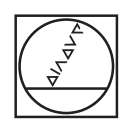

# **HEIDENHAIN**

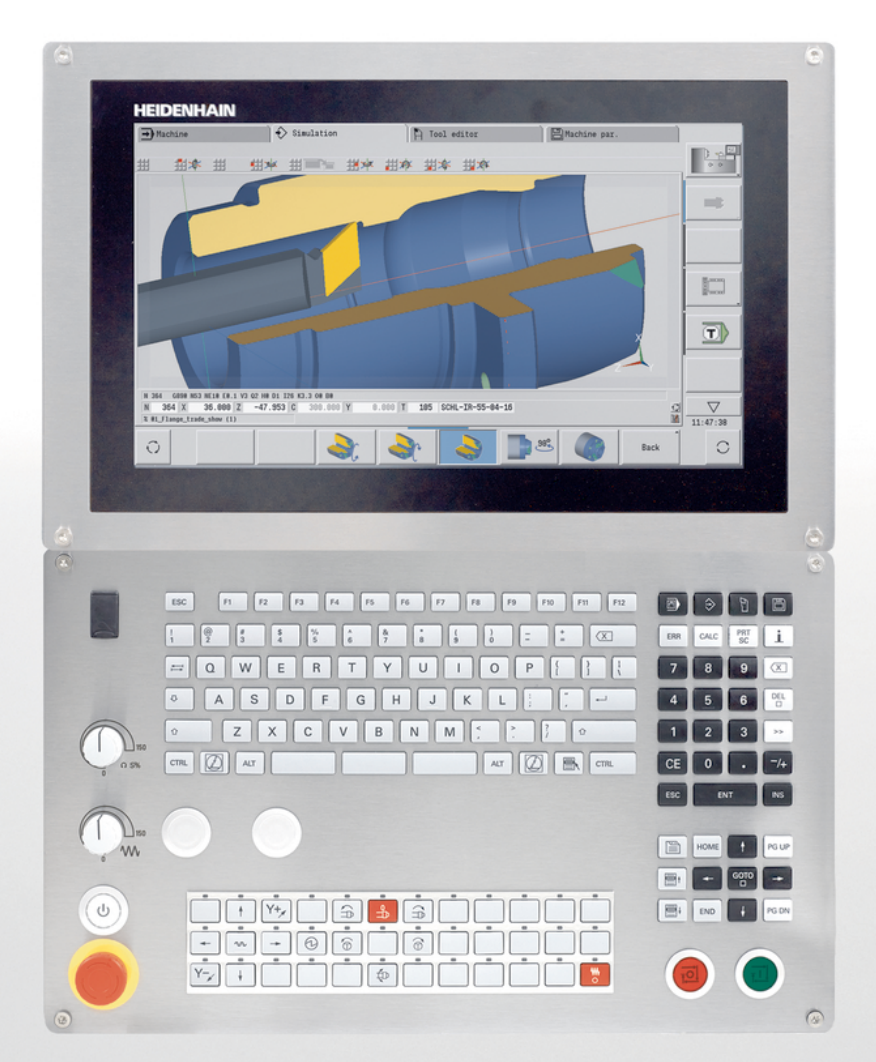

# **CNC PILOT 640 MANUALplus 620**

Modo de Empleo programación smart.Turn y DIN

**Software NC 548431-08 688946-08 688947-08**

**Español (es) 12/2020**

# **Elementos de manejo del control numérico**

# **Función**

Cuando utiliza un control numérico con pantalla táctil puede sustituir pulsaciones de teclas por gestos.

### **Elementos de mando en la pantalla**

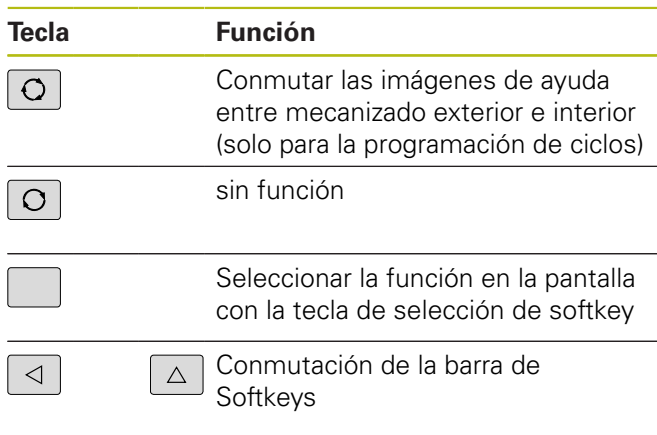

### **Teclas de modo de funcionamiento**

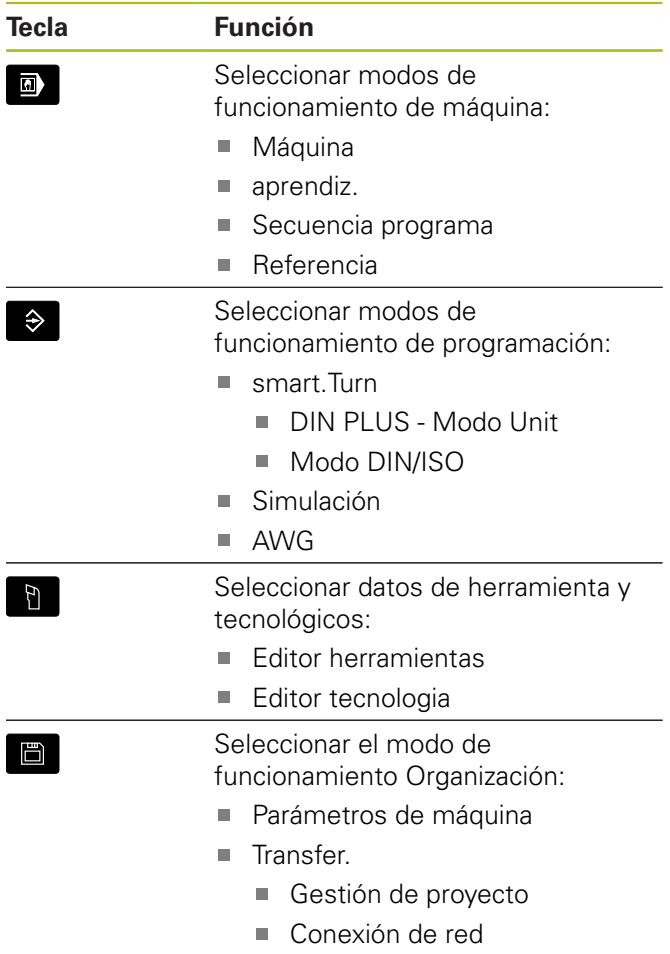

■ Diagnóstico

## **Teclas del bloque numérico**

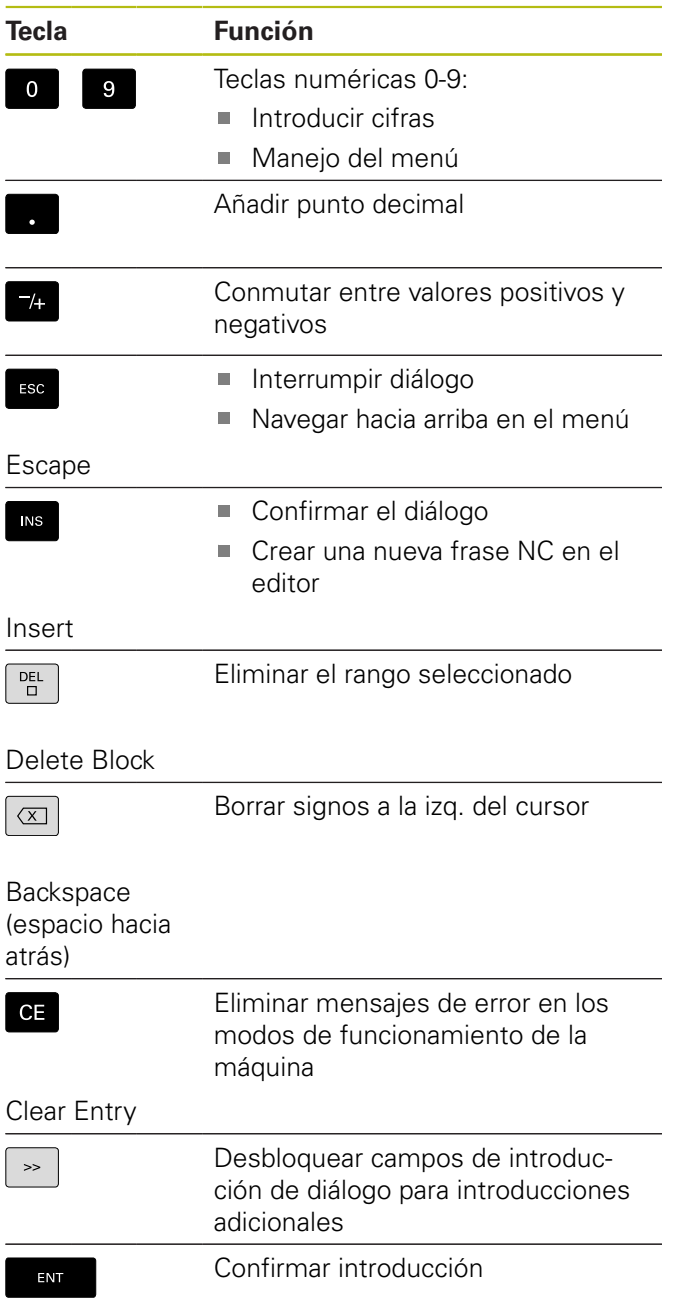

Enter

## **Teclas de navegación**

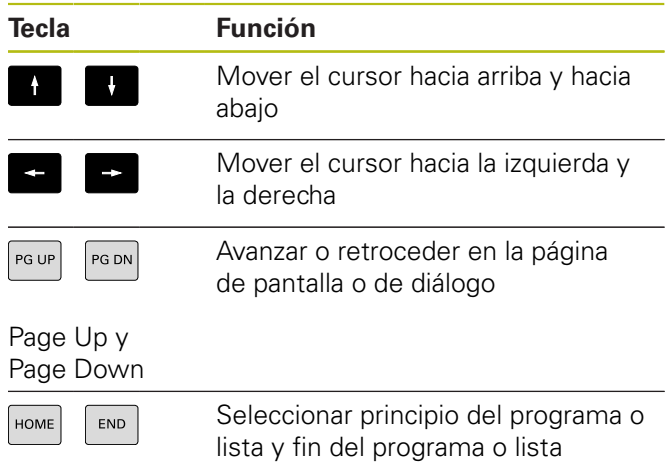

## **Teclas smart.Turn**

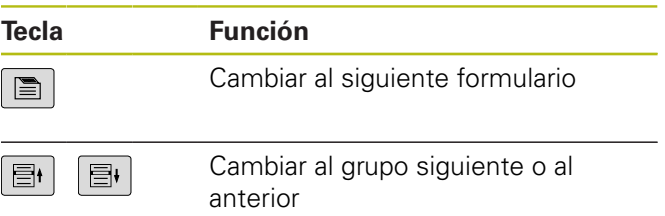

## **Teclas especiales**

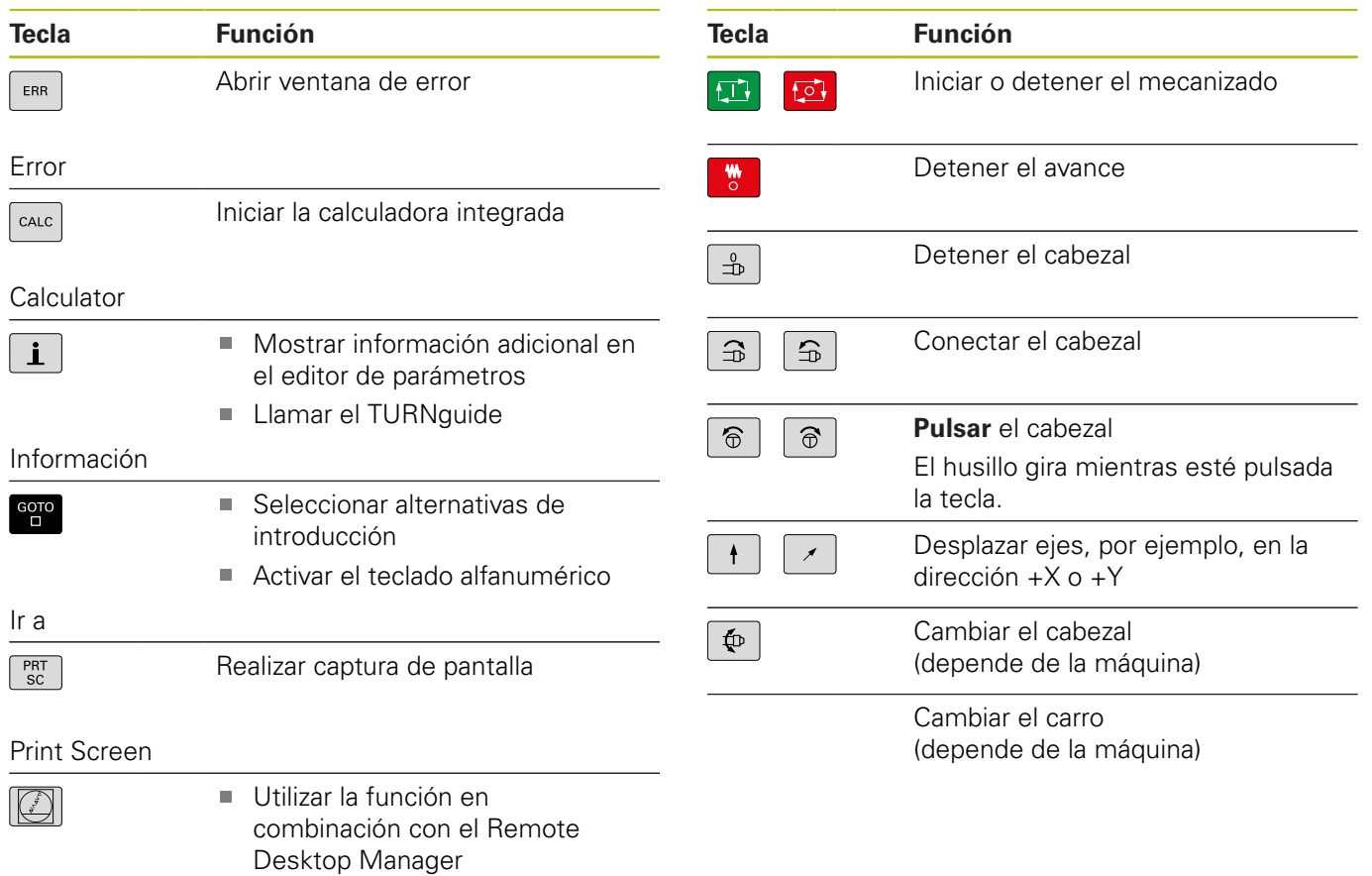

DIADUR

Abrir el menú HEROS

# **Panel de mandos de la máquina**

## **Panel de mandos del control numérico**

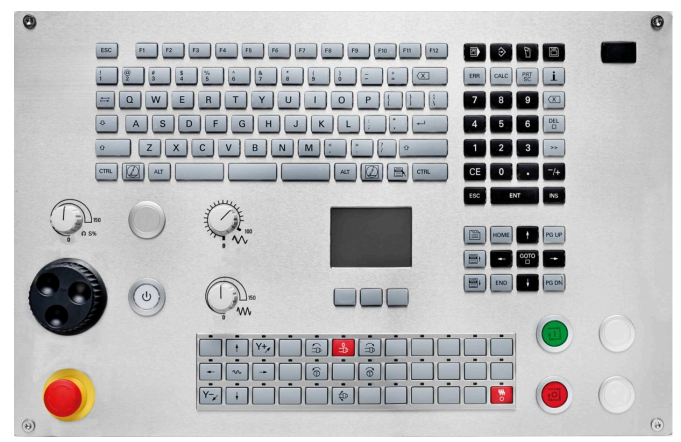

TE 745T con volante

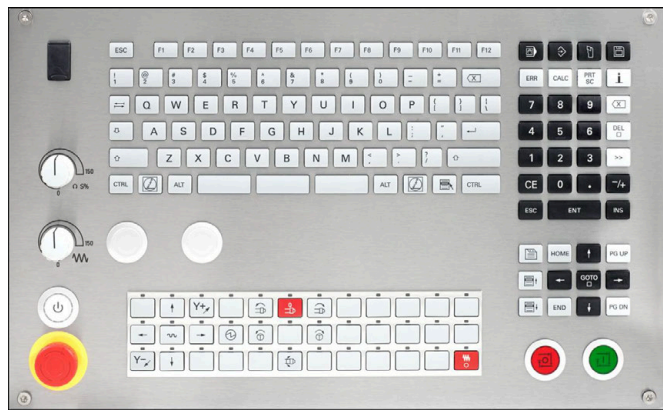

TE 725T FS

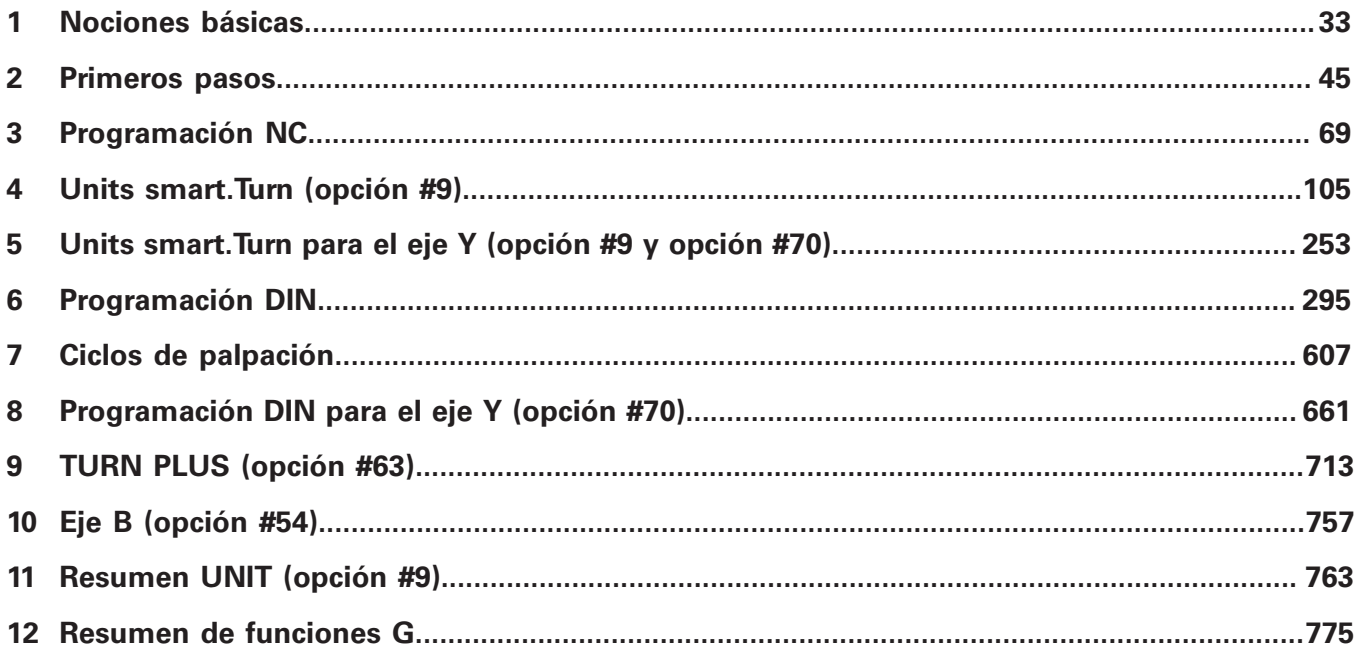

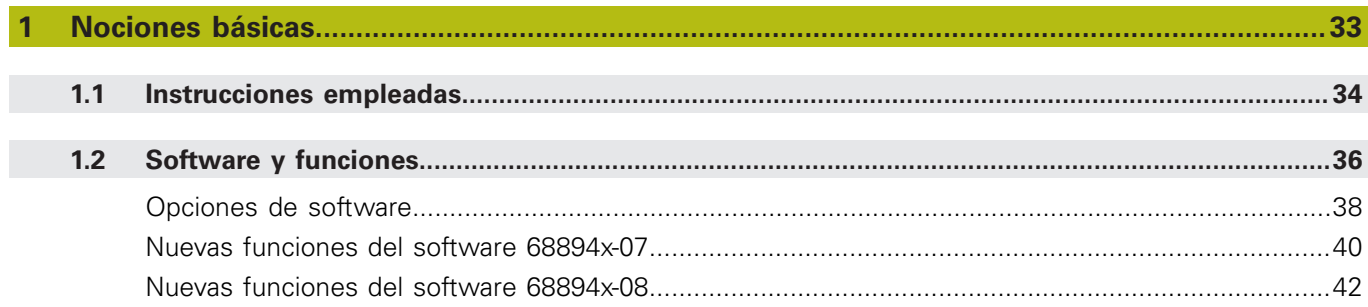

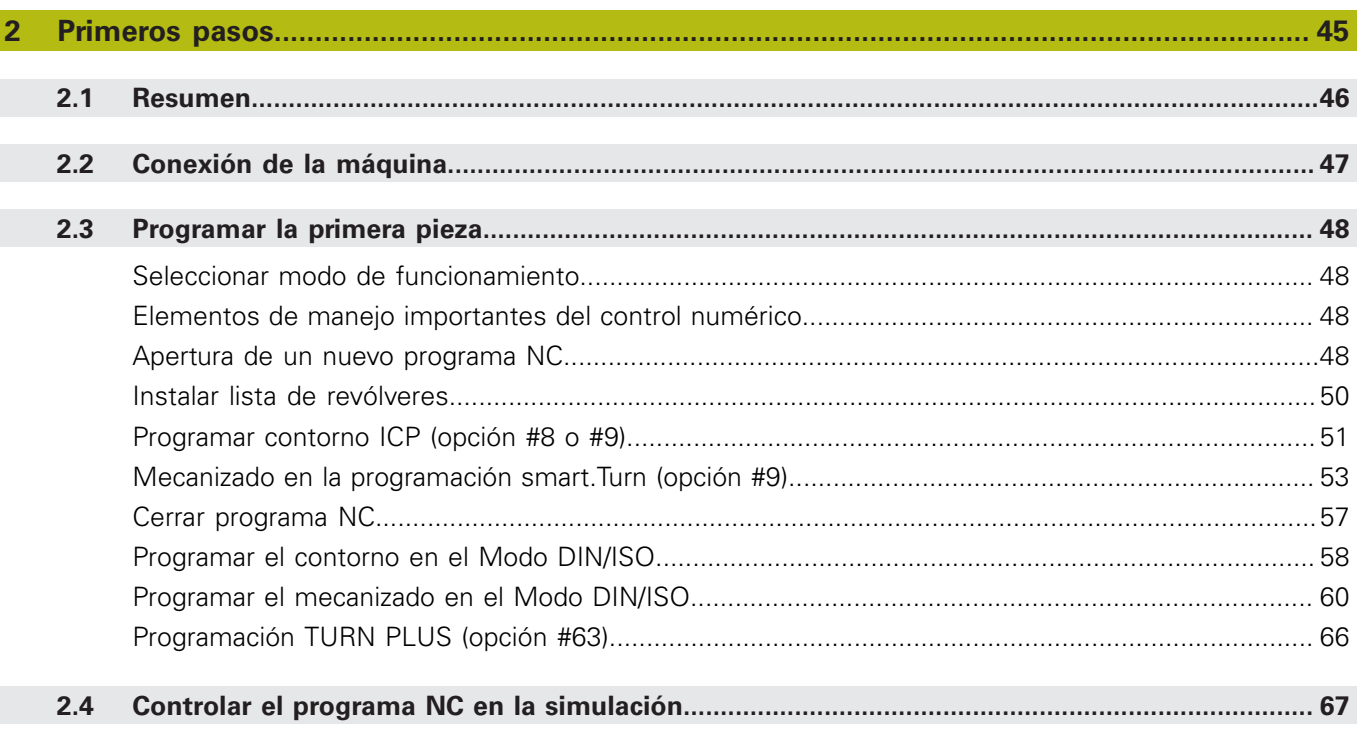

 $\overline{\phantom{a}}$ 

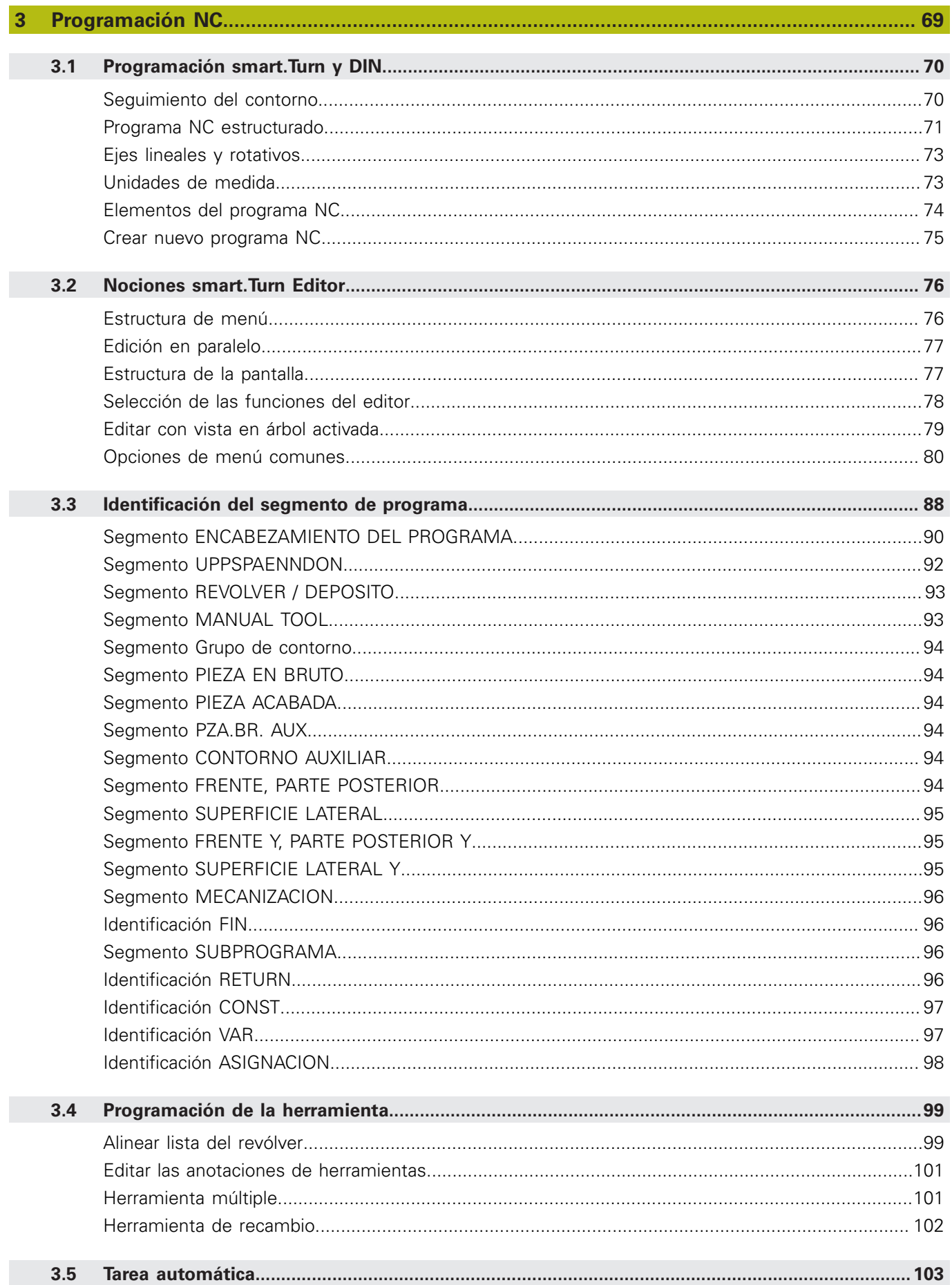

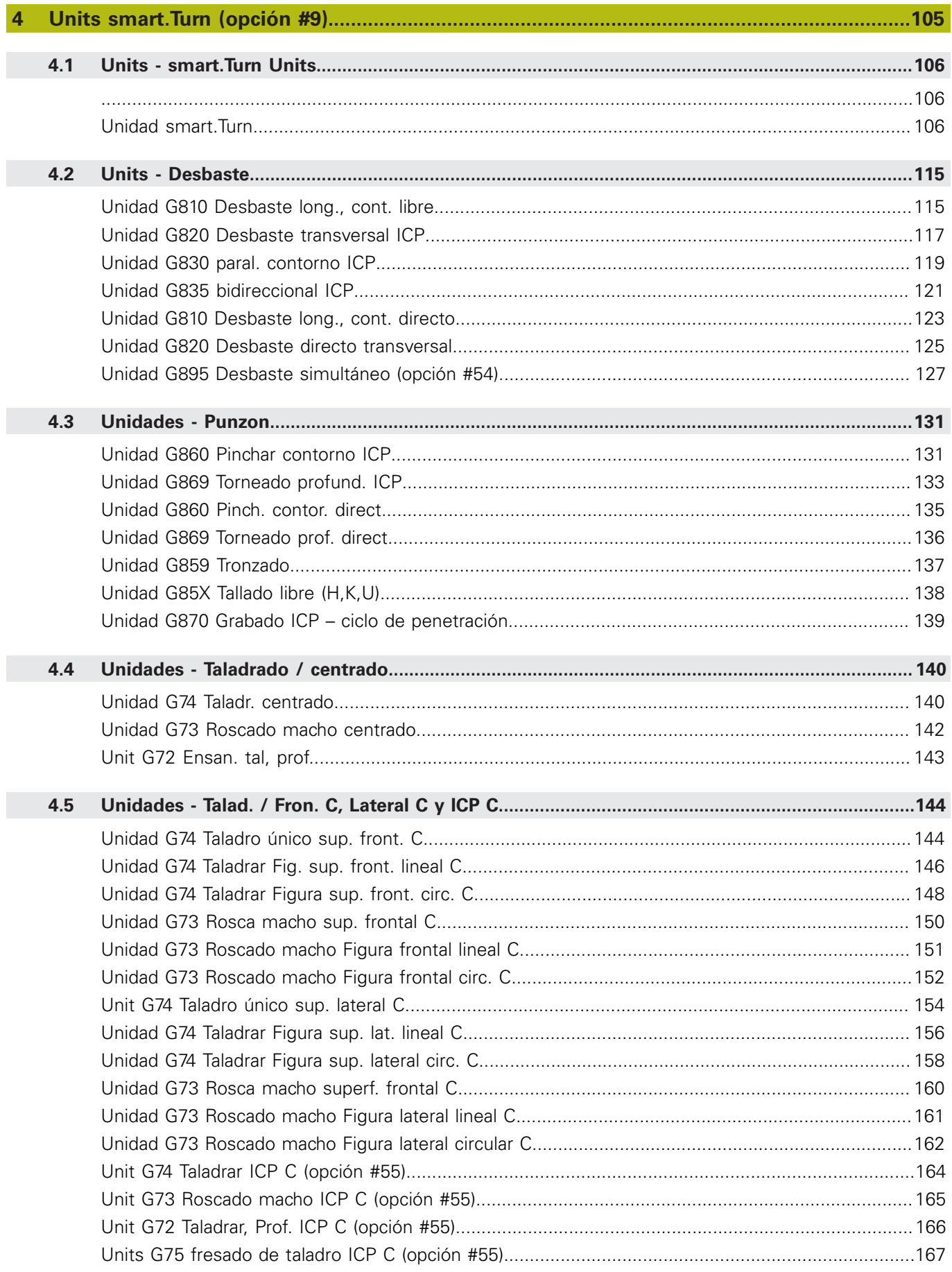

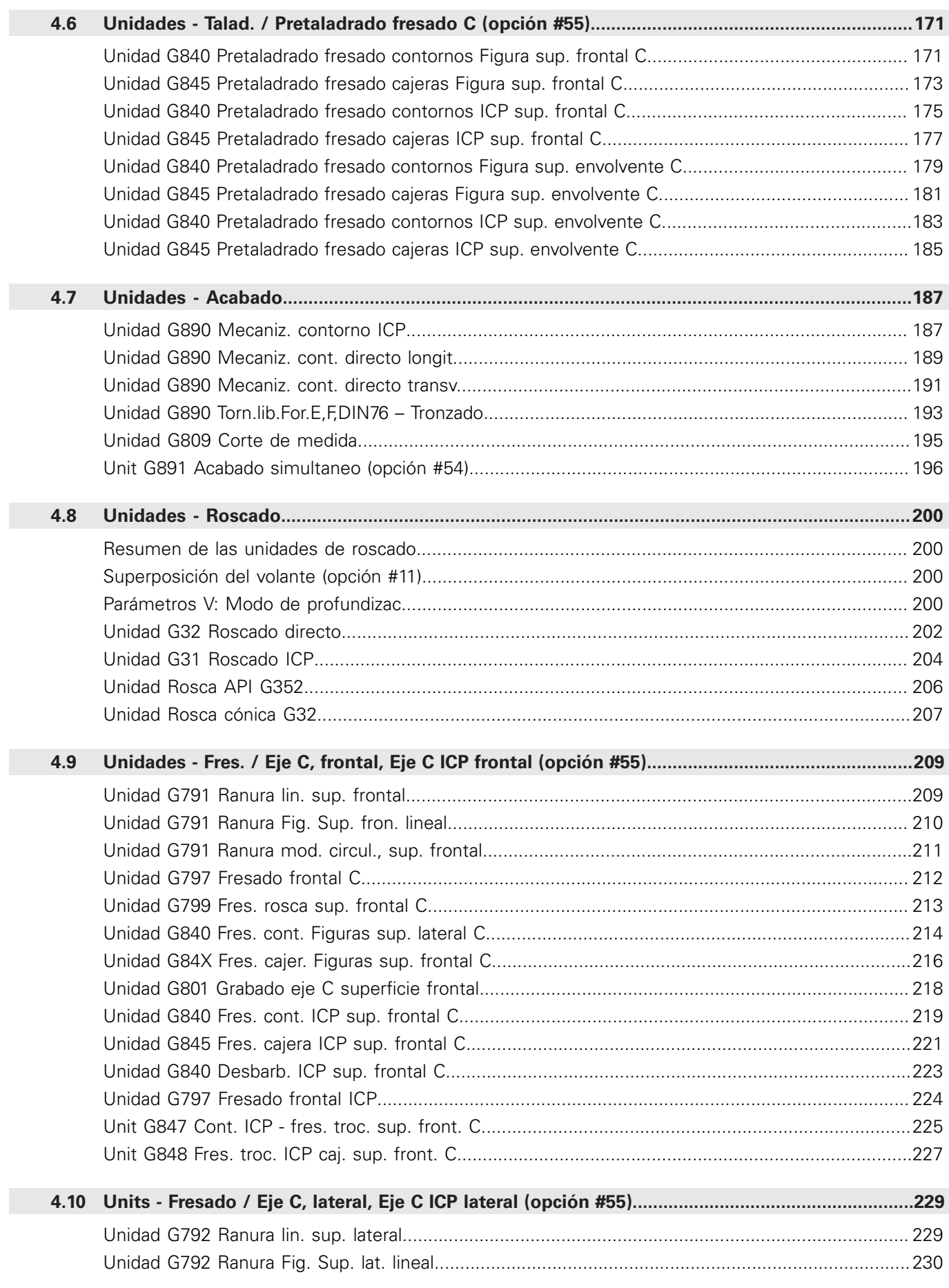

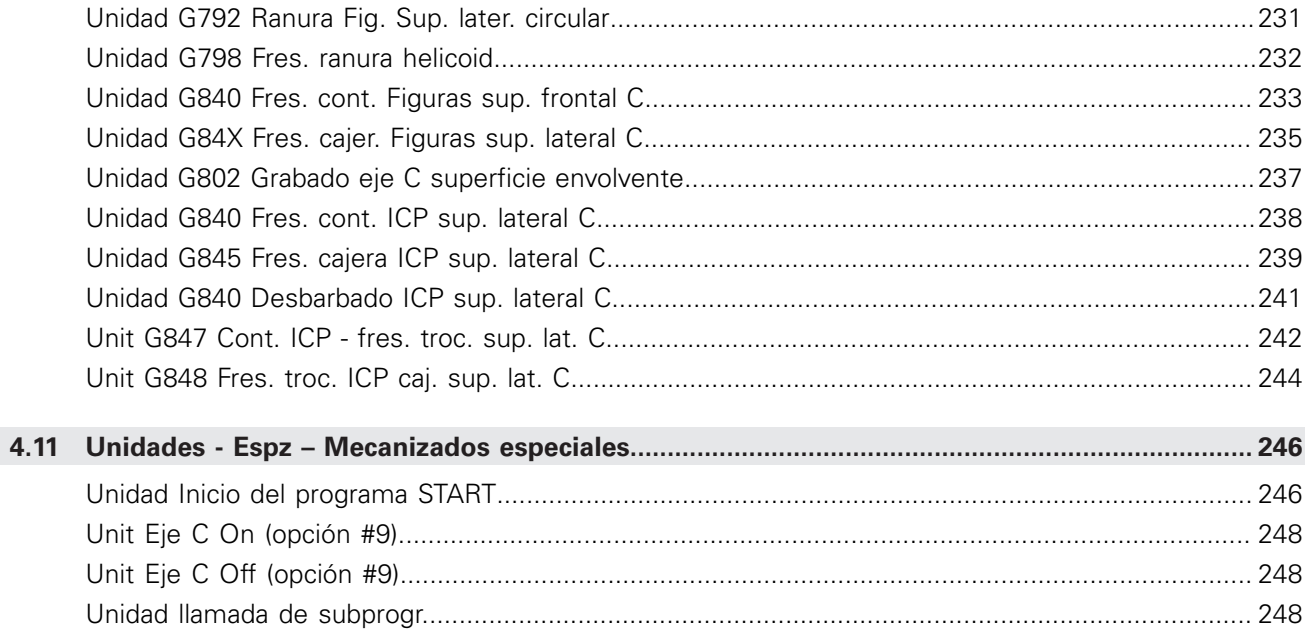

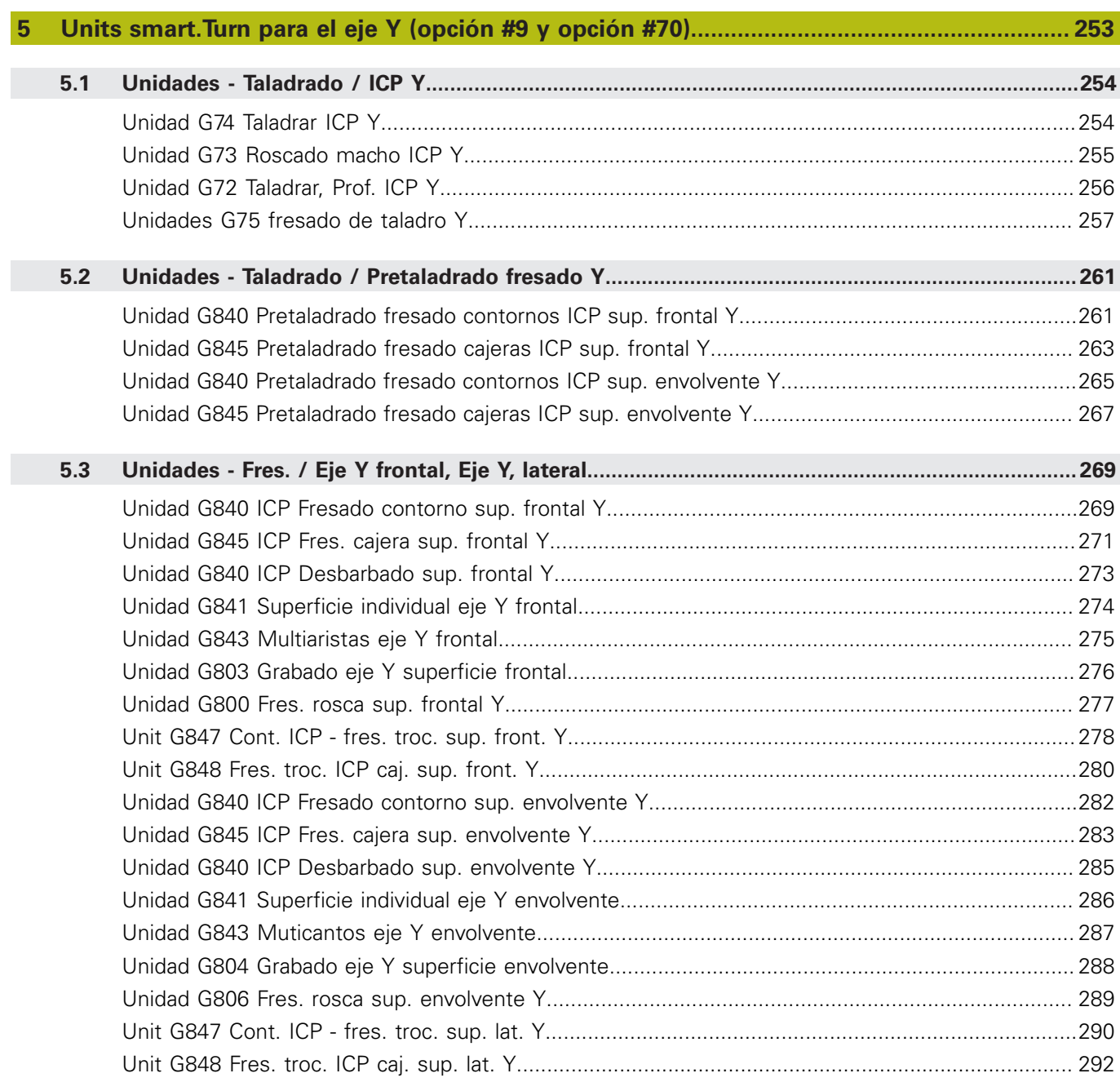

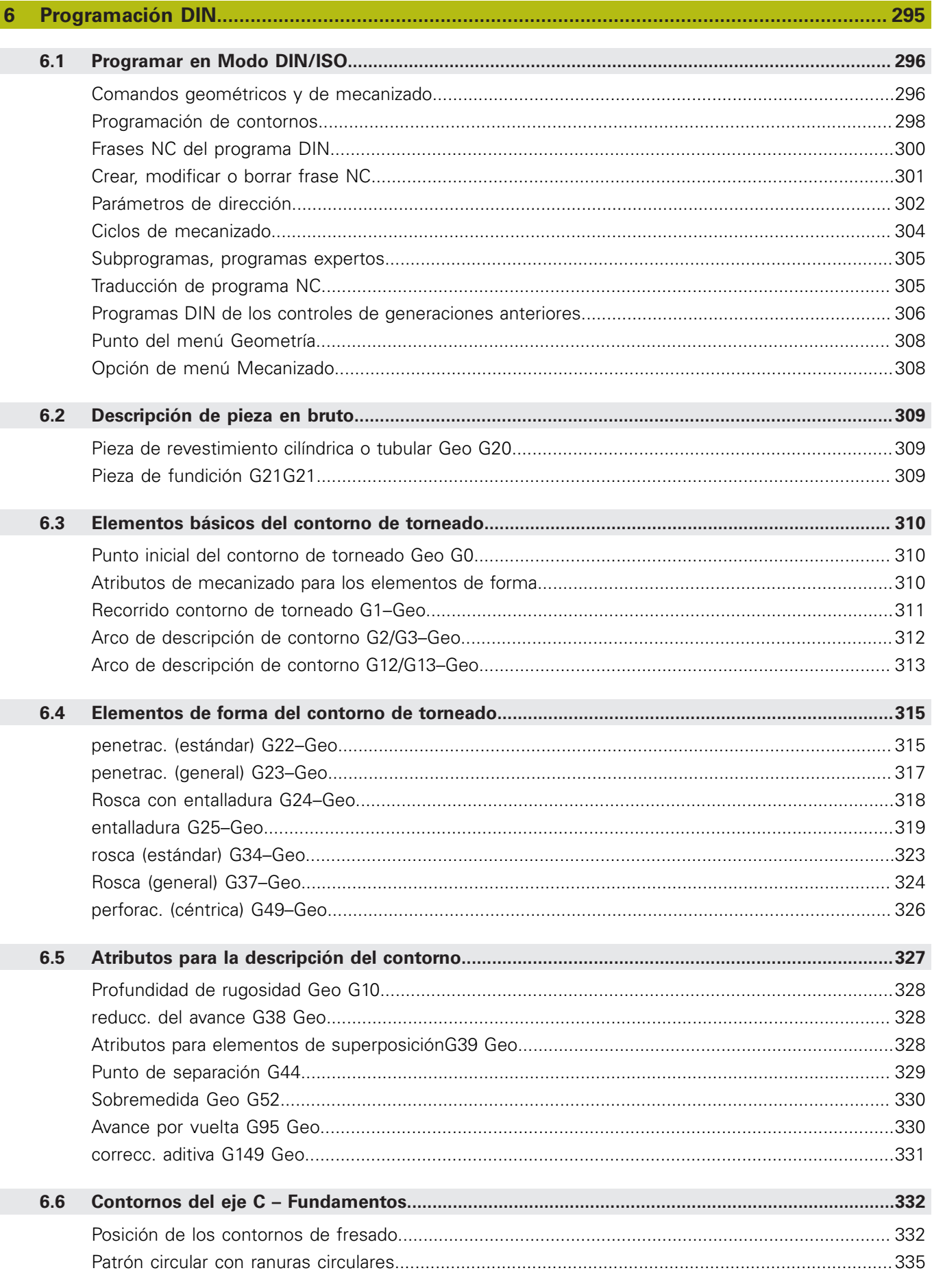

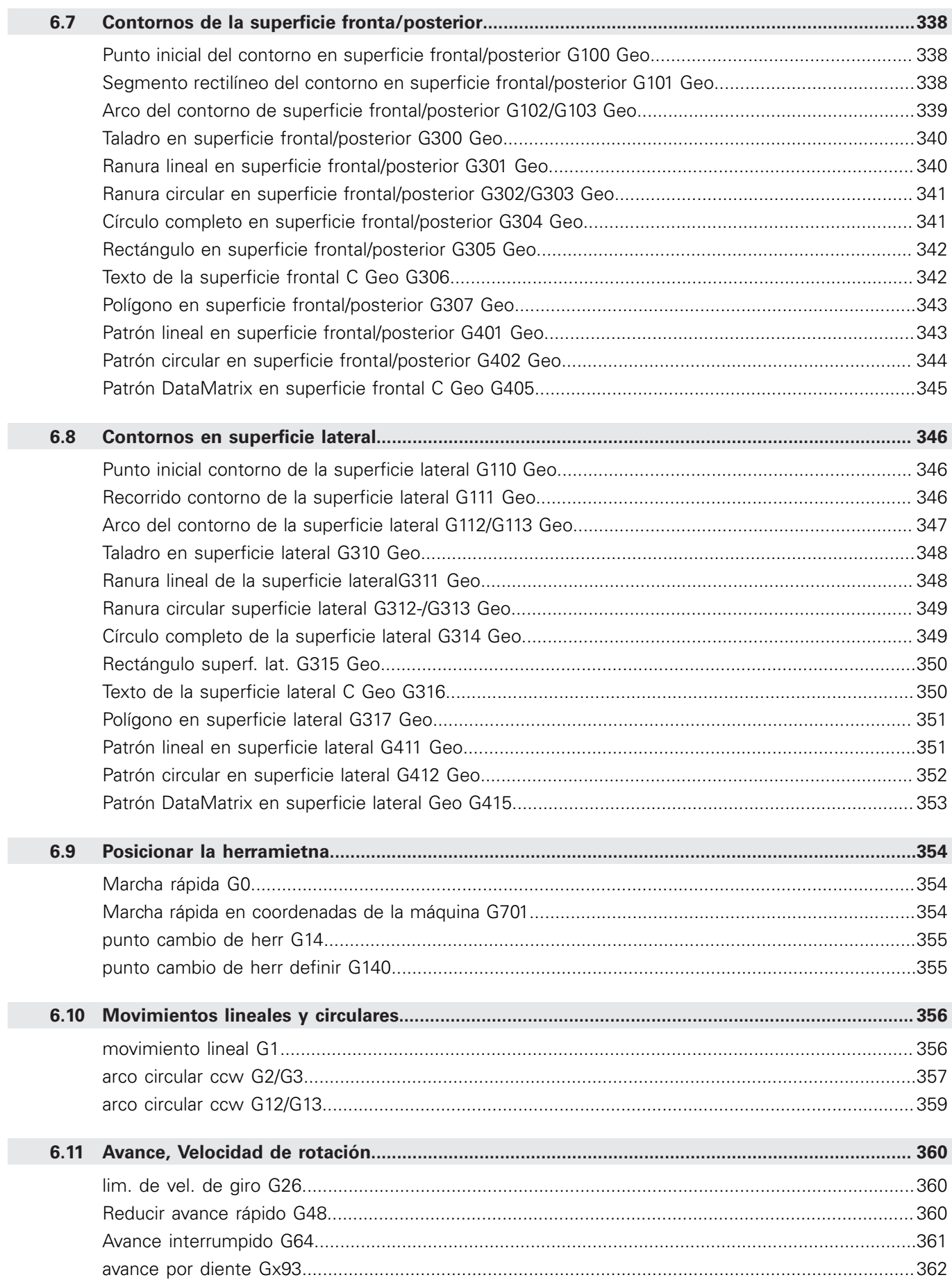

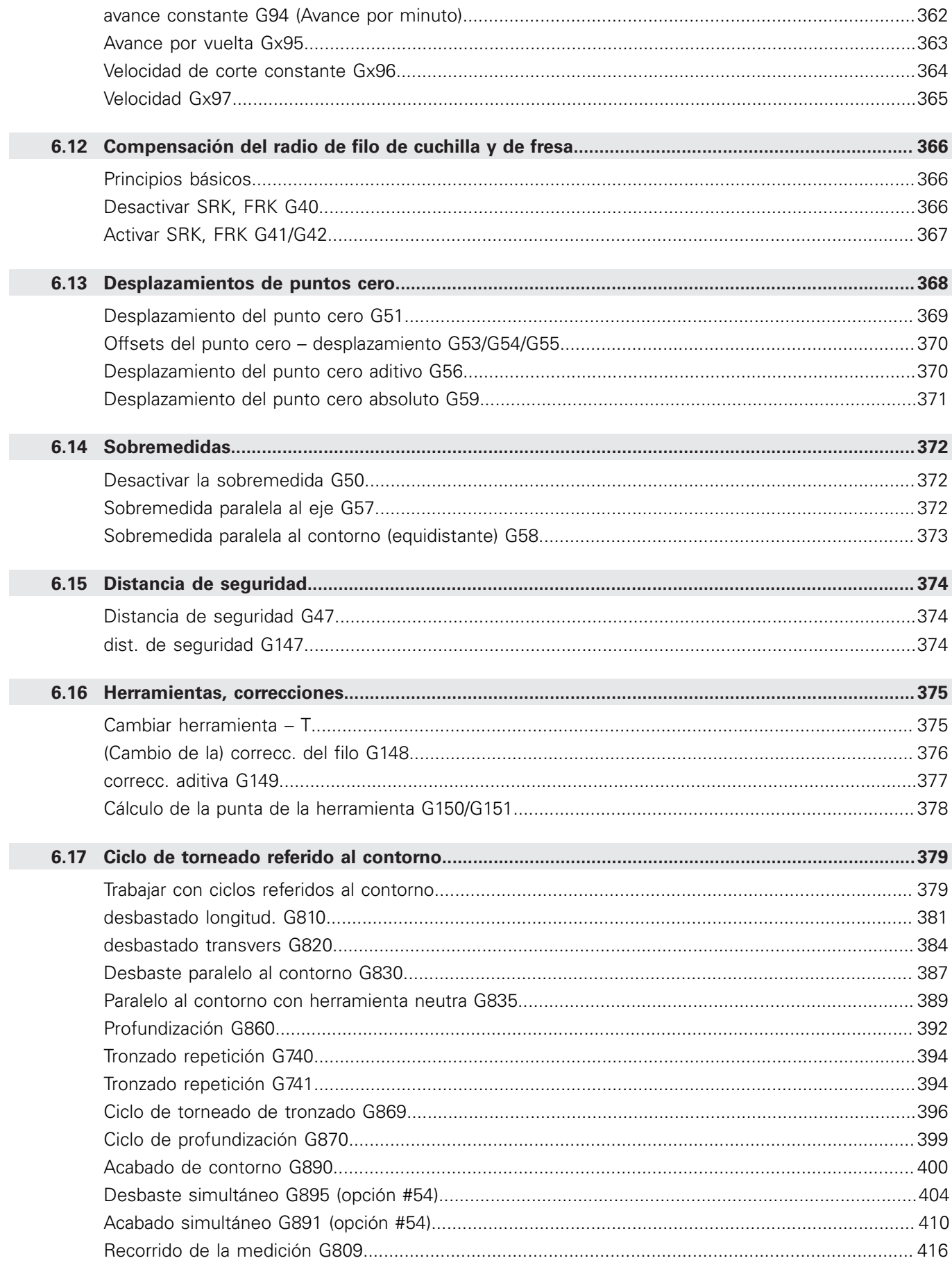

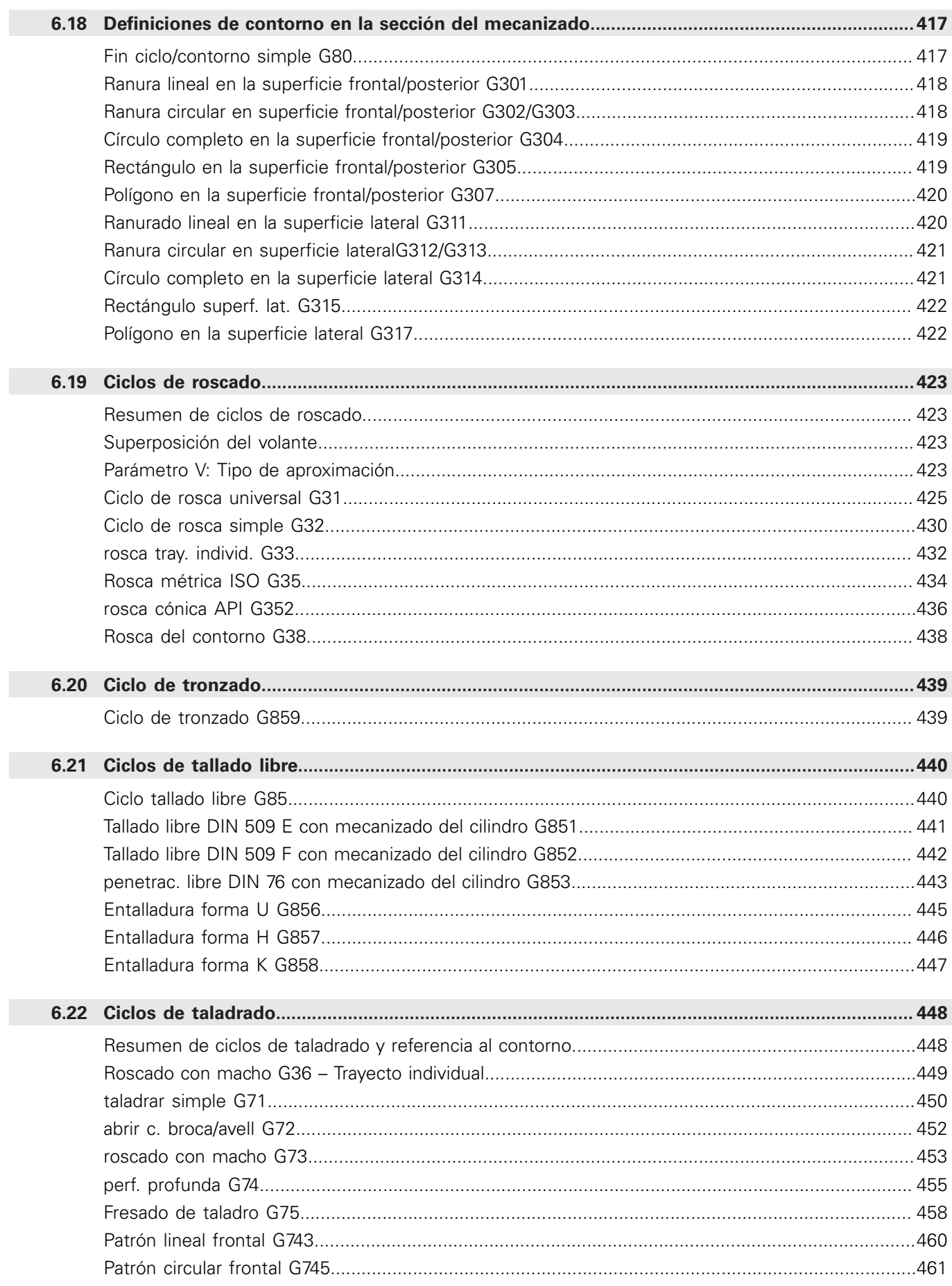

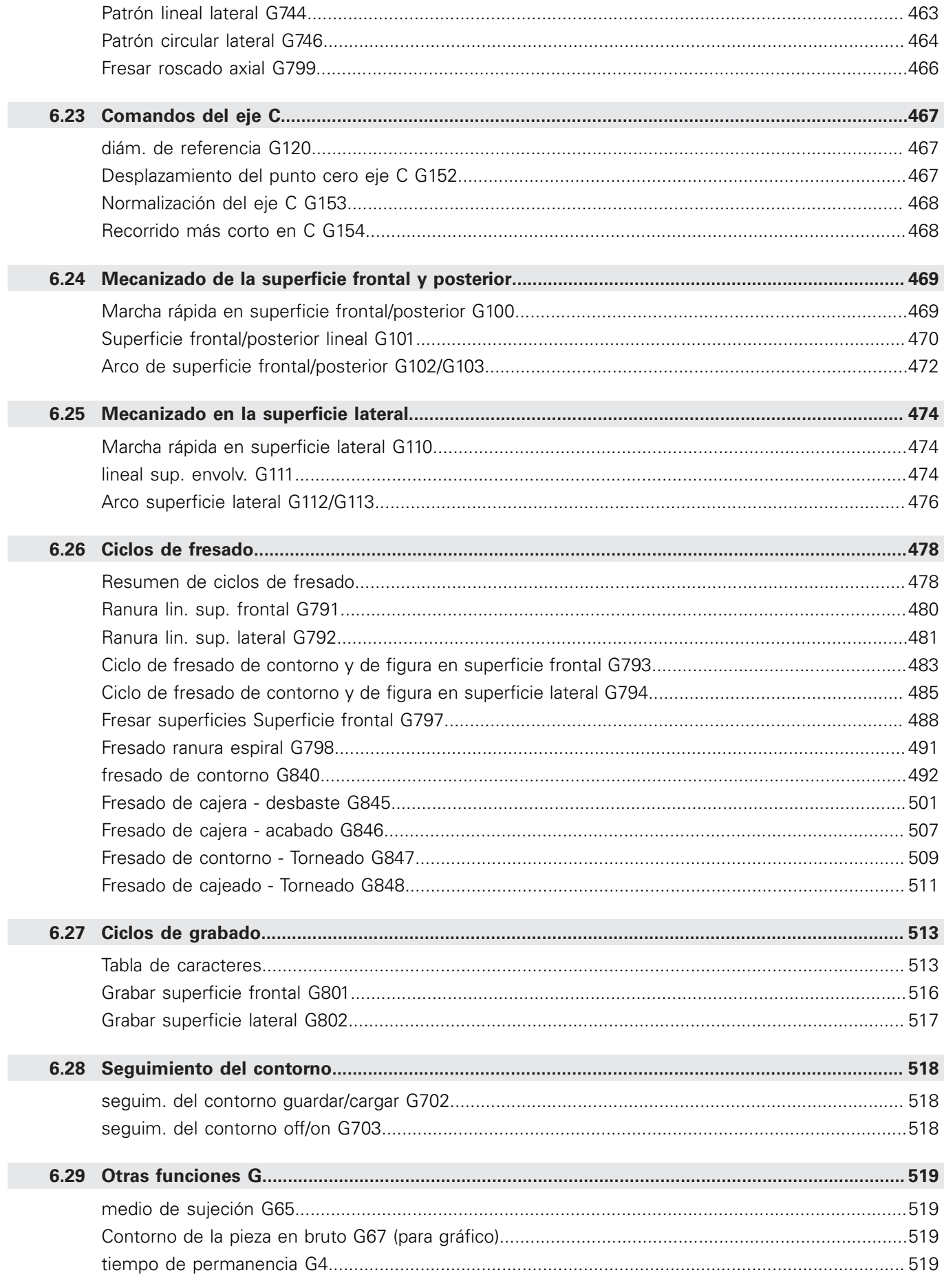

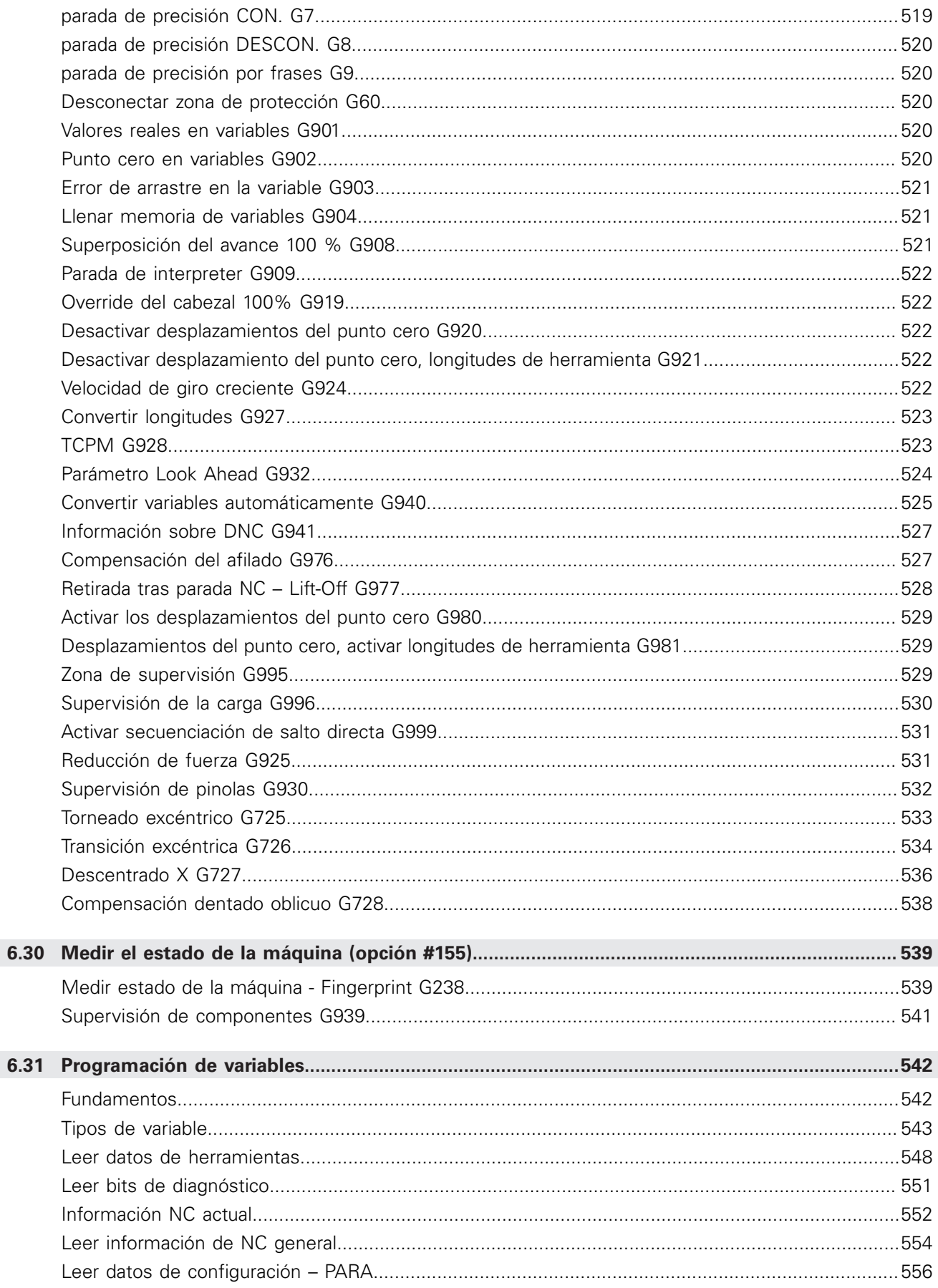

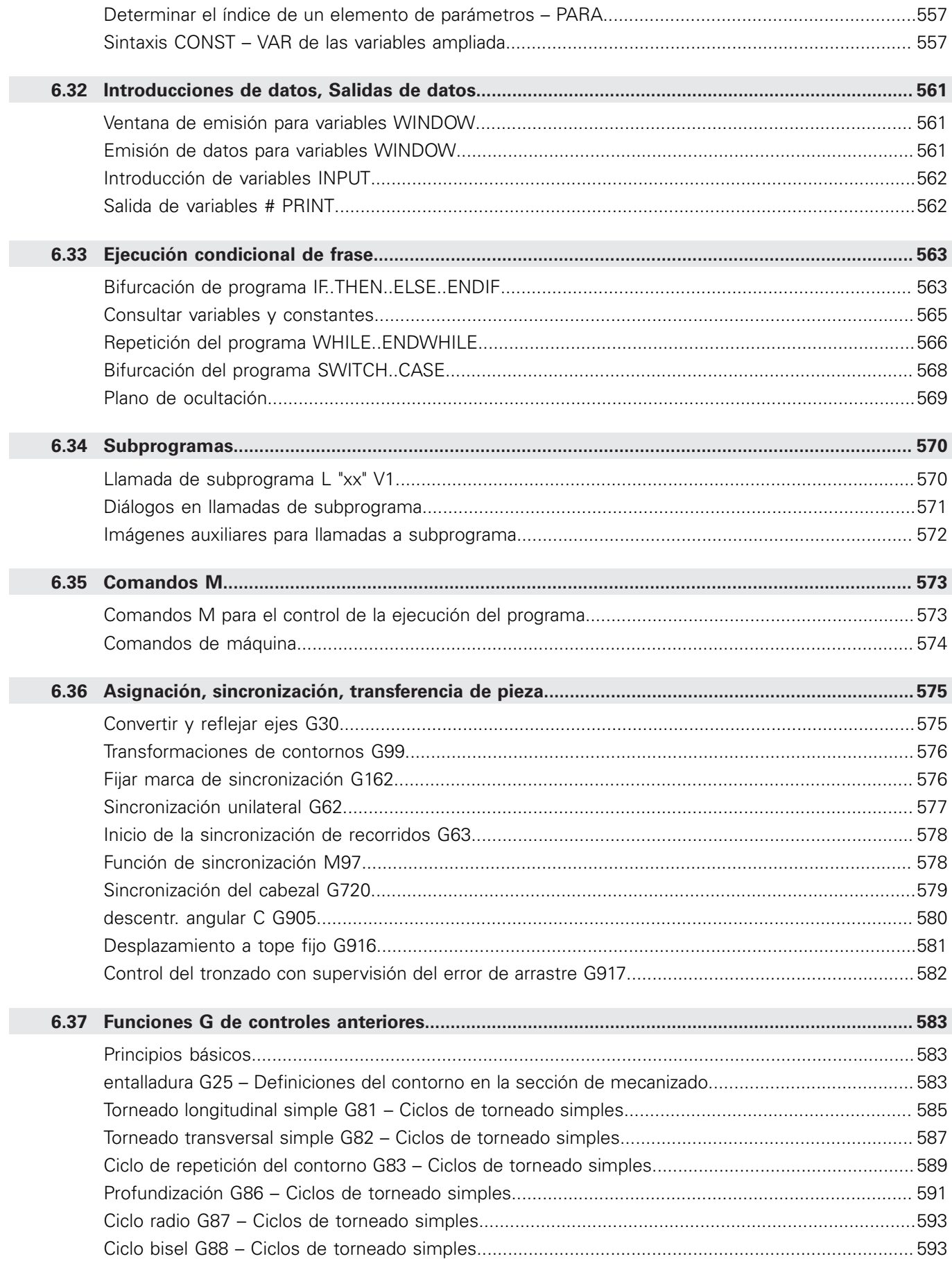

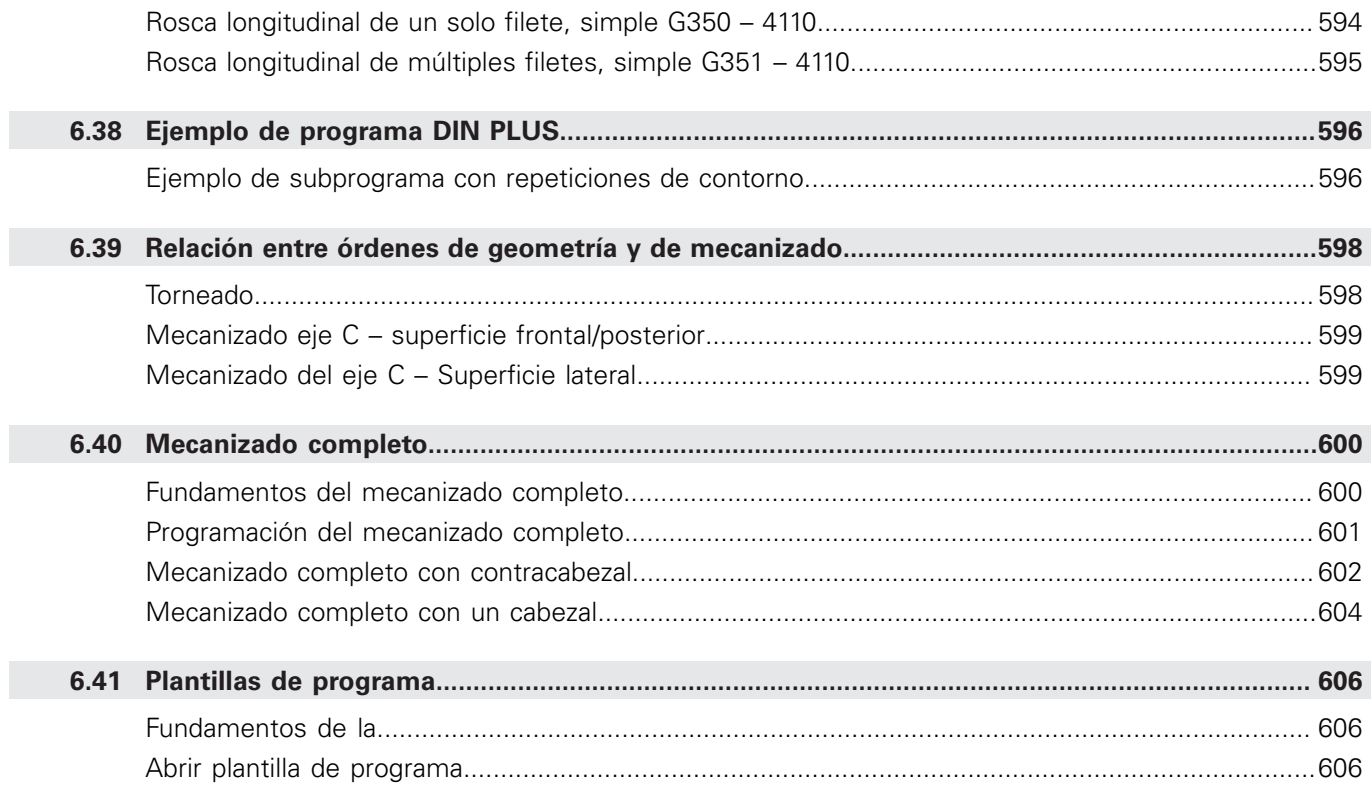

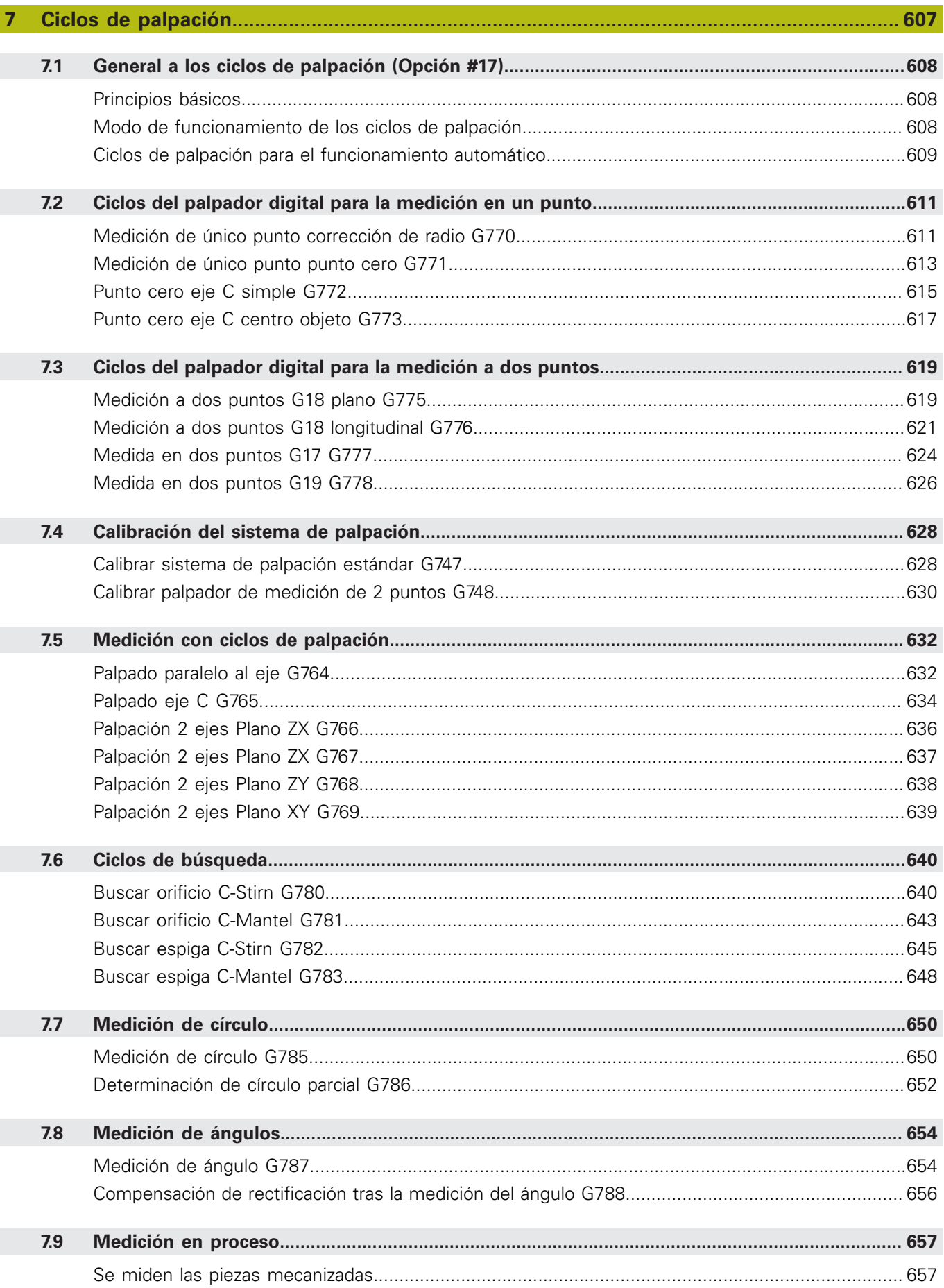

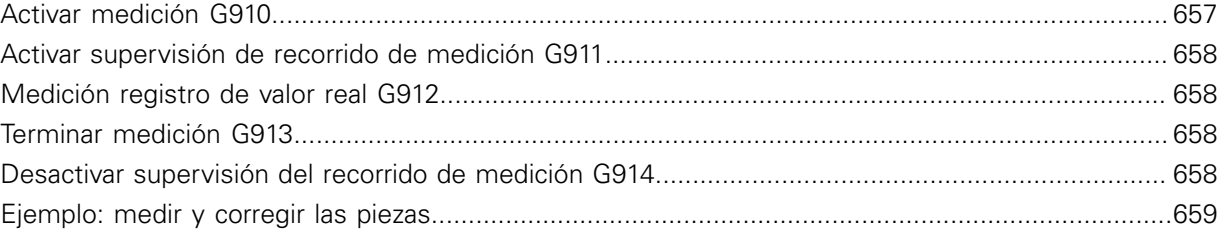

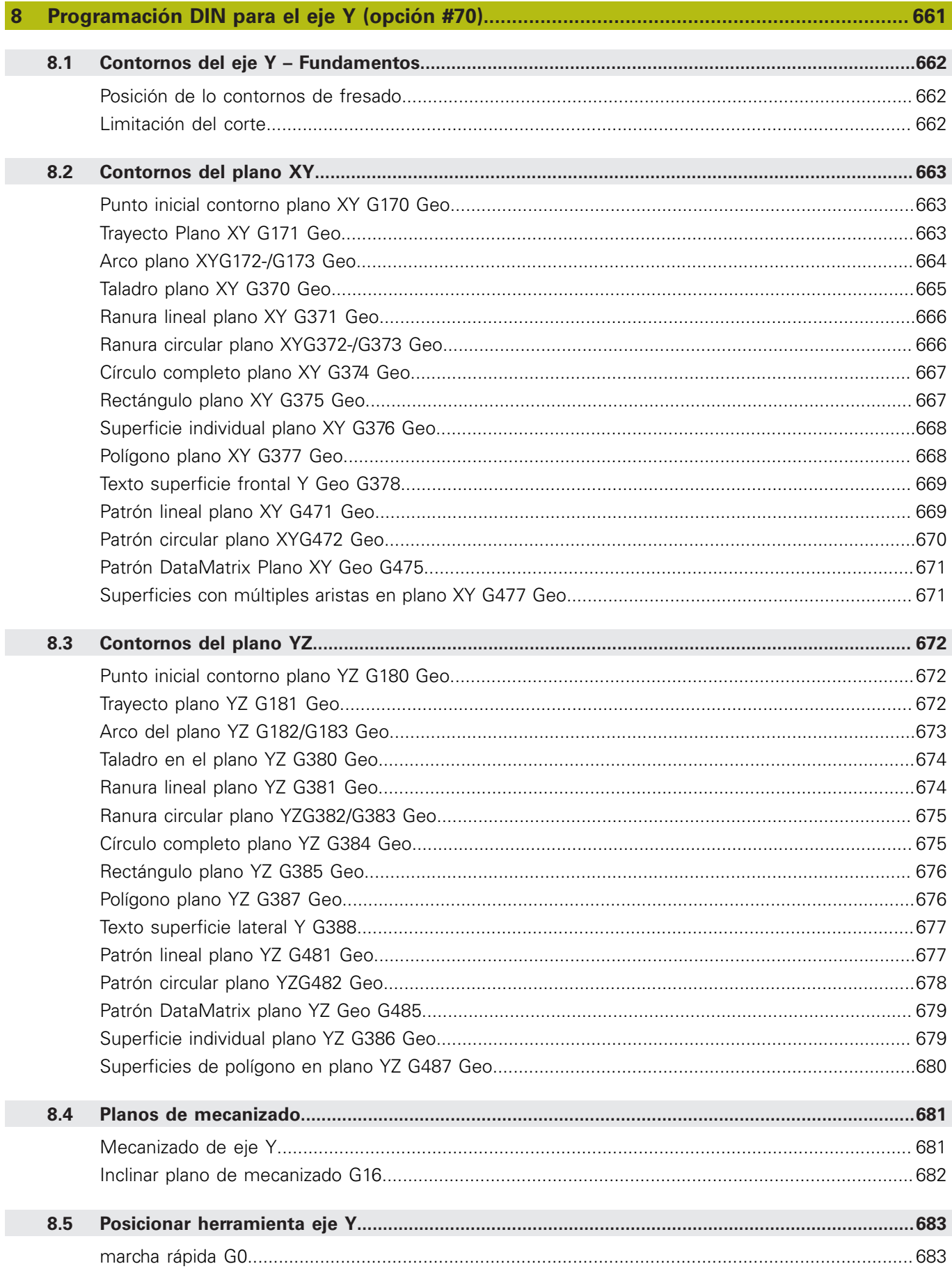

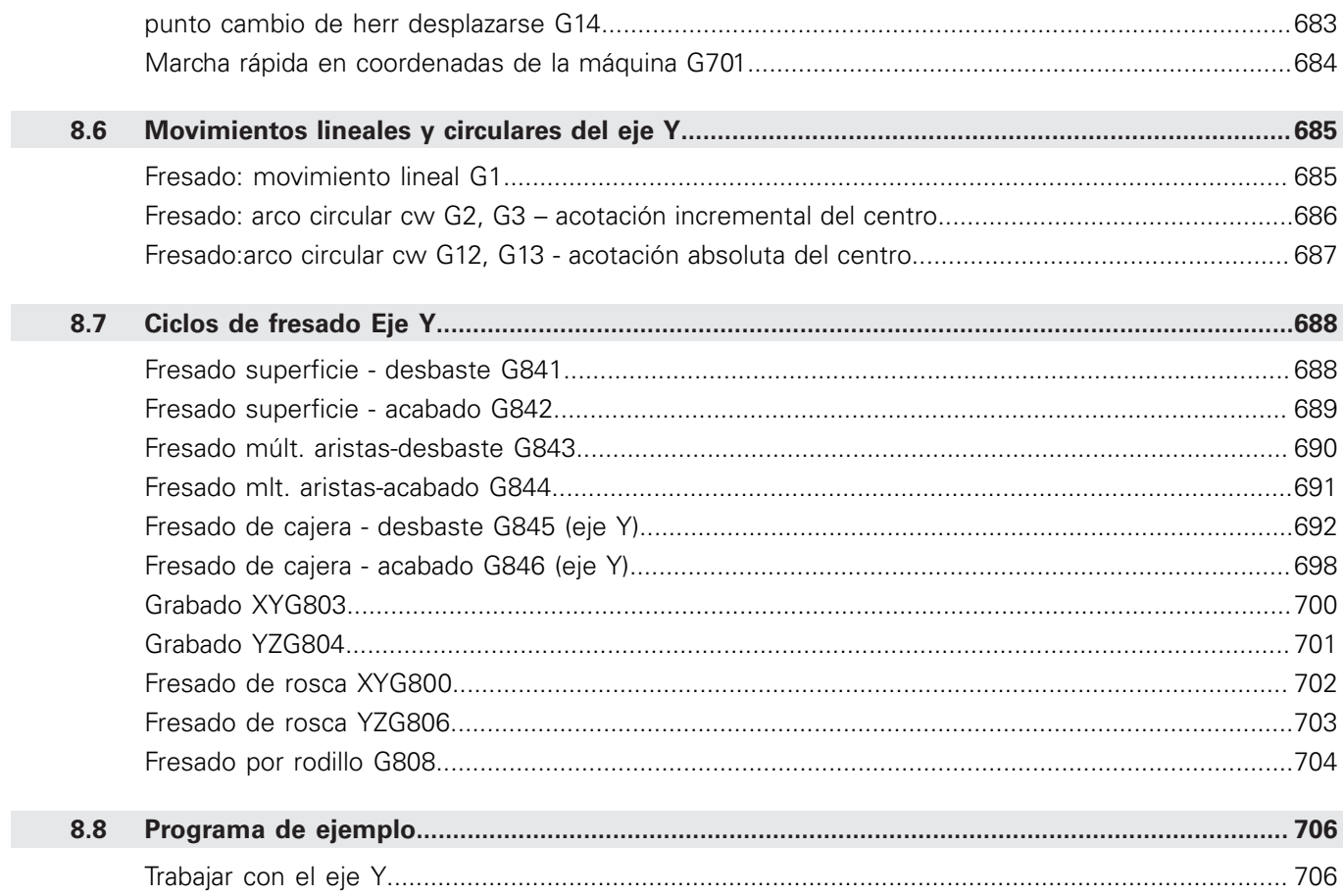

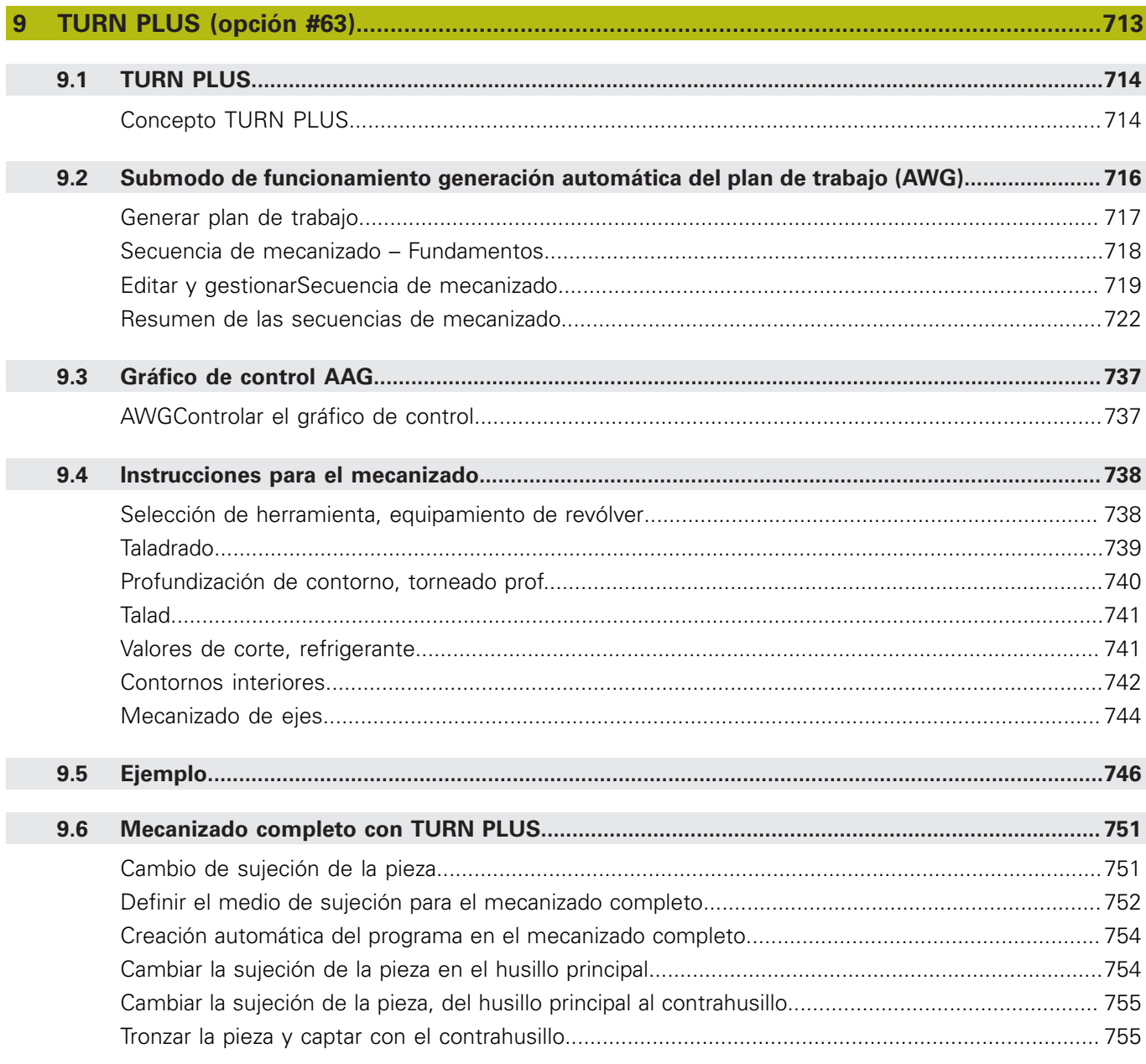

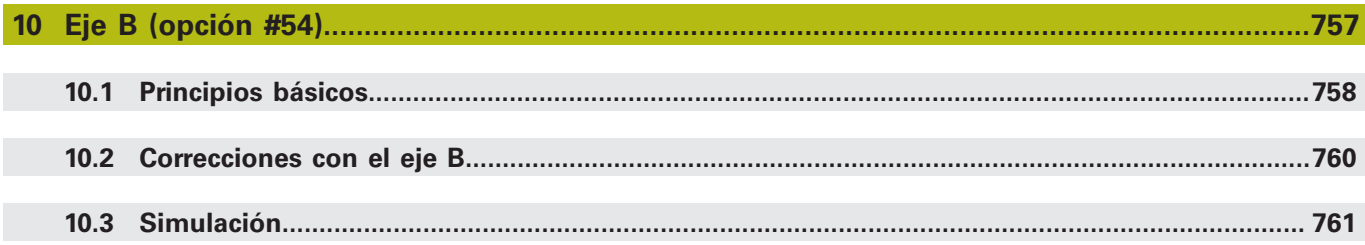

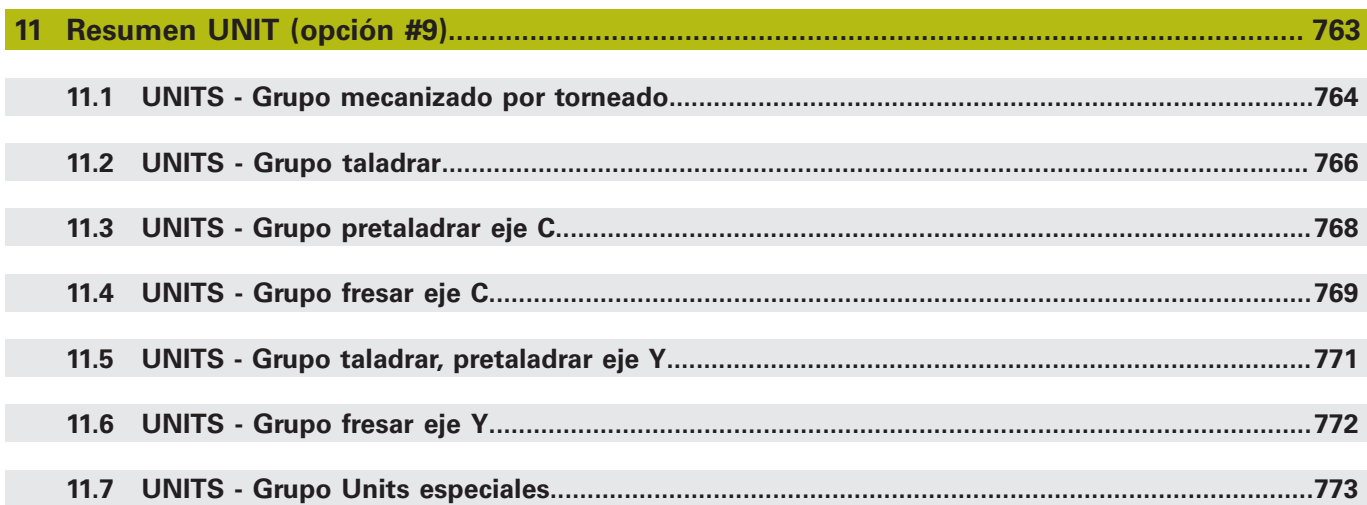

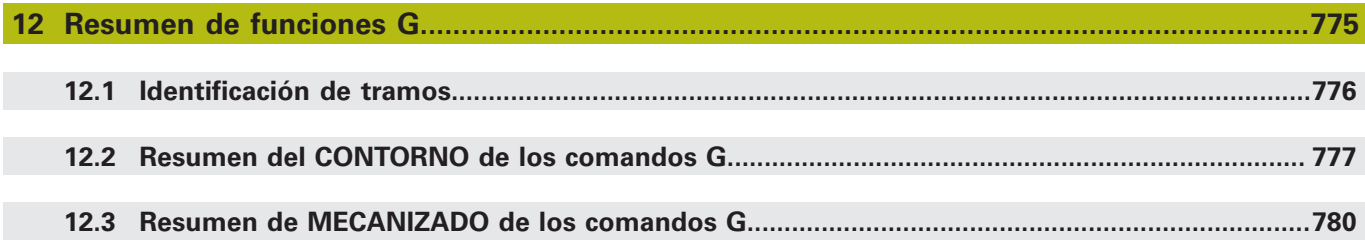

<span id="page-32-0"></span>**1**

# **Nociones básicas**

# <span id="page-33-0"></span>**1.1 Instrucciones empleadas**

### **Indicaciones para la seguridad**

Es preciso tener en cuenta todas las advertencias de seguridad contenidas en el presente documento y en la documentación del constructor de la máquina.

Las advertencias de seguridad advierten de los peligros en la manipulación del software y del equipo y proporcionan las instrucciones para evitarlos. Se clasifican en función de la gravedad del peligro y se subdividen en los grupos siguientes:

# **APELIGRO**

**Peligro** indica un riesgo para las personas. Si no se observan las instrucciones para la eliminación de riesgos es seguro que el peligro **ocasionará la muerte o lesiones graves**.

# **ADVERTENCIA**

**Advertencia** indica un riesgo para las personas. Si no se observan las instrucciones para la eliminación de riesgos es previsible que el riesgo **ocasionará la muerte o lesiones graves**.

# **A PRECAUCIÓN**

**Precaución** indica un peligro para las personas. Si no se observan las instrucciones para la eliminación de riesgos es previsible que el riesgo **ocasione lesiones leves**.

# **INDICACIÓN**

**Indicación** indica un peligro para los equipos o para los datos. Si no se observan las instrucciones para la eliminación de riesgos es previsible que el riesgo **ocasione un daño material**.

### **Orden secuencial de la información dentro de las Instrucciones de seguridad**

Todas las Instrucciones de seguridad contienen las siguientes cuatro secciones:

- La palabra de advertencia muestra la gravedad del peligro
- п Tipo y origen del peligro
- Consecuencias de no respetar la advertencia, por ejemplo, × "Durante los siguientes mecanizados existe riesgo de colisión"
- $\blacksquare$ Cómo evitarlo – medidas para protegerse contra el peligro

#### **Notas de información**

Las notas de información del presente manual deben observarse para obtener un uso del software eficiente y sin fallos. En este manual se encuentran las siguientes notas de información:

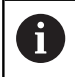

El símbolo informativo representa un **consejo**. Un consejo proporciona información adicional o complementaria importante.

0

Este símbolo le indica que debe seguir las indicaciones de seguridad del constructor de la máquina. El símbolo también indica que existen funciones que dependen de la máquina. El manual de la máquina describe los potenciales peligros para el usuario y la máquina.

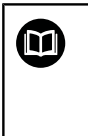

El símbolo de un libro representa una **referencia cruzada** a documentación externa, p. ej., documentación del fabricante de la máquina o de un tercero.

#### **¿Desea modificaciones o ha detectado un error?**

Realizamos un mejora continua en nuestra documentación. Puede ayudarnos en este objetivo indicándonos sus sugerencias de modificaciones en la siguiente dirección de correo electrónico:

#### **[tnc-userdoc@heidenhain.de](mailto:tnc-userdoc@heidenhain.de)**

# <span id="page-35-0"></span>**1.2 Software y funciones**

Este manual describe funciones que estarán disponibles en los controles del giro a partir de los siguientes números de software NC.

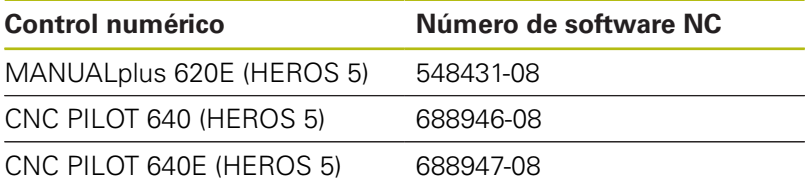

La letra de identificación **E** identifica la versión del control para exportación.

Para la Versión export del Control numérico es válida la siguiente restricción:

**Movimientos lineales simultáneos hasta 4 ejes** 

**HEROS 5** identifica el sistema operativo de los controles basados en HSCI.

El manejo de la máquina y la programación de ciclos se describen en los modos de empleo de usuario MANUALplus 620 (ID 634864 xx) y CNC PILOT 640 (ID 730870-xx). Si precisa dicho manual de instrucciones, póngase en contacto con HEIDENHAIN.

El fabricante de la máquina adapta las prestaciones del control numérico a la máquina mediante los parámetros de máquina. Por ello, en este manual se describen también funciones que no están disponibles en todas las máquinas.

Las funciones del control numérico que no están disponibles en todas las máquinas son, p. ej.:

- Posicionamiento del cabezal/husillo (M19) y herramienta motorizada
- Mecanizado con el eje C ó Y

Para conocer la compatibilidad de la máquina controlada, póngase en contacto con el fabricante de la máquina.

Muchos constructores de máquinas y también HEIDENHAIN ofrecen cursillos de programación. Se recomienda participar en uno de tales cursillos con el fin de conocer a fondo las funciones del control numérico.

Específicamente para el control numérico, HEIDENHAIN ofrece además el paquete de software DataPilot MP 620 y DataPilotCP 640 para PC. El DataPilot es apropiado para el trabajo en taller junto a la máquina, para la oficina técnica así como para los departamentos de planificación del trabajo y de formación. El DataPilot se utiliza en PCs con sistema operativo WINDOWS. HEIDENHAIN ofrece DataPilot como estación de programación basada en Windows y como equivalente de Oracle VM Virtual Box. Oracle VM VirtualBox es un software (máquina virtual) donde el control numérico está integrado como sistema autónomo en un entorno virtual.
#### **Lugar de utilización previsto**

El control numérico pertenece a la clase A según la norma EN 55022 y está indicado principalmente para zonas industriales.

#### **Aviso legal**

El software del control numérico incluye software de código abierto sujeto a condiciones de uso especiales. Estas condiciones de uso se aplicarán con carácter prioritario.

Puede encontrarse información adicional en el control numérico de la forma siguiente:

- Cambiar al modo de funcionamiento **Organización** (icono de disquete)
- En la barra de softkeys, cambiar al segundo plano
- Pulsar la softkey **INDICACIONES LICENCIA**

### **Opciones de software**

El CNC PILOT 640 dispone de diversas opciones de software, que pueden ser habilitadas por el fabricante de la máquina. Cada opción debe ser habilitada por separado y contiene las funciones que se enuncian a continuación:

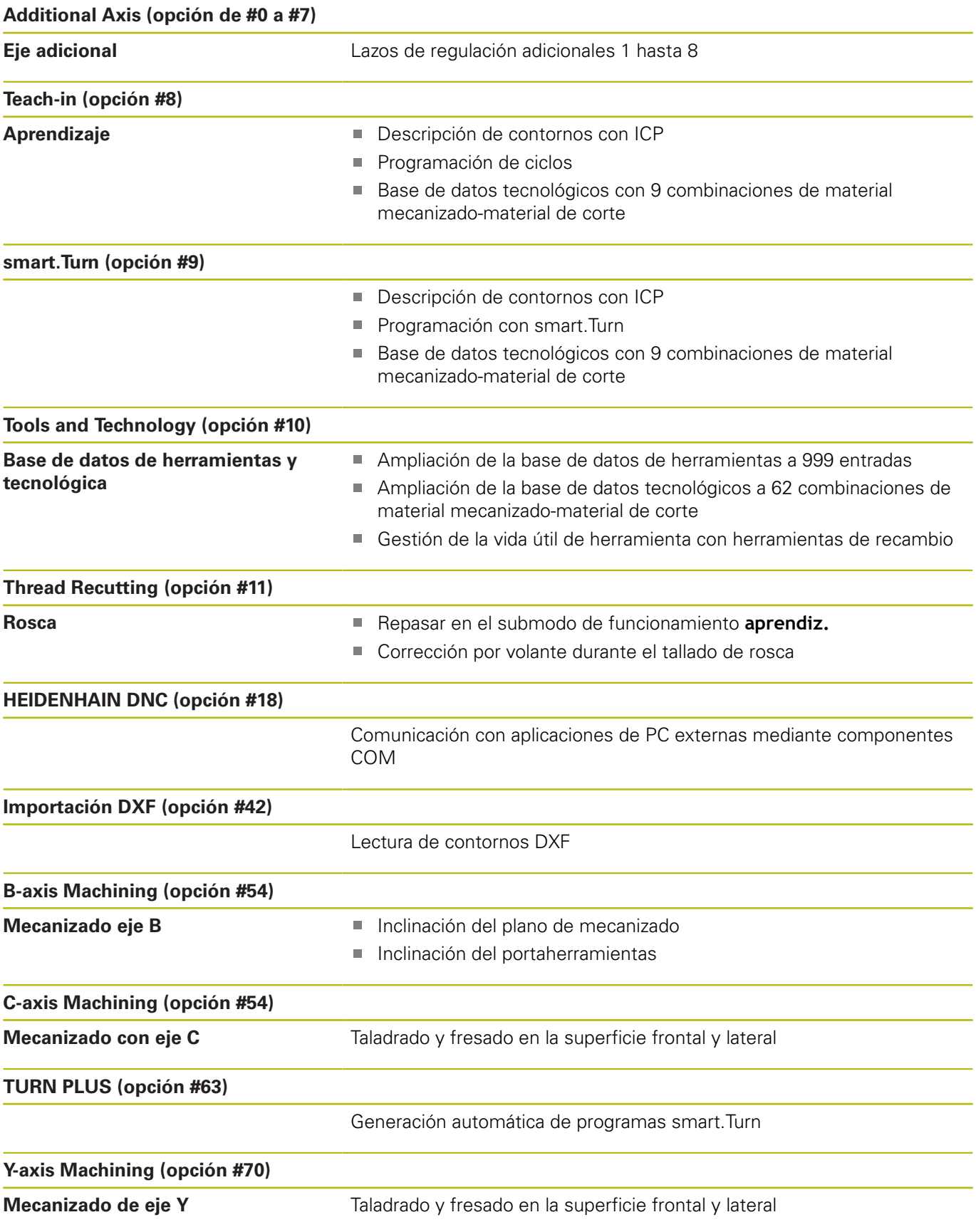

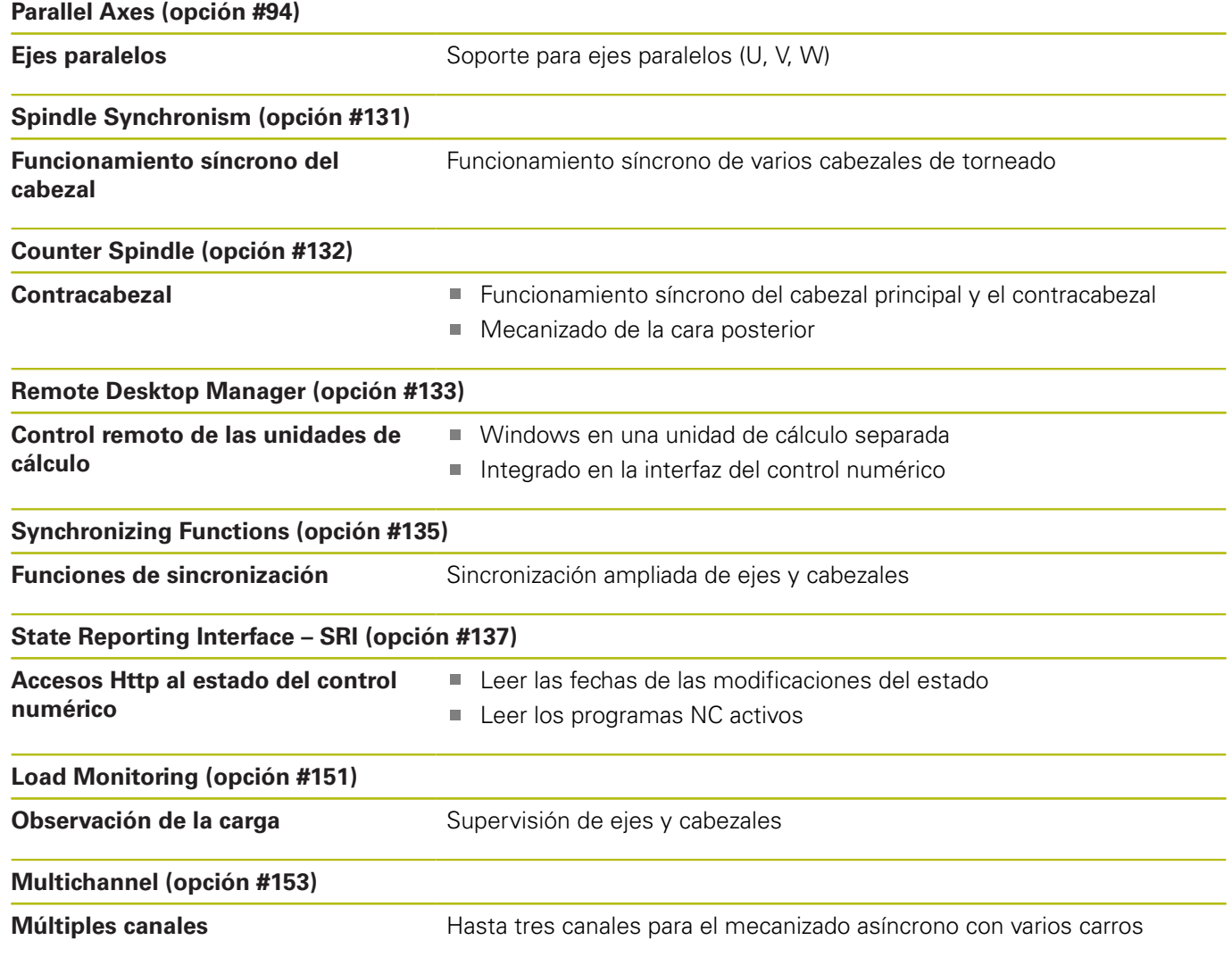

#### **Nuevas funciones del software 68894x-07**

- En el submodo de funcionamiento **Selección** se puede modificar la velocidad de simulación con opciones de menú, véase el Manual de instrucciones
- La simulación 3D del submodo de funcionamiento **Simulación** puede mostrar varios grupos de contorno simultáneamente, véase el Manual de instrucciones
- La softkey **automát. GUARDAR ACTIVAR** permite la definición de un número de error que, al introducirse, hace que el control numérico cree automáticamente un fichero de servicio postventa, véase el Manual de instrucciones
- El fabricante establece, en un parámetro de máquina opcional, si el control numérico borra automáticamente los mensajes de aviso o de error pendientes al realizar una nueva selección o al reiniciar un programa NC, véase el Manual de instrucciones
- El control numérico hace una copia de seguridad en un fichero de servicio solamente de programas NC activos de 10 MB como máximo
- Si el fabricante no ha definido modelos estándar para la cabecera del programa, el control numérico tiene en cuenta la configuración de máquina actual por la cual, en caso necesario, se generan varias filas **REVOLVER**. En máquinas con contracabezales se generará, además de la fila **UPPSPAENNDON**, la entrada **UPPSPAENNDON2**, [ver "Programa](#page-70-0) [NC estructurado", Página 71](#page-70-0)
- Funciones nuevas para registrar el estado de máquina actual, [ver "Medir el estado de la máquina \(opción #155\)", Página 539](#page-538-0)

#### **Funciones de software modificadas 68894x-07**

- $\mathbb{R}^n$ El parámetro **Periodo de división** para la definición de un palpador digital muestra el número de serie del palpador digital, véase el Manual de instrucciones
- Algunos ciclos de fresado de figuras y contornos se amplían durante el aprendizaje en los parámetros **EW** y **QK**. En estos ciclos de fresado se puede profundizar helicoidal y pendularmente y definir el ángulo de profundización, véase el Manual de instrucciones
- Algunos ciclos para el tronzado de contorno se amplían durante el aprendizaje en los parámetros **EW** y **KS** (tronzado con peine), véase el Manual de instrucciones
- El ciclo **Fresado frontal** se amplía durante el aprendizaje con la softkey **Ampliado** y el parámetro **Programación libre de contornos**, y puede mecanizar contornos ICP, véase el Manual de instrucciones
- Ahora, la configuración de red solo puede realizarse en el menú  $\overline{\phantom{a}}$ HEROS, véase el Manual de instrucciones
- En el modo de funcionamiento **Editor herramientas** puede definirse un valor para **NL** (longitud útil) con herramientas fungiformes neutrales, véase el Manual de instrucciones
- Con las funciones **G101-Geo**, **G102-Geo** y **G103-Geo** puede programarse un **?** en X y C, [ver "Contornos de la superficie](#page-337-0) [fronta/posterior", Página 338](#page-337-0)
- La función **TCPM G928** se ha ampliado con el parámetro **Q** (deseleccionar ejes giratorios individuales), [ver "TCPM G928",](#page-522-0) [Página 523](#page-522-0)
- La función **G908 Desborde avance 100%** se ha ampliado con el parámetro **H**. La superposición del avance puede activarse para varias frases NC, [ver "Superposición del avance 100 % G908",](#page-520-0) [Página 521](#page-520-0)
- La función **Fresado por rodillo G808** se ha ampliado con el parámetro **U** (relación de transmisión), [ver "Fresado por rodillo](#page-703-0) [G808", Página 704](#page-703-0)
- En la función **G860** se ha ampliado el parámetro **Q** con la opción **Multiple plunging**, [ver "Profundización G860", Página 392](#page-391-0)
- Con la función G891 es posible acabar un contorno con diferentes colocaciones de herramienta simultáneamente en un corte, [ver "Acabado simultáneo G891 \(opción #54\)",](#page-409-0) [Página 410](#page-409-0)
- Las units para el tronzado de contorno se amplían en los parámetros **EW** y **KS** (tronzado con peine), [ver "Unidades -](#page-130-0) [Punzon.", Página 131](#page-130-0)
- Las función G840 y las units correspondientes se han ampliado con el parámetro **BF**. Puede seleccionar si el control numérico mecaniza el contorno al comienzo y al final, [ver "fresado de](#page-491-0) [contorno G840", Página 492](#page-491-0), ["Units - Fresado / Eje C, lateral,](#page-228-0) [Eje C ICP lateral \(opción #55\)", Página 229](#page-228-0), ["Unidades - Fres. /](#page-208-0) [Eje C, frontal, Eje C ICP frontal \(opción #55\)", Página 209](#page-208-0) y["Unidades - Fres. / Eje Y frontal, Eje Y, lateral", Página 269](#page-268-0)
- La sintaxis NC se amplía con variables inicializadas que dependen del canal. Estas actúan en el plano del programa de la inicialización, así como en los subprogramas llamados. Debido a esta particularidad, se recomienda que estas variables se utilicen sobre todo en los programas expertos, [ver "Tipos de](#page-542-0) [variable", Página 543](#page-542-0)
- El fabricante pone a su disposición una unit de inicio específica de la máquina. En ella se pueden definir diferentes parámetros de transferencia que tienen en cuenta automáticamente un cargador de barras, por ejemplo. El **AWG** analiza estas units de inicio con los parámetros de transferencia opcionales, [ver](#page-715-0) ["Submodo de funcionamiento generación automática del plan de](#page-715-0) [trabajo \(AWG\)", Página 716](#page-715-0) is buenos bisidicas | Software y functiones <br>
is buyon for the system of the system of the system of the system of the system of the system of the system of the system of the system of the system of the system of the syst
- Todas las units de pretaladrado con el número de unidad 845 son compatibles mediante el parámetro **AP** con los parámetros conocidos **A1** y **A2** de la función **G845**. Dependiendo de los valores de los parámetros, la posición de pretaladrado se encuentra en el centro de la figura o el control numérico calcula una posición de pretaladrado adecuada, [ver "Fresado de cajera](#page-500-0)  [desbaste G845", Página 501](#page-500-0)
- Al registrar los tiempos de máquina de **Ejecución PGM**, el control numérico tiene en cuenta exclusivamente el estado de mecanizado activo. Éste lo representa el control numérico, en la

#### **Nuevas funciones del software 68894x-08**

- Con la opción de software **Monitor. de colisiones (DCM)** (opción #40), el control numérico supervisa los elementos de máquina definidos por el fabricante para evitar colisiones, véase el Manual de instrucciones
- En el submodo de funcionamiento **Secuencia programa** se puede controlar el mecanizado en tiempo real mediante el gráfico del programa, véase el Manual de instrucciones
- En las máquinas con almacén, se puede filtrar la lista del almacén mediante la softkey **Herramientas en programa**. Si el filtro está activo, el control numérico muestra todas las herramientas del programa NC activo, véase el Manual de instrucciones
- La aplicación TNCdiag de ayuda contextual,  $\blacksquare$ véase el Manual de instrucciones
- Con la función Autologin se puede definir un usuario con el que el control numérico iniciará sesión automáticamente cuando la gestión de usuarios esté activada, véase el Manual de instrucciones
- Con la gestión de usuarios activada, dentro del **Remote Desktop**  $\blacksquare$ **Manager** (opción #133) se pueden crear conexiones privadas. Solamente el creador podrá ver y utilizar las conexiones privadas, véase el Manual de instrucciones
- Si la gestión de usuarios está activa, se podrán crear conexiones privadas a la unidad de red para usuarios individuales. Mediante **Single Sign On**, puede conectarse simultáneamente con una unidad de red encriptada al iniciar sesión en el control numérico, véase el Manual de instrucciones
- En el modo de funcionamiento **MAQUINA** se puede posicionar el control numérico por incrementos, véase el Manual de instrucciones
- La opción de menú **Config** se ha ampliado con la opción de menú **Ajustes de la visualización**. En este menú se puede activar que el editor muestre los valores tecnológicos **T**, **S**, **F** y **M** en violeta y el comando **G0** en marrón, así como definir el tamaño de fuente para el editor NC y la vista en árbol, [ver](#page-79-0) ["Opciones de menú comunes", Página 80](#page-79-0)
- Los elementos sintácticos desconocidos pueden aparecer debido a erratas. El editor muestra las filas con elementos sintácticos desconocidos en color magenta, [ver "Opciones de](#page-79-0) [menú comunes", Página 80](#page-79-0)
- Con la función **Formatear programa** se puede comprobar y sangrar el programa NC y añadir números de frase faltantes, [ver](#page-79-0) ["Opciones de menú comunes", Página 80](#page-79-0)
- Con las funciones G **G306**, **G316**, **G378** y **G388** puede definir textos en la superficie frontal o lateral, [ver "Resumen del](#page-776-0) [CONTORNO de los comandos G", Página 777](#page-776-0)
- Con las funciones G **G405**, **G415**, **G475** y **G485** puede definir códigos DataMatrix en la superficie frontal o lateral, [ver](#page-776-0) ["Resumen del CONTORNO de los comandos G", Página 777](#page-776-0)
- Con la función G se puede desbastar un contorno con diferentes colocaciones de herramienta en varios cortes simultáneos, [ver "Desbaste simultáneo G895 \(opción #54\)",](#page-403-0) [Página 404](#page-403-0)
- Con la función G932 se puede controlar la velocidad, la precisión y la calidad de acabado de la superficie del mecanizado, [ver](#page-523-0) ["Parámetro Look Ahead G932", Página 524](#page-523-0)
- En la secuencia de mecanizado AAG está disponible el grabado, [ver "Resumen de las secuencias de mecanizado", Página 722](#page-721-0)

#### **Funciones modificadas del software 68894x-08**

- Si se crea una copia de seguridad de la herramienta, con la softkey **Herramientas en máquina** se puede ver la ocupación actual de la máquina y en ella seleccionar las herramientas para la copia de seguridad, véase el Manual de instrucciones
- Las units **G801** a **G804** para el grabado se han ampliado con el parámetro **NS Número de bloque inicial del contorno**.
- Las units **G799, G800** y **G806** para el fresado de rosca se han ampliado con los parámetros **FK Contorno pza. acabada** y **NS Número de bloque inicial del contorno**.
- Las funciones **G800** y **G806** para el fresado de rosca se han ampliado con los parámetros **ID Contorno de fresado** y **NS Número frase del contorno**.
- Dentro de la función **G48** se puede limitar la aceleración de п un eje con el parámetro **A**, [ver "Reducir avance rápido G48",](#page-359-0) [Página 360](#page-359-0)
- Las funciones **G845** y **G846** y la unit **G845** para el fresado de cajeras se han ampliado con el parámetro **FP Avance de profundización en plano**. De este modo se puede realizar un recorrido desde una trayectoria de fresado hasta la siguiente con avance reducido, lo cual disminuye la carga de la herramienta, [ver "Fresado de cajera - desbaste](#page-500-0) [G845", Página 501,](#page-500-0) ["Fresado de cajera - acabado G846",](#page-506-0) [Página 507](#page-506-0) [y"Unidad G845 Fres. cajera ICP sup. frontal C",](#page-220-0) [Página 221](#page-220-0)
- Durante el fresado y el taladrado en superficie frontal y superficie lateral, en la secuencia de mecanizado AAG se puede seleccionar si el control numérico mecaniza solo con el eje C o el eje Y, [ver "Resumen de las secuencias de mecanizado",](#page-721-0) [Página 722](#page-721-0)

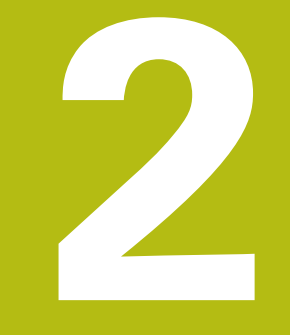

# **Primeros pasos**

### **2.1 Resumen**

Este capítulo le servirá de ayuda para manejar las secuencias operativas más importantes del control numérico. Puede encontrarse información detallada respecto a cada tema en la descripción correspondiente vinculada.

Este capítulo tratará los siguientes temas:

- Conexión de la máquina
- $\blacksquare$ Programar pieza
- Comprobación gráfica de la pieza

 $\boldsymbol{\Omega}$ 

En el manual de instrucciones se encuentran los siguientes temas:

- Conexión de la máquina
- Ajuste de herramientas
- Alinear la pieza
- **Mecanizar la pieza**

### **2.2 Conexión de la máquina**

### **APELIGRO**

#### **Atención, peligro para el usuario.**

Las máquinas y los componentes de las máquinas siempre comprenden riesgos mecánicos. Los campos eléctricos, magnéticos o electromagnéticos son especialmente peligrosos para las personas con marcapasos e implantes. Los riesgos comienzan al conectar la máquina.

- Tener en cuenta y respetar el manual de la máquina
- ▶ Tener en cuenta y respetar las instrucciones de seguridad y los símbolos de seguridad
- Utilizar los dispositivos de seguridad

0

Rogamos consulte el manual de la máquina.

La conexión de la máquina y el desplazamiento de los puntos de referencia son funciones que dependen de la máquina.

Para conectar la máquina, proceder del modo siguiente:

- Conectar la tensión de alimentación del control numérico y la máquina
- El control numérico inicia el sistema operativo. Este proceso  $\geq$ puede durar algunos minutos.
- El control numérico visualiza el diálogo **Interrupción de corriente**.
- $CE$
- Pulsar la tecla **CE**
- El control numérico traduce el programa del PLC.
- El control numérico muestra el mensaje de error **Conectar tensión de potencia**.

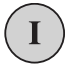

- Conectar la tensión del control
- El control numérico comprueba la función de parada de emergencia.
- El control numérico se encuentra en el modo de funcionamiento **Máquina**:

#### **Información detallada respecto a este tema**

■ Conexión de la máquina **Más información:** Manual de instrucciones

### **2.3 Programar la primera pieza**

#### **Seleccionar modo de funcionamiento**

Para crear un programa NC, seleccione el modo de funcionamiento **smart.Turn**.

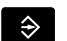

- Pulsar la tecla **smart.Turn**
- El control numérico cambia al modo de funcionamiento **smart.Turn**.

#### **Información detallada respecto a este tema**

■ Modo de funcionamiento smart.Turn **Información adicional:** ["Programación smart.Turn y DIN",](#page-69-0) [Página 70](#page-69-0)

#### **Elementos de manejo importantes del control numérico**

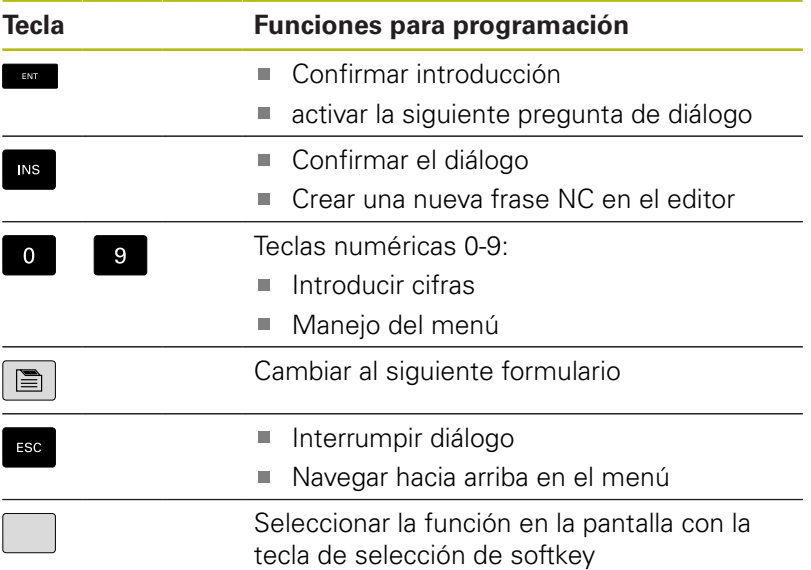

#### **Información detallada respecto a este tema**

- Navegar en smart.Turn  $\blacksquare$ **Información adicional:** ["Selección de las funciones del editor",](#page-77-0) [Página 78](#page-77-0)
- Elementos de manejo del control numérico **Más información:** Manual de instrucciones

#### **Apertura de un nuevo programa NC**

Para abrir un nuevo programa NC, deben seguirse las siguientes instrucciones:

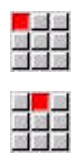

- Seleccionar la opción de menú **Prog**
- Seleccionar la opción de menú **Nuevo**

▶ Seleccionar opción de menú 423 **Nuevo programa DIN PLUS Ctrl+N** El control numérico abre el cuadro de diálogo **Guardar como** Introducir el nombre del programa Pulsar la softkey **memoriz.** memoriz. El control numérico abre el cuadro de diálogo **Cabecera programa (corta)**. Definir **Cabecera programa (corta)**, p. ej. **Material** = **Aluminio**

- **Unidad** = **Métrico**
- Pulsar la softkey **OK**

 $n<sub>K</sub>$ 

El control numérico abre el programa NC.

El control numérico genera automáticamente la última frase del programa NC. No debe introducir ningún comando para el final del programa.

Puede programar la pieza de diferentes formas:

- Programación **DIN**: Programa el contorno y el mecanizado con movimientos lineales y circulares y ciclos de torneado sencillos en **Modo DIN/ISO**.
- Programación **DIN PLUS**: Se define el contorno de la pieza en bruto y de la pieza acabada en el submodo de funcionamiento **Editor ICP** (opción #8 o #9), el mecanizado se realiza con ciclos de torneado referidos al contorno en **Modo DIN/ISO**.
- Programación **smart. Turn** (opción #9): Se programa el contorno de la pieza en bruto y de la pieza acabada en el submodo de funcionamiento **Editor ICP**, el mecanizado se realiza mediante**unitssmart.Turn**.
- **TURN PLUS** (opción #63): Se programa el contorno de la pieza en bruto y la pieza acabada en el subprograma **Editor ICP**, el plan de trabajo y el mecanizado se generan automáticamente.

#### **Información detallada respecto a este tema**

- Programar en el modo de funcionamiento **smart.Turn Información adicional:** ["Programación smart.Turn y DIN",](#page-69-0) [Página 70](#page-69-0)
- El submodo de funcionamiento **Editor ICP Más información:** Manual de instrucciones
- Programar en **Modo DIN/ISO Información adicional:** ["Programar en Modo DIN/ISO",](#page-295-0) [Página 296](#page-295-0)
- Programar con **smart.Turn Información adicional:** ["Units - smart.Turn Units", Página 106](#page-105-0)
- Programar con **TURN PLUS Información adicional:** ["TURN PLUS \(opción #63\)",](#page-712-0) [Página 713](#page-712-0)
- Navegar con opciones de menú **Información adicional:** ["Opciones de menú comunes",](#page-79-0) [Página 80](#page-79-0)

### **Instalar lista de revólveres**

Para poder llamar herramientas en el programa NC, deberá alinear primero la lista de revólver. La lista de revólver muestra la ocupación del revólver.

#### **Equipar la lista de revólveres**

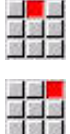

Seleccionar la opción de menú **Pretn**

- 
- Seleccionar la opción de menú **Instalar lista de revólveres**
- El control numérico abre la lista de revólver.

La lista de revólver ya está definida en el modo de funcionamiento **Máquina**:

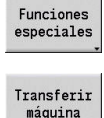

Pulsar la softkey **Funciones especiales**

- Pulsar la softkey **Transferir máquina** El control numérico captura la ocupación del
	- revólver del modo de funcionamiento **Máquina**.

Lista de revólver sin definir:

- Pulsar la softkey **Lista de herramientas** Lista herram El control numérico muestra la lista de herramientas. Seleccionar la fila deseada en la lista de revólver  $\mathbf{b}$  . Puesto<br>adelante con las softkeys **Puesto adelante** y **Puesto atrás** Puesto<br>atrás Seleccionar la herramienta deseada en la tabla  $\downarrow$ de herramientas Pulsar la softkey **Cargar herram.** Cargar herram La lista de revólver captura la herramienta seleccionada. Transferir todas las herramientas necesarias a la lista de revólver Pulsar la softkey **Atrás** atrás Pulsar la softkey **memoriz.** memoriz. El control numérico guarda la ocupación del revólver en la sección **REVOLVER** del programa NC. **Información detallada respecto a este tema**
- $\blacksquare$  Lista de revólver **Información adicional:** ["Programación de la herramienta",](#page-98-0) [Página 99](#page-98-0)
- Herramientas **Más información:** Manual de instrucciones
- × Configuración de un programa NC **Información adicional:** ["Identificación del segmento de](#page-87-0) [programa", Página 88](#page-87-0)

#### **Programar contorno ICP (opción #8 o #9)**

Debe crear un programa de torneado para la pieza de aluminio representada a la derecha. Ya ha abierto el programa NC.

Para definir la pieza en bruto y el contorno de la pieza acabada en el submodo de funcionamiento **Editor ICP**, deben seguirse las siguientes instrucciones:

#### **Definición de la pieza en bruto**

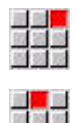

- Seleccionar la opción de menú **ICP**
- Seleccionar la opción de menú **Pieza en bruto**
- El control numérico abre el submodo de funcionamiento **Editor ICP**.

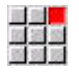

- Seleccionar la opción de menú **Barra**
- El control numérico abre el cuadro de diálogo **Barra**.
- Introducir las medidas de la pieza en bruto:
	- **X**: **diámetro** = 60 mm
	- **Z**: **longitud** de la pieza en bruto = 60 mm
	- **K**: **Sobremedida** distancia entre el punto cero de la pieza y el canto derecho = 1 mm
- memoriz.

 $strác$ 

- Pulsar la softkey **memoriz.**
- El submodo de funcionamiento **Editor ICP** representa la pieza en bruto.
- Pulsar la softkey **Atrás**

#### **Definir contorno de pieza acabada**

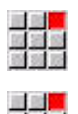

- Seleccionar la opción de menú **ICP**
- Seleccionar la opción de menú **Pieza acabada**
- El control numérico abre el submodo de funcionamiento **Editor ICP**.

Seleccionar la opción de menú **Contorno**

- 
- Seleccionar la opción de menú **Línea**
- **Introducir las coordenadas:** 
	- **XS**: **Pto.inicial** del contorno = 0 mm
	- **ZS**: **Pto. inicial** del contorno = 0 mm
	- **X**: **Pto. dest.** = 20 mm

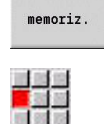

 $menoriz.$ 

- Pulsar la softkey **memoriz.**
- Seleccionar la opción de menú **Línea**
- **Z**: **Pto. dest.** = –10 mm
- Pulsar la softkey **memoriz.**

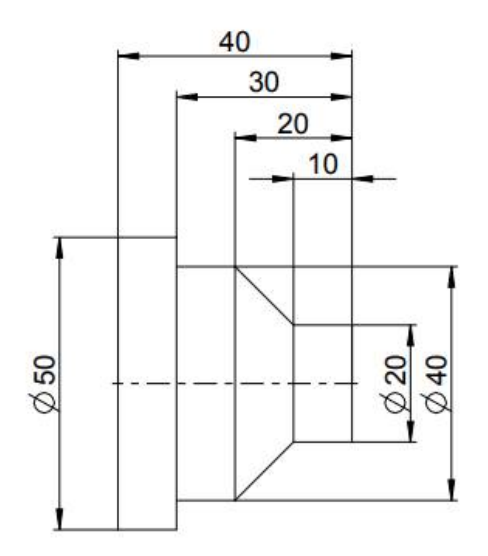

**2**

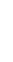

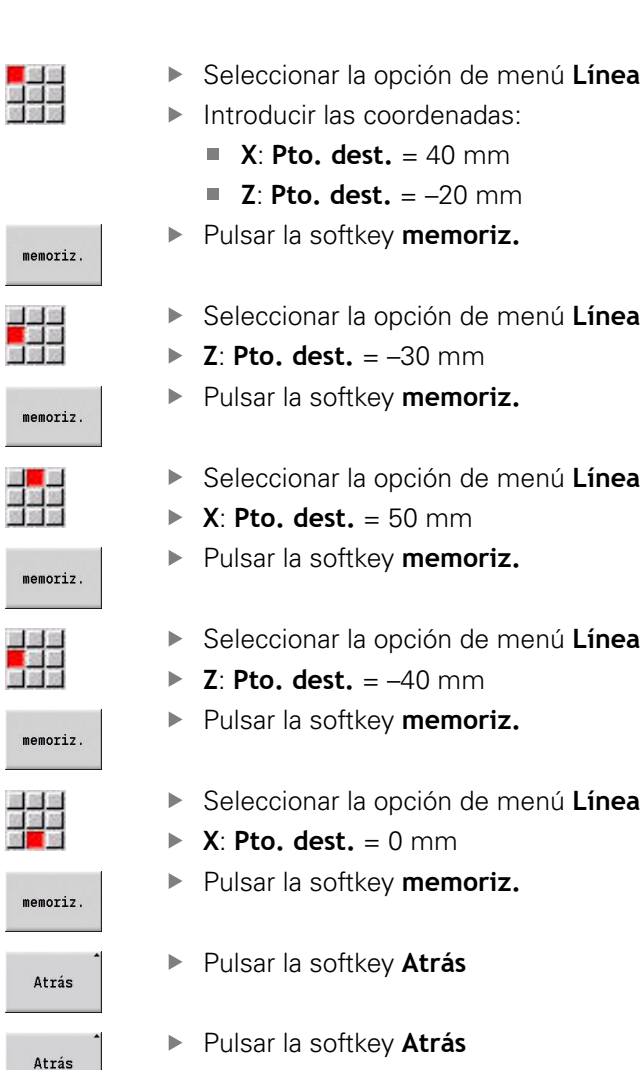

El control numérico guarda los contornos definidos en el programa NC.

#### **Información detallada respecto a este tema**

- Submodo de funcionamiento **Editor ICP**  $\blacksquare$ **Más información:** Manual de instrucciones
- Secciones del programa para contornos i. **Información adicional:** ["Programa NC estructurado",](#page-70-0) [Página 71](#page-70-0)

#### **Mecanizado en la programación smart.Turn (opción #9)**

Después de definir la pieza en bruto y el contorno de la pieza acabada en el submodo de funcionamiento **Editor ICP**, se debe programar el mecanizado de la pieza mediante **Unitssmart.Turn**.

Para programar el mecanizado, deben seguirse las siguientes instrucciones:

#### **Definir inicio de la unit**

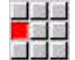

- ▶ Seleccionar la opción de menú **Units**»
- El control numérico abre la ventana de diálogo **Inicio del programa**.
- Introducir en **S0** la velocidad máxima para el cabezal 1, por ejemplo, 4000 r/min
- Definir la velocidad máxima para todos los cabezales disponibles

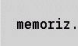

- Pulsar la softkey **ALMACENAR**
- El control numérico cierra la ventana de diálogo y guarda la unit.

#### **Desbaste transversal ICP**

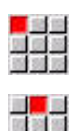

 $menoriz$ 

- Seleccionar la opción de menú **Desbaste**
- ▶ Seleccionar la opción de menú G820 plano ICP
- El control numérico abre la ventana de diálogo **G820 Desbaste transversal ICP**.
- **Definir parámetros:** 
	- **XS**: **Posición aproximación X**, por ejemplo, 60 mm
	- **ZS**: **Posición aproximación Z**, por ejemplo, 2 mm
	- **T**: **No. herram.** Número de puesto de revólver
	- **F**: **Avance por revolución**, por ejemplo, 0,4 mm/r
	- **S**: **veloc.d.corte** en m/min, por ejemplo, 220 m/min
	- **NS**: **Número de bloque inicial del contorno** – Inicio de tramo de contorno = 3
	- **NE**: **Nº frase final contorno** Final del tramo de contorno = 3
	- **P**: **Máxima profundidad pasada**, p. ej. 5 mm
- Pulsar la softkey **ALMACENAR**
- El control numérico cierra la ventana de diálogo y guarda la unit.

**2**

#### **Desbaste longitudinal ICP**

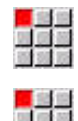

- Seleccionar la opción de menú **Desbaste**
- Seleccionar la opción de menú **G810 longitudinal ICP**
- El control numérico abre la ventana de diálogo **G810 Desbaste long., cont. libre**.
- **Definir parámetros:** 
	- **XS**: **Posición aproximación X**, por ejemplo, 60 mm
	- **ZS**: **Posición aproximación Z**, por ejemplo, 2 mm
	- **T**: **No. herram.** Número de puesto de revólver
	- **F**: **Avance por revolución**, por ejemplo, 0,4 mm/r
	- **S**: **veloc.d.corte** en m/min, por ejemplo, 220 m/min
	- **NS**: **Número de bloque inicial del contorno** – Inicio de tramo de contorno = 4
	- **NE**: **Nº frase final contorno** Final del tramo de contorno = 8
	- **P**: **Máxima profundidad pasada**, p. ej. 5 mm
- Pulsar la softkey **ALMACENAR**
- El control numérico cierra la ventana de diálogo y guarda la unit.

 $menoriz.$ 

#### **Acabado ICP**

Acabado transversal:

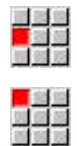

 $menoriz.$ 

- Seleccionar la opción de menú **Acabado**
- Seleccionar la opción de menú **G890 Mecaniz. contorno ICP**
- El control numérico abre la ventana de diálogo **G890 Mecaniz. contorno ICP**.
- **Definir parámetros:** 
	- **XS**: **Posición aproximación X**, p. ej. 20 mm
	- **ZS**: **Posición aproximación Z**, por ejemplo, 2 mm
	- **T**: **No. herram.** Número de puesto de revólver
	- **F**: **Avance por revolución**, p. ej. 0,25 mm/r
	- **S**: **veloc.d.corte** en m/min, p. ej. 240 m/min
	- **NS**: **Número de bloque inicial del contorno** – Inicio de tramo de contorno = 3
	- **NE**: **Nº frase final contorno** Final del tramo de contorno = 3
- Pulsar la softkey **ALMACENAR**
- El control numérico cierra la ventana de diálogo y guarda la unit.

**2**

#### Acabado longitudinal:

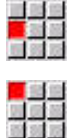

- Seleccionar la opción de menú **Acabado**
- Seleccionar la opción de menú **G890 Mecaniz. contorno ICP**
- El control numérico abre la ventana de diálogo **G890 Mecaniz. contorno ICP**.
- **Definir parámetros:** 
	- **XS**: **Posición aproximación X**, p. ej. 20 mm
	- **ZS**: **Posición aproximación Z**, por ejemplo, 2 mm
	- **T**: **No. herram.** Número de puesto de revólver
	- **F**: **Avance por revolución**, p. ej. 0,25 mm/r
	- **S**: **veloc.d.corte** en m/min, p. ej. 240 m/min
	- **NS**: **Número de bloque inicial del contorno** – Inicio de tramo de contorno = 4
	- **NE**: **Nº frase final contorno** Final del tramo de contorno = 8
- memoriz.
- Pulsar la softkey **ALMACENAR**
- El control numérico cierra la ventana de diálogo y guarda la unit.

#### **Información detallada respecto a este tema**

- $\overline{\phantom{a}}$ Inicio del programa Unit **Información adicional:** ["Unidad Inicio del programa START ",](#page-245-0) [Página 246](#page-245-0)
- Units smart.Turn **Información adicional:** ["Units - smart.Turn Units", Página 106](#page-105-0)
- П Programación NC referida al contorno **Información adicional:** ["Unidad smart.Turn", Página 106](#page-105-1)

#### **Cerrar programa NC**

En el modo de funcionamiento **smart.Turn** puede tener abiertos hasta seis programas NC simultáneamente. El control numérico guarda automáticamente los nuevos programas NC creados.

Para cerrar un programa NC, deben seguirse las siguientes instrucciones:

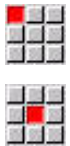

Seleccionar la opción de menú **Prog**

- Seleccionar la opción de menú **Guardar**
- El control numérico guarda el programa NC.
- 
- Seleccionar la opción de menú **Prog**
- Seleccionar la opción de menú **Cerrar**
- El modo de funcionamiento **smart.Turn** cierra el programa NC.

#### **Información detallada respecto a este tema**

■ Opción de menú Prog **Información adicional:** ["Opciones de menú comunes",](#page-79-0) [Página 80](#page-79-0)

### **Programar el contorno en el Modo DIN/ISO**

Debe crear un programa de torneado para la pieza de aluminio representada a la derecha. Programe en **Modo DIN/ISO**. Ya ha abierto el programa NC y configurado la lista de revólver.

Para poder ver el contorno durante la programación del contorno, deben seguirse las siguientes instrucciones:

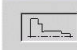

 $\Box$ 

- Pulsar la softkey **Gráf.**
- El control numérico abre una ventana de gráficos.
- ▶ Para actualizar el gráfico, pulsar la softkey Gráf.
- El gráfico muestra el nuevo gráfico programado.

Para volver a desactivar el gráfico, deben seguirse las siguientes instrucciones:

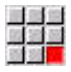

Seleccionar la opción de menú **Gráf.**

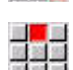

- ▶ Seleccionar la opción de menú Gráfico OFF
- El control numérico cierra la ventana de gráficos.

Para definir la pieza en bruto y el contorno de la pieza acabada, deben seguirse las siguientes instrucciones:

#### **Definición de la pieza en bruto**

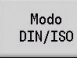

#### Pulsar la softkey **Modo DIN/ISO**

- Seleccionar la opción de menú **Geo»**
- El control numérico abre un menú de funciones G para calcular el contorno.
- Posicionar el cursor en la sección de programa **PZA.BRUTO**

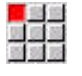

- Seleccionar la opción de menú **G**
- Introducir **20**
- Pulsar la softkey **OK**
- El control numérico abre el comando **G20**, **parte mandr. cil/tub**.
- Introducir las medidas de la pieza en bruto:
	- $\blacksquare$  **X**: **diámetro** = 60 mm
	- **Z**: **longitud** de la pieza en bruto = 60 mm
	- **K**: **canto derecho** Sobremedida plano = 1 mm

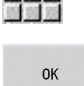

memoriz.

- Pulsar la softkey **ALMACENAR**
- El control numérico guarda la pieza en bruto.

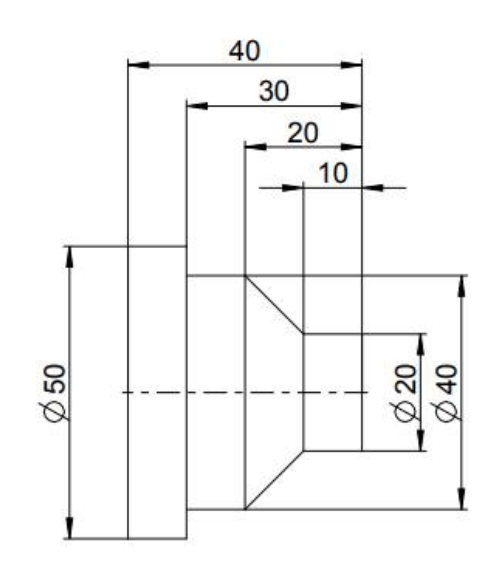

#### **Definir pieza acabada**

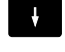

#### Posicionar el cursor en la sección **PIEZA ACABADA**

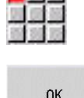

- Introducir **0**
- Pulsar la softkey **OK**
- El control numérico abre el comando **G0**, **punto de arranque**.
- **Introducir las coordenadas:** 
	- **X**: **punto inicial**  $X = 0$  mm

Seleccionar la opción de menú **G**

**Z**: **punto inicial**  $Z = 0$  mm

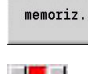

- Pulsar la softkey **ALMACENAR**
- El control numérico guarda el punto inicial.
- Seleccionar la opción de menú **línea**
- El control numérico abre el comando **trayecto G1**.
- **X**: **punto final** (cota de diámetro) = 20 mm
- Pulsar la softkey **memoriz.**

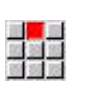

- Seleccionar la opción de menú **línea**
- $\blacktriangleright$  **Z**: **punto final** = –10 mm
- Pulsar la softkey **memoriz.**
- Seleccionar la opción de menú **línea**
- ▶ Introducir las coordenadas:
	- $\blacksquare$  **X**: **punto final** = 40 mm
	- $\blacksquare$  **Z**: **punto final** = -20 mm

Seleccionar la opción de menú **línea**

Pulsar la softkey **memoriz.**

**Z**: **punto final** = –30 mm Pulsar la softkey **memoriz.**

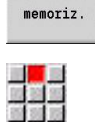

memoriz.

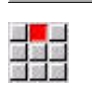

- Seleccionar la opción de menú **línea**
	- **X**: **punto final** = 50 mm
	- Pulsar la softkey **memoriz.**

 $\blacktriangleright$  **Z**: **punto final** = –40 mm Pulsar la softkey **memoriz.**

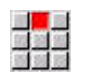

memoriz.

 $menoriz.$ 

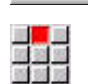

 $menoriz.$ 

Seleccionar la opción de menú **línea**

Seleccionar la opción de menú **línea**

- $\blacktriangleright$  **X**: **punto final** = 0 mm
- Pulsar la softkey **memoriz.**
- > Se ha definido el contorno de la pieza acabada.

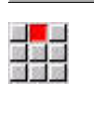

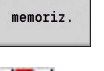

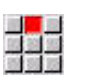

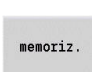

■<mark>■</mark><br>歴第<br>新聞

#### **Información detallada respecto a este tema**

- Barra de la opción de menú en el **Modo DIN/ISO**.**Modo DIN/ISO**  $\overline{\phantom{a}}$ **Información adicional:** ["Punto del menú Geometría",](#page-307-0) [Página 308](#page-307-0)
- Secciones en el programa NC **Información adicional:** ["Programa NC estructurado",](#page-70-0) [Página 71](#page-70-0)
- **Programas DIN/ISO Información adicional:** ["Comandos geométricos y de](#page-295-1) [mecanizado", Página 296](#page-295-1)
- Descripción de la pieza en bruto **Información adicional:** ["Pieza de revestimiento cilíndrica o](#page-308-0) [tubular Geo G20", Página 309](#page-308-0)
- $\mathbb{R}^d$ Descripción de la pieza acabada **Información adicional:** ["Elementos básicos del contorno de](#page-309-0) [torneado", Página 310](#page-309-0)

#### **Programar el mecanizado en el Modo DIN/ISO**

Después de que haya definido la pieza en bruto y el contorno de la pieza acabada, programe el mecanizado de la pieza mediante los ciclos de mecanizado.

Para programar el mecanizado, deben seguirse las siguientes instrucciones:

#### **Definir limite de velocidad de giro**

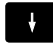

▶ Posicionar el cursor en la sección de programa **MECANIZACION**

- La barra de opciones de menú muestra las funciones G para mecanizado.
- Seleccionar la opción de menú **G**
- Introducir **26**
- Pulsar la softkey **OK**
- El control numérico abre el comando **lim. de vel. de giro G26**.

#### Navegación por el **menú G**:

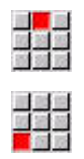

 $\alpha$ 

- Seleccionar la opción de menú **menú G**
- Seleccionar la opción de menú **Avance, velocidad de giro**
- Seleccionar la opción de menú **velocidad de giro**
- ▶ Opción de menú **limitación husillo princ.** Seleccionar **limitación husillo princ. G26**
- El control numérico abre el comando **lim. de vel. de giro G26**.
- Introducir la velocidad de giro máxima, p. ej., 4000 r/min
- Pulsar la softkey **ALMACENAR**
- El control numérico guarda la limitación de la velocidad.

 $menn'12$ .

#### **Definir ciclos de mecanizado**

HEIDENHAIN recomienda programar un ciclo de mecanizado con los siguientes pasos:

- ▶ Cambio de herramienta
- ▶ Definir datos de corte
- Posicionar la herramienta delante de la zona a mecanizar
- Definir distancia de seguridad
- Llamar al ciclo para su ejecución
- Retirar la herramienta
- Desplazamiento al punto de cambio de herramienta

#### **Cambio de herramienta**

Desplazar punto de cambio de herramienta:

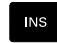

- Pulsar la tecla **INS**
	- El control numérico abre una ventana de diálogo para confirmar el número de frase.
- ۵ē

 $\alpha$ 

**NS** 

El control numérico genera una nueva frase NC.

Pulsar la tecla **INS**

- Seleccionar la opción de menú **G**
- Introducir **14**
- Pulsar la softkey **OK**
- El control numérico abre el comando **punto cambio de herr G14**

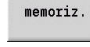

- Pulsar la softkey **ALMACENAR**
- El control numérico guarda el movimiento de recorrido. El punto de cambio de herramienta se desplazará simultáneamente.

#### Retirar la herramienta:

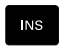

- Pulsar la tecla **INS**
- El control numérico abre una ventana de diálogo para confirmar el número de frase.
- **NS**
- Pulsar la tecla **INS**
	- El control numérico genera una nueva frase NC.
	- Seleccionar la opción de menú **T**
	- El control numérico abre el comando **herramienta**.
	- Introducir el número de la herramienta
	- Pulsar la softkey **ALMACENAR**
	- El control numérico guarda la frase de datos NC.

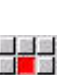

memoriz.

**Definir datos de corte** Definir avance: Generar una nueva frase NC con la tecla **INS INS** Seleccionar la opción de menú **F revoluc.**. Pulsar la softkey **ALMACENAR**  $menoriz.$ Seleccionar la opción de menú **S de corte**. ejemplo, 220 m/min Pulsar la softkey **ALMACENAR**  $menoriz.$ Seleccionar la opción de menú **M** 图 Introducir **4** Pulsar la softkey **OK** OK **Cabezal activado CCW**. **INS** Abrir el comando **desplazam. rápido G0** Pulsar la softkey **OK**  $\alpha$ Introducir las coordenadas a las cuales se va a desplazar:  $\blacksquare$  **X** = 62 mm  $\blacksquare$  **Z** = 2 mm Pulsar la softkey **ALMACENAR**

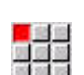

**NS** 

- Abrir comando **Distancia de seguridad G47**
- **OK**

memoriz.

- Pulsar la softkey **OK**
- Introducir la distancia de seguridad, p. ej., 2 mm
- Pulsar la softkey **ALMACENAR**
- El control numérico abre el comando **avance por**
- ▶ Introducir el valor para el avance, p. ej., 0,4 mm/r

Definir velocidad de corte:

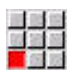

- El control numérico abre el comando **velocidad**
- Introducir el valor para la velocidad de corte, por

Activar el cabezal en sentido contrario a las agujas del reloj:

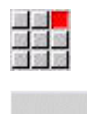

El control numérico guarda el comando **M4**,

#### **Posicionar la herramienta delante de la zona a mecanizar**

Generar una nueva frase NC con la tecla **INS**

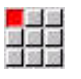

### **Definir distancia de seguridad**

Generar una nueva frase NC con la tecla **INS**

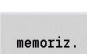

#### **Llamar al ciclo de desbaste**

#### Desbaste transversal:

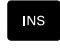

## Generar una nueva frase NC con la tecla **INS**

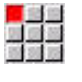

**OK** 

### Abrir comando **desbastado transvers G820**

- Pulsar la softkey **OK**
- **Definir parámetros:** 
	- **NS**: **Número de bloque inicial del contorno** – Inicio de tramo de contorno = 3
	- **NE**: **Nº frase final contorno** Final del tramo de contorno = 3
	- **P**: **Máxima profundidad pasada**, p. ej. 5 mm
	- **K**: **demasía**  $Z = 0.2$  mm

Seleccionar la opción de menú **M**

Pulsar la softkey **ALMACENAR**

#### Activar refrigerante:

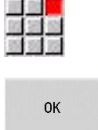

 $menoriz$ .

- Introducir **8**
- Pulsar la softkey **OK**
- El control numérico guarda el comando **M8**, **Circuito de refrigeración 1 activado**.

#### Desbaste longitudinal:

Generar una nueva frase NC con la tecla **INS**

Abrir comando **desbastado longitud. G810**

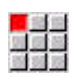

 $\alpha$ 

**NS** 

- Pulsar la softkey **OK**
- **Definir parámetros:** 
	- **NS**: **Número de bloque inicial del contorno** – Inicio de tramo de contorno = 4
	- **NE**: **Nº frase final contorno** Final del tramo de contorno = 8
	- **P**: **Máxima profundidad pasada**, p. ej. 5 mm
	- **I**: **demasía**  $X = 0.5$  mm
	- **K**: **demasía**  $Z = 0.2$  mm
- Pulsar la softkey **ALMACENAR**

#### Desactivar refrigerante:

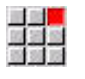

memoriz.

Abrir la opción de menú **M9**, **Todos los círculos desactivados**

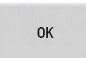

▶ Pulsar la softkey OK

#### **Cambiar nueva herramienta**

Desplazar punto de cambio de herramienta:

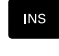

a se<br>Mars

### Abrir el comando **punto cambio de herr G14**

Generar una nueva frase NC con la tecla **INS**

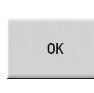

Pulsar la softkey **OK**

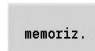

Pulsar la softkey **ALMACENAR**

#### Retirar la herramienta:

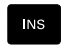

Generar una nueva frase NC con la tecla **INS**

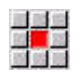

 $menoriz.$ 

- Seleccionar la opción de menú **T**
- El control numérico abre el comando **herramienta**.
- Introducir el número de la herramienta
- Pulsar la softkey **ALMACENAR**

#### **Definir datos de corte**

#### Definir avance:

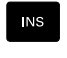

Generar una nueva frase NC con la tecla **INS**

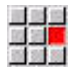

 $m$ emoriz.

- Seleccionar la opción de menú **F**
- ▶ Definir **avance por revoluc.**, p. ej., 0,25 mm/r
- Pulsar la softkey **ALMACENAR**

#### Definir velocidad de corte:

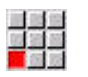

- Seleccionar la opción de menú **S**
- Definir **velocidad de corte**, p. ej., 240 m/min

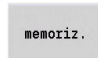

Pulsar la softkey **ALMACENAR**

Activar el cabezal en sentido contrario a las agujas del reloj:

- 
- Abrir opción de menú **M4**, **Cabezal activado CCW**

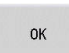

Pulsar la softkey **OK**

#### **Posicionamiento previo de la herramienta**

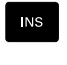

### Generar una nueva frase NC con la tecla **INS**

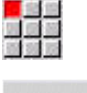

#### Abrir el comando **desplazam. rápido G0**

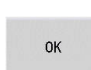

#### Pulsar la softkey **OK**

- Introducir las coordenadas a las cuales se va a desplazar:
	- $\mathsf{X} = 20$  mm
	- **Z** = 2 mm
- memoriz.

Pulsar la softkey **ALMACENAR**

#### **Llamar al ciclo de acabado**

Acabado transversal:

**NS** 

### Generar una nueva frase NC con la tecla **INS**

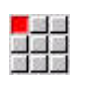

#### Abrir comando **acabar contorno G890**

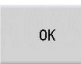

- Pulsar la softkey **OK**
- **Definir parámetros:** 
	- **NS**: **Número de bloque inicial del contorno** – Inicio de tramo de contorno = 3
	- **NE**: **Nº frase final contorno** Final del tramo de contorno = 3
- Pulsar la softkey **ALMACENAR**

#### Activar refrigerante:

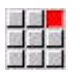

OK

 $menoriz.$ 

#### Abrir la opción de menú **M8**, **Circuito de refrigeración 1 activado**

Pulsar la softkey **OK**

#### Acabado longitudinal:

Generar una nueva frase NC con la tecla **INS**

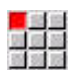

**INS** 

#### Abrir comando **acabar contorno G890**

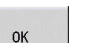

- Pulsar la softkey **OK**
- **Definir parámetros:** 
	- **NS**: **Número de bloque inicial del contorno** – Inicio de tramo de contorno = 4
	- **NE**: **Nº frase final contorno** Final del tramo de contorno = 8

memoriz.

Pulsar la softkey **ALMACENAR**

#### **Retirar la herramienta**

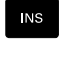

Generar una nueva frase NC con la tecla **INS**

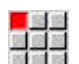

Abrir el comando **punto cambio de herr G14**

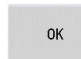

Pulsar la softkey **OK**

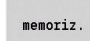

Pulsar la softkey **ALMACENAR**

#### **Información detallada respecto a este tema**

- Programar en **Modo DIN/ISO Información adicional:** ["Programar en Modo DIN/ISO",](#page-295-0) [Página 296](#page-295-0)
- Barra de la opción de menú en el **Modo DIN/ISO**.**Modo DIN/ISO Información adicional:** ["Opción de menú Mecanizado",](#page-307-1) [Página 308](#page-307-1)
- Definición del punto cero **Información adicional:** ["Desplazamientos de puntos cero",](#page-367-0) [Página 368](#page-367-0)
- Alinear máquina m. **Más información:** Manual de instrucciones
- Avance y velocidad de giro  $\mathbb{R}^n$ **Información adicional:** ["Avance, Velocidad de rotación",](#page-359-1) [Página 360](#page-359-1)
- Punto de cambio de herramienta G14 **Información adicional:** ["punto cambio de herr G14",](#page-354-0) [Página 355](#page-354-0)
- **Funciones auxiliares M Información adicional:** ["Comandos de máquina", Página 574](#page-573-0)
- п Posicionamiento previo de la herramienta **Información adicional:** ["Marcha rápida G0", Página 354](#page-353-0)
- Distancia de seguridad **Información adicional:** ["Distancia de seguridad G47",](#page-373-0) [Página 374](#page-373-0)
- Ciclos de mecanizado **Información adicional:** ["Ciclo de torneado referido al contorno",](#page-378-0) [Página 379](#page-378-0)

### **Programación TURN PLUS (opción #63)**

Para crear un programa NC con **TURN PLUS** defina la pieza en bruto y la pieza acabada en el submodo de funcionamiento **Editor ICP**. A continuación, el plan de trabajo y el programa NC lo ejecutarán según una **Secuencia de mecanizado** definida.

Puede encontrar una explicación detallada y un ejemplo paso a paso sobre este tema en:

- Ejemplo paso a paso [ver "Ejemplo", Página 746](#page-745-0)
- Información detallada sobre **TURN PLUS** [ver "TURN PLUS",](#page-713-0)  $\overline{\phantom{a}}$ [Página 714](#page-713-0)
- Información detallada sobre la **Secuencia de mecanizado** [ver](#page-715-0) ["Submodo de funcionamiento generación automática del plan de](#page-715-0) [trabajo \(AWG\)", Página 716](#page-715-0)

### **2.4 Controlar el programa NC en la simulación**

Para controlar el programa NC creado, puede probar el mecanizado en el submodo de funcionamiento **Simulación**.

Para abrir el programa NC en el submodo de funcionamiento **Simulación**, deben seguirse las siguientes instrucciones:

- $\hat{\mathcal{D}}$
- Cambiar al modo de funcionamiento **smart.Turn**

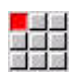

- Seleccionar la opción de menú **Prog**
- 
- Seleccionar la opción de menú **Abrir...**

▶ Seleccionar el programa NC deseado

- El control numérico abre el cuadro de diálogo **Abrir**.
- Abrir
- Pulsar la softkey **Abrir**
- El control numérico abre el programa NC.
- Pulsar la softkey **Simulación**
- El control numérico abre el submodo de funcionamiento **Simulación**.

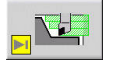

Pulsar la softkey **Start simulation**

Para terminar el submodo de funcionamiento **Simulación**, deben seguirse las siguientes instrucciones:

- Atrás
- Pulsar la softkey **Atrás**
- El control numérico abre el modo de funcionamiento **smart.Turn**.

#### **Información detallada respecto a este tema**

■ El submodo de funcionamiento Simulación **Más información:** Manual de instrucciones

**3**

# **Programación NC**

### <span id="page-69-0"></span>**3.1 Programación smart.Turn y DIN**

El control numérico soporta las siguientes versiones de programación NC:

- $\mathbf{r}$ **programación DIN convencional**: se programa el mecanizado de la pieza con movimientos lineales y circulares y ciclos de torneado sencillos. Utilizar el **Modo DIN/ISO** en el modo de funcionamiento **smart.Turn**
- **Programación DIN PLUS**: la descripción geométrica de la pieza y el mecanizado están separados. Se programa el contorno de la pieza en bruto y el contorno de la pieza acabada y se mecaniza la pieza con los ciclos de torneado de contornos. Utilizar el **Modo DIN/ISO** en el modo de funcionamiento **smart.Turn**
- $\blacksquare$ **Programación smart.Turn**: la descripción geométrica de la pieza y el mecanizado están separados. Se programan el contorno de la pieza en bruto y el contorno de la pieza acabada y se programan los bloques de mecanizado como **Units»**. Utilizar **Units»** en el modo de funcionamiento **smart.Turn**

Debe decidirse en base al trabajo y a la complejidad del mecanizado si se quiere emplear la la programación DIN PLUS o la smart.Turn. Los tres tipos de programación señalados pueden combinarse en un programa NC.

Dentro de la programación DIN PLUS y smart.Turn con **ICP** se puede realizar una descripción gráfica interactiva de los contornos. **ICP** guardará estas descripciones de contorno en forma de comandos **G** en el programa NC.

**Trabajo en paralelo**: mientras se editan y verifican programas, el torno puede ejecutar **otro** programa NC.

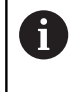

En el modo de funcionamiento **smart.Turn** se puede elaborar una lista de programas (Tareas automáticas), que se procese automáticamente en la ejecución del programa.

### **Seguimiento del contorno**

Con programas DIN PLUS y smart.Turn, el control numérico utiliza el Seguimiento del contorno. Al hacerlo, el control numérico parte de la Pieza en bruto y tiene en cuenta cada corte y cada ciclo en el Seguimiento del contorno. De esta forma se conoce el contorno actual de la pieza en cada situación de mecanizado. En base al **seguimiento del contorno**, el control numérico optimiza los recorridos de aproximación/alejamiento y evita cortes en vacío.

El Seguimiento del contorno se ejecuta únicamente para contornos de torneado si se ha programado una Pieza en bruto. También se realiza con un Contorno auxiliar.

#### <span id="page-70-0"></span>**Programa NC estructurado**

Los programas smart.Turn y DIN PLUS están divididos en segmentos fijos.

En un nuevo programa NC, los siguientes segmentos de programa se crean automáticamente:

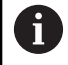

Su fabricante puede definir el contenido de los nuevos programas NC creados en un modelo estándar.

Cuando el modelo estándar falla, el control numérico tiene en cuenta automáticamente el número de revólver, entre otras cosas. Por ello, el nuevo programa NC incluye varias secciones **REVOLVER**, en caso necesario.

En las máquinas con un contracabezal, el control numérico inserta automáticamente la sección **UPPSPAENNDON 2**.

- **ENCABEZAMIENTO DEL PROGRAMA**: Contiene la información sobre el material de pieza utilizado, la unidad dimensional, así como datos organizativos e información de ajuste en forma de comentario
- **UPPSPAENNDON**: Descripción del estado de sujeción de la pieza en las máquinas con contracabezal y también una segunda fila
- $\blacksquare$ **PZA.BRUTO**: Aquí se deposita la PZA.BRUTO. La programación de una pieza en bruto activa el Seguimiento del contorno
- **PIEZA ACABADA**: Aquí se deposita la PIEZA ACABADA. Se recomienda describir la pieza completa como PIEZA ACABADA. Entonces, las units y los ciclos de mecanizado con **NS** y **NE** establecen el vínculo con la parte a mecanizar de la pieza
- **MECANIZACION**: Programar los pasos individuales de mecanizado con UNITs y ciclos. Al principio del mecanizado de un programa smart.Turn, se encuentra la UNIT Start y al final la UNIT End
- **FIN:** Indicación del final del programa NC

Si es necesario, p. ej. para el trabajo con el eje C o utilizando la programación de variables, se pueden añadir más segmentos de programa.

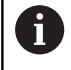

Para la descripción de los contornos de la pieza bruta y de la pieza acabado, utilizar el submodo de funcionamiento **Editor ICP** (programación interactiva de contornos).

#### **Ejemplo: Programa smart.Turn estructurado**

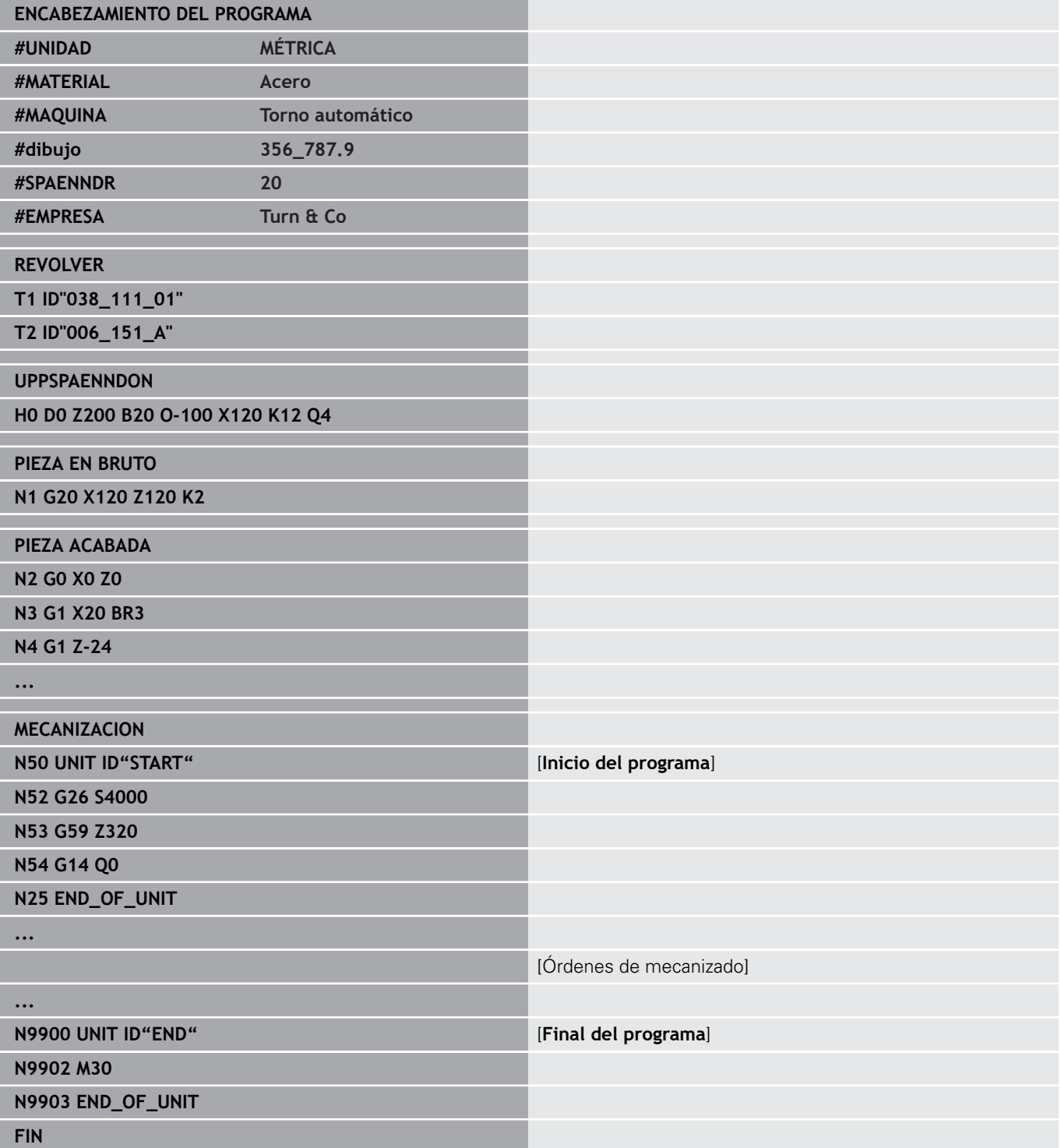
## **Ejes lineales y rotativos**

**Ejes principales**: los datos de coordenadas de los ejes X, Y y Z se refieren al cero de pieza.

Eje C como eje principal:

- Los datos de ángulos se refieren al **punto cero del eje C**
- $\blacksquare$  Mecanizados de ejes C y de contornos con eje C:
	- Los datos de coordenadas en la superficie frontal y posterior se indican en coordenadas cartesianas (**XK**, **YK**) o en coordenadas polares (**X**, **C**)
	- Los datos de coordenadas en la superficie lateral se indican en coordenadas polares (**Z**, **C**). En vez de **C** se puede emplear la cota lineal **CY** (**Desarrollo de superficie lateral** en el diámetro de referencia)

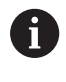

El modo de funcionamiento **smart.Turn** tiene en cuenta solo las letras de dirección de los ejes configurados.

## **Unidades de medida**

Los programas NC pueden escribirse en unidades **métricas** o en **pulgadas**. La unidad dimensional se define en el campo **Unidad**. **Información adicional:** ["Segmento ENCABEZAMIENTO DEL](#page-89-0) [PROGRAMA", Página 90](#page-89-0)

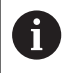

Una vez determinada la unidad dimensional, ya no se puede modificar.

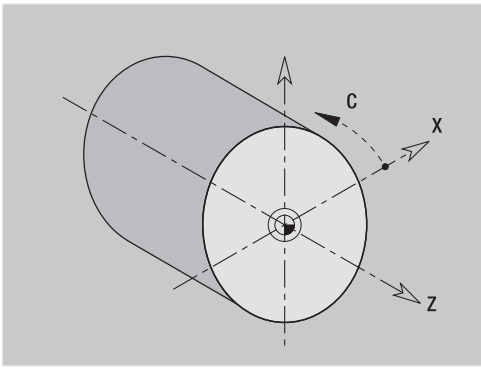

## **Elementos del programa NC**

Un programa NC se compone de los siguientes elementos:

- Nombre del programa
- Identificaciones de segmentos de programa
- $\blacksquare$ Unidades
- Frases NC
- $\blacksquare$ Instrucciones para la estructuración del programa
- Bloques de comentarios  $\blacksquare$

## **Nombre del programa**

El **nombre de programa** empieza con una cifra o con una letra, seguido de hasta 40 caracteres y la extensión **.nc** para programas principales y **.ncs** para subprogramas.

Para los nombres de programas están permitidos todos los caracteres ASCII salvo:

#### **~ \* ? < > | / \ : " % #**

Los siguientes caracteres tienen un significado especial:

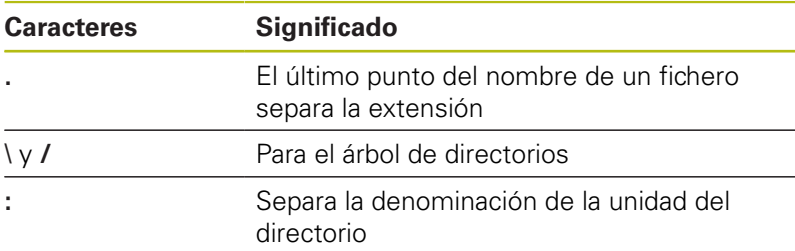

#### **Identificaciones de segmentos de programa**

Al crear un programa NC nuevo, se introducen ya las identificaciones de segmentos de programa. En función de la tarea planteada, irá añadiendo más segmentos de programa o borrando identificaciones de segmento ya registradas. Un programa NC debe contener como mínimo las identificaciones de segmento **MECANIZACION** y **FIN**.

Si crea programas NC externamente o mecaniza en A el modo de introducción **Editor texto (por carac.)**, es posible que se introduzcan palabras desconocidas debido a erratas, p. ej. **THN** en lugar de **THEN**. En el modo NC del editor, el control numérico comprueba las palabras DIN PLUS y la información de la cabecera del programa. El editor muestra las filas con palabras desconocidas en color magenta. Si se simula o edita el programa NC, el control numérico mostrará un error.

## **UNIT**

La **UNIT** comienza con la palabra clave, seguida por la identificación de esta **Unit (ID"G...")**. En las demás líneas se ejecutan las funciones **G**, **M** y **T** de este bloque de mecanizado. La Unit termina con **END\_OF\_UNIT** seguido de un dígito de control.

#### **Frases NC**

Comienzan con una **N** seguida de un número de frase (hasta cinco cifras). Los números de frase no influyen en la ejecución del programa. Sirven para la identificación de un bloque NC. Las frases NC de los segmentos **ENCABEZAMIENTO DEL PROGRAMA** y **REVOLVER** o **DEPOSITO** no están integradas en la organización de números de frase del editor.

#### **Instrucciones para la estructuración del programa**

**Bifurcaciones de programa, repeticiones de programas y subprogramas** se utilizan para la estructuración del programa (ejemplo: mecanizado del principio de barra, final de la barra, etc.).

**Entrada y salida de datos**: con las "entradas de datos", se influye en la ejecución del programa NC. Con las salidas de datos se informa al operador de la máquina. Ejemplo: se pide al operador de la máquina que verifique los puntos de medición y actualice los valores de corrección.

El **Plano de omisión** influye en la ejecución de las distintas frases NC.

Con la **Identificación de carro** puede asignar en máquinas con varios carros las frases NC de un carro.

#### **Bloques de comentarios**

Los **comentarios** están entre **[...]**. Se encuentran al final de una frase NC o exclusivamente en una frase NC. Con la combinación de teclas **CTRL** + **K** se transforma una frase existente en un comentario (y viceversa). También es posible introducir como comentario entre corchetes varias líneas de programa.

## **Crear nuevo programa NC**

Para crear un nuevo programa NC, proceder de la forma siguiente:

- $\hat{\mathcal{D}}$
- ▶ Seleccionar el modo de funcionamiento **smart.Turn**
- 
- Seleccionar la opción de menú **Prog**

Seleccionar la opción de menú **Nuevo**

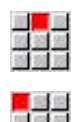

- 
- Seleccionar opción de menú **Nuevo programa DIN PLUS Ctrl+N**
- El control numérico abre el cuadro de diálogo **Guardar como**
- Introducir el nombre del programa
- Pulsar la softkey **memoriz.**
	- El control numérico abre el cuadro de diálogo **Cabecera programa (corta).**
	- Dado el caso, definir el encabezamiento del programa
	- Pulsar la Softkey **OK**

**OK** 

 $mennori<sub>z</sub>$ .

**3**

# **3.2 Nociones smart.Turn Editor**

## **Estructura de menú**

En el modo de funcionamiento **smart.Turn** se dispone de los siguientes modos de edición:

- Programación de UNIT (estándar)
- $\overline{\phantom{a}}$ **Modo DIN/ISO** (DIN PLUS y DIN 66025)

En la figura de la derecha se muestra la estructura de menús del modo de funcionamiento **smart.Turn**. Muchas de las opciones de menú se utilizan en ambos modos. Los menús se diferencian en el área de la geometría y de la programación del mecanizado. En vez de las opciones de menú **ICP** y **Units»**, en el **Modo DIN/ISO** se muestran las opciones de menú **Geo»** (Geometría) y **Mec»** (Mecanizado). La conmutación entre los modos de edición se realiza mediante softkey.

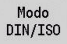

## Conmuta entre modo **Unit** y **Modo DIN/ISO**

Para los casos especiales, es posible cambiar al modo Editor de texto, con el fin de editar carácter por carácter sin comprobación de sintaxis. El ajuste se realiza bajo la opción de menú **Config Modo introduc.**.

Los siguientes capítulos contienen la descripción de las funciones:

- Funciones ICP **Más información:** Manual de instrucciones
- Units para el mecanizado con torno y con el eje C **Información adicional:** ["Units smart.Turn \(opción #9\)",](#page-104-0) [Página 105](#page-104-0)
- Units para el mecanizado con eje Y **Información adicional:** ["Units smart.Turn para el eje Y \(opción](#page-252-0) [#9 y opción #70\)", Página 253](#page-252-0)
- Funciones **G** para el mecanizado con torno y con el eje C (geometría y mecanizado) **Información adicional:** ["Programación DIN", Página 295](#page-294-0)
- Funciones **G** para el mecanizado con el eje Y (geometría y mecanizado)

**Información adicional:** ["Programación DIN para el eje Y](#page-660-0) [\(opción #70\)", Página 661](#page-660-0)

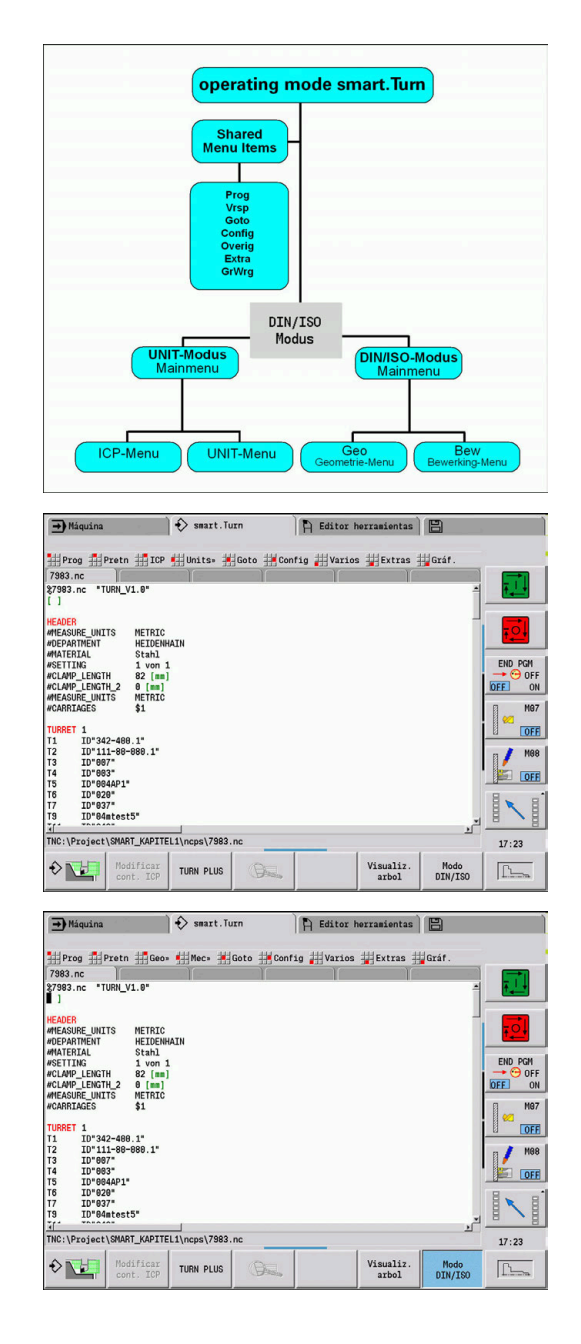

## **Edición en paralelo**

En el modo de funcionamiento **smart.Turn** puede abrir hasta seis programas NC simultáneamente. El editor muestra el nombre de los programas abiertos en la lista de pestañas. Si ha modificado el programa NC, el editor indica el nombre en color rojo.

En el modo de funcionamiento **smart.Turn** se puede programar mientras la máquina procesa un programa en el modo automático.

- El modo de funcionamiento **smart. Turn** guarda todos los programas abiertos en cada cambio de modo
	- El programa que se está ejecutando en automático está bloqueado para la edición

## **Estructura de la pantalla**

- 1 Barra de menús
- 2 Barra del programa NC con los nombres de los programas NC cargados. El programa seleccionado está marcado
- 3 Ventana de programa
- 4 Visualización de contorno o ventana de programa grande
- 5 Softkeys

A

6 Barra de estado

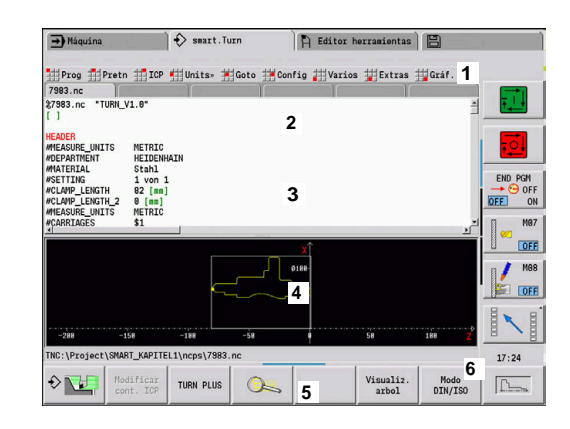

## **Selección de las funciones del editor**

Las funciones del modo de funcionamiento **smart.Turn** están divididas en el **menú principal** y en varios **submenús**.

A los submenús se accede de la siguiente manera:

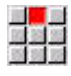

 $\downarrow$ 

- seleccionando las opciones de menú correspondientes
- posicionando el cursor dentro del segmento de programa

Al menú jerárquicamente superior se accede de la siguiente manera:

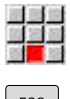

- pulsando la opción de menú
- $\sqrt{25}$
- 
- Alternativamente, pulsando la tecla **ESC**

**Softkeys**: se dispone de Softkeys para cambiar rápidamente a "modos de funcionamiento adyacentes", para cambiar de una ventana de edición a otra o la vista de programa y para activar los gráficos.

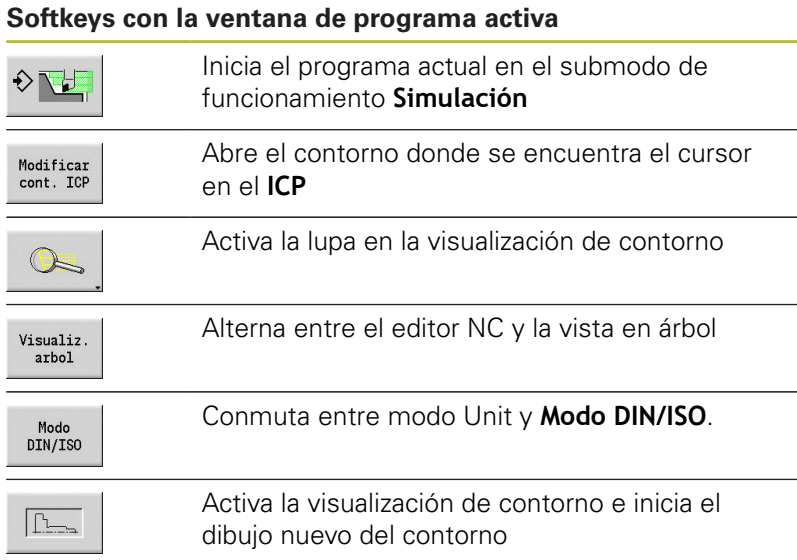

## **Editar con vista en árbol activada**

 $\rightarrow$ 

A

Abrir los segmentos de programa utilizando la tecla de cursor derecha

- **Posicionar el cursor sobre la sentencia que se** quiera modificar y pulsar de nuevo la tecla de cursor derecha
- El control numérico cambia al editor NC
- Realizar la modificación deseada
- Regresa a la vista en árbol y vuelva a cerrar la sección del programa con el botón izquierdo del cursor luminoso

Adapte a sus necesidades la vista en árbol en el corte **MECANIZACION**, p. ej., reuniendo varias unidades para formar una zona de bloque propia. Definir la nueva zona de bloque insertando al inicio de la sección del programa seleccionada la palabra DIN PLUS**BLOCKSTART** y al final la palabra DIN PLUS**BLOCKEND**. Las palabras DIN PLUS se encuentran en el menú **Extras** bajo la opción de menú **Palabra DIN PLUS...**

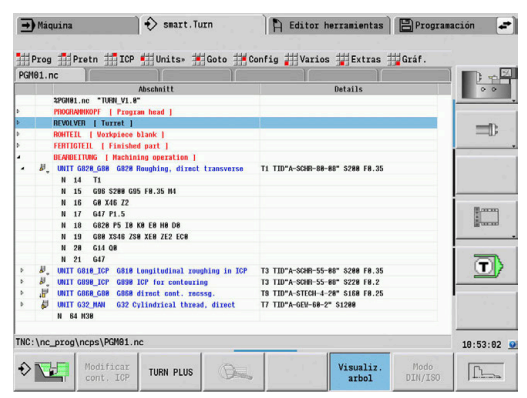

## **Opciones de menú comunes**

Las opciones de menú descritas a continuación se utilizan tanto en el modo **smart.Turn**, como en el **Modo DIN/ISO**.

#### **Opción de menú Prog**

La opción de menú **Prog** (gestión de programas) contiene las siguientes funciones para programas principales y subprogramas NC:

- $\overline{\phantom{a}}$ **Abrir...**: Cargar programas NC existentes
- $\overline{\phantom{a}}$ **Nuevo**: Crear programas NC nuevos o **Tareas automáticas**
- $\blacksquare$ **Cerrar**: se cierra el programa NC seleccionado
- $\blacksquare$ **Cerrar todos**: se cierran todos los programas NC abiertos
- **Guardar**: se guarda el programa NC seleccionado  $\blacksquare$
- $\overline{\phantom{a}}$ **Guardar como…**: se guarda el programa NC seleccionado bajo un nombre nuevo
- Abrir directamente los últimos cuatro programas ×

Al abrir un programa y crear un programa NC nuevo, la barra de softkeys cambia a las funciones de ordenación y de organización.

**Información adicional:** ["Clasificación, Organización de archivos",](#page-85-0) [Página 86](#page-85-0)

#### **Opción de menú Pretn**

La opción de menú **Pretn** (títulos del programa) contiene las funciones para la edición del encabezamiento del programa y de la lista de herramientas.

- **Encabezamiento progr.**: Editar encabezamiento del programa
- Ī. **Ir a lista de revólveres** (**Ir a la lista herramientas**): posiciona el cursor en el segmento **REVOLVER**
- **Instalar lista de revólveres** (**Ajustar lista herramientas**): activa la función Alinear lista del revólver **Información adicional:** ["Alinear lista del revólver",](#page-98-0) [Página 99](#page-98-0)
- **Ir a almacén**: posiciona el cursor en el segmento **DEPOSITO** (depende de la máquina)
- **Ajustar lista de depósitos**: activa la función Establecer lista de depósitos (depende de la máquina)
- $\Box$  . **Ir a medio de sujeción**: posiciona el cursor en el segmento **UPPSPAENNDON**.
- **Insertar utillaje**: Describir la situación de la sujeción  $\blacksquare$
- **Acceder a Manual Tool** posiciona el cursor en la sección  $\overline{\phantom{a}}$ **MANUAL TOOL**.

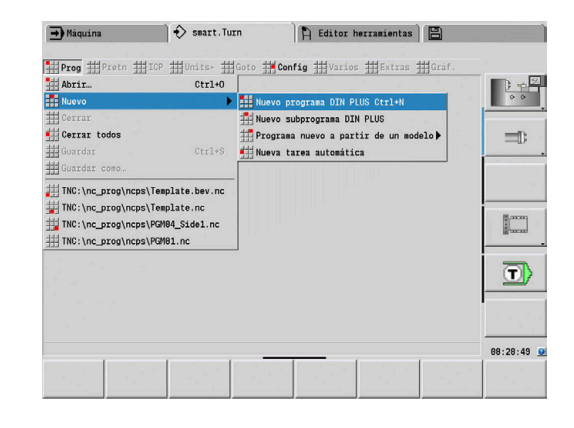

#### **Opción de menú ICP**

La opción de menú **ICP** (Programación interactiva de contornos) contiene las siguientes funciones:

- **Modificar contorno**: Modificación el contorno actual (posición del cursor)
- **Pieza en bruto**: Editar la descripción de la pieza en bruto
- m. **Pieza acabada**: Editar la descripción de la pieza acabada
- **nueva pza.bruto aux.**: Crear nueva pieza en bruto auxiliar
- Ī. **nuevo contorno aux.**: Crear nuevo contorno auxiliar
- i. **Eje C**: Crear patrones y contornos de fresado en la superficie frontal y en la superficie lateral
- **Eje Y**: Crear patrones y contornos de fresado en el nivel XY e YZ
- $\blacksquare$ **Insertar contorno**: Añadir contornos asegurados de la pieza en bruto y de la pieza acabada (solo se activan cuando ya se ha guardado un contorno en el submodo de funcionamiento **Simulación**)

#### **Opción de menú Goto**

La opción de menú **Goto** contiene las siguientes funciones de salto y de búsqueda:

- Destinos de salto el editor posiciona el cursor en el destino de salto seleccionado:
	- **para comenzar**
	- **A lista de revólveres** (**para la tabla herram.**)
	- **para la pieza acabada**
	- **para el mecanizado**
	- **para finalizar**
- Funciones de búsqueda
	- **Buscar nº frase... Ctrl+G**: Se especifica el número de frase. El editor saltará a este n.° de frase en caso de existir
	- **Buscar UNIT… Ctrl+U**: El editor abre la lista de UNITS existentes en el programa NC. Seleccione la UNIT deseada
	- **Buscar palabra NC… Ctrl+F**: El editor abre el cuadro de diálogo para introducir la palabra NC que se desea buscar. Mediante las softkeys puede buscarse hacia adelante y hacia atrás
	- **Buscar contorno** ...: El editor abre la lista de contornos existentes en el programa NC. Seleccione el contorno deseado

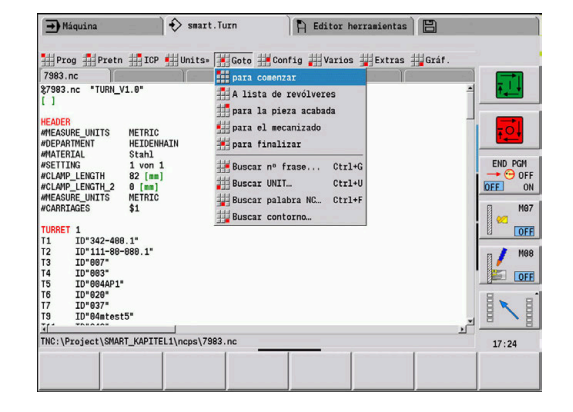

#### **Opción de menú Config**

La opción de menú **Config** (configuración) contiene las siguientes funciones:

- **Ajustes visualización** abre una ventana de diálogo con los siguientes ajustes:
	- **Visualiz. a color Tecnología**: El editor muestra los valores técnicos **T**, **S**, **F** y **M** en color violeta
	- **Visual. color Marcha rápida**: El editor muestra el comando **G0** en color marrón
	- **Tamaño de la fuente**: Ajuste permanente del tamaño de fuente en el editor NC, predeterminado marcado con **\***
	- **Tamaño fuente Vista árbol**: Ajuste permanente del tamaño de fuente en la vista en árbol del programa NC, predeterminado marcado con **\***
- **Fuente reducida**: disminuir el tamaño de fuente en el editor NC, modifica los ajustes de visualización
- $\overline{\phantom{a}}$ **Fuente aumentada**: aumentar el tamaño de fuente en el editor NC, modifica los ajustes de visualización
- **Modo introduc.**: establecer modo
	- **Editor NC (por palabras)**: El editor funciona en el modo NC con comprobación de sintaxis
	- **Editor texto (por carac.)**: El editor funciona carácter por carácter, sin comprobación de la sintaxis

Si crea programas NC externamente o mecaniza en  $\mathbf i$ el modo de introducción **Editor texto (por carac.)**, es posible que se introduzcan palabras desconocidas debido a erratas, p. ej. **THN** en lugar de **THEN**. En el modo NC del editor, el control numérico comprueba las palabras DIN PLUS y la información de la cabecera del programa. El editor muestra las filas con palabras desconocidas en color magenta. Si se simula o edita el programa NC, el control numérico mostrará un error.

- **Configuración**
	- **Guardar**: El editor guarda los programas NC abiertos y las posiciones de cursor correspondientes
	- **Última carga guardada** Ajuste: El editor restablece el estado guardado
- **Datos tecnológicos**: Iniciar el submodo de funcionamiento **Editor tecnología**

#### **Opción de menú Varios**

La opción de menú **Varios** (Otros) contiene las siguientes funciones:

**Formatear programa**

El control numérico comprueba el programa NC y ejecuta las siguientes funciones:

- Completar los números de frase que faltan
- Numerar de nuevo las frases NC
- Completar el sangrado que falta
- Mostrar un mensaje de error cuando se identifiquen errores de sintaxis

i.

Los errores de sintaxis deben solucionarse manualmente. A continuación, deberá comprobar sus cambios de nuevo con la función **Formatear programa**.

- **Ayuda**: El control numérico abre TURNguide.  $\blacksquare$
- $\blacksquare$ **Insertar frase**:
	- **sin número de frase Alt-N**: El editor inserta una línea vacía en la posición del cursor
	- **con número de frase Insert**: El editor inserta una línea vacía con número de frase en la posición del cursor. Alternativa: Al pulsar la tecla **INS**, el editor inserta una frase con número de frase
	- **Comentario al final de la línea**: El editor inserta un comentario al final de la línea en la posición del cursor
- **Modific. palabra, Enter**: Se puede modificar la palabra NC sobre la que se encuentra el cursor
- **Borrar palabra Del**: El editor borra el parámetro NC sobre el  $\overline{\phantom{a}}$ cual se encuentra el cursor
- $\mathbb{R}^n$ **Disolver UNIT**: Posicionar el cursor sobre la primera línea de una unit antes de seleccionar esta opción de menú. El editor anula el marco de la unit. El diálogo de unit ya no está disponible para este bloque de mecanizado, pero podrá editar libremente el bloque de mecanizado
- **Numeración frase...**: Para la numeración de frases son relevantes el **número de frase inicial** y el **incremento (de numeración)**. El primer bloque NC lleva el número de bloque inicial; en cada bloque NC adicional se suma el incremento al número de bloque anterior. La configuración del número de bloque inicial y del incremento van unidos al programa NC
- $\blacksquare$ **Habilitar/deshabilitar línea Ctrl+K**: Se puede ocultar la frase NC o la Unidad sobre la cual se encuentra el cursor. El control numérico se salta las lineas comentadas.

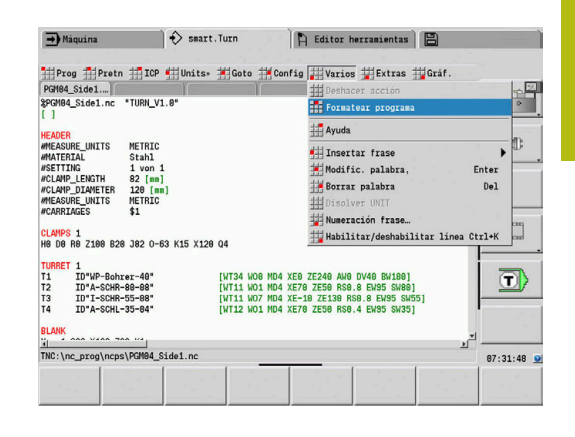

#### **Opción de menú Extras**

La opción de menú **Extras** contiene las siguientes funciones:

- **Palabra DIN PLUS...**: El editor abre la casilla de selección con todas las palabras **DIN PLUS** por orden alfabético. Seleccionar la instrucción necesaria para la estructuración del programa o el comando de entrada y salida. El editor insertará la palabra **DIN PLUS** en la posición del cursor
- **Línea de comentario...**: El comentario se realiza sobre la П posición del cursor
- **Definición de constantes...**: La expresión se crea encima de la posición del cursor. Si la **palabra DIN PLUS CONST** todavía no existe, también será insertada
- **Asignación de variables…**: Inserta una instrucción de variables
- **llamada de L externo** (el subprograma se encuentra en un  $\blacksquare$ fichero separado): El editor abre la ventana de selección de ficheros para subprogramas. Seleccione el subprograma y rellene el diálogo de subprograma. El control numérico busca subprogramas en la secuencia del proyecto actual, directorio estándar y a continuación en el directorio del fabricante de la máquina
- П **Llamada L interna…** (el subprograma está contenido en el programa principal): El editor abre el diálogo de subprogramas
- Funciones **bloque**. La opción de menú contiene las funciones para marcar, copiar y borrar campos
	- **Marcar On/Off**: Activa o desactiva el modo de marcado con movimientos de cursor
	- **Cancelar marca**: Después de llamar a esta opción de menú no está marcada ninguna sección de programa
	- **Cortar Ctrl+X**: Borra la sección de programa marcada y la copia a la memoria intermedia
	- **Copiar Ctrl+C**: Copia la sección de programa marcada a la memoria intermedia
	- Insertar Ctrl+V: Inserta el contenido de la memoria intermedia en la posición del cursor. Si hay secciones de programa marcadas, éstas son reemplazadas por el contenido de la memoria intermedia

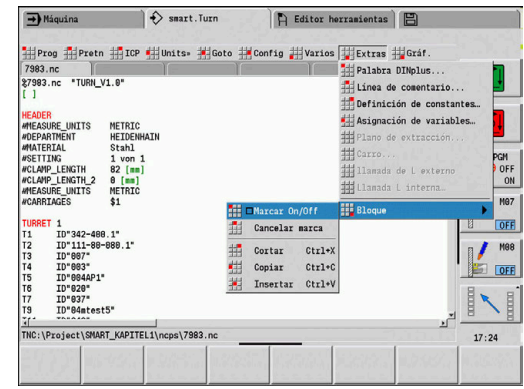

#### **Opción de menú Gráf.**

La opción de menú **Gráf.** contiene:

- **Gráfico ON**: Activa o actualiza el contorno visualizado. Alternativamente se puede utilizar la softkey
- **Gráfico OFF**: Cierra la ventana de gráfico
- **Gráfico Automatico**: La ventana de gráfico se activa cuando el  $\blacksquare$ cursor se encuentra en la descripción de contorno
- **Ventana...**: Ajuste de la ventana de gráfico. Durante la edición, el control numérico muestra los contornos programados en un máximo de cuatro ventanas de gráficos. Ajuste las ventanas deseadas
- **Lupa On**: Activa la lupa. Alternativamente se puede utilizar la softkey

La ventana de gráficos:

- Colores en la visualización de contorno:
	- Blanco: **Pieza en bruto** v **Pieza en bruto aux.**
	- Amarillo: **Pieza acabada**
	- Azul: **Contorno auxiliar**
	- Rojo: elemento de contorno en la posición actual del cursor. La punta de flecha indica la dirección de definición
- En la programación de los ciclos de mecanizado se puede emplear el contorno visualizado para determinar las referencias a bloques
- Con las funciones de lupa puede aumentar, reducir y desplazar ш el detalle de figura
- Cuando se trabaja con varios grupos de contornos, el control numérico muestra el número del grupo de contorno en la parte superior izquierda de la ventana gráfica
	- Las ampliaciones y modificaciones que se realizan en los contornos no se tienen presentes hasta que se pulsa de nuevo **Gráf.**
		- El requisito para la visualización del contorno son números de frase NC inequívocos

#### **Softkeys con la ventana de programa activa**

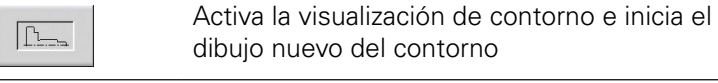

 $\mathbf i$ 

Abre el menú de softkeys de la lupa y muestra el marco de lupa

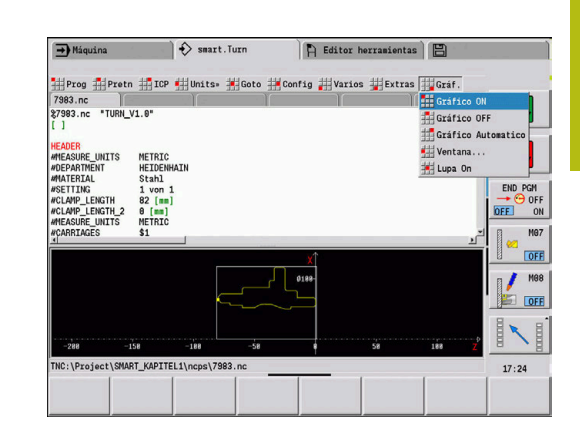

## <span id="page-85-0"></span>**Clasificación, Organización de archivos**

Al abrir un programa y crear un programa NC nuevo, la barra de softkeys cambia a las funciones de ordenación y de organización. Mediante las softkeys puede seleccionar el orden para visualizar los programas, o se pueden utilizar las funciones para copiar, borrar, etc.

## **Gestor de ficheros softkeys**

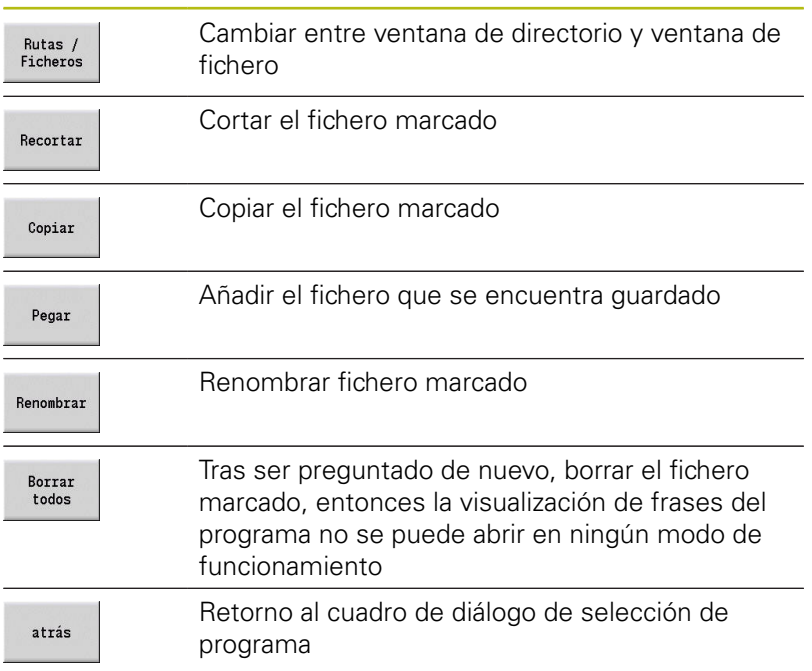

## **Otras softkeys**

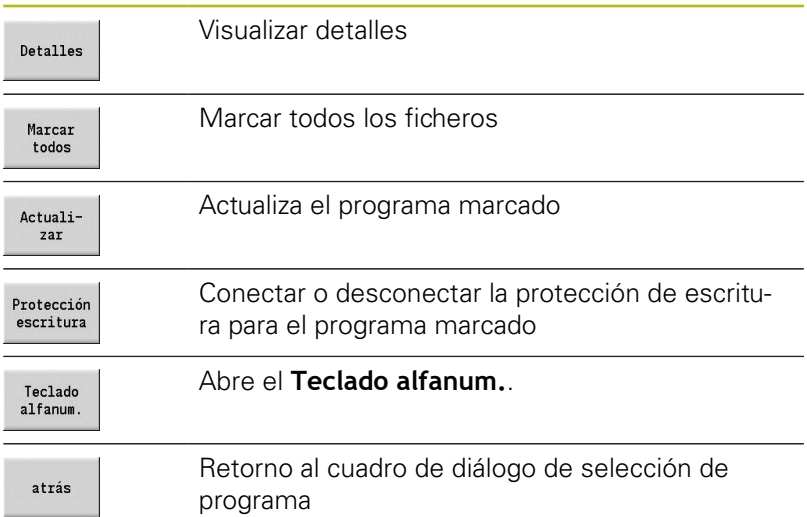

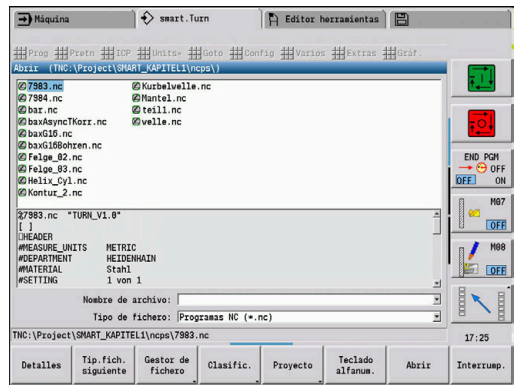

## **Clasificación softkeys**

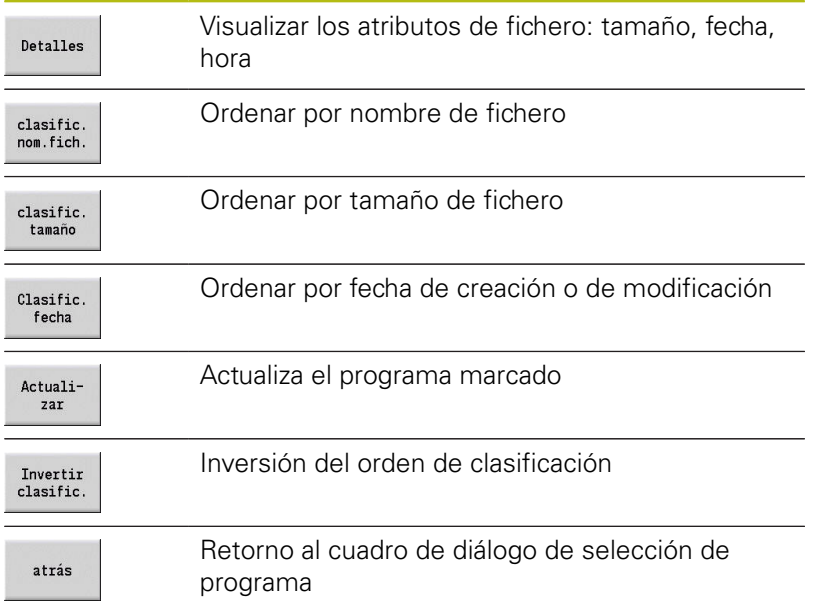

# **3.3 Identificación del segmento de programa**

Un programa NC creado nuevo ya contiene identificaciones de segmentos. Según las tareas a realizar se añaden o borran identificaciones registradas. Un programa NC debe contener como mínimo las identificaciones **MECANIZACION** y **FIN**.

Puede encontrar más identificaciones de sección de programa en la casilla de selección **Palabra DIN PLUS...** (Opción de menú **Extras** > Palabra DIN PLUS...). El control numérico registra la identificación de segmento de programa en la posición correcta o en la posición actual.

Las identificaciones en idioma alemán se utilizan en el idioma de diálogo alemán. En los demás idiomas se utilizan las identificaciones de segmento en inglés.

> Si crea programas NC externamente o mecaniza en el modo de introducción **Editor texto (por carac.)**, es posible que se introduzcan palabras desconocidas debido a erratas, p. ej. **THN** en lugar de **THEN**.

En el modo NC del editor, el control numérico comprueba las palabras DIN PLUS y la información de la cabecera del programa. El editor muestra las filas con palabras desconocidas en color magenta. Si se simula o edita el programa NC, el control numérico mostrará un error.

## **Ejemplo: Identificaciones de segmentos de programa**

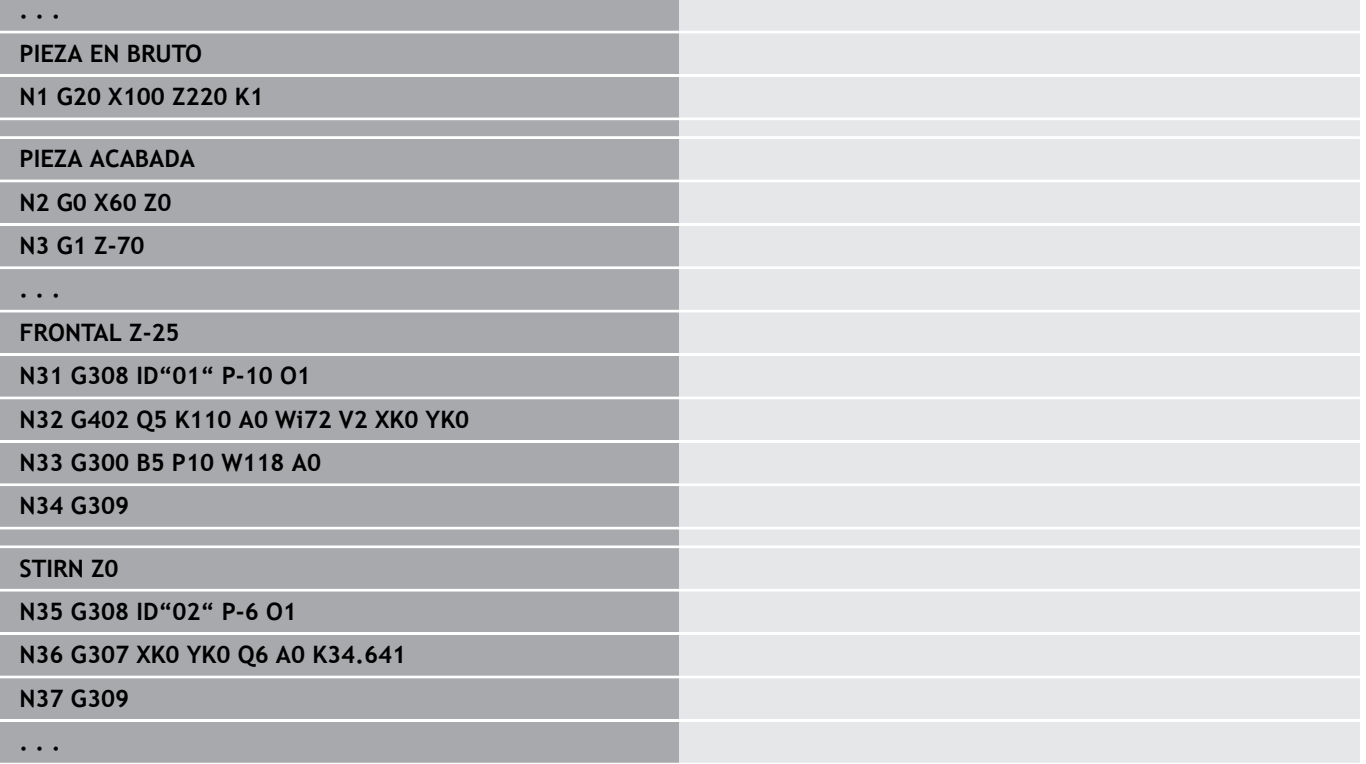

 $\leftrightarrow$  smart. Turn  $\neg$  $\bigcap$  Editor herramientas g #pretn #fice #fi · #le **H**Varios **封**Ext 用 abra DIN P Lateral C INT<br>VR\_C [ Cara posterior :\Project\SMART\_KAPITEL1\ncps\7983.r  $17:25$ **Interry** 

 $\mathbf{f}$ 

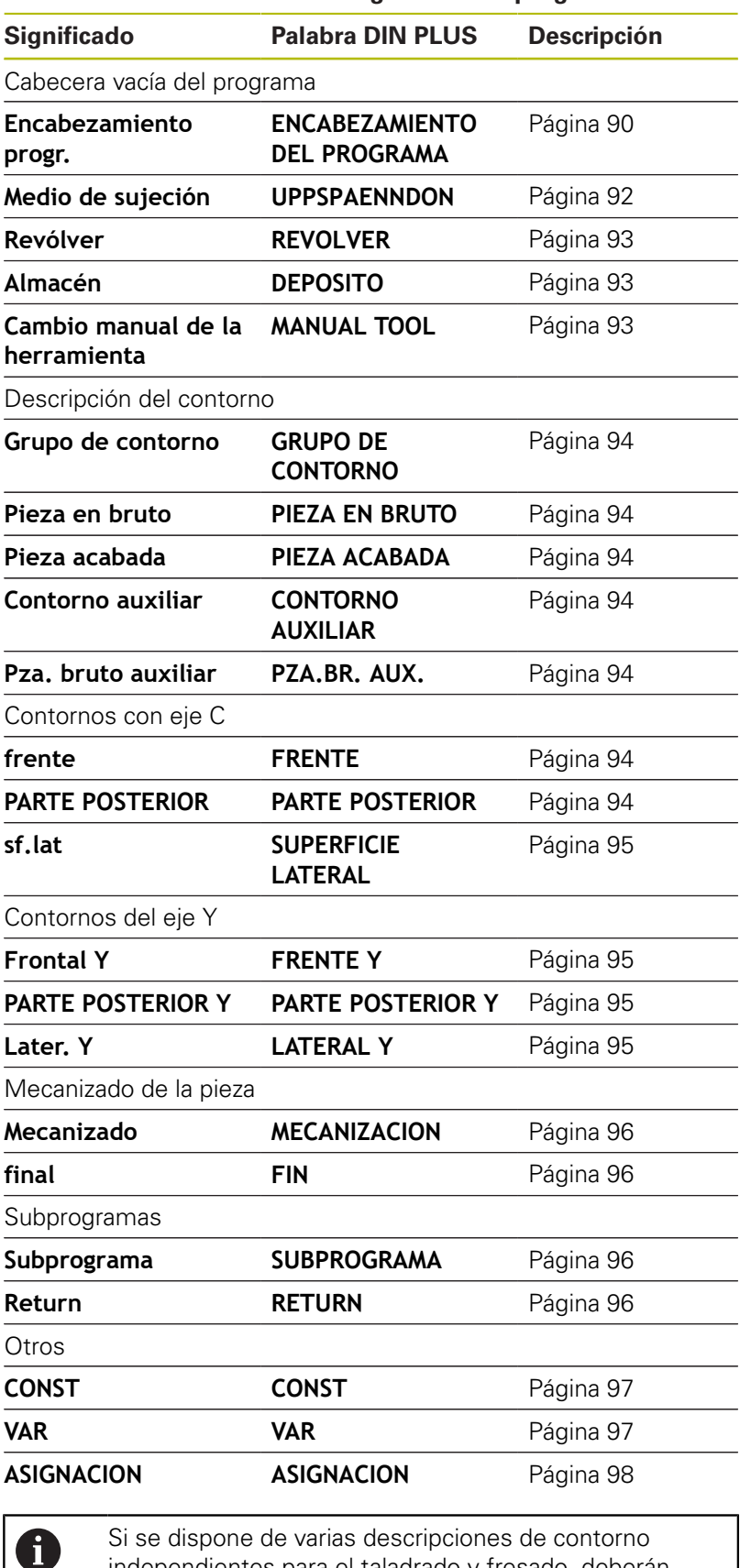

#### **Resumen Identificaciones de segmentos de programa**

Si se dispone de varias descripciones de contorno independientes para el taladrado y fresado, deberán utilizarse varias veces las identificaciones de segmento de programa (**FRENTE**, **SUPERFICIE LATERAL**, etc.).

## <span id="page-89-0"></span>**Segmento ENCABEZAMIENTO DEL PROGRAMA**

#### Instrucciones e información en el **ENCABEZAMIENTO DEL PROGRAMA**:

- **Unidad**:
	- Seleccionar el sistema dimensional métrico o en pulgadas
	- Sin dato: se acepta la unidad dimensional configurada en el parámetro de máquina
- Las demás casillas contienen **información sobre la** п **organización** e **información de ajuste**, que no influyen en la ejecución del programa

La información del encabezamiento del programa se identifica con **#** en el programa NC.

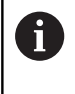

Se puede seleccionar la **Unidad** únicamente al crear un programa NC nuevo. No se pueden realizar modificaciones posteriores.

#### **Visualizar Variables**

Para abrir la visualización de variables en **ENCABEZAMIENTO DEL PROGRAMA**, deben seguirse las siguientes indicaciones:

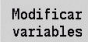

- Pulsar la softkey **Visualizar Variables**
- El control numérico abre el formulario **Definición de la visualización del valor real de las variables**.

Puede definir hasta 20 variables. En el submodo de funcionamiento **Secuencia programa** y en el submodo de funcionamiento **Simulación** puede determinar si las variables se muestran durante la ejecución del programa.

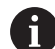

Utilice exclusivamente variables #g:

- de #g1 hasta #g299 están disponibles para el usuario
- #g5xx están reservadas para el fabricante
- de #g810 hasta #g815 se utilizan en los ciclos de medición
- #g950 hasta #g955 para la programación de la estructura

Para cada variable puede fijar lo siguiente:

- **Variable** número de variable
- $\overline{\phantom{a}}$ **Proceso de** - valor de inicialización
- **Descripción** Texto con el que se muestra y se solicita la  $\overline{\phantom{a}}$ variable durante la ejecución del programa o simulación (máx. 20 caracteres)

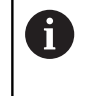

Actualmente solo se soportan las variables globales. **[Información adicional:](#page-542-0)** "Tipos de variable", [Página 543](#page-542-0)

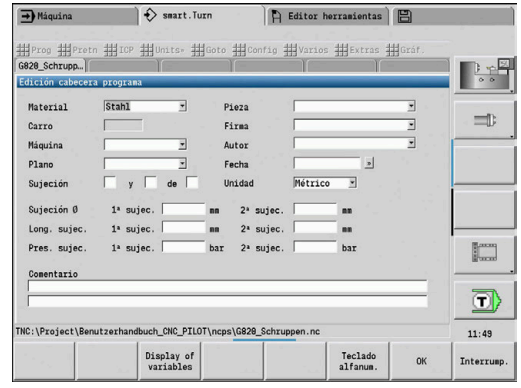

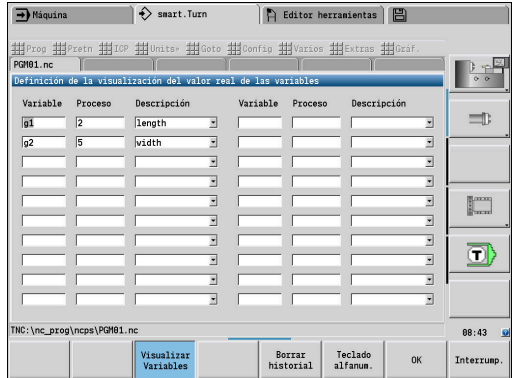

#### **Borrar historial**

Con **ENCABEZAMIENTO DEL PROGRAMA** abierto tiene a su disposición la softkey **Borrar historial**.

Si pulsa la softkey **Borrar historial** se eliminarán todas las entradas antiguas del menú desplegable. Las entradas actuales se conservarán.

Se borrarán las siguientes entradas:

- Máquina
- **Plano**
- **Pieza**
- $Firma$
- Autor
- **Descripción de variables**

## <span id="page-91-0"></span>**Segmento UPPSPAENNDON**

En el segmento de programa **UPPSPAENNDON** se describe como se sujeta la pieza. De este modo se puede representar el medio de sujeción en el submodo de funcionamiento **Simulación**. En **TURN PLUS** se utilizan la información del dispositivo de sujeción para calcular los puntos cero y los límites del corte en la creación automática de programa.

Parámetros:

- 1 **H**: **No.medio d.suj.**
- 2 **D**: **Número de cabezal AAG**
- 3 **R**: **Tipo de sujeción**
	- **0: J=Longitud de descanso**
	- **1: J=Longitud de sujeción**
- 4 **Z**: **Borde del plato** Posición del borde del plato
- 5 **B**: **Referencia de mordazas**
- 6 **J**: **Longitud de sujeción** Longitud de sujeción o de suelta de la pieza (dependiente del **Tipo de sujeción R**)
- 7 **O**: **Limitación de corte, exterior** Limitación de corte para mecanizado exterior
- 8 **I**: **Limitación de corte, interior** Limitación de corte para mecanizado interior
- 9 **K**: **Recubrimiento mordaza/pieza** (tener en cuenta el signo)
- 10 **X**: **Diámetro sujeción** de la pieza en bruto
- 11 **Q**: **forma tensora**
	- **4: Sujetar exteriormente**
	- **5: Sujetar interiormente**

#### 12 **V**: **Mecanizado de eje AAG**

- **0: Plato** Puntos de separación automáticos en el diámetro más grande y en el más pequeño
- **1: Eje/Plato** Mecanizados también fuera del mandril
- **2: Eje/arrastrador de la superficie de ataque** El contorno exterior se puede mecanizar completamente
- Si no se definen los parámetros **Z** y **B**, **TURN PLUS** A emplea en el submodo de funcionamiento **AWG** (creación automática de programas) los parámetros de máquina siguientes:
	- Borde del plato anterior en el cabezal principal y contracabezal
	- Anchura de mordaza en el cabezal principal y contracabezal

**Más información:** Manual de instrucciones

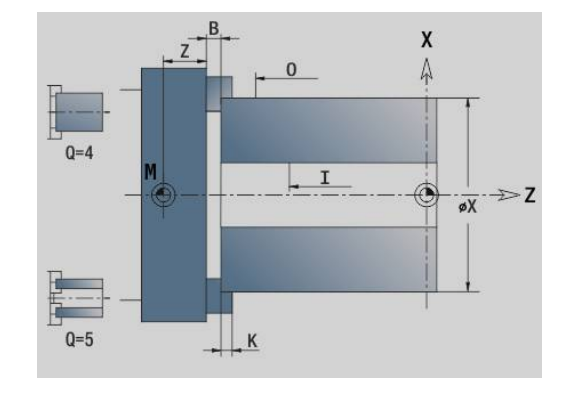

## <span id="page-92-0"></span>**Segmento REVOLVER / DEPOSITO**

El segmento de programa **REVOLVER** o **DEPOSITO** define la ocupación de un porta-herramientas. Para cada puesto ocupado, se registra el número identificativo de herramienta. Para herramientas múltiples, para cada cuchilla se realiza un registro en la lista.

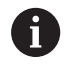

Si no se programa ni **REVOLVER** ni **DEPOSITO**, se emplean las herramientas registradas en la lista de herramientas del modo de funcionamiento **Máquina**.

#### **Ejemplo tabla del revólver**

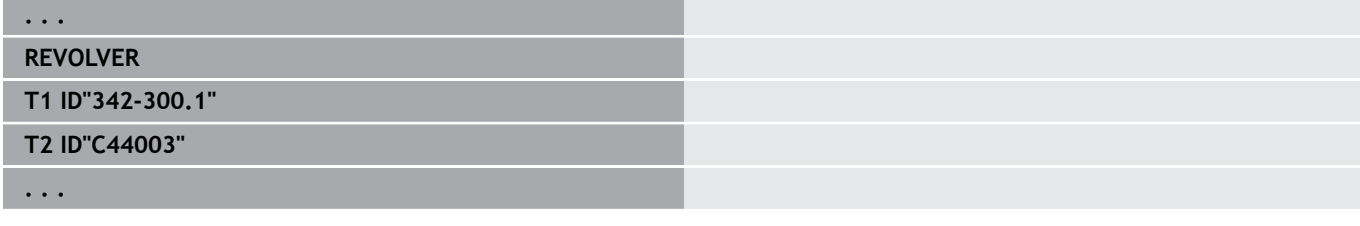

#### **Ejemplo: Tabla del depósito**

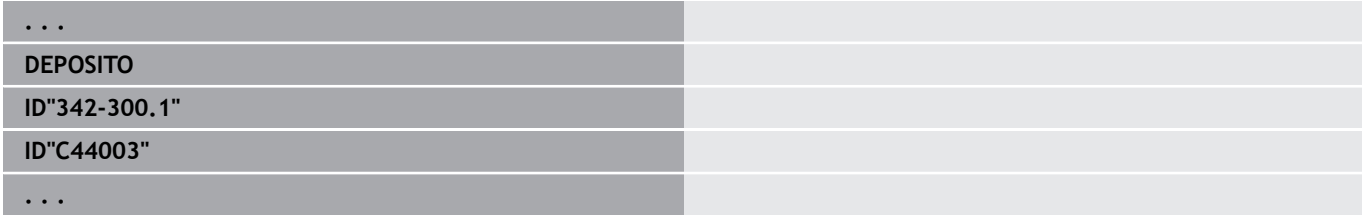

## <span id="page-92-1"></span>**Segmento MANUAL TOOL**

El segmento de programa **MANUAL TOOL** define una lista de utilización de herramientas de herramientas de cambio manual.

Este segmento se precisa únicamente si en una máquina con un soporte Multifix se emplea la generación automática del plan de trabajo AAG. En la AAG, el control numérico emplea estas herramientas.

Al generar el programa NC, el control numérico comprueba si en esta lista están contenidas únicamente herramientas de cambio manual y, dado el caso, emite un mensaje de error.

## <span id="page-93-0"></span>**Segmento Grupo de contorno**

En este segmento de programa, se describe la posición de la pieza en el espacio de trabajo.

El control numérico contempla hasta cuatro grupos de contorno (**Pieza en bruto**, **Pieza acabada** y **contornos auxiliares**) en un programa NC. La identificación **Grupo de contorno** introduce la descripción de un grupo de contorno. **G99** clasifica los mecanizados de un grupo de contorno. Parámetros:

- **Q**: Número del **Grupo de contorno**
- **X**: **Posición del contorno en gráfica**
- **Z**: **Posición del contorno en gráfica**
- **V**: **posición**
	- **0**: Sistema de coordenadas de la máquina
	- **2**: Sistema de coordenadas de la máquina simétrico (opuesto a la dirección Z)

## <span id="page-93-1"></span>**Segmento PIEZA EN BRUTO**

En este segmento de programa, se describe el contorno de la pieza en bruto.

## <span id="page-93-2"></span>**Segmento PIEZA ACABADA**

En este segmento de programa se describe el contorno de la pieza acabada. Después del segmento **PIEZA ACABADA** se emplean otras identificaciones de segmento tales como **FRENTE**, **SUPERFICIE LATERAL**, etc.

## <span id="page-93-4"></span>**Segmento PZA.BR. AUX.**

En este apartado del programa puede describir piezas en bruto adicionales que, en caso necesario, se pueden conmutar con **G702**.

## <span id="page-93-3"></span>**Segmento CONTORNO AUXILIAR**

En este segmento de programa se describen contornos auxiliares del contorno de torneado.

## <span id="page-93-5"></span>**Segmento FRENTE, PARTE POSTERIOR**

En este segmento del programa se describen los contornos frontales y posteriores, que se deben mecanizar con el eje C. La identificación del segmento define la posición del contorno en la dirección Z.

Parámetros:

**Z**: **posición** del contorno de la superficie frontal o el contorno de la superficie posterior

## <span id="page-94-0"></span>**Segmento SUPERFICIE LATERAL**

En este segmento del programa se define los contornos de la superficie de la envoltura, que deben mecanizarse con el eje C. La identificación de segmento define la posición del contorno en la dirección X.

Parámetros:

<span id="page-94-1"></span>**X**: **diám. de referencia** del contorno de la superficie lateral

## **Segmento FRENTE Y, PARTE POSTERIOR Y**

Para tornos con eje Y, las identificaciones de segmento indican el plano XY (**G17**) y la posición del contorno en dirección Z. El **Angulo husillo** (**C**) define la posición del husillo.

Parámetros:

- **X**: **Diámetro limitación** Diámetro de superficie para la limitación del corte
- **Z**: **Medida de referencia** o **posición** Posición del plano de referencia (por defecto: 0)
- <span id="page-94-2"></span> $\blacksquare$ **C**: **Angulo husillo** o **ángulo** (Por defecto: 0)

## **Segmento SUPERFICIE LATERAL Y**

La denominación de sección marca el plano YZ (**G19**) y define el plano inclinado en máquinas con eje B.

**Sin plano inclinado**:El diámetro de referencia define la posición del contorno en dirección X, el ángulo entre ejes C la posición en la pieza.

Parámetros:

- **X**: **diám. de referencia**
- $\overline{\phantom{a}}$ **C**: **Ángulo eje C** – determina la posición del husillo

**Con plano inclinado**: **SUPERFICIE LATERAL Y** realiza adicionalmente las siguientes transformaciones y rotaciones para el plano inclinado:

- Desplaza el sistema de coordenadas a la posición **I**, **K**
- $\mathbb{R}^n$ Gira el sistema de coordenadas según **Ángulo de planos B**; **Ref. de plano en X**, **Ref. de plano en Z**: **I**, **K**
- **H=0**: Desplazamiento del sistema de coordenadas girado según  $\blacksquare$ **–I**. El sistema de coordenadas retrocede

Parámetros:

- **X**: **diám. de referencia**
- **C**: **Ángulo eje C** determina la posición del husillo  $\mathbf{r}$
- **B**: **Ángulo de planos** (Referencia: Eje Z positivo)
- **I**: **Ref. de plano en X** (cota de radio)
- **K**: **Ref. de plano en Z**
- **H**: **automát. Desplazamiento** Desplazamiento automático del sistema de coordenadas (por defecto: 0)
	- **0: desplazar lo equivalente a I** el sistema de coordenadas se desplaza lo equivalente a **-I**
	- 1: no desplazar el sistema de coordenadas no se desplaza

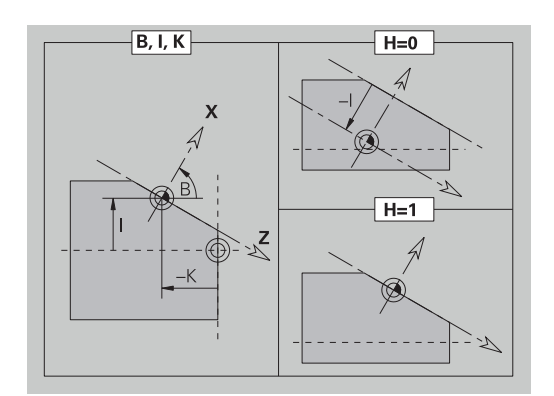

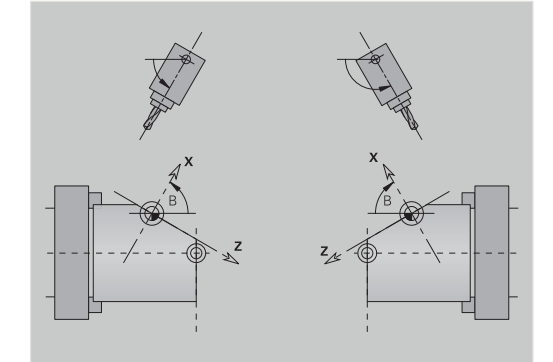

**El sistema de coordenadas retrocede:** El control evalúa el diámetro de referencia para el límite de corte. Adicionalmente también sirve de referencia para la profundidad que se programa para contornos de fresado y taladros.

Ya que el **diám. de referencia** se refiere al punto cero actual, se recomienda retroceder el sistema de coordenadas girado según el valor **–I** al trabajar sobre el plano inclinado. Si no se necesita el límite de corte, p. ej. en taladros, puede desconectarse el desplazamiento del sistema de coordenadas (**H=1**) y poner el **diám. de referencia** = 0.

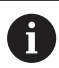

Deberá tenerse en cuenta:

- en el sistema de coordenadas inclinado X es el eje de aproximación. Las coordenadas X se miden como coordenadas de diámetro
- La creación de simetría del sistema de coordenadas no influye sobre el eje de referencia del ángulo de inclinación (eje B de la llamada de herramienta)

## **Ejemplo: SUPERFICIE LATERAL Y**

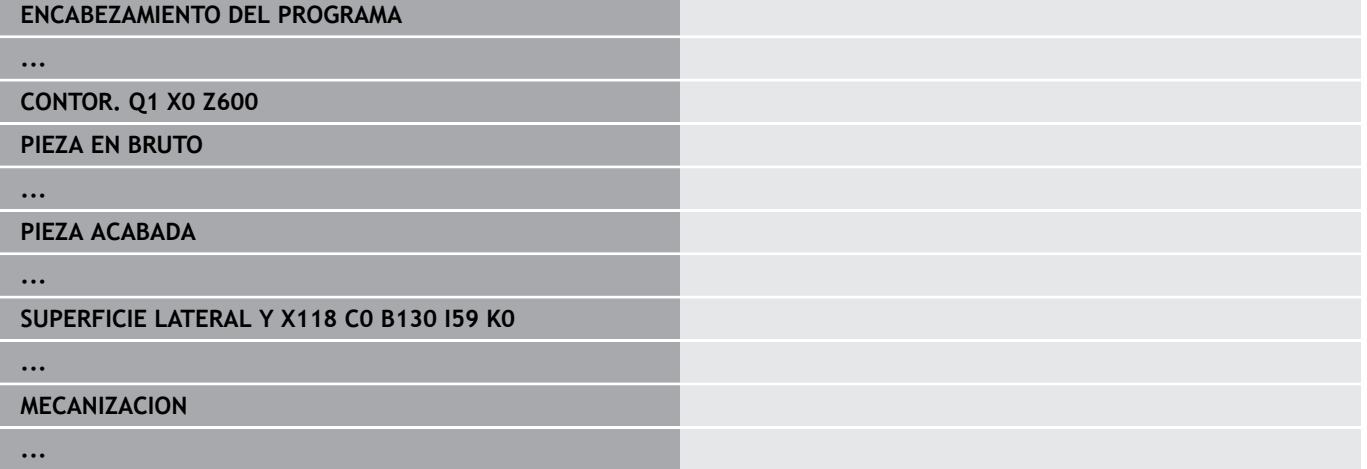

## <span id="page-95-0"></span>**Segmento MECANIZACION**

En el segmento de programa **MECANIZACION** se programa el mecanizado de la pieza. Esta identificación de segmento **debe** incluirse en todo programa.

## <span id="page-95-1"></span>**Identificación FIN**

La identificación **FIN** finaliza el programa NC. Esta identificación de segmento **debe** incluirse en todo programa.

## <span id="page-95-2"></span>**Segmento SUBPROGRAMA**

Si dentro de un programa NC (en un mismo fichero) se define un subprograma, este se identifica mediante **SUBPROGRAMA**, seguido del nombre de subprograma (máximo 40 caracteres).

## <span id="page-95-3"></span>**Identificación RETURN**

La identificación **RETURN** finaliza el subprograma.

## <span id="page-96-0"></span>**Identificación CONST**

En el segmento de programa **CONST** de define la constante. Se emplean las constantes para la definición de un valor:

El valor se introduce directamente, o se calcula. Si se utilizan constantes durante el cálculo, debe definirlas antes.

La longitud del nombre de una constante no debe tener más de 20 caracteres, estando permitido el uso de minúsculas y números. Las constantes comienzan siempre por un trazo de subrayado.

**Información adicional:** ["Sintaxis CONST – VAR de las variables](#page-556-0) [ampliada", Página 557](#page-556-0)

#### **Ejemplo: CONST**

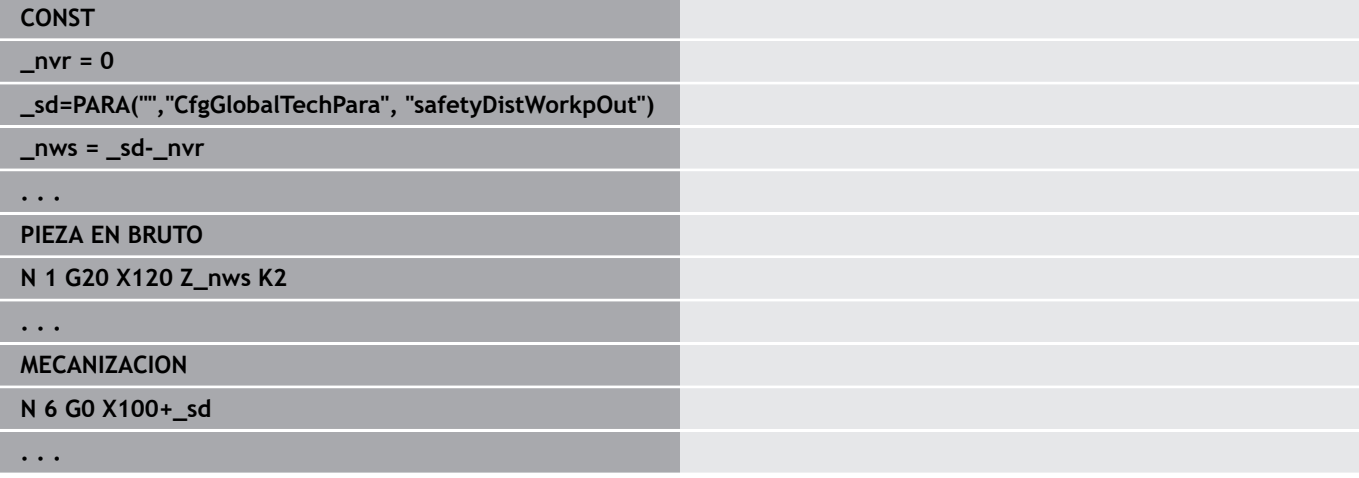

## <span id="page-96-1"></span>**Identificación VAR**

En el segmento de programa **VAR** se definen los nombres (designaciones tipo texto) de variables

**Información adicional:** ["Sintaxis CONST – VAR de las variables](#page-556-0) [ampliada", Página 557](#page-556-0)

La longitud del nombre de una variable no debe tener más de 20 caracteres, estando permitido el uso de minúsculas y números. Las variables empiezan siempre con un **#**.

#### **Ejemplo: VAR**

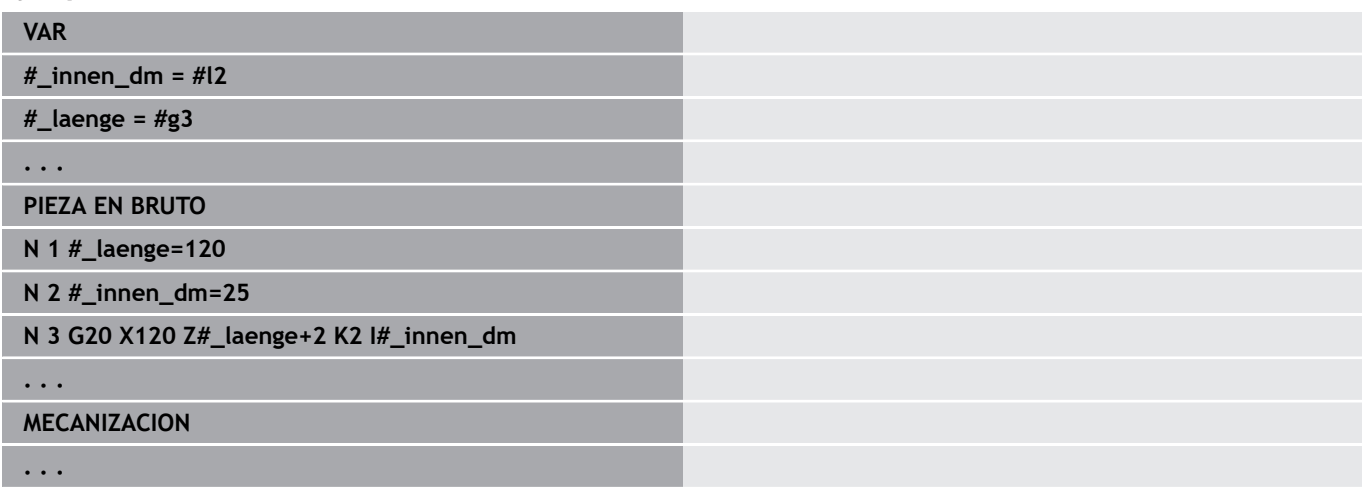

## <span id="page-97-0"></span>**Identificación ASIGNACION**

0

Rogamos consulte el manual de la máquina. Solo dispondrá de esta función en una máquina con varios canales (opción núm. 153).

La identificación **ASIGNACION** asigna el siguiente mecanizado a los carros registrados. Si registra varios carros, el control numérico ejecuta el mecanizado en los carros registrados. Parámetros:

**Carro**: números de carro

Restablecen la asignación cuando programa la identificación **ASIGNACION** sin introducción de carro. El control numérico vuelve a utilizar todos los carros en la cabecera del programa.

Si registra una identificación de carro en una frase NC, los carros registrados con \$... tienen validez en las frases NC.

## **3.4 Programación de la herramienta**

Esta función también está disponible en máquinas con almacén de herramientas. El control numérico utiliza la lista de almacén en vez de la lista de revólveres.

La denominación de los puestos guardaherramienta la determina el constructor de la máquina. Para ello cada portaherramientas recibe un claro **número de herramienta**.

En el **Comando T** (Segmento de programa: **MECANIZACION**) se programa el número de herramienta y con ello la posición de basculación del portaherramientas. El control numérico conoce la asignación de la herramienta a la posición de basculación a partir de la lista de revólveres del segmento **REVOLVER**.

Se pueden procesar los registros de herramientas individualmente o, a través de la opción de menú **Instalar lista de revólveres**, se puede llamar y editar la lista de revólveres.

## <span id="page-98-0"></span>**Alinear lista del revólver**

 $\mathbf i$ 

A

Esta función también está disponible en máquinas con almacén de herramientas. El control numérico utiliza la lista de almacén en vez de la lista de revólveres.

En la función **Instalar lista de revólveres** el control numérico proporciona la ocupación del revólver para su edición.

Tiene las siguientes posibilidades:

- $\mathcal{L}_{\mathcal{A}}$ editar la ocupación del revólver: aceptar herramientas del banco de datos, borrar anotaciones o desplazarlas a otras posiciones
- × aceptar la lista de revólveres desde el modo de funcionamiento **Máquina**
- borrar la ocupación actual de revólver del programa NC

#### **Softkeys en la lista de revólver** Borrar la entrada  $\times$ Insertar anotación de la memoria intermedia  $\mathbb{C}$ Cortar anotación y guardarla en la memoria inter- $5\%$ media Mostrar registros de la base de datos de herra-Lista herram mientas Guardar ocupación de revólver  $menoriz$

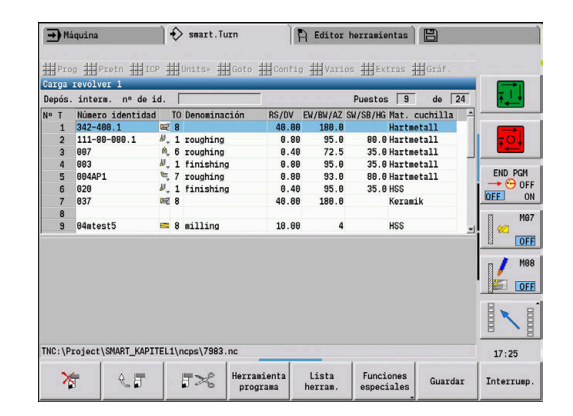

#### **Softkeys en la lista de revólver**

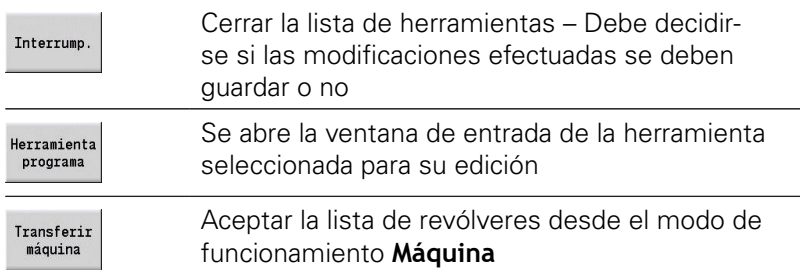

Aceptar la lista de revólveres del modo de funcionamiento **Máquina**:

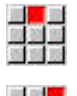

Seleccionar la opción de menú **Pretn**

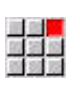

▶ Seleccionar la opción de menú **Instalar lista de revólveres**

Funciones<br>especiales

Transferir  $m\acute{a}$ quina

- ▶ En caso necesario, conmutar en **Funciones especiales**
- Aceptar la lista de herramientas del modo de funcionamiento **Máquina** en el programa NC

Borrar lista de revólveres:

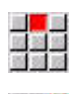

Seleccionar la opción de menú **Pretn**

Conmutar a **Funciones especiales**

- Seleccionar la opción de menú **Instalar lista de revólveres**
- Funciones<br>especiales
- Borrar<br>todos
- 
- ▶ Borrar todas las anotaciones de la lista de revólveres

#### **Editar las anotaciones de herramientas**

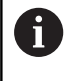

Esta función también está disponible en máquinas con almacén de herramientas. El control numérico utiliza la lista de almacén en vez de la lista de revólveres.

Para cada anotación del segmento **REVOLVER** se llama el campo de diálogo **herramienta**, se introduce el **No. de identif.** o se acepta el **No. de identif.** del banco de datos de herramientas.

Parámetros del cuadro de diálogo **herramienta**:

- **T**: **Número T** Posición en el soporte de herramientas
- **ID**: **Número identificativo** Referencia a la base de datos
- **AT**: **Sustitución-HTA** Número de identificación de la ш herramienta que se utilizará en caso de desgaste de la herramienta anterior
- **AS**: **Estrategia de sustitución**
	- **0: herramienta completa**
	- **1: cuchilla secund. o cualquiera**

Crear nuevo registro de herramienta:

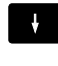

posicionar el cursor

- INS
- Pulsar la tecla **INS**
- El editor abre el cuadro de diálogo **herramienta**.
- Introducir el **No. de identif.** de la herramienta
- Lista herram

 $\ddot{\phantom{1}}$ 

▶ Posicionar el cursor sobre la herramienta que se desee aceptar

Abrir la base de datos de herramientas

Cargar herram. Incorporar el **No. de identif.** de la herramienta

Modificar datos de la herramienta:

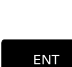

Μ

Pulsar la tecla **ENT**

posicionar el cursor

Editar el cuadro de diálogo **herramienta**

## **Herramienta múltiple**

Una herramienta con varios puntos de referencia o con varias cuchillas se denomina herramienta múltiple. En la llamada **T**, al número de herramienta le sigue **.S** para identificar la cuchilla.

#### **Número de herramienta.S** (S=0..9)

**S=0** indica la cuchilla principal. Esta no hay que programarla. Ejemplos:

- **T3** o **T3.0**: posición de giro 3; cuchilla principal
- **T12.2**: posición de giro 12; cuchilla 2 Ē.

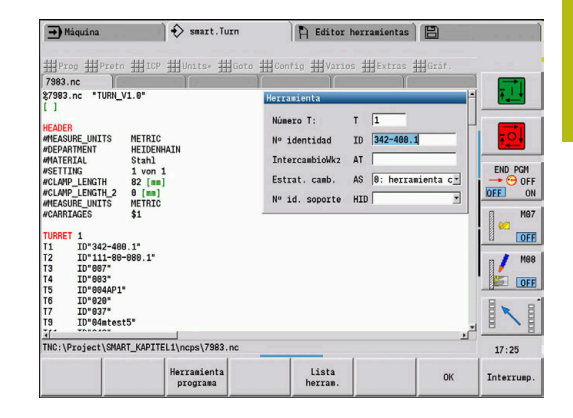

**3**

## **Herramienta de recambio**

Con el control de vida útil **simple** la ejecución del programa se interrumpe cuando una herramienta esta desgastada. No obstante, el programa en curso será terminado.

Si se utiliza **Control de vida útil con herramientas de recambio** (Opción #10), el control numérico automáticamente utilizará la herramienta hermana en caso de desgaste de una herramienta. El control numérico solo detiene la ejecución del programa cuando se haya gastado la última herramienta de la cadena de cambio.

Las herramientas de recambio se definen en la creación de un revólver. La cadena de cambio puede contener diversas herramientas gemelas. La cadena de cambio forma parte del programa NC. En las llamadas **T** se programa la **primera herramienta** de la cadena de cambio.

Definir la herramienta de sustitución:

- $\downarrow$
- Posicionar el cursor sobre la herramienta anterior
- ENT
- Pulsar la tecla **ENT**
- Introducir el **No. de identif.** de la herramienta de sustitución (Cuadro de diálogo **Herramienta**)
- Determinar la estrategia de sustitución

Utilizando herramientas múltiples, en la estrategia de cambio se determina si se sustituye la herramienta múltiple completa o tan solo la cuchilla desgastada por una herramienta hermana:

- п **0: herramienta completa** (por defecto): Si una cuchilla de la herramienta múltiple esta desgastada, esta herramienta dejará de utilizarse
- **1: cuchilla secund. o cualquiera**: Solo la cuchilla desgastada de la herramienta múltiple será sustituida por otra herramienta o por otra cuchilla. Las cuchillas no desgastadas de la herramienta múltiple siguen utilizándose

## **3.5 Tarea automática**

En el submodo de funcionamiento **Secuencia programa**, el control numérico puede ejecutar varios programas principales consecutivamente, sin tener que seleccionar cada vez estos programas y tenerlos que iniciar. Para ello se crea una lista de programas (Tareas automáticas), que se ejecuta en el submodo de funcionamiento **Secuencia programa**.

Para cada programa principal se debe establecer el número de piezas, es decir, el número de repeticiones.

Todas las llamadas de programa se guardan con la ruta completa. Así se pueden iniciar también programas dependientes del proyecto.

#### **Abrir trabajo**

En el modo de funcionamiento **smart.Turn** se crea un trabajo automático con la extensión de fichero **.job**. **Tareas automáticas** son independientes del proyecto, y siempre se guardan en el directorio estándar **TNC:\nc\_prog\_ncps**.

Establecer nuevo trabajo automático:

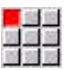

Seleccionar la opción de menú **Prog**

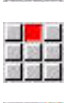

- Seleccionar la opción de menú **Nuevo**
- 

 $m\approx 7$ 

- ▶ Seleccionar la opción de menú **Nueva tarea automática**
- Introducir nombre del fichero
- Pulsar la softkey **memoriz.**  $\mathbf{b}$

#### Abrir trabajo automático disponible:

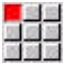

Seleccionar la opción de menú **Prog**

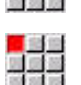

Seleccionar la opción de menú **Abrir...**

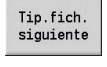

Cambiar a tipo de fichero **.job**

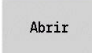

Pulsar la softkey **Abrir**

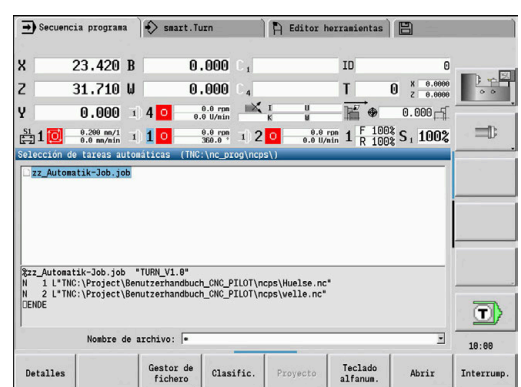

#### **Editar trabajo**

En el trabajo automático, se deben vincular los programas principales, para ser ejecutados secuencialmente en el submodo de funcionamiento **Secuencia programa**.

Establecer nuevo trabajo automático:

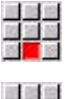

Abrir

- Seleccionar la opción de menú **Extras**
- 
- Seleccionar la opción de menú **Llamada del programa**
- Escoger programa principal
- Pulsar la softkey **Abrir**
	- Si es necesario, introducir el número de repeticiones en el parámetro **Q**

A

Si no se programan repeticiones, el control numérico completa el programa una vez, si se introduce 0 el programa no se completará.

#### **Ejemplo: Trabajo automático**

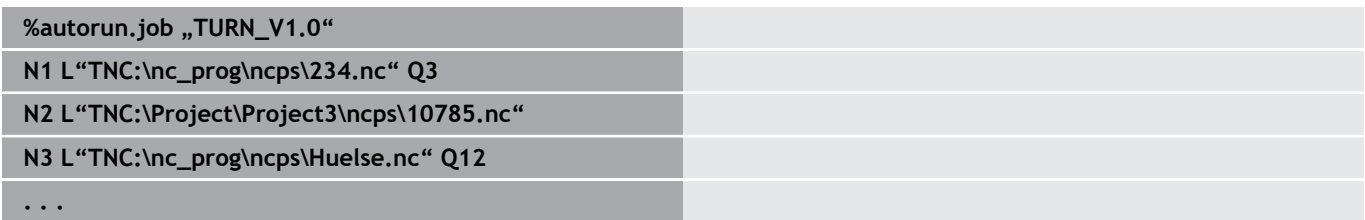

# <span id="page-104-0"></span>**4**

# **Units smart.Turn (opción #9)**

# **4.1 Units - smart.Turn Units**

La opción de menú **Units»** contiene las llamadas a Units ordenadas por tipos de mecanizado. Puede abrir las siguientes opciones de menú pulsando la opción de menú **Units»**.

- $\mathbb{R}^n$ **Desbaste**
- **Punzon.**  $\blacksquare$
- $\overline{\phantom{a}}$ **Taladrado** (Eje C y eje Y)
- $\overline{\phantom{a}}$ **Acabado**
- **Roscado**  $\blacksquare$
- Fres. (ejes C e Y)
- $\overline{\Box}$ **Espz** (Mecanizados especiales)

6

Rogamos consulte el manual de la máquina.

El fabricante puede proporcionar units propias. Puede encontrar estas funciones en la opción de menú **Espz**.

## **Unidad smart.Turn**

Una unit describe un bloque de trabajo completo.

La unidad contiene lo siguiente:

- Llamada a la herramienta
- $\mathbb{R}^n$ Datos tecnológicos
- Llamada al ciclo
- $\overline{\phantom{a}}$ Estrategia de entrada/salida
- Datos globales
- Distancia de seguridad

Estos parámetros se muestran resumidos en un diálogo.

 $\bigotimes$  smart. Turn  $\left| \begin{array}{cc} \mathbf{F} & \mathbf{Editor\,\, horranients} \end{array} \right|$  $\rightarrow$  Máquina **Mill** De sbaste # Punzon. # Talad. # Acabado # Roscado # Fres. # Espz # 7 G828 plano ICP **G838** paral. contorno ICP<br>G835 bidireccional ICP 153<br>
16818 longitudinal direct<br>
16828 plano directo<br>
N 8 G1 Z-48<br>
N 9 G1 X0 UNIT ID\*START\* [Program OFF 59<br>51<br>52<br>53<br>54<br>55 | Kunit ID="START<br>| L"InitStart" V1<br>| G26 S3000<br>| G14 Q6 **OFF WIT S282** いっ 100 UNIT ID\*G820\_G80\* [G828 Roughing,<br>101 [<unit ID="G820\_G80" XS="52" ZS direct tran  $17:26$ 

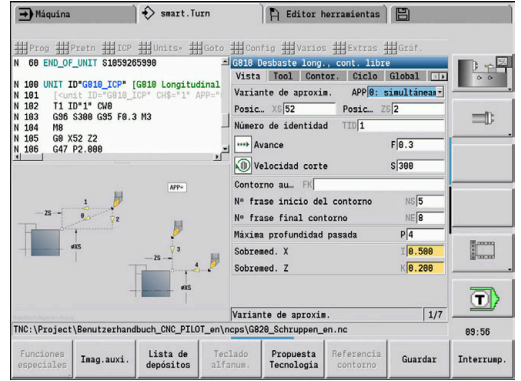

## **Formularios unit**

El diálogo Unit se divide en formularios y los formularios, a su vez, en grupos. La navegación entre los formularios y los grupos se realiza con las teclas smart.Turn.

## **Formularios en los diálogos de UNIT**

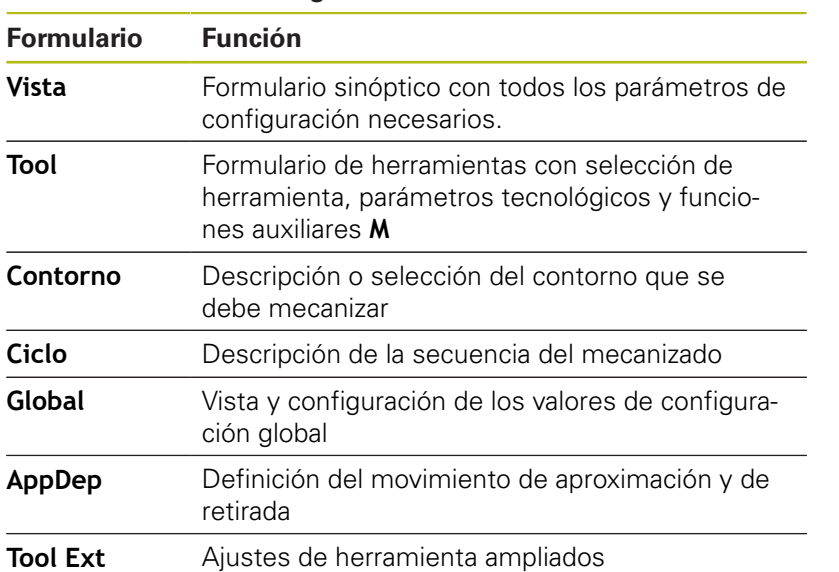

#### **Formulario de resumen**

El formulario resumido contiene las entradas más importantes de la unit. Estos parámetros se repiten en los demás formularios.

Vista Tool Contor. Ciclo Global TD

#### **Formulario Tool**

En este formulario se programa la información tecnológica. Herramienta:

- **T**: **No. herram.** Número de puesto de revólver
- **TID**: **No. de identif.** El nombre de herramienta se registra  $\blacksquare$ automáticamente.
- **F**: **Avance** Avance por vuelta (mm/U) para el mecanizado Con cada revolución del husillo, la herramienta se desplaza el valor programado.
- Ì. **S**: **Velocidad corte** (m/min) o **revoluc. constante** (U/min) Con **Tipo de torneado GS** conmutable.

Cabezal:

- **GS**: **Tipo de torneado**
	- **G96**: **constante Velocidad corte** Las revoluciones cambian de forma sincronizada con en diámetro de torneado.
	- **G97**: **revoluc. constante** La velocidad no depende del diámetro de torneado.
- **MD**: **dir. de giro**
	- **M03**: en sentido horario (CW)
	- **M04**: en sentido antihorario (CCW)
- **SPI**: **Nº cabezal pieza 0..3** Cabezal en el que se sujeta la pieza (solo máquinas con varios cabezales)
- **SPT**: **Nº cabezal pieza 0..3** Cabezal de la herramienta  $\blacksquare$ accionada

Funciones M:

- **MT**: **M después de T**: Función auxiliar **M**, que se ejecuta después п de la llamada **T** a la herramienta
- **MFS**: **M al comienzo**: función auxiliar **M**, que se ejecuta al comienzo del paso de mecanizado
- $\overline{\phantom{a}}$ **MFE**: **M al final**: función auxiliar **M**, que se ejecuta al final del paso de mecanizado

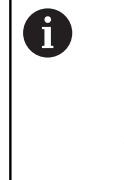

Cada Unit tiene asignado un tipo de mecanizado para acceder a la base de datos de tecnología. En la siguiente descripción, se indica el tipo de mecanizado asociado y los parámetros de Unit modificados por la propuesta de tecnología.

#### **Softkeys en el formulario Tool**

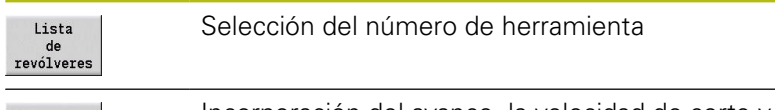

Propuesta<br>Tecnologia

Incorporación del avance, la velocidad de corte y la aproximación del banco de datos de tecnología

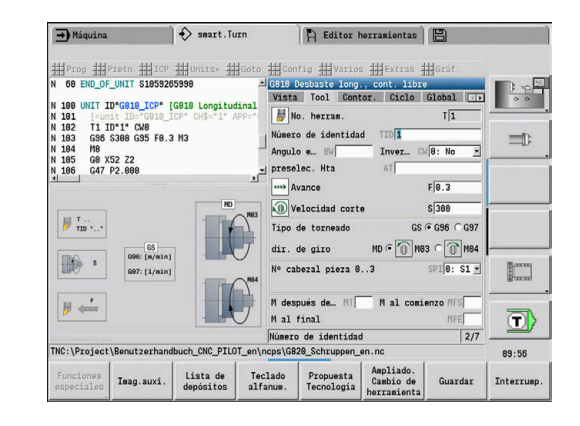
#### <span id="page-108-0"></span>**Formulario de contorno**

En el formulario se definen los contornos que se deben mecanizar. Se distingue entre la definición directa de contorno (**G80**) y la referencia a una definición de contorno **externa** (Segmento del programa **PIEZA ACABADA** o **CONTORNO AUXILIAR**).

Definición del contorno ICP

- **FK**: **Contorno auxiliar** Nombre del contorno a mecanizar Se puede seleccionar un contorno existente o describir un contorno nuevo con **ICP**.
- **NS**: **Número de bloque inicial del contorno** Inicio de tramo de contorno
- **NE**: **Nº frase final contorno** Final del tramo de contorno
	- **NE** sin programar: el elemento de contorno **NC** se mecaniza en la dirección de definición del contorno
	- **NS** = **NE** programado: el elemento de contorno **NS** se mecaniza en contra de la dirección definida del contorno
- **V**: **Mecanizar elemento forma** (por defecto: 0)
	- Se mecaniza un bisel/redondeo
	- **0: al princ. y al final**
	- **1: al principio**
	- **2: al final**
	- **3: sin mecanizado**
	- **4: sólo chaflán/redondeo** se mecaniza no el elemento básico (condición previa: segmento de contorno con un elemento)
- **BP**: **durac. de pausa** intervalo temporal para la interrupción del avance

la viruta se rompe por el avance interrumpido (intermitente).

**BF**: **durac. d.avance** – intervalo temporal hasta que se realiza la pausa siguiente

la viruta se rompe por el avance interrumpido (intermitente).

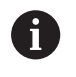

Las softkeys pueden seleccionarse únicamente cuando el cursor se encuentra en la casilla **FK**, **NS** o **NE**.

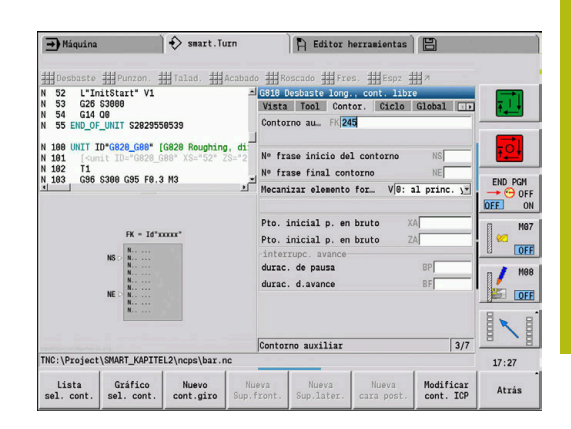

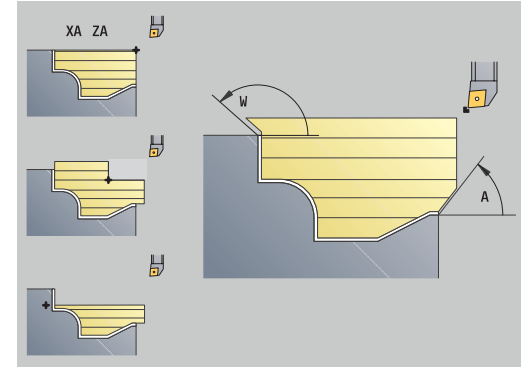

#### **Softkeys en el formulario de contornos ICP**

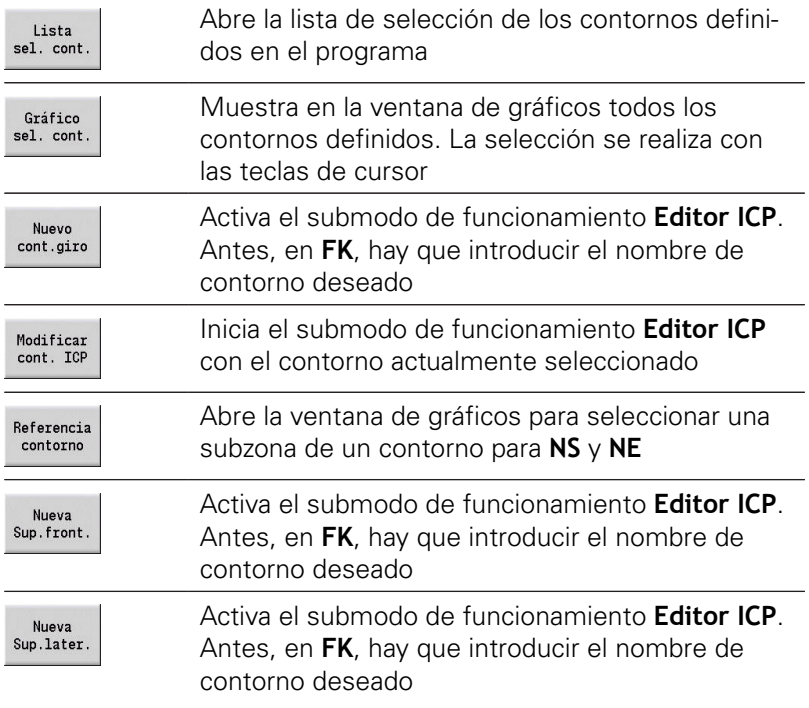

#### **Navegación entre contornos**

Si se trabaja con diversos grupos de contorno, tras pulsar la softkey **Referencia contorno** se puede escoger el contorno adecuado. En la parte superior izquierda de la ventana de gráfico, el control numérico muestra el número del **Grupo de contorno** y, dado el caso, el nombre del **Contorno auxiliar**.

#### **Teclas para navegar**

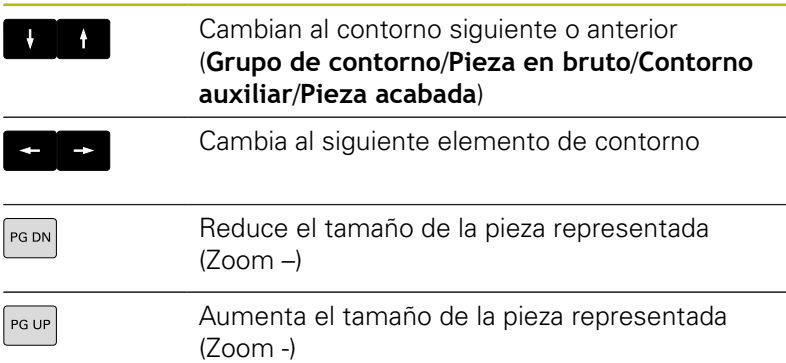

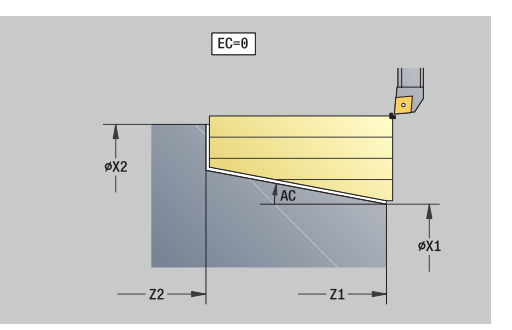

- **EC**: **Tipo de contorno**
	- **0: Contorno normal**
	- **1: Contorno inmers.**
- **X1**, **Z1**: **Pto. inic. contorno**
- **X2**, **Z2**: **Pto. final contorno**
- **RC**: **Redondeo** Radio en la esquina del contorno
- **AC**: **ángulo inicial** Ángulo del primer elemento del contorno (Rango: 0°< **AC** < 90°)
- **WC**: **ángulo final** Ángulo del último elemento del contorno (Rango: 0° < **WC** < 90°)
- **BS**: **-Chaflán/+Redondeo al inicio**
	- **BS** > 0: Radio del redondeo
	- **BS** < 0: Anchura del bisel
- **BE**: **-Chaflán/+Redondeo al final**
	- **BE** > 0: Radio del redondeo
	- **BE** < 0: Anchura del bisel
- **BP**: **durac. de pausa** intervalo temporal para la interrupción del avance

la viruta se rompe por el avance interrumpido (intermitente).

**BF**: **durac. d.avance** – intervalo temporal hasta que se realiza la pausa siguiente la viruta se rompe por el avance interrumpido (intermitente).

Definición del contorno directa Profundización:

- **X1**, **Z1**: **Pto. inic. contorno**
- **X2**, **Z2**: **Pto. final contorno**
- **RC**: **Redondeo** Radios en el fondo de profundización
- **AC**: **ángulo inicial** Ángulo del primer elemento del contorno (Rango: 0°< **AC** < 90°)
- **WC**: **ángulo final** Ángulo del último elemento del contorno (Rango: 0° < **WC** < 90°)
- **BS**: **-Chaflán/+Redondeo al inicio**
	- **BS** > 0: Radio del redondeo
	- **BS** < 0: Anchura del bisel
- **BE**: **-Chaflán/+Redondeo al final**
	- **BE** > 0: Radio del redondeo
	- **BE** < 0: Anchura del bisel

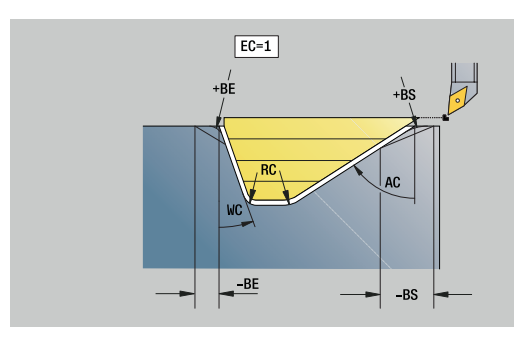

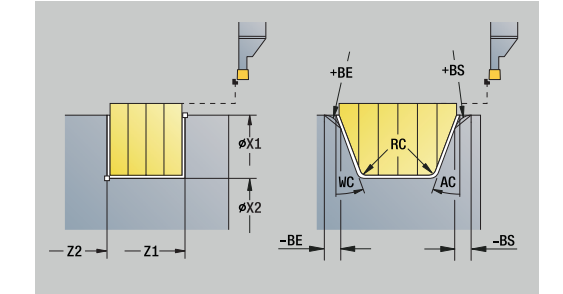

#### **Formulario global**

Este formulario contiene los parámetros que se definieron como valores por defecto en la unit Start. Estos parámetros se pueden modificar en las units de mecanizado.

Parámetros:

- **G14**: **punto cambio de herr**
	- **sin eje**
	- **0: simultáneamente**
	- **1: primero X, luego Z**
	- **2: primero Z, luego X**
	- **3: sólo dirección X**
	- **4: sólo dirección Z**
	- **5: sólo Y** (depende de la máquina)
	- **6: simultáneamente con Y** (depende de la máquina)
- **CLT**: **Refrigerante**
	- **0: sin**
	- **1: Circuito 1 on**
	- **2: Circuito 2 on**
- **G47**: **dist. de seguridad** indica durante el torneado la distancia con la pieza en bruto en la cual la aproximación no se realiza con avance rápido
- **SCK**: **dist. de seguridad** en la dirección de aproximación para el mecanizado mediante taladrado y fresado
- **SCI**: **dist. de seguridad** en el espacio de trabajo en mecanizados П de torneado y fresado
- **G60**: **Zona de protección** Vigilancia de zonas de protección durante el taladrado
	- **0: activo**

1

- **1: inactivo**
	- Instrucciones de programación
		- Si no hay ningún eje Y configurado en el control numérico, pero fija el eje por defecto de **G14** en **5: sólo Y** o **6: simultáneamente con Y**, el control numérico utilizará **sin eje** o **0: simultáneamente**.
		- Las units G840 Fresado de contornos Figuras v G84X Fresados de cajeras Figuras, en el formulario **Global** poseen adicionalmente el parámetro **plano d.retroc. RB**.

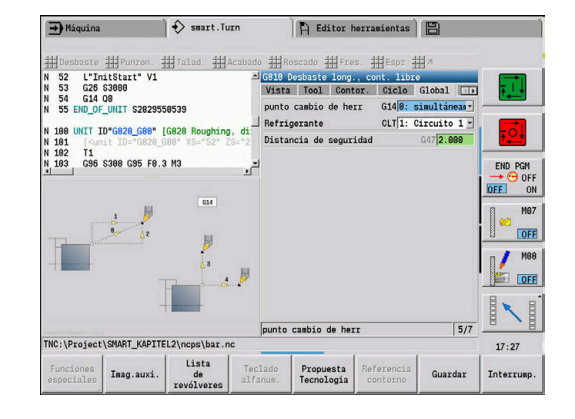

#### **Formulario AppDep**

En este formulario se definen las posiciones y versiones de los movimientos de aproximación y de retirada.

Con los parámetros siguientes se puede influir en la estrategia de aproximación.

Desplazamiento:

- **APP**: **Variante de aproxim.**
	- **sin eje** Desconectar la función de aproximación
	- **0: simultáneamente** los ejes X y Z se aproximan en diagonal
	- **1: primero X, luego Z**
	- **2: primero Z, luego X**
	- **3: sólo dirección X**
	- **4: sólo dirección Z**
- **XS**, **ZS**: **Posición aproximación X** y **Z** Posición del extremo de la herramienta antes de la llamada del ciclo

Adicionalmente para mecanizados con el eje C

**CS**: **Posición aproximación C** – Posición del eje C a la cual se realiza la aproximación con **G110** antes de la llamada a ciclo

Desplazamiento con eje Y:

- **APP**: **Variante de aproxim.**
	- **sin eje** Desconectar la función de aproximación
	- **0: simultáneamente** los ejes X y Z se aproximan en diagonal
	- **1: primero X, luego Z**
	- **2: primero Z, luego X**
	- **3: sólo dirección X**
	- **4: sólo dirección Z**
	- **5: sólo Y**
	- **6: simultáneamente con Y** los ejes X, Y y Z se aproximan en diagonal
- **XS**, **YS**, **ZS**: **Posición aproximación X**, **Y** y **Z** Posición del extremo de la herramienta antes de la llamada del ciclo
- $\mathbf{r}$ **CS**: **Posición aproximación C** – Posición del eje C a la cual se realiza la aproximación con **G110** antes de la llamada a ciclo

Con los parámetros siguientes se puede influir en la estrategia de alejamiento (válido asimismo para las funciones de eje Y). Alejamiento:

- **DEP**: **Variante de alejam.**
	- sin eje Desconectar la función de alejamiento
	- **0: simultáneamente** los ejes X y Z se alejan en diagonal
	- **1: primero X, luego Z**
	- **2: primero Z, luego X**
	- **3: sólo dirección X**
	- **4: sólo dirección Z**

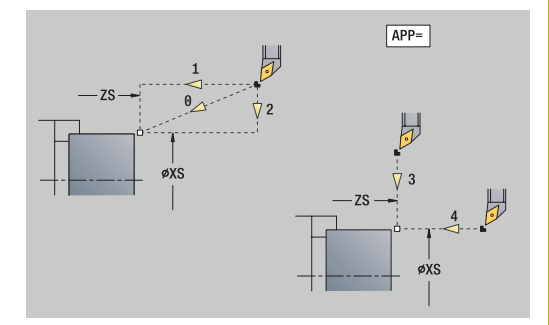

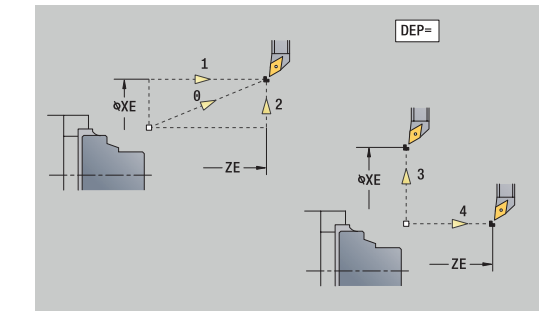

**XE**, **ZE**: **Posición de partida X** y **Z** – Posición del extremo de la herramienta antes del desplazamiento al punto de cambio de herramienta

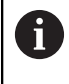

Las units **G890 Mecaniz. contorno ICP** y **G891 Acabado simultaneo** poseen adicionalmente en la función **DEP** el parámetro **5: simultáneo G1**.

# **Formulario Tool Ext**

En este formulario se pueden programar ajustes de herramienta adicionales.

Herramienta:

- **T**: **No. herram.** Número de puesto de revólver
- **TID**: **No. de identif.** El nombre de herramienta se registra  $\blacksquare$ automáticamente.

Eje B:

- **BW**: **Angulo eje B** Ángulo del eje B (depende de la máquina)
- **CW**: **Invertir herramienta** (depende de la máquina)
	- **0: No**
	- **1: Si** (180°)

Funciones auxiliares:

- **HC**: **Freno de mordazas** (depende de la máquina)
	- **0: automático**
	- **1: bloquear**
	- **2: No bloquear**
- **DF**: **Función auxiliar** puede ser evaluada por el constructor de la máquina en un subprograma (depende de la máquina)
- **XL**, **YL**, **ZL**: Los valores pueden ser evaluados por el constructor de la máquina en un subprograma (depende de la máquina)

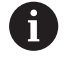

Con la softkey **Ampliado. Cambio de herramienta** se puede cambiar de una forma rápida y simple entre los formularios **Tool** y **Tool Ext**.

# **4.2 Units - Desbaste**

### **Unidad G810 Desbaste long., cont. libre**

La unit mecaniza el contorno descrito en el segmento **PIEZA ACABADA** de **NS** hacia **NE**. Si en **FK** (programación libre de contornos) se indica un **Contorno auxiliar**, este será utilizado.

#### Nombre de la unit: **G810\_ICP** / Ciclo: **G810**

**Información adicional:** ["desbastado longitud. G810", Página 381](#page-380-0) Formulario **Contorno**:

- **RH**: **Contorno pza. bruto** Evaluación solo cuando no hay definida una pieza en bruto
	- **0: ----** (depende de los parámetros definidos)
		- sin parámetros: pieza en bruto del contorno ICP y posición de la herramienta
		- **XA** y **ZA**: pieza en bruto del contorno ICP y punto inicial de la herramienta
		- **J**: pieza en bruto del contorno ICP y sobremedida equidistante
	- **1: desde la posición de la herramienta** (pieza en bruto del contorno ICP y posición de la herramienta)
	- **2: con el punto inical de la pieza en bruto** (pieza en bruto del contorno ICP y punto inicial de la pieza en bruto **XA** y **ZA**)
	- **3: sobremedida equidistante** (pieza en bruto del contorno ICP y sobremedida equidistante **J**)
	- **4: sobremedida longit-plano** (pieza en bruto del contorno ICP, sobremedida del plano **XA** y sobremedida longitudinal **ZA**)
- **J**: **Sobremedida pieza en bruto** (medida del radio evaluación solo cuando no hay definida una pieza en bruto)
- **XA**, **ZA**: **Pto. inicial p. en bruto** (definición del punto de esquina del contorno de la pieza en bruto – evaluación solo cuando no hay definida una pieza en bruto)

**Información adicional:** ["Formulario de contorno", Página 109](#page-108-0) Formulario **Ciclo**:

- $\blacksquare$  **I**, K: demasía  $X \vee Z$
- **P**: **Máxima profundidad pasada**
- **E**: **Comportamiento en penetración**
	- $\blacksquare$   $\blacksquare$   $\blacks$
	- **E** > 0: Avance de penetración durante el mecanizado de elementos de contorno descendentes. Los elementos descendentes del contorno se mecanizan
	- Sin datos: El avance de penetración se reduce durante el mecanizado de elementos de contorno descendentes máx. 50 %. Los elementos descendentes del contorno se mecanizan
- **SX**, **SZ**: **Límite de corte X** y **Z** (por defecto: ningún límite de corte; cota de diámetro = **SX**)
- **A**: **áng. de aprox.** (referencia: eje Z; por defecto: paralelo al eje  $\overline{\phantom{a}}$ Z)

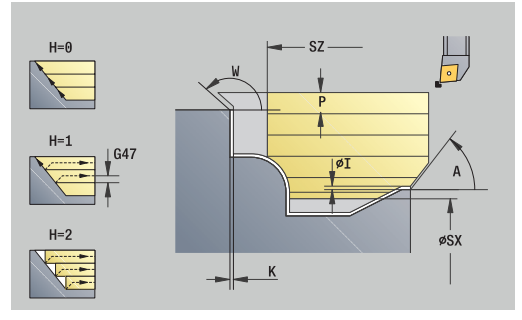

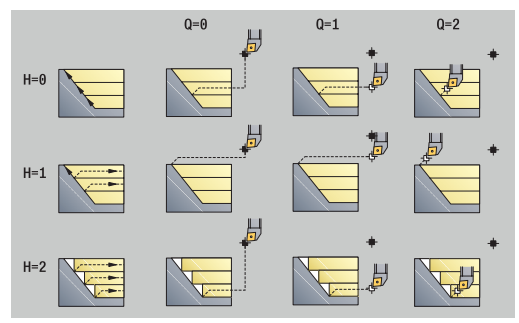

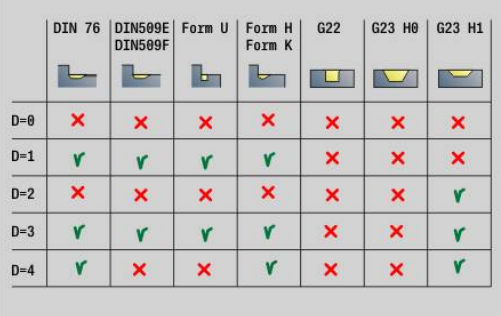

- **W**: **ángulo d.salida** (referencia: eje Z; por defecto: ortogonal al eje Z)
- **Q**: **despl. libre** al final del ciclo
	- **0: volver inicio, X del. Z**
	- **1: pos. antes cont. acab.**
	- **2: retirar en dist. de seg.**
- **H**: **Nivelac. del contorno**
	- **0: con cada corte** (dentro del rango de aproximación)
	- 1: con el último corte (contorno completo) elevación por debajo de 45°
	- **2: sin nivelado** elevación por debajo de 45°
- **D**: **Omitir elementos** (ver figura)
- **U**: **Línea de corte en horizontal El.**
	- **0: No** (distribución uniforme del corte)
	- **1: Si** (dado el caso, distribución no uniforme del corte)
- **O**: **Ocultar destalonado**
	- **0: No**
	- **1: Si**

Otros formularios:

**Información adicional:** ["Unidad smart.Turn", Página 106](#page-105-0) Acceso al banco de datos de tecnología:

- Tipo de mecanizado: **Desbaste**
- parámetros influidos: **F**, **S**, **E**, **P**

#### **Unidad G820 Desbaste transversal ICP**

La unit mecaniza el contorno descrito en el segmento **PIEZA ACABADA** de **NS** hacia **NE**. Si en **FK** (programación libre de contornos) se indica un **Contorno auxiliar**, este será utilizado. Nombre de la unit: **G820\_ICP** / Ciclo: **G820**

**Información adicional:** ["desbastado transvers G820",](#page-383-0) [Página 384](#page-383-0)

Formulario **Contorno**:

- **RH**: **Contorno pza. bruto** Evaluación solo cuando no hay definida una pieza en bruto
	- **0: ----** (depende de los parámetros definidos)
		- sin parámetros: pieza en bruto del contorno ICP y posición de la herramienta
		- **XA** v **ZA**: pieza en bruto del contorno ICP v punto inicial de la herramienta
		- **J**: pieza en bruto del contorno ICP y sobremedida equidistante
	- **1: desde la posición de la herramienta** (pieza en bruto del contorno ICP y posición de la herramienta)
	- **2: con el punto inical de la pieza en bruto** (pieza en bruto del contorno ICP y punto inicial de la pieza en bruto **XA** y **ZA**)
	- **3: sobremedida equidistante** (pieza en bruto del contorno ICP y sobremedida equidistante **J**)
	- **4: sobremedida longit-plano** (pieza en bruto del contorno ICP, sobremedida del plano **XA** y sobremedida longitudinal **ZA**)
- **J**: **Sobremedida pieza en bruto** (medida del radio evaluación solo cuando no hay definida una pieza en bruto)
- **XA**, **ZA**: **Pto. inicial p. en bruto** (definición del punto de esquina del contorno de la pieza en bruto – evaluación solo cuando no hay definida una pieza en bruto)

**Información adicional:** ["Formulario de contorno", Página 109](#page-108-0)

#### Formulario **Ciclo**:

- **I**, **K**: **demasía X** y **Z**
- **P**: **Máxima profundidad pasada**
- **E**: **Comportamiento en penetración**
	- $\blacksquare$   $\blacksquare$   $\blacks$
	- **E** > 0: Avance de penetración durante el mecanizado de elementos de contorno descendentes. Los elementos descendentes del contorno se mecanizan
	- Sin datos: El avance de penetración se reduce durante el mecanizado de elementos de contorno descendentes máx. 50 %. Los elementos descendentes del contorno se mecanizan
- **SX**, **SZ**: **Límite de corte X** y **Z** (por defecto: ningún límite de corte; cota de diámetro = **SX**)
- **A**: **áng. de aprox.** (referencia: eje Z; por defecto: ortogonal al eje Z)
- **W**: **ángulo d.salida** (referencia: eje Z; por defecto: paralelo al eje m. Z)

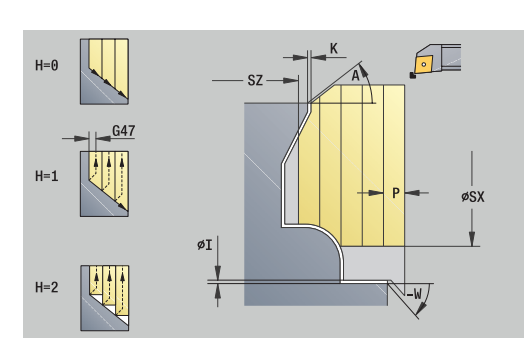

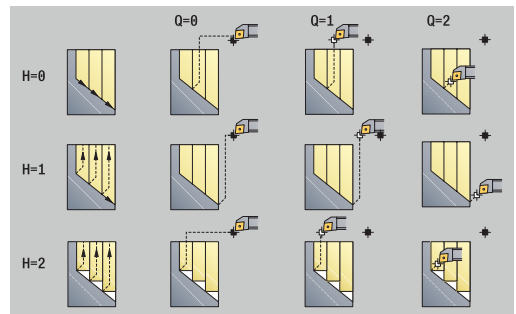

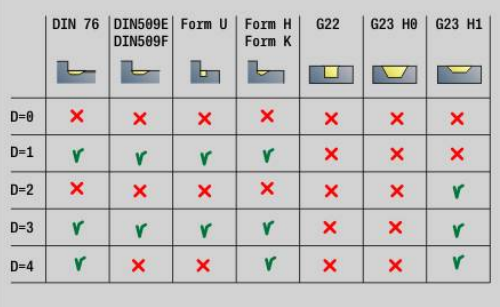

#### **Q**: **despl. libre** al final del ciclo

- **0: volver inicio, X del. Z**
- **1: pos. antes cont. acab.**
- **2: retirar en dist. de seg.**
- **H**: **Nivelac. del contorno**
	- **0: con cada corte** (dentro del rango de aproximación)
	- **1: con el último corte** (contorno completo) elevación por debajo de 45°
	- **2: sin nivelado** elevación por debajo de 45°
- **D**: **Omitir elementos** (ver figura)
- **U**: **Línea de corte en vertical El.**
	- **0: No** (distribución uniforme del corte)
	- **1: Si** (dado el caso, distribución no uniforme del corte)
- **O**: **Ocultar destalonado**
	- **0: No**
	- **1: Si**

Otros formularios:

**Información adicional:** ["Unidad smart.Turn", Página 106](#page-105-0)

- Tipo de mecanizado: **Desbaste**
- parámetros influidos: **F**, **S**, **E**, **P**

## **Unidad G830 paral. contorno ICP**

La unit mecaniza el contorno descrito en el segmento **PIEZA ACABADA** de **NS** hacia **NE** paralelo al contorno. Si en **FK** (programación libre de contornos) se indica un **Contorno auxiliar**, este será utilizado.

#### Nombre de la unit: **G830\_ICP** / Ciclo: **G830**

**Información adicional:** ["Desbaste paralelo al contorno G830",](#page-386-0) [Página 387](#page-386-0)

#### Formulario **Contorno**:

- **RH**: **Contorno pza. bruto** Evaluación solo cuando no hay definida una pieza en bruto
	- **0: ----** (depende de los parámetros definidos)
		- sin parámetros: pieza en bruto del contorno ICP y posición de la herramienta
		- **XA** v **ZA**: pieza en bruto del contorno ICP v punto inicial de la herramienta
		- **J**: pieza en bruto del contorno ICP y sobremedida equidistante
	- **1: desde la posición de la herramienta** (pieza en bruto del contorno ICP y posición de la herramienta)
	- **2: con el punto inical de la pieza en bruto** (pieza en bruto del contorno ICP y punto inicial de la pieza en bruto **XA** y **ZA**)
	- 3: sobremedida equidistante (pieza en bruto del contorno ICP y sobremedida equidistante **J**)
	- **4: sobremedida longit-plano** (pieza en bruto del contorno ICP, sobremedida del plano **XA** y sobremedida longitudinal **ZA**)
- **J**: **Sobremedida pieza en bruto** (medida del radio evaluación solo cuando no hay definida una pieza en bruto)
- **XA**, **ZA**: **Pto. inicial p. en bruto** (definición del punto de esquina del contorno de la pieza en bruto – evaluación solo cuando no hay definida una pieza en bruto)

#### **B**: **Cálculo de contorno**

#### **B**: **Cálculo de contorno**

- **0: automático**
- **1: Hta izqu. (G41)**
- **2: Hta derecha (G42)**

Otros parámetros formulario **Contorno**:

**Información adicional:** ["Formulario de contorno", Página 109](#page-108-0) Formulario **Ciclo**:

- **P**: **Máxima profundidad pasada**
- **I**, **K**: **demasía X** y **Z**
- **SX**, **SZ**: **Límite de corte X** y **Z** (por defecto: ningún límite de corte; cota de diámetro = **SX**)
- **A**: **áng. de aprox.** (referencia: eje Z; por defecto: paralelo al eje Z)
- **W**: **ángulo d.salida** (referencia: eje Z; por defecto: ortogonal al eje Z)

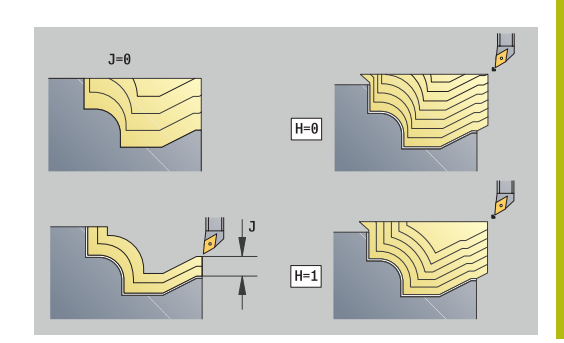

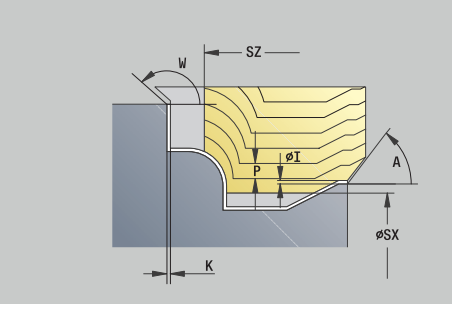

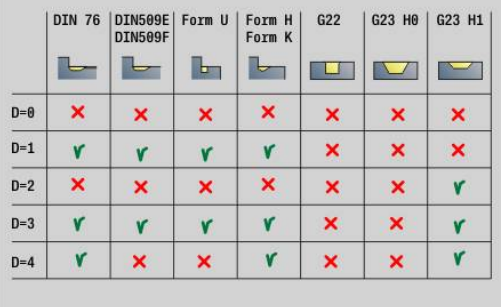

#### **Q**: **despl. libre** al final del ciclo

- **0: volver inicio, X del. Z**
- **1: pos. antes cont. acab.**
- **2: retirar en dist. de seg.**
- **H**: **Tipo de líneas de corte**
	- **0: secc. corte const.** el contorno se desplaza por un valor de aproximación constante (paralelo al eje)
	- **1: lineas corte equidist.** las líneas de corte transcurren a una distancia constante del contorno (paralelo al contorno). El contorno será puesto a escala.
- **D**: **Omitir elementos** (ver figura)
- **HR**: **Direc. mecanizado principal**
	- **0: auto**
	- $1: +Z$
	- $2: +X$
	- **3: -Z**
	- **4: -X**

Otros formularios:

**Información adicional:** ["Unidad smart.Turn", Página 106](#page-105-0) Acceso al banco de datos de tecnología:

- Tipo de mecanizado: **Desbaste**
- parámetros influidos: **F**, **S**, **E**, **P**

## **Unidad G835 bidireccional ICP**

La unit mecaniza el contorno descrito en el segmento **PIEZA ACABADA** de **NS** hacia **NE** paralelo al contorno y bidireccional. Si en **FK** (programación libre de contornos) se indica un **Contorno auxiliar**, este será utilizado.

#### Nombre de la unit: **G835\_ICP** / Ciclo: **G835**

**Información adicional:** ["Paralelo al contorno con herramienta](#page-388-0) [neutra G835", Página 389](#page-388-0)

#### Formulario **Contorno**:

- **RH**: **Contorno pza. bruto** Evaluación solo cuando no hay definida una pieza en bruto
	- **0: ----** (depende de los parámetros definidos)
		- sin parámetros: pieza en bruto del contorno ICP y posición de la herramienta
		- **XA** y **ZA**: pieza en bruto del contorno ICP y punto inicial de la herramienta
		- **J**: pieza en bruto del contorno ICP y sobremedida equidistante
	- **1: desde la posición de la herramienta** (pieza en bruto del contorno ICP y posición de la herramienta)
	- **2: con el punto inical de la pieza en bruto** (pieza en bruto del contorno ICP y punto inicial de la pieza en bruto **XA** y **ZA**)
	- 3: sobremedida equidistante (pieza en bruto del contorno ICP y sobremedida equidistante **J**)
	- **4: sobremedida longit-plano** (pieza en bruto del contorno ICP, sobremedida del plano **XA** y sobremedida longitudinal **ZA**)
- **J**: **Sobremedida pieza en bruto** (medida del radio evaluación solo cuando no hay definida una pieza en bruto)
- **XA**, **ZA**: **Pto. inicial p. en bruto** (definición del punto de esquina del contorno de la pieza en bruto – evaluación solo cuando no hay definida una pieza en bruto)

#### **B**: **Cálculo de contorno**

#### **B**: **Cálculo de contorno**

- **0: automático**
- **1: Hta izqu. (G41)**
- **2: Hta derecha (G42)**

#### Otros parámetros formulario **Contorno**:

**Información adicional:** ["Formulario de contorno", Página 109](#page-108-0) Formulario **Ciclo**:

- **P**: **Máxima profundidad pasada**
- **I**, **K**: **demasía X** y **Z**
- **SX**, **SZ**: **Límite de corte X** y **Z** (por defecto: ningún límite de corte; cota de diámetro = **SX**)
- **A**: **áng. de aprox.** (referencia: eje Z; por defecto: paralelo al eje Z)
- **W**: **ángulo d.salida** (referencia: eje Z; por defecto: ortogonal al  $\overline{\phantom{a}}$ eje Z)

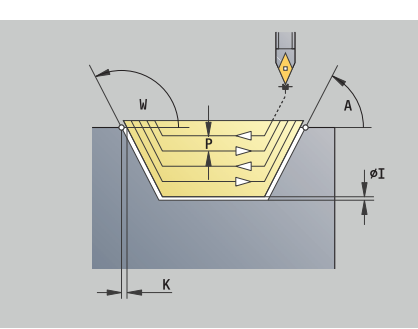

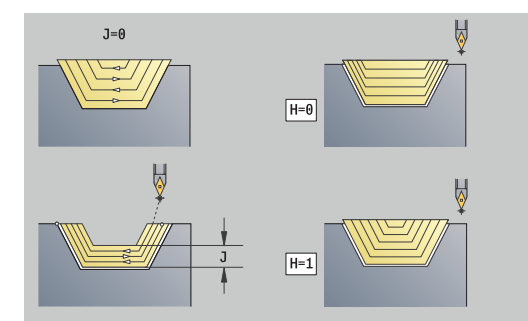

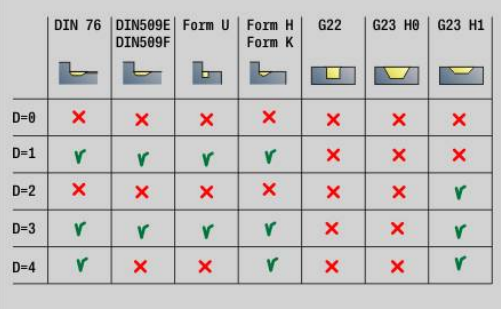

#### **Q**: **despl. libre** al final del ciclo

- **0: volver inicio, X del. Z**
- **1: pos. antes cont. acab.**
- **2: retirar en dist. de seg.**
- **H**: **Tipo de líneas de corte**
	- **0: secc. corte const.** el contorno se desplaza por un valor de aproximación constante (paralelo al eje)
	- **1: lineas corte equidist.** las líneas de corte transcurren a una distancia constante del contorno (paralelo al contorno). El contorno será puesto a escala.
- **D**: **Omitir elementos** (ver figura)

Otros formularios:

**Información adicional:** ["Unidad smart.Turn", Página 106](#page-105-0)

- Tipo de mecanizado: **Desbaste**
- parámetros influidos: **F**, **S**, **E**, **P**

# **Unidad G810 Desbaste long., cont. directo**

La unit mecaniza el contorno descrito con los parámetros. En **EC** se determina si se trata de un contorno normal o de un contorno de profundización.

#### Nombre de la unit: **G810\_G80** / Ciclo: **G810**

**Información adicional:** ["desbastado longitud. G810", Página 381](#page-380-0)

- Formulario **Contorno**:
- **EC**: **Tipo de contorno**
	- **0: Contorno normal**
	- **1: Contorno inmers.**
- **X1**, **Z1**: **Pto. inic. contorno**
- **X2**, **Z2**: **Pto. final contorno**
- **RC**: **Redondeo** Radio en la esquina del contorno
- **AC**: **ángulo inicial** Ángulo del primer elemento del contorno (Rango: 0°< **AC** < 90°)
- **WC**: **ángulo final** Ángulo del último elemento del contorno (Rango: 0° < **WC** < 90°)
- **BS**: **-Chaflán/+Redondeo al inicio**
	- **BS** > 0: Radio del redondeo
	- **BS** < 0: Anchura del bisel
- **BE**: **-Chaflán/+Redondeo al final**
	- **BE** > 0: Radio del redondeo
	- **BE** < 0: Anchura del bisel
- **BP**: **durac. de pausa** intervalo temporal para la interrupción del avance

la viruta se rompe por el avance interrumpido (intermitente).

**BF**: **durac. d.avance** – intervalo temporal hasta que se realiza la pausa siguiente

la viruta se rompe por el avance interrumpido (intermitente).

Formulario **Ciclo**:

- **P**: **Máxima profundidad pasada**
- $\blacksquare$  **I**, K: demasía  $X \vee Z$
- **E**: **Comportamiento en penetración**
	- $\mathbf{E} = 0$ : no mecanizar los contornos descendentes
	- **E** > 0: Avance de penetración durante el mecanizado de elementos de contorno descendentes. Los elementos descendentes del contorno se mecanizan
	- Sin datos: El avance de penetración se reduce durante el mecanizado de elementos de contorno descendentes máx. 50 %. Los elementos descendentes del contorno se mecanizan
- **H**: **Nivelac. del contorno**
	- **0: con cada corte** (dentro del rango de aproximación)
	- 1: con el último corte (contorno completo) elevación por debajo de 45°
	- 2: sin nivelado elevación por debajo de 45°

Otros formularios:

**Información adicional:** ["Unidad smart.Turn", Página 106](#page-105-0)

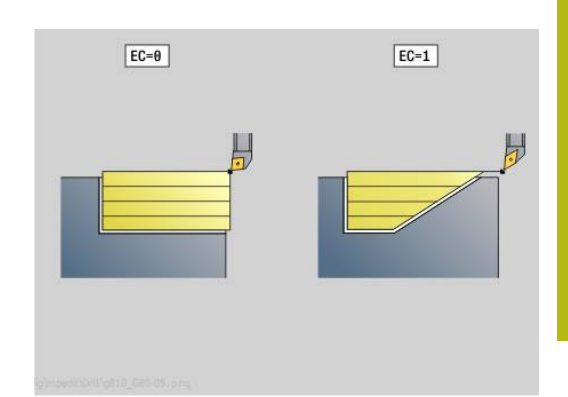

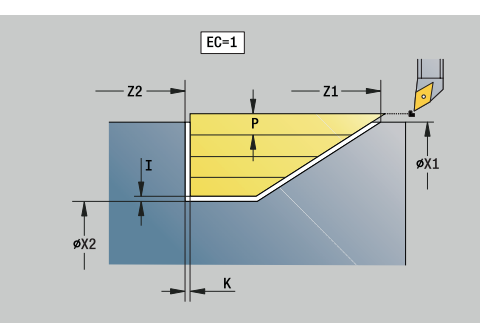

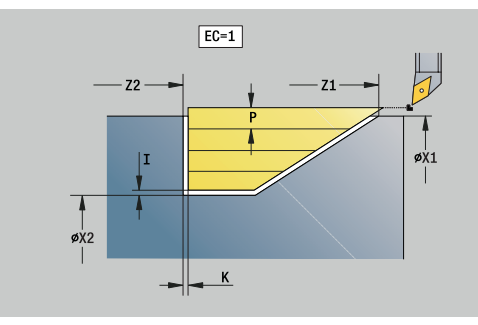

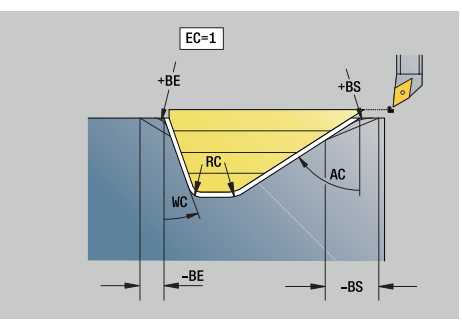

- Tipo de mecanizado: **Desbaste**
- parámetros influidos: **F**, **S**, **E**, **P**

# **Unidad G820 Desbaste directo transversal**

La unit mecaniza el contorno descrito con los parámetros. En **EC** se determina si se trata de un contorno normal o de un contorno de profundización.

#### Nombre de la unit: **G820\_G80** / Ciclo: **G820**

**Información adicional:** ["desbastado transvers G820",](#page-383-0) [Página 384](#page-383-0)

#### Formulario **Contorno**:

- **EC**: **Tipo de contorno**
	- **0: Contorno normal**
	- **1: Contorno inmers.**
- **X1**, **Z1**: **Pto. inic. contorno**
- **X2**, **Z2**: **Pto. final contorno**
- **RC**: **Redondeo** Radio en la esquina del contorno
- **AC**: **ángulo inicial** Ángulo del primer elemento del contorno (Rango: 0°< **AC** < 90°)
- **WC**: **ángulo final** Ángulo del último elemento del contorno (Rango: 0° < **WC** < 90°)
- **BS**: **-Chaflán/+Redondeo al inicio**
	- **BS** > 0: Radio del redondeo
	- **BS** < 0: Anchura del bisel
- **BE**: **-Chaflán/+Redondeo al final**
	- **BE** > 0: Radio del redondeo
	- **BE** < 0: Anchura del bisel
- **BP**: **durac. de pausa** intervalo temporal para la interrupción del avance

la viruta se rompe por el avance interrumpido (intermitente).

**BF**: **durac. d.avance** – intervalo temporal hasta que se realiza la pausa siguiente

la viruta se rompe por el avance interrumpido (intermitente).

#### Formulario **Ciclo**:

#### **P**: **Máxima profundidad pasada**

- $\blacksquare$  **I**, K: demasía  $X \vee Z$
- **E**: **Comportamiento en penetración**
	- $\blacksquare$   $\blacksquare$   $\blacks$
	- **E** > 0: Avance de penetración durante el mecanizado de elementos de contorno descendentes. Los elementos descendentes del contorno se mecanizan
	- Sin datos: El avance de penetración se reduce durante el mecanizado de elementos de contorno descendentes máx. 50 %. Los elementos descendentes del contorno se mecanizan
- **H**: **Nivelac. del contorno**
	- **0: con cada corte** (dentro del rango de aproximación)
	- **1: con el último corte** (contorno completo) elevación por debajo de 45°
	- **2: sin nivelado** elevación por debajo de 45°

Otros formularios:

**Información adicional:** ["Unidad smart.Turn", Página 106](#page-105-0)

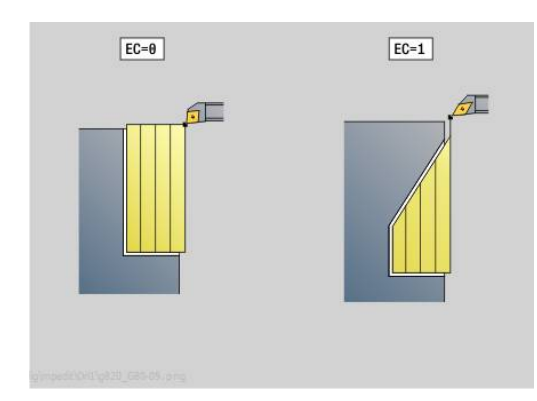

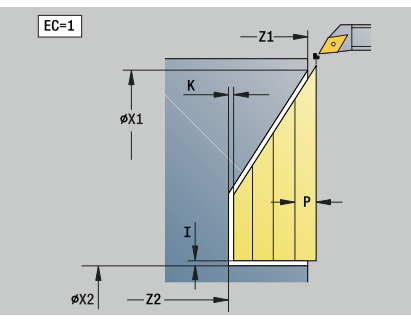

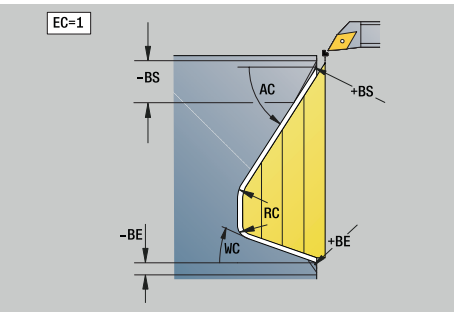

- Tipo de mecanizado: **Desbaste**
- parámetros influidos: **F**, **S**, **E**, **P**

## **Unidad G895 Desbaste simultáneo (opción #54)**

**G895** desbasta simultáneamente en 3 ejes la zona de contorno definida en varios pasos.

> Para que el ciclo pueda ejecutar un análisis de colisiones lo más realista posible, debe asignar la herramienta utilizada al portaherramientas correspondiente.

Situar el portaherramientas real dentro de las dimensiones definidas para el portaherramientas.

Además del portaherramientas, el fabricante también puede describir un componente adicional del eje basculante como cuerpo de colisión (p. ej., el cabezal del eje B). Si esta descripción se presenta como vista 2D en el plano de giro, este cuerpo se mostrará en la simulación 2D y se incluirá automáticamente en el análisis de colisiones.

# **INDICACIÓN**

#### **¡Atención: Peligro de colisión!**

ft

El análisis de colisiones solo se lleva a cabo en el espacio de trabajo bidimensional XZ. El ciclo no comprueba si una zona en las coordenadas Y de la cuchilla de la herramienta, portaherramientas o cuerpo basculante produce colisiones.

- Introducir el programa NC en el **registro individ.**
- Restringir la zona de mecanizado

#### Nombre de la unidad: **G895\_ICP** / Ciclo: **G895**

**Información adicional:** ["Desbaste simultáneo G895 \(opción #54\)",](#page-403-0) [Página 404](#page-403-0)

#### **Formulario Contorno:**

- **FK**: **Contorno auxiliar** Nombre del contorno a mecanizar Se puede seleccionar un contorno existente o describir un contorno nuevo con **ICP**.
- **NS**: **Número de bloque inicial del contorno** Inicio de tramo de contorno
- **NE**: **Nº frase final contorno** Final del tramo de contorno
	- **NE** sin programar: el elemento de contorno **NC** se mecaniza en la dirección de definición del contorno
	- **NS** = **NE** programado: el elemento de contorno **NS** se mecaniza en contra de la dirección definida del contorno
- **V**: **Mecanizar elemento forma** (por defecto: 0) Se mecaniza un bisel/redondeo
	- **0: al princ. y al final**
	- **1: al principio**
	- **2: al final**
	- **3: sin mecanizado**
	- **4: sólo chaflán/redondeo** se mecaniza no el elemento básico (condición previa: segmento de contorno con un elemento)

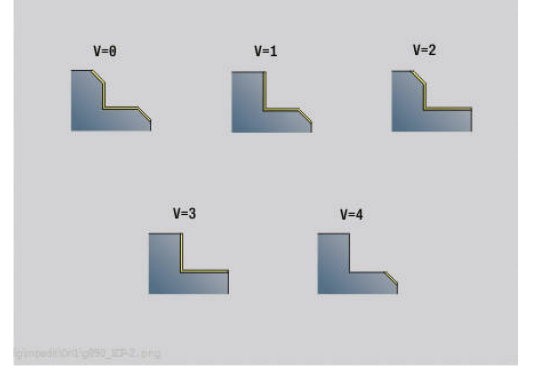

**4**

# **D**: **Omitir elementos** (ver figura)

**Códigos de omisión para profundizaciones y entalladuras**

| Llamada G                      | <b>Función</b>                             | Código<br>D |
|--------------------------------|--------------------------------------------|-------------|
| G <sub>22</sub>                | Profundización para anillo<br>obturador    | 512         |
| G22                            | Profundización para anillo de<br>seguridad | 1.024       |
| G23 H <sub>0</sub>             | Profundización de uso<br>general           | 256         |
| G23 H1                         | Giro libre                                 | 2.048       |
| G25 H4                         | Entalladura forma U                        | 32.768      |
| G25 H5                         | Entalladura forma E                        | 65.536      |
| G25 H6                         | Entalladura forma E                        | 131.072     |
| G25 H7                         | Entalladura forma G                        | 262.144     |
| G <sub>25</sub> H <sub>8</sub> | Entalladura forma H                        | 524.288     |
| G <sub>25</sub> H <sub>9</sub> | Entalladura forma K                        | 1.048.576   |

Para ocultar más elementos, deben añadirse los códigos D de la tabla o utilizarse los valores D del gráfico.

Ejemplo de cómo ocultar las formas **E** y **F**:  $65.536 + 131.072 = 196.608$ 

- **SX**, **SZ**: **Límite de corte X** y **Z** (por defecto: ningún límite de corte; cota de diámetro = **SX**)
- $\overline{\phantom{a}}$ **A**: **áng. de aprox.** (referencia: eje Z; por defecto: paralelo al eje Z)
- $\overline{\phantom{a}}$ **W**: **ángulo d.salida** (referencia: eje Z; por defecto: ortogonal al eje Z)
- $\overline{\phantom{a}}$ **I**: **demasía X**
- $\blacksquare$ **K**: **demasía Z**
- **B**: **Cálculo de contorno**  $\blacksquare$ 
	- **0: automático**
	- **1: Hta izqu. (G41)**
	- **2: Hta derecha (G42)**

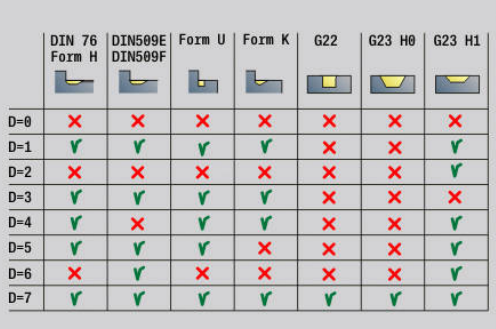

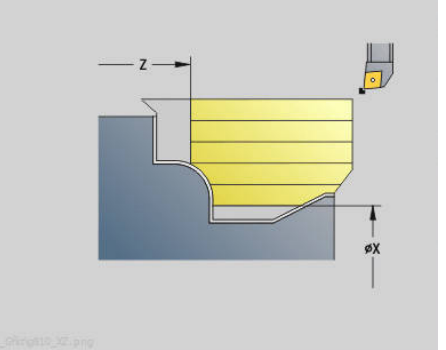

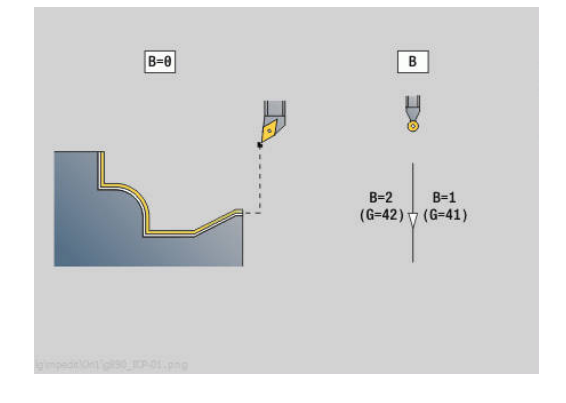

#### **Formulario Ciclo:**

- $\overline{\phantom{a}}$ **P**: **Aproximación deseada** - Base de cálculo para la aproximación
- **PZ**: **Alimentación máxima Información adicional:** ["Sobrante:", Página 406](#page-405-0)
- $\overline{\phantom{a}}$ **PT**: **Sobrante mínimo** - Cumplimiento de la aproximación **P** en  $\frac{0}{0}$
- **Q**: **Tipo de aproximación** (Por defecto: 0)
	- **0: automáticamente (con B)** el control numérico comprueba:
		- desplazamiento en diagonal
		- primero dirección X, luego Z
		- equidistante (igual a la longitud) con distancia de seguridad alrededor de la pieza en bruto
		- Omitir el primer elemento del contorno cuando la posición de partida no esté accesible
	- **1: primero X, luego Z**
	- **2: primero Z, luego X**
	- **3: sin aproximación** herramienta en la proximidad del punto de arranque
- **H**: **despl. libre**
	- **3: retirar en dist. de seg.**
	- **6: pr. X luego Z en ini.**
	- **7: pr. Z luego X en ini.**
	- **8: con movim. eje B a posic. inicio**
- **U**: **Utilización de ángulo libre suave** define el uso de los ángulos libres suaves **IC** y **JC**

El parámetro **U Utilización de ángulo libre suave** ofrece las siguientes posibilidades de configuración:

- **0: muy abrupto**
- $\mathbf{r}$ **1: abrupto**
- **2: medio**
- **3: suave**
- $\blacksquare$ **4: muy suave**
- **IC**: **Ángulo libre primario suave** Zona libre deseada antes de la cuchilla
- **JC** : **Ángulo libre secundario suave** Zona libre deseada detrás de la cuchilla
- **IC**: **Ángulo libre primario abrupto** Zona libre segura antes de la cuchilla
- **RC**: **Ángulo libre primario abrupto** Zona libre segura detrás de la cuchilla

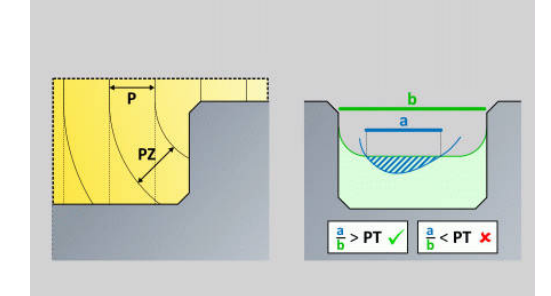

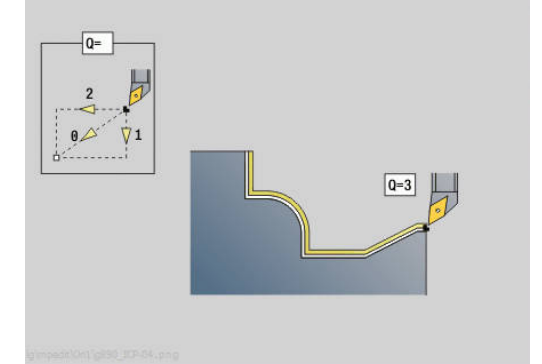

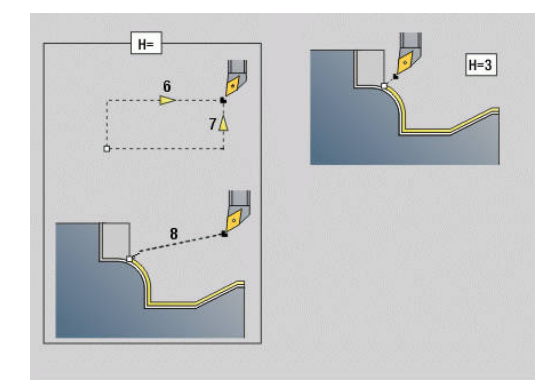

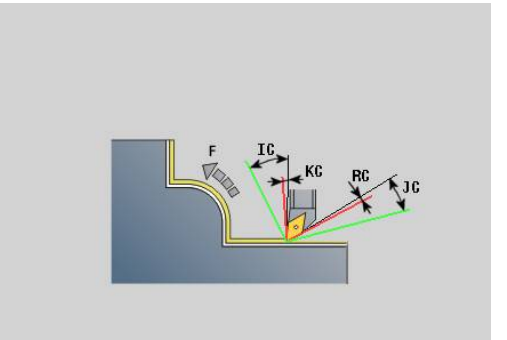

# **Formulario Cycle 2:**

- **AR**: **angulo de incidencia mínimo** Ángulo mínimo permitido  $\Box$ del eje basculante (Rango: -359.999° < **AR** < 359.999°)
- **AN**: **angulo de incidencia máximo** Ángulo máximo permitido del eje basculante (Rango: -359.999° < **AN** < 359.999°)
- **C**: **Estrategia de corte** Forma de las líneas de corte
	- **0: automático** El control numérico combina automáticamente el mecanizado transversal y longitudinal
	- **1: longitudinal (externo)**
	- **2: plano (interno)**
	- **3: longitudinal (interno)**
	- **4: plano (alimento)**
	- **5: paralelo pieza en bruto**
- **EC**: **Dirección de corte**
	- **0: unidireccional** Cada corte se realiza en la dirección definida del contorno
	- **1: bidireccional** Los cortes se realizan a lo largo de la línea de corte óptima respecto al tiempo de mecanizado y pueden ir en la dirección definida del contorno o en su contra
- **AS**: **Estrategia de mecanizado** Secuencia de mecanizado con cajeras separadas
	- **0: calculado plano** La secuencia de mecanizado se elige de tal forma que el centro de gravedad y la pieza siempre se encuentra lo más cerca posible del utillaje
	- 1: calculado long. La secuencia de mecanizado se elige de tal forma que el momento de inercia de la pieza es lo menor posible.
- **SL**: **Sobremedida portahtas.** Sobremedida para el cálculo de colisiones entre la pieza y el portaherramientas
- **E**: **Fmax en mov. compensación** Limitación de la velocidad del movimiento de compensación en los ejes lineales
- **EW**: **Avance profundización** Avance para la profundización en el material en mm/min
- $\mathbf{r}$ **BP**: **durac. de pausa** – intervalo temporal para la interrupción del avance

la viruta se rompe por el avance interrumpido (intermitente).

**BF**: **durac. d.avance** – intervalo temporal hasta que se realiza la pausa siguiente

la viruta se rompe por el avance interrumpido (intermitente). Otros formularios:

**Información adicional:** ["Unidad smart.Turn", Página 106](#page-105-0) Acceso al banco de datos de tecnología:

- Tipo de mecanizado: **Desbaste**
- parámetros influidos: **F**, **S**, **E**, **P**

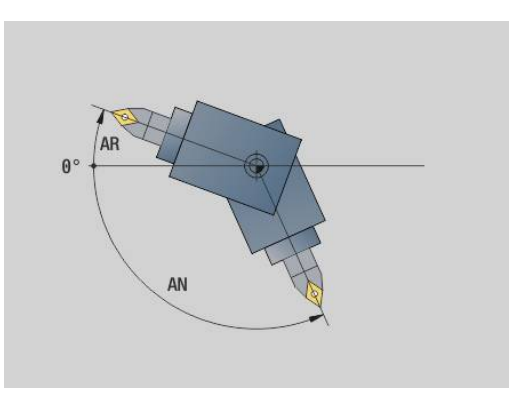

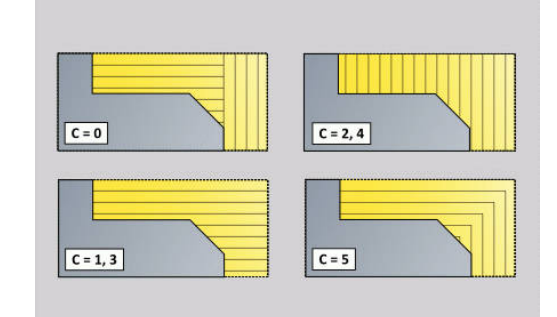

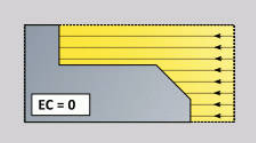

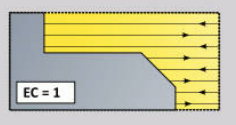

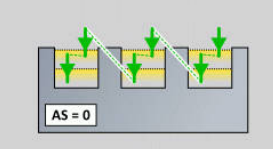

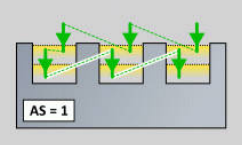

# **4.3 Unidades - Punzon.**

# **Unidad G860 Pinchar contorno ICP**

La unit mecaniza el contorno axial/radial descrito en el segmento **PIEZA ACABADA** de **NS** hacia **NE**. Si en **FK** (programación libre de contornos) se indica un **Contorno auxiliar**, este será utilizado.

Nombre de la unit: **G860\_ICP** / Ciclo: **G860**

**Información adicional:** ["Profundización G860", Página 392](#page-391-0) Formulario **Contorno**:

- **SX**, **SZ**: **Límite de corte X** y **Z** (por defecto: ningún límite de corte; cota de diámetro = **SX**)
- **DQ**: **Número de ciclos de tronz.**
- **DX**, **DZ**: **Dist.al tronzado siguiente** Dirección X y Z (DX = cota del radio)
- **DO**: **flujo** (con parámetro  $Q = 0$  y  $DQ > 1$ )
	- **0: compl. desbaste/acabado** Desbastar todos los tronzados, y posteriormente acabarlos
	- 1: indiv. desbaste/acabado Cada ranura se mecaniza por completo antes de pasar a mecanizar la siguiente ranura
- Formulario **Ciclo**:
- $\blacksquare$  **I**, **K**: **demasía**  $X \vee Z$
- **ET**: **Profundidad penetración** por aproximación
- **P**: **Anch.punz.** alimentaciones <= P (sin datos: **P** (sin datos: **P**  $= 0.8$   $*$  Anchura del filo de la herramienta)
- **E**: **avance acabado**
- **EW**: **avance prof.**
- **EZ**: **Tmpo. perman.** después del recorrido de profundización (por defecto: tiempo de una revolución del cabezal)
- **D**: **Giro en la base de la profundización**
- **Q**: **desbast/acabado** Variantes de ejecución
	- **0: Desbaste y acabado**
	- **1: sólo desbaste**
	- **2: sólo acabado**
- **KS**: **Multiple plunging** (Default: 0)
	- 0: No
	- 1: Sí La profundización se realiza en cortes completos, el mecanizado de las almas centrado a la herramienta de punzonado
- **H**: **despl. libre** al final del ciclo
	- **0: volver al pto. inic.**
		- Profundización axial: primero dirección Z, luego X
		- Profundización radial: primero dirección X, luego Z
	- **1: antes de cont. acabado**
	- **2: parado en dist de seg.**

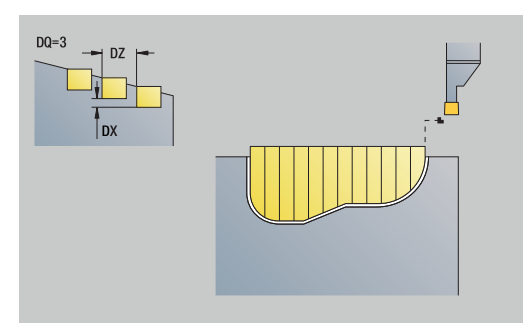

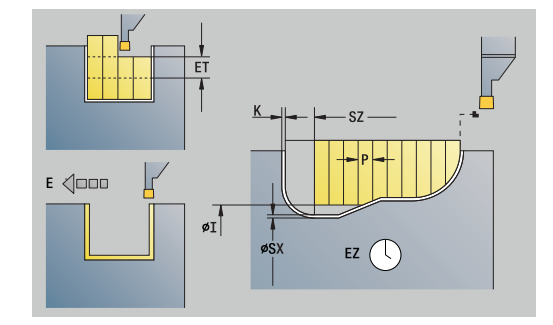

- **O**: **Final del corte de profundización previa**
	- **0: Elevación marcha rápida**
	- **1: semianchura de profundización 45°**
- **U**: **Final del corte de acabado**
	- **0: Valor de parámetros glob.**
	- **1: Elemento de piezas horiz.**
	- **2: Elemento completamente horiz.**
- Otros formularios:

**Información adicional:** ["Unidad smart.Turn", Página 106](#page-105-0) Acceso al banco de datos de tecnología:

- Tipo de mecanizado: **Profundización de contorno**
- parámetros influidos: **F**, **S**, **E**

# **Unidad G869 Torneado profund. ICP**

La unit mecaniza el contorno descrito mediante **ICP** axial/ radialmente de **NS** hacia **NE**. El mecanizado se realiza mediante movimientos de profundización y de desbaste alternativos.

La unit mecaniza el contorno axial/radial descrito en el segmento **PIEZA ACABADA** de **NS** hacia **NE**. Si en **FK** (programación libre de contornos) se indica un **Contorno auxiliar**, este será utilizado.

Nombre de la unit: **G869\_ICP** / Ciclo: **G869**

**Información adicional:** ["Ciclo de torneado de tronzado G869",](#page-395-0) [Página 396](#page-395-0)

Formulario **Contor.**:

- **X1**, **Z1**: **Pto. inicial p. en bruto** únicamente evaluación si no se ha definido ninguna pieza en bruto
- **RI, RK: p. en bruto demas.**  $X \vee Z$
- $\overline{\phantom{a}}$ **SX**, **SZ**: **Límite de corte X** y **Z** (por defecto: ningún límite de corte; cota de diámetro = **SX**)

Otros parámetros formulario **Contor.**:

**Información adicional:** ["Formulario de contorno", Página 109](#page-108-0) Formulario **Ciclo**:

- **P**: **Máxima profundidad pasada**
- $\blacksquare$  **I**, **K**: **demasía**  $X \vee Z$
- **RB**: **corr. torneado** para mecanizado de acabado
- **B**: **anchura desfase** (por defecto: 0)
- **U**: **Dirección:** Dirección del mecanizado
	- **0**: bidireccional (en ambos sentidos)
	- **1**: unidireccional (en la dirección del contorno)
- **Q**: **desbast/acabado** Variantes de ejecución
	- **0: Desbaste y acabado**
	- **1: sólo desbaste**
	- **2: sólo acabado**
- **A**: **Angulo de aproximación** (por defecto: opuesto a la dirección de profundización)
- **W**: **ángulo d.salida** (por defecto: opuesto a la dirección de profundización)
- Ì. **O**: **avance prof.** (por defecto: avance activo)
- **E**: **avance acabado**
- **H**: **despl. libre** al final del ciclo
	- **0: volver al pto. inic.**
		- Profundización axial: primero dirección Z, luego X
		- Profundización radial: primero dirección X, luego Z
	- **1: antes de cont. acabado**
	- **2: parado en dist de seg.**

Otros formularios:

**Información adicional:** ["Unidad smart.Turn", Página 106](#page-105-0)

El control numérico identifica a partir de la definición de herramienta si la profundización se realiza en dirección radial o axial.

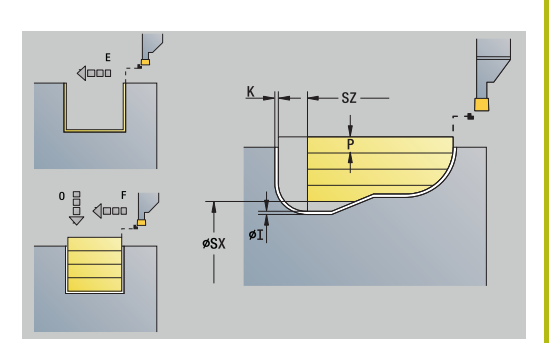

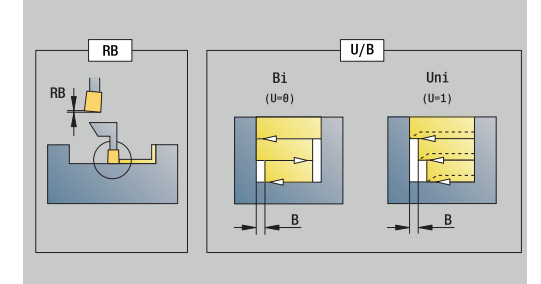

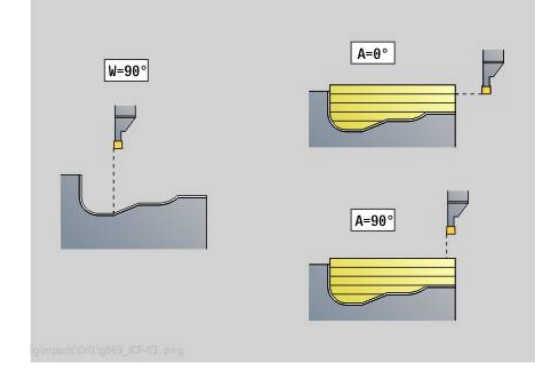

**corr. torneado RB**: en función del material y de la velocidad de avance, la cuchilla bascula durante el torneado. El error de alimentación que se produce se corrige con la "corrección de profundidad de torneado R". Por regla general, este valor se calcula de forma empírica.

**anchura desfase B**: a partir de la segunda aproximación, en la transición de cilindrado a profundización, el recorrido a mecanizar se reduce en la **anchura desfase B**. En cada transición adicional en este flanco, se efectúa una reducción en **B**, además del decalaje realizado hasta ahora. La suma del decalaje se limita al 80% de la anchura efectiva del filo de la cuchilla (anchura efectiva del filo = anchura del filo - 2\* radio de filo de la cuchilla). El control numérico reduce en caso necesario la anchura desfase programada. El material restante se mecaniza al final de la profundización previa con una carrera de profundización.

- Tipo de mecanizado: **torneado prof.**
- Parámetros influidos: **F**, **S**, **O**, **P**

## **Unidad G860 Pinch. contor. direct.**

La unit mecaniza el contorno axial o radial descrito con los parámetros.

Nombre de la unit: **G860\_G80** / Ciclo: **G860**

**Información adicional:** ["Profundización G860", Página 392](#page-391-0)

- Formulario **Contorno**:
- **DQ**: **Número de ciclos de tronz.**
- **DX**, **DZ**: **Dist.al tronzado siguiente** Dirección X y Z (**DX** = cota del radio)
- **DO**: **flujo** (con parámetro **Q** = 0 y **DQ** > 1)

Otros parámetros formulario **Contorno**:

**Información adicional:** ["Formulario de contorno", Página 109](#page-108-0) Formulario **Ciclo**:

- **Q**: **desbast/acabado** Variantes de ejecución
	- **0: Desbaste y acabado**
	- **1: sólo desbaste**
	- **2: sólo acabado**
- **KS**: **Multiple plunging** (Default: 0)
	- 0: No
	- 1: Sí La profundización se realiza en cortes completos, el mecanizado de las almas centrado a la herramienta de punzonado
- $\blacksquare$  **I**, K: demasía X y Z
- **ET**: **Profundidad penetración** por aproximación
- $\blacksquare$ **P**: **Anch.punz.** – alimentaciones <= P (sin datos: **P** (sin datos: **P**  $= 0.8$  \* Anchura del filo de la herramienta)
- **E**: **avance acabado**
- **EW**: **avance prof.** m.
- **EZ**: **Tmpo. perman.** después del recorrido de profundización (por defecto: tiempo de una revolución del cabezal)
- **D**: **Giro en la base de la profundización**
	- **0: compl. desbaste/acabado** Desbastar todos los tronzados, y posteriormente acabarlos
	- **1: indiv. desbaste/acabado** Cada ranura se mecaniza por completo antes de pasar a mecanizar la siguiente ranura

Otros formularios:

**Información adicional:** ["Unidad smart.Turn", Página 106](#page-105-0)

El control numérico identifica a partir de la definición de herramienta si la profundización se realiza en dirección radial o axial.

- Tipo de mecanizado: **Profundización de contorno**
- parámetros influidos: **F**, **S**, **E**

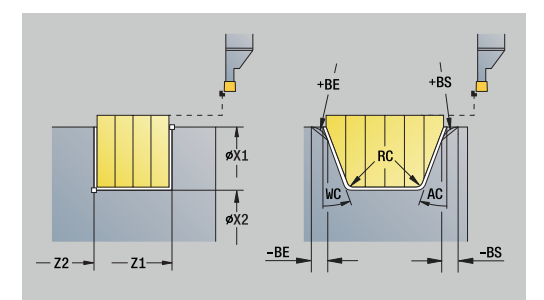

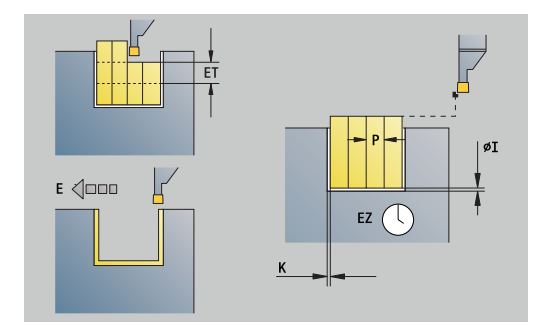

# **Unidad G869 Torneado prof. direct.**

La Unit mecaniza el contorno axial o radial descrito con los parámetros. Alternando la profundización y el desbaste se realiza el mecanizado con un mínimo de movimientos de elevación y alimentación.

### Unitname: **G869\_G80** / Ciclo: **G869**

**Información adicional:** ["Ciclo de torneado de tronzado G869",](#page-395-0) [Página 396](#page-395-0)

Formulario **Contorno**:

## **RI, RK: p. en bruto demas.**  $X \vee Z$

## Otros parámetros formulario **Contorno**:

**Información adicional:** ["Formulario de contorno", Página 109](#page-108-0) Formulario **Ciclo**:

- **P**: **Máxima profundidad pasada**
- **I**, **K**: **demasía X** y **Z**
- **RB**: **corr. torneado** para mecanizado de acabado
- **B**: **anchura desfase** (por defecto: 0)
- **U**: **Dirección:** Dirección del mecanizado
	- **0**: bidireccional (en ambos sentidos)
	- 1: unidireccional (en la dirección del contorno)
- **Q**: **desbast/acabado** Variantes de ejecución
	- **0: Desbaste y acabado**
	- **1: sólo desbaste**
	- **2: sólo acabado**

Otros formularios:

#### **Información adicional:** ["Unidad smart.Turn", Página 106](#page-105-0)

El control numérico identifica a partir de la definición de herramienta si la profundización se realiza en dirección radial o axial.

**corr. torneado RB**: en función del material y de la velocidad de avance, la cuchilla bascula durante el torneado. El error de alimentación que se produce se corrige con la "corrección de profundidad de torneado R". Por regla general, este valor se calcula de forma empírica.

**anchura desfase B**: a partir de la segunda aproximación, en la transición de cilindrado a profundización, el recorrido a mecanizar se reduce en la **anchura desfase B**. En cada transición adicional en este flanco, se efectúa una reducción en **B**, además del decalaje realizado hasta ahora. La suma del decalaje se limita al 80% de la anchura efectiva del filo de la cuchilla (anchura efectiva del filo = anchura del filo - 2\* radio de filo de la cuchilla). El control numérico reduce en caso necesario la anchura desfase programada. El material restante se mecaniza al final de la profundización previa con una carrera de profundización.

- Tipo de mecanizado: **torneado prof.**
- Parámetros influidos: **F**, **S**, **O**, **P**

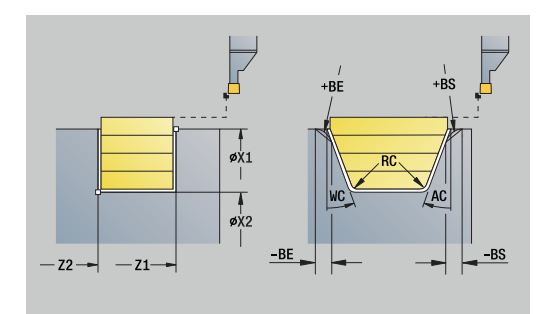

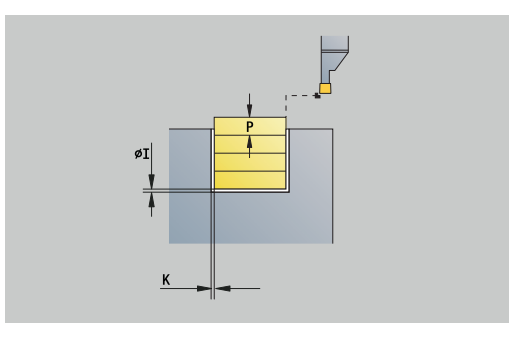

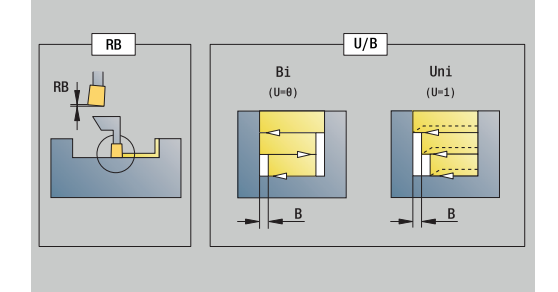

## **Unidad G859 Tronzado**

La Unit tronza la pieza torneada. Si se desea, se puede crear un bisel o redondeo en el diámetro exterior. Tras la ejecución del ciclo la hta. retrocede al punto inicial. A partir de la posición **I** puede definir una reducción del avance.

#### Unitname: **G859\_CUT\_OFF** / Ciclo: **G859**

**Información adicional:** ["Ciclo de tronzado G859", Página 439](#page-438-0) Formulario **Ciclo**:

- **X1**, **Z1**: **Pto. inic. contorno**
- **B**: **Bisel -B/Redondeo +B**
	- $\blacksquare$  **B** > 0: radio del redondeo
- $\blacksquare$  **B** < 0: anchura del bisel
- **D**: **No. revol. máx.**
- **XE**: **Diámetro interior (tubo)**
- **I**: **Diám. reducc. avance** Diámetro límite a partir del cual se trabaja con avance reducido
- **E**: **Avance reducido**
- **SD**: **Limit. vel. giro desde I**
- **U**: **Diám. captador pzas. act.** (depende de la máquina)
- $\overline{\phantom{a}}$ **K**: **Distancia de retroceso** tras el tronzado: retirar lateralmente la herramienta de la superficie plana antes de su retroceso

#### Otros formularios:

Ŧ

**Información adicional:** ["Unidad smart.Turn", Página 106](#page-105-0)

La limitación de la máxima velocidad de giro **No. revol. máx. D** solamente tiene efecto dentro del ciclo. Al final del ciclo vuelve a ser activa la limitación de la velocidad de giro efectiva antes del ciclo.

- Tipo de mecanizado: **Profundización de contorno**
- parámetros influidos: **F**, **S**, **E**

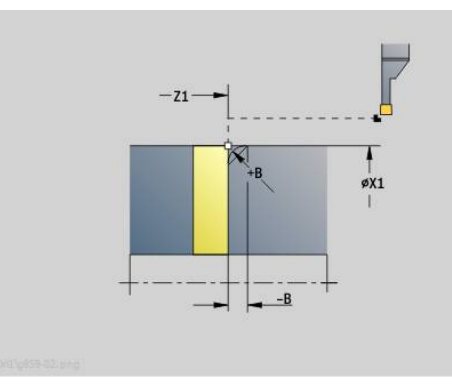

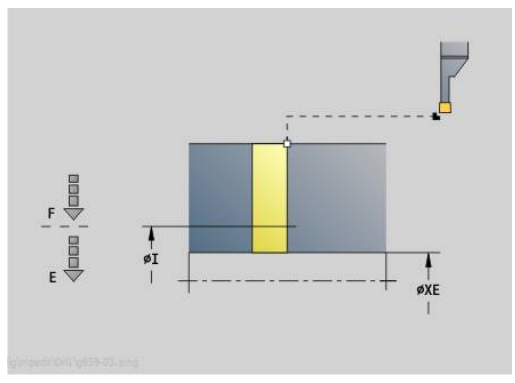

# **Unidad G85X Tallado libre (H,K,U)**

En función de **KG**, la Unit genera uno de los siguientes entallados:

- **Forma U:** la unit realiza el tallado y acaba la superficie plana adjunta. Si se desea, se puede crear un bisel o redondeo.
- $\overline{\phantom{a}}$ **Forma H**: el punto final del entallado se calcula en base al ángulo de penetración
- **Forma K**: la forma de contorno generada depende de la herramienta que se utilice ya que sólo se realiza un corte lineal con un ángulo de 45º

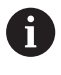

■ Seleccionar primero el **Tipo de entallado KG** e introducir luego los valores para el entallado seleccionado

El control numérico también modifica parámetros con idéntica letra de dirección, para las otras entalladuras. No modifique estos valores

# Nombre de la unit: **G85x\_H\_K\_U** / Ciclo: **G85**

**Información adicional:** ["Ciclo tallado libre G85", Página 440](#page-439-0) Formulario **Contorno**:

- **KG**: **Tipo de entallado**
	- **Forma U G856 Información adicional:** ["Entalladura forma U G856",](#page-444-0) [Página 445](#page-444-0)
	- **Forma H G857 Información adicional:** ["Entalladura forma H G857",](#page-445-0) [Página 446](#page-445-0)
	- **Forma K G858 Información adicional:** ["Entalladura forma K G858",](#page-446-0) [Página 447](#page-446-0)
- **X1**, **Z1**: **punto esq.cont.**

Entalladura forma **U**:

- **X2**: **Pto. final sup. transv.**
- **I**: **Diám. tallado libre**
- **K**: **Long.tall. libre**
- **B**: **Bisel -B/Redondeo +B**
	- $\blacksquare$  **B** > 0: radio del redondeo
	- $\mathbf{B}$  < 0: anchura del bisel
- Entalladura forma **H**:
- **K**: **Long.tall. libre**
- **R**: **Radio** en la esquina de la entalladura  $\blacksquare$
- **W**: **Prof. penetrac.**

Entalladura forma **K**:

**I**: **prof. d.entall.**

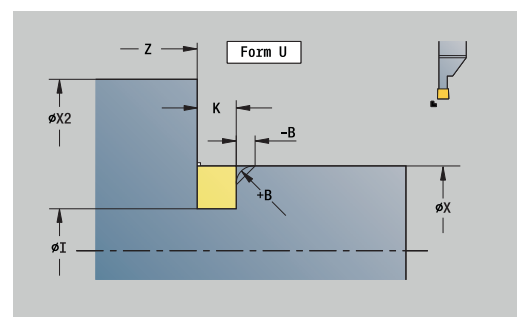

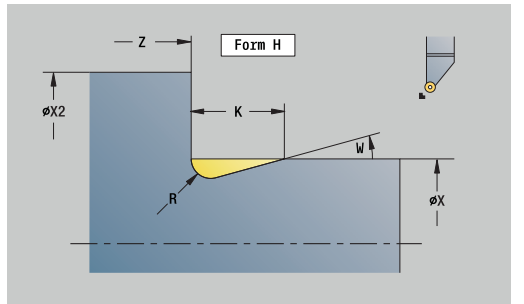

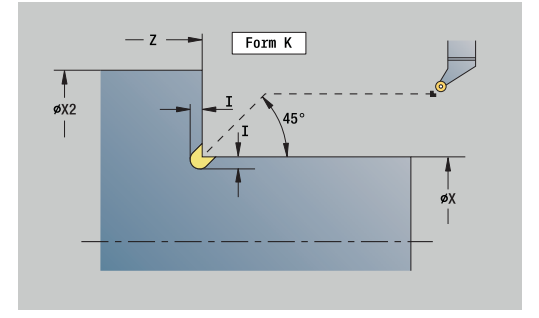

#### Otros formularios:

**Información adicional:** ["Units smart.Turn \(opción #9\)", Página 105](#page-104-0) Acceso al banco de datos de tecnología:

- Tipo de mecanizado: **Acabado**
- parámetros influidos: **F**, **S**

## **Unidad G870 Grabado ICP – ciclo de penetración**

**G870** mecaniza una profundización definida con Geo **G22**. El control numérico reconoce, a partir de la definición de la herramienta, si se trata de un mecanizado exterior o interior o de una profundización radial o axial.

Unitname: **G870\_ICP** / Ciclo: **G870**

**Información adicional:** ["Ciclo de profundización G870",](#page-398-0) [Página 399](#page-398-0)

Formulario **Contorno**:

- **I**: **demasía**
- **EZ**: **Tmpo. perman.** después del recorrido de profundización (por defecto: tiempo de una revolución del cabezal)

Otros parámetros formulario **Contorno**:

**Información adicional:** ["Formulario de contorno", Página 109](#page-108-0) Otros formularios:

**Información adicional:** ["Unidad smart.Turn", Página 106](#page-105-0)

- Tipo de mecanizado: **Punzon.**
- Parámetros influidos: **F**, **S**

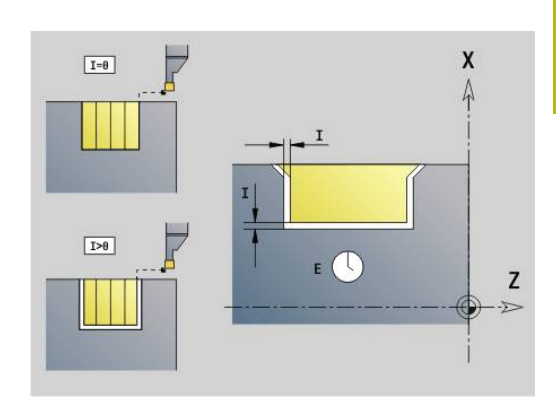

# **4.4 Unidades - Taladrado / centrado**

# **Unidad G74 Taladr. centrado**

La Unit realiza taladrados axiales en varias fases con herramientas fijas. Las herramientas adecuadas se pueden posicionar hasta +/– 2 mm desplazadas del centro.

Unitname: **G74\_ZENTR** / Ciclo: **G74**

**Información adicional:** ["perf. profunda G74", Página 455](#page-454-0) Formulario **Ciclo**:

- **Z1**: **Pto. inic. taladro**
- × **Z2**: **Pto. final taladro**
- $\overline{\phantom{a}}$ **NS**: **Número de bloque inicial del contorno** – Inicio de tramo de contorno
- **X**: **Pto. inic. taladro** (cota de diámetro; Campo: –2 mm < **X** < 2  $\overline{\phantom{a}}$ mm; por defecto: 0)
- п **E**: **tiemp.de permanencia** en el fondo del taladro (por defecto: 0)
- **D**: **Tipo retracción**
	- **0: Marcha rápida**
	- **1: Avance**
- **V**: **reducc. del avance**
	- **0: sin reducción**
	- **1: al final del taladro**
	- **2: al princ. del taladro**
	- **3: al princ. y fin. tald.**
- **AB**: **Long. talad. & perforac.** (Default: 0)
- **P**: **1a prof.taladr.**

 $\overline{\phantom{a}}$ 

- **IB**: **Val.reducc.prof.talad.** Valor de reducción de la profundidad de taladro por él que se reduce la profundidad de taladro con cada aproximación
	- **JB**: **Prof.tal.mínima** si se ha introducido un valor de reducción de la profundidad de taladro, la profundidad de taladro se reduce solo hasta el valor definido en **JB**.
- **B**: **dist. d.retroc.** Valor para la retirada de la herramienta después de alcanzar la profundidad de taladro correspondiente.
- **RI**: **Distancia de seguridad** interna Distancia para el rearranque dentro del taladro (por defecto: **dist. de seguridad SCK**)

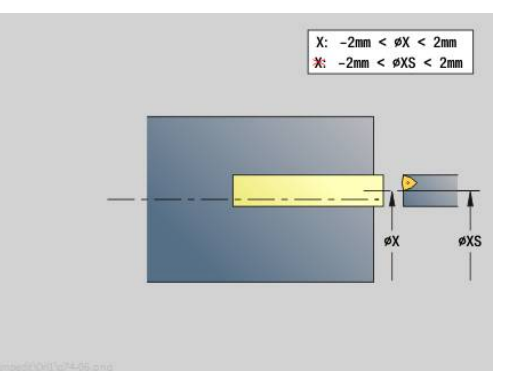

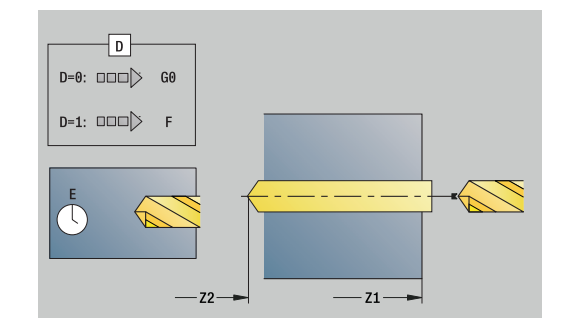

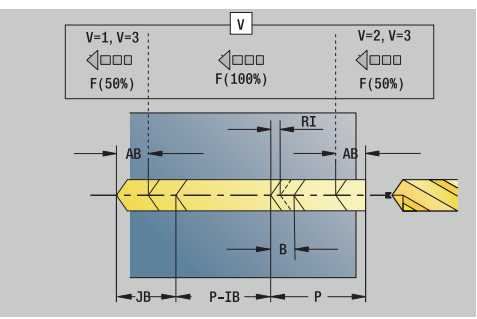

#### Formulario **Global**:

- **G14**: **punto cambio de herr**
	- **sin eje**
	- **0: simultáneamente**
	- **1: primero X, luego Z**
	- **2: primero Z, luego X**
	- **3: sólo dirección X**
	- **4: sólo dirección Z**
	- **5: sólo Y** (depende de la máquina)
	- **6: simultáneamente con Y** (depende de la máquina)
- **CLT**: **Refrigerante**
	- **0: sin**
	- **1: Circuito 1 on**
	- **2: Circuito 2 on**
- **SCK**: **dist. de seguridad** en la dirección de aproximación para el mecanizado mediante taladrado y fresado
- **G60**: **Zona de protección** Vigilancia de zonas de protección durante el taladrado
	- **0: activo**
	- **1: inactivo**
- **BP**: **durac. de pausa** intervalo temporal para la interrupción del avance

la viruta se rompe por el avance interrumpido (intermitente).

**BF**: **durac. d.avance** – intervalo temporal hasta que se realiza la pausa siguiente

la viruta se rompe por el avance interrumpido (intermitente).

#### Otros formularios:

**Información adicional:** ["Unidad smart.Turn", Página 106](#page-105-0)

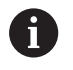

**X** no esta programado o **XS** se encuentra en el margen – 2 mm < **XS** < 2 mm, se taladrará a **XS**.

- Tipo de mecanizado: **taladrar**
- Parámetros influidos: **F**, **S**

# **Unidad G73 Roscado macho centrado**

La unit confecciona rosca axiales con las herramientas fijas. Nombre de la unit: **G73\_ZENTR** / Ciclo: **G73**

**Información adicional:** ["roscado con macho G73", Página 453](#page-452-0) Formulario **Ciclo**:

- **Z1**: **Pto. inic. taladro**
- **Z2**: **Pto. final taladro**
- **NS**: **Número de bloque inicial del contorno** Inicio de tramo de contorno
- **X**: **Pto. inic. taladro** (cota de diámetro; Campo: –2 mm < **X** < 2 mm; por defecto: 0)
- **F1**: **paso de rosca**
- **B**: **Long. arranq.**, para alcanzar la velocidad de rotación y el avance programados (por defecto: 2 \* **Paso de rosca F1**)
- **L**: **Long.extens.** cuando se utilicen pinzas de amarre con compensación de longitud (por defecto: 0)
- **SR**: **Revol. retroceso** (por defecto: velocidad del roscado con macho)
- **SP**: **Prof. rotura viruta**
- **SI**: **Distancia de retroceso**

#### Formulario **Global**:

- **G14**: **punto cambio de herr**
	- **sin eje**
	- **0: simultáneamente**
	- **1: primero X, luego Z**
	- **2: primero Z, luego X**
	- **3: sólo dirección X**
	- **4: sólo dirección Z**
	- **5: sólo Y** (depende de la máquina)
	- **6: simultáneamente con Y** (depende de la máquina)
- **CLT**: **Refrigerante**
	- **0: sin**
	- **1: Circuito 1 on**
	- **2: Circuito 2 on**
- **SCK**: **dist. de seguridad** en la dirección de aproximación para el mecanizado mediante taladrado y fresado
- **G60**: **Zona de protección** Vigilancia de zonas de protección durante el taladrado
	- **0: activo**
	- **1: inactivo**

Otros formularios:

**Información adicional:** ["Unidad smart.Turn", Página 106](#page-105-0)

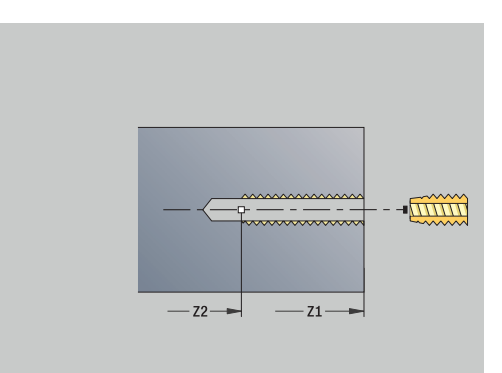

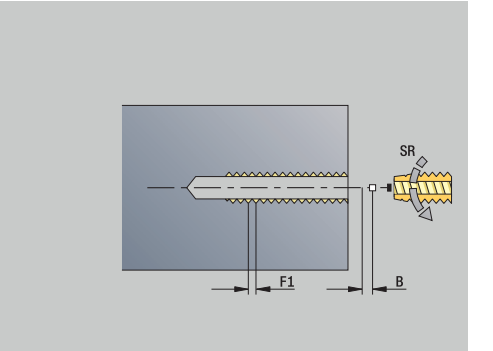

**Longit.arranque L**: Utilizar este parámetro cuando se utilicen pinzas de sujeción con compensación de longitud.. El ciclo calcula un nuevo paso nominal a partir de la profundidad de rosca, el paso programado y la longitud de extracción. El paso nominal es algo menor que el paso del macho de roscar. A la hora de mecanizar la rosca, el macho se extrae fuera del mandril de sujeción una distancia igual a la longitud de extracción. Este procedimiento permite prolongar la vida útil de los machos de roscar.

Acceso al banco de datos de tecnología:

- Tipo de mecanizado: **roscado con macho**
- Parámetros influidos: **S**  $\mathbb{R}^n$

## **Unit G72 Ensan. tal, prof.**

La Unidad mecaniza un taladrado axial en varias etapas con herramientas fijas.

Unitname: **G72\_ZENTR** / Ciclo: **G72**

**Información adicional:** ["abrir c. broca/avell G72", Página 452](#page-451-0) Formulario **Ciclo**:

- **NS**: **Número de bloque inicial del contorno** Inicio de tramo de contorno
- **E**: **tiemp.de permanencia** en el fondo del taladro (por defecto: m. 0)
- **D**: **Tipo retracción**
	- **0: Marcha rápida**
	- **1: Avance**
- **RB**: **plano d.retroc.**

Formulario **Global**:

- **G14**: **punto cambio de herr**
	- **sin eje**
	- **0: simultáneamente**
	- **1: primero X, luego Z**
	- **2: primero Z, luego X**
	- **3: sólo dirección X**
	- **4: sólo dirección Z**
	- **5: sólo Y** (depende de la máquina)
	- **6: simultáneamente con Y** (depende de la máquina)
- **CLT**: **Refrigerante**
	- **0: sin**
	- **1: Circuito 1 on**
	- **2: Circuito 2 on**
- **SCK**: **dist. de seguridad** en la dirección de aproximación para el mecanizado mediante taladrado y fresado
- **G60**: **Zona de protección** Vigilancia de zonas de protección durante el taladrado
	- **0: activo**
	- **1: inactivo**

Otros formularios:

**Información adicional:** ["Unidad smart.Turn", Página 106](#page-105-0)

# **4.5 Unidades - Talad. / Fron. C, Lateral C y ICP C**

# **Unidad G74 Taladro único sup. front. C**

El ciclo realiza un taladro en la superficie frontal. Nombre de la unit: **G74\_Tal\_Front\_C** / Ciclo: **G74 Información adicional:** ["perf. profunda G74", Página 455](#page-454-0) Formulario **Ciclo**:

- **Z1**: **Pto. inic. taladro**
- **Z2**: **Pto. final taladro**  $\blacksquare$
- **CS**: **Angulo husillo**
- $\blacksquare$ **E**: **tiemp.de permanencia** en el fondo del taladro (por defecto: 0)
- **D**: **Tipo retracción**
	- **0: Marcha rápida**
	- **1: Avance**
- **V**: **reducc. del avance**
	- **0: sin reducción**
	- **1: al final del taladro**
	- **2: al princ. del taladro**
	- **3: al princ. y fin. tald.**
- **AB**: **Long. talad. & perforac.** (Default: 0)
- **P**: **1a prof.taladr.**
- **IB**: **Val.reducc.prof.talad.** Valor de reducción de la profundidad de taladro por él que se reduce la profundidad de taladro con cada aproximación
- **JB**: **Prof.tal.mínima**

si se ha introducido un valor de reducción de la profundidad de taladro, la profundidad de taladro se reduce solo hasta el valor definido en **JB**.

- **B**: **dist. d.retroc.** Valor para la retirada de la herramienta después de alcanzar la profundidad de taladro correspondiente.
- **RI**: **Distancia de seguridad** interna Distancia para el rearranque dentro del taladro (por defecto: **dist. de seguridad SCK**)

Formulario **Global**:

- **G14**: **punto cambio de herr**
	- **sin eje**
	- **0: simultáneamente**
	- **1: primero X, luego Z**
	- **2: primero Z, luego X**
	- **3: sólo dirección X**
	- **4: sólo dirección Z**
	- **5: sólo Y** (depende de la máquina)
	- **6: simultáneamente con Y** (depende de la máquina)

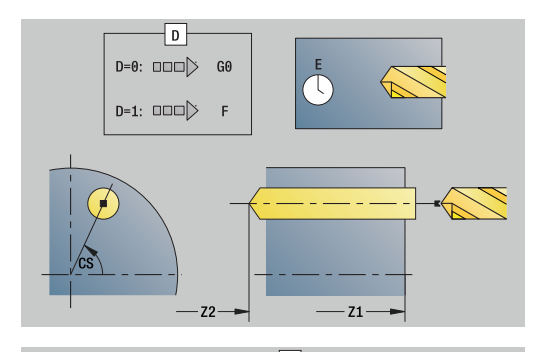

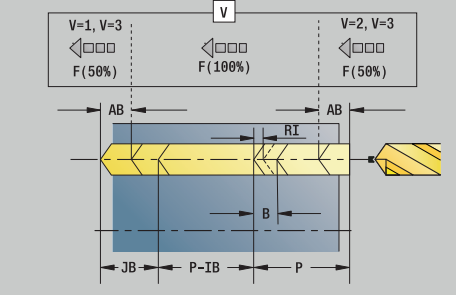
- **CLT**: **Refrigerante**
	- **0: sin**
	- **1: Circuito 1 on**
	- **2: Circuito 2 on**
- **SCK**: **dist. de seguridad** en la dirección de aproximación para el mecanizado mediante taladrado y fresado
- **G60**: **Zona de protección** Vigilancia de zonas de protección durante el taladrado
	- **0: activo**
	- **1: inactivo**
- **BP**: **durac. de pausa** intervalo temporal para la interrupción del avance

la viruta se rompe por el avance interrumpido (intermitente).

**BF**: **durac. d.avance** – intervalo temporal hasta que se realiza la pausa siguiente

la viruta se rompe por el avance interrumpido (intermitente).

### Otros formularios:

- Tipo de mecanizado: **taladrar**
- Parámetros influidos: **F**, **S**

# **Unidad G74 Taladrar Fig. sup. front. lineal C**

La unit realiza un patrón lineal de taladros con distancias equidistantes en la superficie frontal.

Nombre de la unit: **G74\_Lin\_Front\_C** / Ciclo: **G74 Información adicional:** ["perf. profunda G74", Página 455](#page-454-0) Formulario **Modelo**:

- **Q**: **Cant. taladr.**
- **X1**, **C1**: **Punto inicio polar** punto inicial del patrón
- **XK**, **YK**: **Punto inicio cartesi.**
- **I**, **J**: **Punto final (XK)** y **(YK)** punto final del patrón (cartesiano)
- **Ii**, **Ji**: **Distancia (XKi)** y **(YKi)** distancia incremental del patrón
- **R**: **Dist. primer/último contorno**  $\blacksquare$
- **Ri**: **longitud Distancia incremental**  $\mathbb{R}^n$
- **A**: **áng. modelo** (Referencia: eje XK)  $\overline{\phantom{a}}$

Formulario **Ciclo**:

- **Z1**: **Pto. inic. taladro**
- **Z2**: **Pto. final taladro** ×
- **E**: **tiemp.de permanencia** en el fondo del taladro (por defecto: 0)
- **D**: **Tipo retracción**
	- **0: Marcha rápida**
		- **1: Avance**
- **V**: **reducc. del avance**
	- **0: sin reducción**
	- **1: al final del taladro**
	- **2: al princ. del taladro**
	- **3: al princ. y fin. tald.**
- **AB**: **Long. talad. & perforac.** (Default: 0)
- **P**: **1a prof.taladr.**
- **IB**: **Val.reducc.prof.talad.** Valor de reducción de la profundidad de taladro por él que se reduce la profundidad de taladro con cada aproximación
- **JB**: **Prof.tal.mínima**

si se ha introducido un valor de reducción de la profundidad de taladro, la profundidad de taladro se reduce solo hasta el valor definido en **JB**.

- **B**: **dist. d.retroc.** Valor para la retirada de la herramienta después de alcanzar la profundidad de taladro correspondiente.
- **RI**: **Distancia de seguridad** interna Distancia para el rearranque dentro del taladro (por defecto: **dist. de seguridad SCK**)
- **RB**: **plano d.retroc.** (Por defecto: vuelta a la posición de partida)

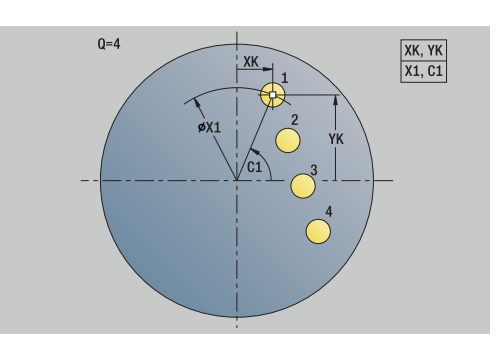

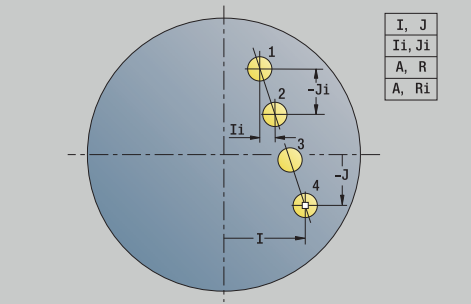

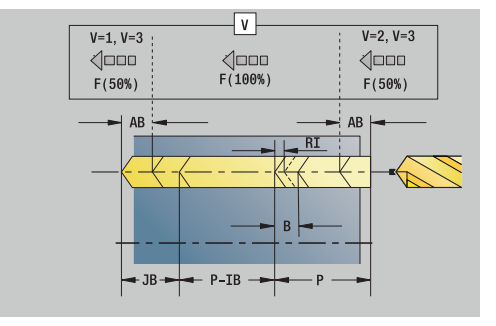

#### Formulario **Global**:

- **G14**: **punto cambio de herr**
	- **sin eje**
	- **0: simultáneamente**
	- **1: primero X, luego Z**
	- **2: primero Z, luego X**
	- **3: sólo dirección X**
	- **4: sólo dirección Z**
	- **5: sólo Y** (depende de la máquina)
	- **6: simultáneamente con Y** (depende de la máquina)
- **CLT**: **Refrigerante**
	- **0: sin**
	- **1: Circuito 1 on**
	- **2: Circuito 2 on**
- **SCK**: **dist. de seguridad** en la dirección de aproximación para el mecanizado mediante taladrado y fresado
- **G60**: **Zona de protección** Vigilancia de zonas de protección durante el taladrado
	- **0: activo**
	- **1: inactivo**
- **BP**: **durac. de pausa** intervalo temporal para la interrupción del avance

la viruta se rompe por el avance interrumpido (intermitente).

**BF**: **durac. d.avance** – intervalo temporal hasta que se realiza la pausa siguiente

la viruta se rompe por el avance interrumpido (intermitente).

Otros formularios:

**Información adicional:** ["Unidad smart.Turn", Página 106](#page-105-0)

- Tipo de mecanizado: **taladrar**
- Parámetros influidos: **F**, **S**

# **Unidad G74 Taladrar Figura sup. front. circ. C**

La Unit realiza un patrón de taladro en la superficie frontal. Unitname: **G74\_Tal\_Front\_C** / Ciclo: **G74 Información adicional:** ["perf. profunda G74", Página 455](#page-454-0) Formulario **Modelo**:

- **Q**: **Cant. taladr.**
- **XM**, **CM**: **Punto central polar**
- **XK**, **YK**: **Punto central cartesi.**
- $\Box$ **A**: **ángulo inicial**
- **Wi**: **Angulo final Incremento áng.**
- $\blacksquare$ **K**: **Diám. modelo**
- **W**: **ángulo final**
- **VD**: **direc.rotación** (por defecto: 0)
	- $\blacksquare$  **VD** = 0, sin **W**: Reparto por el círculo completo
	- **VD** = 0, con **W**: Reparto por un arco de círculo más grande
	- **VD** = 0, con **Wi**: El signo de **Wi** determina el sentido (**Wi** < 0: en el sentido horario)
	- **VD** = 1, con **W**: en el sentido horario
	- **VD** = 1, con **Wi**: en el sentido horario (el signo de **Wi** no es relevante)
	- **VD** = 2, con **W**: en el sentido antihorario
	- **VD** = 2, con **Wi**: en el sentido antihorario (el signo de **Wi** no es relevante)

### Formulario **Ciclo**:

- **Z1**: **Pto. inic. taladro**
- **Z2**: **Pto. final taladro**
- **E**: **tiemp.de permanencia** en el fondo del taladro (por defecto: п 0)
- **D**: **Tipo retracción**
	- **0: Marcha rápida**
	- **1: Avance**
- **V**: **reducc. del avance**
	- **0: sin reducción**
	- **1: al final del taladro**
	- **2: al princ. del taladro**
	- **3: al princ. y fin. tald.**
- **AB**: **Long. talad. & perforac.** (Default: 0)
- **P**: **1a prof.taladr.**
- **IB**: **Val.reducc.prof.talad.** Valor de reducción de la profundidad de taladro por él que se reduce la profundidad de taladro con cada aproximación
- **JB**: **Prof.tal.mínima**

si se ha introducido un valor de reducción de la profundidad de taladro, la profundidad de taladro se reduce solo hasta el valor definido en **JB**.

 $\mathbb{R}^n$ **B**: **dist. d.retroc.** – Valor para la retirada de la herramienta después de alcanzar la profundidad de taladro correspondiente.

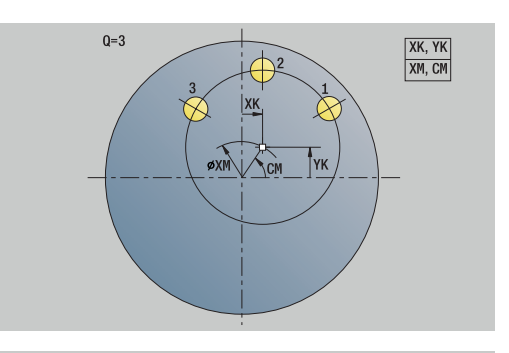

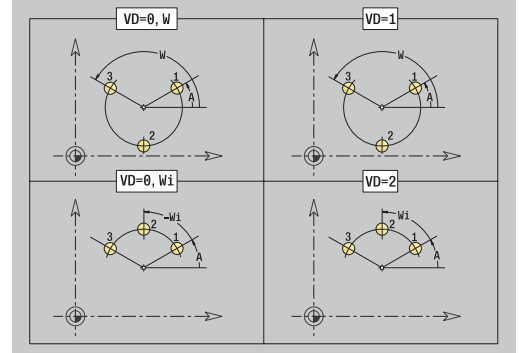

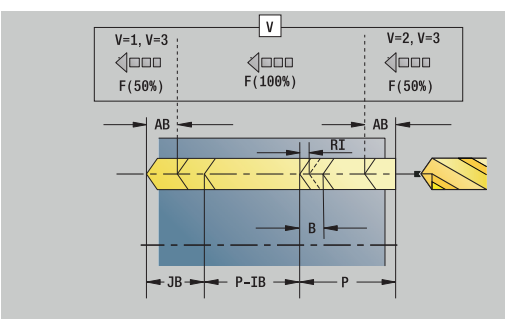

- **RI**: **Distancia de seguridad** interna Distancia para el rearranque dentro del taladro (por defecto: **dist. de seguridad SCK**)
- **RB**: **plano d.retroc.** (Por defecto: vuelta a la posición de partida) Formulario **Global**:
- **G14**: **punto cambio de herr**
	- **sin eje**
	- **0: simultáneamente**
	- **1: primero X, luego Z**
	- **2: primero Z, luego X**
	- **3: sólo dirección X**
	- **4: sólo dirección Z**
	- **5: sólo Y** (depende de la máquina)
	- **6: simultáneamente con Y** (depende de la máquina)
- **CLT**: **Refrigerante**
	- **0: sin**
	- **1: Circuito 1 on**
	- **2: Circuito 2 on**
- **SCK**: **dist. de seguridad** en la dirección de aproximación para el mecanizado mediante taladrado y fresado
- **G60**: **Zona de protección** Vigilancia de zonas de protección durante el taladrado
	- **0: activo**
	- **1: inactivo**
- **BP**: **durac. de pausa** intervalo temporal para la interrupción del avance

la viruta se rompe por el avance interrumpido (intermitente).

**BF**: **durac. d.avance** – intervalo temporal hasta que se realiza la pausa siguiente

la viruta se rompe por el avance interrumpido (intermitente).

Otros formularios:

**Información adicional:** ["Unidad smart.Turn", Página 106](#page-105-0)

- Acceso al banco de datos de tecnología:
- Tipo de mecanizado: **taladrar**
- Parámetros influidos: **F**, **S**

# **Unidad G73 Rosca macho sup. frontal C**

La Unit realiza un taladro roscado en la superficie frontal. Unitname: **G73\_Rosc\_Front\_C** / Ciclo: **G73 Información adicional:** ["roscado con macho G73", Página 453](#page-452-0)

Formulario **Ciclo**:

- **Z1**: **Pto. inic. taladro**
- **Z2**: **Pto. final taladro**
- **CS**: **Angulo husillo**
- **F1**: **paso de rosca**
- **B**: **Long. arranq.**, para alcanzar la velocidad de rotación y el avance programados (por defecto: 2 \* **Paso de rosca F1**)
- **L**: **Long.extens.** cuando se utilicen pinzas de amarre con compensación de longitud (por defecto: 0)
- Ī. **SR**: **Revol. retroceso** (por defecto: velocidad del roscado con macho)
- **SP**: **Prof. rotura viruta**
- **SI**: **Distancia de retroceso**

Otros formularios:

**Información adicional:** ["Unidad smart.Turn", Página 106](#page-105-0)

Utilizar la **Longit.arranque** para pinzas de sujeción con compensación de longitud. El ciclo calcula un nuevo paso nominal a partir de la profundidad de rosca, el paso programado y la longitud de extracción. El paso nominal es algo menor que el paso del macho de roscar. A la hora de mecanizar la rosca, el macho se extrae fuera del mandril de sujeción una distancia igual a la longitud de extracción. Este procedimiento permite prolongar la vida útil de los machos de roscar.

- Tipo de mecanizado: **roscado con macho**
- Parámetros influidos: **S**

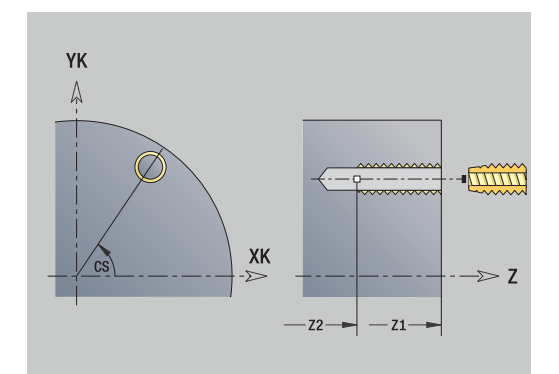

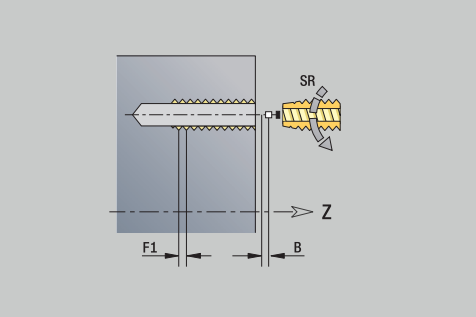

## **Unidad G73 Roscado macho Figura frontal lineal C**

La Unit realiza un patrón de taladros roscados lineales con distancias equidistantes en la superficie frontal.

Unitname: **G73\_Lin\_Stirn\_C** / Ciclo: **G73**

**Información adicional:** ["roscado con macho G73", Página 453](#page-452-0) Formulario **Modelo**:

- **Q**: **Cant. taladr.**
- **X1**, **C1**: **Punto inicio polar** punto inicial del patrón
- **XK**, **YK**: **Punto inicio cartesi.**
- **I**, **J**: **Punto final (XK)** y **(YK)** punto final del patrón (cartesiano)
- **Ii**, **Ji**: **Distancia (XKi)** y **(YKi)** distancia incremental del patrón
- **R**: **Dist. primer/último contorno**
- **Ri**: **longitud Distancia incremental**
- **A**: **áng. modelo** (Referencia: eje XK)

Formulario **Ciclo**:

- **Z1**: **Pto. inic. taladro**
- **Z2**: **Pto. final taladro**
- **F1**: **paso de rosca**
- **B**: **Long. arranq.**, para alcanzar la velocidad de rotación y el avance programados (por defecto: 2 \* **Paso de rosca F1**)
- **L**: **Long.extens.** cuando se utilicen pinzas de amarre con compensación de longitud (por defecto: 0)
- **SR**: **Revol. retroceso** (por defecto: velocidad del roscado con macho)
- **SP**: **Prof. rotura viruta**
- **SI**: **Distancia de retroceso**
- **RB**: **plano d.retroc.** (Por defecto: vuelta a la posición de partida)

Otros formularios:

**Información adicional:** ["Unidad smart.Turn", Página 106](#page-105-0)

Utilizar la **Longit.arranque** para pinzas de sujeción con compensación de longitud. El ciclo calcula un nuevo paso nominal a partir de la profundidad de rosca, el paso programado y la longitud de extracción. El paso nominal es algo menor que el paso del macho de roscar. A la hora de mecanizar la rosca, el macho se extrae fuera del mandril de sujeción una distancia igual a la longitud de extracción. Este procedimiento permite prolongar la vida útil de los machos de roscar.

- Tipo de mecanizado: **roscado con macho**
- Parámetros influidos: **S**

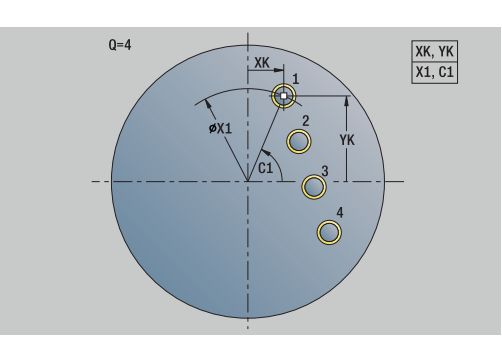

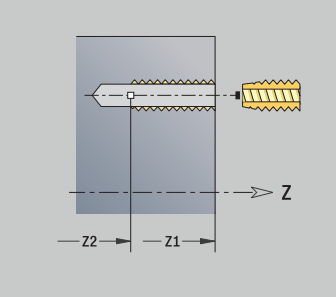

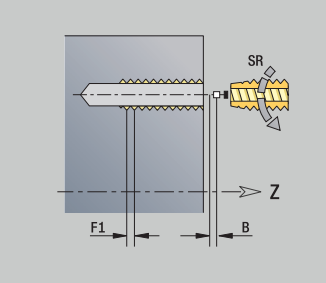

# **Unidad G73 Roscado macho Figura frontal circ. C**

La unit realiza un patrón de taladros roscados circular en la superficie frontal.

Nombre de la unit: **G73\_Cir\_Stirn\_C** / Ciclo: **G73**

**Información adicional:** ["roscado con macho G73", Página 453](#page-452-0) Formulario **Modelo**:

- **Q**: **Cant. taladr.**
- **XM**, **CM**: **Punto central polar**
- **XK**, **YK**: **Punto central cartesi.**
- m. **A**: **ángulo inicial**
- **Wi**: **Angulo final Incremento áng.** Ī.
- **K**: **Diám. modelo**
- **W**: **ángulo final**
- **VD**: **direc.rotación** (por defecto: 0)
	- $\blacksquare$  **VD** = 0, sin **W**: Reparto por el círculo completo
	- **VD** = 0, con **W**: Reparto por un arco de círculo más grande
	- **VD** = 0, con **Wi**: El signo de **Wi** determina el sentido (**Wi** < 0: en el sentido horario)
	- **VD** = 1, con **W**: en el sentido horario
	- **VD** = 1, con **Wi**: en el sentido horario (el signo de **Wi** no es relevante)
	- **VD** = 2, con **W**: en el sentido antihorario
	- **VD** = 2, con **Wi**: en el sentido antihorario (el signo de **Wi** no es relevante)

Formulario **Ciclo**:

- **Z1**: **Pto. inic. taladro**
- **Z2**: **Pto. final taladro**
- **F1**: **paso de rosca**
- **B**: **Long. arranq.**, para alcanzar la velocidad de rotación y el avance programados (por defecto: 2 \* **Paso de rosca F1**)
- **L**: **Long.extens.** cuando se utilicen pinzas de amarre con compensación de longitud (por defecto: 0)
- **SR**: **Revol. retroceso** (por defecto: velocidad del roscado con  $\blacksquare$ macho)
- **SP**: **Prof. rotura viruta**
- **SI**: **Distancia de retroceso**
- **RB**: **plano d.retroc.** (Por defecto: vuelta a la posición de partida)

Otros formularios:

**Información adicional:** ["Unidad smart.Turn", Página 106](#page-105-0)

Utilizar la **Longit.arranque** para pinzas de sujeción con compensación de longitud. El ciclo calcula un nuevo paso nominal a partir de la profundidad de rosca, el paso programado y la longitud de extracción. El paso nominal es algo menor que el paso del macho de roscar. A la hora de mecanizar la rosca, el macho se extrae fuera del mandril de sujeción una distancia igual a la longitud de extracción. Este procedimiento permite prolongar la vida útil de los machos de roscar.

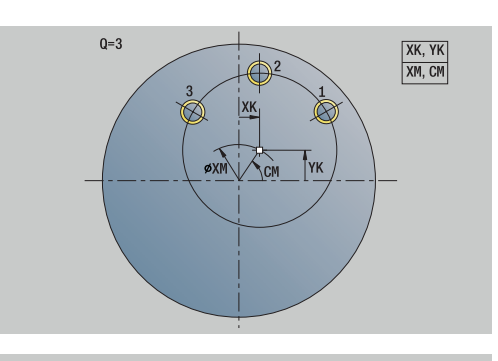

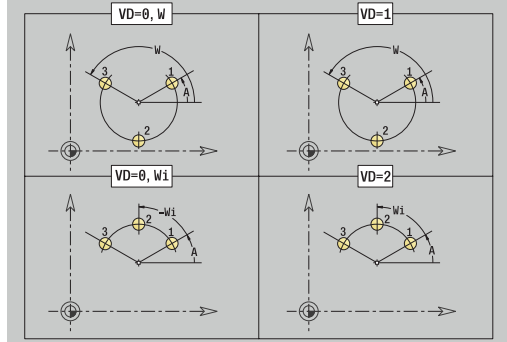

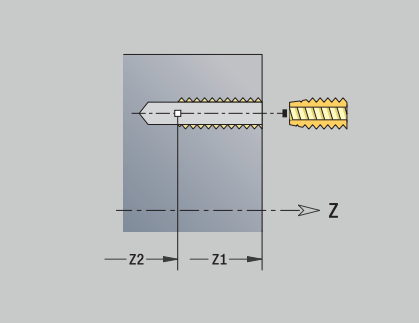

- Tipo de mecanizado: **roscado con macho**
- Parámetros influidos: **S**

## **Unit G74 Taladro único sup. lateral C**

El ciclo realiza un taladro en la superficie lateral. Nombre de la unit: **G74\_Tal\_Lat\_C** / Ciclo: **G74 Información adicional:** ["perf. profunda G74", Página 455](#page-454-0) Formulario **Ciclo**:

- **X1**: **Pto. inic. taladro** (cota de diámetro)
- **X2**: **Pto. final taladro**
- **CS**: **Angulo husillo** j.
- $\blacksquare$ **E**: **tiemp.de permanencia** en el fondo del taladro (por defecto: 0)
- **D**: **Tipo retracción**  $\Box$ 
	- **0: Marcha rápida**
	- **1: Avance**
- **V**: **reducc. del avance**
	- **0: sin reducción**
	- **1: al final del taladro**
	- **2: al princ. del taladro**
	- **3: al princ. y fin. tald.**
- **AB**: **Long. talad. & perforac.** (Default: 0)
- **P**: **1a prof.taladr.**
- **IB**: **Val.reducc.prof.talad.** Valor de reducción de la profundidad de taladro por él que se reduce la profundidad de taladro con cada aproximación
- **JB**: **Prof.tal.mínima**

si se ha introducido un valor de reducción de la profundidad de taladro, la profundidad de taladro se reduce solo hasta el valor definido en **JB**.

- **B**: **dist. d.retroc.** Valor para la retirada de la herramienta después de alcanzar la profundidad de taladro correspondiente.
- **RI**: **Distancia de seguridad** interna Distancia para el  $\mathcal{L}_{\mathcal{A}}$ rearranque dentro del taladro (por defecto: **dist. de seguridad SCK**)

#### Formulario **Global**:

- **G14**: **punto cambio de herr**
	- **sin eje**
	- **0: simultáneamente**
	- **1: primero X, luego Z**
	- **2: primero Z, luego X**
	- **3: sólo dirección X**
	- **4: sólo dirección Z**
	- **5: sólo Y** (depende de la máquina)
	- **6: simultáneamente con Y** (depende de la máquina)
- **CLT**: **Refrigerante**
	- **0: sin**
	- **1: Circuito 1 on**
	- **2: Circuito 2 on**
- **SCK**: **dist. de seguridad** en la dirección de aproximación para el mecanizado mediante taladrado y fresado

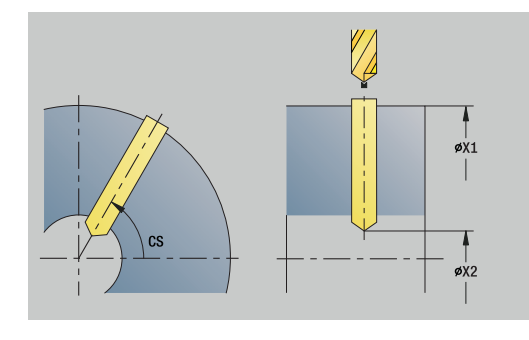

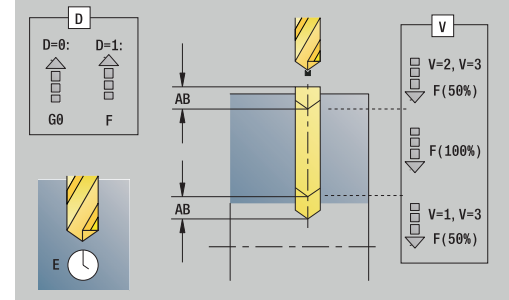

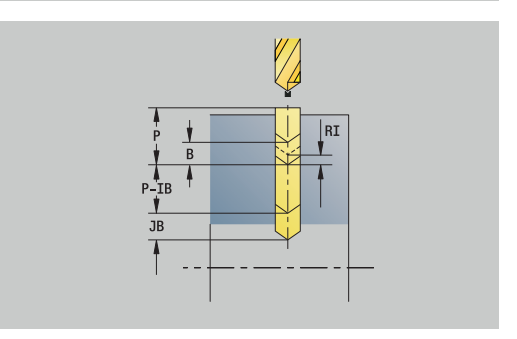

**BP**: **durac. de pausa** – intervalo temporal para la interrupción del avance

la viruta se rompe por el avance interrumpido (intermitente).

**BF**: **durac. d.avance** – intervalo temporal hasta que se realiza la pausa siguiente

la viruta se rompe por el avance interrumpido (intermitente).

### **CB**: **Freno apagado (1)**

Otros formularios:

**Información adicional:** ["Unidad smart.Turn", Página 106](#page-105-0)

- Tipo de mecanizado: **taladrar**
- Parámetros influidos: **F**, **S**

# **Unidad G74 Taladrar Figura sup. lat. lineal C**

La unit realiza un patrón lineal de taladros con distancias equidistantes en la superficie lateral.

Nombre de la unit: **G74\_Lin\_Lat\_C** / Ciclo: **G74**

**Información adicional:** ["perf. profunda G74", Página 455](#page-454-0) Formulario **Patrón**:

- **Q**: **Cant. taladr.**
- **Z1**: **Pto. inic. modelo** posición del primer taladro
- **C1**: **Angulo inic.**
- **Wi**: **Angulo final Incremento áng.** H
- $\mathbf{r}$ **W**: **ángulo final**
- **Z2**: **Pto. final modelo**  $\overline{\phantom{a}}$

Formulario **Ciclo**:

- **X1**: **Pto. inic. taladro** (cota de diámetro)
- **X2**: **Pto. final taladro**
- **E**: **tiemp.de permanencia** en el fondo del taladro (por defecto: ×  $($
- **D**: **Tipo retracción**
	- **0: Marcha rápida**
	- **1: Avance**
- **V**: **reducc. del avance**
	- **0: sin reducción**
	- **1: al final del taladro**
	- **2: al princ. del taladro**
	- **3: al princ. y fin. tald.**
- **AB**: **Long. talad. & perforac.** (Default: 0)
- **P**: **1a prof.taladr.**
- **IB**: **Val.reducc.prof.talad.** Valor de reducción de la profundidad de taladro por él que se reduce la profundidad de taladro con cada aproximación
- × **JB**: **Prof.tal.mínima**

si se ha introducido un valor de reducción de la profundidad de taladro, la profundidad de taladro se reduce solo hasta el valor definido en **JB**.

- **B**: **dist. d.retroc.** Valor para la retirada de la herramienta después de alcanzar la profundidad de taladro correspondiente.
- **RI**: **Distancia de seguridad** interna Distancia para el  $\mathbb{R}^d$ rearranque dentro del taladro (por defecto: **dist. de seguridad SCK**)
- **RB**: **plano d.retroc.** (Por defecto: vuelta a la posición de partida)

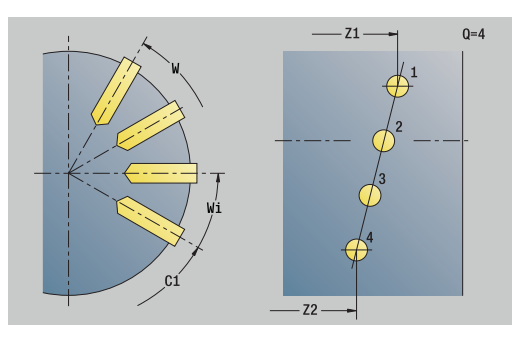

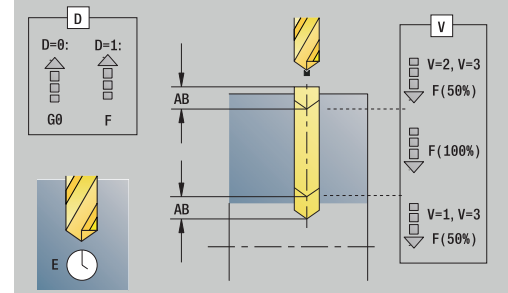

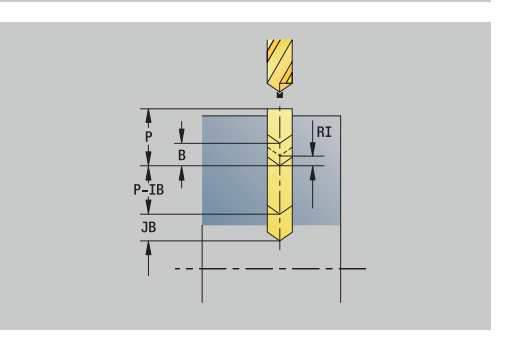

### Formulario **Global**:

- **G14**: **punto cambio de herr**
	- **sin eje**
	- **0: simultáneamente**
	- **1: primero X, luego Z**
	- **2: primero Z, luego X**
	- **3: sólo dirección X**
	- **4: sólo dirección Z**
	- **5: sólo Y** (depende de la máquina)
	- **6: simultáneamente con Y** (depende de la máquina)
- **CLT**: **Refrigerante**
	- **0: sin**
	- **1: Circuito 1 on**
	- **2: Circuito 2 on**
- **SCK**: **dist. de seguridad** en la dirección de aproximación para el mecanizado mediante taladrado y fresado
- **BP**: **durac. de pausa** intervalo temporal para la interrupción del avance

la viruta se rompe por el avance interrumpido (intermitente).

**BF**: **durac. d.avance** – intervalo temporal hasta que se realiza la pausa siguiente

la viruta se rompe por el avance interrumpido (intermitente).

**CB**: **Freno apagado (1)**

Otros formularios:

**Información adicional:** ["Unidad smart.Turn", Página 106](#page-105-0)

- Tipo de mecanizado: **taladrar**
- Parámetros influidos: **F**, **S**

# **Unidad G74 Taladrar Figura sup. lateral circ. C**

La Unit realiza un patrón de taladro en la superficie lateral. Unitname: **G74\_Cir\_Lat\_C** / Ciclo: **G74 Información adicional:** ["perf. profunda G74", Página 455](#page-454-0)

Formulario **Modelo**:

- **Q**: **Cant. taladr.**
- **ZM**: **punto medio** del patrón
- **CM**: **Angulo centro muestra**
- $\blacksquare$ **A**: **ángulo inicial**
- **Wi**: **Angulo final Incremento áng.**
- $\blacksquare$ **K**: **Diám. modelo**
- **W**: **ángulo final**
- **VD**: **direc.rotación** (por defecto: 0)
	- $\blacksquare$  **VD** = 0, sin **W**: Reparto por el círculo completo
	- **VD** = 0, con **W**: Reparto por un arco de círculo más grande
	- **VD** = 0, con **Wi**: El signo de **Wi** determina el sentido (**Wi** < 0: en el sentido horario)
	- **VD** = 1, con **W**: en el sentido horario
	- **VD** = 1, con **Wi**: en el sentido horario (el signo de **Wi** no es relevante)
	- **VD** = 2, con **W**: en el sentido antihorario
	- **VD** = 2, con **Wi**: en el sentido antihorario (el signo de **Wi** no es relevante)

Formulario **Ciclo**:

- **X1**: **Pto. inic. taladro** (cota de diámetro)
- **X2**: **Pto. final taladro**
- **E**: **tiemp.de permanencia** en el fondo del taladro (por defecto: ш 0)
- **D**: **Tipo retracción**
	- **0: Marcha rápida**
	- **1: Avance**
- **V**: **reducc. del avance**
	- **0: sin reducción**
	- **1: al final del taladro**
	- **2: al princ. del taladro**
	- **3: al princ. y fin. tald.**
- **AB**: **Long. talad. & perforac.** (Default: 0)
- **P**: **1a prof.taladr.**
- **IB**: **Val.reducc.prof.talad.** Valor de reducción de la profundidad de taladro por él que se reduce la profundidad de taladro con cada aproximación
- **JB**: **Prof.tal.mínima**

si se ha introducido un valor de reducción de la profundidad de taladro, la profundidad de taladro se reduce solo hasta el valor definido en **JB**.

**B**: **dist. d.retroc.** – Valor para la retirada de la herramienta después de alcanzar la profundidad de taladro correspondiente.

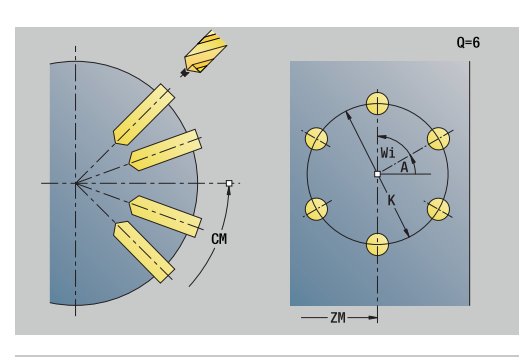

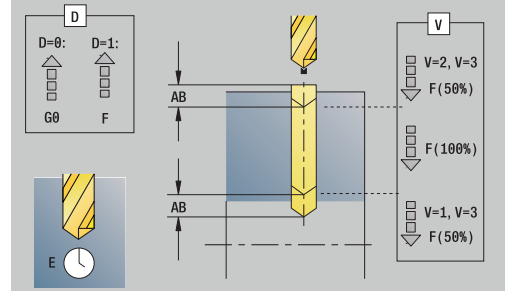

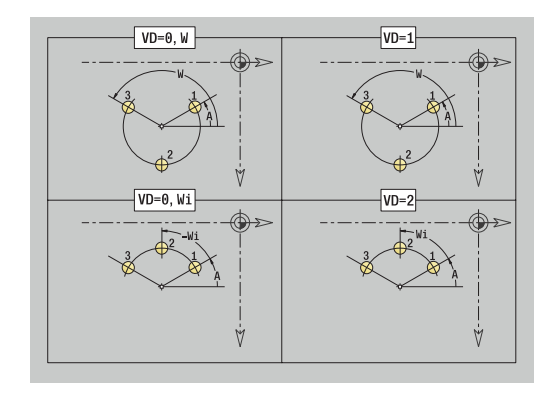

- **RI**: **Distancia de seguridad** interna Distancia para el rearranque dentro del taladro (por defecto: **dist. de seguridad SCK**)
- **RB**: **plano d.retroc.** (Por defecto: vuelta a la posición de partida) Formulario **Global**:
- **G14**: **punto cambio de herr**
	- **sin eje**
	- **0: simultáneamente**
	- **1: primero X, luego Z**
	- **2: primero Z, luego X**
	- **3: sólo dirección X**
	- **4: sólo dirección Z**
	- **5: sólo Y** (depende de la máquina)
	- **6: simultáneamente con Y** (depende de la máquina)
- **CLT**: **Refrigerante**
	- **0: sin**
	- **1: Circuito 1 on**
	- **2: Circuito 2 on**
- **SCK**: **dist. de seguridad** en la dirección de aproximación para el mecanizado mediante taladrado y fresado
- **BP**: **durac. de pausa** intervalo temporal para la interrupción del avance

la viruta se rompe por el avance interrumpido (intermitente).

**BF**: **durac. d.avance** – intervalo temporal hasta que se realiza la pausa siguiente la viruta se rompe por el avance interrumpido (intermitente).

**CB**: **Freno apagado (1)**

Otros formularios:

- Tipo de mecanizado: **taladrar**
- Parámetros influidos: **F**, **S**

# **Unidad G73 Rosca macho superf. frontal C**

La Unit realiza un taladro roscado en la superficie lateral.

Unitname: **G73\_Rosc\_Lat\_C** / Ciclo: **G73**

**Información adicional:** ["roscado con macho G73", Página 453](#page-452-0) Formulario **Ciclo**:

- **X1**: **Pto. inic. taladro** (cota de diámetro)
- **X2**: **Pto. final taladro**
- **CS**: **Angulo husillo**
- **F1**: **paso de rosca**
- **B**: **Long. arranq.**, para alcanzar la velocidad de rotación y el avance programados (por defecto: 2 \* **Paso de rosca F1**)
- **L**: **Long.extens.** cuando se utilicen pinzas de amarre con compensación de longitud (por defecto: 0)
- Ī. **SR**: **Revol. retroceso** (por defecto: velocidad del roscado con macho)
- **SP**: **Prof. rotura viruta**
- **SI**: **Distancia de retroceso**

Otros formularios:

**Información adicional:** ["Unidad smart.Turn", Página 106](#page-105-0)

Utilizar la **Longit.arranque** para pinzas de sujeción con compensación de longitud. El ciclo calcula un nuevo paso nominal a partir de la profundidad de rosca, el paso programado y la longitud de extracción. El paso nominal es algo menor que el paso del macho de roscar. A la hora de mecanizar la rosca, el macho se extrae fuera del mandril de sujeción una distancia igual a la longitud de extracción. Este procedimiento permite prolongar la vida útil de los machos de roscar.

- Tipo de mecanizado: **roscado con macho**
- Parámetros influidos: **S**

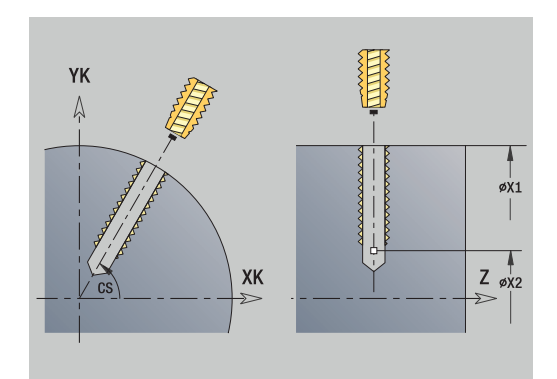

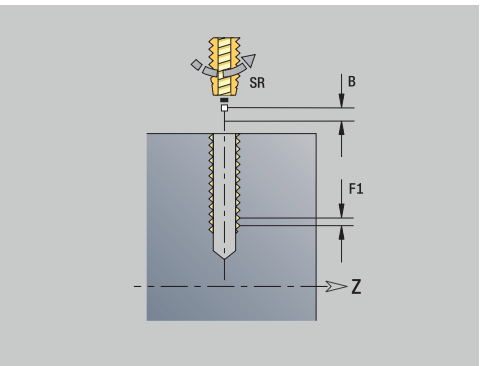

## **Unidad G73 Roscado macho Figura lateral lineal C**

La Unit realiza un patrón lineal de taladros roscados con distancias equidistantes en la superficie lateral.

Unitname: **G73\_Lin\_Mant\_C** / Ciclo: **G73**

**Información adicional:** ["roscado con macho G73", Página 453](#page-452-0) Formulario **Modelo**:

**Q**: **Cant. taladr.**

- **Z1**: **Pto. inic. modelo** posición del primer taladro
- **C1**: **Angulo inic.**
- **Wi**: **Angulo final Incremento áng.**
- $\overline{\phantom{a}}$ **W**: **ángulo final**
- **Z2**: **Pto. final modelo**

Formulario **Ciclo**:

- **X1**: **Pto. inic. taladro** (cota de diámetro)
- **X2**: **Pto. final taladro**
- **F1**: **paso de rosca**
- **B**: **Long. arranq.**, para alcanzar la velocidad de rotación y el  $\mathbb{R}^n$ avance programados (por defecto: 2 \* **Paso de rosca F1**)
- **L**: **Long.extens.** cuando se utilicen pinzas de amarre con compensación de longitud (por defecto: 0)
- **SR**: **Revol. retroceso** (por defecto: velocidad del roscado con п macho)
- **SP**: **Prof. rotura viruta**
- $\blacksquare$ **SI**: **Distancia de retroceso**

**RB**: **plano d.retroc.** (Por defecto: vuelta a la posición de partida)

Otros formularios:

**Información adicional:** ["Unidad smart.Turn", Página 106](#page-105-0)

Utilizar la **Longit.arranque** para pinzas de sujeción con compensación de longitud. El ciclo calcula un nuevo paso nominal a partir de la profundidad de rosca, el paso programado y la longitud de extracción. El paso nominal es algo menor que el paso del macho de roscar. A la hora de mecanizar la rosca, el macho se extrae fuera del mandril de sujeción una distancia igual a la longitud de extracción. Este procedimiento permite prolongar la vida útil de los machos de roscar.

- Tipo de mecanizado: **roscado con macho**
- Parámetros influidos: **S**

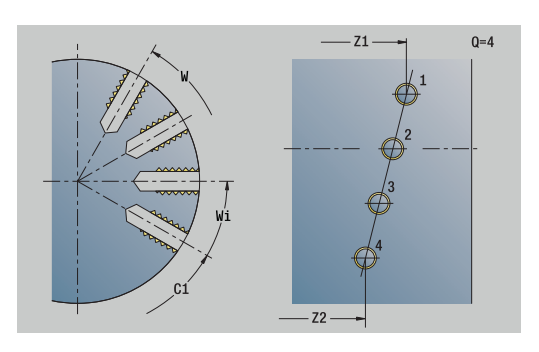

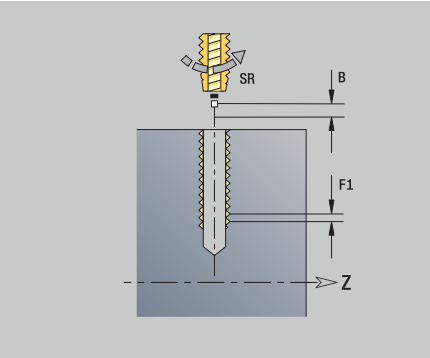

# **Unidad G73 Roscado macho Figura lateral circular C**

La unit realiza un patrón de taladros roscados circular en la superficie lateral.

Nombre de la unit: **G73\_Cir\_Mant\_C** / Ciclo: **G73**

**Información adicional:** ["roscado con macho G73", Página 453](#page-452-0) Formulario **Patrón**:

- **Q**: **Cant. taladr.**
- **ZM**: **punto medio** del patrón
- **CM**: **Angulo centro muestra**
- п **A**: **ángulo inicial**
- $\overline{\phantom{a}}$ **Wi**: **Angulo final** – **Incremento áng.**
- **K**: **Diám. modelo**
- **W**: **ángulo final**
- **VD**: **direc.rotación** (por defecto: 0)
	- $\blacksquare$  **VD** = 0, sin **W**: Reparto por el círculo completo
	- **VD** = 0, con **W**: Reparto por un arco de círculo más grande
	- **VD** = 0, con **Wi**: El signo de **Wi** determina el sentido (**Wi** < 0: en el sentido horario)
	- **VD** = 1, con **W**: en el sentido horario
	- **VD** = 1, con **Wi**: en el sentido horario (el signo de **Wi** no es relevante)
	- **VD** = 2, con **W**: en el sentido antihorario
	- **VD** = 2, con **Wi**: en el sentido antihorario (el signo de **Wi** no es relevante)

### Formulario **Ciclo**:

- **X1**: **Pto. inic. taladro** (cota de diámetro)
- **X2**: **Pto. final taladro**
- **F1**: **paso de rosca**
- **B**: **Long. arranq.**, para alcanzar la velocidad de rotación y el avance programados (por defecto: 2 \* **Paso de rosca F1**)
- **L**: **Long.extens.** cuando se utilicen pinzas de amarre con compensación de longitud (por defecto: 0)
- **SR**: **Revol. retroceso** (por defecto: velocidad del roscado con  $\blacksquare$ macho)
- **SP**: **Prof. rotura viruta**
- **SI**: **Distancia de retroceso**
- **RB**: **plano d.retroc.**

Otros formularios:

**Información adicional:** ["Unidad smart.Turn", Página 106](#page-105-0)

Utilizar la **Longit.arranque** para pinzas de sujeción con compensación de longitud. El ciclo calcula un nuevo paso nominal a partir de la profundidad de rosca, el paso programado y la longitud de extracción. El paso nominal es algo menor que el paso del macho de roscar. A la hora de mecanizar la rosca, el macho se extrae fuera del mandril de sujeción una distancia igual a la longitud de extracción. Este procedimiento permite prolongar la vida útil de los machos de roscar.

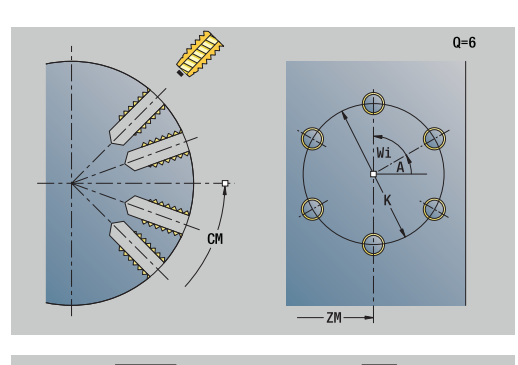

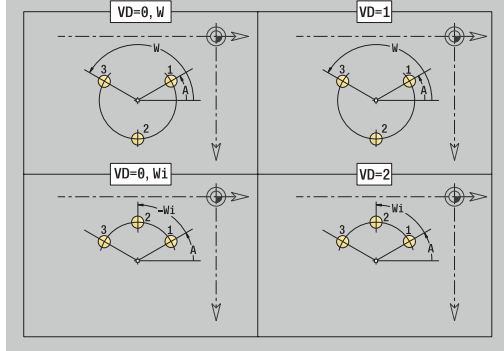

- Tipo de mecanizado: **roscado con macho**
- Parámetros influidos: **S**

# **Unit G74 Taladrar ICP C (opción #55)**

La unit realiza un taladro único o un patrón de taladros en la superficie frontal o lateral. Las posiciones de los taladros y otros detalles se especifican con **ICP**.

### Nombre de la unit: **G74\_ICP\_C** / Ciclo: **G74**

**Información adicional:** ["perf. profunda G74", Página 455](#page-454-0)

Formulario **Patrón**:

- **FK**: **Nº pieza acabada ICP** Denominación del contorno que se desea mecanizar
- $\blacksquare$ **NS**: **Número de bloque inicial del contorno** – Inicio de tramo de contorno

Formulario **Ciclo**:

- **E**: **tiemp.de permanencia** en el fondo del taladro (por defecto:  $\blacksquare$ 0)
- **D**: **Tipo retracción**
	- **0: Marcha rápida**
	- **1: Avance**
- **V**: **reducc. del avance**
	- **0: sin reducción**
	- **1: al final del taladro**
	- **2: al princ. del taladro**
	- **3: al princ. y fin. tald.**
- **AB**: **Long. talad. & perforac.** (Default: 0)
- **P**: **1a prof.taladr.**
- **IB**: **Val.reducc.prof.talad.** Valor de reducción de la profundidad de taladro por él que se reduce la profundidad de taladro con cada aproximación
- **JB**: **Prof.tal.mínima**

si se ha introducido un valor de reducción de la profundidad de taladro, la profundidad de taladro se reduce solo hasta el valor definido en **JB**.

- **B**: **dist. d.retroc.** Valor para la retirada de la herramienta después de alcanzar la profundidad de taladro correspondiente.
- **RI**: **Distancia de seguridad** interna Distancia para el  $\overline{\phantom{a}}$ rearranque dentro del taladro (por defecto: **dist. de seguridad SCK**)

**RB**: **plano d.retroc.** (Por defecto: vuelta a la posición de partida) Formulario **Global**:

- **G14**: **punto cambio de herr**
	- **sin eje**
	- **0: simultáneamente**
	- **1: primero X, luego Z**
	- **2: primero Z, luego X**
	- **3: sólo dirección X**
	- **4: sólo dirección Z**
	- **5: sólo Y** (depende de la máquina)
	- **6: simultáneamente con Y** (depende de la máquina)

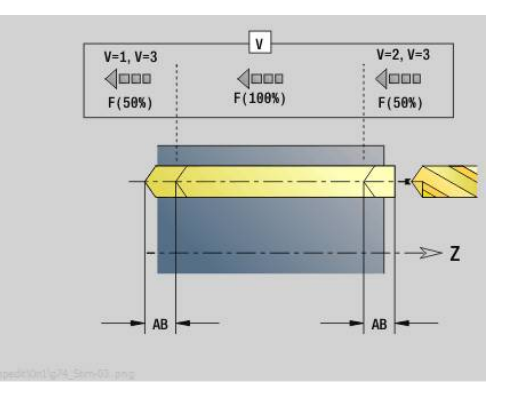

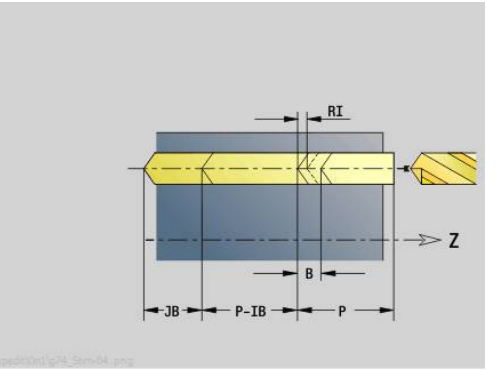

- **CLT**: **Refrigerante**
	- **0: sin**
	- **1: Circuito 1 on**
	- **2: Circuito 2 on**
- **SCK**: **dist. de seguridad** en la dirección de aproximación para el mecanizado mediante taladrado y fresado
- **CB**: **Freno apagado (1)**

Otros formularios:

**Información adicional:** ["Unidad smart.Turn", Página 106](#page-105-0)

Acceso al banco de datos de tecnología:

- Tipo de mecanizado: **taladrar**
- Parámetros influidos: **F**, **S**

## **Unit G73 Roscado macho ICP C (opción #55)**

La unit realiza un taladro roscado único o un patrón de taladros roscados en la superficie frontal o lateral. Las posiciones de los taladros roscados y otros detalles se especifican con **ICP**.

Nombre de la unit: **G73\_ICP\_C** / Ciclo: **G73**

**Información adicional:** ["roscado con macho G73", Página 453](#page-452-0) Formulario **Modelo**:

- **FK**: **Nº pieza acabada ICP** Denominación del contorno que se desea mecanizar
- **NS**: **Número de bloque inicial del contorno** Inicio de tramo  $\overline{\phantom{a}}$ de contorno

Formulario **Ciclo**:

- **F1**: **paso de rosca**
- **B**: **Long. arranq.**, para alcanzar la velocidad de rotación y el avance programados (por defecto: 2 \* **Paso de rosca F1**)
- **L**: **Long.extens.** cuando se utilicen pinzas de amarre con compensación de longitud (por defecto: 0)
- **SR**: **Revol. retroceso** (por defecto: velocidad del roscado con ш macho)
- **SP**: **Prof. rotura viruta**
- m. **SI**: **Distancia de retroceso**
- **RB**: **plano d.retroc.**

Otros formularios:

**Información adicional:** ["Unidad smart.Turn", Página 106](#page-105-0)

Utilizar la **Longit.arranque** para pinzas de sujeción con compensación de longitud. El ciclo calcula un nuevo paso nominal a partir de la profundidad de rosca, el paso programado y la longitud de extracción. El paso nominal es algo menor que el paso del macho de roscar. A la hora de mecanizar la rosca, el macho se extrae fuera del mandril de sujeción una distancia igual a la longitud de extracción. Este procedimiento permite prolongar la vida útil de los machos de roscar.

- Tipo de mecanizado: **roscado con macho**
- Parámetros influidos: **S**

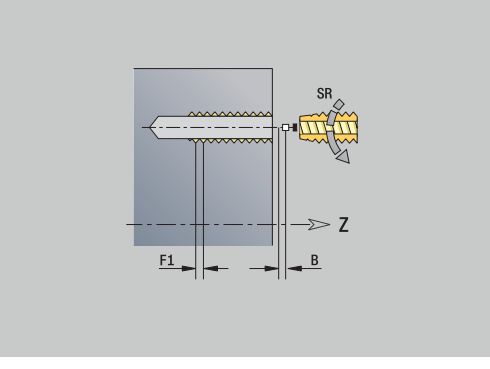

# **Unit G72 Taladrar, Prof. ICP C (opción #55)**

La Unit realiza un taladro único o un patrón de taladros en la superficie frontal o lateral. Las posiciones de los taladros y los detalles del barrenado o avellanado se especifican con **ICP**.

### Unitname: **G72\_ICP\_C** / Ciclo: **G72**

**Información adicional:** ["abrir c. broca/avell G72", Página 452](#page-451-0) Formulario **Patrón**:

- **FK**: **Nº pieza acabada ICP** Denominación del contorno que se desea mecanizar
- $\overline{\phantom{a}}$ **NS**: **Número de bloque inicial del contorno** – Inicio de tramo de contorno

Formulario **Ciclo**:

- **E**: **tiemp.de permanencia** en el fondo del taladro (por defecto:  $\overline{\phantom{a}}$ 0)
- **D**: **Tipo retracción**
	- **0: Marcha rápida**
	- **1: Avance**

**RB**: **plano d.retroc.** (Por defecto: vuelta a la posición de partida) Otros formularios:

- Tipo de mecanizado: **taladrar**
- Parámetros influidos: **F**, **S**

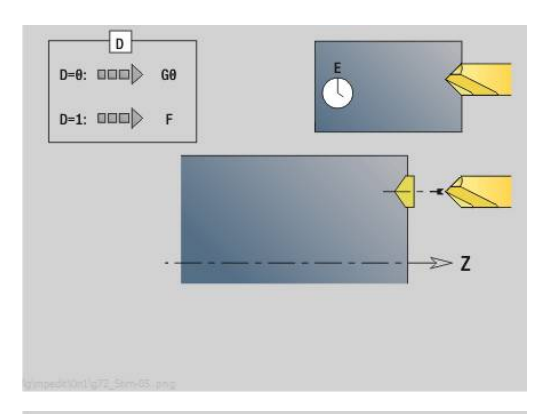

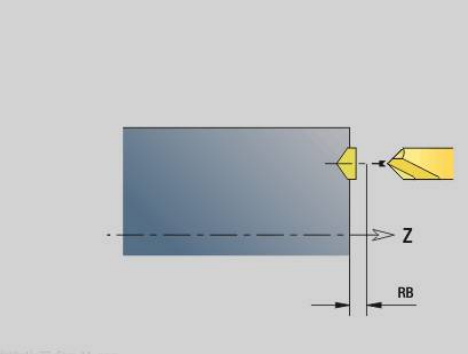

# **Units G75 fresado de taladro ICP C (opción #55)**

### **Unidad Superficie frontal ICP C del fresado de taladro G75**

La unidad mecaniza un único taladro o un patrón de taladrado en la superficie frontal. Las posiciones de los taladros y otros detalles se especifican con **ICP**.

### Unitname: **G75\_BF\_ICP\_C** / Zyklus: **G75**

**Información adicional:** ["Fresado de taladro G75", Página 458](#page-457-0) Formulario **Contorno**:

- **FK**: **Contor. pieza acabada** Nombre del contorno para mecanizar
- m. **NS**: **Número de bloque inicial del contorno** – Inicio de tramo de contorno
- **FZ**: **avance aproxim.** (por defecto: avance activo)
- **B**: **prof. d.fresado** (por defecto: profundidad tomada de la descripción del contorno)

#### Formulario **Ciclo**:

- **QK**: **Tipo de mecanizado**
	- **0: Desbastar**
	- **1: Acabado**
	- **2: Desbaste y Acabado**
- **H**: **Direc. ejecución fresado**
	- **0: Marcha inversa**
	- **1: Marcha sincron.**
- **P**: **aprox. máx.** (Por defecto: fresado en una aproximación)
- **I**: **Sobremed. paral. contorno**
- **K**: **Sobremed. direc. aproxim.**
- **WB**: **Diámetro del helix** (Por defecto: Diámetro del helix = 1.5 \* diámetro de fresado)
- **EW**: **Prof. penetrac.**
- $\blacksquare$ **U**: **factor solapado** – Solape de las trayectorias de fresado = **U** \* Diámetro de fresado (por defecto: 0,5)
- **RB**: **plano d.retroc.** (Por defecto: Retroceso hasta la posición de inicio o a la distancia de seguridad; cota de diámetro en taladros radiales y en taladros en el plano YZ)

#### Otros formularios:

**Información adicional:** ["Unidad smart.Turn", Página 106](#page-105-0)

- Tipo de mecanizado: fresar
- parámetros influidos: **F**, **S**, **FZ**, **P**

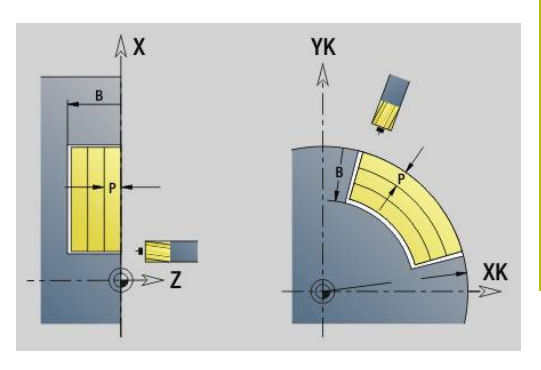

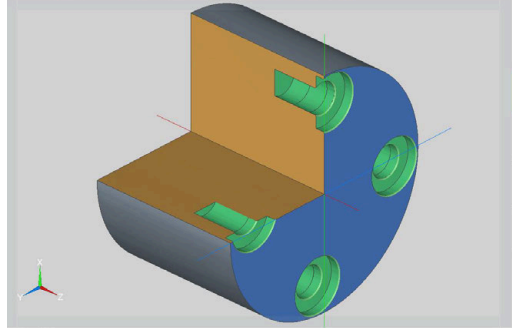

### **Unidad G 75 desbarbar superficie frontal ICP C**

La unidad desbarba un único taladro o un patrón de taladrado en la superficie frontal. Las posiciones de los taladros y otros detalles se especifican con **ICP**.

### Unitname: **G75\_EN\_ICP\_C** / Zyklus: **G75**

**Información adicional:** ["Fresado de taladro G75", Página 458](#page-457-0)

#### Formulario **Contorno**:

- **FK**: **Contor. pieza acabada** Nombre del contorno para mecanizar
- $\mathbf{r}$ **NS**: **Número de bloque inicial del contorno** – Inicio de tramo de contorno
- **B**: **prof. d.fresado** (por defecto: profundidad de rebaje de la  $\blacksquare$ descripción del contorno)

#### Formulario **Ciclo**:

- **H**: **Direc. ejecución fresado**
	- **0: Marcha inversa**
	- **1: Marcha sincron.**
- **I**: **Sobremed. paral. contorno**
- **K**: **Sobremed. direc. aproxim.**
- **RB**: **plano d.retroc.** (Por defecto: Retroceso hasta la posición de inicio o a la distancia de seguridad; cota de diámetro en taladros radiales y en taladros en el plano YZ)

#### Otros formularios:

**Información adicional:** ["Unidad smart.Turn", Página 106](#page-105-0)

- Tipo de mecanizado: **Desbarbar**
- Parámetros influidos: **F**, **S**

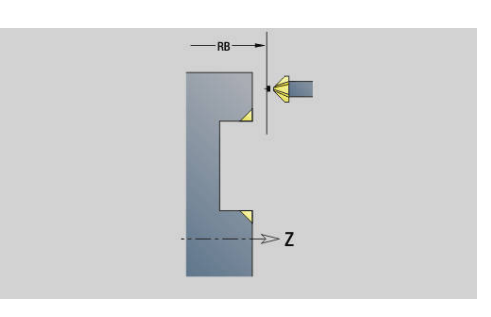

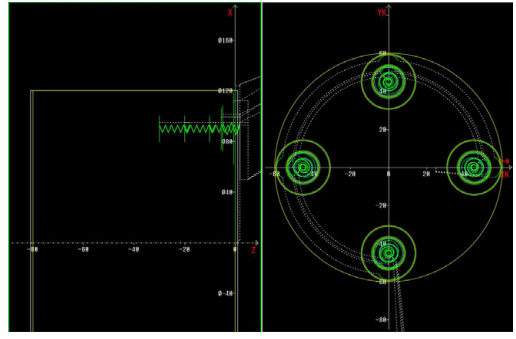

### **Unidad G75 fresado de taladro superficie lateral ICP C**

La unidad mecaniza un único taladro o un patrón de taladrado en la superficie lateral. Las posiciones de los taladros y otros detalles se especifican con **ICP**.

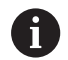

Al utilizar este ciclo, en la superficie lateral se originan óvalos y no círculos.

Los círculos se original al utilizar el eje Y. **Información adicional:** ["Unidades G75 fresado de](#page-256-0) [taladro Y", Página 257](#page-256-0)

### Unitname: **G75\_BF\_ICP\_C\_MANT** / Zyklus: **G75**

**Información adicional:** ["Fresado de taladro G75", Página 458](#page-457-0) Formulario **Contorno**:

- **FK**: **Contor. pieza acabada** Nombre del contorno para mecanizar
- i. **NS**: **Número de bloque inicial del contorno** – Inicio de tramo de contorno
- **FZ**: **avance aproxim.** (por defecto: avance activo)
- **B**: **prof. d.fresado** (por defecto: profundidad tomada de la descripción del contorno)

### Formulario **Ciclo**:

- **QK**: **Tipo de mecanizado**
	- **0: Desbastar**
	- **1: Acabado**
	- **2: Desbaste y Acabado**
- **H**: **Direc. ejecución fresado**
	- **0: Marcha inversa**
	- **1: Marcha sincron.**
- **P**: **aprox. máx.** (Por defecto: fresado en una aproximación)
- **I**: **Sobremed. paral. contorno**
- **K**: **Sobremed. direc. aproxim.**
- **WB**: **Diámetro del helix** (Por defecto: Diámetro del helix = 1.5 \* diámetro de fresado)
- **EW**: **Prof. penetrac.**
- **U**: **factor solapado** Solape de las trayectorias de fresado = **U** \* Diámetro de fresado (por defecto: 0,5)
- **RB**: **plano d.retroc.** (Por defecto: Retroceso hasta la posición de inicio o a la distancia de seguridad; cota de diámetro en taladros radiales y en taladros en el plano YZ)

Otros formularios:

- Tipo de mecanizado: fresar
- parámetros influidos: **F**, **S**, **FZ**, **P**  $\overline{\phantom{a}}$

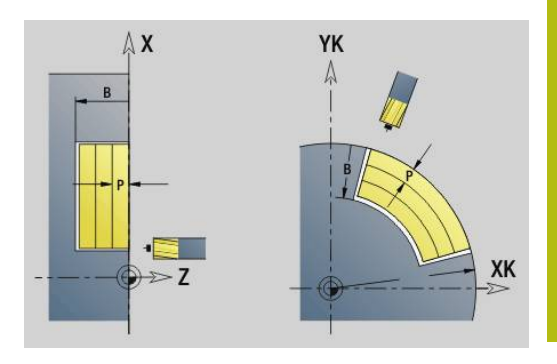

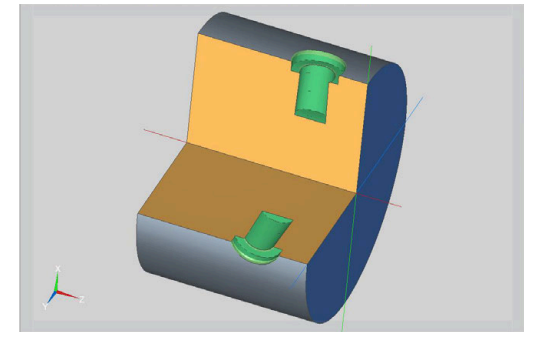

### **Unidad G75 desbarbar superficie lateral ICP C**

La unidad desbarba un único taladro o un patrón de taladrado en la superficie lateral. Las posiciones de los taladros y otros detalles se especifican con **ICP**.

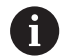

Al utilizar este ciclo, en la superficie lateral se originan óvalos y no círculos.

Los círculos se original al utilizar el eje Y. **Información adicional:** ["Unidades G75 fresado de](#page-256-0) [taladro Y", Página 257](#page-256-0)

## Unitname: **G75\_EN\_ICP\_C\_MANT** / Zyklus: **G75**

**Información adicional:** ["Fresado de taladro G75", Página 458](#page-457-0) Formulario **Contorno**:

- **FK**: **Contor. pieza acabada** Nombre del contorno para mecanizar
- i. **NS**: **Número de bloque inicial del contorno** – Inicio de tramo de contorno
- **B**: **prof. d.fresado** (por defecto: profundidad de rebaje de la descripción del contorno)

### Formulario **Ciclo**:

- **H**: **Direc. ejecución fresado**
	- **0: Marcha inversa**
	- **1: Marcha sincron.**
- **I**: **Sobremed. paral. contorno**
- **K**: **Sobremed. direc. aproxim.**
- **RB**: **plano d.retroc.** (Por defecto: Retroceso hasta la posición de inicio o a la distancia de seguridad; cota de diámetro en taladros radiales y en taladros en el plano YZ)

### Otros formularios:

- Tipo de mecanizado: **Desbarbar**
- Parámetros influidos: **F**, **S**

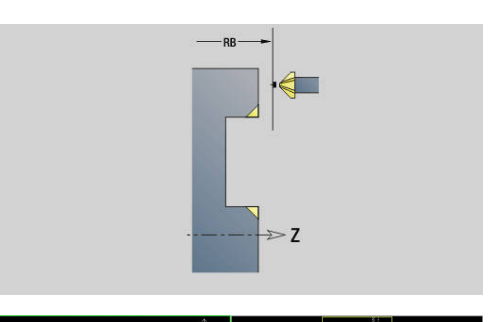

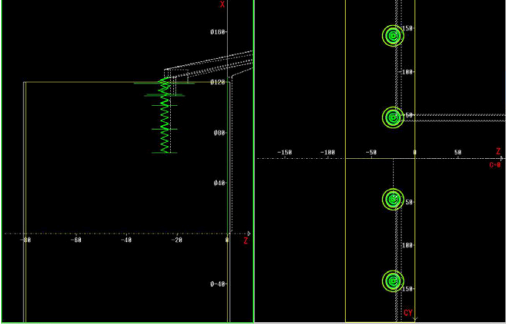

# **4.6 Unidades - Talad. / Pretaladrado fresado C (opción #55)**

## **Unidad G840 Pretaladrado fresado contornos Figura sup. frontal C**

La unit determina la posición del pretaladrado y realiza el taladrado. El ciclo de fresado a continuación recibe la posición del pretaladrado a través de la referencia guardada en **NF**.

Nombre de la unit: **DRILL\_STI\_KON\_C** / Ciclo: **G840 A1**; **G71**

**Información adicional:** ["G840 – Determinar posiciones de](#page-492-0) [pretaladrado", Página 493](#page-492-0)

**Información adicional:** ["taladrar simple G71", Página 450](#page-449-0)

Formulario **Figura**:

- **Q**: **Tipo de figura**
	- **0: Círculo completo**
	- **1: ranura lineal**
	- **2: ranura circular**
	- **3: triangulo**
	- **4: Rectáng. / cuadr.**
	- **5: Polígono**
- **QN**: **Número esquinas polígono** (solo en **Q** = **5: Polígono**)
- **X1**: **Diámetro centro figura**
- **C1**: **Angulo centro figura** (por defecto: **Angulo husillo C**)
- **Z1**: **Aris. sup.fres.** (Por defecto: **Pto. inicial Z**)
- **P2**: **Profundidad figura**
- **L**: **+Lomg.arista/-Entrecaras**
	- **L** > 0: **Longitud arista**
	- **L** < 0: **Ancho de llave** (diámetro del círculo interior) en el polígono
- **B**: **Ancho rectángulo**

A

- **RE**: **Radio de redondeo** (por defecto: 0)
- **A**: **Angulo al eje X** (por defecto: 0°)
- **Q2**: **Sentido giro Ranura** (solo en **Q** = **2: ranura circular**)
	- **cw**: en sentido horario
	- **ccw**: en sentido antihorario
- **W**: **Angulo Pto. final Ranura** (solo en **Q** = **2: ranura circular**)

Programe sólo los parámetros relevantes para el tipo de figura seleccionado.

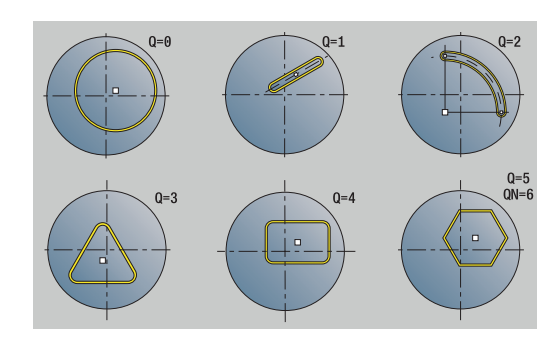

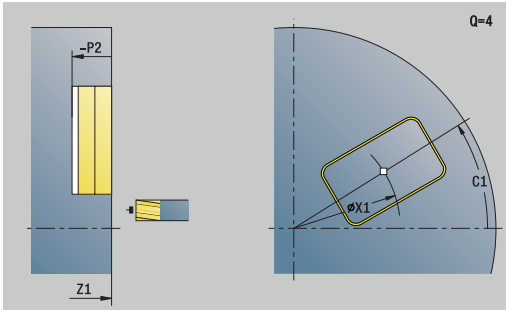

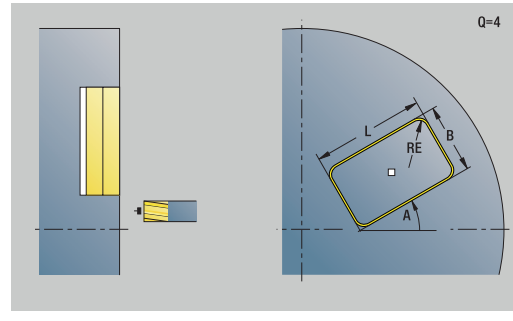

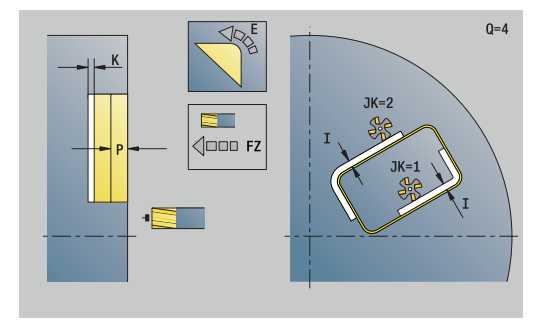

### Formulario **Ciclo**:

- **JK**: **Lugar de fresado**
	- **0: sobre el contorno**
	- **1: dentro del contorno**
	- **2: fuera del contorno**
- **H**: **Direc. ejecución fresado**
	- **0: Marcha inversa**
	- **1: Marcha sincron.**
- **I**: **Sobremed. paral. contorno**
- **K**: **Sobremed. direc. aproxim.** Ī.
- $\overline{\phantom{a}}$ **R**: **radio entrada** (por defecto: 0)
- $\blacksquare$ **WB**: **Diámetro rosca**
- **NF**: **Marca de posición** Referencia, desde la que el ciclo guarda las posiciones de taladrado (Rango: 1-127)
- **E**: **tiemp.de permanencia** en el fondo del taladro (por defecto:  $\blacksquare$ 0)
- **D**: **Tipo retracción**
	- **0: Marcha rápida**
	- **1: Avance**
- **V**: **reducc. del avance**
	- **0: sin reducción**
	- **1: al final del taladro**
	- **2: al princ. del taladro**
	- **3: al princ. y fin. tald.**
- **AB**: **Long. talad. & perforac.** (Default: 0)

**RB**: **plano d.retroc.** (Por defecto: vuelta a la posición de partida)

Otros formularios:

- Tipo de mecanizado: **taladrar**
- Parámetros influidos: **F**, **S**

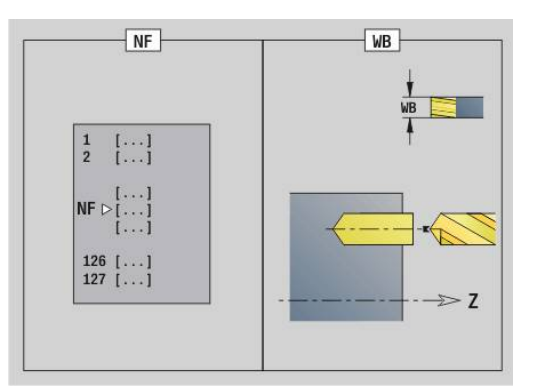

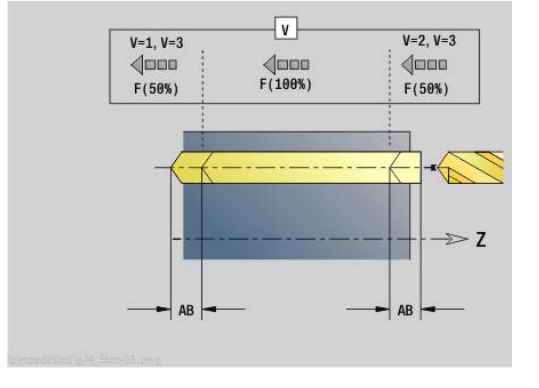

## **Unidad G845 Pretaladrado fresado cajeras Figura sup. frontal C**

La unit determina la posición del pretaladrado y realiza el taladrado. El ciclo de fresado a continuación recibe la posición del pretaladrado a través de la referencia guardada en **NF**.

Nombre de la unit: **DRILL\_STI\_TASC** / Ciclos: **G845**; **G71**

Formulario **Vista**:

- **AP**: **Predrilling position**
	- **1: determ. pos. de pretal.**
	- **2: predrill. pos. fig. center**

**Información adicional:** ["G845 – Determinar posiciones de](#page-501-0) [pretaladrado", Página 502](#page-501-0)

**Información adicional:** ["taladrar simple G71", Página 450](#page-449-0)

Formulario **Figura**:

- **Q**: **Tipo de figura**
	- **0: Círculo completo**
	- **1: ranura lineal**
	- **2: ranura circular**
	- **3: triangulo**
	- **4: Rectáng. / cuadr.**
	- **5: Polígono**
- **QN**: **Número esquinas polígono** (solo en **Q** = **5: Polígono**)
- **X1**: **Diámetro centro figura**
- **C1**: **Angulo centro figura** (por defecto: **Angulo husillo C**)
- **Z1**: **Aris. sup.fres.** (Por defecto: **Pto. inicial Z**)
- **P2**: **Profundidad figura**
- **L**: **+Lomg.arista/-Entrecaras**
	- **L** > 0: **Longitud arista**
	- **L** < 0: **Ancho de llave** (diámetro del círculo interior) en el polígono
- **B**: **Ancho rectángulo**

H)

- i. **RE**: **Radio de redondeo** (por defecto: 0)
- **A**: **Angulo al eje X** (por defecto: 0°)
- **Q2**: **Sentido giro Ranura** (solo en **Q** = **2: ranura circular**)
	- **cw**: en sentido horario
	- **ccw**: en sentido antihorario
- **W**: **Angulo Pto. final Ranura** (solo en **Q** = **2: ranura circular**)

Programe sólo los parámetros relevantes para el tipo de figura seleccionado.

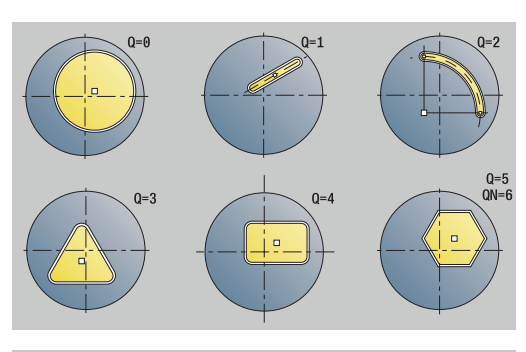

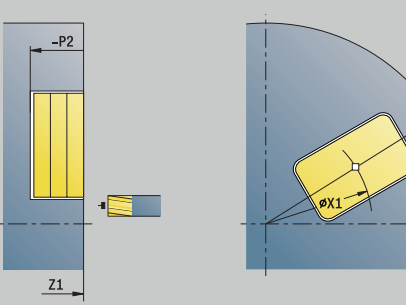

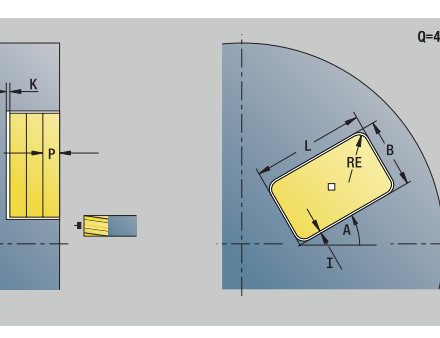

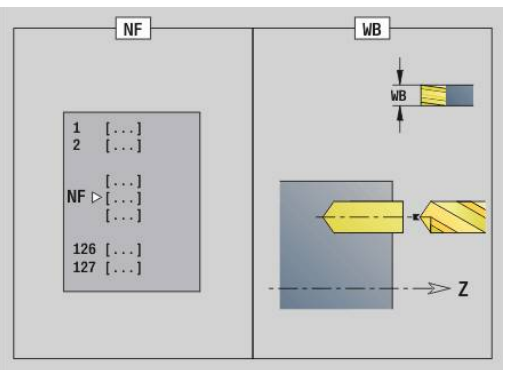

 $0 = 4$ 

### Formulario **Ciclo**:

- **JT**: **Dirección de ejecución**
	- **0: de dentro a fuera**
	- **1: de fuera a dentro**
- **H**: **Direc. ejecución fresado**
	- **0: Marcha inversa**
	- **1: Marcha sincron.**
- **I**: **Sobremed. paral. contorno**
- **K**: **Sobremed. direc. aproxim.** п
- **U**: **Factor de solapamiento** determina el solape de las trayectorias de fresado (por defecto: 0,5) (rango: 0 – 0,99) Solape = **U** \* diámetro de la fresa
- **WB**: **Diámetro rosca**
- **NF**: **Marca de posición** Referencia, desde la que el ciclo  $\mathbb{R}^d$ guarda las posiciones de taladrado (Rango: 1-127)
- **E**: **tiemp.de permanencia** en el fondo del taladro (por defecto: 0)
- **D**: **Tipo retracción**
	- **0: Marcha rápida**
	- **1: Avance**
- **V**: **reducc. del avance**
	- **0: sin reducción**
	- **1: al final del taladro**
	- **2: al princ. del taladro**
	- 3: al princ. y fin. tald.
- **AB**: **Long. talad. & perforac.** (Default: 0)
- **RB**: **plano d.retroc.** (Por defecto: vuelta a la posición de partida)

Otros formularios:

- Tipo de mecanizado: **taladrar** Ī.
- Parámetros influidos: **F**, **S**

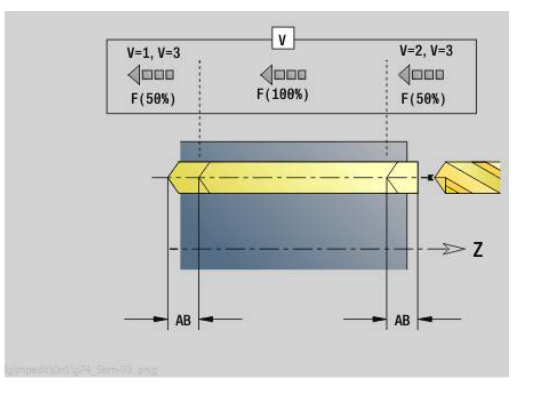

## **Unidad G840 Pretaladrado fresado contornos ICP sup. frontal C**

La Unit determina la posición del pretaladrado y realiza el taladrado. El ciclo de fresado a continuación recibe la posición del pretaladrado a través de la referencia guardada en **NF**. Si el contorno fresado consiste en varias fases, la Unit crea un taladro para cada fase.

Unitname: **DRILL\_STI\_840\_C** / Ciclo: **G840 A1**; **G71 Información adicional:** ["G840 – Determinar posiciones de](#page-492-0) [pretaladrado", Página 493](#page-492-0)

**Información adicional:** ["taladrar simple G71", Página 450](#page-449-0) Formulario **Contorno**:

- **FK**: **Número de contorno ICP**
- **NS**: **Número de bloque inicial del contorno** Inicio de tramo de contorno
- **NE**: **Nº frase final contorno** Final del tramo de contorno
- **Z1**: **Aris. sup.fres.** (Por defecto: **Pto. inicial Z**)
- **P2**: **Pronfundidad contorno**

Formulario **Ciclo**:

- **JK**: **Lugar de fresado**
	- **0: sobre el contorno**
	- **1: dentro/izq. del contorno**
	- **2: fuera/derecha del contorno**
	- **3: dependiendo de H y MD**
- **H**: **Direc. ejecución fresado**
	- **0: Marcha inversa**
	- **1: Marcha sincron.**
- **I**: **Sobremed. paral. contorno**
- **K**: **Sobremed. direc. aproxim.**  $\overline{\phantom{a}}$
- **R**: **radio entrada** (por defecto: 0)
- **WB**: **Diámetro rosca**
- Ī. **NF**: **Marca de posición** – Referencia, desde la que el ciclo guarda las posiciones de taladrado (Rango: 1-127)
- **E**: **tiemp.de permanencia** en el fondo del taladro (por defecto:
	- 0)
- **D**: **Tipo retracción**
	- **0: Marcha rápida**
	- **1: Avance**
- **V**: **reducc. del avance**
	- **0: sin reducción**
	- **1: al final del taladro**
	- **2: al princ. del taladro**
	- **3: al princ. y fin. tald.**
- **AB**: **Long. talad. & perforac.** (Default: 0)
- **RB**: **plano d.retroc.** (Por defecto: vuelta a la posición de partida)

Otros formularios:

**Información adicional:** ["Unidad smart.Turn", Página 106](#page-105-0)

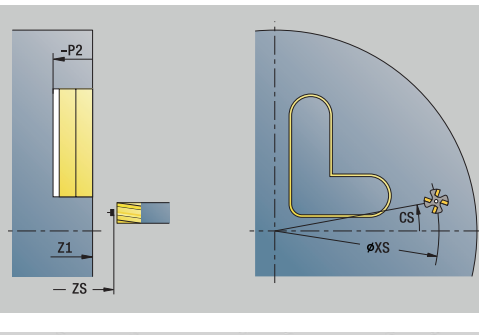

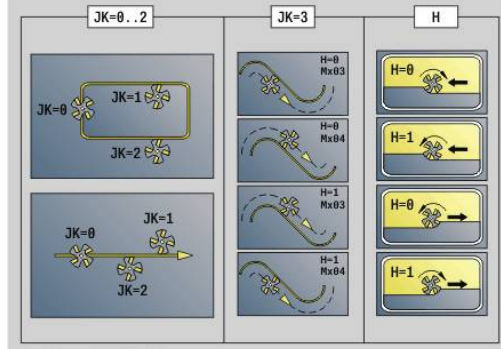

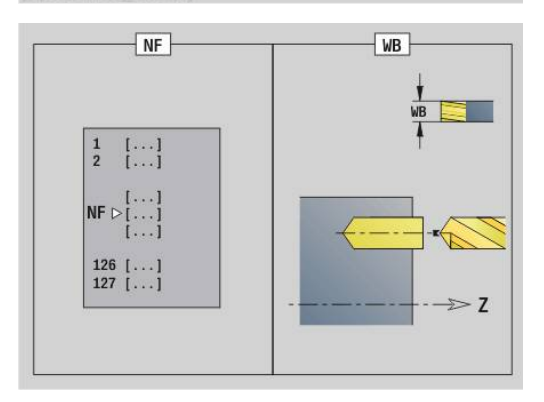

- Tipo de mecanizado: **taladrar**
- Parámetros influidos: **F**, **S**

## **Unidad G845 Pretaladrado fresado cajeras ICP sup. frontal C**

La Unit determina la posición del pretaladrado y realiza el taladrado. El ciclo de fresado a continuación recibe la posición del pretaladrado a través de la referencia guardada en **NF**. Si la cajera consiste en varias fases, la Unit crea un taladro para cada fase.

Nombre de la unit: **DRILL\_STI\_845\_C** / Ciclos: **G845**; **G71**

Formulario **Vista**:

- **AP**: **Predrilling position**
	- **1: determ. pos. de pretal.**
	- **2: predrill. pos. fig. center**

**Información adicional:** ["G845 – Determinar posiciones de](#page-501-0) [pretaladrado", Página 502](#page-501-0)

**Información adicional:** ["taladrar simple G71", Página 450](#page-449-0)

Formulario **Contorno**:

- **FK**: **Número de contorno ICP**
- **NS**: **Número de bloque inicial del contorno** Inicio de tramo  $\mathbf{r}$ de contorno
- **NE**: **Nº frase final contorno** Final del tramo de contorno
- **Z1**: **Aris. sup.fres.** (Por defecto: **Pto. inicial Z**)

#### **P2**: **Pronfundidad contorno**

Formulario **Ciclo**:

- **JT**: **Dirección de ejecución**
	- **0: de dentro a fuera**
	- **1: de fuera a dentro**
- **H**: **Direc. ejecución fresado**
	- **0: Marcha inversa**
	- **1: Marcha sincron.**
- **I**: **Sobremed. paral. contorno**
- **K**: **Sobremed. direc. aproxim.**
- **U**: **Factor de solapamiento** determina el solape de las trayectorias de fresado (por defecto: 0,5) (rango: 0 – 0,99) Solape = **U** \* diámetro de la fresa
- **WB**: **Diámetro rosca**
- **NF**: **Marca de posición** Referencia, desde la que el ciclo × guarda las posiciones de taladrado (Rango: 1-127)
- **E**: **tiemp.de permanencia** en el fondo del taladro (por defecto: П 0)
- **D**: **Tipo retracción**
	- **0: Marcha rápida**
	- **1: Avance**
- **V**: **reducc. del avance**
	- **0: sin reducción**
	- **1: al final del taladro**
	- **2: al princ. del taladro**
	- 3: al princ. y fin. tald.
- **AB**: **Long. talad. & perforac.** (Default: 0)
- $\Box$ **RB**: **plano d.retroc.** (Por defecto: vuelta a la posición de partida)

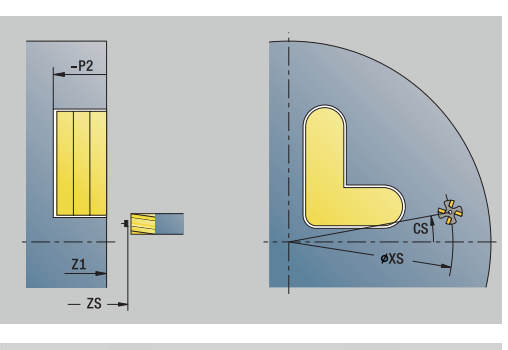

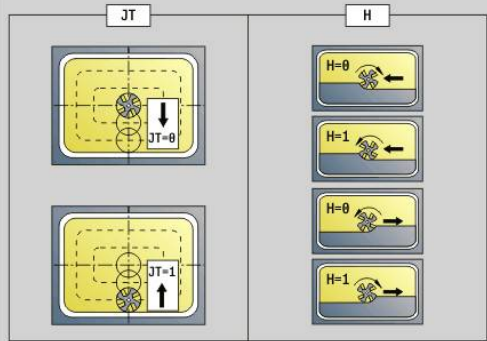

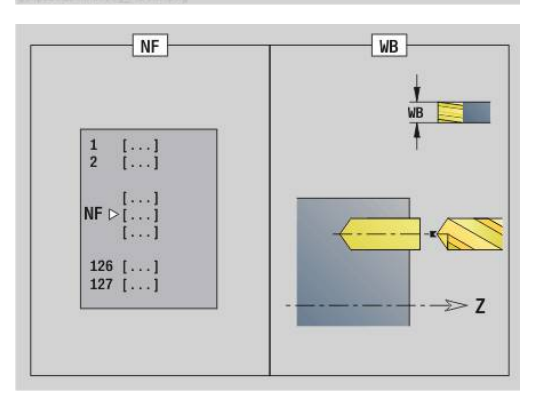

## Otros formularios:

- Tipo de mecanizado: **taladrar**
- Parámetros influidos: **F**, **S**

# **Unidad G840 Pretaladrado fresado contornos Figura sup. envolvente C**

La Unit determina la posición del pretaladrado y realiza el taladrado. El ciclo de fresado a continuación recibe la posición del pretaladrado a través de la referencia guardada en **NF**.

Unitname: **DRILL\_MAN\_KON\_C** / ciclos: **G840 A**; **G71**

**Información adicional:** ["G840 – Determinar posiciones de](#page-492-0) [pretaladrado", Página 493](#page-492-0)

**Información adicional:** ["taladrar simple G71", Página 450](#page-449-0) Formulario **Figura**:

- **Q**: **Tipo de figura**
	- **0: Círculo completo**
	- **1: ranura lineal**
	- **2: ranura circular**
	- **3: triangulo**
	- **4: Rectáng. / cuadr.**
	- **5: Polígono**
- **QN**: **Número esquinas polígono** (solo en **Q** = **5: Polígono**)
- **Z1**: **Centro figura**
- **C1**: **Angulo centro figura** (por defecto: **Angulo husillo C**)
- **CY**: **Proyc. pto. medio figura**
- **X1**: **Arista super. de fresado**
- **P2**: **Profundidad figura**
- **L**: **+Lomg.arista/-Entrecaras**
	- **L** > 0: **Longitud arista**
	- **L** < 0: **Ancho de llave** (diámetro del círculo interior) en el polígono
- **B**: **Ancho rectángulo**

 $\mathbf i$ 

- **RE**: **Radio de redondeo** (por defecto: 0)
- **A**: **Angulo al eje Z** (por defecto: 0°)
- **Q2**: **Sentido giro Ranura** (solo en **Q** = **2: ranura circular**)
- **cw**: en sentido horario
	- **ccw**: en sentido antihorario
- **W**: **Angulo Pto. final Ranura** (solo en **Q** = **2: ranura circular**)

Programe sólo los parámetros relevantes para el tipo de figura seleccionado.

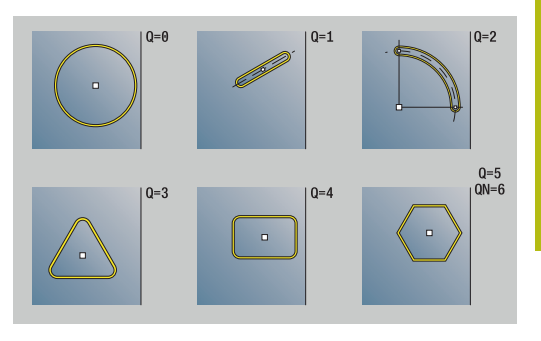

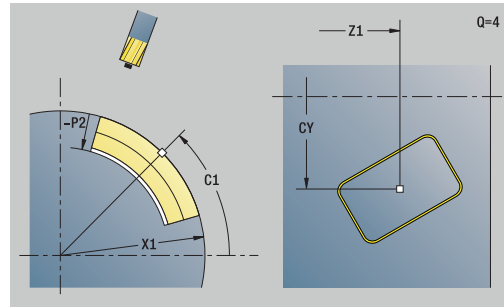

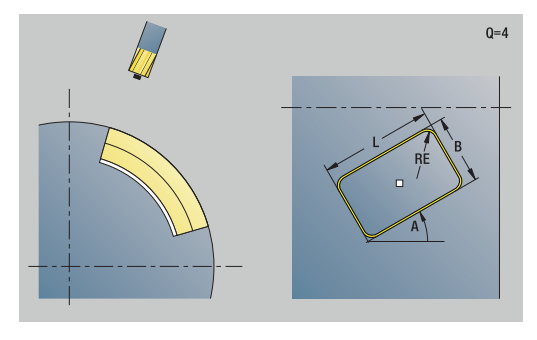

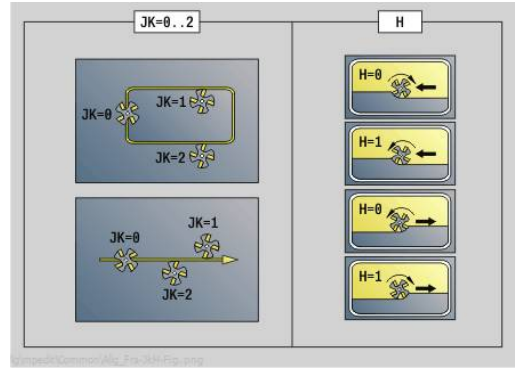

### Formulario **Ciclo**:

- **JK**: **Lugar de fresado**
	- **0: sobre el contorno**
	- **1: dentro del contorno**
	- **2: fuera del contorno**
- **H**: **Direc. ejecución fresado**
	- **0: Marcha inversa**
	- **1: Marcha sincron.**
- **I**: **Sobremed. paral. contorno**
- **K**: **Sobremed. direc. aproxim.** Ī.
- $\mathbf{r}$ **R**: **radio entrada** (por defecto: 0)
- $\blacksquare$ **WB**: **Diámetro rosca**
- **NF**: **Marca de posición** Referencia, desde la que el ciclo  $\Box$ guarda las posiciones de taladrado (Rango: 1-127)
- **E**: **tiemp.de permanencia** en el fondo del taladro (por defecto:  $\blacksquare$ 0)
- **D**: **Tipo retracción**
	- **0: Marcha rápida**
	- **1: Avance**
- **V**: **reducc. del avance**
	- **0: sin reducción**
	- **1: al final del taladro**
	- **2: al princ. del taladro**
	- **3: al princ. y fin. tald.**
- **AB**: **Long. talad. & perforac.** (Default: 0)

**RB**: **plano d.retroc.** (Por defecto: vuelta a la posición de partida)

Otros formularios:

- Tipo de mecanizado: **taladrar**
- Parámetros influidos: **F**, **S**

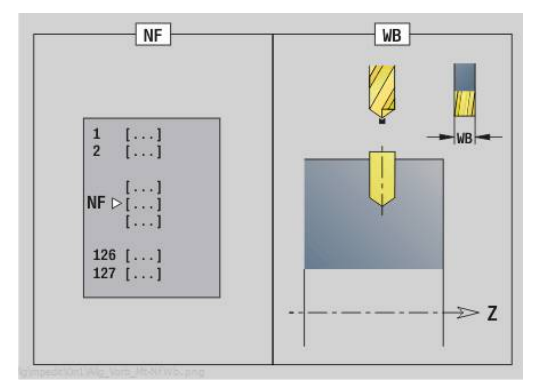

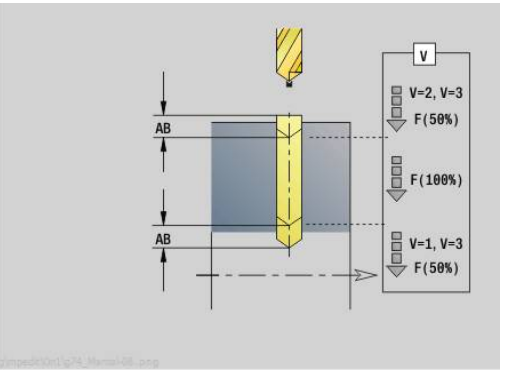
## **Unidad G845 Pretaladrado fresado cajeras Figura sup. envolvente C**

La unit determina la posición del pretaladrado y realiza el taladrado. El ciclo de fresado a continuación recibe la posición del pretaladrado a través de la referencia guardada en **NF**.

Nombre de la unit: **DRILL\_MAN\_TAS\_C** / Ciclos: **G845**; **G71**

Formulario **Vista**:

- **AP**: **Predrilling position**
	- **1: determ. pos. de pretal.**
	- **2: predrill. pos. fig. center**

**Información adicional:** ["G845 – Determinar posiciones de](#page-501-0) [pretaladrado", Página 502](#page-501-0)

**Información adicional:** ["taladrar simple G71", Página 450](#page-449-0)

Formulario **Figura**:

- **Q**: **Tipo de figura**
	- **0: Círculo completo**
	- **1: ranura lineal**
	- **2: ranura circular**
	- **3: triangulo**
	- **4: Rectáng. / cuadr.**
	- **5: Polígono**
- **QN**: **Número esquinas polígono** (solo en **Q** = **5: Polígono**)
- **Z1**: **Centro figura**
- **C1**: **Angulo centro figura** (por defecto: **Angulo husillo C**)
- **CY**: **Proyc. pto. medio figura**
- **X1**: **Arista super. de fresado**
- **P2**: **Profundidad figura**
- **L**: **+Lomg.arista/-Entrecaras**
	- **L** > 0: **Longitud arista**
	- **L** < 0: **Ancho de llave** (diámetro del círculo interior) en el polígono
- **B**: **Ancho rectángulo**
- **RE**: **Radio de redondeo** (por defecto: 0) m.
- **A**: **Angulo al eje Z** (por defecto: 0°)
- **Q2**: **Sentido giro Ranura** (solo en **Q** = **2: ranura circular**)
	- **cw**: en sentido horario
	- **ccw**: en sentido antihorario
- **W**: **Angulo Pto. final Ranura** (solo en **Q** = **2: ranura circular**)

 $\mathbf{i}$ 

Programe sólo los parámetros relevantes para el tipo de figura seleccionado.

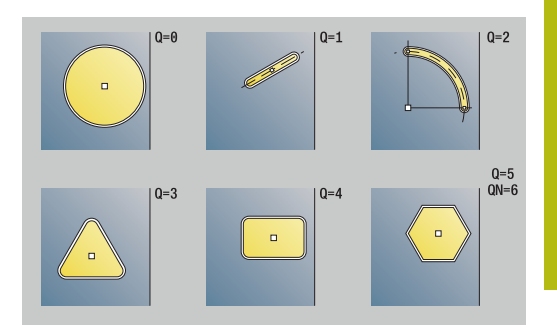

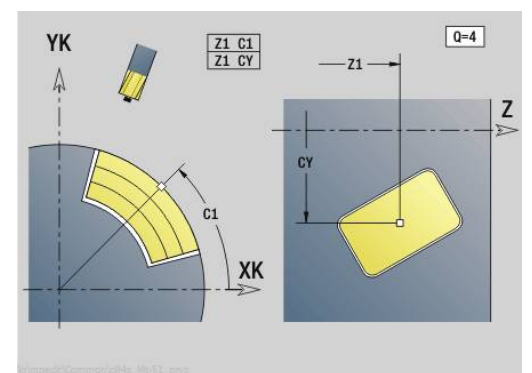

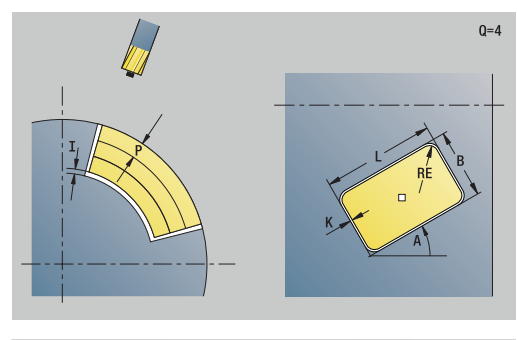

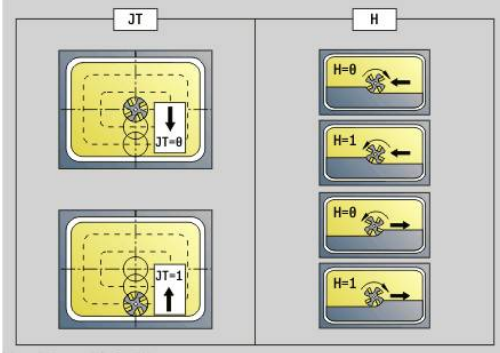

**4**

### Formulario **Ciclo**:

- **JT**: **Dirección de ejecución**
	- **0: de dentro a fuera**
	- **1: de fuera a dentro**
- **H**: **Direc. ejecución fresado**
	- **0: Marcha inversa**
	- **1: Marcha sincron.**
- **I**: **Sobremed. paral. contorno**
- **K**: **Sobremed. direc. aproxim.**
- **U**: **Factor de solapamiento** determina el solape de las trayectorias de fresado (por defecto: 0,5) (rango: 0 – 0,99) Solape = **U** \* diámetro de la fresa
- **WB**: **Diámetro rosca**
- **NF**: **Marca de posición** Referencia, desde la que el ciclo  $\overline{\mathbb{R}^n}$ guarda las posiciones de taladrado (Rango: 1-127)
- **E**: **tiemp.de permanencia** en el fondo del taladro (por defecto: 0)
- **D**: **Tipo retracción**
	- **0: Marcha rápida**
	- **1: Avance**
- **V**: **reducc. del avance**
	- **0: sin reducción**
	- **1: al final del taladro**
	- **2: al princ. del taladro**
	- 3: al princ. y fin. tald.
- **AB**: **Long. talad. & perforac.** (Default: 0)
- **RB**: **plano d.retroc.** (Por defecto: vuelta a la posición de partida) Otros formularios:

- Tipo de mecanizado: **taladrar** Ī.
- Parámetros influidos: **F**, **S**

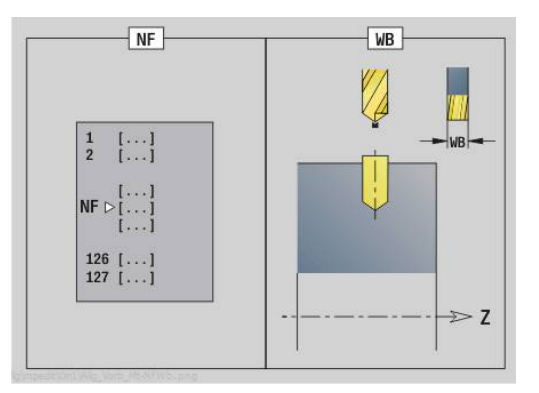

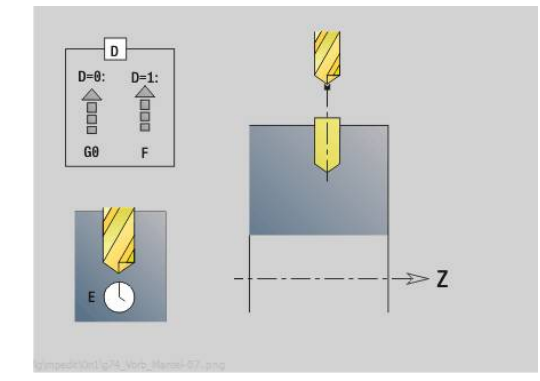

## **Unidad G840 Pretaladrado fresado contornos ICP sup. envolvente C**

La unit determina la posición del pretaladrado y realiza el taladrado. El ciclo de fresado a continuación recibe la posición del pretaladrado a través de la referencia guardada en **NF**. Si el contorno fresado consiste en varias fases, la unit crea un taladro para cada fase.

Nombre de la unit: **DRILL\_LAT\_840\_C** / Ciclo: **G840 A1**; **G71 Información adicional:** ["G840 – Determinar posiciones de](#page-492-0) [pretaladrado", Página 493](#page-492-0)

**Información adicional:** ["taladrar simple G71", Página 450](#page-449-0) Formulario **Contorno**:

- **FK**: **Número de contorno ICP**
- **NS**: **Número de bloque inicial del contorno** Inicio de tramo de contorno
- **NE**: **Nº frase final contorno** Final del tramo de contorno
- **X1**: **Arista super. de fresado** (cota de diámetro; por defecto: **Pto. inicial X**)
- **P2**: **Pronfundidad contorno** m.

Formulario **Ciclo**:

- **JK**: **Lugar de fresado**
	- **0: sobre el contorno**
	- **1: dentro/izq. del contorno**
	- **2: fuera/derecha del contorno**
	- **3: dependiendo de H y MD**
- **H**: **Direc. ejecución fresado**
	- **0: Marcha inversa**
	- **1: Marcha sincron.**
- **I**: **Sobremed. paral. contorno**
- **K**: **Sobremed. direc. aproxim.**
- **R**: **radio entrada** (por defecto: 0)
- **WB**: **Diámetro rosca**
- **NF**: **Marca de posición** Referencia, desde la que el ciclo × guarda las posiciones de taladrado (Rango: 1-127)
- **E**: **tiemp.de permanencia** en el fondo del taladro (por defecto:  $\cap$
- **D**: **Tipo retracción**
	- **0: Marcha rápida**
	- **1: Avance**
- **V**: **reducc. del avance**
	- **0: sin reducción**
	- **1: al final del taladro**
	- **2: al princ. del taladro**
	- 3: al princ. y fin. tald.
- **AB**: **Long. talad. & perforac.** (Default: 0)

**RB**: **plano d.retroc.** (Por defecto: vuelta a la posición de partida)

Otros formularios:

**Información adicional:** ["Unidad smart.Turn", Página 106](#page-105-0)

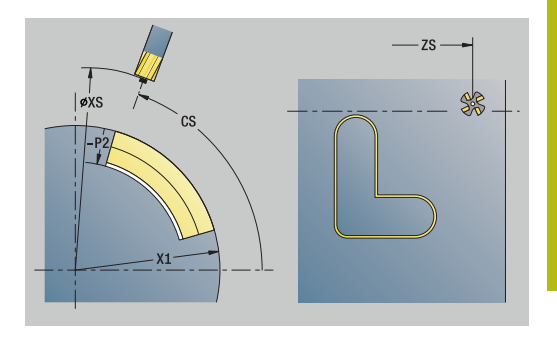

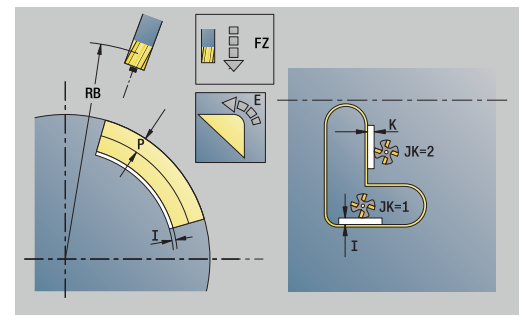

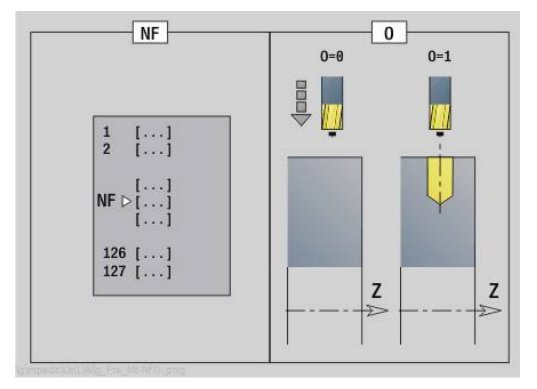

- Tipo de mecanizado: **taladrar**
- Parámetros influidos: **F**, **S**

## **Unidad G845 Pretaladrado fresado cajeras ICP sup. envolvente C**

La Unit determina la posición del pretaladrado y realiza el taladrado. El ciclo de fresado a continuación recibe la posición del pretaladrado a través de la referencia guardada en **NF**. Si la cajera consiste en varias fases, la Unit crea un taladro para cada fase.

Nombre de la unit: **DRILL\_MAN\_845\_C** / Ciclos: **G845**; **G71**

Formulario **Vista**:

- **AP**: **Predrilling position**
	- **1: determ. pos. de pretal.**
	- **2: predrill. pos. fig. center**

**Información adicional:** ["G845 – Determinar posiciones de](#page-501-0) [pretaladrado", Página 502](#page-501-0)

**Información adicional:** ["taladrar simple G71", Página 450](#page-449-0)

Formulario **Contorno**:

- **FK**: **Número de contorno ICP**
- **NS**: **Número de bloque inicial del contorno** Inicio de tramo  $\mathbf{r}$ de contorno
- **NE**: **Nº frase final contorno** Final del tramo de contorno
- **X1**: **Arista super. de fresado** (cota de diámetro; por defecto: **Pto. inicial X**)
- **P2**: **Pronfundidad contorno**

Formulario **Ciclo**:

- **JT**: **Dirección de ejecución**
	- **0: de dentro a fuera**
	- **1: de fuera a dentro**
- **H**: **Direc. ejecución fresado**
	- **0: Marcha inversa**
	- **1: Marcha sincron.**
- **I**: **Sobremed. paral. contorno**
- **K**: **Sobremed. direc. aproxim.**
- **U**: **Factor de solapamiento** determina el solape de las trayectorias de fresado (por defecto: 0,5) (rango: 0 – 0,99) Solape = **U** \* diámetro de la fresa
- **WB**: **Diámetro rosca**
- $\overline{\phantom{a}}$ **NF**: **Marca de posición** – Referencia, desde la que el ciclo guarda las posiciones de taladrado (Rango: 1-127)
- $\blacksquare$ **E**: **tiemp.de permanencia** en el fondo del taladro (por defecto: 0)
- **D**: **Tipo retracción**
	- **0: Marcha rápida**
	- **1: Avance**
- **V**: **reducc. del avance**
	- **0: sin reducción**
	- **1: al final del taladro**
	- **2: al princ. del taladro**
	- 3: al princ. y fin. tald.

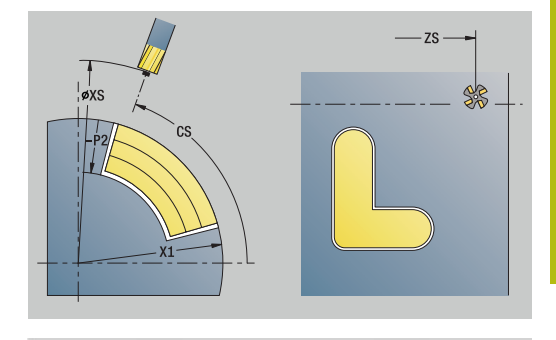

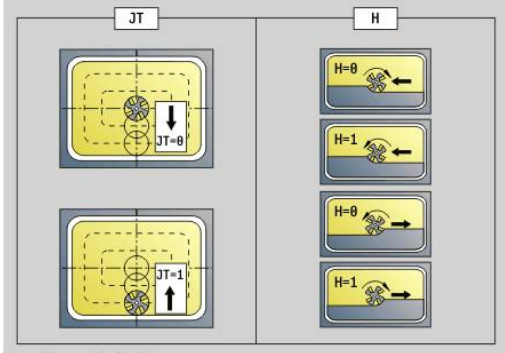

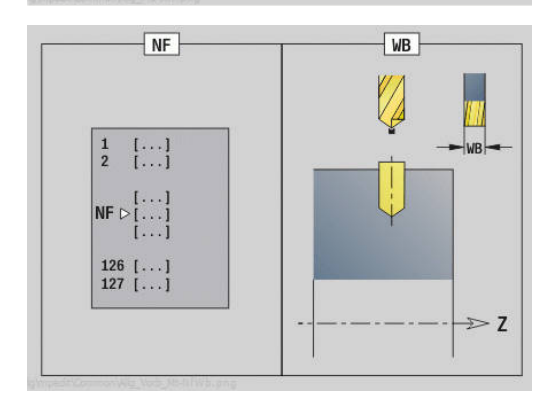

**AB**: **Long. talad. & perforac.** (Default: 0)

**RB**: **plano d.retroc.** (Por defecto: vuelta a la posición de partida) Otros formularios:

**Información adicional:** ["Unidad smart.Turn", Página 106](#page-105-0)

- Tipo de mecanizado: **taladrar**
- Parámetros influidos: **F**, **S**

# **4.7 Unidades - Acabado**

## **Unidad G890 Mecaniz. contorno ICP**

La unit acaba el contorno descrito mediante **ICP** de **NS** hacia **NE** en un corte de acabado.

> Con el parámetro de máquina 602322 puede definir si el control numérico comprueba la longitud de cuchilla utilizable durante el acabado. En principio, con una herramienta fungiforme o de punzonado no se realiza ninguna comprobación.

Nombre de la unit: **G890\_ICP** / Ciclo: **G890**

**Información adicional:** ["Acabado de contorno G890",](#page-399-0) [Página 400](#page-399-0)

Formulario **Contorno**:

8

- **B**: **con.com.r.corte/fres** tipo de compensación de radio de filo de la herramienta
	- **0: automático**
	- **1: Hta izqu. (G41)**
	- **2: Hta derecha (G42)**
	- **3: sin corr. automática HTA.**
	- **4: sin corr. HTA. HTA. izqu, (G41)**
	- **5: sin corr. HTA. HTA. der. (G42)**
- **HR**: **Direc. mecanizado principal**
	- **0: auto**
	- $1: +Z$
	- $2: +X$
	- **3: -Z**
	- **4: -X**
- **SX**, **SZ**: **Límite de corte X** y **Z** (por defecto: ningún límite de corte; cota de diámetro = **SX**)

Otros parámetros formulario **Contorno**:

**Información adicional:** ["Formulario de contorno", Página 109](#page-108-0) Formulario **Ciclo**:

- **Q**: **Tipo de aproximación** (Por defecto: 0)
	- **0: automático** el control numérico comprueba:
		- desplazamiento en diagonal
		- primero dirección X, luego Z
		- equidistante (iqual a la longitud) con distancia de seguridad alrededor de la pieza en bruto
		- Omitir el primer elemento del contorno cuando la posición de partida no esté accesible
	- **1: primero X, luego Z**
	- **2: primero Z, luego X**
	- **3: sin aproximación** herramienta en la proximidad del punto de arranque
	- **4: acabado restante**

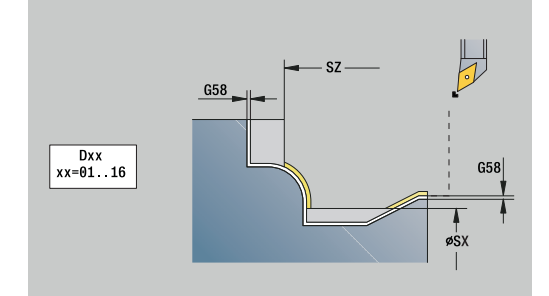

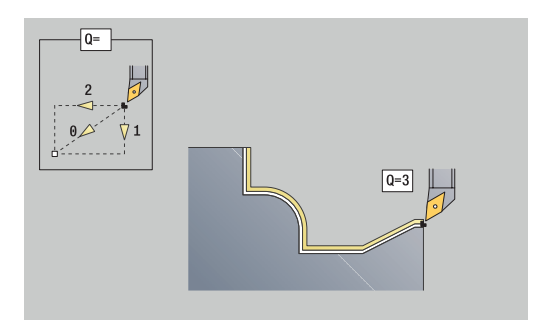

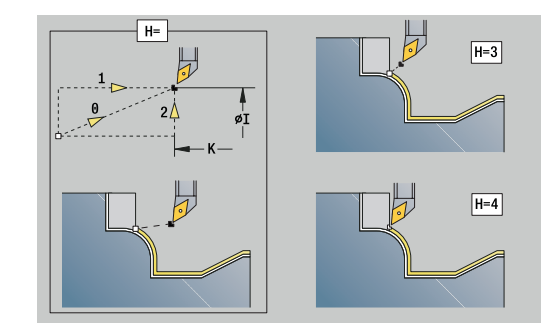

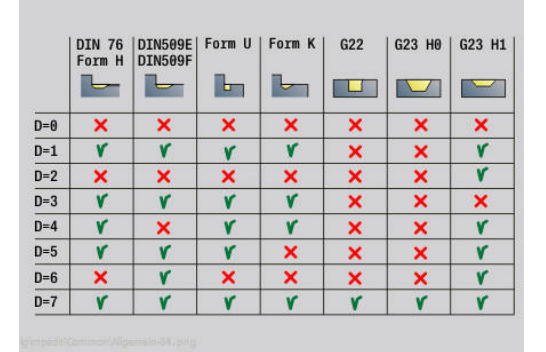

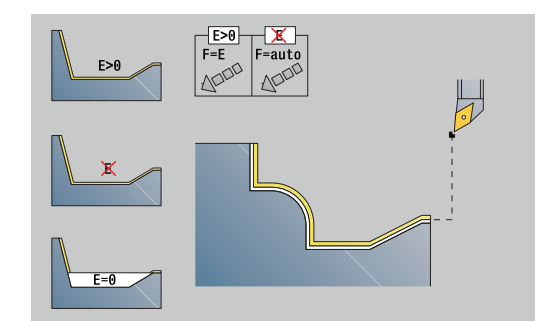

- **H**: **Tipo desplazamiento** La herramienta se eleva con un ángulo de 45° en sentido opuesto al de mecanizado y se desplaza a la posición **I**, **K** (por defecto: 3)
	- **0: simult., en I+K**
	- **1: prim. X luego Z en I+K**
	- **2: prim. Z luego X en I+K**
	- **3: retirar en dist. de seg.**
	- **4: sin mov. de retracción** (la herramienta permanece en la coordenada final)
	- **5: diagonal a pos. inicio**
	- **6: pr. X luego Z en ini.**
	- **7: pr. Z luego X en ini.**
	- **8: con G1 a I y K**
- **I**, **K**: **Ciclo posición final X** y **Z** Posición a la cual se desplaza la herramienta al finalizar el ciclo (**I** = cota de diámetro)
- **D**: **Omitir elementos** (ver figura)
- **E**: **Comportamiento en penetración**
	- $\blacksquare$  **E** = 0: no mecanizar los contornos descendentes
	- **E** > 0: Avance de penetración durante el mecanizado de elementos de contorno descendentes. Los elementos descendentes del contorno se mecanizan
	- Sin datos: El avance de penetración se reduce durante el mecanizado de elementos de contorno descendentes máx. 50 %. Los elementos descendentes del contorno se mecanizan
- **O**: **desc.redu.avan.** para elementos circulares (por defecto: 0)
	- **0: No** (la reducción del avance está activa)
	- 1: Si (la reducción del avance no está activa)
- **DXX**: **No. adit. corrección** (rango: 1-16) **Más información:** Manual de instrucciones
- **G58**: **Sobremed. paral. contorno**
- **DI**, **DK**: **Sobremed. X** y **Z** paralelas al eje

Ť

**Información adicional:** ["Unidad smart.Turn", Página 106](#page-105-0)

Con reducción de avance activo, cada elemento de contorno **pequeño** se mecaniza con cuatro revoluciones de cabezal como mínimo.

Mediante la dirección **DXX** se activa una corrección aditiva para la realización completa del ciclo. La corrección aditiva será desactivada al final del ciclo. Las correcciones aditivas se definen en el submodo de funcionamiento **Secuencia programa**.

- Tipo de mecanizado: **Acabado**
- parámetros influidos: **F**, **S**

## **Unidad G890 Mecaniz. cont. directo longit.**

La unit acaba el contorno descrito con los parámetros en un corte de acabado. En **EC** se determina si se trata de un contorno normal o de un contorno de profundización.

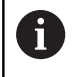

Con el parámetro de máquina 602322 puede definir si el control numérico comprueba la longitud de cuchilla utilizable durante el acabado. En principio, con una herramienta fungiforme o de punzonado no se realiza ninguna comprobación.

### Nombre de la unit: **G890\_G80\_L** / Ciclo: **G890**

**Información adicional:** ["Acabado de contorno G890",](#page-399-0) [Página 400](#page-399-0)

Formulario **Contorno**:

- **EC**: **Tipo de contorno**
	- **0: Contorno normal**
	- **1: Contorno inmers.**
- **X1**, **Z1**: **Pto. inic. contorno**
- **X2**, **Z2**: **Pto. final contorno**
- **RC**: **Redondeo** Radio en la esquina del contorno
- **AC**: **ángulo inicial** Ángulo del primer elemento del contorno (Rango: 0°< **AC** < 90°)
- **WC**: **ángulo final** Ángulo del último elemento del contorno  $\overline{\phantom{a}}$ (Rango: 0° < **WC** < 90°)
- **BS**: **-Chaflán/+Redondeo al inicio**
	- **BS** > 0: Radio del redondeo
	- **BS** < 0: Anchura del bisel
- **BE**: **-Chaflán/+Redondeo al final**
	- **BE** > 0: Radio del redondeo
	- **BE** < 0: Anchura del bisel

#### Formulario **Ciclo**:

#### **E**: **Comportamiento en penetración**

- $\blacksquare$  **E** = 0: no mecanizar los contornos descendentes
- **E** > 0: Avance de penetración durante el mecanizado de elementos de contorno descendentes. Los elementos descendentes del contorno se mecanizan
- Sin datos: El avance de penetración se reduce durante el mecanizado de elementos de contorno descendentes máx. 50 %. Los elementos descendentes del contorno se mecanizan
- **B**: **con.com.r.corte/fres** tipo de compensación de radio de filo de la herramienta
	- **0: automático**
	- **1: Hta izqu. (G41)**
	- **2: Hta derecha (G42)**
	- **3: sin corr. automática HTA.**
	- **4: sin corr. HTA. HTA. izqu, (G41)**
	- **5: sin corr. HTA. HTA. der. (G42)**

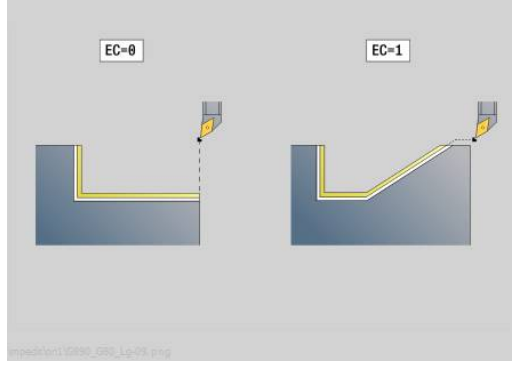

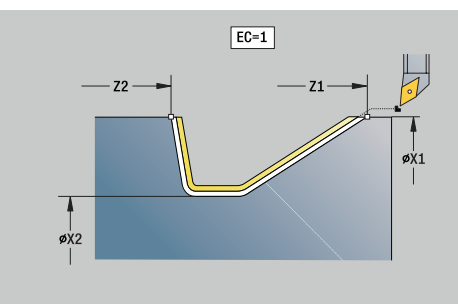

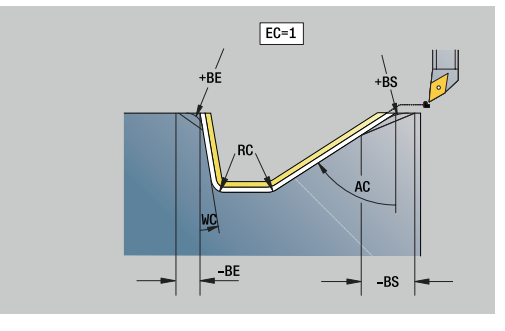

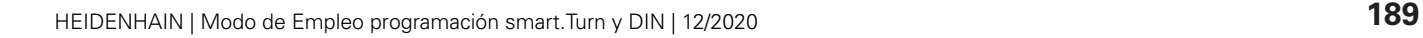

- **DXX**: **No. adit. corrección** (rango: 1-16) **Más información:** Manual de instrucciones
- **G58**: **Sobremed. paral. contorno**

**Información adicional:** ["Unidad smart.Turn", Página 106](#page-105-0)

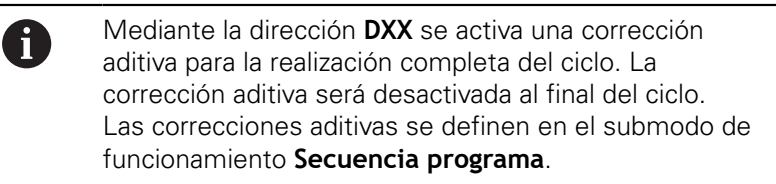

- Tipo de mecanizado: **Acabado**
- parámetros influidos: **F**, **S**, **E**

## **Unidad G890 Mecaniz. cont. directo transv.**

La unit acaba el contorno descrito con los parámetros en un corte de acabado. En **EC** se determina si se trata de un contorno normal o de un contorno de profundización.

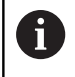

Con el parámetro de máquina 602322 puede definir si el control numérico comprueba la longitud de cuchilla utilizable durante el acabado. En principio, con una herramienta fungiforme o de punzonado no se realiza ninguna comprobación.

### Nombre de la unit: **G890\_G80\_P** / Ciclo: **G890**

**Información adicional:** ["Acabado de contorno G890",](#page-399-0) [Página 400](#page-399-0)

Formulario **Contorno**:

- **EC**: **Tipo de contorno**
	- **0: Contorno normal**
	- **1: Contorno inmers.**
- **X1**, **Z1**: **Pto. inic. contorno**
- **X2**, **Z2**: **Pto. final contorno**
- **RC**: **Redondeo** Radio en la esquina del contorno
- **AC**: **ángulo inicial** Ángulo del primer elemento del contorno (Rango: 0°< **AC** < 90°)
- **WC**: **ángulo final** Ángulo del último elemento del contorno  $\overline{\phantom{a}}$ (Rango: 0° < **WC** < 90°)
- **BS**: **-Chaflán/+Redondeo al inicio**
	- **BS** > 0: Radio del redondeo
	- **BS** < 0: Anchura del bisel
- **BE**: **-Chaflán/+Redondeo al final**
	- **BE** > 0: Radio del redondeo
	- **BE** < 0: Anchura del bisel

#### Formulario **Ciclo**:

#### **E**: **Comportamiento en penetración**

- $\blacksquare$  **E** = 0: no mecanizar los contornos descendentes
- **E** > 0: Avance de penetración durante el mecanizado de elementos de contorno descendentes. Los elementos descendentes del contorno se mecanizan
- Sin datos: El avance de penetración se reduce durante el mecanizado de elementos de contorno descendentes máx. 50 %. Los elementos descendentes del contorno se mecanizan
- **B**: **con.com.r.corte/fres** tipo de compensación de radio de filo de la herramienta
	- **0: automático**
	- **1: Hta izqu. (G41)**
	- **2: Hta derecha (G42)**
	- **3: sin corr. automática HTA.**
	- **4: sin corr. HTA. HTA. izqu, (G41)**
	- **5: sin corr. HTA. HTA. der. (G42)**

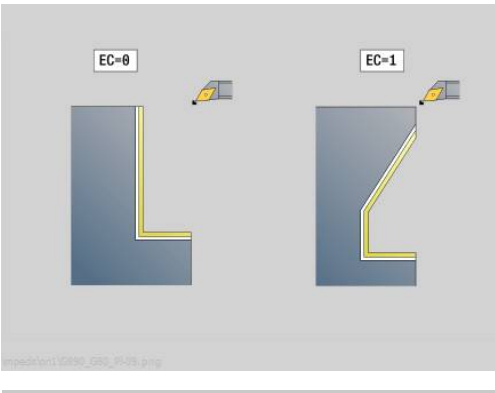

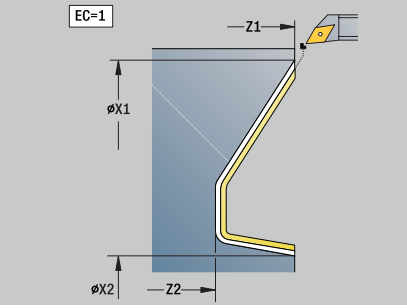

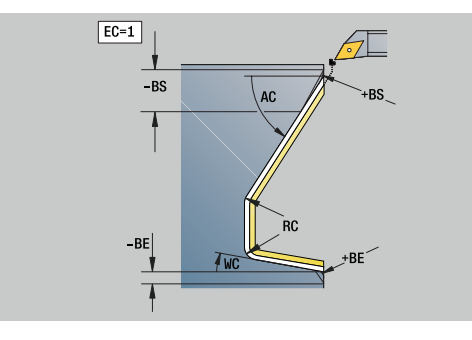

- **DXX**: **No. adit. corrección** (rango: 1-16) **Más información:** Manual de instrucciones
- **G58**: **Sobremed. paral. contorno**

**Información adicional:** ["Unidad smart.Turn", Página 106](#page-105-0)

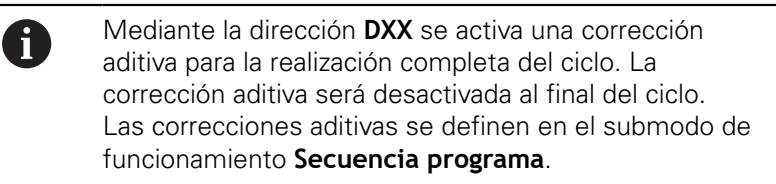

- Tipo de mecanizado: **Acabado**
- parámetros influidos: **F**, **S**, **E**

## **Unidad G890 Torn.lib.For.E,F,DIN76 – Tronzado**

La Unit realiza el tallado definido en **KG** y la superficie plana a continuación. El corte inicial de cilindro se ejecuta si se determina uno de los parámetros **Long.entrada cil.** o **radio entrada**.

#### Nombre de la unit: **G85x\_DIN\_E\_F\_G** / Ciclo: **G85**

**Información adicional:** ["Ciclo tallado libre G85", Página 440](#page-439-0) Formulario **Vista**:

- **APP**: **Variante de aproxim.**
- **KG**: **Tipo de giro libre**
	- **E: DIN 509 E**; ciclo **G851 Información adicional:** ["Tallado libre DIN 509 E con](#page-440-0) [mecanizado del cilindro G851", Página 441](#page-440-0)
	- **F: DIN 509 F**; ciclo **G852 Información adicional:** ["Tallado libre DIN 509 F con](#page-441-0) [mecanizado del cilindro G852", Página 442](#page-441-0)
	- **G: DIN 76** (entallado roscado); ciclo **G853 Información adicional:** ["penetrac. libre DIN 76 con](#page-442-0) [mecanizado del cilindro G853", Página 443](#page-442-0)
- **X1**, **Z1**: **Pto. inic. contorno**
- **X2**, **Z2**: **Pto. final contorno**  $\blacksquare$

Entalladura **Forma E**:

- **I**: **prof. d.entall.** (por defecto: tabla normalizada)
- **K**: **long. entalladu** (por defecto: tabla normalizada) Ē.
- $\blacksquare$ **W**: **áng.d.entalladu** (por defecto: tabla normalizada)
- **R**: **Radio tall. libre** (por defecto: tabla normalizada) п
- Ī. **H**: **Modo de partida**
	- **0: para pto. inicial**
	- **1: fin superf. plana**

Entalladura **Forma F**:

- $\blacksquare$ **I**: **prof. d.entall.** (por defecto: tabla normalizada)
- $\overline{\Box}$ **K**: **long. entalladu** (por defecto: tabla normalizada)
- $\blacksquare$ **W**: **áng.d.entalladu** (por defecto: tabla normalizada)
- **R**: **Radio tall. libre** (por defecto: tabla normalizada)  $\mathbb{R}^n$
- **P2**: **prof.d.refrent.** (por defecto: tabla normalizada)  $\blacksquare$
- **A**: **áng. transvers** (por defecto: tabla normalizada) ш
- **H**: **Modo de partida**
	- **0: para pto. inicial**
	- **1: fin superf. plana**

Entalladura **Forma G**:

- **FP**: **Paso de rosca** (por defecto: tabla normalizada)
- **I**: **prof. d.entall.** (por defecto: tabla normalizada)
- **K**: **long. entalladu** (por defecto: tabla normalizada) Ī.
- **W**: **áng.d.entalladu** (por defecto: tabla normalizada) ×
- **R**: **Radio tall. libre** (por defecto: tabla normalizada)

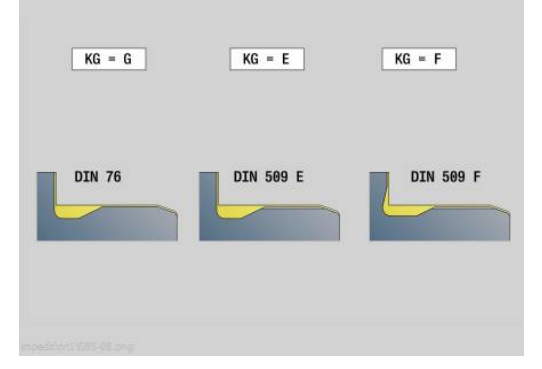

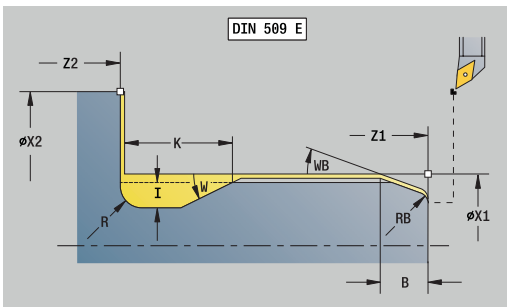

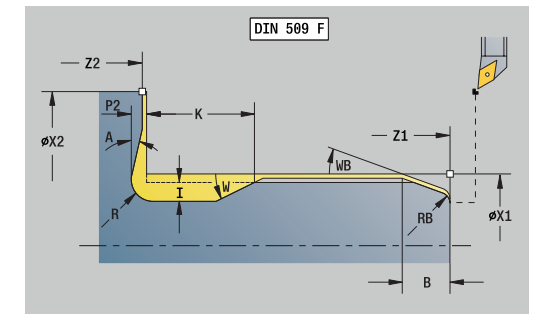

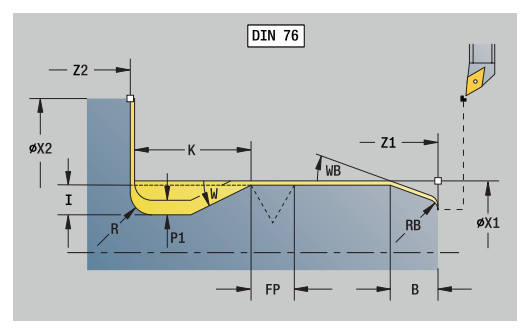

#### **P1**: **Sobrem.tall. libre**

- Sin datos: Mecanizado en un corte
- **P1** > 0: división en pretorneado y torneado de acabado **P1** es la sobremedida longitudinal; la sobremedida transversal es siempre 0,1 mm
- **H**: **Modo de partida**
	- **0: para pto. inicial**
	- **1: fin superf. plana**

Parámetros adicionales corte inicial del cilindro:

- **B**: **Long.entrada cil.** (por defecto: sin corte inicial de rosca)  $\overline{\phantom{a}}$
- **WB**: **áng. d. entrada** (por defecto: 45°)
- $\overline{\phantom{a}}$ **RB**: **radio entrada** (sin datos: ningún elemento, valor positivo: radio de corte inicial, valor negativo: chaflán)
- **E**: **Avance reducido** para la profundización y la entrada de rosca (por defecto: **Avance por revolución F**)
- **U**: **Sobrem.rectif.** para el área del cilindro (por defecto: 0)

#### Otros formularios:

 $\mathbf i$ 

**Información adicional:** ["Unidad smart.Turn", Página 106](#page-105-0)

- La entalladura se realiza sólo en esquinas del contorno perpendiculares y paralelas a los ejes sobre su eje longitudinal
	- El control numérico determina, a partir de la tabla de la norma, los parámetros que no hayan sido programados

- Tipo de mecanizado: **Acabado**
- parámetros influidos: **F**, **S**, **E**

### **Unidad G809 Corte de medida**

La Unidad realiza un corte de medición cilíndrico con la longitud definida en el ciclo, se desplaza hasta el punto que mantiene la medida y detiene el programa. Una vez que el programa se ha detenido, es posible medir manualmente la pieza.

#### Unitname: **MEASURE\_G809** / Ciclo: **G809**

**Información adicional:** ["Recorrido de la medición G809",](#page-415-0) [Página 416](#page-415-0)

#### Formulario **Resumen**:

- **EC**: **Lugar del mecanizado**
	- **1: Exterior**
	- **-1: Interior**
- **XA**, **ZA**: **punto inicial** Contorno
- **R**: **Longitud corte de medición**
- **P**: **Sobremedida corte medición**

Formulario **Contorno**:

**O**: **Angulo de aproximación**

Si se introduce un ángulo de aproximación, el ciclo posiciona la herramienta por encima del punto de partida según la distancia de seguridad y penetra desde allí, bajo el ángulo indicado, hasta el diámetro a medir.

**ZR**: **Pto. inicial p. en bruto** – desplazamiento exento de  $\overline{\phantom{a}}$ colisión en el mecanizado interior

#### Formulario **Ciclo**:

- **QC**: **Sentido del mecanizado**
	- **0: -Z**
	- **1: +Z**
- **V**: **Contador corte de medición** número de las piezas de trabajo tras las que debe efectuarse una medición
- **D**: **correcc. aditiva** (Número: 1-16)
- **WE**: **Tipo de aproximación**
	- **0: simultáneamente**
	- **1: primero X, luego Z**
	- **2: primero Z, luego X**
- **I**, **K**: **Punto de detención de medición Xi** y **Zi**
- **AX**: **Posición de partida X**

Otros formularios:

**Información adicional:** ["Unidad smart.Turn", Página 106](#page-105-0)

## **Unit G891 Acabado simultaneo (opción #54)**

La unit acaba el contorno descrito mediante **ICP** de **NS** hacia **NE** simultáneamente en 3 ejes en un corte de acabado.

## **INDICACIÓN**

### **¡Atención: Peligro de colisión!**

El análisis de colisiones solo se realiza en el espacio de trabajo bidimensional X-Z. El ciclo no comprueba si una zona en las coordenadas Y de la cuchilla de la herramienta, portaherramientas o cuerpo basculante produce colisiones.

- Introducir el programa NC **Bloque a bloque**
- ▶ Restringir la zona de mecanizado

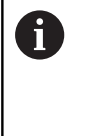

Con el parámetro de máquina **checkCuttingLength** (núm. 602322) se puede definir si el control numérico comprueba la longitud de corte útil durante el acabado. Por lo general, con herramientas fungiformes no se comprueba la longitud de cuchilla.

### Nombre de la unit: **G891\_ICP** / Ciclo: **G891**

**Información adicional:** ["Acabado simultáneo G891 \(opción #54\)",](#page-409-0) [Página 410](#page-409-0)

### **Formulario Contorno:**

**D**: **Omitir elementos** (ver figura)

#### **Códigos de omisión para profundizaciones y entalladuras**

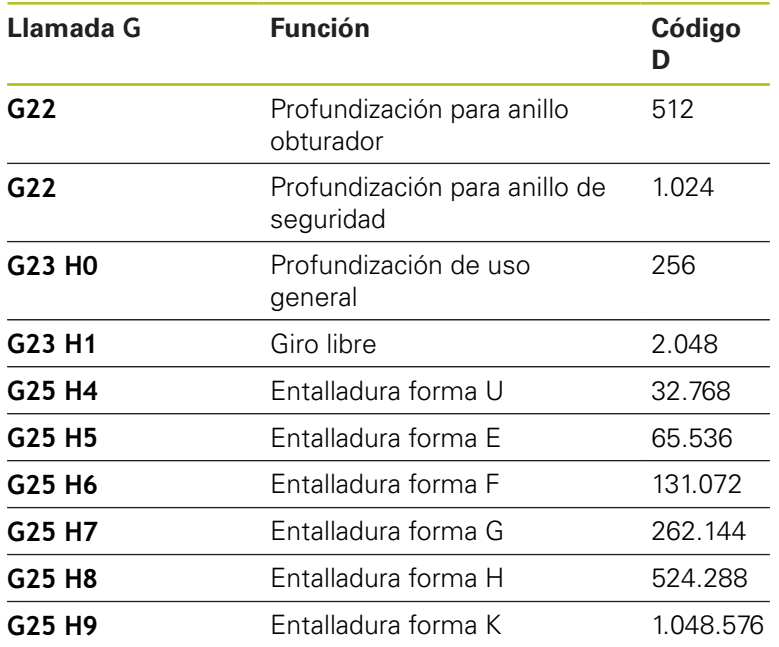

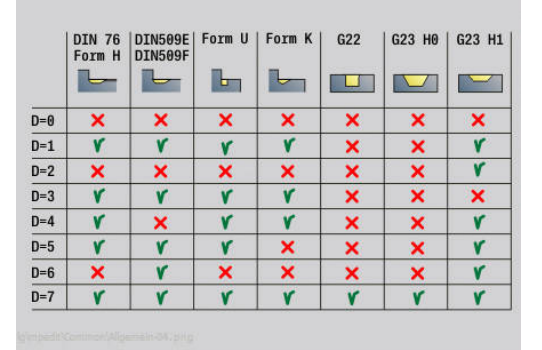

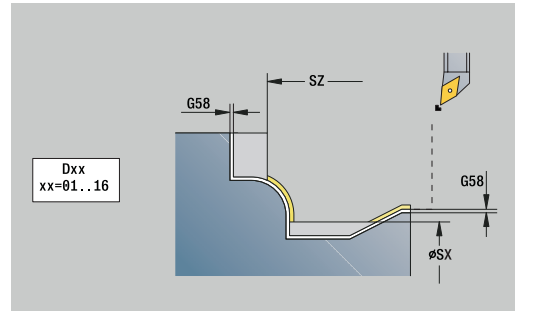

Para ocultar más elementos, deben añadirse los códigos D de la tabla o utilizarse los valores D del gráfico.

- **B**: **con.com.r.corte/fres** tipo de compensación de radio de filo de la herramienta
	- **0: automático**
	- **1: Hta izqu. (G41)**
	- **2: Hta derecha (G42)**
- **O**: **desc.redu.avan.** para elementos circulares (por defecto: 0)
	- **0: No**
	- **1: Si**
- **SX**, **SZ**: **Límite de corte X** y **Z** (por defecto: ningún límite de corte; cota de diámetro = **SX**)
- **A**: **áng. de aprox.** (referencia: eje Z; por defecto: paralelo al eje  $\blacksquare$ Z)
- **W**: **ángulo d.salida** (referencia: eje Z; por defecto: paralelo al eje Z)
- Otros parámetros formulario **Contorno**:

**Información adicional:** ["Formulario de contorno", Página 109](#page-108-0)

#### **Formulario Ciclo:**

- **Q**: **Tipo de aproximación** (Por defecto: 0)
	- **0: automáticamente (con B)** el control numérico comprueba:
		- desplazamiento en diagonal
		- primero dirección X, luego Z
		- equidistante (igual a la longitud) con distancia de seguridad alrededor de la pieza en bruto
		- Omitir el primer elemento del contorno cuando la posición de partida no esté accesible
	- **1: primero X, luego Z**
	- **2: primero Z, luego X**
	- **3: sin aproximación** herramienta en la proximidad del punto de arranque
- **H**: **despl. libre**
	- **3: retirar en dist. de seg.**
	- **4: sin mov. de retracción** (la herramienta permanece en la coordenada final)
	- **5: diagonal a pos. inicio**
	- **6: pr. X luego Z en ini.**
	- **7: pr. Z luego X en ini.**
	- **8: con movim. eje B a posic. inicio**
	- **AC**: **Angulo B en punto inicial** Ángulo basculante inclinado al principio del contorno (Rango: 0° < **AC** < 360°)
	- **ZC**: **Angulo B en el punto final** Ángulo basculante inclinado al final del contorno (Rango: 0° < **ZC** < 360°)
	- **AR**: **angulo de incidencia mínimo** Ángulo mínimo permitido del eje basculante (Rango: -359.999° < **AR** < 359.999°)
	- **AN**: **angulo de incidencia máximo** Ángulo máximo permitido del eje basculante (Rango: -359.999° < **AN** < 359.999°)

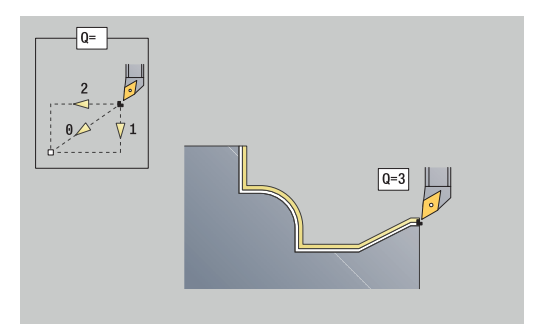

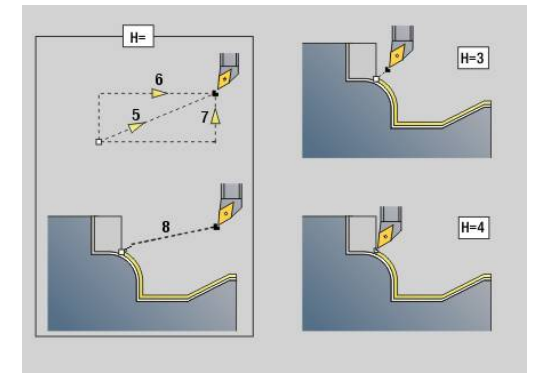

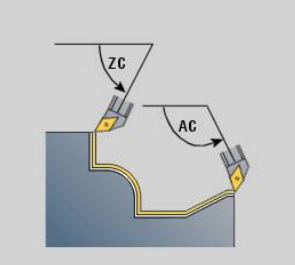

- **IC**: **Ángulo libre primario suave** Zona libre deseada antes de la cuchilla
- **JC** : **Ángulo libre secundario suave** Zona libre deseada detrás de la cuchilla
- **IC**: **Ángulo libre primario abrupto** Zona libre segura antes de la cuchilla
- **RC**: **Ángulo libre primario abrupto** Zona libre segura detrás de la cuchilla
	- El ángulo libre abrupto definido debería quedar A debajo durante el mecanizado. Si los ángulos libres abruptos no pueden respetarse para el mecanizado de un contorno, el control numérico emitirá un mensaje de error.

Con los ángulos libres suaves se puede indicar una zona angular adicional a los ángulos libres abruptos para el mecanizado. El control numérico tiene en cuenta los ángulos libres al calcular la trayectoria y ejecuta el mecanizado preferentemente en la zona angular definida. Los ángulos libres suaves no deben mantenerse durante el mecanizado.

- **SL**: **Sobremedida portahtas.** Sobremedida para el cálculo de colisiones entre la pieza y el portaherramientas
- **E**: **Fmax en mov. compensación** Limitación de la velocidad del movimiento de compensación en los ejes lineales

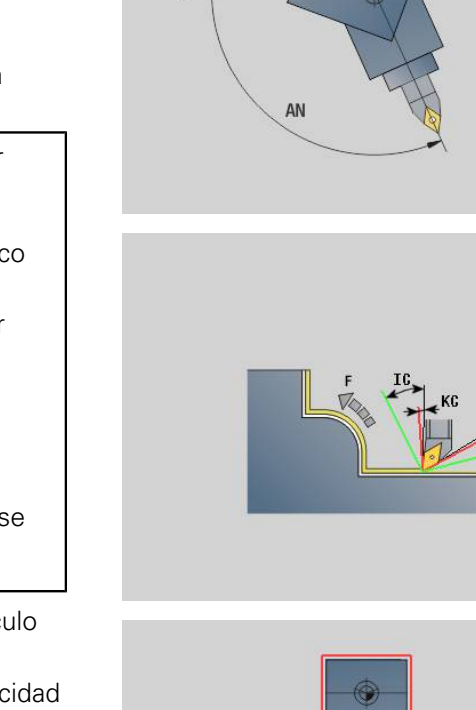

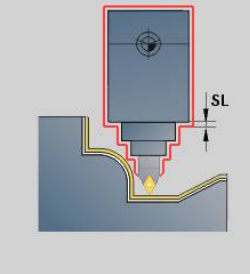

#### **Formulario Cycle 2:**

- **U**: **Utilización de ángulo libre suave** define el uso de los ángulos libres suaves **IC** y **JC**
	- **0: muy abrupto**
	- **1: abrupto**
	- **2: medio**
	- **3: suave**
	- **4: muy suave**

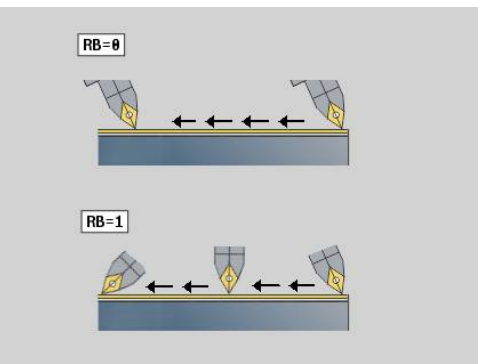

- **RB**: **Desenrollar** Desgaste uniforme de la cuchilla debido a la regulación del ángulo de inclinación
	- **0: No**
	- **1: Si**
- **DXX**: **No. adit. corrección** (rango: 1-16) **Más información:** Manual de instrucciones
- **G58**: **Sobremed. paral. contorno**
- **DI**, **DK**: **Sobremed. X** y **Z** paralelas al eje

- Tipo de mecanizado: **Acabado**
- $\Box$ parámetros influidos: **F**, **S**

# **4.8 Unidades - Roscado**

## **Resumen de las unidades de roscado**

Resumen de las Units roscas

- **G32 Roscado directo** crea una rosca interior o exterior simple en dirección longitudinal
- **G31 Roscado ICP** crea una rosca interior o exterior de uno o varios pasos en dirección longitudinal o refrentada. El contorno sobre el cual se aplica la rosca se define con **ICP**
- $\blacksquare$ **Rosca API G352** elabora una rosca API en uno o varios pasos. La profundidad de rosca se reduce a la salida de la misma
- n. **Rosca cónica G32** crea una rosca cónica interior o exterior de uno o de varios pasos

## **Superposición del volante (opción #11)**

Si su máquina dispone de solape del volante, se pueden superponer los movimientos de eje durante el mecanizado de rosca en un margen limitado:

- Dirección X: en función de la profundidad de corte actual, profundidad de rosca máx. programada
- $\blacksquare$  Dirección Z: +/- un cuarto del paso de rosca

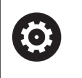

Rogamos consulte el manual de la máquina.

El fabricante de la máquina se encarga de ajustar dicha función.

A

Es preciso observar que las modificaciones de posición resultantes de la superposición del volante dejan de ser activas después del final de ciclo o de la función **Ultimo corte**.

## **Parámetros V: Modo de profundizac.**

Con el parámetro **V** se influye sobre el tipo de aproximación de los ciclos de torneado de rosca.

Se puede elegir entre los siguientes tipos de aproximación:

- **0: secc. viruta constante** El control numérico reduce la profundidad de corte en cada aproximación, con lo cual la sección de viruta, y por consiguiente el volumen de viruta, permanece constante
- 1: profundiz. const. Con cada aproximación, el control numérico emplea la misma profundidad de corte sin rebasar la **aprox. máx. I**
- **2: EPL con corte restante** El control numérico calcula la profundidad de corte para una aproximación constante a partir del **paso de rosca F1** y de la **Velocidad constante S**. En el caso de que el múltiplo de la profundidad de corte no se corresponda con la **prof. de rosca**, el control numérico emplea la **Prof. corte rest.** residual que queda.**Prof. corte rest. (V=4)** para la primera aproximación. Mediante la subdivisión del corte de material restante, el control numérico reparte la última profundidad de corte en cuatro cortes, correspondiendo el primer corte a la mitad, el segundo a una cuarta parte y el tercero y cuarto a una octava parte de la profundidad de corte calculada
- **3: EPL sin corte restante** El control numérico calcula la profundidad de corte para una aproximación constante a partir del **paso de rosca F1** y de la **Velocidad constante S**. En el caso de que el múltiplo de la profundidad de corte no se corresponda con la **prof. de rosca**, el control numérico emplea la **Prof. corte rest.** residual que queda.**Prof. corte rest. (V=4)** para la primera aproximación. Todas las aproximaciones subsiguientes permanecen constantes y se corresponden con la profundidad de corte calculada
- **4: MANUALplus 4110** El control numérico ejecuta la primera aproximación con la **aprox. máx. I**. El control numérico determina las profundidades de corte siguientes con la ayuda de la fórmula **gt** = 2 \* **I** \* SQRT número de corte actual, siendo **gt** la profundidad absoluta. Puesto que con cada aproximación la profundidad de corte se reduce porque el número de corte actual aumenta en el valor 1 con cada aproximación, cuando se está por debajo de la **Prof. corte rest. (V=4) R** el control numérico emplea el valor definido en el mismo como nueva profundidad de corte constante! En el caso de que el múltiplo de la profundidad de corte no se corresponda con la **prof. de rosca**, el control numérico ejecuta el último corte a la profundidad final
- **5: const. Aproximación (4290)** Con cada aproximación, el control numérico emplea la misma profundidad de corte, correspondiéndose la profundidad de corte con la **aprox. máx. I**. En el caso de que el múltiplo de la profundidad de corte no se corresponda con la **prof. de rosca**, el control numérico emplea la **Prof. corte rest.** residual que queda.**Prof. corte rest. (V=4)** para la primera aproximación.
- **6: const. con rest. (4290)** Con cada aproximación, el control numérico emplea la misma profundidad de corte, correspondiéndose la profundidad de corte con la **aprox. máx. I**. En el caso de que el múltiplo de la profundidad de corte no se corresponda con la **prof. de rosca**, el control numérico emplea la **Prof. corte rest.** residual que queda.**Prof. corte rest. (V=4)** para la primera aproximación. Mediante la subdivisión del corte de material restante, el control numérico reparte la última profundidad de corte en cuatro cortes, correspondiendo el primer corte a la mitad, el segundo a una cuarta parte y el tercero y cuarto a una octava parte de la profundidad de corte calculada

## **Unidad G32 Roscado directo**

La unit crea una rosca interior/exterior simple en dirección longitudinal.

Nombre de la unit: **G32\_LAT** / Ciclo: **G32**

**Información adicional:** ["Ciclo de rosca simple G32", Página 430](#page-429-0) Formulario **Roscado**:

- **O**: **Localización roscado:**
	- **0**: Rosca interior (aproximación en +X)
	- 1: Rosca exterior (aproximación en -X)
- **APP**: **Variante de aproxim.**
- **XS**: **Diámetro inicial**
- **ZS**: **Posición inicial Z**
- **Z2**: **Pto. final rosca**
- **F1**: **paso de rosca**
- **U**: **Prof. rosca**
- **I**: **aprox. máx.**
- **IC**: **Número de cortes** (solo si **I** no está programado y **Modo de**  $\blacksquare$ **profundizac. V** = 0 o **V** = 1)
- **KE**: **Posición de salida:**
	- **0: al final**
	- **1: al principio**
- **K**: **Longitud salida**

### Formulario **Ciclo**:

- **H**: **Tipo de desviación** Desviación entre las distintas aproximaciones en el sentido de corte
	- **0: sin desviación**
	- **1: desde izquierda**
	- **2: desde derecha**
	- **3: altern. der./izq.**
- **V**: **Modo de profundizac.**
	- **0: secc. viruta constante**
	- **1: profundiz. const.**
	- **2: EPL con corte restante**
	- **3: EPL sin corte restante**
	- **4: MANUALplus 4110**
	- **5: const. Aproximación (4290)**
	- **6: const. con rest. (4290)**
- **A**: **áng. aproxim.** (campo: –60° < **A** < 60°; por defecto: 30°)
- **R**: **Prof. corte rest. (V=4)**
- **WE**: **Método de despegue con K=0** (por defecto: 0)
	- **0: G0 al final**
	- **1: Elevar en la rosca**
- **C**: **áng.d.arranque**
- **D**: **Cant. filetes**
- **Q**: **cicl. sin carga**
- **E**: **alt.d.paso var.** (por defecto: 0) Aumenta/reduce el paso por revolución en un valor **E**.

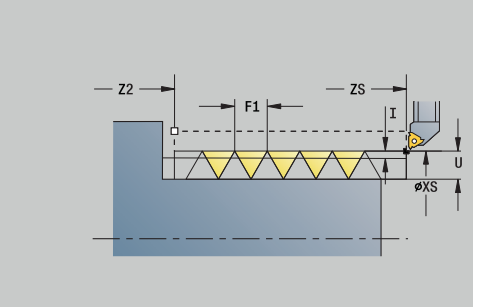

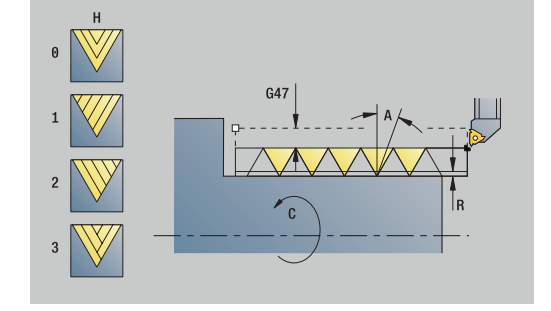

- Tipo de mecanizado: **Roscado**
- Parámetros influidos: **F**, **S**

## **Unidad G31 Roscado ICP**

La unit crea una rosca interior/exterior de uno o de varios pasos en dirección longitudinal o refrentada. El contorno sobre el cual se aplica la rosca se define con **ICP**.

Nombre de la unit: **G31\_ICP** / Ciclo: **G31**

**Información adicional:** ["Ciclo de rosca universal G31",](#page-424-0) [Página 425](#page-424-0)

Formulario **Rosca**:

- **FK**: **Número de contorno ICP**
- $\blacksquare$ **NS**: **Número de bloque inicial del contorno** – Inicio de tramo de contorno
- **NE**: **Nº frase final contorno** Final del tramo de contorno
- **O1**: **Mecaniz. elemento forma:**
	- **0: sin mecanizado**
	- **1: al principio**
	- **2: al final**
	- **3: al principio y al final**
	- **4: sólo chaflán/redondeo**
- **O**: **Localización roscado:**
	- **0**: Rosca interior (aproximación en +X)
	- 1: Rosca exterior (aproximación en -X)
- **J1**: **Orientación roscado**
	- **desde 1er elemento cont.**
	- **0: longitudinal**
	- **1: transversal**
- **F1**: **paso de rosca**
- **U**: **Prof. rosca**
- **A**: **Angulo de roscado** Ī.
- **D**: **Cant. filetes**
- **K**: **Longitud salida**

Formulario **Ciclo**:

- **H**: **Tipo de desviación** Desviación entre las distintas aproximaciones en el sentido de corte
	- **0: sin desviación**
	- **1: desde izquierda**
	- **2: desde derecha**
	- **3: altern. der./izq.**
- **V**: **Modo de profundizac.**
	- **0: secc. viruta constante**
	- **1: profundiz. const.**
	- **2: EPL con corte restante**
	- **3: EPL sin corte restante**
	- **4: MANUALplus 4110**
	- **5: const. Aproximación (4290)**
	- **6: const. con rest. (4290)**
- **R**: **Prof. corte rest. (V=4)**
- **I**: **aprox. máx.**

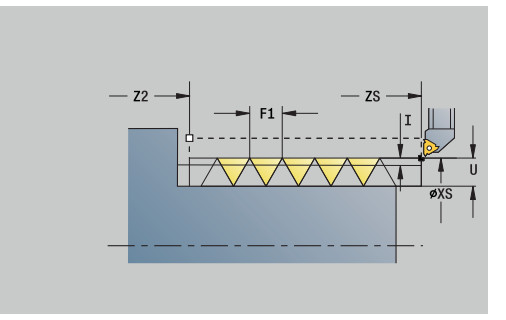

- **IC**: **Número de cortes** (solo si **I** no está programado)
- **B**: **Long. arranq.**, para alcanzar la velocidad de rotación y el avance programados (por defecto: 2 \* **Paso de rosca F1**)
- **P**: **long.sobrepaso**
- **C**: **áng.d.arranque**
- **Q**: **cicl. sin carga**

- Tipo de mecanizado: **Roscado**
- Parámetros influidos: **F**, **S**

## **Unidad Rosca API G352**

La Unit realiza una rosca API de uno o varios pasos. La **prof. de rosca** se reduce a la salida de la misma.

Nombre de la unit: **G352\_API** / Ciclo: **G352**

**Información adicional:** ["rosca cónica API G352", Página 436](#page-435-0) Formulario **Rosca**:

- **O**: **Localización roscado:**
	- **0**: Rosca interior (aproximación en +X)
	- 1: Rosca exterior (aproximación en -X)
- **X1**, **Z1**: **Pto.inic. rosca**
- **X2**, **Z2**: **Pto. final rosca**
- **W**: **Angulo cónico** (rango: –45° < **W** < 45°)
- **WE**: **Angulo salida** (Referencia: eje Z; 0° < **WE** < 90°; por defecto: 12°)
- **F1**: **paso de rosca**
- **U**: **Prof. rosca**

Formulario **Ciclo**:

- **I**: **aprox. máx.**
- **H**: **Tipo de desviación** Desviación entre las distintas aproximaciones en el sentido de corte
	- **0: sin desviación**
	- **1: desde izquierda**
	- **2: desde derecha**
	- **3: altern. der./izq.**
- **V**: **Modo de profundizac.**
	- **0: secc. viruta constante**
	- **1: profundiz. const.**
	- **2: EPL con corte restante**
	- **3: EPL sin corte restante**
	- **4: MANUALplus 4110**
	- **5: const. Aproximación (4290)**
	- **6: const. con rest. (4290)**
- **A**: **áng. aproxim.** (campo: –60° < **A** < 60°; por defecto: 30°)
- **R**: **Prof. corte rest. (V=4)**
- **C**: **áng.d.arranque**
- **D**: **Cant. filetes**
- **Q**: **cicl. sin carga**

Otros formularios:

- Tipo de mecanizado: **Roscado**  $\blacksquare$
- Parámetros influidos: **F**, **S**

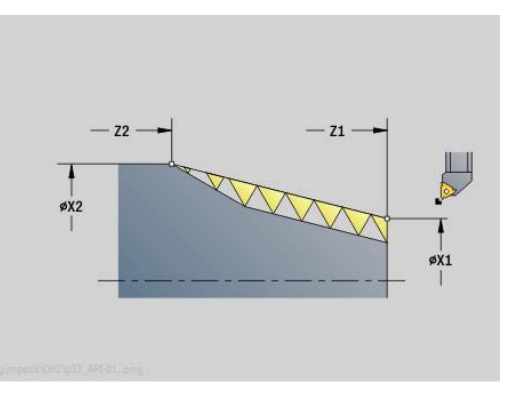

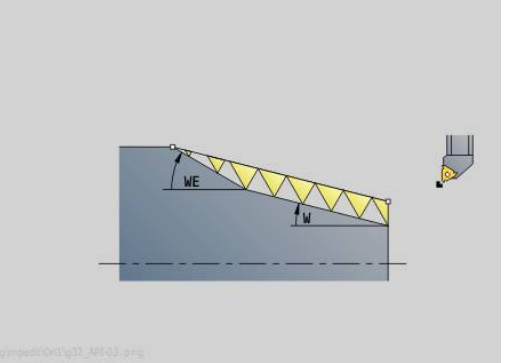

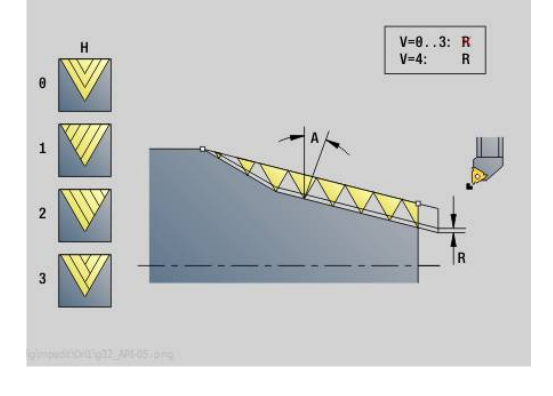

## **Unidad Rosca cónica G32**

La Unit crea una rosca cónica interior/exterior de uno o de varios pasos.

Unitname: G**32\_KEG** / Ciclo: **G32**

**Información adicional:** ["Ciclo de rosca simple G32", Página 430](#page-429-0) Formulario **Roscado**:

- **O**: **Localización roscado:**
	- **0**: Rosca interior (aproximación en +X)
	- 1: Rosca exterior (aproximación en -X)
- **X1**, **Z1**: **Pto.inic. rosca**
- **X2**, **Z2**: **Pto. final rosca**
- **W: Angulo cónico** (rango:  $-45^{\circ} < W < 45^{\circ}$ )
- **F1**: **paso de rosca**
- **U**: **Prof. rosca**
- **KE**: **Posición de salida:**
	- **0: al final**
	- **1: al principio**
- **K**: **Longitud salida**

Formulario **Ciclo**:

- **I**: **aprox. máx.**
- **IC**: **Número de cortes** (solo si **I** no está programado)
- **H**: **Tipo de desviación** Desviación entre las distintas aproximaciones en el sentido de corte
	- **0: sin desviación**
	- **1: desde izquierda**
	- **2: desde derecha**
	- **3: altern. der./izq.**
- **V**: **Modo de profundizac.**
	- **0: secc. viruta constante**
	- **1: profundiz. const.**
	- **2: EPL con corte restante**
	- **3: EPL sin corte restante**
	- **4: MANUALplus 4110**
	- **5: const. Aproximación (4290)**
	- **6: const. con rest. (4290)**
- **A**: **áng. aproxim.** (campo: –60° < **A** < 60°; por defecto: 30°)
- **R**: **Prof. corte rest. (V=4)**
- **WE**: **Método de despegue con K=0** (por defecto: 0)
	- **0: G0 al final**
	- **1: Elevar en la rosca**
- **C**: **áng.d.arranque**
- **D**: **Cant. filetes**
- **Q**: **cicl. sin carga**
- **E**: **alt.d.paso var.** (por defecto: 0) Aumenta/reduce el paso por revolución en un valor **E**.

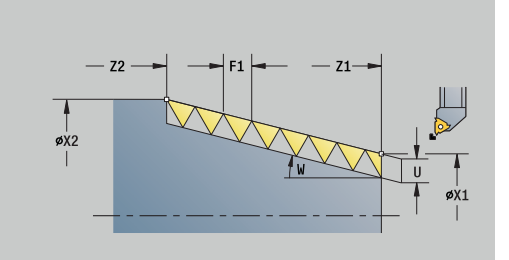

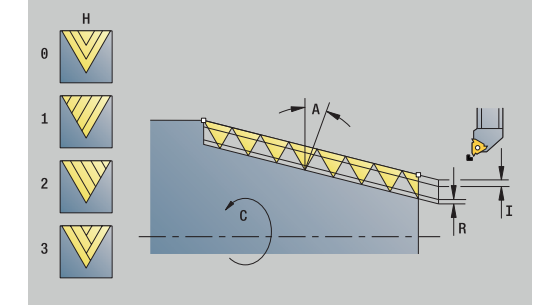

- Tipo de mecanizado: **Roscado**
- Parámetros influidos: **F**, **S**

# **4.9 Unidades - Fres. / Eje C, frontal, Eje C ICP frontal (opción #55)**

## **Unidad G791 Ranura lin. sup. frontal**

La Unit fresa una ranura en la superficie frontal desde la posición de aproximación hasta el punto final. La anchura de la ranura coincide con el diámetro de la fresa.

Unitname: **G791\_Ranu\_Front\_C** / Ciclo: **G791**

**Información adicional:** ["Ranura lin. sup. frontal G791",](#page-479-0) [Página 480](#page-479-0)

Formulario **Ciclo**:

- **Z1**: **Arista super. de fresado**
- **Z2**: **Base fresado**
- **L**: **Longitud ranura**
- **A1**: **Angulo al eje X** (por defecto: 0°)
- **X1**, **C1**: **Pto. dest. ranura polar**
- **XK**, **YK**: **Pto. dest. ranura cart.**
- **P**: **Máxima profundidad pasada**
- **FZ**: **avance aproxim.** (por defecto: avance activo)

Otros formularios:

- Tipo de mecanizado: fresar
- parámetros influidos: **F**, **S**, **FZ**, **P**  $\mathcal{L}_{\mathcal{A}}$

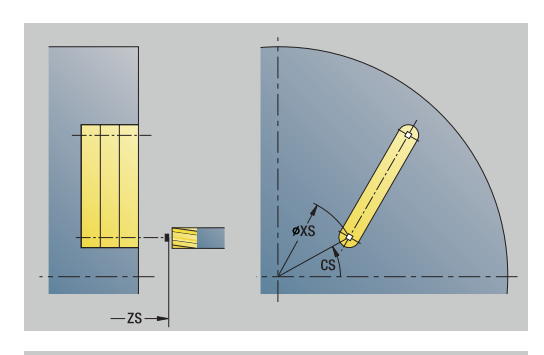

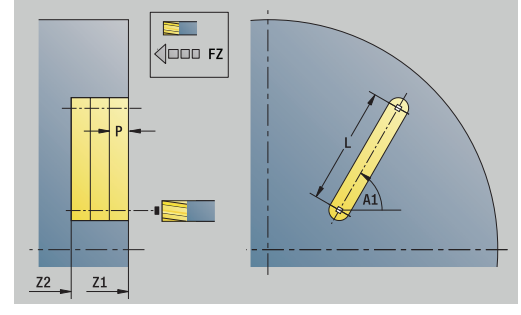

## **Unidad G791 Ranura Fig. Sup. fron. lineal**

La Unit realiza un patrón de ranuras lineal con distancias equidistantes en la superficie frontal. El punto inicial de las ranuras es igual a las posiciones del patrón. La longitud y la posición de las ranuras se definen en la Unit. La anchura de la ranura coincide con el diámetro de la fresa.

### Unitname: **G791\_Lin\_Stirn\_C** / Ciclo: **G791**

**Información adicional:** ["Ranura lin. sup. frontal G791",](#page-479-0) [Página 480](#page-479-0)

Formulario **Patrón**:

- **Q**: **Número de ranuras**
- **X1**, **C1**: **Punto inicio polar**
- **XK**, **YK**: **Punto inicio cartesi.**
- $\blacksquare$  **I**, **J**: **Punto final (XK)**  $\lor$  (YK)
- **Ii**, **Ji**: **Distancia (XKi)** y **(YKi)**
- **R**: **Dist. primer/último cont.**
- **Ri**: **longitud Distancia incremental**
- **A**: **áng. modelo** (Referencia: eje XK)

Formulario **Ciclo**:

- **Z1**: **Arista super. de fresado**
- **Z2**: **Base fresado**
- **L**: **Longitud ranura**
- **A1**: **Angulo al eje X** (por defecto: 0°)
- **P**: **Máxima profundidad pasada**
- **FZ**: **avance aproxim.** (por defecto: avance activo) Otros formularios:

- Tipo de mecanizado: fresar
- parámetros influidos: **F**, **S**, **FZ**, **P**

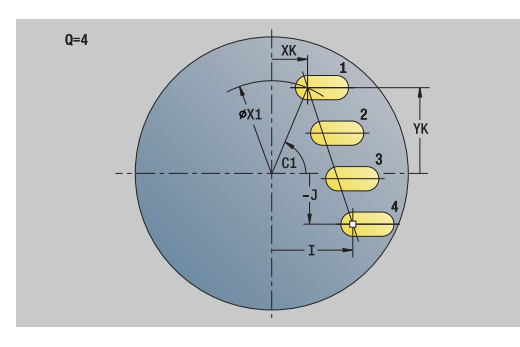

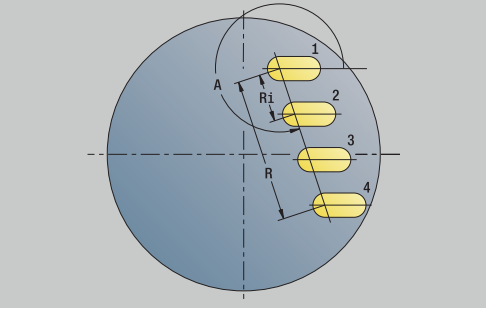

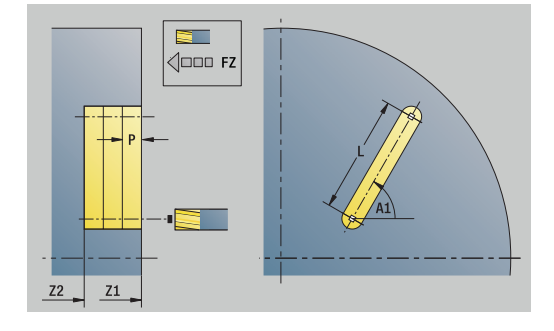

## **Unidad G791 Ranura mod. circul., sup. frontal**

La Unit realiza un patrón de ranuras circular con distancias equidistantes en la superficie frontal. El punto inicial de las ranuras es igual a las posiciones del patrón. La longitud y la posición de las ranuras se definen en la Unit. La anchura de la ranura coincide con el diámetro de la fresa.

#### Unitname: **G791\_Ranu\_Front\_C** / Ciclo: **G791**

**Información adicional:** ["Ranura lin. sup. frontal G791",](#page-479-0) [Página 480](#page-479-0)

Formulario **Patrón**:

- **Q**: **Número de ranuras**
- **XM**, **CM**: **Punto central polar**
- **XK**, **YK**: **Punto central cartesi.**
- **A**: **ángulo inicial**
- **Wi**: **Angulo final Incremento áng.**
- **K**: **Diám. modelo**
- **W**: **ángulo final**
- **V**: **direc.rotación** (por defecto: 0)
	- $\blacksquare$  **V** = 0, sin **W**: Reparto por el círculo completo
	- **V** = 0, con **W**: Reparto por un arco de círculo más grande
	- $\blacksquare$  **V** = 0, con **Wi**: El signo de **Wi** determina el sentido (**Wi** < 0: en el sentido horario)
	- $\blacksquare$  **V** = 1, con **W**; en el sentido horario
	- **V** = 1, con **Wi**: en el sentido horario (el signo de **Wi** no es relevante)
	- $\blacksquare$  **V** = 2, con **W**; en el sentido antihorario
	- **V** = 2, con **Wi**: en el sentido antihorario (el signo de **Wi** no es relevante)

Formulario **Ciclo**:

- **Z1**: **Arista super. de fresado**
- **Z2**: **Base fresado**
- **L**: **Longitud ranura**
- **A1**: **Angulo al eje X** (por defecto: 0°)
- **P**: **Máxima profundidad pasada**
- **FZ**: **avance aproxim.** (por defecto: avance activo)

Otros formularios:

- Tipo de mecanizado: **fresar**
- parámetros influidos: **F**, **S**, **FZ**, **P**

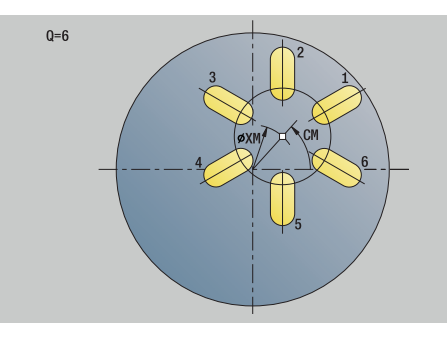

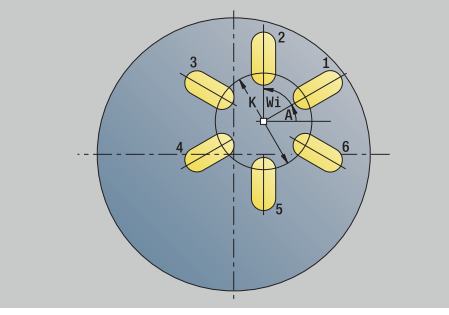

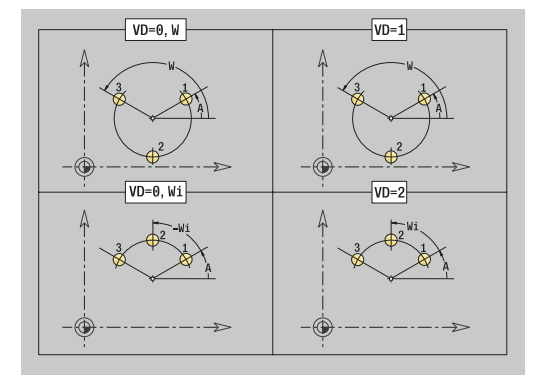

## **Unidad G797 Fresado frontal C**

En función de **Q**, la Unit fresa superficies o la figura definida. Esta Unit mecaniza el material alrededor de las figuras.

### Unitname: **G797\_Fres.Front\_C** / Ciclo: **G797**

**Información adicional:** ["Fresar superficies Superficie frontal G797",](#page-487-0) [Página 488](#page-487-0)

Formulario **Figura**:

- **Q**: **Tipo de figura**
	- **0: Círculo completo**
	- **1: superf. individ.**
	- **2: entrecaras**
	- **3: triangulo**
	- **4: Rectáng. / cuadr.**
	- **5: Polígono**
- **QN**: **Número esquinas polígono** (solo en **Q** = **5: Polígono**)
- **X1**: **Diámetro centro figura**
- **C1**: **Angulo centro figura** (por defecto: **Angulo husillo C**)
- **Z1**: **Arista super. de fresado**
- **Z2**: **Base fresado**
- **X2**: **Diámetro limitación**
- **L**: **Longitud arista**
- **B**: **Anchura/Entrecaras**
- **RE**: **Radio de redondeo** (por defecto: 0)
- **A**: **Angulo al eje X** (por defecto: 0°)

Formulario **Ciclo**:

- **QK**: **Tipo de mecanizado**
	- Desbastado
	- Acabado
- **J**: **Direc.fresado**
	- **0: unidireccional**
	- **1: bidireccional**
- **H**: **Direc. ejecución fresado**
	- **0: Marcha inversa**
	- **1: Marcha sincron.**
- **P**: **Máxima profundidad pasada**
- **I**: **Sobremed. paral. contorno**
- **K**: **Sobremed. direc. aproxim.**
- FZ: **avance aproxim.** (por defecto: avance activo)
- **E**: **Avance reducido**
- **U**: **Factor de solapamiento** determina el solape de las trayectorias de fresado (por defecto: 0,5) (rango: 0 – 0,99) Solape = **U** \* diámetro de la fresa

Otros formularios:

**Información adicional:** ["Unidad smart.Turn", Página 106](#page-105-0)

- Tipo de mecanizado: **fresar**
- parámetros influidos: **F**, **S**, **FZ**, **P**

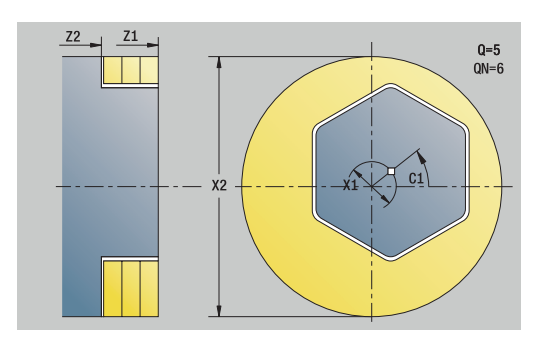

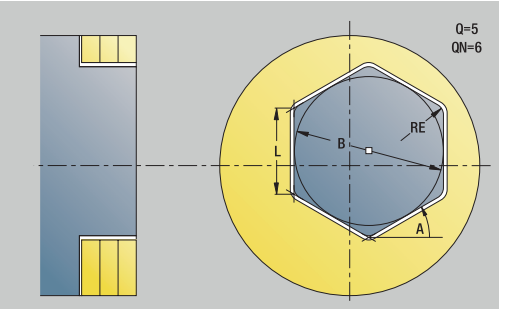

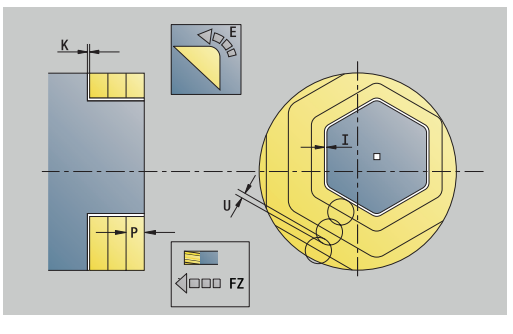

## **Unidad G799 Fres. rosca sup. frontal C**

La Unit fresa una rosca en un taladro ya existente.

Posicione la herramienta en el centro del taladro antes de llamar a **G799**. El ciclo posiciona la herramienta dentro del taladro sobre el **Pto. final rosca**. Luego la herramienta se aproxima con el **radio entrada R** y realiza el fresado de la rosca. Con ello, la herramienta se aproxima con cada revolución con el **paso de rosca F1**. A continuación, el ciclo retira la herramienta y esta regresa al **punto de arranque**. En el parámetro **V** se programa si el fresado de la rosca se realiza con una vuelta o, en el caso de herramientas con una cuchilla, con varias vueltas.

#### Unitname: **G799\_Fres.Rosc\_C** / Ciclo: **G799**

**Información adicional:** ["Fresar roscado axial G799", Página 466](#page-465-0) Formulario **Posición**:

- **Z1**: **Pto. inic. taladro**
- **P2**: **Prof. rosca**
- **I**: **Diámetro fresa**
- **F1**: **paso de rosca**

Formulario **Ciclo**:

- **J**: **Dirección de rosca:**
	- **0: roscado a derecha**
	- **1: Roscado a izqui.**
- **H**: **Direc. ejecución fresado**
	- **0: Marcha inversa**
	- **1: Marcha sincron.**
- **V**: **Método de fresado**
	- **0: Una revolución** la rosca se fresa con una línea helicoidal de 360°
	- **1: Dos o más revoluciones** la rosca se fresa con varias pistas helicoidales (herramienta de una cuchilla)
- **R**: **Radio de entrada**
- **FK**: **Contor. pieza acabada** Nombre del contorno para  $\blacksquare$ mecanizar
- $\blacksquare$ **NS**: **Número frase del contorno** – referencia a la descripción del contorno

Otros formularios:

**Información adicional:** ["Unidad smart.Turn", Página 106](#page-105-0)

- Tipo de mecanizado: Fresado de acabado
- Parámetros influidos: **F**, **S**

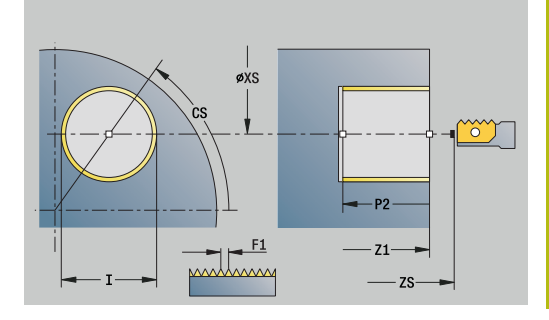

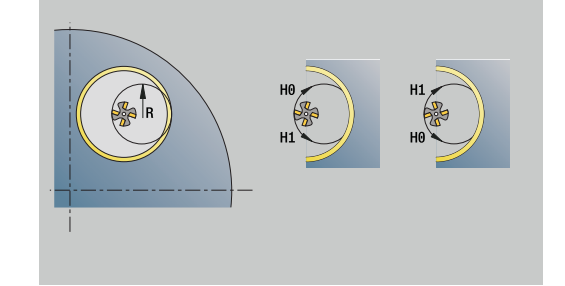

## **Unidad G840 Fres. cont. Figuras sup. lateral C**

La unit fresa el contorno definido con **Q** en la superficie frontal. Nombre de la unit: **G840\_Fig\_Front\_C** / Ciclo: **G840 Información adicional:** ["G840 – Fresado", Página 494](#page-493-0) Formulario **Figura**:

- **Q**: **Tipo de figura**
	- **0: Círculo completo**
	- **1: ranura lineal**
	- **2: ranura circular**
	- **3: triangulo**
	- **4: Rectáng. / cuadr.**
	- **5: Polígono**
- **QN**: **Número esquinas polígono** (solo en **Q** = **5: Polígono**)
- **X1**: **Diámetro centro figura**
- **C1**: **Angulo centro figura** (por defecto: **Angulo husillo C**)
- **Z1**: **Arista super. de fresado**
- **P2**: **Profundidad figura**
- **L**: **+Lomg.arista/-Entrecaras**
	- **L** > 0: **Longitud arista**
	- **L** < 0: **Ancho de llave** (diámetro del círculo interior) en el polígono
- **B**: **Ancho rectángulo**
- **RE**: **Radio de redondeo** (por defecto: 0)
- **A**: **Angulo al eje X** (por defecto: 0°)
- **Q2**: **Sentido giro Ranura** (solo en **Q** = **2: ranura circular**)
	- **cw**: en sentido horario
	- **ccw**: en sentido antihorario
- **W**: **Angulo Pto. final Ranura** (solo en **Q** = **2: ranura circular**)

Programe sólo los parámetros relevantes para el tipo de figura seleccionado.

Formulario **Ciclo**:

A

- **JK**: **Lugar de fresado**
	- **0: sobre el contorno**
	- **1: dentro del contorno**
	- **2: fuera del contorno**
- **H**: **Direc. ejecución fresado**
	- **0: Marcha inversa**
	- **1: Marcha sincron.**
- **P**: **Máxima profundidad pasada**
- **I**: **Sobremed. paral. contorno**
- **K**: **Sobremed. direc. aproxim.**
- **FZ**: **avance aproxim.** (por defecto: avance activo)
- **E**: **Avance reducido**
- **R**: **Radio de entrada**  $\overline{\phantom{a}}$

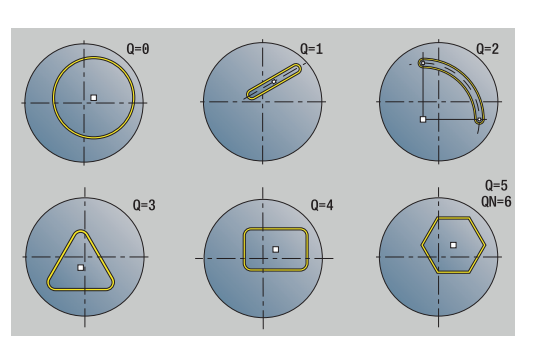

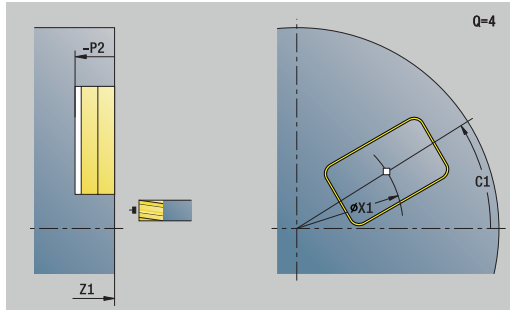

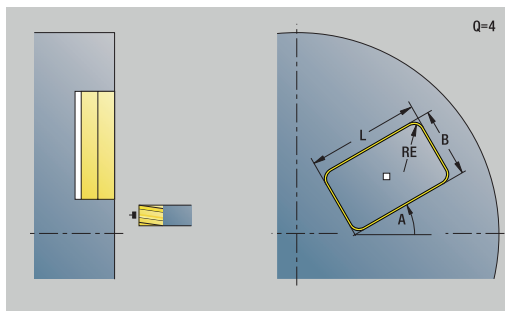

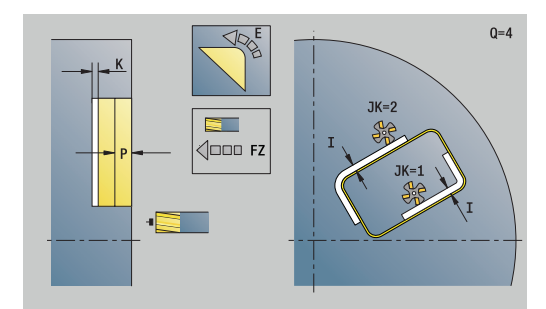

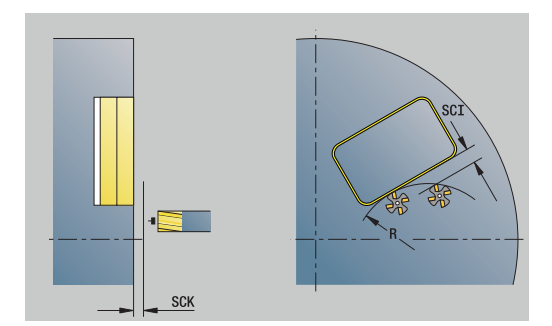

- **O**: **Comportamiento en penetración** (por defecto: 0)
	- **0: recto** El ciclo se desplaza al punto inicial, profundiza en avance y fresa el contorno
	- **1: en pretaladrado** El ciclo se posiciona encima de la posición de pretaladrado, profundiza y fresa el contorno
- **NF**: **Marca de posición** (solo con **O** = 1)

Formulario **Global**:

**RB**: **plano d.retroc.**

Otros parámetros:

**Información adicional:** ["Formulario global", Página 112](#page-111-0) Otros formularios:

- Tipo de mecanizado: fresar
- parámetros influidos: **F**, **S**, **FZ**, **P**  $\overline{\phantom{a}}$

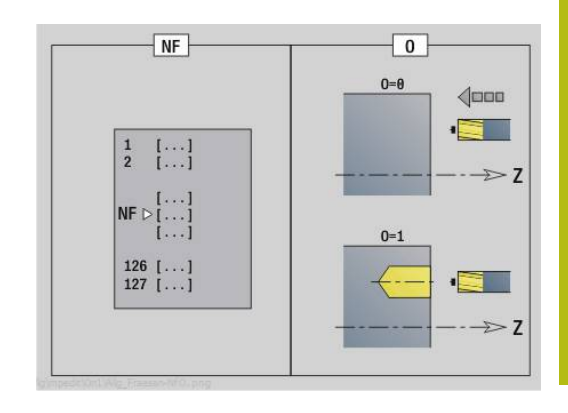

## **Unidad G84X Fres. cajer. Figuras sup. frontal C**

La Unit fresa la cajera definida con **Q**. Seleccionar en **QK** el Tipo de mecanizado (desbaste/acabado) y la estrategia de profundización.

Nombre de la unit: **G84x\_Fig\_Front\_C** / Ciclos: **G845**); **G846 Información adicional:** ["G845 – Fresado", Página 503](#page-502-0) **Información adicional:** ["Fresado de cajera - acabado G846",](#page-506-0)

[Página 507](#page-506-0)

Formulario **Figura**:

- **Q**: **Tipo de figura**
	- **0: Círculo completo**
	- **1: ranura lineal**
	- **2: ranura circular**
	- **3: triangulo**
	- **4: Rectáng. / cuadr.**
	- **5: Polígono**
- **QN**: **Número esquinas polígono** (solo en **Q** = **5: Polígono**)
- **X1**: **Diámetro centro figura**
- **C1**: **Angulo centro figura** (por defecto: **Angulo husillo C**)
- **Z1**: **Arista super. de fresado**
- **P2**: **Profundidad figura**
- **L**: **+Lomg.arista/-Entrecaras**
	- **L** > 0: **Longitud arista**
	- **L** < 0: **Ancho de llave** (diámetro del círculo interior) en el polígono
- **B**: **Ancho rectángulo**
- $\mathbb{R}^n$ **RE**: **Radio de redondeo** (por defecto: 0)
- **A**: **Angulo al eje X** (por defecto: 0°)
- **Q2**: **Sentido giro Ranura** (solo en **Q** = **2: ranura circular**)
	- **cw**: en sentido horario
	- **ccw**: en sentido antihorario
- **W**: **Angulo Pto. final Ranura** (solo en **Q** = **2: ranura circular**)

6

Programe sólo los parámetros relevantes para el tipo de figura seleccionado.

Formulario **Ciclo**:

- **QK**: **Tipo de mecanizado** y estratega de profundización
	- **0: Desbastar**
	- **1: Acabado**
	- **2: Desbaste helicoidal manual**
	- **3: Desbaste helicoidal autom.**
	- **4: Desbaste pendular lin. manual**
	- **5: Desbaste pendular lin. autom.**
	- **6: Desbaste pendular circ. manual.**
	- **7: Desbaste pendular circ. autom.**
	- **8: Desbaste entrada pos. pretalad.**
	- **9: Acabado 3D Curva de entrada**

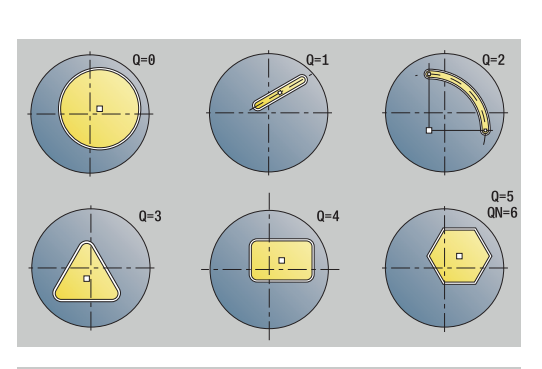

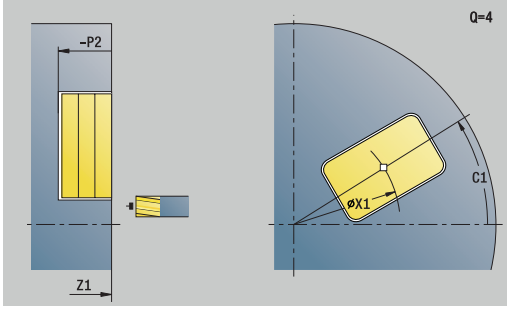

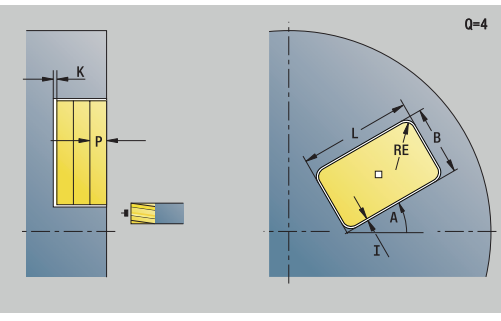

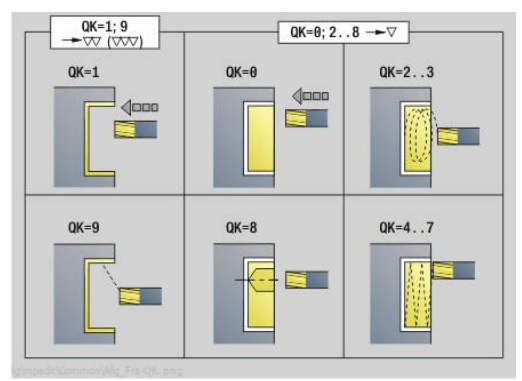

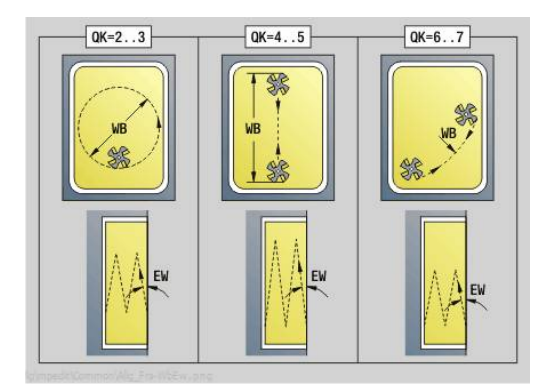
- **JT**: **Dirección de ejecución**
	- **0: de dentro a fuera**
	- **1: de fuera a dentro**
- **H**: **Direc. ejecución fresado**
	- **0: Marcha inversa**
	- **1: Marcha sincron.**
- **P**: **Máxima profundidad pasada**
- **I**: **Sobremed. paral. contorno**
- **K**: **Sobremed. direc. aproxim.**
- **FZ**: **avance aproxim.** (por defecto: avance activo)
- **E**: **Avance reducido**
- **R**: **Radio de entrada**
- **WB**: **Longitud de penetración**
- **EW**: **Prof. penetrac.**
- **NF**: **Marca de posición** (solo con **QK** = 8)
- **U**: **Factor de solapamiento** determina el solape de las trayectorias de fresado (por defecto: 0,5) (rango: 0 – 0,99) Solape = **U** \* diámetro de la fresa
- Formulario **Global**:
- **RB**: **plano d.retroc.**

Otros parámetros:

**Información adicional:** ["Formulario global", Página 112](#page-111-0)

Otros formularios:

**Información adicional:** ["Unidad smart.Turn", Página 106](#page-105-0)

- Tipo de mecanizado: fresar
- parámetros influidos: **F**, **S**, **FZ**, **P**

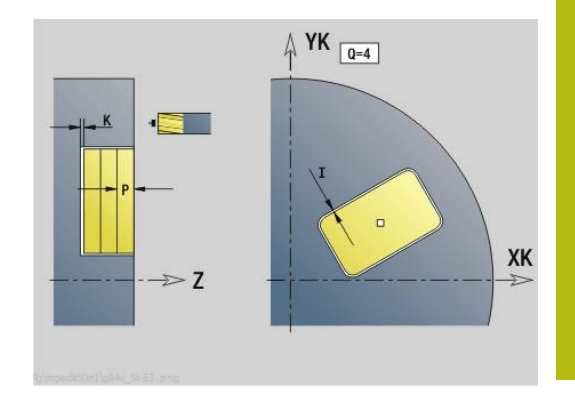

# **Unidad G801 Grabado eje C superficie frontal**

La Unit grava secuencias de caracteres dispuestos lineal o polarmente en la superficie frontal. Los acentos y signos especiales, que no se pueden introducir en el modo de funcionamiento **smart.Turn**, se definen signo por signo en **NF**. Si se programa **Q** = 1 (**Continuar escribiendo**), se suprime el cambio de herramientas y el posicionamiento previo. Se aplican los valores tecnológicos del ciclo de gravar anterior.

### Unitname: **G801\_GRA\_FRONT\_C** / Ciclo: **G801**

**Información adicional:** ["Grabar superficie frontal G801",](#page-515-0) [Página 516](#page-515-0)

Formulario **posición**:

- **X**, **C**: **punto inicial** y **Angulo inic.** (polar)
- **XK**, **YK**: **punto inicial** (cartesiano)
- **Z**: **punto final** Posición Z, a la que se aproxima para el fresado
- **RB**: **plano d.retroc.**

Formulario **Ciclo**:

- **TXT**: **Texto**, que se debe gravar
- **NF**: **Número de signo** código ASCII del carácter a grabar
- **H**: **Altura caracter**
- **E**: **Factor de distancia** La distancia entre caracteres se calcula según la siguiente fórmula: **H** / 6 \* **E**
- **W**: **áng. inclinac.** de la cadena de caracteres
- **FZ**: **Factor de avance de profundización** (avance de profundización = avance actual \* **FZ**)
- **V**: **Ejecución (lin/pol)**
	- **0: lineal**
	- **1: curvado arriba**
	- **2: curvado abajo**
- **D**: **Diámetro de referencia**
- **Q**: **Continuar escribiendo**
	- **0** (**No**): el gravado se realiza a partir del punto inicial
	- **1** (**Sí**): gravar a partir de la posición de la herramienta
- **O**: **Escritura reflejada**
	- **0** (**No**): el grabado no está reflejado
	- **1** (**Sí**): el grabado está reflejado (escritura en espejo)
- **NS**: **Número frase del contorno** referencia a la descripción del contorno

Otros formularios:

- $\blacksquare$ Tipo de mecanizado: **Grabado**
- Parámetros influidos: **F**, **S**

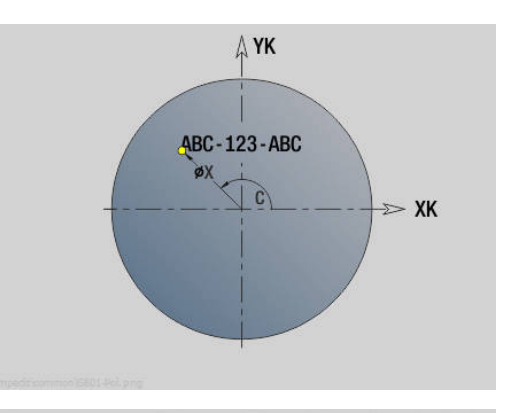

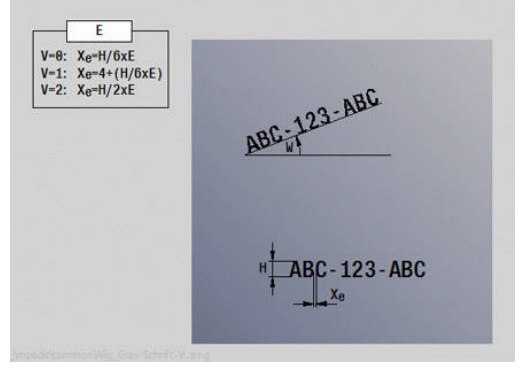

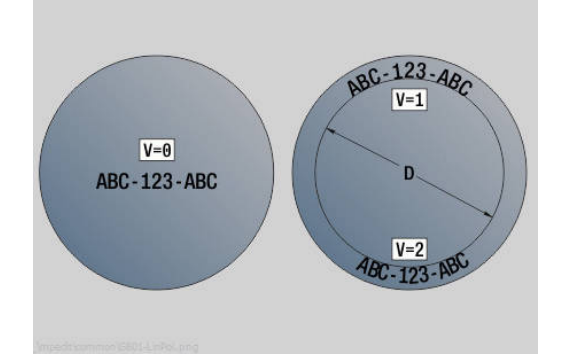

### **Unidad G840 Fres. cont. ICP sup. frontal C**

La Unit fresa el contorno definido con **ICP** en la superficie frontal. Unitname: **G840\_CONT\_C\_Front** / Ciclo: **G840 Información adicional:** ["G840 – Fresado", Página 494](#page-493-0)

Formulario **Contorno**:

- **FK**: **Número de contorno ICP**
- **NS**: **Número de bloque inicial del contorno** Inicio de tramo de contorno
- **NE**: **Nº frase final contorno** Final del tramo de contorno
- **BF**: **Mecanizar elemento forma** (Por defecto: 0) Se mecaniza un bisel/redondeo
	- **0: sin mecanizado**
	- **1: al principio**
	- **2: al final**
	- **3: al principio y al final**
	- **4: sólo chaflán/redondeo** se mecaniza no el elemento básico (condición previa: segmento de contorno con un elemento)
- **Z1**: **Arista super. de fresado**
- **P2**: **Pronfundidad contorno**

#### Formulario **Ciclo**:

- **JK**: **Lugar de fresado**
	- **0: sobre el contorno**
	- **1: dentro/izq. del contorno**
	- **2: fuera/derecha del contorno**
	- **3: dependiendo de H y MD**
- **H**: **Direc. ejecución fresado**
	- **0: Marcha inversa**
	- **1: Marcha sincron.**
- **P**: **Máxima profundidad pasada**
- **I**: **Sobremed. paral. contorno**
- **K**: **Sobremed. direc. aproxim.**
- **FZ**: **avance aproxim.** (por defecto: avance activo)
- **E**: **Avance reducido**
- **R**: **Radio de entrada**
- **O**: **Comportamiento en penetración** (por defecto: 0)
	- **0: recto** El ciclo se desplaza al punto inicial, profundiza en avance y fresa el contorno
	- **1: en pretaladrado** El ciclo se posiciona encima de la posición de pretaladrado, profundiza y fresa el contorno
- **NF**: **Marca de posición** (solo con **O** = 1)
- **RB**: **plano d.retroc.**

Otros formularios:

**Información adicional:** ["Unidad smart.Turn", Página 106](#page-105-0)

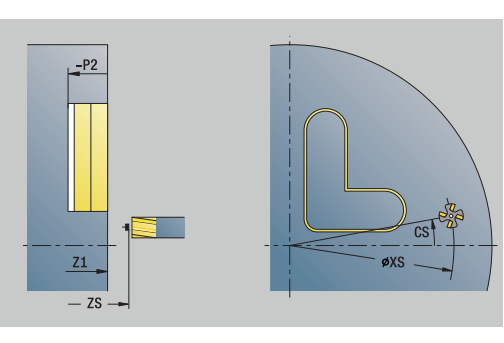

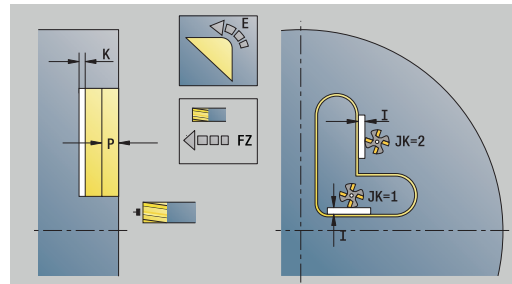

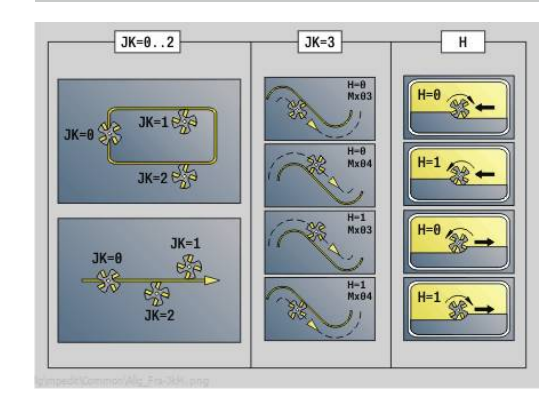

**4**

- Tipo de mecanizado: **fresar**
- parámetros influidos: **F**, **S**, **FZ**, **P**

### **Unidad G845 Fres. cajera ICP sup. frontal C**

La Unit fresa la cajera definida con **Q**. Seleccione el tipo de mecanizado en **QK** (desbaste/acabado) y la estrategia de profundización.

Unitname: **G845\_Caje\_C\_Front** / Ciclos: **G845**; **G846**

**Información adicional:** ["G845 – Fresado", Página 503](#page-502-0)

**Información adicional:** ["Fresado de cajera - acabado G846",](#page-506-0) [Página 507](#page-506-0)

Formulario **Contorno**:

- **FK**: **Número de contorno ICP**
- **NS**: **Número de bloque inicial del contorno** Inicio de tramo de contorno
- **NE**: **Nº frase final contorno** Final del tramo de contorno
- **Z1**: **Arista super. de fresado**
- **P2**: **Pronfundidad contorno**
- **NF**: **Marca de posición** (solo con **QK** = 8)
- п **FZ**: **avance aproxim.** (por defecto: avance activo)
- **E**: **Avance reducido** m.
- **FP**: **Avance de profundización en plano**

Formulario **Ciclo**:

- **QK**: **Tipo de mecanizado** y estratega de profundización
	- **0: Desbastar**
	- **1: Acabado**
	- **2: Desbaste helicoidal manual**
	- **3: Desbaste helicoidal autom.**
	- **4: Desbaste pendular lin. manual**
	- **5: Desbaste pendular lin. autom.**
	- **6: Desbaste pendular circ. manual.**
	- **7: Desbaste pendular circ. autom.**
	- **8: Desbaste entrada pos. pretalad.**
	- **9: Acabado 3D Curva de entrada**
- **JT**: **Dirección de ejecución**
	- **0: de dentro a fuera**
	- **1: de fuera a dentro**
- **H**: **Direc. ejecución fresado**
	- **0: Marcha inversa**
	- **1: Marcha sincron.**
- **P**: **Máxima profundidad pasada**
- i. **I**: **Sobremed. paral. contorno**
- $\blacksquare$ **K**: **Sobremed. direc. aproxim.**
- **R**: **Radio de entrada**
- **WB**: **Longitud de penetración**
- **EW**: **Prof. penetrac.**
- **U**: **Factor de solapamiento** determina el solape de las trayectorias de fresado (por defecto: 0,5) (rango: 0 – 0,99) Solape = **U** \* diámetro de la fresa
- **RB**: **plano d.retroc.**

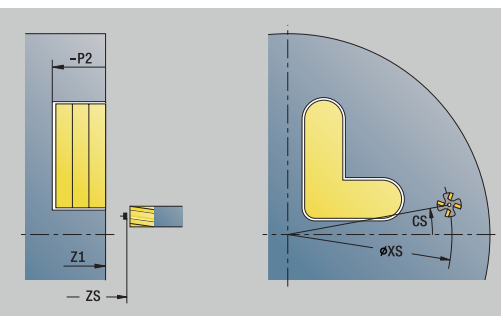

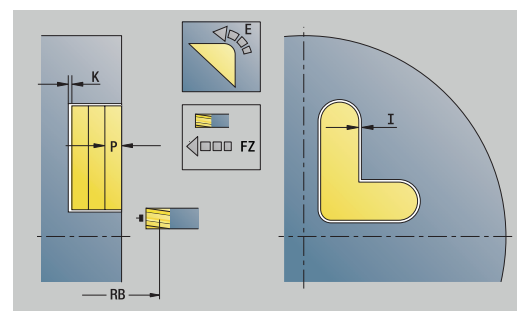

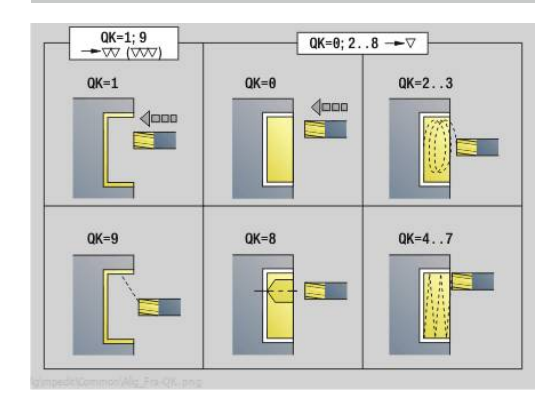

### Otros formularios:

- Tipo de mecanizado: **fresar**
- parámetros influidos: **F**, **S**, **FZ**, **P**

# **Unidad G840 Desbarb. ICP sup. frontal C**

La Unit desbarba el contorno definido con **ICP** en la superficie frontal.

Unitname: **G840\_DESB\_C\_FRONT**/ Ciclo: **G840**

**Información adicional:** ["G840 – Desbarbado", Página 499](#page-498-0) Formulario **Contorno**:

- **FK**: **Número de contorno ICP**
- **NS**: **Número de bloque inicial del contorno** Inicio de tramo de contorno
- **BF**: **Mecanizar elemento forma** (Por defecto: 0) Se mecaniza un bisel/redondeo
	- **0: sin mecanizado**
	- **1: al principio**
	- **2: al final**
	- **3: al principio y al final**
	- **4: sólo chaflán/redondeo** se mecaniza no el elemento básico (condición previa: segmento de contorno con un elemento)
- **NE**: **Nº frase final contorno** Final del tramo de contorno
- **Z1**: **Arista super. de fresado**

Formulario **Ciclo**:

- **JK**: **Lugar de fresado**
	- **0: sobre el contorno**
	- **1: dentro/izq. del contorno**
	- **2: fuera/derecha del contorno**
	- **3: dependiendo de H y MD**
- **H**: **Direc. ejecución fresado**
	- **0: Marcha inversa**
	- **1: Marcha sincron.**
- **BG**: **Ancho de bisel** para el desbarbado
- **JG**: **Diámetro premecanizado**
- **P**: **Profundidad penetración** (se indica como valor negativo)
- **I**: **Sobremed. paral. contorno**
- **R**: **Radio de entrada**
- **FZ**: **avance aproxim.** (por defecto: avance activo)
- **E**: **Avance reducido**
- **RB**: **plano d.retroc.**

Otros formularios:

**Información adicional:** ["Unidad smart.Turn", Página 106](#page-105-0)

- Tipo de mecanizado: **Desbarbar**
- Parámetros influidos: **F**, **S**

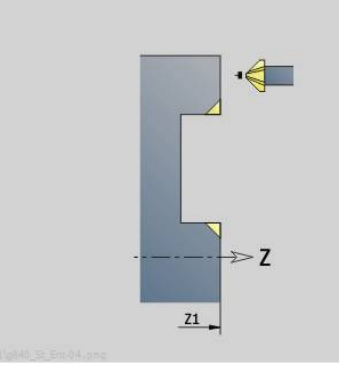

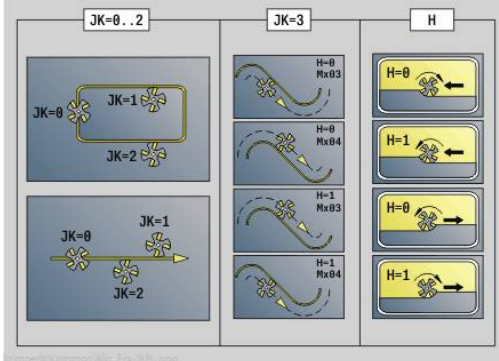

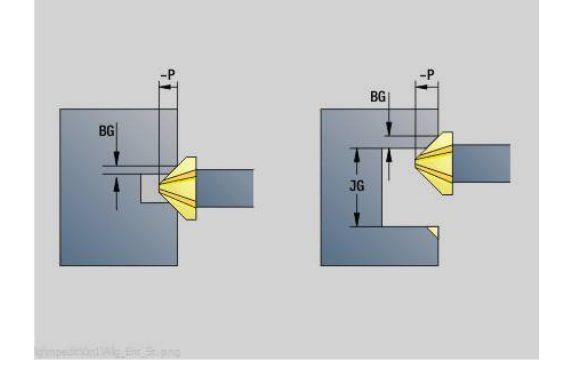

# **Unidad G797 Fresado frontal ICP**

La Unit fresa el contorno definido con **ICP** en la superficie frontal. Unitname: **G797\_ICP** / Ciclo: **G797**

**Información adicional:** ["Fresar superficies Superficie frontal G797",](#page-487-0) [Página 488](#page-487-0)

Formulario **Contorno**:

- **FK**: **Número de contorno ICP**
- **NS**: **Número de bloque inicial del contorno** Inicio de tramo de contorno
- **Z1**: **Arista super. de fresado**
- **Z2**: **Base fresado**
- **X2**: **Diámetro limitación**  $\blacksquare$

Formulario **Ciclo**:

- **QK**: **Tipo de mecanizado**
	- Desbastado
	- Acabado
- **J**: **Direc.fresado**
	- **0: unidireccional**
	- **1: bidireccional**
- **H**: **Direc. ejecución fresado**
	- **0: Marcha inversa**
	- **1: Marcha sincron.**
- **P**: **Máxima profundidad pasada**
- **I**: **Sobremed. paral. contorno**
- **K**: **Sobremed. direc. aproxim.**
- **FZ**: **avance aproxim.** (por defecto: avance activo)
- **E**: **Avance reducido**
- **U**: **Factor de solapamiento** determina el solape de las trayectorias de fresado (por defecto: 0,5) (rango: 0 – 0,99) Solape = **U** \* diámetro de la fresa

Otros formularios:

**Información adicional:** ["Unidad smart.Turn", Página 106](#page-105-0)

- Tipo de mecanizado: fresar
- parámetros influidos: **F**, **S**, **FZ**, **P**

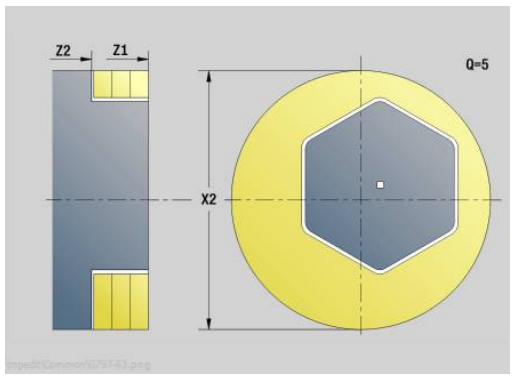

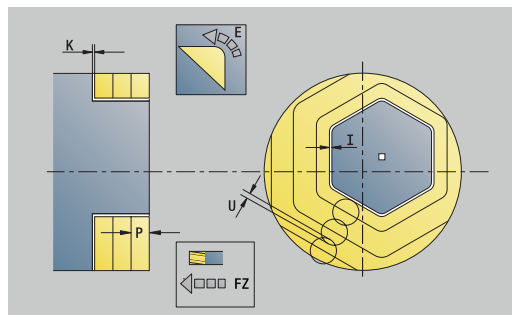

### **Unit G847 Cont. ICP - fres. troc. sup. front. C**

La unidad vacía el contorno abierto o cerrado definido con **ICP** en la superficie frontal.

Nombre de la unidad: **G847\_KON\_C\_STIRN** / Ciclo: **G847**

**Información adicional:** ["Fresado de contorno - Torneado G847 ",](#page-508-0) [Página 509](#page-508-0)

Formulario **Contorno**:

- **FK**: **Número de contorno ICP**
- **NS**: **Número de bloque inicial del contorno** Inicio de tramo  $\mathbb{R}^n$ de contorno
- **NE**: **Nº frase final contorno** Final del tramo de contorno
- **BF**: **Mecanizar elemento forma** (Por defecto: 0) Se mecaniza un bisel/redondeo
	- **0: sin mecanizado**
	- **1: al principio**
	- **2: al final**
	- **3: al principio y al final**
	- **4: sólo chaflán/redondeo** se mecaniza no el elemento básico (condición previa: segmento de contorno con un elemento)
- **Z1**: **Arista super. de fresado**
- **P2**: **Pronfundidad contorno**
- **I**: **Sobremed. paral. contorno**
- **K**: **Sobremed. direc. aproxim.**
- **RB**: **plano d.retroc.** (Por defecto: vuelta a la posición de partida)
- **NF**: **Marca de posición** (solo con **O** = 1)

### Formulario **Ciclo**:

- **JK**: **Lugar de fresado**
	- **0: sobre el contorno**
	- **1: dentro/izq. del contorno**
	- **2: fuera/derecha del contorno**
- **H**: **Direc. ejecución fresado** (Por defecto: 1)
	- **0: Marcha inversa**
	- **1: Marcha sincron.**
- **P**: **Máxima profundidad pasada**
- **BR**: **Anchura de torneado**
- **R**: **Radio de retroceso**
- **FP**: **Avance de retroceso** (Por defecto: avance activo)
- **AL**: **Retroceso trayect. retirada**

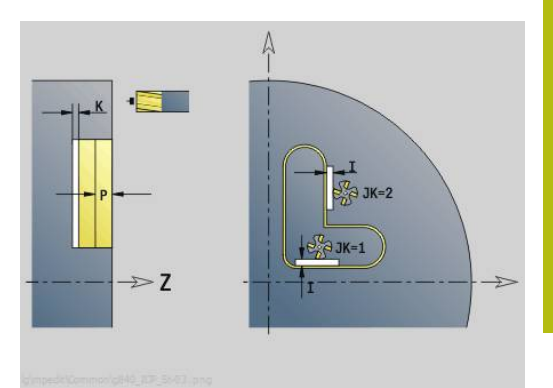

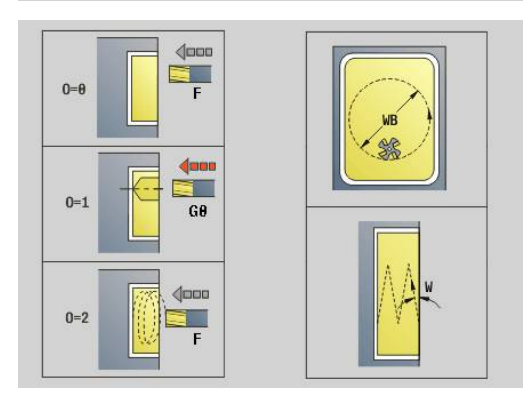

#### **O**: **Comportamiento en penetración** (por defecto: 2)

- **O** = 0 (profundización vertical): El ciclo se desplaza al punto inicial, profundiza con el avance de aproximación y fresa el contorno.
- **O** = 1 (Profundizar verticalmente p. ej a la posición pretaladrada):
	- **NF** programado: El ciclo posiciona la fresa encima de la primera posición de pretaladrado, profundiza en marcha rápida hasta la distancia de seguridad y fresa el primer campo. En caso necesario, el ciclo posiciona la fresa sobre la siguiente posición de pretaladrado y mecaniza el siguiente campo, etc.
	- **NF** sin programar: el ciclo profundiza en la posición actual en marcha rápida y fresa el campo. En caso necesario, posicionar la fresa sobre la siguiente posición de pretaladrado y mecanizar el siguiente campo, etc.
- **O** = 2 (Profundización helicoidal): La fresa profundiza en la posición actual en el ángulo **W** y fresa círculos completos con el diámetro **WB**.
- **FZ**: **avance aproxim.** (por defecto: avance activo)
- **EW**: **Prof. penetrac.**
- $\overline{\phantom{a}}$ **WB**: **Diámetro del helix** (Por defecto: Diámetro del helix = 1.5 \* diámetro de fresado)
- **U**: **factor solapado** Solape de las trayectorias de fresado = **U** \* Diámetro de fresado (por defecto: 0,9)
- $\overline{\phantom{a}}$ **HCC**: **Nivelac. del contorno**
	- **0: sin corte de alisado**
	- **1: con corte de alisado**

Otros formularios:

- Tipo de mecanizado: fresar
- parámetros influidos: **F**, **S**, **FZ**, **P**

### **Unit G848 Fres. troc. ICP caj. sup. front. C**

La unidad vacía la figura definida o patrón de figura definido con **ICP** en la superficie frontal con la ayuda del fresado trocoidal.

Nombre de la unidad: **G848\_TAS\_C\_STIRN** / Ciclo: **G848**

**Información adicional:** ["Fresado de cajeado - Torneado G848 ",](#page-510-0) [Página 511](#page-510-0)

Formulario **Contorno**:

- **FK**: **Número de contorno ICP**
- **NS**: **Número de bloque inicial del contorno** Inicio de tramo i. de contorno
- **Z1**: **Arista super. de fresado**
- i. **P2**: **Pronfundidad contorno**
- **I**: **Sobremed. paral. contorno**
- **K**: **Sobremed. direc. aproxim.**
- **RB**: **plano d.retroc.** (Por defecto: vuelta a la posición de partida)
- **NF**: **Marca de posición** (solo con **O** = 1)

Formulario **Ciclo**:

- **H**: **Direc. ejecución fresado** (Por defecto: 1)
	- **0: Marcha inversa**
	- **1: Marcha sincron.**
- **P**: **Máxima profundidad pasada**  $\mathcal{L}_{\mathcal{A}}$
- × **BR**: **Anchura de torneado**
- **R**: **Radio de retroceso**
- **FP**: **Avance de retroceso** (Por defecto: avance activo)
- **AL**: **Retroceso trayect. retirada**
- **O**: **Comportamiento en penetración** (por defecto: 2)
	- **O** = 0 (profundización vertical): El ciclo se desplaza al punto inicial, profundiza con el avance de aproximación y fresa la figura.
	- **O** = 1 (Profundizar verticalmente p. ej a la posición pretaladrada):
		- **NF** programado: El ciclo posiciona la fresa encima de la primera posición de pretaladrado, profundiza en marcha rápida hasta la distancia de seguridad y fresa el primer campo. En caso necesario, el ciclo posiciona la fresa sobre la siguiente posición de pretaladrado y mecaniza el siguiente campo, etc.
		- **NF** sin programar: el ciclo profundiza en la posición actual en marcha rápida y fresa el campo. En caso necesario, posicionar la fresa sobre la siguiente posición de pretaladrado y mecanizar el siguiente campo, etc.
	- **O** = 2 (Profundización helicoidal): La fresa profundiza en la posición actual en el ángulo **W** y fresa círculos completos con el diámetro **WB**.
- FZ: **avance aproxim.** (por defecto: avance activo)
- **EW**: **Prof. penetrac.**
- × **WB**: **Diámetro del helix** (Por defecto: Diámetro del helix = 1.5 \* diámetro de fresado)
- **U**: **factor solapado** Solape de las trayectorias de fresado = **U** \* п Diámetro de fresado (por defecto: 0,9)

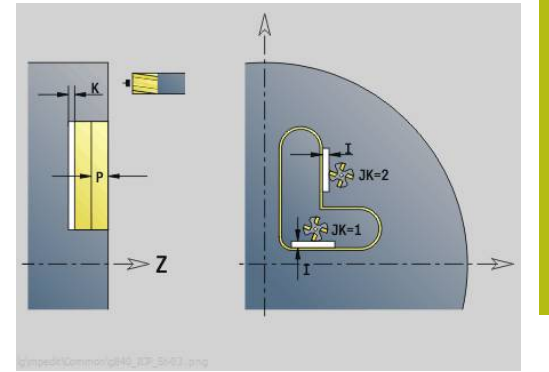

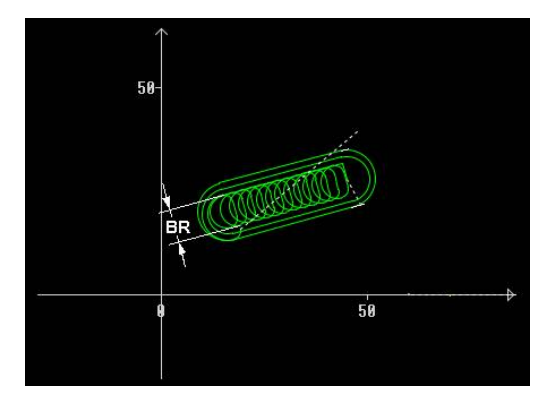

#### **J**: **Volumen de mecanizado**

- **0: completo**
- **1: sin mecan. de aristas**
- **2: solo mecan. de aristas**

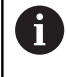

La anchura de la trayectoria del trocoide **BR** debe programarse en ranuras y rectángulos, en círculos y polígonos ello no es necesario.

#### Otros formularios:

- Tipo de mecanizado: **fresar**
- parámetros influidos: **F**, **S**, **FZ**, **P**

# **4.10 Units - Fresado / Eje C, lateral, Eje C ICP lateral (opción #55)**

# **Unidad G792 Ranura lin. sup. lateral**

La Unit fresa una ranura en la superficie lateral desde la posición de aproximación hasta el punto final. La anchura de la ranura coincide con el diámetro de la fresa.

Unitname: **G792\_Ran\_LAT\_C** / Ciclo: **G792**

**Información adicional:** ["Ranura lin. sup. lateral G792",](#page-480-0) [Página 481](#page-480-0)

Formulario **Ciclo**:

- **X1**: **Arista super. de fresado**
- **X2**: **Base fresado**
- **L**: **Longitud ranura**
- **A1**: **Angulo al eje Z** (por defecto: 0°)
- **Z1**, **C1**: **Pto. dest. ranura polar**
- **P**: **Máxima profundidad pasada**
- **FZ**: **avance aproxim.** (por defecto: avance activo) Otros formularios:

- Tipo de mecanizado: **fresar**
- parámetros influidos: **F**, **S**, **FZ**, **P**

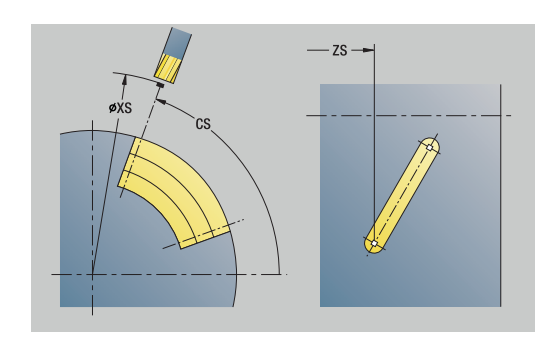

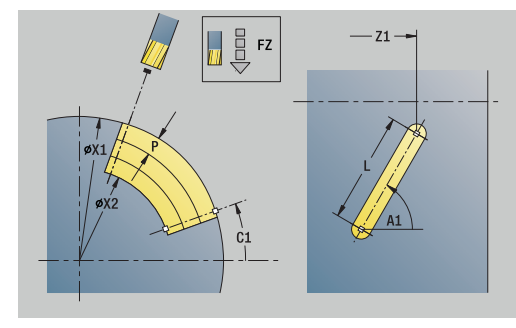

# **Unidad G792 Ranura Fig. Sup. lat. lineal**

La Unit realiza un patrón lineal de ranuras con distancias equidistantes en la superficie lateral. El **punto de arranque** de las ranuras se corresponde con las posiciones del patrón. La **Longitud ranura** y **Posición de las ranuras** se definen en la unit. La anchura de la ranura coincide con el diámetro de la fresa.

Unitname: **G792\_Lin\_Mant\_C** / Ciclo: **G792**

**Información adicional:** ["Ranura lin. sup. lateral G792",](#page-480-0) [Página 481](#page-480-0)

Formulario **Patrón**:

- **Q**: **Número de ranuras**
- **Z1**: **Pto. inic. modelo** posición de la primera ranura
- **C1**: **Angulo inic.**
- **Wi**: **Angulo final Incremento áng.**
- **W**: **ángulo final**
- **Z2**: **Pto. final modelo**
- Formulario **Ciclo**:
- **X1**: **Arista super. de fresado**
- **X2**: **Base fresado**
- **L**: **Longitud ranura**
- **A1**: **Angulo al eje Z** (por defecto: 0°)
- **P**: **Máxima profundidad pasada**
- **FZ**: **avance aproxim.** (por defecto: avance activo)

Otros formularios:

**Información adicional:** ["Unidad smart.Turn", Página 106](#page-105-0)

- Tipo de mecanizado: **fresar**
- parámetros influidos: **F**, **S**, **FZ**, **P**

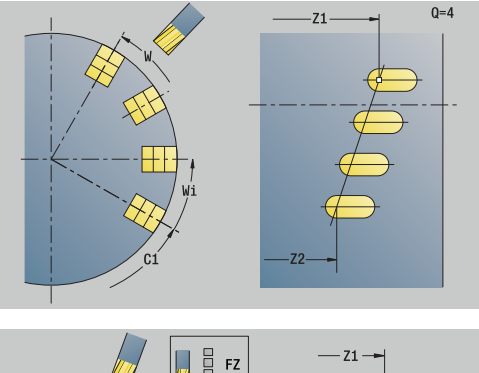

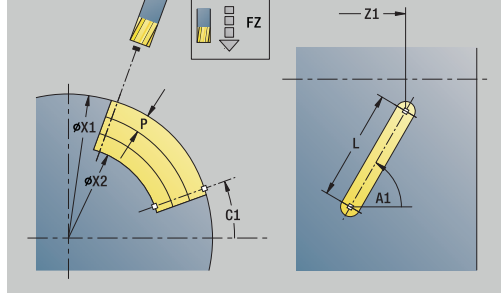

### **Unidad G792 Ranura Fig. Sup. later. circular**

La Unit realiza un patrón circular de ranuras con distancias equidistantes en la superficie lateral. El **punto de arranque** de las ranuras se corresponde con las posiciones del patrón. La **Longitud ranura** y **Posición de las ranuras** se definen en la unit. La anchura de la ranura coincide con el diámetro de la fresa.

Unitname: **G792\_Cir\_Mant\_C** / Ciclo: **G792**

**Información adicional:** ["Ranura lin. sup. lateral G792",](#page-480-0) [Página 481](#page-480-0)

Formulario **Patrón**:

- **Q**: **Número de ranuras**
- **ZM**: **punto medio** del patrón
- **CM**: **Angulo centro muestra**
- $\overline{\phantom{a}}$ **A**: **ángulo inicial**
- **Wi**: **Angulo final Incremento áng.**  $\blacksquare$
- **K**: **Diám. modelo**
- **W**: **ángulo final**
- **V**: **direc.rotación** (por defecto: 0)
	- $\blacksquare$  **V** = 0, sin **W**: Reparto por el círculo completo
	- **V** = 0, con **W**: Reparto por un arco de círculo más grande
	- **V** = 0, con **Wi**: El signo de **Wi** determina el sentido (**Wi** < 0: en el sentido horario)
	- $\blacksquare$  **V** = 1, con **W**: en el sentido horario
	- **V** = 1, con **Wi**: en el sentido horario (el signo de **Wi** no es relevante)
	- $\blacksquare$  **V** = 2, con **W**: en el sentido antihorario
	- **V** = 2, con **Wi**: en el sentido antihorario (el signo de **Wi** no es relevante)

Formulario **Ciclo**:

- **X1**: **Arista super. de fresado**
- **X2**: **Base fresado**
- **L**: **Longitud ranura**
- **A1**: **Angulo al eje Z** (por defecto: 0°)
- **P**: **Máxima profundidad pasada**
- **FZ**: **avance aproxim.** (por defecto: avance activo)

Otros formularios:

- Tipo de mecanizado: fresar
- parámetros influidos: **F**, **S**, **FZ**, **P**  $\Box$

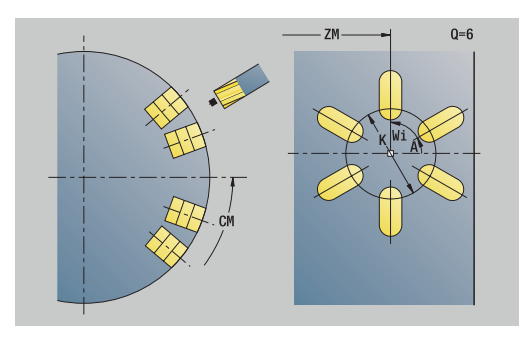

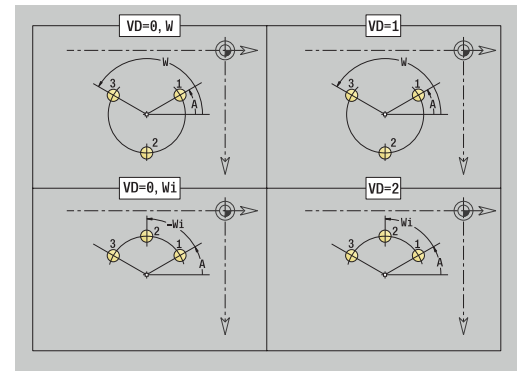

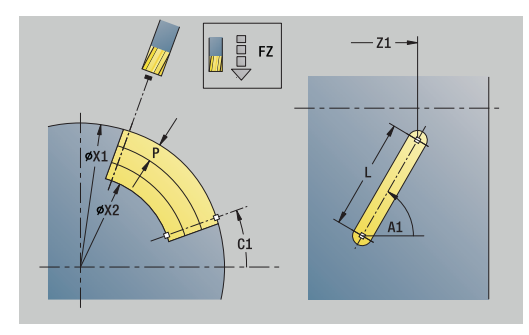

# **Unidad G798 Fres. ranura helicoid.**

La Unit fresa una ranura espiral. La anchura de la ranura coincide con el diámetro de la fresa.

Nombre de la unidad: **G798\_Ranura\_espiral\_C** / Ciclo: **G798 Información adicional:** ["Fresado ranura espiral G798",](#page-490-0) [Página 491](#page-490-0)

Formulario **Posición**:

- **X1**: **Diámetro fresa**
- **C1**: **Angulo inic.**
- **Z1**: **Pto.inic. rosca**
- **Z2**: **Pto. final rosca**
- **U**: **Prof. rosca**

Formulario **Ciclo**:

- **F1**: **paso de rosca**
- **J**: **Dirección de rosca:**
	- **0: roscado a derecha**
	- **1: Roscado a izqui.**
- **D**: **Cant. filetes**
- **P**: **Long. arranq.**
- **K**: **Longitud salida**
- **I**: **aprox. máx.**
- **E**: **Reducción profund. corte**

#### Otros formularios:

**Información adicional:** ["Unidad smart.Turn", Página 106](#page-105-0)

- $\mathbf{r}$ Tipo de mecanizado: Fresado de acabado
- Parámetros influidos: **F**, **S**

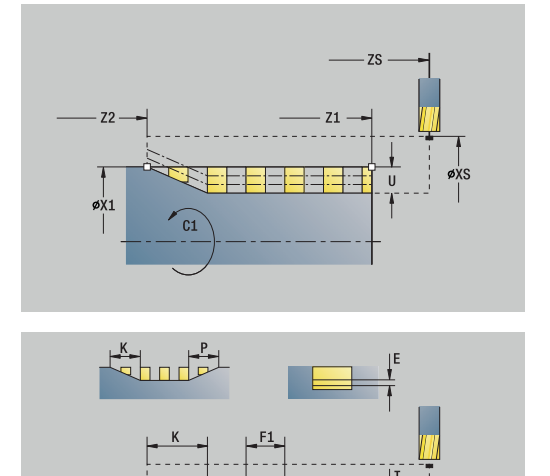

### **Unidad G840 Fres. cont. Figuras sup. frontal C**

La unit fresa el contorno definido con **Q** en la superficie lateral. Nombre de la unit: **G840\_Fig\_Lat\_C** / Ciclo: **G840 Información adicional:** ["G840 – Fresado", Página 494](#page-493-0) Formulario **Figura**:

- **Q**: **Tipo de figura**
	- **0: Círculo completo**
	- **1: ranura lineal**
	- **2: ranura circular**
	- **3: triangulo**
	- **4: Rectáng. / cuadr.**
	- **5: Polígono**
- **QN**: **Número esquinas polígono** (solo en **Q** = **5: Polígono**)
- **Z1**: **Centro figura**
- **C1**: **Angulo centro figura** (por defecto: **Angulo husillo C**)
- **CY**: **Proyc. pto. medio figura**
- **X1**: **Arista super. de fresado**
- **P2**: **Profundidad figura**
- **L**: **+Lomg.arista/-Entrecaras**
	- **L** > 0: **Longitud arista**
	- **L** < 0: **Ancho de llave** (diámetro del círculo interior) en el polígono
- **B**: **Ancho rectángulo**
- **RE**: **Radio de redondeo** (por defecto: 0)
- **A**: **Angulo al eje Z** (por defecto: 0°)
- **Q2**: **Sentido giro Ranura** (solo en **Q** = **2: ranura circular**)
	- **cw**: en sentido horario
	- **ccw**: en sentido antihorario
- **W**: **Angulo Pto. final Ranura** (solo en **Q** = **2: ranura circular**)

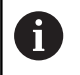

Programe sólo los parámetros relevantes para el tipo de figura seleccionado.

### Formulario **Ciclo**:

- **JK**: **Lugar de fresado**
	- **0: sobre el contorno**
	- **1: dentro del contorno**
	- **2: fuera del contorno**
- **H**: **Direc. ejecución fresado**
	- **0: Marcha inversa**
	- **1: Marcha sincron.**
- **P**: **Máxima profundidad pasada**
- **I**: **Sobremed. direc. aproxim.**
- **K**: **Sobremed. paral. contorno**
- **FZ**: **avance aproxim.** (por defecto: avance activo)
- **E**: **Avance reducido**
- $\blacksquare$ **R**: **Radio de entrada**

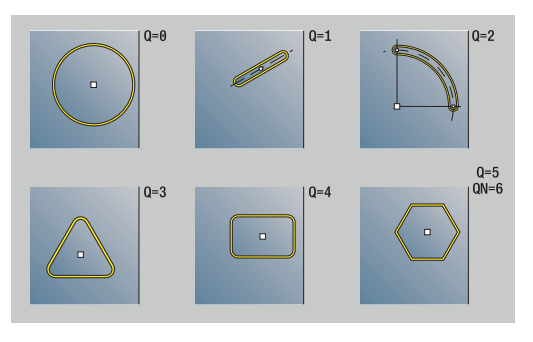

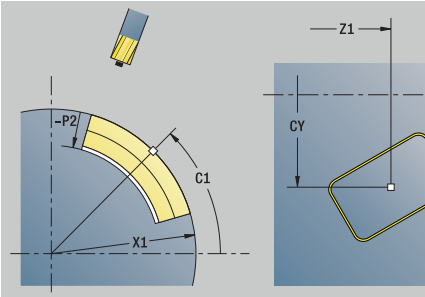

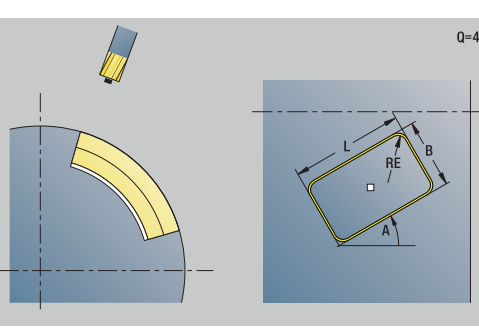

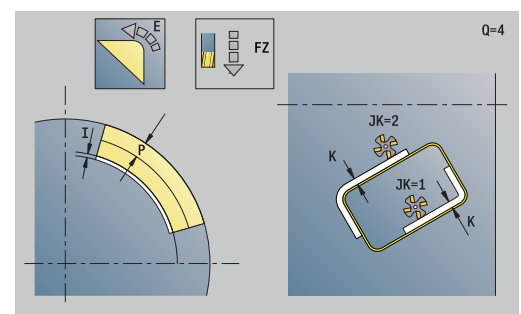

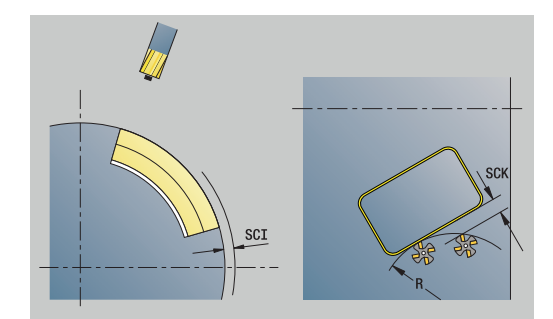

 $0=4$ 

- **O**: **Comportamiento en penetración** (por defecto: 0)
	- **0: recto** El ciclo se desplaza al punto inicial, profundiza en avance y fresa el contorno
	- **1: en pretaladrado** El ciclo se posiciona encima de la posición de pretaladrado, profundiza y fresa el contorno
- **NF**: **Marca de posición** (solo con **O** = 1)

Formulario **Global**:

**RB**: **plano d.retroc.**

Otros parámetros:

**Información adicional:** ["Formulario global", Página 112](#page-111-0) Otros formularios:

- Tipo de mecanizado: fresar
- parámetros influidos: **F**, **S**, **FZ**, **P**  $\overline{\phantom{a}}$

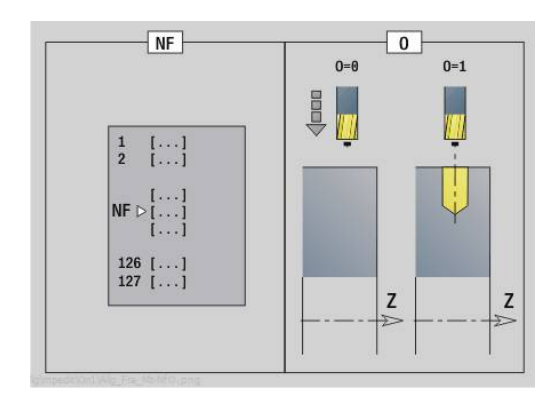

### **Unidad G84X Fres. cajer. Figuras sup. lateral C**

La unit fresa la cajera definida con **Q**. Seleccione el tipo de mecanizado en **QK** (desbaste/acabado) y la estrategia de profundización.

Nombre de la unit: **G84x\_Fig\_Lat\_C** / Ciclos: **G845**; **G846**

**Información adicional:** ["G845 – Fresado", Página 503](#page-502-0)

**Información adicional:** ["Fresado de cajera - acabado G846",](#page-506-0) [Página 507](#page-506-0)

Formulario **Figura**:

- **Q**: **Tipo de figura**
	- **0: Círculo completo**
	- **1: ranura lineal**
	- **2: ranura circular**
	- **3: triangulo**
	- **4: Rectáng. / cuadr.**
	- **5: Polígono**
- **QN**: **Número esquinas polígono** (solo en **Q** = **5: Polígono**)
- **Z1**: **Centro figura**
- **C1**: **Angulo centro figura** (por defecto: **Angulo husillo C**)
- **CY**: **Proyc. pto. medio figura**
- **X1**: **Arista super. de fresado**
- **P2**: **Profundidad figura**
- **L**: **+Lomg.arista/-Entrecaras**
	- **L** > 0: **Longitud arista**
	- **L** < 0: **Ancho de llave** (diámetro del círculo interior) en el polígono
- **B**: **Ancho rectángulo**

Ŧ

- **RE**: **Radio de redondeo** (por defecto: 0)  $\mathbb{R}^d$
- **A**: **Angulo al eje Z** (por defecto: 0°)
- **Q2**: **Sentido giro Ranura** (solo en **Q** = **2: ranura circular**)
	- **cw**: en sentido horario
	- **ccw**: en sentido antihorario
- **W**: **Angulo Pto. final Ranura** (solo en **Q** = **2: ranura circular**)

Programe sólo los parámetros relevantes para el tipo de figura seleccionado.

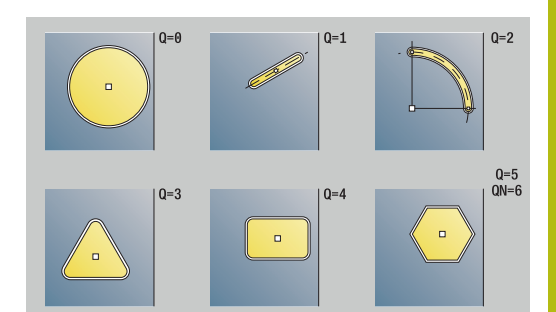

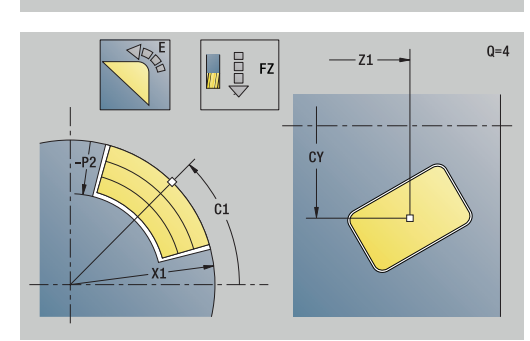

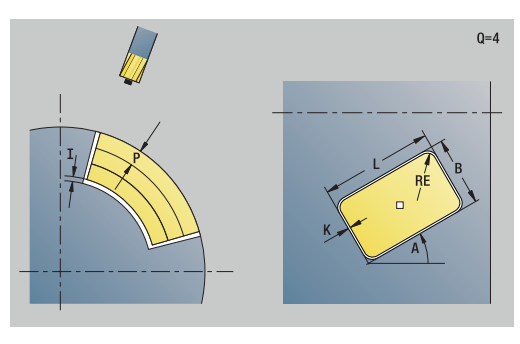

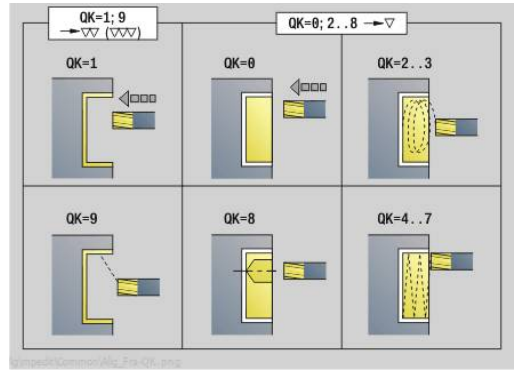

#### Formulario **Ciclo**:

- **QK**: **Tipo de mecanizado** y estratega de profundización
	- **0: Desbastar**
	- **1: Acabado**
	- **2: Desbaste helicoidal manual**
	- **3: Desbaste helicoidal autom.**
	- **4: Desbaste pendular lin. manual**
	- **5: Desbaste pendular lin. autom.**
	- **6: Desbaste pendular circ. manual.**
	- **7: Desbaste pendular circ. autom.**
	- **8: Desbaste entrada pos. pretalad.**
	- **9: Acabado 3D Curva de entrada**
- **JT**: **Dirección de ejecución**
	- **0: de dentro a fuera**
	- **1: de fuera a dentro**
- **H**: **Direc. ejecución fresado**
	- **0: Marcha inversa**
	- **1: Marcha sincron.**
- **P**: **Máxima profundidad pasada**
- $\blacksquare$ **I**: **Sobremed. direc. aproxim.**
- **K**: **Sobremed. paral. contorno**
- **FZ**: **avance aproxim.** (por defecto: avance activo)
- **E**: **Avance reducido**
- **R**: **Radio de entrada**
- **WB**: **Longitud de penetración**
- **EW**: **Prof. penetrac.**
- **NF**: **Marca de posición** (solo con **QK** = 8)
- **U**: **Factor de solapamiento** determina el solape de las trayectorias de fresado (por defecto: 0,5) (rango: 0 – 0,99) Solape = **U** \* diámetro de la fresa

Formulario **Global**:

#### **RB**: **plano d.retroc.**

Otros parámetros:

**Información adicional:** ["Formulario global", Página 112](#page-111-0)

Otros formularios:

- Tipo de mecanizado: **fresar**
- parámetros influidos: **F**, **S**, **FZ**, **P**

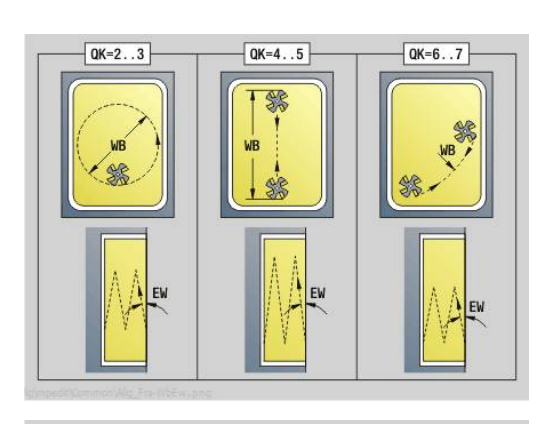

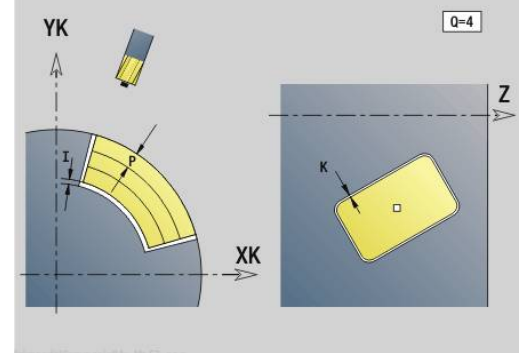

### **Unidad G802 Grabado eje C superficie envolvente**

La Unit grava secuencias de caracteres dispuestos linealmente en la superficie lateral. Los acentos y signos especiales, que no se pueden introducir en el modo de funcionamiento **smart.Turn**, se definen signo por signo en **NF**. Si se programa **Q** = 1 (**Continuar escribiendo**), se suprime el cambio de herramientas y el posicionamiento previo. Se aplican los valores tecnológicos del ciclo de gravar anterior.

#### Unitname: **G802\_GRAV\_LAT\_C** / Ciclo: **G802**

**Información adicional:** ["Grabar superficie lateral G802",](#page-516-0) [Página 517](#page-516-0)

Tabla de signos:

**Información adicional:** ["Tabla de caracteres", Página 513](#page-512-0) Formulario **Posición**:

**Z**: **punto inicial**

- **C**: **Angulo inic.**
- **CY**: **punto inicial** primer carácter
- **X**: **punto final** Posición X, a la que se aproxima para el fresado (cota de diámetro)
- **RB**: **plano d.retroc.**

Formulario **Ciclo**:

- **TXT**: **Texto**, que se debe gravar
- **NF**: **Número de signo** código ASCII del carácter a grabar
- **H**: **Altura caracter**
- **E**: **Factor de distancia** La distancia entre caracteres se calcula según la siguiente fórmula: **H** / 6 \* **E**
- **W**: **áng. inclinac.** de la cadena de caracteres
- Ī. **FZ**: **Factor de avance de profundización** (avance de profundización = avance actual \* **FZ**)
- **D**: **Diámetro de referencia**
- **Q**: **Continuar escribiendo**
	- **0** (**No**): el gravado se realiza a partir del punto inicial
	- **1** (**Sí**): gravar a partir de la posición de la herramienta
- **O**: **Escritura reflejada**
	- **0** (**No**): el grabado no está reflejado
	- **1** (**Sí**): el grabado está reflejado (escritura en espejo)
- **NS**: **Número frase del contorno** referencia a la descripción del contorno

Otros formularios:

- Tipo de mecanizado: Grabado
- Parámetros influidos: **F**, **S**

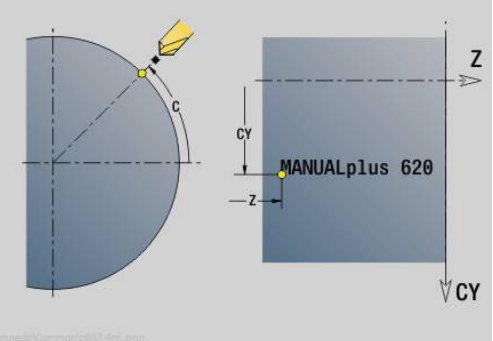

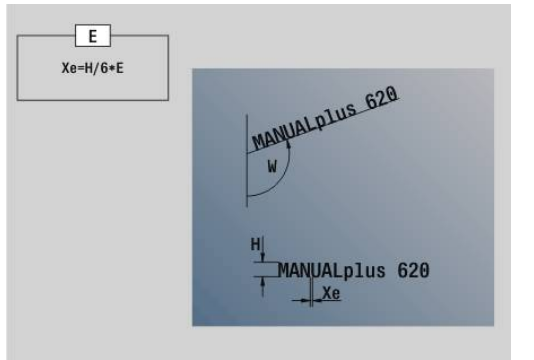

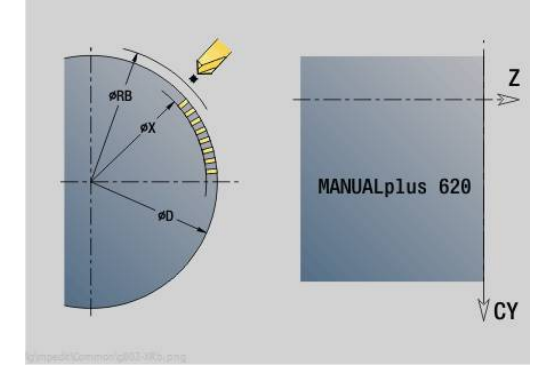

# **Unidad G840 Fres. cont. ICP sup. lateral C**

La Unit fresa el contorno definido con **ICP** en la superficie lateral. Unitname: **G840\_Cont\_C\_Lat** / Ciclo: **G840 Información adicional:** ["G840 – Fresado", Página 494](#page-493-0)

Formulario **Contorno**:

- **FK**: **Número de contorno ICP**
- **NS**: **Número de bloque inicial del contorno** Inicio de tramo de contorno
- **NE**: **Nº frase final contorno** Final del tramo de contorno
- **BF**: **Mecanizar elemento forma** (Por defecto: 0)  $\overline{\phantom{a}}$ Se mecaniza un bisel/redondeo
	- **0: sin mecanizado**
	- **1: al principio**
	- **2: al final**
	- **3: al principio y al final**
	- **4: sólo chaflán/redondeo** se mecaniza no el elemento básico (condición previa: segmento de contorno con un elemento)
- **X1**: **Arista super. de fresado**
- **P2**: **Pronfundidad contorno**

#### Formulario **Ciclo**:

- **JK**: **Lugar de fresado**
	- **0: sobre el contorno**
	- **1: dentro/izq. del contorno**
	- **2: fuera/derecha del contorno**
	- **3: dependiendo de H y MD**
- **H**: **Direc. ejecución fresado**
	- **0: Marcha inversa**
	- **1: Marcha sincron.**
- **P**: **Máxima profundidad pasada**
- **I**: **Sobremed. direc. aproxim.**
- **K**: **Sobremed. paral. contorno**
- **FZ**: **avance aproxim.** (por defecto: avance activo)
- **E**: **Avance reducido**
- **R**: **Radio de entrada**
- **O**: **Comportamiento en penetración** (por defecto: 0)
	- **0: recto** El ciclo se desplaza al punto inicial, profundiza en avance y fresa el contorno
	- **1: en pretaladrado** El ciclo se posiciona encima de la posición de pretaladrado, profundiza y fresa el contorno
- **NF**: **Marca de posición** (solo con **O** = 1)
- **RB**: **plano d.retroc.**

Otros formularios:

**Información adicional:** ["Unidad smart.Turn", Página 106](#page-105-0)

- $\blacksquare$ Tipo de mecanizado: **fresar**
- parámetros influidos: **F**, **S**, **FZ**, **P**

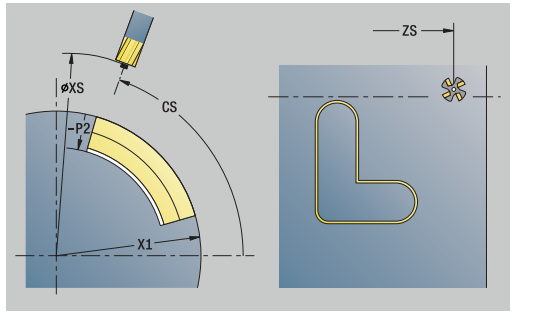

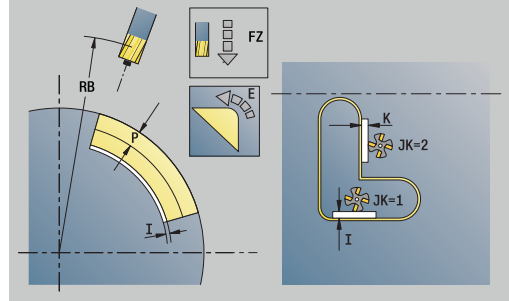

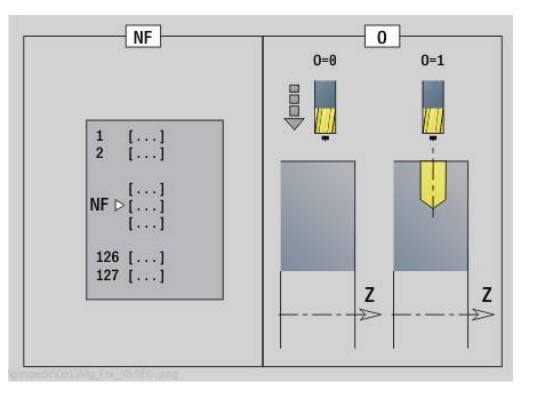

### **Unidad G845 Fres. cajera ICP sup. lateral C**

La Unit fresa la cajera definida con **Q**. Seleccione el tipo de mecanizado en **QK** (desbaste/acabado) y la estrategia de profundización.

Unitname: **G845\_Caje\_C\_Lat** / Ciclos: **G845**; **G846**

**Información adicional:** ["G845 – Fresado", Página 503](#page-502-0)

**Información adicional:** ["Fresado de cajera - acabado G846",](#page-506-0) [Página 507](#page-506-0)

Formulario **Contorno**:

- **FK**: **Número de contorno ICP**
- **NS**: **Número de bloque inicial del contorno** Inicio de tramo de contorno
- **X1**: **Arista super. de fresado**
- **P2**: **Pronfundidad contorno**
- **NF**: **Marca de posición** (solo con **QK** = 8)  $\blacksquare$
- **FZ**: **avance aproxim.** (por defecto: avance activo)
- п **E**: **Avance reducido**
- **FP**: **Avance de profundización en plano**
- Formulario **Ciclo**:
- **QK**: **Tipo de mecanizado** y estratega de profundización
	- **0: Desbastar**
	- **1: Acabado**
	- **2: Desbaste helicoidal manual**
	- **3: Desbaste helicoidal autom.**
	- **4: Desbaste pendular lin. manual**
	- **5: Desbaste pendular lin. autom.**
	- **6: Desbaste pendular circ. manual.**
	- **7: Desbaste pendular circ. autom.**
	- **8: Desbaste entrada pos. pretalad.**
	- **9: Acabado 3D Curva de entrada**
- **JT**: **Dirección de ejecución**
	- **0: de dentro a fuera**
	- **1: de fuera a dentro**
- **H**: **Direc. ejecución fresado**
	- **0: Marcha inversa**
	- **1: Marcha sincron.**
- $\mathbf{r}$ **P**: **Máxima profundidad pasada**
- $\overline{\phantom{a}}$ **I**: **Sobremed. direc. aproxim.**
- i. **K**: **Sobremed. paral. contorno**
- **R**: **Radio de entrada** ×
- **WB**: **Longitud de penetración**
- **EW**: **Prof. penetrac.**
- **U**: **Factor de solapamiento** determina el solape de las trayectorias de fresado (por defecto: 0,5) (rango: 0 – 0,99) Solape = **U** \* diámetro de la fresa
- **RB**: **plano d.retroc.**  $\Box$

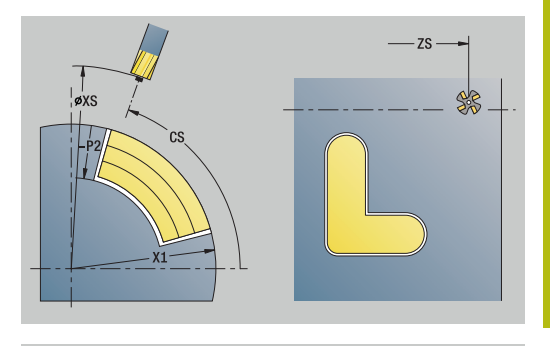

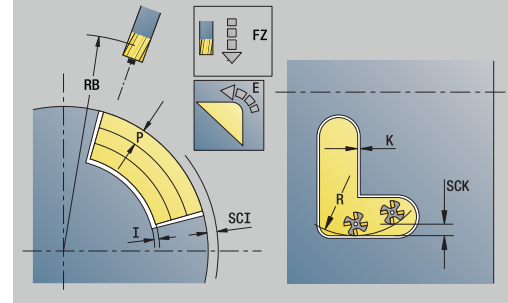

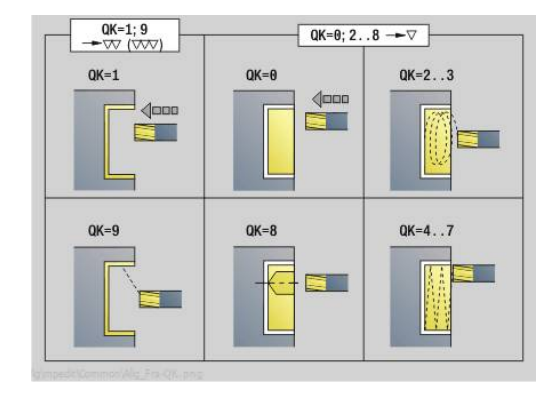

### Otros formularios:

- Tipo de mecanizado: **fresar**
- parámetros influidos: **F**, **S**, **FZ**, **P**

## **Unidad G840 Desbarbado ICP sup. lateral C**

La Unit desbarba el contorno definido con **ICP** en la superficie lateral.

Unitname: **G840\_DESB\_C\_LAT** / Ciclo: **G840**

**Información adicional:** ["G840 – Desbarbado", Página 499](#page-498-0) Formulario **Contorno**:

- **FK**: **Número de contorno ICP**
- **NS**: **Número de bloque inicial del contorno** Inicio de tramo de contorno
- **NE**: **Nº frase final contorno** Final del tramo de contorno
- **BF**: **Mecanizar elemento forma** (Por defecto: 0)
	- Se mecaniza un bisel/redondeo
	- **0: sin mecanizado**
	- **1: al principio**
	- **2: al final**
	- **3: al principio y al final**
	- **4: sólo chaflán/redondeo** se mecaniza no el elemento básico (condición previa: segmento de contorno con un elemento)
- **X1**: **Arista super. de fresado**

Formulario **Ciclo**:

- **JK**: **Lugar de fresado**
	- **0: sobre el contorno**
	- **1: dentro/izq. del contorno**
	- **2: fuera/derecha del contorno**
	- **3: dependiendo de H y MD**
- **H**: **Direc. ejecución fresado**
	- **0: Marcha inversa**
	- **1: Marcha sincron.**
- **BG**: **Ancho de bisel** para el desbarbado
- **JG**: **Diámetro premecanizado**
- **P**: **Profundidad penetración** (se indica como valor negativo)
- **K**: **Sobremed. paral. contorno**
- **R**: **Radio de entrada**
- **FZ**: **avance aproxim.** (por defecto: avance activo)
- **E**: **Avance reducido**
- **RB**: **plano d.retroc.**

Otros formularios:

**Información adicional:** ["Unidad smart.Turn", Página 106](#page-105-0)

- Tipo de mecanizado: **Desbarbar**
- Parámetros influidos: **F**, **S**

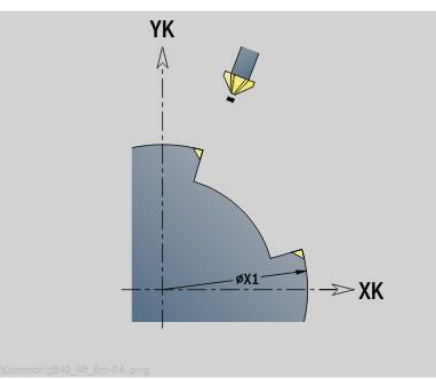

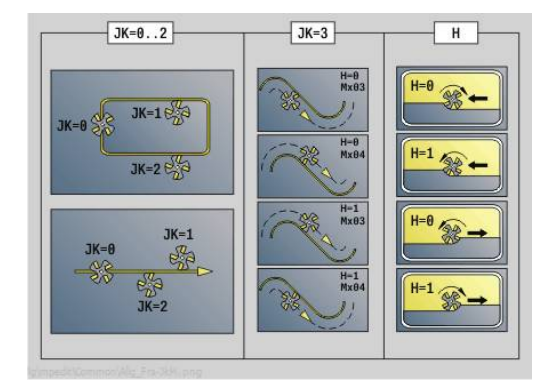

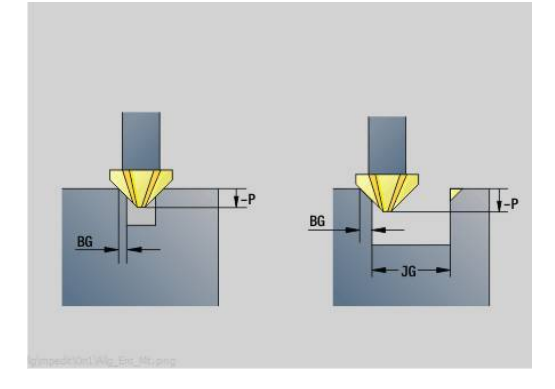

# **Unit G847 Cont. ICP - fres. troc. sup. lat. C**

La unidad vacía el contorno abierto o cerrado definido con **ICP** en la superficie lateral.

Nombre de la unidad: **G847\_KON\_C\_MANT** / Ciclo: **G847**

**Información adicional:** ["Fresado de contorno - Torneado G847 ",](#page-508-0) [Página 509](#page-508-0)

Formulario **Contorno**:

- **FK**: **Número de contorno ICP**
- **NS**: **Número de bloque inicial del contorno** Inicio de tramo de contorno
- **NE**: **Nº frase final contorno** Final del tramo de contorno
- **BF**: **Mecanizar elemento forma** (Por defecto: 0) Se mecaniza un bisel/redondeo
	-
	- **0: sin mecanizado**
	- **1: al principio**
	- **2: al final**
	- **3: al principio y al final**
	- **4: sólo chaflán/redondeo** se mecaniza no el elemento básico (condición previa: segmento de contorno con un elemento)
- **X1**: **Arista super. de fresado** (cota de diámetro; por defecto: **Pto. inicial X**)
- **P2**: **Pronfundidad contorno**
- **I**: **Sobremed. direc. aproxim.**
- **K**: **Sobremed. paral. contorno**
- **RB**: **plano d.retroc.** (Por defecto: vuelta a la posición de partida)
- **NF**: **Marca de posición** (solo con **O** = 1)

Formulario **Ciclo**:

- **JK**: **Lugar de fresado**
	- **0: sobre el contorno**
	- **1: dentro/izq. del contorno**
	- **2: fuera/derecha del contorno**
- **H**: **Direc. ejecución fresado** (Por defecto: 1)
	- **0: Marcha inversa**
	- **1: Marcha sincron.**
- **P**: **Máxima profundidad pasada**
- **BR**: **Anchura de torneado**
- **R**: **Radio de retroceso**
- **FP**: **Avance de retroceso** (Por defecto: avance activo)
- **AL**: **Retroceso trayect. retirada**

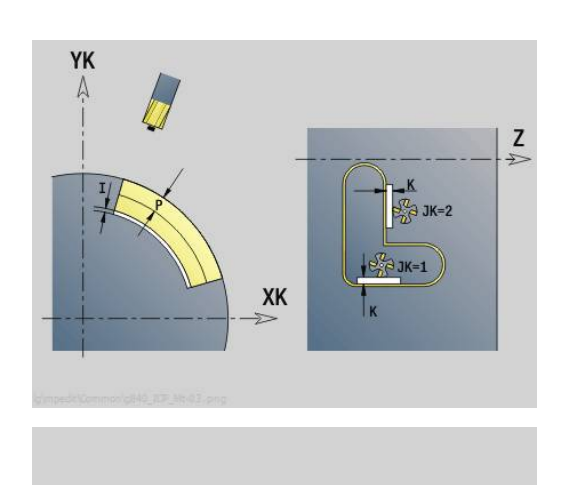

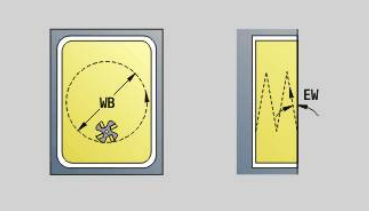

#### **O**: **Comportamiento en penetración** (por defecto: 2)

- **O** = 0 (profundización vertical): El ciclo se desplaza al punto inicial, profundiza con el avance de aproximación y fresa el contorno.
- **O** = 1 (Profundizar verticalmente p. ej a la posición pretaladrada):
	- **NF** programado: El ciclo posiciona la fresa encima de la primera posición de pretaladrado, profundiza en marcha rápida hasta la distancia de seguridad y fresa el primer campo. En caso necesario, el ciclo posiciona la fresa sobre la siguiente posición de pretaladrado y mecaniza el siguiente campo, etc.
	- **NF** sin programar: el ciclo profundiza en la posición actual en marcha rápida y fresa el campo. En caso necesario, posicionar la fresa sobre la siguiente posición de pretaladrado y mecanizar el siguiente campo, etc.
- **O** = 2 (Profundización helicoidal): La fresa profundiza en la posición actual en el ángulo **W** y fresa círculos completos con el diámetro **WB**.
- **FZ**: **avance aproxim.** (por defecto: avance activo)
- **EW**: **Prof. penetrac.**
- $\overline{\phantom{a}}$ **WB**: **Diámetro del helix** (Por defecto: Diámetro del helix = 1.5 \* diámetro de fresado)
- **U**: **factor solapado** Solape de las trayectorias de fresado = **U** \* Diámetro de fresado (por defecto: 0,9)
- $\overline{\phantom{a}}$ **HCC**: **Nivelac. del contorno**
	- **0: sin corte de alisado**
	- **1: con corte de alisado**

Otros formularios:

- Tipo de mecanizado: fresar
- parámetros influidos: **F**, **S**, **FZ**, **P**

# **Unit G848 Fres. troc. ICP caj. sup. lat. C**

La unidad vacía la figura definida o patrón de figura definido con **ICP** en la superficie lateral con la ayuda del fresado trocoidal.

Nombre de la unidad: **G848\_TAS\_C\_MANT** / Ciclo: **G848**

**Información adicional:** ["Fresado de cajeado - Torneado G848 ",](#page-510-0) [Página 511](#page-510-0)

Formulario **Contorno**:

- **FK**: **Número de contorno ICP**
- i. **NS**: **Número de bloque inicial del contorno** – Inicio de tramo de contorno
- **X1**: **Arista super. de fresado**
- **P2**: **Pronfundidad contorno**
- **I**: **Sobremed. paral. contorno**
- **K**: **Sobremed. direc. aproxim.**
- **RB**: **plano d.retroc.** (Por defecto: vuelta a la posición de partida)
- **NF**: **Marca de posición** (solo con **O** = 1)

Formulario **Ciclo**:

- **H**: **Direc. ejecución fresado** (Por defecto: 1)
	- **0: Marcha inversa**
	- **1: Marcha sincron.**
- **P**: **Máxima profundidad pasada**
- **BR**: **Anchura de torneado** п
- **R**: **Radio de retroceso**
- **FP**: **Avance de retroceso** (Por defecto: avance activo)
- **AL**: **Retroceso trayect. retirada**
- **O**: **Comportamiento en penetración** (por defecto: 2)
	- **O** = 0 (profundización vertical): El ciclo se desplaza al punto inicial, profundiza con el avance de aproximación y fresa la figura.
	- **O** = 1 (Profundizar verticalmente p. ej a la posición pretaladrada):
		- **NF** programado: El ciclo posiciona la fresa encima de la primera posición de pretaladrado, profundiza en marcha rápida hasta la distancia de seguridad y fresa el primer campo. En caso necesario, el ciclo posiciona la fresa sobre la siguiente posición de pretaladrado y mecaniza el siguiente campo, etc.
		- **NF** sin programar: el ciclo profundiza en la posición actual en marcha rápida y fresa el campo. En caso necesario, posicionar la fresa sobre la siguiente posición de pretaladrado y mecanizar el siguiente campo, etc.
	- **O** = 2 (Profundización helicoidal): La fresa profundiza en la posición actual en el ángulo **W** y fresa círculos completos con el diámetro **WB**.
- FZ: **avance aproxim.** (por defecto: avance activo)
- **EW**: **Prof. penetrac.**
- **WB**: **Diámetro del helix** (Por defecto: Diámetro del helix = 1.5 \*  $\blacksquare$ diámetro de fresado)
- **U**: **factor solapado** Solape de las trayectorias de fresado = **U** \* Diámetro de fresado (por defecto: 0,9)

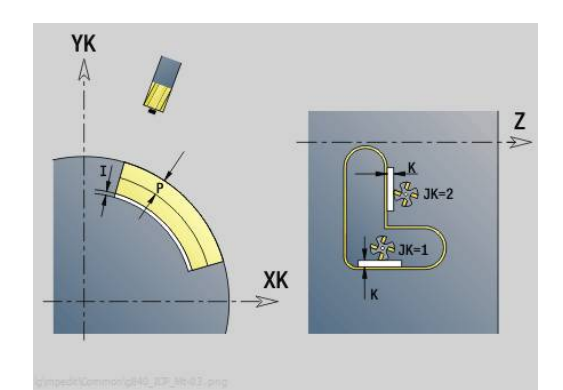

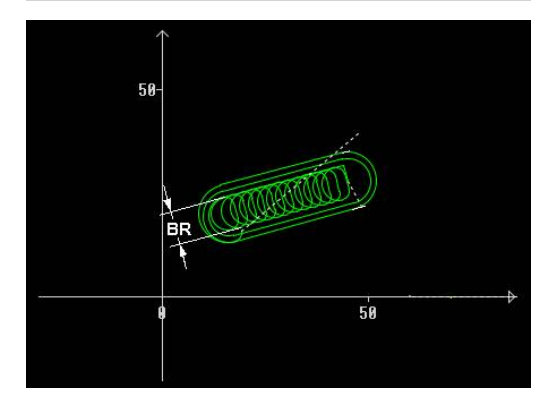

#### **J**: **Volumen de mecanizado**

- **0: completo**
- **1: sin mecan. de aristas**
- **2: solo mecan. de aristas**

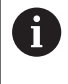

La anchura de la trayectoria del trocoide **BR** debe programarse en ranuras y rectángulos, en círculos y polígonos ello no es necesario.

Otros formularios:

- Tipo de mecanizado: **fresar**
- parámetros influidos: **F**, **S**, **FZ**, **P**

# **4.11 Unidades - Espz – Mecanizados especiales**

# **Unidad Inicio del programa START**

Rogamos consulte el manual de la máquina.

El fabricante puede poner a su disposición una unit de inicio dependiendo de la máquina.

En ella, el fabricante puede definir diferentes parámetros de transferencia para tener en cuenta automáticamente, por ejemplo, un cargador de barras.

En la unidad de inicio se definen los valores estándar que el control numérico utilizará en las unidades siguientes. Esta unidad se llamará una vez al principio de la parte de mecanizado. Además, se fija **No. revol. máx.**, **desplazamiento del punto cero** y **punto cambio de herr** para este programa NC.

Nombre de la unit: **Start** / Ciclo llamado: ninguno

Formulario **Límites**:

6

- **S0**: **No. revol. máx.** del cabezal principal
- **S1**: **No. revol. máx.** para la herramienta accionada
- **Z**: **Decalaje del punto cero G59**

Formulario **WWP** (punto de cambio de herramienta):

- **WT1**: **punto cambio de herr**
	- sin eje (no desplazarse al punto de cambio de herramienta)
	- **0: simultáneamente**
	- **1: primero X, luego Z**
	- **2: primero Z, luego X**
	- **3: sólo dirección X**
	- **4: sólo dirección Z**
	- **5: sólo Y**
	- **6: simultáneamente con Y**
- **WX1**: **punto cambio de herr** X (Referencia: Punto cero de máquina respecto a posición del carro como cota de radio)
- **WY1**: **punto cambio de herr** Y (Referencia: Punto cero de máquina respecto a posición del carro)
- **WZ1**: **punto cambio de herr** Y (Referencia: Punto cero de máquina respecto a posición del carro)

Formulario **Defaults**:

- **GWW**: **punto cambio de herr**
	- sin eje (no desplazarse al punto de cambio de herramienta)
	- **0: simultáneamente** los ejes X y Z se alejan en diagonal
	- **1: primero X, luego Z**
	- **2: primero Z, luego X**
	- **3: sólo dirección X**
	- **4: sólo dirección Z**
	- **5: sólo Y**
	- **6: simultáneamente con Y**
- **CLT**: **Refrigerante**
	- **0: sin**
	- **1: Circuito 1 on**
	- **2: Circuito 2 on**
- **G60**: **Zona de protección** desactivar para el proceso de taladrado
	- **0: activo**
	- **1: inactivo**

Formulario **Ciclo**:

**L**: **Subprograma - Nombre** – Nombre de un subprograma que se llama mediante la unit Start

Formulario **Global**:

- **G47**: **dist. de seguridad**
- **SCK**: **dist. de seguridad** en la dirección de aproximación para el mecanizado mediante taladrado y fresado
- **SCI**: **dist. de seguridad** en el espacio de trabajo en mecanizados de torneado y fresado
- **I**, **K**: **demasía X** y **Z**

A

- El desplazamiento del punto cero y el punto de cambio de herramienta se pueden aceptar mediante softkey
	- El ajuste dentro del formulario **WWP** solo tiene validez dentro del programa actual
	- Posición del punto de cambio de herramienta (WX1, **WZ1**, **WY1**):
		- Si se define el punto de cambio de herramienta, se efectúa con **G14** el desplazamiento a esta posición
		- Si no se define el punto de cambio de herramienta, se efectúa con **G14** un desplazamiento a la posición configurada en el modo Manual
	- Si mediante la unit Start se llama un subprograma, se debe poner el subprograma con las funciones **G65** Medio de sujeción con sujeción **D0**. Además se debe bascular el eje C, p. ej. con **M15** o **M315**

#### **Softkeys en el formulario de inicio de programa**

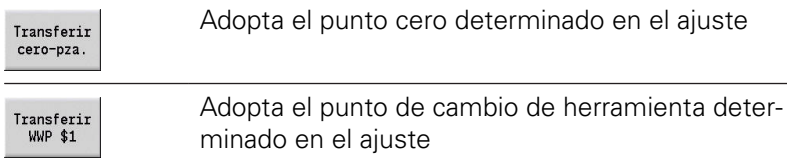

# **Unit Eje C On (opción #9)**

La Unit activa el eje C **SPI**. Unitname: **Eje\_C\_ON** / Ciclo llamado: ninguno Formulario **Eje C On**:

- **SPI**: **Nº cabezal pieza 0..3** Cabezal en el que se sujeta la pieza
- **C**: **Posición aproximación C**

# **Unit Eje C Off (opción #9)**

La unit desactiva el eje C **SPI**.

Nombre de la unit: **Eje\_C\_OFF** / Ciclo llamado: ninguno

Formulario **Eje C Off**:

**SPI**: **Nº cabezal pieza 0..3** – Cabezal en el que se sujeta la pieza

# **Unidad llamada de subprogr.**

La unit llama el subprograma indicado en **L**. Nombre de la unit: **SUBPROG** / Ciclo llamado: uno de los subprogramas

Formulario **Contorno**:

- **L**: **Subprograma Nombre**
- **Q**: **Número de repeticiones** (por defecto: 1)
- **LA**-**LF**: **val. de paso**
- **LH**: **val. de paso**
- **LN**: **val. de paso** Remite a un número de frase como referencia de contorno Se actualiza en la numeración de frases.

Formulario **Ciclo**:

- **LI**-**LK**: **val. de paso**
- **LO**: **val. de paso**
- **LP**: **val. de paso**
- **LR**: **val. de paso**
- **LS**: **val. de paso**
- **LU**: **val. de paso**
- **LW**-**LZ**: **val. de paso**

Formulario **Ciclo**:

- **ID1**: **val. de paso** Variable de texto (String)
- **AT1**: **val. de paso** Variable de texto (String)
- **BS**: **val. de paso**
- **BE**: **val. de paso**
- **WS**: **val. de paso**
- **AC**: **val. de paso**
- **WC**: **val. de paso**
- **RC**: **val. de paso**
- **IC**: **val. de paso**
- **KC**: **val. de paso**
- **JC**: **val. de paso**

A

A

Un acceso a la base de datos tecnológicos no es posible.

- La llamada a herramienta en esta Unit no es un parámetro obligatorio
	- En lugar del texto **Valor de entrega** pueden visualizarse textos definidos en el subprograma. Adicionalmente puede definir imágenes auxiliares para cada línea del subprograma **[Información adicional:](#page-569-0)** "Subprogramas", [Página 570](#page-569-0)

# **Unidad Proceso lógico / Repetición – Repetición de parte del programa**

Mediante la unit **Repeat** puede programar una repetición de una parte de un programa. La unit consta de dos partes asociadas indisolublemente una a otra. Programar la unit directamente antes de la parte que se desea repetir con el formulario **Comien.** y directamente después de la parte que se desea repetir con el formulario **final**. Para hacerlo, siempre utilice idéntico número de variable.

Unitname: **REPEAT** / Ciclo llamado: ninguno

Formulario **Comien.**:

- **AE**: **Repetición**
	- **0: Comienzo**
	- **1: Fin**
- **V**: **Nº de variable 1-30** Variables de contador del bucle de repeticiones
- **NN**: **Número de repeticiones**
- **QR**: **Guardar pieza en bruto**
	- **0: No**
	- **1: Si**
- **K**: **Comentario**

Formulario **final**:

- **AE**: **Repetición**
	- **0: Comienzo**
	- **1: Fin**
- **V**: **Nº de variable 1-30** Variables de contador del bucle de repeticiones
- **Z**: **Desplaz. pto. cero adit.**
- **C**: **Decalaje del eje C incr.**
- **Q**: **No. eje C**
- **K**: **Comentario**

# **Unidad Final del programa END**

La Unit End debe llamarse una vez en todo programa smart.Turn al final de la sección de mecanizado.

Unitname: **END** / Ciclo llamado: ninguno

Formulario **Final del programa**:

- **ME**: **Tipo de rebote:**
	- **30: sin reinicio M30**
	- **99: con reinicio M99**
- **NS**: **Nº de frase para rebote**
- **G14**: **punto cambio de herr**
	- **sin eje**
	- **0: simultáneamente**
	- **1: primero X, luego Z**
	- **2: primero Z, luego X**
	- **3: sólo dirección X**
	- **4: sólo dirección Z**
	- **5: sólo Y** (depende de la máquina)
	- **6: simultáneamente con Y** (depende de la máquina)
- **MFS**: **M al comienzo**: función auxiliar **M**, que se ejecuta al comienzo del paso de mecanizado
- **MFE**: **M al final**: función auxiliar **M**, que se ejecuta al final del paso de mecanizado

## **Unidad Inclinar plano**

La Unit realiza las siguientes transformaciones y rotaciones.

- Desplaza el sistema de coordenadas a la posición **I**, **K**
- Gira el sistema de coordenadas según el **ángulo B**; Referencia: **I**, **K**
- Desplaza, si está programado, el sistema de coordenadas según **U** y **W** en el sistema de coordenadas girado

Unitname: **G16\_ROTWORKPLAN** / Ciclo llamado: **G16**

**Información adicional:** ["Inclinar plano de mecanizado G16",](#page-681-0) [Página 682](#page-681-0)

Formulario **Inclinar plano**:

- **Q**: **Inclinar plano**
	- **0: OFF** (Desconectar basculamiento)
	- **1: ON** (Bascular plano de mecanizado)
- **B**: **ángulo** Ángulo del plano (Referencia: eje Z positivo)
- **I**: **punto d.refer.** Referencia del plano en dirección X (cota del j. radio)
- **K**: **punto d.refer.** Referencia de plano (en Z)
- **U**: **Desplazamiento X**
- **W**: **Desplazamiento Z**

 $\mathbf{f}$ 

Deberá tenerse en cuenta:

- **00** vuelve a desactivar el plano de mecanizado. Ahora vuelven a ser válidos el punto cero y el sistema de coordenadas, que fueron definidos antes de la Unit
- El eje de referencia para el **ángulo B** es el eje Z positivo. También es válido en el sistema de coordenadas reflejado
- en el sistema de coordenadas inclinado X es el eje de aproximación. Las coordenadas X se miden como coordenadas de diámetro
- Mientras el basculamiento esté activo, los otros desplazamientos del punto cero no están permitidos
**5**

**Units smart.Turn para el eje Y (opción #9 y opción #70)**

# **5.1 Unidades - Taladrado / ICP Y**

### **Unidad G74 Taladrar ICP Y**

La Unit realiza un taladro único o un patrón de taladros en el plano XY o el plano YZ. Las posiciones de los taladros y otros detalles se especifican con **ICP**.

Unitname: **G74\_ICP\_Y** / Ciclo: **G74**

**Información adicional:** ["perf. profunda G74", Página 455](#page-454-0) Formulario **Patrón**:

- **FK**: **Número de contorno ICP**
- $\mathbf{r}$ **NS**: **Número de bloque inicial del contorno** – Inicio de tramo de contorno

Formulario **Ciclo**:

- **E**: **tiemp.de permanencia** en el fondo del taladro (por defecto: 0)
- **D**: **Tipo retracción**
	- **0: Marcha rápida**
	- **1: Avance**
- **V**: **reducc. del avance**
	- **0: sin reducción**
	- **1: al final del taladro**
	- **2: al princ. del taladro**
	- **3: al princ. y fin. tald.**
- **AB**: **Long. talad. & perforac.** (Default: 0)
- **P**: **1a prof.taladr.**
- **IB**: **Val.reducc.prof.talad.** (Default: 0)
- **JB**: **Prof.tal.mínima**

si se ha introducido un valor de reducción de la profundidad de taladro, la profundidad de taladro se reduce solo hasta el valor definido en **JB**.

- **B**: **dist. d.retroc.** Valor para la retirada de la herramienta después de alcanzar la profundidad de taladro correspondiente.
- **RI**: **Distancia de seguridad** interna Distancia para el rearranque dentro del taladro (por defecto: **dist. de seguridad SCK**)
- **RB**: **plano d.retroc.** (Por defecto: vuelta a la posición de partida) Otros formularios:

- Tipo de mecanizado: **taladrar**
- Parámetros influidos: **F**, **S**

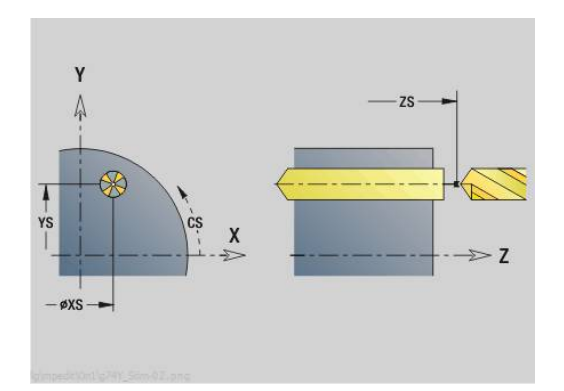

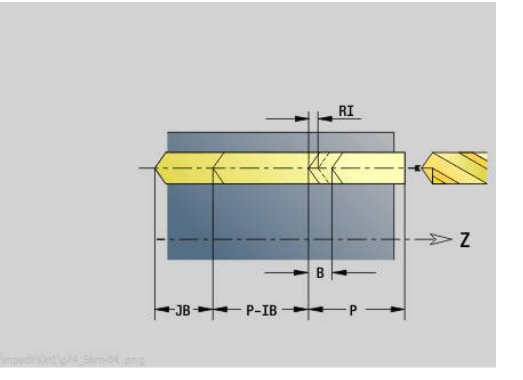

### **Unidad G73 Roscado macho ICP Y**

La Unit realiza un taladro roscado único o un patrón de taladros en el plano XY o el plano YZ. Las posiciones de los taladros roscados y otros detalles se especifican con **ICP**.

Unitname: **G73\_ICP\_Y** / Ciclo: **G73**

**Información adicional:** ["roscado con macho G73", Página 453](#page-452-0)

Formulario **Patrón**:

- **FK**: **Número de contorno ICP**
- **NS**: **Número de bloque inicial del contorno** Inicio de tramo  $\mathbf{r}$ de contorno

Formulario **Ciclo**:

- **F1**: **paso de rosca**
- **B**: **Long. arranq.**, para alcanzar la velocidad de rotación y el avance programados (por defecto: 2 \* **Paso de rosca F1**)
- **L**: **Long.extens.** cuando se utilicen pinzas de amarre con compensación de longitud (por defecto: 0)
- **SR**: **Revol. retroceso** (por defecto: velocidad del roscado con  $\blacksquare$ macho)
- **SP**: **Prof. rotura viruta**
- i. **SI**: **Distancia de retroceso**
- ш **RB**: **plano d.retroc.**

Otros formularios:

**Información adicional:** ["Unidad smart.Turn", Página 106](#page-105-0)

Utilizar la **Longit.arranque** para pinzas de sujeción con compensación de longitud. El ciclo calcula un nuevo paso nominal a partir de la profundidad de rosca, el paso programado y la longitud de extracción. El paso nominal es algo menor que el paso del macho de roscar. A la hora de mecanizar la rosca, el macho se extrae fuera del mandril de sujeción una distancia igual a la longitud de extracción. Este procedimiento permite prolongar la vida útil de los machos de roscar.

- $\overline{\phantom{a}}$ Tipo de mecanizado: **roscado con macho**
- Parámetros influidos: **S**

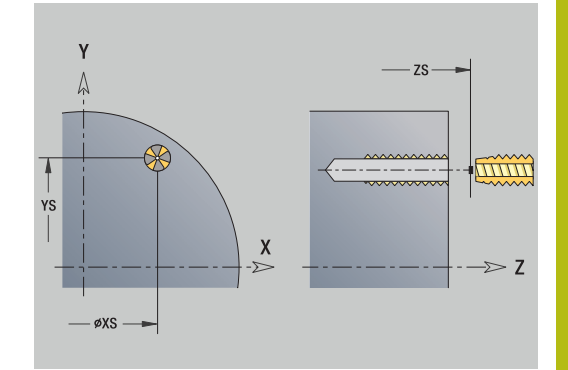

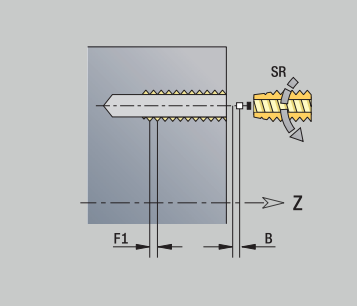

## **Unidad G72 Taladrar, Prof. ICP Y**

La Unit realiza un taladro único o un patrón de taladros en el plano XY o el plano YZ. Las posiciones de los taladros y los detalles del barrenado o avellanado se especifican con **ICP**.

Unitname: **G72\_ICP\_Y** / Ciclo: **G72**

**Información adicional:** ["abrir c. broca/avell G72", Página 452](#page-451-0)

- Formulario **Patrón**:
- **FK**: **Número de contorno ICP**
- **NS**: **Número de bloque inicial del contorno** Inicio de tramo de contorno

Formulario **Ciclo**:

- **E**: **tiemp.de permanencia** en el fondo del taladro (por defecto: 0)
- **D**: **Tipo retracción**
	- **0: Marcha rápida**
	- **1: Avance**

**RB**: **plano d.retroc.** (Por defecto: vuelta a la posición de partida) Otros formularios:

- Tipo de mecanizado: **taladrar**
- Parámetros influidos: **F**, **S**

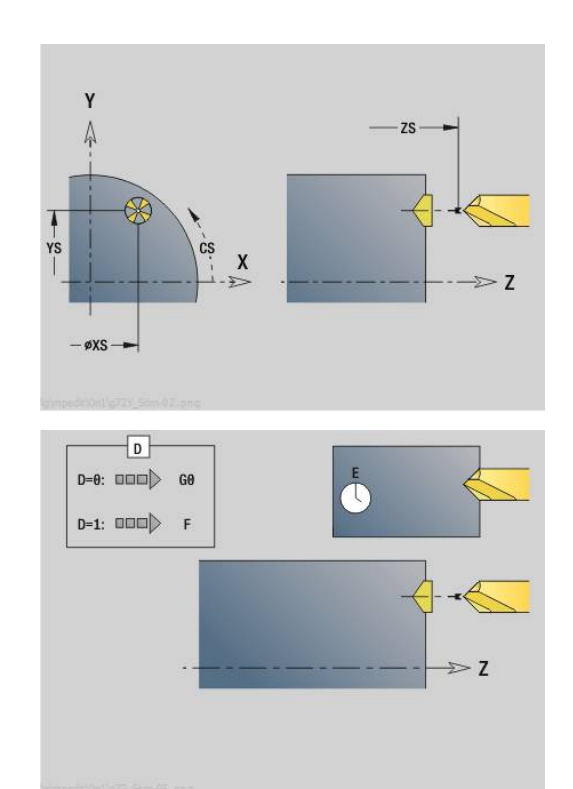

## **Unidades G75 fresado de taladro Y**

#### **Unidad Superficie frontal ICP Y del fresado de taladro G75**

La unidad mecaniza un único taladro o un patrón de taladrado en la superficie frontal. Las posiciones de los taladros y otros detalles se especifican con **ICP**.

> Para el fresado de taladro se utilizará exclusivamente la descripción de contorno (ICP) del eje C o del eje Y.

### Nombre de la unit: **G75\_BF\_ICP\_Y** / Zyklus: **G75**

**Información adicional:** ["Fresado de taladro G75", Página 458](#page-457-0) Formulario **Contorno**:

- **FK**: **Contor. pieza acabada** Nombre del contorno para mecanizar
- **NS**: **Número de bloque inicial del contorno** Inicio de tramo  $\blacksquare$ de contorno
- **FZ**: **avance aproxim.** (por defecto: avance activo)
- $\blacksquare$ **B**: **prof. d.fresado** (por defecto: profundidad tomada de la descripción del contorno)

Formulario **Ciclo**:

Ŧ

- **QK**: **Tipo de mecanizado**
	- **0: Desbastar**
	- **1: Acabado**
	- **2: Desbaste y Acabado**
- **H**: **Direc. ejecución fresado**
	- **0: Marcha inversa**
	- **1: Marcha sincron.**
- **P**: **aprox. máx.** (Por defecto: fresado en una aproximación)
- **I**: **Sobremed. paral. contorno**
- **K**: **Sobremed. direc. aproxim.**
- **WB**: **Diámetro del helix** (Por defecto: Diámetro del helix = 1.5 \* diámetro de fresado)
- **EW**: **Prof. penetrac.**
- **U**: **factor solapado** Solape de las trayectorias de fresado = **U** \*  $\blacksquare$ Diámetro de fresado (por defecto: 0,5)
- **RB**: **plano d.retroc.** (Por defecto: Retroceso hasta la posición de inicio o a la distancia de seguridad; cota de diámetro en taladros radiales y en taladros en el plano YZ)

Otros formularios:

- Tipo de mecanizado: fresar
- parámetros influidos: **F**, **S**, **FZ**, **P**

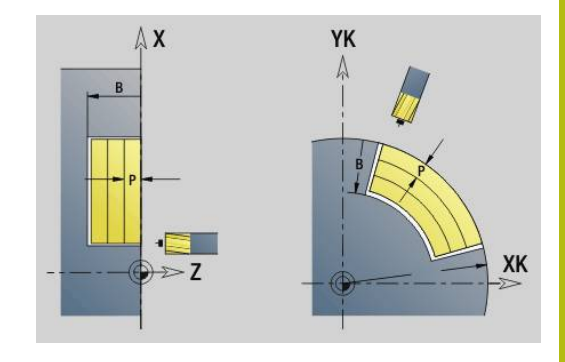

#### **Unidad G 75 desbarbar superficie frontal ICP Y**

La unidad desbarba un único taladro o un patrón de taladrado en la superficie frontal. Las posiciones de los taladros y otros detalles se especifican con **ICP**.

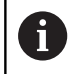

Para el fresado de taladro se utilizará exclusivamente la descripción de contorno (ICP) del eje C o del eje Y.

#### Unitname: **G75\_EN\_ICP\_Y** / Zyklus: **G75**

**Información adicional:** ["Fresado de taladro G75", Página 458](#page-457-0) Formulario **Contorno**:

- **FK**: **Contor. pieza acabada** Nombre del contorno para mecanizar
- **NS**: **Número de bloque inicial del contorno** Inicio de tramo de contorno
- $\Box$ **B**: **prof. d.fresado** (por defecto: profundidad de rebaje de la descripción del contorno)

Formulario **Ciclo**:

- **H**: **Direc. ejecución fresado**
	- **0: Marcha inversa**
	- **1: Marcha sincron.**
- **I**: **Sobremed. paral. contorno**
- **K**: **Sobremed. direc. aproxim.**
- **RB**: **plano d.retroc.** (Por defecto: Retroceso hasta la posición de inicio o a la distancia de seguridad; cota de diámetro en taladros radiales y en taladros en el plano YZ)

Otros formularios:

**Información adicional:** ["Unidad smart.Turn", Página 106](#page-105-0)

- Tipo de mecanizado: **Desbarbar**
- Parámetros influidos: **F**, **S**

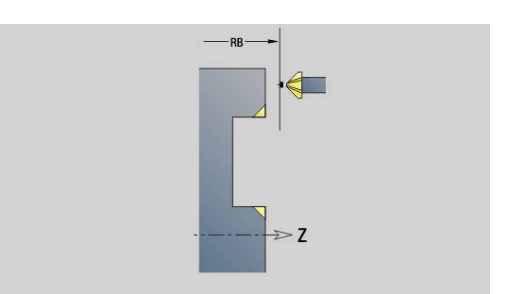

#### **Unidad G75 fresado de taladro superficie lateral ICP Y**

La unidad mecaniza un único taladro o un patrón de taladrado en la superficie lateral. Las posiciones de los taladros y otros detalles se especifican con **ICP**.

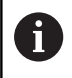

Para el fresado de taladro se utilizará exclusivamente la descripción de contorno (ICP) del eje C o del eje Y.

Nombre de la unit: **G75\_BF\_ICP\_Y\_MANT** / Zyklus: **G75 Información adicional:** ["Fresado de taladro G75", Página 458](#page-457-0) Formulario **Contorno**:

- **FK**: **Contor. pieza acabada** Nombre del contorno para mecanizar
- **NS**: **Número de bloque inicial del contorno** Inicio de tramo de contorno
- $\Box$ **FZ**: **avance aproxim.** (por defecto: avance activo)
- × **B**: **prof. d.fresado** (por defecto: profundidad tomada de la descripción del contorno)

Formulario **Ciclo**:

- **QK**: **Tipo de mecanizado**
	- **0: Desbastar**
	- **1: Acabado**
	- **2: Desbaste y Acabado**
- **H**: **Direc. ejecución fresado**
	- **0: Marcha inversa**
	- **1: Marcha sincron.**
- **P**: **aprox. máx.** (Por defecto: fresado en una aproximación)
- **I**: **Sobremed. paral. contorno**
- **K**: **Sobremed. direc. aproxim.**
- **WB**: **Diámetro del helix** (Por defecto: Diámetro del helix = 1.5 \* diámetro de fresado)
- **EW**: **Prof. penetrac.**
- $\blacksquare$ **U**: **factor solapado** – Solape de las trayectorias de fresado = **U** \* Diámetro de fresado (por defecto: 0,5)
- **RB**: **plano d.retroc.** (Por defecto: Retroceso hasta la posición de inicio o a la distancia de seguridad; cota de diámetro en taladros radiales y en taladros en el plano YZ)

Otros formularios:

**Información adicional:** ["Unidad smart.Turn", Página 106](#page-105-0)

- Tipo de mecanizado: fresar
- parámetros influidos: **F**, **S**, **FZ**, **P**

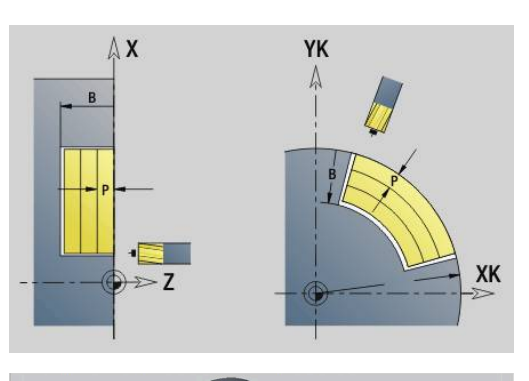

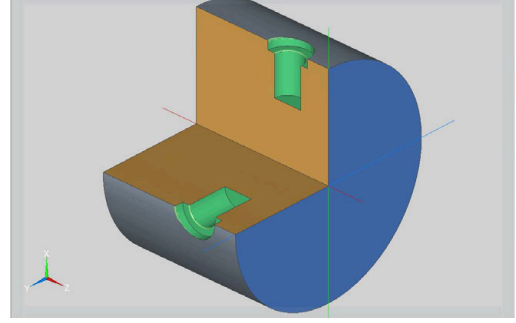

#### **Unidad G75 desbarbar superficie lateral ICP Y**

La unidad desbarba un único taladro o un patrón de taladrado en la superficie lateral. Las posiciones de los taladros y otros detalles se especifican con **ICP**.

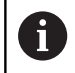

Para el fresado de taladro se utilizará exclusivamente la descripción de contorno (ICP) del eje C o del eje Y.

### Unitname: **G75\_EN\_ICP\_Y\_MANT** / Zyklus: **G75**

**Información adicional:** ["Fresado de taladro G75", Página 458](#page-457-0) Formulario **Contorno**:

- **FK**: **Contor. pieza acabada** Nombre del contorno para mecanizar
- **NS**: **Número de bloque inicial del contorno** Inicio de tramo de contorno
- $\Box$ **B**: **prof. d.fresado** (por defecto: profundidad de rebaje de la descripción del contorno)

Formulario **Ciclo**:

- **H**: **Direc. ejecución fresado**
	- **0: Marcha inversa**
	- **1: Marcha sincron.**
- **I**: **Sobremed. paral. contorno**
- **K**: **Sobremed. direc. aproxim.**
- **RB**: **plano d.retroc.** (Por defecto: Retroceso hasta la posición de inicio o a la distancia de seguridad; cota de diámetro en taladros radiales y en taladros en el plano YZ)

Otros formularios:

**Información adicional:** ["Unidad smart.Turn", Página 106](#page-105-0)

- Tipo de mecanizado: **Desbarbar**
- Parámetros influidos: **F**, **S**

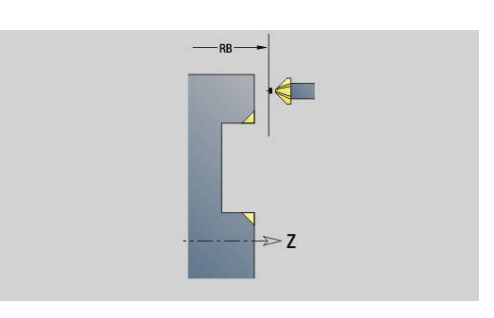

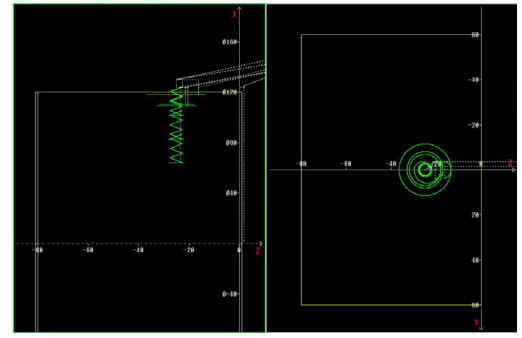

## **5.2 Unidades - Taladrado / Pretaladrado fresado Y**

### **Unidad G840 Pretaladrado fresado contornos ICP sup. frontal Y**

La unit determina la posición del pretaladrado y realiza el taladrado. El ciclo de fresado a continuación recibe la posición del pretaladrado a través de la referencia guardada en **NF**. Si el contorno fresado consiste en varias fases, la unit crea un taladro para cada fase.

Nombre de la unit: **DRILL\_STI\_840\_Y** / Ciclo: **G840 A1**; **G71**

**Información adicional:** ["G840 – Determinar posiciones de](#page-492-0) [pretaladrado", Página 493](#page-492-0)

**Información adicional:** ["taladrar simple G71", Página 450](#page-449-0) Formulario **Contorno**:

- **FK**: **Número de contorno ICP**
- $\mathbb{R}^n$ **NS**: **Número de bloque inicial del contorno** – Inicio de tramo de contorno
- **NE**: **Nº frase final contorno** Final del tramo de contorno
- **Z1**: **Arista super. de fresado**
- **P2**: **Pronfundidad contorno**

Formulario **Ciclo**:

- **JK**: **Lugar de fresado**
	- **0: sobre el contorno**
	- **1: dentro/izq. del contorno**
	- **2: fuera/derecha del contorno**
	- **3: dependiendo de H y MD**
- **H**: **Direc. ejecución fresado**
	- **0: Marcha inversa**
	- **1: Marcha sincron.**
- **I**: **Sobremed. paral. contorno**
- × **K**: **Sobremed. direc. aproxim.**
- $\blacksquare$ **R**: **Radio de entrada**
- **WB**: **Diámetro rosca**
- **NF**: **Marca de posición** Referencia, desde la que el ciclo  $\Box$ guarda las posiciones de taladrado (Rango: 1-127)
- **E**: **tiemp.de permanencia** en el fondo del taladro (por defecto: 0)
- **D**: **Tipo retracción**
	- **0: Marcha rápida**
	- **1: Avance**
- **V**: **reducc. del avance**
	- **0: sin reducción**
	- **1: al final del taladro**
	- **2: al princ. del taladro**
	- **3: al princ. y fin. tald.**

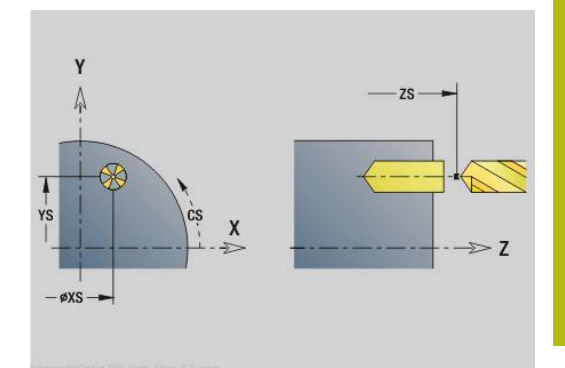

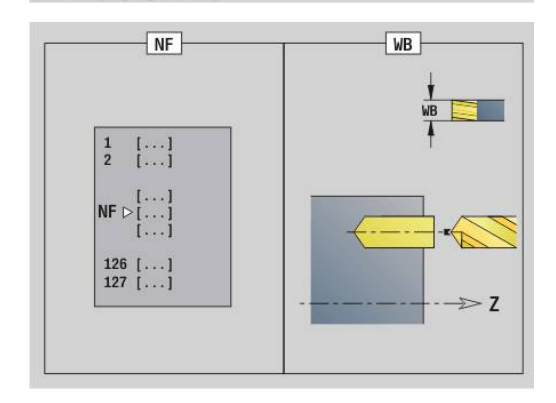

**AB**: **Long. talad. & perforac.** (Default: 0)

**RB**: **plano d.retroc.** (Por defecto: vuelta a la posición de partida) Otros formularios:

**Información adicional:** ["Unidad smart.Turn", Página 106](#page-105-0)

- Tipo de mecanizado: **taladrar**
- Parámetros influidos: **F**, **S**

### **Unidad G845 Pretaladrado fresado cajeras ICP sup. frontal Y**

La unit determina la posición del pretaladrado y realiza el taladrado. El ciclo de fresado a continuación recibe la posición del pretaladrado a través de la referencia guardada en **NF**. Si la cajera consiste en varias fases, la unit crea un taladro para cada fase.

Nombre de la unit: **DDRILL\_STI\_845\_Y** / Ciclos: **G845**; **G71**

Formulario **Vista**:

- **AP**: **Predrilling position**
	- **1: determ. pos. de pretal.**
	- **2: predrill. pos. fig. center**

**Información adicional:** ["G845 – Determinar posiciones de](#page-501-0) [pretaladrado", Página 502](#page-501-0)

**Información adicional:** ["taladrar simple G71", Página 450](#page-449-0)

Formulario **Contorno**:

- **FK**: **Número de contorno ICP**
- **NS**: **Número de bloque inicial del contorno** Inicio de tramo  $\mathbf{r}$ de contorno
- **NE**: **Nº frase final contorno** Final del tramo de contorno
- **Z1**: **Arista super. de fresado**
- **P2**: **Pronfundidad contorno**

Formulario **Ciclo**:

- **JT**: **Dirección de ejecución**
	- **0: de dentro a fuera**
	- **1: de fuera a dentro**
- **H**: **Direc. ejecución fresado**
	- **0: Marcha inversa**
	- **1: Marcha sincron.**
- **I**: **Sobremed. paral. contorno**
- **K**: **Sobremed. direc. aproxim.**
- **U**: **Factor de solapamiento** determina el solape de las trayectorias de fresado (por defecto: 0,5) (rango: 0 – 0,99) Solape = **U** \* diámetro de la fresa
- **WB**: **Diámetro rosca**
- **NF**: **Marca de posición** Referencia, desde la que el ciclo × guarda las posiciones de taladrado (Rango: 1-127)
- $\blacksquare$ **E**: **tiemp.de permanencia** en el fondo del taladro (por defecto: 0)
- **D**: **Tipo retracción**
	- **0: Marcha rápida**
	- **1: Avance**
- **V**: **reducc. del avance**
	- **0: sin reducción**
	- **1: al final del taladro**
	- **2: al princ. del taladro**
	- 3: al princ. y fin. tald.
- **AB**: **Long. talad. & perforac.** (Default: 0)
- Ī. **RB**: **plano d.retroc.** (Por defecto: vuelta a la posición de partida)

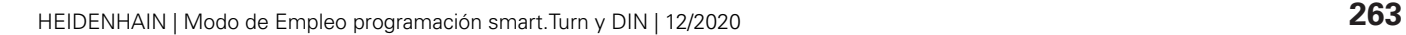

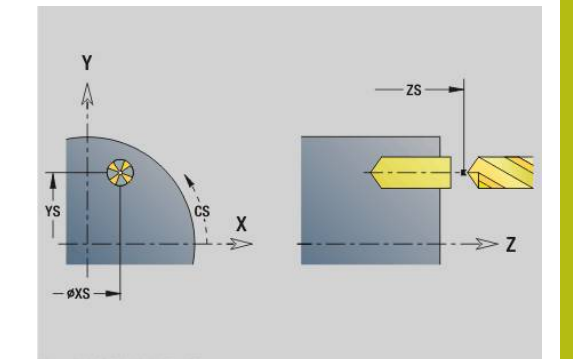

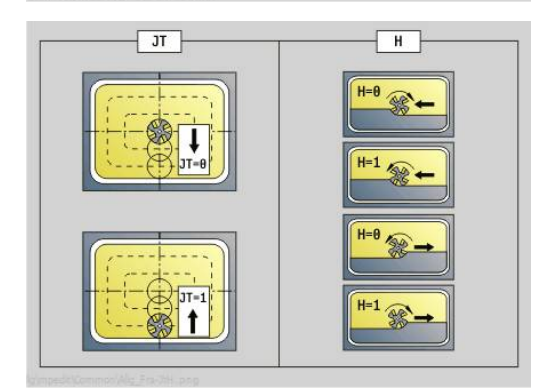

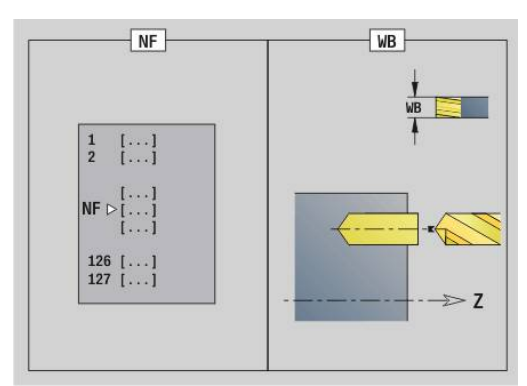

Otros formularios:

- Tipo de mecanizado: **taladrar**
- Parámetros influidos: **F**, **S**

### **Unidad G840 Pretaladrado fresado contornos ICP sup. envolvente Y**

La unit determina la posición del pretaladrado y realiza el taladrado. El ciclo de fresado a continuación recibe la posición del pretaladrado a través de la referencia guardada en **NF**. Si el contorno fresado consiste en varias fases, la unit crea un taladro para cada fase.

Nombre de la unit: **DRILL\_LAT\_840\_Y** / Ciclo: **G840 A1**; **G71 Información adicional:** ["G840 – Determinar posiciones de](#page-492-0) [pretaladrado", Página 493](#page-492-0)

**Información adicional:** ["taladrar simple G71", Página 450](#page-449-0) Formulario **Contorno**:

- **FK**: **Número de contorno ICP**
- **NS**: **Número de bloque inicial del contorno** Inicio de tramo de contorno
- **NE**: **Nº frase final contorno** Final del tramo de contorno
- **X1**: **Arista super. de fresado**
- **P2**: **Pronfundidad contorno**

Formulario **Ciclo**:

- **JK**: **Lugar de fresado**
	- **0: sobre el contorno**
	- **1: dentro/izq. del contorno**
	- **2: fuera/derecha del contorno**
	- **3: dependiendo de H y MD**
- **H**: **Direc. ejecución fresado**
	- **0: Marcha inversa**
	- **1: Marcha sincron.**
- **I**: **Sobremed. paral. contorno**
- **K**: **Sobremed. direc. aproxim.** j.
- $\mathbf{u}$ **R**: **Radio de entrada**
- **WB**: **Diámetro rosca**
- Ī. **NF**: **Marca de posición** – Referencia, desde la que el ciclo guarda las posiciones de taladrado (Rango: 1-127)
- $\mathbf{r}$ **E**: **tiemp.de permanencia** en el fondo del taladro (por defecto:
	- 0)
- **D**: **Tipo retracción**
	- **0: Marcha rápida**
	- **1: Avance**
- **V**: **reducc. del avance**
	- **0: sin reducción**
	- **1: al final del taladro**
	- **2: al princ. del taladro**
	- **3: al princ. y fin. tald.**
- **AB**: **Long. talad. & perforac.** (Default: 0)
- **RB**: **plano d.retroc.** (Por defecto: vuelta a la posición de partida)

Otros formularios:

**Información adicional:** ["Unidad smart.Turn", Página 106](#page-105-0)

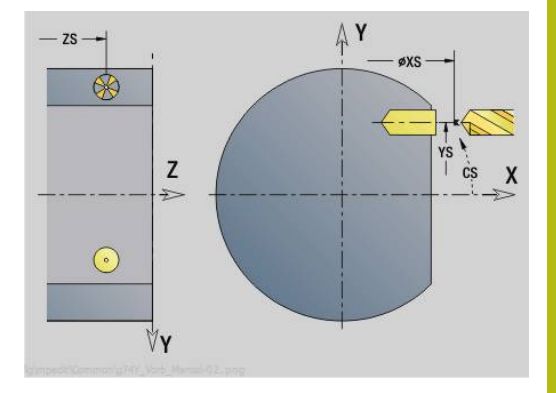

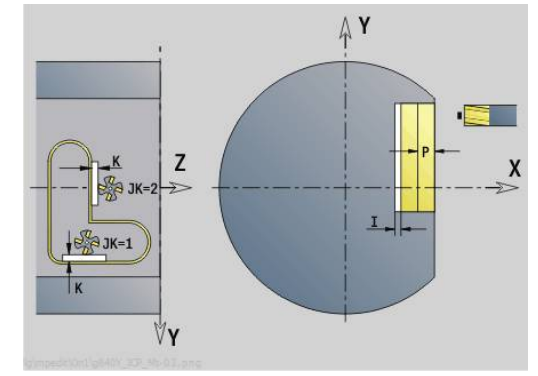

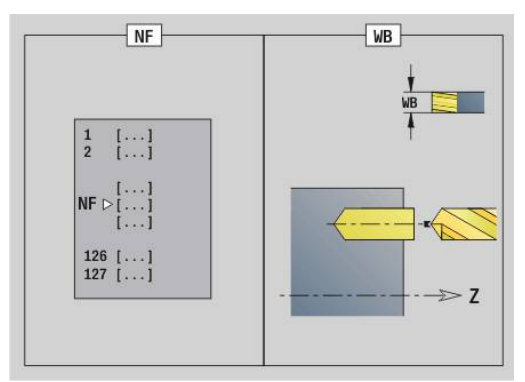

- Tipo de mecanizado: **taladrar**
- Parámetros influidos: **F**, **S**

### **Unidad G845 Pretaladrado fresado cajeras ICP sup. envolvente Y**

La Unit determina la posición del pretaladrado y realiza el taladrado. El ciclo de fresado a continuación recibe la posición del pretaladrado a través de la referencia guardada en **NF**. Si la cajera consiste en varias fases, la Unit crea un taladro para cada fase.

Nombre de la unit: **DRILL\_MAN\_845\_Y** / Ciclos: **G845**

Formulario **Vista**:

- **AP**: **Predrilling position**
	- **1: determ. pos. de pretal.**
	- **2: predrill. pos. fig. center**

**Información adicional:** ["G845 – Determinar posiciones de](#page-501-0) [pretaladrado", Página 502](#page-501-0)

Formulario **Contorno**:

- **FK**: **Número de contorno ICP**
- **NS**: **Número de bloque inicial del contorno** Inicio de tramo de contorno
- **NE**: **Nº frase final contorno** Final del tramo de contorno
- **X1**: **Arista super. de fresado**
- **P2**: **Pronfundidad contorno**

Formulario **Ciclo**:

- **JT**: **Dirección de ejecución**
	- **0: de dentro a fuera**
	- **1: de fuera a dentro**
- **H**: **Direc. ejecución fresado**
	- **0: Marcha inversa**
	- **1: Marcha sincron.**
- **I**: **Sobremed. paral. contorno**
- **K**: **Sobremed. direc. aproxim.**
- **U**: **Factor de solapamiento** determina el solape de las trayectorias de fresado (por defecto: 0,5) (rango: 0 – 0,99) Solape = **U** \* diámetro de la fresa
- **WB**: **Diámetro rosca**
- п **NF**: **Marca de posición** – Referencia, desde la que el ciclo guarda las posiciones de taladrado (Rango: 1-127)
- **E**: **tiemp.de permanencia** en el fondo del taladro (por defecto:  $\blacksquare$ 0)
- **D**: **Tipo retracción**
	- **0: Marcha rápida**
	- **1: Avance**
- **V**: **reducc. del avance**
	- **0: sin reducción**
	- **1: al final del taladro**
	- **2: al princ. del taladro**
	- **3: al princ. y fin. tald.**
- **AB**: **Long. talad. & perforac.** (Default: 0)
- **RB**: **plano d.retroc.** (Por defecto: vuelta a la posición de partida)  $\overline{\phantom{a}}$

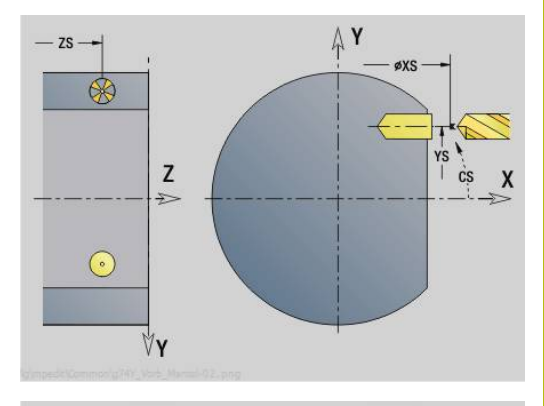

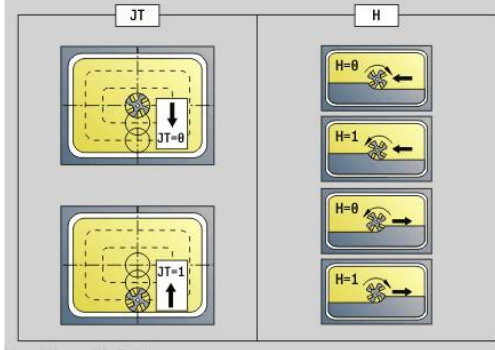

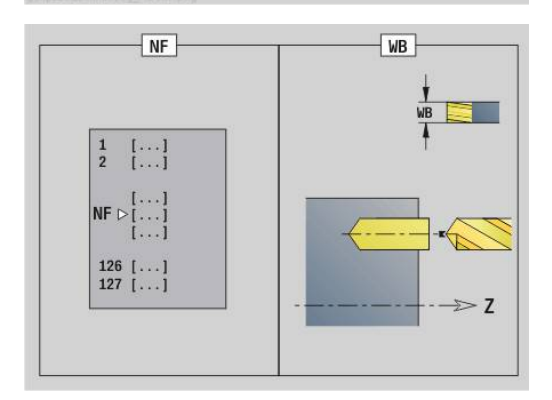

#### Otros formularios:

- Tipo de mecanizado: **taladrar**
- Parámetros influidos: **F**, **S**

## **5.3 Unidades - Fres. / Eje Y frontal, Eje Y, lateral**

### **Unidad G840 ICP Fresado contorno sup. frontal Y**

La Unit fresa el contorno definido con **ICP** en el plano XY. Unitname: **G840\_Cont\_Y\_Front** / Ciclo: **G840 Información adicional:** ["G840 – Fresado", Página 494](#page-493-0) Formulario **Contorno**:

- **FK**: **Número de contorno ICP**
- **NS**: **Número de bloque inicial del contorno** Inicio de tramo de contorno
- **NE**: **Nº frase final contorno** Final del tramo de contorno
- **BF**: **Mecanizar elemento forma** (Por defecto: 0)

Se mecaniza un bisel/redondeo

- **0: sin mecanizado**
- **1: al principio**
- **2: al final**
- **3: al principio y al final**
- **4: sólo chaflán/redondeo** se mecaniza no el elemento básico (condición previa: segmento de contorno con un elemento)
- **Z1**: **Arista super. de fresado**
- **P2**: **Pronfundidad contorno**

Formulario **Ciclo**:

- **JK**: **Lugar de fresado**
	- **0: sobre el contorno**
	- **1: dentro/izq. del contorno**
	- **2: fuera/derecha del contorno**
	- **3: dependiendo de H y MD**
- **H**: **Direc. ejecución fresado**
	- **0: Marcha inversa**
	- **1: Marcha sincron.**
- **P**: **Máxima profundidad pasada**
- **I**: **Sobremed. paral. contorno**
- **K**: **Sobremed. direc. aproxim.**
- **FZ**: **avance aproxim.** (por defecto: avance activo)
- **E**: **Avance reducido**
- **R**: **Radio de entrada**
- **O**: **Comportamiento en penetración** (por defecto: 0)
	- **0: recto** El ciclo se desplaza al punto inicial, profundiza en avance y fresa el contorno
	- 1: en pretaladrado El ciclo se posiciona encima de la posición de pretaladrado, profundiza y fresa el contorno
- **NF**: **Marca de posición** (solo con **O** = 1)
- $\mathbf{r}$ **RB**: **plano d.retroc.** (Por defecto: vuelta a la posición de partida) Otros formularios:

**Información adicional:** ["Unidad smart.Turn", Página 106](#page-105-0)

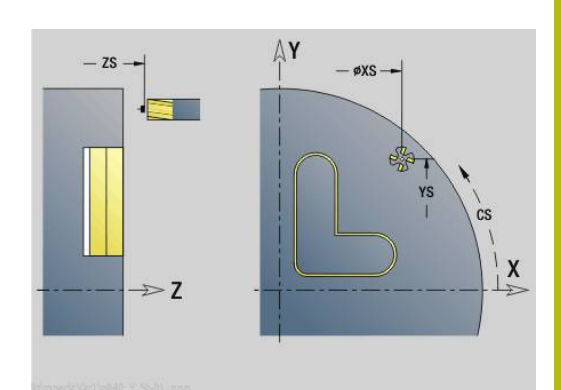

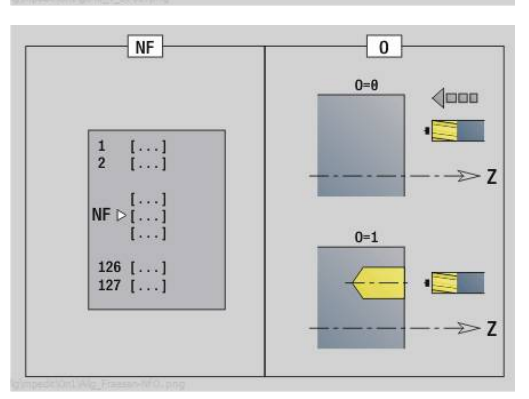

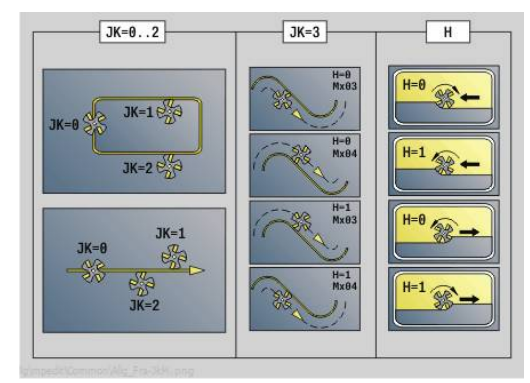

- Tipo de mecanizado: Fresado de acabado
- Parámetros influidos: **F**, **S**, **FZ**, **P**

### **Unidad G845 ICP Fres. cajera sup. frontal Y**

La Unit fresa la cajera definido con **ICP** en el plano XY. Seleccione el tipo de mecanizado en **QK** (desbaste/acabado) y la estrategia de profundización para el desbaste.

Unitname: **G845\_Caje\_Y\_Front** / Ciclos: **G845**; **G846**

**Información adicional:** ["G845 – Fresado", Página 503](#page-502-0)

**Información adicional:** ["Fresado de cajera - acabado G846",](#page-506-0) [Página 507](#page-506-0)

Formulario **Contorno**:

- **FK**: **Número de contorno ICP**
- **NS**: **Número de bloque inicial del contorno** Inicio de tramo de contorno
- **Z1**: **Arista super. de fresado**
- **P2**: **Pronfundidad contorno**
- **NF**: **Marca de posición** (solo con **QK** = 8)  $\blacksquare$
- **FZ**: **avance aproxim.** (por defecto: avance activo)
- п **E**: **Avance reducido**
- **FP**: **Avance de profundización en plano**
- Formulario **Ciclo**:
- **QK**: **Tipo de mecanizado** y estratega de profundización
	- **0: Desbastar**
	- **1: Acabado**
	- **2: Desbaste helicoidal manual**
	- **3: Desbaste helicoidal autom.**
	- **4: Desbaste pendular lin. manual**
	- **5: Desbaste pendular lin. autom.**
	- **6: Desbaste pendular circ. manual.**
	- **7: Desbaste pendular circ. autom.**
	- **8: Desbaste entrada pos. pretalad.**
	- **9: Acabado 3D Curva de entrada**
- **JT**: **Dirección de ejecución**
	- **0: de dentro a fuera**
	- **1: de fuera a dentro**
- **H**: **Direc. ejecución fresado**
	- **0: Marcha inversa**
	- **1: Marcha sincron.**
- $\mathbf{r}$ **P**: **Máxima profundidad pasada**
- $\overline{\phantom{a}}$ **I**: **Sobremed. paral. contorno**
- i. **K**: **Sobremed. direc. aproxim.**
- **R**: **Radio de entrada** ×
- **WB**: **Longitud de penetración**
- **EW**: **Prof. penetrac.**
- **U**: **Factor de solapamiento** determina el solape de las trayectorias de fresado (por defecto: 0,5) (rango: 0 – 0,99) Solape = **U** \* diámetro de la fresa
- **RB**: **plano d.retroc.** (Por defecto: vuelta a la posición de partida)  $\Box$

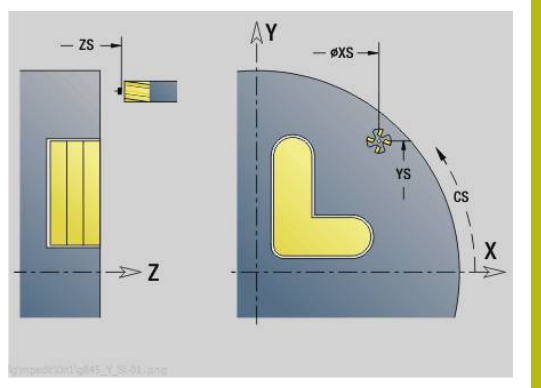

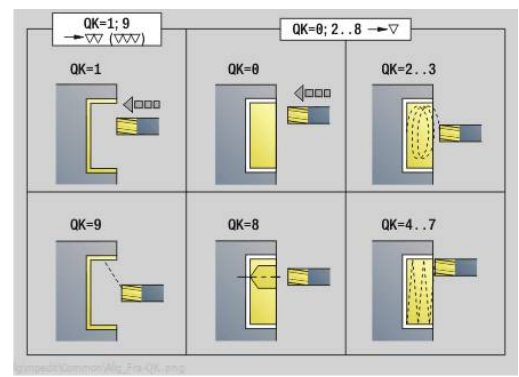

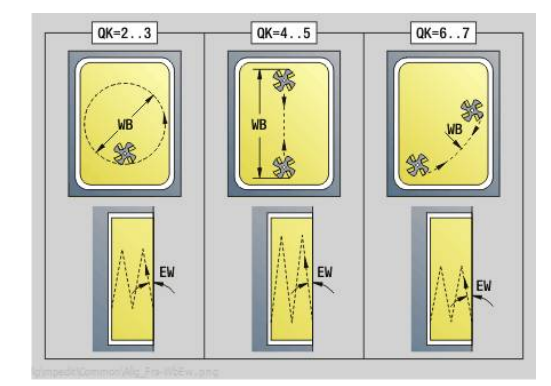

Otros formularios:

- Tipo de mecanizado: **fresar**
- parámetros influidos: **F**, **S**, **FZ**, **P**

### **Unidad G840 ICP Desbarbado sup. frontal Y**

La Unit desbarba el contorno definido con **ICP** en el plano XY. Unitname: **G840\_DESB\_Y\_FRONT** / Ciclo: **G840 Información adicional:** ["G840 – Desbarbado", Página 499](#page-498-0) Formulario **Contorno**:

- **FK**: **Número de contorno ICP**
- **NS**: **Número de bloque inicial del contorno** Inicio de tramo de contorno
- **NE**: **Nº frase final contorno** Final del tramo de contorno
- **BF**: **Mecanizar elemento forma** (Por defecto: 0) Se mecaniza un bisel/redondeo
	- **0: sin mecanizado**
	- **1: al principio**
	- **2: al final**
	- **3: al principio y al final**
	- **4: sólo chaflán/redondeo** se mecaniza no el elemento básico (condición previa: segmento de contorno con un elemento)

#### **Z1**: **Arista super. de fresado**

Formulario **Ciclo**:

- **JK**: **Lugar de fresado**
	- **0: sobre el contorno**
	- **1: dentro/izq. del contorno**
	- **2: fuera/derecha del contorno**
	- **3: dependiendo de H y MD**
- **H**: **Direc. ejecución fresado**
	- **0: Marcha inversa**
	- **1: Marcha sincron.**
- **BG**: **Ancho de bisel** para el desbarbado
- **JG**: **Diámetro premecanizado**
- **P**: **Profundidad penetración** (se indica como valor negativo)
- **I**: **Sobremed. paral. contorno**
- **R**: **Radio de entrada**
- **FZ**: **avance aproxim.** (por defecto: avance activo)
- **E**: **Avance reducido**
- **RB**: **plano d.retroc.** (Por defecto: vuelta a la posición de partida)

Otros formularios:

**Información adicional:** ["Unidad smart.Turn", Página 106](#page-105-0)

- Tipo de mecanizado: **Desbarbar**
- Parámetros influidos: **F**, **S**

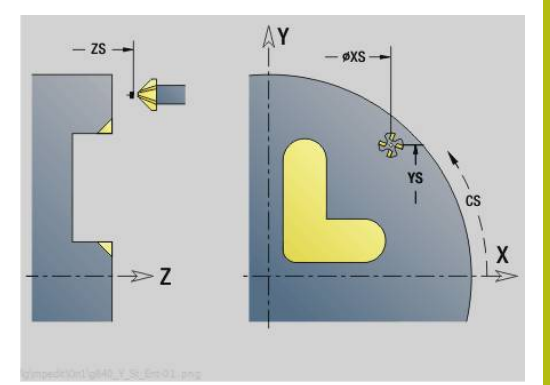

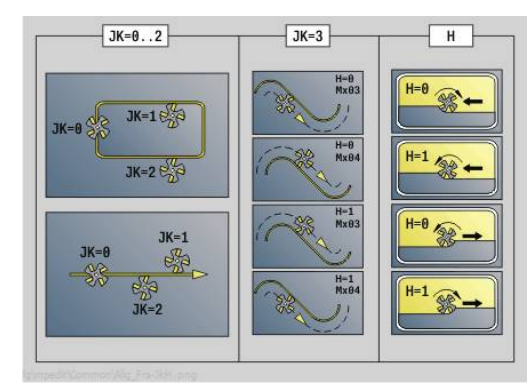

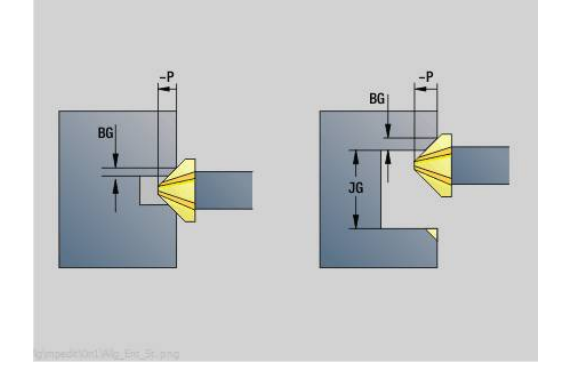

## **Unidad G841 Superficie individual eje Y frontal**

La Unit fresa una superficie individual definida con **ICP** en el plano XY.

### Unitname: **G841\_Y\_FRONT**/ Ciclos: **G841**; **G842**

**Información adicional:** ["Fresado superficie - desbaste G841",](#page-687-0) [Página 688](#page-687-0)

**Información adicional:** ["Fresado superficie - acabado G842",](#page-688-0) [Página 689](#page-688-0)

Formulario **Contorno**:

- **FK**: **Número de contorno ICP**
- **NS**: **Número de bloque inicial del contorno** Inicio de tramo de contorno

Formulario **Ciclo**:

- **QK**: **Tipo de mecanizado**
	- Desbastado
	- Acabado
- **P**: **Máxima profundidad pasada**
- Ī. **I**: **Sobremed. paral. contorno**
- **K**: **Sobremed. direc. aproxim.**
- **H**: **Direc. ejecución fresado**
	- **0: Marcha inversa**
	- **1: Marcha sincron.**
- **U**: **Factor de solapamiento** determina el solape de las trayectorias de fresado (por defecto: 0,5) (rango: 0 – 0,99) Solape = **U** \* diámetro de la fresa
- **V**: **factor rebose** define el valor según el cual la fresa debe superar el radio exterior (por defecto: 0,5)
- **FZ**: **avance aproxim.** (por defecto: avance activo)

 $\mathbb{R}^n$ **RB**: **plano d.retroc.** (Por defecto: vuelta a la posición de partida) Otros formularios:

- × Tipo de mecanizado: **fresar**
- parámetros influidos: **F**, **S**, **FZ**, **P**  $\mathbb{R}^n$

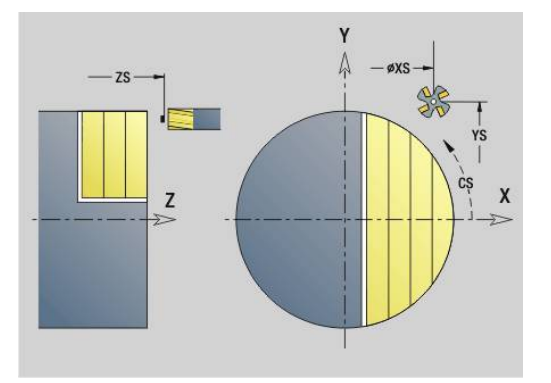

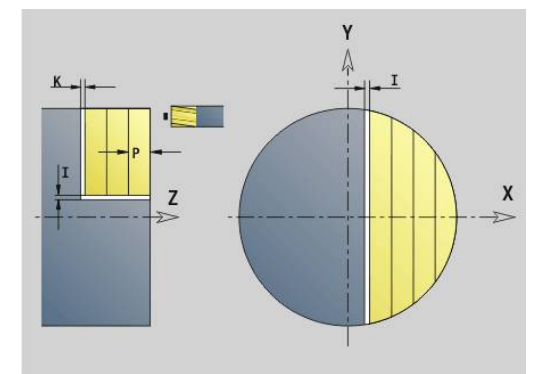

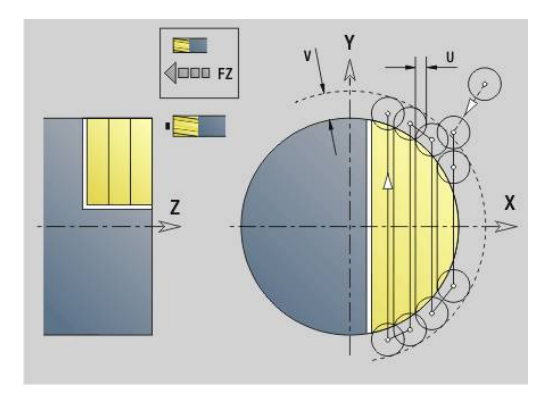

### **Unidad G843 Multiaristas eje Y frontal**

La Unit fresa las superficies de polígono definidas con **ICP** en el plano XY.

Unitname: **G843\_Y\_STI** / Ciclos: **G843**; **G844**

**Información adicional:** ["Fresado múlt. aristas-desbaste G843",](#page-689-0) [Página 690](#page-689-0)

**Información adicional:** ["Fresado mlt. aristas-acabado G844",](#page-690-0) [Página 691](#page-690-0)

Formulario **Contorno**:

- **FK**: **Número de contorno ICP**
- **NS**: **Número de bloque inicial del contorno** Inicio de tramo de contorno

Formulario **Ciclo**:

- **QK**: **Tipo de mecanizado**
	- Desbastado
	- Acabado
- **P**: **Máxima profundidad pasada**
- $\overline{\phantom{a}}$ **I**: **Sobremed. paral. contorno**
- **K**: **Sobremed. direc. aproxim.**
- **H**: **Direc. ejecución fresado**
	- **0: Marcha inversa**
	- **1: Marcha sincron.**
- **U**: **Factor de solapamiento** determina el solape de las trayectorias de fresado (por defecto: 0,5) (rango: 0 – 0,99) Solape = **U** \* diámetro de la fresa
- **V**: **factor rebose** define el valor según el cual la fresa debe superar el radio exterior (por defecto: 0,5)
- **FZ**: **avance aproxim.** (por defecto: avance activo)  $\Box$

 $\mathbb{R}^n$ **RB**: **plano d.retroc.** (Por defecto: vuelta a la posición de partida) Otros formularios:

- × Tipo de mecanizado: **fresar**
- parámetros influidos: **F**, **S**, **FZ**, **P**  $\blacksquare$

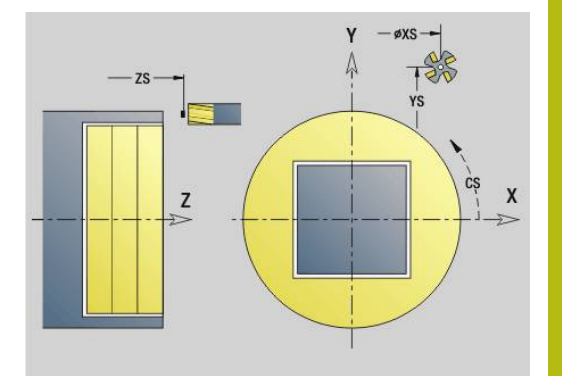

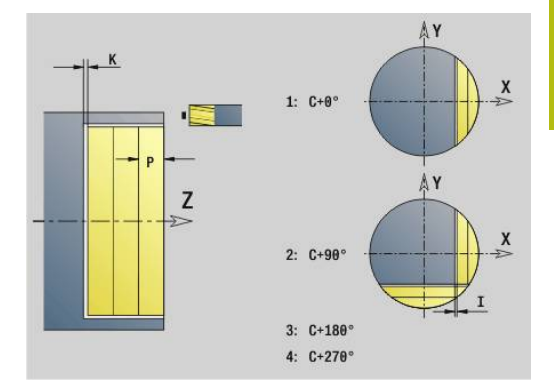

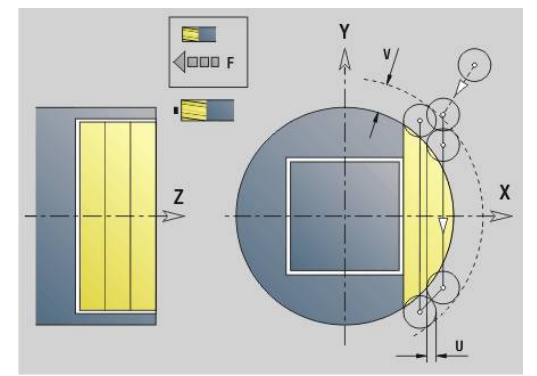

## **Unidad G803 Grabado eje Y superficie frontal**

La Unit grava secuencias de caracteres dispuestos linealmente en el plano XY. Los acentos y signos especiales, que no se pueden introducir en el modo de funcionamiento **smart.Turn**, se definen signo por signo en **NF**. Si se programa **Q** = 1 (**Continuar escribiendo**), se suprime el cambio de herramientas y el posicionamiento previo. Se aplican los valores tecnológicos del ciclo de gravar anterior.

### Unitname: **G803\_GRA\_FRONT** / Ciclo: **G803**

**Información adicional:** ["Grabado XYG803", Página 700](#page-699-0) Formulario **Posición**:

- **X**, **Y**: **punto inicial**
- **Z**: **punto final** Posición Z, a la que se aproxima para el fresado
- **RB**: **plano d.retroc.**
- $\overline{\phantom{a}}$ **APP**: **Variante de aproxim.**
- **DEP**: **Variante de alejam.**

Formulario **Ciclo**:

- $\mathcal{L}_{\mathcal{A}}$ **TXT**: **Texto**, que se debe gravar
- **NF**: **Número de signo** código ASCII del carácter a grabar
- **H**: **Altura caracter**
- **E**: **Factor de distancia** La distancia entre caracteres se calcula según la siguiente fórmula: **H** / 6 \* **E**
- **W**: **áng. inclinac.** de la cadena de caracteres
- **FZ**: **Factor de avance de profundización** (avance de profundización = avance actual \* **FZ**)
- **Q**: **Continuar escribiendo**
	- **0** (**No**): el gravado se realiza a partir del punto inicial
	- **1** (**Sí**): gravar a partir de la posición de la herramienta
- **O**: **Escritura reflejada**
	- **0** (**No**): el grabado no está reflejado
	- **1** (**Sí**): el grabado está reflejado (escritura en espejo)
- **NS**: **Número frase del contorno** referencia a la descripción del contorno

#### Otros formularios:

- Tipo de mecanizado: **Grabado**  $\mathbf{u}$
- Parámetros influidos: **F**, **S**

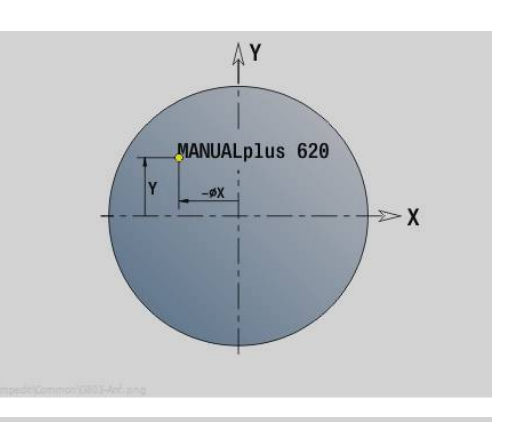

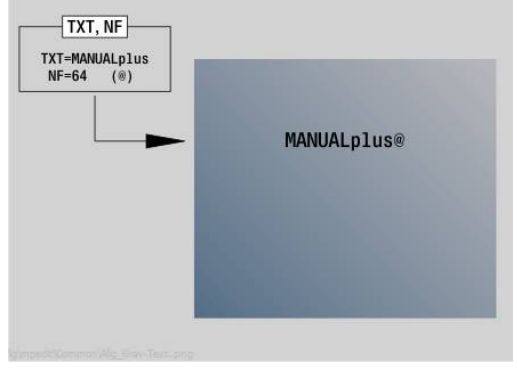

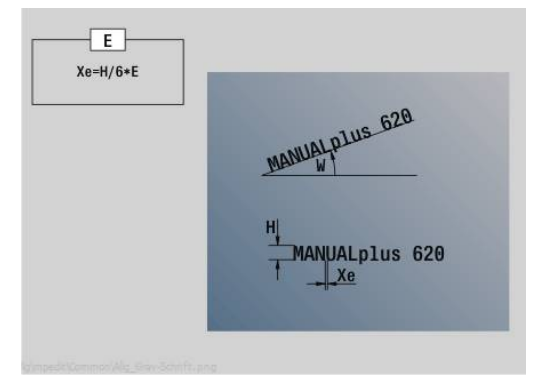

#### **Unidad G800 Fres. rosca sup. frontal Y**

La Unit fresa una rosca en un taladro ya existente en el plano XY. Unitname: **G800\_ROSC\_Y\_FRONT** / Ciclo: **G800**

**Información adicional:** ["Fresado de rosca XYG800", Página 702](#page-701-0) Formulario **posición**:

- **APP**: **Variante de aproxim.**
- **CS**: **Posición aproximación C** Posición del eje C a la cual se realiza la aproximación con **G110** antes de la llamada a ciclo
- **Z1**: **Pto. inic. taladro**
- **P2**: **Prof. rosca**
- **I**: **Diámetro fresa**
- **F1**: **paso de rosca**

Formulario **Ciclo**:

- **J**: **Dirección de rosca:**
	- **0: roscado a derecha**
	- **1: Roscado a izqui.**
- **H**: **Direc. ejecución fresado**
	- **0: Marcha inversa**
	- **1: Marcha sincron.**
- **V**: **Método de fresado**
	- **0: Una revolución** la rosca se fresa con una línea helicoidal de 360°
	- **1: Dos o más revoluciones** la rosca se fresa con varias pistas helicoidales (herramienta de una cuchilla)
- **R**: **Radio de entrada**
- i. **FK**: **Contor. pieza acabada** – Nombre del contorno para mecanizar
- **NS**: **Número frase del contorno** referencia a la descripción del  $\mathbb{R}^d$ contorno

Otros formularios:

**Información adicional:** ["Unidad smart.Turn", Página 106](#page-105-0)

- Tipo de mecanizado: Fresado de acabado
- Parámetros influidos: **F**, **S**

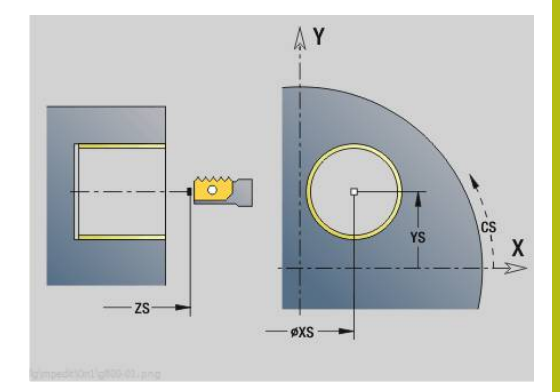

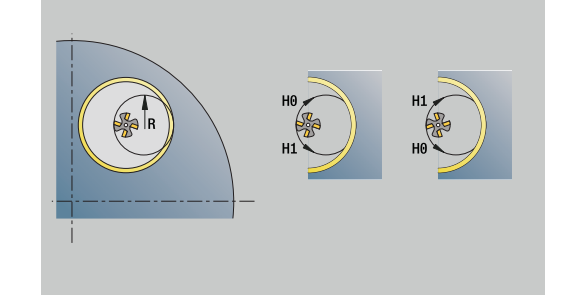

## **Unit G847 Cont. ICP - fres. troc. sup. front. Y**

La unidad vacía el contorno abierto o cerrado definido con **ICP** en la superficie frontal.

Nombre de la unidad: **G847\_KON\_Y\_STIRN** / Ciclo: **G847**

**Información adicional:** ["Fresado de contorno - Torneado G847 ",](#page-508-0) [Página 509](#page-508-0)

Formulario **Contorno**:

- **FK**: **Número de contorno ICP**
- **NS**: **Número de bloque inicial del contorno** Inicio de tramo de contorno
- **NE**: **Nº frase final contorno** Final del tramo de contorno
- **BF**: **Mecanizar elemento forma** (Por defecto: 0) Se mecaniza un bisel/redondeo
	- **0: sin mecanizado**
	- **1: al principio**
	- **2: al final**
	- **3: al principio y al final**
	- **4: sólo chaflán/redondeo** se mecaniza no el elemento básico (condición previa: segmento de contorno con un elemento)
- **Z1**: **Arista super. de fresado**
- **P2**: **Pronfundidad contorno**
- **I**: **Sobremed. paral. contorno**
- **K**: **Sobremed. direc. aproxim.**
- **RB**: **plano d.retroc.** (Por defecto: vuelta a la posición de partida)
- **NF**: **Marca de posición** (solo con **O** = 1)

#### Formulario **Ciclo**:

- **JK**: **Lugar de fresado**
	- **0: sobre el contorno**
	- **1: dentro/izq. del contorno**
	- **2: fuera/derecha del contorno**
- **H**: **Direc. ejecución fresado** (Por defecto: 1)
	- **0: Marcha inversa**
	- **1: Marcha sincron.**
- **P**: **Máxima profundidad pasada**
- **BR**: **Anchura de torneado**
- **R**: **Radio de retroceso**
- **FP**: **Avance de retroceso** (Por defecto: avance activo)
- **AL**: **Retroceso trayect. retirada**

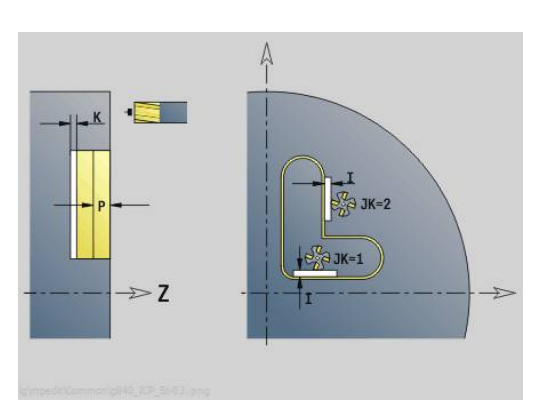

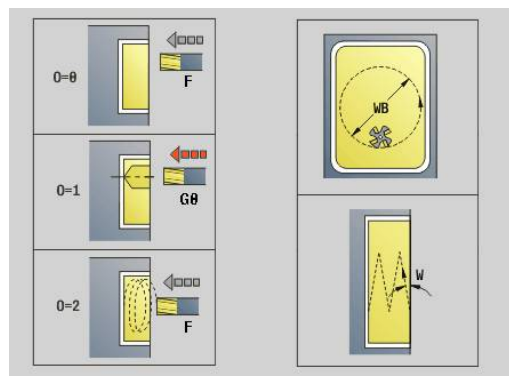

#### **O**: **Comportamiento en penetración** (por defecto: 2)

- **O** = 0 (profundización vertical): El ciclo se desplaza al punto inicial, profundiza con el avance de aproximación y fresa el contorno.
- **O** = 1 (Profundizar verticalmente p. ej a la posición pretaladrada):
	- **NF** programado: El ciclo posiciona la fresa encima de la primera posición de pretaladrado, profundiza en marcha rápida hasta la distancia de seguridad y fresa el primer campo. En caso necesario, el ciclo posiciona la fresa sobre la siguiente posición de pretaladrado y mecaniza el siguiente campo, etc.
	- **NF** sin programar: el ciclo profundiza en la posición actual en marcha rápida y fresa el campo. En caso necesario, posicionar la fresa sobre la siguiente posición de pretaladrado y mecanizar el siguiente campo, etc.
- **O** = 2 (Profundización helicoidal): La fresa profundiza en la posición actual en el ángulo **W** y fresa círculos completos con el diámetro **WB**.
- **FZ**: **avance aproxim.** (por defecto: avance activo)
- **EW**: **Prof. penetrac.**
- $\overline{\phantom{a}}$ **WB**: **Diámetro del helix** (Por defecto: Diámetro del helix = 1.5 \* diámetro de fresado)
- **U**: **factor solapado** Solape de las trayectorias de fresado = **U** \* Diámetro de fresado (por defecto: 0,9)
- $\overline{\phantom{a}}$ **HCC**: **Nivelac. del contorno**
	- **0: sin corte de alisado**
	- **1: con corte de alisado**

Otros formularios:

- Tipo de mecanizado: fresar
- parámetros influidos: **F**, **S**, **FZ**, **P**

## **Unit G848 Fres. troc. ICP caj. sup. front. Y**

La unidad vacía la figura definida o patrón de figura definido con **ICP** en la superficie frontal con la ayuda del fresado trocoidal.

Nombre de la unidad: **G848\_TAS\_Y\_STIRN** / Ciclo: **G848**

**Información adicional:** ["Fresado de cajeado - Torneado G848 ",](#page-510-0) [Página 511](#page-510-0)

Formulario **Contorno**:

- **FK**: **Número de contorno ICP**
- $\mathbf{r}$ **NS**: **Número de bloque inicial del contorno** – Inicio de tramo de contorno
- **Z1**: **Arista super. de fresado**
- **P2**: **Pronfundidad contorno**
- **I**: **Sobremed. paral. contorno**
- **K**: **Sobremed. direc. aproxim.**
- **RB**: **plano d.retroc.** (Por defecto: vuelta a la posición de partida)
- **NF**: **Marca de posición** (solo con **O** = 1)

Formulario **Ciclo**:

- **H**: **Direc. ejecución fresado** (Por defecto: 1)
	- **0: Marcha inversa**
	- **1: Marcha sincron.**
- **P**: **Máxima profundidad pasada**
- **BR**: **Anchura de torneado**  $\blacksquare$
- **R**: **Radio de retroceso**
- **FP**: **Avance de retroceso** (Por defecto: avance activo)
- **AL**: **Retroceso trayect. retirada**
- **O**: **Comportamiento en penetración** (por defecto: 2)
	- **O** = 0 (profundización vertical): El ciclo se desplaza al punto inicial, profundiza con el avance de aproximación y fresa la figura.
	- **O** = 1 (Profundizar verticalmente p. ej a la posición pretaladrada):
		- **NF** programado: El ciclo posiciona la fresa encima de la primera posición de pretaladrado, profundiza en marcha rápida hasta la distancia de seguridad y fresa el primer campo. En caso necesario, el ciclo posiciona la fresa sobre la siguiente posición de pretaladrado y mecaniza el siguiente campo, etc.
		- **NF** sin programar: el ciclo profundiza en la posición actual en marcha rápida y fresa el campo. En caso necesario, posicionar la fresa sobre la siguiente posición de pretaladrado y mecanizar el siguiente campo, etc.
	- **O** = 2 (Profundización helicoidal): La fresa profundiza en la posición actual en el ángulo **W** y fresa círculos completos con el diámetro **WB**.
- FZ: **avance aproxim.** (por defecto: avance activo)
- **EW**: **Prof. penetrac.**
- **WB**: **Diámetro del helix** (Por defecto: Diámetro del helix = 1.5 \*  $\blacksquare$ diámetro de fresado)
- **U**: **factor solapado** Solape de las trayectorias de fresado = **U** \* Diámetro de fresado (por defecto: 0,9)

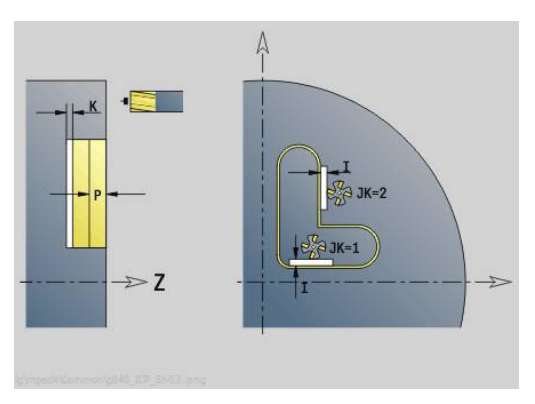

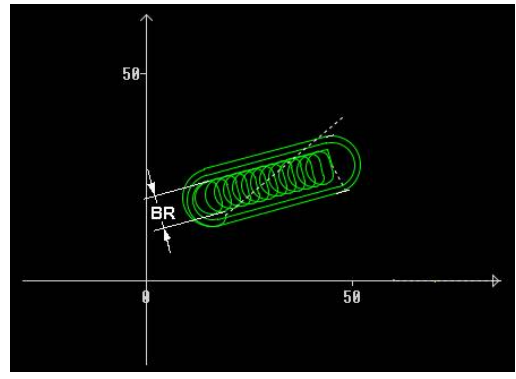

#### **J**: **Volumen de mecanizado**

- **0: completo**
- **1: sin mecan. de aristas**
- **2: solo mecan. de aristas**

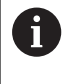

La anchura de la trayectoria del trocoide **BR** debe programarse en ranuras y rectángulos, en círculos y polígonos ello no es necesario.

Otros formularios:

- Tipo de mecanizado: **fresar**
- parámetros influidos: **F**, **S**, **FZ**, **P**

### **Unidad G840 ICP Fresado contorno sup. envolvente Y**

La Unit fresa el contorno definido con **ICP** en el plano YZ. Unitname: **G840\_Cont\_Y\_Lat** / Ciclo: **G840**

**Información adicional:** ["G840 – Fresado", Página 494](#page-493-0) Formulario **Contorno**:

- **FK**: **Número de contorno ICP**
- **NS**: **Número de bloque inicial del contorno** Inicio de tramo de contorno
- **NE**: **Nº frase final contorno** Final del tramo de contorno
- **BF**: **Mecanizar elemento forma** (Por defecto: 0) Se mecaniza un bisel/redondeo
	- **0: sin mecanizado**
	- **1: al principio**
	- **2: al final**
	- **3: al principio y al final**
	- **4: sólo chaflán/redondeo** se mecaniza no el elemento básico (condición previa: segmento de contorno con un elemento)
- **X1**: **Arista super. de fresado**
- **P2**: **Pronfundidad contorno**

#### Formulario **Ciclo**:

- **JK**: **Lugar de fresado**
	- **0: sobre el contorno**
	- **1: dentro/izq. del contorno**
	- **2: fuera/derecha del contorno**
	- **3: dependiendo de H y MD**
- **H**: **Direc. ejecución fresado**
	- **0: Marcha inversa**
	- **1: Marcha sincron.**
- **P**: **Máxima profundidad pasada**
- **I**: **Sobremed. direc. aproxim.**
- **K**: **Sobremed. paral. contorno**
- **FZ**: **avance aproxim.** (por defecto: avance activo)
- **E**: **Avance reducido**
- **R**: **Radio de entrada**
- **O**: **Comportamiento en penetración** (por defecto: 0)
	- **0: recto** El ciclo se desplaza al punto inicial, profundiza en avance y fresa el contorno
	- **1: en pretaladrado** El ciclo se posiciona encima de la posición de pretaladrado, profundiza y fresa el contorno
- **NF**: **Marca de posición** (solo con **O** = 1)
- **RB**: **plano d.retroc.** (Por defecto: vuelta a la posición de partida)  $\mathbb{R}^n$ Otros formularios:

**Información adicional:** ["Unidad smart.Turn", Página 106](#page-105-0)

- $\blacksquare$ Tipo de mecanizado: Fresado de acabado
- Parámetros influidos: **F**, **S**, **FZ**, **P**

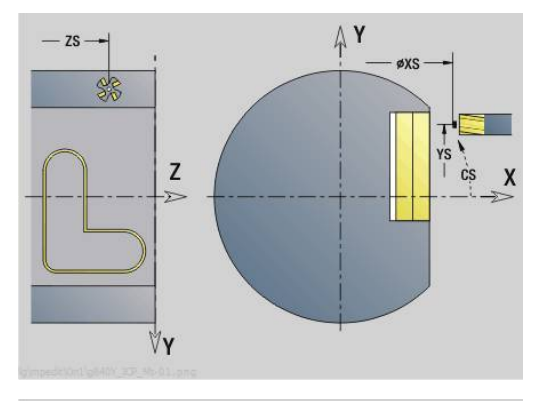

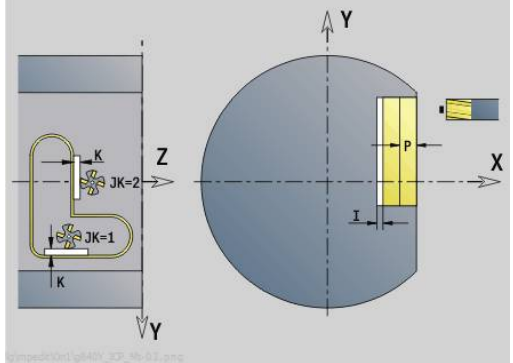

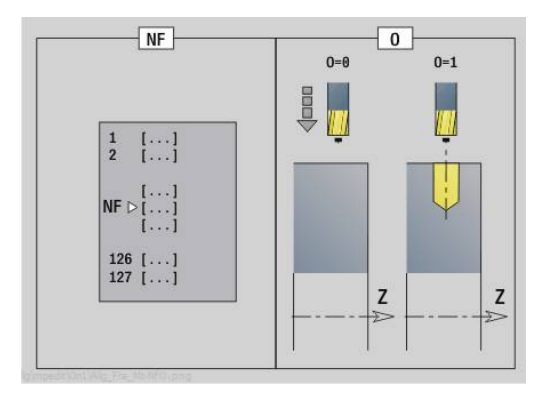

#### **Unidad G845 ICP Fres. cajera sup. envolvente Y**

La Unit fresa la cajera definida con **ICP** en el plano YZ. Seleccione el tipo de mecanizado en **QK** (desbaste/acabado) y la estrategia de profundización para el desbaste.

#### Unitname: **G845\_Caje\_Y\_Lat** / Ciclos: **G845**; **G846**

**Información adicional:** ["G845 – Fresado", Página 503](#page-502-0)

**Información adicional:** ["Fresado de cajera - acabado G846",](#page-506-0) [Página 507](#page-506-0)

Formulario **Contorno**:

- **FK**: **Número de contorno ICP**
- **NS**: **Número de bloque inicial del contorno** Inicio de tramo de contorno
- **X1**: **Arista super. de fresado**
- **P2**: **Pronfundidad contorno**
- **NF**: **Marca de posición** (solo con **QK** = 8)  $\blacksquare$
- **FZ**: **avance aproxim.** (por defecto: avance activo)
- п **E**: **Avance reducido**
- **FP**: **Avance de profundización en plano**
- Formulario **Ciclo**:
- **QK**: **Tipo de mecanizado** y estratega de profundización
	- **0: Desbastar**
	- **1: Acabado**
	- **2: Desbaste helicoidal manual**
	- **3: Desbaste helicoidal autom.**
	- **4: Desbaste pendular lin. manual**
	- **5: Desbaste pendular lin. autom.**
	- **6: Desbaste pendular circ. manual.**
	- **7: Desbaste pendular circ. autom.**
	- **8: Desbaste entrada pos. pretalad.**
	- **9: Acabado 3D Curva de entrada**
- **JT**: **Dirección de ejecución**
	- **0: de dentro a fuera**
	- **1: de fuera a dentro**
- **H**: **Direc. ejecución fresado**
	- **0: Marcha inversa**
	- **1: Marcha sincron.**
- i. **P**: **Máxima profundidad pasada**
- $\overline{\phantom{a}}$ **I**: **Sobremed. direc. aproxim.**
- i. **K**: **Sobremed. paral. contorno**
- **R**: **Radio de entrada** ×
- **WB**: **Longitud de penetración**
- **EW**: **Prof. penetrac.**
- **U**: **Factor de solapamiento** determina el solape de las trayectorias de fresado (por defecto: 0,5) (rango: 0 – 0,99) Solape = **U** \* diámetro de la fresa
- j. **RB**: **plano d.retroc.** (Por defecto: vuelta a la posición de partida)

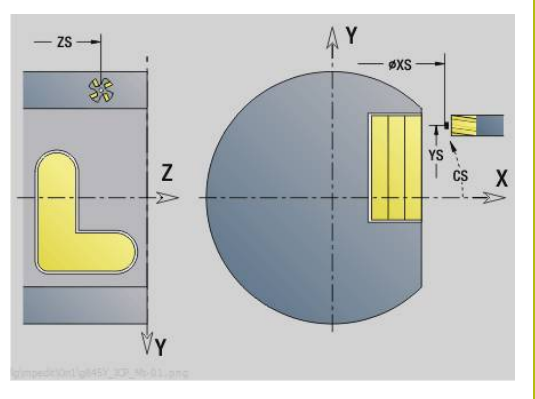

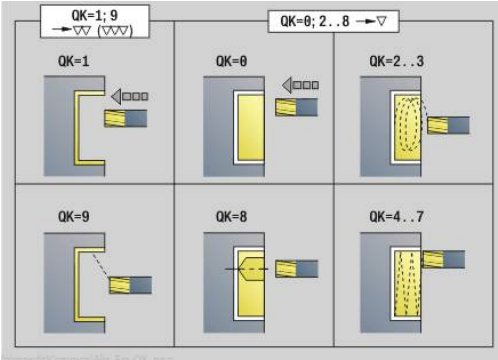

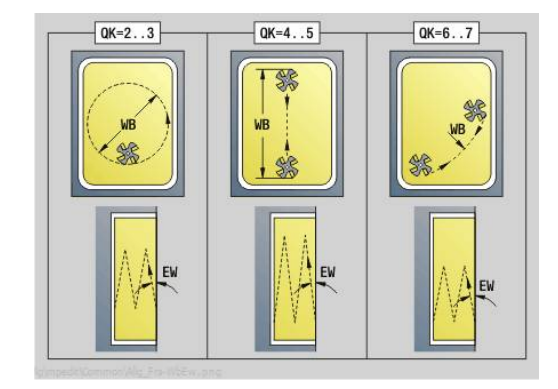

Otros formularios:

- Tipo de mecanizado: **fresar**
- parámetros influidos: **F**, **S**, **FZ**, **P**

### **Unidad G840 ICP Desbarbado sup. envolvente Y**

La Unit desbarba el contorno definido con **ICP** en el plano YZ. Unitname: **G840\_DESB\_Y\_LAT** / Ciclo: **G840 Información adicional:** ["G840 – Desbarbado", Página 499](#page-498-0)

Formulario **Contorno**:

- **FK**: **Número de contorno ICP**
- **NS**: **Número de bloque inicial del contorno** Inicio de tramo de contorno
- **NE**: **Nº frase final contorno** Final del tramo de contorno
- **BF**: **Mecanizar elemento forma** (Por defecto: 0) Se mecaniza un bisel/redondeo
	- **0: sin mecanizado**
	- **1: al principio**
	- **2: al final**
	- **3: al principio y al final**
	- **4: sólo chaflán/redondeo** se mecaniza no el elemento básico (condición previa: segmento de contorno con un elemento)

#### **X1**: **Arista super. de fresado**

Formulario **Ciclo**:

- **JK**: **Lugar de fresado**
	- **0: sobre el contorno**
	- **1: dentro/izq. del contorno**
	- **2: fuera/derecha del contorno**
	- **3: dependiendo de H y MD**
- **H**: **Direc. ejecución fresado**
	- **0: Marcha inversa**
	- **1: Marcha sincron.**
- **BG**: **Ancho de bisel** para el desbarbado
- **JG**: **Diámetro premecanizado**
- **P**: **Profundidad penetración** (se indica como valor negativo)
- **K**: **Sobremed. paral. contorno**
- **R**: **Radio de entrada**
- **FZ: avance aproxim.** (por defecto: avance activo)
- **E**: **Avance reducido**
- **RB**: **plano d.retroc.** (Por defecto: vuelta a la posición de partida)

Otros formularios:

**Información adicional:** ["Unidad smart.Turn", Página 106](#page-105-0)

- Tipo de mecanizado: **Desbarbar**
- Parámetros influidos: **F**, **S**

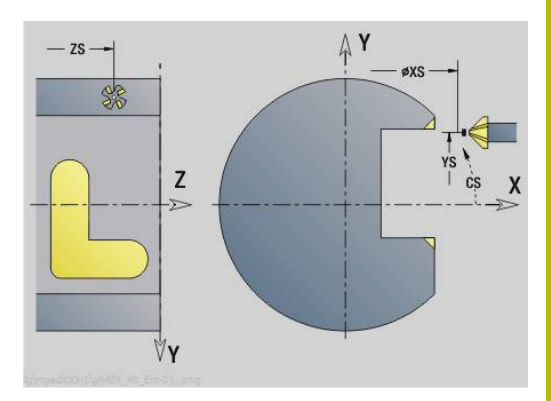

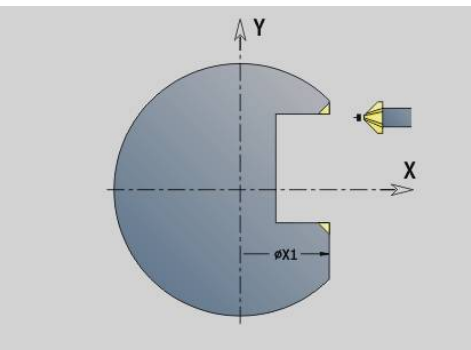

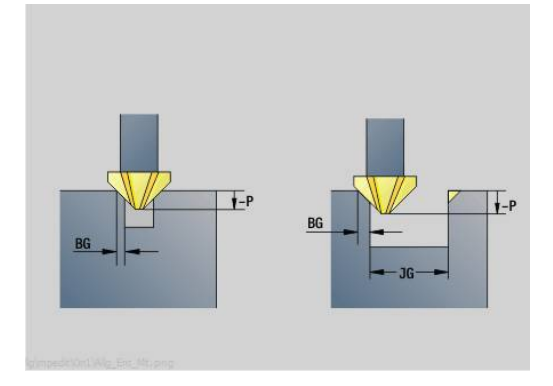

## **Unidad G841 Superficie individual eje Y envolvente**

La Unit fresa una superficie individual definida con **ICP** en el plano YZ.

#### Unitname: **G841\_Y\_LAT**/ Ciclo: **G841**; **G842**

**Información adicional:** ["Fresado superficie - desbaste G841",](#page-687-0) [Página 688](#page-687-0)

**Información adicional:** ["Fresado superficie - acabado G842",](#page-688-0) [Página 689](#page-688-0)

Formulario **Contorno**:

- **FK**: **Número de contorno ICP**
- **NS**: **Número de bloque inicial del contorno** Inicio de tramo de contorno

Formulario **Ciclo**:

- **QK**: **Tipo de mecanizado**
	- Desbastado
	- Acabado
- **P**: **Máxima profundidad pasada**
- Ī. **I**: **Sobremed. paral. contorno**
- **K**: **Sobremed. direc. aproxim.**
- **H**: **Direc. ejecución fresado**
	- **0: Marcha inversa**
	- **1: Marcha sincron.**
- **U**: **Factor de solapamiento** determina el solape de las trayectorias de fresado (por defecto: 0,5) (rango: 0 – 0,99) Solape = **U** \* diámetro de la fresa
- **V**: **factor rebose** define el valor según el cual la fresa debe superar el radio exterior (por defecto: 0,5)
- **FZ**: **avance aproxim.** (por defecto: avance activo)

 $\mathbb{R}^n$ **RB**: **plano d.retroc.** (Por defecto: vuelta a la posición de partida) Otros formularios:

- × Tipo de mecanizado: **fresar**
- parámetros influidos: **F**, **S**, **FZ**, **P** m.

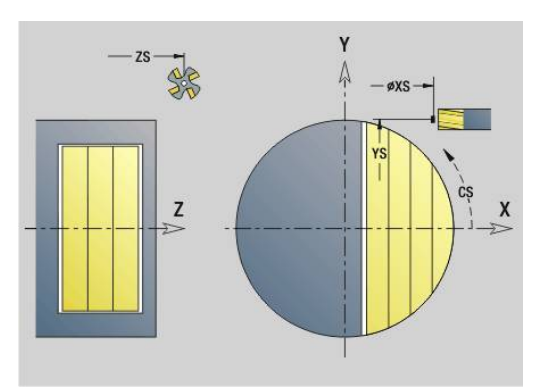

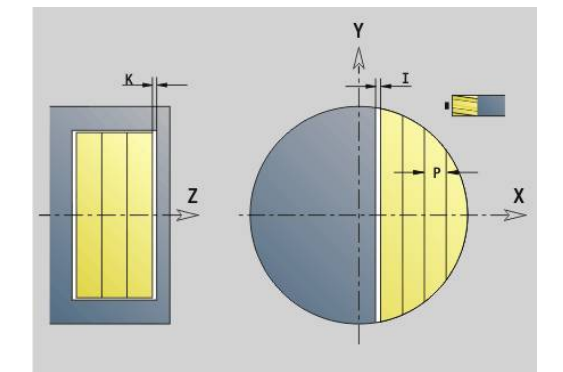

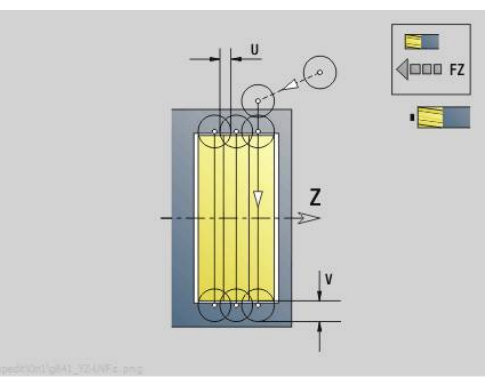

#### **Unidad G843 Muticantos eje Y envolvente**

La Unit fresa las superficies de polígono definidas con **ICP** en el plano YZ.

Unitname: **G843\_Y\_LAT**/ Ciclos: **G843**; **G844**

**Información adicional:** ["Fresado múlt. aristas-desbaste G843",](#page-689-0) [Página 690](#page-689-0)

**Información adicional:** ["Fresado mlt. aristas-acabado G844",](#page-690-0) [Página 691](#page-690-0)

Formulario **Contorno**:

- **FK**: **Número de contorno ICP**
- **NS**: **Número de bloque inicial del contorno** Inicio de tramo de contorno

Formulario **Ciclo**:

- **QK**: **Tipo de mecanizado**
	- Desbastado
	- Acabado
- **P**: **Máxima profundidad pasada**
- **I**: **Sobremed. paral. contorno**
- **K**: **Sobremed. direc. aproxim.**
- **H**: **Direc. ejecución fresado**
	- **0: Marcha inversa**
	- **1: Marcha sincron.**
- **U**: **Factor de solapamiento** determina el solape de las trayectorias de fresado (por defecto: 0,5) (rango: 0 – 0,99) Solape = **U** \* diámetro de la fresa
- **V**: **factor rebose** define el valor según el cual la fresa debe superar el radio exterior (por defecto: 0,5)
- **FZ**: **avance aproxim.** (por defecto: avance activo)

 $\mathbb{R}^n$ **RB**: **plano d.retroc.** (Por defecto: vuelta a la posición de partida) Otros formularios:

- × Tipo de mecanizado: **fresar**
- parámetros influidos: **F**, **S**, **FZ**, **P** m.

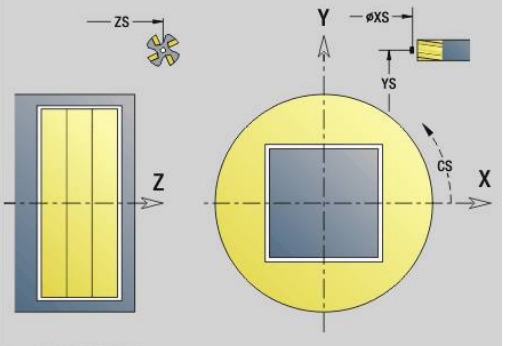

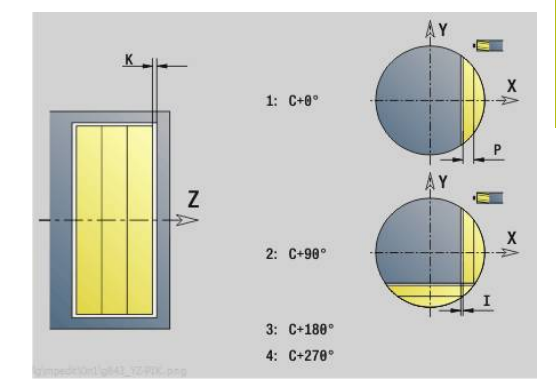

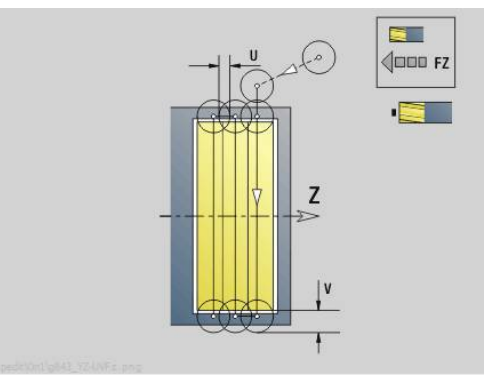

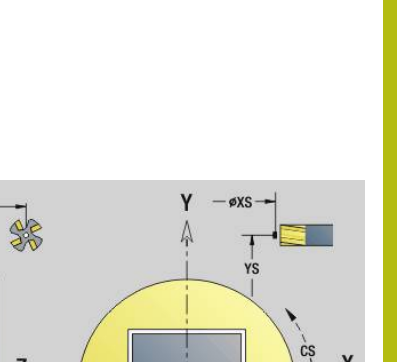

# **Unidad G804 Grabado eje Y superficie envolvente**

La Unit grava secuencias de caracteres dispuestos linealmente en el plano YZ. Los acentos y signos especiales, que no se pueden introducir en el modo de funcionamiento **smart.Turn**, se definen signo por signo en **NF**. Si se programa **Q** = 1 (**Continuar escribiendo**), se suprime el cambio de herramientas y el posicionamiento previo. Se aplican los valores tecnológicos del ciclo de gravar anterior.

## Unitname: **G804\_GRAV\_Y\_LAT\_C** / Ciclo: **G804**

**Información adicional:** ["Grabado YZG804", Página 701](#page-700-0) Formulario **posición**:

- **Y**, **Z**: **punto inicial**
- **X**: **punto final** Posición X, a la que se aproxima para el fresado (cota de diámetro)
- **RB**: **plano d.retroc.**

Formulario **Ciclo**:

- **TXT**: **Texto**, que se debe gravar
- i. **NF**: **Número de signo** – código ASCII del carácter a grabar
- **H**: **Altura caracter**  $\blacksquare$
- **E**: **Factor de distancia** La distancia entre caracteres se calcula según la siguiente fórmula: **H** / 6 \* **E**
- **W**: **áng. inclinac.** de la cadena de caracteres
- **FZ**: **Factor de avance de profundización** (avance de profundización = avance actual \* **FZ**)
- **Q**: **Continuar escribiendo**
	- **0** (**No**): el gravado se realiza a partir del punto inicial
	- **1** (**Sí**): gravar a partir de la posición de la herramienta
- **O**: **Escritura reflejada**
	- **0** (**No**): el grabado no está reflejado
	- **1** (**Sí**): el grabado está reflejado (escritura en espejo)
- **NS**: **Número frase del contorno** referencia a la descripción del contorno

#### Otros formularios:

- Tipo de mecanizado: **Grabado** п
- Parámetros influidos: **F**, **S**

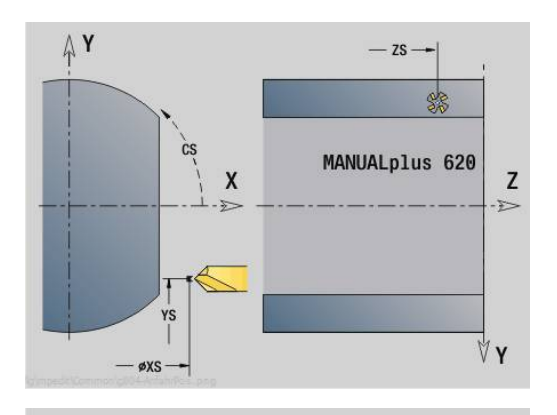

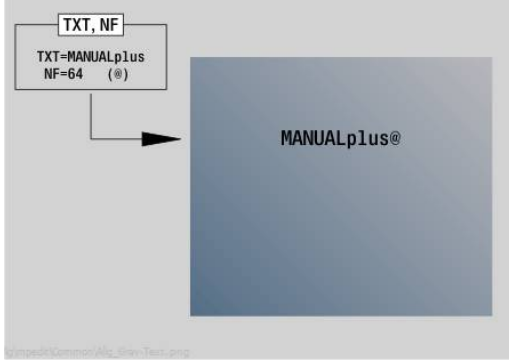

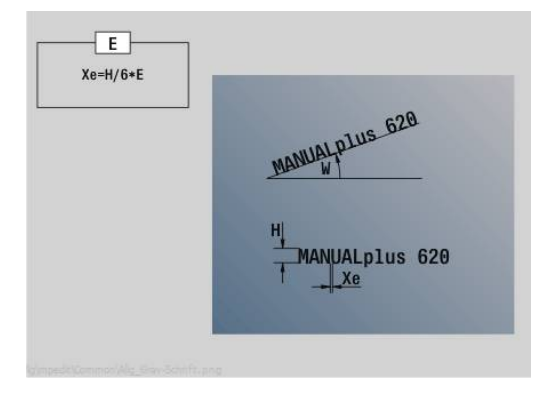
#### **Unidad G806 Fres. rosca sup. envolvente Y**

La Unit fresa una rosca en un taladro ya existente en el plano YZ. Unitname: **G806\_ROSC\_Y\_LAT** / Ciclo: **G806**

**Información adicional:** ["Fresado de rosca YZG806", Página 703](#page-702-0) Formulario **posición**:

- **APP**: **Variante de aproxim.**
- **CS**: **Posición aproximación C** Posición del eje C a la cual se realiza la aproximación con **G110** antes de la llamada a ciclo
- **X1**: **Pto. inic. taladro** (cota de diámetro)
- **P2**: **Prof. rosca**
- **I**: **Diámetro fresa**
- **F1**: **paso de rosca**

Formulario **Ciclo**:

- **J**: **Dirección de rosca:**
	- **0: roscado a derecha**
	- **1: Roscado a izqui.**
- **H**: **Direc. ejecución fresado**
	- **0: Marcha inversa**
	- **1: Marcha sincron.**
- **V**: **Método de fresado**
	- **0: Una revolución** la rosca se fresa con una línea helicoidal de 360°
	- **1: Dos o más revoluciones** la rosca se fresa con varias pistas helicoidales (herramienta de una cuchilla)
- **R**: **Radio de entrada**
- i. **FK**: **Contor. pieza acabada** – Nombre del contorno para mecanizar
- **NS**: **Número frase del contorno** referencia a la descripción del Ī. contorno

Otros formularios:

**Información adicional:** ["Unidad smart.Turn", Página 106](#page-105-0)

Acceso al banco de datos de tecnología:

- Tipo de mecanizado: Fresado de acabado
- Parámetros influidos: **F**, **S**

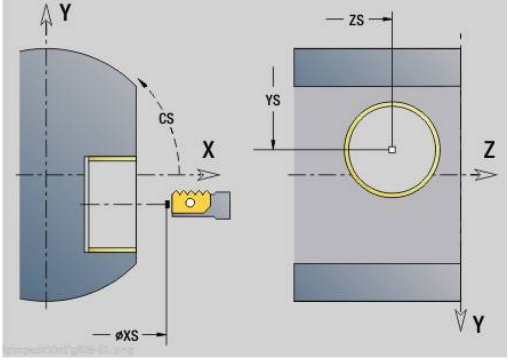

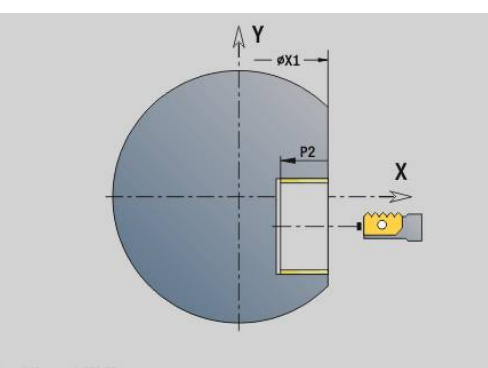

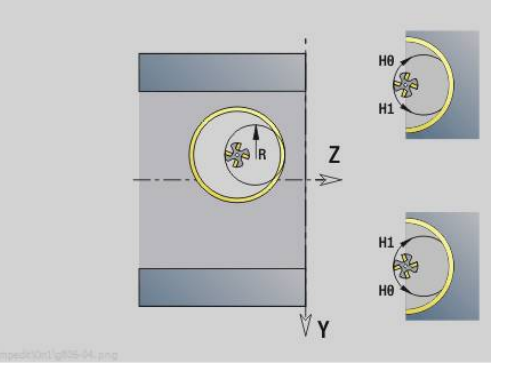

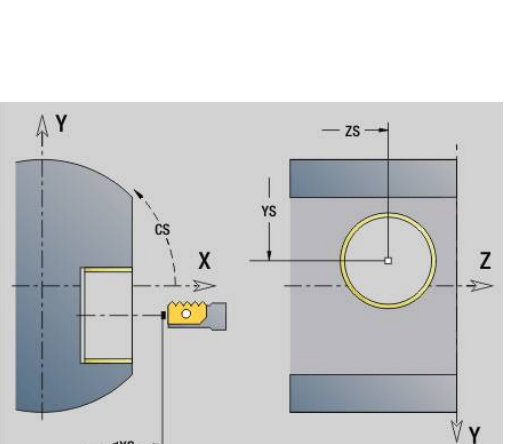

# **Unit G847 Cont. ICP - fres. troc. sup. lat. Y**

La unidad vacía el contorno abierto o cerrado definido con **ICP** en la superficie lateral.

Nombre de la unidad: **G847\_KON\_Y\_MANT** / Ciclo: **G847**

**Información adicional:** ["Fresado de contorno - Torneado G847 ",](#page-508-0) [Página 509](#page-508-0)

Formulario **Contorno**:

- **FK**: **Número de contorno ICP**
- **NS**: **Número de bloque inicial del contorno** Inicio de tramo de contorno
- **NE**: **Nº frase final contorno** Final del tramo de contorno
- **BF**: **Mecanizar elemento forma** (Por defecto: 0)
	- Se mecaniza un bisel/redondeo
	- **0: sin mecanizado**
	- **1: al principio**
	- **2: al final**
	- **3: al principio y al final**
	- **4: sólo chaflán/redondeo** se mecaniza no el elemento básico (condición previa: segmento de contorno con un elemento)
- **X1**: **Arista super. de fresado** (cota de diámetro; por defecto: **Pto. inicial X**)
- **P2**: **Pronfundidad contorno**
- **I**: **Sobremed. direc. aproxim.**
- **K**: **Sobremed. paral. contorno**
- **RB**: **plano d.retroc.** (Por defecto: vuelta a la posición de partida)
- **NF**: **Marca de posición** (solo con **O** = 1)

Formulario **Ciclo**:

- **JK**: **Lugar de fresado**
	- **0: sobre el contorno**
	- **1: dentro/izq. del contorno**
	- **2: fuera/derecha del contorno**
- **H**: **Direc. ejecución fresado** (Por defecto: 1)
	- **0: Marcha inversa**
	- **1: Marcha sincron.**
- **P**: **Máxima profundidad pasada**
- **BR**: **Anchura de torneado**
- **R**: **Radio de retroceso**
- **FP**: **Avance de retroceso** (Por defecto: avance activo)
- **AL**: **Retroceso trayect. retirada**

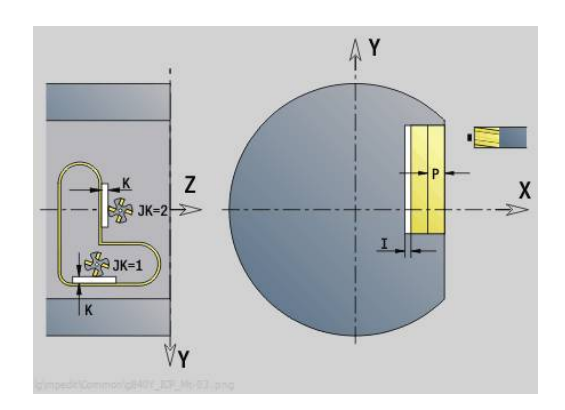

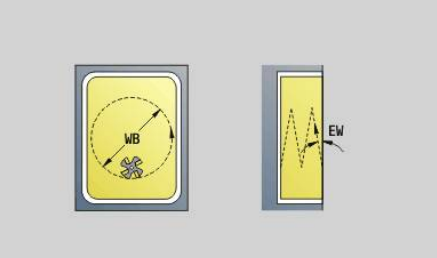

#### **O**: **Comportamiento en penetración** (por defecto: 2)

- **O** = 0 (profundización vertical): El ciclo se desplaza al punto inicial, profundiza con el avance de aproximación y fresa el contorno.
- **O** = 1 (Profundizar verticalmente p. ej a la posición pretaladrada):
	- **NF** programado: El ciclo posiciona la fresa encima de la primera posición de pretaladrado, profundiza en marcha rápida hasta la distancia de seguridad y fresa el primer campo. En caso necesario, el ciclo posiciona la fresa sobre la siguiente posición de pretaladrado y mecaniza el siguiente campo, etc.
	- **NF** sin programar: el ciclo profundiza en la posición actual en marcha rápida y fresa el campo. En caso necesario, posicionar la fresa sobre la siguiente posición de pretaladrado y mecanizar el siguiente campo, etc.
- **O** = 2 (Profundización helicoidal): La fresa profundiza en la posición actual en el ángulo **W** y fresa círculos completos con el diámetro **WB**.
- **FZ**: **avance aproxim.** (por defecto: avance activo)
- **EW**: **Prof. penetrac.**
- $\overline{\phantom{a}}$ **WB**: **Diámetro del helix** (Por defecto: Diámetro del helix = 1.5 \* diámetro de fresado)
- **U**: **factor solapado** Solape de las trayectorias de fresado = **U** \* Diámetro de fresado (por defecto: 0,9)
- $\overline{\phantom{a}}$ **HCC**: **Nivelac. del contorno**
	- **0: sin corte de alisado**
	- **1: con corte de alisado**

Otros formularios:

**Información adicional:** ["Unidad smart.Turn", Página 106](#page-105-0) Acceso al banco de datos de tecnología:

- Tipo de mecanizado: fresar
- parámetros influidos: **F**, **S**, **FZ**, **P**

# **Unit G848 Fres. troc. ICP caj. sup. lat. Y**

La unidad vacía la figura definida definida con **ICP** en la superficie lateral con la ayuda del fresado trocoidal.

Nombre de la unidad: **G848\_TAS\_Y\_MANT** / Ciclo: **G848**

**Información adicional:** ["Fresado de cajeado - Torneado G848 ",](#page-510-0) [Página 511](#page-510-0)

Formulario **Contorno**:

- **FK**: **Número de contorno ICP**
- $\mathbf{r}$ **NS**: **Número de bloque inicial del contorno** – Inicio de tramo de contorno
- **X1**: **Arista super. de fresado**
- **P2**: **Pronfundidad contorno**
- **I**: **Sobremed. paral. contorno**
- **K**: **Sobremed. direc. aproxim.**
- **RB**: **plano d.retroc.** (Por defecto: vuelta a la posición de partida)
- **NF**: **Marca de posición** (solo con **O** = 1)

Formulario **Ciclo**:

- **H**: **Direc. ejecución fresado** (Por defecto: 1)
	- **0: Marcha inversa**
	- **1: Marcha sincron.**
- **P**: **Máxima profundidad pasada**
- **BR**: **Anchura de torneado** п
- **R**: **Radio de retroceso**
- **FP**: **Avance de retroceso** (Por defecto: avance activo)
- **AL**: **Retroceso trayect. retirada**
- **O**: **Comportamiento en penetración** (por defecto: 2)
	- **O** = 0 (profundización vertical): El ciclo se desplaza al punto inicial, profundiza con el avance de aproximación y fresa la figura.
	- **O** = 1 (Profundizar verticalmente p. ej a la posición pretaladrada):
		- **NF** programado: El ciclo posiciona la fresa encima de la primera posición de pretaladrado, profundiza en marcha rápida hasta la distancia de seguridad y fresa el primer campo. En caso necesario, el ciclo posiciona la fresa sobre la siguiente posición de pretaladrado y mecaniza el siguiente campo, etc.
		- **NF** sin programar: el ciclo profundiza en la posición actual en marcha rápida y fresa el campo. En caso necesario, posicionar la fresa sobre la siguiente posición de pretaladrado y mecanizar el siguiente campo, etc.
	- **O** = 2 (Profundización helicoidal): La fresa profundiza en la posición actual en el ángulo **W** y fresa círculos completos con el diámetro **WB**.
- FZ: **avance aproxim.** (por defecto: avance activo)
- **EW**: **Prof. penetrac.**
- **WB**: **Diámetro del helix** (Por defecto: Diámetro del helix = 1.5 \*  $\blacksquare$ diámetro de fresado)
- **U**: **factor solapado** Solape de las trayectorias de fresado = **U** \* Diámetro de fresado (por defecto: 0,9)

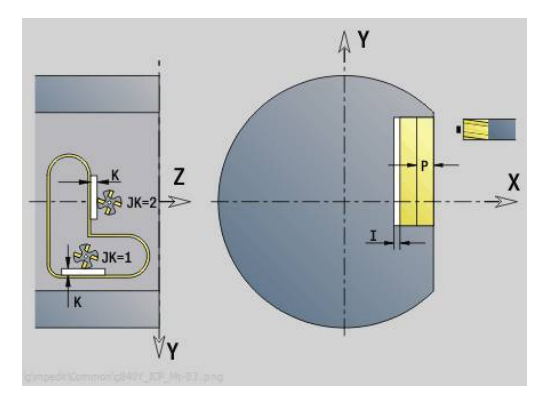

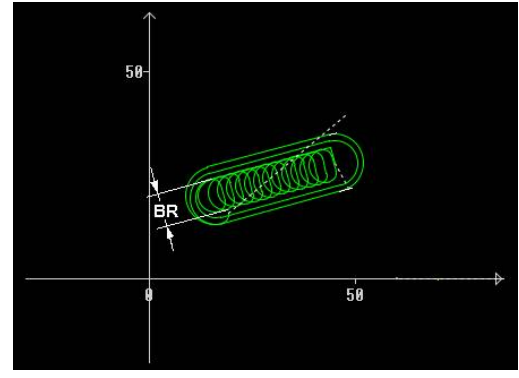

#### **J**: **Volumen de mecanizado**

- **0: completo**
- **1: sin mecan. de aristas**
- **2: solo mecan. de aristas**

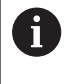

La anchura de la trayectoria del trocoide **BR** debe programarse en ranuras y rectángulos, en círculos y polígonos ello no es necesario.

Otros formularios:

**Información adicional:** ["Unidad smart.Turn", Página 106](#page-105-0) Acceso al banco de datos de tecnología:

- Tipo de mecanizado: **fresar**
- parámetros influidos: **F**, **S**, **FZ**, **P**

**6**

# **Programación DIN**

# **6.1 Programar en Modo DIN/ISO**

### **Comandos geométricos y de mecanizado**

El control numérico contempla también en el **Modo DIN/ISO** la programación estructurada.

Las órdenes **G** se subdividen en:

- **Órdenes geométricas** para describir el contorno de la pieza en bruto y el contorno de la pieza acabada
- **Órdenes de mecanizado** para el segmento de programa **MECANIZACION**.

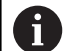

Algunos números **G** se emplean tanto para la descripción de la pieza en bruto y de la pieza acabada, como asimismo en el segmento de programa **MECANIZACION**. Téngase en cuenta al copiar o desplazar frases CN: Las **Órdenes geométricas** se emplean exclusivamente para la descripción de contorno; las **Órdenes de mecanizado** exclusivamente en el segmento de programa **MECANIZACION**.

## **Ejemplo: programa DIN PLUS estructurado**

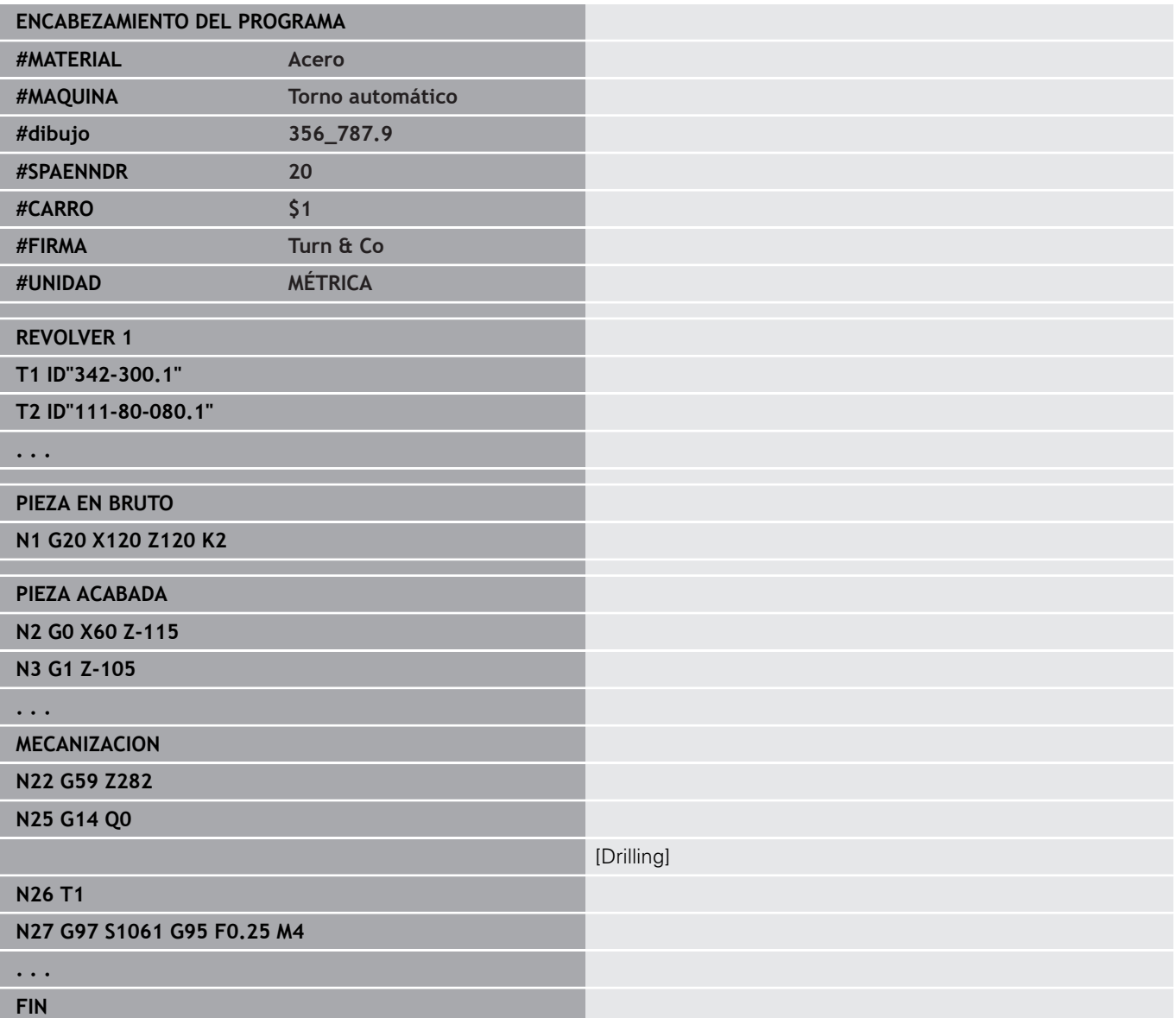

### **Programación de contornos**

La condición previa para el seguimiento de la pieza en bruto y para emplear los ciclos de torneado de contornos, es la descripción del contorno de la pieza en bruto y de la pieza acabada. En los fresados y taladrados, la descripción del contorno es condición previa para poder emplear los ciclos de mecanizado.

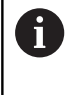

Para la descripción de los contornos de la pieza bruta y de la pieza acabada, utilice **ICP** (programación interactiva de contornos).

Contornos para el torneado:

- Describa el contorno en **un solo trazado**
- El sentido de descripción es independiente del sentido de  $\blacksquare$ mecanizado
- Las descripciones de contorno no deben salir fuera del centro de torneado
- El contorno de la pieza acabada debe estar dentro del contorno de la pieza en bruto
- $\mathbf{u}$ En piezas de barras debe definirse como pieza en bruto únicamente el segmento necesario para producir una pieza
- Las descripciones de contorno son válidas para todo el programa п NC, incluso cuando se reamarra la pieza para mecanizar la superficie posterior de la misma
- × En los ciclos de mecanizado se programan **Referencias** a la descripción de contorno

#### **Las piezas en bruto** y **piezas en bruto auxiliares** se describen:

- con la macro de pieza en bruto **G20**, cuando se trata de piezas  $\overline{\phantom{a}}$ estándar (cilindros, cilindros huecos)
- con la macro de pieza de fundición **G21**, cuando el contorno de la pieza en bruto se basa en el contorno de la pieza acabada. **G21** se utiliza sólo para la descripción de la pieza en bruto
- mediante distintos elementos de contorno (como contornos de pieza acabada), cuando no se pueden utilizar **G20** o **G21**

Las piezas acabadas se describen mediante elementos de contorno y elementos de forma individuales. A los elementos de contorno o todo el contorno se les pueden asignar atributos que se tienen presentes en el mecanizado de la pieza (ejemplo: sobremedidas, correcciones aditivas, avances especiales, etc.). El control numérico siempre cierra las piezas acabadas en paralelo a los ejes.

En los pasos de mecanizado intermedio se crean contornos auxiliares. La programación de los contornos auxiliares se realiza de forma análoga a la descripción de la pieza acabada. Por cada **Contorno auxiliar** es posible una descripción de contorno. A un **Contorno auxiliar** se le asigna un nombre (**ID**), al cual pueden referenciarse los ciclos. Los contornos auxiliares no se cierran automáticamente.

Contornos para el mecanizado con eje C:

- Los contornos para el mecanizado con eje C se programan dentro del segmento de programa **PIEZA ACABADA**
- Identificar los contornos con **FRENTE** o **SUPERFICIE LATERAL**. Se pueden utilizar varias veces las identificaciones de segmento de programas o pueden programarse varios contornos dentro de una misma identificación de segmento

**Referencias de frases**: Durante la edición de comandos **G** referidos al contorno (segmento de programa **MECANIZACION**) se pueden aceptar del contorno visualizado las referencias a frases.

#### Aceptar referencia de frase

 $\mathbf{V}$ 

Refere conto:

 $\rightarrow$ 

 $NE$ 

 $\overline{\phantom{a}}$ 

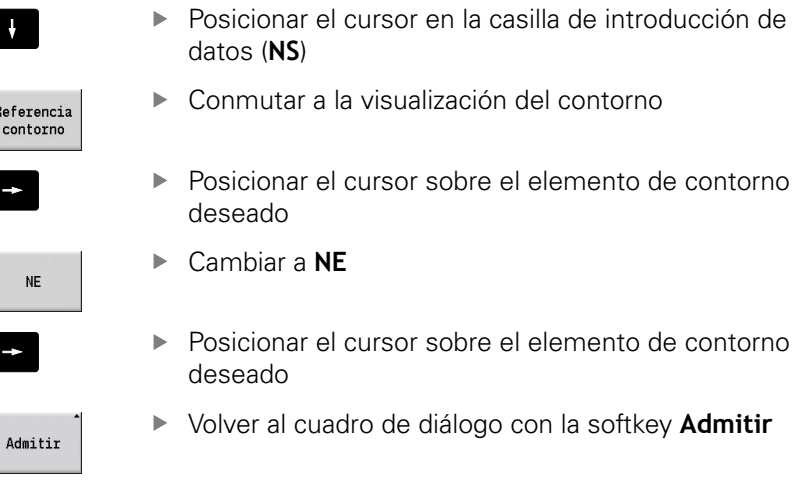

**isilla de introducción de** 

l elemento de contorno

**6**

# **Frases NC del programa DIN**

Un bloque NC contiene órdenes NCtales como órdenes de desplazamiento, de conmutación (conexión/desconexión) o de organización. Las órdenes de desplazamiento y de conmutación comienzan por una **G** o bien una **M** seguida de una combinación de cifras (**G1**, **G2**, **G81**, **M3**, **M30**,...) y de los parámetros de dirección. Los comandos de organización constan de **códigos** (**WHILE**, **RETURN**, etc.) o de una combinación alfanumérica.

También están permitidas las frases NC que contienen exclusivamente cálculos de variables.

En un bloque NC se pueden programar varias órdenes NC, siempre que no utilice las mismas letras de dirección y no posean funcionalidades **ouestas**.

Ejemplos:

- Combinación permitida: **N10 G1 X100 Z2 M8**
- Combinación no permitida: **N10 G1 X100 Z2 G2 X100 Z2 R30** letras de dirección iguales múltiples o **N10 M3 M4** – Funcionalidad contradictoria

**Las piezas en bruto** y **piezas en bruto auxiliares** se describen:

- con la macro de pieza en bruto **G20**, cuando se trata de piezas estándar (cilindros, cilindros huecos)
- Ī. con la macro de pieza de fundición **G21**, cuando el contorno de la pieza en bruto se basa en el contorno de la pieza acabada. **G21** se utiliza sólo para la descripción de la pieza en bruto
- mediante distintos elementos de contorno (como contornos de pieza acabada), cuando no se pueden utilizar **G20** o **G21**

**Parámetros de dirección NC** –Los parámetros de dirección se componen de 1 o 2 letras, seguidas de:

- $\Box$  un valor
- una expresión matemática
- $\mathbf{u}$ un **?** (programación simplificada de la geometría PSG)
- un **i** como identificación para parámetros de dirección  $\blacksquare$ incrementales (ejemplos: **Xi**..., **Ci**..., **XKi**..., **YKi**..., etc.)
- una variable **#**
- una constante (\_constname)

Ejemplos:

- **X20** [cota absoluta]
- Zi-35.675 [cota incremental]
- **X?** [VGP]
- X#I1 [Programación de variables]
- **X(#g12+1)** [Programación de variables]
- **X(37+2)\*SIN (30)** [Expresión matemática]
- **X(20\*\_pi)** [constante en la expresión]

#### **Crear, modificar o borrar frase NC**

Crear frase NC:

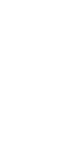

**NS** 

- Pulsar la tecla **INS**
- > Debajo de la posición de cursor, el control numérico crea una nueva frase NC
- Alternativamente, programar orden NC directamente
- El control numérico crea una nueva frase NC o inserta la orden NC en la frase NC ya existente

Borrar frase NC:

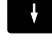

- **Posicionar el cursor en el bloque NC que se desee** borrar
- DEL<br>그
- Pulsar la tecla **DEL**
- El control numérico borra la frase NC

#### Añadir elemento NC:

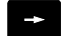

ENT

ᇛ

- ▶ Posicionar el cursor sobre un elemento de la frase NC (número de frase NC, instrucción **G**, instrucción **M**, parámetro de dirección, etc.)
- ▶ Pegar elemento NC (Función **G, M, T**, etc.)

#### Modificación del elemento NC:

- **Posicionar el cursor sobre un elemento de la** frase NC (número de frase NC, instrucción **G**, instrucción **M**, parámetro de dirección, etc) o sobre a identificación del segmento de programa
- Pulsar la tecla **ENT**
	- Alternativamente, doble clic con la tecla izquierda del ratón
	- El control numérico activa un cuadro de diálogo, en el cual se pueden editar el número de frase, el número **G**, el número **M** o los parámetros de dirección.

#### Borrar elemento NC:

- ▶ Posicionar el cursor sobre un elemento de la frase NC (número de frase NC, instrucción **G**, instrucción **M**, parámetro de dirección, etc) o sobre a identificación del segmento de programa
	- Pulsar la tecla **DEL**
	- > Se borra el elemento NC marcado por el cursor y todos los elementos asociados. Ejemplo: Si el cursor está sobre una orden **G**, se borran también los parámetros de dirección

# **Parámetros de dirección**

Programar coordenadas absolutas o incrementales. Si no se indican las coordenadas **X**, **Y**, **Z**, **XK**, **YK**, **C**, éstas se toman del bloque previo ejecutado (comportamiento modal).

El control numérico calcula las coordenadas desconocidas de los ejes principales X, Y o Z si se programa **?** (programación simplificada de la geometría – VGP).

Las funciones de mecanizado **G0**, **G1**, **G2**, **G3**, **G12** y **G13** son autopermanentes. Esto quiere decir que el control numérico acepta la orden **G** anterior, cuando en la frase siguiente se han programado sin función **G** los parámetros de dirección **X**, **Y**, **Z**, **I** o **K**. Para ello se requieren valores absolutos como parámetros de dirección.

El control numérico soporta variables y expresiones matemáticas como parámetros de dirección.

Edición de parámetros de dirección:

- Activar el cuadro de diálogo
- $\downarrow$
- **Posicionar el cursor sobre la casilla de** introducción
- $\blacktriangleright$  Introducir o modificar valor
- Alternativamente, utilizar con las Softkeys otras opciones de introducción de datos:
	- programar **?** (VGP)
	- Cambiar incremental absoluto
	- Activar la introducción de variables
	- Aceptar referencia a contorno

Programación geométrica simplificada:

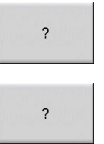

▶ Pulsar la Softkey?

Pulsar de nuevo la softkey **?**, para obtener las otras posibilidades

La VPG ofrece las posibilidades siguientes:

- **?**: El control numérico calcula el valor  $\mathbf{u}$
- **?>**: El control numérico calcula el valor. Con dos soluciones, el  $\overline{\phantom{a}}$ control numérico emplea el valor más alto
- $\mathbf{r}$ **?<**: El control numérico calcula el valor. Con dos soluciones, el control numérico emplea el valor más bajo

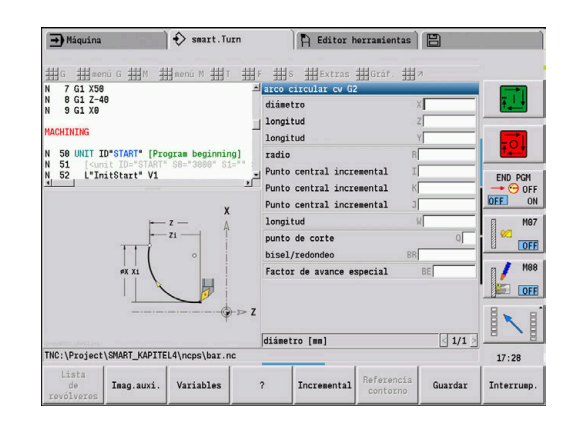

#### **Softkeys en el cuadro de diálogo de funciones G**

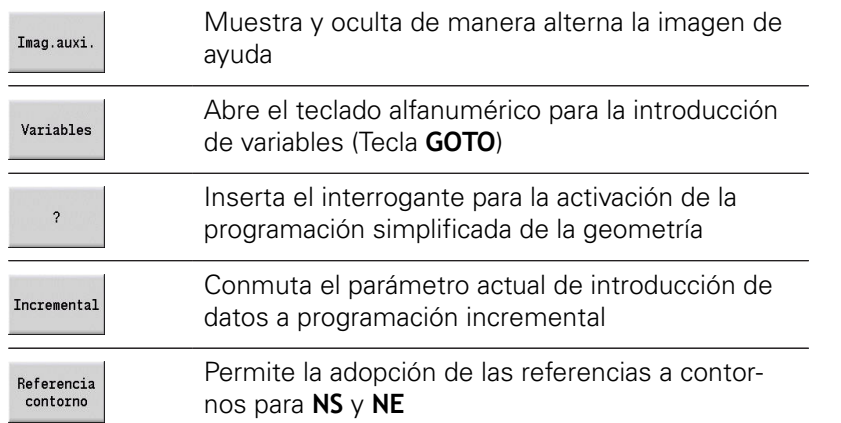

# **Ciclos de mecanizado**

HEIDENHAIN recomienda programar un ciclo de mecanizado con los siguientes pasos:

- ▶ Cambio de herramienta
- $\mathbf{b}$ Definir datos de corte
- Posicionar la herramienta delante de la zona a mecanizar  $\blacktriangleright$
- Definir distancia de seguridad  $\blacktriangleright$
- Llamar al ciclo para su ejecución  $\mathbf{r}$
- Retirar la herramienta  $\mathbf{b}$
- Desplazamiento al punto de cambio de herramienta  $\mathbf{p}$

# **INDICACIÓN**

#### **¡Atención: Peligro de colisión!**

Algunos parámetros actúan de forma remanente, p. ej. avances especiales o variantes de aproximación y retirada. Cuando faltan pasos del programa (ninguna nueva definición de los parámetros) para todos los mecanizados subsiguientes, el control numérico emplea los últimos valores programados. Cuando esto ocurre, pueden producirse constelaciones no deseadas, p. ej. avance de acabado en ciclos de profundización.

- Emplear siempre la estructura de programa recomendada
- Definir todos los parámetros relevantes para cada mecanizado

#### **Estructura típica de un ciclo de mecanizado**

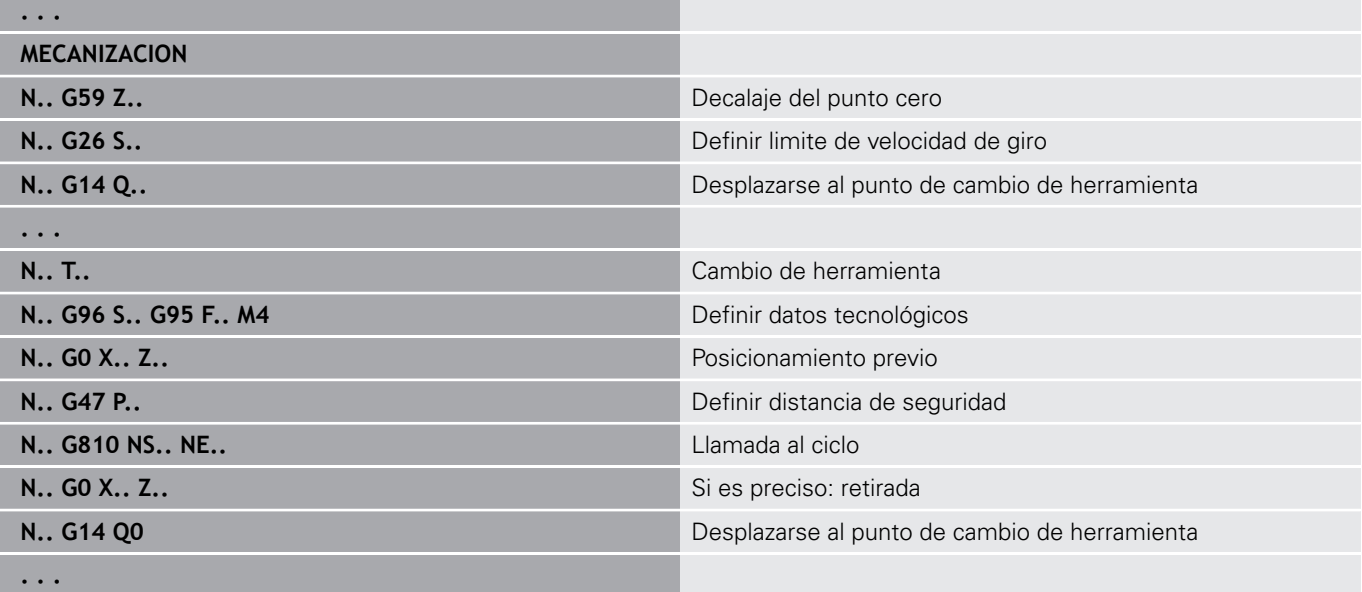

#### **Subprogramas, programas expertos**

Los subprogramas se emplean para la programación de contornos o la programación del mecanizado.

Los parámetros de transferencia están disponibles en forma de variables en el subprograma. Se puede fijar la denominación de los parámetros de transferencia y explicarla en imágenes auxiliares

**Información adicional:** ["Subprogramas", Página 570](#page-569-0)

Dentro del subprograma están disponibles para cálculos internos las variables **#l1** hasta **#l99**.

 $\mathbf i$ 

Además de las variables locales tiene a su disposición variables inicializadas que dependen del canal y que también actúan desde el plano de inicialización en los subprogramas llamados a partir de aquellas.

**[Información adicional:](#page-542-0)** "Variables generales", [Página 543](#page-542-0)

Los subprogramas se pueden imbricar hasta 6 veces. **Imbricar** significa que un subprograma llama a otro subprograma, etc.

Si se desea ejecutar un subprograma varias veces, se indica en el parámetro **Q** el factor de repetición.

El control numérico distingue entre subprogramas locales y externos:

- $\blacksquare$ Los subprogramas locales se encuentran en el mismo archivo que el programa principal NC. Sólo el programa principal puede llamar al subprograma local
- Los subprogramas externos se memorizan en archivos separados y se llama a los mismos desde cualquier programa principal NC o desde otros subprogramas

**Programas expertos** – Se denomina programas expertos a aquellos subprogramas que procesan operaciones complejas y que están adaptados a las configuraciones de la máquina. Por regla general, el fabricante de la máquina proporciona los programas expertos.

#### **Traducción de programa NC**

En la programación de variables y en la comunicación con el operador, debe prestarse atención a que el control numérico interprete el programa NC hasta la palabra fija Mecanizado al seleccionar el programa.

El área de mecanizado no se interpreta hasta que se ejecuta **NC-Start**.

### **Programas DIN de los controles de generaciones anteriores**

Los formatos de programa DIN de los controles numéricos anteriores MANUALplus 4110 y CNC PILOT 4290 se diferencian del formato del control numérico actual. No obstante, los programas de los controles de generaciones anteriores se pueden adaptar al control nuevo con el convertidor de programa.

Al abrir un programa NC, el control numérico reconoce los programas de los controles numéricos de generaciones anteriores. Después de una consulta por seguridad, este programa se convertirá. El nombre de programa recibe el prefijo **CONV\_...**.

Este convertidor también forma parte del submodo de

#### funcionamiento **Transfer.**

En lo que concierne a los programas DIN, además de los conceptos diferentes en la gestión de las herramientas, los datos tecnológicos, etc., es preciso considerar la descripción de contorno y la programación de variables.

Para la conversión de **programas DIN del MANUALplus 4110** se deben observar los siguientes puntos:

- × **Llamada a la herramienta**: la utilización del número de herramienta depende de si se trata de un programa Multifix (número de herramienta de 2 dígitos) o de un programa de Revólver (número de herramienta de 4 dígitos):
	- Número de herramienta de 2 dígitos: el número de herramienta se utiliza como **ID**, y como número de herramienta se registra **T1**
	- Número de herramienta de 4 dígitos (**Tddpp**): Los primeros dos dígitos del número de herramienta (**dd**) se utilizan como **ID**, y los últimos dos dígitos (**PP**) como **T**
- **Descripción de la pieza en bruto**: Una descripción de la pieza en bruto **G20**/**G21** del 4110 se convierte en una **PZA.BR. AUX.**
- **Descripciones de contornos**: En los programas 4110, después de los ciclos de mecanizado viene la descripción de contorno. Durante la conversión, la descripción de contorno se convertirá en una **PZA.BR. AUX.**. Entonces, el ciclo correspondiente en la sección **MECANIZACION** hace referencia a este contorno auxiliar
- **Programación de variables**: el acceso de variables a los datos de herramientas, las cotas de máquina, las correcciones **D**, los datos de parámetros y los sucesos no se pueden convertir. Estas secuencias de programa se deben adaptar
- × **Las funciones M** se aceptan sin modificaciones
- $\blacksquare$ **Pulgadas o métrico**: El convertidor no puede determinar el sistema de medida del programa 4110. Por ello, tampoco se realiza una anotación en el programa destino. Esto debe añadirse manualmente.

Para la conversión de **programas DIN del CNC PILOT 4290** se deben observar los siguientes puntos:

- **Llamada a la herramienta** (comandos **T** de la sección **REVOLVER**):
	- Los comandos **T** que contienen una referencia al banco de datos de herramientas se utilizan sin modificaciones (ejemplo: **T1 ID"342-300.1"**)
	- Los comandos **T** que contienen datos de herramienta no se pueden convertir
- **Programación de variables**: el acceso de variables a los datos de herramientas, las cotas de máquina, las correcciones **D**, los datos de parámetros y los sucesos no se pueden convertir. Estas secuencias de programa se deben adaptar
- Las **funciones M** se aceptan sin modificaciones
- × **Nombre de subprogramas externos**: En la llamada de un subprograma externo, el convertidor añade el prefijo **CONV\_...**
	- Si el programa DIN contiene elementos no convertibles, A se registra la frase NC correspondiente en forma de comentario. A este comentario se antepone la indicación **WARNUNG (AVISO)**. Según su posición, el comando no convertible se incluye en la línea de comentario o la frase NC no convertible sigue al comentario.

# **INDICACIÓN**

#### **¡Atención: Peligro de colisión!**

Los programas NC convertidos pueden comprender contenido convertido erróneamente (depende de la máquina) o contenido no convertido. Durante el mecanizado existe riesgo de colisión.

- Adaptar los programas NC convertidos al control numérico en cuestión
- ▶ Comprobar el programa NC en el submodo de funcionamiento **Simulación** con ayuda del gráfico

# **Punto del menú Geometría**

La opción de menú **Geo»** (Geometría) contiene las funciones para la descripción del contorno. Puede acceder a esta opción de menú en el **Modo DIN/ISO** pulsando la opción de menú **Geo»**.

- $\mathbf{u}$ **G**: Introducción directa de una función **G**
- **línea**: introducción de una distancia (**G1**)  $\blacksquare$
- **círc**: Descripción de un arco de círculo (**G2**, **G3**, **G12**, **G13**)
- **forma**: descripción de elementos de forma
- **frente**: Funciones para la descripción de contornos en la superficie frontal
- $\mathcal{L}_{\mathcal{A}}$ **sf.lat**: funciones para la descripción de contornos en la superficie lateral
- **ICP**, **Extras**, **Gráf.**: **Información adicional:** ["Opciones de menú comunes",](#page-79-0) [Página 80](#page-79-0)

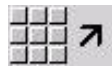

▶ Regreso al menú principal DIN/ISO

# **Opción de menú Mecanizado**

Lo opción de menú **Mec»** (Mecanizado) contiene funciones para la programación del mecanizado. Puede acceder a esta opción de menú en el **Modo DIN/ISO** pulsando la opción de menú **Mec»**.

- **G**: Introducción directa de una función **G**  $\overline{\phantom{a}}$
- **menú G**: Opciones de menú para tareas de mecanizado  $\blacksquare$
- **M**: introducción directa de una función auxiliar **M**  $\overline{\phantom{a}}$
- **menú M**: Opciones de menú para tareas de conmutación Ī.
- **T**: llamada directa de herramienta  $\blacksquare$
- **F**: avance por revolución **G95**
- **S**: velocidad de corte **G96**
- **Extras**, **Gráf.**: **Información adicional:** ["Opciones de menú comunes",](#page-79-0) [Página 80](#page-79-0)

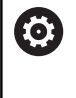

Rogamos consulte el manual de la máquina.

El fabricante pone a su disposición funciones **G** propias. Puede encontrar estas funciones en el **menú G** en **Funciones auxiliares**.

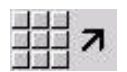

▶ Regreso al menú principal DIN/ISO

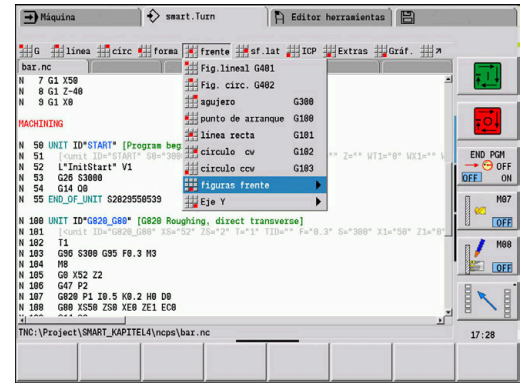

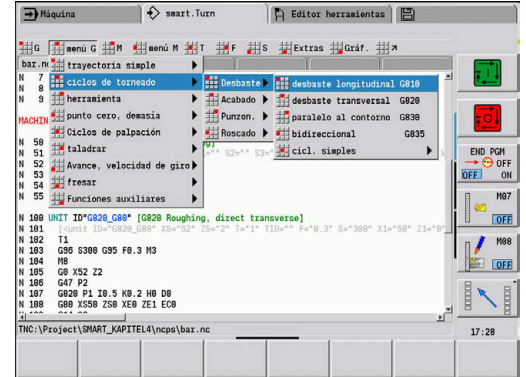

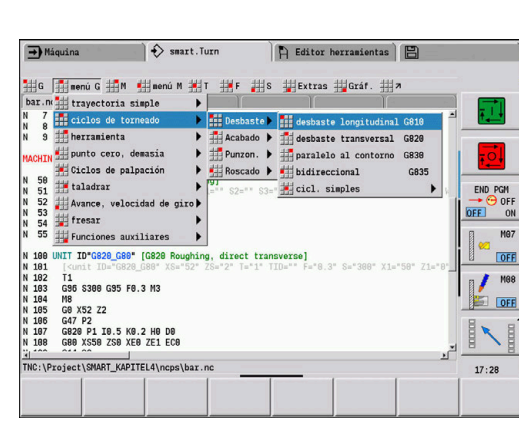

# **6.2 Descripción de pieza en bruto**

#### **Pieza de revestimiento cilíndrica o tubular Geo G20**

**G20** define el contorno de un cilindro o cilindro hueco. Parámetros:

- **X**: **diámetro**
	- Diámetro del cilindro/cilindro hueco
	- Diámetro del perímetro circunscrito en el caso de una pieza en bruto con múltiples aristas
- **Z**: **longitud** de la pieza en bruto
- **K**: **canto derecho** Distancia entre el punto cero de la pieza y el  $\mathbf{r}$ canto derecho
- **I**: **diám. interior**

#### **Ejemplo: G20-Geo**

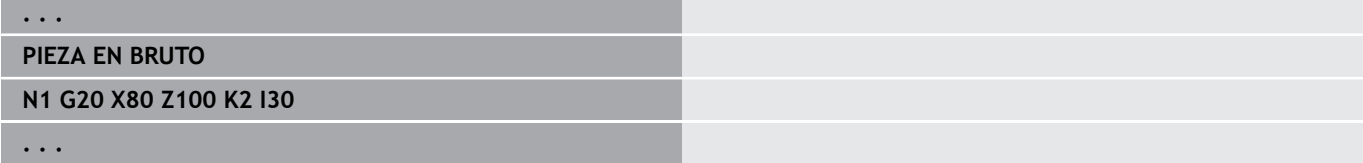

#### **Pieza de fundición G21G21**

**G21** genera el contorno de la pieza en bruto a partir del contorno de la pieza acabada más la **demasía P** equidistante.

Parámetros:

- **P**: **demasía** equidistante (Referencia: Contorno de la pieza acabada)
- **Q**: **perfor. SI/NO** (Por defecto: 0)
	- **0: No**
	- **1: Si**

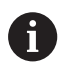

**G21no** se puede utilizar para la descripción de una pieza en bruto auxiliar.

#### **Ejemplo: G21-Geo**

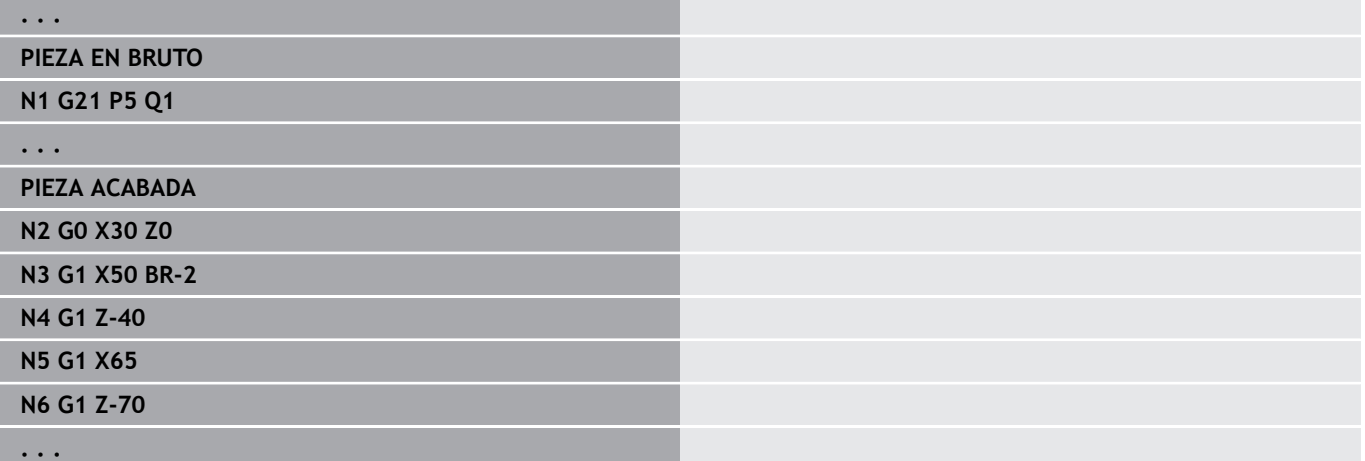

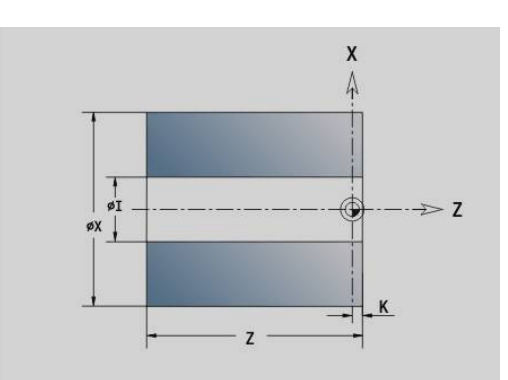

# **6.3 Elementos básicos del contorno de torneado**

# **Punto inicial del contorno de torneado Geo G0**

**G0** define el **punto inicial** de un contorno de torneado. Parámetros:

- **X**: **punto inicial** Contorno (cota de diámetro)
- **Z**: **punto inicial** Contorno
- **PZ**: **punto inicial** (radio polar)
- **W**: **punto inicial** (ángulo polar)

#### **Ejemplo: G21-Geo**

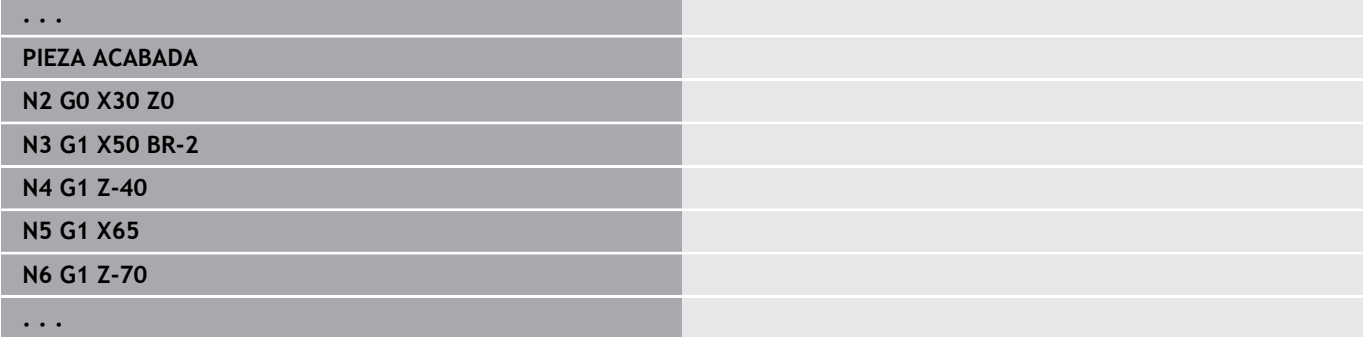

### <span id="page-309-0"></span>**Atributos de mecanizado para los elementos de forma**

Todos los elementos básicos del contorno de torneado contienen el elemento de forma **bisel/redondeo BR**. Para estos elementos de forma y todos los demás elementos de forma (profundizaciones, entallados) pueden definirse atributos de mecanizado. Parámetros:

**BE**: **Factor de avance especial** para **bisel/redondeo** (por defecto: 1)

Avance especial = Avance activo \* **BE** (Rango: 0 < **BE** <= 1)

- **BF**: **avance por rot.** Avance especial para **bisel/redondeo** en el ciclo de acabado (Por defecto: sin avance especial)
- **BD**: **correcc. adit.** para **bisel/redondeo** (Rango: 901-916)
- $\mathcal{L}_{\mathcal{A}}$ **BP**: **demasía** equidistante (a distancia constante) para **bisel/ redondeo**
- **BH**: **absoluto=0,ad=1** tipo de demasía para **bisel/redondeo**
	- 0: sobremedida absoluta
	- 1: sobremedida aditiva

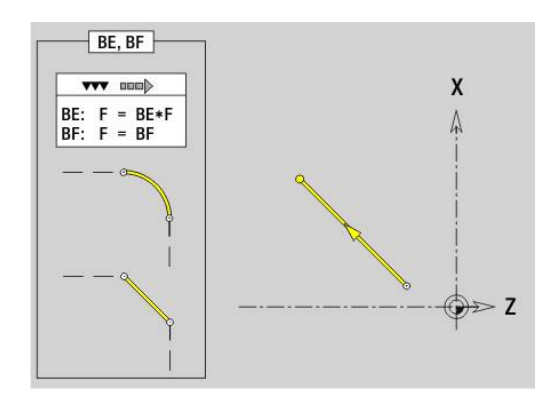

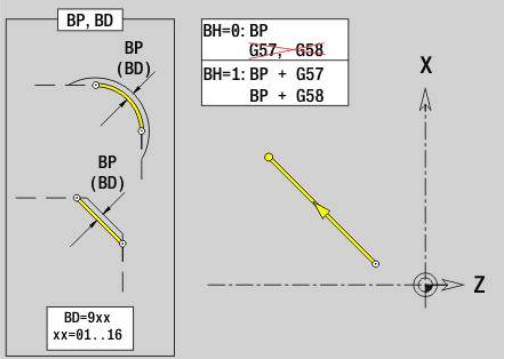

# **Recorrido contorno de torneado G1–Geo**

**G1** define un segmento rectilíneo en un contorno de torneado. Parámetros:

- **X**: **punto final** (cota de diámetro)
- **Z**: **punto final**
- **AN**: **ángulo** respecto al eje de giro
- **Q**: **punto de corte** o **punto final**, cuando el recorrido corta un arco de círculo (por defecto: 0)
	- 0: Punto de corte cercano
	- 1: punto de corte lejano
- **BR**: **bisel/redondeo** define la transición al siguiente elemento de contorno
	- Programar el punto final teórico, si se indica un **bisel/redondeo**.
	- Sin datos: Transición tangencial
	- **BR** = 0: Transición no tangencial
	- **BR** > 0: Radio del redondeo
	- **BR** < 0: Anchura del bisel
- **PZ**: **punto final** (radio polar; referencia: punto cero de la pieza)
- **W**: **punto final** (ángulo polar; referencia: punto cero de la pieza)
- **AR**: **ángulo incremental para el ARI antecesor** (**AR** corresponde a **AN**)
- **R**: **Long. de línea**
- **FP**: **No editar el elemento** (necesario solo para **TURN PLUS**)
	- **1: Elemento base** (recta) no mecanizar
	- **2: Elemento de superposición** (bisel o redondeo) no mecanizar
	- **3: Elem. base/superposición** no mecanizar
- **IC**: **Sobremedida corte medición**
- **KC**: **Longitud corte de medición**
- **HC**: **Contador corte de medición** Número de las piezas de trabajo tras las que debe efectuarse una medición

### **BE**, **BF**, **BD**, **BP** y **BH**.

**Información adicional:** ["Atributos de mecanizado para los](#page-309-0) [elementos de forma", Página 310](#page-309-0)

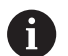

#### Programación

- Y, Z: en cotas absolutas, incrementales, autoretención o **?**
- **ARi**: Ángulo respecto al elemento precedente
- **ANi**: Ángulo al elemento siguiente

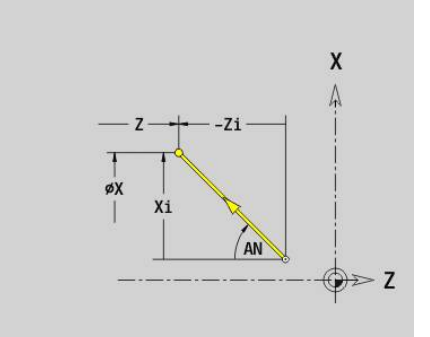

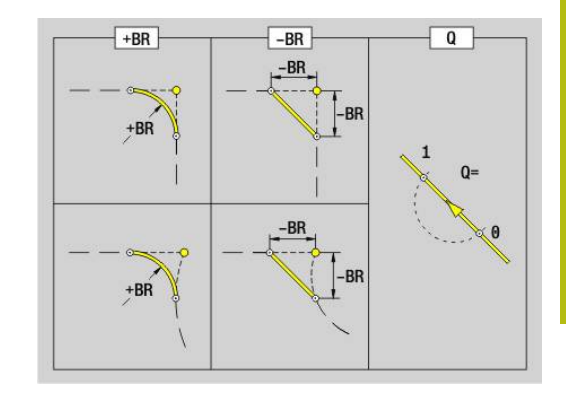

#### **Ejemplo: G1-Geo**

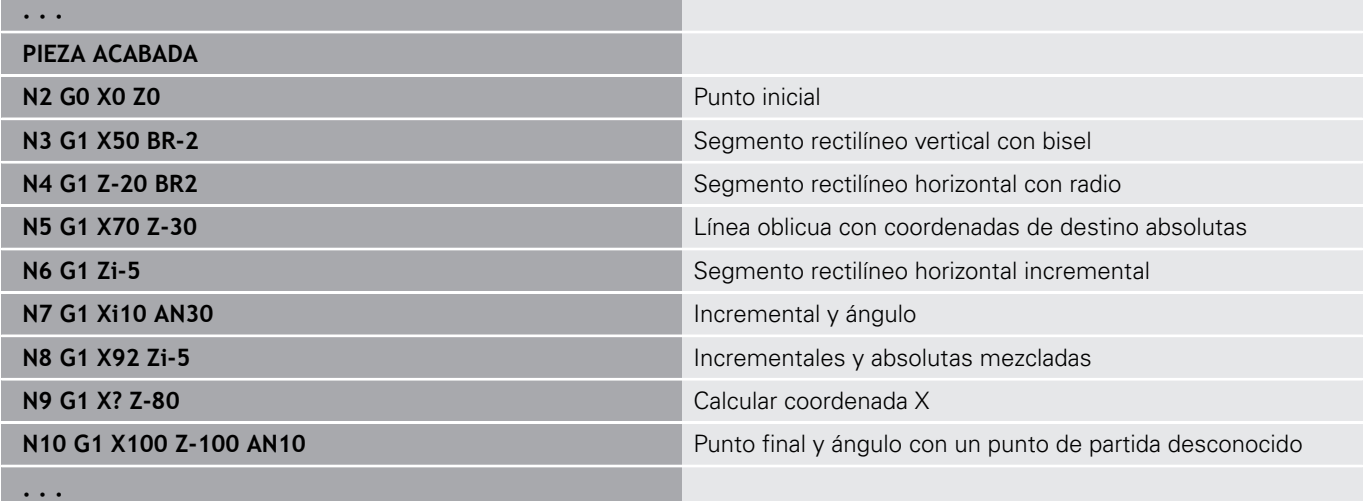

## **Arco de descripción de contorno G2/G3–Geo**

**G2** y **G3** define un arco de círculo en un contorno de torneado con acotación incremental del centro.

Sentido de giro:

- $\mathcal{L}_{\mathcal{A}}$ **G2**: en sentido horario
- **G3**: en sentido antihorario  $\overline{\phantom{a}}$

Parámetros:

- $\overline{\phantom{a}}$ **X**: **punto final** (cota de diámetro)
- Ľ, **Z**: **punto final**
- **R**: **radio** i.
- $\overline{\phantom{a}}$ **I**: **Punto central incremental** – Distancia entre el punto inicial y el punto central (cota del radio)
- **K**: **Punto central incremental** Distancia entre el punto inicial y el punto central
- **Q**: **punto de corte** o **punto final**, cuando el recorrido corta un arco de círculo (por defecto: 0)
	- 0: Punto de corte cercano
	- 1: punto de corte lejano
- **BR**: **bisel/redondeo** define la transición al siguiente elemento de contorno

Programar el punto final teórico, si se indica un **bisel/redondeo**.

- Sin datos: Transición tangencial
- **BR** = 0: Transición no tangencial
- **BR** > 0: Radio del redondeo
- **BR** < 0: Anchura del bisel
- **FP**: **No editar el elemento** (necesario solo para **TURN PLUS**)
	- **1: Elemento base** (recta) no mecanizar
	- **2: Elemento de superposición** (bisel o redondeo) no mecanizar
	- **3: Elem. base/superposición** no mecanizar

#### **BE**, **BF**, **BD**, **BP** y **BH**.

**Información adicional:** ["Atributos de mecanizado para los](#page-309-0) [elementos de forma", Página 310](#page-309-0)

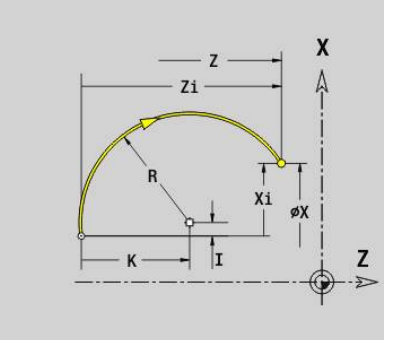

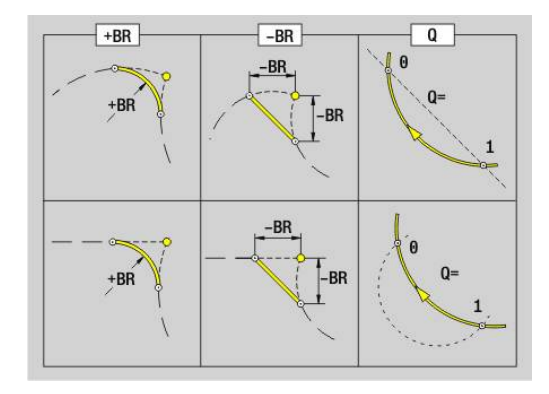

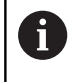

Programación

■ **X** y **Z** en cotas absolutas, incrementales, autopermanentes o **?**

#### **Ejemplo: G2, G3-Geo**

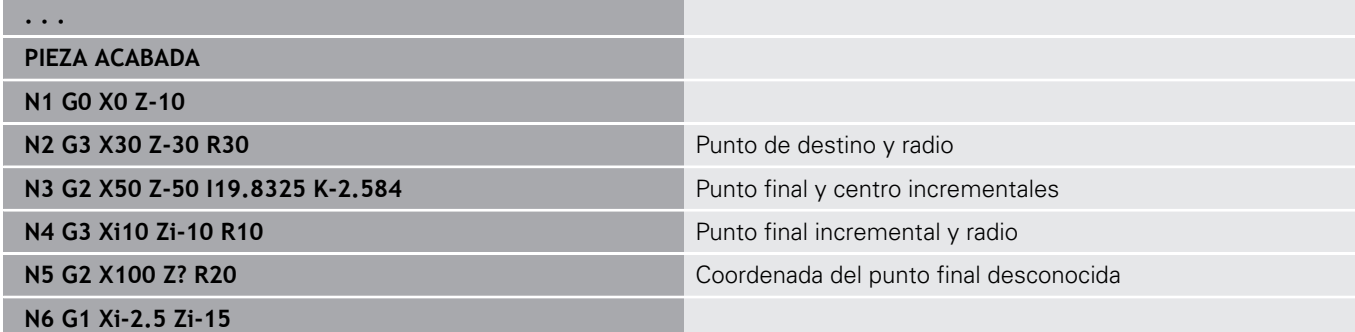

**. . .**

### **Arco de descripción de contorno G12/G13–Geo**

**G12** y **G13** define un arco de círculo en un contorno de torneado con acotación absoluta del centro.

Sentido de giro:

- **G12**: en el sentido horario
- **G13**: en el sentido antihorario Ī.

Parámetros:

- **X**: **punto final** (cota de diámetro)
- $\blacksquare$ **Z**: **punto final**
- **I**: **punto medio** absoluto (cota del radio)  $\overline{\phantom{a}}$
- **K**: **punto medio** absoluto Ì.
- **R**: **radio**
- **Q**: **punto de corte** o **punto final**, cuando el recorrido corta un arco de círculo (por defecto: 0)
	- 0: Punto de corte cercano
	- 1: punto de corte lejano
- **BR**: **bisel/redondeo** define la transición al siguiente elemento de contorno

Programar el punto final teórico, si se indica un **bisel/redondeo**.

- Sin datos: Transición tangencial
- **BR** = 0: Transición no tangencial
- **BR** > 0: Radio del redondeo
- **BR** < 0: Anchura del bisel
- **PZ**: **punto final** (radio polar; referencia: punto cero de la pieza)
- $\overline{\phantom{a}}$ **W**: **punto final** (ángulo polar; referencia: punto cero de la pieza)
- $\blacksquare$ **PM**: **punto medio** (radio polar; Referencia: Punto cero de la pieza)
- **WM**: **punto medio** (ángulo polar; referencia: punto cero de la pieza)
- **AR**: **áng.d.arranque** Ángulo de tangente respecto al eje de  $\blacksquare$ giro
- Ī. **AN**: **ángulo final** – Ángulo de tangente respecto al eje de giro

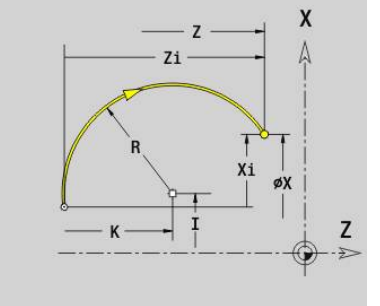

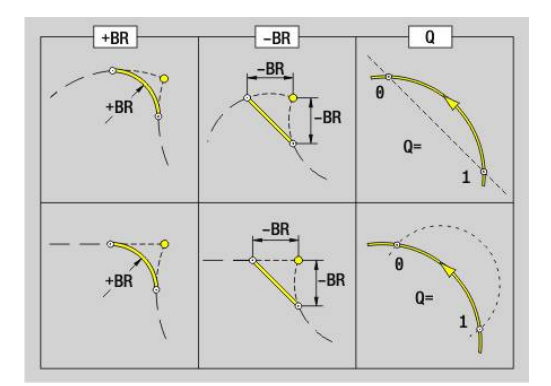

#### **FP**: **No editar el elemento** (necesario solo para **TURN PLUS**)

- **1: Elemento base** (recta) no mecanizar
- **2: Elemento de superposición** (bisel o redondeo) no mecanizar
- **3: Elem. base/superposición** no mecanizar

#### **BE**, **BF**, **BD**, **BP** y **BH**.

**Información adicional:** ["Atributos de mecanizado para los](#page-309-0) [elementos de forma", Página 310](#page-309-0)

A

### Programación

- Y, Z: en cotas absolutas, incrementales, autoretención o **?**
- **ARi**: Ángulo respecto al elemento precedente
- **ANi**: Ángulo al elemento siguiente

#### **Ejemplo: G12, G13-Geo**

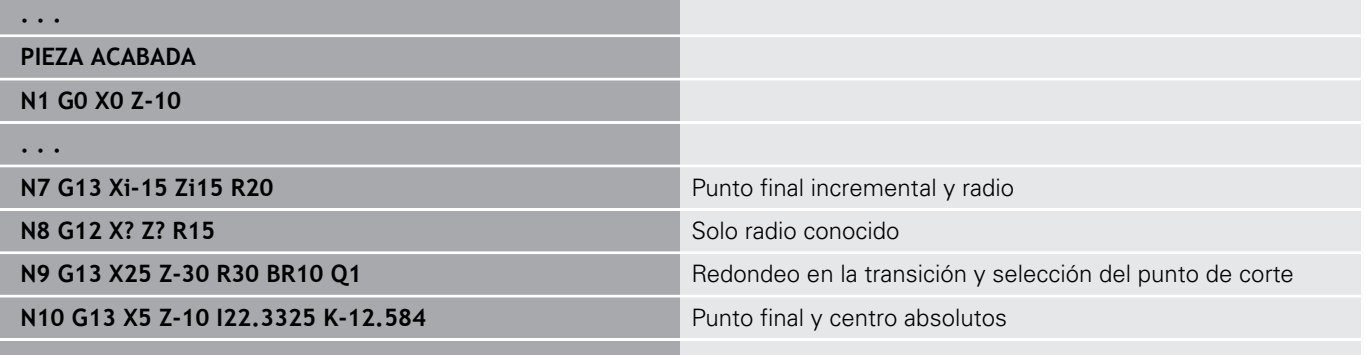

**. . .**

# **6.4 Elementos de forma del contorno de torneado**

### **penetrac. (estándar) G22–Geo**

**G22** define una profundización sobre el elemento de referencia paralelo al eje previamente programado.

Parámetros:

- **X**: **punto inicial** en la profundización en superficie refrentada (cota de diámetro)
- **Z**: **punto inicial** en profundización superficie lateral
- $\overline{\phantom{a}}$ **I**: **esquina inter.** (Cota de diámetro)
	- Profundización en superficie refrentada: punto final de la profundización
	- Profundización en superficie lateral: fondo de profundización
- **Ii**: **esquina inter.** incremental (itener presente el signo!)
	- Profundización en superficie refrentada: anchura de profundización
	- Profundización en superficie lateral: profundidad de profundización
- **K**: **esquina inter.**
	- Profundización en superficie refrentada: fondo de profundización
	- Profundización en superficie lateral: punto final de profundización
- **Ki**: **esquina inter.** incremental (¡tener presente el signo!)
	- Profundización de la superficie refrentada: profundidad de profundización
	- Profundización de la superficie lateral: anchura de profundización
- **B**: **radio ext.bisel** a ambos lados de la profundización (por defecto: 0)
	- $\blacksquare$  **B** > 0: radio del redondeo
	- $\mathbf{B}$  < 0: anchura del bisel
- **R**: **radio interior** en ambas esquinas de la entalladura (por defecto: 0)
- **FP**: **No editar el elemento** (necesario solo para **TURN PLUS**) **1: Si**
- **BE**, **BF**, **BD**, **BP** y **BH**.

**Información adicional:** ["Atributos de mecanizado para los](#page-309-0) [elementos de forma", Página 310](#page-309-0)

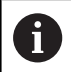

Programar para el **punto inicial** solo **X** o **Z**.

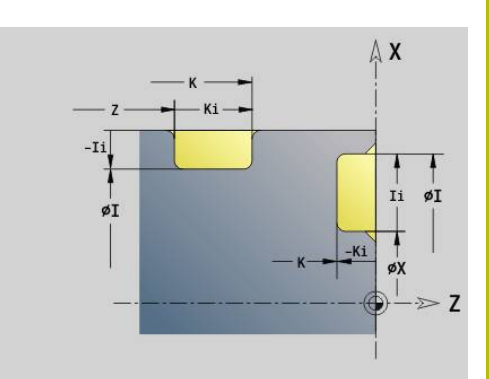

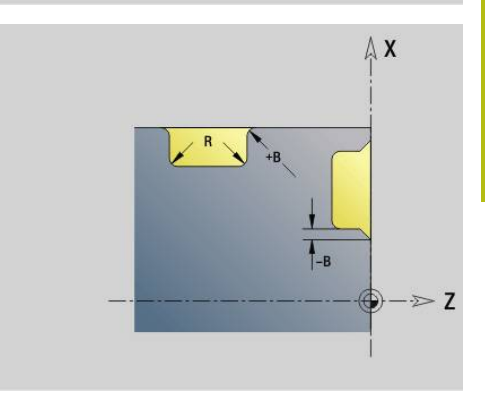

#### **Ejemplo: G22-Geo**

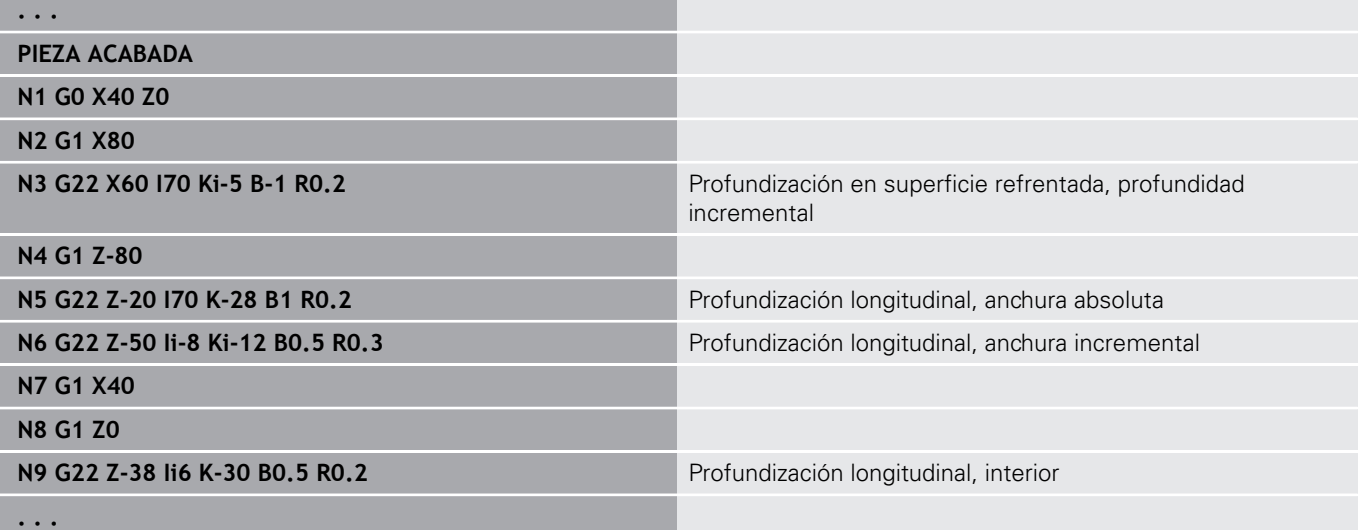

### **penetrac. (general) G23–Geo**

**G23** define una profundización sobre un elemento lineal de referencia anteriormente programado. El elemento de referencia puede estar dispuesto oblicuo.

Parámetros:

- **H**: **tipo penetrac.** (Default: 0)
	- **0: Simetría Entrada**
	- **1: Giro libre**
- **X**: **punto medio** en la profundización superficie de refrentado (sin datos: se calcula la posición; cota de diámetro)
- **X**: **punto medio** en la profundización superficie lateral (sin datos: se calcula la posición)
- **I**: **profundidad**
	- **I** > 0: Profundización a la derecha del elemento de referencia
	- **I** < 0: Profundización a la izquierda del elemento de referencia
- **K**: **anchura** (sin **bisel/redondeo**)  $\overline{\phantom{a}}$
- **U**: **diám.penetrac.** Diámetro fondo de profundización  $\blacksquare$ Utilizar **U** solo cuando el elemento de referencia transcurra paralelo al eje Z.
- **A**: **ángulo** (por defecto: 0°)
	- **H** = 0: Ángulo entre flancos de profundización (Rango: 0° <=  $A < 180^{\circ}$
	- **H** = 1: Ángulo entre la recta de referencia y el flanco de profundización (Rango: 0° < **A** <= 90°)
- **B**: **radio ext.bisel** en la esquina próxima al punto de inicio (por defecto: 0)
	- **B** > 0: Radio del redondeo
	- $\blacksquare$  **B** < 0: Anchura del bisel
- **P**: **radio ext.bisel** en la esquina alejada del punto de inicio (por defecto: 0)
	- **P** > 0: Radio del redondeo
	- **P** < 0: Anchura del bisel
- **R**: **radio interior** en ambas esquinas de la entalladura (por defecto: 0)
- **FP**: **No editar el elemento** (necesario solo para **TURN PLUS**) **1: Si**

#### **BE**, **BF**, **BD**, **BP** y **BH**.

**Información adicional:** ["Atributos de mecanizado para los](#page-309-0) [elementos de forma", Página 310](#page-309-0)

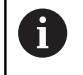

El control numérico refiere la **profundidad** al elemento de referencia. El fondo de la profundización transcurre paralelo al elemento de referencia.

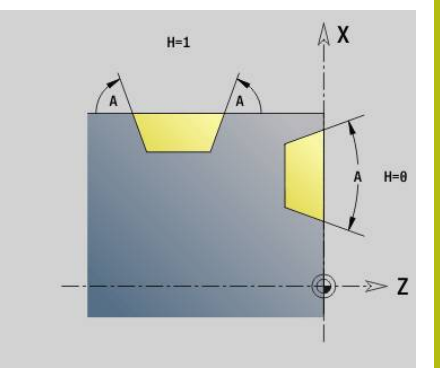

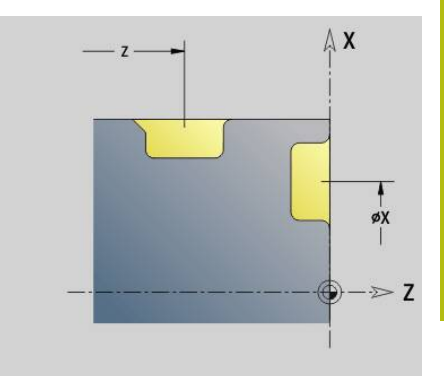

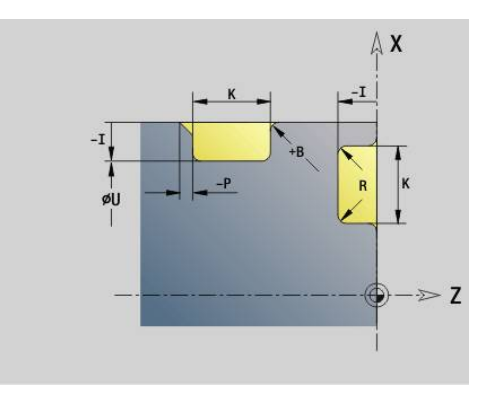

#### **Ejemplo: G23-Geo**

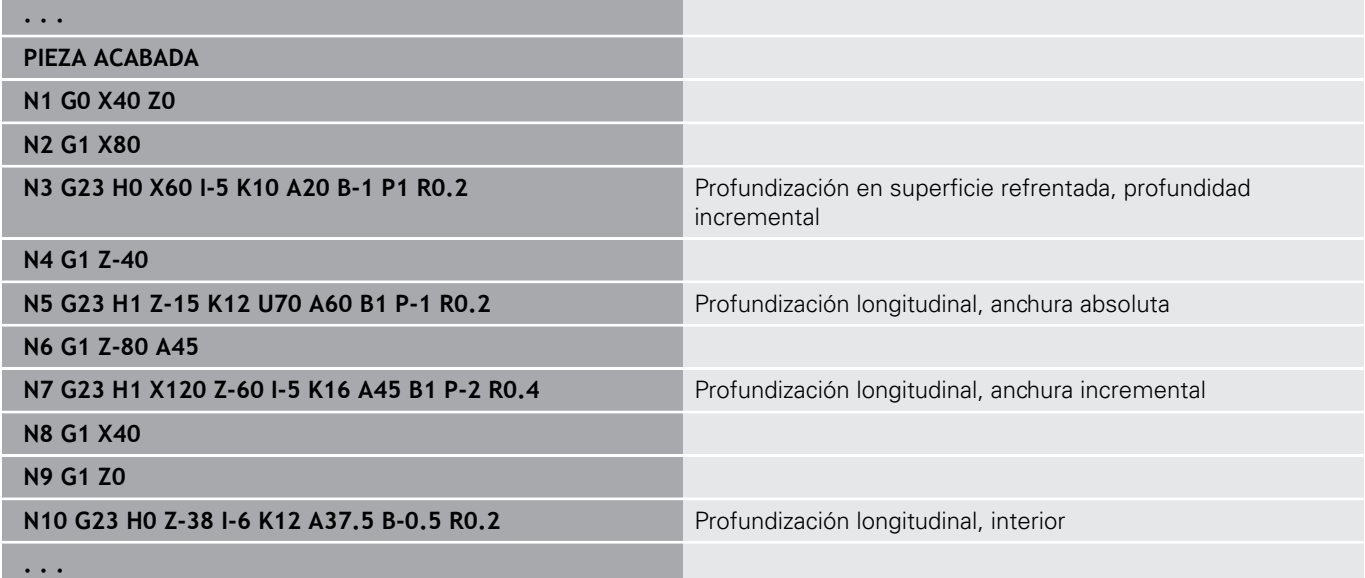

# **Rosca con entalladura G24–Geo**

**G24** define un elemento básico lineal con roscado longitudinal y entalladura contigua para roscado y, a continuación, entalladura para roscado (DIN 76). El roscado puede ser interior o exterior (rosca fina métrica ISO DIN 13, parte 2, línea 1). Parámetros:

- **F**: **paso de rosca**
- **I**: **prof. d.entall.**
- **K**: **anch. d.entall.**
- **Z**: **punto final** de la entalladura
- **FP**: **No editar el elemento** (necesario solo para **TURN PLUS**)
	- **1: Si**

**BE**, **BF**, **BD**, **BP** y **BH**.

**Información adicional:** ["Atributos de mecanizado para los](#page-309-0) [elementos de forma", Página 310](#page-309-0)

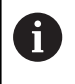

■ En G24 sólo se deben programar contornos cerrados ■ La rosca se mecaniza con **G31** 

#### **Ejemplo: G24-Geo**

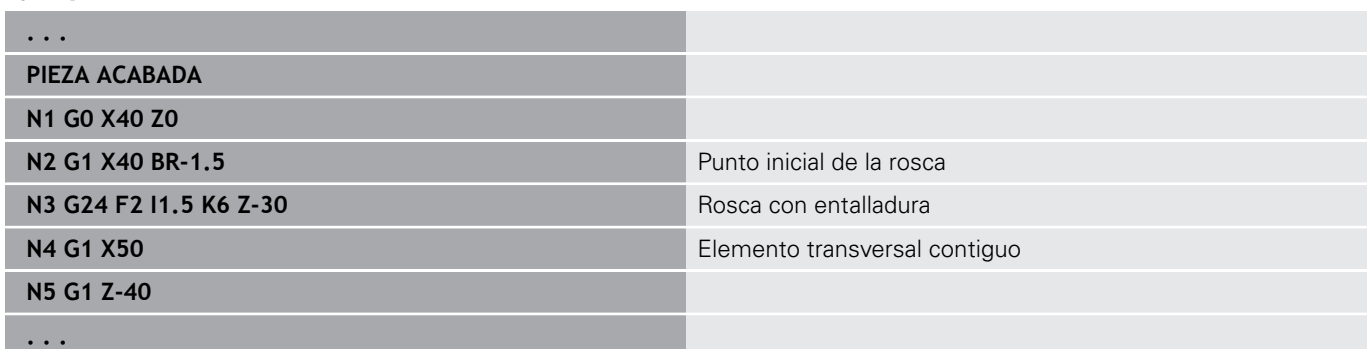

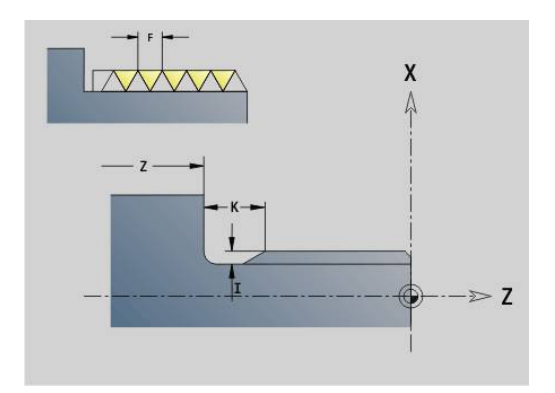

### **entalladura G25–Geo**

**G25** genera los contornos de entalladura. Los entalladuras solamente son posibles en las esquinas interiores del contorno en las cuales el elemento transversal esté orientado paralelo al eje X. Programar **G25** después del primer elemento. Definir el **tipo d.entallad** en el parámetro **H**.

#### **Tallado libre forma U (H=4)**

Parámetros:

- **H**: **tipo d.entallad** Forma de U ( $H = 4$ )
- **I**: **prof. d.entall.**
- **K**: **anch. d.entall.**
- m. **R**: **radio** – **radio interior** en ambas esquinas de la entalladura (por defecto: 0)
- **P**: **Prof. transv. Radio Exterior** o **Chaflán** (Por defecto: 0)
	- **P** > 0: Radio del redondeo
	- **P** < 0: Anchura del bisel
- **FP**: **No editar el elemento** (necesario solo para **TURN PLUS**)
	- **1: Si**

#### **BE**, **BF**, **BD**, **BP** y **BH**.

**Información adicional:** ["Atributos de mecanizado para los elementos](#page-309-0) [de forma", Página 310](#page-309-0)

#### **Ejemplo: Llamada G25-Geo Forma de U**

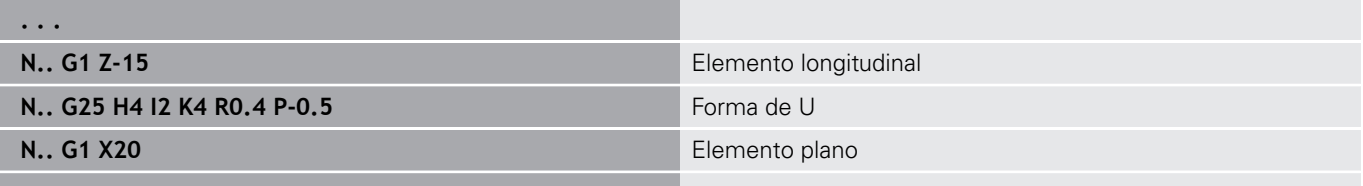

**. . .**

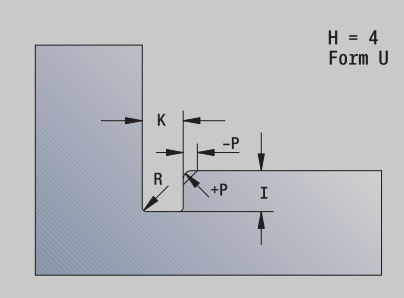

#### **Tallado libre DIN 509 E (H=0,5)**

Parámetros:

- **H**: **tipo d.entallad** DIN 509 E ( $H = 0$  o  $H = 5$ )
- **I**: **prof. d.entall.**
- **K**: **anch. d.entall.**
- **R**: **Radio** en la esquina de la entalladura
- **W**: **ángulo Angulo tall.libre**

#### **BE**, **BF**, **BD**, **BP** y **BH**.

**Información adicional:** ["Atributos de mecanizado para los](#page-309-0) [elementos de forma", Página 310](#page-309-0)

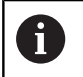

Los parámetros que no se indican los determina el control numérico en función del diámetro.

#### **Ejemplo: Llamada G25-Geo DIN 509 E**

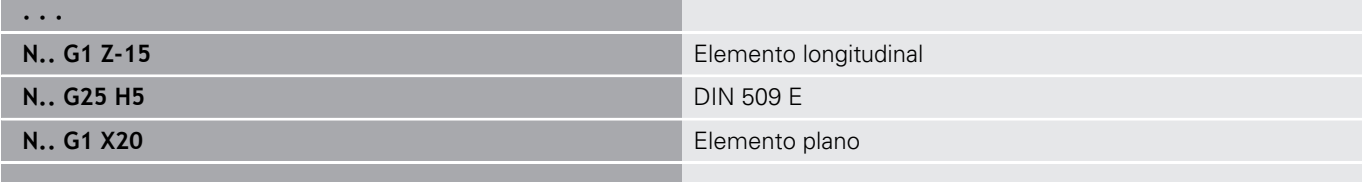

#### **. . .**

#### **Tallado libre DIN 509 F (H=6)**

Parámetros:

- **H**: **tipo d.entallad** DIN 509 F ( $H = 6$ )
- **I**: **prof. d.entall.**
- **K**: **anch. d.entall.**
- **R**: **Radio** en la esquina de la entalladura
- **P**: **Prof. transv.**
- **W**: **ángulo Angulo tall.libre**
- **A**: **ángulo Angulo transv.**

#### **BE**, **BF**, **BD**, **BP** y **BH**.

**Información adicional:** ["Atributos de mecanizado para los elementos](#page-309-0) [de forma", Página 310](#page-309-0)

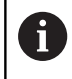

Los parámetros que no se indican los determina el control numérico en función del diámetro.

#### **Ejemplo: Llamada G25-Geo DIN 509 F**

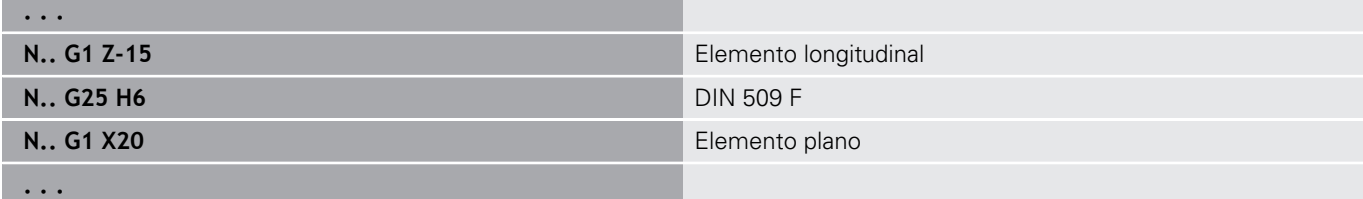

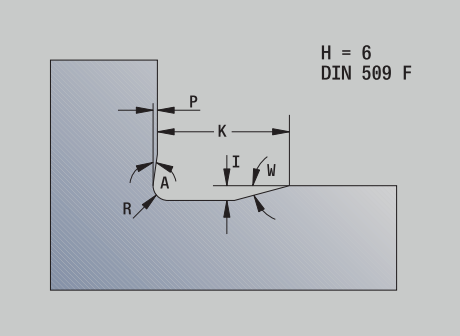

 $H = 5$ <br>DIN 509 E

#### **penetrac. libre DIN 76 (H=7)**

Programar únicamente **FP**, ya que todos los demás valores, sin no se programan, se toman de la tabla de la norma en función del **paso de rosca**.

Parámetros:

- $H$ : **tipo d.entallad** DIN 76 (**H** = 7)
- **I**: **prof. d.entall.**
- **K**: **anch. d.entall.**
- **R**: **Radio** en la esquina de la entalladura (por defecto: **R** = 0,6 \* **I**)
- **W**: **ángulo Angulo tall.libre** (por defecto: 30°)
- **FP**: **Paso de rosca**

#### **BE**, **BF**, **BD**, **BP** y **BH**.

**Información adicional:** ["Atributos de mecanizado para los elementos](#page-309-0) [de forma", Página 310](#page-309-0)

#### **Ejemplo: Llamada G25-Geo DIN 76**

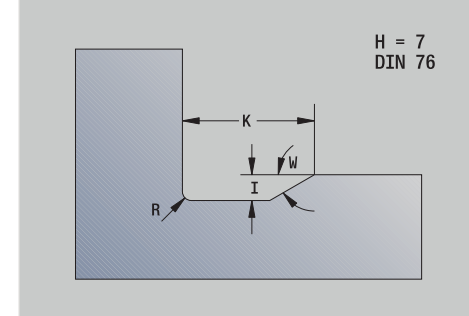

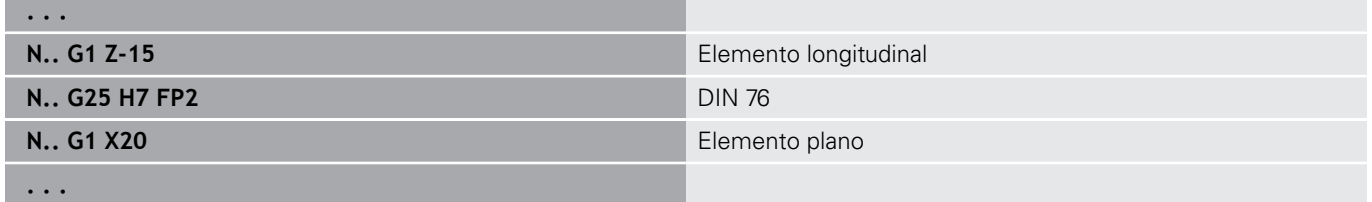

#### **Entalladura forma H (H=8)**

Si no se introduce **W**, el **ángulo** se calcula en base a **K** y **R**. En tal caso, el punto final de la entalladura está situado en el **punto esq.cont.**.

#### Parámetros:

- $H$ : **tipo d.entallad** Forma H (**H** = 8)
- **K**: **anch. d.entall.**
- **R**: **Radio Radio tall. libre** (sin datos: el elemento circular no se mecaniza)
- **W**: **ángulo Angulo tall.libre**

#### **BE**, **BF**, **BD**, **BP** y **BH**.

**Información adicional:** ["Atributos de mecanizado para los elementos](#page-309-0) [de forma", Página 310](#page-309-0)

#### **Ejemplo: Llamada G25-Geo Forma de H**

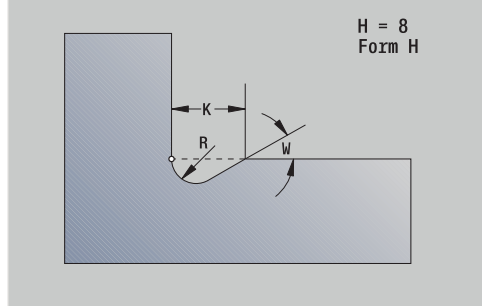

**. . . N.. G1 Z-15** Elemento longitudinal **N.. G25 H8 K4 R1 W30 Forma de H N.. G1 X20** Elemento plano **. . .**

#### **Entalladura forma K (H=9)**

Parámetros:

- **H**: **tipo d.entallad** Forma K ( $H = 9$ )
- **I**: **prof. d.entall.**
- **R**: **Radio Radio tall. libre** (sin datos: el elemento circular no se mecaniza)
- **W**: **ángulo Angulo tall.libre**
- **A**: **ángulo** respecto al eje longitudinal (por defecto: 45°)

#### **BE**, **BF**, **BD**, **BP** y **BH**.

**Información adicional:** ["Atributos de mecanizado para los elementos](#page-309-0) [de forma", Página 310](#page-309-0)

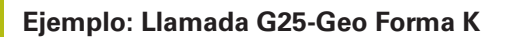

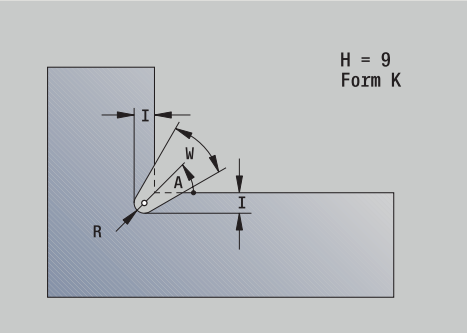

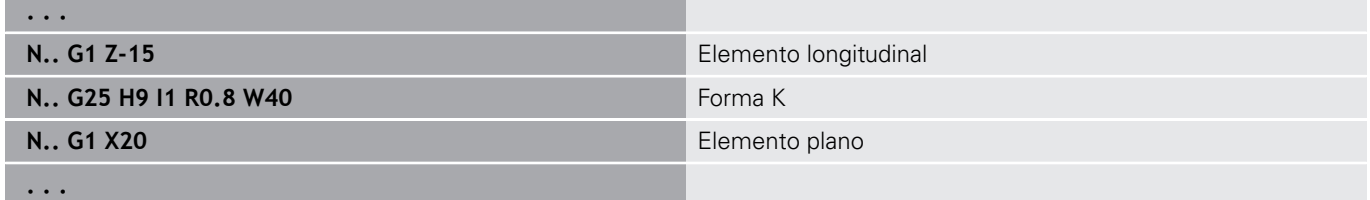

### **rosca (estándar) G34–Geo**

**G34** define roscados interiores o exteriores sencillos o concatenados (rosca fina métrica ISO DIN 13, línea 1). El control numérico calcula todos los valores necesarios. Parámetros:

#### **F**: **paso de rosca**

Los roscados se concatenan mediante la programación de varias frases **G1**/**G34** sucesivas.

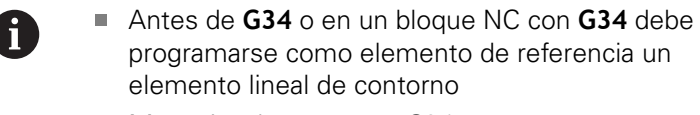

■ Mecanizar la rosca con G31

#### **Ejemplo: G34**

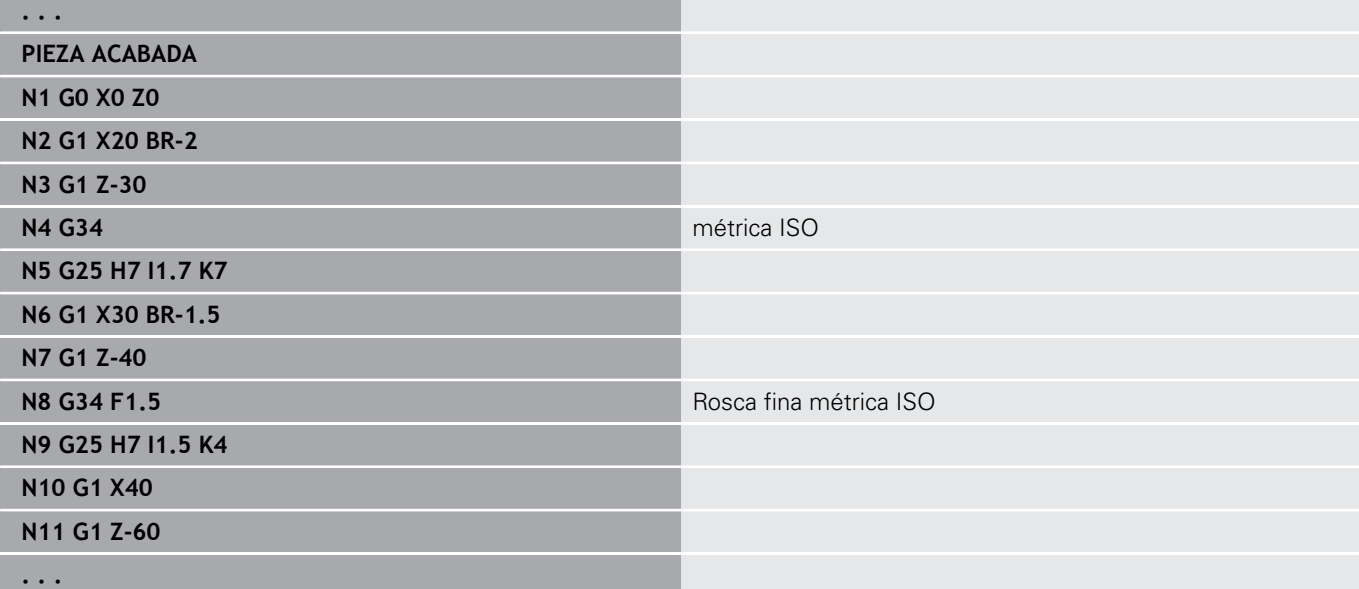

# **Rosca (general) G37–Geo**

**G37** define los tipos de roscado que se citan. Se pueden mecanizar roscas de varias entradas, así como roscas concatenadas. Los roscados se concatenan mediante la programación de varias frases **G01**/**G37** sucesivas.

Parámetros:

- **Q**: **tipo de rosca** (por defecto: 1)
	- **1: ISO fino DIN 13**
	- **2: ISO DIN 13**
	- **3: Cono DIN 158**
	- **4: Cono fino DIN 158**
	- **5: ISO trapecio DIN 103**
	- **6: Trapecio DIN 380**
	- **7: Serrar DIN 513**
	- **8: Redondo DIN 405**
	- **9: Cilíndrico DIN 11**
	- **10: Cono DIN 2999**
	- **11: Tubo DIN 259**
	- **12: Sin norma**
	- **13: UNC US basto**
	- **14: UNF US fino**
	- **15: UNEF US ultrafino**
	- **16: NPT US Cono Tubo**
	- **17: NPTF US Tubo Dryseal**
	- **18: NPSC US Tubo** (con lubricante)
	- **19: NPFS US Tubo** (sin lubricante)
	- **20: Ranura helicoidal**
- **F**: **paso de rosca**
	- con  $\mathbf{Q} = 1$ , 3-7, 12 necesario
	- en otros tipos de roscado, **F** se calcula a partir del diámetro si no está programado
- **P**: **prof.** de rosca (solo con  $Q = 12$ )
- $\overline{\phantom{a}}$ **K**: **lg.m.en inercia** en roscas sin entalladura (por defecto: 0)
- **D**: **punto d.refer.** (Default: 0)
	- 0: Salida de rosca al final del elemento de referencia
	- 1: Salida de rosca al principio del elemento de referencia
- **H**: **cantid. filetes** (por defecto: 1)
- **A**: **flanc.izquierdo** Ángulo del flanco izquierdo (indicar solo con **Q** = 12)
- **W**: **flanco derecho** Indicar el ángulo del flanco derecho (solo con **Q** = 12)
- **R: anchura** (indicar solo con  $Q = 12$ )
- **E**: **alt.d.paso var.** (por defecto: 0)  $\blacksquare$ Aumenta/reduce el paso por revolución en un valor **E**.
- **V**: **Dirección de rosca:**
	- **0: roscado a derecha**
	- **1: Roscado a izqui.**

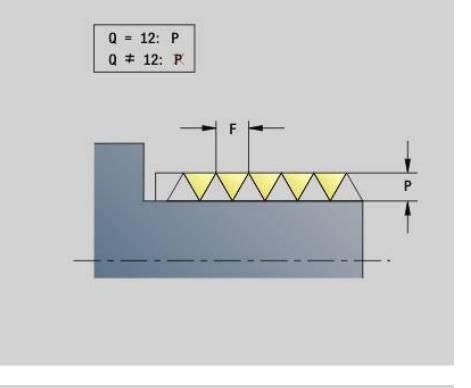

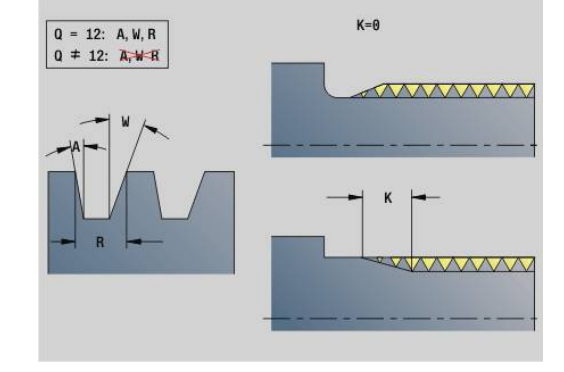
**6**

- Antes de G37 debe programarse un elemento lineal del contorno como elemento de referencia
- Mecanizar la rosca con **G31**
- Con roscas normalizadas, el control numérico fija los parámetros **P**, **R**, **A** y **W**
- Utilizar **Q**=12, si se quieren emplear parámetros individuales

# **INDICACIÓN**

## **¡Atención: Peligro de colisión!**

El control numérico crea la rosca a lo largo de toda la longitud del elemento de referencia. Al hacerlo, el control numérico no ejecuta ninguna comprobación de colisión con el contorno de la herramienta (p. ej. contorno de la pieza acabada). Durante el mecanizado existe riesgo de colisión.

Sin entalladura para roscado debe programarse otro elemento lineal para el rebasamiento de la rosca.

## **Ejemplo: G37**

A

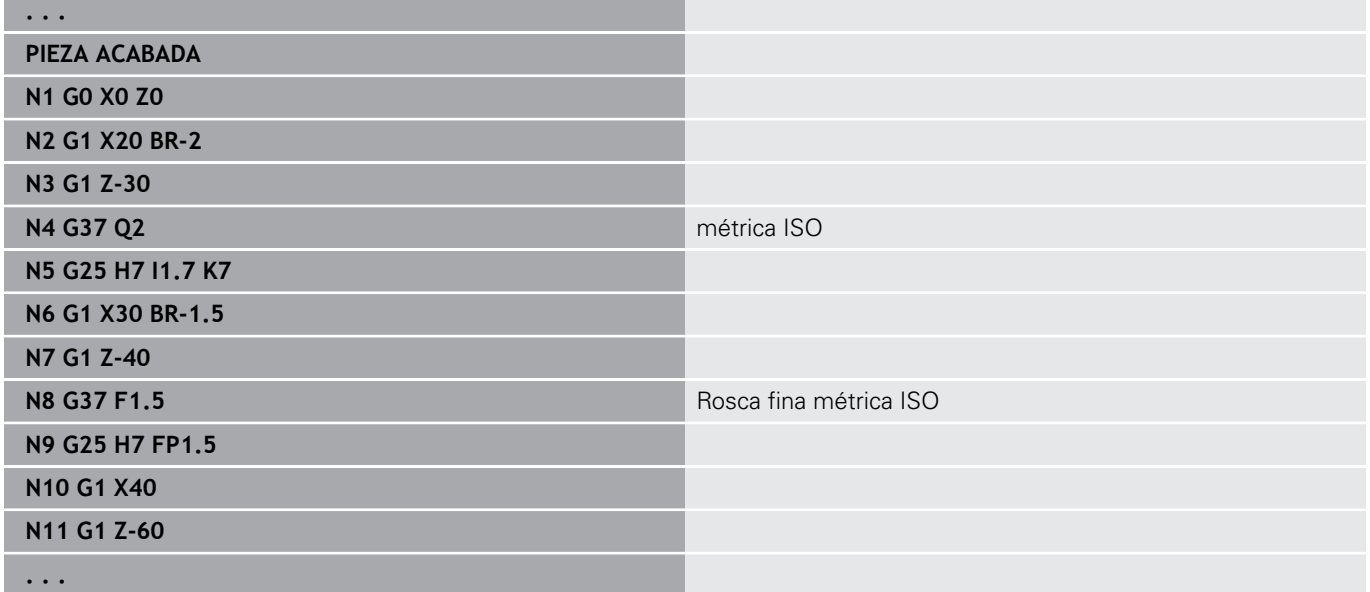

## **Ejemplo: G37 concatenada**

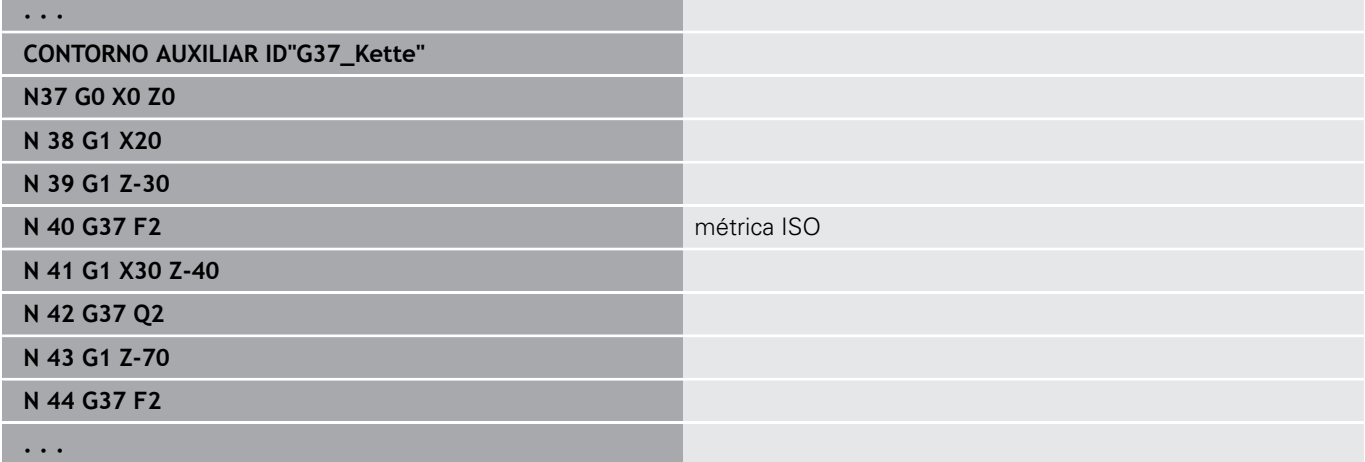

## **perforac. (céntrica) G49–Geo**

**G49** define un taladro individual con avellanado y roscado en el centro de torneado (superficie frontal o posterior). El taladro **G49** no forma parte del contorno, sino que es un elemento de forma. Parámetros:

- **Z**: **posición** Inicio del taladro (Referencia: Punto de referencia)  $\Box$
- $\overline{\phantom{a}}$ **B**: **Diámetro**
- $\mathbf{r}$ **P**: **profundidad** sin punta de taladrado
- **W**: **áng. d.la punta** (por defecto: 180°)  $\blacksquare$
- **R**: **diám.d.avellan.** ×
- Ī. **U**: **prof.d.avellan.**
- **E**: **áng.d.avellan.** п
- **I**: **Diámetro fresa**  $\overline{\phantom{a}}$
- $\blacksquare$ **J**: **prof. de rosca**
- **K**: **entrada d.rosca** Sección terminal  $\blacksquare$
- **F**: **paso de rosca**
- **V**: **Dirección de rosca:** (por defecto: 0)
	- **0: roscado a derecha**
	- **1: Roscado a izqui.**
- **A**: **ángulo** Posición del primer taladro (por defecto: 0°)
	- $\blacksquare$  **A** = 0°: Superficie frontal
	- $\blacksquare$  **A** = 180°: Superficie trasera
- **O**: **diám.d.centraje**

 $\mathbf{f}$ 

Programar **G49** en el segmento **PIEZA ACABADA**, no en m. **CONTORNO AUXILIAR**, **FRENTE** o **PARTE POSTERIOR**

Mecanizar el taladro **G49** con **G71**..**G74**

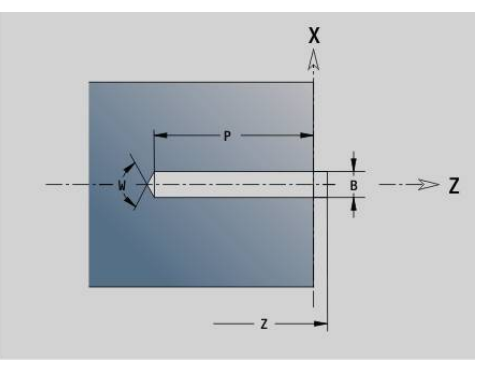

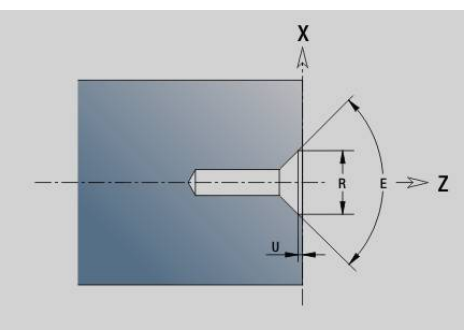

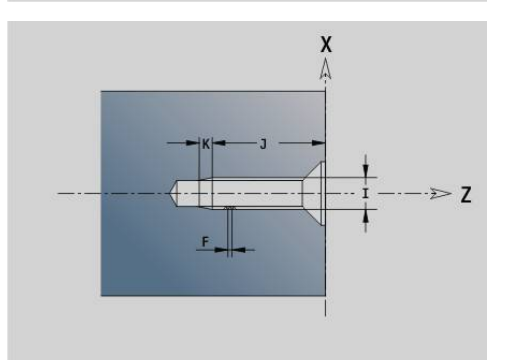

# **6.5 Atributos para la descripción del contorno**

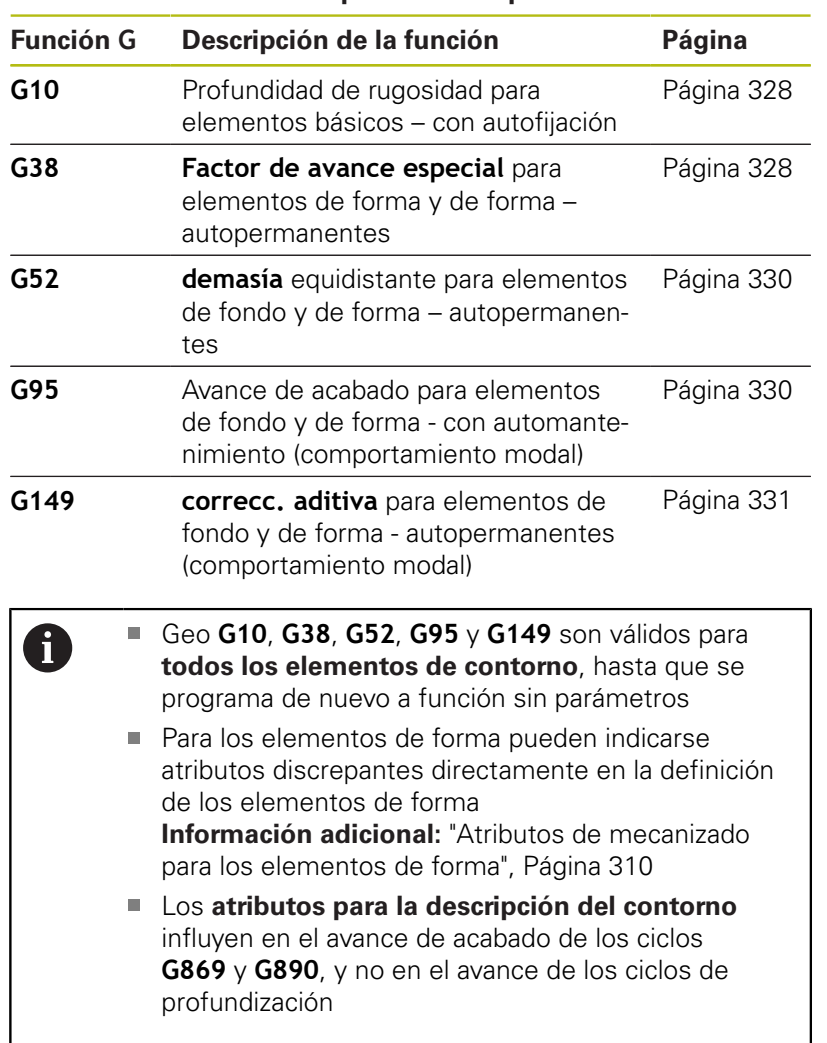

### **Resumen de los atributos para la descripción del contorno**

# <span id="page-327-0"></span>**Profundidad de rugosidad Geo G10**

**G10** influye en el avance de acabado del **G890**. La "profundidad de rugosidad" solo es válida para elementos básicos del contorno. Parámetros:

- **H**: **tipo prof.rugos** Profundidad de rugosidad (DIN 4768)
	- H = 1: profundidad de rugosidad general (profundidad del perfil) **Rt1**
	- $H = 2$ : valor medio de las rugosidades **Ra**
	- H = **3**: profundidad de rugosidad media **Rz**
- **RH**: **prof.d.rugosid.**

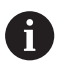

**G10** se comporta de forma modal

- **G10** o **G95** sin parámetros desactivan la profundidad de rugosidad
- **G10 RH...** sobrescribe la profundidad de rugosidad frase a frase
- **G38** sobrescribe la profundidad de rugosidad frase a frase

## <span id="page-327-1"></span>**reducc. del avance G38 Geo**

**G38** activa el **fact.av.esp.** para el ciclo de acabado **G890**. El **fact.av.esp.** tiene efecto modal para los elementos básicos del contorno y los elementos de forma. Parámetros:

- **E**: **Factor de avance especial** (por defecto: 1) Avance especial = Avance activado \* **E**
	- $\mathbf i$
- **G38** se comporta de forma modal
- **G38** se programa antes del elemento del contorno en el cual se desee influenciar
- **G38** sustituye a un **fact.av.esp.**
- Con G38 sin parámetros se deselecciona el factor de avance

## **Atributos para elementos de superposiciónG39 Geo**

**G39** influye en el avance de acabado de **G890** en los elementos de forma:

- $\blacksquare$ Biseles/redondeos (en unión a elementos básicos)
- $\blacksquare$ Entalladuras
- Tronzados

Mecanizado influenciado:

- **fact.av.esp.**
- **prof.d.rugosid.**
- Correcciones D aditivas
- **demasía** equidistante

## Parámetros:

- **F**: **Avance por revolución**
- **V**: **tipo prof.rugos** Profundidad de rugosidad (DIN 4768)
	- 1: profundidad de rugosidad general (profundidad del perfil) **Rt1**
	- **2**: valor medio de las rugosidades **Ra**
	- **3**: profundidad de rugosidad **Rz**
- **RH: prof.d.rugosid.** (en µm o, en el modo pulgadas, en µinch)
- **D**: **correcc. adit.** (Margen:  $901 \le P \le 916$ )
- **P**: **demasía** (cota de radio)
- **H**: **absoluto=0,ad=1 P** actúa de forma absoluta o aditiva (por defecto: 0)
	- **0**: **P** sustituye las sobremedidas **G57**-/**G58**
	- **1**: **P** se añade a sobremedidas **G57**-/**G58**
- **E**: **Factor de avance especial** (por defecto: 1) Avance especial = Avance activado \* **E**
	- Emplear alternativamente **tipo prof.rugos V**, A **prof.d.rugosid. RH**, **avance por revoluc. F** y avance especial **E**
		- **G39** actúa por frases
		- **G39** se programa antes del elemento del contorno en el cual se desee influenciar
		- Un **G50** antes de un ciclo (segmento **MECANIZACION**) desconecta las sobremedidas **G39** para este ciclo

La función **G39** puede sustituirse introduciendo directamente los atributos en el diálogo de los elementos del contorno. Dicha función resulta necesaria a fin de procesar correctamente programas importados.

## **Punto de separación G44**

En la elaboración automática de programas con **TURN PLUS**, mediante la función **G44** se puede determinar el **Punto de separación** para el cambio de sujeción.

Parámetros:

Ŧ

- **D**: **Punto de separación lugar**
	- **0: Inicio elemento base**
	- **1: Destino elemento base**

En el caso de que no se haya definido ningún **Punto de separación**, en el mecanizado exterior **TURN PLUS** emplea el diámetro de mayor valor y en el mecanizado interior el diámetro más pequeño como **Punto de separación**.

# <span id="page-329-0"></span>**Sobremedida Geo G52**

**G52** define una **demasía** paralela al contorno para elementos de fondo de contorno y elementos de forma, que se tiene en cuenta en **G810**, **G820**, **G830**, **G860** y **G890**.

Parámetros:

- **P**: **demasía** (cota de radio)
- **H**: **absoluto=0,ad=1 P** actúa de forma absoluta o aditiva (por defecto: 0)
	- **0**: **P** sustituye las sobremedidas **G57**-/**G58**
	- **1**: **P** se añade a sobremedidas **G57**-/**G58**

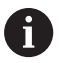

**G52** se comporta de forma modal

- **G52** se programa en el bloque NC que contiene el elemento de contorno en el cual se desee influenciar
- Un **G50** antes de un ciclo (segmento **MECANIZACION**) desconecta las sobremedidas **G52** para este ciclo

## <span id="page-329-1"></span>**Avance por vuelta G95 Geo**

**G95** influye en el avance de acabado de **G890** para los elementos de fondo de contorno y elementos de forma.

Parámetros:

**F**: **Avance por revolución**

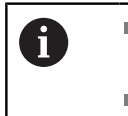

■ El avance de acabado G95 sustituye a un avance de acabado definido en la sección de mecanizado

- **G95** actúa con autorretención
- **G95** sin valor desactiva el avance de acabado
- **G10** anula el avance de acabado **G95**

## **Ejemplo: Atributos en la descripción del contorno G95**

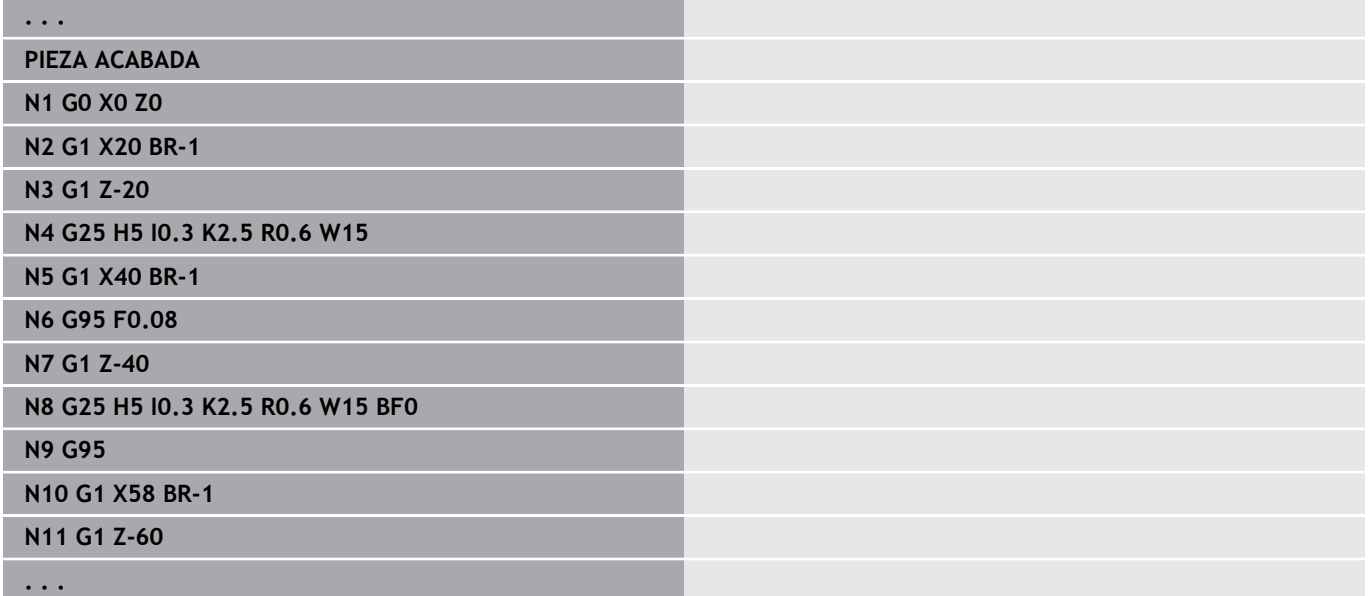

## <span id="page-330-0"></span>**correcc. aditiva G149 Geo**

**G149** seguida de un **número D** activa o desactiva una **correcc. aditiva**. El control numérico gestiona los 16 valores de corrección independientes de la herramienta en una tabla interna. Los valores de corrección se gestionan en el submodo de funcionamiento **Secuencia programa**.

**Más información:** Manual de instrucciones Parámetros:

- **D**: **correcc. adit.** (por defecto: 900)
	- **D** = 900: desconecta la corrección aditiva
	- **D** = 901-916: conecta la corrección aditiva **D**
- A

Prestar atención a la descripción de la dirección del contorno

- **correcc. aditiva** actúa a partir de la frase en la que se ha programado **G149**
- Una **correcc. aditiva** permanece activa hasta:
	- el próximo **G149 D900**
	- el final de la descripción de la pieza acabada

### **Ejemplo: Atributos en la descripción del contorno G149**

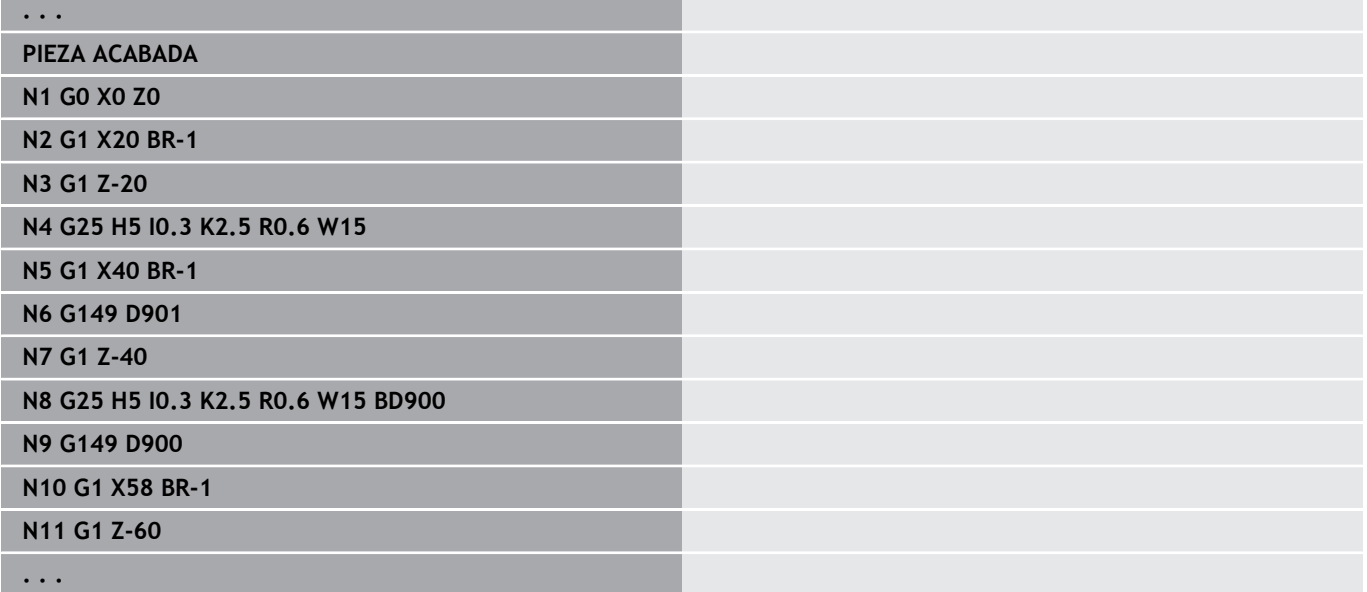

# **6.6 Contornos del eje C – Fundamentos**

## <span id="page-331-0"></span>**Posición de los contornos de fresado**

El **plano de referencia** o el **diám. de referencia** se definen en la identificación del segmento de programa.

La **profundidad** y **posición** de un contorno de fresado (cajera, isla) se definen en la definición del contorno de la siguiente manera:

- Con **profun./altura P** en **G308** preprogramado п
- Como alternativa, en las figuras: parámetro del ciclo **profundidad P**

El signo de **P** determina la **posición** del contorno de fresado:

- **P** < 0: Cajera
- $\blacksquare$  $P > 0$ : Isla

## **Orientación del contorno de fresado**

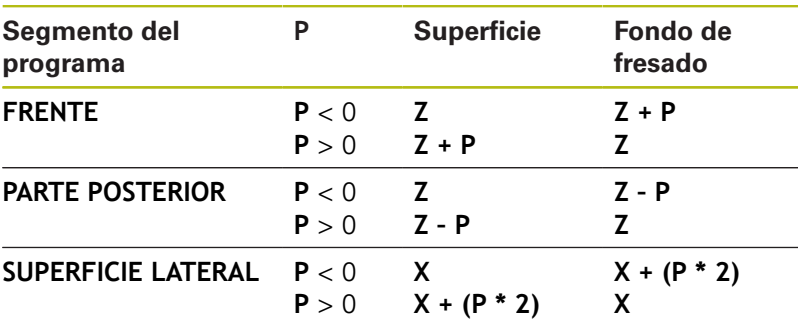

- **X**: **diám. de referencia** tomado de la identificación del segmento del programa
- **Z**: **plano de referencia** tomado de la identificación del segmento de programa
- **P**: **profun./altura** tomada de **G308** o de los parámetros del ciclo

Los ciclos de fresado plano fresan la superficie descrita en la definición del contorno. No se tiene en cuenta las **islas** dentro de esta superficie.

Contornos en varios planos (contornos jerárquicamente imbricados):

- Un plano empieza por **G308** y finaliza por **G309**
- **G308** define un nuevo **plano de referencia**/**diám. de referencia**. La primera **G308** toma el **plano de referencia** definido en la identificación de segmento de programa. Cada **G308** siguiente define un nuevo plano. Cálculo: nuevo **plano de referencia** = **plano de referencia** + **P** (del **G308** precedente)
- Con G309 se vuelve al plano de referencia anterior

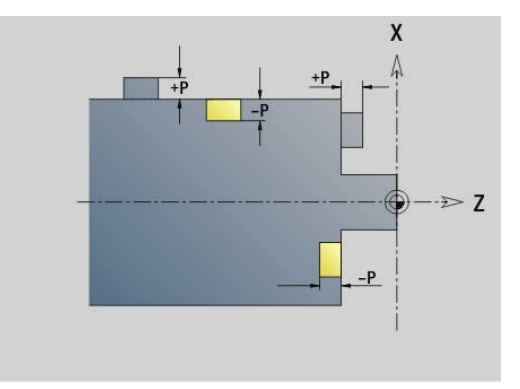

 $\mathbf i$ 

#### **Inicio cajera/isla G308-Geo**

**G308** define un nuevo **plano de referencia** o **diám. de referencia** en contornos entrelazados jerárquicamente. Parámetros:

- **ID**: **Contorno de fresado** Nombre del contorno de fresado
- **P**: **profun./altura** Profundidad en cajeras, altura en islas
- **HC**: **Atributo taladrar/fresar**
	- **1: Fresar contorno G840/G847**
	- **2: Fresar cajeras G845/G848**
	- **3: Fresar superficie G841-G844**
	- **4: Desbarbar G840**
	- **5: Grabar G801-G804**
	- **6: Contorno + Desbarbar G840/G847**
	- **7: Cajera + Desbarbar G845/G848**
	- **8: Planeado G797**
	- **9: Planeado+desbarbado G797**
	- **10: Fresado de taladro G75**
	- **11: Fresado de rosca G799/G800/G806**
	- 12: Fresado taladro y rosca G75/G799..
	- **14: No mecanizar**
- **D**: **Diámetro de fresa**
- **Q**: **Lugar de fresado**
	- **0: sobre el contorno**
	- **1: interior / izquierda**
	- **2: exterior / derecha**
- **H**: **Direc. ejecución fresado**
	- **0: Marcha inversa**
	- **1: Marcha sincron.**
- **O**: **Comportamiento en penetración** (por defecto: 0)
	- 0 / ninguna introducción **profundización vertical**
	- **1: Penetrar en hélice**
		- El ciclo de desbaste en el fresado de cajeras profundiza en el fresado de ranuras en péndulo y, de lo contrario, helicoidal.
		- El ciclo de acabado en el fresado de cajeras profundiza con un arco de arranque 3D.
	- **2: Penetrar en péndulo**
		- El ciclo de desbaste en el fresado de cajeras profundiza en péndulo.
		- El ciclo de acabado en el fresado de cajeras profundiza con un arco de arranque 3D.
- **I**: **Diámetro limitación**
- **RC**: **Anchura de torneado**
- **RB**: **plano d.retroc.**
- **W**: **ángulo**
	- Ángulo del bisel
	- Con HC=5: ángulo de la herramienta
- **BR**: **anchura d.bisel**

#### **Final cajera/isla G309-Geo**

**G309** define el final de un **plano de referencia**. Cada **plano de referencia** definido con **G308** debe finalizar con **G309**. **Información adicional:** ["Posición de los contornos de fresado",](#page-331-0) [Página 332](#page-331-0)

**Ejemplo: G308/G309**

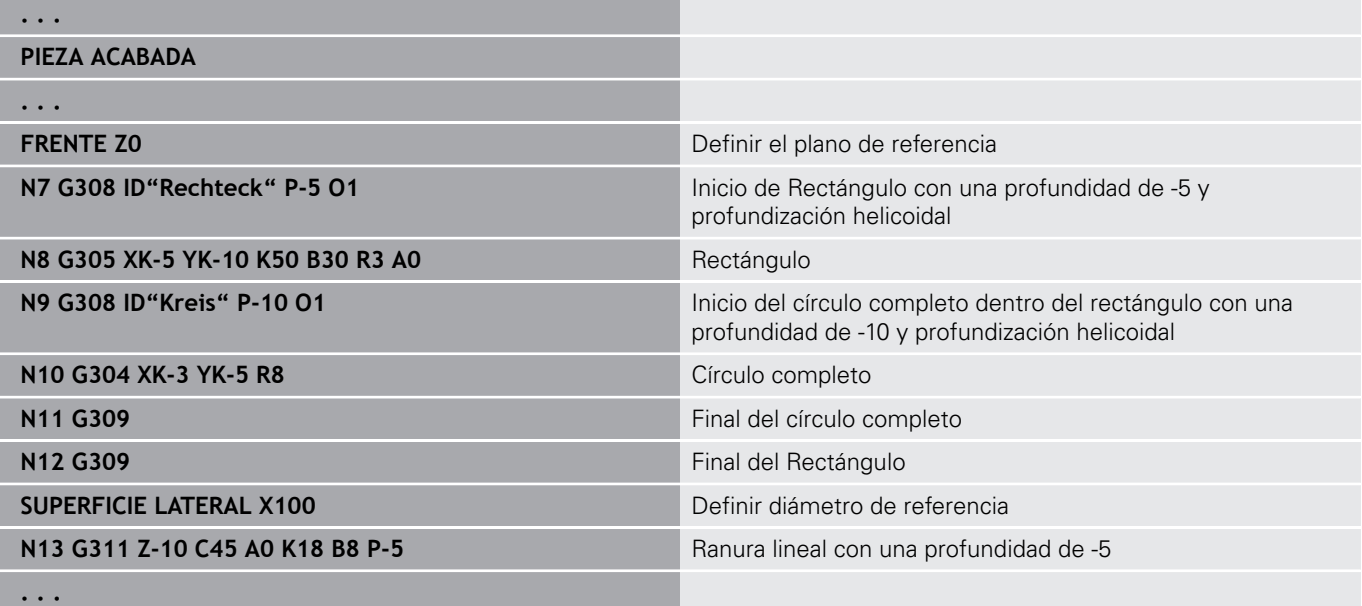

## <span id="page-334-0"></span>**Patrón circular con ranuras circulares**

En ranuras circulares en patrones circulares se programan posiciones de patrón, el centro y radio de curvatura, y la **orientación** de las ranuras.

El control numérico posiciona las ranuras de la siguiente manera:

- Disposición de las ranuras equidistantes a una distancia de **radio de patrón** en torno al **centro del patrón**, cuando
	- Centro del patrón = centro de curvatura **y**
	- $\Box$  radio de patrón = radio de curvatura
- Disposición de las ranuras equidistantes a una distancia de **radio de patrón y radio de curvatura** en torno al **centro del patrón** , cuando
	- Centro de patrón <> centro de curvatura **o**
	- Radio del patrón <> radio de curvatura
- En la disposición de las ranuras influye también la **orientación**:

#### **Orientación normal**:

- El ángulo inicial de la ranura se considera **relativo** a la posición del patrón.
- El ángulo inicial se suma a la posición del patrón

#### **Colocación original**:

El ángulo inicial de la ranura se considera **absoluto**

En los siguientes ejemplos se explica la programación del patrón circular con ranuras circulares.

#### **Línea central de la ranura como referencia y orientación normal**

Programación

- Centro de patrón = centro de curvatura
- radio de patrón = radio de curvatura  $\blacksquare$
- $\blacksquare$ Orientación normal

Estas órdenes disponen las ranuras equidistantes con una separación igual al **radio de patrón** en torno al centro del patrón.

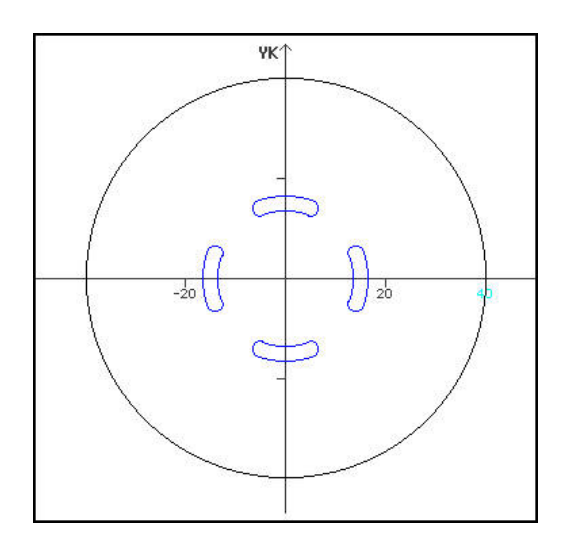

**Ejemplo: eje central de la ranura como referencia, orientación normal**

**N.. G402 Q4 K30 A0 XK0 YK0 H0 Patrón circular, orientación normal** 

**N.. G303 I0 J0 R15 A-20 W20 B3 P1** Ranura circular

## **Eje central de la ranura como referencia y orientación original**

Programación

- Centro de patrón = centro de curvatura
- $\blacksquare$  radio de patrón = radio de curvatura
- Orientación original

Estas órdenes disponen todas las ranuras en la misma posición.

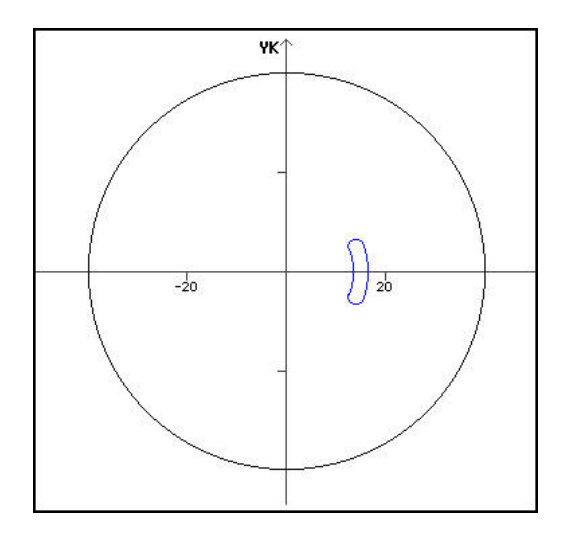

## **Ejemplo: eje central de la ranura como referencia, orientación original**

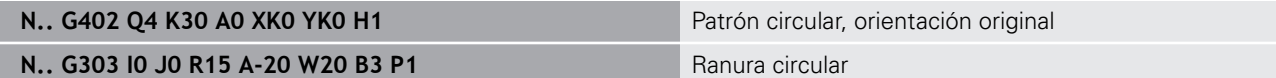

#### **Centro de curvatura como referencia y orientación normal**

Programación

- Centro de patrón <> centro de curvatura
- $\Box$  radio de patrón = radio de curvatura
- Orientación normal

Estas órdenes disponen las ranuras equidistantes con una separación igual al **radio de patrón y radio de curvatura** en torno al centro del patrón.

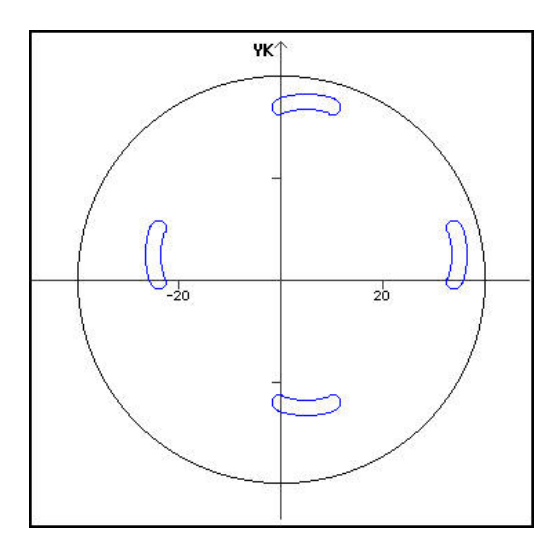

## **Ejemplo: centro de curvatura como referencia, orientación normal**

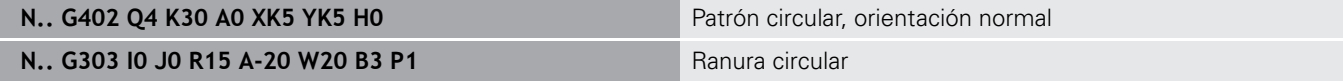

## **Centro de curvatura como referencia y orientación normal**

Programación

- Centro de patrón <> centro de curvatura
- $\Box$  radio de patrón = radio de curvatura
- Orientación original

Estas órdenes disponen las ranuras equidistantes a distancia de **radio de patrón y radio de curvatura** en torno al centro del patrón respetando los ángulos inicial y final.

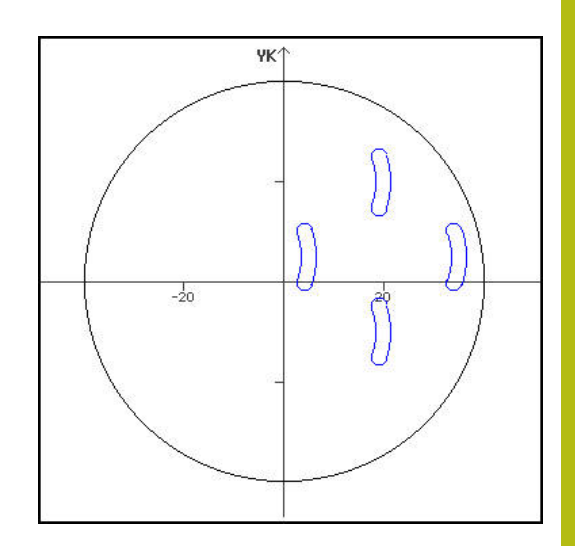

## **Ejemplo: centro de curvatura como referencia, orientación original**

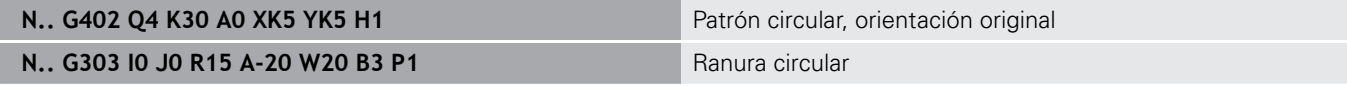

# **6.7 Contornos de la superficie fronta/ posterior**

# **Punto inicial del contorno en superficie frontal/ posterior G100 Geo**

**G100** define el **punto de arranque** de un contorno en la superficie frontal o posterior.

Parámetros:

- **X**: **punto inicial** (polar)
- **C**: **ángulo inicial** (ángulo polar)
- **XK**: **punto inicial** (cartesiano)
- **YK**: **punto inicial** (cartesiano)

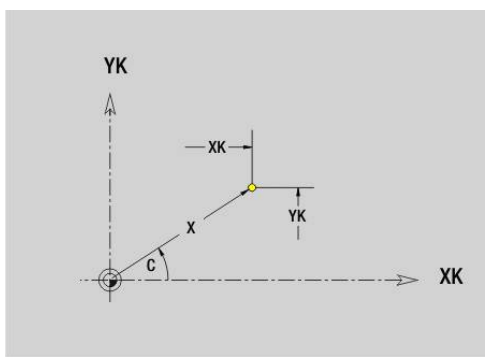

# **Segmento rectilíneo del contorno en superficie frontal/posterior G101 Geo**

**G101** define un segmento rectilíneo en un contorno en la superficie frontal o posterior.

Parámetros:

- **X**: **punto final** (polar; cota de diámetro)
- **C**: **Angulo final** (polar)
- **XK**: **punto final** (cartesiano)
- **YK**: **punto final** (cartesiano)
- **AN**: **ángulo** respecto al eje XK positivo
- **Q**: **punto de corte** o **punto final**, cuando el recorrido corta un arco de círculo (por defecto: 0)
	- 0: Punto de corte cercano
	- 1: punto de corte lejano
- **BR**: **bisel/redondeo** define la transición al siguiente elemento de contorno

Programar el punto final teórico, si se indica un **bisel/redondeo**.

- Sin datos: Transición tangencial
- **BR** = 0: Transición no tangencial
- **BR** > 0: Radio del redondeo
- **BR** < 0: Anchura del bisel
- **AR**: **ángulo incremental para el ARI antecesor** (**AR** corresponde a **AN**)
- **R**: **Long. de línea**

# A

## Programación

- **XK**, **YK**: absoluto, incremental, autopermanente o **?**
- **X**, **C**: absoluto, incremental, autopermanente o **?**
- **ARi**: Ángulo respecto al elemento precedente
- **ANi**: Ángulo al elemento siguiente

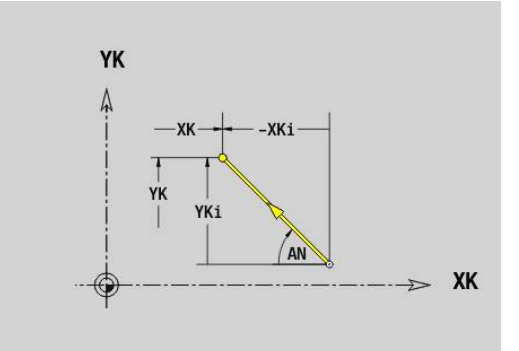

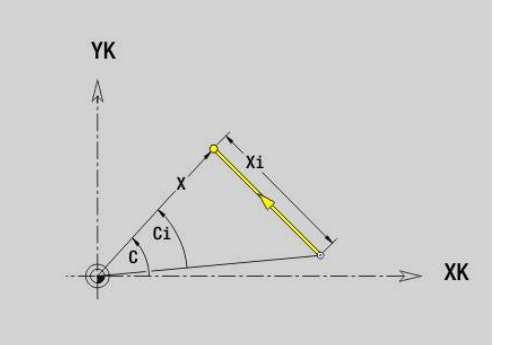

# **Arco del contorno de superficie frontal/posterior G102/G103 Geo**

**G102** y **G103** definen un arco de círculo en un contorno de superficie frontal o posterior.

Sentido de giro:

- **G102**: en el sentido horario
- $\blacksquare$ **G103**: en el sentido antihorario

Parámetros:

- **X**: **punto final** (polar; cota de diámetro)
- $\overline{\phantom{a}}$ **C**: **Angulo final** (polar)
- Ī. **XK**: **punto final** (cartesiano)
- × **YK**: **punto final** (cartesiano)
- $\blacksquare$ **R**: **radio**
- j. **I**: **punto medio** (cartesiano)
- **J**: **punto medio** (cartesiano) Ī.
- **Q**: **punto de corte** o **punto final**, cuando el arco de círculo corta una recta o un arco de círculo (por defecto: 0)
	- 0: Punto de corte cercano
	- 1: punto de corte lejano
- **BR**: **bisel/redondeo** define la transición al siguiente elemento de contorno

Programar el punto final teórico, si se indica un **bisel/redondeo**.

- Sin datos: Transición tangencial
- **BR** = 0: Transición no tangencial
- **BR** > 0: Radio del redondeo
- **BR** < 0: Anchura del bisel
- **XM**: **punto medio** (radio polar; Referencia: Punto cero de la pieza)
- **CM**: **punto medio** ángulo polar (Referencia: Punto cero de la Ī. pieza)
- **AR**: **áng.d.arranque** Ángulo de tangente respecto al eje de giro
- **AN**: **ángulo final** Ángulo de tangente respecto al eje de giro п

#### Programación

A

- **XK**, **YK**: absoluto, incremental, autopermanente o **?**
- **X**, **C**: absoluto, incremental, autopermanente o **?**
- **I**, **J**: absoluto, incremental o **?**
- **XM, CM:** en cotas absolutas o incrementales
- **ARi**: Ángulo respecto al elemento precedente
- **ANi**: Ángulo al elemento siguiente

El punto final no puede coincidir con el punto inicial (no es un círculo completo).

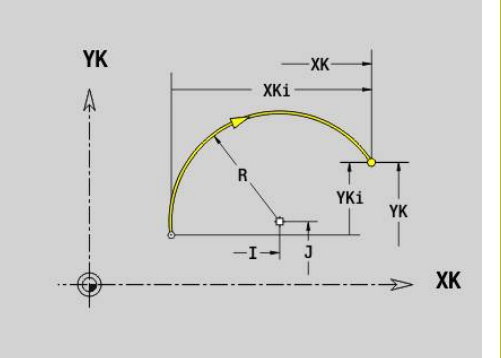

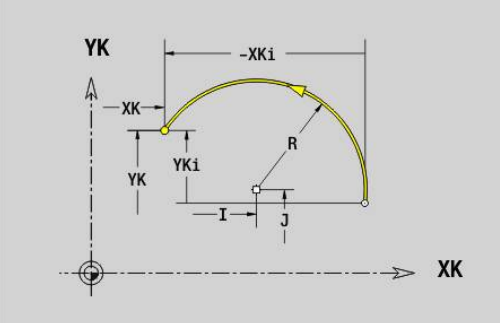

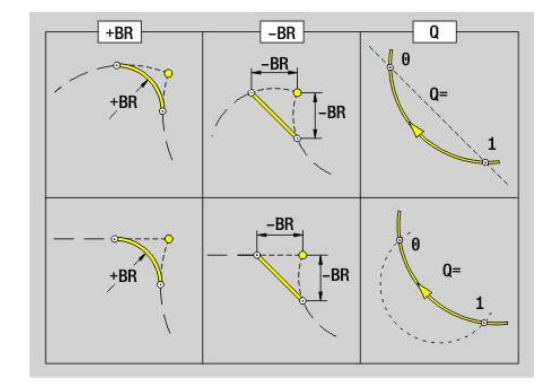

# **Taladro en superficie frontal/posterior G300 Geo**

**G300** define un taladrado con avellanado y un roscado en un contorno en la superficie frontal/posterior.

Parámetros:

- **XK**: **punto medio** (cartesiano)
- **YK**: **punto medio** (cartesiano)
- **B**: **Diámetro**
- **P**: **profundidad** sin punta de taladrado
- **W**: **áng. d.la punta** (por defecto: 180°)
- **R**: **diám.d.avellan.**
- **U**: **prof.d.avellan.**
- **E**: **áng.d.avellan.**
- **I**: **Diámetro fresa**
- $\overline{\phantom{a}}$ **J**: **prof. de rosca**
- **K**: **entrada d.rosca** Sección terminal
- **F**: **paso de rosca**
- **V**: **Dirección de rosca:** (por defecto: 0)
	- **0: roscado a derecha**
	- **1: Roscado a izqui.**
- **A**: **ángulo** respecto al eje Z Inclinación del taladro
	- Cara frontal (campo: -90° < **A** < 90°; por defecto: 0°)
	- Parte posterior (campo: 90° < **A** < 270°; por defecto: 180°)
- **O**: **diám.d.centraje**

Mecanizar taladros **G300** con **G71**..**G74**.

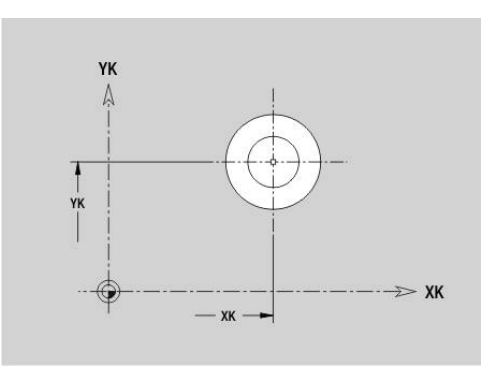

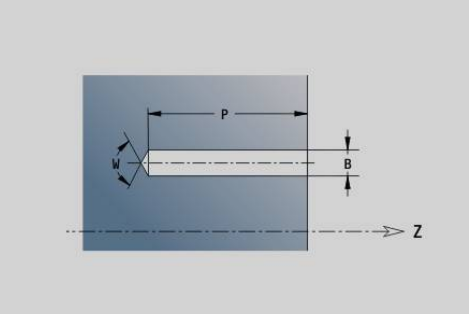

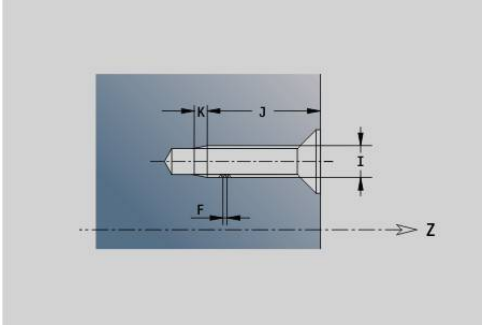

# **Ranura lineal en superficie frontal/posterior G301 Geo**

**G301** define una ranura lineal en el contorno de la superficie frontal o posterior.

Parámetros:

6

- **XK**: **punto medio** (cartesiano)
- **YK**: **punto medio** (cartesiano)
- **X**: **diámetro punto medio** (polar)
- **X**: **ángulo punto medio** (polar)
- **A**: **ángulo** respecto al eje XK (por defecto: 0°)
- **K**: **longitud**
- **B**: **anchura**
- **P**: **profun./altura** (por defecto: **P** de **G308**)
	- **P** < 0: Cajera
	- $\blacksquare$  **P** > 0: Isla

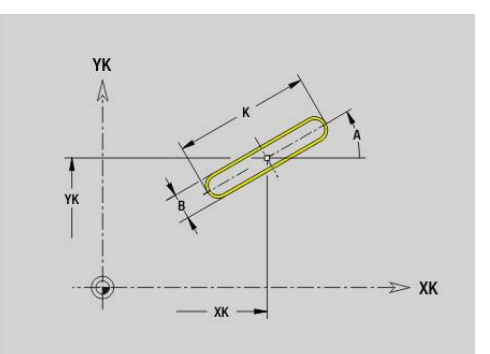

# **Ranura circular en superficie frontal/posterior G302/G303 Geo**

**G302** y **G303** definen una ranura circular en un contorno en la superficie frontal o posterior.

Sentido de giro:

- **G302**: ranura circular en sentido horario
- **G303**: ranura circular en sentido antihorario  $\mathbb{R}^n$

Parámetros:

- **I**: **punto medio** (cartesiano)
- **J**: **punto medio** (cartesiano)
- **X**: **diámetro punto medio** (polar)
- **X**: **ángulo punto medio** (polar)
- **R**: **radio** radio de curvatura (referencia: trayectoria del centro de la ranura)
- **A**: **ángulo inicial** respecto al eje XK (por defecto: 0°)
- **W**: **ángulo final** respecto al eje XK (por defecto: 0)
- **B**: **anchura**
- **P**: **profun./altura** (por defecto: **P** de **G308**)
	- **P** < 0: Cajera
	- $\blacksquare$  **P** > 0: Isla

## **Círculo completo en superficie frontal/posterior G304 Geo**

**G304** define un **círculo completo** en un contorno en la superficie frontal o posterior.

Parámetros:

- **XK**: **punto medio** (cartesiano)
- **YK**: **punto medio** (cartesiano)
- **X**: **diámetro punto medio** (polar)
- **X**: **ángulo punto medio** (polar)
- **R**: **radio**
- **P**: **profun./altura** (por defecto: **P** de **G308**)
	- **P** < 0: Cajera
	- $\blacksquare$  **P** > 0: Isla

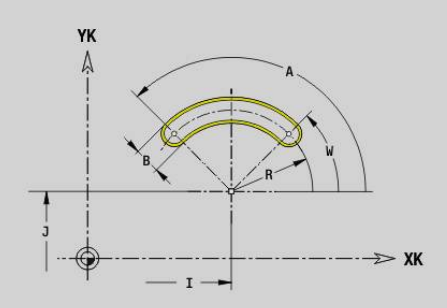

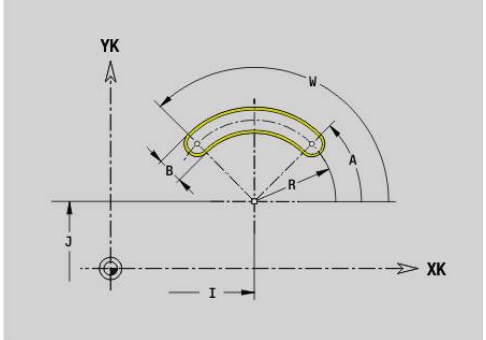

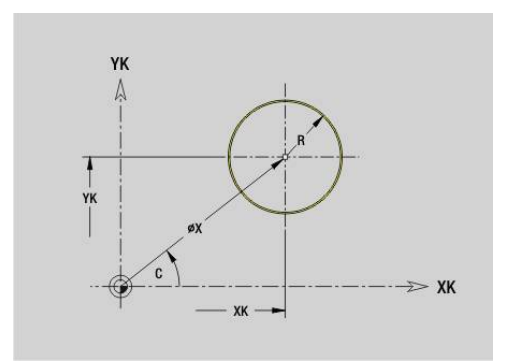

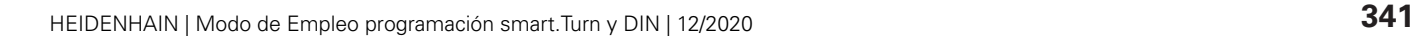

# **Rectángulo en superficie frontal/posterior G305 Geo**

**G305** define un rectángulo en un contorno en la superficie frontal o posterior.

Parámetros:

- **XK**: **punto medio** (cartesiano)
- **YK**: **punto medio** (cartesiano)
- **X**: **diámetro punto medio** (polar)
- **X**: **ángulo punto medio** (polar)
- **A**: **ángulo** respecto al eje XK (por defecto: 0°)
- **K**: **longitud** del rectángulo
- **B**: **altura** del rectángulo
- **R**: **bisel/redondeo** (por defecto: 0)
	- **R** > 0: Radio del redondeo
	- $\blacksquare$  **R** < 0: Anchura del bisel
- **P**: **profun./altura** (por defecto: **P** de **G308**)
	- **P** < 0: Cajera
	- $\blacksquare$  **P** > 0: Isla

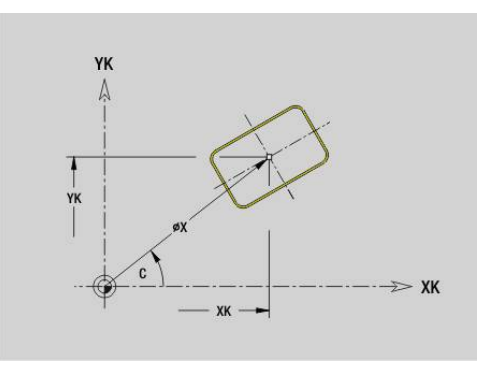

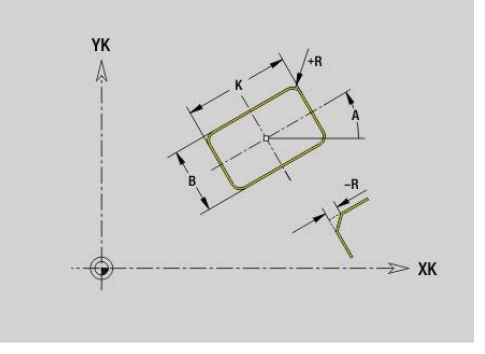

# **Texto de la superficie frontal C Geo G306**

**G306** define un texto sobre la superficie frontal. Parámetros:

- **X**: **punto inicial** X
- **C**: **Angulo inic.**
- **XK**: **punto inicial** (cartesiano)
- **YK**: **punto inicial** (cartesiano)
- **ID**: **Texto**, que se debe gravar
- **NF**: **Número de signo** código ASCII del carácter a grabar
- **P**: **profundidad**  $\overline{\phantom{a}}$
- **W**: **áng. inclinac.** de la cadena de caracteres
- **H**: **Altura caracter**
- **E**: **Factor de distancia**

La distancia entre caracteres se calcula según la siguiente fórmula: **H** / 6 \* **E**

- **V**: **Ejecución (lin/pol)**
	- **0: lineal**
	- **1: curvado arriba**
	- **2: curvado abajo**
- **D**: **Diámetro de referencia**
- **F**: **Factor de avance de profundización** (avance de profundización = avance actual \* **F**)
- **O**: **Escritura reflejada**
	- **0** (**No**): el grabado no está reflejado
	- **1** (**Sí**): el grabado está reflejado (escritura en espejo)

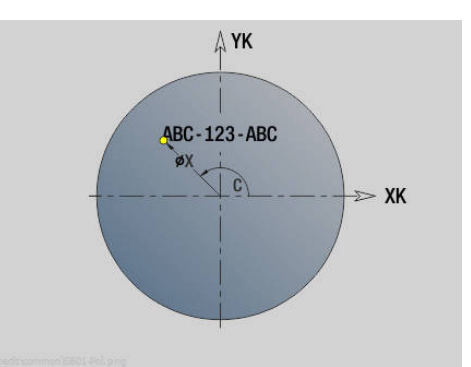

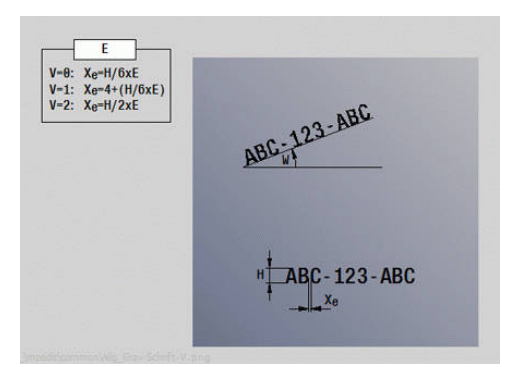

## **Polígono en superficie frontal/posterior G307 Geo**

**G307** define un polígono en un contorno de la superficie frontal o posterior.

Parámetros:

- **XK**: **punto medio** (cartesiano)
- $\overline{\phantom{a}}$ **YK**: **punto medio** (cartesiano)
- **X**: **diámetro punto medio** (polar) **The State**
- $\mathbf{r}$ **X**: **ángulo** – **punto medio** (polar)
- **A**: **ángulo** respecto al eje XK (por defecto: 0°)  $\overline{\phantom{a}}$
- **Q**: **cantid. cantos**
- **K**: **+Lomg.arista/-Entrecaras**
	- **L** > 0: Longitud arista
	- **K** < 0: Ancho de llave (Diámetro interior)
- **R**: **bisel/redondeo** (por defecto: 0)
	- **R** > 0: Radio del redondeo
	- **R** < 0: Anchura del bisel
- **P**: **profun./altura** (por defecto: **P** de **G308**)
	- **P** < 0: Cajera
	- $\blacksquare$  **P** > 0: Isla

## **Patrón lineal en superficie frontal/posterior G401 Geo**

**G401** define un patrón lineal de taladros o de figuras en la superficie frontal/posterior. **G401** actúa sobre el taladro o figura definido en la frase siguiente (**G300**..**G305**, **G307**).

Parámetros:

A

- $\mathbf{u}$ **Q**: **cantidad** de las figuras
- $\blacksquare$ **XK**: **punto inicial** (cartesiano)
- Ī. **YK**: **punto inicial** (cartesiano)
- Ī. **I**: **punto final** (cartesiano)
- **Ii**: **punto final** Distancia entre dos figuras (en X) п
- $\blacksquare$ **J**: **punto final** (cartesiano)
- **Ji**: **punto final** Distancia entre dos figuras (en Y)  $\blacksquare$
- **A**: **ángulo** respecto al eje XK (por defecto: 0°)  $\blacksquare$
- **R**: **longitud** Longitud total patrón  $\blacksquare$
- **Ri**: **longitud Distancia incremental**  $\blacksquare$

- Programar el taladro o figura en la frase siguiente sin centro
- El ciclo de mandrinado o fresado segmento **MECANIZACION** llama en la frase siguiente al taladro o figura, no a la definición del patrón

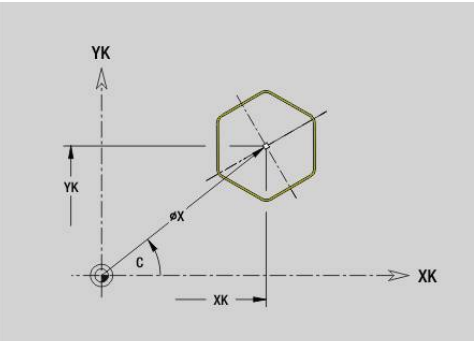

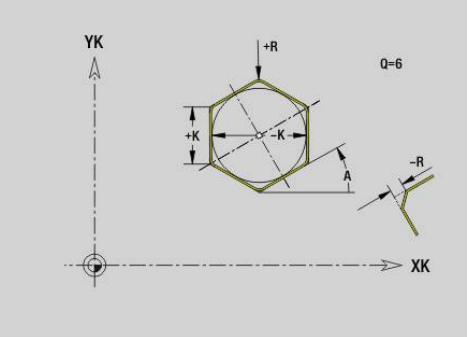

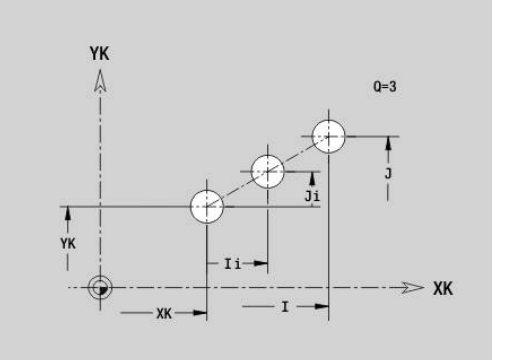

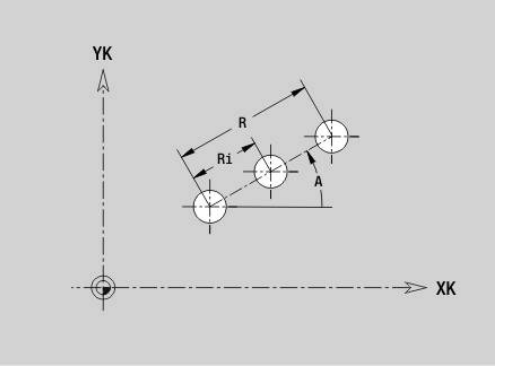

# **Patrón circular en superficie frontal/posterior G402**

## **Geo**

**G402** define un patrón circular de taladros o figuras en la superficie frontal o posterior. **G402** actúa sobre el taladro o figura definido en la frase siguiente (**G300**..**G305**, **G307**).

Parámetros:

- **Q**: **cantidad** de las figuras
- **K**: **Diám. modelo**
- i. **A**: **ángulo inicial** – Posición de la primera figura (Referencia: eje XK positivo; por defecto: 0°)
- **W**: **ángulo final** Posición de la última figura (Referencia: eje XK positivo; por defecto: 360°)
- $\blacksquare$ **Wi**: **ángulo final** – **ángulo** entre dos figuras
- **V**: **dirección** Orientación (por defecto: 0)  $\Box$ 
	- $\blacksquare$  **V** = 0, sin **W**: Reparto por el círculo completo
	- **V** = 0, con **W**: Reparto por un arco de círculo más grande
	- $\blacksquare$  **V** = 0, con **W**: El signo de **Wi** calcula el sentido (**W** < 0: en sentido horario)
	- $\blacksquare$  **V** = 1, con **W**: en el sentido horario
	- **V** = 1, con **W**: en el sentido horario (el signo de **W** no es relevante)
	- $\blacksquare$  **V** = 2, con **W**: en el sentido antihorario
	- $\mathbf{V} = 2$ , con **W**: en el sentido antihorario (el signo de **W** no es relevante)
- $\blacksquare$ **XK**: **punto medio** (cartesiano)
- **YK**: **punto medio** (cartesiano)
- **H**: **0=Pos. normal** Orientación de las figuras (por defecto: 0) П
	- **0**: Orientación normal las figuras se giran en torno del al centro del círculo (rotación)
	- **1**: Orientación original, la posición de la figura referida al sistema de coordenadas permanece invariable (traslación)

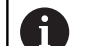

- **Programar el taladro o figura en la frase siguiente sin** centro. Excepción ranura circular **Información adicional:** ["Patrón circular con ranuras](#page-334-0) [circulares", Página 335](#page-334-0)
- El ciclo de mandrinado o fresado (segmento **MECANIZACION**) llama en la frase siguiente al taladro o figura, no a la definición del patrón

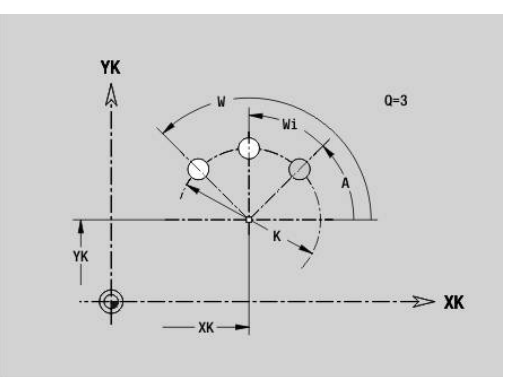

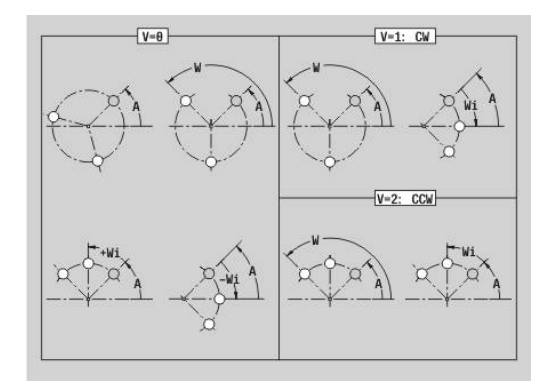

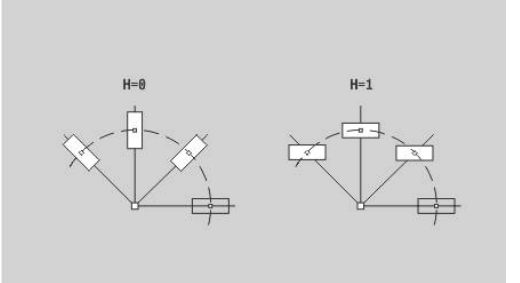

## **Patrón DataMatrix en superficie frontal C Geo G405**

**G405** define un patrón en el código DataMatrix sobre la superficie frontal. **G405** actúa sobre la frase siguiente al taladro o figura definidos (**G300**, **G304**, **G305** o **G307**).

Parámetros:

A

- **ID**: **Texto**, que se va a convertir en código DataMatrix
- **XK**: **punto inicial** (cartesiano)
- **YK**: **punto inicial** (cartesiano)  $\overline{\phantom{a}}$
- $\blacksquare$ **A**: **ángulo** respecto al eje XK (por defecto: 0°)
- **R**: **longitud** Longitud total patrón
- $\overline{\Box}$ **Ri**: **longitud** – Distancia hasta el siguiente taladro o figura

- Si no se introduce ninguna longitud, el control numérico calcula el patrón de forma que los taladros o figuras se toquen
- Programar el taladro o figura en la frase siguiente sin centro
- El ciclo de mandrinado o fresado segmento **MECANIZACION** llama en la frase siguiente al taladro o figura, no a la definición del patrón
- En cada código DataMatrix se permiten máx. 80 caracteres ASCII
- Las funciones G Rectángulo y Polígono se limitan a una forma cuadrada

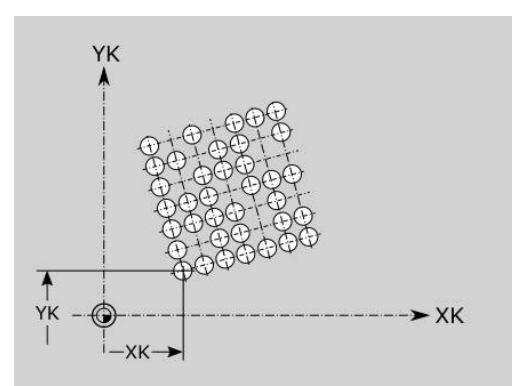

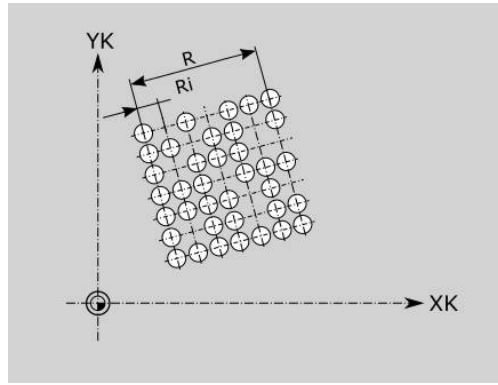

# **6.8 Contornos en superficie lateral**

# **Punto inicial contorno de la superficie lateral G110 Geo**

**G110** define el **punto de arranque** de un contorno en la superficie lateral.

Parámetros:

- **Z**: **punto inicial**
- **C**: **ángulo inicial** (ángulo polar)
- **CY**: **punto inicial** como medida del recorrido (Referencia: Desarrollo de la superficie lateral en **diám. de referencia**)
- **PZ**: **punto inicial** (radio polar)

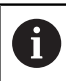

Se programan **Z**, **C** o **Z**, **CY**.

# **Recorrido contorno de la superficie lateral G111 Geo**

**G111** define un recorrido en un contorno en superficie lateral. Parámetros:

- **Z**: **punto final**
- **C**: **Angulo final**
- п **CY**: **punto final** como medida del recorrido (Referencia: Desarrollo de la superficie lateral en **diám. de referencia**)
- **AN**: **ángulo** respecto al eje Z positivo
- $\blacksquare$ **Q**: **punto de corte** o **punto final**, cuando el recorrido corta un arco de círculo (por defecto: 0)
	- 0: Punto de corte cercano
	- 1: punto de corte lejano
- **BR**: **bisel/redondeo** define la transición al siguiente elemento de contorno

Programar el punto final teórico, si se indica un **bisel/redondeo**.

- Sin datos: Transición tangencial
- **BR** = 0: Transición no tangencial
- **BR** > 0: Radio del redondeo
- **BR** < 0: Anchura del bisel
- **PZ**: **punto final** (radio polar; referencia: punto cero de la pieza)
- **AR**: **ángulo incremental para el ARI antecesor** (**AR** П corresponde a **AN**)
- **R**: **Long. de línea**
	- A
- Programación
- **Z**, **CY**: en cotas absolutas, incrementales, con automantenimiento (comportamiento modal) o **?**
- **C**: en cotas absolutas, incrementales o con automantenimiento (comportamiento modal)
- **ARi**: Ángulo respecto al elemento precedente
- **ANi**: Ángulo al elemento siguiente

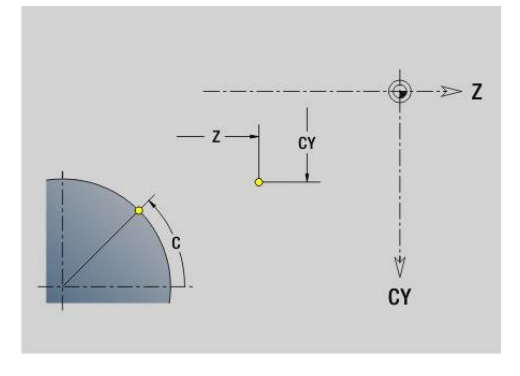

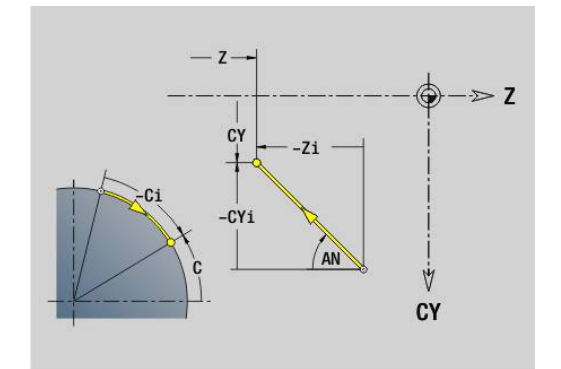

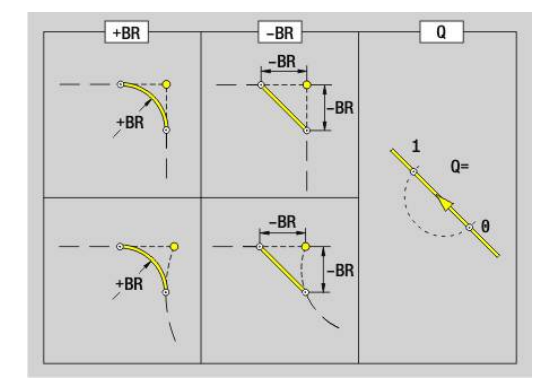

## **Arco del contorno de la superficie lateral G112/G113 Geo**

**G112** y **G113** definen un arco de círculo en un contorno de superficie lateral.

Sentido de giro:

- **G112**: en sentido horario
- $\mathbb{R}^n$ **G113**: en el sentido antihorario

Parámetros:

- **Z**: **punto final**
- **C**: **Angulo final** (polar)
- **CY**: **punto final** como medida del recorrido (Referencia: Desarrollo de la superficie lateral en **diám. de referencia**)
- **R**: **radio**
- **K**: **punto medio** (en Z) i.
- **J**: **punto medio** Ángulo del punto medio como medida del  $\blacksquare$ recorrido
- **Q**: **punto de corte** o **punto final**, cuando el arco de círculo corta una recta o un arco de círculo (por defecto: 0)
	- 0: Punto de corte cercano
	- 1: punto de corte lejano
- **BR**: **bisel/redondeo** define la transición al siguiente elemento de contorno
	- Programar el punto final teórico, si se indica un **bisel/redondeo**.
	- Sin datos: Transición tangencial
	- **BR** = 0: Transición no tangencial
	- **BR** > 0: Radio del redondeo
	- **BR**  $< 0$ : Anchura del bisel
- **PZ**: **punto final** (radio polar; referencia: punto cero de la pieza)
- **W**: **punto medio** (ángulo polar; referencia: punto cero de la × pieza)
- **PM**: **punto medio** (radio polar; Referencia: Punto cero de la pieza)
- **AR**: **áng.d.arranque** Ángulo de tangente respecto al eje de m. giro
- **AN**: **ángulo final** Ángulo de tangente respecto al eje de giro  $\mathbf{r}$

#### Programación

 $\mathbf{f}$ 

- **Z**, CY: en cotas absolutas, incrementales, con automantenimiento (comportamiento modal) o **?**
- C: en cotas absolutas, incrementales o con automantenimiento (comportamiento modal)
- **K**, **J**: en cotas absolutas o incrementales
- **PZ**, **W**, **PM**: en cotas absolutas o incrementales
- **ARi**: Ángulo respecto al elemento precedente
- **ANi**: Ángulo al elemento siguiente

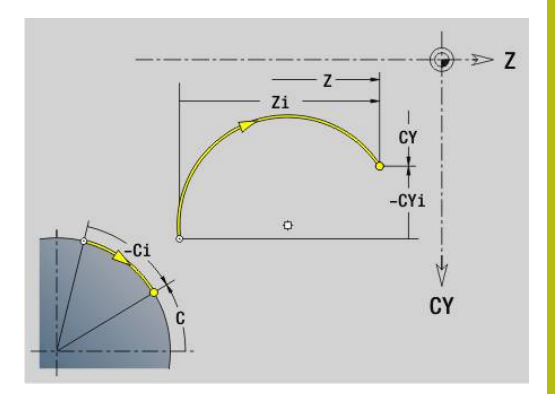

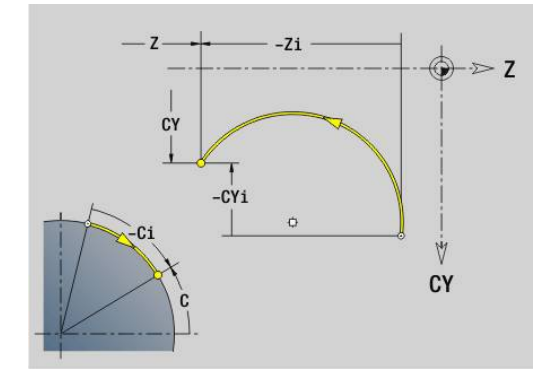

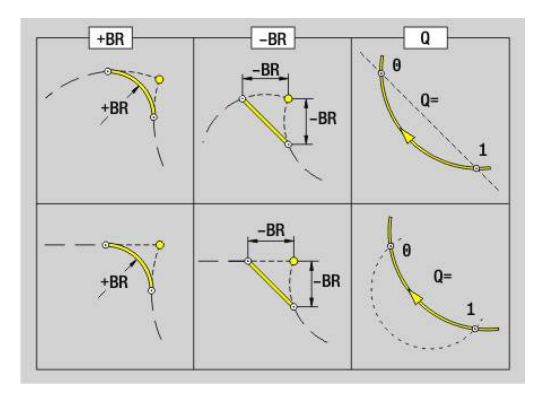

# **Taladro en superficie lateral G310 Geo**

**G310** define un taladrado con avellanado y rosca en un contorno en superficie lateral.

Parámetros:

- **Z**: **punto medio** Taladro
- **CY**: **punto medio** como medida del recorrido (Referencia: Desarrollo de la superficie lateral en **diám. de referencia**)
- **C**: **punto medio** (Ángulo)
- $\overline{\phantom{a}}$ **B**: **Diámetro**
- **P**: **profundidad** sin punta de taladrado
- **W**: **áng. d.la punta** (por defecto: 180°)
- $\mathbb{R}^n$ **R**: **diám.d.avellan.**
- **U**: **prof.d.avellan.**
- **E**: **áng.d.avellan.**
- **I**: **Diámetro fresa**
- **J**: **prof. de rosca**
- **K**: **entrada d.rosca** Sección terminal
- **F**: **paso de rosca**
- **V**: **Dirección de rosca:** (por defecto: 0)
	- **0: roscado a derecha**
	- **1: Roscado a izqui.**
- **A**: **ángulo** respecto al eje Z; rango: 0° < **A** < 180°; (por defecto:  $90^\circ$  = taladro vertical)
- **O**: **diám.d.centraje**

 $\mathbf{i}$ 

Mecanizar taladros **G310** con **G71**..**G74**.

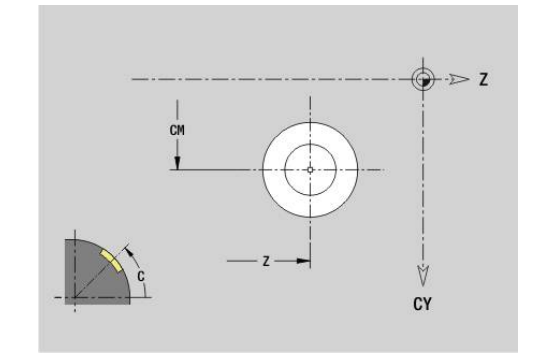

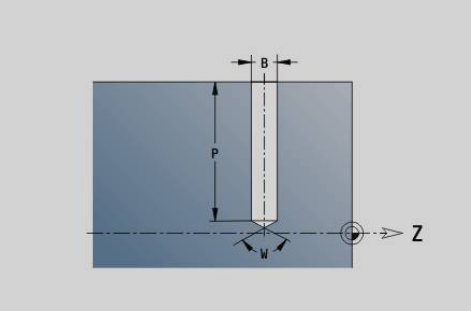

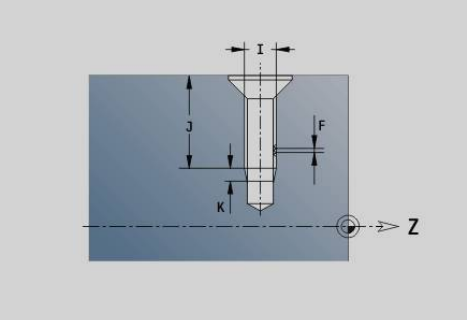

# $CY$

# **Ranura lineal de la superficie lateralG311 Geo**

**G311** define una ranura lineal en un contorno en superficie lateral. Parámetros:

- **Z**: **punto medio** de la ranura
- **CY**: **punto medio** como medida del recorrido (Referencia: Desarrollo de la superficie lateral en **diám. de referencia**)
- **C**: **punto medio** (Ángulo)
- $\overline{\phantom{a}}$ **A**: **Angulo al eje Z** (por defecto: 0°)
- **K**: **longitud**
- **B**: **anchura**
- **P**: **profundidad** (por defecto: **P** de **G308**)

## **Ranura circular superficie lateral G312-/G313 Geo**

**G312** y **G313** definen una ranura circular en un contorno en la superficie lateral.

Sentido de giro:

- **G312**: ranura circular en sentido horario
- **G313**: ranura circular en sentido antihorario

Parámetros:

- **Z**: **punto medio** de la ranura
- **CY**: **punto medio** como medida del recorrido (Referencia: Desarrollo de la superficie lateral en **diám. de referencia**)
- **C**: **punto medio** (Ángulo)
- $\mathbb{R}^d$ **R**: **radio** – radio de curvatura (referencia: trayectoria del centro de la ranura)
- **A**: **ángulo inicial** respecto al eje Z (por defecto: 0°)
- **W**: **ángulo final** respecto al eje Z (por defecto: 0)  $\overline{\phantom{a}}$
- **B**: **anchura**
- **P**: **profundidad** (por defecto: **P** de **G308**)

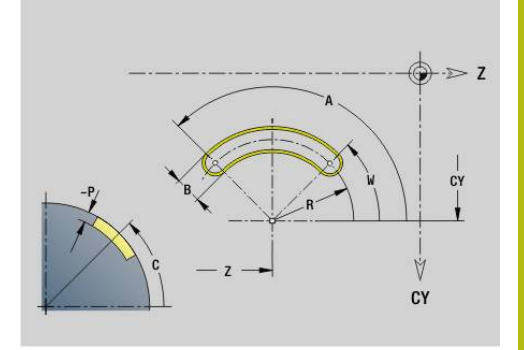

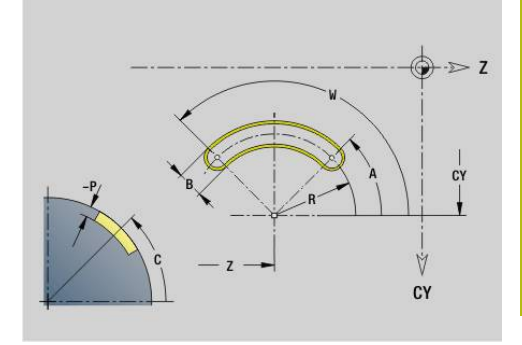

# **Círculo completo de la superficie lateral G314 Geo**

**G314** define un círculo completo en un contorno en superficie lateral. Parámetros:

**Z**: **punto medio**

- **CY**: **punto medio** como medida del recorrido (Referencia: Desarrollo de la superficie lateral en **diám. de referencia**)
- **C**: **punto medio** (Ángulo)
- **R**: **radio**  $\blacksquare$
- **P**: **profundidad** (por defecto: **P** de **G308**)  $\blacksquare$

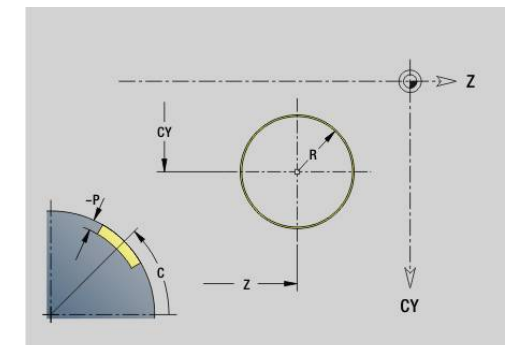

# **Rectángulo superf. lat. G315 Geo**

**G315** define un rectángulo en un contorno en superficie lateral. Parámetros:

- **Z**: **punto medio**
- **CY**: **punto medio** como medida del recorrido (Referencia: Desarrollo de la superficie lateral en **diám. de referencia**)
- **C**: **punto medio** (Ángulo)
- **A**: **Angulo al eje Z** (por defecto: 0°)  $\overline{\phantom{a}}$
- **K**: **longitud** del rectángulo
- **B**: **anchura** del rectángulo
- **R**: **bisel/redondeo** (por defecto: 0)
	- **R** > 0: Radio del redondeo
	- **R** < 0: Anchura del bisel
- **P**: **profundidad** (por defecto: **P** de **G308**)

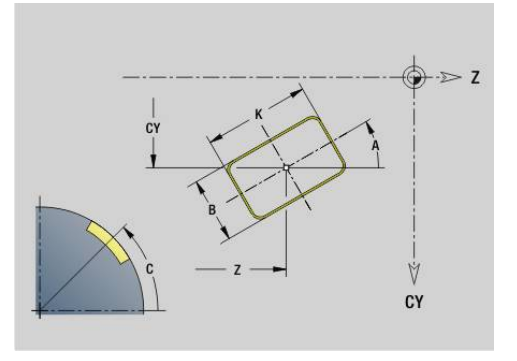

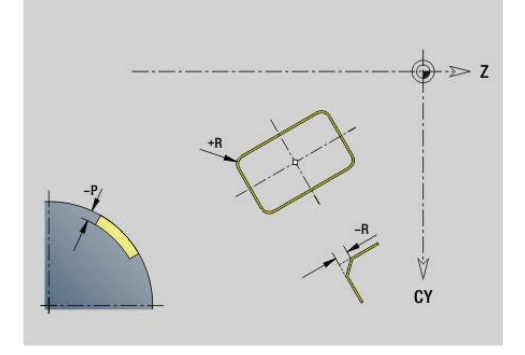

# **Texto de la superficie lateral C Geo G316**

**G316** define un texto sobre la superficie lateral. Parámetros:

- **Z**: **punto inicial**
- **C**: **Angulo inic.**
- **CY**: **punto inicial** primer carácter
- **ID**: **Texto**, que se debe gravar
- $\overline{\phantom{a}}$ **NF**: **Número de signo** – código ASCII del carácter a grabar
- $\overline{\phantom{a}}$ **P**: **profundidad**
- **W**: **áng. inclinac.** de la cadena de caracteres  $\blacksquare$
- **H**: **Altura caracter**
- **E**: **Factor de distancia** La distancia entre caracteres se calcula según la siguiente fórmula: **H** / 6 \* **E**
- **F**: **Factor de avance de profundización** (avance de profundización = avance actual \* **F**)
- **O**: **Escritura reflejada**
	- **0** (**No**): el grabado no está reflejado
	- **1** (**Sí**): el grabado está reflejado (escritura en espejo)

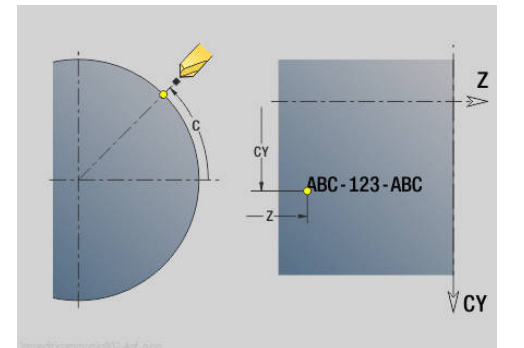

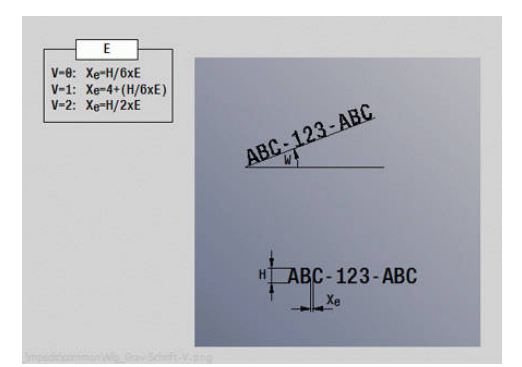

## **Polígono en superficie lateral G317 Geo**

**G317** define un polígono en un contorno en superficie lateral. Parámetros:

- **Z**: **punto medio**
- **CY**: **punto medio** como medida del recorrido (Referencia:  $\overline{\phantom{a}}$ Desarrollo de la superficie lateral en **diám. de referencia**)
- **C**: **punto medio** (Ángulo)
- **Q**: **cantid. cantos** Ī.
- **A**: **Angulo al eje Z** (por defecto: 0°)
- **K**: **+Lomg.arista/-Entrecaras**
	- **L** > 0: Longitud arista
	- **K** < 0: Ancho de llave (Diámetro interior)
- **R**: **bisel/redondeo** (por defecto: 0)
	- **R** > 0: Radio del redondeo
	- $\blacksquare$  **R** < 0: Anchura del bisel
- **P**: **profundidad** (por defecto: **P** de **G308**)

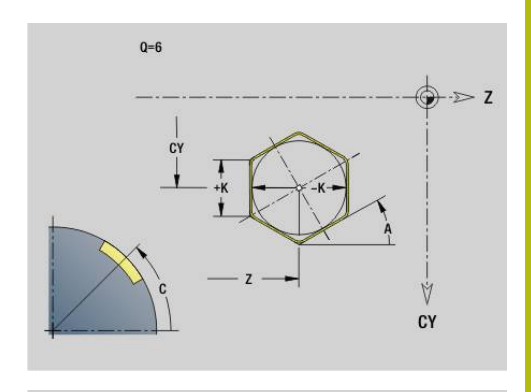

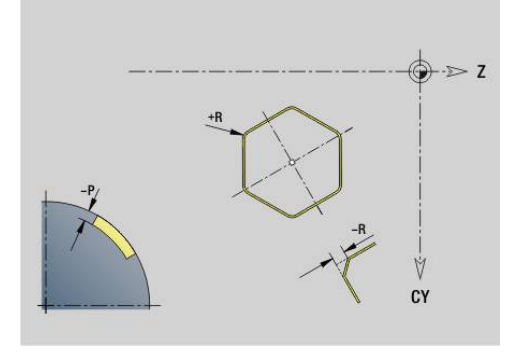

## **Patrón lineal en superficie lateral G411 Geo**

**G411** define un patrón lineal de taladros o figuras en la superficie lateral. **G411** actúa sobre el taladro o figura definido en la frase siguiente (**G310**..**G315**, **G317**).

Parámetros:

- $\mathbf{u}$ **Q**: **cantidad** de las figuras
- **Z**: **punto inicial**
- **C**: **Angulo inic.**
- **CY**: **punto inicial** como medida del recorrido (Referencia: Desarrollo de la superficie lateral en **diám. de referencia**)
- Ī. **ZE**: **punto final**
- **ZEI**: **punto final** Distancia entre dos figuras  $\blacksquare$
- $\blacksquare$ **W**: **ángulo final**

A

- j. **Wi**: **ángulo final** – **ángulo** entre dos figuras
- **A**: **Angulo al eje Z** (por defecto: 0°)  $\Box$
- **R**: **longitud** Longitud total patrón  $\overline{\phantom{a}}$
- $\blacksquare$ **Ri**: **longitud** – **Distancia incremental**
	- Cuando se programan **Q**, **Z** y **C**, los taladros o figuras se distribuyen de forma regular por todo el perímetro
		- **Programar el taladro o figura en la frase siguiente sin** centro
		- El ciclo de fresado llama, en la frase siguiente, al taladro o figura, no a la definición del patrón

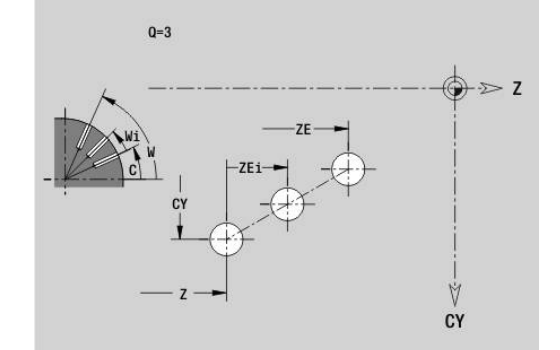

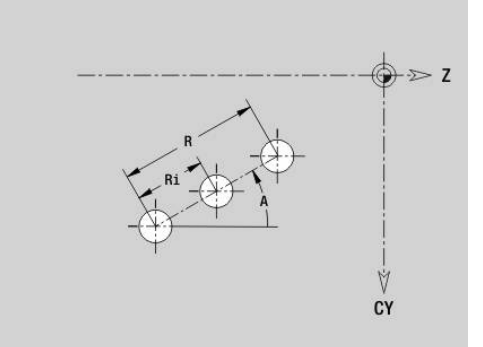

# **Patrón circular en superficie lateral G412 Geo**

**G412** define un patrón circular de taladros o figuras en la superficie lateral. **G412** actúa sobre el taladro o figura definido en la frase siguiente (**G310**..**G315**, **G317**).

Parámetros:

- **Q**: **cantidad** de las figuras
- **K**: **Diám. modelo**
- **A**: **ángulo inicial** Posición de la primera figura (Referencia: eje Z positivo; por defecto: 0°)
- **W**: **ángulo final** Posición de la última figura (Referencia: eje Z positivo; por defecto: 360°)
- **Wi**: **ángulo final ángulo** entre dos figuras
- **V**: **dirección** Orientación (por defecto: 0)
	- $\blacksquare$  **V** = 0, sin **W**: Reparto por el círculo completo
	- $\mathbf{V} = \mathbf{0}$ , con **W**: Reparto por un arco de círculo más grande
	- $\blacksquare$  **V** = 0, con **W**: El signo de **Wi** calcula el sentido (**W** < 0; en sentido horario)
	- $\blacksquare$  **V** = 1, con **W**: en el sentido horario
	- **V** = 1, con **W**: en el sentido horario (el signo de **W** no es relevante)
	- $\blacksquare$  **V** = 2, con **W**: en el sentido antihorario
	- **V** = 2, con **W**: en el sentido antihorario (el signo de **W** no es relevante)
- **Z**: **punto medio** del patrón
- **C**: **punto medio** (Ángulo) Ī.
- **H**: **0=Pos. normal** Orientación de las figuras (por defecto: 0)
	- **0**: Orientación normal las figuras se giran en torno del al centro del círculo (rotación)
	- **1**: Orientación original, la posición de la figura referida al sistema de coordenadas permanece invariable (traslación)

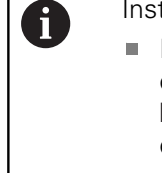

- **Programar el taladro o figura en la frase siguiente sin** centro. Excepción ranura circular **Información adicional:** ["Patrón circular con ranuras](#page-334-0) [circulares", Página 335](#page-334-0)
- El ciclo de mandrinado o fresado (segmento **MECANIZACION**) llama en la frase siguiente al taladro o figura, no a la definición del patrón

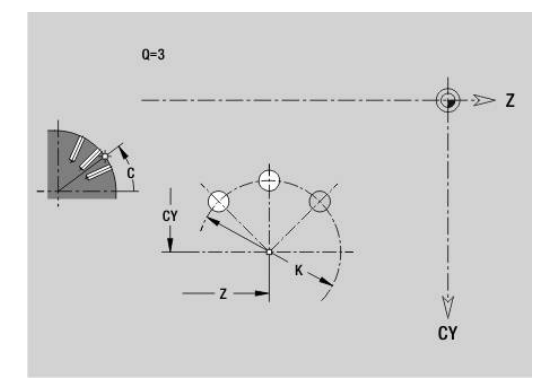

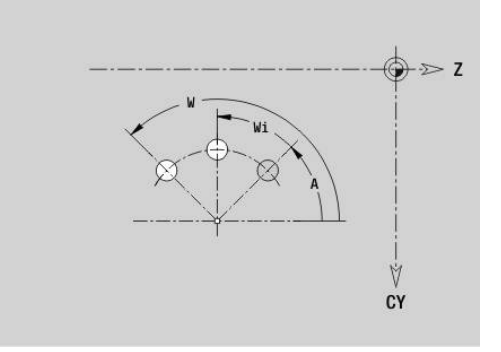

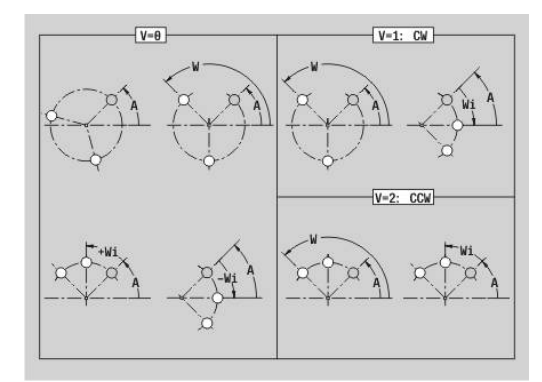

## **Patrón DataMatrix en superficie lateral Geo G415**

**G415** define un patrón en el código DataMatrix sobre la superficie lateral. **G415** actúa sobre la frase siguiente al taladro o figura definidos (**G310**, **G314**, **G315** o **G317**).

Parámetros:

 $\mathbf i$ 

- **ID**: **Texto**, que se va a convertir en código DataMatrix
- **Z**: **punto inicial**
- **C**: **Angulo inic.**
- **CY**: **punto inicial** como medida del recorrido (Referencia: Desarrollo de la superficie lateral en **diám. de referencia**)
- **A**: **Angulo al eje Z** (por defecto: 0°)
- **R**: **longitud** Longitud total patrón  $\overline{\phantom{a}}$
- $\overline{\phantom{a}}$ **Ri**: **longitud** – Distancia hasta el siguiente taladro o figura

- Si no se introduce ninguna longitud, el control numérico calcula el patrón de forma que los taladros o figuras se toquen
- Programar el taladro o figura en la frase siguiente sin centro
- El ciclo de mandrinado o fresado segmento **MECANIZACION** llama en la frase siguiente al taladro o figura, no a la definición del patrón
- En cada código DataMatrix se permiten máx. 80 caracteres ASCII
- Las funciones G Rectángulo y Polígono se limitan a una forma cuadrada

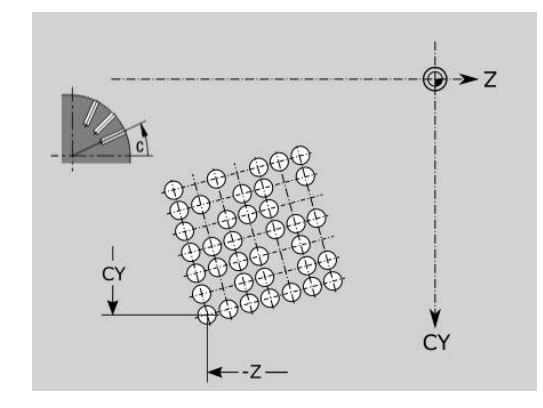

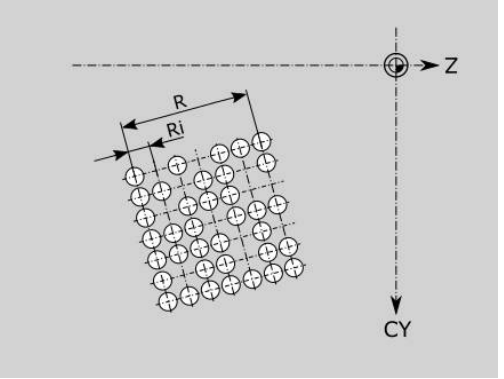

# **6.9 Posicionar la herramietna**

# **Marcha rápida G0**

**G0** se desplaza con avance rápido por el camino más corto hasta el punto final.

Parámetros:

- **X**: **diámetro**
- **Z**: **Pto. dest.**

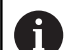

Programación

**X** y **Z** en cotas absolutas, incrementales o autopermanentes

En el caso de que en su máquina estén disponibles otros ejes, se visualizan parámetros de introducción adicionales, por ejemplo el parámetro **B** para el eje B.

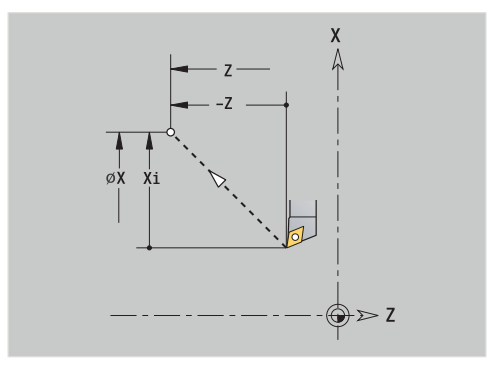

# **Marcha rápida en coordenadas de la máquina G701**

**G701** desplaza la herramienta con avance rápido por el camino más corto hasta el punto final.

Parámetros:

- **X**: **diámetro**
- **Z**: **Pto. dest.**

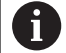

**X** y **Z** se refieren al punto cero de la máquina y el punto de referencia del carro.

En el caso de que en su máquina estén disponibles otros ejes, se visualizan parámetros de introducción adicionales, por ejemplo el parámetro **B** para el eje B.

## **punto cambio de herr G14**

**G14** se desplaza en avance rápido al **punto cambio de herr**. Las coordenadas del punto del cambio de herramienta se establecen en el modo Ajuste.

Parámetros:

- **Q**: **secesión** (por defecto: 0)
	- **0: simultáneamente**
	- **1: primero X, luego Z**
	- **2: primero Y, luego Z, luego X**
	- **3: sólo dirección X**
	- **4: sólo dirección Z**
	- **5: sólo Y** (depende de la máquina)
	- **6: simultáneamente con Y** (depende de la máquina)
- **D**: **Número:** del punto de cambio de herramienta al cual debe efectuarse el desplazamiento (0-2) (por defecto 0 = punto de cambio tomado de los parámetros)

#### **Ejemplo: G14**

# **. . . N1 G14 Q0** Desplazamiento al punto de cambio de herramienta **N2 T3 G95 F0.25 G96 S200 M3 N3 G0 X0 Z2 . . .**

## **punto cambio de herr definir G140**

**G140** define la posición del **punto cambio de herr** indicado en **D**. El desplazamiento a esta posición puede realizarse con **G14**. Parámetros:

- **D**: **Número:** del punto de cambio de herramienta 1-2
- **X**: **diámetro** Posición del punto de cambio de herramienta
- **Z**: **Pto. dest.** Posición del punto de cambio de herramienta

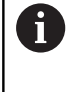

Los parámetros que faltan en **X**, **Z** se complementan con los valores del parámetro de punto de cambio de herramienta

#### **Ejemplo: G140**

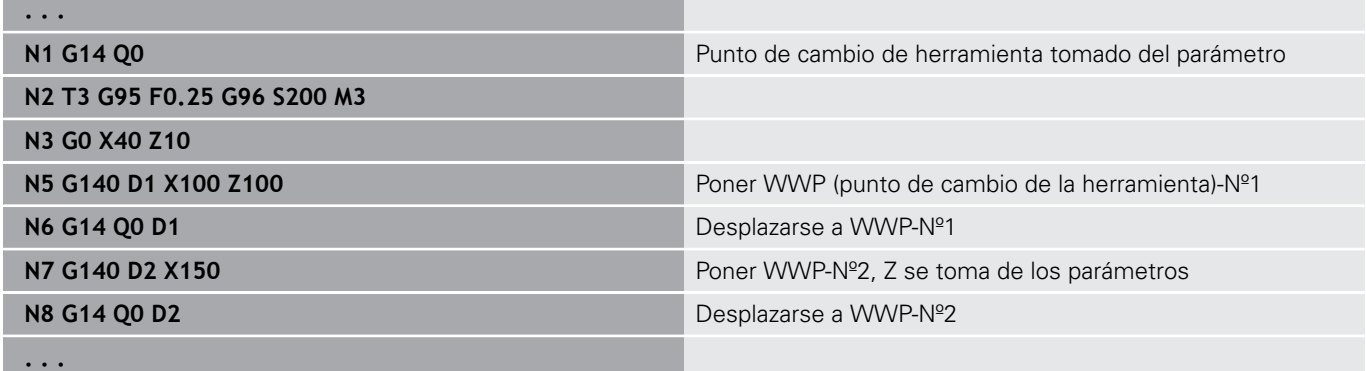

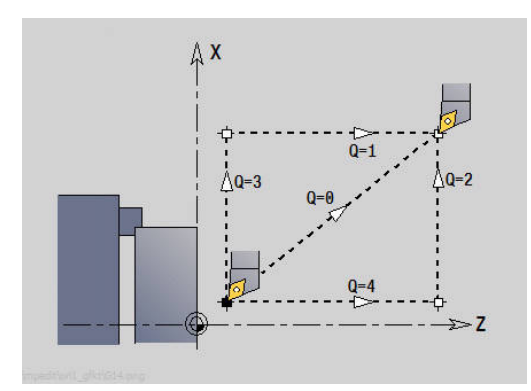

# **6.10 Movimientos lineales y circulares**

# **movimiento lineal G1**

**G1** desplaza linealmente en avance hasta el punto final. Parámetros:

- **X**: **diámetro**
- **Z**: **Pto. dest.**
- **AN**: **ángulo**
- **Q**: **punto de corte** o **punto final**, cuando el recorrido corta un arco de círculo (por defecto: 0)
	- 0: Punto de corte cercano
	- 1: punto de corte lejano
- **BR**: **bisel/redondeo** define la transición al siguiente elemento de contorno

Programar el punto final teórico, si se indica un **bisel/redondeo**.

- Sin datos: Transición tangencial
- **BR** = 0: Transición no tangencial
- **BR** > 0: Radio del redondeo
- **BR** < 0: Anchura del bisel
- **BE**: **Factor de avance especial** para **bisel/redondeo** (por defecto:  $\blacksquare$ 1)

Avance especial = Avance activo \* **BE** (Rango: 0 < **BE** <= 1)

## Programación

 $\mathbf{i}$ 

**X** y **Z** en cotas absolutas, incrementales o autopermanentes

En el caso de que en su máquina estén disponibles otros ejes, se visualizan parámetros de introducción adicionales, por ejemplo el parámetro **B** para el eje B.

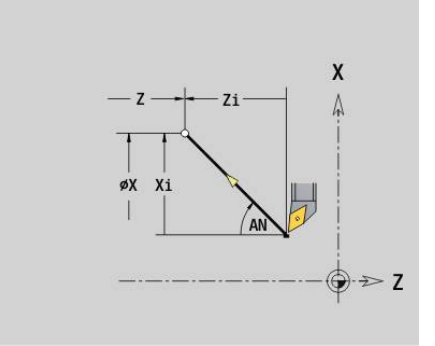

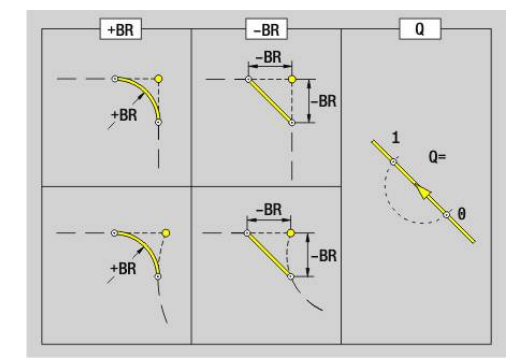

## **arco circular ccw G2/G3**

**G2** y **G3** se desplazan en una trayectoria circular con el avance activo hasta el punto final. La acotación del centro se realiza de modo incremental.

Sentido de giro:

- **G2**: en sentido horario
- **G3**: en sentido antihorario

Parámetros:

- **X**: **diámetro**
- **Z**: **Pto. dest.**
- **R**: **radio**  $(0 < R < = 200000)$
- **I**: **Punto central incremental** (cota de radio)
- **K**: **Punto central incremental**
- **Q**: **punto de corte** o **punto final**, cuando el arco de círculo corta una recta o un arco de círculo (por defecto: 0)
	- 0: Punto de corte cercano
	- 1: punto de corte lejano
- **BR**: **bisel/redondeo** define la transición al siguiente elemento de contorno

Programar el punto final teórico, si se indica un **bisel/redondeo**.

- Sin datos: Transición tangencial
- **BR** = 0: Transición no tangencial
- **BR** > 0: Radio del redondeo
- **BR**  $\lt$  0: Anchura del bisel
- **BE**: **Factor de avance especial** para **bisel/redondeo** (por defecto: 1)

Avance especial = Avance activo \* **BE** (Rango: 0 < **BE** <= 1)

# A

# Programación

■ **X** y **Z** en cotas absolutas, incrementales, autopermanentes o **?**

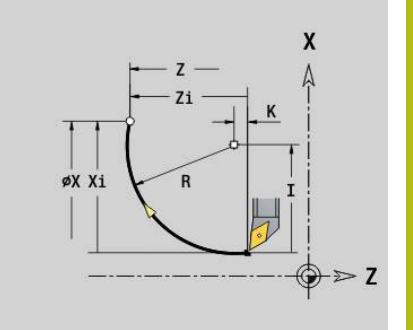

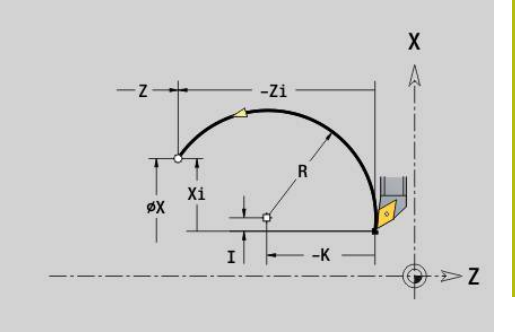

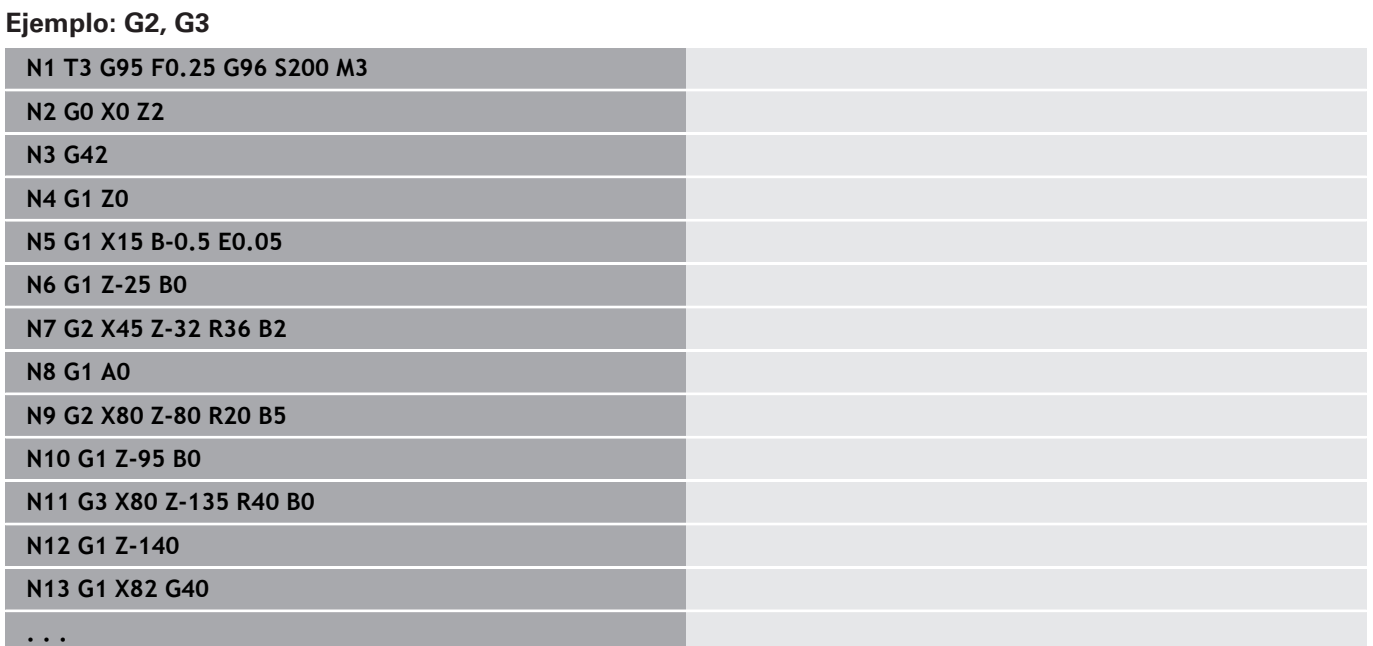

## **arco circular ccw G12/G13**

**G12** y **G13** se desplazan en una trayectoria circular con el avance activo hasta el punto final. La acotación del centro se realiza de modo absoluto.

Sentido de giro:

- **G12**: en el sentido horario
- **G13**: en el sentido antihorario

Parámetros:

- **X**: **diámetro**
- **Z**: **Pto. dest.**
- $\mathbb{R}^n$ **R**: **radio** (0 < **R** <= 200000)
- **I**: **punto medio** absoluto (cota del radio)  $\blacksquare$
- **K**: **punto medio** absoluto
- **Q**: **punto de corte** o **punto final**, cuando el arco de círculo corta una recta o un arco de círculo (por defecto: 0)
	- 0: Punto de corte cercano
	- 1: punto de corte lejano
- **BR**: **bisel/redondeo** define la transición al siguiente elemento de contorno

Programar el punto final teórico, si se indica un **bisel/redondeo**.

- Sin datos: Transición tangencial
- **BR** = 0: Transición no tangencial
- **BR** > 0: Radio del redondeo
- **BR**  $\lt$  0: Anchura del bisel
- **BE**: **Factor de avance especial** para **bisel/redondeo** (por defecto: 1)

Avance especial = Avance activo \* **BE** (Rango: 0 < **BE** <= 1)

#### Programación

A

■ **X** y **Z** en cotas absolutas, incrementales, autopermanentes o **?**

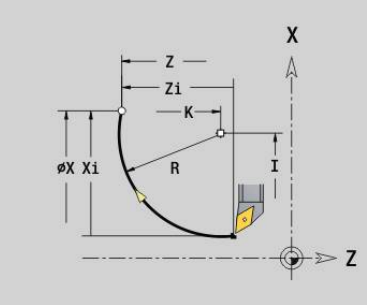

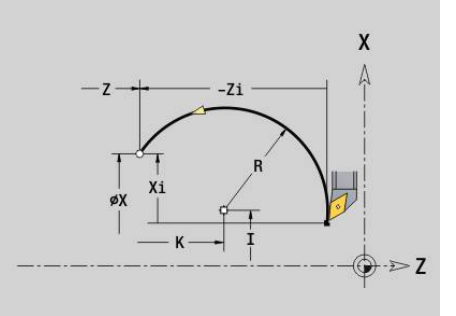

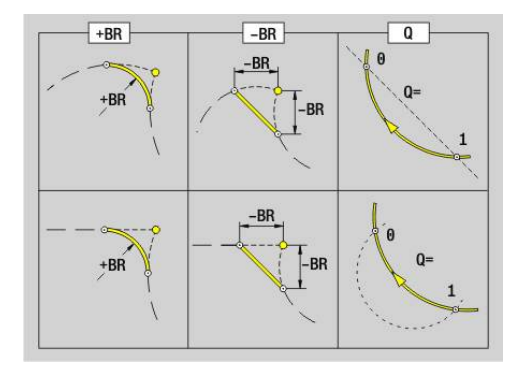

# **6.11 Avance, Velocidad de rotación**

## **lim. de vel. de giro G26**

La **lim. de vel. de giro** es válida hasta el final del programa o hasta que es sustituida por una nueva **G26** o **Gx26**.

- **G26**: Cabezal principal
- **Gx26**: Cabezal x (x: 1...3)

Parámetros:

**S**: Máxima **velocidad de giro**

i

Si **S** > velocidad de rotación máxima absoluta (parámetro de máquina), es válido el valor del parámetro.

## **Ejemplo: G26**

**. . .**

**N1 G14 Q0**

**N1 G26 S2000** Velocidad máxima de giro

#### **N2 T3 G95 F0.25 G96 S200 M3**

**N3 G0 X0 Z2**

**. . .**

## **Reducir avance rápido G48**

La reducción del avance rápido es válida hasta el final del programa o hasta que se sustituye por una nueva **G48** sin introducción de datos. Parámetros:

- **F**: **avance máx.** en mm/min para ejes lineales y en °/min para ejes rotativos
- **D**: **No. del eje**
	- **1: X**
	- **2: Y**
	- **3: Z**
	- **4: U**
	- **5: V**
	- **6: W**
	- **7: A**
	- **8: B**
	- **9: C**
- **A**: **Aceleración máx. (en %)** (Rango: 0 % < **A** < 100 %)

Con el parámetro **A** se puede reducir la rampa de aceleración del eje seleccionado según el valor porcentual introducido.
# **Avance interrumpido G64**

**G64** interrumpe brevemente el avance programado. **G64** actúa con retención automática (de los últimos datos programados). Parámetros:

- **E**: **durac. de pausa** en segundo (Rango: 0,01 < E < 99,99)
- **F**: **durac. d.avance** en segundos (Rango: 0,01 < E < 99,99)

### **Ejemplo: G64**

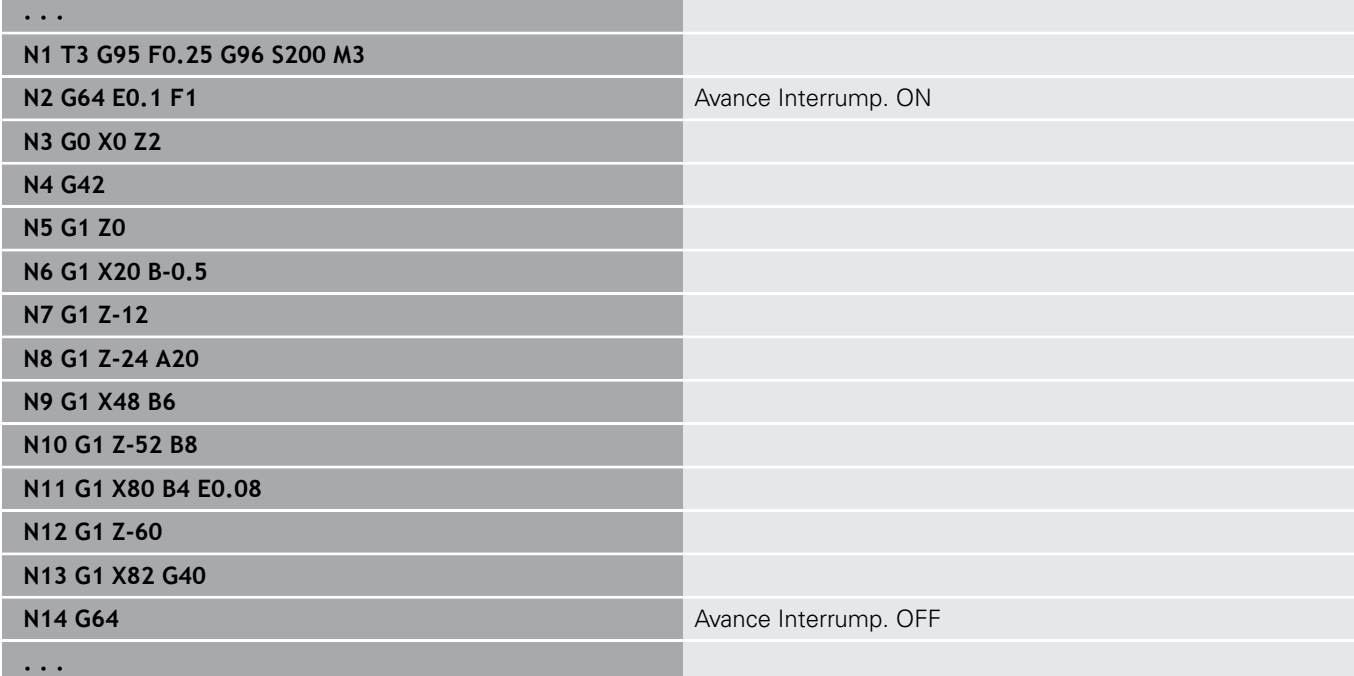

# **avance por diente Gx93**

**Gx93** (x: cabezal/husillo 1...3) define el avance en relación al accionamiento, referido al número de dientes de la fresa. Parámetros:

**F**: **avance p.diente** en mm/diente o pulgadas/diente

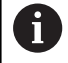

Ĭ

La visualización del valor real muestra el avance en mm/ vuelta.

### **Ejemplo: G193**

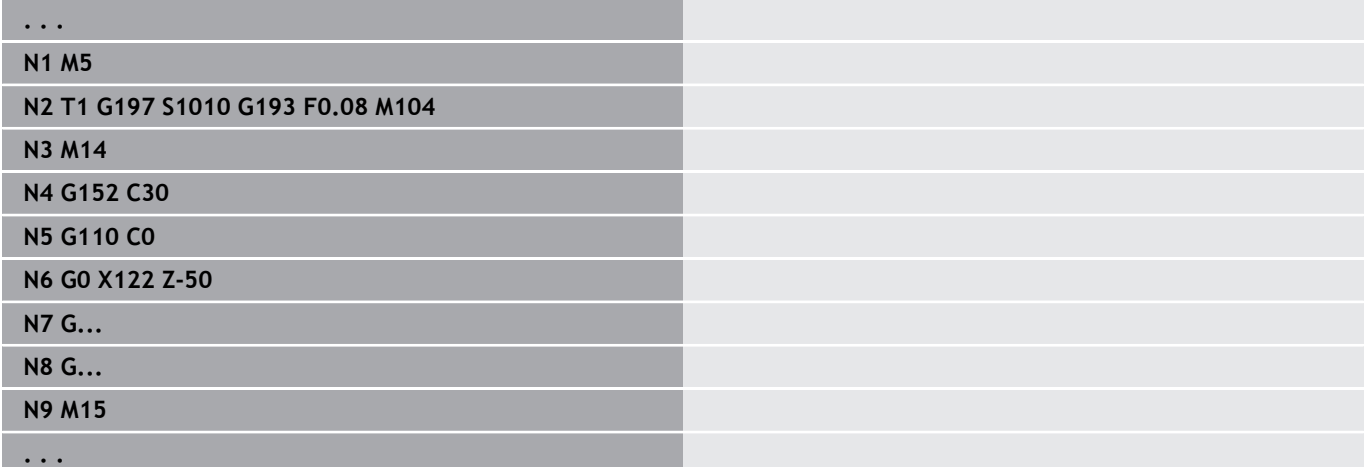

## **avance constante G94 (Avance por minuto)**

**G94** define el avance independientemente del accionamiento. Parámetros:

**F**: **avance por min.** en mm/min o pulgadas/min

### **Ejemplo: G94**

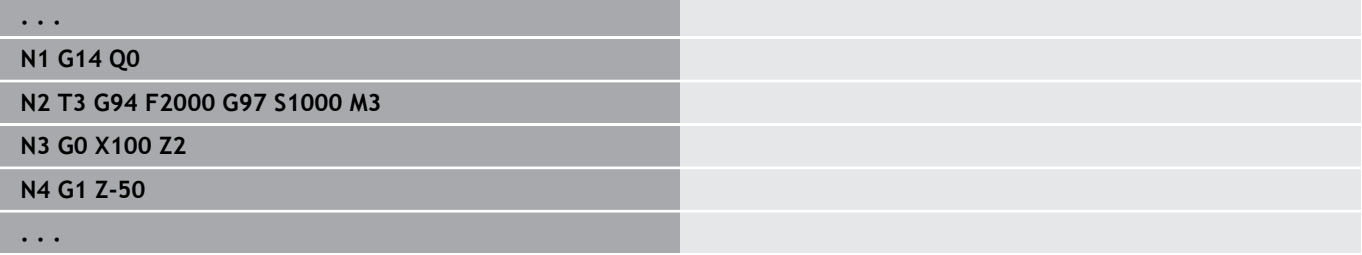

# **Avance por vuelta Gx95**

**Gx95** define un avance en función del accionamiento.

- **G95**: Cabezal principal
- **Gx95**: Cabezal x (x: 1...3)

Parámetros:

**F**: **avance por rot.** en mm/rev o pulgadas/rev

## **Ejemplo: G95, Gx95**

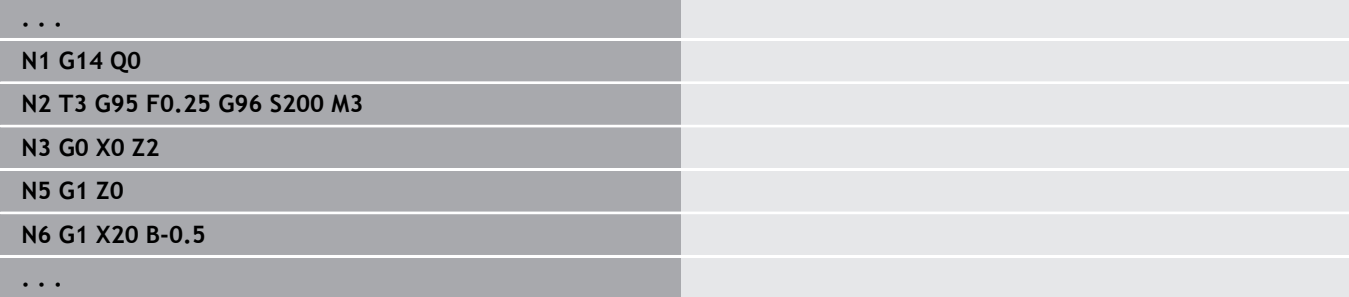

# **Velocidad de corte constante Gx96**

La velocidad de rotación del husillo depende de la posición X de la punta de la herramienta o del diámetro de la herramienta en las herramientas de taladrado y fresado.

**G96**: Cabezal principal

**Gx96**: Cabezal x (x: 1...3)

Parámetros:

C

л

**S**: **veloc.d.corte** in m/min o pies/min

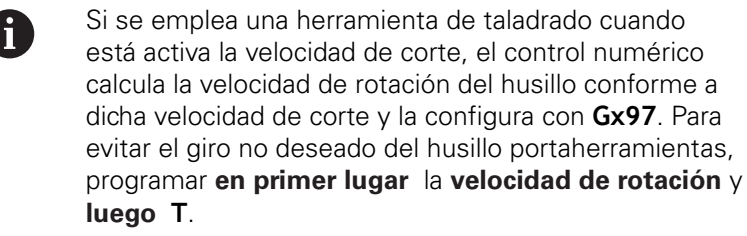

### **Ejemplo: G96, G196**

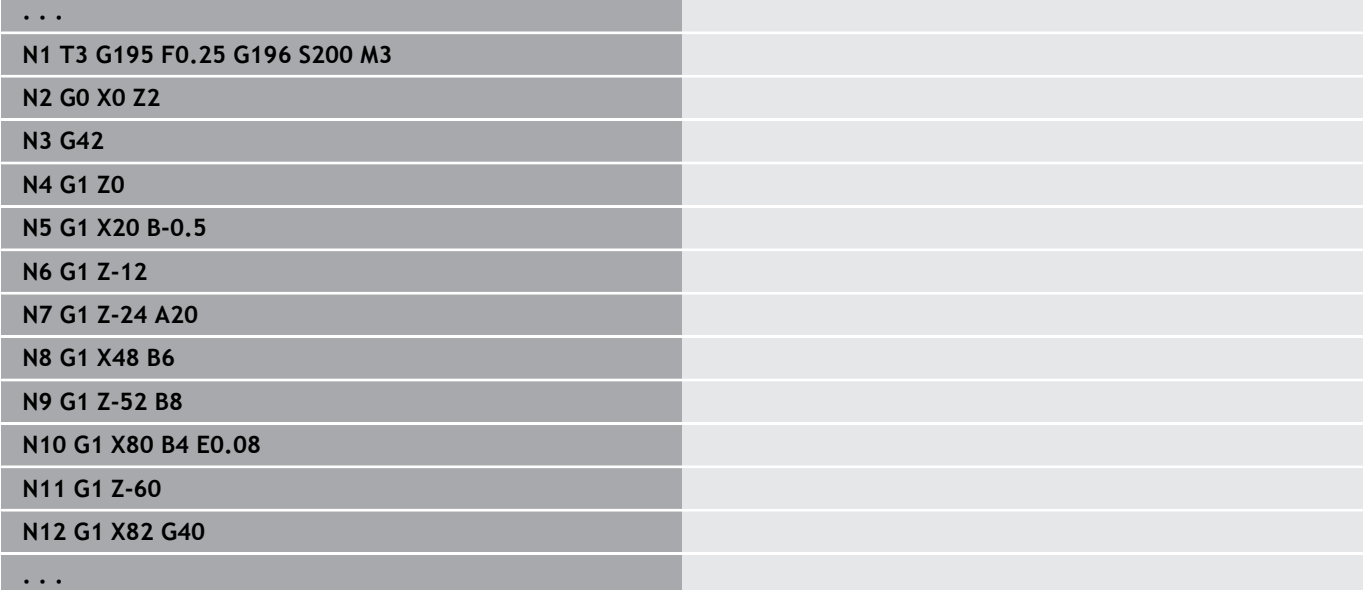

## **Velocidad Gx97**

Velocidad de cabezal/husillo constante.

- **G97**: Cabezal principal
- **Gx97** Cabezal x (x: 1...3)

Parámetros:

**S**: **velocidad de giro** en revoluciones por minuto

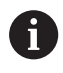

**G26**/**Gx26** limita la velocidad de rotación.

### **Ejemplo: G97, G197**

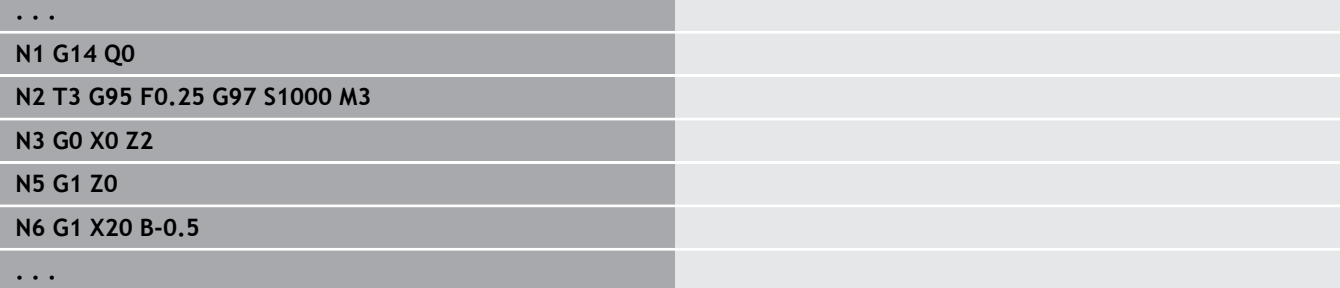

# **6.12 Compensación del radio de filo de cuchilla y de fresa**

## **Principios básicos**

## **Compensación de radio de filo de cuchilla (SRK)**

Sin **SRK**, la punta teórica del filo es el punto de referencia en ambos recorridos de desplazamiento. Esto conlleva a imprecisiones en recorridos no paralelos al eje. La **SRK** corrige los recorridos programados. La **SRK** (**Q**=0) reduce el avance en arcos de círculo, si el radio desplazado es menor que el radio original. En un redondeo como transición al próximo elemento del contorno, la **SRK** corrige el avance especial. Avance reducido = Avance \* (radio desplazado / radio original)

## **Compensación de radio de fresa (FRK)**

Sin **FRK**, el centro de la fresa es el punto de referencia en los recorridos de desplazamiento. Con **FRK**, el control numérico se desplaza con el diámetro exterior a los recorridos programados. Los ciclos de profundización, de arranque de viruta (multipasada) y de fresado contienen llamadas **SRK** y **FRK**. Por ello, la **SRK** y **FRK** deben estar desactivadas al llamar a estos ciclos.

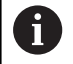

Instrucciones de programación

- Si los radios de la herramienta son > a los radios del contorno, pueden producirse roscas en los **SRK**/**FRK** Se recomienda utilizar el ciclo de acabado **G890** o el ciclo de fresado **G840**
- No programar la **FRK** en la alimentación de la herramienta en el plano de mecanizado

# **Desactivar SRK, FRK G40**

### **G40** desactiva **SRK** y **FRK**.

Deberá tenerse en cuenta:

- La corrección **SRK** y **FRK** actúa hasta la frase antes de **G40**
- En el bloque con **G40** o en el bloque después de **G40** está  $\mathbf{u}$ permitido un recorrido rectilíneo (**G14** no está permitida)

### **Ejemplo: G40**

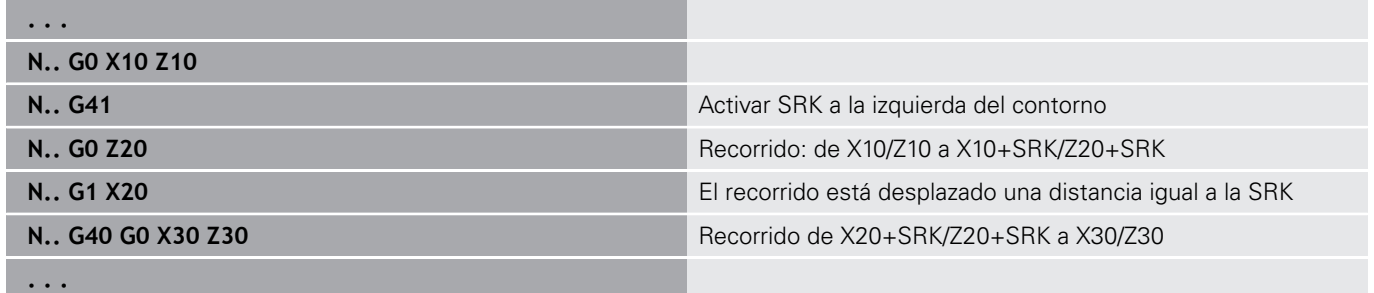

## **Activar SRK, FRK G41/G42**

#### **G41** y **G42** activan las **SRK** y **FRK**.

- **G41**: Corrección de radio de filo de cuchilla y fresa en la dirección del desplazamiento a la **izquierda** del contorno
- **G42**: Corrección de radio de filo de cuchilla y fresa en la  $\mathbf{r}$ dirección del desplazamiento a la **derecha** del contorno

Parámetros:

- **Q**: **plano** (por defecto: 0)
	- 0: SRK en el plano de torneado (plano XZ)
	- 1: FRK en la superficie frontal (plano XC)
	- 2: FRK en la superficie lateral (plano ZC)
	- 3: FRK en la superficie frontal (plano XY)
	- 4: FRK en la superficie lateral (plano YZ)
- **H**: **Out** (solo en FRK por defecto: 0)
	- 0: las áreas consecutivas que se cortan no se mecanizan
	- 1: se mecaniza el contorno completo, aun cuando haya áreas que se corten
- **O**: **desc.redu.avan.** (Default: 0)
	- **0: No** (la reducción del avance está activa)
	- 1: Si (la reducción del avance no está activa)

Deberá tenerse en cuenta:

- Programar G41/G42 en una frase NC a parte
- Programar después de la frase con G41/G42 un recorrido rectilíneo (**G0**/**G1**)
- A partir del siguiente recorrido de desplazamiento se aplica el  $\blacksquare$ cálculo de la **SRK** y **FRK**

#### **Ejemplo: G40, G41, G42**

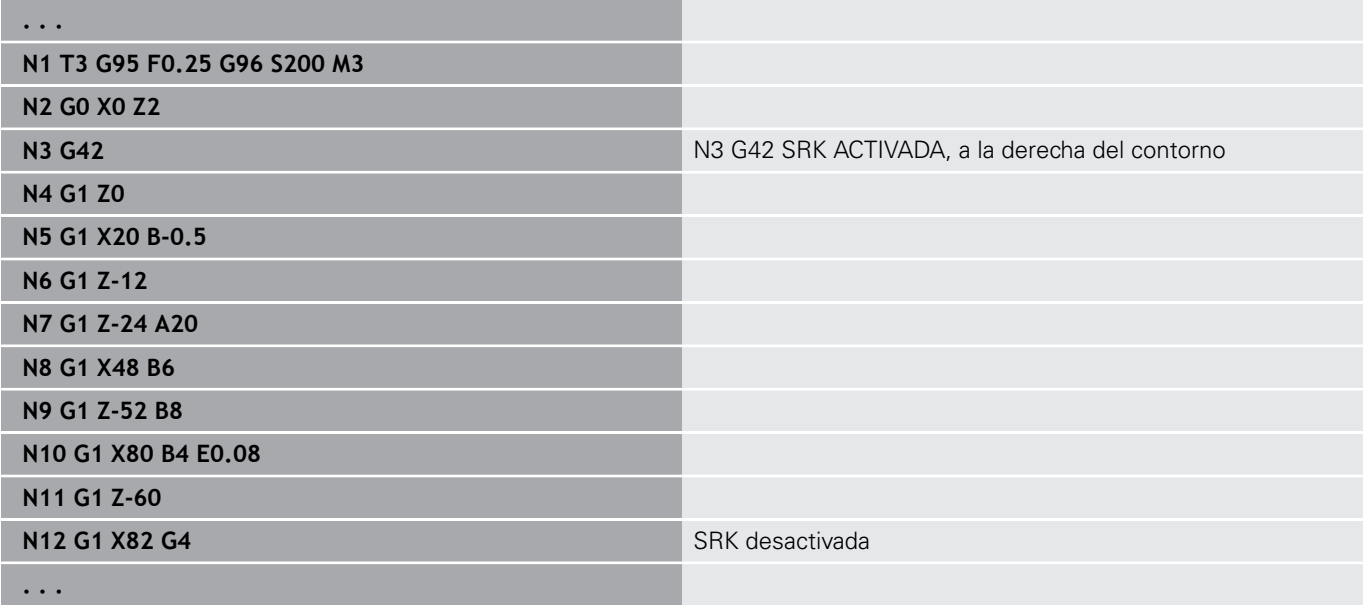

# **6.13 Desplazamientos de puntos cero**

En un programa NC se pueden programar varios decalajes de punto cero. Las relaciones de las coordenadas entre sí (descripción de pieza en bruto, pieza acabada, contorno auxiliar) no se ven afectadas por los decalajes de punto cero.

**G920** desactiva temporalmente los decalajes de punto cero y **G980** vuelve a activarlos.

Resumen de los desplazamientos del punto cero

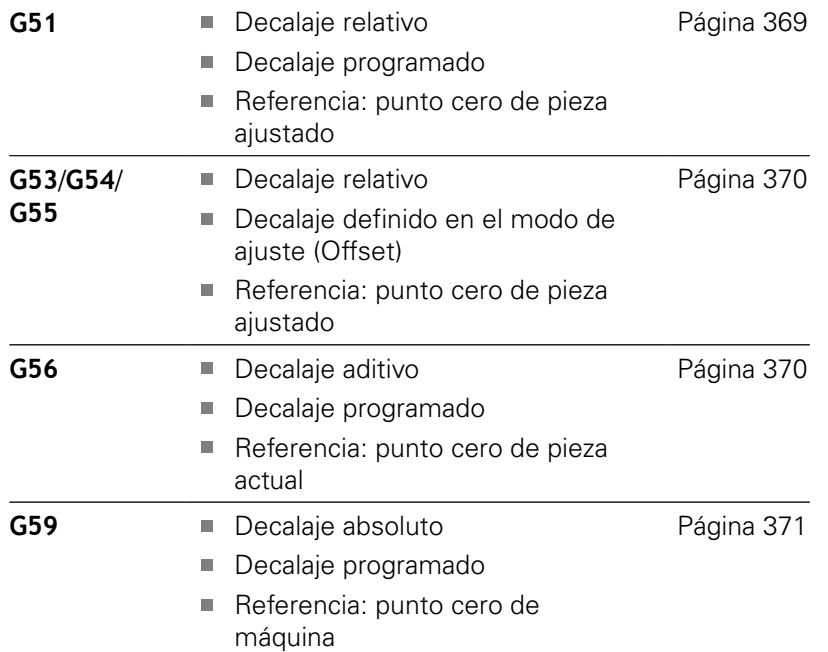

# <span id="page-368-0"></span>**Desplazamiento del punto cero G51**

**G51** hace un decalaje del punto cero de la pieza lo equivalente al valor definido en el eje seleccionado. El **desplazamiento** se refiere al punto cero de pieza definido en el modo de ajuste. Parámetros:

- **X**: **Decalaje** (cota del radio)
- **Y**: **Decalaje** (depende de la máquina)
- $\blacksquare$ **Z**: **Decalaje**
- **U**: **Decalaje** (depende de la máquina)  $\bar{\phantom{a}}$
- **V**: **Decalaje** (depende de la máquina)
- **W**: **Decalaje** (depende de la máquina)

#### **Ejemplo: G51**

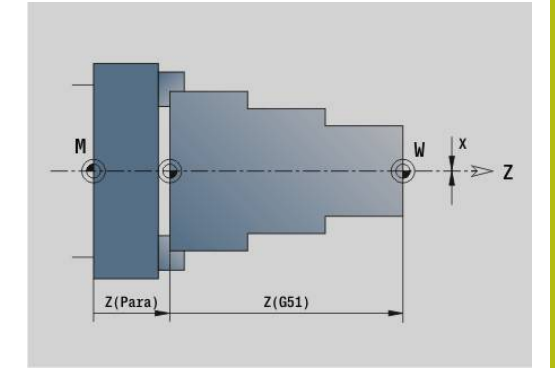

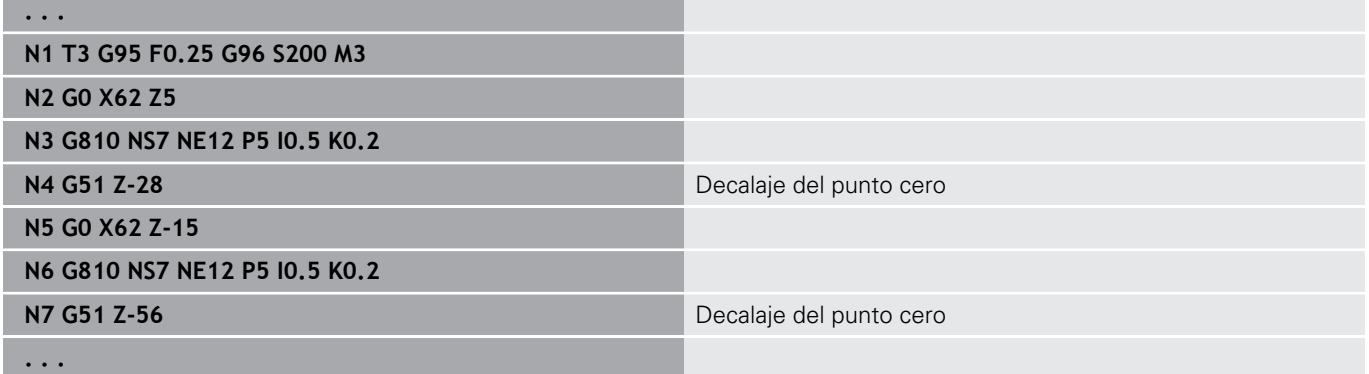

# <span id="page-369-0"></span>**Offsets del punto cero – desplazamiento G53/G54/G55**

**G53**, **G54** y **G55** desplazan el punto cero de la pieza lo equivalente a los valores de Offset definidos en el modo de ajuste.

El **desplazamiento** está referido al punto cero de la pieza definido en el modo de ajuste, incluso aunque **G53**, **G54** y **G55** se programen varias veces.

El **desplazamiento** es válido hasta que se cancela mediante otros desplazamientos del punto cero o hasta el final del programa.

Antes de utilizar el **desplazamiento G53**, **G54** y **G55**, deben definirse los valores de Offset en el modo de ajuste.

Un desplazamiento en X debe indicarse como medida del

**Más información:** Manual de instrucciones

<span id="page-369-1"></span>

radio.

# **Desplazamiento del punto cero aditivo G56**

**G56** hace un decalaje del punto cero de la pieza lo equivalente al valor definido en el eje seleccionado. El **desplazamiento** se refiere al punto cero de la pieza válido actualmente.

Parámetros:

 $\mathbf i$ 

- **X**: **Decalaje** (cota del radio)
- $\overline{\phantom{a}}$ **Y**: **Decalaje** (depende de la máquina)
- **Z**: **Decalaje**
- **U**: **Decalaje** (depende de la máquina)
- Ī. **V**: **Decalaje** (depende de la máquina)
- **W**: **Decalaje** (depende de la máquina)

Cuando se programa varias veces **G56**, el **desplazamiento** siempre se suma al punto cero de la pieza válido actualmente.

### **Ejemplo: G56**

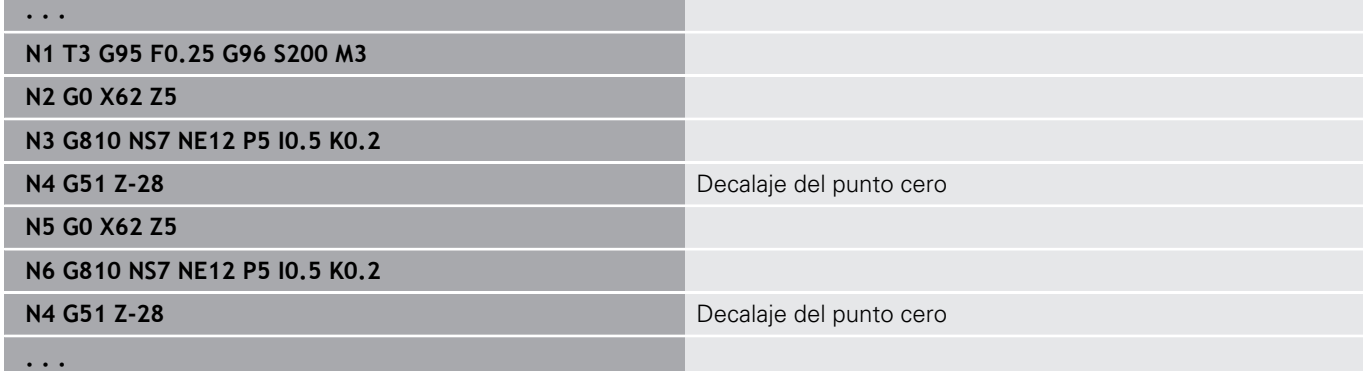

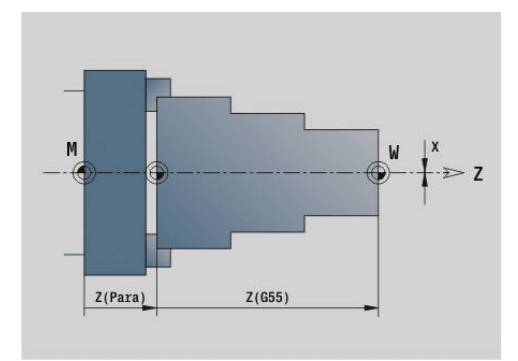

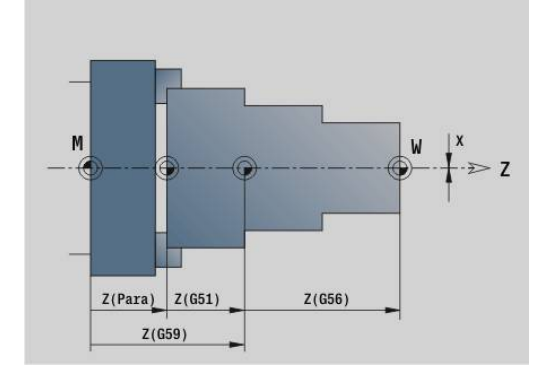

## <span id="page-370-0"></span>**Desplazamiento del punto cero absoluto G59**

**G59** pone el punto cero de la pieza al valor definido en el eje seleccionado. El nuevo punto cero de pieza es válido hasta el final del programa.

Parámetros:

- **X**: **Decalaje** (cota del radio)
- **Y**: **Decalaje** (depende de la máquina)
- $\overline{\phantom{a}}$ **Z**: **Decalaje**
- $\bar{\bar{\bar{z}}}$ **U**: **Decalaje** (depende de la máquina)
- **V**: **Decalaje** (depende de la máquina)
- **W**: **Decalaje** (depende de la máquina)

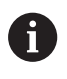

**G59** elimina todos los desplazamientos del punto cero que existían hasta el momento (mediante **G51**, **G56** o **G59**).

### **Ejemplo: G59**

**. . .**

**N2 G14 Q0**

**N1 G59 Z256** Decalaje del punto cero

**N3 T3 G95 F0.25 G96 S200 M3**

**N4 G0 X62 Z2**

**. . .**

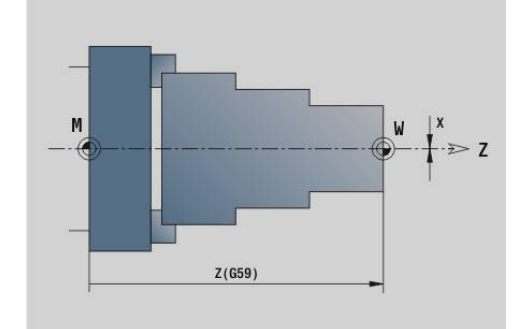

# **6.14 Sobremedidas**

# **Desactivar la sobremedida G50**

**G50** desconecta con **G52**-Geo la **demasía** definida para el ciclo siguiente. Programar **G50** antes del ciclo.

Por motivos de compatibilidad, se soporta adicionalmente **G52** para desactivar las sobremedidas. HEIDENHAIN aconseja utilizar el **G50** en programas nuevos NC.

# **Sobremedida paralela al eje G57**

**G57** define sobremedidas diferentes para X y Z. **G57** se programa antes de la llamada al ciclo. Parámetros:

- 
- **X**: **demasía X** (solo valores positivos; cota de diámetro)
- **Z**: **demasía Z** (solo valores positivos)

**G57** actúa de forma diferente en los ciclos siguientes:

- Las sobremedidas se **borran** tras la ejecución del ciclo en **G810**, **G820**, **G830**, **G835**, **G860**, **G869**, **G890**, **G891**, **G895**
- $\overline{\Box}$ Las sobremedidas **no se borran** tras la ejecución del ciclo en **G81**, **G82**, **G83**

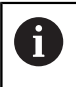

Cuando se programan sobremedidas con **G57** y en el ciclo, se utilizan las sobremedidas del ciclo.

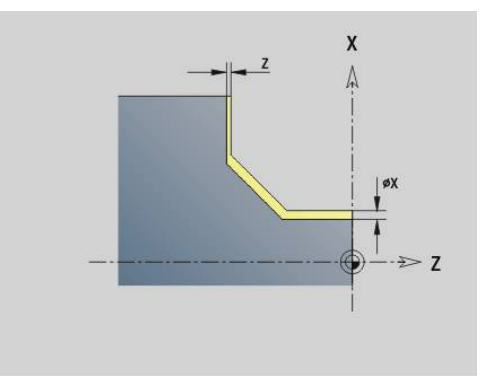

### **Ejemplo: G57**

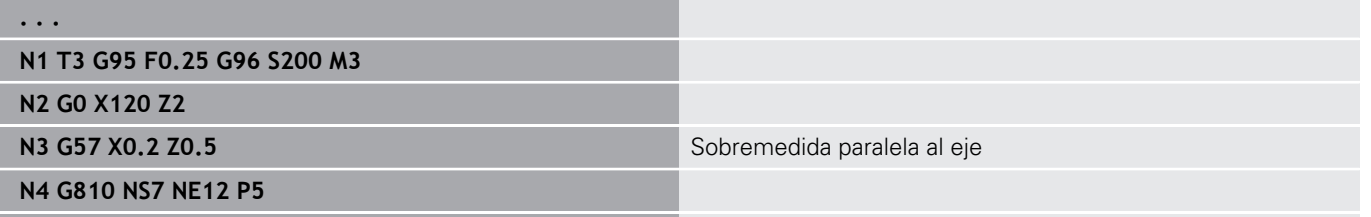

**. . .**

# **Sobremedida paralela al contorno (equidistante) G58**

**G58** define una **demasía** paralela al contorno. Programar **G58** antes de la llamada al ciclo. Una **demasía** negativa está permitida en el ciclo de acabado **G890**.

Parámetros:

**P**: **demasía**

- **G58** actúa de forma diferente en los ciclos siguientes:
- Las sobremedidas se **se borran** tras la ejecución del ciclo en **G810**, **G820**, **G830**, **G835**, **G860**, **G869**, **G890**
- Las sobremedidas **no se borran** tras la ejecución del ciclo en **G83**

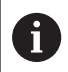

**. . .**

Cuando se programa la sobremedida con **G58** y en el ciclo, se utiliza la sobremedida del ciclo.

### **Ejemplo: G58**

**N1 T3 G95 F0.25 G96 S200 M3**

**N2 G0 X120 Z2**

**N3 G58 P2** Sobremedida paralela al contorno

**N4 G810 NS7 NE12 P5**

**. . .**

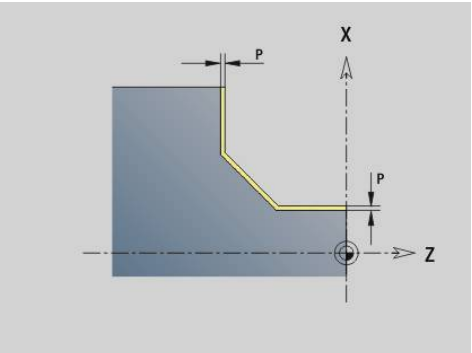

# **6.15 Distancia de seguridad**

## **Distancia de seguridad G47**

**G47** define la **dist. de seguridad** para los ciclos siguientes:

- Ciclos de torneado **G810**, **G820**, **G830**, **G835**, **G860**, **G869** y **G890**
- Ciclos de taladrado **G71**, **G72** y **G74** п
- Ciclos de fresado **G840** hasta **G846**  $\overline{\phantom{a}}$

Parámetros:

## **P**: **dist. de seguridad**

**G47** sin parámetro activa el valor de parámetro tomado del parámetro de máquina **DefGlobG47P** (núm. 602012).

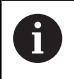

**G47** sustituye la distancia de seguridad configurada en los parámetros o definida con **G147**.

## **dist. de seguridad G147**

**G147** define la **dist. de seguridad** para los ciclos siguientes:

- Ciclos de taladrado **G71**, **G72** y **G74**
- $\overline{\phantom{a}}$ Ciclos de fresado **G840** hasta **G846**

Parámetros:

- **I**: **dist. de seguridad** Plano de fresado (solo para fresados)
- **K**: **dist. de seguridad** en la dirección de alimentación  $\overline{\phantom{a}}$ (aproximación de profundidad)

**G147** sin parámetro activa el valor de parámetro tomado del parámetro de los parámetros de máquina **DefGlobG147SCI** (núm. 602014) y **DefGlobG147SCK** (núm. 602014).

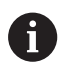

**G147** sustituye la distancia de seguridad determinada en parámetros o con **G47**.

# **6.16 Herramientas, correcciones**

## **Cambiar herramienta – T**

0

Esta función también está disponible en máquinas con almacén de herramientas. El control numérico utiliza la lista de almacén en vez de la lista de revólveres.

El control numérico muestra la distribución de herramientas definida en el segmento de programa **REVOLVER**. El número de herramienta puede introducirse directamente o seleccionarse en la lista de herramientas (conmutación con la softkey **Lista herram.**).

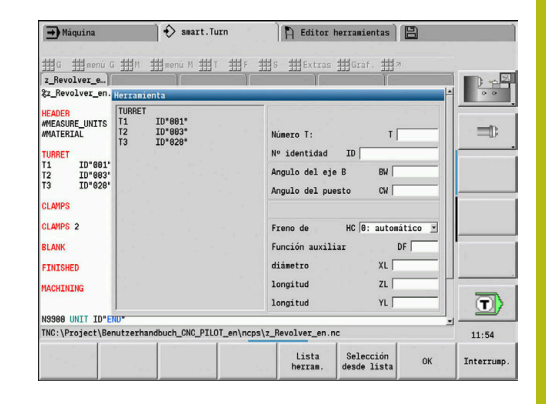

# **(Cambio de la) correcc. del filo G148**

**G148** define las correcciones de desgaste a calcular. Al inicio del programa y después de una orden **T** están activas **DX**, **DZ**. Parámetros:

- **O**: **selección** (por defecto: 0)
	- **O** = 0: **DX**, **DZ** activa **DS** inactiva
	- **O** = 1: **DS**, **DZ** activa **DX** inactiva
	- **O** = 2: **DX**, **DS** activa **DZ** inactiva

Los ciclos **G860**, **G869**, **G879**, **G870** y **G890** tienen en cuenta automáticamente la corrección de desgaste correcta.

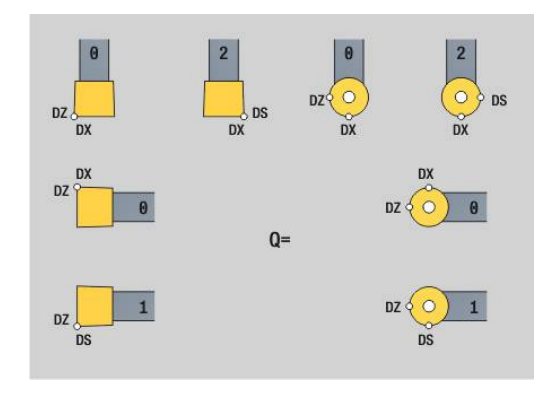

### **Ejemplo: G148**

0

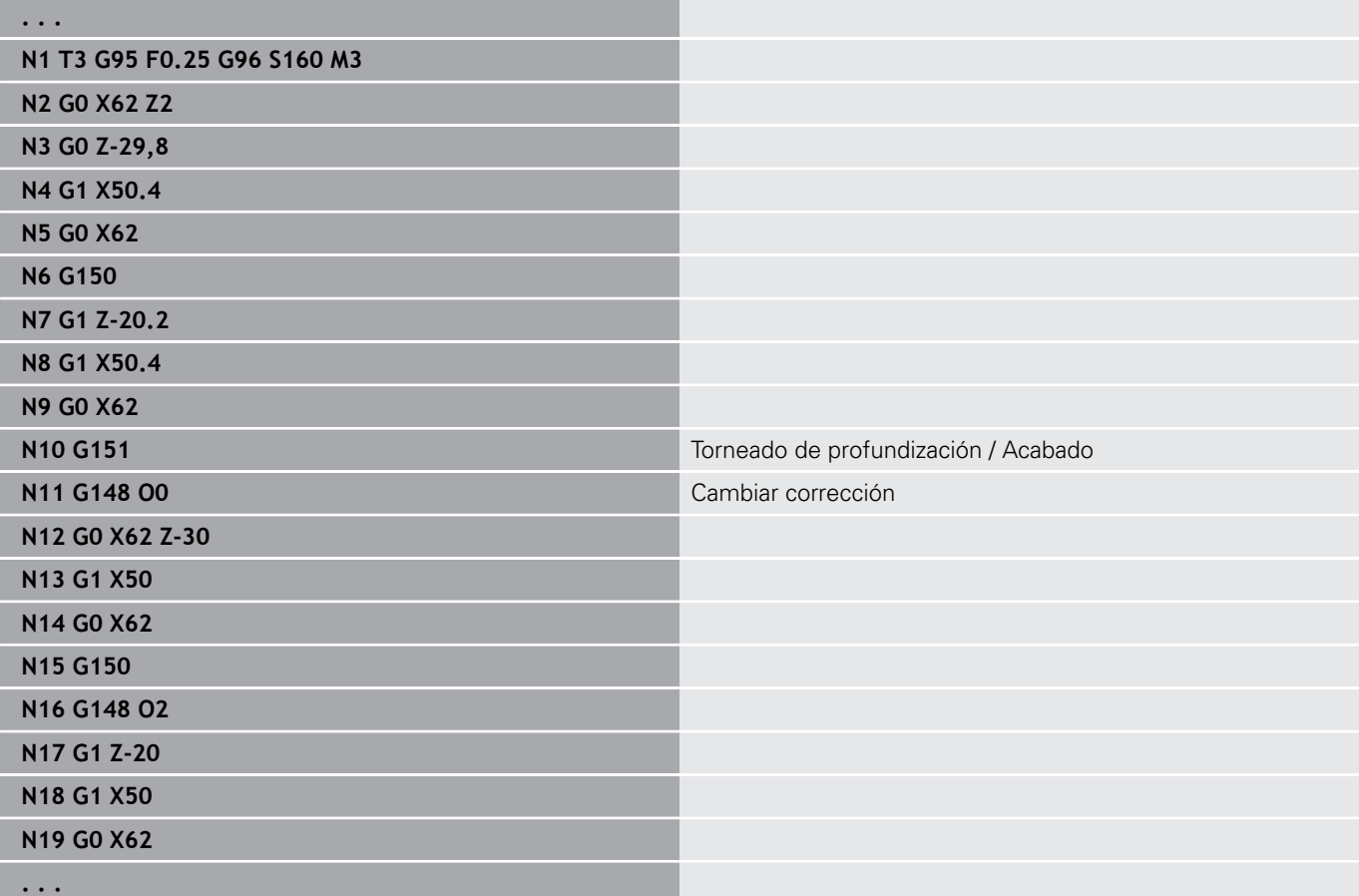

### **correcc. aditiva G149**

El control numérico gestiona 16 correcciones independientes de la herramienta. Un **G149** seguido de un número **D** activa la corrección, **G149 D900** desactiva la corrección. Los valores de corrección se gestionan en el submodo de funcionamiento **Secuencia programa**.

**Más información:** Manual de instrucciones Parámetros:

- **D**: **correcc. adit.** (por defecto: 900)
	- **D** = 900: desconecta la corrección aditiva
	- **D** = 901-916: conecta la corrección aditiva **D**

Programación

- Programar G149 una frase antes del recorrido en el que se desee que la corrección esté activa, ya que la corrección debe salir antes de activarse.
- Una corrección aditiva permanece activa hasta:
	- El próximo **G149 D900**
	- **El próximo cambio de herramienta**
	- Final del programa

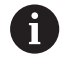

La corrección aditiva se suma a la corrección de herramienta.

#### **Ejemplo: G149**

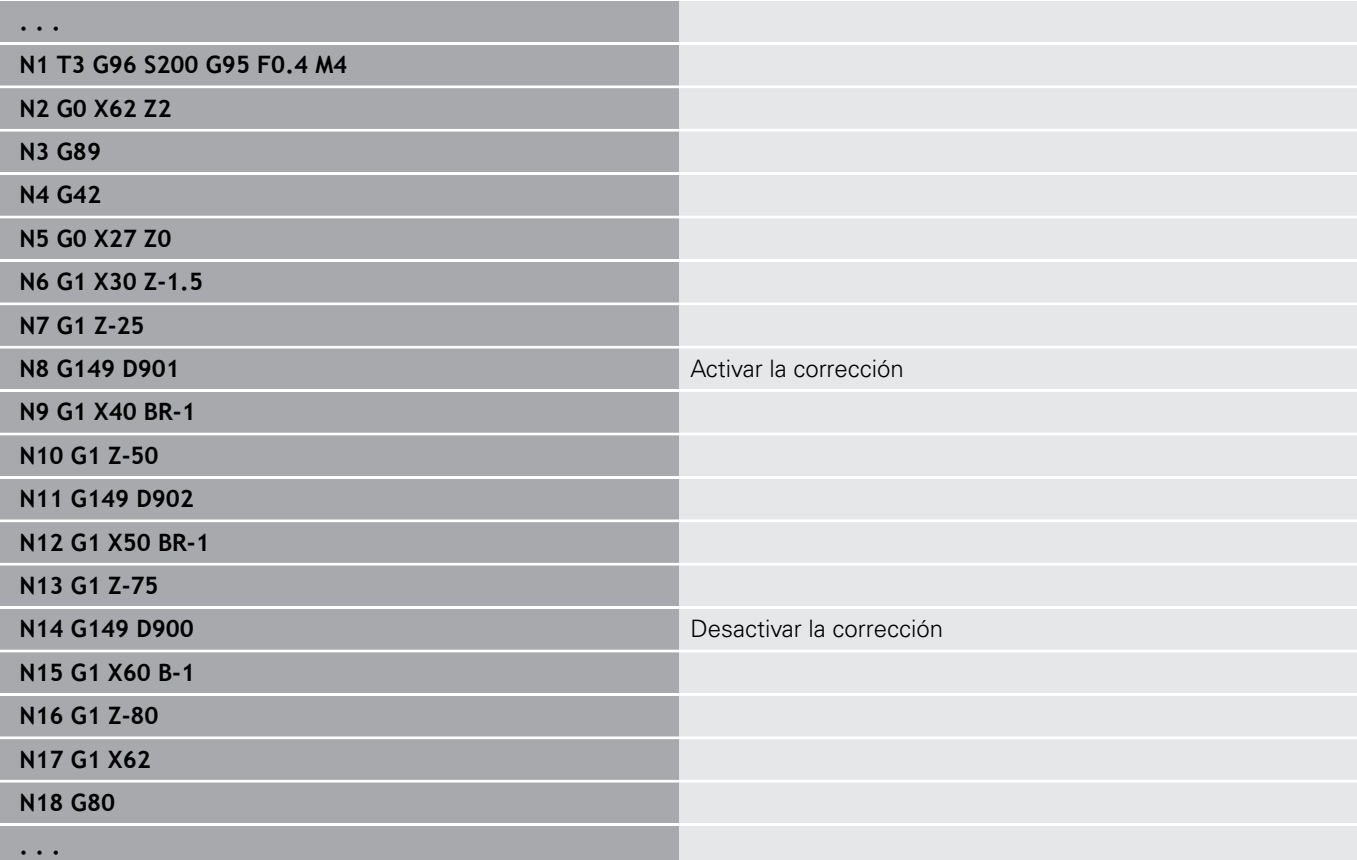

# **Cálculo de la punta de la herramienta G150/G151**

**G150**/**G151** definen el punto de referencia de la herramienta en las herramientas punzantes y fungiformes.

**G150**: Punto de referencia de punta derecha de la herramienta

**G151**: Punto de referencia de punta izquierda de la herramienta

**G150** y **G151** actúan a partir de la frase en la cual se programan y permanecen activadas hasta el siguiente cambio de herramienta o hasta el final del programa.

 $\mathbf{i}$ 

Los valores reales visualizados se refieren siempre a la punta de la herramienta definida en los datos de la misma

Si se utiliza SRK, después de **G150**/**G151** debe adaptarse también **G41**/**G42**.

## **Ejemplo: G148**

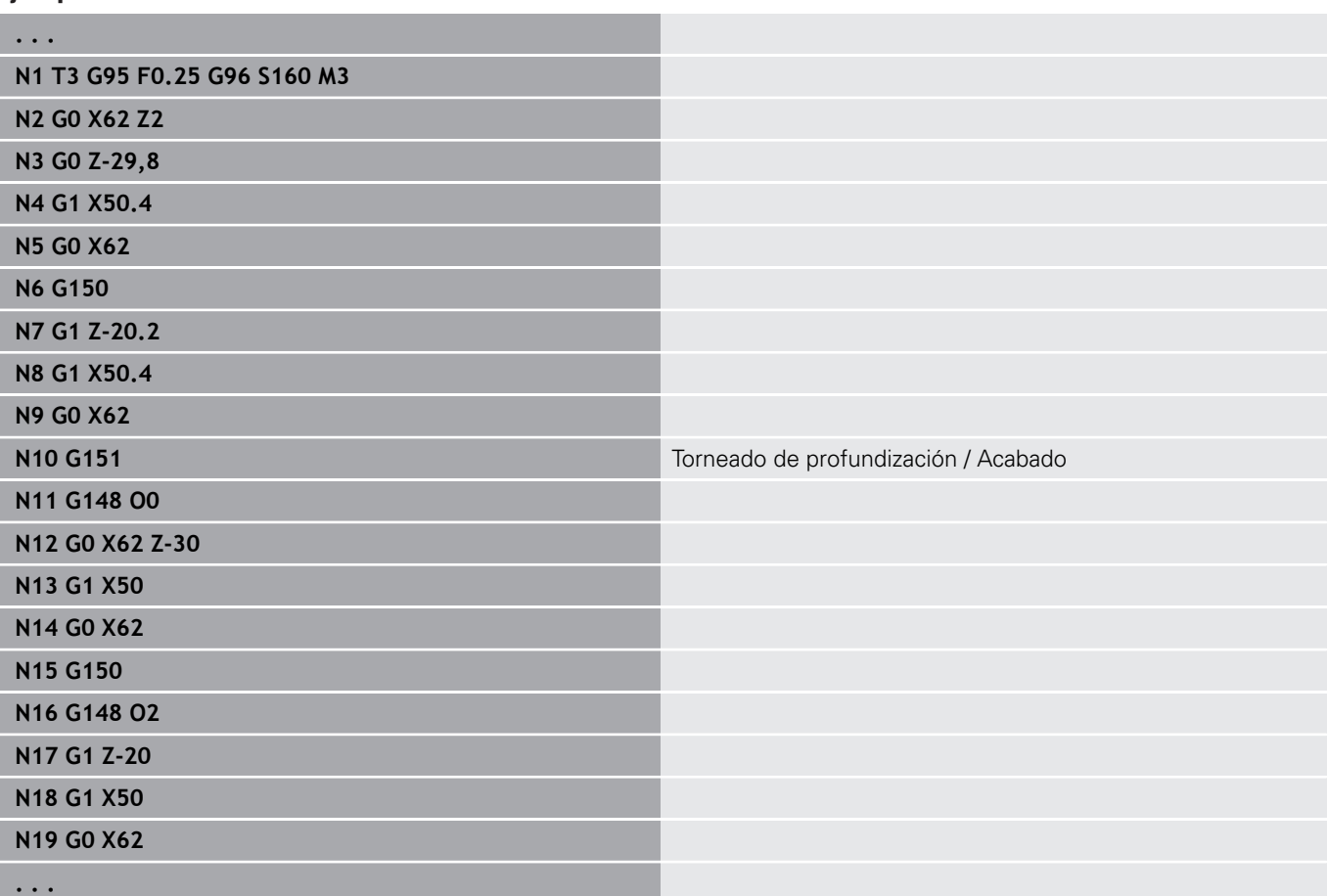

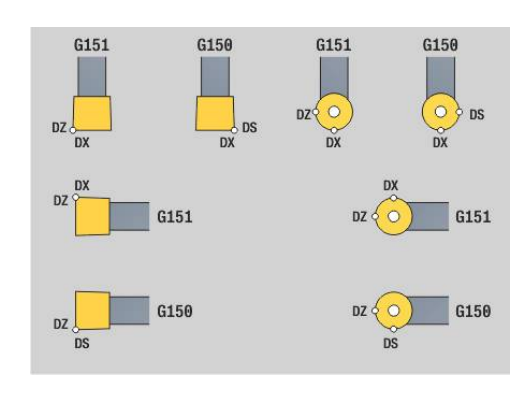

# **6.17 Ciclo de torneado referido al contorno**

## <span id="page-378-0"></span>**Trabajar con ciclos referidos al contorno**

Posibilidades de entregar al ciclo el contorno que debe mecanizarse:

- Entregar la referencia del contorno en **Nº frase inicio del contorno** y **Nº frase final contorno**. La zona de contorno se mecanizará de dirección **NS** a **NE**
- Entregar referencia de contorno a través del nombre del **Contorno auxiliar** (**ID**). Todo el **Contorno auxiliar** se mecanizará en la dirección definida
- Descripción del contorno con G80 en el bloque directamente después del ciclo **Información adicional:** ["Fin ciclo/contorno simple G80",](#page-416-0) [Página 417](#page-416-0)
- Descripción del contorno con frases **G0**, **G1**, **G2** y **G3**, directamente después del ciclo. El contorno finaliza con **G80** sin parámetro

Posibilidades de la definición de pieza en bruto para la subdivisión del corte:

- Definición de una pieza en bruto global dentro del apartado de programa **PIEZA EN BRUTO**. El seguimiento de la pieza en bruto queda automáticamente activada. El ciclo trabaja con la **Pieza en bruto** conocida**Pieza en bruto**
- Cuando se define una **Pieza en bruto** global, el ciclo calcula por cada definición del parámetro **RH** una Pieza en bruto internaPieza en bruto

#### **Ejemplo: Ciclos referidos al contorno**

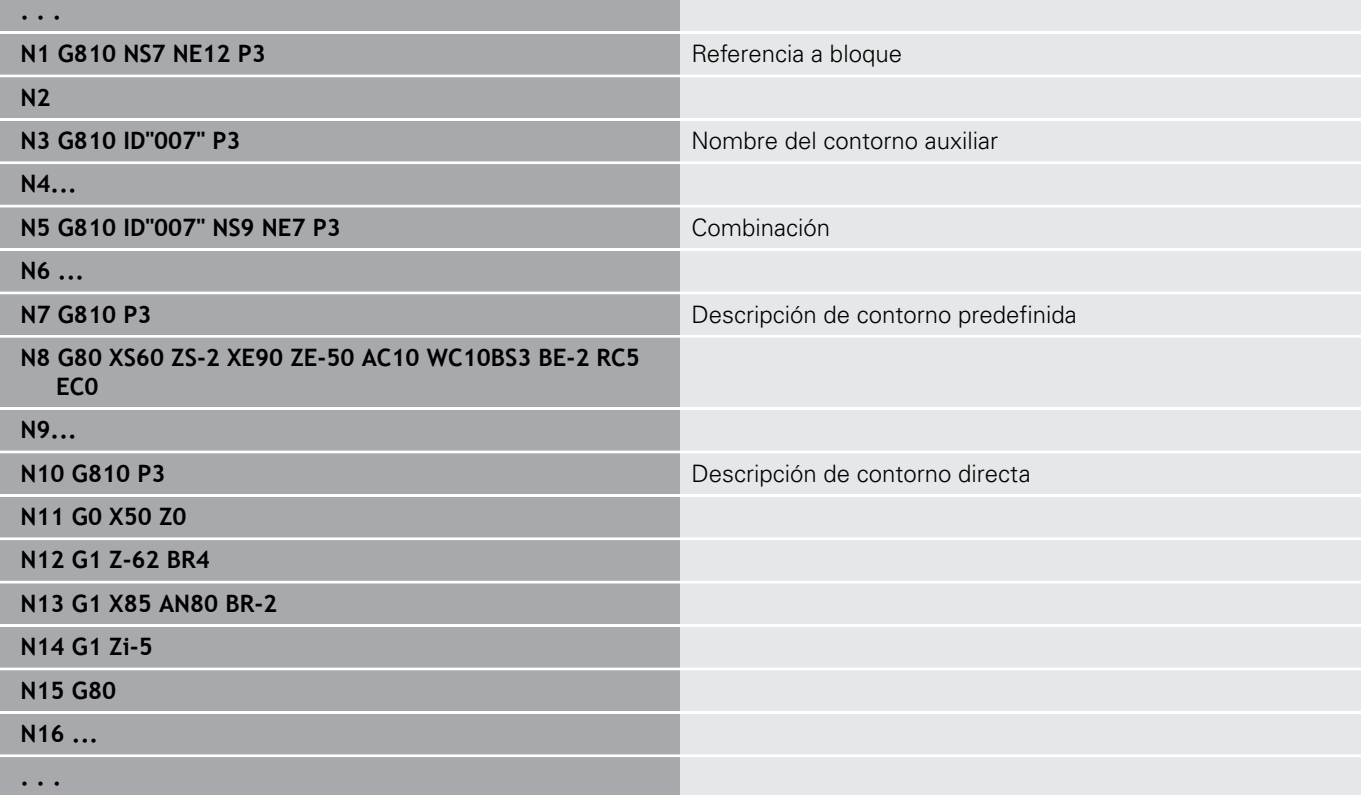

Cálculo de referencias a bloques:

▶ Posicionar el cursor en la casilla de introducción de datos **NS** o **NE**

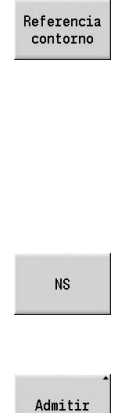

 $\mathbf{A}$ 

- Pulsar la softkey **Referencia contorno**
- ▶ Seleccionar el elemento de contorno: Seleccionar el elemento de contorno con la
	- tecla flecha izquierda/derecha
	- La flecha arriba/abajo alterna entre contornos (incluidos contornos de la superficie frontal, etc.)
- Conmutar entre **NS** y **NE**:
	- Pulsar la softkey **NS**
	- Pulsar la softkey **NE**

Volver al cuadro de diálogo con la softkey **Admitir**

## **Limitaciones del corte X, Z**

La posición de la herramienta antes de la llamada al ciclo es decisiva para que se pueda ejecutar una limitación del corte. El control numérico mecaniza el material situado en el lado de limitación del corte en el cual se encuentra la herramienta antes de la llamada al ciclo.

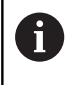

La limitación del corte limita la zona de contorno que se desea mecanizar, pudiendo rebasar los recorridos de aproximación y alejamiento la limitación del corte.

## **desbastado longitud. G810**

**G810** mecaniza el sector de contorno definido. La referencia al contorno a mecanizar se transmita o en los parámetros de ciclo, o el contorno se define directamente después de la llamada de ciclo.

**Información adicional:** ["Trabajar con ciclos referidos al contorno",](#page-378-0) [Página 379](#page-378-0)

El contorno a mecanizar puede contener varios canales. Si es preciso, se subdivide en varias áreas la superficie a mecanizar. Parámetros:

- **ID**: **Contorno auxiliar** Número identificativo del contorno que se desea mecanizar
- **NS**: **Número de bloque inicial del contorno** Inicio de tramo de contorno
- **NE: Nº frase final contorno** Final del tramo de contorno
	- **NE** sin programar: el elemento de contorno **NC** se mecaniza en la dirección de definición del contorno
	- **NS** = **NE** programado: el elemento de contorno **NS** se mecaniza en contra de la dirección definida del contorno
- m. **P**: **Máxima profundidad pasada**
- **I**: **demasía X**
- **K**: **demasía Z**
- **E**: **Comportamiento en penetración**
	- Sin datos: reducción de avance automática
	- $\blacksquare$  **E** = 0: sin penetración
	- **E** > 0: avance de penetración utilizado
- **X**: **Límite de corte X** (cota de diámetro; por defecto: ninguna limitación del corte)
- **Z**: **Limitación del corte Z** (por defecto: ninguna limitación del corte)
- **A**: **áng. de aprox.** (referencia: eje Z; por defecto: paralelo al eje Z)  $\blacksquare$
- $\blacksquare$ **W**: **ángulo d.salida** (referencia: eje Z; por defecto: ortogonal al eje
- $7)$
- **H**: **Nivelac. del contorno**
	- **0: con cada corte**
	- **1: con el último corte**
	- **2: sin nivelado**
- **Q**: **despl. libre** al final del ciclo
	- **0: volver inicio, X del. Z**
	- 1: pos. antes cont. acab.
	- **2: retirar en dist. de seg.**
- **V**: **Mecanizar elemento forma** (por defecto: 0)

Se mecaniza un bisel/redondeo

- **0: al princ. y al final**
- **1: al principio**
- **2: al final**
- **3: sin mecanizado**
- **4: sólo chaflán/redondeo** se mecaniza no el elemento básico (condición previa: segmento de contorno con un elemento)

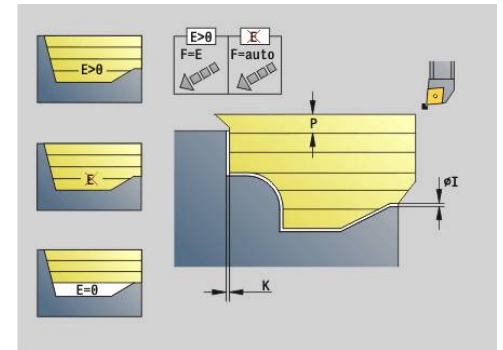

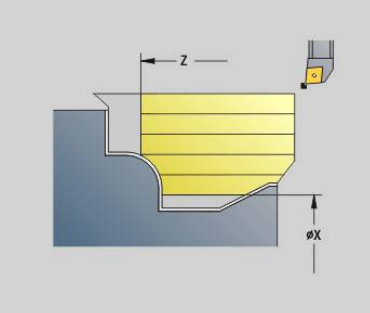

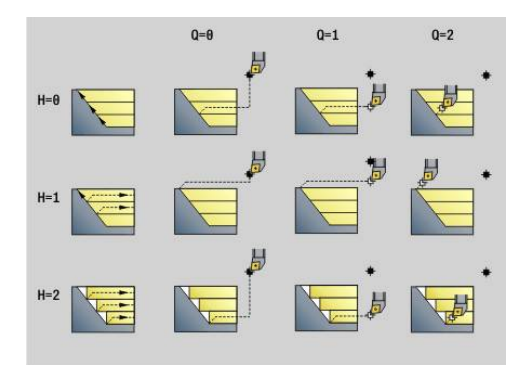

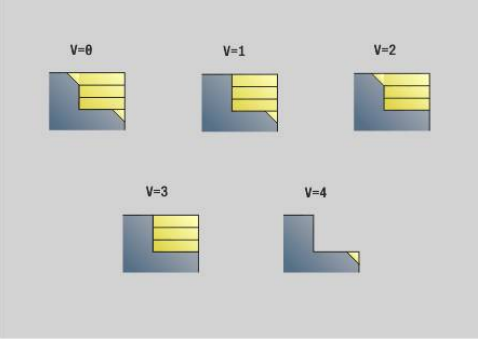

- **D**: **Omitir elementos** (ver figura)
- **U**: **Línea de corte en horizontal El.**
	- **0: No** (distribución uniforme del corte)
	- **1: Si** (dado el caso, distribución no uniforme del corte)
- **O**: **Ocultar destalonado**
	- **0: No**
	- **1: Si**
- **B**: **avance d. carro** Avance de carro con mecanizado a 4 ejes
	- **B** = 0: los carros trabajan con el mismo diámetro con avance duplicado
	- **B**<0: los carros trabajan en diferentes diámetros con el mismo avance y el carro con el número más alto guía con la distancia definida
	- **B**>0: los carros trabajan en diferentes diámetros con el mismo avance y el carro con el número más bajo guía con la distancia definida
- **RH**: **Contorno pza. bruto** Evaluación solo cuando no hay definida una pieza en bruto
	- **0: ----** (depende de los parámetros definidos)
		- sin parámetros: pieza en bruto del contorno ICP y posición de la herramienta
		- **XA** y **ZA**: pieza en bruto del contorno ICP y punto inicial de la herramienta
		- **J**: pieza en bruto del contorno ICP y sobremedida equidistante
	- **1: desde la posición de la herramienta** (pieza en bruto del contorno ICP y posición de la herramienta)
	- **2: con el punto inical de la pieza en bruto** (pieza en bruto del contorno ICP y punto inicial de la pieza en bruto **XA** y **ZA**)
	- **3: sobremedida equidistante** (pieza en bruto del contorno ICP y sobremedida equidistante **J**)
	- **4: sobremedida longit-plano** (pieza en bruto del contorno ICP, sobremedida del plano **XA** y sobremedida longitudinal **ZA**)
- **J**: **Sobremedida pieza en bruto** (medida del radio evaluación solo cuando no hay definida una pieza en bruto)
- **XA**, **ZA**: **Pto. inicial p. en bruto** (definición del punto de esquina del contorno de la pieza en bruto – evaluación solo cuando no hay definida una pieza en bruto)

El control numérico reconoce, a partir de la definición de la herramienta, si se trata de un mecanizado interior o exterior.

- Se ejecuta la corrección de radio de filo de cuchilla
- Una sobremedida G57 amplía el contorno (también los contornos interiores)
- Una sobremedida **G58**
	- >0: amplía el contorno
	- $\blacksquare$  < 0: no se compensa
- Las sobremedidas **G57-/G58** se borran al finalizar el ciclo

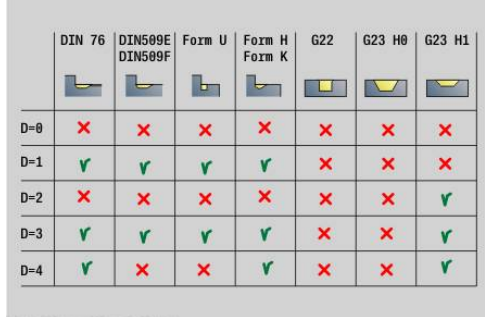

 $\mathbf i$ 

### Ejecución del ciclo:

- 1 Se calculan las zonas de desbaste y la subdivisión de corte
- 2 Se alimenta la herramienta desde el punto de partida para el primer corte teniendo presente la distancia de seguridad (primero en dirección Z, luego en X)
- 3 La herramienta se desplaza en el avance hasta **Limitación del corte Z**
- 4 En función de **H**:
	- $H = 0$ : mecaniza a lo largo del contorno
	- $\blacksquare$  **H** = 1 o 2: se eleva con un ángulo de 45 $^{\circ}$
- 5 Retrocede en marcha rápida y se aproxima para el siguiente corte
- 6 Repite 3...5, hasta que se alcanza el **Límite de corte X**
- 7 En su caso, se repite 2...6, hasta que se han mecanizado todas las zonas de desbaste
- 8 Si **H** = 1: alisa el contorno
- 9 Se retira tal como se ha programado en **Q**
- Aplicación como ciclo para 4 ejes
- **Mismo diámetro:** 
	- Ambos carros comienzan al mismo tiempo
- Diámetro diferente:

Ħ

- Cuando el carro guía haya alcanzado el **avance d. carro B**, comienza el carro guiado. Esta sincronización se repite en cada corte
- Cada carro se aproxima según la profundidad de corte determinada
- Cuando los carros son impares el carro que guía realiza el último corte
- Con una "velocidad de corte constante", esta depende del carro que guía. La herramienta que guía espera a la siguiente herramienta para realizar el movimiento de retroceso
	- En los ciclos de 4 ejes con herramientas idénticas, el tipo de herramienta, por ejemplo, vigila el radio de cuchilla
		- En los ciclos de 4 ejes no se mecanizan marcas de cuchillas. Se ocultará el parámetro **O**

# **desbastado transvers G820**

**G820** mecaniza el sector de contorno definido. La referencia al contorno a mecanizar se transmita o en los parámetros de ciclo, o el contorno se define directamente después de la llamada de ciclo.

**Información adicional:** ["Trabajar con ciclos referidos al contorno",](#page-378-0) [Página 379](#page-378-0)

El contorno a mecanizar puede contener varios canales. Si es preciso, se subdivide en varias áreas la superficie a mecanizar. Parámetros:

- **ID**: **Contorno auxiliar** Número identificativo del contorno que se desea mecanizar
- **NS**: **Número de bloque inicial del contorno** Inicio de tramo de contorno
- **NE**: **Nº frase final contorno** Final del tramo de contorno
	- **NE** sin programar: el elemento de contorno **NC** se mecaniza en la dirección de definición del contorno
	- **NS** = **NE** programado: el elemento de contorno **NS** se mecaniza en contra de la dirección definida del contorno
- $\mathbf{r}$ **P**: **Máxima profundidad pasada**
- **I**: **demasía X**  $\overline{\phantom{a}}$
- $\mathbf{r}$ **K**: **demasía Z**
- **E**: **Comportamiento en penetración**
	- Sin datos: reducción de avance automática
	- $\blacksquare$  **E** = 0: sin penetración
	- **E** > 0: avance de penetración utilizado
- **X**: **Límite de corte X** (cota de diámetro; por defecto: ninguna limitación del corte)
- **Z**: **Limitación del corte Z** (por defecto: ninguna limitación del corte)
- **A**: **áng. de aprox.** (referencia: eje Z; por defecto: ortogonal al eje  $\blacksquare$ Z)
- **W**: **ángulo d.salida** (referencia: eje Z; por defecto: paralelo al eje Z)
- $\mathbb{R}^d$ **H**: **Nivelac. del contorno**
	- **0: con cada corte**
	- **1: con el último corte**
	- **2: sin nivelado**
- **Q**: **despl. libre** al final del ciclo
	- **0: volver inicio, X del. Z**
	- 1: pos. antes cont. acab.
	- **2: retirar en dist. de seg.**
- **V**: **Mecanizar elemento forma** (por defecto: 0)

Se mecaniza un bisel/redondeo

- **0: al princ. y al final**
- **1: al principio**
- **2: al final**
- **3: sin mecanizado**
- **4: sólo chaflán/redondeo** se mecaniza no el elemento básico (condición previa: segmento de contorno con un elemento)

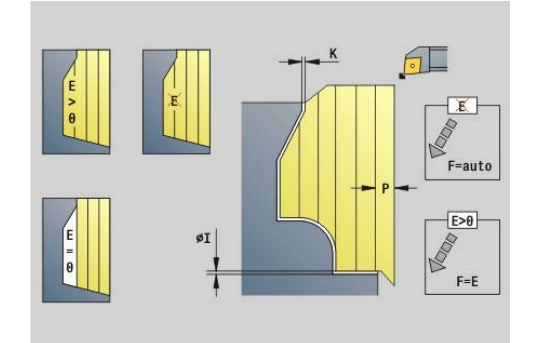

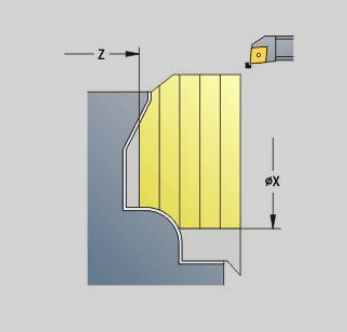

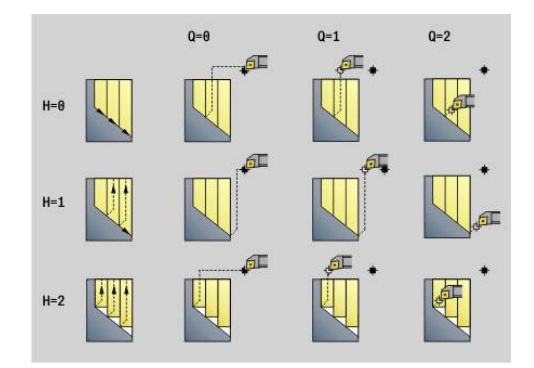

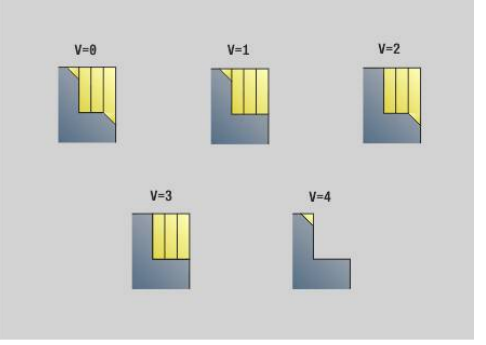

- **D**: **Omitir elementos** (ver figura)
- **U**: **Línea de corte en horizontal El.**  $\mathbb{R}^n$ 
	- **0: No** (distribución uniforme del corte)
	- **1: Si** (dado el caso, distribución no uniforme del corte)
- **O**: **Ocultar destalonado**
	- **0: No**
	- **1: Si**
- **B**: **avance d. carro** Avance de carro con mecanizado a 4 ejes
	- **B** = 0: los carros trabajan con el mismo diámetro con avance duplicado
	- **B**<0: los carros trabajan en diferentes diámetros con el mismo avance y el carro con el número más alto guía con la distancia definida
	- **B**>0: los carros trabajan en diferentes diámetros con el mismo avance y el carro con el número más bajo guía con la distancia definida
- **RH**: **Contorno pza. bruto** Evaluación solo cuando no hay definida una pieza en bruto
	- **0: ----** (depende de los parámetros definidos)
		- sin parámetros: pieza en bruto del contorno ICP y posición de la herramienta
		- **XA** y **ZA**: pieza en bruto del contorno ICP y punto inicial de la herramienta
		- **J**: pieza en bruto del contorno ICP y sobremedida equidistante
	- **1: desde la posición de la herramienta** (pieza en bruto del contorno ICP y posición de la herramienta)
	- **2: con el punto inical de la pieza en bruto** (pieza en bruto del contorno ICP y punto inicial de la pieza en bruto **XA** y **ZA**)
	- **3: sobremedida equidistante** (pieza en bruto del contorno ICP y sobremedida equidistante **J**)
	- **4: sobremedida longit-plano** (pieza en bruto del contorno ICP, sobremedida del plano **XA** y sobremedida longitudinal **ZA**)
- **J**: **Sobremedida pieza en bruto** (medida del radio evaluación solo cuando no hay definida una pieza en bruto)
- **XA**, **ZA**: **Pto. inicial p. en bruto** (definición del punto de esquina del contorno de la pieza en bruto – evaluación solo cuando no hay definida una pieza en bruto)

El control numérico reconoce, a partir de la definición de la herramienta, si se trata de un mecanizado interior o exterior.

- Se ejecuta la corrección de radio de filo de cuchilla
- Una sobremedida **G57** amplía el contorno (también los contornos interiores)
- Una sobremedida **G58**

 $\mathbf i$ 

- >0: amplía el contorno
- $\blacksquare$  < 0: no se compensa
- Las sobremedidas **G57-/G58** se borran al finalizar el ciclo

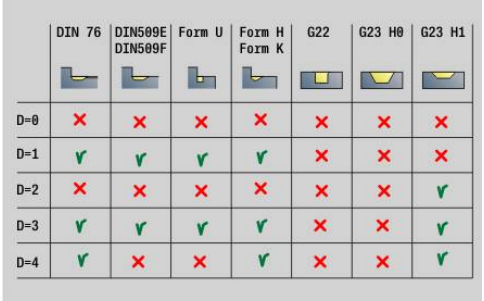

**6**

### Ejecución del ciclo:

- 1 Se calculan las zonas de desbaste y la subdivisión de corte
- 2 Se aproxima desde el punto de arranque para realizar el primer corte teniendo en cuenta la distancia de seguridad (primero en dirección X después en Z)
- 3 La hta. se desplaza con un avance hasta **Límite de corte X**
- 4 En función de **H**:
	- $H = 0$ : mecaniza a lo largo del contorno
	- $\blacksquare$  **H** = 1 o 2: se eleva con un ángulo de 45°
- 5 Retrocede en marcha rápida y se aproxima para el siguiente corte
- 6 Se repite 3...5, hasta que se alcanza la **Limitación del corte Z**
- 7 En su caso, se repite 2...6, hasta que se han mecanizado todas las zonas de desbaste
- 8 Si **H** = 1: alisa el contorno
- 9 Se retira tal como se ha programado en **Q**
- Aplicación como ciclo para 4 ejes
- **Mismo diámetro:** 
	- Ambos carros comienzan al mismo tiempo
- Diámetro diferente:
	- Cuando el carro guía haya alcanzado el **avance d. carro B**, comienza el carro guiado. Esta sincronización se repite en cada corte
	- Cada carro se aproxima según la profundidad de corte determinada
	- Cuando los carros son impares el carro que guía realiza el último corte
	- Con una "velocidad de corte constante", esta depende del carro que guía. La herramienta que guía espera a la siguiente herramienta para realizar el movimiento de retroceso
- 6

■ En los ciclos de 4 ejes con herramientas idénticas, el tipo de herramienta, por ejemplo, vigila el radio de cuchilla

■ En los ciclos de 4 ejes no se mecanizan marcas de cuchillas. Se ocultará el parámetro **O**

# **Desbaste paralelo al contorno G830**

**G830** desbasta paralelo al contorno el sector del contorno descrito en **ID** o mediante **NS**, **NE**.

**Información adicional:** ["Trabajar con ciclos referidos al contorno",](#page-378-0) [Página 379](#page-378-0)

El contorno a mecanizar puede contener varios canales. Si es preciso, se subdivide en varias áreas la superficie a mecanizar.

## Parámetros:

- **ID**: **Contorno auxiliar** Número identificativo del contorno que se desea mecanizar
- **NS**: **Número de bloque inicial del contorno** Inicio de tramo de contorno
- **NE**: **Nº frase final contorno** Final del tramo de contorno
	- **NE** sin programar: el elemento de contorno **NC** se mecaniza en la dirección de definición del contorno
	- **NS** = **NE** programado: el elemento de contorno **NS** se mecaniza en contra de la dirección definida del contorno
- $\mathbb{R}^n$ **P**: **Máxima profundidad pasada**
- **I**: **demasía X**  $\blacksquare$
- $\mathbf{r}$ **K**: **demasía Z**
- i. **X**: **Límite de corte X** (cota de diámetro; por defecto: ninguna limitación del corte)
- **Z**: **Limitación del corte Z** (por defecto: ninguna limitación del corte)
- **A**: **áng. de aprox.** (referencia: eje Z; por defecto: paralela al eje Z o, en herramientas de mecanizado transversal, paralela al eje X)
- **W**: **ángulo d.salida** (referencia: eje Z; por defecto: ortogonal al eje Ī. Z o, en herramientas de mecanizado transversal, ortogonal al eje X)
- **Q**: **despl. libre** al final del ciclo
	- **0: volver inicio, X del. Z**
	- **1: pos. antes cont. acab.**
	- **2: retirar en dist. de seg.**
- **V**: **Mecanizar elemento forma** (por defecto: 0)
	- Se mecaniza un bisel/redondeo
	- **0: al princ. y al final**
	- **1: al principio**
	- **2: al final**
	- **3: sin mecanizado**
	- **4: sólo chaflán/redondeo** se mecaniza no el elemento básico (condición previa: segmento de contorno con un elemento)
- **D**: **Omitir elementos** (ver figura)
- **B**: **Cálculo de contorno**
	- **B**: **Cálculo de contorno**
	- **0: automático**
	- **1: Hta izqu. (G41)**
	- **2: Hta derecha (G42)**

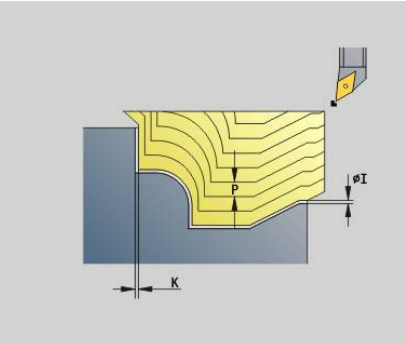

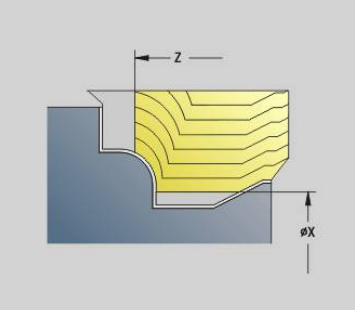

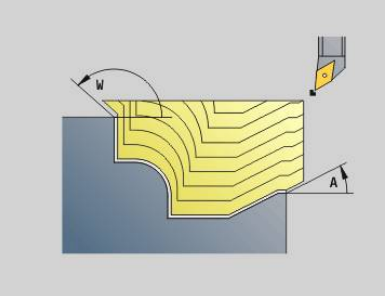

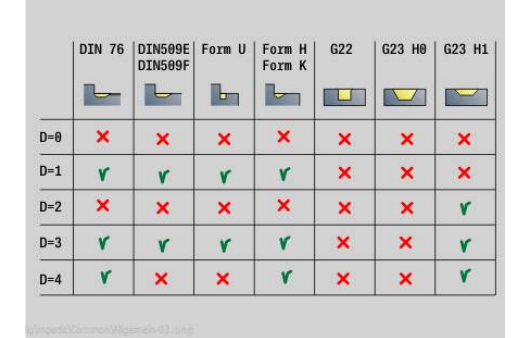

### **H**: **Tipo de líneas de corte**

- **0: secc. corte const.** el contorno se desplaza por un valor de aproximación constante (paralelo al eje)
- 1: lineas corte equidist. las líneas de corte transcurren a una distancia constante del contorno (paralelo al contorno). El contorno será puesto a escala.
- **RH**: **Contorno pza. bruto** Evaluación solo cuando no hay definida una pieza en bruto
	- **0: ----** (depende de los parámetros definidos)
		- sin parámetros: pieza en bruto del contorno ICP y posición de la herramienta
		- **XA** v **ZA**: pieza en bruto del contorno ICP v punto inicial de la herramienta
		- **J**: pieza en bruto del contorno ICP y sobremedida equidistante
	- **1: desde la posición de la herramienta** (pieza en bruto del contorno ICP y posición de la herramienta)
	- **2: con el punto inical de la pieza en bruto** (pieza en bruto del contorno ICP y punto inicial de la pieza en bruto **XA** y **ZA**)
	- **3: sobremedida equidistante** (pieza en bruto del contorno ICP y sobremedida equidistante **J**)
	- **4: sobremedida longit-plano** (pieza en bruto del contorno ICP, sobremedida del plano **XA** y sobremedida longitudinal **ZA**)
- **J**: **Sobremedida pieza en bruto** (medida del radio evaluación solo cuando no hay definida una pieza en bruto)
- **XA**, **ZA**: **Pto. inicial p. en bruto** (definición del punto de esquina del contorno de la pieza en bruto – evaluación solo cuando no hay definida una pieza en bruto)

El control numérico reconoce, a partir de la definición de la herramienta, si se trata de un mecanizado interior o exterior.

- Se ejecuta la corrección de radio de filo de cuchilla
- Una sobremedida **G57** amplía el contorno (también los contornos interiores)
- Una sobremedida **G58**
	- >0: amplía el contorno
	- <0: no se compensa
- Las sobremedidas **G57-/G58** se borran al finalizar el ciclo

Ejecución del ciclo:

- 1 Se calculan las zonas de desbaste y la subdivisión de corte
- 2 Se alimenta la herramienta desde el punto de partida para realizar el primer corte teniendo presente la distancia de seguridad
- 3 Se realiza el corte de desbaste
- 4 Retrocede en marcha rápida y se aproxima para el siguiente corte
- 5 Se repite 3...4 hasta que se ha mecanizado la zona de desbaste
- 6 En su caso, se repite 2...5, hasta que se han mecanizado todas las zonas de desbaste
- 7 Se retira tal como se ha programado en **Q**

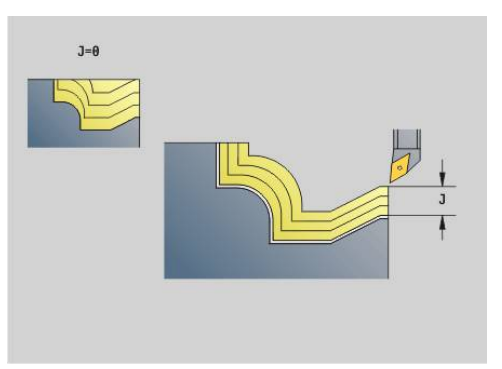

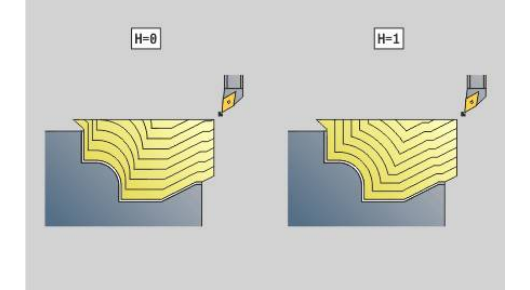

# **Paralelo al contorno con herramienta neutra G835**

**G835** desbasta paralelo al contorno el sector del contorno descrito en **ID** o mediante **NS**, **NE**.

**Información adicional:** ["Trabajar con ciclos referidos al contorno",](#page-378-0) [Página 379](#page-378-0)

El contorno a mecanizar puede contener varios canales. Si es preciso, se subdivide en varias áreas la superficie a mecanizar.

## Parámetros:

- **ID**: **Contorno auxiliar** Número identificativo del contorno que se desea mecanizar
- **NS**: **Número de bloque inicial del contorno** Inicio de tramo de  $\blacksquare$ contorno
- **NE**: **Nº frase final contorno** Final del tramo de contorno
	- **NE** sin programar: el elemento de contorno **NC** se mecaniza en la dirección de definición del contorno
	- **NS** = **NE** programado: el elemento de contorno **NS** se mecaniza en contra de la dirección definida del contorno
- Ī. **P**: **Máxima profundidad pasada**
- **I**: **demasía X**  $\blacksquare$
- **K**: **demasía Z**  $\overline{\phantom{a}}$
- i. **X**: **Límite de corte X** (cota de diámetro; por defecto: ninguna limitación del corte)
- **Z**: **Limitación del corte Z** (por defecto: ninguna limitación del corte)
- **A**: **áng. de aprox.** (referencia: eje Z; por defecto: paralela al eje Z  $\mathbb{R}^n$ o, en herramientas de mecanizado transversal, paralela al eje X)
- **W**: **ángulo d.salida** (referencia: eje Z; por defecto: ortogonal al eje Ī. Z o, en herramientas de mecanizado transversal, ortogonal al eje X)
- **Q**: **despl. libre** al final del ciclo
	- **0: volver inicio, X del. Z**
	- **1: pos. antes cont. acab.**
	- **2: retirar en dist. de seg.**
- **V**: **Mecanizar elemento forma** (por defecto: 0)
	- Se mecaniza un bisel/redondeo
	- **0: al princ. y al final**
	- **1: al principio**
	- **2: al final**
	- **3: sin mecanizado**
	- **4: sólo chaflán/redondeo** se mecaniza no el elemento básico (condición previa: segmento de contorno con un elemento)
- **B**: **Cálculo de contorno**
	- **B**: **Cálculo de contorno**
	- **0: automático**
	- **1: Hta izqu. (G41)**
	- **2: Hta derecha (G42)**
- **D**: **Omitir elementos** (ver figura)  $\overline{\phantom{a}}$

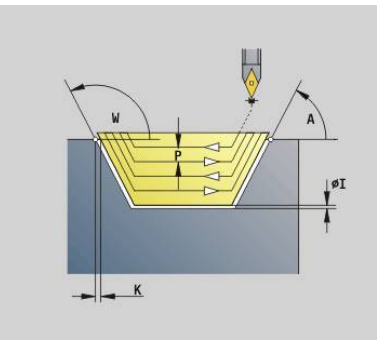

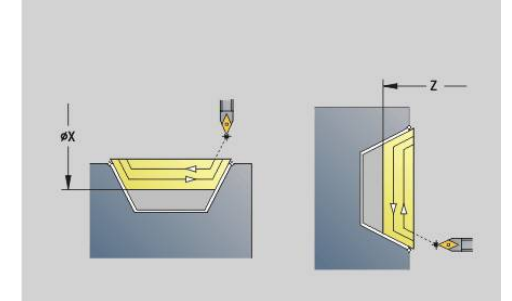

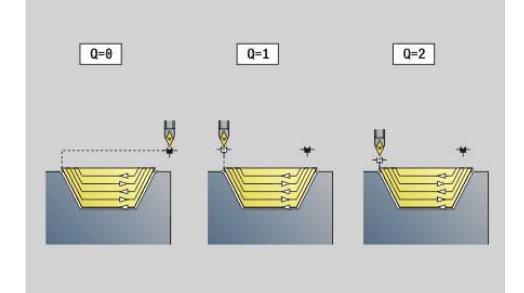

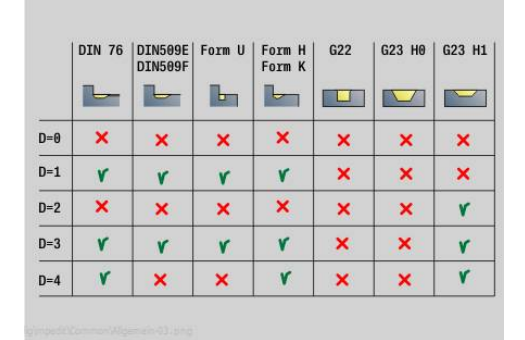

### **H**: **Tipo de líneas de corte**

- **0: secc. corte const.** el contorno se desplaza por un valor de aproximación constante (paralelo al eje)
- 1: lineas corte equidist. las líneas de corte transcurren a una distancia constante del contorno (paralelo al contorno). El contorno será puesto a escala.
- **RH**: **Contorno pza. bruto** Evaluación solo cuando no hay definida una pieza en bruto
	- **0: ----** (depende de los parámetros definidos)
		- sin parámetros: pieza en bruto del contorno ICP y posición de la herramienta
		- **XA** v **ZA**: pieza en bruto del contorno ICP v punto inicial de la herramienta
		- **J**: pieza en bruto del contorno ICP y sobremedida equidistante
	- **1: desde la posición de la herramienta** (pieza en bruto del contorno ICP y posición de la herramienta)
	- **2: con el punto inical de la pieza en bruto** (pieza en bruto del contorno ICP y punto inicial de la pieza en bruto **XA** y **ZA**)
	- **3: sobremedida equidistante** (pieza en bruto del contorno ICP y sobremedida equidistante **J**)
	- **4: sobremedida longit-plano** (pieza en bruto del contorno ICP, sobremedida del plano **XA** y sobremedida longitudinal **ZA**)
- **J**: **Sobremedida pieza en bruto** (medida del radio evaluación solo cuando no hay definida una pieza en bruto)
- **XA**, **ZA**: **Pto. inicial p. en bruto** (definición del punto de esquina del contorno de la pieza en bruto – evaluación solo cuando no hay definida una pieza en bruto)

El control numérico reconoce, a partir de la definición de la herramienta, si se trata de un mecanizado interior o exterior.

- Se ejecuta la corrección de radio de filo de cuchilla
- Una sobremedida **G57** amplía el contorno (también los contornos interiores)
- Una sobremedida **G58**
	- >0: amplía el contorno
	- <0: no se compensa
- Las sobremedidas **G57-/G58** se borran al finalizar el ciclo

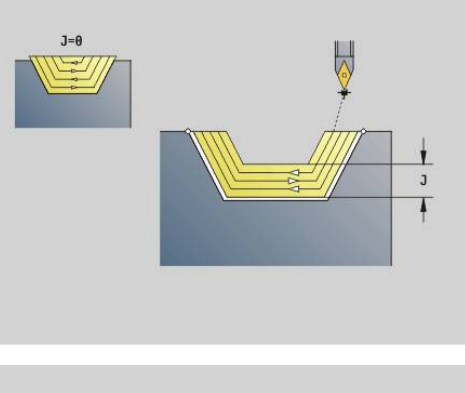

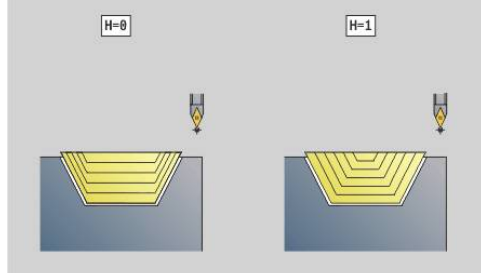

i

Ejecución del ciclo:

- 1 Se calculan las zonas de desbaste y la subdivisión de corte
- 2 Se alimenta la herramienta desde el punto de partida para realizar el primer corte teniendo presente la distancia de seguridad
- 3 Se realiza el corte de desbaste
- 4 Se aproxima para el siguiente corte y realiza un corte de desbaste en dirección opuesta
- 5 Se repite 3...4 hasta que se ha mecanizado la zona de desbaste
- 6 En su caso, se repite 2...5, hasta que se han mecanizado todas las zonas de desbaste
- 7 Se retira tal como se ha programado en **Q**

# **Profundización G860**

**G860** mecaniza el sector de contorno definido. La referencia al contorno a mecanizar se transmita o en los parámetros de ciclo, o el contorno se define directamente después de la llamada de ciclo.

**Información adicional:** ["Trabajar con ciclos referidos al contorno",](#page-378-0) [Página 379](#page-378-0)

El contorno a mecanizar puede contener varios canales. Si es preciso, se subdivide en varias áreas la superficie a mecanizar. Parámetros:

- **ID**: **Contorno auxiliar** Número identificativo del contorno que se desea mecanizar
- **NS**: **Número de bloque inicial del contorno** Inicio de tramo de contorno
	- Comienzo del segmento de contorno
	- Referencia a una profundización **G22-/G23-**Geo
- **NE**: **Nº frase final contorno** Final del tramo de contorno
	- **NE** sin programar: el elemento de contorno **NC** se mecaniza en la dirección de definición del contorno
	- **NS** = **NE** programado: el elemento de contorno **NS** se mecaniza en contra de la dirección definida del contorno
- **I**: **demasía X** Ī.
- i. **K**: **demasía Z**
- **Q**: **desbast/acabado** Desarrollo (por defecto: 0) П
	- **0: Desbaste y acabado**
	- **1: sólo desbaste**
	- **2: sólo acabado**
	- **3: multi.plunge + finishing** La profundización se realiza en cortes completos, el mecanizado de las almas centrado a la herramienta de punzonado
	- **4: only multiple plunging**
- **X**: **Límite de corte X** (cota de diámetro; por defecto: ninguna limitación del corte)
- **Z**: **Limitación del corte Z** (por defecto: ninguna limitación del corte)
- **V**: **Mecanizar elemento forma** (por defecto: 0) Se mecaniza un bisel/redondeo
	- **0: al princ. y al final**
	- **1: al principio**
	- **2: al final**
	- **3: sin mecanizado**
- **E**: **avance acabado**
- **EW**: **avance prof.**  $\overline{\phantom{a}}$
- **EC**: **Tmpo. perman.**
- **D**: **Giro en la base de la profundización**

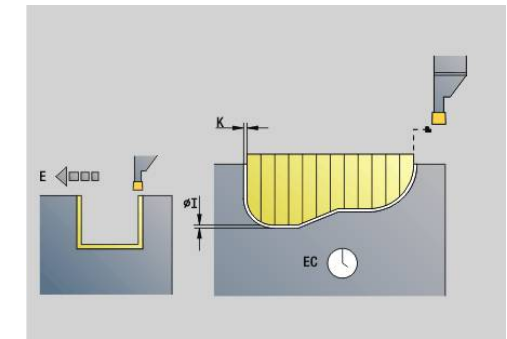

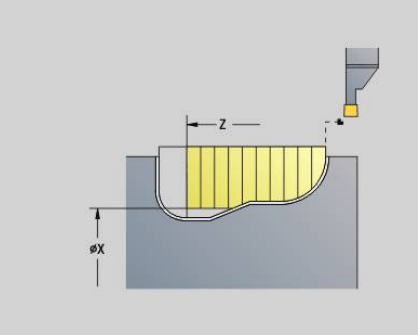

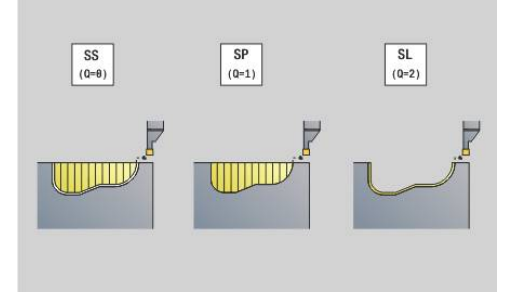

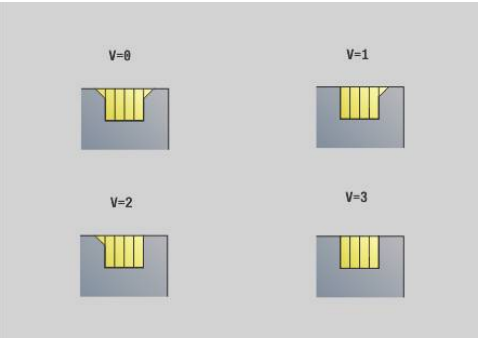

- **H**: **despl. libre** al final del ciclo
	- **0: volver al pto. inic.**
		- Profundización axial: primero dirección Z, luego X
		- Profundización radial: primero dirección X, luego Z
	- **1: antes de cont. acabado**
	- **2: parado en dist de seg.**
- **B**: **Anch.punz.**
- **P**: **prof. del corte**, realizada en un corte
- **O**: **Final del corte de profundización previa**
	- **0: Elevación marcha rápida**
	- **1: semianchura de profundización 45°**
- **U**: **Final del corte de acabado**
	- **0: Valor de parámetros glob.**
	- **1: Elemento de piezas horiz.**
	- **2: Elemento completamente horiz.**

El control numérico reconoce, a partir de la definición de la herramienta, si se trata de un mecanizado exterior o interior o de una profundización radial o axial.

Las repeticiones de profundización pueden programarse con **G741** antes de la llamada al ciclo.

- Se ejecuta la corrección de radio de filo de cuchilla
- Una sobremedida **G57** amplía el contorno (también los contornos interiores)
- Una sobremedida **G58**
	- >0: amplía el contorno
	- $\blacksquare$  < 0: no se compensa
- Las sobremedidas **G57-/G58** se borran al finalizar el ciclo

Ejecución del ciclo:

 $\mathbf i$ 

- 1 Se calculan las zonas de desbaste y la subdivisión de corte
- 2 Se alimenta la herramienta desde el punto de partida para realizar el primer corte teniendo presente la distancia de seguridad
	- Profundización radial: primero dirección Z, luego X
	- Profundización axial: primero dirección X, luego Z
- 3 Profundiza (corte de desbaste)
- 4 Retrocede en marcha rápida y se aproxima para el siguiente corte
- 5 Se repite 3...4 hasta que se ha mecanizado la zona de desbaste
- 6 En su caso, se repite 2...5, hasta que se han mecanizado todas las zonas de desbaste
- 7 Cuando **Q** = 0: se realiza el acabado del contorno

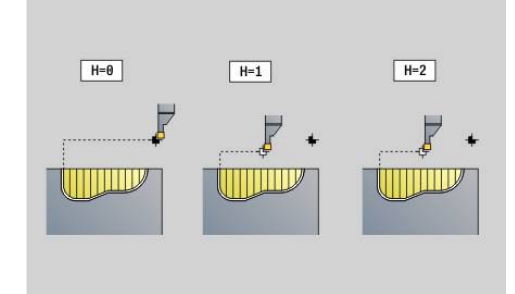

# **Tronzado repetición G740**

**G740** se programa antes de **G860** con el fin de repetir el contorno de profundización definido con el ciclo **G860**. Parámetros:

- **X**: **pto.inicio X** Desplaza el punto inicial del contorno de profundización, definido con **G860**, a esta coordenada
- **Z**: **pto.inicio Z** Desplaza el punto inicial del contorno de profundización definido con **G860** a esta coordenada
- **I**: **longitud** Distancia entre los puntos iniciales de los distintos contornos de profundización (en X)
- $\overline{\phantom{a}}$ **K**: **longitud** - Distancia entre los puntos iniciales de los distintos contornos de profundización (en Z)
- $\blacksquare$ **Q**: **cantidad** de los contornos de profundización

## **Tronzado repetición G741**

**G741** se programa antes de **G860** con el fin de repetir el contorno de profundización definido con el ciclo **G860**.

Parámetros:

- **X**: **pto.inicio X** Desplaza el punto inicial del contorno de profundización, definido con **G860**, a esta coordenada
- **Z**: **pto.inicio Z** Desplaza el punto inicial del contorno de П profundización definido con **G860** a esta coordenada
- **I: longitud** Distancia entre el primero y el último contorno de profundización (en X)
- $\blacksquare$ **Ii**: **longitud** – Distancia entre los contornos de profundización (en X)
- **K**: **longitud** Distancia entre el primero y el último contorno de  $\blacksquare$ profundización (en Z)
- $\blacksquare$ **Ki**: **longitud** – Distancia entre los contornos de profundización (en Z)
- **Q**: **cantidad** de los contornos de profundización L.
- **A**: **ángulo**, con el cual se sitúan los contornos de profundización  $\blacksquare$
- $\blacksquare$ **R**: **longitud** - Distancia primer/último contorno de profundización
- **Ri**: **longitud** Distancia entre los contornos de profundización  $\blacksquare$
- **O**: **flujo**
	- 0: Punzonar todos los tronzados, y posteriormente acabarlos (por defecto, comportamiento anterior)
	- 1: Cada ranura se mecaniza por completo antes de pasar a mecanizar la siguiente ranura

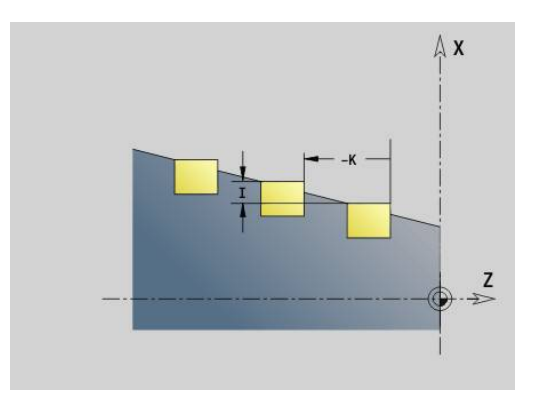

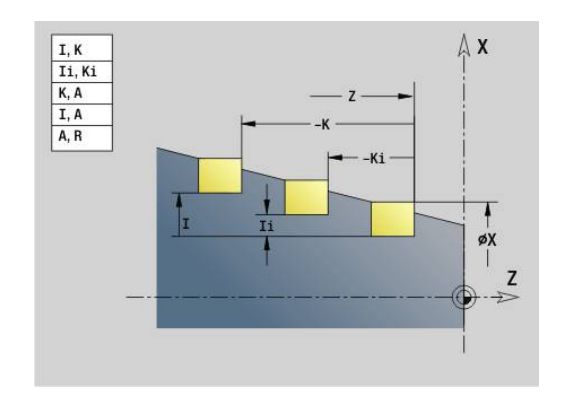

### **Ejemplo: Atributos en la descripción del contorno G149**

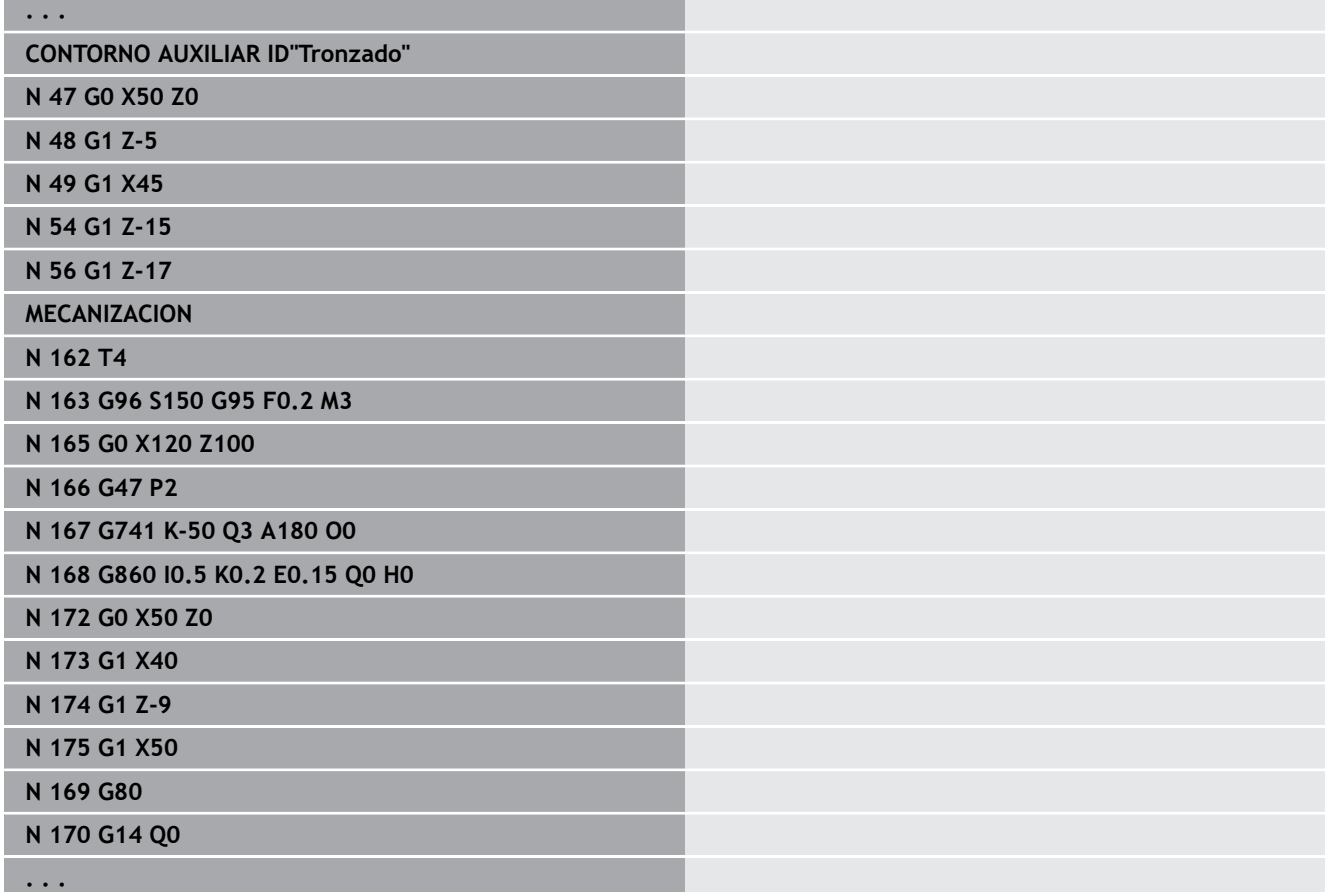

Están permitidas las siguientes combinaciones de parámetros:

- **I**, **K**
- **Ii**, **Ki**
- **I**, **A**
- $K, A$
- **A**, **R**

# **Ciclo de torneado de tronzado G869**

**G869** mecaniza el sector de contorno definido. La referencia al contorno a mecanizar se transmita o en los parámetros de ciclo, o el contorno se define directamente después de la llamada de ciclo.

**Información adicional:** ["Trabajar con ciclos referidos al contorno",](#page-378-0) [Página 379](#page-378-0)

Alternando la profundización y el desbaste se realiza el mecanizado con un mínimo de movimientos de elevación y alimentación. El contorno a mecanizar puede contener varios canales. Si es preciso, se subdivide en varias áreas la superficie a mecanizar.

Parámetros:

- **ID**: **Contorno auxiliar** Número identificativo del contorno que se desea mecanizar
- **NS**: **Número de bloque inicial del contorno** Inicio de tramo de contorno
	- Comienzo del segmento de contorno
	- Referencia a una profundización **G22-/G23-**Geo
- **NE**: **Nº frase final contorno** Final del tramo de contorno
	- **NE** sin programar: el elemento de contorno **NC** se mecaniza en la dirección de definición del contorno
	- **NS** = **NE** programado: el elemento de contorno **NS** se mecaniza en contra de la dirección definida del contorno
- $\overline{\phantom{a}}$ **P**: **Máxima profundidad pasada**
- **R**: **corr. torneado** para mecanizado de acabado (por defecto: 0)  $\blacksquare$
- i. **I**: **demasía X**
- **K**: **demasía Z**  $\mathbf{r}$
- **X**: **Límite de corte X** (cota de diámetro; por defecto: ninguna  $\blacksquare$ limitación del corte)
- **Z**: **Limitación del corte Z** (por defecto: ninguna limitación del corte)
- **A**: **áng. de aprox.** (por defecto: opuesto a la dirección de П profundización)
- **W**: **ángulo d.salida** (por defecto: opuesto a la dirección de profundización)
- **Q**: **desbast/acabado** Desarrollo (por defecto: 0)
	- **0: Desbaste y acabado**
	- **1: sólo desbaste**
	- **2: sólo acabado**
- **U**: **tor. unidirecc.** (Default: 0)
	- **0: bidireccional**
	- **1: unidireccional**
- **H**: **despl. libre** al final del ciclo
	- **0: volver al pto. inic.**
		- Profundización axial: primero dirección Z, luego X
		- Profundización radial: primero dirección X, luego Z
	- **1: antes de cont. acabado**
	- **2: parado en dist de seg.**

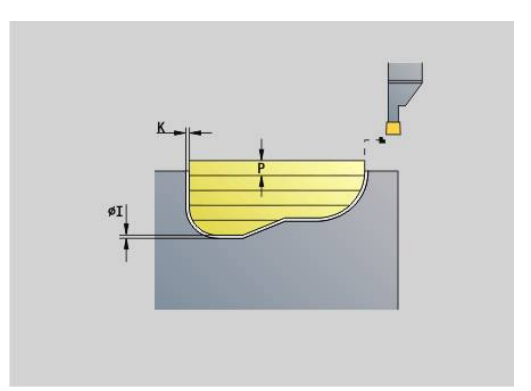

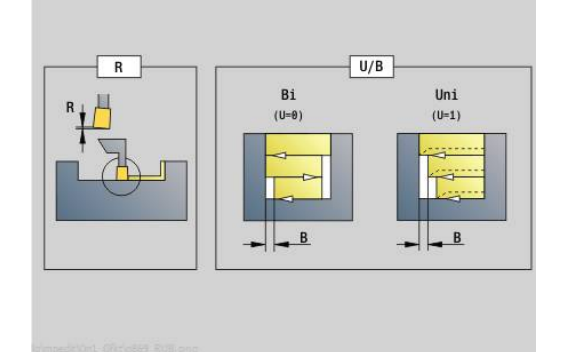

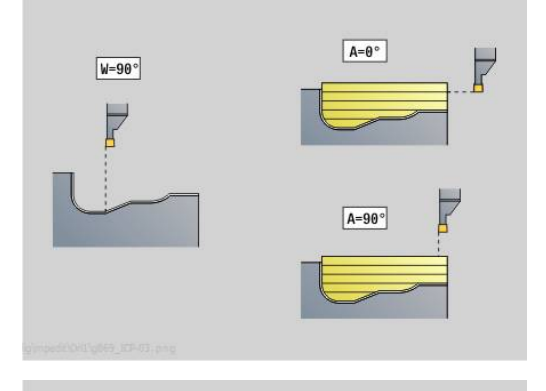

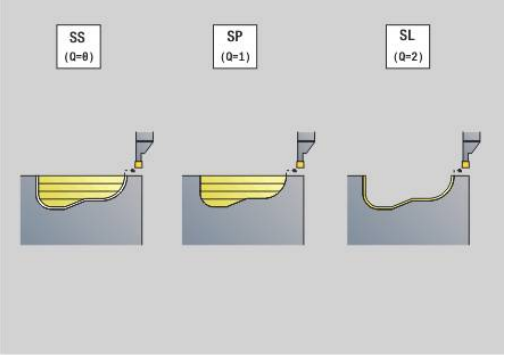
**V**: **Mecanizar elemento forma** (por defecto: 0)

Se mecaniza un bisel/redondeo

- **0: al princ. y al final**
- **1: al principio**
- **2: al final**
- **3: sin mecanizado**
- **O**: **avance prof.** (por defecto: avance activo)
- **E**: **avance acabado**
- $\blacksquare$ **B**: **anchura desfase** (por defecto: 0)
- **XA**, **ZA**: **Pto. inicial p. en bruto** (definición del punto de esquina del contorno de la pieza en bruto – evaluación solo cuando no hay definida una pieza en bruto)
	- XA, ZA no programado: el contorno de la pieza en bruto se calcula a partir de la posición de herramienta y del contorno ICP.
	- **XA**, **ZA** programado: definición del punto esquina del contorno de pieza en bruto

El control numérico reconoce a partir de la definición de herramienta si se trata de una profundización radial o axial.

Programar como mínimo una referencia de contorno (p. ej.: **NS** o **NS**, **NE**) y **P**.

**corr. torneado R**: En función del material, de la velocidad de avance, etc., la cuchilla bascula durante el torneado. El error de alimentación que se produce se corrige con la "corrección de profundidad de torneado R". Por regla general, este valor se calcula de forma empírica.

**anchura desfase B**: a partir de la segunda aproximación, en la transición de cilindrado a profundización, el recorrido a mecanizar se reduce en la **anchura desfase B**. En cada transición adicional en este flanco, se efectúa una reducción en **B**, además del decalaje realizado hasta ahora. La suma del decalaje se limita al 80% de la anchura efectiva del filo de la cuchilla (anchura efectiva del filo = anchura del filo - 2\* radio de filo de la cuchilla). El control numérico reduce en caso necesario la anchura desfase programada. El material restante se mecaniza al final de la profundización previa con una carrera de profundización.

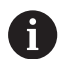

Se ejecuta la corrección de radio de filo de cuchilla

- Una sobremedida **G57** amplía el contorno (también los contornos interiores)
- Una sobremedida **G58**
	- >0: amplía el contorno
	- <0: no se compensa
- Las sobremedidas **G57-/G58** se borran al finalizar el ciclo

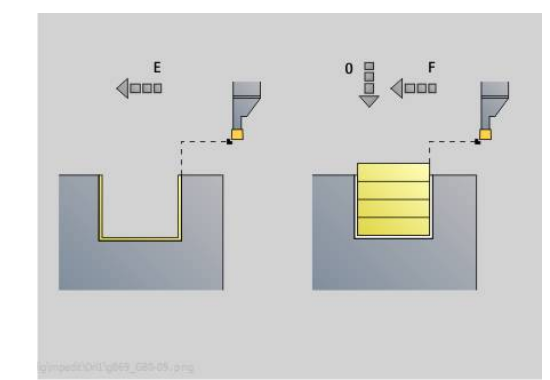

Ejecución del ciclo (con **Q**=0 o 1):

- 1 Se calculan las zonas de desbaste y la subdivisión de corte
- 2 Se alimenta la herramienta desde el punto de partida para realizar el primer corte teniendo presente la distancia de seguridad
	- Profundización radial: primero dirección Z, luego X
	- Profundización axial: primero dirección X, luego Z
- 3 Profundización
- 4 Mecanizado perpendicular a la dirección de profundización (torneado)
- 5 Se repite 3...4 hasta que se ha mecanizado la zona de desbaste
- 6 En su caso, se repite 2...5, hasta que se han mecanizado todas las zonas de desbaste
- 7 Cuando **Q** = 0: se realiza el acabado del contorno

#### **Indicaciones del mecanizado**

- Transición de torneado a profundización: Antes de cambiar de torneado a profundización el control numérico retira la herramienta 0,1 mm. De este modo se logra que la cuchilla basculada se enderece para realizar la profundización. Esto se produce independientemente de la **anchura desfase B**
- i. Redondeos y biseles interiores: en función de la anchura de la herramienta de profundización y de los radios de redondeo, antes de mecanizar el redondeo se ejecutan carreras de profundización que evitan una transición fluida del mecanizado de profundización al torneado. De este modo se impiden los daños a la herramienta
- Cantos: los cantos aislados se mecanizan (arranque de viruta) por profundización. De este modo se evitan los anillos colgantes.

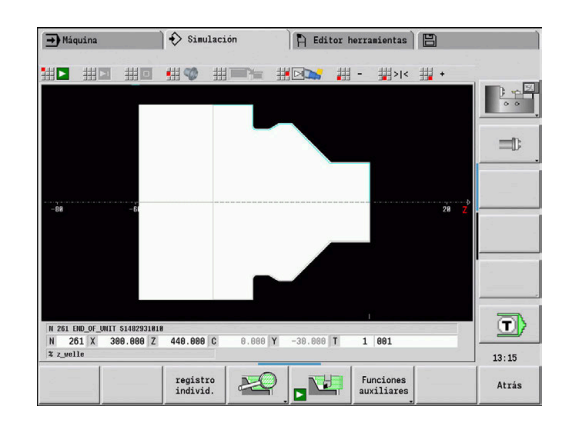

# **Ciclo de profundización G870**

**G870** mecaniza una profundización definida con Geo **G22**. El control numérico reconoce, a partir de la definición de la herramienta, si se trata de un mecanizado exterior o interior o de una profundización radial o axial.

Parámetros:

- $\blacksquare$ **ID**: **Contorno auxiliar** – Número identificativo del contorno que se desea mecanizar
- $\Box$ **NS**: **Número de bloque inicial del contorno** – Referencia en **G22**- Geo
- **I**: **demasía** en la profundización previa (por defecto: 0)
	- **I** = 0: La profundización se logra en una operación de trabajo
	- **I** > 0: En la primera operación de trabajo se realiza la profundización previa, en la segunda, el acabado
- **E**: **Tmpo. perman.** (por defecto: tiempo de una revolución del cabezal)
	- $\Box$  con  $I = 0$ : en cada profundización
	- con  $I > 0$ : solo en el acabado

Cálculo de la subdivisión del corte: Decalaje máximo = 0,8 \* anchura del filo

i

Se ejecuta la corrección de radio de filo de cuchilla

No se compensa la sobremedida

Ejecución del ciclo:

- 1 Se calcula la subdivisión del corte
- 2 La herramienta se alimenta desde el punto de partida para realizar el primer corte
	- Profundización radial: primero dirección Z, luego X
	- Profundización axial: primero dirección X, luego Z
- 3 Profundiza (como se indica en **I**)
- 4 Retrocede en marcha rápida y se aproxima para el siguiente corte
- 5 Cuando **I** = 0: se espera el tiempo **E**
- 6 Se repite 3...4 hasta que se ha mecanizado la profundización
- 7 Cuando **I** > 0: se realiza el acabado del contorno

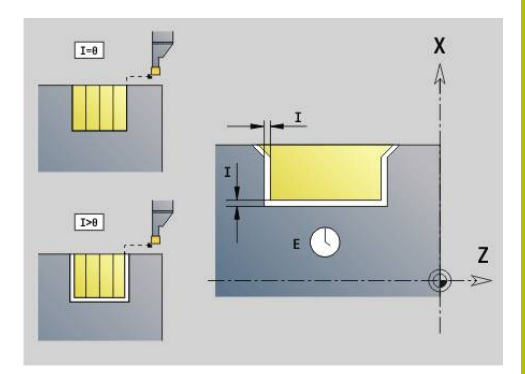

### **Acabado de contorno G890**

**G890** acaba el sector de contorno definido con un corte de acabado. La referencia al contorno a mecanizar se transmita o en los parámetros de ciclo, o el contorno se define directamente después de la llamada de ciclo.

**Información adicional:** ["Trabajar con ciclos referidos al contorno",](#page-378-0) [Página 379](#page-378-0)

El contorno a mecanizar puede contener varios canales. Si es preciso, se subdivide en varias áreas la superficie a mecanizar.

> Con el parámetro de máquina 602322 puede definir si el control numérico comprueba la longitud de cuchilla utilizable durante el acabado. En principio, con una herramienta fungiforme o de punzonado no se realiza ninguna comprobación.

Parámetros:

 $\mathbf{i}$ 

- **ID**: **Contorno auxiliar** Número identificativo del contorno que se desea mecanizar
- $\mathbf{r}$ **NS**: **Número de bloque inicial del contorno** – Inicio de tramo de contorno
- **NE**: **Nº frase final contorno** Final del tramo de contorno
	- **NE** sin programar: el elemento de contorno **NC** se mecaniza en la dirección de definición del contorno
	- **NS** = **NE** programado: el elemento de contorno **NS** se mecaniza en contra de la dirección definida del contorno
- **E**: **Comportamiento en penetración**
	- Sin datos: reducción de avance automática
	- $\blacksquare$  **E** = 0: sin penetración
	- **E** > 0: avance de penetración utilizado
- **V**: **Mecanizar elemento forma** (por defecto: 0)
	- Se mecaniza un bisel/redondeo
	- **0: al princ. y al final**
	- **1: al principio**
	- **2: al final**
	- **3: sin mecanizado**
	- **4: sólo chaflán/redondeo** se mecaniza no el elemento básico (condición previa: segmento de contorno con un elemento)

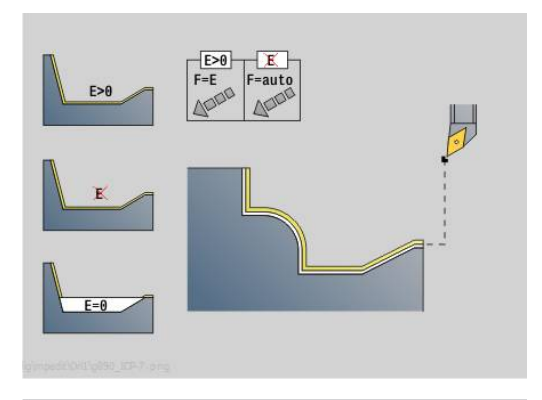

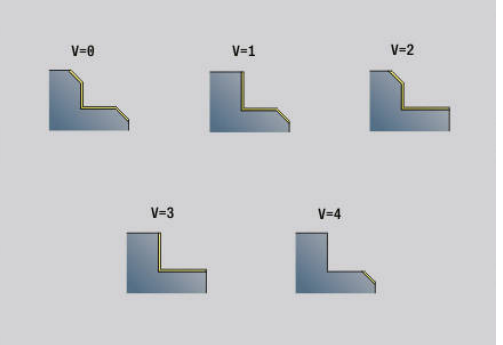

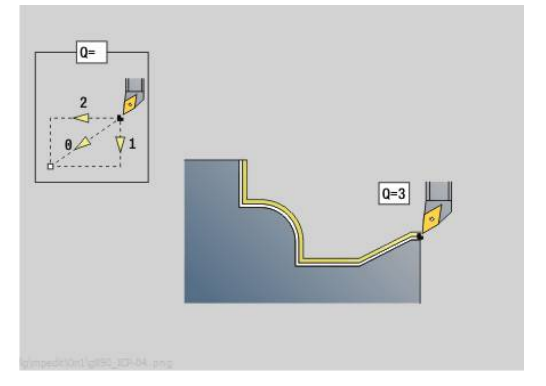

#### **Q**: **Tipo de aproximación** (Por defecto: 0)

- **0: automático** el control numérico comprueba:
	- desplazamiento en diagonal
	- primero dirección X, luego Z
	- equidistante (igual a la longitud) con distancia de seguridad alrededor de la pieza en bruto
	- Omitir el primer elemento del contorno cuando la posición de partida no esté accesible
- **1: primero X, luego Z**
- **2: primero Z, luego X**
- **3: sin aproximación** herramienta en la proximidad del punto de arranque
- **4: acabado restante**
- $\blacksquare$ **H**: **Tipo desplazamiento** – La herramienta se eleva con un ángulo de 45° en sentido opuesto al de mecanizado y se desplaza a la posición **I**, **K** (por defecto: 3)
	- **0: simult., en I+K**
	- **1: prim. X luego Z en I+K**
	- **2: prim. Z luego X en I+K**
	- **3: retirar en dist. de seg.**
	- **4: sin mov. de retracción** (la herramienta permanece en la coordenada final)
	- **5: diagonal a pos. inicio**
	- **6: pr. X luego Z en ini.**
	- **7: pr. Z luego X en ini.**
- **X**: **Límite de corte X** (cota de diámetro; por defecto: ninguna limitación del corte)
- **Z**: **Limitación del corte Z** (por defecto: ninguna limitación del  $\overline{\phantom{a}}$ corte)
- **D**: **Omitir elementos** (ver figura)

**Códigos de omisión para profundizaciones y entalladuras**

| Llamada G                      | <b>Función</b>                             | <b>Código D</b> |
|--------------------------------|--------------------------------------------|-----------------|
| G <sub>22</sub>                | Profundización para<br>anillo obturador    | 512             |
| G <sub>22</sub>                | Profundización para<br>anillo de seguridad | 1.024           |
| G <sub>23</sub> H <sub>0</sub> | Profundización de uso<br>general           | 256             |
| G23 H1                         | Giro libre                                 | 2.048           |
| G25 H4                         | Entalladura forma U                        | 32.768          |
| G <sub>25</sub> H <sub>5</sub> | Entalladura forma E                        | 65.536          |
| G25 H6                         | Entalladura forma F                        | 131.072         |
| G25 H7                         | Entalladura forma G                        | 262.144         |
| G <sub>25</sub> H <sub>8</sub> | Entalladura forma H                        | 524.288         |
| G25 H9                         | Entalladura forma K                        | 1.048.576       |
|                                |                                            |                 |

Sumar los códigos para ocultar varios elementos

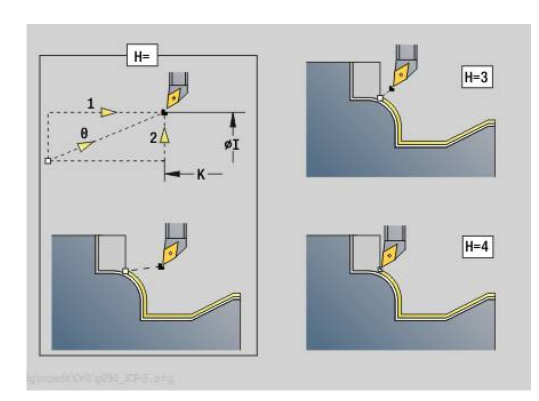

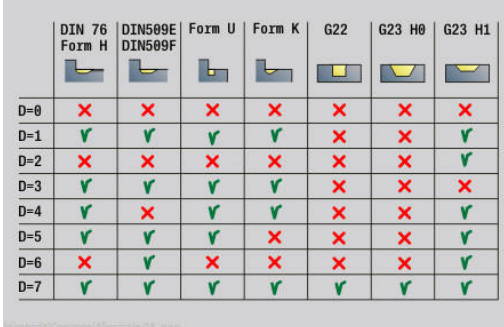

- **I**: **punto final**, al cual se desplaza la herramienta al final del ciclo (cota de diámetro)
- $\Box$ **K**: **punto final**, al cual se desplaza la herramienta al final del ciclo (cota de diámetro)
- **O**: **desc.redu.avan.** para elementos circulares (por defecto: 0)
	- **0: No** (la reducción del avance está activa)
	- 1: Si (la reducción del avance no está activa)
- **U**: **Tipo de ciclo** se necesita para la generación de contorno a partir de los parámetros **G80** (por defecto: 0)
	- 0: Contorno estándar longitudinal o transversal, contorno de profundización o contorno ICP
	- 1: Recorrido lineal sin retorno/con retorno
	- 2: Recorrido circular horario sin retorno/con retorno  $\mathbb{R}^n$
	- 3: Recorrido circular antihorario sin retorno/con retorno
	- 4: Bisel sin retorno/con retorno
	- 5: Redondeo sin retorno/con retorno
- **B**: **con.com.r.corte/fres** tipo de compensación de radio de filo de la herramienta
	- **0: automático**
	- **1: Hta izqu. (G41)**
	- **2: Hta derecha (G42)**
	- **3: sin corr. automática HTA.**
	- **4: sin corr. HTA. HTA. izqu, (G41)**
	- **5: sin corr. HTA. HTA. der. (G42)**
- **HR**: **Direc. mecanizado principal**
	- **0: auto**
	- **1: +Z**
	- **2: +X**
	- **3: -Z**
	- **4: -X**

El control numérico reconoce, a partir de la definición de la herramienta, si se trata de un mecanizado interior o exterior.

Las entalladuras se mecanizan, si han sido programadas, y si lo permite la geometría de la herramienta.

#### **Reducción del avance**

En biseles y redondeos:

- El avance se ha programado con **G95**-Geo No se produce una reducción del avance
- El avance no se ha programado con G95-Geo: reducción automática del avance – el bisel y el redondeo se mecanizan, como mínimo, con tres revoluciones
- En biseles/redondeos, que debido a su tamaño se mecanizan con un mínimo de tres revoluciones, no se realiza la reducción automática del avance

Para elementos de ciclo:

ft

- Para elementos circulares pequeños, el avance se sigue reduciendo de tal manera que cada elemento se mecaniza con al menos cuatro revoluciones del cabezal – Esta reducción del avance puede desactivarse con **O**
- La corrección del radio de filo de cuchilla (**SRK**) realiza, en determinadas condiciones, una reducción del avance en elementos circulares. Esta reducción del avance puede desactivarse con **O**

**Información adicional:** ["Principios básicos", Página 366](#page-365-0)

- Una sobremedida **G57** amplía el contorno (también los contornos interiores)
	- Una sobremedida **G58**
		- >0: "amplía" el contorno
		- <0: "reduce" el contorno
	- Las sobremedidas **G57-/G58** se borran al finalizar el ciclo

### **Desbaste simultáneo G895 (opción #54)**

**G895** desbasta simultáneamente en 3 ejes la zona de contorno definida en varios pasos. Esto también permite realizar contornos complejos con una sola herramienta.

El ciclo adapta durante el mecanizado la inclinación de la herramienta de forma continua según los siguientes criterios:

- $\blacksquare$ Ángulo de inclinación óptimo con el contorno
- Prevención de colisiones entre la pieza y el portaherramientas
- Para que el ciclo pueda ejecutar un análisis de colisiones  $\mathbf{i}$ lo más realista posible, debe asignar la herramienta utilizada al portaherramientas correspondiente. Situar el portaherramientas real dentro de las dimensiones definidas para el portaherramientas. Además del portaherramientas, el fabricante también puede describir un componente adicional del eje basculante como cuerpo de colisión (p. ej., el cabezal del eje B). Si esta descripción se presenta como vista 2D en el plano de giro, este cuerpo se mostrará en la simulación 2D y se incluirá automáticamente en el análisis de colisiones.

# **INDICACIÓN**

### **¡Atención: Peligro de colisión!**

El análisis de colisiones solo se lleva a cabo en el espacio de trabajo bidimensional XZ. El ciclo no comprueba si una zona en las coordenadas Y de la cuchilla de la herramienta, portaherramientas o cuerpo basculante produce colisiones.

- Introducir el programa NC en el **registro individ.**
- Restringir la zona de mecanizado

Si la geometría de corte o el análisis de colisiones requieren la interrupción del corte, se detendrá la herramienta y comenzará una nueva. El ciclo trabaja con la herramientas de torneado y fungiformes.

**Información adicional:** ["Trabajar con ciclos referidos al contorno",](#page-378-0) [Página 379](#page-378-0)

El control numérico calcula la inclinación del eje basculante a partir del ángulo de inclinación mínimo, del ángulo de inclinación máximo y de los ángulos libres (**IC**, **JC**, **KC**, **RC**).

Parámetros:

- **ID**: **Contorno auxiliar** Número identificativo del contorno que se desea mecanizar
- **NS**: **Número de bloque inicial del contorno** Inicio de tramo de contorno
- **NE**: **Nº frase final contorno** Final del tramo de contorno  $\overline{\phantom{a}}$ 
	- **NE** sin programar: el elemento de contorno **NC** se mecaniza en la dirección de definición del contorno
	- **NS** = **NE** programado: el elemento de contorno **NS** se mecaniza en contra de la dirección definida del contorno

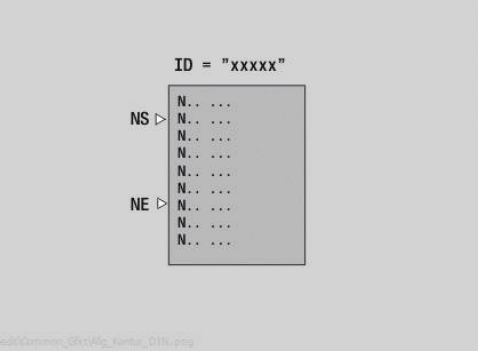

**V**: **Mecanizar elemento forma** (por defecto: 0)

Se mecaniza un bisel/redondeo

- **0: al princ. y al final**
- **1: al principio**
- **2: al final**
- **3: sin mecanizado**
- **4: sólo chaflán/redondeo** se mecaniza no el elemento básico (condición previa: segmento de contorno con un elemento)

**D**: **Omitir elementos** (ver figura)

**Códigos de omisión para profundizaciones y entalladuras**

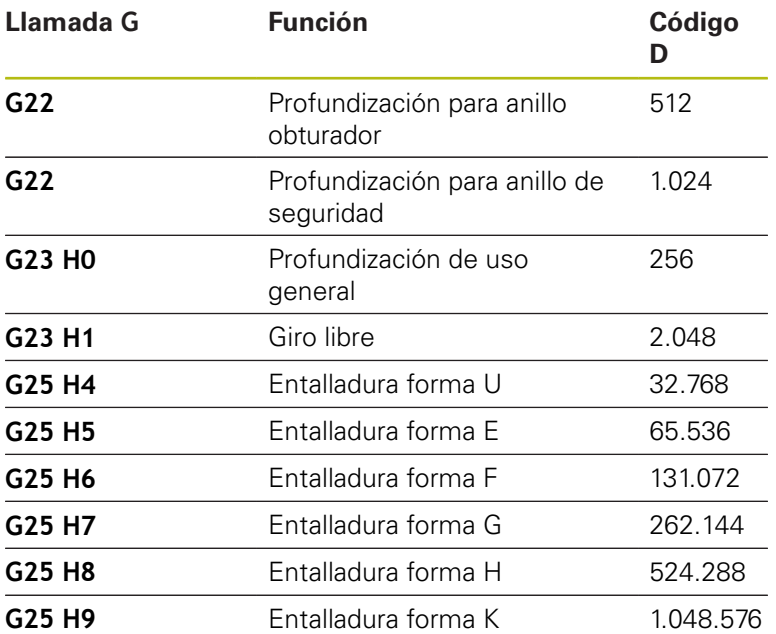

Para ocultar más elementos, deben añadirse los códigos D de la tabla o utilizarse los valores D del gráfico.

Ejemplo de cómo ocultar las formas **E** y **F**:

 $65.536 + 131.072 = 196.608$ 

- **X**: **Límite de corte X** (cota de diámetro; por defecto: ninguna limitación del corte)
- $\Box$ **Z**: **Limitación del corte Z** (por defecto: ninguna limitación del corte)
- **A**: **áng. de aprox.** (referencia: eje Z; por defecto: paralelo al eje Z)

La línea formada mediante **áng. de aprox.** en el punto inicial de la zona de contorno que se va a mecanizar no debe tener ningún punto de intersección con el contorno de la pieza acabada.

**W**: **ángulo d.salida** (referencia: eje Z; por defecto: ortogonal al eje Z)

La línea formada mediante **ángulo d.salida** en el punto final de la zona de contorno que se va a mecanizar no debe tener ningún punto de intersección con el contorno de la pieza acabada.

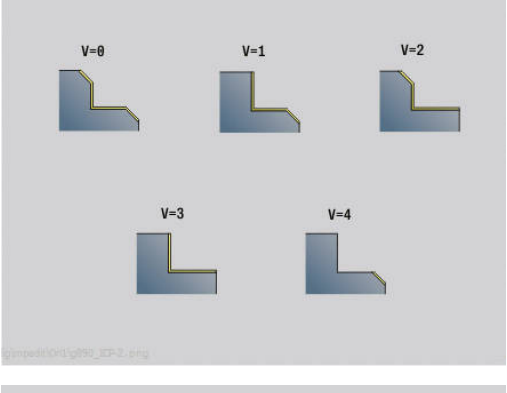

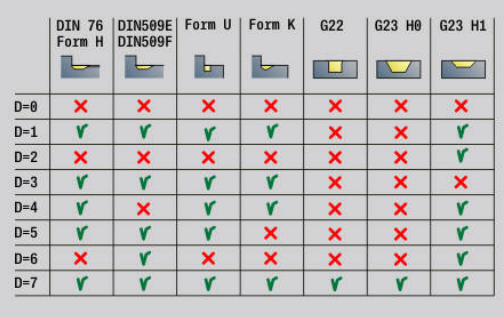

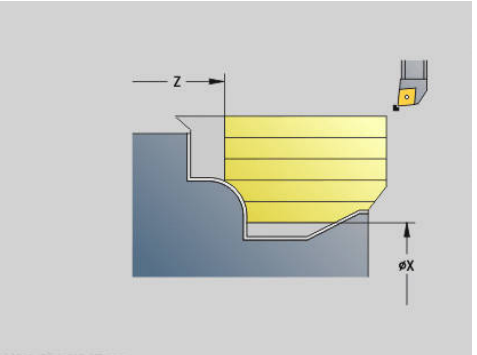

#### **Sobrante:**

- **P**: **Aproximación deseada** Base de cálculo para la aproximación
- **PZ**: **Alimentación máxima**

El **Aproximación deseada P** puede excederse brevemente hasta el parámetro **PZ**, p. ej. al terminar una esquina. Cuando el rebasamiento es mayor que el parámetro **PZ**, el control numérico divide la zona correspondiente en varios cortes.

Sin introducción: **PZ** corresponde a dos tercios de la longitud de cuchilla

**PT**: **Sobrante mínimo** - Cumplimiento de la aproximación **P** en  $\frac{0}{0}$ 

Cuando en un paso del ciclo se retira menos porcentaje del paso de profundización deseado en **P** que lo definido en **PT**, el control numérico se saltará el paso.

Con valores pequeños en **PT**, p. ej., **2 %**, en zonas de difícil acceso también se realizan cortes mínimos, que consiguen significativamente menos que el paso de profundización deseado **P**. Con valores mayores, p. ej. **15 %**, se ahorra tiempo de mecanizado, ya que no se mecanizan por completo las zonas de contorno de difícil acceso.

- **I**: **demasía X**
- **K**: **demasía Z**  $\blacksquare$
- $\blacksquare$ **Q**: **Tipo de aproximación** (Por defecto: 0)
	- **0: automáticamente (con B)** el control numérico comprueba:
		- desplazamiento en diagonal
		- primero dirección X, luego Z
		- equidistante (igual a la longitud) con distancia de seguridad alrededor de la pieza en bruto
		- Omitir el primer elemento del contorno cuando la posición de partida no esté accesible
	- **1: primero X, luego Z**
	- **2: primero Z, luego X**
	- **3: sin aproximación** herramienta en la proximidad del punto de arranque
- **H**: **despl. libre**
	- **3: retirar en dist. de seg.**
	- **6: pr. X luego Z en ini.**
	- **7: pr. Z luego X en ini.**
	- **8: con movim. eje B a posic. inicio**

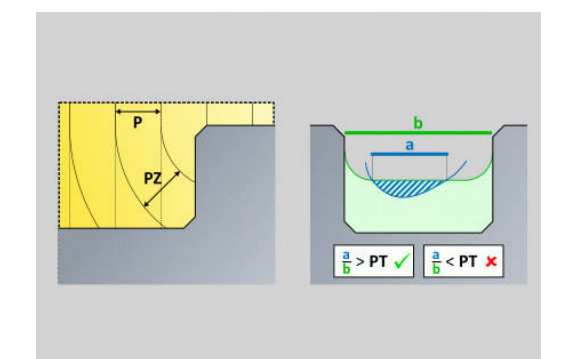

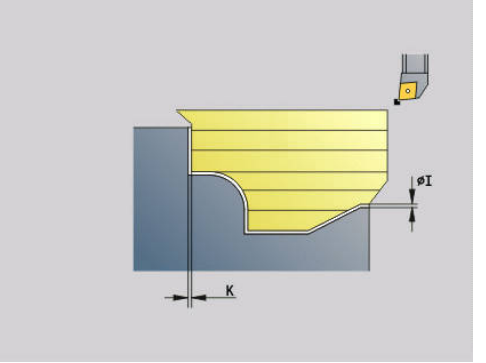

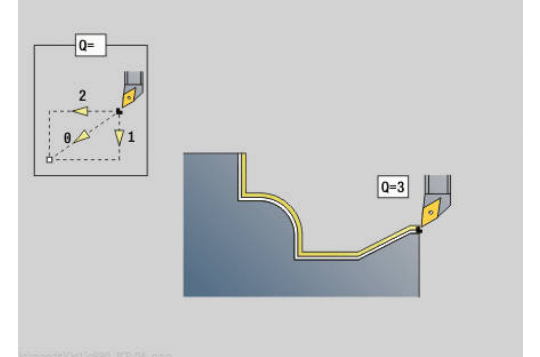

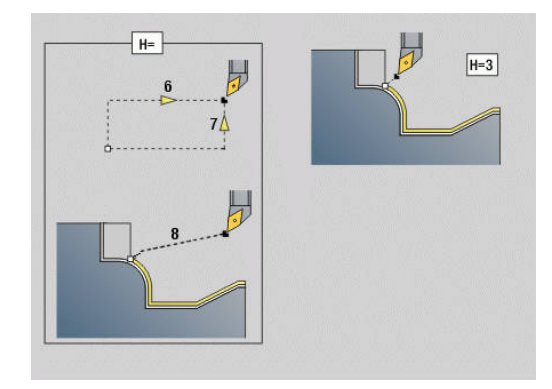

### **Dinámica:**

- **AR**: **angulo de incidencia mínimo** Ángulo mínimo permitido del eje basculante (Rango: -359.999° < **AR** < 359.999°)
- **AN**: **angulo de incidencia máximo** Ángulo máximo permitido del eje basculante (Rango: -359.999° < **AN** < 359.999°)

### **Ángulo libre: (referencia contorno de pieza acabada)**

**U**: **Utilización de ángulo libre suave** - define el uso de los ángulos libres suaves **IC** y **JC**

El parámetro **Utilización de ángulo libre suave** sirve para adaptar la dinámica de desplazamiento del ciclo Con respecto al ángulo libre definido, **U** afecta al posicionamiento del eje basculante en función de los ajustes seleccionados.

El parámetro **U Utilización de ángulo libre suave** ofrece las siguientes posibilidades de configuración:

- **0: muy abrupto**
- **1: abrupto**
- **2: medio**
- **3: suave**
- **4: muy suave**

El ajuste **0: muy abrupto** provoca movimientos de compensación del eje basculante demasiado amplios, porque la tolerancia de ángulo es menor en la herramienta. Por el contrario, el ajuste **4: muy suave** implica movimientos de compensación pequeños en el eje basculante porque la tolerancia de ángulo es mayor en la herramienta.

- **IC**: **Ángulo libre primario suave** Zona libre deseada antes de la cuchilla
- **JC** : **Ángulo libre secundario suave** Zona libre deseada  $\blacksquare$ detrás de la cuchilla
- **IC**: **Ángulo libre primario abrupto** Zona libre segura antes  $\overline{\phantom{a}}$ de la cuchilla

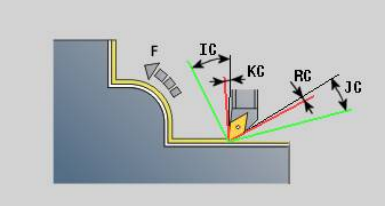

 $\overline{\Box}$ **RC**: **Ángulo libre primario – abrupto** - Zona libre segura detrás de la cuchilla

> El ángulo libre abrupto definido debería quedar debajo durante el mecanizado. Si los ángulos libres abruptos no pueden respetarse para el mecanizado de un contorno, el control numérico emitirá un mensaje de error.

Con los ángulos libres suaves se puede indicar una zona angular adicional a los ángulos libres abruptos para el mecanizado. El control numérico tiene en cuenta el ángulo libre suave al calcular la trayectoria. El mecanizado se realiza preferentemente respetando el ángulo libre abrupto. Los ángulos libres suaves no deben mantenerse durante el mecanizado.

### **Estrategia:**

 $\mathbf i$ 

- **C**: **Estrategia de corte** Forma de las líneas de corte
	- **0: automático** El control numérico combina automáticamente el mecanizado transversal y longitudinal
	- **1: longitudinal (externo)**
	- **2: plano (interno)**
	- **3: longitudinal (interno)**
	- **4: plano (alimento)**
	- **5: paralelo pieza en bruto**
- **EC**: **Dirección de corte**
	- **0: unidireccional** Cada corte se realiza en la dirección definida del contorno
	- **1: bidireccional** Los cortes se realizan a lo largo de la línea de corte óptima respecto al tiempo de mecanizado y pueden ir en la dirección definida del contorno o en su contra
- **AS**: **Estrategia de mecanizado** Secuencia de mecanizado con cajeras separadas
	- **0: calculado plano** La secuencia de mecanizado se elige de tal forma que el centro de gravedad y la pieza siempre se encuentra lo más cerca posible del utillaje
	- 1: calculado long. La secuencia de mecanizado se elige de tal forma que el momento de inercia de la pieza es lo menor posible.
- **SL**: **Sobremedida portahtas.** Sobremedida para el cálculo de colisiones entre la pieza y el portaherramientas
- **E**: **Fmax en mov. compensación** Limitación de la velocidad del  $\Box$ movimiento de compensación en los ejes lineales
- **EW**: **Avance profundización** Avance para la profundización en el material en mm/min

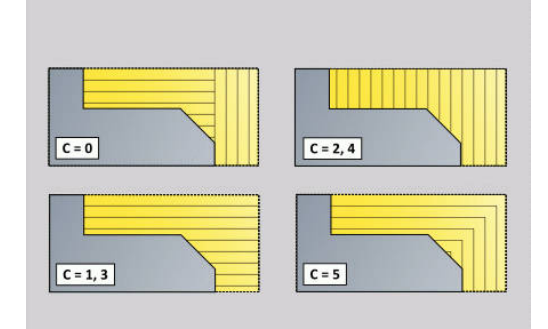

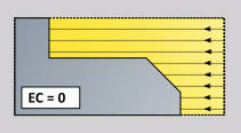

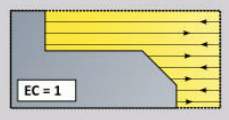

- **B**: **Cálculo de contorno**
	- **0: automático**
	- **1: Hta izqu. (G41)**
	- **2: Hta derecha (G42)**

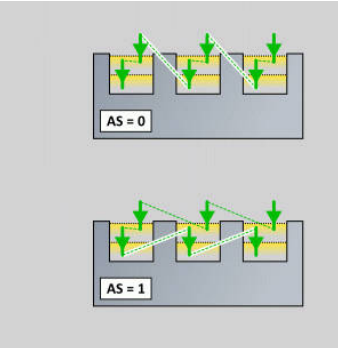

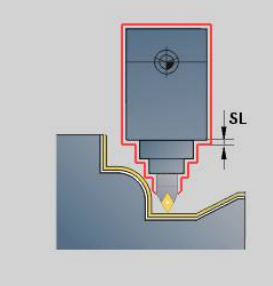

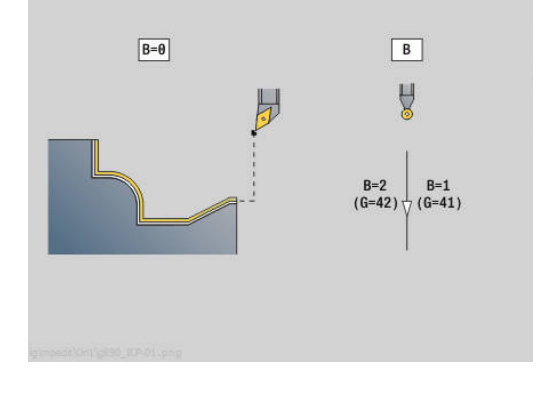

### **Acabado simultáneo G891 (opción #54)**

**G891** acaba simultáneamente a 3 ejes la zona del contorno en un corte.

El ciclo adapta durante el mecanizado la inclinación de la herramienta de forma continua según los siguientes criterios:

- i. Ángulo de inclinación óptimo con el contorno
- Prevención de colisiones entre la pieza y los cuerpos de colisión

Esto permite el mecanizado flexible de contornos completos con solo una herramienta.

 $\mathbf{f}$ 

Para que el ciclo pueda ejecutar un análisis de colisiones lo más realista posible, debe asignar la herramienta utilizada al portaherramientas correspondiente. Situar el portaherramientas real dentro de las dimensiones definidas para el portaherramientas.

Además del portaherramientas, el fabricante también puede describir un componente adicional del eje basculante como cuerpo de colisión (p. ej., el cabezal del eje B). Si esta descripción se presenta como vista 2D en el plano de giro, este cuerpo se mostrará en la simulación 2D y se incluirá automáticamente en el análisis de colisiones.

# **INDICACIÓN**

### **¡Atención: Peligro de colisión!**

El análisis de colisiones solo se realiza en el espacio de trabajo bidimensional X-Z. El ciclo no comprueba si una zona en las coordenadas Y de la cuchilla de la herramienta, portaherramientas o cuerpo basculante produce colisiones.

- Introducir el programa NC **Bloque a bloque**
- Restringir la zona de mecanizado

Si la geometría de corte o el análisis de colisiones requieren la interrupción del corte, se suspenderá el mecanizado y comenzará uno nuevo. El ciclo trabaja con la herramientas de torneado y fungiformes. Las herramientas de punzonado no están permitidas en el ciclo.

#### **Información adicional:** ["Trabajar con ciclos referidos al contorno",](#page-378-0) [Página 379](#page-378-0)

El control numérico calcula las inclinaciones de los ejes basculantes a partir de las introducciones de ángulos de inclinación mínimos, ángulos de inclinación máximos y de ángulos libres (**IC**, **JC**, **KC**, **RC**).

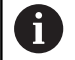

Con el parámetro de máquina **checkCuttingLength** (núm. 602322) se puede definir si el control numérico comprueba la longitud de corte útil durante el acabado. Por lo general, con herramientas fungiformes no se comprueba la longitud de cuchilla.

### Parámetros:

- **ID**: **Contorno auxiliar** Número identificativo del contorno que se desea mecanizar
- **NS**: **Número de bloque inicial del contorno** Inicio de tramo de contorno
- **NE**: **Nº frase final contorno** Final del tramo de contorno
	- **NE** sin programar: el elemento de contorno **NC** se mecaniza en la dirección de definición del contorno
	- **NS** = **NE** programado: el elemento de contorno **NS** se mecaniza en contra de la dirección definida del contorno
- **V**: **Mecanizar elemento forma** (por defecto: 0)

Se mecaniza un bisel/redondeo

- **0: al princ. y al final**
- **1: al principio**
- **2: al final**
- **3: sin mecanizado**
- **4: sólo chaflán/redondeo** se mecaniza no el elemento básico (condición previa: segmento de contorno con un elemento)

#### **D**: **Omitir elementos** (ver figura)

**Códigos de omisión para profundizaciones y entalladuras**

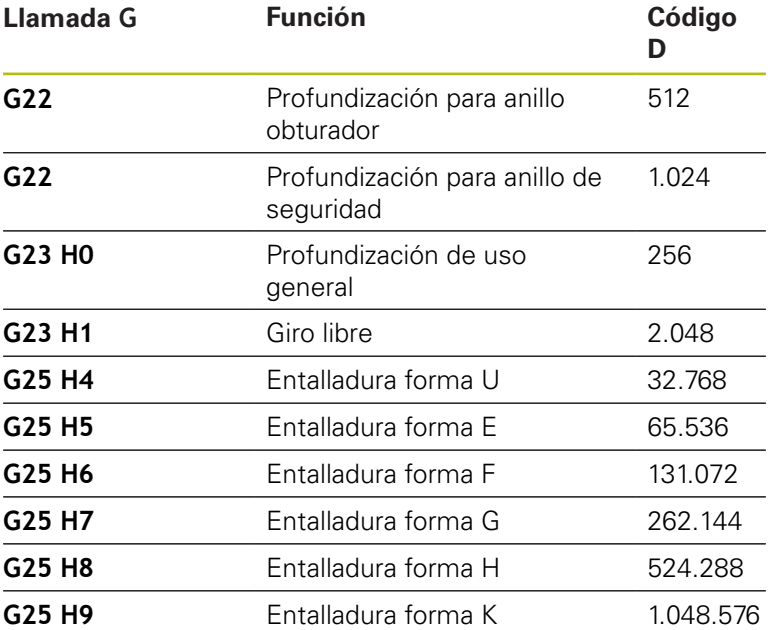

Para ocultar más elementos, deben añadirse los códigos D de la tabla o utilizarse los valores D del gráfico.

Ejemplo de cómo ocultar las formas **E** y **F**:

65.536 + 131.072 = 196.608

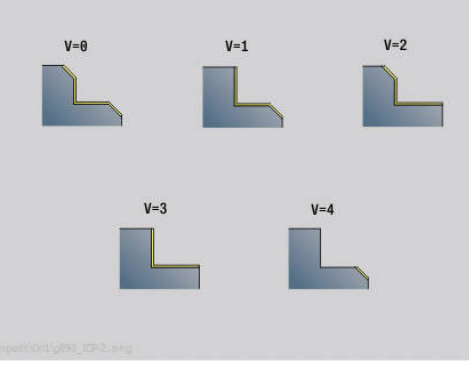

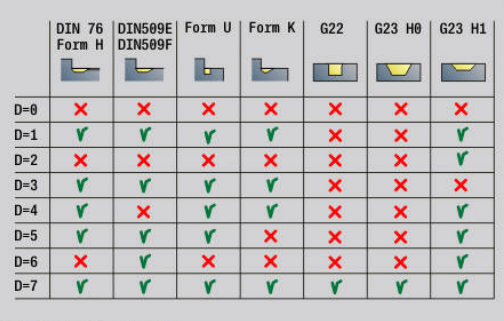

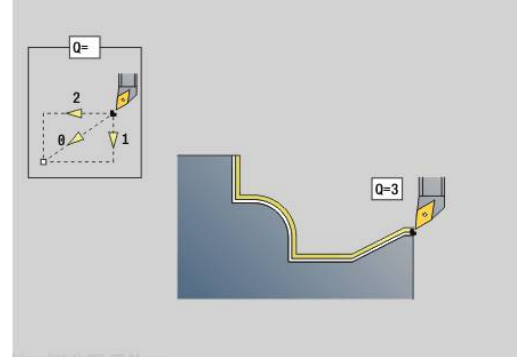

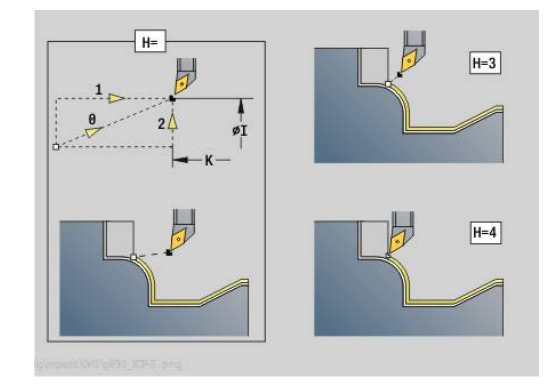

#### **Q**: **Tipo de aproximación** (Por defecto: 0)

- **0: automáticamente (con B)** el control numérico comprueba:
	- desplazamiento en diagonal
	- primero dirección X, luego Z
	- equidistante (igual a la longitud) con distancia de seguridad alrededor de la pieza en bruto
	- Omitir el primer elemento del contorno cuando la posición de partida no esté accesible
- **1: primero X, luego Z**
- **2: primero Z, luego X**
- **3: sin aproximación** herramienta en la proximidad del punto de arranque
- **H**: **despl. libre**
	- **3: retirar en dist. de seg.**
	- **4: sin mov. de retracción** (la herramienta permanece en la coordenada final)
	- **5: diagonal a pos. inicio**
	- **6: pr. X luego Z en ini.**
	- **7: pr. Z luego X en ini.**
	- **8: con movim. eje B a posic. inicio**
- **AC**: **Angulo B en punto inicial** Ángulo basculante inclinado al principio del contorno (Rango: 0° < **AC** < 360°)
- **ZC**: **Angulo B en el punto final** Ángulo basculante inclinado al final del contorno (Rango: 0° < **ZC** < 360°)

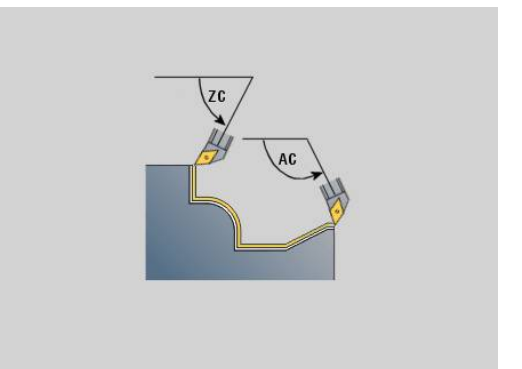

#### **Dinámica:**

- **AR**: **angulo de incidencia mínimo** Ángulo mínimo permitido del eje basculante (Rango: -359.999° < **AR** < 359.999°)
- **AN**: **angulo de incidencia máximo** Ángulo máximo permitido del eje basculante (Rango: -359.999° < **AN** < 359.999°)
- **U**: **Utilización de ángulo libre suave** define el uso de los ángulos libres suaves **IC** y **JC**
	- **0: muy abrupto**
	- **1: abrupto**
	- **2: medio**
	- **3: suave**
	- **4: muy suave**
- **RB**: **Desenrollar** Desgaste uniforme de la cuchilla debido a la regulación del ángulo de inclinación
	- **0: No**
	- **1: Si**

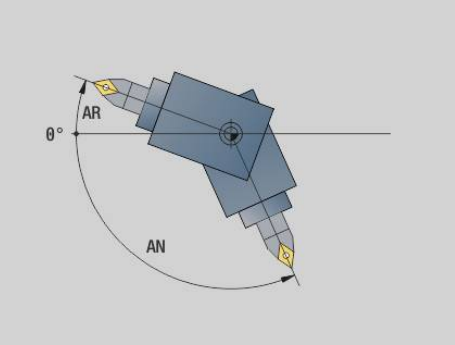

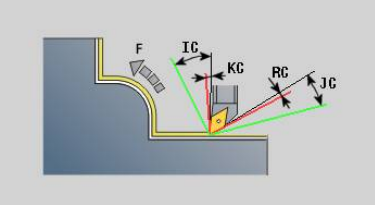

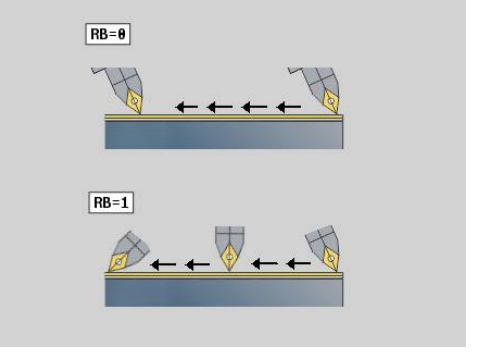

#### **Ángulo libre: (referencia contorno de pieza acabada)**

- **IC**: **Ángulo libre primario suave** Zona libre deseada antes de la cuchilla
- **JC** : **Ángulo libre secundario suave** Zona libre deseada detrás de la cuchilla
- **IC**: **Ángulo libre primario abrupto** Zona libre segura antes de la cuchilla
- $\blacksquare$ **RC**: **Ángulo libre primario – abrupto** - Zona libre segura detrás de la cuchilla

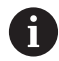

f)

El ángulo libre abrupto definido debería quedar debajo durante el mecanizado. Si los ángulos libres abruptos no pueden respetarse para el mecanizado de un contorno, el control numérico emitirá un mensaje de error.

Con los ángulos libres suaves se puede indicar una zona angular adicional a los ángulos libres abruptos para el mecanizado. El control numérico tiene en cuenta los ángulos libres al calcular la trayectoria y ejecuta el mecanizado preferentemente en la zona angular definida. Los ángulos libres suaves no deben mantenerse durante el mecanizado.

#### $\blacksquare$ **O**: **desc.redu.avan.** (Default: 0)

- **0: No** (la reducción del avance está activa)
- 1: Si (la reducción del avance no está activa)

Cuando los elementos del contorno no pueden acabarse con el avance programado debido a su tamaño, el control numérico reduce el avance durante el mecanizado, incluso sin reducción del avance. De esta forma se garantiza que los elementos del contorno se puedan realizar de acorde a sus dimensiones.

Con la reducción del avance activa puede realizar un número mínimo de revoluciones del cabezal para el mecanizado de un elemento de contorno.

Con el parámetro de máquina **fmur** (núm. 602321) puede registrar el número mínimo de revoluciones del cabezal para un elemento del contorno.

- **B**: **Cálculo de contorno**
	- **B**: **Cálculo de contorno**
	- **0: automático**
	- **1: Hta izqu. (G41)**
	- **2: Hta derecha (G42)**
- **X**: **Límite de corte X** (cota de diámetro; por defecto: ninguna limitación del corte)
- **Z**: **Limitación del corte Z** (por defecto: ninguna limitación del corte)
- **A**: **áng. de aprox.** (referencia: eje Z; por defecto: paralelo al eje Z)

La línea formada mediante **áng. de aprox.** en el punto inicial de la zona de contorno que se va a mecanizar no debe tener ningún punto de intersección con el contorno de la pieza acabada.

**W**: **ángulo d.salida** (referencia: eje Z; por defecto: ortogonal al eje Z)

La línea formada mediante **ángulo d.salida** en el punto final de la zona de contorno que se va a mecanizar no debe tener ningún punto de intersección con el contorno de la pieza acabada.

- **SL**: **Sobremedida portahtas.** Sobremedida para el cálculo de colisiones entre la pieza y el portaherramientas
- **E**: **Fmax en mov. compensación** Limitación de la velocidad del movimiento de compensación en los ejes lineales
	- Una sobremedida **G57** amplía el contorno (también los contornos interiores)
	- Una sobremedida **G58**

 $\mathbf i$ 

- >0: "amplía" el contorno
- <0: "reduce" el contorno
- Las sobremedidas **G57-/G58** se borran al finalizar el ciclo

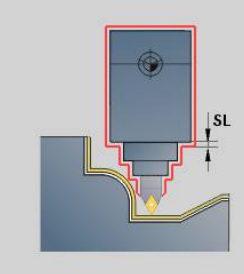

### **Recorrido de la medición G809**

El ciclo **G809** ejecuta un corte de medición cilíndrico de longitud definida en el ciclo, avanza al punto de detención de medida y detiene el programa. Una vez que el programa se ha detenido, es posible medir manualmente la pieza.

Parámetros:

- **X**: **punto inicial** X
- **Z**: **punto inicial** Z
- **R**: **Longitud corte de medición**
- **P**: **Sobremedida corte medición**
- **I**: **Punto de detención de medición Xi** Distancia incremental respecto al punto inicial de la medición
- **K**: **Punto de detención de medición Zi** Distancia incremental respecto al punto inicial de la medición
- **ZS**: **Pto. inicial p. en bruto** desplazamiento exento de colisión en el mecanizado interior
- **XE**: **Posición de partida X**
- **D**: **correcc. aditiva** (Número: 1-16)
- **V**: **Contador corte de medición** número de las piezas de trabajo tras las que debe efectuarse una medición
- $\mathbf{r}$ **Q**: **direc.mecaniz.** (Default: 0)
	- **0: -Z**
	- $1: +Z$
- **EC**: **Lugar del mecanizado**
	- 1: Exterior
	- **-1: Interior**
- **WE**: **Tipo de aproximación**
	- **0: simultáneamente**
	- **1: primero X, luego Z**
	- **2: primero Z, luego X**

#### **O**: **Angulo de aproximación**

Si se introduce un ángulo de aproximación, el ciclo posiciona la herramienta por encima del punto de partida según la distancia de seguridad y penetra desde allí, bajo el ángulo indicado, hasta el diámetro a medir.

# **6.18 Definiciones de contorno en la sección del mecanizado**

### **Fin ciclo/contorno simple G80**

**G80** (con parámetro) describe un contorno torneado de varios elementos en una frase NC. **G80** (sin parámetro) termina una definición de contorno directamente después de un ciclo. Parámetros:

- **XS**: **punto inicial** Contorno X (cota de diámetro)
- **ZS**: **punto inicial** Contorno Z
- **XE**: **punto final** Contorno X (cota de diámetro)
- **ZE**: **punto final** Contorno Z
- **AC**: **ángulo** del primer elemento (Rango: 0° <= **AC** < 90°)
- **WC**: **ángulo** segundo elemento (Rango: 0° <= **WC** < 90°)
- **BS**: **-Chaflán/+Redondeo al inicio**
- **WS**: **Angulo para el chaflán**
- **BE**: **-Chaflán/+Redondeo al final**
- **WE**: **Angulo para el chaflán** en el final del contorno
- **RC**: **radio**
- **IC**: **anchura d.bisel**
- **KC**: **anchura d.bisel**
- **JC**: **modelo**
	- 0: Contorno sencillo
	- 1: Contorno ampliado
- **EC**: **Tipo de contorno**
	- 0: Contorno ascendente
	- 1: Contorno de profundización
- **HC**: **1: transversal** Dirección del contorno para el acabado
	- 0: longitudinal
	- 1: transversal

**IC** y **KC** se utilizan internamente en el control numérico para visualizar los ciclos de bisel o redondeo.

#### **Ejemplo: G80**

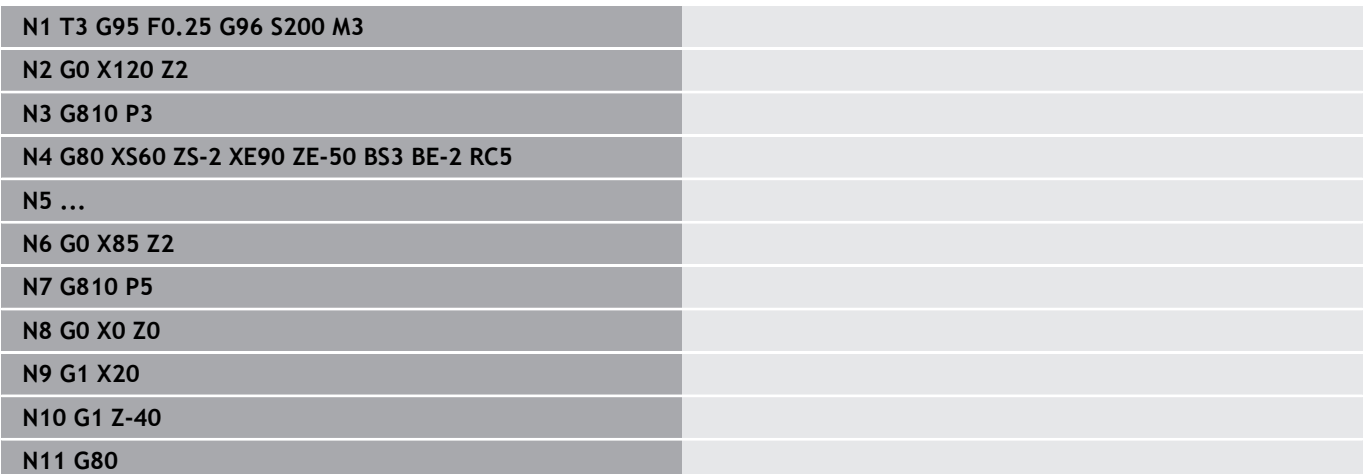

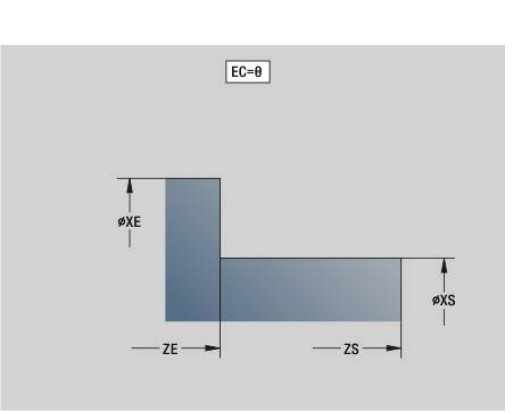

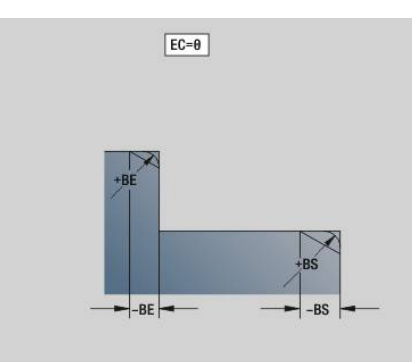

**6**

## **Ranura lineal en la superficie frontal/posterior G301**

**G301** define una ranura lineal en el contorno de la superficie frontal o posterior. La figura se programa en combinación con **G840**, **G845** o **G846**.

Parámetros:

- **XK**: **punto medio** (cartesiano)
- **YK**: **punto medio** (cartesiano)
- **X**: **diámetro punto medio** (polar)
- **X**: **ángulo punto medio** (polar)
- **A**: **ángulo** respecto al eje XK (por defecto: 0°)  $\mathbf{u}$
- **K**: **longitud**
- **B**: **anchura**
- **P**: **profun./altura** Profundidad en cajeras, altura en islas
	- **P** < 0: Cajera
	- $\blacksquare$  **P** > 0: Isla

### **Ranura circular en superficie frontal/posterior G302/G303**

**G302** y **G303** definen una ranura circular en un contorno en la superficie frontal o posterior. La figura se programa en combinación con **G840**, **G845** o **G846**.

- $\mathbf{r}$ **G302**: ranura circular en sentido horario
- **G303**: ranura circular en sentido antihorario

Parámetros:

- **I**: **punto medio** (cartesiano)
- **J**: **punto medio** (cartesiano)
- **X**: **diámetro punto medio** (polar)
- **X**: **ángulo punto medio** (polar)  $\overline{\phantom{a}}$
- **A**: **ángulo** respecto al eje XK (por defecto: 0°)  $\mathbf{r}$
- **W**: **ángulo final** respecto al eje XK (por defecto: 0)  $\blacksquare$
- $\blacksquare$ **B**: **anchura**
- **P**: **profun./altura** Profundidad en cajeras, altura en islas
	- **P** < 0: Cajera
	- $\blacksquare$  **P** > 0: Isla

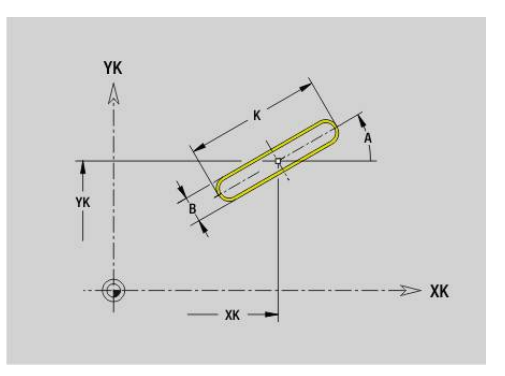

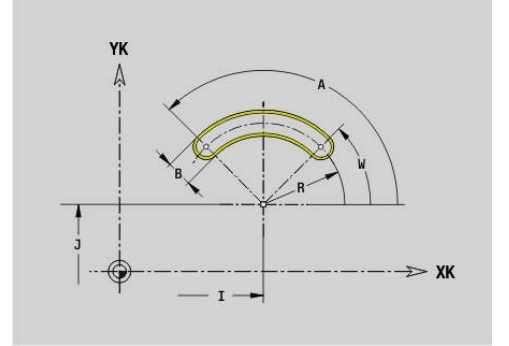

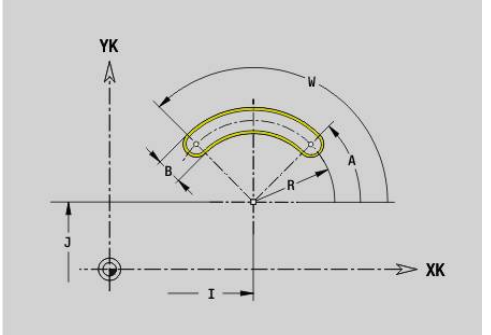

### **Círculo completo en la superficie frontal/posterior G304**

**G304** define un círculo completo en un contorno en la superficie frontal o posterior. La figura se programa en combinación con **G840**, **G845** o **G846**.

Parámetros:

- **XK**: **punto medio** (cartesiano)
- **YK**: **punto medio** (cartesiano)
- **X**: **diámetro punto medio** (polar)
- **X**: **ángulo punto medio** (polar)
- **R**: **radio**
- **P**: **profun./altura** Profundidad en cajeras, altura en islas
	- **P** < 0: Cajera
	- $\blacksquare$  **P** > 0: Isla

### **Rectángulo en la superficie frontal/posterior G305**

**G305** define un rectángulo en un contorno en la superficie frontal o posterior. La figura se programa en combinación con **G840**, **G845** o **G846**.

Parámetros:

- **XK**: **punto medio** (cartesiano)
- **YK**: **punto medio** (cartesiano)
- **X**: **diámetro punto medio** (polar)
- **X**: **ángulo punto medio** (polar)
- **A**: **ángulo** respecto al eje XK (por defecto: 0°)  $\blacksquare$
- **K**: **longitud**
- **B**: **altura** del rectángulo
- **R**: **bisel/redondeo** (por defecto: 0)
	- **R** > 0: Radio del redondeo
	- $\blacksquare$  **R** < 0: Anchura del bisel
- **P**: **profun./altura** Profundidad en cajeras, altura en islas
	- **P** < 0: Cajera
	- $\blacksquare$  **P** > 0: Isla

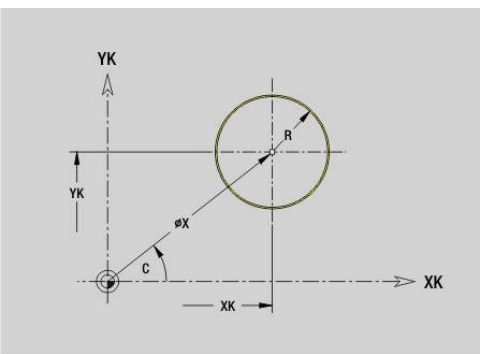

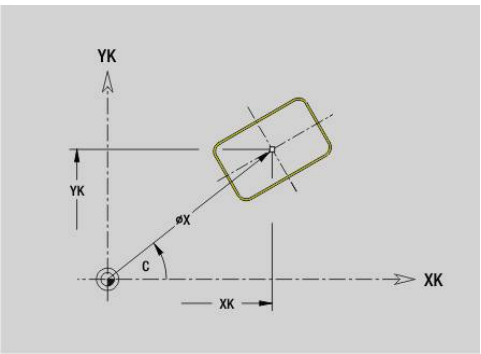

## **Polígono en la superficie frontal/posterior G307**

**G307** define un polígono en un contorno de la superficie frontal o posterior. La figura se programa en combinación con **G840**, **G845** o **G846**.

Parámetros:

- **XK**: **punto medio** (cartesiano)
- **YK**: **punto medio** (cartesiano)
- **X**: **diámetro punto medio** (polar)
- **X**: **ángulo punto medio** (polar)
- **A**: **ángulo** respecto al eje XK (por defecto: 0°)
- **Q**: **cantid. cantos**
- **K**: **+Lomg.arista/-Entrecaras**
	- **L** > 0: Longitud arista
	- **K** < 0: Ancho de llave (Diámetro interior)
- **R**: **bisel/redondeo** (por defecto: 0)
	- **R** > 0: Radio del redondeo
	- $\blacksquare$  **R** < 0: Anchura del bisel
- **P**: **profun./altura** Profundidad en cajeras, altura en islas
	- **P** < 0: Cajera
	- $\blacksquare$  **P** > 0: Isla

### **Ranurado lineal en la superficie lateral G311**

**G311** define una ranura lineal en un contorno en superficie lateral. La figura se programa en combinación con **G840**, **G845** o **G846**. Parámetros:

**Z**: **punto medio**

- **CY**: **punto medio** como medida del recorrido (Referencia: Desarrollo de la superficie lateral en **diám. de referencia**)
- **C**: **punto medio** (Ángulo)
- Ì. **A**: **Angulo al eje Z** (por defecto: 0°)
- **K**: **longitud** ш
- $\blacksquare$ **B**: **anchura**
- **P**: **profundidad**

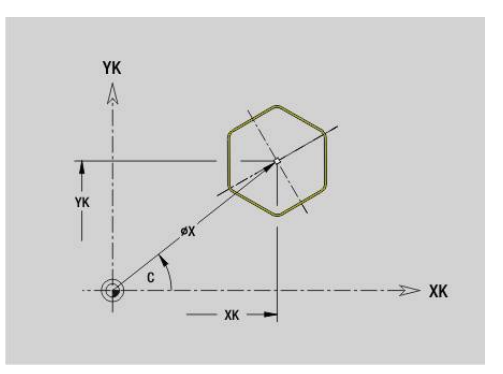

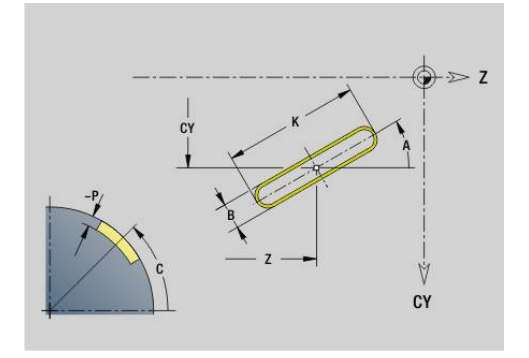

### **Ranura circular en superficie lateralG312/G313**

**G312** y **G313** definen una ranura circular en un contorno en la superficie lateral. La figura se programa en combinación con **G840**, **G845** o **G846**.

Parámetros:

- **Z**: **punto medio**
- **CY**: **punto medio** como medida del recorrido (Referencia: Desarrollo de la superficie lateral en **diám. de referencia**)
- **C**: **punto medio** (Ángulo)  $\blacksquare$
- **R**: **radio**  $\overline{\mathbb{D}}$
- **A**: **ángulo inicial** Ī.
- **W**: **Angulo final** (referencia: eje Z)  $\overline{\phantom{a}}$
- $\blacksquare$ **B**: **anchura**
- **P**: **profundidad**

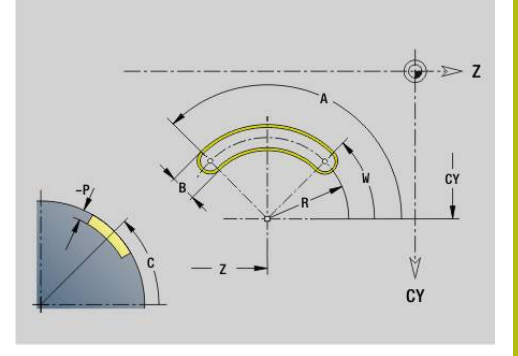

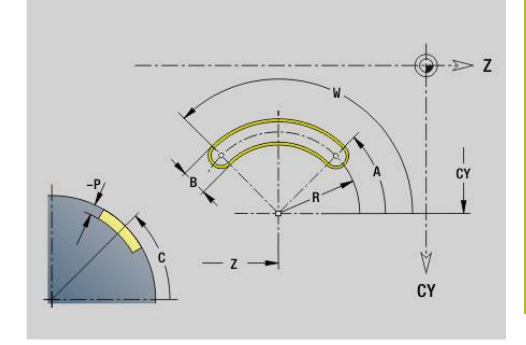

### **Círculo completo en la superficie lateral G314**

**G314** define un círculo completo en un contorno en superficie lateral. La figura se programa en combinación con **G840**, **G845** o **G846**. Parámetros:

- **Z**: **punto medio**
- **CY**: **punto medio** como medida del recorrido (Referencia: Desarrollo de la superficie lateral en **diám. de referencia**)
- **C**: **punto medio** (Ángulo) Ī.
- $\mathbf{r}$ **R**: **radio**
- **P**: **profundidad**

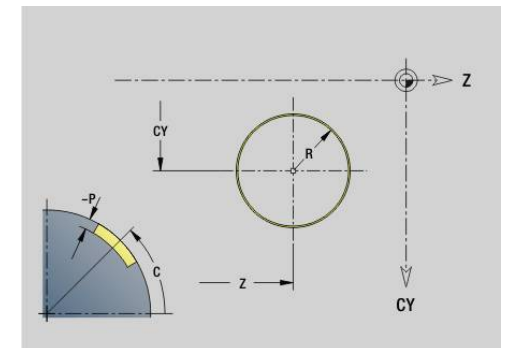

## **Rectángulo superf. lat. G315**

**G315** define un rectángulo en un contorno en superficie lateral. La figura se programa en combinación con **G840**, **G845** o **G846**. Parámetros:

- **Z**: **punto medio**
- **CY**: **punto medio** como medida del recorrido (Referencia: Desarrollo de la superficie lateral en **diám. de referencia**)
- **C**: **punto medio** (Ángulo)
- **A**: **Angulo al eje Z** (por defecto: 0°)
- **K**: **longitud** del rectángulo
- **B**: **altura** del rectángulo
- **R**: **bisel/redondeo** (por defecto: 0)
	- **R** > 0: Radio del redondeo
	- **R** < 0: Anchura del bisel
- **P**: **profundidad**

### **Polígono en la superficie lateral G317**

**G317** define un polígono en un contorno en superficie lateral. La figura se programa en combinación con **G840**, **G845** o **G846**. Parámetros:

- **Z**: **punto medio**
- **CY**: **punto medio** como medida del recorrido (Referencia: Desarrollo de la superficie lateral en **diám. de referencia**)
- **C**: **punto medio** (Ángulo)
- п **Q**: **cantid. cantos**
- **A**: **Angulo al eje Z** (por defecto: 0°)
- **K**: **+Lomg.arista/-Entrecaras**
	- **L** > 0: Longitud arista
	- **K** < 0: Ancho de llave (Diámetro interior)
- **R**: **bisel/redondeo** (por defecto: 0)
	- **R** > 0: Radio del redondeo
	- $\blacksquare$  **R** < 0: Anchura del bisel
- **P**: **profundidad**

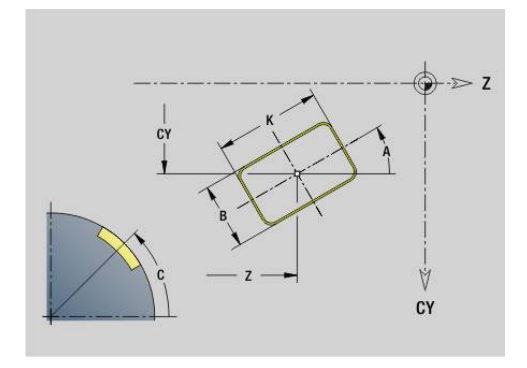

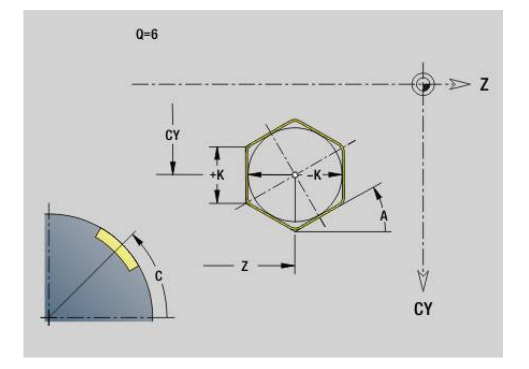

# **6.19 Ciclos de roscado**

### **Resumen de ciclos de roscado**

- **G31** crea roscas sencillas, concatenadas y de varias entradas definidas con **G24**, **G34** o **G37**-Geo (**PIEZA ACABADA**). **G31** mecaniza también contornos de rosca definidos directamente después de la llamada de ciclo y terminados con **G80 Información adicional:** ["Ciclo de rosca universal G31",](#page-424-0) [Página 425](#page-424-0)
- **G32** realiza un roscado sencillo en un sentido y orientación cualesquiera **Información adicional:** ["Ciclo de rosca simple G32",](#page-429-0) [Página 430](#page-429-0)
- **G33** realiza un único corte de roscado. La dirección del recorrido único de roscado puede ser cualquiera **Información adicional:** ["rosca tray. individ. G33", Página 432](#page-431-0)
- **G35** crea una rosca cilíndrica sencilla métrica ISO sin salida de rosca

**Información adicional:** ["Rosca métrica ISO G35", Página 434](#page-433-0)

**G352** crea una rosca API cónica **Información adicional:** ["rosca cónica API G352", Página 436](#page-435-0)

### **Superposición del volante**

Si su máquina dispone de solape del volante, se pueden superponer los movimientos de eje durante el mecanizado de rosca en un margen limitado:

- Ī. Dirección X: en función de la profundidad de corte actual, profundidad de rosca máx. programada
- $\blacksquare$  Dirección Z: +/- un cuarto del paso de rosca

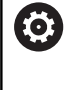

Rogamos consulte el manual de la máquina. El fabricante de la máquina se encarga de ajustar dicha función.

Es preciso observar que las modificaciones de posición Ŧ resultantes de la superposición del volante dejan de ser activas después del final de ciclo o de la función **Ultimo corte**.

### **Parámetro V: Tipo de aproximación**

Con el parámetro **V** se influye sobre el tipo de aproximación de los ciclos de torneado de rosca.

Se puede elegir entre los siguientes tipos de aproximación:

- **0: secc. viruta constante** El control numérico reduce la profundidad de corte en cada aproximación, con lo cual la sección de viruta, y por consiguiente el volumen de viruta, permanece constante
- 1: **profundiz. const.** Con cada aproximación, el control numérico emplea la misma profundidad de corte sin rebasar la **aprox. máx. I**
- **2: EPL con corte restante** El control numérico calcula la profundidad de corte para una aproximación constante a partir del **paso de rosca F1** y de la **Velocidad constante S**. En el caso de que el múltiplo de la profundidad de corte no se corresponda con la **prof. de rosca**, el control numérico emplea la **prof.corte rest** residual que queda, para la primera aproximación. Mediante la subdivisión del corte de material restante, el control numérico reparte la última profundidad de corte en cuatro cortes, correspondiendo el primer corte a la mitad, el segundo a una cuarta parte y el tercero y cuarto a una octava parte de la profundidad de corte calculada
- ш **3: EPL sin corte restante** – El control numérico calcula la profundidad de corte para una aproximación constante a partir del **paso de rosca F1** y de la Velocidad constante **S**. En el caso de que el múltiplo de la profundidad de corte no se corresponda con la **prof. de rosca**, el control numérico emplea la **prof.corte rest** residual que queda, para la primera aproximación. Todas las aproximaciones subsiguientes permanecen constantes y se corresponden con la profundidad de corte calculada
- $\Box$ **4: MANUALplus 4110** – El control numérico ejecuta la primera aproximación con la **aprox. máx. I**. El control numérico determina las profundidades de corte siguientes con la ayuda de la fórmula **gt = 2 \* I \* SQRT** número de corte actual, siendo **gt** la profundidad absoluta. ¡Puesto que con cada aproximación la profundidad de corte se reduce, porque el número de corte actual aumenta en un valor **1** con cada aproximación, cuando se está por debajo de la profundidad de corte del material residual **prof.corte rest R** el control numérico emplea el valor definido en el mismo como la nueva profundidad de corte constante. En el caso de que el múltiplo de la profundidad de corte no se corresponda con la **prof. de rosca**, el control numérico ejecuta el último corte a la profundidad final
- **5: const. Aproximación (4290)** Con cada aproximación, el control numérico emplea la misma profundidad de corte, correspondiéndose la profundidad de corte con la **aprox. máx. I**. En el caso de que el múltiplo de la profundidad de corte no se corresponda con la **prof. de rosca**, el control numérico emplea la profundidad de corte residual, para la primera aproximación
- **6: const. con rest. (4290)** Con cada aproximación, el П control numérico emplea la misma profundidad de corte, correspondiéndose la profundidad de corte con la **aprox. máx. I**. En el caso de que el múltiplo de la profundidad de corte no se corresponda con la **prof. de rosca**, el control numérico emplea la **prof.corte rest** residual que queda, para la primera aproximación. Mediante la subdivisión del corte de material restante, el control numérico reparte la última profundidad de corte en cuatro cortes, correspondiendo el primer corte a la mitad, el segundo a una cuarta parte y el tercero y cuarto a una octava parte de la profundidad de corte calculada

### <span id="page-424-0"></span>**Ciclo de rosca universal G31**

**G31** crea roscas sencillas, concatenadas y de varias entradas definidas con **G24**, **G34** o **G37**-Geo. **G31** mecaniza también un contorno de rosca definido directamente después de la llamada de ciclo y terminado con **G80**.

Parámetros:

- **ID**: **Contorno auxiliar** Número identificativo del contorno que se desea mecanizar
- $\mathbf{r}$ **NS**: **Nº frase inicio del contorno** – Referencia al elemento básico **G1**-Geo (rosca concatenada: número de frase del primer elemento básico)
- **NS**: **Nº frase final contorno** Referencia al elemento básico **G1**  $\mathbb{R}^n$ Geo (rosca concatenada: número de frase del último elemento básico)
- **O**: **ident. com/fin** Mecanizar elemento de forma
	- **0: sin mecanizado**
	- **1: al principio**
	- **2: al final**
	- **3: al principio y al final**
	- **4: sólo chaflán/redondeo** (condición: segmento de contorno con un elemento)
- **J**: **Orientación roscado** Orientación de referencia
	- **desde 1er elemento cont.**
	- **0: longitudinal**
	- **1: transversal**
- **I**: **aprox. máx.**

Ninguna introducción de datos y **V** = 0 (sección de viruta constante): **I** = 1/3 \* **F**

**IC**: **Número de cortes** – la aproximación se calcula a partir de **IC** y **U**

Utilizar para:

- **V** = 0: sección constante de arranque de viruta
- $\mathbf{V} = 1$ : aproximación constante

#### **B**: **Long. arranq.**

(sin datos: la longitud de entrada se determina a partir del contorno)

Si esto no fuera posible, el valor se calcula a partir de los parámetros cinemáticos. El contorno de rosca se prolonga en una distancia igual al valor **B**.

**P**: **long.sobrepaso**

Sin datos: la longitud de sobrepaso se determina a partir del contorno. Si esto no es posible, el valor será calculado. El contorno de rosca se prolonga una distancia igual al valor **P**.

**A**:  $\angle A$  **aproxim.** (campo:  $-60^\circ < A < 60^\circ$ ; por defecto: 30°)

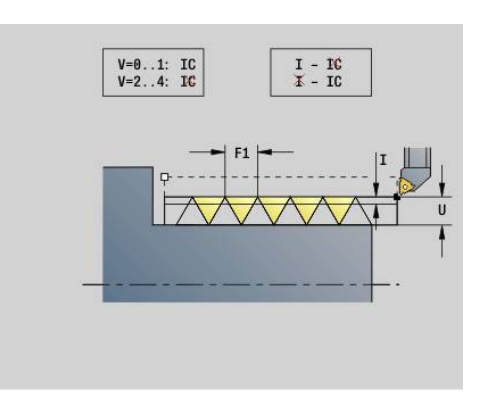

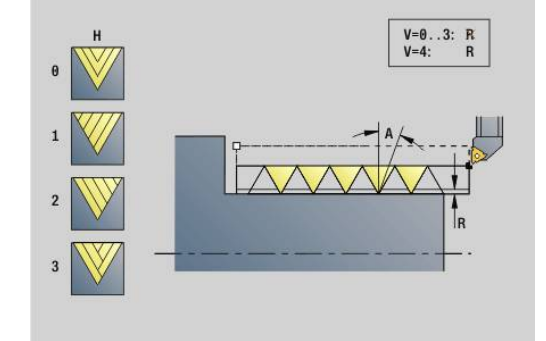

### **V**: **Modo de profundizac.**

- **0: secc. viruta constante**
- **1: profundiz. const.**
- **2: EPL con corte restante**
- **3: EPL sin corte restante**
- **4: MANUALplus 4110**
- **5: const. Aproximación (4290)**
- **6: const. con rest. (4290)**
- **H**: **Tipo de desviación** para alisar los flancos de rosca (por defecto: 0)
	- **0: sin desviación**
	- **1: desde izquierda**
	- **2: desde derecha**
	- **3: altern. der./izq.**
- **R**: **Prof. corte rest. (V=4)**
- **C**: **áng.d.arranque**
- **BD**: **Exterior=0 / Interior=1** Rosca interior/exterior (irrelevante en el caso de contornos cerrados)
	- 0: Rosca exterior
	- 1: Rosca interior
- **F**: **paso de rosca**
- **U**: **Prof. rosca**
- **K**: **Longitud salida**
	- $\blacksquare$  **K** > 0 Salida
	- $\mathsf{K}$  < 0 Entrada
- **D**: **Cant. filetes**
- **Q**: **cicl. sin carga**
- **E**: **alt.d.paso var.** (por defecto: 0) Aumenta/reduce el paso por revolución en un valor **E**.

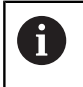

En una descripción de rosca con **G24**, **G34** o **G37**-Geo, los parámetros **F**, **U**, **K** y **D** no son relevantes.

**long.recor.ini. B**: El carro necesita una entrada antes de la rosca propiamente dicha para poder acelerar a la velocidad de avance programada.

**long.sobrepaso P**: El carro necesita un rebasamiento al final de la rosca para poder frenar. Tener presente que el recorrido en paralelo a los ejes **P** se recorre también en el caso de una salida de rosca en dirección oblicua.

Las **long.recor.ini.** y **long.sobrepaso** se calculan en base a la siguiente fórmula:

- **long.recor.ini.**: **B** =  $0.75 * (F * S)^2 / a * 0.66 + 0.15$
- **long.sobrepaso:**  $P = 0.75 * (F * S)^2 / a * 0.66 + 0.15$ 
	- **F**: **paso de rosca** en mm/vuelta
	- **S**: **Velocidad** en vueltas/segundo
	- **a**: **aceleración** in mm/s² (véanse parámetros de ejes)

Decisión sobre rosca exterior o interior:

- G31 con referencia de contorno contorno cerrado: rosca exterior o interior se determina por el contorno. **BD** no tiene significado
- **G31** con referencia de contorno contorno abierto: rosca exterior o interior se determina por **BD**. Si **BD** no está programado, la detección se hará a partir del contorno
- Si el contorno de rosca se programa directamente después del ciclo, **BD** decide si se trata de una rosca exterior o interior. Si **BD** no está programado se evaluará el signo de **U** (como en el MANUALplus 4110):
	- **U** > 0: Roscado interior
	- **U** < 0: Rosca exterior

 $\mathbf i$ 

**áng.d.arranque C**: Al final de la **long.recor.ini. B**, el husillo se encuentra en la posición **áng.d.arranque C**. Por este motivo, la herramienta debe posicionarse una distancia, antes del comienzo de la rosca, igual a la **long.recor.ini.** o **long.recor.ini.** más un múltiplo del paso, si se desea que la rosca comience exactamente con el **áng.d.arranque**.

Los tallados de rosca se calculan en base a la **prof. de rosca**, **aprox. máx. I** y **Modo de profundizac. V**.

- **Parada NC** El control numérico retira la herramienta del filete de rosca y, una vez hecho esto, detiene todos los movimientos Recorrido de elevación en el parámetro de máquina **threadLiftOff** (núm. 601804)
	- La corrección del avance no está activada

# **INDICACIÓN**

#### **¡Atención: Peligro de colisión!**

El control numérico no ejecuta ninguna comprobación de colisión entre la **long.sobrepaso P** y el contorno de la pieza (p. ej. contorno de la pieza acabada). Durante el mecanizado existe riesgo de colisión.

Comprobar la **long.sobrepaso P** en el submodo de funcionamiento **Simulación** con la ayuda del gráfico

### **Ejemplo: G31**

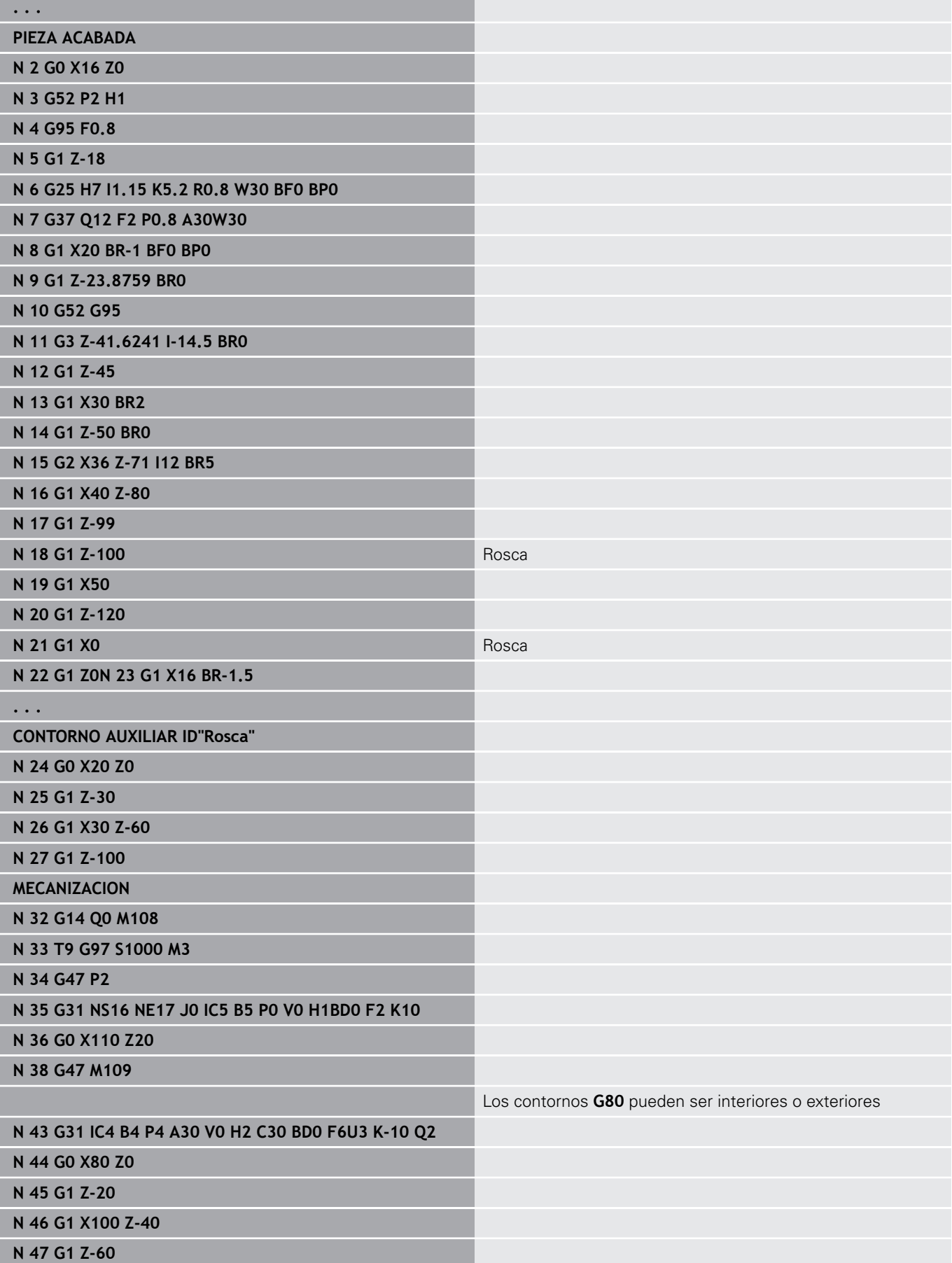

#### **N 48 G80**

Independientemente de qué valor aparezca en **BD**, sigue siendo una rosca exterior

#### **N 49 G0 X50 Z-30**

### **N 50 G31 NS16 NE17 O0 IC2 B4 P0 A30 V0H1 C30 BD1 F2 U1 K10**

#### **N 51 G0 Z10 X50**

Los contorno auxiliares pueden ser interiores o exteriores, si no están cerrados

#### **N 52 G0 X50 Z-30**

### **N 53 G31 ID"Rosca" O0 IC2 B4 P0 A30 V0H1 C30 BD1 F2 U1 K10**

#### **N 60 G0 Z10 X50**

Ejecución del ciclo:

- 1 Se calcula la subdivisión del corte
- 2 Avanza en diagonal con avance rápido al punto inicial interno. Este punto se encuentra a una distancia igual a **long.recor.ini. B** antes del punto inicial de la rosca. Cuando  $H = 1$  (o 2, 3), se tiene en cuenta el decalaje actual al calcular el punto inicial interno. El "punto inicial interno" se calcula en base a la punta del filo de la cuchilla
- 3 Acelera a la velocidad de avance (recorrido **B**)
- 4 Se realiza un corte de roscado
- 5 Ralentiza (segmento rectilíneo **P**)
- 6 Retrocede a la distancia de seguridad, regresa con avance rápido y realiza la alimentación con el siguiente corte. En las roscas con varias entradas, cada filete de rosca se corta con idéntica profundidad de arranque de viruta antes de realizar una nueva alimentación
- 7 Se repiten 3...6 hasta que se acaba el roscado
- 8 Se realizan los cortes en vacío
- 9 Retrocede al punto de arranque

# <span id="page-429-0"></span>**Ciclo de rosca simple G32**

**G32** mecaniza una rosca sencilla en cualquier dirección y orientación (rosca longitudinal, cónica o transversal; rosca interior o exterior).

Parámetros:

- **X**: **punto final** (cota de diámetro)
- **Z**: **punto final**
- **XS**: **Diámetro inicial**
- **ZS**: **Posición inicial Z**
- **BD**: **Exterior=0 / Interior=1** Rosca exterior/interior
	- 0: Rosca exterior
	- 1: Rosca interior
- **F**: **paso de rosca**
- **U**: **prof. de rosca** (por defecto: sin datos)
	- Rosca exterior:  $U = 0.6134 * F1$
	- **Rosca interior:**  $U = -0.5413 * F1$
- **I**: **aprox. máx.**
- **IC**: **Número de cortes** la aproximación se calcula a partir de **IC** y **U**

Utilizar para:

- **V** = 0: sección constante de arranque de viruta
- $\mathbf{V} = 1$ : aproximación constante
- **V**: **Modo de profundizac.**
	- **0: secc. viruta constante**
	- **1: profundiz. const.**
	- **2: EPL con corte restante**
	- **3: EPL sin corte restante**
	- **4: MANUALplus 4110**
	- **5: const. Aproximación (4290)**
	- **6: const. con rest. (4290)**
- **H**: **Tipo de desviación** para alisar los flancos de rosca (por defecto: 0)
	- **0: sin desviación**
	- **1: desde izquierda**
	- **2: desde derecha**
	- **3: altern. der./izq.**
- **WE**: **Método de despegue con K=0** (por defecto: 0)
	- **0: G0 al final**
	- **1: Elevar en la rosca**
- **K**: **Longitud salida** en el punto final de la rosca (por defecto: 0)
- **W**: **Angulo cónico** (rango:  $-45^{\circ} < W < 45^{\circ}$ )

Posición de la rosca cónica en referencia al eje longitudinal o transversal:

- **W** > 0: contorno ascendente (en la dirección de mecanizado)
- **W** < 0: contorno descendente
- **C**: **áng.d.arranque**
- **A**:  $\text{áng. aproxim.}$  (campo:  $-60^{\circ} < \text{A} < 60^{\circ}$ ; por defecto: 30°) ш

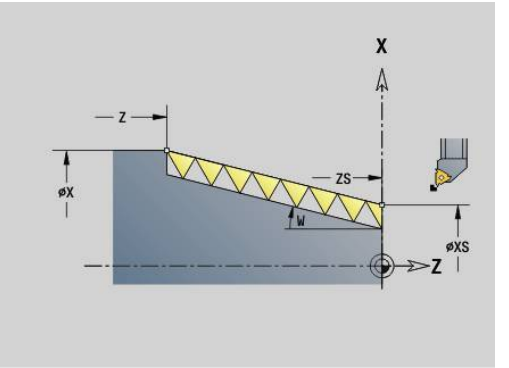

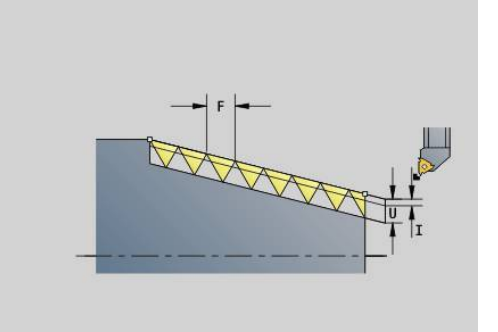

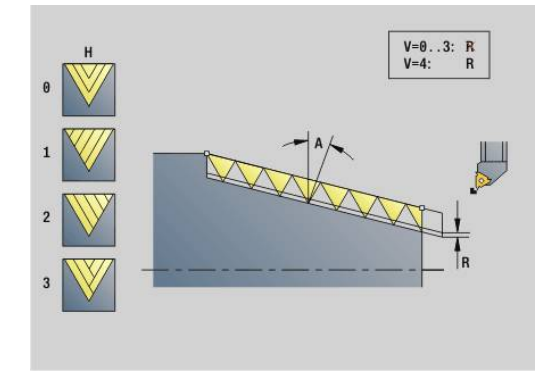

- **R**: **Prof. corte rest.** (Default: 0)
	- **0**: Subdivisión del último corte en 1/2, 1/4, 1/8 y 1/8 de dicho corte
	- **1**: sin subdivisión del corte de material restante
- **E**: **alt.d.paso var.** (por defecto: 0) Aumenta/reduce el paso por revolución en un valor **E**. (actualmente sin efecto)
- **Q**: **cicl. sin carga**
- **D**: **Cant. filetes**
- **J**: **Orientación roscado** Orientación de referencia
	- **0: longitudinal**
	- **1: transversal**

El ciclo determina el roscado a partir del **punto final** rosca, **prof. de rosca** y la posición actual de la herramienta.

Primera alimentación = Resto de la división profundidad de rosca/profundidad de corte.

Roscado transversal: para el roscado transversal, utilizar **G31** con definición del contorno.

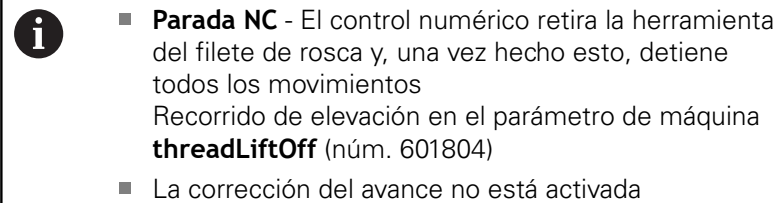

#### **Ejemplo: G32**

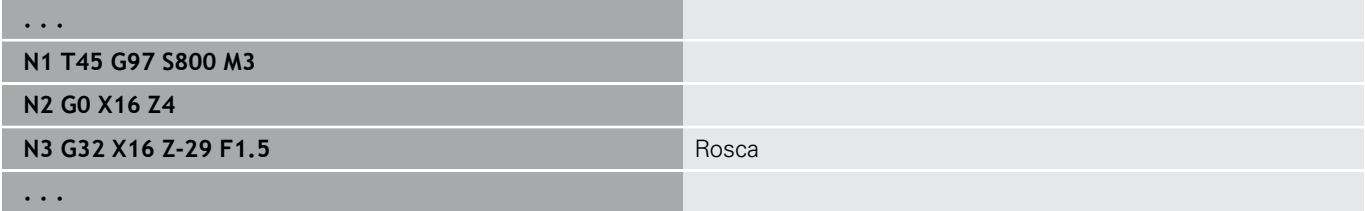

Ejecución del ciclo:

- 1 Se calcula la subdivisión del corte
- 2 Se realiza un corte de roscado
- 3 Retrocede en marcha rápida y se aproxima para el siguiente corte
- 4 Se repiten 2...3 hasta que se acaba el roscado
- 5 Se realizan los cortes en vacío
- 6 Retrocede al punto de arranque

# <span id="page-431-0"></span>**rosca tray. individ. G33**

**G33** realiza un único corte de roscado. La dirección de la rosca con recorrido individual puede ser cualquiera (rosca longitudinal, cónica o transversal; roscado interior o exterior). Programando varias **G33** consecutivas se genera una rosca concatenada.

Posicionar la herramienta en un punto situado una distancia antes de la rosca igual a la **long.recor.ini. B**, cuando el carro deba acelerar a la velocidad de avance. Y tener en cuenta la **long.sobrepaso P** antes del **punto final** de la rosca, cuando el carro deba desacelerar.

Parámetros:

- $\mathbf{r}$ **X**: **punto final** (cota de diámetro)
- **Z**: **punto final**  $\blacksquare$
- **F**: **avance por rot.** (Paso de rosca)
- **B**: **Long. arranq.**
- **P**: **long.sobrepaso**
- **C**: **áng.d.arranque**
- **H**: **dir. referencia** para el paso de rosca (por defecto: 0)
	- 0: Avance en eje Z para roscas longitudinales y cónicas hasta máximo +45º/-45º respecto al eje Z
	- 1: Avance en eje X para roscas transversales y cónicas hasta máximo +45º/-45º respecto al eje X
	- 3: Avance de paso
- **E**: **alt.d.paso var.** (por defecto: 0) Aumenta/reduce el paso por revolución en un valor **E**. (actualmente sin efecto)
- **I**: **Distancia de retroceso** X Distancia de elevación para parada en roscado (trayectoria incremental)
- **K**: **Distancia de retroceso** Z Recorrido de elevación para parada en roscado (trayectoria incremental)

**long.recor.ini. B**: Antes del comienzo de la rosca propiamente dicha, el carro necesita un recorrido inicial para acelerar a la velocidad de avance programada. Por defecto: **cfgAxisProperties/ SafetyDist**

**long.sobrepaso P**: El carro necesita un rebasamiento al final de la rosca para poder frenar. Tener presente que el recorrido en paralelo a los ejes **P** se recorre también en el caso de una salida de rosca en dirección oblicua.

- **P** = 0: Inicio de una rosca concatenada
- **P** > 0: Final de una rosca concatenada

**áng.d.arranque C**: Al final de la **long.recor.ini. B**, el husillo se encuentra en la posición **áng.d.arranque C**.

- **Parada NC** El control numérico retira la herramienta del filete de rosca y, una vez hecho esto, detiene todos los movimientos Recorrido de elevación en el parámetro de máquina **threadLiftOff** (núm. 601804)
	- La corrección del avance no está activada
	- Mecanizar la rosca con **G95** (avance por revolución)

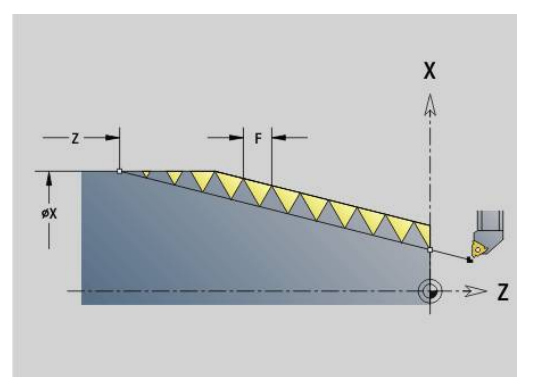

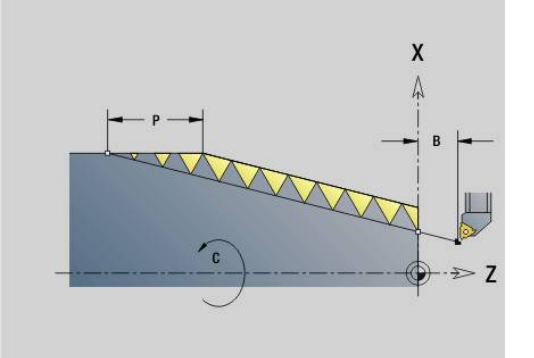

 $\mathbf i$
### **Ejemplo: G33**

**. . . N1 T5 G97 S1100 G95 F0.5 M3 N2 G0 X101.84 Z5 N3 G33 X120 Z-80 F1.5 P0 Trayecto individual de la rosca N4 G33 X140 Z-122.5 F1.5 N5 G0 X144 . . .**

Ejecución del ciclo:

- 1 Acelera a la velocidad de avance (recorrido **B**)
- 2 Se desplaza en el avance hasta **punto final** rosca **long.sobrepaso P**
- 3 Ralentiza (tramo **P**) y permanece en el **punto final** de la rosca

## **Activar volante durante G33**

Con la función **G923** se puede activar el volante, a fin de realizar correcciones durante un corte de rosca. En la función **G923** se definen los límites hasta los que es posible el desplazamiento con el volante.

Parámetros:

- **X**: **Max. Máx. compens. posit.** Limitación en +X
- **Z**: **Max. Máx. compens. posit.** Limitación en +Z
- **U**: **Max. Máx.compens. negat.** Limitación en -X
- **W**: **Max. Máx.compens. negat.** Limitación en -Z
- **H**: **dir. referencia**
	- $H = 0$ : Rosca longitudinal
	- **H** = 1: Rosca transversal
- **Q**: **tipo de rosca**
	- **Q** = 1: Rosca a derecha
	- **Q** = 2: Rosca a izquierda

# **Rosca métrica ISO G35**

**G35** elabora una rosca longitudinal (roscado interior o exterior). La rosca comienza en la posición actual de la herramienta y finaliza en el **punto final X**, **Z**.

El control numérico calcula a partir de la posición de la herramienta relativa al **punto final** de la rosca, si se crea un roscado exterior o interior.

Parámetros:

- **X**: **punto final** (cota de diámetro)
- **Z**: **punto final**
- j. **F**: **paso de rosca**
- **I**: **aprox. máx.**

Sin datos – **I** se calcula según el paso de rosca y la profundidad de la misma

- **Q**: **cicl. sin carga**
- **V**: **Modo de profundizac.**
	- **0: secc. viruta constante**
	- **1: profundiz. const.**
	- **2: EPL con corte restante**
	- **3: EPL sin corte restante**
	- **4: MANUALplus 4110**
	- **5: const. Aproximación (4290)**
	- **6: const. con rest. (4290)**

**Parada NC** - El control numérico retira la herramienta del filete de rosca y, una vez hecho esto, detiene todos los movimientos Recorrido de elevación en el parámetro de máquina **threadLiftOff** (núm. 601804)

■ En las roscas interiores, debería indicarse previamente el **paso de rosca F**, ya que el diámetro del elemento longitudinal no es el diámetro de la rosca. Si se emplea el cálculo del paso de rosca efectuado por el control numérico, se cuenta con una desviación reducida

## **Ejemplo: G35**

A

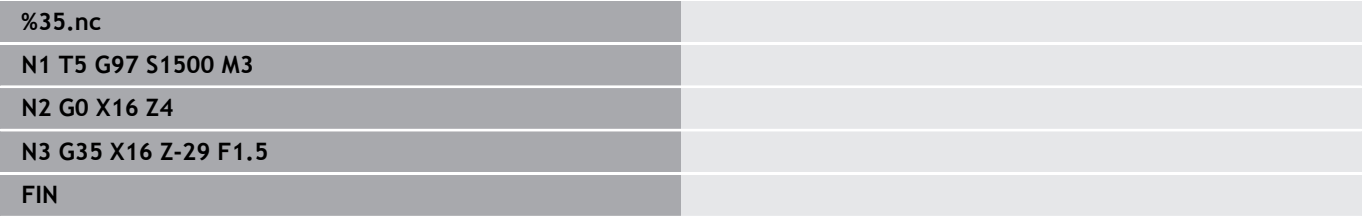

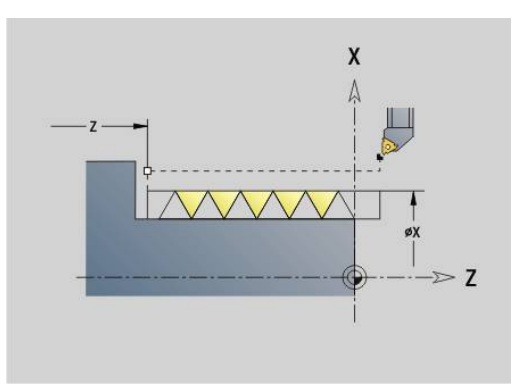

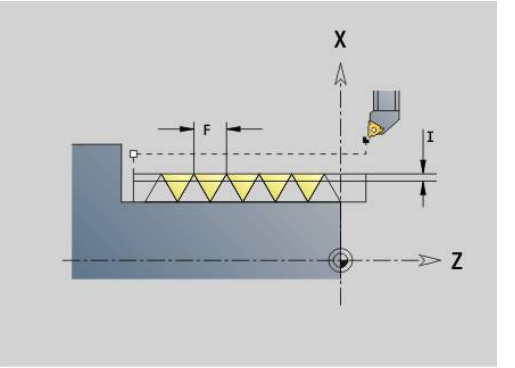

Ejecución del ciclo:

- 1 Se calcula la subdivisión del corte
- 2 Se realiza un corte de roscado
- 3 Retrocede en marcha rápida y se aproxima para el siguiente corte
- 4 Se repiten 2...3 hasta que se acaba el roscado
- 5 Se realizan los cortes en vacío
- 6 Retrocede al punto de arranque

# **rosca cónica API G352**

**G352** crea una **Rosca API** en uno o varios pasos. La **prof. de rosca** se reduce a la salida de la misma.

Parámetros:

- **X**: **punto final** (cota de diámetro)
- **Z**: **punto final**
- **XS**: **Diámetro inicial**
- **ZS**: **Posición inicial Z**
- **F**: **paso de rosca**
- **U**: **Prof. rosca**
	- **U** > 0: Roscado interior
	- **U** <= 0: Roscado exterior (superficie longitudinal y frontal)
	- **U** = +999 o –999: La profundidad de la rosca se calcula
- **I**: **aprox. máx.**
- **V**: **Modo de profundizac.**
	- **0: secc. viruta constante**
	- **1: profundiz. const.**
	- **2: EPL con corte restante**
	- **3: EPL sin corte restante**
	- **4: MANUALplus 4110**
	- **5: const. Aproximación (4290)**
	- **6: const. con rest. (4290)**
- **H**: **Tipo de desviación** para alisar los flancos de rosca (por defecto: 0)
	- **0: sin desviación**
	- **1: desde izquierda**
	- **2: desde derecha**
	- **3: altern. der./izq.**
- **A**:  $\angle A$ :  $\angle A$  **aproxim.** (campo:  $-60^\circ < A < 60^\circ$ ; por defecto: 30°)
	- **A** < 0: aproximación por el flanco izquierdo
	- **A** > 0: aproximación por el flanco derecho
- **R**: **Prof. corte rest. (V=4)**
- **W: Angulo cónico** (rango:  $-45^{\circ} < W < 45^{\circ}$ )
- **WE**: **Angulo salida** (rango: 0° < **WE** < 90°)
- **D**: **Cant. filetes**
- **Q**: **cicl. sin carga**
- **C**: **áng.d.arranque**

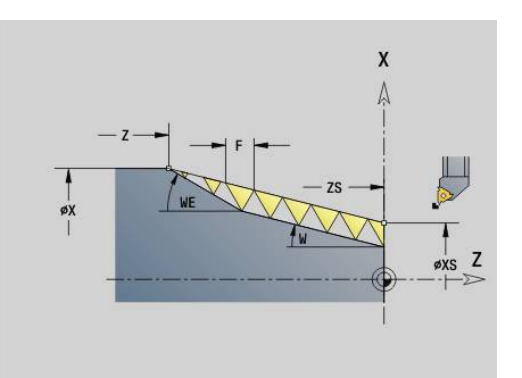

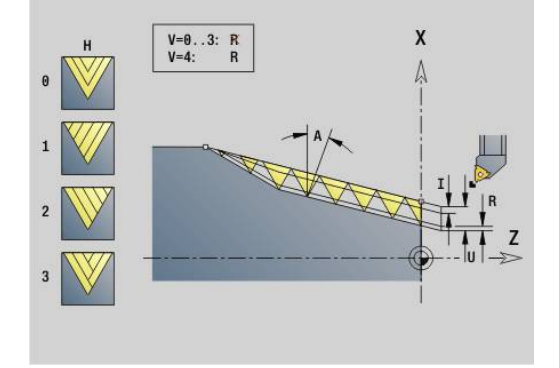

Roscado interior o exterior: Téngase en cuenta el signo de **U** Subdivisión del corte: e primer corte se produce con **I**, en cada corte siguiente se reduce la profundidad de corte, hasta que se alcanza **R**.

Corrección con volante (si la máquina está equipada para ello) – las correcciones están limitadas:

- Dirección X: en función de la profundidad de corte actual no se П rebasa el punto inicial y final de la rosca
- Dirección Z: máx. 1 filete de rosca no se rebasa el punto inicial y final de la rosca

Definición del ángulo cónico:

- **XS/ZS**, **X/Z**
- **XS/ZS**, **Z**, **W**
- **ZS**, **X/Z**, **W**

A

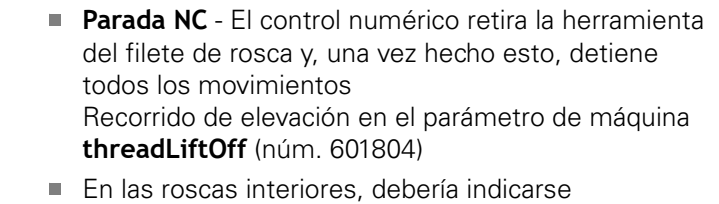

previamente el **paso de rosca F**, ya que el diámetro del elemento longitudinal no es el diámetro de la rosca. Si se emplea el cálculo del paso de rosca efectuado por el control numérico, se cuenta con una desviación reducida

### **Ejemplo: G352**

# **%352.nc N1 T5 G97 S1500 M3 N2 G0 X13 Z4 N3 G352 X16 Z-28 XS13 ZS0 F1.5 U-999WE12 FIN**

Ejecución del ciclo:

- 1 Se calcula la subdivisión del corte
- 2 Se realiza un corte de roscado
- 3 Retrocede en marcha rápida y se aproxima para el siguiente corte
- 4 Se repiten 2...3 hasta que se acaba el roscado
- 5 Se realizan los cortes en vacío
- 6 Retrocede al punto de arranque

## **Rosca del contorno G38**

El ciclo **G38** genera una rosca cuya forma no se corresponde con la forma de la herramienta. Utilizar una herramienta de penetración o fungiforme para el mecanizado.

El contorno del filete de rosca se describe como **Contorno auxiliar**. Es imprescindible que la posición del **Contorno auxiliar** coincida con la posición inicial de los cortes de roscado. Se puede seleccionar en el ciclo todo el **Contorno auxiliar** o únicamente zonas parciales.

Parámetros:

- **ID**: **Contorno auxiliar** Número identificativo del contorno que se desea mecanizar
- m. **NS**: **Número de bloque inicial del contorno** – Inicio de tramo de contorno
- **NE**: **Nº frase final contorno** Final del tramo de contorno
- **Q**: **desbast/acabado** Variantes de ejecución
	- **0: Desbastar**: El contorno se vacía línea por línea con aproximación máxima **I** y **K**. Se tiene en cuenta una sobremedida programada (**G58** o **G57**)
	- **1: Acabado**: El filete de rosca se genera en cortes individuales a lo largo del contorno. Con **I** y **K**, se determinan las distancias entre los distintos cortes roscados sobre el contorno
- **X**: **punto final** (cota de diámetro)
- **Z**: **punto final** Ī.
- **F**: **paso de rosca**
- **I**: **aprox. máx.**
	- Con **Q** = 0: Profundidad de alimentación
	- Con **Q** = 1: Distancia entre los cortes de acabado como longitudes de arco
- **K**: **aprox. máx.**
	- Con **Q** = 0: Anchura del decalaje
	- Con **Q** = 1: Distancia entre los cortes de acabado sobre recta
- **J**: **Longitud salida**
- **C**: **áng.d.arranque**
- **O**: **Modo de profundizac.**
	- **0: Marcha rápida**
	- **1: Avance**

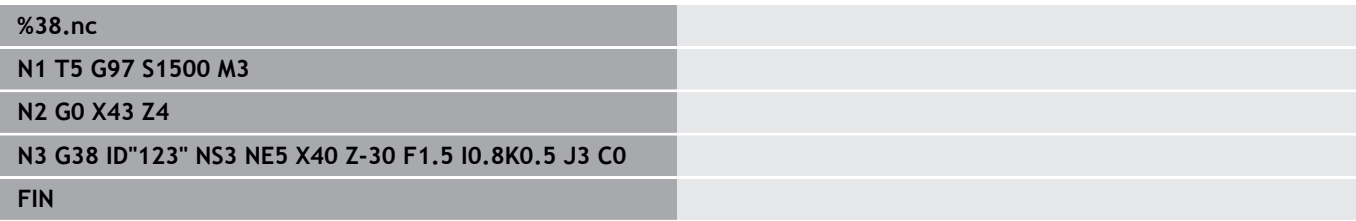

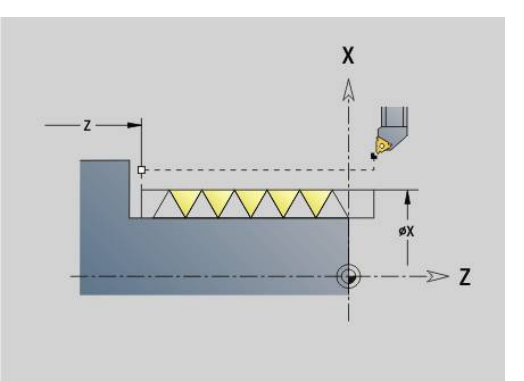

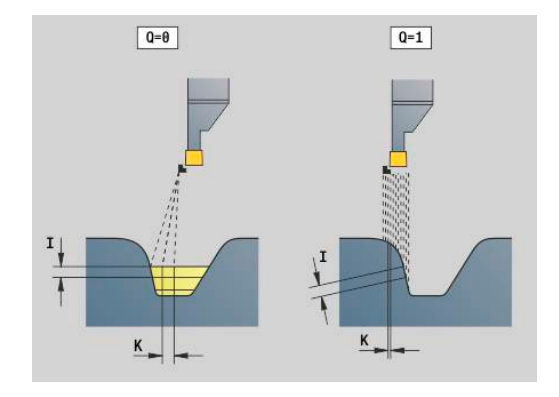

# **6.20 Ciclo de tronzado**

## **Ciclo de tronzado G859**

**G859** tronza la pieza torneada. Si se desea, se puede crear un **bisel/redondeo** en el diámetro exterior. Tras la ejecución del ciclo, la herramienta sube hacia arriba por la superficie refrentada y retrocede al punto de partida.

A partir de la posición **I** puede definir una reducción del avance. Parámetros:

- **X**: **diám. tronzado**
- **Z**: **posi. tronzado**
- **XE**: **Diámetro interior (tubo)**
- **B**: **Bisel -B/Redondeo +B**
	- **B** > 0: Radio del redondeo
	- **B** < 0: Anchura del bisel
- **D**: **lim. de vel. de giro** Velocidad máxima de giro en el tronzado
- **I**: **Diám. reducc. avance** Diámetro límite a partir del cual se trabaja con avance reducido
	- Introducir **I**: a partir de esta posición se cambia a avance
	- No se ha introducido **I**: no existe reducción del avance
- **E**: **Avance reducido**
- **SD**: **Limit. vel. giro desde I**
- **U**: **Diám. captador pzas. act.** (depende de la máquina)
- $\overline{\phantom{a}}$ **K**: **Distancia de retroceso** tras el tronzado: retirar lateralmente la herramienta de la superficie plana antes de su retroceso

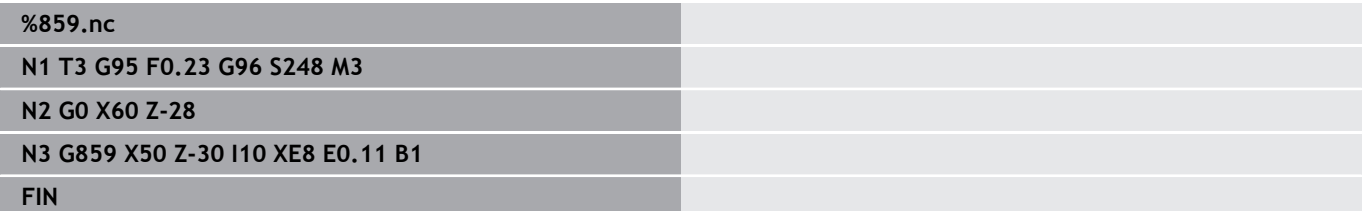

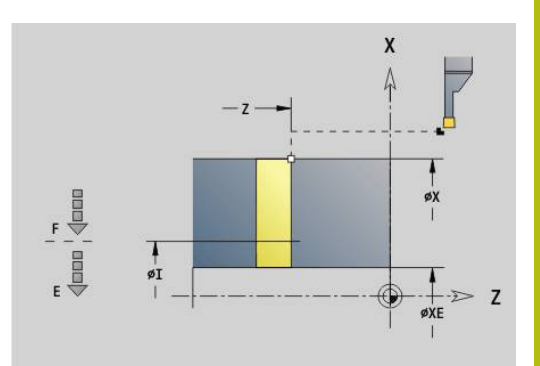

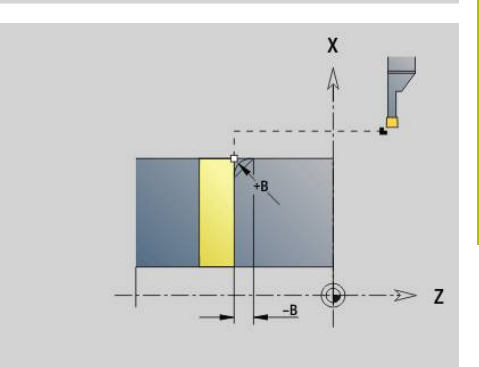

# **6.21 Ciclos de tallado libre**

## <span id="page-439-0"></span>**Ciclo tallado libre G85**

**G85** crea entalladuras según DIN 509 E, DIN 509 F y FIN 76 (entalladura de rosca).

Parámetros:

- **X**: **diámetro**
- **Z**: **Pto. dest.**
- **I**: **Sobr.rect/prof.** (medida de radio)
	- DIN 509 E, F: Sobremedida de rectificado (por defecto: 0)
	- DIN 76: Profundidad de entalladura
- **K**: **Long.tall. libre** y tipo de tallado libre
	- **K** Sin datos: DIN 509 E
	- **K** = 0: DIN 509 F
	- **K** > 0: Anchura de entalladura DIN 76
- **E**: **reducc. avance** para la realización de la entalladura (por defecto: avance activo)

**G85** mecaniza el cilindro antepuesto cuando la herramienta se posiciona en el **punto destino X** antes del cilindro.

Los redondeos del tallado libre de roscas se realizan con el radio  $0.6 * I$ .

## **Parámetros en el Tallado libre DIN 509 E**

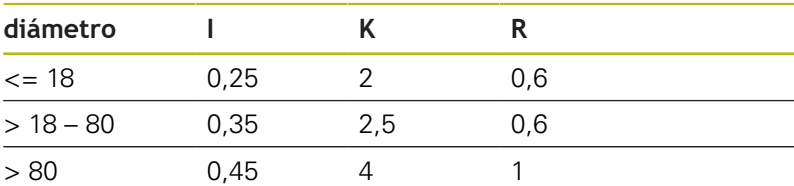

## **Parámetros en el Tallado libre DIN 509 F**

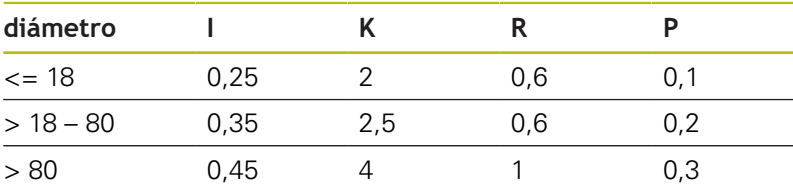

- $\blacksquare$  **I** = prof. d.entall.
- **K** = **long. entalladu**
- **R** = **radio entalladu**
- **P** = **prof.d.refrent.**
- **áng.d.entalladu** en **Tallado libre DIN 509 E** y **Tallado libre DIN 509 F**: 15°
- **áng. transvers** con **Tallado libre DIN 509 F**: 8°

i

■ La corrección del radio de filo de cuchilla no se ejecuta

Las sobremedidas no se calculan

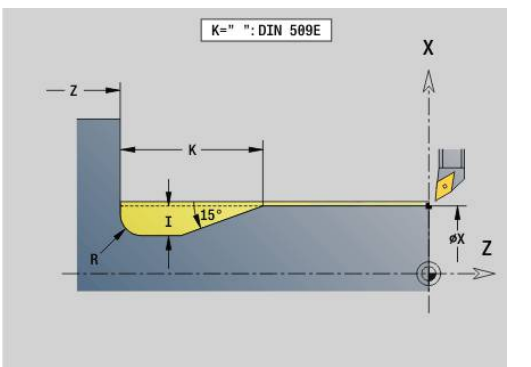

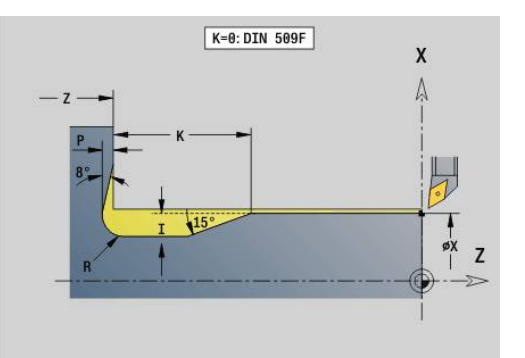

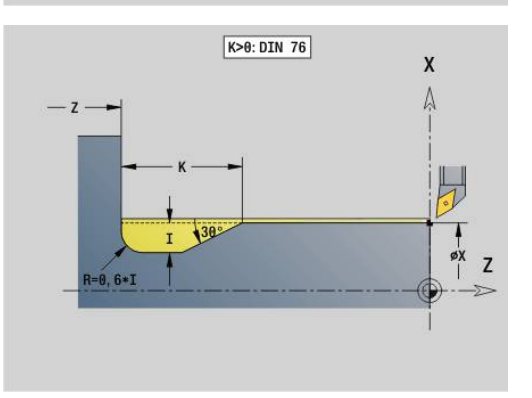

#### **Ejemplo: G85**

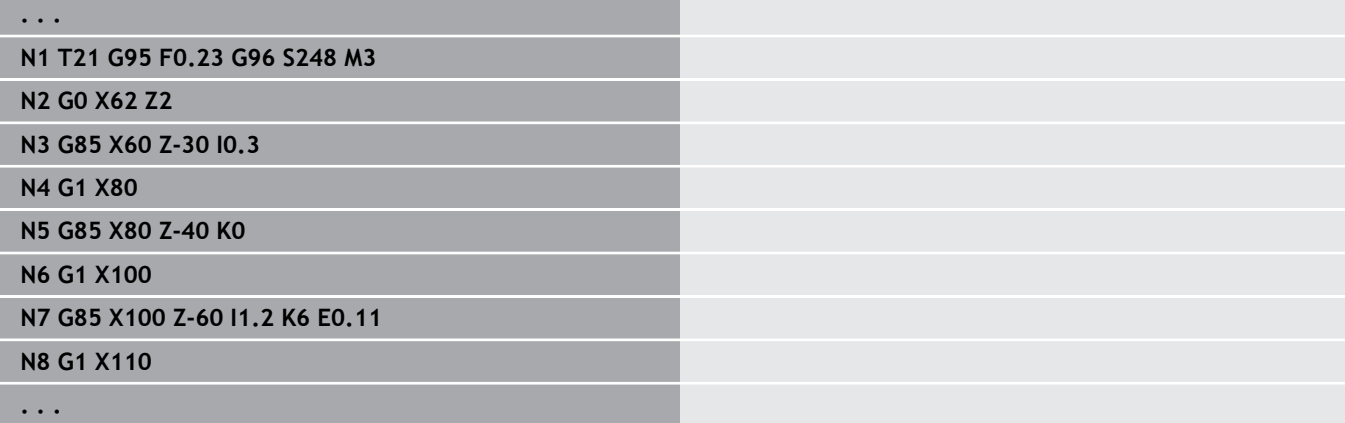

## **Tallado libre DIN 509 E con mecanizado del cilindro G851**

**G851** mecaniza el cilindro antepuesto, la entalladura, la superficie refrentada de transición y el corte inicial del cilindro si indica uno de los parámetros **long. entrada** o **radio entrada**.

Parámetros:

- **I: prof. d.entall.** (por defecto: tabla normalizada)
- $\overline{\phantom{a}}$ **K**: **long. entalladu** (por defecto: tabla normalizada)
- $\mathbf{u}$ **W**: **áng.d.entalladu** (por defecto: tabla normalizada)
- **R**: **Radio tall. libre** (por defecto: tabla normalizada)  $\blacksquare$
- $\blacksquare$ **B**: **long. entrada** (sin datos: No se mecaniza el corte inicial del cilindro)
- **RB**: **Radio entrada** (sin datos: No se mecaniza el radio de corte inicial)
- **WB**: **áng. d. entrada** (por defecto: 45°)
- **E**: **reducc. avance** para la realización de la entalladura (por defecto: avance activo)
- **H**: **Modo de partida**
	- **0: para pto. inicial**
	- **1: fin superf. plana**
- **U**: **Sobrem.rectif.** para el área del cilindro (por defecto: 0)

El control numérico determina, según el diámetro del cilindro de la tabla normalizada, los parámetros que no se programan.

**Información adicional:** ["Ciclo tallado libre G85", Página 440](#page-439-0)

### **Frases siguientes de la llamada al ciclo**

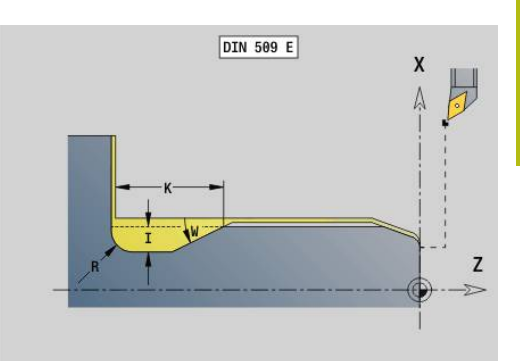

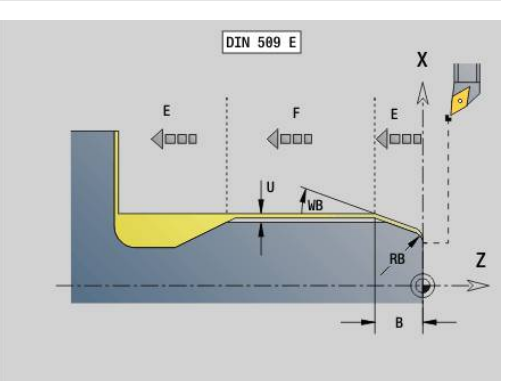

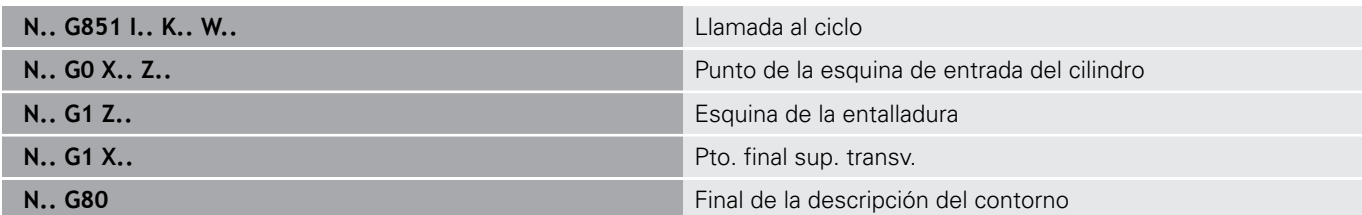

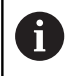

- La entalladura se realiza sólo en esquinas del contorno perpendiculares y paralelas a los ejes sobre su eje longitudinal
- Se realiza la corrección del radio de la cuchilla
- $\blacksquare$  Las sobremedidas no se calculan

## **Ejemplo: G851**

### **%851.nc**

**N1 T2 G95 F0.23 G96 S248 M3**

**N2 G0 X60 Z2**

**N3 G851 I3 K15 W30 R2 B5 RB2 WB30 E0.2 H1**

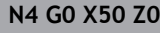

**N5 G1 Z-30**

**N6 G1 X60 N7 G80**

**FIN**

## **Tallado libre DIN 509 F con mecanizado del cilindro G852**

**G852** mecaniza el cilindro antepuesto, la entalladura, la superficie refrentada de transición y el corte inicial del cilindro si se indica uno de los parámetros **long. entrada** o **radio entrada**. Parámetros:

- **I: prof. d.entall.** (por defecto: tabla normalizada)
- п **K**: **long. entalladu** (por defecto: tabla normalizada)
- **W**: **áng.d.entalladu** (por defecto: tabla normalizada)
- **R**: **Radio tall. libre** (por defecto: tabla normalizada)
- **P**: **Prof. transv.** (por defecto: tabla normalizada)
- **A**: **áng. transvers** (por defecto: tabla normalizada)
- $\blacksquare$ **B**: **long. entrada** (sin datos: No se mecaniza el corte inicial del cilindro)
- $\blacksquare$ **RB**: **Radio entrada** (sin datos: No se mecaniza el radio de corte inicial)
- **WB**: **áng. d. entrada** (por defecto: 45°)
- **E**: **reducc. avance** para la realización de la entalladura (por defecto: avance activo)
- **H**: **Modo de partida**
	- **0: para pto. inicial**
	- **1: fin superf. plana**
- **U**: **Sobrem.rectif.** para el área del cilindro (por defecto: 0)

El control numérico determina, según el diámetro del cilindro de la tabla normalizada, los parámetros que no se programan.

**Información adicional:** ["Ciclo tallado libre G85", Página 440](#page-439-0)

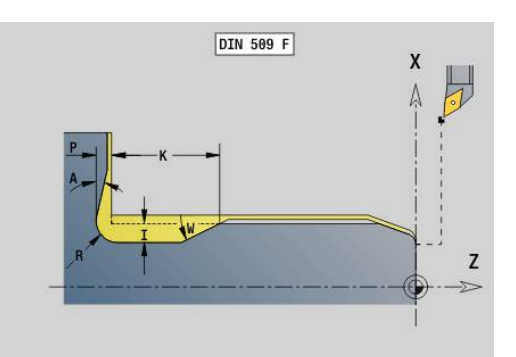

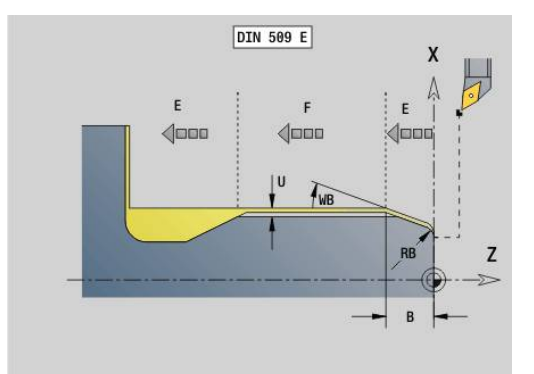

### **Frases siguientes de la llamada al ciclo**

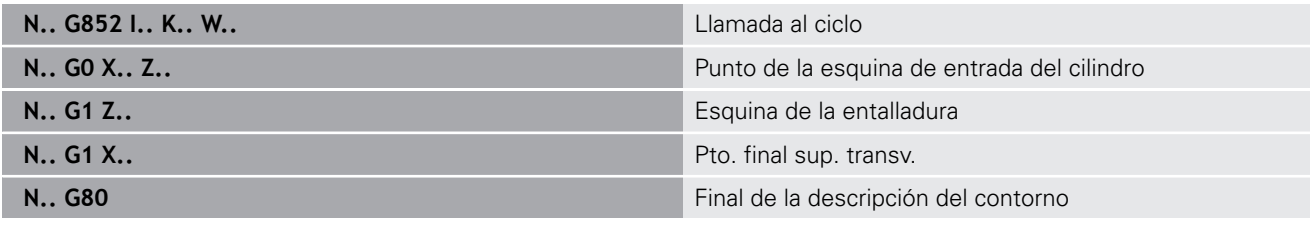

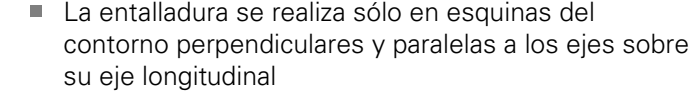

- Se realiza la corrección del radio de la cuchilla
- Las sobremedidas no se calculan

### **Ejemplo: G: G852**

A

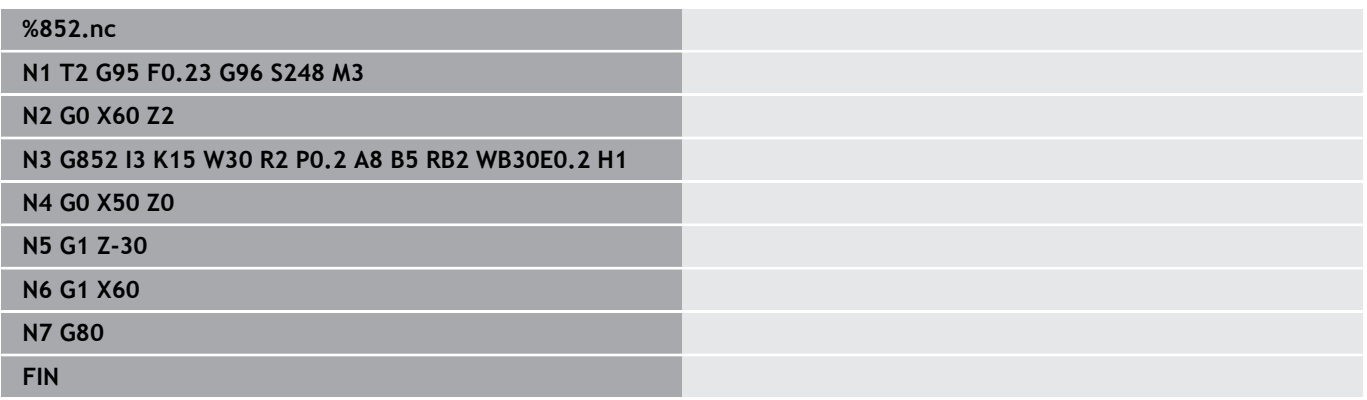

## **penetrac. libre DIN 76 con mecanizado del cilindro G853**

**G853** mecaniza el cilindro antepuesto, la entalladura, la superficie refrentada de transición y el corte inicial del cilindro si indica uno de los parámetros **long. entrada** o **radio entrada**.

Parámetros:

- **FP**: **Paso de rosca**
- **I**: **prof. d.entall.** (por defecto: tabla normalizada)
- **K**: **long. entalladu** (por defecto: tabla normalizada)
- **W**: **áng.d.entalladu** (por defecto: tabla normalizada)  $\overline{\phantom{a}}$
- **R**: **Radio tall. libre** (por defecto: tabla normalizada)  $\blacksquare$
- **P**: **demasía**
	- Si **P** no se indica: la entalladura: se mecaniza en un solo corte
	- Si se indica **P**: Subdivisión del torneado previo y final-  $P =$ sobremedida longitudinal, la sobremedida transversal es siempre 0,1 mm
- $\blacksquare$ **B**: **long. entrada** (sin datos: No se mecaniza el corte inicial del cilindro)
- $\blacksquare$ **RB**: **Radio entrada** (sin datos: No se mecaniza el radio de corte inicial)
- **WB**: **áng. d. entrada** (por defecto: 45°)  $\blacksquare$

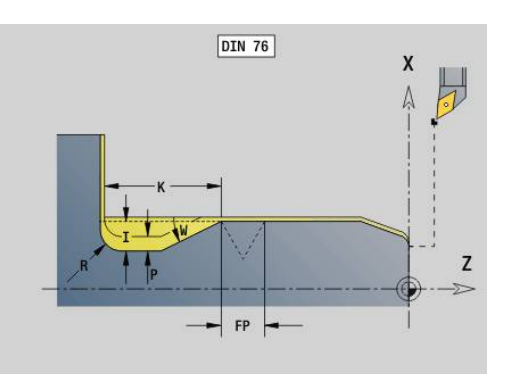

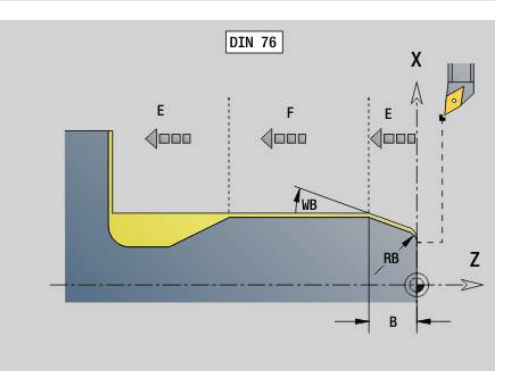

- **E**: **reducc. avance** para la realización de la entalladura (por defecto: avance activo)
- **H**: **Modo de partida**
	- **0: para pto. inicial**
	- **1: fin superf. plana**

El control numérico determina, a partir de la tabla de la norma, los parámetros que no hayan sido programados

- **FP** mediante el diámetro
- **I**, **K**, **W** y **R** mediante **FP** (**paso de rosca**)

## **Frases siguientes de la llamada al ciclo**

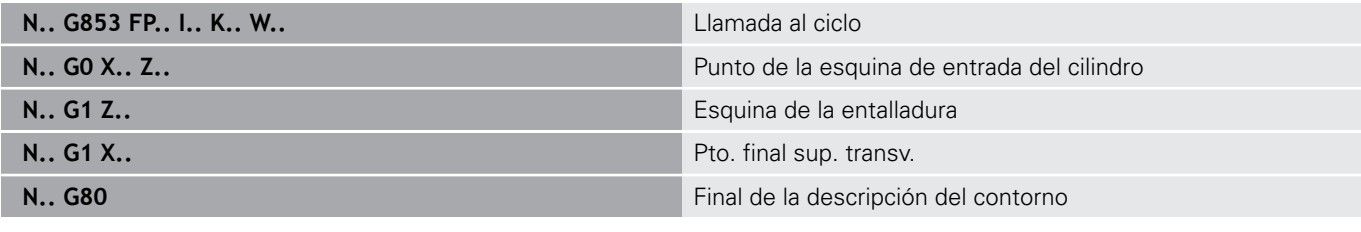

- La entalladura se realiza sólo en esquinas del contorno perpendiculares y paralelas a los ejes sobre su eje longitudinal
	- Se realiza la corrección del radio de la cuchilla
	- Las sobremedidas no se calculan

## **Ejemplo: G853**

0

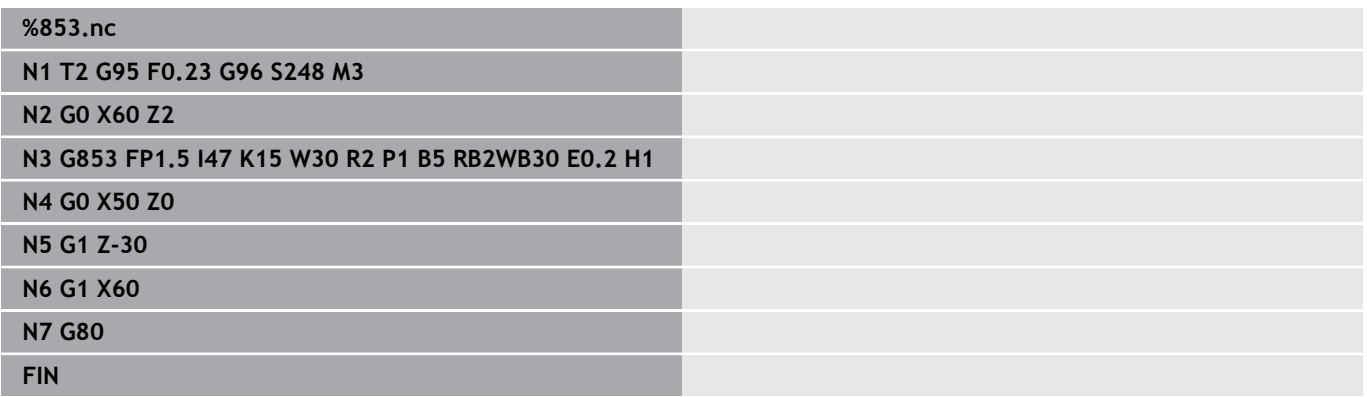

## **Entalladura forma U G856**

**G856** crea la entalladura y realiza el acabado de la superficie refrentada contigua. Opcionalmente se puede crear un **bisel/ redondeo**.

Posición de la herramienta tras la ejecución del ciclo: Punto inicial del ciclo.

Parámetros:

- **I**: **Diám. tallado libre** (por defecto: tabla de normas)
- **K**: **long. entalladu** (por defecto: tabla normalizada)
- **B**: **Bisel -B/Redondeo +B**
	- **B** > 0: Radio del redondeo
	- $\blacksquare$  **B** < 0: Anchura del bisel

### **Frases siguientes de la llamada al ciclo**

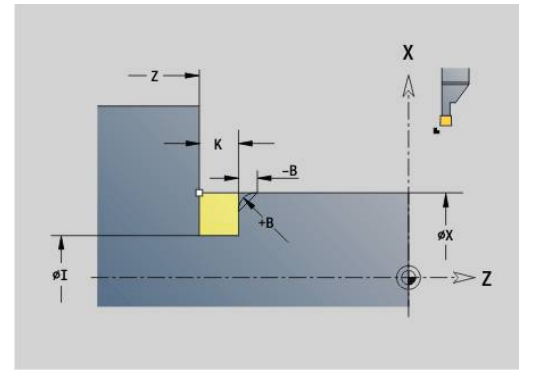

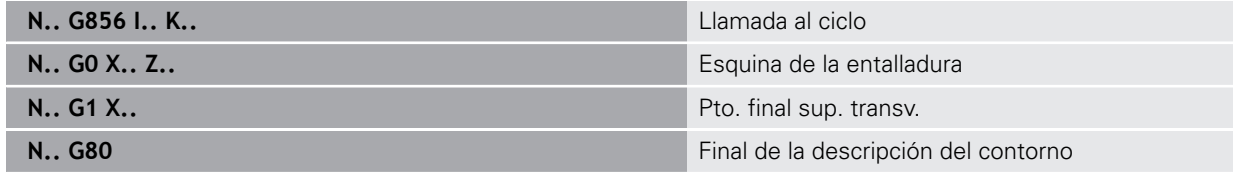

- La entalladura se realiza sólo en esquinas del contorno perpendiculares y paralelas a los ejes sobre su eje longitudinal
	- Se realiza la corrección del radio de la cuchilla
	- Las sobremedidas no se calculan
	- Si no está definida la anchura del filo de la cuchilla, se adopta **K** como anchura del filo

### **Ejemplo: G856**

6

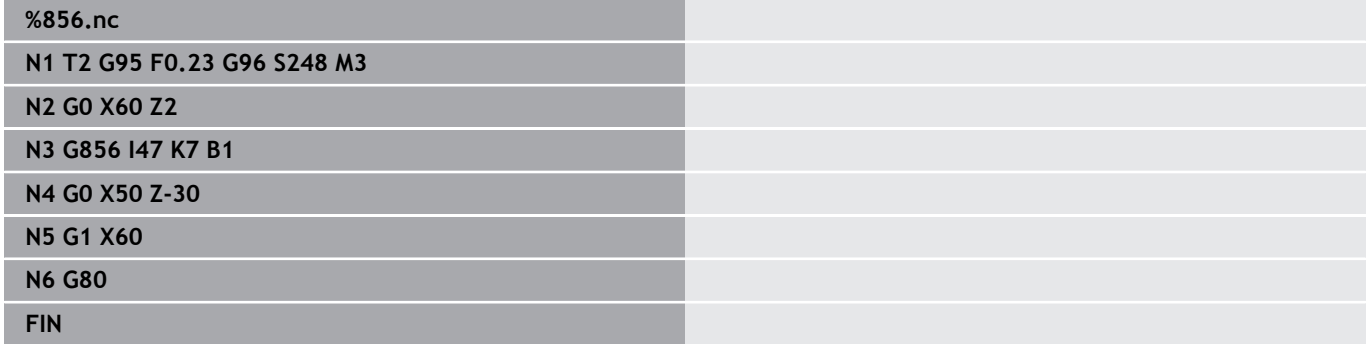

## **Entalladura forma H G857**

**G857** crea la entalladura. El punto final se determina conforme a la **Entalladura forma H** a partir del **Angulo de penetración**.

Posición de la herramienta tras la ejecución del ciclo: Punto inicial del ciclo

Parámetros:

- **X**: **punto esq.** (Cota de diámetro)
- **Z**: **punto esq.**
- **K**: **Long.tall. libre**
- **R**: **Radio** (sin datos: ningún elemento circular; radio de herramienta = radio de entalladura)
- **W**: **Prof. penetrac.** (por defecto: se calcula **W**)

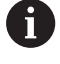

- La entalladura se realiza sólo en esquinas del contorno perpendiculares y paralelas a los ejes sobre su eje longitudinal
- Se realiza la corrección del radio de la cuchilla
- Las sobremedidas no se calculan

### **Ejemplo: G857**

## **%857.nc**

**N1 T2 G95 F0.23 G96 S248 M3**

**N2 G0 X60 Z2**

**N3 G857 X50 Z-30 K7 R2 W30**

**FIN**

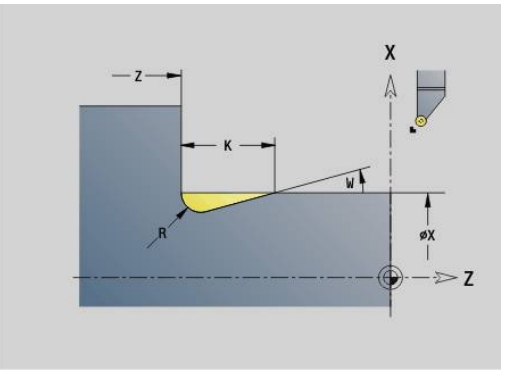

## **Entalladura forma K G858**

**G858** crea la entalladura. La forma de contorno generada depende de la herramienta que se utilice ya que sólo se realiza un corte lineal con un ángulo de 45º.

Posición de la herramienta tras la ejecución del ciclo: Punto inicial del ciclo

Parámetros:

 $\mathbf i$ 

- **X**: **punto esq.** (Cota de diámetro)
- **Z**: **punto esq.**
- **I**: **prof. d.entall.**
	- La entalladura se realiza sólo en esquinas del contorno perpendiculares y paralelas a los ejes sobre su eje longitudinal
		- Se realiza la corrección del radio de la cuchilla
		- Las sobremedidas no se calculan

### **Ejemplo: G858**

#### **%858.nc**

**N1 T9 G95 F0.23 G96 S248 M3**

**N2 G0 X60 Z2**

**N3 G858 X50 Z-30 I0.5**

**FIN**

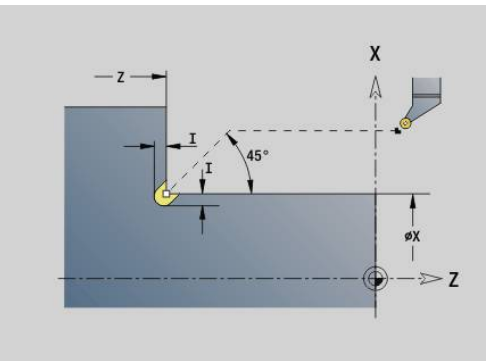

# **6.22 Ciclos de taladrado**

## **Resumen de ciclos de taladrado y referencia al contorno**

Los ciclos de taladrado pueden utilizarse con herramientas fijas y motorizadas.

Ciclos de taladrado:

- **G71 taladrar simple Información adicional:** ["taladrar simple G71", Página 450](#page-449-0)
- **G72 abrir c. broca/avell** (solo con referencia a contorno (**ID**, **NS**) **Información adicional:** ["abrir c. broca/avell G72", Página 452](#page-451-0)
- i. **G73 roscado con macho** (no con **G743** - **G746**) **Información adicional:** ["roscado con macho G73", Página 453](#page-452-0)
- **G74 Taladrado de agujeros profundos Información adicional:** ["perf. profunda G74", Página 455](#page-454-0)
- **G36 roscado con macho** Trayecto individual (indicación directa de posición) **Información adicional:** ["Roscado con macho G36 – Trayecto](#page-448-0) [individual", Página 449](#page-448-0)
- × **G799 Fresar roscado** (indicación directa de posición) **Información adicional:** ["Fresar roscado axial G799",](#page-465-0) [Página 466](#page-465-0)

Definiciones de patrones:

- **G743 modelo lineal frente** para ciclos de taladrado y fresado **Información adicional:** ["Patrón lineal frontal G743", Página 460](#page-459-0)
- **G744 mod. lin. sup.envolv** para ciclos de taladrado y fresado **Información adicional:** ["Patrón lineal lateral G744", Página 463](#page-462-0)
- **G745 modelo circ. frente** para ciclos de taladrado y fresado **Información adicional:** ["Patrón circular frontal G745",](#page-460-0) [Página 461](#page-460-0)
- **G746 mod. circ. sup.env.** para ciclos de taladrado y fresado **Información adicional:** ["Patrón circular lateral G746",](#page-463-0) [Página 464](#page-463-0)

Posibilidades de referencia al contorno:

- Descripción directa de recorrido en el ciclo
- Referencia a una descripción de taladrado o de patrón en la sección del contorno (**ID**, **NS**) para el mecanizado en la superficie frontal y lateral
- Taladrado centrado en el contorno de torneado (G49) **Información adicional:** ["perforac. \(céntrica\) G49–Geo",](#page-325-0) [Página 326](#page-325-0)
- Descripción de patrón en el bloque antes de la llamada al ciclo (**G743** - **G746**)

## <span id="page-448-0"></span>**Roscado con macho G36 – Trayecto individual**

**G36** realiza roscados axiales y radiales con herramientas fijas o motorizadas. **G36** decide en base a **X**/**Z**, si el taladro a realizar es radial o axial.

Antes de **G36**, es preciso desplazarse al punto de partida. Después del roscado con macho **G36**, regresa al punto de partida. Parámetros:

- **X**: **Diámetro** Punto final de taladrado radial
- **Z**: **Pto. dest.**
- **F**: **avance por rot.** (Paso de rosca)
- **B**: **Long. arranq.** para sincronización entre cabezal y  $\mathcal{L}_{\mathcal{A}}$ accionamiento de avance
- $\blacksquare$ **S**: **veloc. retroc.** (por defecto: velocidad del roscado con macho)
- **P**: **Prof. rotura viruta**

### **I**: **dist. d.retroc.**

Posibilidades de mecanizado:

- Macho de roscar fijo: se sincronizan el cabezal principal y el accionamiento del avance
- Macho de roscar motorizado: se sincronizan la herramienta motorizada y el accionamiento del avance
	- **PARADA-NC** detiene el roscado con macho
		- **NC-START** continúa el roscado con macho
		- Para variar la velocidad utilizar la corrección de avance
		- La corrección de la velocidad del cabezal está deshabilitada
		- Cuando el accionamiento no disponga de regulación (no disponga de encoder ROD) se requiere un mandril de compensación

### **Ejemplo: G36**

A

**. . .**

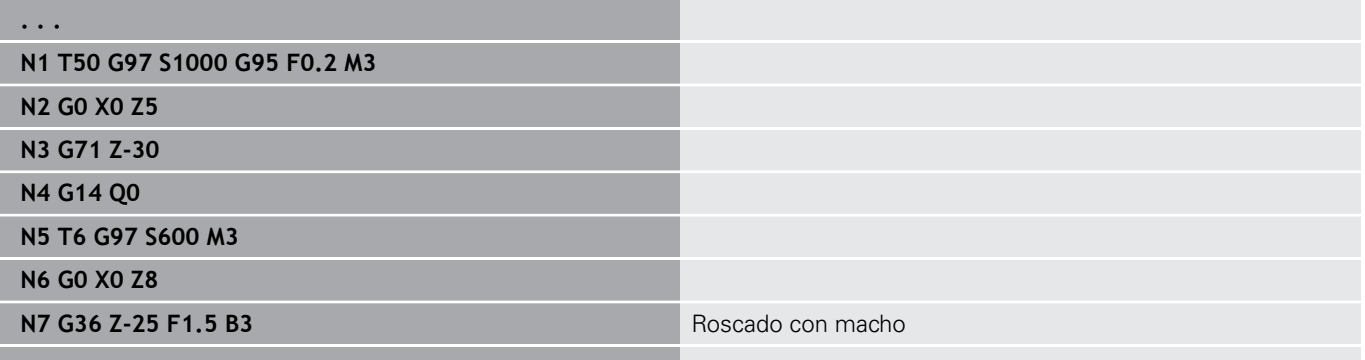

 $\overline{\mathbf{x}}$ YK  $\Lambda$ mm  $527$ XK

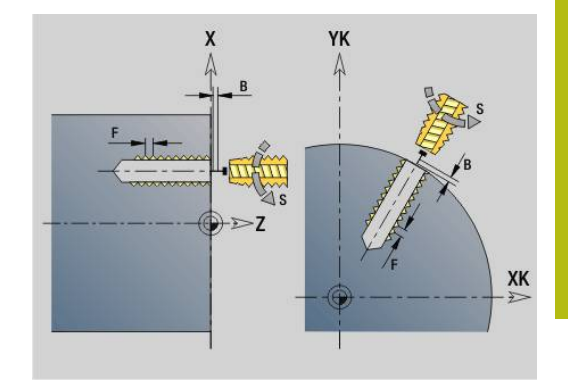

## <span id="page-449-0"></span>**taladrar simple G71**

**G71** realiza taladros axiales y radiales con herramientas fijas o motorizadas.

Parámetros:

- **ID**: **Contorno taladro** Nombre de la descripción del taladrado
- Ì. **NS**: **Número de bloque inicial del contorno** – Inicio de tramo de contorno
	- Referencia al contorno de taladrado (G49, G300 o G310-Geo)
	- Sin datos: taladro individual sin descripción del contorno
- **NF**: **Marca de posición** Referencia, desde la que el ciclo guarda las posiciones de taladrado (Rango: 1-127)
- **XS**: **punto inicial** Taladro radial (cota de diámetro)
- **ZS**: **punto inicial** Taladro axial  $\mathbf{r}$
- **XE**: **punto final** Taladro radial (cota de diámetro)
- **ZE**: **punto final** Taladro axial
- **K**: **prof.taladr.** (Alternativamente a **XE** y **ZE**)
- **A**: **Long.talad./per** (por defecto: 0)
- **V**: **var.perf.pasant** Reducción del avance 50% (por defecto: 0)
	- **0: sin reducción**
	- **1: al final del taladro**
	- **2: al princ. del taladro**
	- 3: al princ. y fin. tald.
- **RB**: **plano d.retroc.** (Por defecto: Retroceso hasta la posición de inicio o a la distancia de seguridad; cota de diámetro en taladros radiales y en taladros en el plano YZ)
- **E**: **tiemp.de permanencia** para el corte libre en el fondo del  $\mathcal{L}_{\mathcal{A}}$ taladro (por defecto: 0)
- **D**: **Tipo retracción**
	- **0: Marcha rápida**
	- **1: Avance**
- **BS**: **com. No. elem.** Número del primer taladro de un patrón que debe mecanizarse
- $\mathbb{R}^d$ **BE**: **fin No.elemento** – Número del último taladro de un patrón que debe mecanizarse
- **H**: **Freno apagado (1)** (por defecto: 0)
	- 0: Freno de cabezal On
	- 1: Freno de cabezal Off
		- Taladro individual sin descripción del contorno: programar alternativamente **XS** o **ZS**
		- Taladrado con descripción del contorno: no programar **XS**, **ZS**.
		- Patrón de taladros: **NS** apunta al contorno de taladrado y no a la definición del patrón

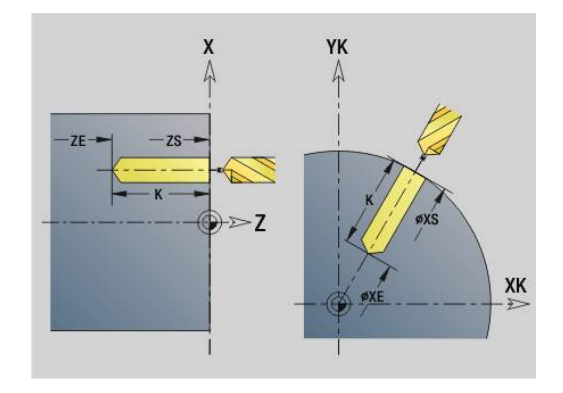

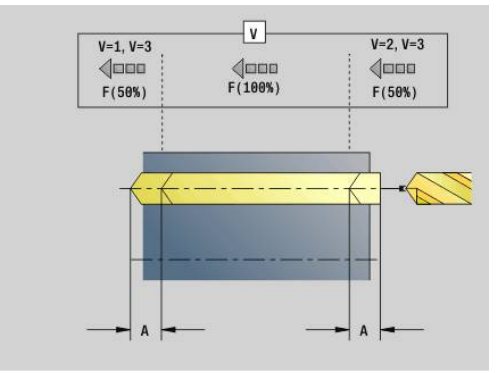

Ŧ

### **Ejemplo: G71**

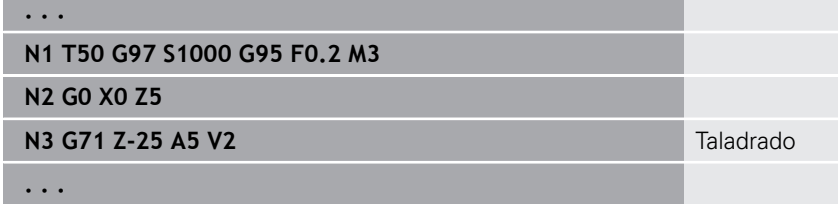

## **Combinaciones de parámetros de taladro individual sin descripción del contorno**

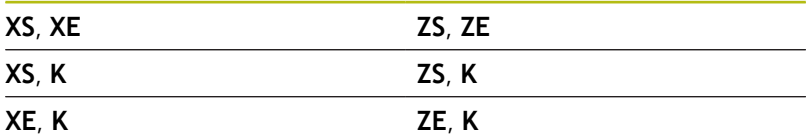

Reducción del avance:

- Broca con plaquitas reversibles y broca espiral con un ángulo de taladrado de 180°
	- Reducción solo si se ha programado la **Long.talad./per A**
- Otra brocas
	- Comienzo del taladrado: reducción del avance tal como se ha programado en **V**
	- Final del taladrado: reducción a partir del "punto final del taladrado - longitud de corte inicial - distancia de seguridad
- $\blacksquare$  Longitud de corte inicial = Punta de la broca
- $\blacksquare$ Distancia de seguridad

**Información adicional:** ["Distancia de seguridad", Página 374](#page-373-0) Ejecución del ciclo:

- 1 Comportamiento de la aproximación:
	- Taladrado sin descripción del contorno: La broca está en el punto de partida (a la distancia de seguridad delante del taladro)
	- Taladrado con descripción del contorno: la broca se desplaza con avance rápido al punto de partida
		- **RB** no programado: se desplaza a un punto situado a la distancia de seguridad
		- **RB** programado: se desplaza a la posición **RB** y luego a la distancia de seguridad
- 2 Taladrado inicial. La reducción de avance depende de **V**
- 3 taladrado con velocidad de avance
- 4 Taladrado pasante. La reducción de avance depende de **V**
- 5 Retroceso, en función de **D** con avance rápido o avance
- 6 Posición de retroceso:
	- **RB** no programado: retroceso al punto de partida
	- **RB** programado: retroceso a la posición **RB**

**6**

## <span id="page-451-0"></span>**abrir c. broca/avell G72**

**G72** se emplea para taladros con descripción del contorno (taladro individual o patrón de taladros).

Utilizar **G72** para las siguientes funciones de taladrado axiales y radiales con herramientas fijas o motorizadas:

- $\blacksquare$ Agrandar taladro
- $\blacksquare$ Avellanado
- Escariado  $\overline{\phantom{a}}$
- Taladrado inicial NC Ī.
- $\blacksquare$ Centrado

Parámetros:

- **ID**: **Contorno taladro** Nombre de la descripción del taladrado
- **NS**: **Número de bloque inicial del contorno** Inicio de tramo de contorno
	- Referencia al contorno de taladrado (**G49**, **G300** o **G310**-Geo)
- **RB**: **plano d.retroc.** (Por defecto: Retroceso hasta la posición de inicio o a la distancia de seguridad; cota de diámetro en taladros radiales y en taladros en el plano YZ)
- **E**: **tiemp.de permanencia** para el corte libre en el fondo del taladro (por defecto: 0)
- $\overline{\phantom{a}}$ **D**: **Tipo retracción**
	- **0: Marcha rápida**
	- **1: Avance**
- **BS**: **com. No. elem.** Número del primer taladro de un patrón que m. debe mecanizarse
- **BE**: **fin No.elemento** Número del último taladro de un patrón que debe mecanizarse
- **H**: **Freno apagado (1)** (por defecto: 0)
	- 0: Freno de cabezal On
	- 1: Freno de cabezal Off

Ejecución del ciclo:

- 1 Se desplaza, en función de **RB** con avance rápido al punto de partida:
	- RB no programado: se desplaza a un punto situado a la distancia de seguridad
	- **RB** programado: se desplaza a la posición **RB** y luego a la distancia de seguridad
- 2 Taladra con avance reducido (50%)
- 3 Se desplaza con avance hasta el final del taladro
- 4 Retroceso, en función de **D** con avance rápido o avance
- 5 Posición de retroceso:
	- **RB** no programado: retroceso al punto de partida
	- **RB** programado: retroceso a la posición **RB**

Patrón de taladros: **NS** apunta al contorno de taladrado y no a la definición del patrón.

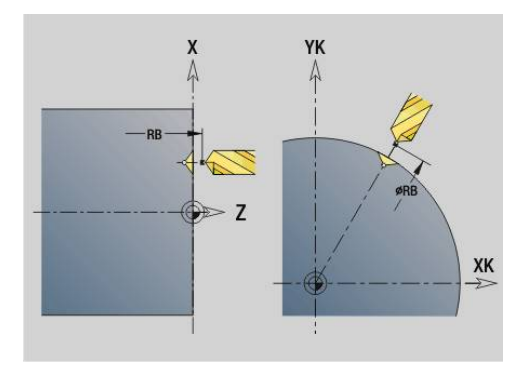

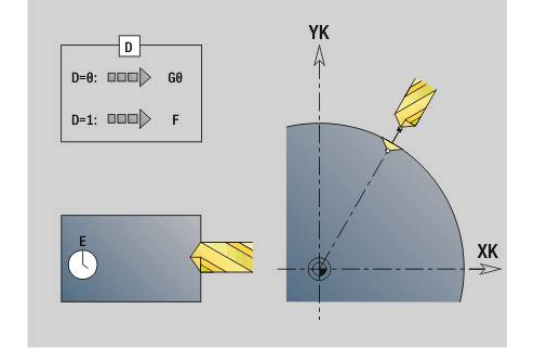

 $\mathbf i$ 

## <span id="page-452-0"></span>**roscado con macho G73**

**G73** realiza roscados axiales y radiales con herramientas fijas o motorizadas.

Parámetros:

- **ID**: **Contorno taladro** Nombre de la descripción del taladrado
- **NS**: **Número de bloque inicial del contorno** Inicio de tramo de contorno
	- Referencia al contorno de taladrado (G49, G300 o G310-Geo)
	- Sin datos: taladro individual sin descripción del contorno
- **XS**: **punto inicial** Taladro radial (cota de diámetro)
- $\mathbb{R}^n$ **ZS**: **punto inicial** Taladro axial
- **XE**: **punto final** Taladro radial (cota de diámetro)
- **ZE**: **punto final** Taladro axial
- Ī. **K**: **prof.taladr.** (Alternativamente a **XE** y **ZE**)
- **F**: **paso de rosca** (tiene prioridad respecto a la descripción del contorno)
- **B**: **Long. arranq.**
- $\mathbf{r}$ **S**: **veloc. retroc.** (por defecto: velocidad del roscado con macho)
- **J**: **Long.extens.** cuando se utilicen pinzas de amarre con  $\blacksquare$ compensación de longitud (por defecto: 0)
- **RB**: **plano d.retroc.** (Por defecto: vuelta a la posición de partida)
- **P**: **Prof. rotura viruta**
- **I**: **dist. d.retroc.**
- **BS**: **com. No. elem.** Número del primer taladro de un patrón que debe mecanizarse
- **BE**: **fin No.elemento** Número del último taladro de un patrón  $\blacksquare$ que debe mecanizarse
- **H**: **Freno apagado (1)** (por defecto: 0)
	- 0: Freno de cabezal On
	- 1: Freno de cabezal Off

El punto de partida se calcula a partir de la distancia de seguridad y de la **long.recor.ini. B**.

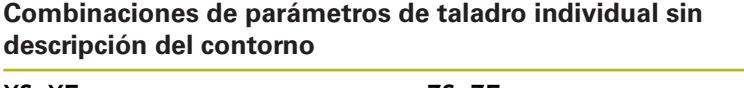

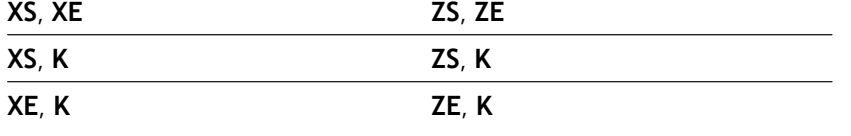

**Longit.arranque J**: Utilizar este parámetro en pinzas de amarre con compensación de longitud. El ciclo calcula un nuevo paso nominal a partir de la profundidad de rosca, del **paso de rosca** programado y de la **Longit.arranque**. El paso nominal es algo menor que el **paso de rosca** del macho de roscar. A la hora de mecanizar la rosca, el macho se extrae fuera del mandril de sujeción una distancia igual a la **Longit.arranque**. Este procedimiento permite prolongar la vida útil de los machos de roscar.

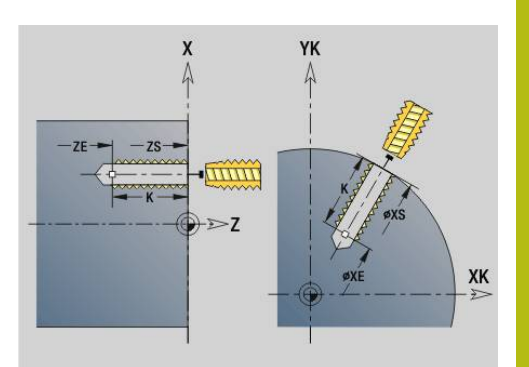

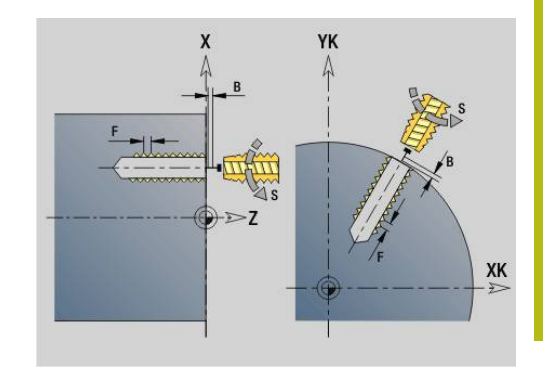

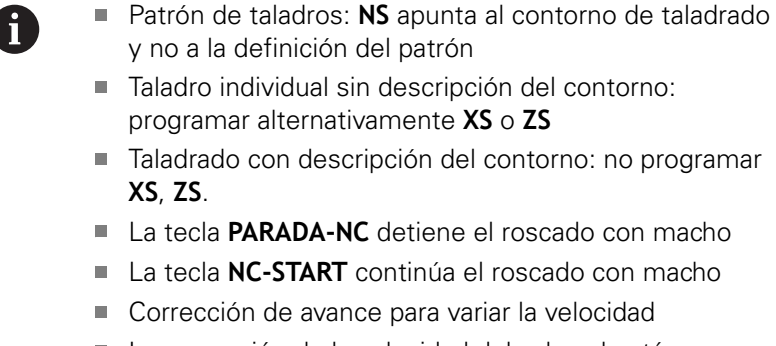

- La corrección de la velocidad del cabezal está deshabilitada
- Cuando el accionamiento no disponga de regulación (no disponga de encoder ROD) se requiere un mandril de compensación

Ejecución del ciclo:

- 1 Se desplaza con avance rápido al punto de partida:
	- **RB** no programado: se desplaza a un punto situado a la distancia de seguridad
	- **RB** programado: se desplaza a la posición **RB** y luego a la distancia de seguridad
- 2 Se desplaza con avance a la **long.recor.ini. B** (sincronización del cabezal y del accionamiento de avance)
- 3 Realiza el roscado
- 4 Posición de retroceso:
	- **RB** no programado: retroceso al punto de partida
	- **RB** programado: retroceso a la posición **RB**

## <span id="page-454-0"></span>**perf. profunda G74**

**G74** realiza taladros axiales y radiales en varias etapas con herramientas fijas o motorizadas.

Parámetros:

- **ID**: **Contorno taladro** Nombre de la descripción del taladrado
- Ē. **NS**: **Número de bloque inicial del contorno** – Inicio de tramo de contorno
	- Referencia al contorno de taladrado (G49, G300 o G310-Geo)
	- Sin datos: taladro individual sin descripción del contorno
- **XS**: **punto inicial** Taladro radial (cota de diámetro)
- $\overline{\phantom{a}}$ **ZS**: **punto inicial** Taladro axial
- **XE**: **punto final** Taladro radial (cota de diámetro)
- **ZE**: **punto final** Taladro axial
- Ī. **K**: **prof.taladr.** (Alternativamente a **XE** y **ZE**)
- $\blacksquare$ **P**: **1a prof.taladr.**
- **I**: **valor reducc.** (Default: 0)
- i. **B**: **dist. d.retroc.** (por defecto: al punto inicial del taladro)
- **J**: **Prof.tal.mínima** (por defecto: 1/10 de **P**)  $\overline{\phantom{a}}$
- **R**: **dist. de seguridad** interior**dist. de seguridad**
- **A**: **Long.talad./per** (por defecto: 0)
- **V**: **var.perf.pasant** Reducción del avance 50% (por defecto: 0)
	- **0: sin reducción**
	- **1: al final del taladro**
	- **2: al princ. del taladro**
	- **3: al princ. y fin. tald.**
- **RB**: **plano d.retroc.** (Por defecto: Retroceso hasta la posición de inicio o a la distancia de seguridad; cota de diámetro en taladros radiales y en taladros en el plano YZ)
- **E**: **tiemp.de permanencia** para el corte libre en el fondo del taladro (por defecto: 0)
- **D**: **Tipo retracción**
	- **0: Marcha rápida**
	- **1: Avance**
- **BS**: **com. No. elem.** Número del primer taladro de un patrón que debe mecanizarse
- **BE**: **fin No.elemento** Número del último taladro de un patrón que debe mecanizarse
- **H**: **Freno apagado (1)** (por defecto: 0)
	- 0: Freno de cabezal On
	- 1: Freno de cabezal Off

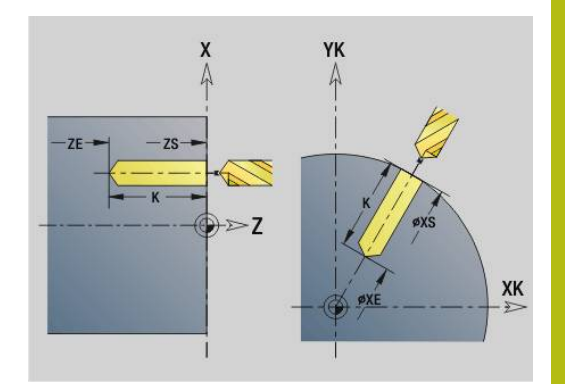

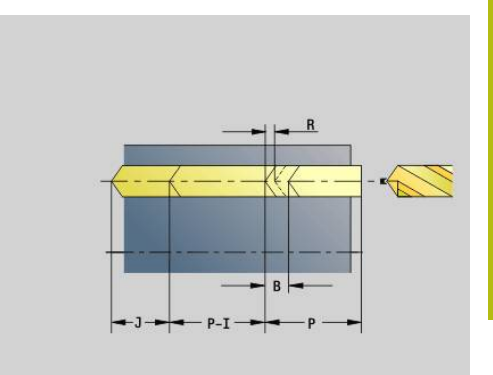

### **Ejemplo: G74**

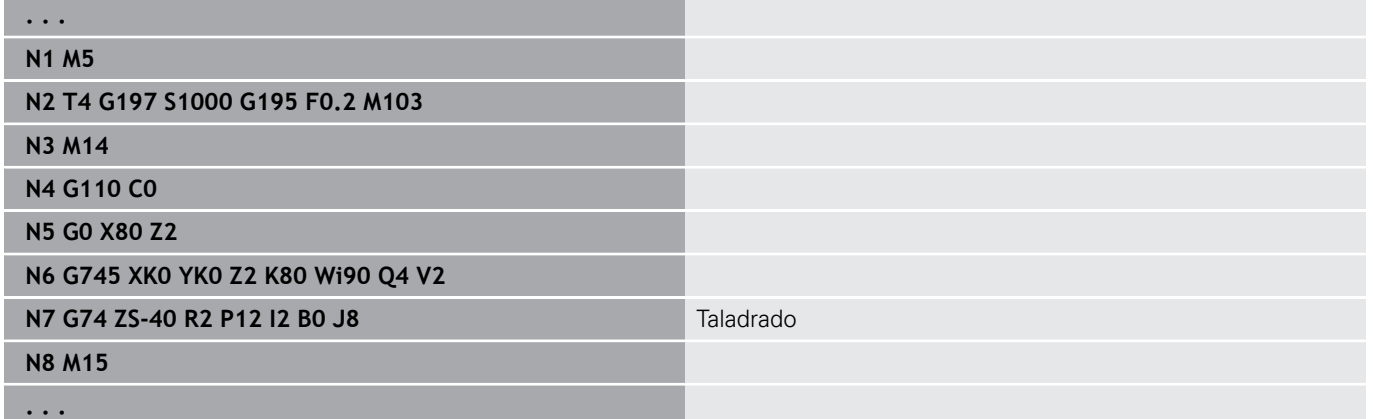

### **Combinaciones de parámetros de taladro individual sin descripción del contorno**

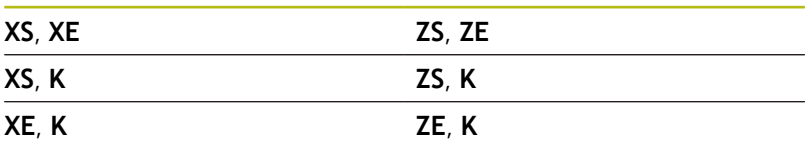

El ciclo se utiliza para:

- Taladro individual sin descripción del contorno
- Taladro con descripción del contorno (taladro individual o Ī. modelo de taladros)

El primer corte de taladrado se realiza con la **1a prof.taladr. P**. En cada fase de taladrado posterior se reduce la profundidad en el **valor reducc. I**, no debiendo ser dicha profundidad inferior a la **prof.mín.aguj. J**. Después de cada taladrado, la broca se retira una distancia igual a la **dist. d.retroc. B** o bien vuelve al punto inicial del taladrado. Si se ha indicado la **dist. de seguridad R**, se realiza un posicionamiento con avance rápido en esta distancia dentro del agujero taladrado.

Reducción del avance:

- Broca con plaquitas reversibles y broca espiral con un ángulo de taladrado de 180°
	- Reducción solo si se ha programado la **Long.talad./per A**
- Otra brocas
	- Comienzo del taladrado: reducción del avance tal como se ha programado en **V**
	- Final del taladrado: reducción a partir del "punto final del taladrado - longitud de corte inicial - distancia de seguridad
- $\blacksquare$  Longitud de corte inicial = punta de la broca
- $\blacksquare$ Distancia de seguridad **Información adicional:** ["Distancia de seguridad", Página 374](#page-373-0)
- A
- Taladro individual sin descripción del contorno: programar alternativamente **XS** o **ZS**
- Taladrado con descripción del contorno: no programar **XS**, **ZS**.
- Patrón de taladros: **NS** apunta al contorno de taladrado y no a la definición del patrón
- La "reducción del avance al final" sólo se realiza en la última fase de taladrado

## Ejecución del ciclo:

- 1 Comportamiento de la aproximación:
	- Taladrado sin descripción del contorno: La broca está en el punto de partida (a la distancia de seguridad delante del taladro)
	- Taladrado con descripción del contorno: la broca se desplaza con avance rápido al punto de partida
		- **RB** no programado: se desplaza a un punto situado a la distancia de seguridad
		- **RB** programado: se desplaza a la posición **RB** y luego a la distancia de seguridad
- 2 Taladrado inicial. La reducción de avance depende de **V**
- 3 taladrado con velocidad de avance
- 4 Taladrado pasante. La reducción de avance depende de **V**
- 5 Retroceso, en función de **D** con avance rápido o avance
- 6 Posición de retroceso:
	- **RB** no programado: retroceso al punto de partida
	- **RB** programado: retroceso a la posición **RB**

# **Fresado de taladro G75**

**G75** crea o desbarba taladros axiales y radiales o patrones de taladrado mediante una herramienta de fresado. Mediante la herramienta de fresado también se pueden crear profundizaciones de superficie y ampliar perforaciones.

Parámetros:

- **ID**: **Contorno taladro** Nombre de la descripción del taladrado
- **NS**: **Número de bloque inicial del contorno** Inicio de tramo de contorno
	- Referencia al contorno de taladrado (**G49**-, **G300**-,**G310**-Geo, **G71** o **G73**)
	- Sin datos: taladro individual sin descripción del contorno
- **O**: **Tipo de mecanizado:**
	- 0: Desbastar
	- 1: Acabado
	- 2: Desbaste y Acabado
	- $\Box$  3: Desbarbar
- **B**: **prof. d.fresado** (por defecto: profundidad tomada de la descripción del contorno)
- **P**: **aprox. máx.** (Por defecto: fresado en una aproximación) Ē.
- **U**: **factor solapado** Solape de las trayectorias de fresado = **U** \*  $\blacksquare$ Diámetro de fresado (por defecto: 0,5)
- **H**: **dirección**
	- 0: Marcha inversa
	- 1: Marcha sincron.
- **I**: **demasía X**
- **K**: **demasía Z** ×
- п **F**: **avance aproxim.** para alimentación en profundidad (por defecto: avance activo)
- **RB**: **plano d.retroc.** (Por defecto: Retroceso hasta la posición de  $\mathcal{L}_{\mathcal{A}}$ inicio o a la distancia de seguridad; cota de diámetro en taladros radiales y en taladros en el plano YZ)
- **W**: **Angulo de penetración** en la dirección de alimentación
- **WB**: **Diámetro del helix**

A

Instrucciones de programación:

- Para el fresado de taladro se utilizará exclusivamente n. la descripción de contorno (ICP) del eje C o del eje Y.
- **NS** apunta al contorno de taladrado y no a la definición del patrón.
- Al utilizar este ciclo con el eje C, en la superficie lateral se originan óvalos en forma de embudo y no círculos. Los círculos se original al utilizar el eje Y. **Información adicional:** ["Unidades G75 fresado de](#page-256-0) [taladro Y", Página 257](#page-256-0)
- Un espejo activado no influye en el tipo de fresado definido en el ciclo.
- Cuando la aproximación es demasiado grande debe prestarse atención a que no se dañen la hta. o la pieza.

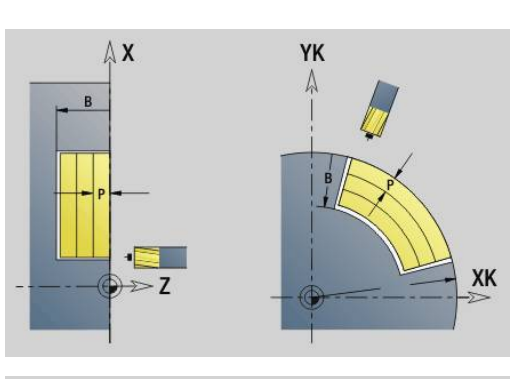

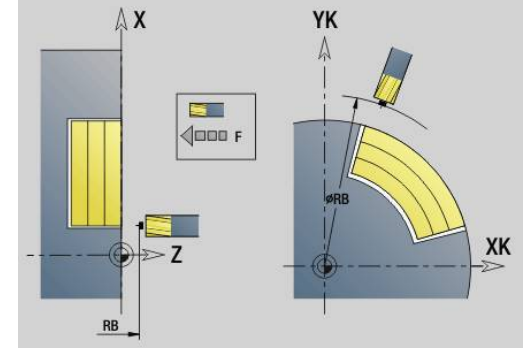

### **Ejemplo: G75**

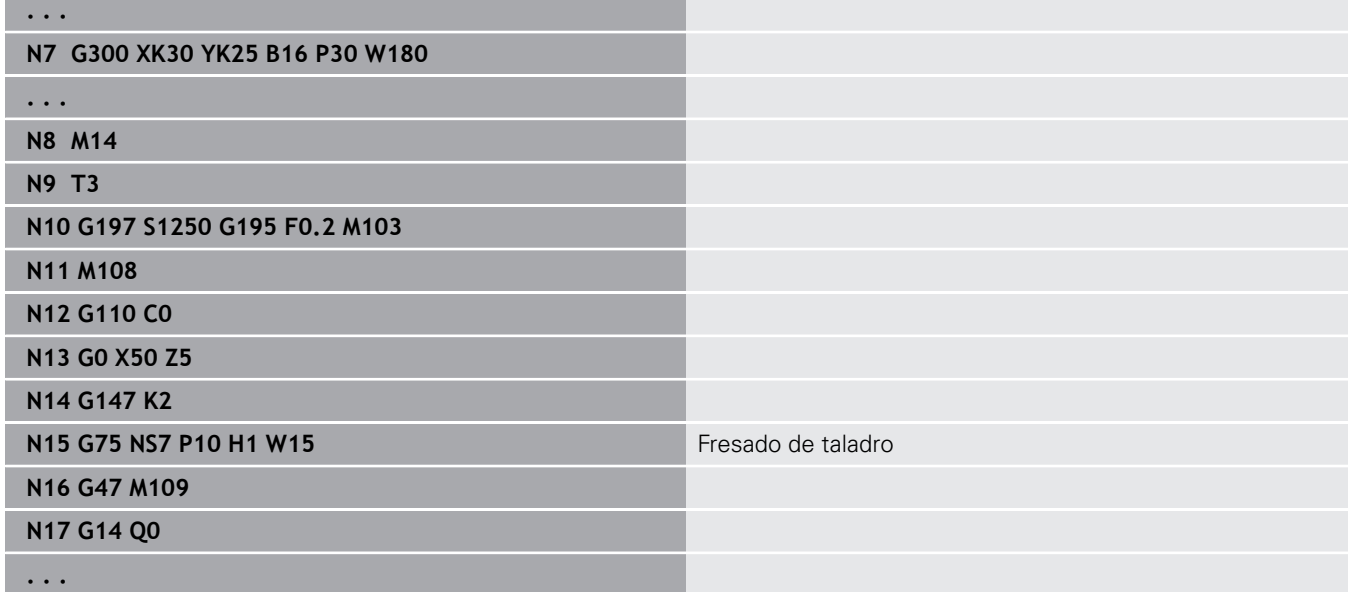

Ejecución del ciclo:

- 1 La herramienta de fresado se desplaza con avance rápido al punto de partida
	- **RB** no programado: se desplaza a un punto situado a la distancia de seguridad
	- **RB** programado: se desplaza a la posición **RB** y luego a la distancia de seguridad
- 2 La herramienta fresa con el avance programado en una línea de rosca hasta la profundidad de taladrado programada
- 3 Cuando se alcanza la profundidad de taladrado, la herramienta se desplaza en trayectorias en espiral hacia afuera hasta alcanzar el diámetro de taladro introducido
- 4 La herramienta fresa en último lugar un círculo completo para eliminar el material sobrante
- 5 Repite 2...3 si la aproximación máxima **P** no corresponde a la profundidad de taladrado
- 6 Posición de retroceso:
	- **RB** no programado: retroceso al punto de partida
	- **RB** programado: retroceso a la posición **RB**

# <span id="page-459-0"></span>**Patrón lineal frontal G743**

**G743** genera un patrón lineal de taladrado o fresado con distancias equidistantes sobre la superficie frontal.

Si no se indica **punto final ZE**, se pasa al ciclo de taladrado o fresado de la siguiente frase NC.

Con este principio se combina la descripción de patrón con

- Ciclos de taladrado (**G71**, **G74**, **G36**)
- $\overline{\phantom{a}}$ el ciclo de fresado de ranura lineal (**G791**)
- el ciclo de fresado de contorno con contorno libre (**G793**)  $\blacksquare$ Parámetros:
- **XK**: **punto inicial** (cartesiano)
- **YK**: **punto inicial** (cartesiano)
- **ZS**: **punto inicial** Taladrado o fresado
- $\Box$ **ZE**: **punto final** Taladrado o fresado
- **X**: **punto inicial** (polar)
- **C**: **ángulo inicial** (ángulo polar)
- $\overline{\phantom{a}}$ **A**: **áng. modelo** (Referencia: eje XK)
- **I**: **punto final** Patrón (cartesiano) п
- $\overline{\phantom{a}}$ **Ii**: **punto final** – Distancia patrón (cartesiano)
- $\overline{\Box}$ **J**: **punto final** Patrón (cartesiano)
- **Ji**: **punto final** Distancia patrón (cartesiano)  $\mathbb{R}^n$
- $\mathbf{r}$ **R**: **Dist. primer/último contorno**
- **Ri**: **longitud Distancia incremental**  $\blacksquare$
- $\Box$ **Q**: **Cant. taladr.**

Combinaciones paramétricas para la definición del punto inicial y de las posiciones del patrón:

- Punto inicial del patrón:
	- **XK**, **YK**
	- **X**, **C**
- Posiciones del patrón:
	- **I**, **J** y **Q**
	- $\blacksquare$  **Ii**, **Ji** y **Q**
	- **R**, **A** y **Q**
	- **Ri**,  $Ai \vee Q$

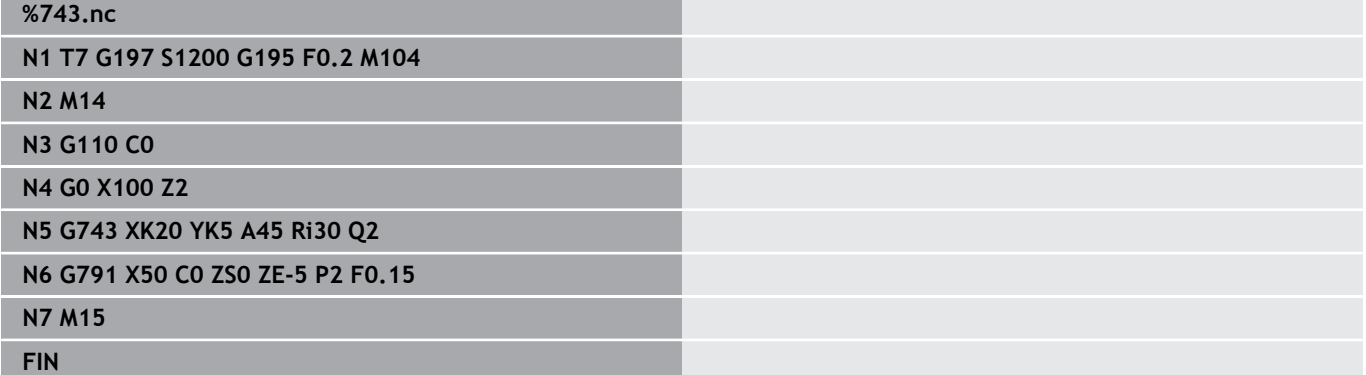

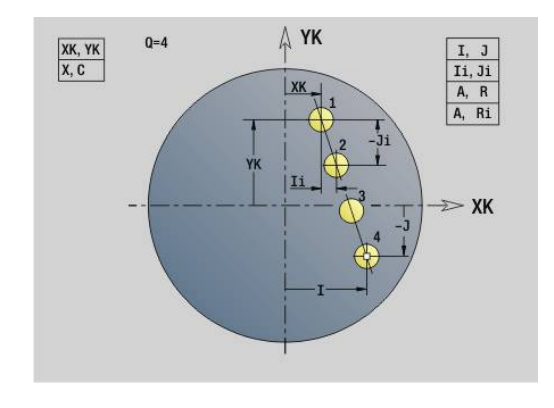

#### **Ejemplo: Secuencias de comandos**

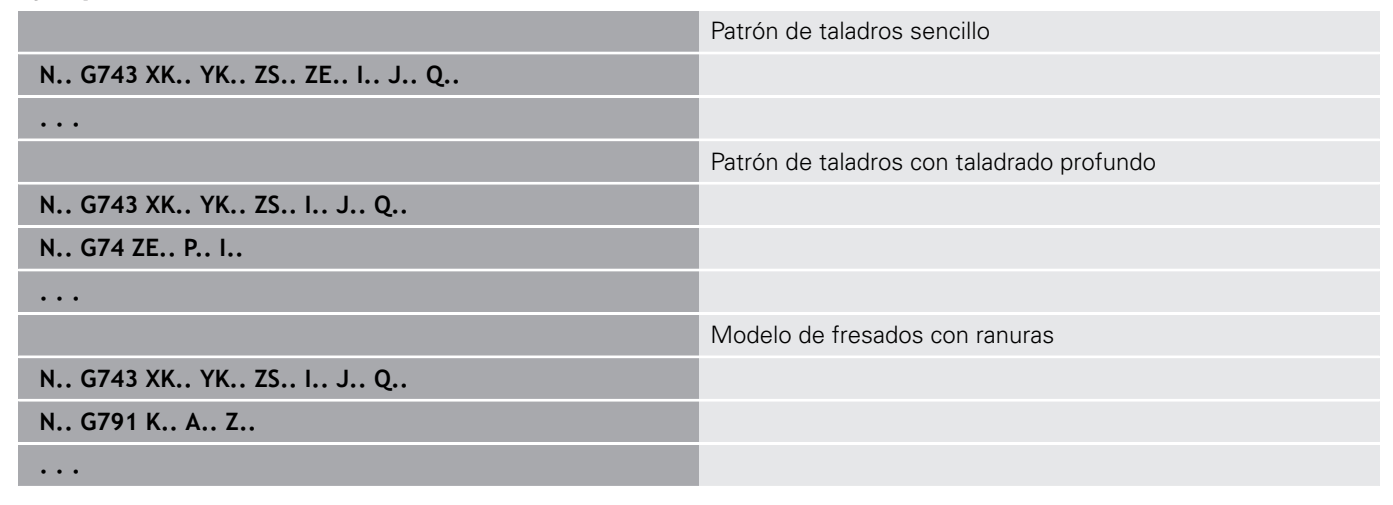

## <span id="page-460-0"></span>**Patrón circular frontal G745**

**G745** crea patrones de taladros o fresados con distancias equidistantes sobre un círculo o arco de círculo en la superficie frontal.

Si no se indica **punto final ZE**, se pasa al ciclo de taladrado o fresado de la siguiente frase NC.

Con este principio se combina la descripción de patrón con:

- Ciclos de taladrado (**G71**, **G74**, **G36**)
- el ciclo de fresado de ranura lineal (**G791**)  $\blacksquare$

 $\overline{\phantom{a}}$ el ciclo de fresado de contorno con contorno libre (**G793**) Parámetros:

- **XK**: **punto medio** (cartesiano)
- **YK**: **punto medio** (cartesiano)
- **ZS**: **punto inicial** Taladrado o fresado
- **ZE**: **punto final** Taladrado o fresado
- **X**: **diámetro punto medio** (polar)
- **X**: **ángulo punto medio** (polar)
- **K**: **diámetro** diámetro del patrón
- **A**: **ángulo inicial** Posición de la primera figura (Referencia: eje п X positivo; por defecto: 0°)
- **W**: **ángulo final** Posición de la última figura (Referencia: eje X  $\mathbb{R}^n$ positivo; por defecto: 360°)
- **Wi**: **Angulo final Incremento áng.**
- **Q**: **Cant. taladr.**

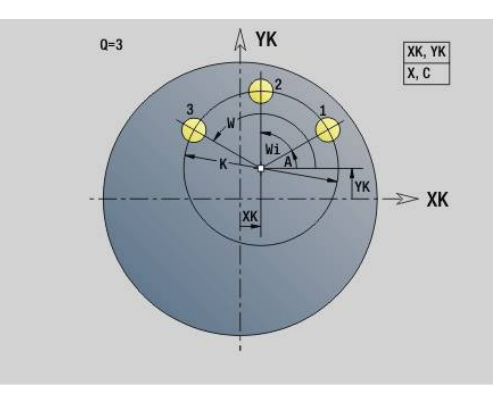

- **V**: **direc.rotación** (por defecto: 0)
	- $\blacksquare$  **V** = 0, sin **W**: Reparto por el círculo completo
	- **V** = 0, con **W**: Reparto por un arco de círculo más grande
	- $\blacksquare$  **V** = 0, con **Wi**: El signo de **Wi** determina el sentido (**Wi** < 0: en el sentido horario)
	- $\blacksquare$  **V** = 1, con **W**: en el sentido horario
	- **V** = 1, con **Wi**: en el sentido horario (el signo de **Wi** no es relevante)
	- $\blacksquare$  **V** = 2, con **W**: en el sentido antihorario
	- **V** = 2, con **Wi**: en el sentido antihorario (el signo de **Wi** no es relevante)

Combinaciones de parámetros para definición del centro del patrón o bien de las posiciones del patrón:

- Centro del patrón:
	- **XK**, **YK**
	- **X**, **C**
- Posiciones del patrón:
	- $\blacksquare$  **A**, **W** y **Q**
	- $\blacksquare$  **A**, **Wi**  $\vee$  **Q**

## **Ejemplo: G745**

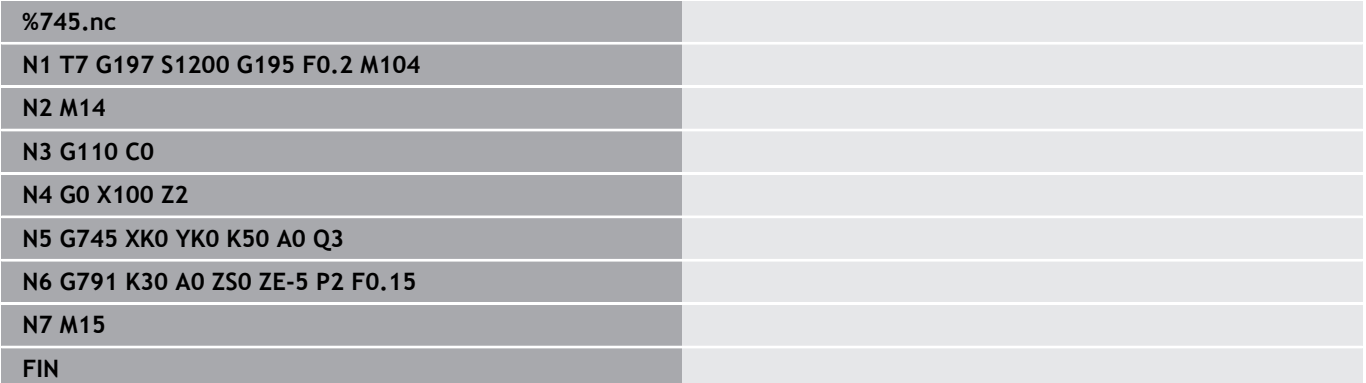

## **Ejemplo: Secuencias de comandos**

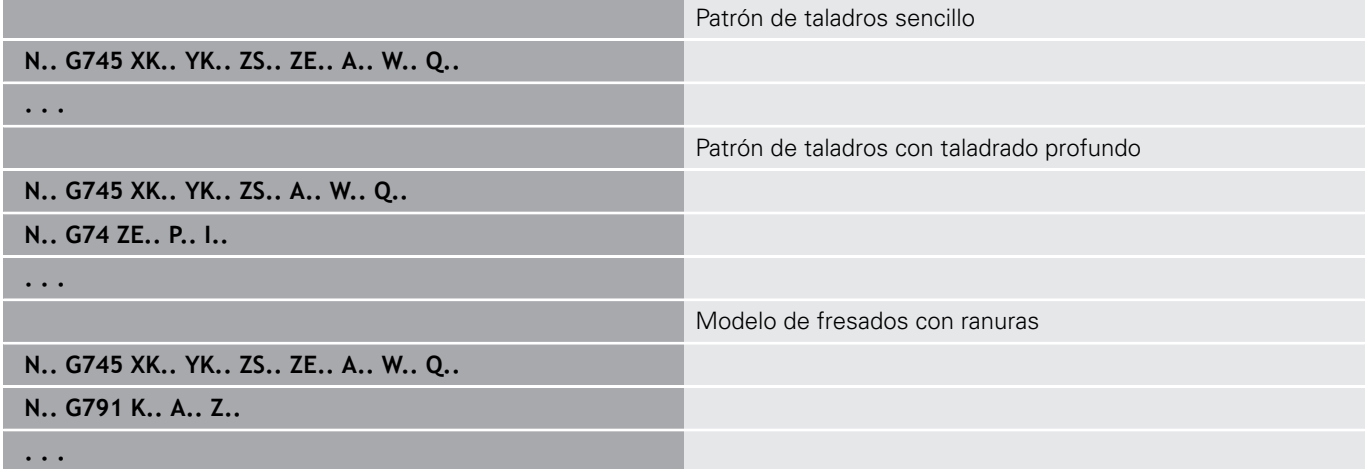

## <span id="page-462-0"></span>**Patrón lineal lateral G744**

**G744** genera un modelo lineal de taladrado o figuras con distancias equidistantes sobre la superficie lateral.

Combinaciones de parámetros para definición del punto inicial o bien de las posiciones del patrón:

- Punto inicial patrón: **Z**, **C**
- Posiciones del patrón:
	- $\blacksquare$  **W**  $\vee$  **Q**
	- $\blacksquare$  **Wi**  $\vee$  **Q**

Si no se indica **punto final XE**, se pasa a la descripción de la figura, al ciclo de taladrado o al de fresado de la siguiente frase NC.

- Con este principio se combina la descripción de patrón con:
- Ciclos de taladrado (**G71**, **G74**, **G36**)  $\blacksquare$
- Mecanizados de fresado (Definiciones de figuras G314, G315, **G317**)

Parámetros:

- **XS**: **punto inicial** Taladrado o fresado (cota de diámetro)
- **Z**: **punto inicial** del patrón (polar)
- **XE**: **punto final** Taladrado o fresado (cota de diámetro)
- **ZE**: **punto final** del patrón (por defecto: Z) п
- **C**: **ángulo inicial** (polar)
- **W**: **ángulo final** Patrón (sin datos: los taladros o figuras se  $\blacksquare$ disponen regularmente sobre el contorno)
- **Wi**: **Angulo final Incremento áng.**
- j. **Q**: **Cant. taladr.**
- **A**: **ángulo** Ángulo de la posición del patrón  $\mathbb{R}^d$
- **R**: **longitud** Distancia entre la primera y la última posición (Referencia: Desarrollo en **XS**)
- **Ri**: **longitud** Distancia a la posición siguiente (Referencia:  $\blacksquare$ desarrollo en **XS**)

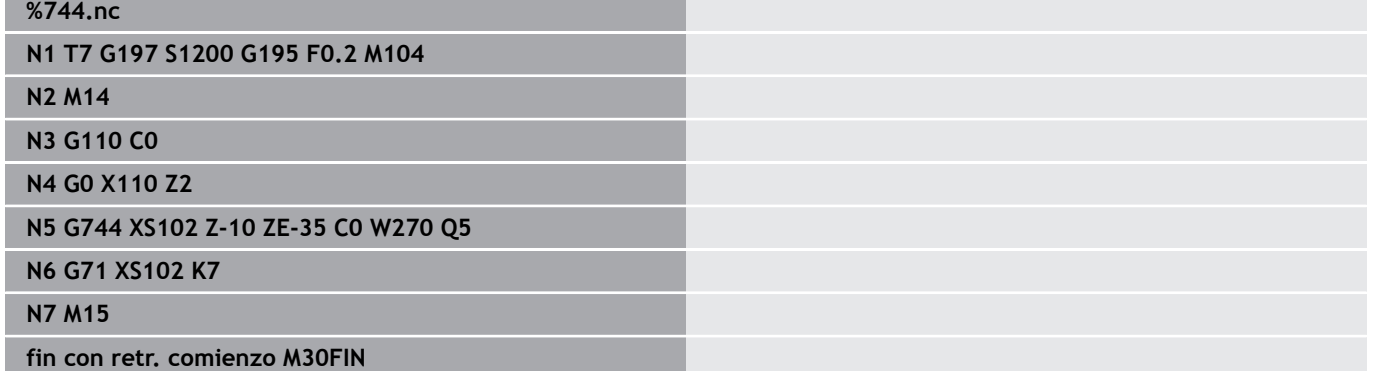

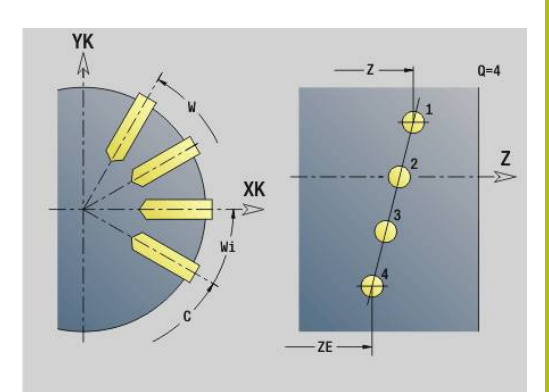

### **Ejemplo: Secuencias de comandos**

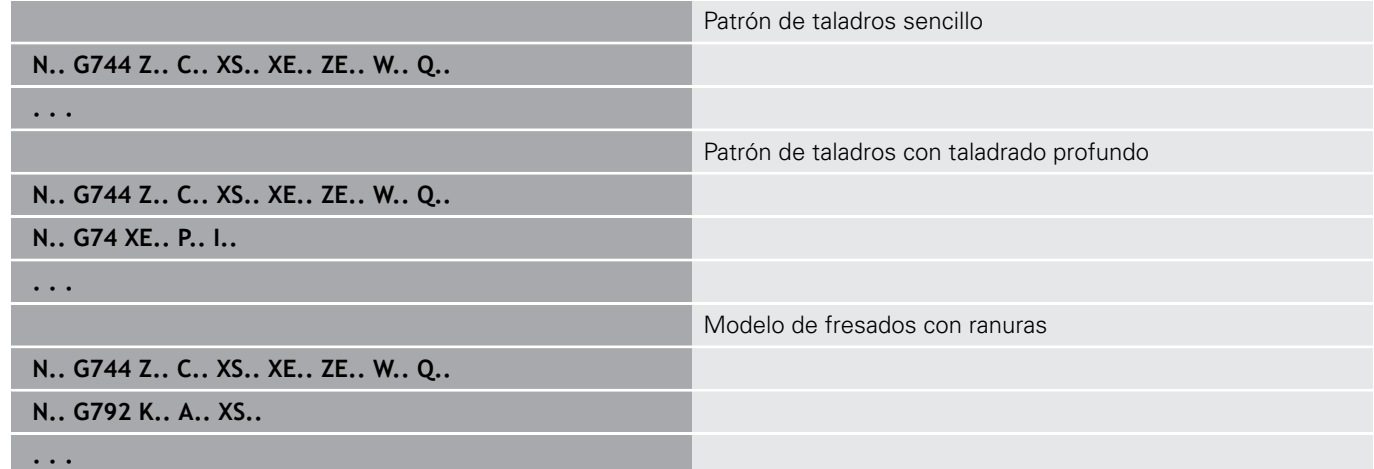

## <span id="page-463-0"></span>**Patrón circular lateral G746**

**G746** crea patrones de taladros o de figuras con distancias equidistantes sobre un círculo o arco de círculo en la superficie lateral.

Combinaciones de parámetros para definición del centro del patrón o bien de las posiciones del patrón:

- $\Box$ Punto central del patrón: **Z**, **C**
- Posiciones del patrón:
	- **W** y **Q**
	- $\blacksquare$  **Wi**  $\vee$  **O**

Si no se indica **punto final XE**, se pasa a la descripción de la figura, al ciclo de taladrado o al de fresado de la siguiente frase NC.

Con este principio se combina la descripción de patrón con:

- Ciclos de taladrado (**G71**, **G74**, **G36**)
- Mecanizados de fresado (Definiciones de figuras **G314**, **G315**, п **G317**)

Parámetros:

- **Z**: **punto medio** (polar)
- $\Box$ **C**: **ángulo** – punto medio (polar)
- **XS**: **punto inicial** Taladrado o fresado (cota de diámetro)
- **XE**: **punto final** Taladrado o fresado (cota de diámetro)
- **K**: **diámetro** diámetro del patrón  $\blacksquare$
- Ì. **A**: **ángulo inicial** – Posición del primer taladro/figura
- j. **W**: **ángulo final** – Posición del último taladro o figura
- **Wi**: **Angulo final Incremento áng.**  $\blacksquare$
- **Q**: **Cant. taladr.**

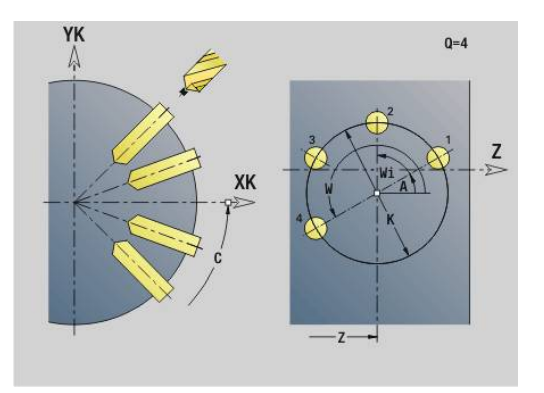

## **V**: **direc.rotación** (por defecto: 0)

- **V** = 0, sin **W**: Reparto por el círculo completo
- **V** = 0, con **W**: Reparto por un arco de círculo más grande
- **V** = 0, con **Wi**: El signo de **Wi** determina el sentido (**Wi** < 0: en el sentido horario)
- $\mathbf{V} = 1$ , con **W**: en el sentido horario
- **V** = 1, con **Wi**: en el sentido horario (el signo de **Wi** no es relevante)
- **V** = 2, con **W**: en el sentido antihorario
- **V** = 2, con **Wi**: en el sentido antihorario (el signo de **Wi** no es relevante)

## **Ejemplo: G746**

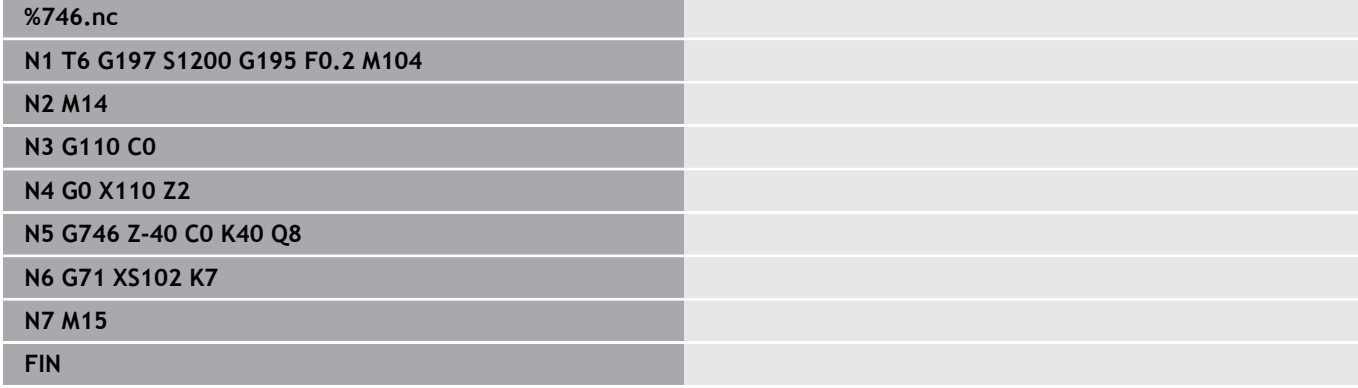

### **Ejemplo: Secuencias de comandos**

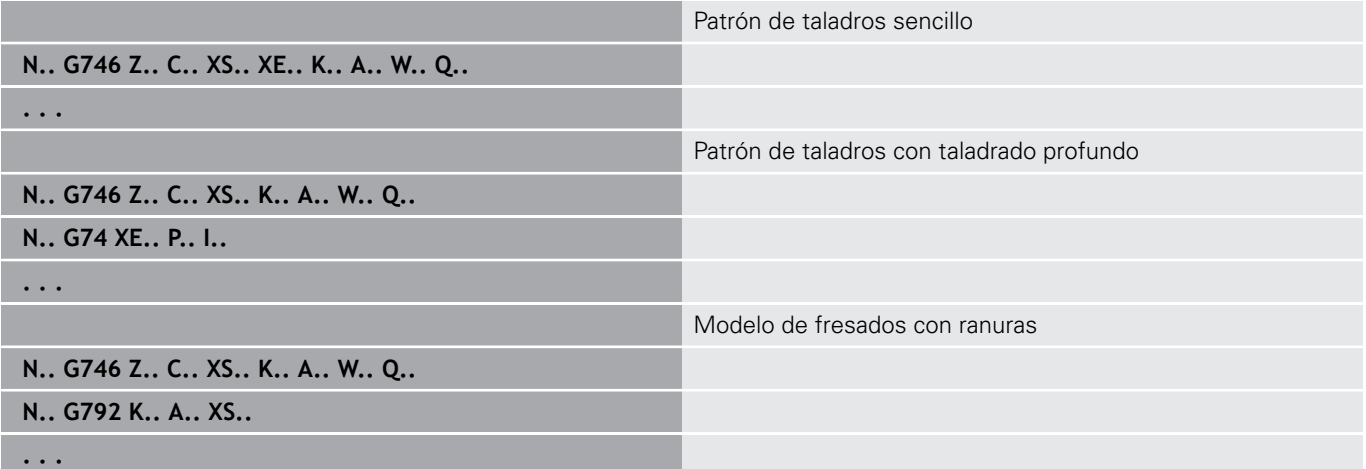

# <span id="page-465-0"></span>**Fresar roscado axial G799**

**G799** fresa una rosca en un taladro existente.

Posicione la herramienta en el centro del taladro antes de llamar a **G799**. El ciclo posiciona la herramienta dentro del taladro sobre el punto final de la rosca. Luego la herramienta se aproxima con el **radio entrada R** y realiza el fresado de la rosca. Con ello, la herramienta se aproxima con cada revolución con el **paso de rosca F**. A continuación, el ciclo retira la herramienta y esta regresa al **pto.inicio Z**. En el parámetro **V** se programa si el fresado de la rosca se realiza con una vuelta o, en el caso de herramientas con una cuchilla, con varias vueltas.

Parámetros:

- **ID**: **Contorno de fresado** Nombre del contorno de fresado
- Ī. **NS**: **Número frase del contorno** – referencia a la descripción del contorno
- **I**: **Diámetro fresa**
- **Z**: **pto.inicio Z**
- **K**: **Prof. rosca**
- **R**: **Radio de entrada**
- **F**: **paso de rosca** ×
- **J**: **Dirección de rosca:**
	- **0: roscado a derecha**
	- **1: Roscado a izqui.**
- **H**: **Direc. ejecución fresado**
	- **0: Marcha inversa**
	- **1: Marcha sincron.**
- **V**: **Método de fresado**
	- **0: Una revolución** la rosca se fresa con una línea helicoidal de 360°
	- **1: Dos o más revoluciones** la rosca se fresa con varias pistas helicoidales (herramienta de una cuchilla)

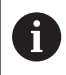

Utilice herramientas de fresado de rosca para el ciclo **G799**.

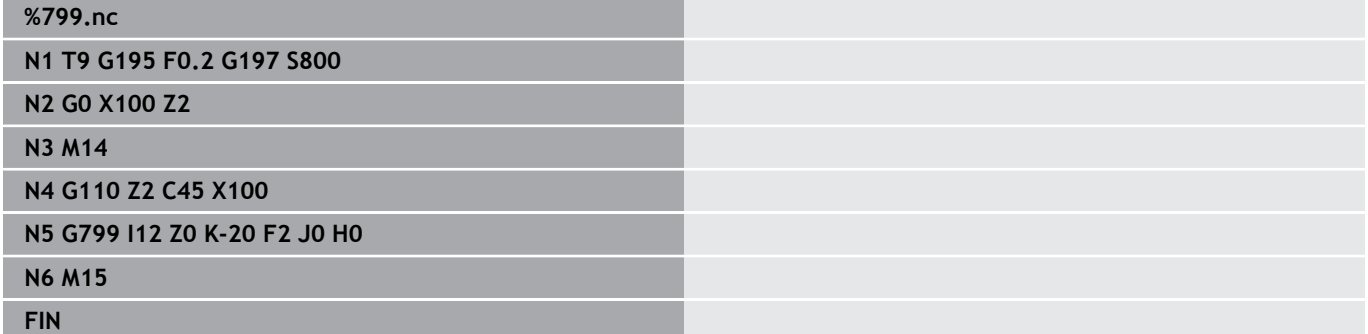

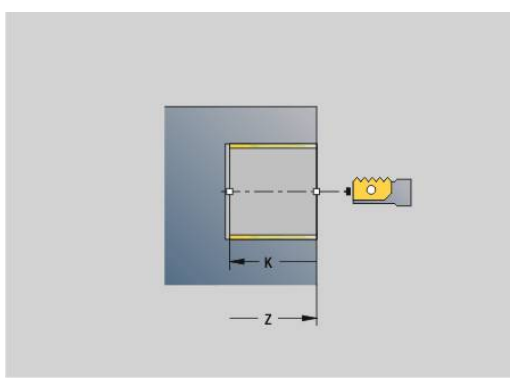

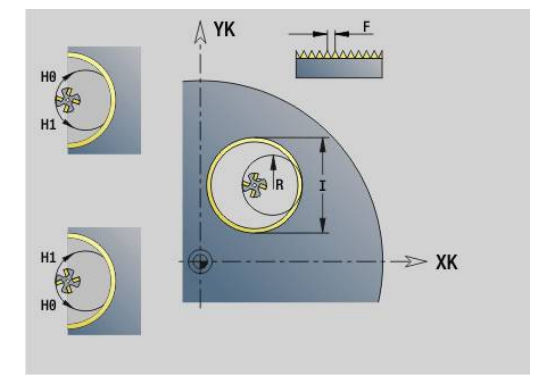

# **6.23 Comandos del eje C**

## **diám. de referencia G120**

**G120** define el **diám. de referencia** de la superficie lateral desarrollada. Programar **G120** si se emplea **CY** con **G110**... Utilizar **G113**. **G120** se comporta de forma modal.

### Parámetros:

**X**: **diámetro**

### **Ejemplo: G120**

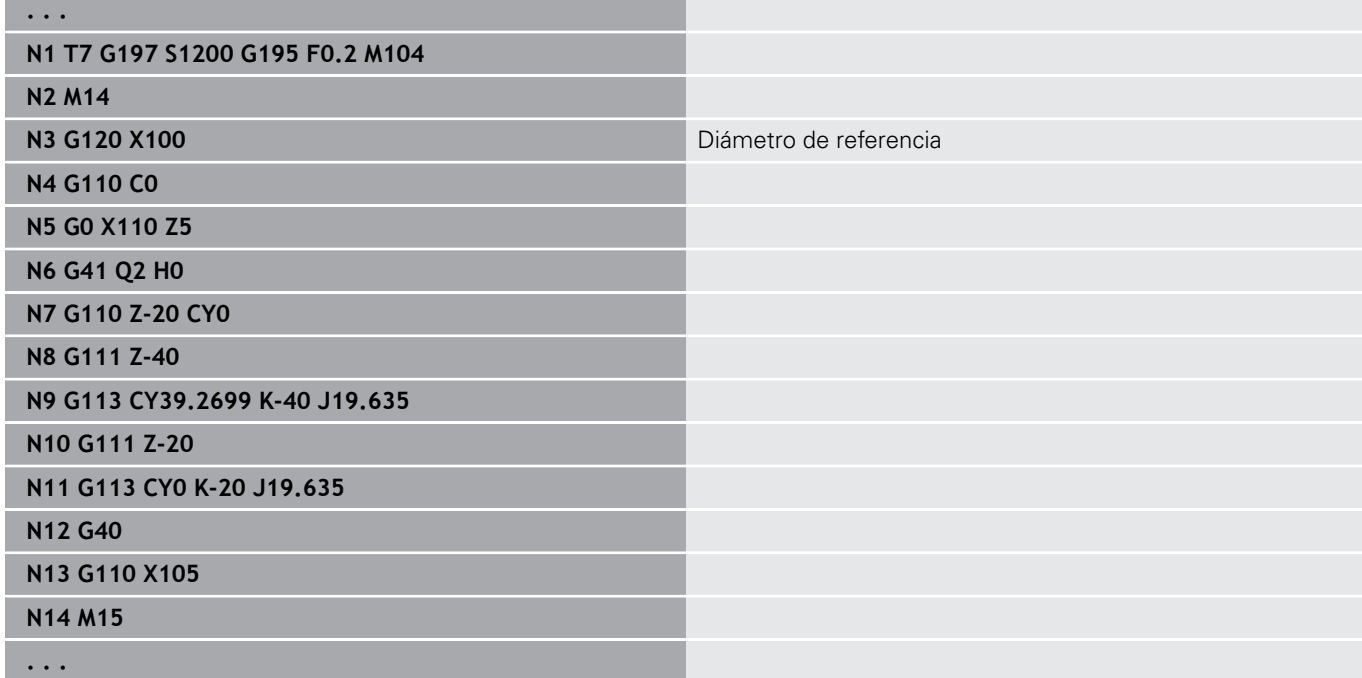

## **Desplazamiento del punto cero eje C G152**

**G152** define el punto cero del eje C en coordenadas absolutas (ref.: "punto de referencia del eje C"). El punto cero es válido hasta el final de programa.

Parámetros:

**C**: **ángulo** – Posición del cabezal del nuevo punto cero del eje C

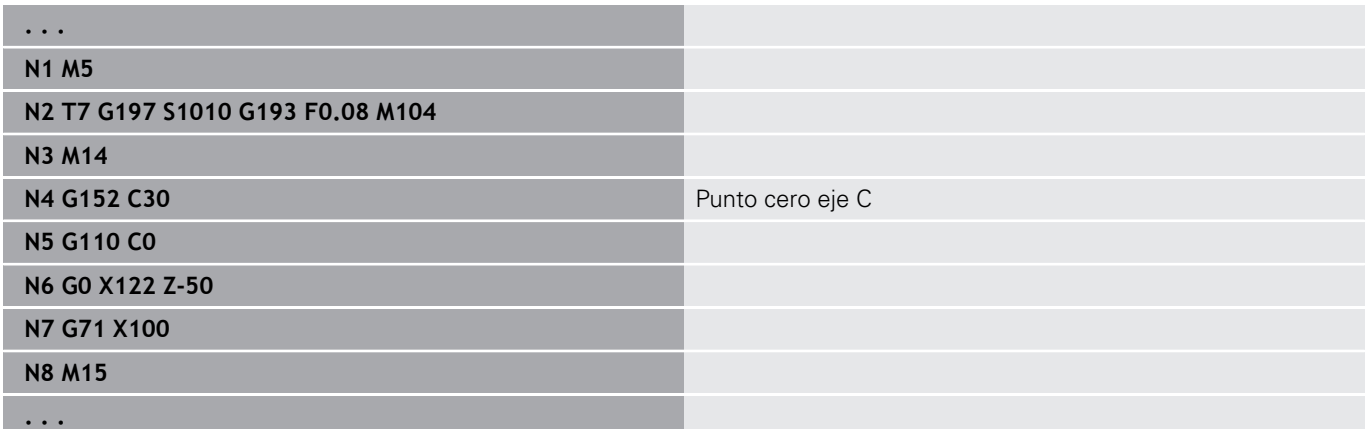

## **Normalización del eje C G153**

**G153** cancela un ángulo de desplazamiento > 360° o < 0° por un ángulo de entre 0° y 360° - sin tener que desplazarse el eje C.

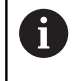

**G153** se utiliza sólo para el mecanizado en superficies laterales. En la superficie frontal se produce una normalización automática a módulo 360º.

## **Recorrido más corto en C G154**

**G154** especifica que el eje C recorre con optimización de recorrido en el posicionamiento.

Parámetros:

- **H**: Desplazamiento de recorrido optimizado **con./descon.**
	- **0: OFF**
	- **1: ON**

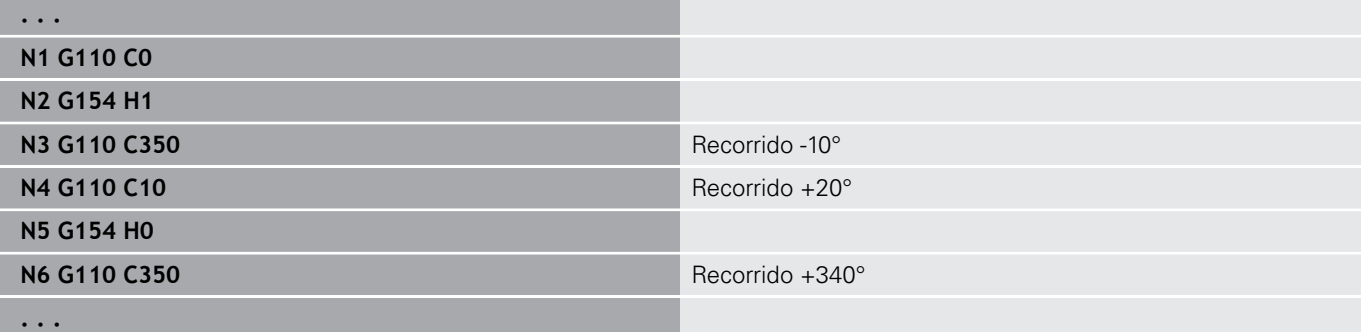
# **6.24 Mecanizado de la superficie frontal y posterior**

# **Marcha rápida en superficie frontal/posterior G100**

**G100** se desplaza con avance rápido por el camino más corto hasta el **punto final**.

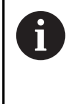

En **G100** la herramienta realiza un movimiento rectilíneo. Se puede emplear **G110** para posicionar la pieza a un ángulo determinado.

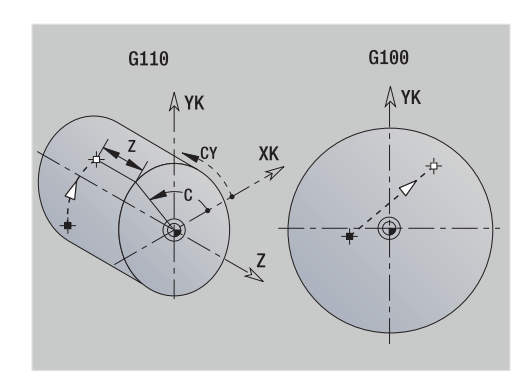

Parámetros:

- **X**: **punto final** (cota de diámetro)
- $\Box$ **C**: **Angulo final**
- $\overline{\phantom{a}}$ **XK**: **punto final** (cartesiano)
- **YK**: **punto final** (cartesiano)  $\overline{\phantom{a}}$
- **Z**: **punto final**

f

Programación

- **X**, **C**, **XK**, **YK**, **Z**: en cotas absolutas, incrementales o con automantenimiento (comportamiento modal)
- Programar o bien **X**–**C** o bien **XK**–**YK**

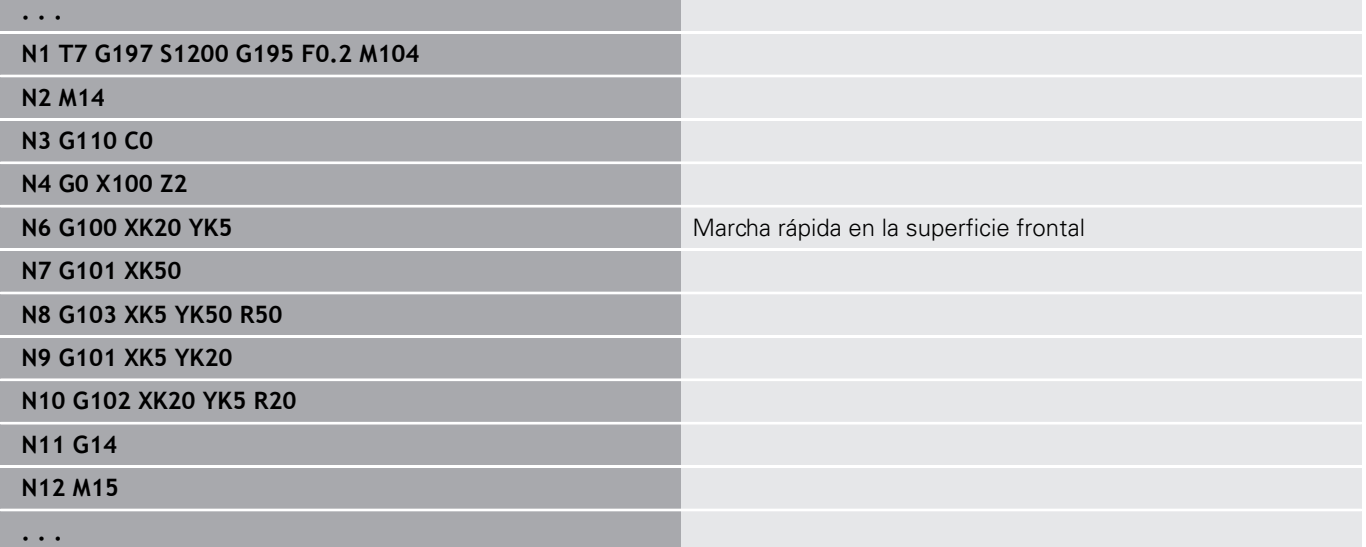

# **Superficie frontal/posterior lineal G101**

**G101** desplaza linealmente en avance hasta el **punto final**. Parámetros:

- **X**: **punto final** (cota de diámetro)
- **C**: **Angulo final**
- **XK**: **punto final** (cartesiano)
- **YK**: **punto final** (cartesiano)

#### **Z**: **punto final**

Parámetros para descripción de la geometría (**G80**):

- **AN**: **ángulo** respecto al eje XK positivo
- **BR**: **bisel/redondeo** define la transición al siguiente elemento de contorno
	- Programar el punto final teórico, si se indica un **bisel/redondeo**.
	- Sin datos: Transición tangencial
	- **BR** = 0: Transición no tangencial
	- **BR** > 0: Radio del redondeo
	- **BR** < 0: Anchura del bisel
- **Q**: **punto de corte** o **punto final**, cuando el recorrido corta un arco de círculo (por defecto: 0)
	- 0: Punto de corte cercano
	- 1: punto de corte lejano

# A

#### Programación

- **X**, **C**, **XK**, **YK**, **Z**: en cotas absolutas, incrementales o con automantenimiento (comportamiento modal)
- Programar o bien **X–C** o bien **XK–YK**

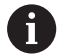

Los parámetros **AN**, **BR** y **Q** sólo se pueden utilizar en una descripción de geometría que termina con **G80** y que se utiliza para un ciclo.

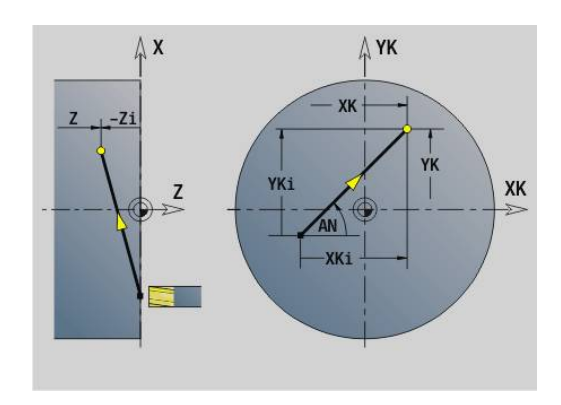

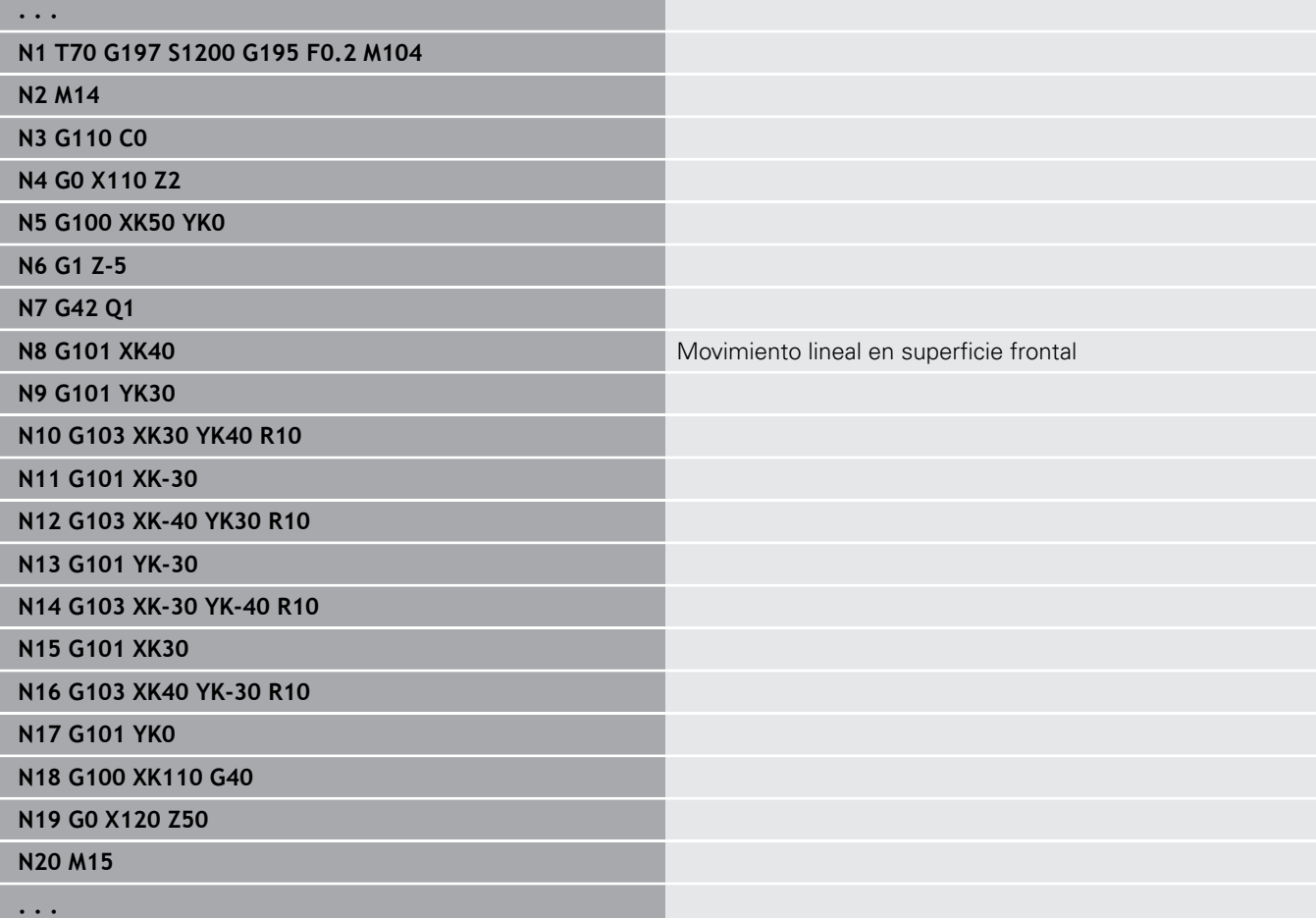

# **Arco de superficie frontal/posterior G102/G103**

**G102** y **G103** se desplazan en una trayectoria circular con el avance activo hasta el **punto final**. El sentido de giro debe consultarse en la imagen de ayuda.

Parámetros:

- **X**: **punto final** (cota de diámetro)
- **C**: **Angulo final**
- **XK**: **punto final** (cartesiano) П
- Ī. **YK**: **punto final** (cartesiano)
- **R**: **radio**  $\blacksquare$
- i. **I**: **punto medio** (cartesiano)
- **J**: **punto medio** (cartesiano)  $\blacksquare$
- **K**: **punto medio** con  $H = 2$  o 3 (en Z)  $\overline{\phantom{a}}$
- **Z**: **punto final**
- **H**: **plano d.círculo** Plano de mecanizado (por defecto: 0)
	- **H** = 0 o 1: Mecanizado en plano XY (superficie frontal)
	- $H = 2$ : Mecanizado en plano YZ
	- $H = 3$ : Mecanizado en plano XZ

Parámetros para descripción de la geometría (**G80**):

- **AN**: **ángulo** respecto al eje XK positivo
- **BR**: **bisel/redondeo** define la transición al siguiente elemento de contorno

Programar el punto final teórico, si se indica un **bisel/redondeo**.

- Sin datos: Transición tangencial
- **BR** = 0: Transición no tangencial
- **BR** > 0: Radio del redondeo
- **BR** < 0: Anchura del bisel
- **Q**: **punto de corte** o **punto final**, cuando el recorrido corta un arco de círculo (por defecto: 0)
	- 0: Punto de corte cercano
	- 1: punto de corte lejano

Los parámetros **AN**, **BR** y **Q** sólo se pueden utilizar en una descripción de geometría que termina con **G80** y que se utiliza para un ciclo.

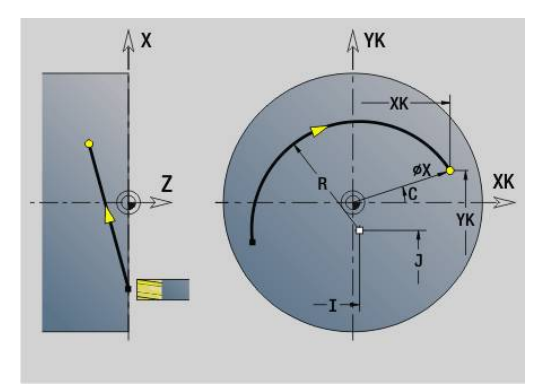

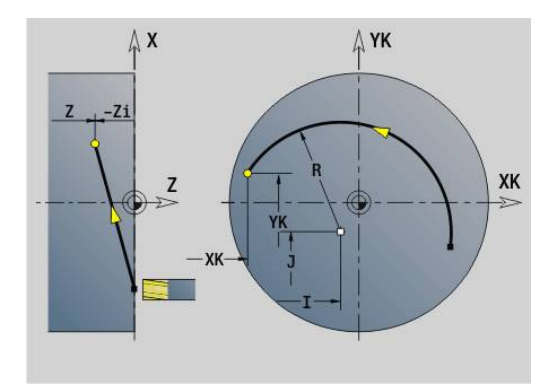

A

#### **Ejemplo: G102, G103**

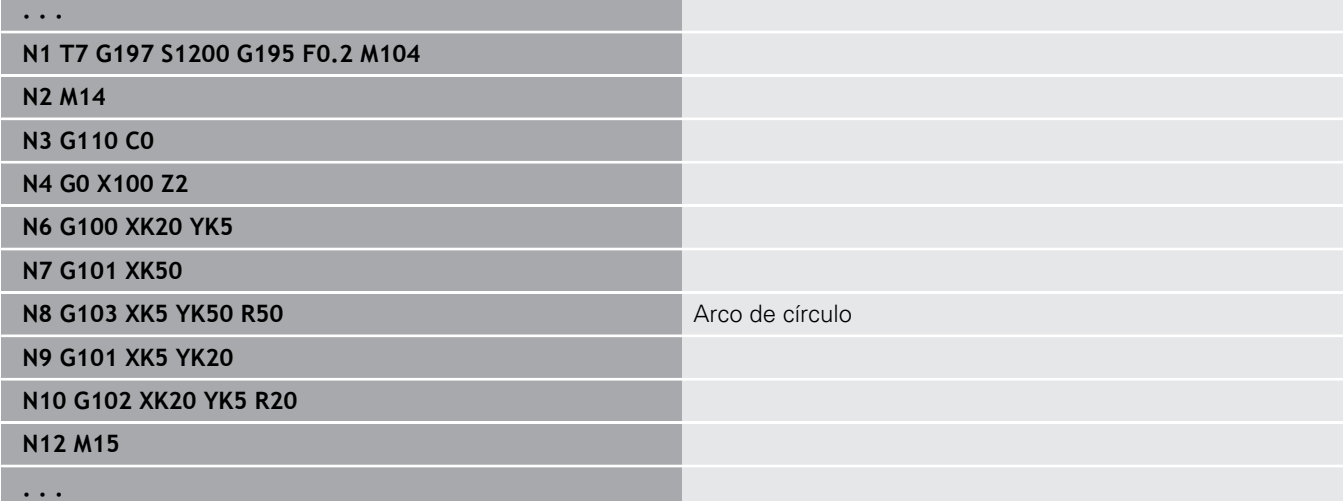

Programando **H**=2 o **H**=3 se pueden realizar ranuras lineales con fondo circular.

El centro de círculo se define de la siguiente manera cuando:

- $H = 2$ : con  $I \vee K$
- $H = 3$ : con  $J y K$  $\Box$

A

#### Programación

- **X**, **C**, **XK**, **YK**, **Z**: en cotas absolutas, incrementales o con automantenimiento (comportamiento modal)
- **I**, **J**, **K**: en cotas absolutas o incrementales
- Programar o bien **X–C** o bien **XK–YK**
- Programar bien el centro o el radio
- Si se programa radio: solo son posibles arcos de  $c$ írculo  $<= 180^\circ$
- **Programar punto final en el origen de coordenadas: XK**=0 y **YK**=0

# **6.25 Mecanizado en la superficie lateral**

## **Marcha rápida en superficie lateral G110**

**G110** se desplaza al **punto final** con avance rápido.

**G110** se recomienda para el posicionamiento del eje C en un ángulo determinado (programación: **N..G110 C...**). Parámetros:

- **Z**: **punto final**
- **C**: **Angulo final**
- $\overline{\phantom{a}}$ **CY**: **punto final** como medida del recorrido (Referencia: Desarrollo de la superficie lateral en **diám. de referencia**)
- **X**: **punto final** (cota de diámetro)

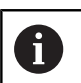

#### Programación

**Z**, **C**, **CY**: en cotas absolutas, incrementales o con automantenimiento (comportamiento modal)

Programar o bien **Z**, **C** o bien **Z**, **CY**

### **Ejemplo: G110**

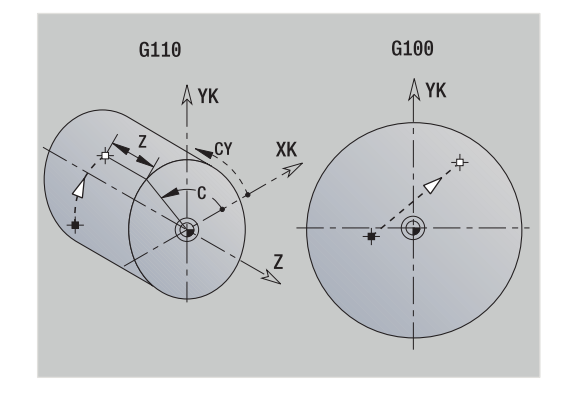

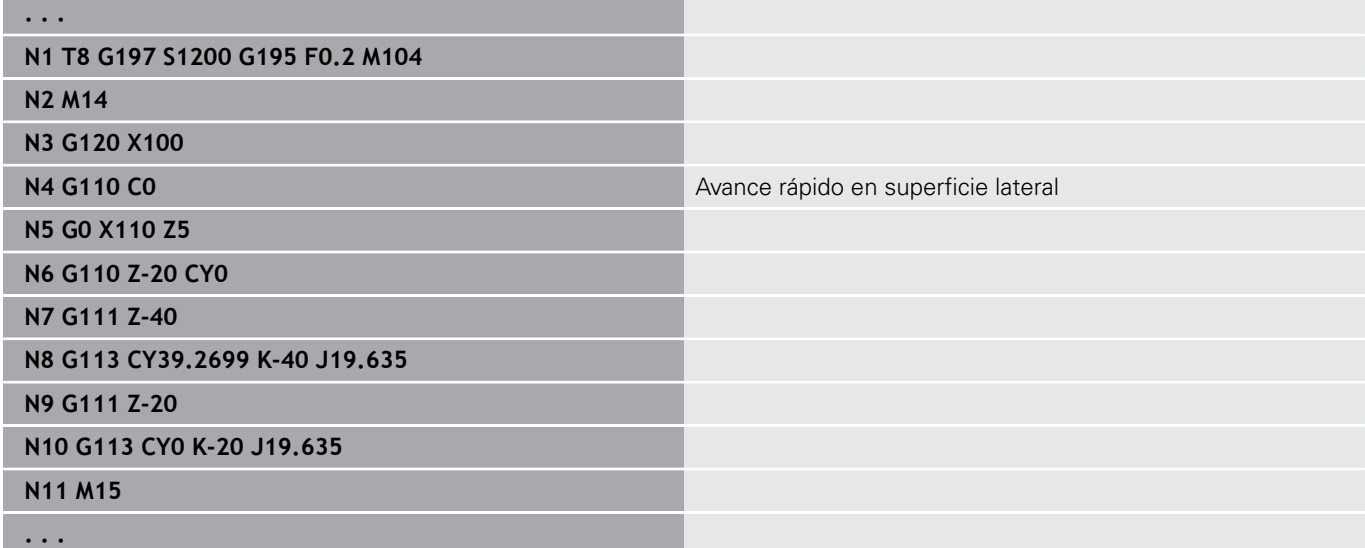

## **lineal sup. envolv. G111**

**G111** desplaza linealmente en avance hasta el **punto final**. Parámetros:

- **Z**: **punto final**
- **C**: **Angulo final**
- **CY**: **punto final** como medida del recorrido (Referencia:  $\mathbf{u}$ Desarrollo de la superficie lateral en **diám. de referencia**)
- **X**: **punto final** (cota de diámetro)

Parámetros para descripción de la geometría (**G80**):

**AN**: **ángulo** respecto al eje Z positivo

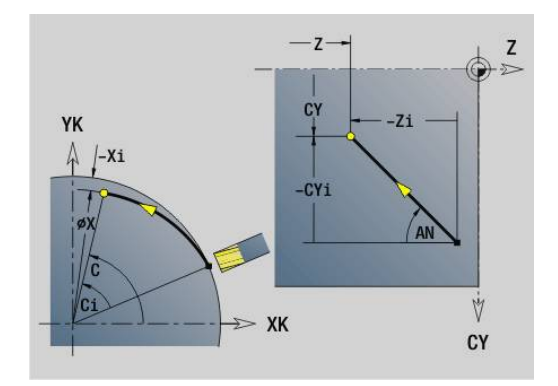

**BR**: **bisel/redondeo** – define la transición al siguiente elemento de contorno

Programar el punto final teórico, si se indica un **bisel/redondeo**.

- Sin datos: Transición tangencial
- **BR** = 0: Transición no tangencial
- **BR** > 0: Radio del redondeo
- **BR** < 0: Anchura del bisel
- **Q**: **punto de corte** o **punto final**, cuando el recorrido corta un arco de círculo (por defecto: 0)
	- 0: Punto de corte cercano
	- 1: punto de corte lejano

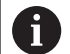

#### Programación

- **Z**, **C**, **CY**: en cotas absolutas, incrementales o con automantenimiento (comportamiento modal)
- Programar o bien **Z**, **C** o bien **Z**, **CY**

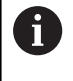

Los parámetros **AN**, **BR** y **Q** sólo se pueden utilizar en una descripción de geometría que termina con **G80** y que se utiliza para un ciclo.

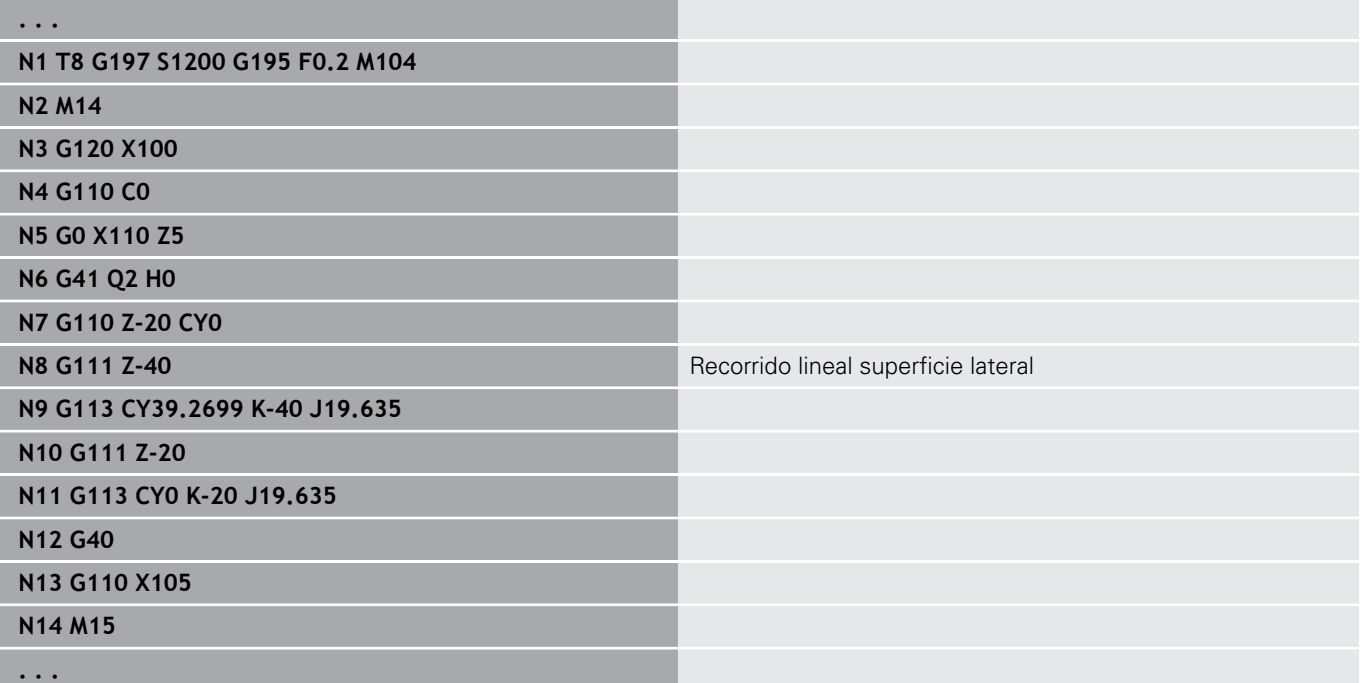

# **Arco superficie lateral G112/G113**

**G112** y **G113** se desplazan en una trayectoria circular con el avance activo hasta el **punto final**.

Parámetros:

- **Z**: **punto final**
- **C**: **Angulo final**
- **CY**: **punto final** como medida del recorrido (Referencia: Desarrollo de la superficie lateral en **diám. de referencia**)
- m. **R**: **radio**
- **K**: **punto medio** (en Z)
- $\blacksquare$ **J**: **punto medio** como cota de trayectoria (referencia: superficie lateral desarrollada diámetro de referencia)
- **W**: **punto medio ángulo** (Dirección angular: Véase figura auxiliar)
- **X**: **punto final** (cota de diámetro)

Parámetros para descripción de la geometría (**G80**):

- **AN**: **ángulo** respecto al eje Z positivo
- **BR**: **bisel/redondeo** define la transición al siguiente elemento de contorno

Programar el punto final teórico, si se indica un **bisel/redondeo**.

- Sin datos: Transición tangencial
- **BR** = 0: Transición no tangencial
- **BR** > 0: Radio del redondeo
- **BR** < 0: Anchura del bisel
- **Q**: **punto de corte** o **punto final**, cuando el recorrido corta un arco de círculo (por defecto: 0)
	- 0: Punto de corte cercano
	- 1: punto de corte lejano

Los parámetros **AN**, **BR** y **Q** sólo se pueden utilizar en una descripción de geometría que termina con **G80** y que se utiliza para un ciclo.

Programación

 $\mathbf{i}$ 

A

- **Z**, **C**, **CY**: en cotas absolutas, incrementales o con automantenimiento (comportamiento modal)
- **K**; **W**, **J**: en cotas absolutas o incrementales
- Programar o bien **Z–C** o bien **Z–CY** y **K–J**
- Programar bien el centro o el radio
- Si se programa radio: solo son posibles arcos de  $c$ írculo  $\epsilon$  = 180 $^{\circ}$

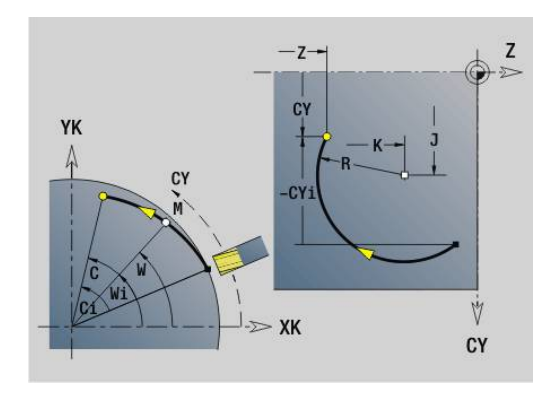

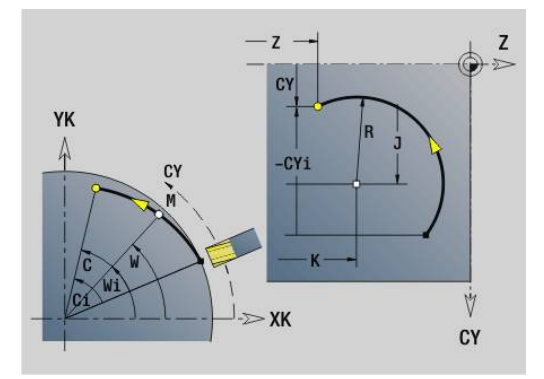

#### **Ejemplo: G112, G113**

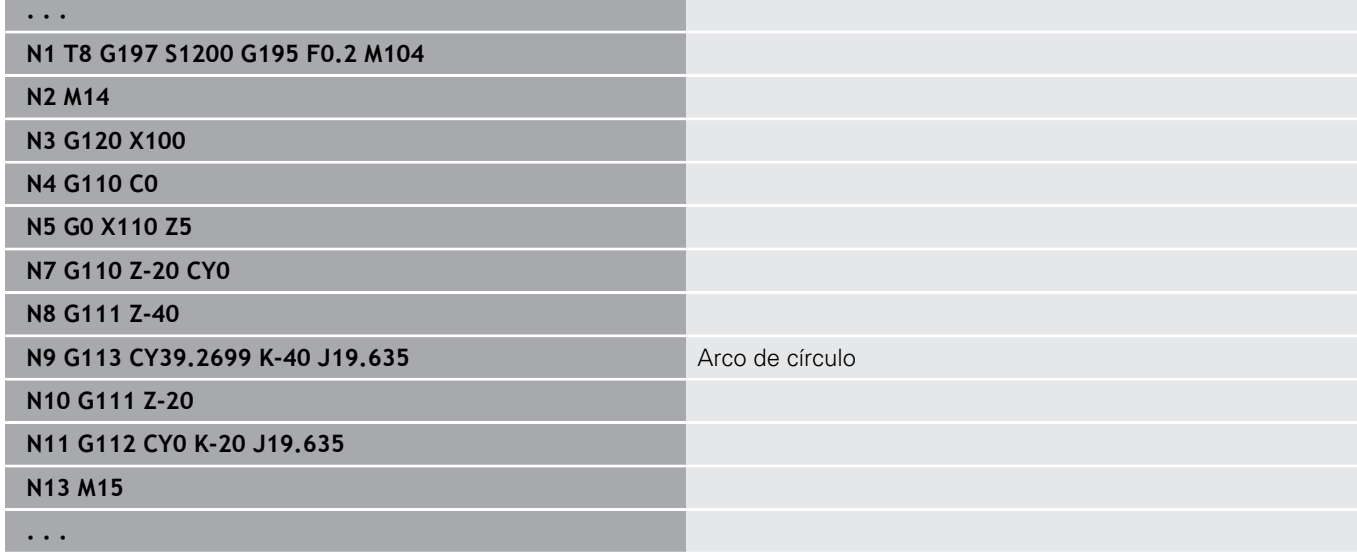

# **6.26 Ciclos de fresado**

### **Resumen de ciclos de fresado**

**G791 ranura lin. sup. fr.**. La posición y longitud de la ranura se definen directamente en el ciclo, anchura de ranura = diámetro de la fresa

**Información adicional:** ["Ranura lin. sup. frontal G791",](#page-479-0) [Página 480](#page-479-0)

**G792 ranura lin. sup.env.**. La posición y longitud de la ranura se definen directamente en el ciclo, anchura de ranura = diámetro de la fresa **Información adicional:** ["Ranura lin. sup. lateral G792",](#page-480-0)

[Página 481](#page-480-0)

- **G793 Ciclo fresado contorno frontal**. La descripción del contorno se realiza directamente después del ciclo terminado con **G80** (ciclo de compatibilidad con MANUALplus 4110) **Información adicional:** ["Ciclo de fresado de contorno y de figura](#page-482-0) [en superficie frontal G793", Página 483](#page-482-0)
- **G794 Ciclo fresado contorno superfi.**. La descripción del contorno se realiza directamente después del ciclo terminado con **G80** (ciclo de compatibilidad con MANUALplus 4110) **Información adicional:** ["Ciclo de fresado de contorno y de figura](#page-484-0) [en superficie lateral G794", Página 485](#page-484-0)
- **G797 Fresar superficies**. Fresa figuras (círculo, polígono, caras individuales, contornos) en forma de isla en la superficie frontal **Información adicional:** ["Fresar superficies Superficie frontal](#page-487-0) [G797", Página 488](#page-487-0)
- **G798 Fresar ran.esp.rad.**. Fresa una ranura espiral en la superficie lateral, anchura de ranura = diámetro de fresa **Información adicional:** ["Fresado ranura espiral G798",](#page-490-0) [Página 491](#page-490-0)
- **G840 fresado de contornos**. Fresa Contornos ICP y figuras. En contornos cerrados fresado interior, exterior o sobre el contorno, y en contornos abiertos a la izquierda, derecha o sobre el contorno. **G840** se utiliza en la superficie frontal y en la superficie lateral **Información adicional:** ["fresado de contorno G840",](#page-491-0) [Página 492](#page-491-0)
- **G845 Fresado de cajera desbaste**. Vaciado de Contornos ICP cerrados y figuras sobre la superficie frontal y lateral **Información adicional:** ["Fresado de cajera - desbaste G845",](#page-500-0) [Página 501](#page-500-0)
- **G846 Fresado de cajera acabado**. Realiza el acabado de Contornos ICP cerrados y figuras sobre la superficie frontal y lateral

**Información adicional:** ["Fresado de cajera - acabado G846 \(eje](#page-697-0) [Y\)", Página 698](#page-697-0)

**G847 Fresado de contorno-Torneado**. Vaciado de Contornos ICP abiertos o cerrados sobre la superficie frontal y lateral con la ayuda de fresado trocoidal

**Información adicional:** ["Fresado de contorno - Torneado G847 ",](#page-508-0) [Página 509](#page-508-0)

**G848 Fres. de cajeras-Torneado**. Vacía figuras o patrones de figuras en la superficie frontal y lateral con la ayuda del fresado trocoidal.

**Información adicional:** ["Fresado de cajeado - Torneado G848 ",](#page-510-0) [Página 511](#page-510-0)

Definiciones de contorno en la sección de mecanizado (figuras):

- Superficie frontal
	- **G301 Ranura lineal Información adicional:** ["Ranura lineal en superficie frontal/](#page-339-0) [posterior G301 Geo", Página 340](#page-339-0)
	- **G302**/**G303 Ranura circular Información adicional:** ["Ranura circular en superficie frontal/](#page-340-0) [posterior G302/G303 Geo", Página 341](#page-340-0)
	- **G304 círculo completo Información adicional:** ["Círculo completo en superficie](#page-340-1) [frontal/posterior G304 Geo", Página 341](#page-340-1)
	- **G305 Rectángulo Información adicional:** ["Rectángulo en superficie frontal/](#page-341-0) [posterior G305 Geo", Página 342](#page-341-0)
	- **G307 Polígono Información adicional:** ["Polígono en superficie frontal/](#page-342-0) [posterior G307 Geo", Página 343](#page-342-0)
- Superficie lateral
	- **G311 Ranura lineal Información adicional:** ["Ranura lineal de la superficie](#page-347-0) [lateralG311 Geo", Página 348](#page-347-0)
	- **G312**/**G313 Ranura circular Información adicional:** ["Ranura circular superficie lateral](#page-348-0) [G312-/G313 Geo", Página 349](#page-348-0)
	- **G314 círculo completo Información adicional:** ["Círculo completo de la superficie](#page-348-1) [lateral G314 Geo", Página 349](#page-348-1)
	- **G315 Rectángulo Información adicional:** ["Rectángulo superf. lat. G315 Geo",](#page-349-0) [Página 350](#page-349-0)
	- **G317 Polígono Información adicional:** ["Polígono en superficie lateral G317](#page-350-0) [Geo", Página 351](#page-350-0)

**6**

# <span id="page-479-0"></span>**Ranura lin. sup. frontal G791**

**G791** fresa una ranura desde la posición actual de la herramienta hasta el **punto final**. La anchura de la ranura coincide con el diámetro de la fresa. No se produce compensación de sobremedida. Parámetros:

- **X**: **diámetro** Punto final de la ranura (polar)
- **C**: **Angulo final** Punto final de la ranura (polar; dirección angular: véase imagen de ayuda)
- $\Box$ **XK**: **punto final** (cartesiano)
- **YK**: **punto final** (cartesiano) Ē.
- **K**: **longitud**  $\overline{\phantom{a}}$
- **A**: **ángulo** ángulo de giro
- **ZE**: **Base fresado**
- **ZS**: **Aris. sup.fres.**
- **J**: **prof. d.fresado**
	- **J** > 0: Dirección de aproximación -Z
	- **J** < 0: Dirección de aproximación +Z
- **P**: **aprox. máx.** (Por defecto: fresado en una aproximación)
- п **F**: **avance aproxim.** para alimentación en profundidad (por defecto: avance activo)

Combinaciones de parámetros en la definición del punto final: véase figura

Combinaciones de parámetros en la definición del plano de fresado:

- **Base fresado ZE**, **Aris. sup.fres. ZS**  $\mathbb{R}^n$
- **Base fresado ZE**, **prof. d.fresado J**  $\overline{\phantom{a}}$
- **Aris. sup.fres. ZS**, **prof. d.fresado J**  $\overline{\phantom{a}}$
- **Base fresado ZE**  $\blacksquare$

i.

- Bascular el husillo a la posición angular deseada antes m. de llamar a **G791**
	- Si se utiliza un sistema de posicionamiento del cabezal (sin eje C), se genera una ranura axial, centrada respecto al eje de giro
	- Si se ha definido **J** o **ZS**, el ciclo realiza la alimentación en **Z** hasta la distancia de seguridad y luego fresa la ranura. Si no se han definido ni **J** ni **ZS**, el ciclo fresa a partir de la posición actual de la herramienta

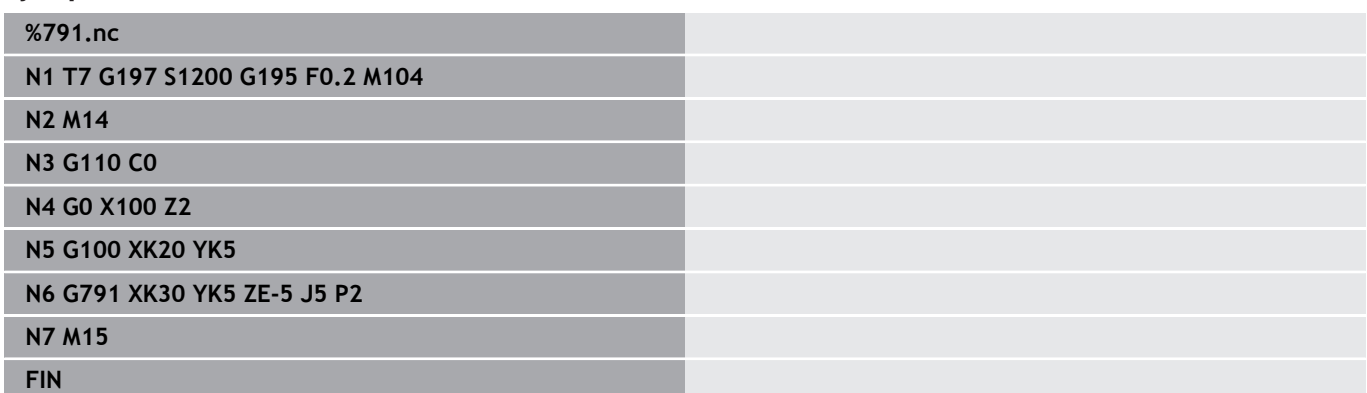

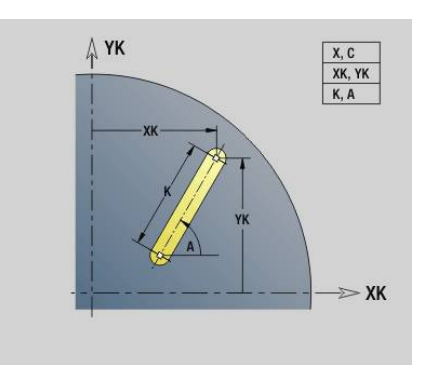

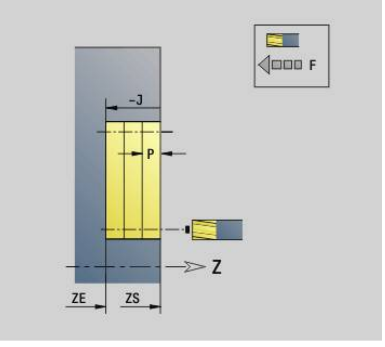

### <span id="page-480-0"></span>**Ranura lin. sup. lateral G792**

**G792** fresa una ranura desde la posición actual de la herramienta hasta el **punto final**. La anchura de la ranura coincide con el diámetro de la fresa. No se produce compensación de sobremedida. Parámetros:

- **Z**: **punto final**
- **C**: **Angulo final**
- Ī. **K**: **longitud**
- $\mathbb{R}^d$ **A**: **ángulo** – ángulo de giro
- **XE**: **Base fresado**
- **XS**: **Arista super. de fresado**
- **J**: **prof. d.fresado**
	- **J** > 0: Dirección de aproximación -X
	- **J** < 0: Dirección de aproximación +X
- **P**: **aprox. máx.** (Por defecto: fresado en una aproximación)  $\blacksquare$
- **F**: **avance aproxim.** para alimentación en profundidad (por  $\blacksquare$ defecto: avance activo)

Combinaciones de parámetros en la definición del punto final: véase imagen

Combinaciones de parámetros en la definición del plano de fresado:

- **Base fresado XE**, **Aris. sup.fres. XS**  $\mathbb{R}^2$
- $\overline{\phantom{a}}$ **Base fresado XE**, **prof. d.fresado J**
- **Aris. sup.fres. XS**, **prof. d.fresado J** ×
- $\blacksquare$ **Base fresado XE**

f

Bascular el husillo a la posición angular deseada antes de llamar a **G792**

- Si se utiliza un sistema de posicionamiento del cabezal (sin eje C), se crea una ranura radial paralela al eje Z
- Si se ha definido **J** o **XS**, el ciclo realiza la aproximación en X hasta la distancia de seguridad y luego fresa la ranura. Si no se han definido ni **J** ni **XS**, el ciclo fresa a partir de la posición actual de la herramienta

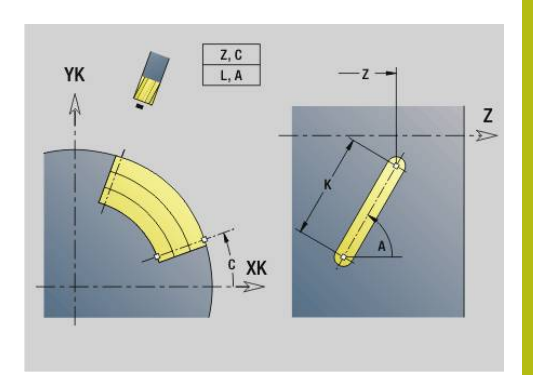

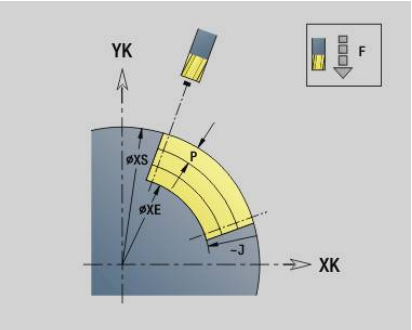

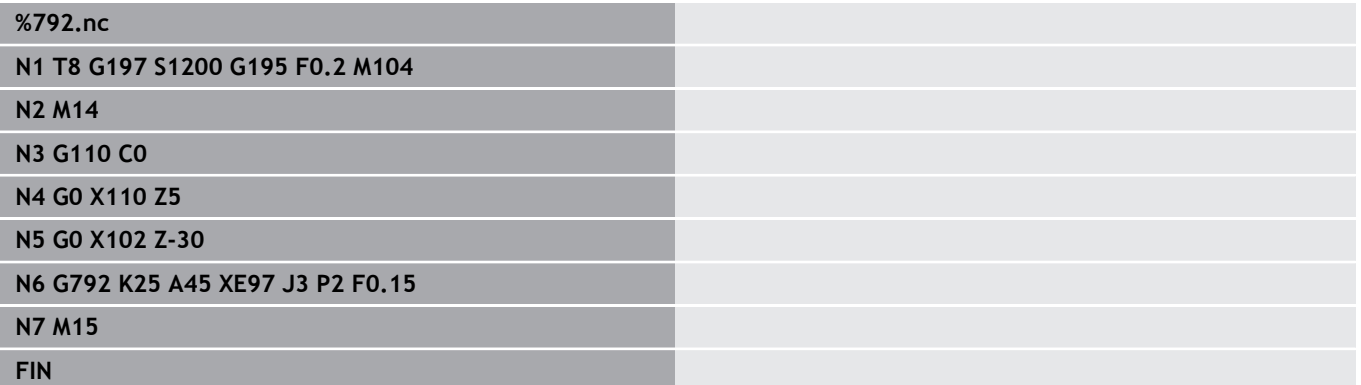

# <span id="page-482-0"></span>**Ciclo de fresado de contorno y de figura en superficie frontal G793**

**G793** fresa figuras o contornos libres (abiertos o cerrados).

Al **G793** le sigue:

- a la figura a fresar con:
	- Definición de contorno de la figura (**G301**..**G307**) **Información adicional:** ["Contornos de la superficie fronta/](#page-337-0) [posterior", Página 338](#page-337-0)
	- Fin del contorno de fresado (**G80**)
- el contorno libre con:
	- Punto inicial del contorno de fresado (G100)
	- Contorno de fresado (**G101**, **G102**, **G103**)
	- Fin del contorno de fresado (**G80**)

f

Utilice preferiblemente la descripción del contorno con **ICP** en la sección de geometría del programa y los ciclos **G840**, **G845** así como **G846**.

#### Parámetros:

- **ZS**: **Aris. sup.fres.**
- **ZE**: **Base fresado** ×
- **P**: **aprox. máx.** (Por defecto: fresado en una aproximación)
- **U**: **factor solapado** Fresado de contorno o de cajeras (por defecto: 0)
	- **U** = 0: Fresado de contorno
	- **U** > 0: Fresado de cajeras solapamiento mínimo de las trayectorias de fresado = **U** \* Diámetro de fresado
- **R**: **radio entrada** (por defecto: 0)
	- **R** = 0: la aproximación al elemento de contorno se realiza directamente; alimentación hasta el punto de aproximación por encima del plano de fresado y luego alimentación vertical en profundidad
	- **R** > 0: la fresa desplaza el arco de entrada/salida, el cual se aproxima tangencialmente al elemento del contorno
	- **R** < 0 en esquinas interiores: la fresa desplaza el arco de entrada/salida, el cual se aproxima tangencialmente al elemento del contorno
	- **R** < 0 en esquinas exteriores: longitud del elemento lineal de entrada/salida; el elemento del contorno se aproxima/sale tangencialmente
- **I**: **Sobremed. paral. contorno**  $\blacksquare$
- **K**: **demasía Z**  $\blacksquare$
- **F**: **avance aproxim.** para alimentación en profundidad (por × defecto: avance activo)
- × **E**: **Avance reducido** para elementos circulares (por defecto: avance activo)
- **H**: **Direc. ejecución fresado**
	- **0: Marcha inversa**
	- **1: Marcha sincron.**

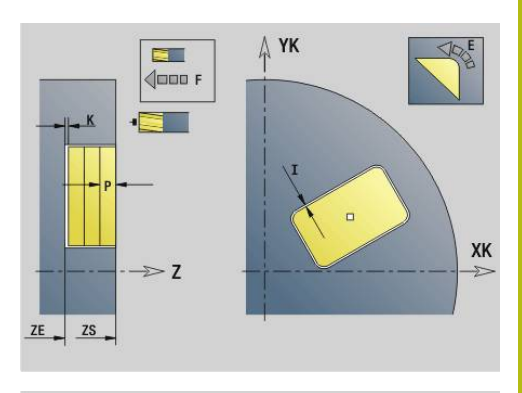

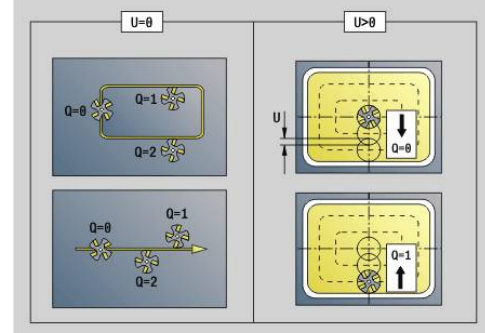

- Fresado de contorno  $(U = 0)$ 
	- $\bullet$  **Q** = 0: Punto central del fresado sobre el contorno
	- **Q** = 1, Contorno cerrado: Fresado interior
	- **Q** = 1, contorno abierto: a la izquierda en la dirección de mecanizado
	- **Q** = 2, Contorno cerrado: Fresado exterior
	- **Q** = 2, contorno abierto: a la derecha en la dirección de mecanizado
	- **Q** = 3, contorno abierto: la posición de fresado depende de "H" y del sentido de giro de la fresa - véase imagen de ayuda
- Fresado de cajeras (**U** > 0)
	- $\bullet$  **Q** = 0: De dentro hacia fuera
	- **Q** = 1: De fuera hacia dentro
- $\blacksquare$ **O**: **desbast/acabado**
- **0: Desbastar**
	- **1: Acabado**

i.

- Profundidad de fresado: el ciclo calcula la profundidad a partir de la arista superior del fresado y fondo de fresado – teniendo presentes las sobremedidas
	- Compensación de radio de fresa: se realiza (excepto en el fresado de contorno con **Q**=0).
	- Aproximación y alejamiento: En contornos cerrados, el punto de intersección de la normal desde la posición de la herramienta sobre el primer elemento de contorno constituye la posición de aproximación y alejamiento. Si no puede trazarse la normal, el punto inicial del primer elemento es la posición de aproximación y alejamiento. En el fresado de contornos y en el acabado (fresado de cajeras) con el radio de entrada se debe determinar si la aproximación se hace directamente o a lo largo de un arco circular.
	- Las sobremedidas G57-/G58 se tienen en cuenta si no se han programado las sobremedidas **I**, **K**:
		- **G57**: sobremedida en la dirección X, Z
		- **G58**: la sobremedida "desplaza" el contorno a fresar cuando
			- fresado interior y contorno cerrado: hacia dentro
			- fresado exterior y contorno cerrado: hacia fuera
			- **contorno abierto y**  $\mathbf{Q} = 1$ **: en la dirección de** mecanizado a la izquierda
			- $\blacksquare$  contorno abierto y **Q** = 2: en la dirección de mecanizado a la derecha

# <span id="page-484-0"></span>**Ciclo de fresado de contorno y de figura en superficie lateral G794**

**G794** fresa figuras o contornos libres (abiertos o cerrados).

Al **G794** le sigue:

- la figura a fresar con:
	- Definición del contorno de la figura (G311..G317) **Información adicional:** ["Contornos en superficie lateral",](#page-345-0) [Página 346](#page-345-0)
	- Fin de la descripción del contorno (**G80**)
- el contorno libre con:
	- Punto inicial (G110)
	- Descripción del contorno (G111, G112, G113)
	- Fin del contorno de fresado (**G80**)

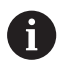

Utilice preferiblemente la descripción del contorno con **ICP** en la sección de geometría del programa y los ciclos **G840**, **G845** así como **G846**.

#### Parámetros:

- **XS**: **Arista super. de fresado**
- **XE**: **Base fresado**
- **P**: **aprox. máx.** (Por defecto: fresado en una aproximación)
- **U**: **factor solapado** Fresado de contorno o de cajeras (por defecto: 0)
	- $\blacksquare$  **U** = 0: Fresado de contorno
	- **U** > 0: Fresado de cajeras solapamiento mínimo de las trayectorias de fresado = **U** \* Diámetro de fresado
- **R**: **radio entrada** (por defecto: 0)  $\mathbb{R}^n$ 
	- **R** = 0: la aproximación al elemento de contorno se realiza directamente; alimentación hasta el punto de aproximación por encima del plano de fresado y luego alimentación vertical en profundidad
	- **R** > 0: la fresa desplaza el arco de entrada/salida, el cual se aproxima tangencialmente al elemento del contorno
	- **R** < 0 en esquinas interiores: la fresa desplaza el arco de entrada/salida, el cual se aproxima tangencialmente al elemento del contorno
	- **R** < 0 en esquinas exteriores: longitud del elemento lineal de entrada/salida; el elemento del contorno se aproxima/sale tangencialmente
- **K**: **Sobremed. paral. contorno**
- **I**: **demasía X**
- **F**: **avance aproxim.** para alimentación en profundidad (por  $\blacksquare$ defecto: avance activo)
- × **E**: **Avance reducido** para elementos circulares (por defecto: avance activo)
- **H**: **Direc. ejecución fresado**
	- **0: Marcha inversa**
	- **1: Marcha sincron.**
- Fresado de contorno  $(U = 0)$ 
	- **Q** = 0: Punto central del fresado sobre el contorno
	- **Q** = 1, Contorno cerrado: Fresado interior
	- **Q** = 1, contorno abierto: a la izquierda en la dirección de mecanizado
	- **Q** = 2, Contorno cerrado: Fresado exterior
	- **Q** = 2, contorno abierto: a la derecha en la dirección de mecanizado
	- **Q** = 3, contorno abierto: la posición de fresado depende de "H" y del sentido de giro de la fresa - véase imagen de ayuda
- Fresado de cajeras (**U** > 0)
	- **Q** = 0: De dentro hacia fuera
	- **Q** = 1: De fuera hacia dentro

#### **O**: **desbast/acabado**

- **0: Desbastar**
- **1: Acabado**

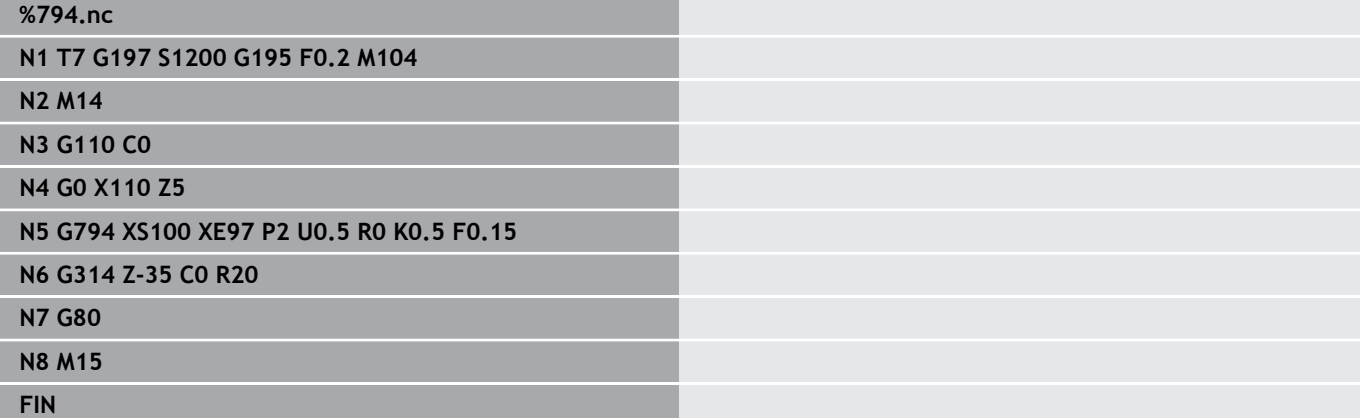

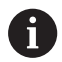

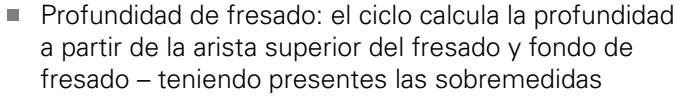

- Compensación de radio de fresa: se realiza (excepto en el fresado de contorno con **Q**=0).
- Aproximación y alejamiento: En contornos cerrados, el punto de intersección de la normal desde la posición de la herramienta sobre el primer elemento de contorno constituye la posición de aproximación y alejamiento. Si no puede trazarse la normal, el punto inicial del primer elemento es la posición de aproximación y alejamiento. En el fresado de contornos y en el acabado (fresado de cajeras) con el radio de entrada se debe determinar si la aproximación se hace directamente o a lo largo de un arco circular.
- Las sobremedidas **G57-/G58** se tienen en cuenta si no se han programado las sobremedidas **I**, **K**:
	- **G57**: sobremedida en la dirección X, Z
	- **G58**: la sobremedida "desplaza" el contorno a fresar cuando
		- fresado interior y contorno cerrado: hacia dentro
		- fresado exterior y contorno cerrado: hacia fuera
		- contorno abierto y **Q** = 1: en la dirección de mecanizado a la izquierda
		- contorno abierto  $y \, \mathbf{Q} = 2$ : en la dirección de mecanizado a la derecha

# <span id="page-487-0"></span>**Fresar superficies Superficie frontal G797**

**G797** fresa, en función de las caras **Q**, un polígono o la figura definida en la orden después de **G797**.

Parámetros:

- **ID**: **Contorno de fresado** Nombre del contorno de fresado
- **NS**: **Número de bloque inicial del contorno** Inicio de tramo de contorno
	- Figuras: número de bloque de la figura
	- Contorno libre cerrado: un elemento de contorno (no el punto de partida)
- **X**: **Diám.limitado**
- **ZS**: **Aris. sup.fres.**
- **ZE**: **Base fresado**
- **B**: **Anchura/Entrecaras**

No se emplea cuando **Q** = 0: Define el material que se detiene. En el caso de un número par de caras, puede programar **B** como alternativa a **V**.

- **Q** = 1:  $\mathbf{B}$  = Espesor residual
- $\bullet$  **O**  $> = 2$ : **B** = Ancho de llave
- **V**: **Longitud arista** (no se emplea cuando **Q**=0)  $\overline{\phantom{a}}$
- **R**: **bisel/redondeo** (por defecto: 0)
- Ī. **A**: **áng. inclinac.** no se emplea cuando **Q** = 0 (referencia: véase imagen auxiliar)
- **Q**: **cant. superf.** (por defecto: 0: Rango:  $0 \le Q \le 127$ )
	- **Q** = 0: al **G797** le sigue una descripción de la figura (**G301**.. **G307**, **G80**) o una descripción del contorno cerrada (**G100**, **G101**-**G103**, **G80**)
	- **Q** = 1: una superficie
	- **Q** = 2: dos superficies desfasadas 180 $^{\circ}$
	- $\bullet$  **Q** = 3: triángulo
	- **Q** = 4: rectángulo, cuadrado
	- $\blacksquare$  **O** > 4: polígono
- **P**: **aprox. máx.** (Por defecto: fresado en una aproximación)
- **U**: **factor solapado** Solape de las trayectorias de fresado = **U** \* Ī. Diámetro de fresado (por defecto: 0,5)
- **I**: **Sobremed. paral. contorno**
- i. **K**: **demasía Z**
- $\blacksquare$ **F**: **avance aproxim.** para alimentación en profundidad (por defecto: avance activo)
- **E**: **Avance reducido** para elementos circulares (por defecto: avance activo)
- **H**: **Direc. ejecución fresado**  $\blacksquare$ 
	- **0: Desbastar**
	- **1: Acabado**
- **O**: **desbast/acabado**
	- **0: Desbastar**
	- **1: Acabado**

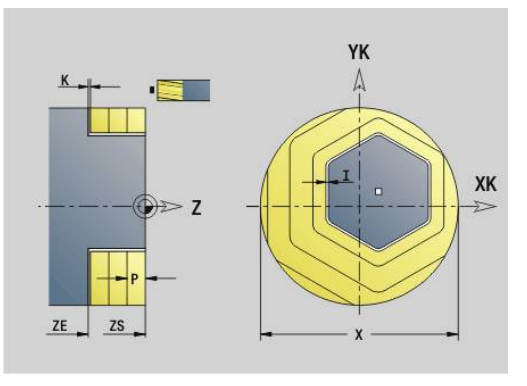

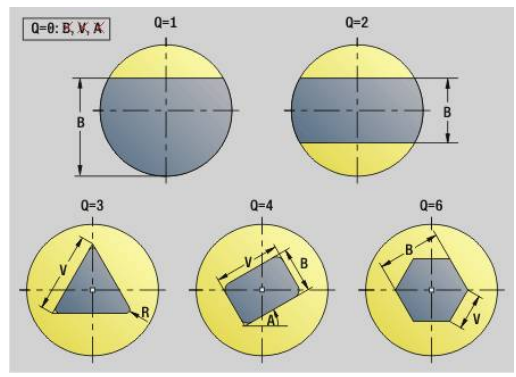

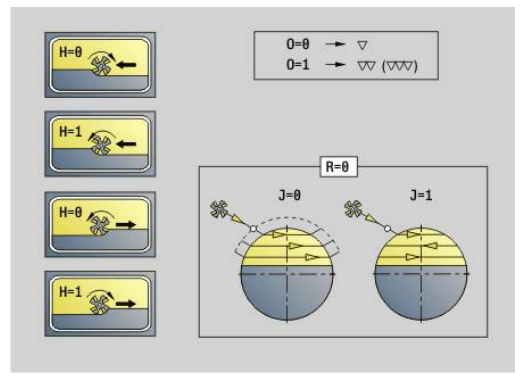

#### **J**: **Direc.fresado**

Ŧ

- **0: unidireccional**
- 1: bidireccional

Programación

- El ciclo calcula la profundidad de fresado a partir de **ZS** y **ZE** – teniendo en cuenta las sobremedidas
- Las caras y las figuras que se definan con **G797** (**Q**>0), están situadas simétricas en torno al centro. Una figura definida en el comando siguiente, puede posicionarse fuera del centro

#### Al **G797 Q0...** sigue:

- la figura a fresar con:
	- Definición del contorno de la figura (**G301**..**G307**) **Información adicional:** ["Contornos de la superficie fronta/](#page-337-0) [posterior", Página 338](#page-337-0)
	- Fin de la descripción del contorno (**G80**)
- el contorno libre con:
	- Punto inicial del contorno de fresado (G100)
	- Contorno de fresado (**G101**, **G102**, **G103**)
	- Fin del contorno de fresado (**G80**)

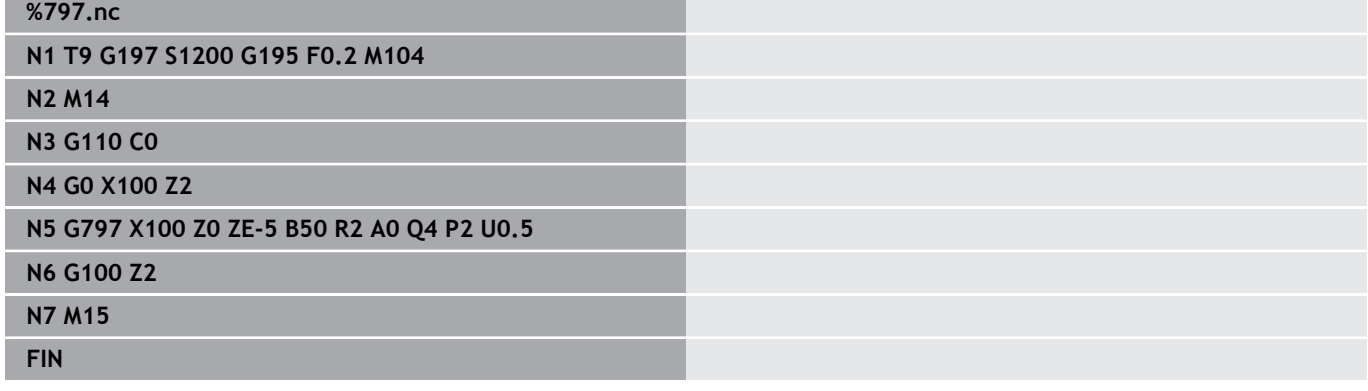

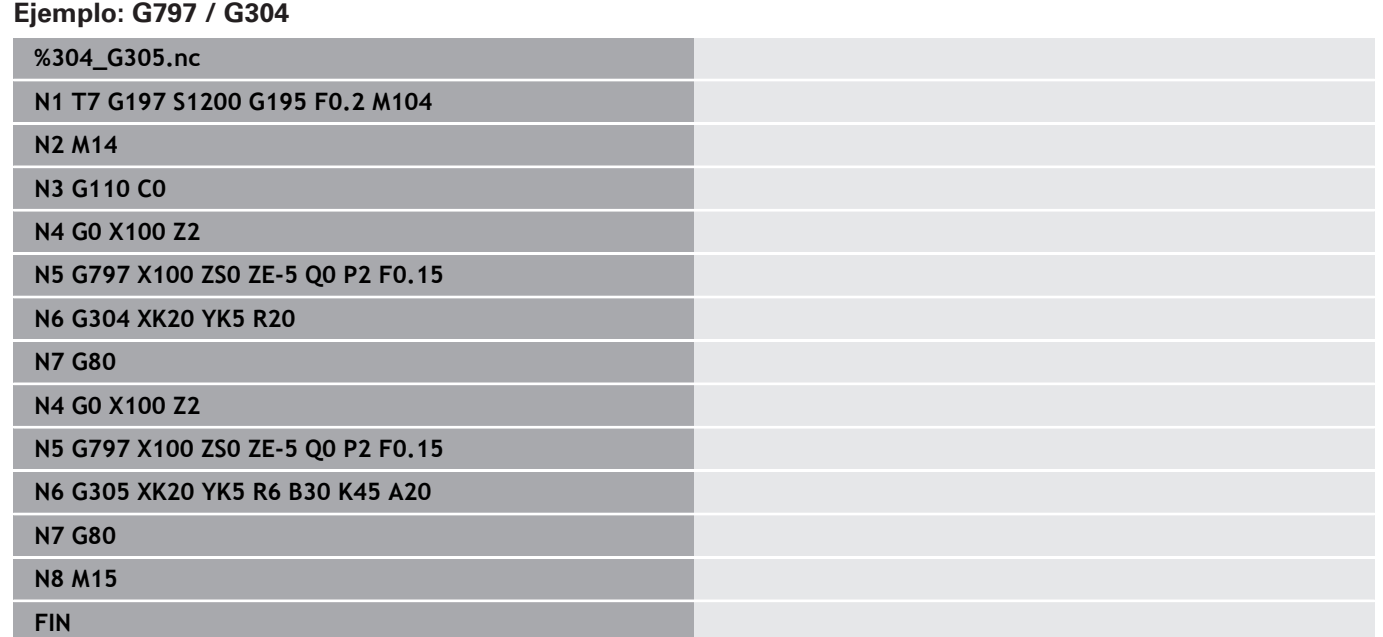

### <span id="page-490-0"></span>**Fresado ranura espiral G798**

**G798** fresa una ranura en espiral desde la posición actual de la herramienta hasta el **punto final X**, **Z**. La anchura de la ranura se corresponde con el diámetro de la fresa. Parámetros:

- **X**: **punto final** (cota de diámetro)
- **Z**: **punto final**
- **C**: **áng.d.arranque**
- **F**: **paso de rosca**
	- **F** positiva: Rosca a derechas
	- **F** negativa: Rosca a izquierdas
- **P**: **Long. arranq.** Rampa al inicio de la ranura
- **K**: **Longitud salida** rampa al final de la ranura  $\blacksquare$
- $\blacksquare$ **U**: **Prof. rosca**
- **I**: **aprox. máx.**  $\mathbf{r}$
- **E**: **valor reducc.** para reducción de la alimentación (por defecto: × 1)

#### **D**: **Cant. filetes**

Alimentación:

- La primera aproximación se ejecuta con **aprox. máx. I**.
- Las otras aproximaciones las calcula el control numérico como sigue: aproximación actual = **I** \* (1 – (**n** – 1) \* **E**) (**n**: **n** - **la enésima** aproximación)
- $\blacksquare$  La reducción de la aproximación se realiza hasta >= 0,5 mm. A continuación, cada alimentación se ejecuta con 0,5 mm.

**N104** 

 $\mathbf i$ 

Una ranura espiral puede fresarse exclusivamente en el exterior de la misma.

#### **Ejemplo: G798**

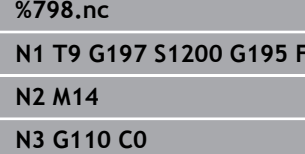

**N4 G0 X80 Z15**

#### **N5 G798 X80 Z-120 C0 F20 K20 U5 I1**

**N6 G100 Z2**

**N7 M15**

**FIN**

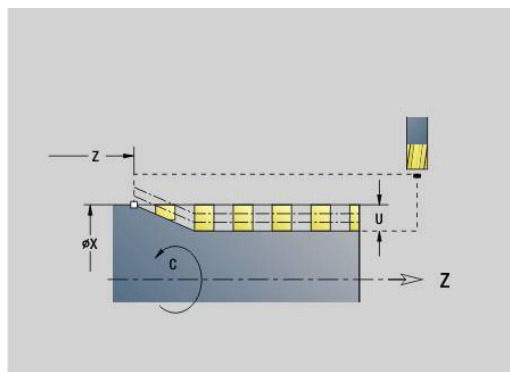

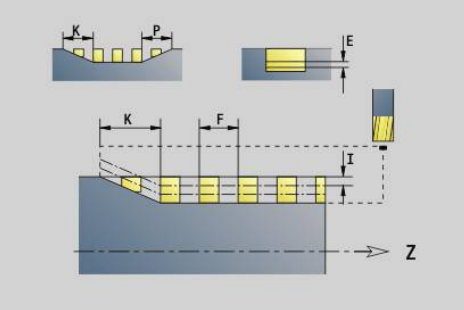

# <span id="page-491-0"></span>**fresado de contorno G840**

#### <span id="page-491-1"></span>**G840 – Fundamentos**

**G840** fresa o desbarba contornos abiertos o cerrados (figuras o contornos libres).

Estrategias de profundización: seleccionar, dependiendo de la fresa, una de las siguientes estrategias:

- Profundización vertical: el ciclo se desplaza al punto inicial, profundiza y fresa el contorno
- Calcular posiciones, pretaladrar, fresar. El mecanizado tiene lugar en los siguientes pasos:
	- Cambiar el taladro
	- Calcular posiciones de pretaladrado con G840 A1...
	- Pretaladrar con **G71 NF..**
	- Llamada al ciclo **G840 A0...** El ciclo se posiciona encima de la posición de pretaladrado, profundiza y fresa el contorno
- Pretaladrado, fresado. El mecanizado tiene lugar en los siguientes pasos:
	- Pretaladrado con **G71..**
	- Posicionar la fresa encima del taladro. Llamada al ciclo **G840 A0...**. El ciclo profundiza y fresa el contorno o el trazado del contorno.

El fresado del contorno consta de varios trazados; **G840** tiene en cuanta al pretaladrar y al fresar todas las zonas del contorno. Llamar **G840 A0 ..** por separado para cada trazado, al calcular las posiciones de pretaladrado sin **G840 A1 ..**.

Sobremedida: Una sobremedida **G58** desplaza el contorno a fresar en la dirección indicada por el **tipo de ciclo Q**:

- Fresado interior, contorno cerrado: desplazado hacia dentro
- Fresado exterior, contorno cerrado: desplazado hacia fuera  $\Box$
- Contorno abierto: desplaza, en función de **Q**, hacia la izquierda o  $\overline{\phantom{a}}$ hacia la derecha
- $\mathbf{i}$
- $\bullet$  Con **Q** = 0 no se tienen en cuenta las sobremedidas
- No se tienen en cuenta las sobremedidas G57 y las **G58** negativas

#### <span id="page-492-0"></span>**G840 – Determinar posiciones de pretaladrado**

**G840 A1...** calcula las posiciones de pretaladrado y memoriza la referencia indicada en **NF**. Programar sólo los parámetros indicados en la siguiente tabla.

Véase también:

- **G840** Nociones básicas **Información adicional:** ["G840 – Fundamentos", Página 492](#page-491-1)
- Ì. **G840** – Fresado **Información adicional:** ["G840 – Fresado", Página 494](#page-493-0)

Parámetros:

- **Q**: **Tipo de ciclo** Lugar de fresado
	- Contorno abierto En el caso de solapes, **Q** define si se mecaniza la primera zona (a partir del punto de partida) o todo el contorno
		- **Q** = 0: Punto central del fresado sobre el contorno (posición de pretaladrado = punto inicial)
		- **Q** = 1: Mecanizado a izquierda del contorno En caso de intersección, tener en cuenta solo el primer campo del contorno
		- **Q** = 2: Mecanizado a derecha del contorno En caso de intersección, tener en cuenta solo el primer campo del contorno
		- $\bullet$  **Q** = 3: no permitido
		- **Q** = 4: Mecanizado a izquierda del contorno En caso de intersección, tener en cuenta todo el contorno
		- **Q** = 5: Mecanizado a derecha del contorno En caso de intersección, tener en cuenta todo el contorno
	- Contorno cerrado
		- $\bullet$  **Q** = 0: Punto central del fresado sobre el contorno (posición de pretaladrado = punto inicial)
		- **Q** = 1: Fresado interior
		- $\bullet$  **Q** = 2: Fresado exterior
		- $\bullet$  **Q** = 3..5: no permitido
- **ID**: **Contorno de fresado** Nombre del contorno de fresado  $\blacksquare$
- $\blacksquare$ **NS**: **Número de bloque inicial del contorno** – Inicio de tramo de contorno
	- Figuras: número de bloque de la figura
	- Contorno libre cerrado: un elemento de contorno (no el punto de partida)
	- Contorno abierto: primer elemento del contorno (no el punto inicial)
- **NE**: **Nº frase final contorno** Final del tramo de contorno
	- Figuras, contorno libre cerrado: sin datos
	- Contorno abierto: último elemento del contorno
	- El contorno consta de un elemento:
		- Sin datos: mecanizado en dirección del contorno
		- **NS** = **NE** programado: Mecanizado en dirección opuesta a la del contorno

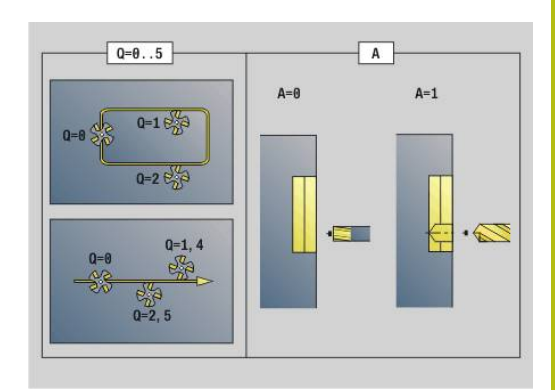

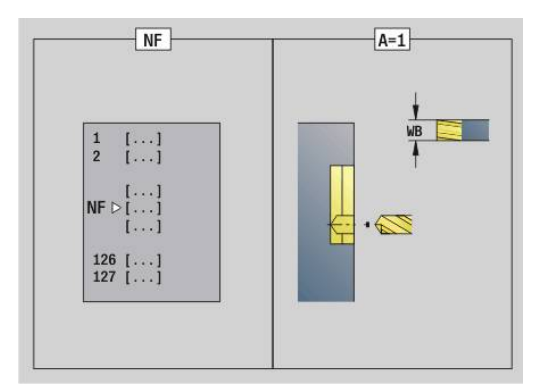

#### **D**: **com. No. elem.**

La dirección de descripción del contorno en figuras es en sentido antihorario.

El primer elemento de contorno en figuras:

- Ranura circular: el arco de círculo más grande
- Círculo completo: el semicírculo superior
- Rectángulos, polígonos y ranura lineal: el "ángulo de posición" muestra el primer elemento del contorno
- **V**: **fin No.elemento**  $\overline{\phantom{a}}$

ň

- $\overline{\phantom{a}}$ **A**: **Proceso (Fres=0/TalPos=1)**
- **NF**: **Marca de posición** Referencia, desde la que el ciclo  $\mathbf{u}$ guarda las posiciones de taladrado (Rango: 1-127)
- **WB**: **Mec. posterior Diámetro**

Se programan **D** y **V** para mecanizar partes de una figura.

- El ciclo tiene en cuenta el diámetro de la herramienta activa al calcular las posiciones de pretaladrado. Por ello cambiar el taladro antes de llamar a **G840 A1...**.
	- **Programar sobremedidas al calcular posiciones de** pretaladrado y al fresar

# **INDICACIÓN**

#### **¡Atención: Peligro de colisión!**

La función **G840** sobrescribe, sin consultar, las posiciones de pretaladrado que eventualmente estén guardadas en **Marca de posición NF**. Durante los mecanizados siguientes, existe riesgo de colisión.

Durante la programación tener en cuenta el comportamiento de la función **G840**

#### <span id="page-493-0"></span>**G840 – Fresado**

La dirección de fresado y la compensación del radio de la fresa (**FRK**) se determinan con el **tipo de ciclo Q**, la dirección de fresado **H** y el sentido de giro de la fresa. Programar sólo los parámetros indicados en la siguiente tabla.

Véase también:

- **G840** Nociones básicas ш **Información adicional:** ["G840 – Fundamentos", Página 492](#page-491-1)
- **G840** Determinar posiciones de pretaladrado **Información adicional:** ["G840 – Determinar posiciones de](#page-492-0) [pretaladrado", Página 493](#page-492-0)

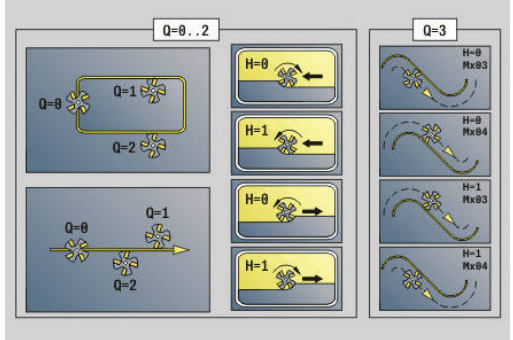

#### Parámetros:

- **Q**: **Tipo de ciclo** Lugar de fresado
	- Contorno abierto En el caso de solapes, **Q** define si se mecaniza la primera zona (a partir del punto de partida) o todo el contorno
		- $\bullet$  **Q** = 0: Punto central del fresado sobre el contorno (posición de pretaladrado = punto inicial)
		- **Q** = 1: Mecanizado a izquierda del contorno En caso de intersección, tener en cuenta solo el primer campo del contorno
		- **Q** = 2: Mecanizado a derecha del contorno En caso de intersección, tener en cuenta solo el primer campo del contorno
		- $\bullet$  **O** = 3: no permitido
		- **Q** = 4: Mecanizado a izquierda del contorno En caso de intersección, tener en cuenta todo el contorno
		- **Q** = 5: Mecanizado a derecha del contorno En caso de intersección, tener en cuenta todo el contorno
	- Contorno cerrado
		- **Q** = 0: Punto central del fresado sobre el contorno (posición de pretaladrado = punto inicial)
		- **Q** = 1: Fresado interior
		- **Q** = 2: Fresado exterior
		- $\bullet$  **Q** = 3..5: no permitido
- **ID**: **Contorno de fresado** Nombre del contorno de fresado  $\overline{\phantom{a}}$
- **NS**: **Número de bloque inicial del contorno** Inicio de tramo  $\blacksquare$ de contorno
	- Figuras: número de bloque de la figura
	- Contorno libre cerrado: un elemento de contorno (no el punto de partida)
	- Contorno abierto: primer elemento del contorno (no el punto inicial)
- **NE**: **Nº frase final contorno** Final del tramo de contorno ш
	- Figuras, contorno libre cerrado: sin datos
	- Contorno abierto: último elemento del contorno
	- El contorno consta de un elemento:
		- Sin datos: mecanizado en dirección del contorno
		- **NS** = **NE** programado: Mecanizado en dirección opuesta a la del contorno
- **BF**: **Mecanizar elemento forma** (Por defecto: 0)

Se mecaniza un bisel/redondeo

- **0: sin mecanizado**
- **1: al principio**
- **2: al final**
- **3: al principio y al final**
- **4: sólo chaflán/redondeo** se mecaniza no el elemento básico (condición previa: segmento de contorno con un elemento)

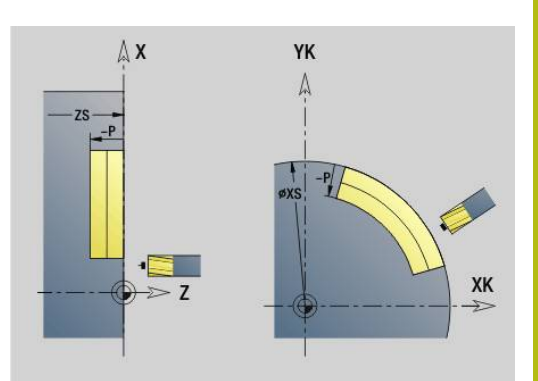

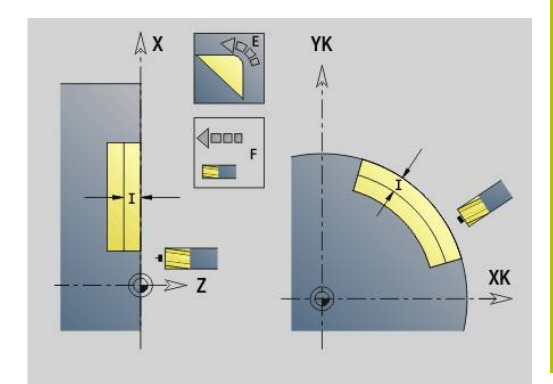

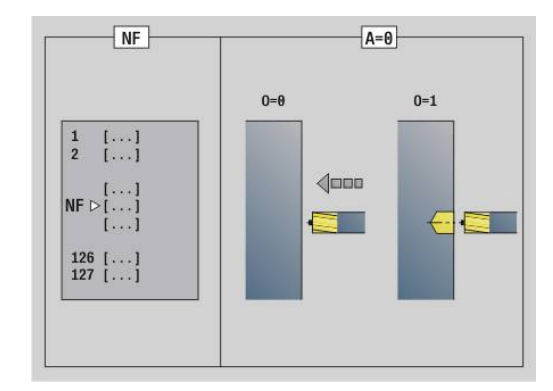

- **H**: **Direc. ejecución fresado**
	- **0: Marcha inversa**
	- **1: Marcha sincron.**
- **I**: **aprox. máx.**
- Ī. **F**: **avance aproxim.** para alimentación en profundidad (por defecto: avance activo)
- **E**: **Avance reducido** para elementos circulares (por defecto: avance activo)
- Ī. **R**: **radio entrada** (por defecto: 0)
	- **R** = 0: la aproximación al elemento de contorno se realiza directamente; alimentación hasta el punto de aproximación por encima del plano de fresado y luego alimentación vertical en profundidad
	- **R** > 0: la fresa desplaza el arco de entrada/salida, el cual se aproxima tangencialmente al elemento del contorno
	- **R** < 0 en esquinas interiores: la fresa desplaza el arco de entrada/salida, el cual se aproxima tangencialmente al elemento del contorno
	- **R** < 0 en esquinas exteriores: la aproximación/el alejamiento al/del elemento de contorno se realiza tangencialmente
- $\overline{\phantom{a}}$ **P**: **prof. d.fresado** (por defecto: profundidad tomada de la descripción del contorno)
- XS: **Aris. sup.fres.** Superficie lateral (sustituye el plano de referencia tomado de la descripción del contorno)
- **ZS**: **Aris. sup.fres.** Superficie frontal (sustituye el plano de  $\blacksquare$ referencia tomado de la descripción del contorno)
- **RB**: **plano d.retroc.** (Por defecto: vuelta a la posición de partida)
	- Superficie frontal o posterior: posición de retroceso en dirección Z
	- Superficie lateral: posición de retroceso en dirección X (cota de diámetro)
- **D**: **com. No. elem.**

La dirección de descripción del contorno en figuras es en sentido antihorario.

El primer elemento de contorno en figuras:

- Ranura circular: el arco de círculo más grande
- Círculo completo: el semicírculo superior
- Rectángulos, polígonos y ranura lineal: el "ángulo de posición" muestra el primer elemento del contorno
- **V**: **fin No.elemento**
- Ī. **A**: **Proceso (Fres=0/TalPos=1)**
- **NF**: **Marca de posición** Referencia, desde la que el ciclo guarda las posiciones de taladrado (Rango: 1-127)
- **O**: **Comportamiento en penetración** (por defecto: 0)
	- **O** = 0: Profundización vertical
	- $\bullet$  **O** = 1: con pretaladrado
		- **NF** programa: el ciclo posiciona la fresa encima de la primera posición de pretaladrado guardada en **NF**, entonces profundiza y fresa el primer trazado. En caso necesario, el ciclo posiciona la fresa sobre la siguiente posición de pretaladrado y mecaniza el siguiente trazado, etc.
		- **NF** sin programar: la fresa profundiza en la posición actual y fresa el trazado. Repetir este mecanizado, en caso necesario, para el siguiente trazado, etc.

Aproximación y alejamiento: En los contornos cerrados, el punto de intersección de la normal desde la posición de herramienta hasta el primer elemento de contorno es el punto de aproximación y alejamiento. Si no puede trazarse la normal, el punto inicial del primer elemento es la posición de aproximación y alejamiento. En figuras, seleccionar con **D** y **V** el elemento de aproximación/ alejamiento.

Ejecución del ciclo:

- 1 La posición de arranque (**X**, **Z**, **C**) es la posición anterior al ciclo
- 2 Calcula las aproximaciones de profundidades de fresado
- 3 Desplazamiento a la distancia de seguridad:
	- Con  $\mathbf{0} = 0$ : se aproxima para la primera profundidad de fresado
	- Con **O** = 1: profundiza para la primera profundidad de fresado
- 4 Fresado del contorno
- 5 Alimentación:
	- En contornos abiertos y en ranuras con un ancho de ranura = diámetro de la fresa: se realiza la alimentación para la siguiente profundidad de fresado o bien se penetra para la siguiente profundidad de fresado y se fresa el contorno en sentido inverso.
	- En contornos y en ranuras cerrados: la herramienta se eleva una distancia igual a la distancia de seguridad, se aproxima y se alimenta para la siguiente profundidad de fresado y penetra para la siguiente profundidad de fresado
- 6 Se repiten 4...5, hasta que se ha fresado el contorno completo
- 7 Retrocede según el **plano d.retroc. RB**

La dirección de fresado y la compensación del radio de la fresa (**FRK**) se determinan con el tipo de ciclo**Q**, la dirección de fresado **H** y el sentido de giro de la fresa. Programar sólo los parámetros indicados en la siguiente tabla.

#### **Fresado de contorno G840**

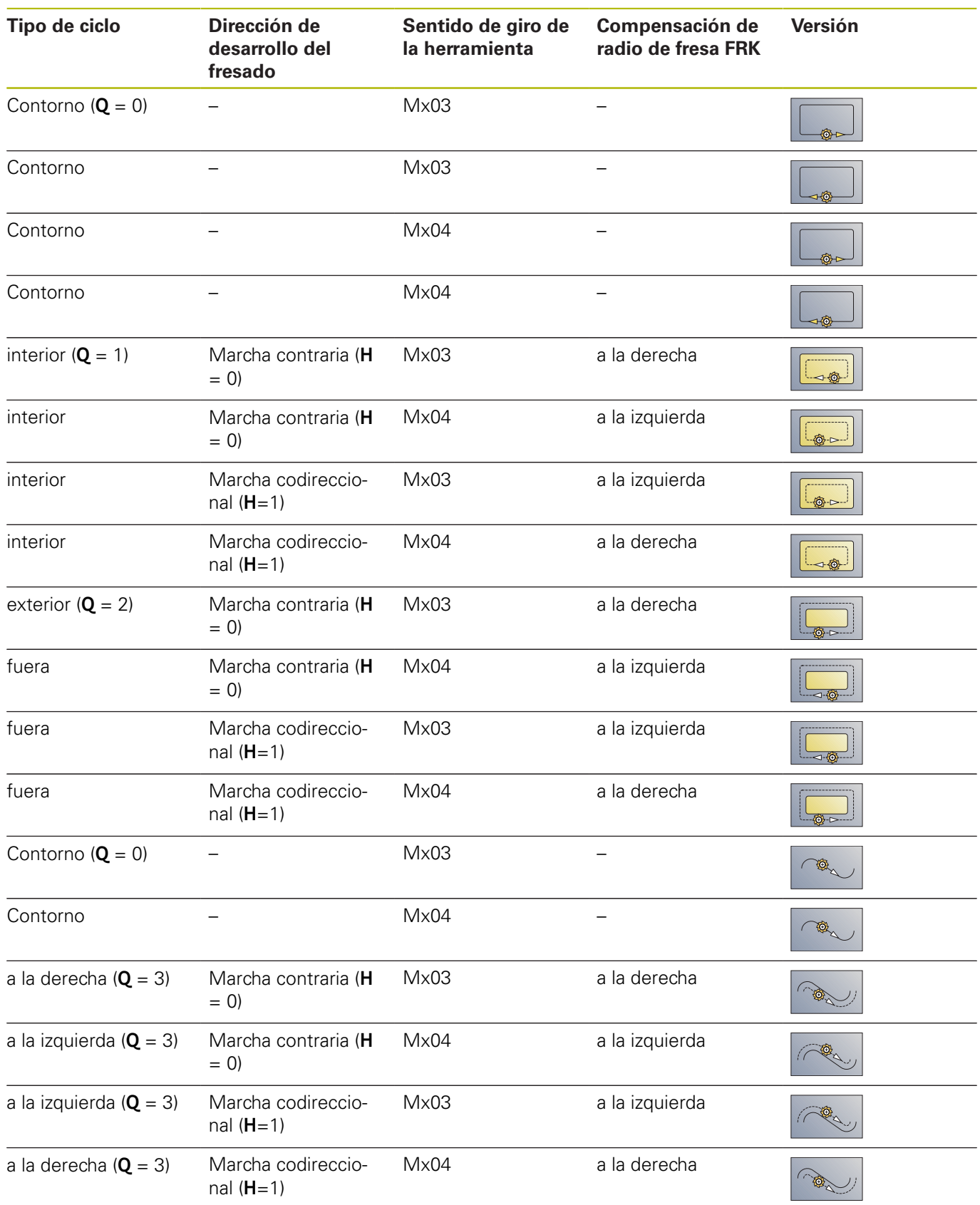

#### **G840 – Desbarbado**

**G840** desbarba cuando se ha programado la **anchura d.bisel B**. En caso de intersección en el contorno, el **tipo de ciclo Q** determina si se mecaniza el primer campo (a partir del punto inicial) o todo el contorno. Programar sólo los parámetros indicados en la siguiente tabla.

Parámetros:

- **Q**: **Tipo de ciclo** Lugar de fresado
	- Contorno abierto En el caso de solapes, **Q** define si se mecaniza la primera zona (a partir del punto de partida) o todo el contorno
		- **Q** = 0: Punto central del fresado sobre el contorno (posición de pretaladrado = punto inicial)
		- **Q** = 1: Mecanizado a izquierda del contorno En caso de intersección, tener en cuenta solo el primer campo del contorno
		- **Q** = 2: Mecanizado a derecha del contorno En caso de intersección, tener en cuenta solo el primer campo del contorno
		- $\bullet$  **Q** = 3: no permitido
		- **Q** = 4: Mecanizado a izquierda del contorno En caso de intersección, tener en cuenta todo el contorno
		- **Q** = 5: Mecanizado a derecha del contorno En caso de intersección, tener en cuenta todo el contorno
	- Contorno cerrado
		- **Q** = 0: Punto central del fresado sobre el contorno (posición de pretaladrado = punto inicial)
		- **Q** = 1: Fresado interior
		- **Q** = 2: Fresado exterior
		- $\bullet$  **Q** = 3..5: no permitido
- **ID**: **Contorno de fresado** Nombre del contorno de fresado  $\overline{\phantom{a}}$
- $\blacksquare$ **NS**: **Número de bloque inicial del contorno** – Inicio de tramo de contorno
	- Figuras: número de bloque de la figura
	- Contorno libre cerrado: un elemento de contorno (no el punto de partida)
	- Contorno abierto: primer elemento del contorno (no el punto inicial)
- **NE**: **Nº frase final contorno** Final del tramo de contorno
	- Figuras, contorno libre cerrado: sin datos
	- Contorno abierto: último elemento del contorno
	- El contorno consta de un elemento:
		- Sin datos: mecanizado en dirección del contorno
		- **NS** = **NE** programado: Mecanizado en dirección opuesta a la del contorno
- **E**: **Avance reducido** para elementos circulares (por defecto: avance activo)

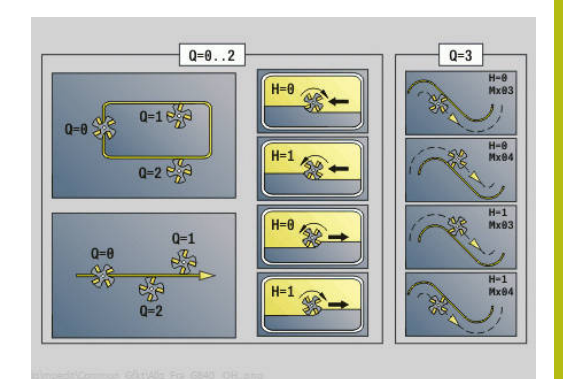

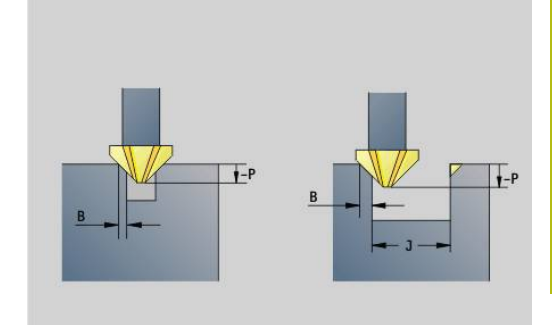

#### **R**: **radio entrada** (por defecto: 0)

- **R** = 0: la aproximación al elemento de contorno se realiza directamente; alimentación hasta el punto de aproximación por encima del plano de fresado y luego alimentación vertical en profundidad
- **R** > 0: la fresa desplaza el arco de entrada/salida, el cual se aproxima tangencialmente al elemento del contorno
- **R** < 0 en esquinas interiores: la fresa desplaza el arco de entrada/salida, el cual se aproxima tangencialmente al elemento del contorno
- **R** < 0 en esquinas exteriores: la aproximación/el alejamiento al/del elemento de contorno se realiza tangencialmente
- $\mathbf{r}$ **P**: **Profundidad penetración** (se indica como valor negativo)
- **XS**: **Aris. sup.fres.** Superficie lateral (sustituye el plano de  $\overline{\phantom{a}}$ referencia tomado de la descripción del contorno)
- **ZS: Aris. sup.fres.** Superficie frontal (sustituye el plano de referencia tomado de la descripción del contorno)
- **RB**: **plano d.retroc.** (Por defecto: vuelta a la posición de partida)
	- Superficie frontal o posterior: posición de retroceso en dirección Z
	- Superficie lateral: posición de retroceso en dirección X (cota de diámetro)

#### $\overline{\phantom{a}}$ **J**: **diám.d.premecan**

En los contornos abiertos se calcula el contorno a desbarbar desde el contorno programado y **J**.

- **J** programado: el ciclo desbarba todos los lados de la ranura
- **J** sin programar: la herramienta de desbarbar tan ancha, que puedan desbarbarse los dos lados de la ranura de una pasada
- **D**: **com. No. elem.**
- **V**: **fin No.elemento**

#### **A**: **Proceso (Fres=0/TalPos=1)**

Aproximación y alejamiento: En los contornos cerrados, el punto de intersección de la normal desde la posición de herramienta hasta el primer elemento de contorno es el punto de aproximación y alejamiento. Si no puede trazarse la normal, el punto inicial del primer elemento es la posición de aproximación y alejamiento. En figuras, seleccionar con **D** y **V** el elemento de aproximación/ alejamiento.

Ejecución del ciclo:

- 1 La posición de arranque (**X**, **Z**, **C**) es la posición anterior al ciclo
- 2 Desplazamiento a la distancia de seguridad y aproximación a la profundidad de fresado
- 3 Fresar:
	- **J** sin programar: fresa el contorno programado
	- **J** programa, contorno abierto: calcula y fresa el contorno nuevo
- 4 Retrocede según el **plano d.retroc. RB**

### <span id="page-500-0"></span>**Fresado de cajera - desbaste G845**

### <span id="page-500-1"></span>**G845 – Nociones básicas:**

**G845** desbasta contornos cerrados.

Seleccionar, dependiendo de la fresa, una de las siguientes estrategias de profundización:

- **Profundización vertical**
- $\mathbb{R}^2$ Profundizar en la posición pretaladrada
- $\blacksquare$ Profundizar pendular o helicoidalmente

Para la profundización en la posición pretaladrada se dispone de las siguientes alternativas:

- $\overline{\phantom{a}}$ Determinar posiciones , taladrar, fresar – El mecanizado tiene lugar en los siguientes pasos:
	- Cambiar el taladro
	- Determinar las posiciones de pretaladrado con **G845 A1...**, o fijar la posición de pretaladrado en el centro de la figura con **A2**
	- Pretaladrar con **G71 NF..**
	- Llamada al ciclo **G845 A0...**. El ciclo se posiciona encima de la posición de pretaladrado, profundiza y fresa la cajera
- $\blacksquare$ Taladrar, fresar – El mecanizado tiene lugar en los siguientes pasos:
	- Pretaladrar con **G71 ..** dentro de la cajera
	- Posicionar la fresa encima del taladro y llamar G845 A0 ... El ciclo profundiza y fresa la sección

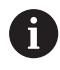

Deben definirse los parámetros **O** = 1 y **NF**.

La cajera consta de varios trazados; **G845** tiene en cuanta al pretaladrar y al fresar todas las zonas de la cajera. Llamar **G845 A0 ..** por separado para cada trazado, al calcular las posiciones de pretaladrado sin **G845 A1 ..**.

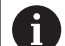

**G845** tiene en cuenta las siguientes sobremedidas:

- **G57**: sobremedida en la dirección X, Z
- **G58**: sobremedida equidistante en el plano de fresado

Programar sobremedidas al calcular posiciones de pretaladrado y al fresar.

# <span id="page-501-0"></span>**G845 – Determinar posiciones de pretaladrado**

**G845 A1...** calcula las posiciones de pretaladrado y memoriza la referencia indicada en **NF**. El ciclo tiene en cuenta el diámetro de la herramienta activa al calcular las posiciones de pretaladrado. Por ello cambiar el taladro antes de llamar a **G845 A1...**. Programar solo los parámetros indicados en la siguiente tabla.

Véase también:

- **G845** Nociones básicas: **Información adicional:** ["G845 – Nociones básicas:",](#page-500-1) [Página 501](#page-500-1)
- **G845** Fresado

**Información adicional:** ["G845 – Fresado", Página 503](#page-502-0) Parámetros:

- **ID**: **Contorno de fresado** Nombre del contorno de fresado
- **NS**: **Número de bloque inicial del contorno** Inicio de tramo de contorno
	- Figuras: número de bloque de la figura
	- Contorno libre cerrado: un elemento de contorno (no el punto de partida)
- **B**: **prof. d.fresado** (por defecto: profundidad tomada de la descripción del contorno)
- $\overline{\phantom{a}}$ **XS**: **Aris. sup.fres.** Superficie lateral (sustituye el plano de referencia tomado de la descripción del contorno)
- **ZS**: **Aris. sup.fres.** Superficie frontal (sustituye el plano de  $\mathbb{R}^n$ referencia tomado de la descripción del contorno)
- $\overline{\phantom{a}}$ **I**: **demasía X**
- $\blacksquare$ **K**: **demasía Z**
- **Q**: **direc.mecaniz.** (Default: 0)
	- **0: de dentro a fuera**
	- **1: de fuera a dentro**
- **O**: **flujo**

 $\mathbf{f}$ 

- **0: fresado**
- **1: determ. pos. de pretal.**
- **2: predrill. pos. fig. center**
- **NF**: **Marca de posición** Referencia, desde la que el ciclo  $\mathbb{R}^n$ guarda las posiciones de taladrado (Rango: 1-127)
- **WB**: **Longitud de penetración** Diámetro herramienta de fresado
	- El G845 sobrescribe posiciones de pretaladrado, que aún están memorizadas bajo la referencia **NF**
	- El parámetro **WB** se utiliza tanto al calcular posiciones de pretaladrado como al fresar. Al calcular posiciones de pretaladrado **WB** describe el diámetro de la fresa

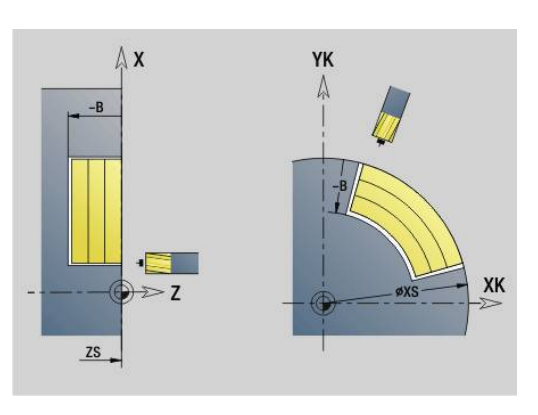

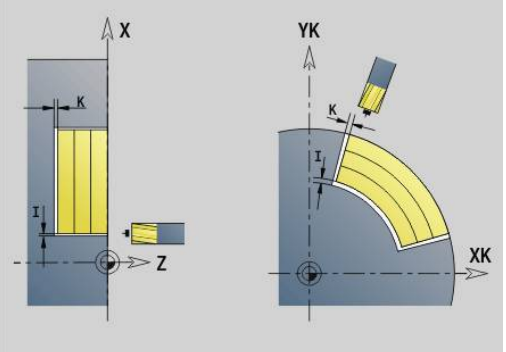

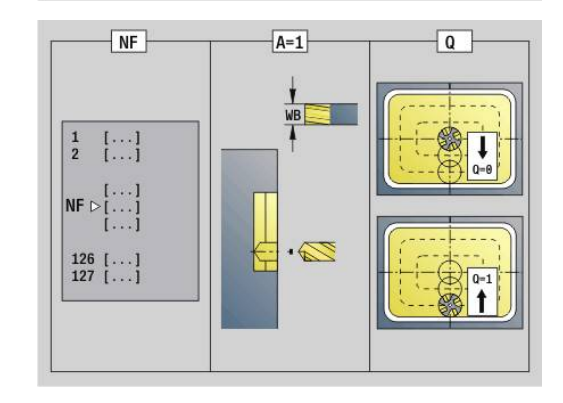

#### <span id="page-502-0"></span>**G845 – Fresado**

Se influye la dirección de fresado con el sentido de giro del fresado **H**, la "dirección del mecanizado **Q**" y el sentido de giro de la fresa. Programar solo los parámetros indicados en la siguiente tabla. Véase también:

- **G845** Nociones básicas: **Información adicional:** ["G845 – Nociones básicas:",](#page-500-1) [Página 501](#page-500-1)
- **G845** determinar posiciones de pretaladrado **Información adicional:** ["G845 – Determinar posiciones de](#page-501-0) [pretaladrado", Página 502](#page-501-0)

Parámetros:

- **ID**: **Contorno de fresado** Nombre del contorno de fresado
- **NS**: **Número de bloque inicial del contorno** Inicio de tramo de contorno
	- Figuras: número de bloque de la figura
	- Contorno libre cerrado: un elemento de contorno (no el punto de partida)
- **B**: **prof. d.fresado** (por defecto: profundidad tomada de la descripción del contorno)
- **P**: **aprox. máx.** (Por defecto: fresado en una aproximación)
- **XS**: **Aris. sup.fres.** Superficie lateral (sustituye el plano de  $\blacksquare$ referencia tomado de la descripción del contorno)
- **ZS: Aris. sup.fres.** Superficie frontal (sustituve el plano de referencia tomado de la descripción del contorno)
- **I**: **demasía X** п
- **K**: **demasía Z**
- **U**: **factor solapado** determina el solape de las trayectorias de fresado (por defecto:  $0,5$ ) (rango:  $0 - 0,99$ ) Solape = **U** \* diámetro de la fresa
- **V**: **factor rebose** (en el mecanizado con eje C no tiene función alguna)
- **H**: **Direc. ejecución fresado**
	- **0: Marcha inversa**
	- **1: Marcha sincron.**
- **F**: **avance aproxim.** para alimentación en profundidad (por defecto: avance activo)
- i. **E**: **Avance reducido** para elementos circulares (por defecto: avance activo)
- **FP**: **Avance de profundización en plano** para el paso de profundización hasta la siguiente trayectoria de fresado
- **RB**: **plano d.retroc.** (Por defecto: vuelta a la posición de partida)
	- Superficie frontal o posterior: posición de retroceso en dirección Z
	- Superficie lateral: posición de retroceso en dirección X (cota de diámetro)
- **Q**: **direc.mecaniz.** (Default: 0)  $\overline{\phantom{a}}$ 
	- **0: de dentro a fuera**
	- **1: de fuera a dentro**

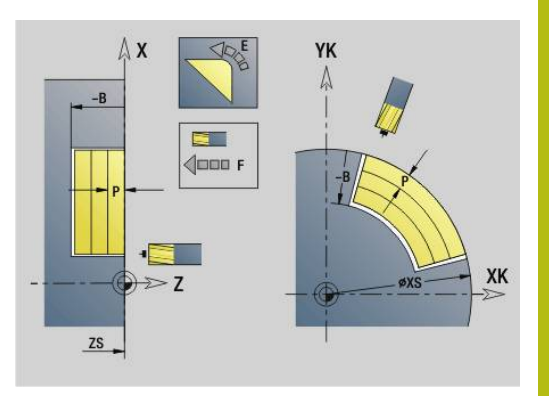

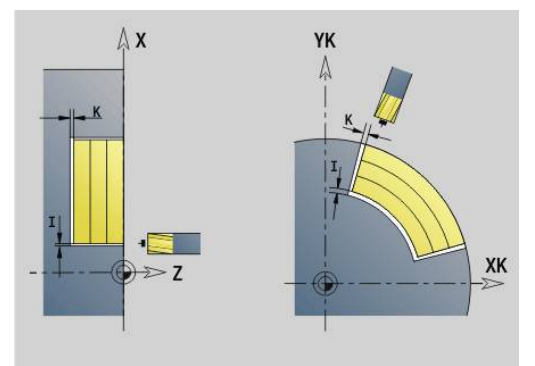

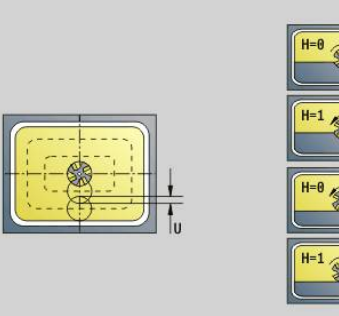

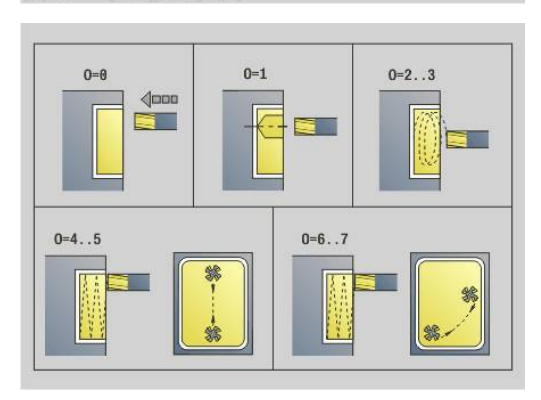

#### **O**: **flujo**

- **0: fresado**
- **1: determ. pos. de pretal.**
- **2: predrill. pos. fig. center**
- **NF**: **Marca de posición** Referencia, desde la que el ciclo guarda las posiciones de taladrado (Rango: 1-127)
- **O**: **Comportamiento en penetración** (por defecto: 0)
	- **O** = 0 (profundización vertical): El ciclo se desplaza al punto inicial, profundiza con el avance de aproximación y fresa la cajera.
	- **O** = 1 (Profundizar a la posición pretaladrada):
		- **NF** programado: el ciclo posiciona la fresa encima de la primera posición de pretaladrado, profundiza y fresa el primer campo. En caso necesario, el ciclo posiciona la fresa sobre la siguiente posición de pretaladrado y mecaniza el siguiente campo, etc.
		- **NF** sin programar: el ciclo profundiza en la posición actual y fresa el campo. En caso necesario, posicionar la fresa sobre la siguiente posición de pretaladrado y mecanizar el siguiente campo, etc.
	- **O** = 2 o 3 (Profundización helicoidal): la fresa profundiza en ángulo **W** y fresa círculos completos con diámetro **WB**. Una vez alcanzada la profundidad de fresado **P**, el ciclo pasa al fresado transversal.
		- **O** = 2 manual: el ciclo profundiza en la posición actual y mecaniza el campo accesible desde esa posición.
		- **O** = 3 automático: el ciclo calcula la posición de profundización y mecaniza ese campo. Si es posible, el movimiento de profundización finaliza en el punto inicial de la primera trayectoria de fresado. Si la cajera consta de varios campos, el ciclo los mecaniza todos sucesivamente
	- **O** = 4 o 5 (Profundización pendular, lineal): la fresa profundiza en ángulo **W** y fresa una trayectoria lineal de la longitud **WB**. El ángulo de posición se define en **WE**. A continuación el ciclo fresa esta trayectoria en sentido opuesto. Una vez alcanzada la profundidad de fresado **P**, el ciclo pasa al fresado transversal.
		- $\bullet$  **O** = 4 manual: el ciclo profundiza en la posición actual y mecaniza el campo accesible desde esa posición.
		- **O** = 5 automático: el ciclo calcula la posición de profundización y mecaniza ese campo. Si es posible, el movimiento de profundización finaliza en el punto inicial de la primera trayectoria de fresado. Si la cajera consta de varios campos, el ciclo los mecaniza todos sucesivamente. La posición de profundización se calcula, dependiendo de la figura y de **Q**, de la siguiente forma:
			- **O0** (de dentro hacia fuera):
				- ranura lineal, rectángulo, polígono: punto de referencia de la figura
				- círculo: punto central del círculo
				- ranura circular, contorno "libre": punto inicial de la m. trayectoria de fresado más interna

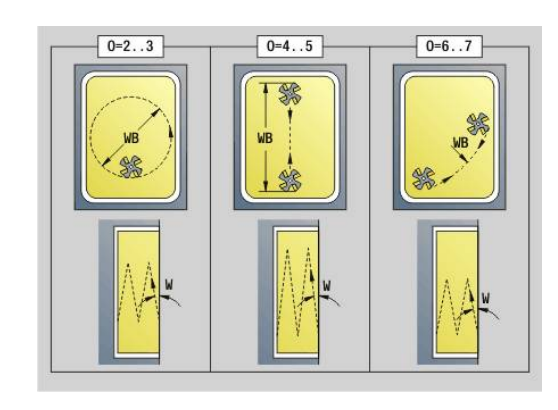
- **Q1** (de fuera hacia dentro):
	- ranura lineal: punto inicial de la ranura
	- ranura circular, círculo: no se mecaniza
	- rectángulo, polígono: punto inicial del primer elemento lineal
	- contorno libre: punto inicial del primer elemento lineal (debe existir un elemento lineal como mínimo)
- **O** = 6 o 7 (Profundización pendular, circular): la fresa profundiza en ángulo **W** y fresa un arco de círculo de 90°. A continuación el ciclo fresa esta trayectoria en sentido opuesto. Una vez alcanzada la profundidad de fresado **P**, el ciclo pasa al fresado transversal. **WE** define el centro del arco y **WB** el radio
	- **O** = 6 manual: la posición de la herramienta corresponde al punto central del arco de círculo. La fresa se desplaza al inicio del arco y profundiza
	- **O** = 7 automático (solo permitido para ranura y círculo circular): el ciclo calcula la posición de profundización dependiendo de **Q**:
		- **Q0** (de dentro hacia fuera):
			- ranura circular: el arco de círculo se encuentra en el radio de curvatura de la ranura
			- círculo: no permitido
		- **Q1** (de fuera hacia dentro): ranura circular, círculo: el arco de círculo se encuentra en la trayectoria de fresado más externa
- **W**: **Angulo de penetración** en la dirección de alimentación
- **WE**: **Ángulo de posición** de la trayectoria de fresado o del arco × de círculo

Eje de referencia:

- Superficie frontal o posterior: eje positivo XK
- Superficie envolvente: eje Z positivo
- El valor por defecto del ángulo de posición, depende de **O**:
- $\blacksquare$  **O** = 4: **WE** = 0°
- $\bullet$  **O** = 5 y
	- Ranura lineal, rectángulo, polígono: **WE** = ángulo de posición de la figura
	- **Ranura circular, círculo:**  $WE = 0^\circ$
	- Contorno libre y **Q0** (de dentro hacia fuera):  $WE = 0^\circ$
	- Contorno libre y **Q1** (de fuera hacia dentro): ángulo de posición del elemento inicial
- **WB**: **Mec. posterior Diámetro** (por defecto: 1,5 \* diámetro de П fresado)

Tener en cuenta en la dirección del mecanizado **Q** = 1: (de fuera hacia dentro)

- El contorno debe empezar con un elemento lineal
- Si el elemento inicial es < **WB**, **WB** se acorta a la longitud del elemento inicial
- La longitud del elemento inicial no debe ser inferior a 1,5 veces el diámetro de la fresa

### Ejecución del ciclo:

A

- 1 La posición de arranque (**X**, **Z**, **C**) es la posición anterior al ciclo
- 2 Se calcula la subdivisión de corte (aproximaciones a los planos de fresado, profundidades de fresado); se calculan las posiciones y los recorridos de profundización en la profundización pendular o helicoidal
- 3 Se desplaza a la distancia de seguridad y se aproxima dependiendo de **O** a la primera profundidad de fresado, o bien profundiza pendular o helicoidalmente
- 4 Fresado de un plano
- 5 Se retira a la distancia de seguridad y se aproxima para la siguiente profundidad de fresado
- 6 Se repiten 4...5, hasta que se ha fresado la superficie completa
- 7 Retrocede según el **plano d.retroc. RB**

Se influye la dirección de fresado con el sentido de giro del fresado **H**, la "dirección del mecanizado **Q**" y el sentido de giro de la fresa. Programar solo los parámetros indicados en la siguiente tabla.

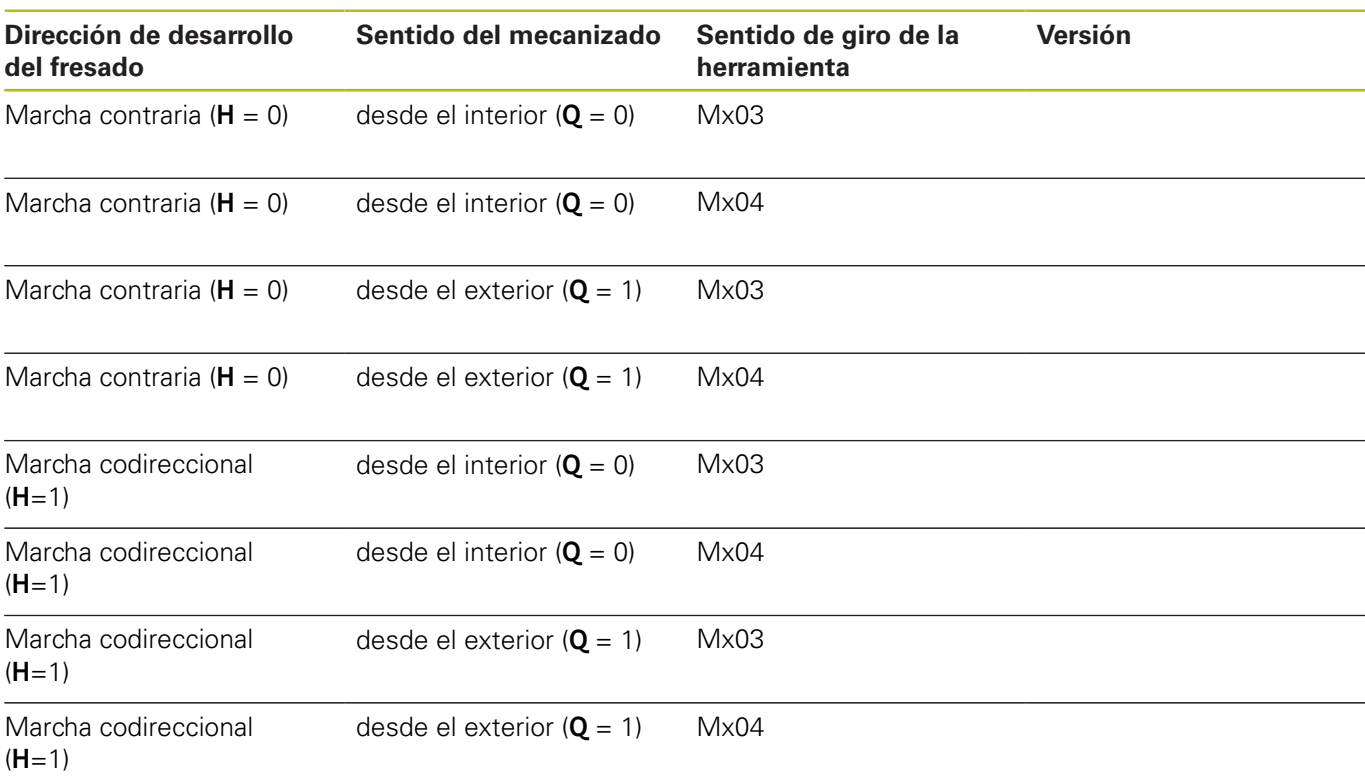

### **Fresado de cajera - desbaste G845**

## **Fresado de cajera - acabado G846**

**G846** realiza el acabado de contornos cerrados.

Si la cajera consta de varios segmentos, **G846** tiene en cuenta todas las áreas de la cajera.

Se influye la dirección de fresado con el sentido de giro del fresado **H**, la "dirección del mecanizado **Q**" y el sentido de giro de la fresa. Parámetros:

- **ID**: **Contorno de fresado** Nombre del contorno de fresado
- **NS**: **Número de bloque inicial del contorno** Inicio de tramo de contorno
	- Figuras: número de bloque de la figura
	- Contorno libre cerrado: un elemento de contorno (no el punto de partida)
- **B**: **prof. d.fresado** (por defecto: profundidad tomada de la descripción del contorno)
- **P**: **aprox. máx.** (Por defecto: fresado en una aproximación)
- **XS**: **Aris. sup.fres.** Superficie lateral (sustituye el plano de referencia tomado de la descripción del contorno)
- **ZS**: **Aris. sup.fres.** Superficie frontal (sustituye el plano de referencia tomado de la descripción del contorno)
- $\blacksquare$ **R**: **radio entrada** (por defecto: 0)
	- **R** = 0: La aproximación al elemento de contorno se realiza directamente. La alimentación tiene lugar en el punto de aproximación por encima del plano de fresado y a continuación se realiza la alimentación vertical en profundidad.
	- **R** > 0: La fresa recorre un arco de entrada/salida con transición tangencial al elemento de contorno
- **U**: **factor solapado** determina el solape de las trayectorias de fresado (por defecto:  $0,5$ ) (rango:  $0 - 0,99$ ) Solape = **U** \* diámetro de la fresa
- **V**: **factor rebose** (en el mecanizado con eje C no tiene función alguna)
- **H**: **Direc. ejecución fresado**
	- **0: Marcha inversa**
	- **1: Marcha sincron.**
- $\blacksquare$ **F**: **avance aproxim.** para alimentación en profundidad (por defecto: avance activo)
- **E**: **Avance reducido** para elementos circulares (por defecto: avance activo)
- **FP**: **Avance de profundización en plano** para el paso de profundización hasta la siguiente trayectoria de fresado
- **RB**: **plano d.retroc.** (Por defecto: vuelta a la posición de partida)
	- Superficie frontal o posterior: posición de retroceso en dirección Z
		- Superficie lateral: posición de retroceso en dirección X (cota de diámetro)
- **Q**: **direc.mecaniz.** (Default: 0)
	- **0: de dentro a fuera**
	- **1: de fuera a dentro**

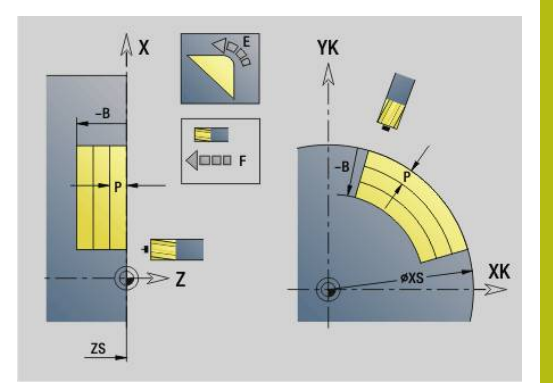

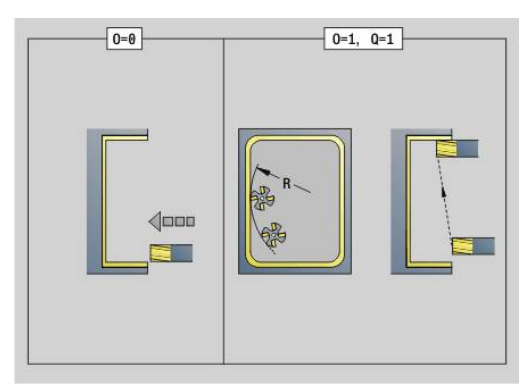

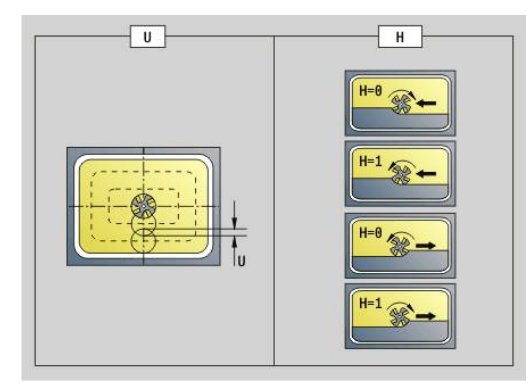

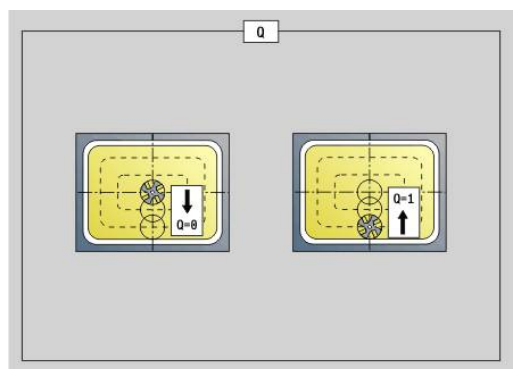

## **O**: **Comportamiento en penetración** (por defecto: 0)

- **O** = 0 (profundización vertical): el ciclo se desplaza al punto inicial, profundiza y acaba la cajera
- **O** = 1 (arco de entrada con profundidad de aproximación): en el plano de fresado superior el ciclo se ajusta para el plano y entonces se aproxima al arco de entrada. En el plano de fresado más bajo, la fresa profundiza al desplazar el arco de entrada hasta la profundidad de fresado (arco de entrada en 3 dimensiones). Sólo se puede utilizar esta estrategia de profundización en combinación con un arco de entrada **R**. La condición previa es el mecanizado de fuera hacia dentro  $(O = 1)$

Ejecución del ciclo:

- 1 La posición de arranque (**X**, **Z**, **C**) es la posición anterior al ciclo
- 2 Calcula la subdivisión de corte (aproximaciones de planos de fresado, aproximaciones de profundidades de fresado)
- 3 Desplazamiento a la distancia de seguridad y aproximación a la primera profundidad de fresado
- 4 Fresado de un plano
- 5 Se retira a la distancia de seguridad y se aproxima para la siguiente profundidad de fresado
- 6 Se repiten 4...5, hasta que se ha fresado la superficie completa
- 7 Retrocede según el **plano d.retroc. RB**

Se influye la dirección de fresado con el sentido de giro del fresado **H**, la "dirección del mecanizado **Q**" y el sentido de giro de la fresa.

#### **Fresado de cajeras, acabado G846**

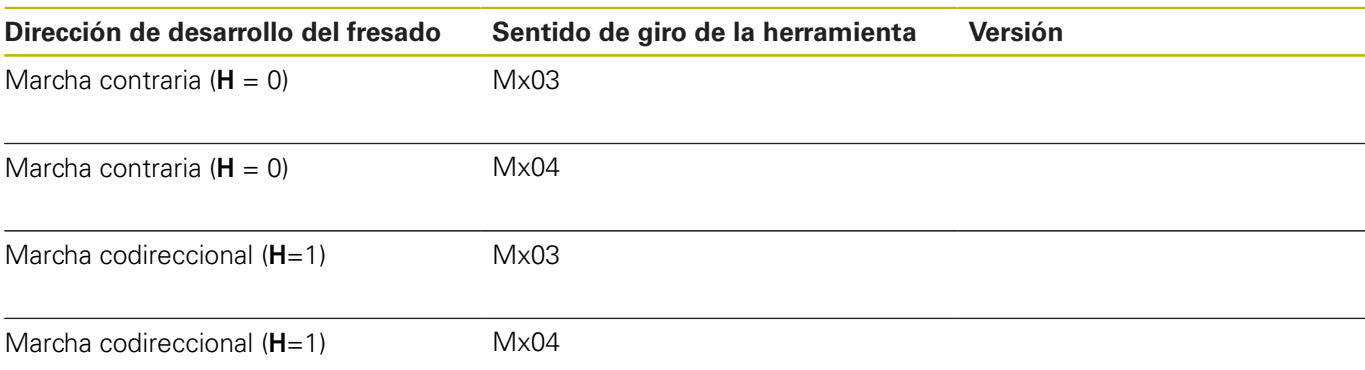

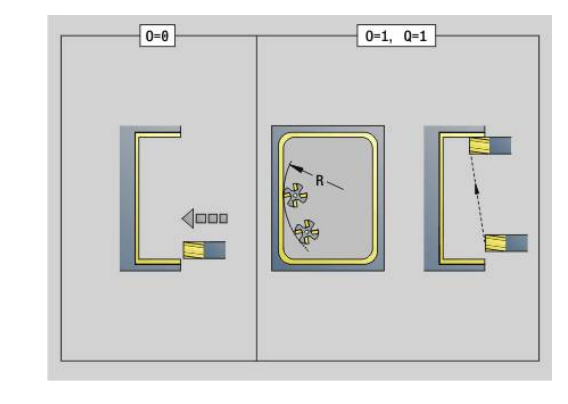

## **Fresado de contorno - Torneado G847**

**G847** vacía un contorno abierto o cerrado con la ayuda del fresado trocoidal.

Parámetros:

- **Q**: **tipo de ciclo** (por defecto: 0)
	- **0: sobre el contorno**
	- **1: dentro/izq. del contorno**
	- **2: fuera/derecha del contorno**
- **ID**: **Contorno de fresado** Nombre del contorno de fresado
- **NS**: **Número frase del contorno** referencia a la descripción del  $\blacksquare$ contorno
- **NE**: **Nº frase final contorno** Final del tramo de contorno

**BF**: **Mecanizar elemento forma** (Por defecto: 0)

- Se mecaniza un bisel/redondeo
	- **0: sin mecanizado**
	- **1: al principio**
	- **2: al final**
	- **3: al principio y al final**
	- **4: sólo chaflán/redondeo** se mecaniza no el elemento básico (condición previa: segmento de contorno con un elemento)
- **H**: **dirección** (Por defecto: 1)
	- 0: Marcha inversa
	- 1: Marcha sincron.
- **BR**: **Anchura de torneado**
- **R**: **Radio de retroceso**
- **FP**: **Avance de retroceso** (Por defecto: avance activo)
- **AL**: **Retroceso trayect. retirada**
- $\blacksquare$ **U**: **factor solapado** – Solape de las trayectorias de fresado = **U** \* Diámetro de fresado (por defecto: 0,9)
- **HC**: **Nivelac. del contorno**
	- **0: sin corte de alisado**
	- **1: con corte de alisado**
- **I**: **aprox. máx.**

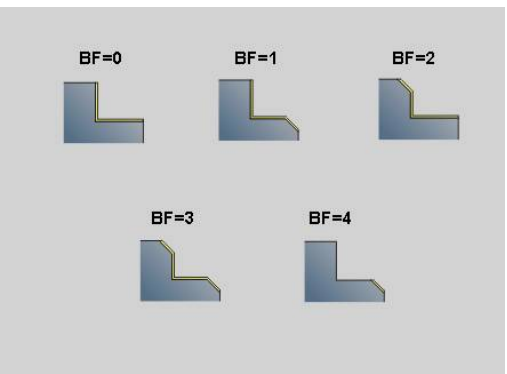

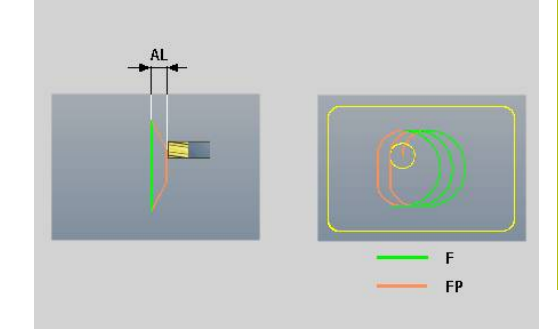

**6**

### **O**: **Comportamiento en penetración** (por defecto: 2)

- **O** = 0 (profundización vertical): El ciclo se desplaza al punto inicial, profundiza con el avance de aproximación y fresa el contorno.
- **O** = 1 (Profundizar verticalmente p. ej a la posición pretaladrada):
	- **NF** programado: El ciclo posiciona la fresa encima de la primera posición de pretaladrado, profundiza en marcha rápida hasta la distancia de seguridad y fresa el primer campo. En caso necesario, el ciclo posiciona la fresa sobre la siguiente posición de pretaladrado y mecaniza el siguiente campo, etc.
	- **NF** sin programar: el ciclo profundiza en la posición actual en marcha rápida y fresa el campo. En caso necesario, posicionar la fresa sobre la siguiente posición de pretaladrado y mecanizar el siguiente campo, etc.
- **O** = 2 (Profundización helicoidal): La fresa profundiza en la posición actual en el ángulo **W** y fresa círculos completos con el diámetro **WB**.
- **F**: **avance aproxim.** (por defecto: avance activo)
- $\mathbb{R}^d$ **W**: **Prof. penetrac.**
- $\overline{\phantom{a}}$ **WB**: **Diámetro del helix** (Por defecto: Diámetro del helix = 1.5 \* diámetro de fresado)
- **RB**: **plano d.retroc.** (Por defecto: vuelta a la posición de partida)
- **A**: **Proceso (Fres=0/TalPos=1)** (por defecto: 0) п
	- **0: fresado**
	- **1: determ. pos. de pretal.**
- **NF**: **Marca de posición** (solo con **O** = 1)
- **P**: **prof. d.fresado** (por defecto: profundidad tomada de la descripción del contorno)
- **XS**: **Aris. sup.fres.** Superficie lateral (sustituye el plano de **COL** referencia tomado de la descripción del contorno)
- **ZS: Aris. sup.fres.** Superficie frontal (sustituye el plano de referencia tomado de la descripción del contorno)

## **Fresado de cajeado - Torneado G848**

**G848** vacía una figura o un patrón de figuras con la ayuda del fresado trocoidal.

Parámetros:

- **ID**: **Contorno de fresado** Nombre del contorno de fresado
- $\blacksquare$ **NS**: **Número frase del contorno** – referencia a la descripción del contorno
- **H**: **dirección** (Por defecto: 1)
	- 0: Marcha inversa
	- $\blacksquare$  1: Marcha sincron.
- **BR**: **Anchura de torneado**
- **R**: **Radio de retroceso**
- **FP**: **Avance de retroceso** (Por defecto: avance activo)
- **AL**: **Retroceso trayect. retirada**
- **O**: **Comportamiento en penetración** (por defecto: 2)
	- $\bullet$  **O** = 0 (profundización vertical): El ciclo se desplaza al punto inicial, profundiza con el avance de aproximación y fresa la figura.
	- **O** = 1 (Profundizar verticalmente p. ej a la posición pretaladrada):
		- **NF** programado: El ciclo posiciona la fresa encima de la primera posición de pretaladrado, profundiza en marcha rápida hasta la distancia de seguridad y fresa el primer campo. En caso necesario, el ciclo posiciona la fresa sobre la siguiente posición de pretaladrado y mecaniza el siguiente campo, etc.
		- **NF** sin programar: el ciclo profundiza en la posición actual en marcha rápida y fresa el campo. En caso necesario, posicionar la fresa sobre la siguiente posición de pretaladrado y mecanizar el siguiente campo, etc.
	- **O** = 2 (Profundización helicoidal): La fresa profundiza en la posición actual en el ángulo **W** y fresa círculos completos con el diámetro **WB**.
- $\blacksquare$ **F**: **avance aproxim.** (por defecto: avance activo)
- **W**: **Prof. penetrac.** ×
- **WB**: **Diámetro del helix** (Por defecto: Diámetro del helix = 1.5 \*  $\blacksquare$ diámetro de fresado)
- **U**: **factor solapado** Solape de las trayectorias de fresado = **U** \* Diámetro de fresado (por defecto: 0,9)
- **J**: **Volumen de mecanizado**
	- **0: completo**
	- **1: sin mecan. de aristas**
	- **2: solo mecan. de aristas**
- $\mathbb{R}^d$ **P**: **aprox. máx.**
- $\overline{\phantom{a}}$ **I**: **demasía X**
- **K**: **demasía Z**
- **RB**: **plano d.retroc.** (Por defecto: vuelta a la posición de partida)
- **B**: **prof. d.fresado** (por defecto: profundidad tomada de la  $\blacksquare$ descripción del contorno)

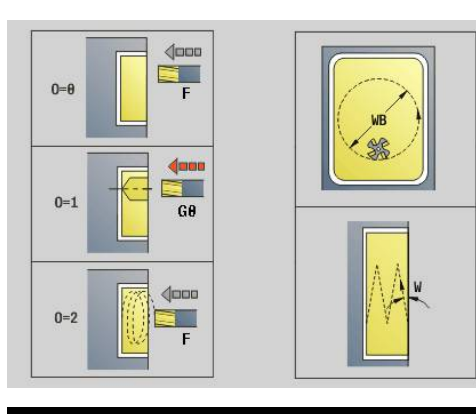

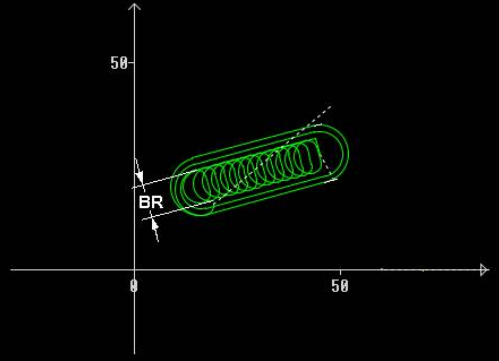

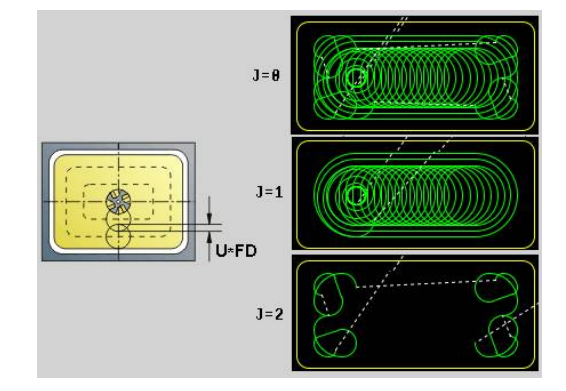

- **XS**: **Aris. sup.fres.** Superficie lateral (sustituye el plano de referencia tomado de la descripción del contorno)
- **ZS**: **Aris. sup.fres.** Superficie frontal (sustituye el plano de referencia tomado de la descripción del contorno)
- **A**: **Proceso (Fres=0/TalPos=1)** (por defecto: 0)
	- **0: fresado**

A

- **1: determ. pos. de pretal.**
- **NF**: **Marca de posición** (solo con **O** = 1)

La anchura de la trayectoria del trocoide **BR** debe programarse en ranuras y rectángulos, en círculos y polígonos ello no es necesario.

# **6.27 Ciclos de grabado**

### <span id="page-512-0"></span>**Tabla de caracteres**

El control numérico reconoce los caracteres que figuran en las siguientes tablas. El texto a grabar se introduce como secuencia de caracteres. Los acentos y caracteres especiales, que no se pueden introducir en el editor, se define signo por signo en **NF**. Si en **ID** está definido un texto y en **NF** un carácter, primero se graba el texto y después el carácter.

Con el ciclo de grabado también puede grabar variables de cadena. Para ello introduzca en **ID** con la softkey **Variables** la variable que desea grabar.

**Información adicional:** ["Tipos de variable", Página 543](#page-542-0)

#### **Minúsculas**

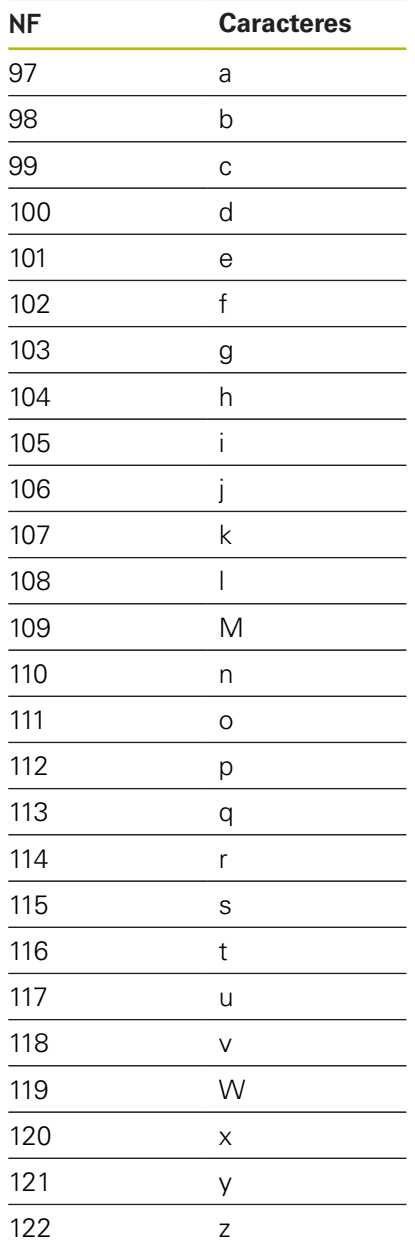

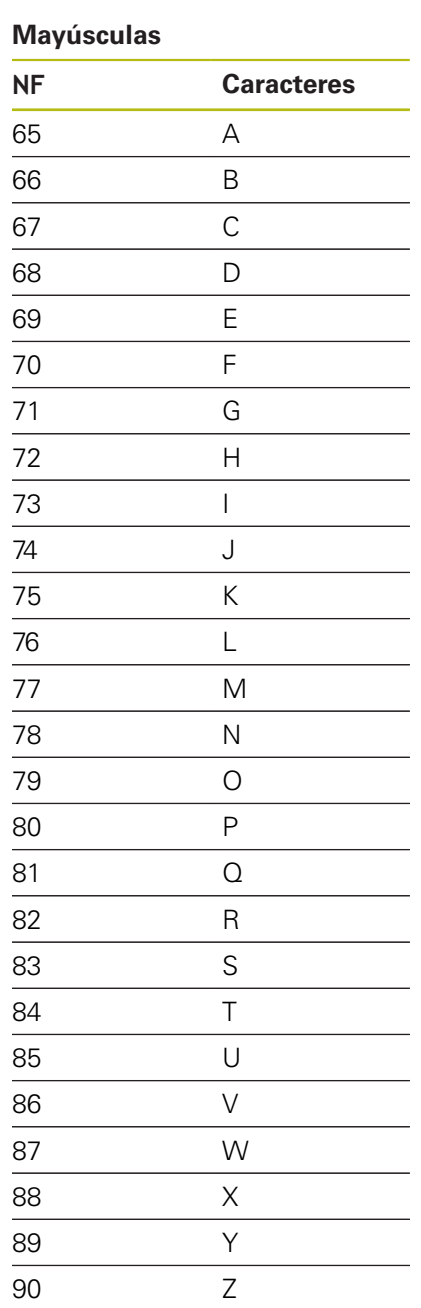

### **Diéresis**

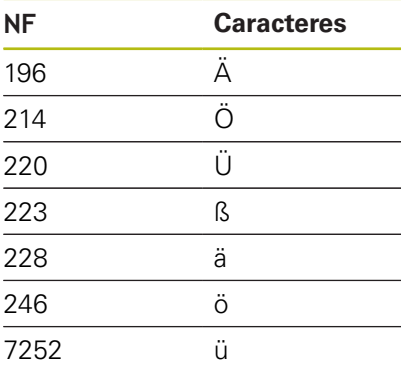

### **Cifras**

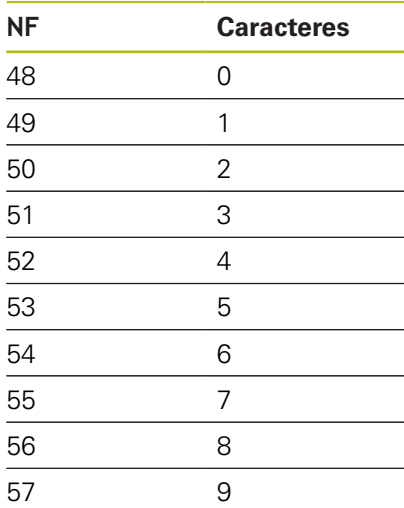

## **Signos especiales**

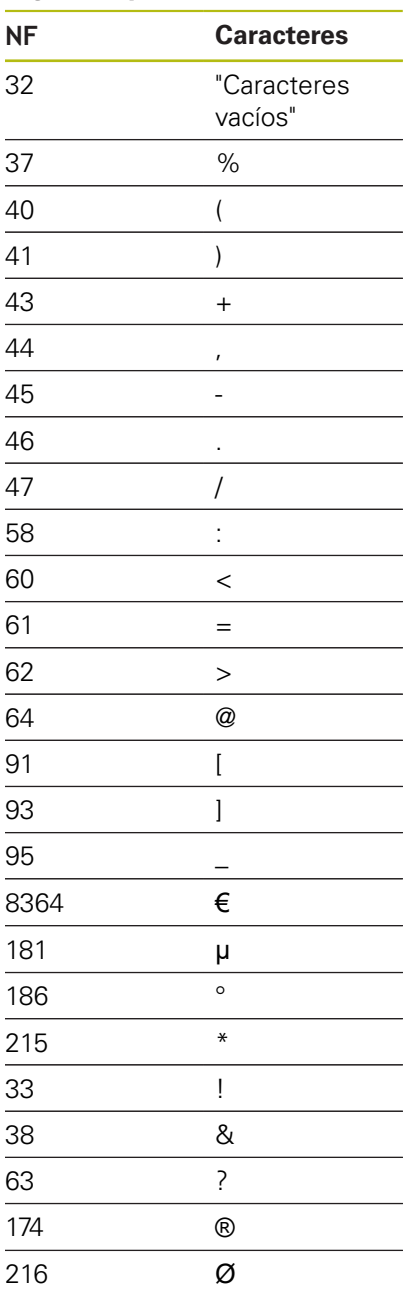

# **Grabar superficie frontal G801**

**G801** grava secuencias de caracteres dispuestos lineal o polarmente en la superficie frontal.

## **Información adicional:** ["Tabla de caracteres", Página 513](#page-512-0)

Los ciclos empiezan a grabar a partir de la posición inicial o de la posición actual cuando no se determina ninguna posición inicial.

Ejemplo: si se grava un trazado de escritura con varias llamadas, se indica previamente la posición inicial en la primera llamada. El resto de llamadas se programan sin posición inicial.

Parámetros:

- **X**, **C**: **punto inicial** y **Angulo inic.** (polar)
- **XK**, **YK**: **punto inicial** (cartesiano)
- **Z**: **punto final** Posición Z, a la que se aproxima para el fresado
- **RB**: **plano d.retroc.** Posición Z, a la que se retrocede para el posicionamiento
- **ID**: **Texto**, que se debe gravar
- **NF**: **Número de signo** código ASCII del carácter a grabar
- $\mathbb{R}^d$ **NS**: **Número frase del contorno** – referencia a la descripción del contorno
- **W**: **áng. inclinac.** de la cadena de caracteres  $\mathbb{R}^d$
- **H**: **Altura caracter**
- **E**: **Factor de distancia** La distancia entre caracteres se calcula según la siguiente fórmula: **H** / 6 \* **E**
- **V**: **Ejecución (lin/pol)**
	- **0: lineal**
	- **1: curvado arriba**
	- **2: curvado abajo**
- **D**: **Diámetro de referencia**
- **F**: **Factor de avance de profundización** (avance de profundización = avance actual \* **F**)
- **O**: **Escritura reflejada**
	- **0** (**No**): el grabado no está reflejado
	- **1** (**Sí**): el grabado está reflejado (escritura en espejo)

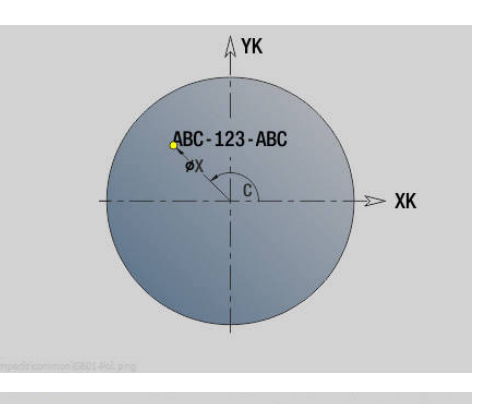

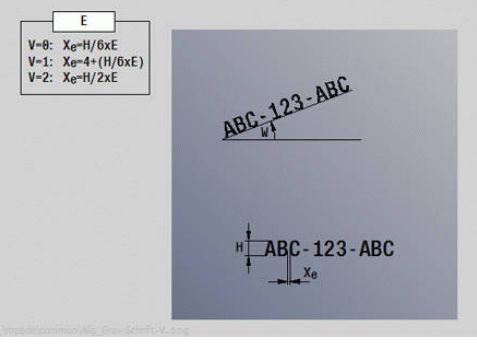

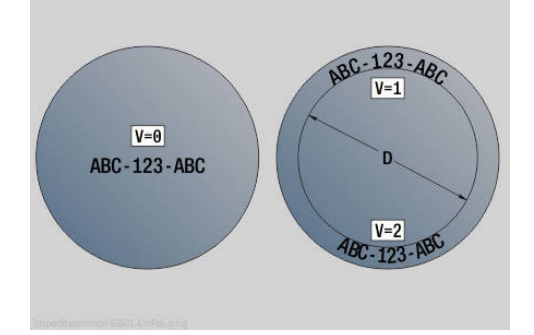

## **Grabar superficie lateral G802**

**G802** grava secuencias de caracteres dispuestos linealmente en la superficie lateral.

#### **Información adicional:** ["Tabla de caracteres", Página 513](#page-512-0)

Los ciclos empiezan a grabar a partir de la posición inicial o de la posición actual cuando no se determina ninguna posición inicial.

Ejemplo: si se grava un trazado de escritura con varias llamadas, se indica previamente la posición inicial en la primera llamada. El resto de llamadas se programan sin posición inicial.

Parámetros:

- **Z**: **punto inicial**
- **C**: **Angulo inic.**
- **CY**: **punto inicial** primer carácter
- **X**: **punto final** Posición X, a la que se aproxima para el fresado (cota de diámetro)
- **RB**: **plano d.retroc.** Posición X, a la que se retrocede para el posicionamiento
- **ID**: **Texto**, que se debe gravar  $\blacksquare$
- **NF**: **Número de signo** código ASCII del carácter a grabar
- **NS**: **Número frase del contorno** referencia a la descripción del contorno
- **W**: **áng. inclinac.** de la cadena de caracteres
- **H**: **Altura caracter**
- $\blacksquare$ **V**: **factor rebose** (en el mecanizado con eje C no tiene función alguna)
- **H**: **Direc. ejecución fresado**
- **E**: **Factor de distancia** La distancia entre caracteres se calcula según la siguiente fórmula: **H** / 6 \* **E**
- **D**: **Diámetro de referencia**
- **F**: **Factor de avance de profundización** (avance de profundización = avance actual \* **F**)
- **O**: **Escritura reflejada**
- **O**: **Escritura reflejada**
	- **0** (**No**): el grabado no está reflejado
	- **1** (**Sí**): el grabado está reflejado (escritura en espejo)

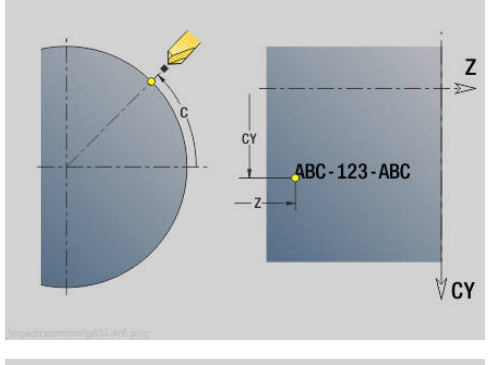

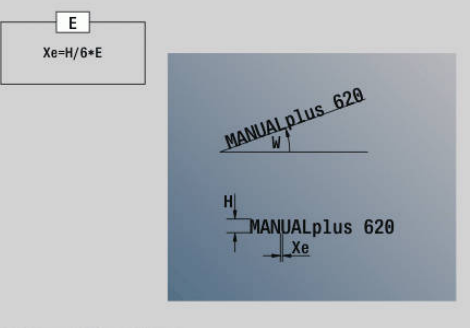

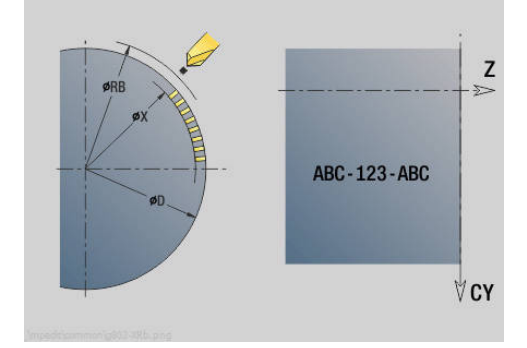

# **6.28 Seguimiento del contorno**

En las bifurcaciones o en las repeticiones de programas no es posible un Seguimiento del contorno automático. En tales casos, el Seguimiento del contorno se controla con las siguientes órdenes.

## **seguim. del contorno guardar/cargar G702**

**G702** guarda el contorno actual o carga un contorno memorizado. Parámetros:

- **ID**: **Contor. pza. en bruto** Nombre de la pieza en bruto auxiliar
- **Q**: **0=guardar 1=cargar 2=interno**
	- 0: Memoriza el contorno actual no influye en el seguimiento de la pieza en bruto
	- 1: Carga el contorno indicado el seguimiento de la pieza en bruto prosigue con el contorno cargado
	- 2: el siguiente ciclo trabaja con la pieza en bruto interna
- **H**: **Número de memoria** (Rango: 0-9)
- **V**: **0=todo, 1=Var., 2=pza bru** Selección de las información que se guardan
	- 0: Todos (contenido de variables y contornos de piezas en bruto)
	- 1: contenidos de variables
	- 2: contornos de piezas en bruto

**G702 Q2** desconecta el Seguimiento del contorno global para el ciclo siguiente. Después de realizar el ciclo sigue siendo válido el Seguimiento del contorno global.

El ciclo afectado trabaja con la Pieza en bruto interna. Esta determina el ciclo a partir del contorno y de la posición de herramienta.

**G702 Q2** se debe programar delante del ciclo.

## **seguim. del contorno off/on G703**

**G703** desconecta y conecta el Seguimiento del contorno. Parámetros:

- **Q**: **con.=1 desc.=0** Conectar/desconectar el seguimiento del contorno
	- $\Box$  0: off
	- $\blacksquare$  1: On

# **6.29 Otras funciones G**

## **medio de sujeción G65**

**G65** indica los dispositivos de sujeción en el gráfico de simulación. Parámetros:

- **H**: **No.medio d.suj.** siempre  $H = 0$
- **D**: **Sujeción** sin datos
- **X**: **punto inicial** Diámetro de la pieza en bruto
- **Z**: **punto inicial** (por defecto: sin datos)
- **Q**: **forma tensora**
	- **4: Sujetar exteriormente**
	- **5: Sujetar interiormente**
- **B**: **Longitud de sujeción** (**B** + **P** = Longitud de la pieza en bruto)
- **P**: **Long. sujec.**
- **V**: **Borrar medio de sujeción**

## **Contorno de la pieza en bruto G67 (para gráfico)**

**G67** muestra una **Pieza en bruto aux.** en el submodo de funcionamiento **Simulación**.

Parámetros:

- **ID**: **Contor. pza. en bruto** Nombre de la pieza en bruto auxiliar
- **NS**: **Número de bloque inicial del contorno** Inicio de tramo de contorno

### **tiempo de permanencia G4**

En **G4**, el control numérico espera el **tiemp.de permanencia F** o la ejecución de las vueltas en el fondo de profundización **D** y ejecuta a continuación la siguiente frase NC. Si se programa **G4** junto con un recorrido en una frase, actúa el **tiemp.de permanencia** o el **Número de revoluciones** en el fondo de profundización tras finalizar el recorrido.

Parámetros:

- **F**: **Tmpo. perman.** en segundos (Rango:  $0 < F \le 999$ )
- **D**: **Giro en la base de la profundización**

## **parada de precisión CON. G7**

**G7** conecta **parada de precisión** autopermanente. En **parada de precisión**, el control numérico inicia la frase siguiente, cuando se ha alcanzado el punto final en la ventana de tolerancia de posición. La ventana de tolerancia se define en el parámetro de máquina **posTolerance** (núm. 401101). **parada de precisión** actúa en recorridos individuales y en ciclos. El bloque NC en el cual se ha programado **G7** se ejecuta ya con parada exacta.

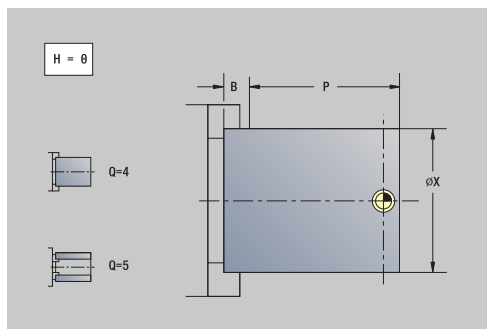

## **parada de precisión DESCON. G8**

**G8** desconecta **parada de precisión**. La frase en la cual se programa **G8**, se ejecuta sin **parada de precisión**.

## **parada de precisión por frases G9**

**G9** activa la **parada de precisión** para la frase NC en la cual se programa. En **parada de precisión**, el control numérico inicia la frase siguiente, cuando se ha alcanzado el punto final en la ventana de tolerancia de posición. La ventana de tolerancia se define en el parámetro de máquina **posTolerance** (núm. 401101).

## **Desconectar zona de protección G60**

**G60** cancela la supervisión de la zona de protección. **G60** se programa antes del comando de desplazamiento a supervisar o no supervisar.

Parámetros:

- **Q**: Activar/Desactivar **autoenganch.=1**
	- 0: Activar zona protección (comportamiento modal)
	- 1: Desactivar zona protección (comportamiento modal)

Ejemplo de aplicación:**Con G60** se elimina la supervisión de la zona de protección para realizar una penetración céntrica.

### **Ejemplo: G60**

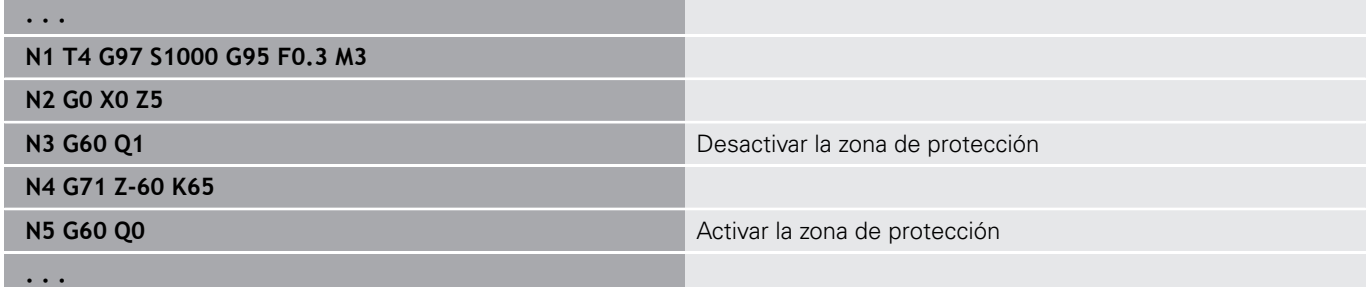

### **Valores reales en variables G901**

**G901** transmite los valores reales de todos los ejes de un carro a las variables de información de interpolación.

**Información adicional:** ["Llenar memoria de variables G904",](#page-520-0) [Página 521](#page-520-0)

### **Punto cero en variables G902**

**G902** transmite los decalajes de punto cero a las variables de información de interpolación.

**Información adicional:** ["Llenar memoria de variables G904",](#page-520-0) [Página 521](#page-520-0)

## **Error de arrastre en la variable G903**

**G903** transmite los errores de arrastre actuales (desviación entre el valor real y el valor consigna) a las variables de información de interpolación.

**Información adicional:** ["Llenar memoria de variables G904",](#page-520-0) [Página 521](#page-520-0)

### <span id="page-520-0"></span>**Llenar memoria de variables G904**

**G904** transfiere todas las informaciones de interpolación actuales del carro actual a la memoria de variables.

#### **Informaciones de interpolación**

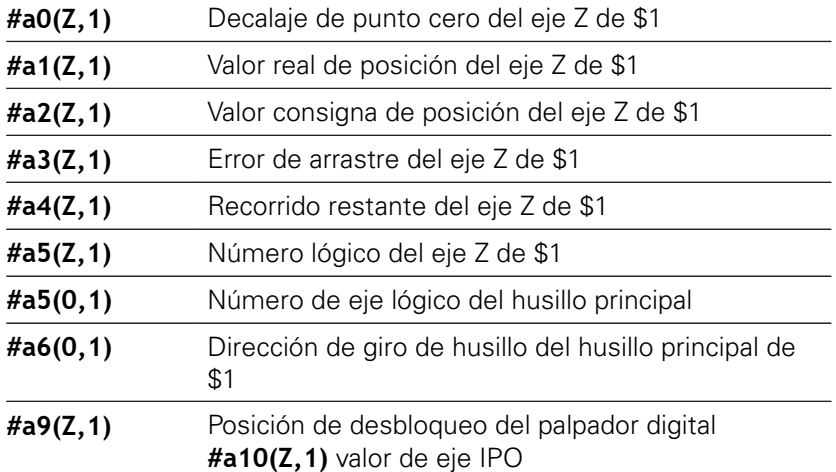

#### **Sintaxis de las informaciones de interpolación**

Sintaxis: **#an(eje, canal)**

- **n** = Número de la información
- **Eje** = Nombre de eje
- **Canal** = Número de carro

### **Superposición del avance 100 % G908**

**G908** fija la superposición del avance al 100% en los recorridos (**G0**, **G1**, **G2**, **G3**, **G12**, **G13**).

Programe **G908** y el recorrido en la misma frase NC. Parámetros:

- **H**: **Clase d.limitac** (por defecto: 0)
	- 0: activar superposición del avance por frases
	- 1: activar superposición del avance automática El potenciómetro de avance a 0 provoca la detención de los ejes
	- 2: desactivar superposición del avance

## **Parada de interpreter G909**

El control numérico procesa de modo "anticipativo" las frases NC. Si se producen asignaciones de variables un poco antes de la interpretación, se procesan valores antiguos. **G909** detiene la interpretación anticipativa. Se procesan en primer lugar los bloques NC hasta el **G909** y, una vez procesado éste, se procesan los siguientes bloques NC.

**G909** se programa en un bloque NC bien solo o junto con funciones de sincronización. (Diferentes funciones **G** contienen una parada de interpreter)

## **Override del cabezal 100% G919**

**G919** desactiva y activa la corrección de velocidad del cabezal. Parámetros:

- **Q**: **No. de husillo** (por defecto: 0)
- **H**: **Clase d.limitac** (por defecto: 0)
	- 0: activar la corrección de velocidad del cabezal
	- 1: Override de cabezal a 100 % comportamiento modal
	- 2: Override de cabezal al 100 % para la frase NC actual

## **Desactivar desplazamientos del punto cero G920**

**G920** desactiva el punto cero de la pieza y los decalajes de punto cero. Los recorridos y los datos de posición se refieren a la punta de la herramienta (diferencia respecto al punto cero de la máquina).

## **Desactivar desplazamiento del punto cero, longitudes de herramienta G921**

**G921** desactiva el punto cero de la pieza, los decalajes de punto cero y las dimensiones de la herramienta. Los recorridos y los datos de posición se refieren al punto de referencia del carro (diferencia respecto al punto cero de la máquina).

## **Velocidad de giro creciente G924**

Para reducir las vibraciones por resonancia, se puede programar una velocidad de giro cambiante con la función **G924**. En **G924** se define la **Ratio de repetición** y el rango para el **Cambio velocidad**. La función **G924** se repone automáticamente al final del programa. También se puede desactivar la función mediante una nueva llamada con el ajuste **H0** (OFF).

Parámetros:

- **Q**: **No. de husillo** (por defecto: 0)
- **K**: **Ratio de repetición** Intervalo de tiempo en Hercios (repeticiones por segundo)
- **I**: **Cambio velocidad**
- **H**: Función **G924 con.=1 desc.=0**
	- $\Box$  0: Off
	- $1: On$

## **Convertir longitudes G927**

Con la función **G927**, se transforman las longitudes de la herramienta para el ángulo actual de aplicación en la posición de salida de la herramienta (Referencia eje  $B = 0$ ).

Se puede consultar el resultado en las variables **#n927( X)**,

**#n927( Z)** y **#n927( Y)**.

Parámetros:

- **H**: **Tipo de cálculo**
	- 0: convertir la longitud de herramienta en la posición de referencia (tener en cuenta **I** + **K** de la herramienta)
	- 1: convertir la longitud de herramienta en la posición de referencia (no tener en cuenta **I** + **K** de la herramienta)
	- 2: convertir la longitud de herramienta desde la posición de referencia a la posición actual de trabajo (tener en cuenta **I** + **K** de la herramienta)
	- 3: convertir la longitud de herramienta desde la posición de referencia a la posición actual de trabajo (no tener en cuenta **I** + **K** de la herramienta)
- **X, Y, Z:** Valores de eje (valor  $X =$  radio; sin datos: se emplea el valor 0)

## **TCPM G928**

Con la función **TCPM G928** se modifica el comportamiento de los diferentes ejes de giro al bascular. Sin **TCPM** el eje gira alrededor del pivote mecánico, con **TCPM** conectado la punta de la herramienta permanece en el pivote y los ejes lineales ejecutan un movimiento de compensación.

Con el parámetro **D** se indica cómo se convierte la punta de herramienta virtual antes de que el control numérico calcule los movimientos de compensación del TCPM.

Con el parámetro **Q** puede excluir ejes rotativos individuales de **TCPM**.

Parámetros:

- **H: Activar TCPM**
	- 0: Off
	- $1: On$
- **E**: **Fmax en mov. compensación** Limitación de la velocidad del movimiento de compensación en los ejes lineales
- **D**: **flujo**
	- **0: trayectoria del punto central**
	- **1: trayectoria de la punta de la herramienta**
- **Q: TCPM with/without** (Por defecto: 0)
	- 0: todos los ejes
	- $\blacksquare$  1: sin eje A
	- 2: sin eie B
	- 3: sin eje C

## **Parámetro Look Ahead G932**

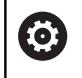

Rogamos consulte el manual de la máquina.

El fabricante de la máquina se encarga de ajustar dicha función.

Con la función **G932** puede influir sobre la velocidad del mecanizado y sobre la precisión y calidad de acabado de la superficie de la pieza.

El control numérico intenta alcanzar todos los puntos de contorno con el avance de mecanizado programado, así como con la tolerancia de trayectoria definida internamente en el control numérico. El control numérico reduce el avance siempre que es posible para cumplir la tolerancia definida.

Mediante la función **G932** se puede modificar el comportamiento de posicionamiento del control numérico y, con ello, habilitar avances de mecanizado mayores, p. ej.

Parámetros:

- **H**: **HSC (Mecanizado a Alta Velocidad) Mode** Filtro de mecanizado predefinido del fabricante
	- **0: Estándar**

El control numérico utiliza el ajuste de filtrado estándar, orientado al mecanizado universal.

**1: Desbastar**

El control numérico utiliza el ajuste de filtrado de desbaste, que permite un avance mayor.

**2: Acabado**

El control numérico utiliza el ajuste de filtrado de acabado, que permite una mayor fidelidad al contorno.

- $\blacksquare$ **R**: **Tolerancia ejes lineales** - Desviación de contorno admisible para ejes lineales, p. ej. el eje X
- **W**: **Tolerancia ejes giratorios** Desviación de la posición admisible para ejes rotativos, p. ej. el eje C con **G928 (TCPM)** activa

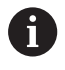

Las tolerancias introducidas actúan tanto en mecanizados de torneado como de fresado.

### **Convertir variables automáticamente G940**

Con **G940**, se pueden convertir los valores métricos en pulgadas. Cuando se elabora un nuevo programa, se puede seleccionar entre las unidades de medida Métricas y Pulgadas. El control numérico calcula internamente siempre con valores métricos. En el caso de que se consulten en un programa en pulgadas, las variables siempre se entregan con valores métricos. Utilizar **G940** para convertir los valores de las variables en valores de pulgadas.

- Parámetros:
- **H**: Función **G940 con.=1 desc.=0**
	- 0: conversión de unidades activa
	- 1: los valores siguen siendo métricos

En el caso de variables que se refieran a un unidad de medida métrica, en programas de pulgadas se requiere realizar una conversión.

#### **Cotas de máquina**

**#m1(n)** Medida de la máquina de un eje, por ejemplo, **#m1(X)** para la medida de la máquina del eje X

#### **Leer datos de herramientas**

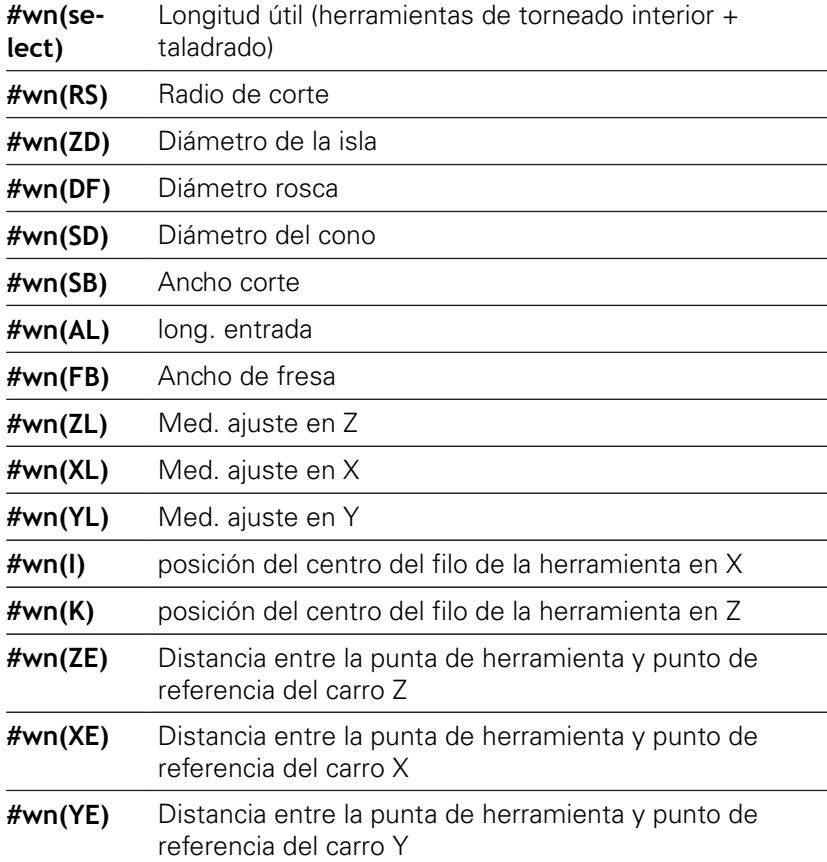

### **Informaciones de NC actuales**

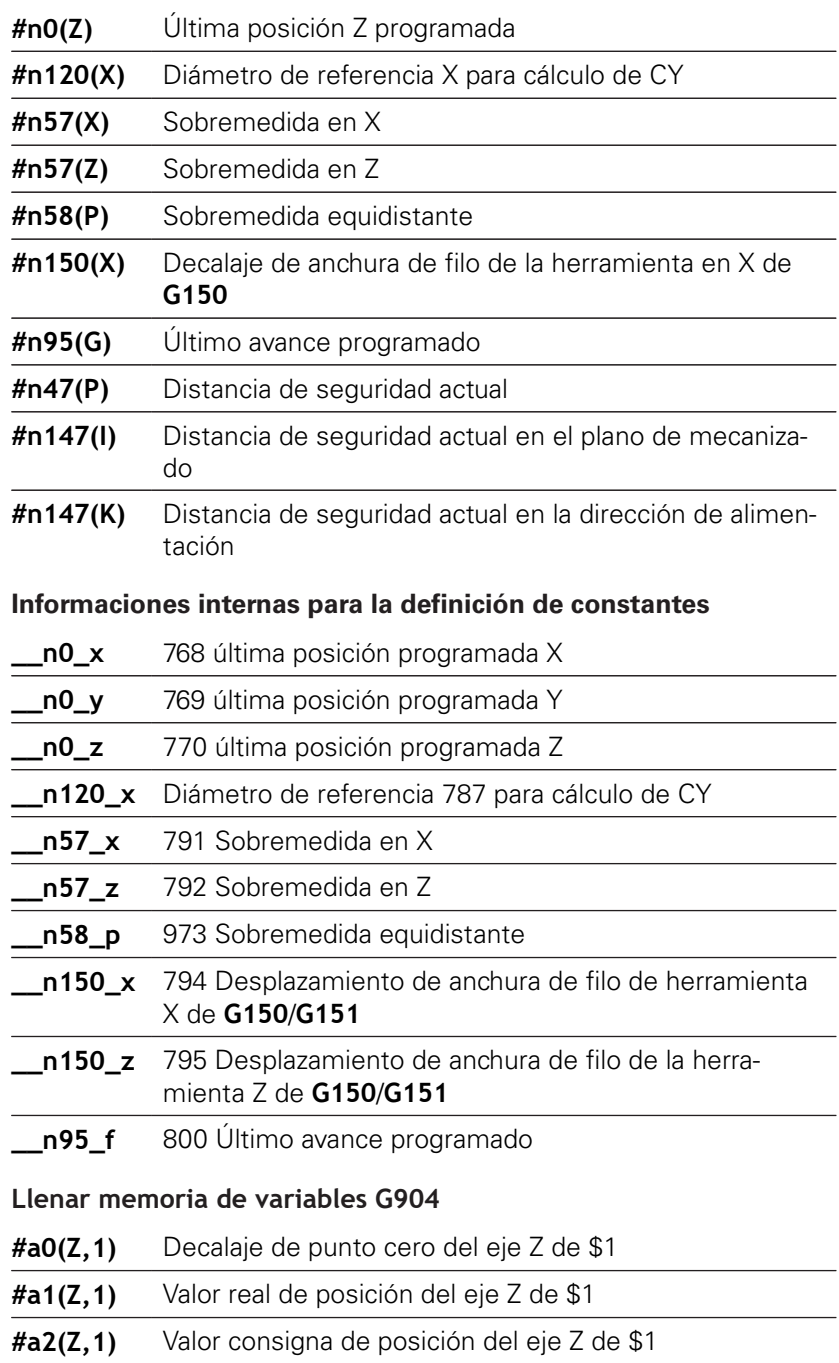

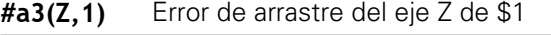

**#a4(Z,1)** Recorrido restante del eje Z de \$1

### **Información sobre DNC G941**

**G941** permite enviar mensajes propios desde el programa NC mediante la interfaz CND de HEIDENHAIN.

Los mensajes enviados evalúan las aplicaciones de PC correspondientes como, por ejemplo, StateMonitor. Parámetros:

- **ID**: **Texto de salida** Texto y definición opcional del formato de los valores de salida (máx. 80 caracteres) Ejemplos de formato de salida:
	- **%f** Salida de un número de coma flotante en formato original (contenido del parámetro **R**)
	- **%.0f** Salida de un número de coma flotante sin decimales
	- **%.1f** Salida de un número de coma flotante con un carácter decimal
	- %**+.2f** Salida de un número de coma flotante con un signo y dos caracteres decimales
- **R**: **Valor de salida** Valor o variable

Ejemplos de valores de salida:

- Valor, p. ej. **3,15**
- Variable, p. ej. **#l1**

### **Ejemplo: G941**

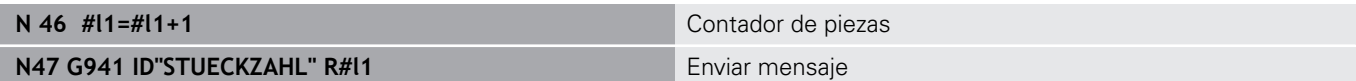

### **Compensación del afilado G976**

Con la función **Compensación del afilado G976**, los sucesivos mecanizados se pueden realizar cónicamente (p. ej. para contrarrestar un decalaje mecánico). La función **G976** se repone automáticamente al final del programa. También se puede desactivar la función mediante una nueva llamada con el ajuste **H0** (OFF).

Parámetros:

- **Z**: **punto de arranque**
- **K**: **longitud**
- **I**: **Distancia incremental**
- **J**: **Distancia incremental**
- **H**: Función **G976 con.=1 desc.=0**
	- $\blacksquare$  0: Off
	- 1: On

## **Retirada tras parada NC – Lift-Off G977**

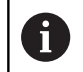

**G977** funciona exclusivamente con el parámetro de máquina **CfgLiftOff** (201401) activado.

**G977** permite una definición de la elevación referida a la herramienta y al corte tras una parada NC.

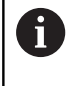

**G977** no funciona en combinación con ciclos de roscado. Para ello tiene a su disposición el parámetro de máquina **threadLiftOff** (601804).

Parámetros:

- **H**: **On/Off**
	- 0: desconectar
	- 1: conectar
- **A**: **ángulo d.salida** Ángulo del eje Z positivo (sin introducción: el ángulo de elevación corresponde, en herramientas de torno, a la bisectriz de la cuchilla de la herramienta, en herramientas de taladrado y de fresado, a la posición del eje de la herramienta)
- **W**: **Ángulo espacial** Ángulo al eje X positivo
- $\blacksquare$ **R**: **longitud** – Longitud de elevación (sin introducción: valor del parámetro de máquina **distance** (201402))

Tras un cambio de herramienta, el control numérico establece los parámetros **A** y **W** nuevos, correspondientemente a la geometría de la herramienta.

Una inclinación del eje B modifica la dirección de elevación lo equivalente a la diferente de ángulo en B.

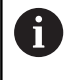

f)

Si se cambia una herramienta de taladrado o de fresado, el control numérico cambia **G977** automáticamente, puesto que la dirección de elevación no es inequívoca.

▶ Programar de nuevo G977 si se desea utilizar Lift off con herramientas de taladrado o de fresado

Instrucciones de uso:

- si se da un valor erróneo en el parámetro de máquina **distance** (201402), el control numérico utiliza una longitud de elevación de 1 mm
- Los punzones, en la posición de uso válida, se retiran paralelamente al eje
- En herramientas de taladrado y de fresado, los ángulos de inclinación **RW** no se tienen en cuenta

**Ejemplo: G977**

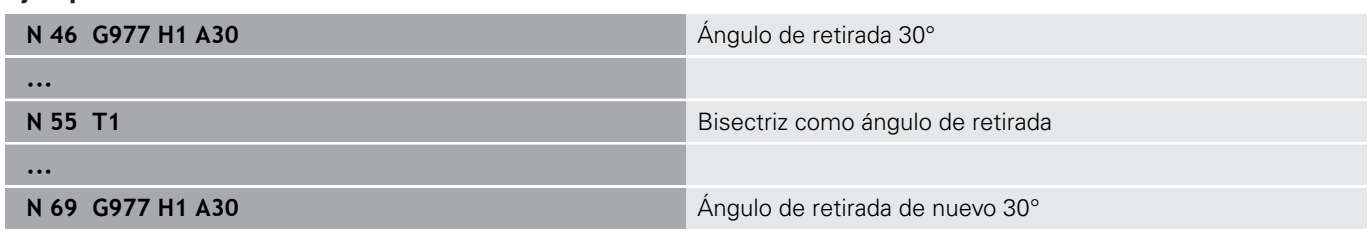

## **Activar los desplazamientos del punto cero G980**

**G980** activa el cero pieza y todos los desplazamientos del punto cero. Los recorridos y los datos de posición se refieren a la punta de la herramienta (diferencia respecto al punto cero de la pieza) teniendo en cuenta los desplazamientos del punto cero.

## **Desplazamientos del punto cero, activar longitudes de herramienta G981**

**G981** activa el cero pieza, todos los desplazamientos del punto cero y las medidas de la hta. Los recorridos y los datos de posición se refieren a la punta de la herramienta (diferencia respecto al punto cero de la pieza) teniendo en cuenta los desplazamientos del punto cero.

## <span id="page-528-0"></span>**Zona de supervisión G995**

**G995** define la **zona de supervisión** y los ejes a supervisar. La **zona de supervisión** corresponde a la sección del programa que el control debe supervisar.

Empezar la **zona de supervisión** programando la función **G995** con los parámetros siguientes. Finalizar la **zona de supervisión** programando la función **G995** sin parámetros.

Parámetros:

- **H**: **No. de la zona** (Rango: 1-99)
- **ID**: **cód. p. ejes**
	- $Eie X: X$
	- Eje Y: Y
	- $\blacksquare$  Eje Z: Z
	- 0: Cabezal/husillo 1 (Husillo principal, eje C)
	- 1: cabezal 2
	- 2: cabezal 3

Definir inequívocamente las zonas de vigilancia en el programa. Programar el parámetro **H** para cada zona de supervisión con un número propio.

- En el caso de que dentro de una zona de supervisión se A quieran supervisar varios accionamientos, programar el parámetro **ID** con una combinación correspondiente de los parámetros individuales. Sin embargo, debe tenerse en cuenta que el control numérico vigila como máximo cuatro accionamientos por cada zona de supervisión. La supervisión simultánea del eje Z y del husillo principal se programa introduciendo **Z0** en el parámetro **ID**.
- A

A

Además, para la definición de la zona de supervisión con **G995** debe activarse la supervisión de la carga.

**Información adicional:** ["Supervisión de la carga G996",](#page-529-0) [Página 530](#page-529-0)

#### **Ejemplo: G995**

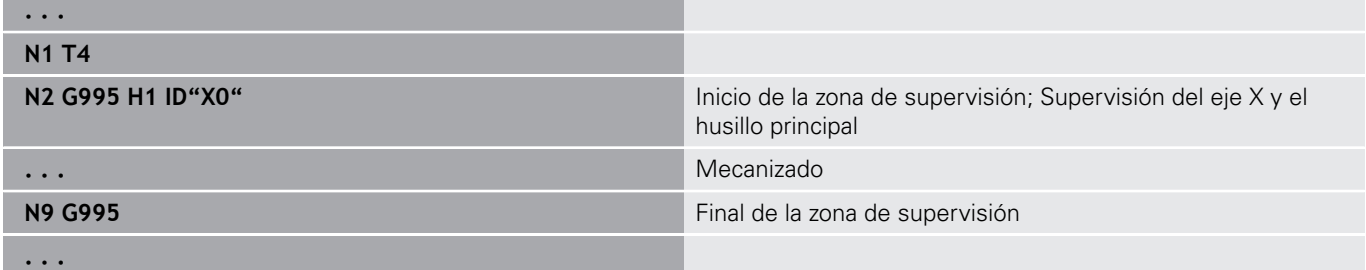

## <span id="page-529-0"></span>**Supervisión de la carga G996**

**G996** define el tipo de **supervisión de la carga** o la desactiva provisionalmente.

Parámetros:

- **Q**: **tipo de descon.** Alcance de la supervisión de la carga (por defecto: 0)
	- $\Box$  0: Off
	- 1: **G0** Off (No supervisar los movimientos de marcha rápida)
	- 2: **G0** On (Supervisar los movimientos de marcha rápida)
- **H**: **supervisión 0-2** Tipo de supervisión de la carga (por Ī. defecto 0)
	- $\Box$  0: Carga utilizada + Suma de cargas utilizadas
	- 1: sólo Carga utilizada
	- 2: sólo Suma de cargas utilizadas

Además de la definición del tipo de supervisión de la carga con **G996** deben definirse las zonas de supervisión con **G995**.

**Información adicional:** ["Zona de supervisión G995",](#page-528-0) [Página 529](#page-528-0)

0

A

Para poder utilizar la supervisión de la carga deben definirse también valores límite y realizar un mecanizado de referencia.

**Más información:** Manual de instrucciones

#### **Ejemplo: G996**

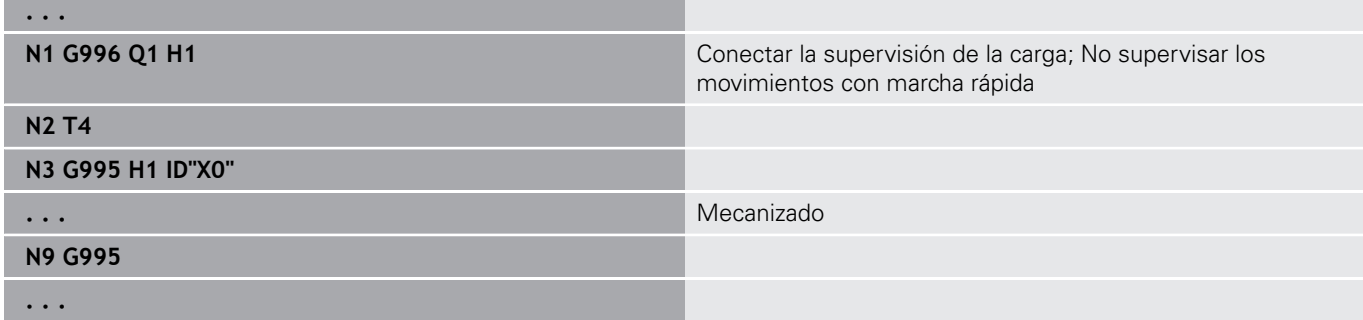

## **Activar secuenciación de salto directa G999**

Al ejecutar un programa en la frase individual, con la función **G999** se ejecutan las frases NC siguientes con un único inicio NC. Realizando una nueva llamada de la función con el ajuste **Q0** (OFF) se vuelve a desactivar **G999**.

## **Reducción de fuerza G925**

6

Rogamos consulte el manual de la máquina. El constructor de la máquina determina el alcance funcional y el comportamiento de esta función.

**G925** activa y desactiva la reducción de fuerza. Al activar la supervisión se define la **Fuerza contacto** máxima para un eje. La reducción de fuerza únicamente puede activarse para un eje por canal NC.

La función **G925** limita la **Fuerza contacto** para sucesivos movimientos de desplazamiento del eje definido. **G925** no realiza ningún movimiento de desplazamiento.

Parámetros:

- **H**: **Fuerza contacto** en daN la fuerza de presión se limita según el valor indicado
- **Q**: **No. del eje**  $(X = 1, Y = 2, Z = 3, U = 4, V = 5, W = 6, A = 7, B$ = 8, C = 9) **No. de husillo**, p. ej. husillo 0 = Número 10 (0 = 10,  $1 = 11, 2 = 12, 3 = 13, 4 = 14, 5 = 15$
- **P**: **Monitoriz. pinolas on/off**
	- 0: Desactivar (la fuerza de presión no se supervisa)
	- 1: Activar (la fuerza de presión se supervisa)

A

La supervisión del error de arrastre sólo se realiza después de la fase de aceleración.

## **Supervisión de pinolas G930**

**(ö)** 

Rogamos consulte el manual de la máquina. El constructor de la máquina determina el alcance funcional y el comportamiento de esta función.

**G930** activa y desactiva la **Supervisión de pinolas**. Al activar la supervisión se define la **Fuerza contacto** máxima para un eje. La **Supervisión de pinolas** únicamente puede activarse para un eje por canal NC.

La función **G930** desplaza el eje definido la **Distancia incremental K** hasta que se haya alcanzado la **Fuerza contacto H**.

Parámetros:

- **H**: **Fuerza contacto** en daN la fuerza de presión se limita según el valor indicado
- **Q**: **No. del eje**  $(X = 1, Y = 2, Z = 3, U = 4, V = 5, W = 6, A = 7, B$  $= 8, C = 9$
- i. **K**: **Distancia incremental**

**Ejemplo de utilización:** Se utiliza la función de **G930** para emplear el contrahusillo como cabezal móvil mecatrónico. Para ello se equipa el contrahusillo con un contrapunto y, con **G930**, se limita la

**Fuerza contacto**. El requisito para esta aplicación es un programa PLC del fabricante de la máquina, que realice el manejo del cabezal móvil mecatrónico en funcionamiento Manual y Automático.

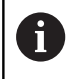

La supervisión del error de arrastre sólo se realiza después de la fase de aceleración.

**Función cabezal móvil:** Con la función cabezal móvil, el control numérico se desplaza hasta la pieza y se detiene cuando se alcanza la **Fuerza contacto**. El recorrido de desplazamiento restante se borra.

### **Ejemplo: Función cabezal móvil**

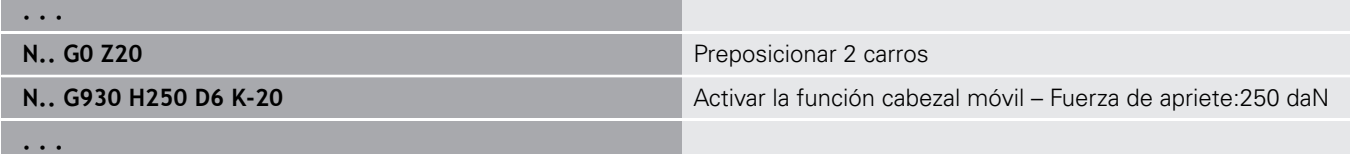

## **Torneado excéntrico G725**

Con la ayuda de la función **G725** se pueden realizar contornos de torneado fuera del centro de torneado original.

Los contornos de torneado se programan con ciclos de torneado separados.

6

Rogamos consulte el manual de la máquina.

El fabricante de la máquina se encarga de ajustar dicha función.

Condiciones:

- Y-axis Machining (Opción #70)
- Synchronizing Functions (Opción #135)

#### Parámetros:

 $\mathbf i$ 

- **H**: **Activar acoplamiento**
	- $\blacksquare$  **H** = 0: Desactivar acoplamiento
	- $H = 1$ : Activar acoplamiento
- **Q**: **Husillo de referencia** Número del husillo que se acopla con los ejes X e Y (depende de la máquina)
- $\mathbb{R}^n$ **R**: **Desplazamiento del centro** – Distancia entre el centro de la excéntrica y el centro de torneado original (cota del radio)
- **C**: **Posición C** Ángulo del eje C del decalaje del centro  $\overline{\phantom{a}}$
- **F**: **Máximo avance rápido** Marcha rápida admisible para los ejes X e Y con el acoplamiento activado
- **V**: **Inversión de la dirección Y** (depende de la máquina)  $\overline{\phantom{a}}$ 
	- **V** = 0: El control numérico emplea la dirección de eje configurada para movimientos del eje Y
	- $\mathbf{V} = 1$ : El control numérico emplea una dirección de eje para movimientos del eje Y, opuesta a la configuración

Instrucciones de programación

- Programar la pieza en bruto con el decalaje del centro en el radio más grande, en el caso de que se empleen ciclos de torneado, que se refieren a la descripción de la pieza en bruto
- Programar el punto inicial con el decalaje del centro en el radio más grande, en el caso de que se empleen ciclos de torneado, que se refieren a la descripción de la pieza en bruto
- Reducir la velocidad de giro del husillo si se aumenta el decalaje del centro
- Reducir la marcha rápida máx. **F**, si se aumenta el decalaje del centro.
- Utilizar valores idénticos para el parámetro **Q** al conectar y desconectar el acoplamiento

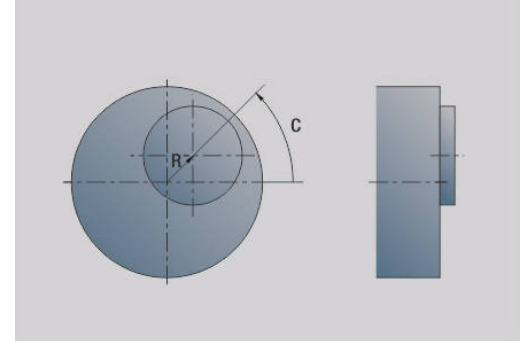

### Secuencia de programación

i.

ft

- Posicionar el cursor en el segmento **MECANIZACION**
- $\blacksquare$ Programar la función **G725** con **H1** (conectar el acoplamiento)
- $\blacksquare$ Programar ciclos de torneado
- $\blacksquare$ Programar la función **G725** con **H0** (desconectar el acoplamiento)

Una interrupción del programa provoca automáticamente la desconexión del acoplamiento

Durante el giro excéntrico estando el cabezal acoplado (Opción #135 Synchronizing Funct.), la búsqueda de la frase de inicio no se encuentra disponible. Seleccionar una frase NC antes o después de la zona de programación del giro excéntrico.

## **Transición excéntrica G726**

Con la ayuda de la función **G726** se pueden realizar contornos de torneado fuera del centro de torneado original. La función **G726** ofrece además la posibilidad de modificar la posición del centro de torneado a lo largo de una recta o de una curva, de forma continua sin escalonamientos.

Los contornos de torneado se programan con ciclos de torneado separados.

Rogamos consulte el manual de la máquina.

El fabricante de la máquina se encarga de ajustar dicha función.

Condiciones:

- Y-axis Machining (Opción #70)
- Synchronizing Functions (Opción #135)

Parámetros:

6

- **H**: **Activar acoplamiento**
	- $H = 0$ : Desactivar acoplamiento
		- $H = 1$ : Activar acoplamiento
- **Q**: **Husillo de referencia** Número del husillo que se acopla con los ejes X e Y (depende de la máquina)
- $\blacksquare$ **R**: **Desplazamiento del centro** – Distancia entre el centro de la excéntrica y el centro de torneado original (cota del radio)
- **C**: **Posición C** Ángulo del eje C del decalaje del centro
- Ī. **F**: **Máximo avance rápido** – Marcha rápida admisible para los ejes X e Y con el acoplamiento activado
- **V**: **Inversión de la dirección Y** (depende de la máquina)
	- **V** = 0: El control numérico emplea la dirección de eje configurada para movimientos del eje Y
	- $\mathbf{V} = 1$ : El control numérico emplea una dirección de eje para movimientos del eje Y, opuesta a la configuración

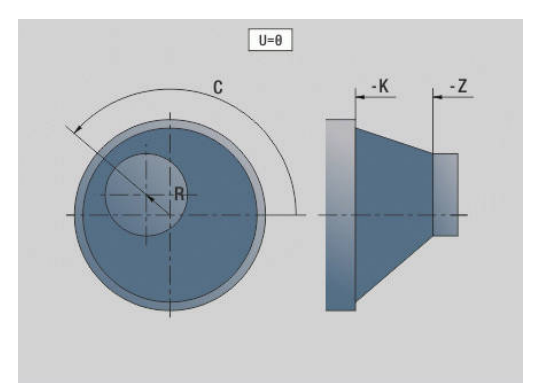

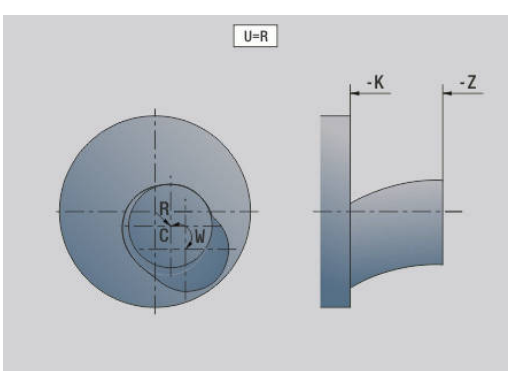

- **Z**: **Inicio Z** Valor de referencia para los parámetros **R** y **C**, así como coordenadas para el posicionamiento previo de la herramienta
- **K**: **Final Z** Valor de referencia para los parámetros **W** y **U**
- **W**: **Delta C [Inicio Z-Final Z]** Diferencia del ángulo del eje C entre **Inicio Z** y **Final Z**
- **U**: **Decalaje centro Final Z** Distancia entre el centro de la excéntrica y el centro de torneado original (cota del radio)

# **INDICACIÓN**

#### **¡Atención: Peligro de colisión!**

Si se conecta el acoplamiento, el control numérico posiciona la herramienta en el eje Z en el valor del parámetro **Z**. Durante dicho desplazamiento existe riesgo de colisión.

Antes de la conexión del acoplamiento (antes del ciclo), realizar eventualmente el posicionamiento previo de la herramienta

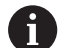

Instrucciones de programación

- Programar la pieza en bruto con el decalaje del centro en el radio más grande, en el caso de que se empleen ciclos de torneado, que se refieren a la descripción de la pieza en bruto
- Programar el punto inicial con el decalaje del centro en el radio más grande, en el caso de que se empleen ciclos de torneado, que se refieren a la descripción de la pieza en bruto
- Reducir la velocidad de giro del husillo si se aumenta el decalaje del centro
- Reducir la marcha rápida máx. **F**, si se aumenta el decalaje del centro.
- Utilizar valores idénticos para el parámetro **Q** al conectar y desconectar el acoplamiento

#### Secuencia de programación

- п Posicionar el cursor en el segmento **MECANIZACION**
- Programar la función **G726** con **H1** (conectar el acoplamiento) Ī.
- $\overline{\phantom{a}}$ Programar ciclos de torneado
- × Programar la función **G726** con **H0** (desconectar el acoplamiento)

f

Una interrupción del programa provoca automáticamente la desconexión del acoplamiento

Durante el giro excéntrico estando el cabezal acoplado A (Opción #135 Synchronizing Funct.), la búsqueda de la frase de inicio no se encuentra disponible. Seleccionar una frase NC antes o después de la zona de programación del giro excéntrico.

## **Descentrado X G727**

Con la ayuda de la función **G727** se pueden generar polígonos elípticos.

Los contornos de torneado se programan con ciclos de torneado separados.

6

Rogamos consulte el manual de la máquina.

El fabricante de la máquina se encarga de ajustar dicha función.

Condiciones:

Synchronizing Functions (Opción #135)

### Parámetros:

- **H**: **Activar acoplamiento**
	- $H = 0$ : Desactivar acoplamiento
	- $H = 1$ : Activar acoplamiento
- **Q**: **Husillo de referencia** Número del husillo que se acopla con los ejes X e Y (depende de la máquina)
- **I**: **X-Hub +/-** La mitad del movimiento X superpuesto (cota del radio)
- **C**: **Decalaje C para Inicio Z** Ángulo de eje C de la carrera X
- $\overline{\phantom{a}}$ **F**: **Máximo avance rápido** – Marcha rápida admisible para los ejes X e Y con el acoplamiento activado
- **E**: **Factor de forma** Número de carreras X referido a una vuelta del husillo
- **Z**: **Inicio Z** Valor de referencia para el parámetro **C**
- $\blacksquare$ **W**: **Delta C [°/mm Z]** – Diferencia del ángulo del eje C referida a un tramo de 1 mm en el eje Z

# **INDICACIÓN**

### **¡Atención: Peligro de colisión!**

Si se conecta el acoplamiento, el control numérico posiciona la herramienta en el eje Z en el valor del parámetro **Z**. Durante dicho desplazamiento existe riesgo de colisión.

Antes de la conexión del acoplamiento (antes del ciclo), realizar eventualmente el posicionamiento previo de la herramienta

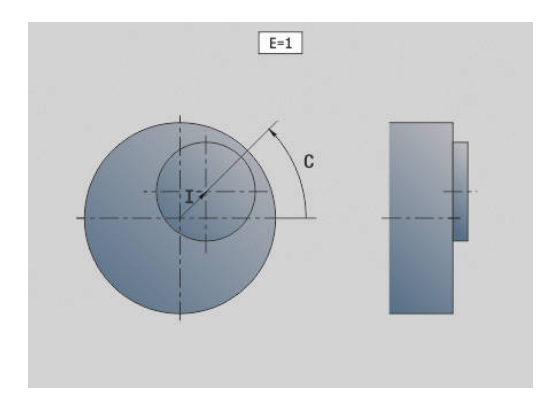

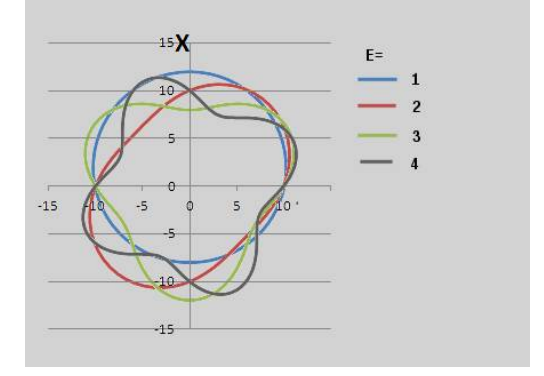

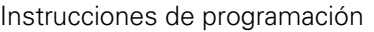

- **Programar la pieza en bruto con el decalaje del** centro en el radio más grande, en el caso de que se empleen ciclos de torneado, que se refieren a la descripción de la pieza en bruto
- Programar el punto inicial con el decalaje del centro en el radio más grande, en el caso de que se empleen ciclos de torneado, que se refieren a la descripción de la pieza en bruto
- Reducir la velocidad de giro del husillo si se aumenta el decalaje del centro
- Reducir la marcha rápida máx. **F**, si se aumenta el decalaje del centro.
- Utilizar valores idénticos para el parámetro **Q** al conectar y desconectar el acoplamiento

Secuencia de programación

- Posicionar el cursor en el segmento **MECANIZACION**  $\mathcal{L}_{\mathcal{A}}$
- Programar la función **G727** con **H1** (conectar el acoplamiento) Ì.
- $\blacksquare$ Programar ciclos de torneado
- Programar la función **G727** con **H0** (desconectar el п acoplamiento)

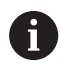

A

Una interrupción del programa provoca automáticamente la desconexión del acoplamiento

# **Compensación dentado oblicuo G728**

Con la ayuda de la función **G726** se puede realizar una compensación del desplazamiento angular dependiente de la posición de Z, entre la herramienta y la pieza. Esta función se necesita para el fresado por generación de dentados oblicuos con **G808**.

Parámetros:

- **H**: **Activar**:
	- **0: OFF**
	- **1: ON**
- **Q**: **hus. c. p. de trab.**
- $\mathcal{L}_{\mathcal{A}}$ **D**: **Número de dientes** – Número de dientes de la pieza
- **O**: **Módulo**

 $\mathbf i$ 

- **WC**: **Ángulo de oblicuidad** Rueda dentada
- **Z**: **Inicio Z** Posición Z en la que la diferencia de ángulo es 0°
- **J**: **Desalineación pieza °/mm Z**

Instrucciones de uso:

- Al llamar la función, la aproximación a la posición inicial de Z debe poderse hacer sin que se produzcan colisiones.
- Si se programa el desplazamiento **J**, se emplea directamente. Si no se ha programado **J**, el control numérico calcula el desplazamiento a partir del módulo, el número de dientes y el ángulo de hélice

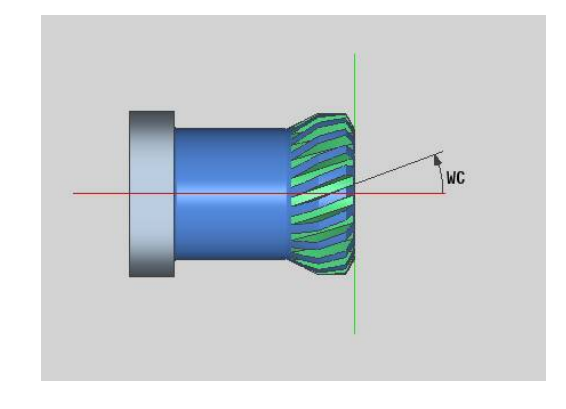

# **6.30 Medir el estado de la máquina (opción #155)**

 $\bullet$ 

Rogamos consulte el manual de la máquina. El fabricante determina el alcance funcional y el comportamiento de estas funciones.

Condiciones:

■ Component Monitoring (opción #155)

Durante su vida útil, los componentes con más uso de una máquina se desgastan (por ejemplo, rodamiento, husillo de rosca de bolas...) y disminuye la calidad del movimiento de los ejes. Todo esto influye en la calidad de fabricación.

Con **Component Monitoring** (opción #155) y los siguientes ciclos, el control numérico es capaz de medir el estado actual de la máquina. Por lo tanto, se pueden medir los cambios a los ajustes básicos debidos al envejecimiento y el desgaste. Las mediciones se guardarán en un archivo de texto que podrá leer el fabricante de la máquina. Este podrá leer los datos, evaluarlos y realizar un mantenimiento preventivo. De esta forma podrá evitar tiempos de parada imprevistos.

El fabricante puede definir umbrales de advertencia y de error para los valores medidos y, opcionalmente, establecer respuestas de error.

## **Medir estado de la máquina - Fingerprint G238**

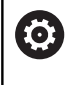

Rogamos consulte el manual de la máquina. El constructor de la máquina determina el alcance funcional y el comportamiento de esta función.

En este ciclo, el control numérico ejecuta diferentes mediciones con las que se puede calcular el estado actual de la máquina.

Con el parámetro **H = 1** puede iniciar una ejecución de prueba. En ella se realizarán los desplazamientos programados sin mediciones. Además, con los potenciómetros puede influir en la velocidad de desplazamiento.

Durante un proceso de medición (**H = 0** o sin introducción), el ciclo superpone el potenciómetro de avance. Ya no puede influir en la velocidad de desplazamiento. Solo puede detener el desplazamiento si gira el potenciómetro de avance a cero.

Con los parámetros **Q** , **D** y **V** puede seleccionar mediciones individuales de ejes individuales.

# **INDICACIÓN**

#### **¡Atención: Peligro de colisión!**

El ciclo puede ejecutar movimientos completos en varios ejes en marcha rápida Si en el parámetro **H** no hay valor o se ha programado 0, el potenciómetro de avance, marcha rápida y de cabezal no tiene efecto. Existe riesgo de colisión.

- Antes del registro de los datos de medición, probar el ciclo en el funcionamiento de prueba **H = 1**
- Antes de utilizar la función **G238**, pedir información al fabricante sobre el tipo y el alcance de los desplazamientos

Parámetros:

- **H**: **Únic. movimiento eje (1)**
	- 0 o sin introducción: Proceso de medición (el potenciómetro de avance no actúa)
	- **1**: Ejecución de prueba (el potenciómetro de avance actúa)
- **Q**: **Método de medición** Selección de la prueba que se va a ejecutar
	- **0**: Todas las pruebas
	- **1**: Cascada

 $\mathbf i$ 

- 2: Test de forma circular
- **3**: Respuesta de frecuencia
- **4**: Curva envolvente
- **D**: **No. del eje**  $(X = 1, Y = 2, Z = 3, U = 4, V = 5, W = 6, A = 7, B$ = 8, C = 9) - primer eje (solo si se ha definido **Q**)
- **V**: **No. del eje** segundo eje (solo si se ha definido **Q**)

Para obtener un test de forma circular del eje C en el contracabezal, defina el parámetro de la forma siguiente:

- **Q**: **Método de medición** = 2: Test de forma circular
- **V**: **No. del eje** = 9: C

En este caso, no debe definir el parámetro **D**.
## **Supervisión de componentes G939**

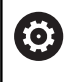

Rogamos consulte el manual de la máquina.

El fabricante de la máquina se encarga de ajustar dicha función.

Con la función **G939**, el control numérico ejecuta una prueba de componentes única. Los componentes que se vayan a comprobar vienen determinados por el fabricante en los parámetros de máquina.

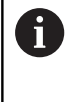

Su fabricante define los componentes que se van a supervisar en el parámetro de máquina **CfgMonComponent** (130900).

Parámetros:

**ID**: **Nombre clave** - El nombre del componente de máquina que se va a supervisar viene definido por el fabricante en el parámetro de máquina **CfgMonComponent** (130900)

# **6.31 Programación de variables**

## **Fundamentos**

Una variable es un comodín. Las variables contienen información de diversa índole durante la ejecución del programa.

El control numérico proporciona diferentes tipos de variables. En la utilización de variables deben observarse las siguientes reglas:

- Punto antes de la barra
- Máximo 6 niveles de paréntesis
- Variable entera: valores enteros del –32767 al +32768
- Variables reales: Números con coma flotante con 10 cifras enteras y 7 cifras decimales como máximo
- Las variables deben escribirse siempre sin espacios en blanco
- El propio número de variable y un valor de índice que tal vez pueda haber puede describirse mediante variables adicionales, p. ej.: **#g( #c2)**

El control numérico pone a disposición las siguientes funciones:

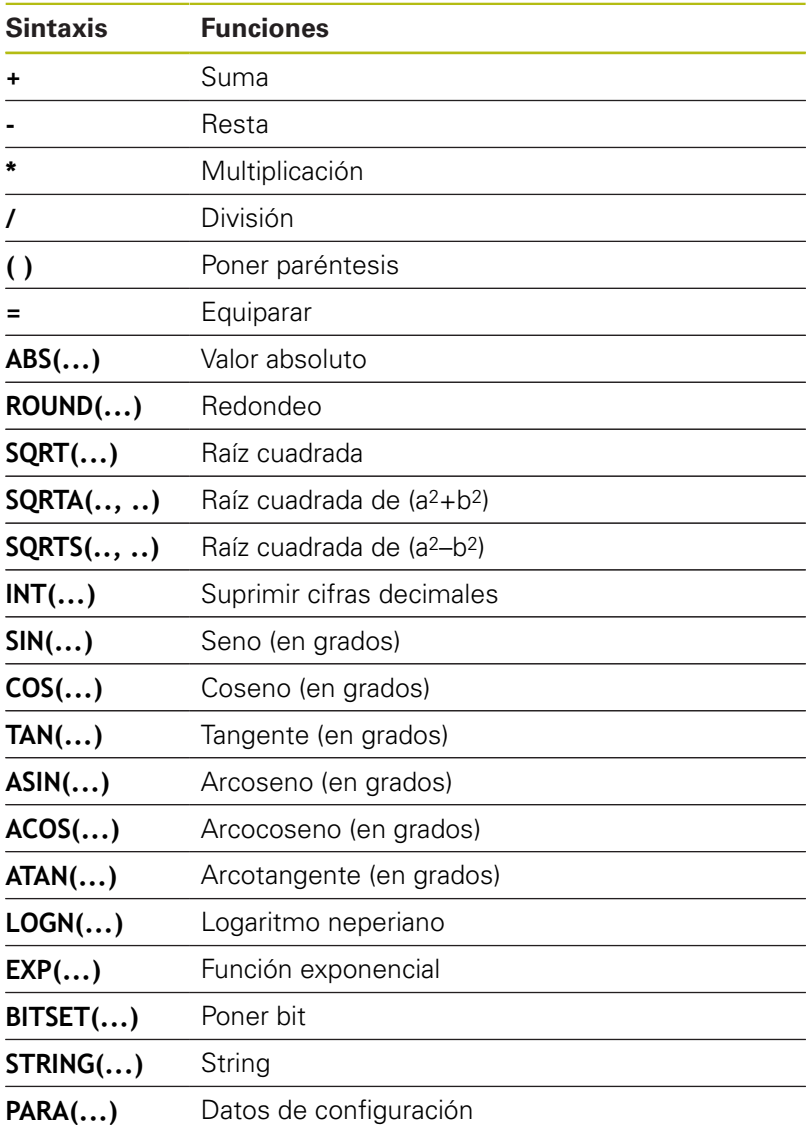

Las funciones listadas se pueden programar asimismo A mediante Softkeys. La barra de softkeys está disponible si está activada la función de asignación de variables y el teclado alfanumérico mostrado en el monitor. Instrucciones de programación f ■ Aquí ya no se distingue entre variables modificables en el tiempo de ejecución y variables no modificables en el tiempo de ejecución como ocurre en los controles numéricos anteriores. Un programa NC ya no se precompila, sino que primero se interpreta en el tiempo de ejecución. ■ Cuando el torno tiene varios carros, las frases NC se programan con cálculos de variables con la identificación de carro \$... En caso contrario, los cálculos se ejecutan varias veces. ■ Los datos de posiciones y dimensiones leídos en variables del sistema son siempre métricos, aun

## **Tipos de variable**

El control numérico distingue los siguientes tipos de variables:

cuando un programa NC se ejecute en pulgadas.

- Variables generales
	- Variables locales
	- Variables globales
	- Variables de texto
- Cotas de máquina
- $\blacksquare$ Correcciones de la herramienta
- × Variables PLC

#### **Variables generales**

- #11 .. #199 las variables locales que dependen del canal tienen valor dentro de un programa principal o subprograma
- m. **#l1(1) .. #l99(1)** las variables inicializadas que dependen del canal tienen valor dentro del plano del programa de la inicialización, así como en los subprogramas que se llaman mientras dure

 $\mathbf{i}$ 

Debido a sus propiedades, la variable inicializada que depende del canal es útil especialmente dentro de los llamados programas expertos. De esta forma evitará solapes no deseados con las variables del programa principal. Además, todas las variables programables están disponibles sin limitaciones para el programa principal.

**Información adicional:** ["Subprogramas, programas](#page-304-0) [expertos", Página 305](#page-304-0)

- #c1 .. #c30 las variables globales que dependen del canal están disponibles para todos los carros (canal NC). El uso de números de variable idénticos en carros distintos no tiene ninguna influencia mutua. El contenido de las variables está disponible de modo global en un canal. Se entiende por modo global que una variable descrita en un subprograma puede interpretarse también en el programa principal y viceversa
- **#g1 .. #g199** las variables reales y globales que no dependen del canal están disponibles una vez dentro del control numérico. Cuando el programa NC modifica una variable dicha modificación es válida para todos los carros. Las variables se conservan después de desconectar el control y pueden interpretarse de nuevo después de conectarlo.
- **#g200 .. #g299** las variables enteras y globales que no dependen del canal están disponibles una vez dentro del control numérico. Cuando el programa NC modifica una variable dicha modificación es válida para todos los carros. Las variables se conservan después de desconectar el control y pueden interpretarse de nuevo después de conectarlo.
- **#x1 .. #x20** las variables de texto locales que dependen del canal tienen valor dentro de un programa principal o subprograma. Pueden leerse únicamente en el canal en el cual se han escrito

#### **Ejemplo: variables generales**

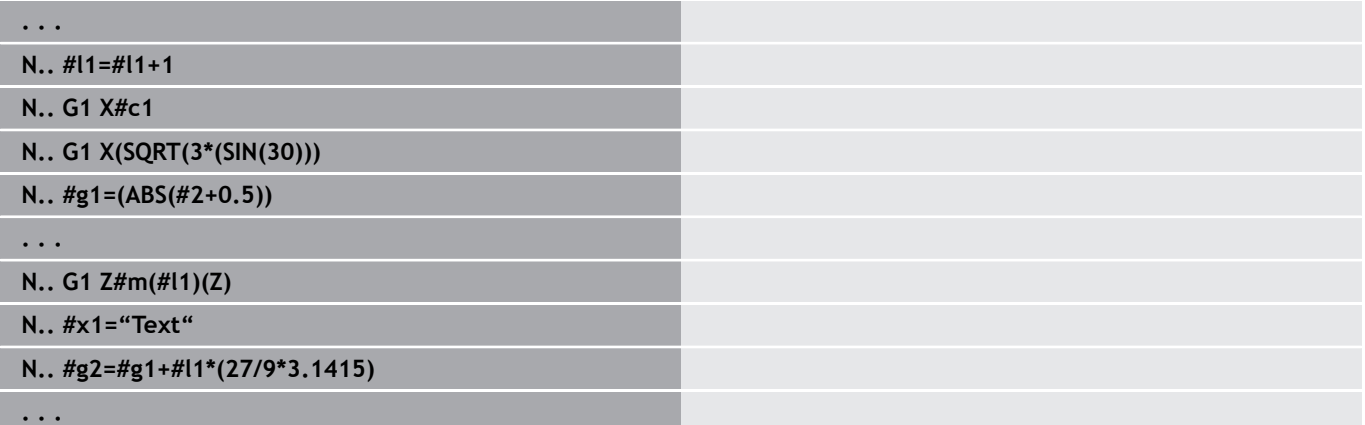

#### **Ejemplo: variable inicializada que depende del canal**

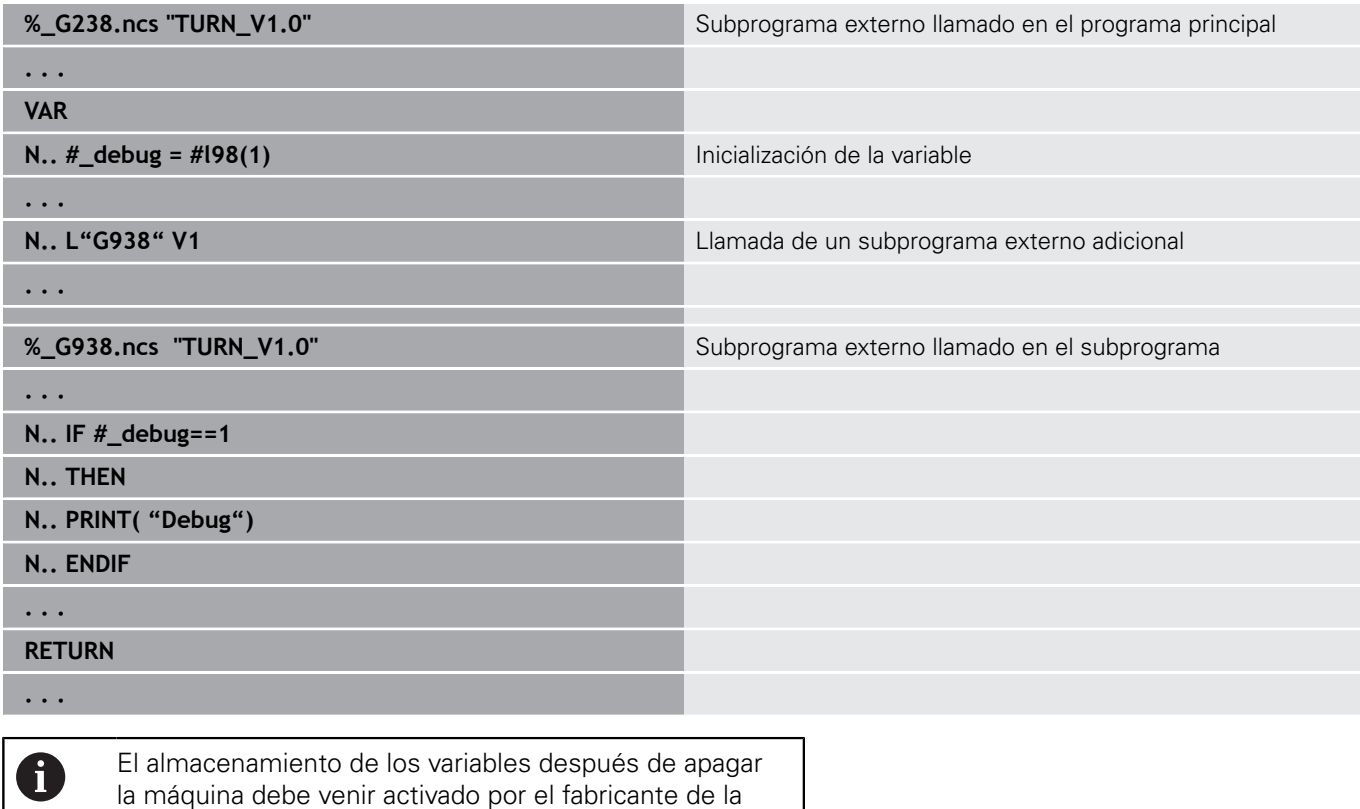

máquina **CfgNcPgmParState** (núm. 200700).

Si no esta activado el almacenamiento de variables, después de encender la máquina siempre serán cero.

ĥ

También se pueden programar funciones M con ayuda de las variables.

#### **Variables de cadena d texto de**

- La función TIME escribe la fecha o la hora en una variable de cadena. Puede grabarlas con un ciclo de grabado.
- El contenido de las variables se puede convertir en variables de cadena y añadirse.
- Las variables de secuencia de caracteres pueden emitirse como número de coma flotante. Estos se redondean automáticamente.
- Los nombres de fichero pueden indicarse mediante variables de secuencia de caracteres. **Información adicional:** ["Emisión de datos para variables](#page-560-0) [WINDOW", Página 561](#page-560-0)[""](#page-560-1)

#### **Ejemplo: fecha y hora**

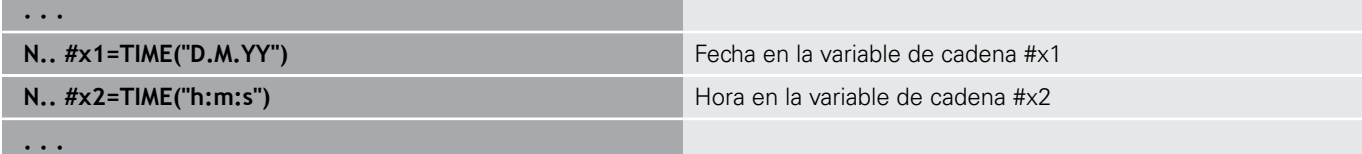

#### **Ejemplo: transformación en una variable de cadenas de texto**

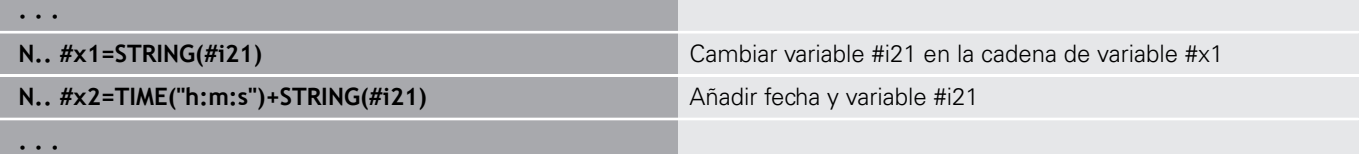

#### **Ejemplo: Salida de números de coma flotante**

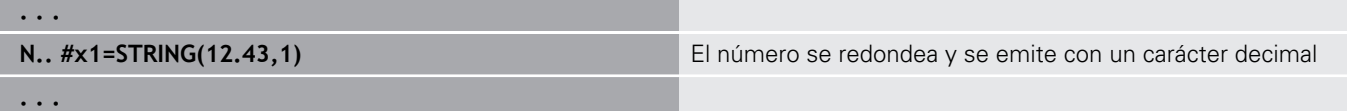

#### **Cotas de máquina**

 $\Box$ **#m1(n) .. #m99(n)**: **n** representa la letra del eje (X, Z, Y) para el cual se leerán o se escribirán las cotas de máquina. El cálculo de variables trabaja con la tabla **mach\_dim.hmd**. **Simulación**: Al encender el control numérico, la simulación leerá la tabla **mach\_dim.hmd**. Ahora, la simulación trabaja con la tabla de la simulación

#### **Ejemplo: Cotas de máquina**

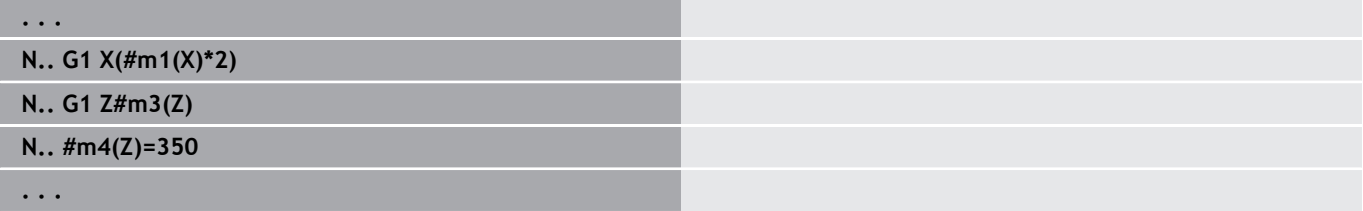

#### **Correcciones de la herramienta**

■ **#dt(n)**: **n** corresponde a la dirección de corrección (X, Z, Y, S) y **t** corresponde al número de revólver en el cual está registrada la herramienta. El cálculo de variables trabaja con la tabla **toolturn.htt**. **Simulación**: En la selección de programa, la simulación leerá la tabla **toolturn.htt**. Ahora, la simulación trabaja con la tabla de la simulación

#### **Ejemplo: Correcciones de herramienta**

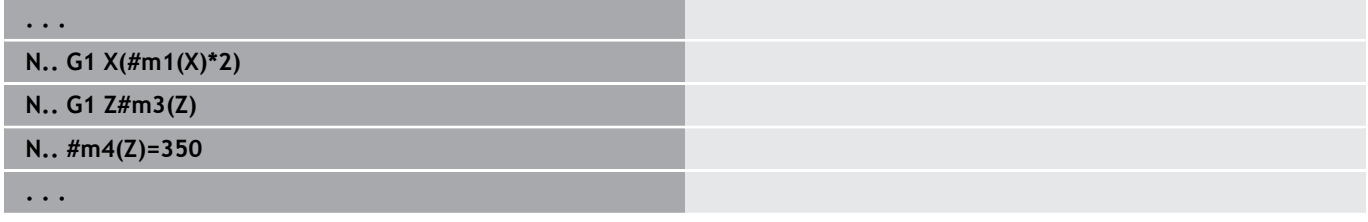

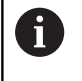

Asimismo, es posible consultar datos de la herramienta directamente con el **No. de identif.**. Por ejemplo, es posible que sea necesario cuando no exista ninguna asignación de puesto de revólver. Para ello, programar una coma y el **No. de identif.** de la herramienta detrás de la identificación deseada, p. ej. **#l1 = #d1(Z, "001")**.

#### **Variables PLC (Bits de eventos)**

6

Rogamos consulte el manual de la máquina.

El fabricante de la máquina se encarga de ajustar dicha función.

La programación de variables accede a un valor lógico, aritmético o de texto desde el programa PLC. Se puede acceder a las variables PLC con acceso de lectura o de escritura. El nombre simbólico al que se accede lo fija el fabricante de la máquina en el programa PLC.

En las versiones anteriores del control numérico, la parte de lectura de dicha programación se identificaba como «Bits de eventos».

**#en(Symname)**: **n** identifica el tipo de datos, **Symname** identifica el nombre simbólico del operando PLC

El fabricante de la máquina puede poner el nombre simbólico también indexado. El Índice puede estar configurado variable.

#### **#e1("Spindle[#l3].Direction")**

- **#e1 (#e0)**: Con **#e1**, el control numérico ejecuta accesos m. a valores lógicos, valores de números enteros o valores de quebrados
- $\mathbb{R}^2$ **#e2**: Con **#e2**, el control numérico ejecuta accesos a valores de texto

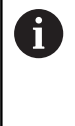

Prestar atención a que el tipo de variable concuerde con las asignaciones. Los valores de texto de las variables PLC se pueden guardar únicamente en variables de String, los valores numéricos únicamente en variables normales.

## **Ejemplo: Variable PLC**

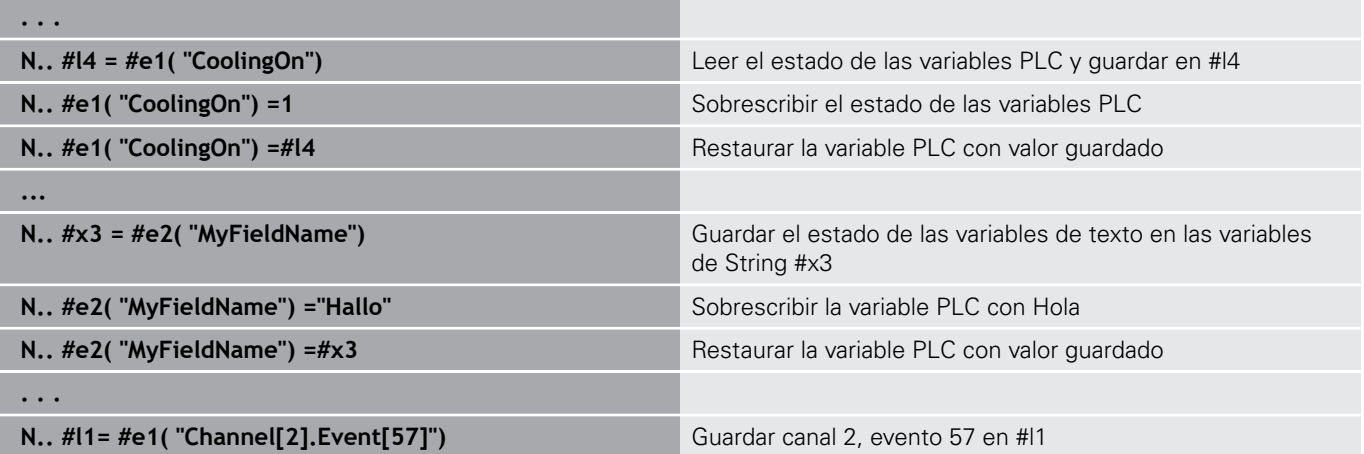

## **Leer datos de herramientas**

0

Rogamos consulte el manual de la máquina.

Esta función también está disponible en máquinas con almacén de herramientas.

Entonces, el control numérico emplea la lista de almacén en lugar de la lista de revólver.

Utilice el sintaxis siguiente para leer datos de herramientas que estén actualmente registradas en su lista de revólveres: **#wn(select)**.

Las informaciones de la actual herramienta cambiada se obtienen con la siguiente sintaxis: **#w0(select)**.

Asimismo, es posible consultar datos de la herramienta directamente con el **No. de identif.**. Por ejemplo, es posible que sea necesario cuando no exista ninguna asignación de puesto de revólver: **#l1= #w1(select,"ID")**.

Si se ha definido una cadena de cambio, se programa la primera herramienta de la cadena de cambio. El control numérico determinará los datos de la herramienta activa.

#### **Identificaciones de las informaciones de herramienta**

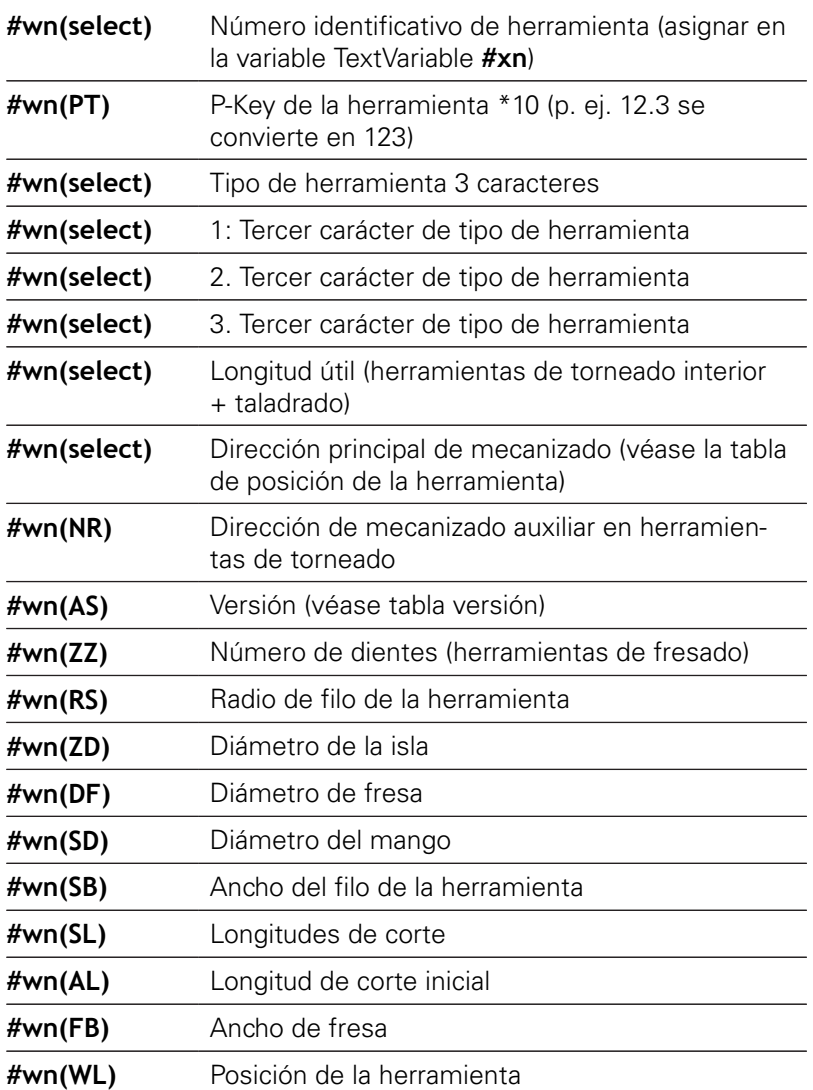

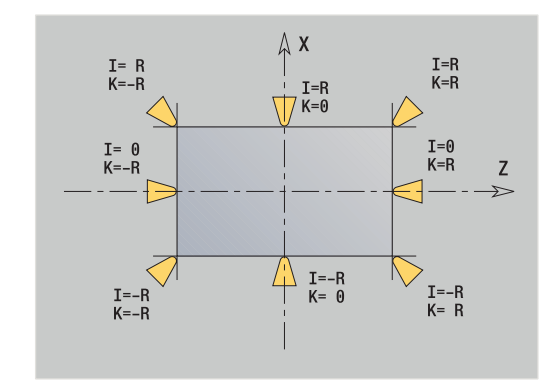

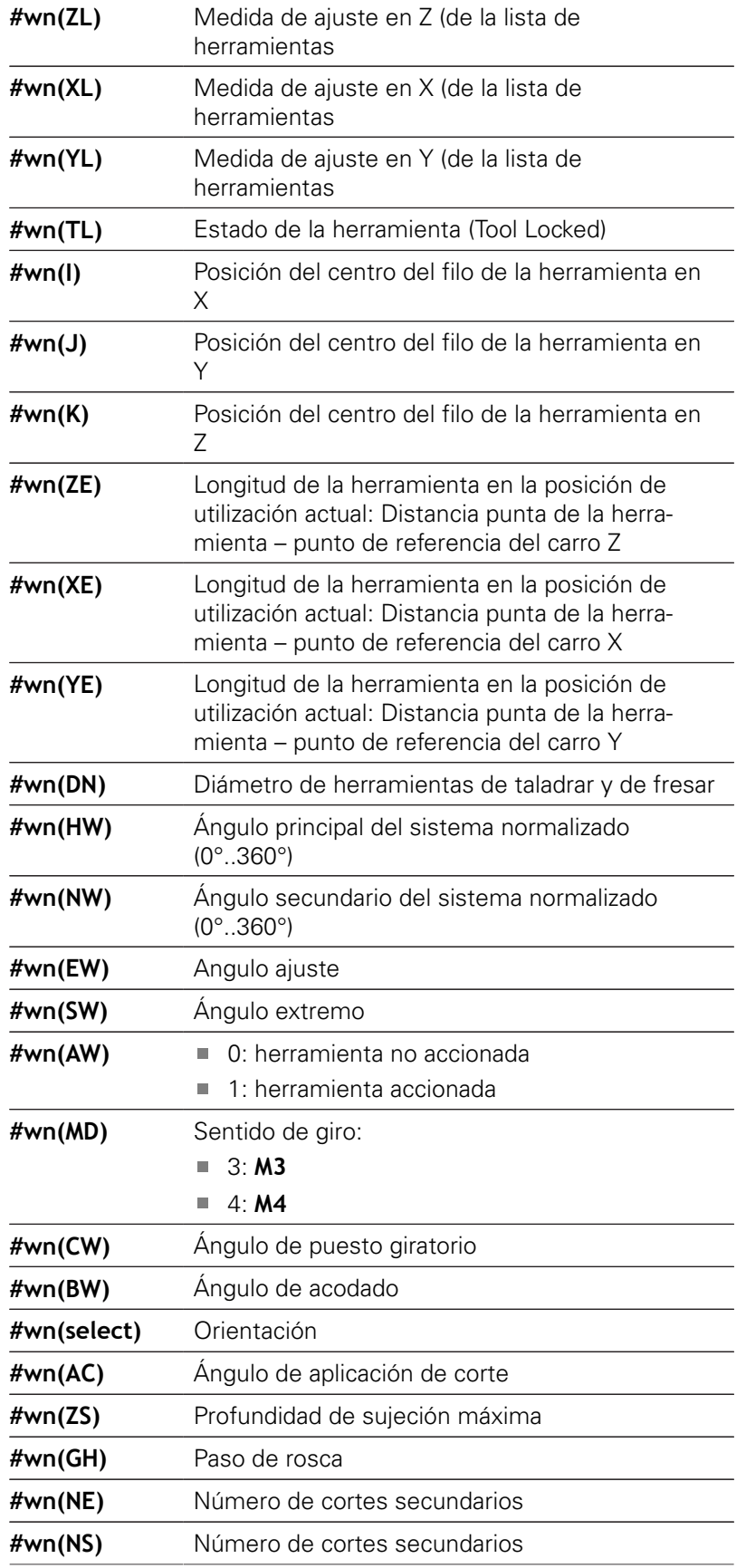

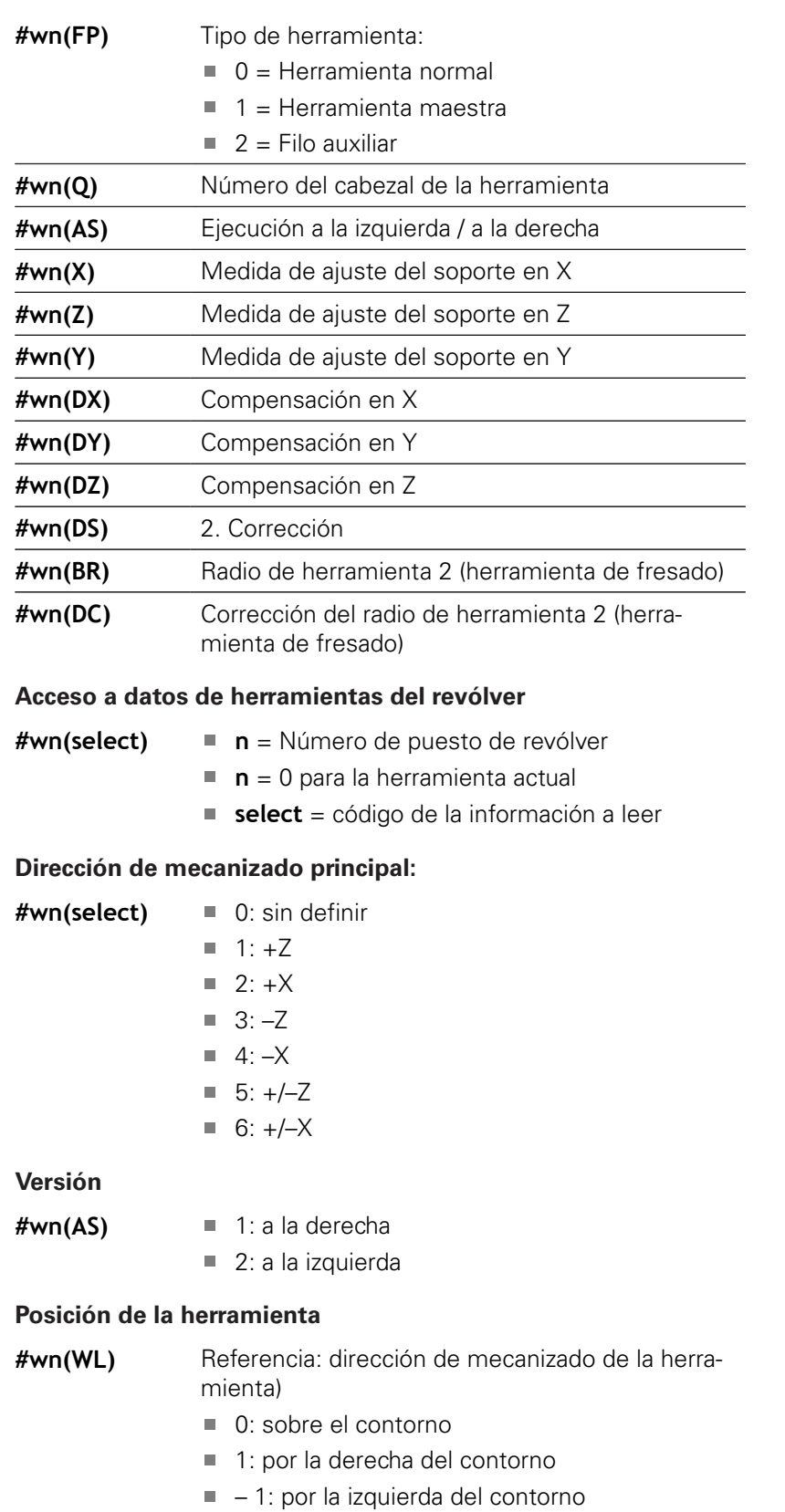

## **Leer bits de diagnóstico**

0

Rogamos consulte el manual de la máquina. Esta función también está disponible en máquinas con almacén de herramientas.

Entonces, el control numérico emplea la lista de almacén en lugar de la lista de revólver.

Utilizar la siguiente sintaxis para leer los bits de diagnosis. Solo se tendrá acceso a las herramientas actualmente registradas en la lista de revólveres.

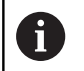

También se pueden leer bits de diagnóstico en herramientas Multifix Para ello, programar una coma y el **No. de identif.** de la herramienta detrás de la identificación deseada, p. ej. **#l1 = #t(3, "001")**.

#### **Identificaciones de los bits de diagnosis**

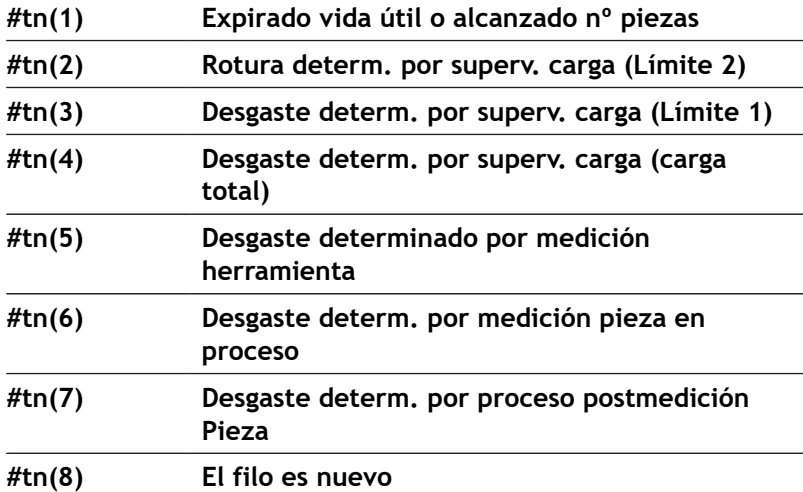

#### **Acceso a datos del revólver**

- **#tn(select) n** = Número de puesto de revólver
	- $\blacksquare$  **n** = 0 para la herramienta actual
	- **select** = código de la información a leer

## **Información NC actual**

Utilizar la siguiente sintaxis para leer informaciones NC programadas mediante funciones G.

## **Identificaciones de las informaciones NC**

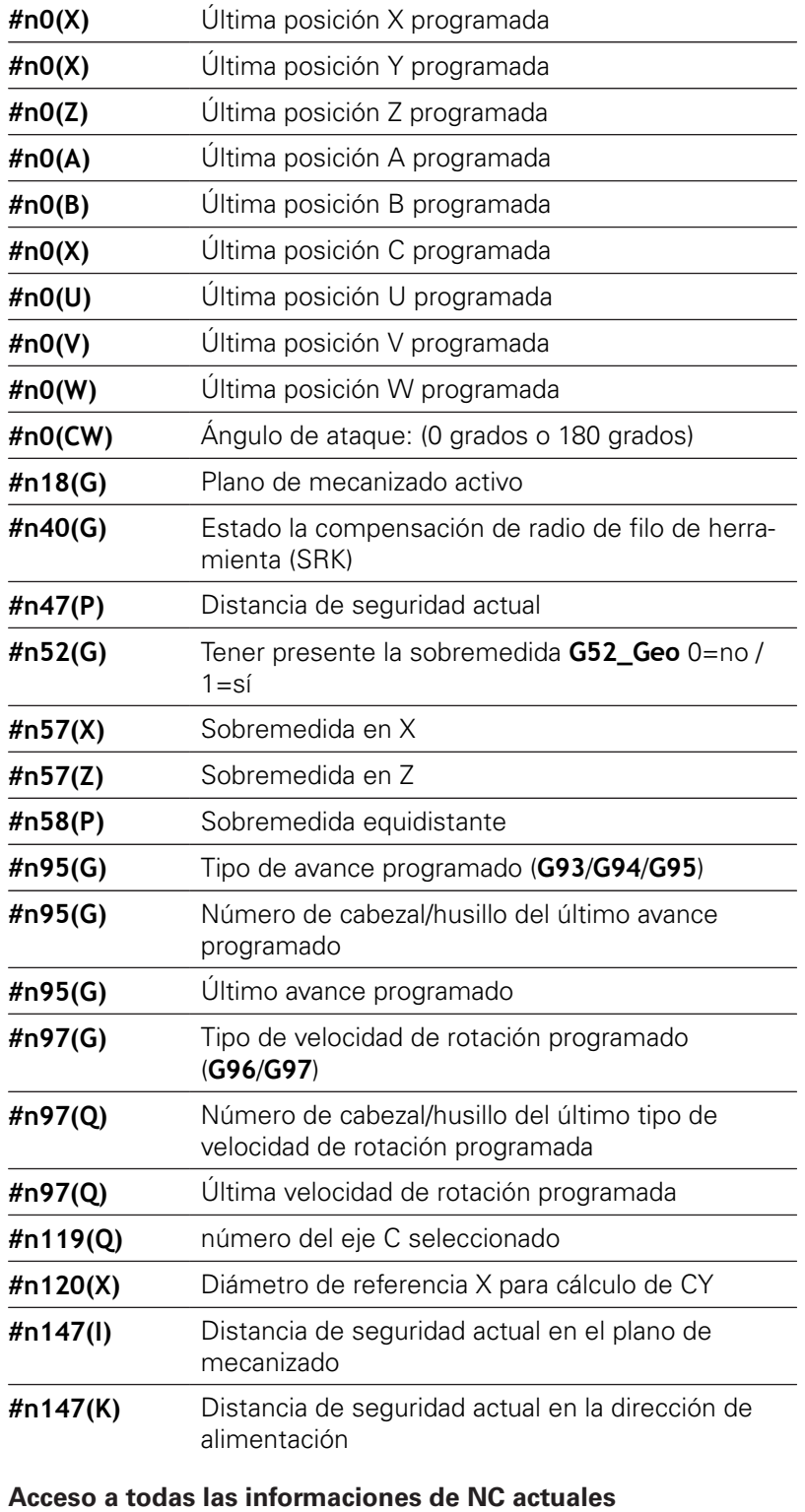

**#nx(select) x** = Número de función G

**select** = código de la información a leer

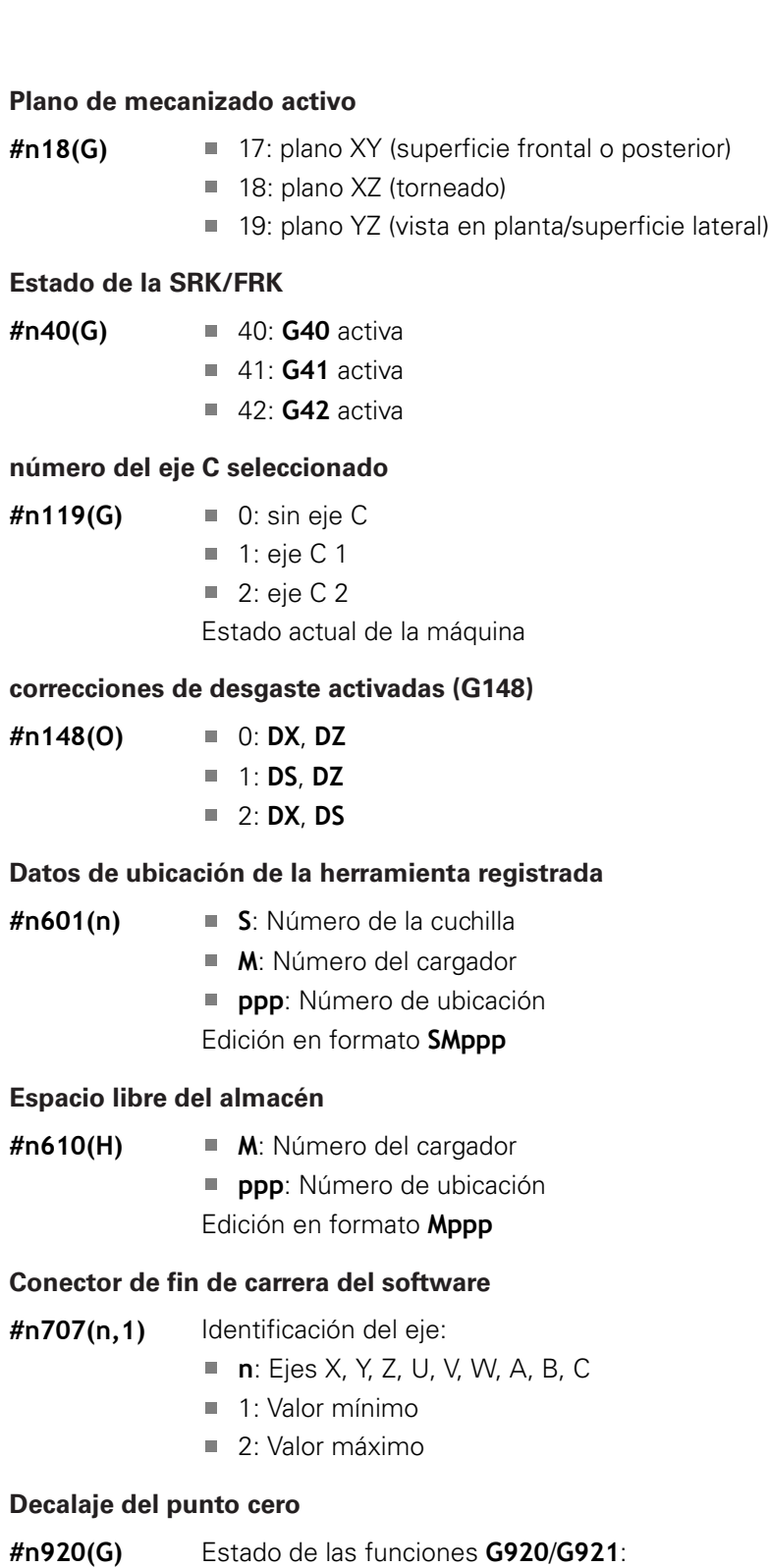

- 0: Ninguno **G920/G921** activo
- 1: **G920** activo
- 2: **G921** activo

## **Leer información de NC general**

Utilice la siguiente sintaxis para leer informaciones NC generales.

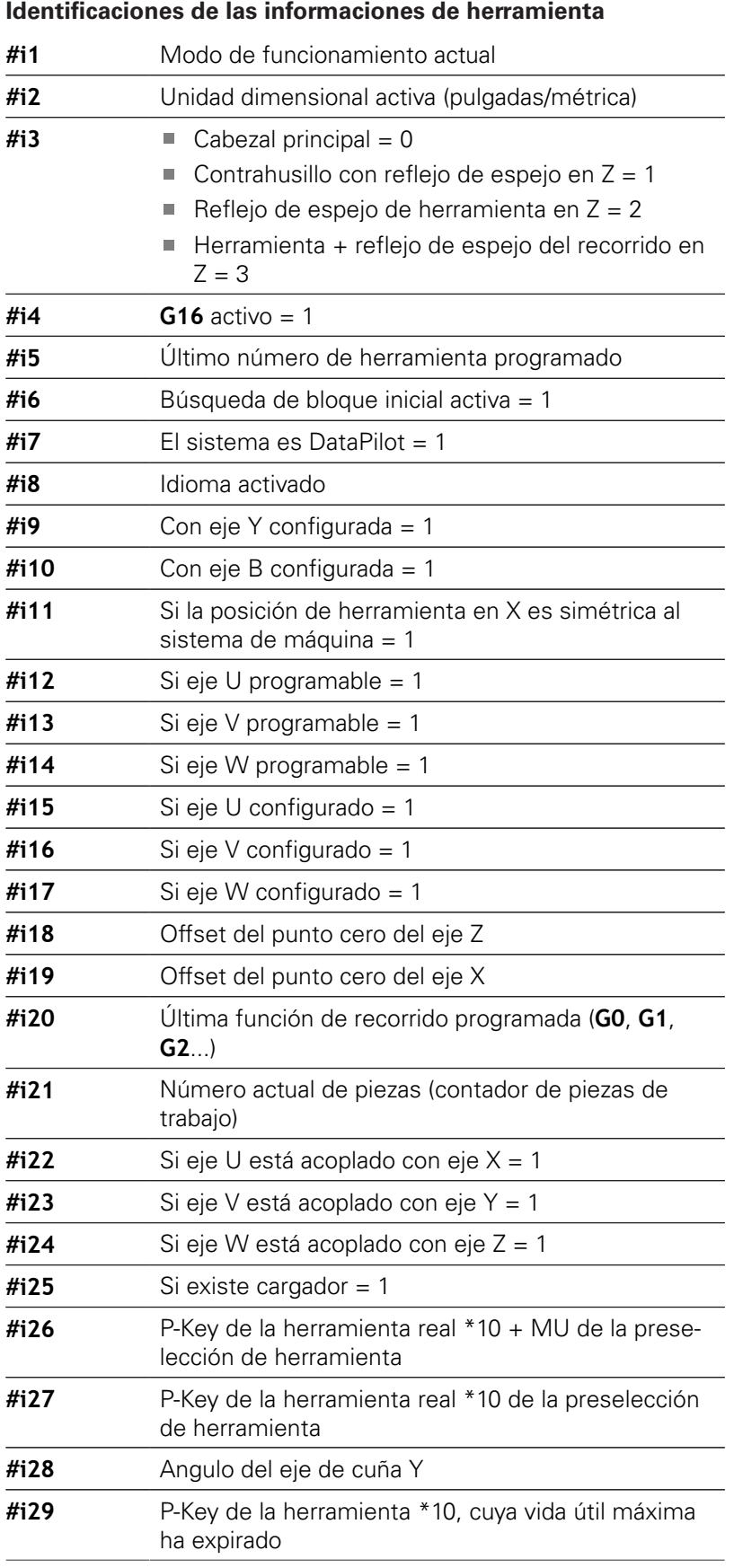

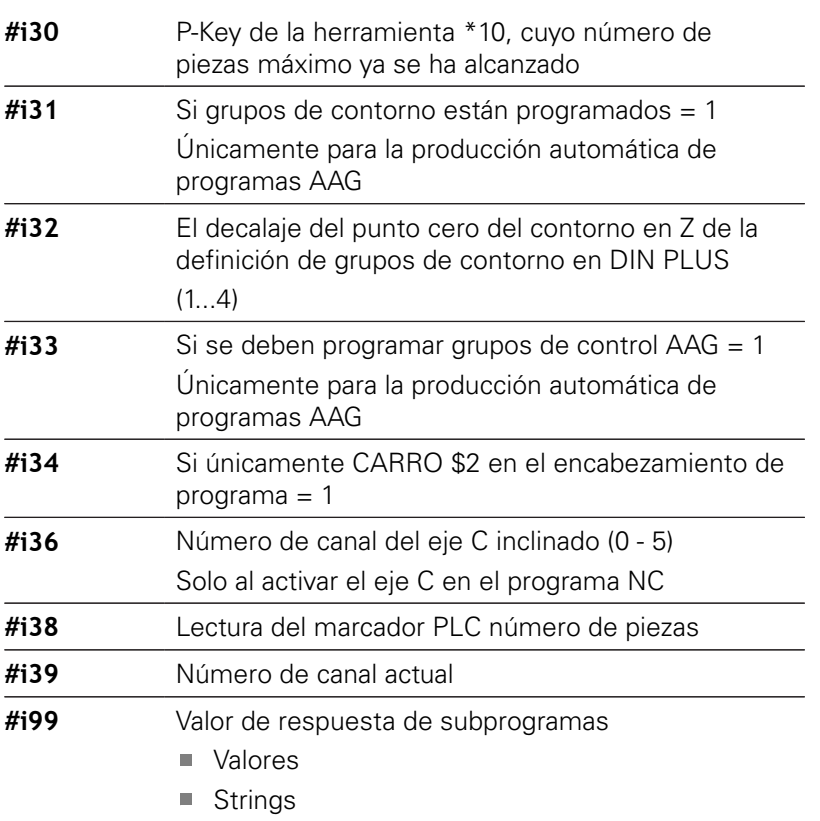

#### **Modo de funcionamiento activo**

- 
- **#i1** 2: Máquina
	- 3: Simulación
	- 5: Menú TSF

## **Idiomas**

- **#i8** 0: **ENGLISH** 1: **GERMAN**
	- 2: **CZECH**
	- 3: **FRENCH**
	- 4: **ITALIAN**
	- 5: **SPANISH**
	- 6: **PORTUGUESE**
	- 7: **SWEDISH**
	- 8: **DANISH**
	- 9: **FINNISH**
	- **10: DUTCH**
	- 11: **POLISH**
	- 12: **HUNGARIAN**
	- 14: **RUSSIAN**
	- 15: **CHINESE**
	- 16: **CHINESE\_TRAD**
	- 17: **SLOVENIAN**
	- 19: **KOREAN**
	- 21: **NORWEGIAN**
	- 22: **ROMANIAN**

**6**

- 23: **SLOVAK**
- 24: **TURKISH**

#### **Marcador PLC número de piezas**

- **#i38** 0: Atributo no definido o número de piezas no alcanzado
	- 1: Número de piezas alcanzado

## **Leer datos de configuración – PARA**

Con la función **PARA** se leen los datos de configuración. Utilice para ello las denominaciones de parámetros de los parámetros de configuración. Los parámetros de usuario también se leerán con las denominaciones utilizadas en los parámetros de configuración.

En la lectura de parámetros opcionales debe revisarse la validez del valor de retorno. En función del tipo de datos del parámetro (**REAL**/ **STRING**) al leer un atributo opcional no definido se retorna el valor **0** o bien el texto **\_EMPTY**.

#### **Acceso a los datos de configuración**

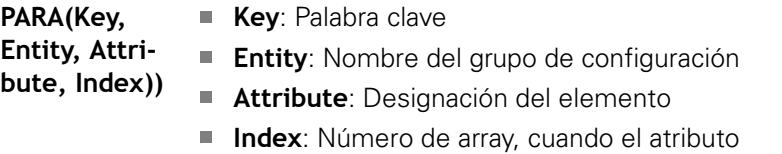

pertenece a un array

#### **Ejemplo: función PARA**

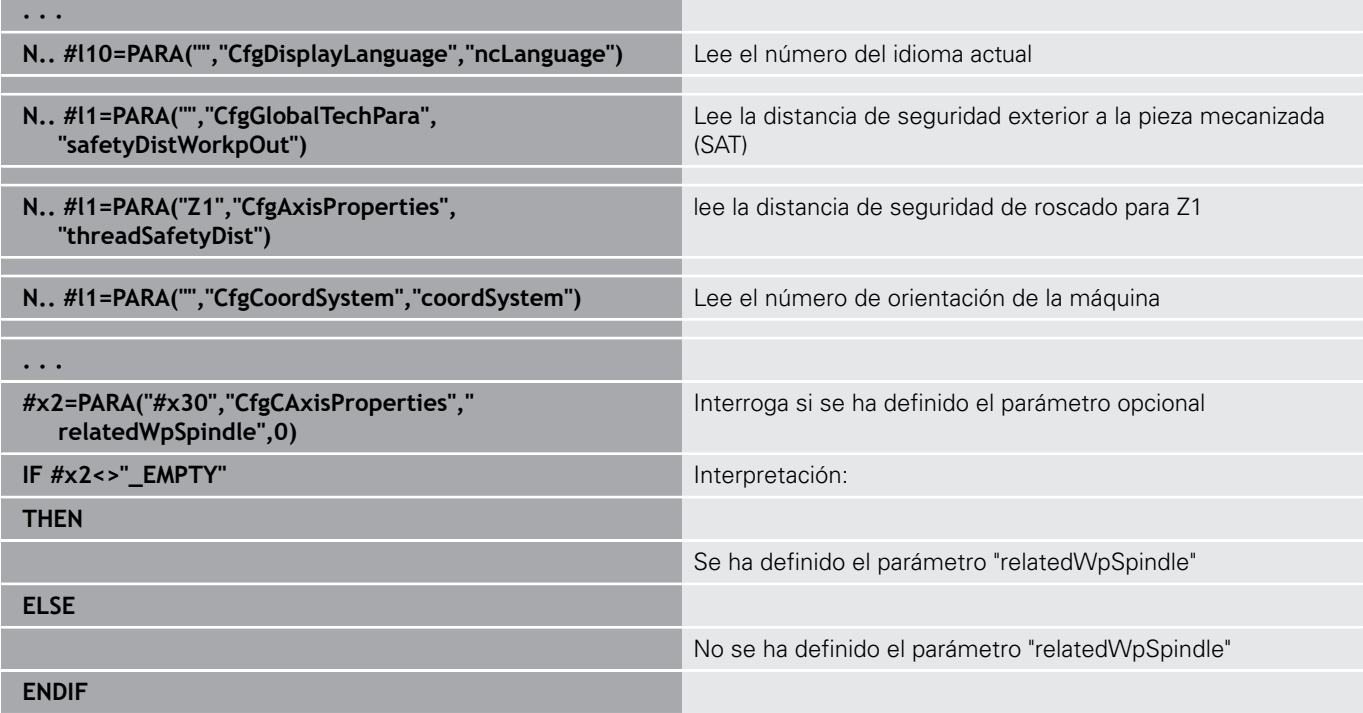

## **Determinar el índice de un elemento de parámetros – PARA**

La búsqueda del índice de un elemento se activa cuando el nombre del elemento de lista se anexa al atributo con una coma.

#### **Ejemplo:**

A

Se desea determinar el número de eje lógico del husillo **S1**

#### **#c1 = PARA( "", "CfgAxes", "axisList,S1", 0)**

La función entrega el índice del elemento **S1** en el Attribute **axisList** de la Entity **CfgAxes**. El Index del elemento **S1** es aquí también el número de eje lógico.

**Acceso a los datos de configuración**

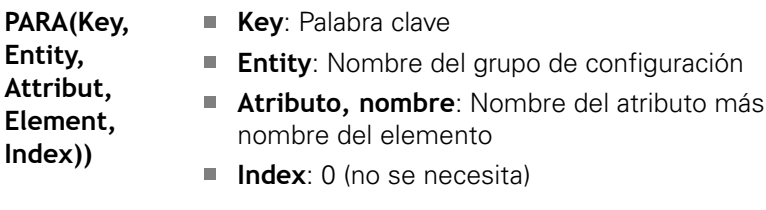

Sin el anexo de atributo, **S1** la función leería el elemento sobre el Index de lista **0**. Sin embargo, dado que se trata de una cadena de caracteres (String), el resultado debe asignarse también a una variable tipo cadena de caracteres (String).

#### **#x1 = PARA( "", "CfgAxes", "axisList", 0)**

La función lee el nombre de la cadena de caracteres del elemento sobre el Index de lista **0**.

## **Sintaxis CONST – VAR de las variables ampliada**

Mediante la definición de las palabras clave **CONST** o **VAR** es posible utilizar nombres como designación de las variables. Las palabras clave pueden utilizarse en el programa principal y en el subprograma. En la utilización de las definiciones en el subprograma, la declaración de constantes o variables debe encontrarse antes de la palabra clave **MECANIZACION**.

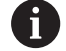

**Reglas para definiciones de constantes y variables:** Los nombres de constantes y variables deben comenzar por un trazo de subrayado y estar formadas por minúsculas, números y trazos de subrayado. La longitud máxima no debe rebasar 20 caracteres.

#### **Nombres de variable con VAR**

Asignando nombres de variables puede facilitar la lectura de un programa NC. Para ello, inserte el segmento de programa **VAR**. En este segmento de programa se asignan denominaciones de variables a los variables.

#### **Ejemplo: Variables de texto libre**

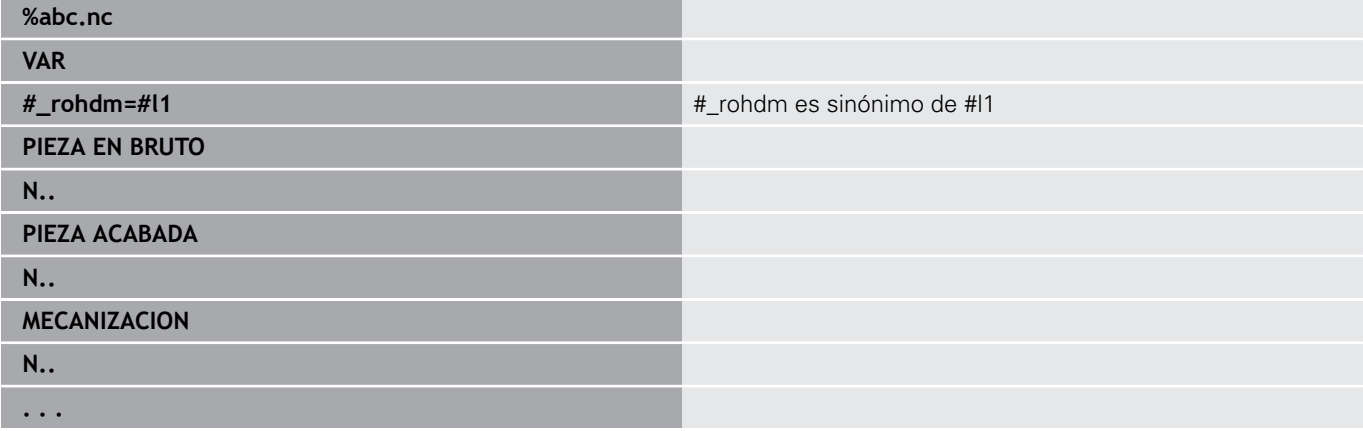

#### **Ejemplo: Subprograma**

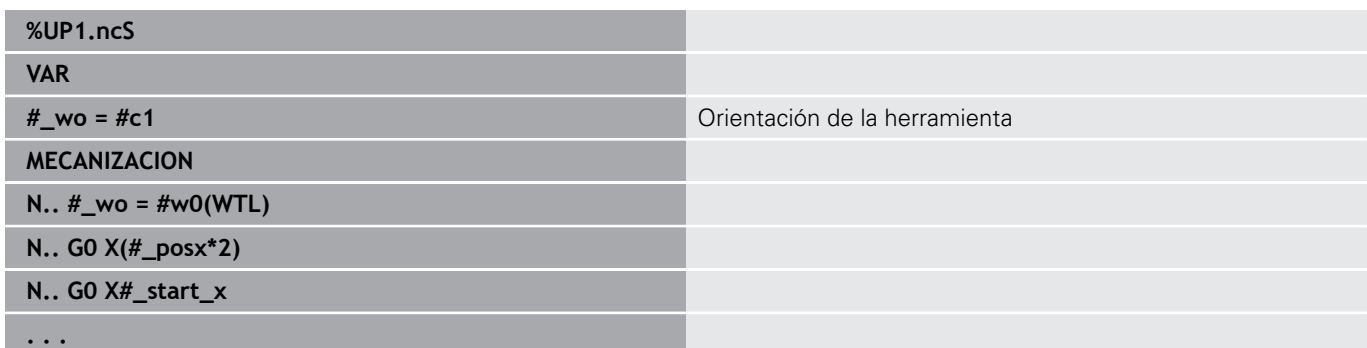

#### **Ejemplo: Asignación con variables**

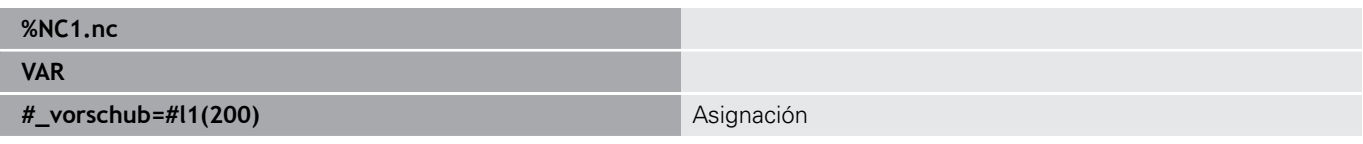

Esto quiere decir una asignación inicial como la siguiente:

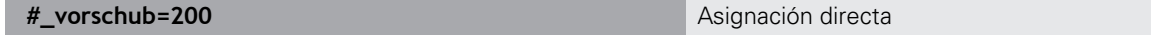

Si trabaja con variables, en cualquier momento puede sobrescribirse el valor en la ejecución posterior del programa. La variable se conoce en el resto del programa NC y en los subprogramas y también se puede modificar allí. La información se conoce desde el lugar donde se ha declarado la variable. De este modo se permite que los subprogramas puedan proporcionar datos adicionales sobre la función que se va a llamar fuera del valor RETURN. Al contrario que las variables #c y #g, estas variables existen solamente dentro de un programa NC, y por ello sirven principalmente para utilizarse con programas expertos.

#### **Definición de constante con CONST**

Posibilidades de definición de constantes:

- Asignación directa de valor
- Información interna del interpreter como constante
- Asignación de nombre a variables de transferencia de un subprograma

Utilice la siguiente información interna para la definición de constantes en el segmento **CONST**.

#### **Informaciones internas para la definición de constantes**

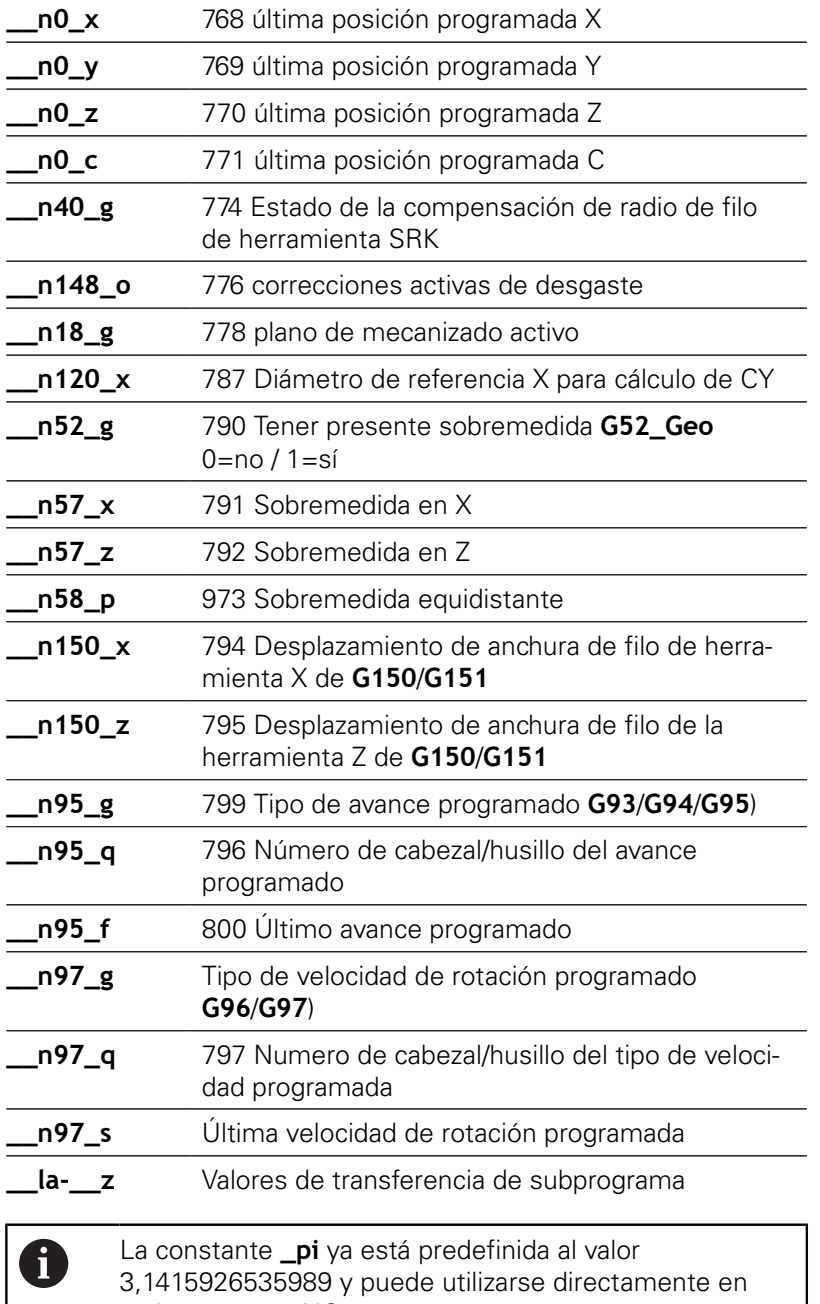

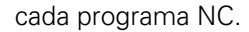

#### **Ejemplo: Programa principal**

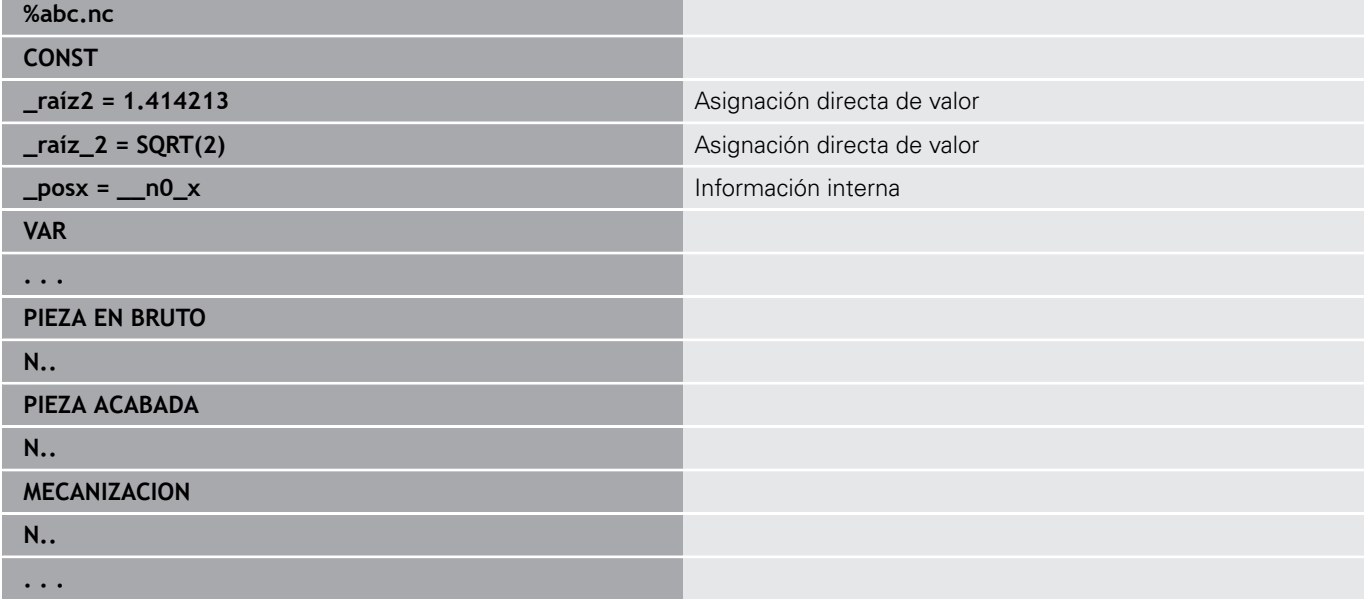

## **Ejemplo: Subprograma**

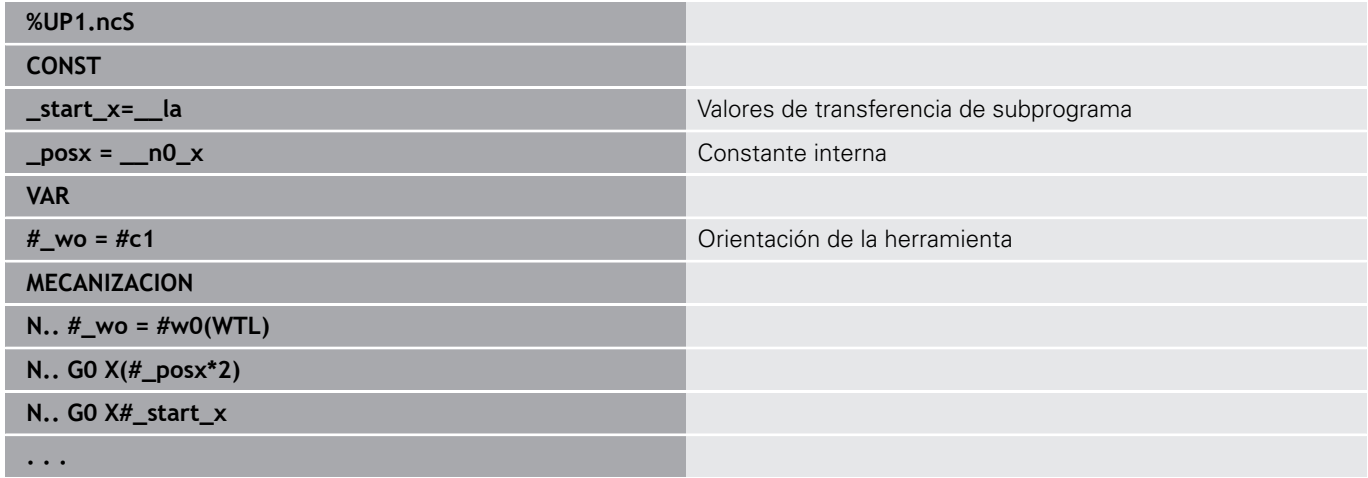

## **6.32 Introducciones de datos, Salidas de datos**

## **Ventana de emisión para variables WINDOW**

**WINDOW (x)** crea una ventana con un número de líneas **x**. La ventana se abre con el primer menú de entrada o de salida. **WINDOW (0)** cierra la ventana.

**Sintaxis: WINDOW** (número de líneas) (0 <= número de líneas <= 20)

La ventana estándar comprende tres líneas - no es necesario programarla.

#### **Ejemplo: Ventana de emisión para variables WINDOW**

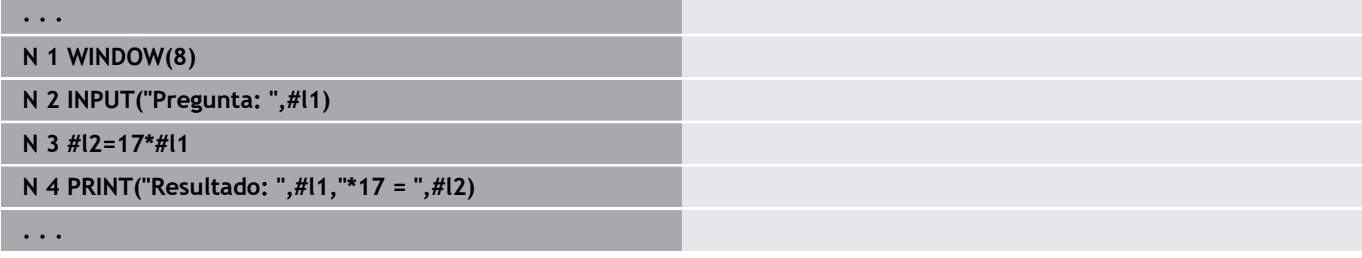

#### <span id="page-560-0"></span>**Emisión de datos para variables WINDOW**

<span id="page-560-1"></span>Con el comando **WINDOW (x, nombre de fichero)** se guarda la instrucción **PRINT** en un fichero con el nombre definido y la extensión **.LOG**, en el directorio **V:\nc\_prog\**. Al ejecutar de nuevo el comando **WINDOW**, este fichero será sobrescrito.

Solo es posible guardar ficheros **LOG** en el submodo de funcionamiento **Secuencia programa**.

**Sintaxis: WINDOW** (número de líneas, nombre del fichero)

#### **Ejemplo: Emisión de datos para variables WINDOW**

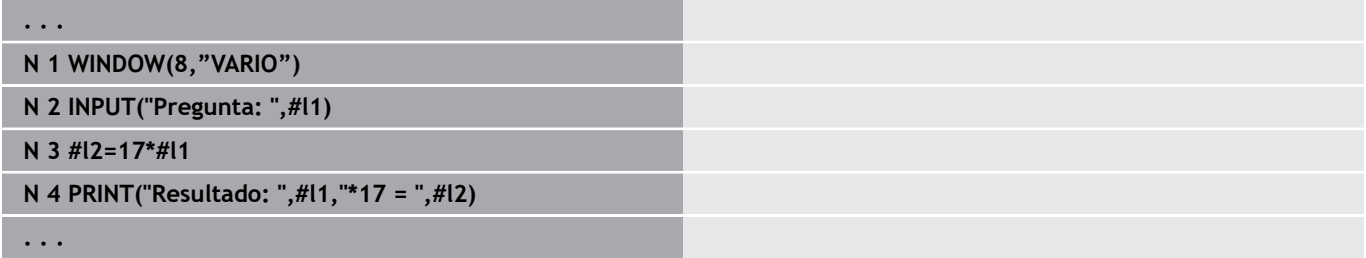

El nombre de fichero también se puede indicar con variables de cadena (string).

#### **Ejemplo: Salida de fichero con secuencia de caracteres**

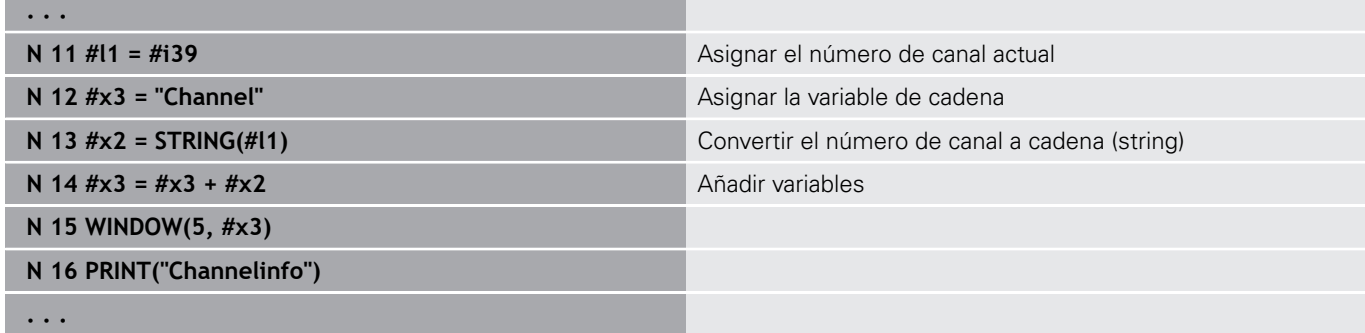

## **Introducción de variables INPUT**

Con **INPUT** se programa la entrada de variables.

**Sintaxis: INPUT** (Texto, Variable)

Se define el texto de introducción y el número de variables. El control numérico detiene la traducción en **INPUT**, visualiza el texto y espera a que se introduzca un valor de variable. En lugar de un texto de introducción se puede programar también una variable de String, p. ej. **#x1**.

El control numérico muestra el dato introducido una vez finalizada la orden **INPUT**.

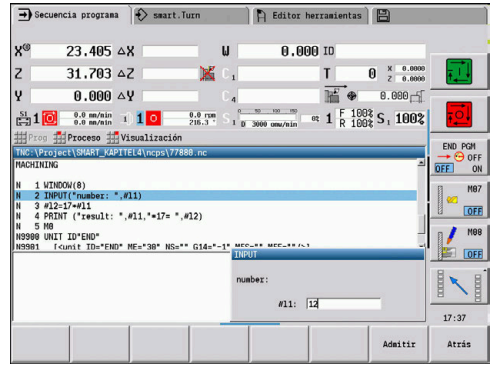

## **Salida de variables # PRINT**

**PRINT** visualiza textos y valores de variables durante la ejecución del programa. Se pueden programar varios textos y variables de forma sucesiva.

**Sintaxis: PRINT** (Texto, Variable, Texto, Variable, ...)

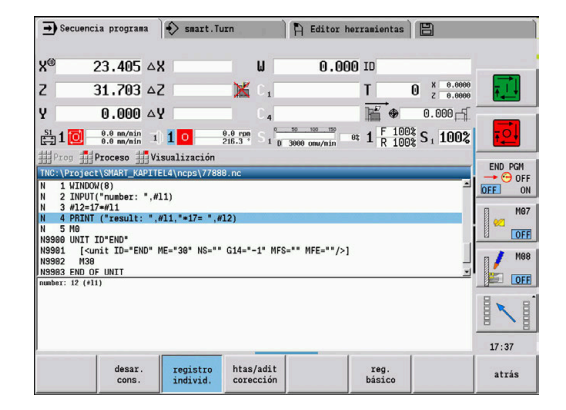

#### **Ejemplo: Salida de variables # PRINT**

**N 4 PRINT("Resultado: ",#l1,"\*17 = ",#l2)**

## **6.33 Ejecución condicional de frase**

## **Bifurcación de programa IF..THEN..ELSE..ENDIF**

La bifurcación condicional está formada por los elementos:

- **IF** (si), seguido de la condición. Junto a la condición, a la izquierda y derecha del operador lógico hay variables o expresiones matemáticas
- $\overline{\phantom{a}}$ **THEN** (entonces), si se cumple la condición, se ejecuta la bifurcación **THEN**
- Ī. **ELSE** (en otro caso), si no se cumple la condición, se ejecuta la bifurcación **ELSE**
- **ENDIF** finaliza la bifurcación condicionada del programa

**Consultar Bitset:** Como condición, también se puede utilizar la función **BITSET**. La función da como resultado **1** si el bit solicitado está contenido en el valor numérico. La función da como resultado **0** si el bit solicitado no está contenido en el valor numérico.

#### **Sintaxis:**

- **BITSET (x,y)**
	- **x**: n° Bit (0..15)
	- **y**: valor numérico (0..65535)

En la tabla se representa el nexo entre el n.º de bit y el valor numérico. Para **x** e **y** también se pueden utilizar variables.

#### Programación

- Seleccionar en el menú **Extras** > **Palabra DIN PLUS...**. El control  $\mathbb{R}^n$ numérico abre la lista de selección **Insertar palabra DIN PLUS**
- $\blacksquare$ Seleccionar **IF**
- Introducir condición
- Insertar frases NC de la bifurcación **THEN**
- Si es preciso: Insertar frases NC de la bifurcación **ELSE**

i

Los bloques NC con **IF**, **THEN**, **ELSE**, **ENDIF** no deben contener ninguna otra orden

■ Puede enlazarse un máximo de dos condiciones

#### **Operadores de comparación**

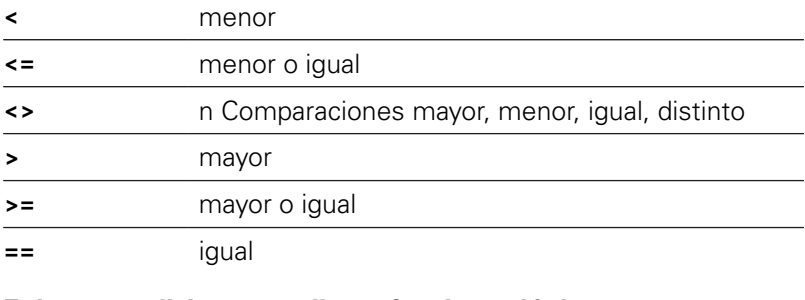

#### **Enlazar condiciones mediante funciones lógicas**

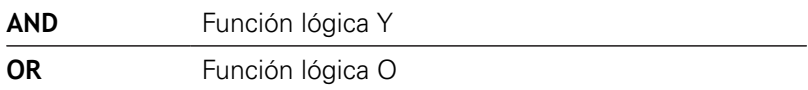

**6**

#### **Tabla de conversión**

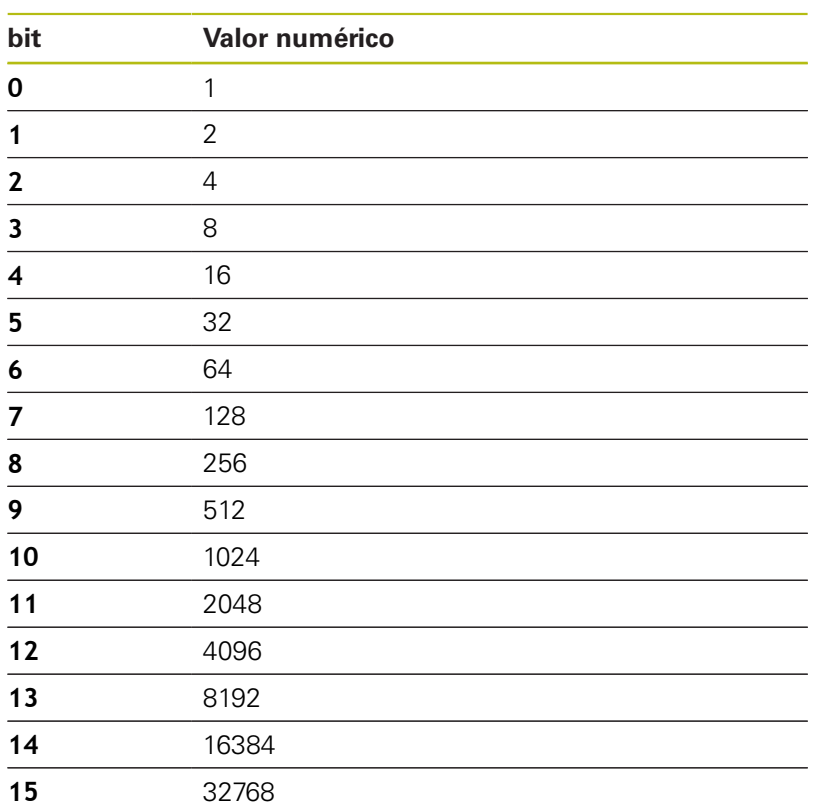

#### **Ejemplo: IF... THEN ... ELSE... ENDIF**

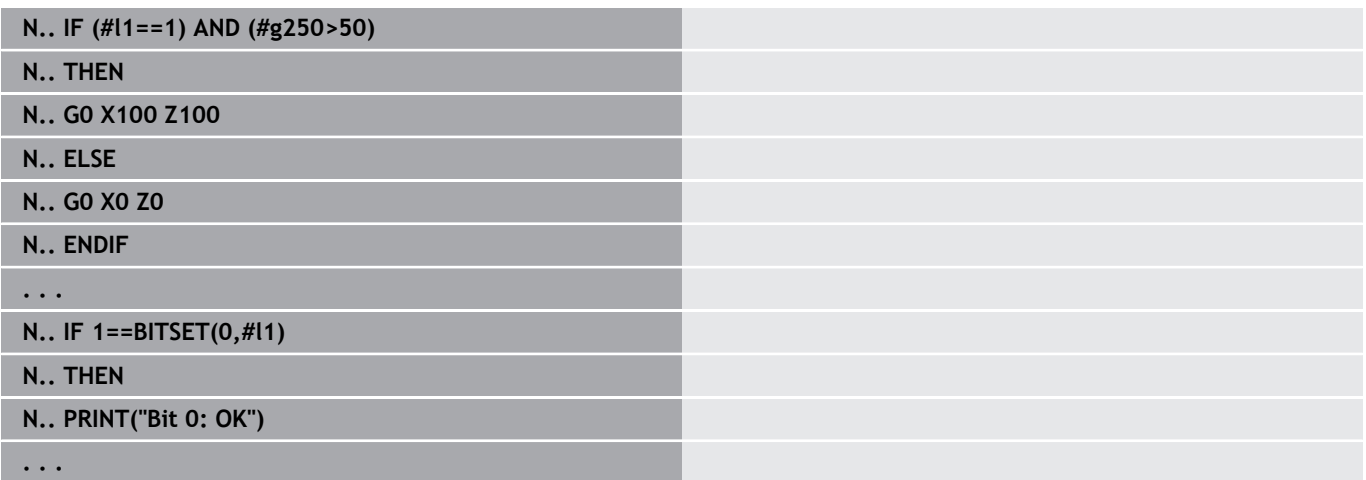

#### **Consultar variables y constantes**

Con los elementos **DEF**, **NDEF**, y **DVDEF** se puede consultar si a una variable o a una constante se la ha asignado un valor válido. Una variable no definida también puede devolver el valor **0**, por ejemplo, así como una variable a la que se le ha asignado a propósito el valor **0**. Mediante la comprobación de las variables se pueden impedir saltos de programa no deseados.

Programación

- Seleccionar en el menú **Extras** > **Palabra DIN PLUS...**. El control numérico abre la lista de selección **Insertar palabra DIN PLUS**
- Seleccionar **IF**
- Introducir el elemento de consulta (**DEF**, **NDEF** o **DVDEF**)  $\blacksquare$ necesario
- Introducir el nombre de la variable o constante

A

Introducir el nombre de la variable sin el signo **#**, p. ej. **IF NDEF(\_\_la)**

Elementos de consulta de variables y constantes:

- **DEF**: A una variable o a una constante se le asigna un valor
- Ē. **NDEF**: A una variable o a una constante no se le asigna ningún valor
- **DVDEF**: Consulta de una constante interna

#### **Ejemplo: Consultar variables en el subprograma**

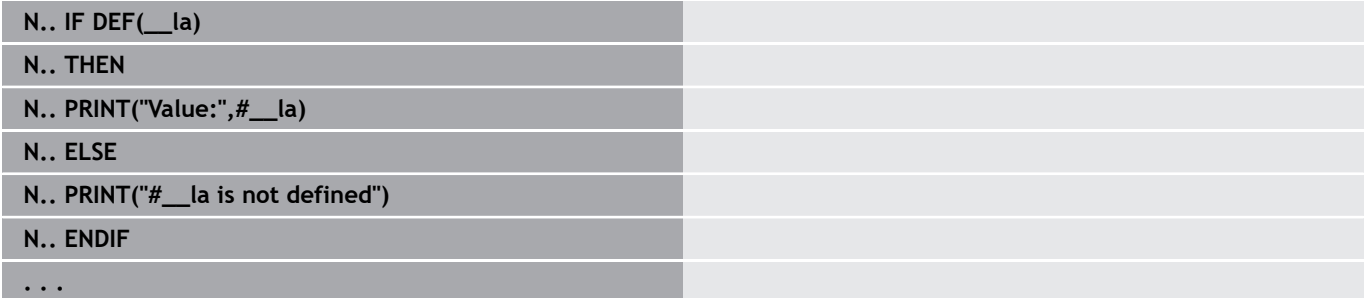

#### **Ejemplo: Consultar variables en el subprograma**

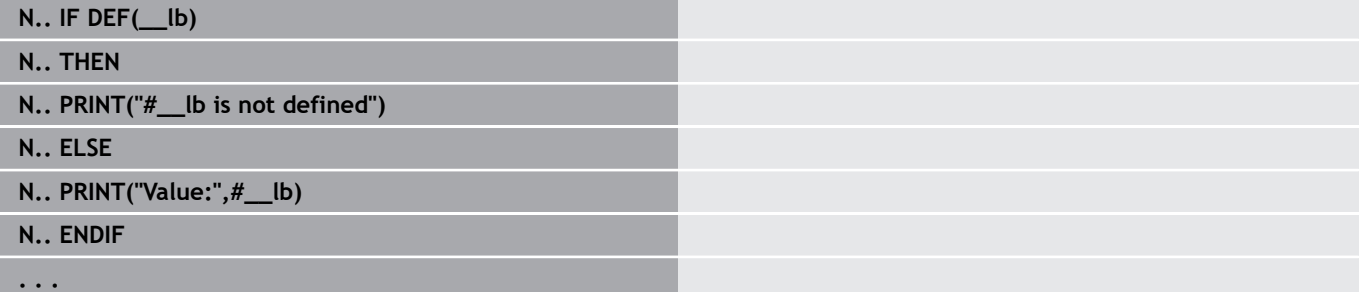

#### **Ejemplo: Consultar constantes**

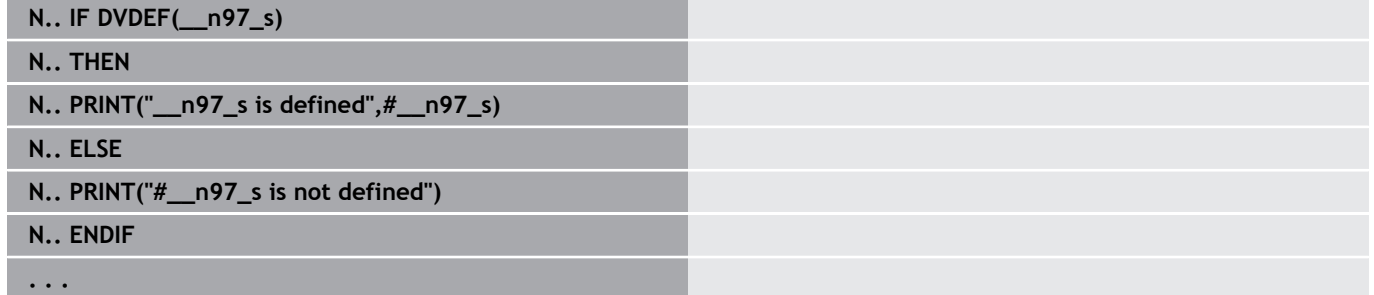

## **Repetición del programa WHILE..ENDWHILE**

La "repetición de programa" se compone de los siguientes elementos

- **WHILE** (Mientras), seguido de la condición. Junto a la condición, a la izquierda y derecha del operador lógico hay variables o expresiones matemáticas
- **ENDWHILE** finaliza la repetición condicional de programa

Los bloques NC que se encuentran entre **WHILE** y **ENDWHILE** se ejecutan hasta que se cumpla la condición. Si no se cumple la condición, el Control numérico prosigue con la primera frase después de **ENDWHILE**.

**Consultar Bitset:** Como condición, también se puede utilizar la función **BITSET**. La función da como resultado **1** si el bit solicitado está contenido en el valor numérico. La función da como resultado **0** si el bit solicitado no está contenido en el valor numérico.

#### **Sintaxis:**

- **BITSET (x,y)**
	- **x**: n° Bit (0..15)
	- **y**: valor numérico (0..65535)

En la tabla se representa el nexo entre el n.º de bit y el valor numérico. Para **x** e **y** también se pueden utilizar variables.

#### Programación

- Seleccionar en el menú **Extras** > **Palabra DIN PLUS...**. El control  $\mathbb{R}^n$ numérico abre la lista de selección **Insertar palabra DIN PLUS**
- $\overline{\phantom{a}}$ Seleccionar **WHILE**
- Introducir condición  $\overline{\phantom{a}}$
- × Inserción de bloques NC entre **WHILE** y **ENDWHILE**

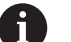

- Puede enlazarse un máximo de dos condiciones.
- Si la condición en la orden **WHILE** se cumple siempre, se obtiene un bucle sin fin. Ésta constituye una causa frecuente de errores cuando se trabaja con repeticiones de programa.

#### **Operadores de comparación**

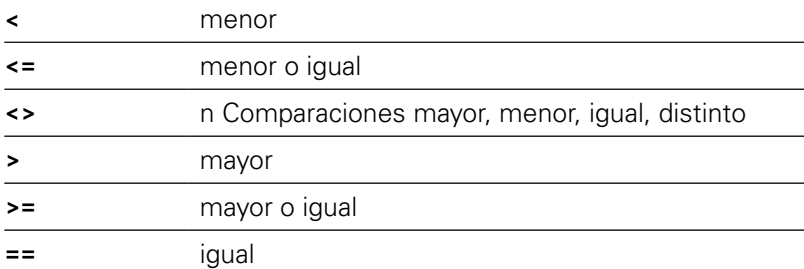

## **Enlazar condiciones mediante funciones lógicas**

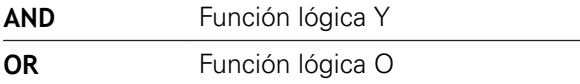

#### **Tabla de conversión**

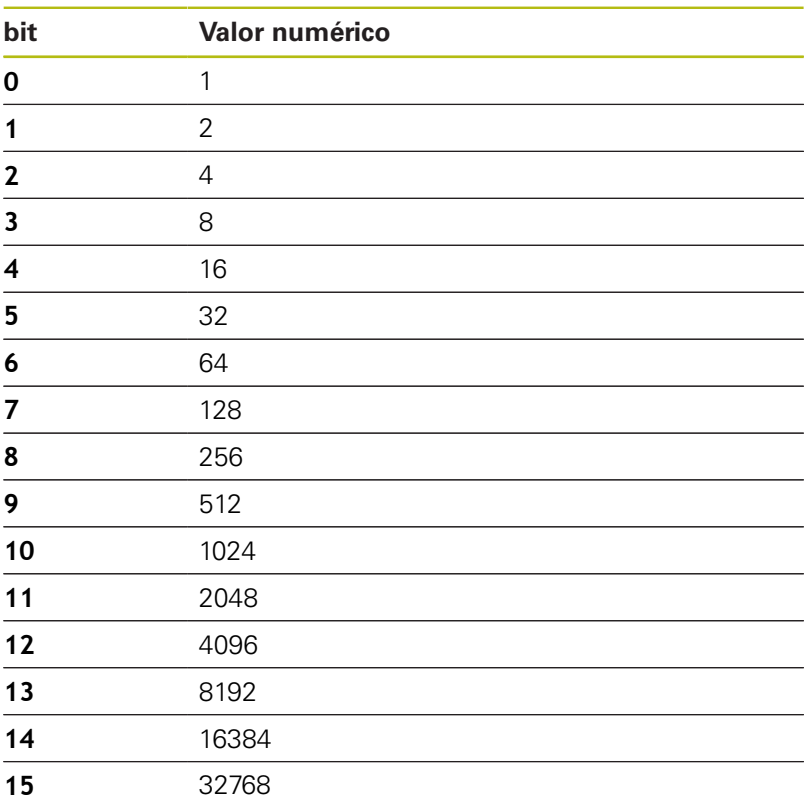

#### **Ejemplo: WHILE..ENDWHILE**

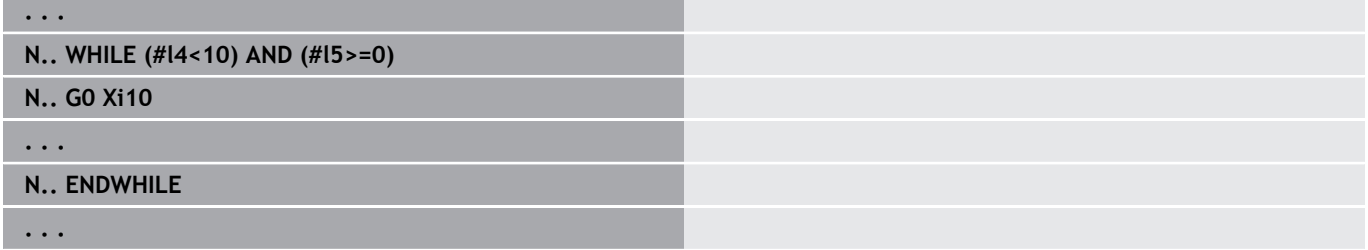

## **Bifurcación del programa SWITCH..CASE**

La bifurcación del programa se compone de los siguientes elementos:

- **SWITCH**, seguida de una variable. El contenido de las variables se consulta en las siguientes instrucciones **CASE**
- **CASE x**: **Esta** bifurcación se realiza cuando el valor de la variable es **x**. **CASE** puede programarse varias veces
- **DEFAULT**: Esta bifurcación se ejecuta cuando ninguna instrucción **CASE** coincide con el valor de la variable. Puede omitirse **DEFAULT**
- **BREAK**: Cierra la bifurcación **CASE** o **DEFAULT**  $\mathcal{L}_{\mathcal{A}}$

Programación

- Seleccionar en el menú **Extras** > **Palabra DIN PLUS...**. El control numérico abre la lista de selección **Insertar palabra DIN PLUS**
- Seleccionar **SWITCH**
- Introducir variable **Switch**
- Para cada bifurcación **CASE**:
	- Seleccionar **CASE** (en **Extras** > **Palabra DIN PLUS...**)
	- Introducir la condición **SWITCH** (valor de las variables) e insertar las frases NC a ejecutar
- Para la bifurcación **DEFAULT**, insertar las frases NC que se desee ejecutar

## **Ejemplo: SWITCH..CASE**

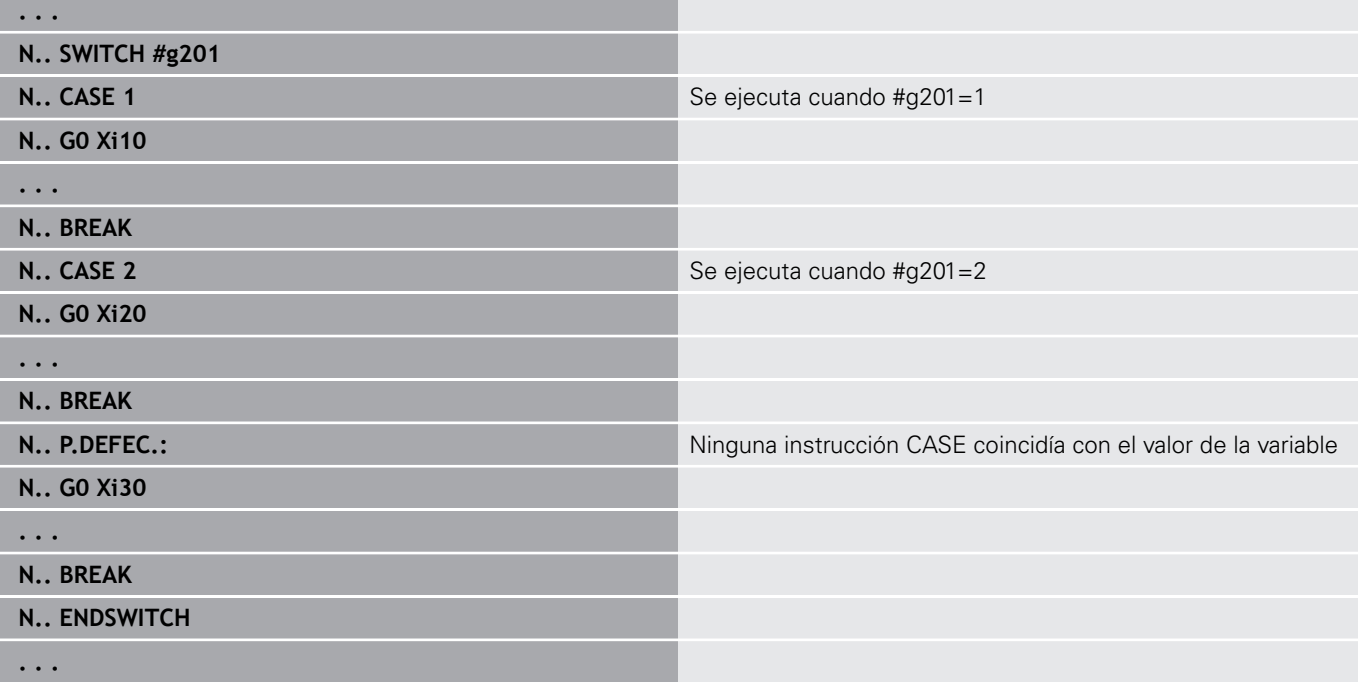

## **Plano de ocultación**

En el submodo de funcionamiento **Secuencia programa** se pueden poner y activar planos de ocultación, por lo que en la próxima ejecución del programa el control numérico no ejecuta las frases NC definidas con el plano de ocultación puesto y activado.

**Más información:** Manual de instrucciones

Antes de poder poner y activar los planos de ocultación, en el programa se debe definir:

- $\hat{\mathbf{r}}$
- Abrir el programa en el modo de funcionamiento **smart.Turn**
- 
- ▶ Posicionar el cursor en el segmento **MECANIZACION** en la frase NC a ocultar
- 

 $\alpha$ 

- Seleccionar la opción de menú **Extras**
- Seleccionar la opción de menú **Plano de extracción...**
- El control numérico abre una ventana de superposición
- En el parámetro **/ ocult.**, introducir el número del plano de ocultación
- Pulsar la Softkey **OK**

En el caso de que se quieran asignar varios planos de A ocultación a una frase NC, introducir una secuencia de cifras en el parámetro **/ ocult.**. La introducción **159** corresponde a los planos de ocultación **1**, **5** y **9**. Borrar los planos de ocultación definidos, confirmando con la tecla **OK** el parámetro sin introducción.

# **6.34 Subprogramas**

## **Llamada de subprograma L "xx" V1**

La llamada a un subprograma contiene los siguientes elementos:

- **L**: letra identificativa de llamada a subprograma
- **"xx"**: Nombre del subprograma en el caso de subprogramas externos, se trata del nombre de archivo (máx. 16 números o letras)
- $\mathbb{R}^n$ **V1**: identificación del subprograma externo - se omite en subprogramas locales

Indicaciones para trabajar con subprogramas:

- Los subprogramas externos se encuentran en un archivo separado. El acceso a dichos subprogramas externos se realiza desde cualesquiera programas principales y desde otros subprogramas
- Los subprogramas locales se encuentran dentro del archivo del programa principal. Sólo pueden llamarse desde el programa principal
- Los subprogramas se pueden imbricar un máximo de 6 veces. Imbricado significa que dentro de un subprograma se llama a otro subprograma
- Deben evitarse las llamadas recurrentes a subprogramas
- п En una llamada a subprograma pueden programarse hasta 29 valores de transferencia
	- Designaciones: **LA** bis **LF**, **LH**, **I**, **J**, **K**, **O**, **P**, **R**, **S**, **U**, **W**, **X**, **Y**, **Z**, **BS**, **BE**, **WS**, **AC**, **WC**, **RC**, **IC**, **KC** y **JC**
	- Identificación dentro del subprograma: **# ..** seguida de la designación del parámetro en minúsculas (ejemplo: **#\_\_la**)
	- Dentro del subprograma puede utilizar estos valores de transferencia en el marco de la programación de variables
- Variables de cadena de texto: **ID** y **AT**
- $\blacksquare$ Las variables **#l1** – **#l99** están disponibles en todos los subprogramas como variables locales
- Para transferir una variable al programa principal, se debe programar la variable o el contenido de una variable después de la palabra fija **RETURN**. En el programa principal, la información en **#i99** se encuentra disponible
- Cuando un subprograma deba procesarse varias veces, definir en el parámetro **Número de repeticiones Q** el factor de repetición
- Un subprograma finaliza con **RETURN**

El parámetro **LN** está reservado para la transferencia de números de bloque. En el caso de renumeración del programa NC, puede asignarse a este parámetro un nuevo valor.

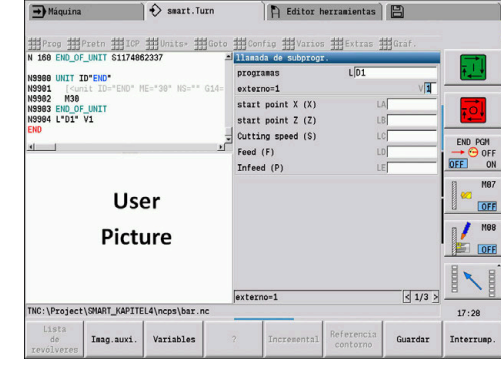

i.

## **Diálogos en llamadas de subprograma**

Las descripciones de 30 parámetros como máximo, que se anteponen/posponen a las casillas de introducción, se pueden definir en un subprograma externo. Con ello, las unidades dimensionales se definen mediante índices. El control numérico muestra los textos (de las unidades dimensionales) en función del ajuste "métrico" o "pulgadas". Al acceder a subprogramas externos que contienen una lista de parámetros, el diálogo de llamada no incluirá los parámetros que no constan en esta lista.

La ubicación de la descripción de los parámetros dentro del subprograma puede hacerse libremente. El control numérico busca subprogramas en la secuencia del proyecto actual, directorio estándar y a continuación en el directorio del fabricante de la máquina.

Descripciones de parámetros:

- **[//]** Comienzo
- **[pn=n; s=...]**(Texto de parámetro máx. 25 caracteres)
	- **pn**: Descriptor del parámetro (**la**, **lb**, ...)
	- **n**: índice identificativo de unidades dimensionales
		- 0: adimensional
		- $\blacksquare$  1: mm oder inch
		- 2: mm/rev o pulgadas/rev
		- 3: mm/min o pulgadas/min
		- $\blacksquare$  4: m/min o pies/min
		- $\blacksquare$  5: U/min
		- 6: grados  $(°)$
		- $\blacksquare$  7: um o upulgada
- **[//]** Final

#### **Ejemplo: Diálogo**

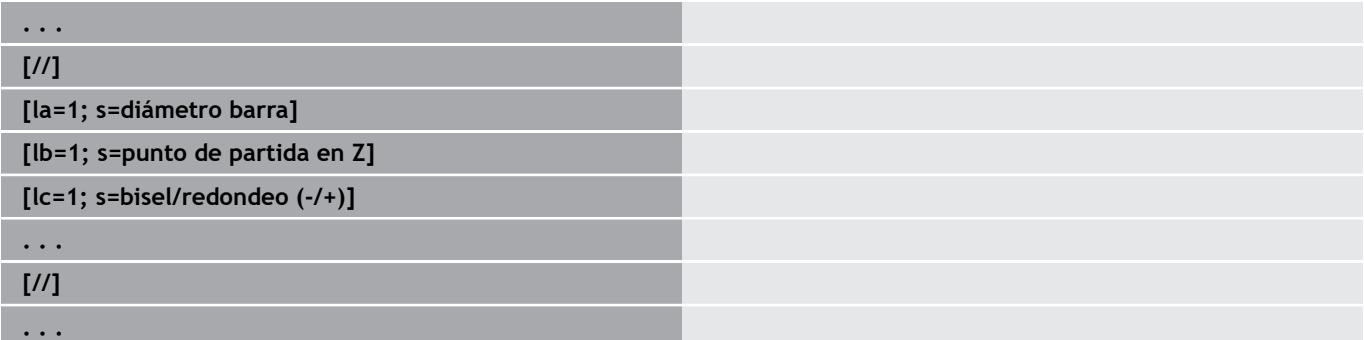

## **Imágenes auxiliares para llamadas a subprograma**

Con las imágenes de ayuda se explican los parámetros de llamada a subprogramas. El control numérico coloca las imágenes de ayuda a la izquierda junto al cuadro de diálogo de la llamada a subprograma.

Si al nombre de fichero se adjunta el símbolo **\_** y el nombre del campo de entrada en mayúsculas (comienza siempre con **L**), para el campo de entrada se muestra una imagen diferente. Para campos de entrada que no disponen de una imagen propia, se muestra la imagen del subprograma (si existe). Por defecto, la ventana de ayuda solo se muestra cuando existe una figura para el subprograma. También si se quiere utilizar solo imágenes individuales para la letras de dirección debería definirse una figura para el subprograma.

Formato de las imágenes:

- Imágenes BMP, PNG, JPG
- Tamaño 440x320 píxeles

La integración de las imágenes de ayuda para llamadas a subprogramas se realiza de la siguiente manera:

- Como nombre de fichero para la imagen de ayuda debe utilizar el nombre del subprograma y el nombre del campo de entrada con la extensión correspondiente (BMP, PNG, JPG)
- Transfiera la imagen de ayuda al directorio **\nc\_prog\Pictures**  $\blacktriangleright$

## **6.35 Comandos M**

## **Comandos M para el control de la ejecución del programa**

Rogamos consulte el manual de la máquina. 6 El efecto de las órdenes de máquina depende de la máquina. En su caso, podría ocurrir que en el torno de que se dispone, las funciones señaladas a continuación se ejecuten mediante otras órdenes M. **Comandos M para el control de la ejecución del programa M00 Parada obligatoria** Se detiene la ejecución del programa. Arranque NC continúa con la ejecución del programa **M01 Parada opcional** Si no está activada la softkey **desar. cons.** en el modo de funcionamiento automático, la ejecución del programa se detiene con **M01**. Arranque NC continúa con la ejecución del programa. Si está activada la softkey **desar. cons.**, el programa se ejecuta sin parada. **M18 Impulso de contaje M30 Final del programa M30** significa final del programa (no es necesario programar **M30** ). Si tras **M30** se pulsa NC-Start, la ejecución del programa comienza nuevamente desde el inicio del programa. **M91 parada s.parada d.rotación d.hus. M91 M97 Sincronización del programa Información adicional:** ["Función de sincronización](#page-577-0) [M97", Página 578](#page-577-0) **M417 Activar la supervisión de zonas de protección M418 Desactivar la supervisión de zonas de protección M99 NS.. Final de programa con reinicio M99** significa final del programa y reinicio. El Control numérico comienza la ejecución del programa de nuevo a partir de: ■ Inicio del programa cuando no se ha introducido **NS** ■ Número de bloque **NS**, si se ha introducido **NS** 

Las funciones autopermanentes (avance, velocidad de rotación, número de herramienta, etc.) que son válidas al final del programa siguen siéndolo al reiniciar el programa. Por este motivo, las funciones autopermanentes deberían programarse al comienzo del programa o programarse de nuevo a partir de la frase de inicio (con **M99**).

## **Comandos de máquina**

0

A

Rogamos consulte el manual de la máquina.

El efecto de las órdenes de máquina depende de la máquina.

En su caso, podría ocurrir que en el torno de que se dispone, las funciones señaladas a continuación se ejecuten mediante otras órdenes M.

En la tabla siguiente se encuentran las órdenes **M** utilizadas habitualmente.

#### **Comandos M como comandos de máquina**

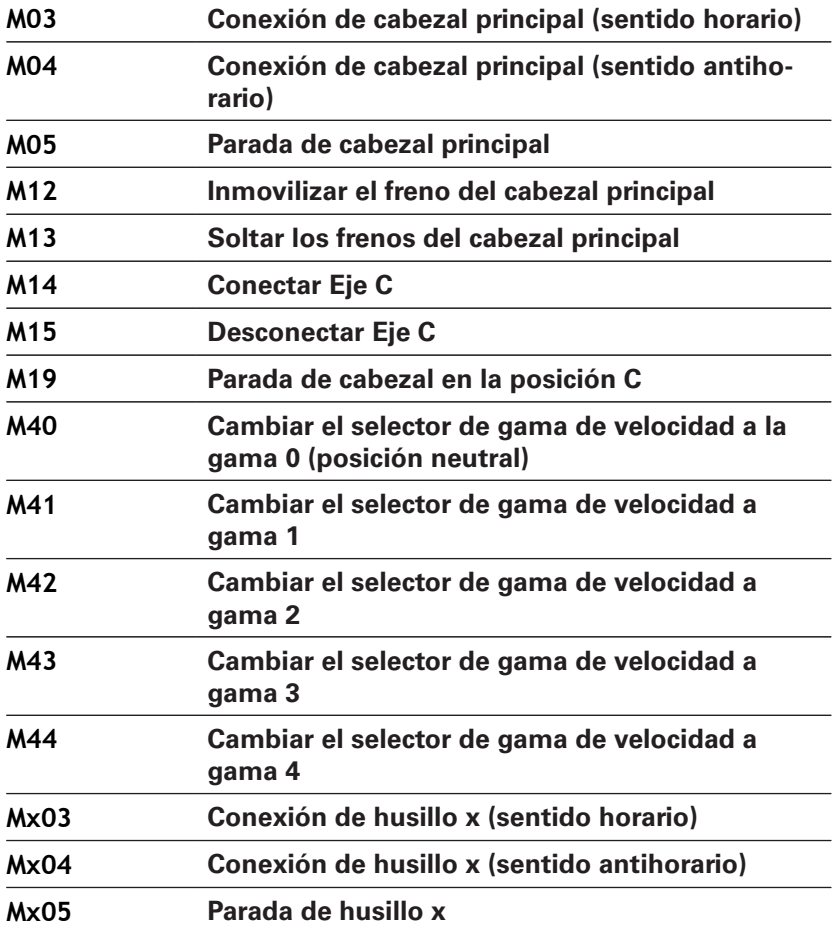

## **6.36 Asignación, sincronización, transferencia de pieza**

## **Convertir y reflejar ejes G30**

La función **G30** convierte funciones **G**, funciones auxiliares **M** y **No. de husillo**. **G30** refleja las trayectorias de desplazamiento y medidas de herramienta y desplaza el punto cero de la maquina, dependiendo del eje, lo equivalente al Offset del punto cero.

Parámetros:

- **H**: **tabla No.** de la tabla de conversión (únicamente es posible si el constructor de la máquina ha configurado una tabla de conversión)
- $\overline{\phantom{a}}$ **Q**: **No. de husillo** (por defecto: 0)

**Aplicación**: En el mecanizado completo se describe el contorno completo, se mecaniza la cara frontal, se ajusta la pieza de nuevo mediante el programa experto y se mecaniza entonces la parte posterior. Para poder programar el mecanizado de la parte posterior como el mecanizado de la parte frontal (orientación del eje Z, sentido de giro en los arcos de círculo, etc.), el programa experto incluye comandos para conversión y simetría.

# **INDICACIÓN**

#### **¡Atención: Peligro de colisión!**

En el cambio de modo de funcionamiento (p. ej. entre modo de funcionamiento **Máquina** y submodo de funcionamiento **Secuencia programa**) se mantienen las conversiones y reflejos. Durante los mecanizados siguientes, existe riesgo de colisión.

- Desconecta la conversión o reflejo siempre conscientemente
- Alternativamente seleccionar de nuevo el programa

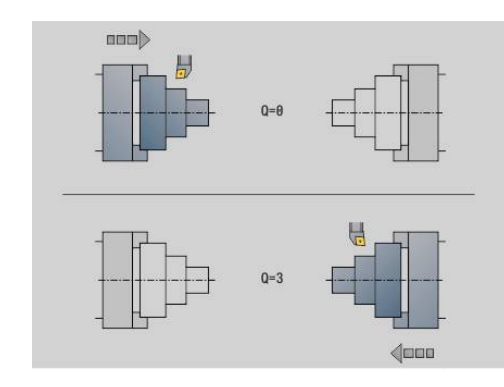

## **Transformaciones de contornos G99**

Con la función **G99** se pueden escoger grupos de contorno, reflejar contornos en espejo, desplazarlos y llevar la pieza a la posición de mecanizado deseada.

Parámetros:

- **Q**: Número del **Grupo de contorno**
- **D**: **No. de husillo**
- **X**: **Posición del contorno en gráfica** Desplazamiento X (cota de diámetro)
- **Z**: **Posición del contorno en gráfica** Desplazamiento Z
- **V**: **Reflejar eje Z (1)**
	- $V = 0$ : no reflejar
	- $V = 1$ : reflejar
- **H**: Modo de transformación **Desplazar/Despl.+Reflejar**
	- **H** = 0: Desplazar el contorno, no reflejar
	- **H** = 1: Desplazar el contorno, reflejarlo e invertir la dirección en la descripción del contorno
- **K**: **Longitud desplazam. pieza** Desplazar el sistema de coordenadas en la dirección Z
- **O**: **Omitir elementos**  $\overline{\phantom{a}}$ 
	- **O** = 0: Todos los contornos se transforman
	- $\bullet$  **O** = 1: Los contornos auxiliares no se transforman
	- **O** = 2: Los contornos de superficie frontal no se transforman
	- **O** = 4: Los contornos de superficie lateral no se transforman

Los valores de introducción también se pueden sumar para combinar diferentes ajustes (p. ej. **O3** No transformar los contornos auxiliares y los contornos de las superficies frontales)

Ŧ

Programar de nuevo **G99**, si la pieza se transfiere a otro cabezal o si se ha desplazado la posición en la zona de trabajo.

## **Fijar marca de sincronización G162**

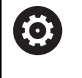

Rogamos consulte el manual de la máquina.

Solo dispondrá de esta función en una máquina con varios canales (opción núm. 153).

La función **G162** fija una marca de sincronización. Se continuará el mecanizado en ese carro. Otro carro esperará hasta que el carro alcance la marca de sincronización.

Parámetros:

**H**: **marca d.sinc.No** – Número de la marca de sincronización (rango: 0 <= **H** <=15)

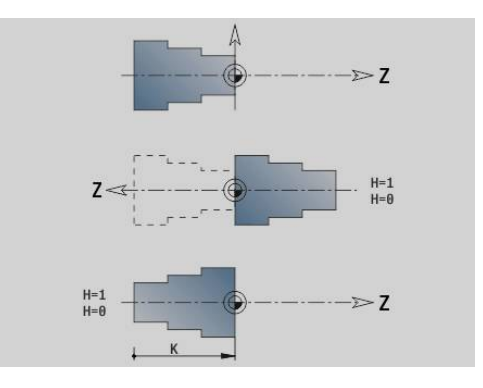
#### **Sincronización unilateral G62**

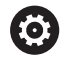

Rogamos consulte el manual de la máquina. Solo dispondrá de esta función en una máquina con

varios canales (opción núm. 153).

Con la función **G62** puede programar una sincronización de dos carros. El carro programado con **G62** espera a que el carro **Q** alcance la marca de sincronización **H** fijada con **G162**.

Cuando programa la función **G62** con el parámetro **O**, el carro espera hasta que se alcancen la marca de sincronización **H** y la coordenada programada.

Parámetros:

- **H**: **marca d.sinc.No** Número de la marca de sincronización (rango: 0 <= **H** <=15)
- **Q**: **No. de carro** Carro al que espera el control numérico
- **O**: **dirección** (por defecto: 0)
	- **O** = -1: El carro esperará hasta que el carro Q se encuentre en la dirección del eje introducida en posición negativa tras la marca de sincronización.
	- **O** = 0: El carro esperará hasta que el carro Q alcance la marca de sincronización.
	- **O** = 1: El carro esperará hasta que el carro Q se encuentre en la dirección del eje introducida en dirección positiva tras la marca de sincronización.
- **X**: coordenadas de **diámetro** en las que finaliza la fase de espera
- **Z**: coordenadas de **longitud** en las que finaliza la fase de espera m.
- **Y**: coordenadas de **longitud** en las que finaliza la fase de espera

Deberá tenerse en cuenta:

- Las funciones **G162** v **G62** deben definirse en un programa principal conjunto.
- Cuando trabaje con coordenadas, el control numérico deberá alcanzar dichas coordenadas. Por ello, no sincronice una frase NC en el punto final, sino en una coordenada que se desplazará de forma segura.

#### **Ejemplo: G60**

 $\mathbf i$ 

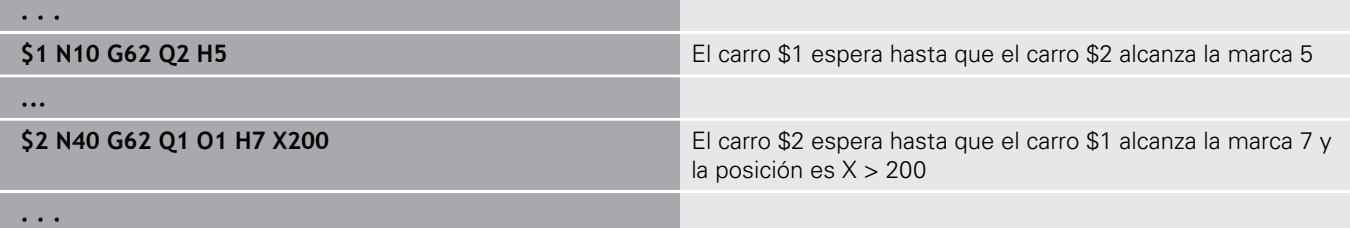

### **Inicio de la sincronización de recorridos G63**

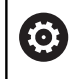

Rogamos consulte el manual de la máquina. Solo dispondrá de esta función en una máquina con varios canales (opción núm. 153).

La función **G63** provoca que los carros programados se inicien a la vez (síncronos).

Puede programar los carros involucrados de la forma siguiente:

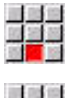

원세계

Pulsar la opción de menú **Extras**

- Pulsar la opción de menú **Carro...**
- Introducir el número de carro

### **Función de sincronización M97**

0

Rogamos consulte el manual de la máquina. Solo dispondrá de esta función en una máquina con varios canales (opción núm. 153).

La función **M97** provoca una sincronización de todos los carros programados. Cada carro espera hasta que todos los carros hayan alcanzado esa frase, el control numérico continúa en primer lugar la ejecución del programa.

Si necesita varios puntos de sincronización, programe M97 con parámetros.

Parámetros:

- **H**: **marca d.sinc.No** Número de la marca de sincronización  $\mathbf{u}$ (evaluación solo durante la interpretación del programa NC)
- **Q**: **No. de carro** Carro al que espera el control numérico
- **D**: **On/Off**
	- $D = 0$ : sincronización con el fundionamiento del programa NC
	- $D = 1$ : sincronización exclusivamente durante la interpretación de los programas NC

#### **Ejemplo: M97**

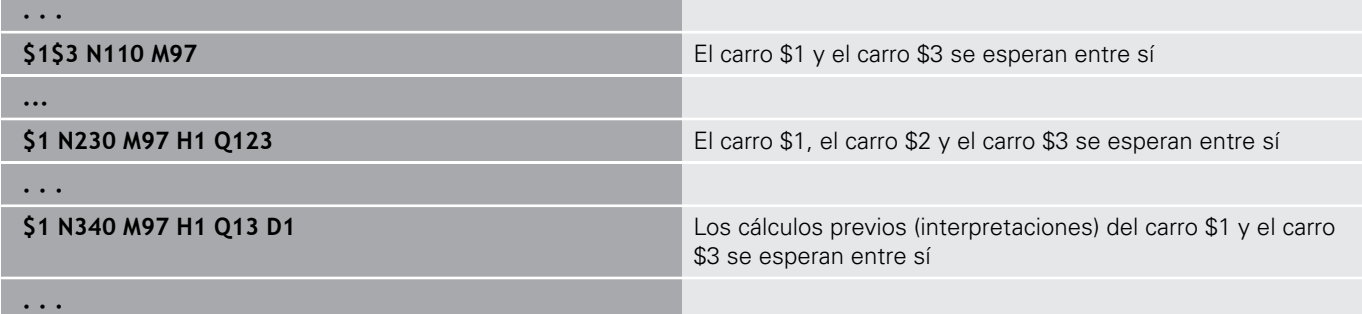

#### **Sincronización del cabezal G720**

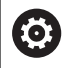

Rogamos consulte el manual de la máquina.

El fabricante de la máquina se encarga de ajustar dicha función.

**G720** controla la entrega de piezas del **husillo princ.** al **husillo aux.** y sincroniza funciones como p. ej. mortajado de cantos múltiples. La función permanece activa hasta que se desactiva **G720** con el ajuste **H0**.

Si se quieren sincronizar más de dos husillos, se puede programar **G720** varias veces sucesivamente.

Parámetros:

- **S**: Número del **husillo princ.**
- **H**: Número del **husillo aux.** ninguna introducción o **H** = 0: desconectar la sincronización del husillo
- **C**: **ángulo** ángulo de desfase
- **Q**: **Factor de velocidad de giro maestro** (Rango: –100 <= **Q** <= 100)
- **F**: **Factor de velocidad de giro esclavo** (Rango: –100 <= **F** <= 100)
- **Y**: **Tipo de ciclo** (depende de la máquina)

Programar el n.º de revoluciones del **husillo princ.** con **Gx97 S..** y definir la proporción del n.º de revoluciones del **husillo princ.** respecto al **husillo aux.** con **Q** y **F**. Un valor negativo para **Q** o **F** provoca un sentido de giro opuesto del **husillo aux.**.

Es válido: **Q** \* revoluciones maestro = **F** \* revoluciones esclavo

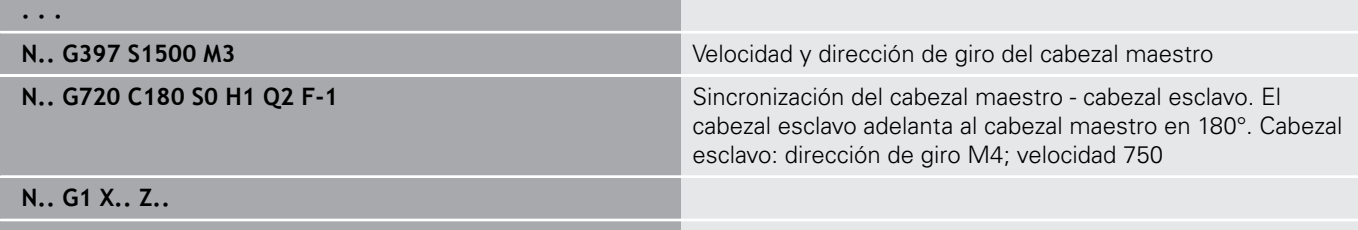

**. . .**

#### **descentr. angular C G905**

**G905** mide el "desfase angular" que se produce en la entrega de la pieza con husillo girando. La suma de **ángulo C** y el desfase angular se activa como desplazamiento del punto cero del eje C. Si se consulta el desplazamiento del punto cero del eje C actual en las variables **#a0(C,1)**, se transfiere la suma del desplazamiento del punto cero programado y del desfase angular medido.

El desplazamiento del punto cero, internamente será directamente el desplazamiento del punto cero para el eje C correspondiente. Los contenidos de las variables se mantienen tras la desconexión de la máquina.

Se puede comprobar y reponer el correspondiente desplazamiento del punto cero activo del eje C, también en el menú **ajustar** en la función **Fijar valores eje C**.

Parámetros:

- **Q**: **No. eje C**
- **C**: **ángulo** desplazamiento del punto cero adicional para el acceso desplazado (rango: –360° <= **C** <= 360°; por defecto: 0°)

## **INDICACIÓN**

#### **¡Atención: Peligro de colisión!**

Al desconectar el control numérico y en el cambio de modo de funcionamiento (p. ej. entre modo de funcionamiento **Máquina** y submodo de funcionamiento **Secuencia programa**) se mantienen los desplazamientos de punto cero del eje C. ¡Durante los siguientes mecanizados o transferencias de piezas existe riesgo de colisión!

▶ Los desplazamientos del punto cero del eje C se deben desconectar siempre conscientemente

## **INDICACIÓN**

#### **¡Atención: Peligro de colisión!**

Durante una transferencia de pieza (p. ej. entre el cabezal principal y el contracabezal), el control numérico no ejecuta ninguna comprobación de colisión de las mordazas. En piezas cortas, durante la transferencia hay riesgo de colisión.

Comprobar el desplazamiento del punto cero del eje C y, dado el caso, ajustarlo de nuevo de modo que las mordazas accedan desfasadas

#### **Desplazamiento a tope fijo G916**

**(ö)** 

Rogamos consulte el manual de la máquina. El constructor de la máquina determina el alcance funcional y el comportamiento de esta función.

**G916** conecta la Vigilancia de la trayectoria de desplazamiento, y se desplaza hasta un tope fijo (Ejemplo: Recepción de una pieza

premecanizada con el segundo husillo desplazable, si la posición de la pieza no se conoce con exactitud).

El control detiene el carro y memoriza la posición de tope. **G916** genera un stop de interpretación.

#### Parámetros:

- **H**: **Fuerza contacto** en daN (1 daNewton = 10 Newton)
- **D**: **No. del eje**  $(X = 1, Y = 2, Z = 3, U = 4, V = 5, W = 6, A = 7, B$ Ī.  $= 8, C = 9$
- **K**: **Distancia incremental**
- **R**: **tray. regreso**  $\mathbf{u}$
- **V**: **Variante de alejam.**
	- $\mathbf{V} = 0$ : Permanecer en el tope
	- **V** = 1: Volver a la posición de inicio
	- **V** = 2: Retroceso equivalente a la trayectoria de retroceso **R**
- **O**: **eval. d.errores**
	- **O** = 0: Evaluación de errores en el programa experto
	- **O** = 1: El control numérico emite una señalización de error
		- La supervisión del error de arrastre sólo se realiza después de la fase de aceleración
		- Durante la ejecución del ciclo no funciona el override del avance

Durante el desplazamiento a tope fijo, el control realiza el desplazamiento:

- hasta el tope fijo y se detiene cuando se alcance el error de arrastre El recorrido de desplazamiento restante se borra
- vuelta a la posición inicial
- $\overline{\phantom{a}}$ lo equivalente a la trayectoria de retroceso
- Programación

**. . .**

 $\mathbf i$ 

- Posicionar el carro con suficiente espacio delante del tope
- No seleccionar un avance demasiado elevado (< 1000 mm/min)

#### **Ejemplo del desplazamiento a tope fijo**

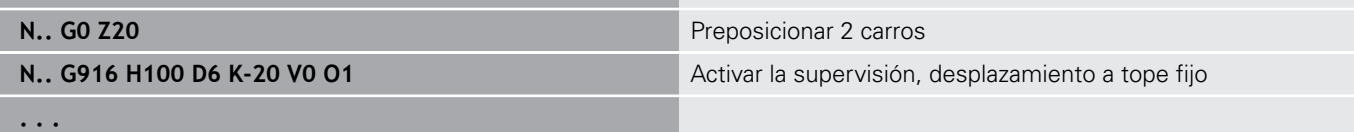

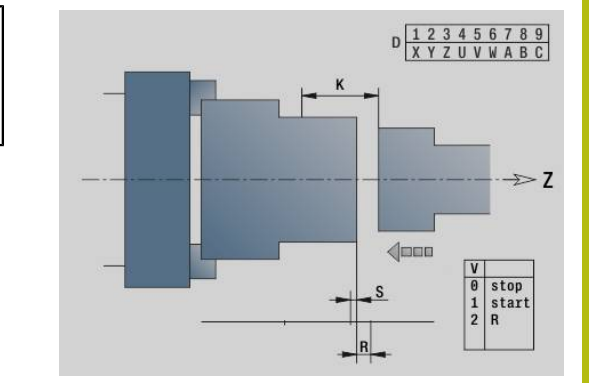

## **Control del tronzado con supervisión del error de arrastre G917**

6

Rogamos consulte el manual de la máquina. El constructor de la máquina determina el alcance funcional y el comportamiento de esta función.

**G917** supervisa el recorrido de desplazamiento. El control sirve para evitar colisiones en los procesos de tronzado no completados.

El control detiene el carro si la fuerza de tracción es excesiva y produce una parada de interpreter. Parámetros:

- **H**: **Fuerza de tracción**
- **D**: **No. del eje**  $(X = 1, Y = 2, Z = 3, U = 4, V = 5, W = 6, A = 7, B$  $= 8, C = 9$
- **K**: **Distancia incremental**
- **O**: **eval. d.errores**
	- **O** = 0: Evaluación de errores en el programa experto
	- **O** = 1: El control numérico emite una señalización de error

En el control de tronzado, la pieza tronzada se desplaza en la dirección **+Z**. Si se produce un error de arrastre, la pieza se considera como no tronzada.

El resultado se memoriza también en la variable **#i99**:

- 0: La pieza no se ha tronzado correctamente (detectado error de arrastre)
- 1: La pieza se ha tronzado correctamente (no detectado error de arrastre)
	- $\mathbf i$

■ La supervisión del error de arrastre sólo se realiza después de la fase de aceleración

Durante la ejecución del ciclo no funciona el override del avance

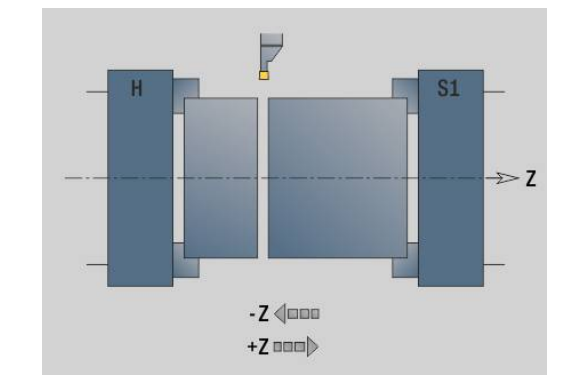

## **6.37 Funciones G de controles anteriores**

#### **Principios básicos**

Se soportan los comandos descritos a continuación para poder importar los programas NC de controles anteriores. HEIDENHAIN aconseja no utilizar más estos comandos en los programas NC nuevos.

#### **entalladura G25 – Definiciones del contorno en la sección de mecanizado**

**G25** genera un elemento de forma de entalladura (**DIN 509 E**, **DIN 509 F**, **DIN 76**) que se puede integrar en la descripción del contorno de ciclos de desbaste o acabado. La imagen de ayuda explica la parametrización de las entalladuras. Parámetros:

- **H**: **tipo d.entallad** (por defecto: 0)
	- 0 o 5: DIN 509 E
	- 6: DIN 509 F
	- $\blacksquare$  7: DIN 76
- **I: prof. d.entall.** (por defecto: tabla normalizada)
- **K**: **Ancho tall. libre** (por defecto: tabla normalizada)
- **R**: **Radio tall. libre** (por defecto: tabla normalizada)
- **P**: **Prof. transv.** (por defecto: tabla normalizada)
- **W**: **áng.d.entalladu** (por defecto: tabla normalizada) п
- **A**: **áng. transvers** (por defecto: tabla normalizada)  $\blacksquare$
- **FP**: **Paso de rosca** (sin datos: se calcula a partir del diámetro de  $\overline{\phantom{a}}$ la rosca)
- **U**: **Sobremed. rectific.** (Default: 0)
- $\Box$ **E**: **reducc. avance** para la realización de la entalladura (por defecto: avance activo)

Si no se indican los parámetros, el control numérico calcula los siguientes valores a partir del diámetro o bien del paso de rosca según la tabla de la norma:

- **DIN 509 E**: **I**, **K**, **W**, **R**
- **DIN 509 F**: **I**, **K**, **W**, **R**, **P**, **A**
- **DIN 76**: **I**, **K**, **W**, **R** (mediante el **paso de rosca**) п
	- Los parámetros que se introducen se toman siempre 'i en cuenta (también en el caso de que la tabla normalizada prevea otros valores).
		- En las roscas interiores, debería indicarse previamente el **paso de rosca FP**, ya que el diámetro del elemento longitudinal no es el diámetro de la rosca. Si se emplea el cálculo del **paso de rosca** efectuado por el control numérico, se cuenta con una desviación reducida.

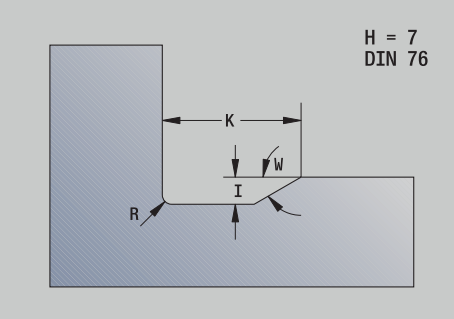

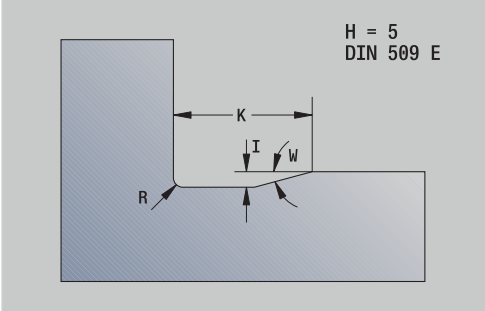

### **Ejemplo: G25**

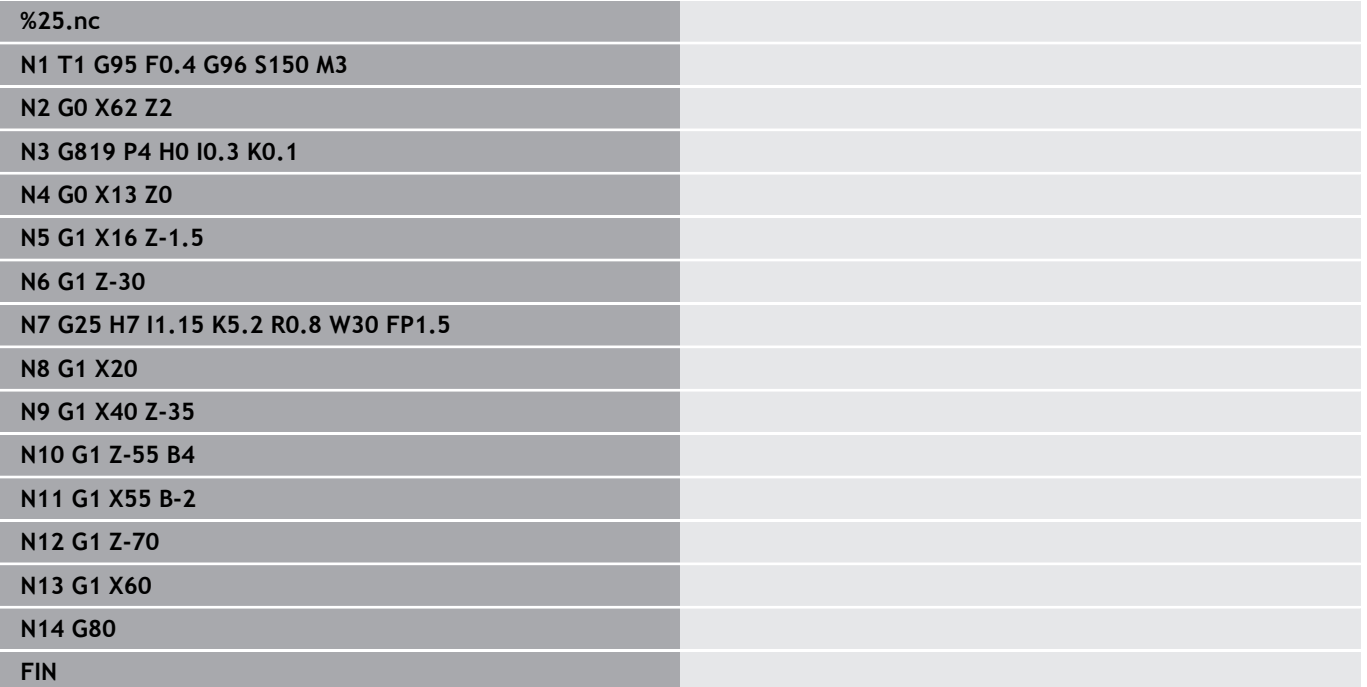

### **Torneado longitudinal simple G81 – Ciclos de torneado simples**

**G81** desbasta la zona de contorno descrita por la posición actual de la herramienta y **X**, **Z**. En una superficie oblicua, el ángulo se define con **I** y **K**.

Parámetros:

- **X**: **punto inicial** Contorno (cota de diámetro)
- $\mathcal{L}_{\mathcal{A}}$ **Z**: **punto final**
- **I**: **aprox. máx.**
- **K**: **desfase** (en Z; por defecto: 0)
- **Q**: **aprox. func. G** (Por defecto: 0)
	- 0: Alimentación con **G0** (avance rápido)
	- 1: Alimentación con **G1** (avance activo)
- **V**: **Tipo desplazamiento** (por defecto: 0)
	- 0: Retorno al punto de partida del ciclo en Z y último diámetro de elevación en X
	- 1: retorno al punto inicial del ciclo
- **H**: **Nivelac. del contorno**
	- 0: mecaniza tras cada corte a lo largo del contorno
	- 2: se eleva con un ángulo de 45° sin alisamiento del contorno

El control numérico identifica un mecanizado exterior o interior a partir de la ubicación del punto de destino. La subdivisión del corte se calcula de modo que se evite un corte con roces y que la **aprox. máx.** Sea <= **I**.

- $\mathbf{I}$
- Programación **X**, **Z**: en cotas absolutas, incrementales o autorretención
- La corrección del radio de filo de cuchilla no se ejecuta.
- Distancia de seguridad después de cada corte: 1 mm
- Una sobremedida **G57**
	- se compensa en función del signo (por lo cual no son posibles las sobremedidas en los mecanizados interiores)
	- se mantiene activa después de finalizar el ciclo
- Una sobremedida **G58** no se compensa.

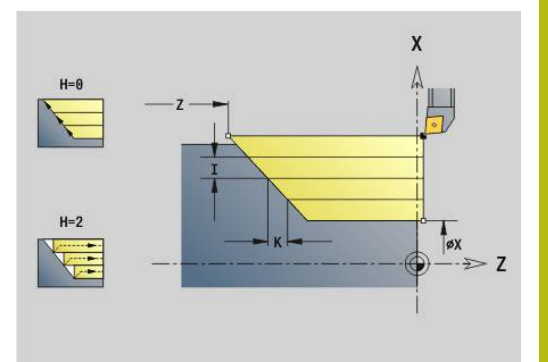

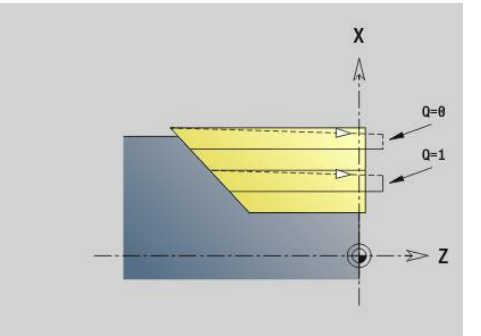

### **Ejemplo: G81**

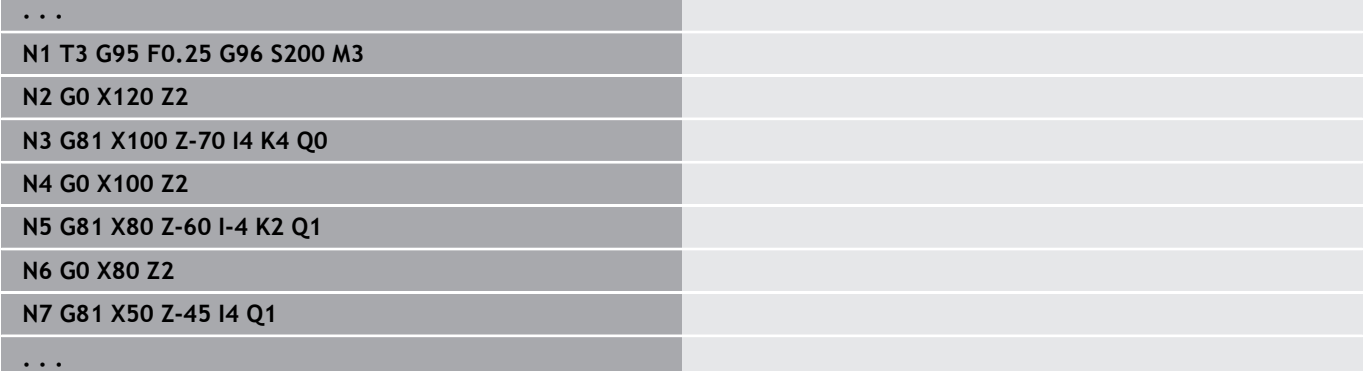

#### **Torneado transversal simple G82 – Ciclos de torneado simples**

**G82** desbasta la zona de contorno descrita por la posición actual de la herramienta y **X**, **Z**. En una superficie oblicua, el ángulo se define con **I** y **K**.

Parámetros:

- **X**: **punto final** (cota de diámetro)
- **Z**: **punto inicial** Z
- **I**: **desfase** en la dirección X (por defecto: 0)
- **K**: **aprox. máx.**
- **Q**: **aprox. func. G** (Por defecto: 0)
	- 0: Alimentación con **G0** (avance rápido)
	- 1: Alimentación con **G1** (avance activo)
- **V**: **Tipo desplazamiento** (por defecto: 0)
	- 0: Retorno al punto inicial del ciclo en X y última posición de elevación en Z
	- 1: retorno al punto inicial del ciclo
- **H**: **Nivelac. del contorno**
	- 0: mecaniza tras cada corte a lo largo del contorno
	- 2: se eleva con un ángulo de 45° sin alisamiento del contorno

El control numérico identifica un mecanizado exterior o interior a partir de la ubicación del punto de destino. La subdivisión del corte se calcula de modo que se evite un corte con roces y que la **aprox. máx.** sea <= **K**.

- $\mathbf i$
- Programación **X**, **Z**: en cotas absolutas, incrementales o autorretención
- La corrección del radio de filo de cuchilla no se ejecuta.
- Distancia de seguridad después de cada corte: 1 mm
- Una sobremedida **G57**
	- se compensa en función del signo (por lo cual no son posibles las sobremedidas en los mecanizados interiores)
	- se mantiene activa después de finalizar el ciclo
- Una sobremedida **G58** no se compensa.

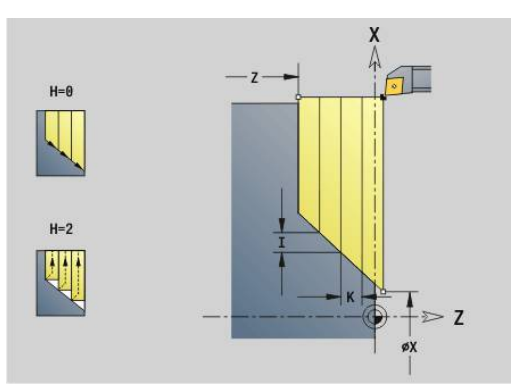

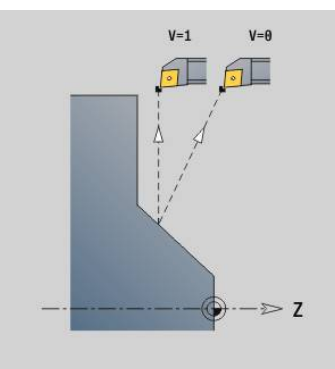

### **Ejemplo: G82**

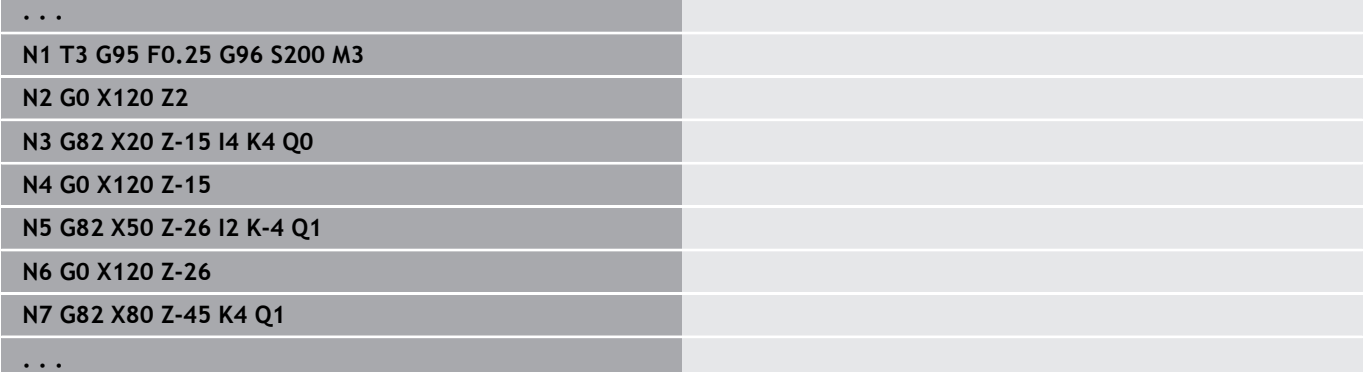

### **Ciclo de repetición del contorno G83 – Ciclos de torneado simples**

**G83** ejecuta varias veces las funciones programadas en los bloques siguientes (recorridos sencillos o ciclos sin descripción del contorno). **G80** finaliza el ciclo de mecanizado. Parámetros:

- **X**: **punto destino** Contorno (cota de diámetro; por defecto: se acepta la última coordenada X)
- **Z**: **punto destino** Contorno (por defecto: se acepta la última Ē. coordenada Z)
- **I**: **aprox. máx.**  $\mathbf{u}$
- $\Box$ **K**: **aprox. máx.**

Si el número de alimentaciones necesarias en X y Z no coincide, primero se trabaja en ambas direcciones con los valores programados. La alimentación se pone a cero cuando se alcanza el valor final para una dirección.

Programación

 $\mathbf{i}$ 

- **G83** está solo en el bloque
- No está permitido integrar G83 en una estructura de programa con imbricaciones, ni siquiera mediante la llamada a subprogramas
	- La corrección del radio de filo de cuchilla no se ejecuta.
	- Distancia de seguridad después de cada corte: 1 mm
	- Una sobremedida **G57**
		- se compensa en función del signo (por lo cual no son posibles las sobremedidas en los mecanizados interiores)
		- se mantiene activa después de finalizar el ciclo
	- Una sobremedida **G58**
		- se tiene en cuenta al trabaiar con compensación **SRK**
		- se mantiene activa después de finalizar el ciclo

## **INDICACIÓN**

#### **¡Atención: Peligro de colisión!**

La función **G83** posiciona previamente la herramienta después de cada paso, sobre el recorrido más corto (diagonal) para la siguiente aproximación. Durante el posicionamiento previo existe riesgo de colisión.

- ▶ Comprobar el programa NC en el submodo de funcionamiento **Simulación** con ayuda del gráfico
- En caso necesario, programar un recorrido adicional en marcha rápida hasta una posición segura

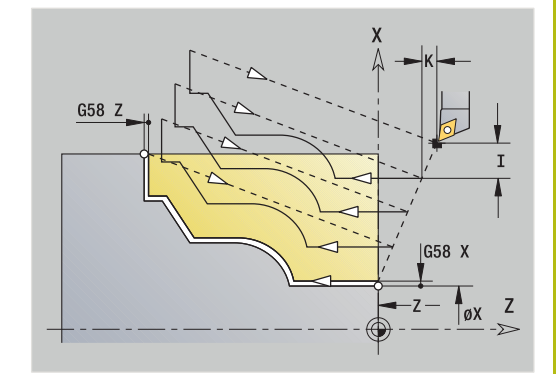

### **Ejemplo: G83**

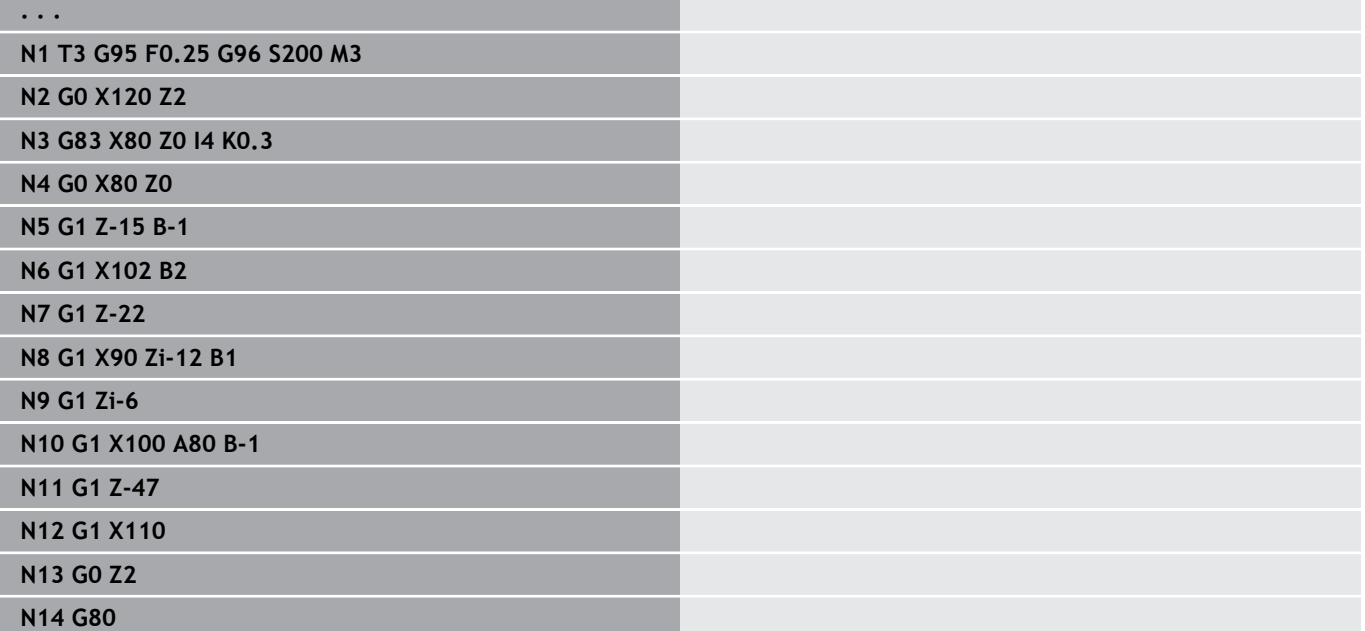

## **Profundización G86 – Ciclos de torneado simples**

**G86** realiza profundizaciones radiales y axiales sencillas con biseles. El control numérico calcula una profundización radial, axial o bien interior/exterior a partir de la orientación de la herramienta. Parámetros:

- **X**: **pto.esq.fondo X** (cota de diámetro)
- **Z**: **pto.esq.fondo Z**
- **I**: Profundización radial **demasía** / Profundización axial **anchura**

Profundización radial

- **I** > 0: sobremedida (preprofundización y acabado)
- **I** = 0: ningún acabado

Profundización axial:

- **I** > 0: Anchura de profundización
- Sin datos: anchura de profundización = anchura de herramienta
- **K**: Profundización radial **anchura** / Profundización axial **demasía**

Profundización radial

- **K** > 0: Anchura de profundización
- Sin datos: anchura de profundización = anchura de herramienta

Profundización axial

- **K** > 0: sobremedida (preprofundización y acabado)
- **K** = 0: ningún acabado
- **E**: **Tmpo. perman.** (por defecto: tiempo de una revolución del cabezal)
	- con sobremedida de acabado: sólo en el acabado
	- sin sobremedida de acabado: en cada profundización

Sobremedida programada: primero profundización previa, después acabado

**G86** realiza biseles en los lados de la profundización. Si no se desea realizar biseles, la herramienta debe posicionarse a suficiente distancia antes de la profundización.

Cálculo de la posición de partida **XS** (cota de diámetro):

- **XS** =  $XK + 2 * (1,3 b)$
- **XK**: diámetro del contorno
- **b**: anchura del bisel  $\overline{\phantom{a}}$

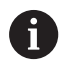

Se ejecuta la corrección de radio de filo de cuchilla

No se compensa la sobremedida

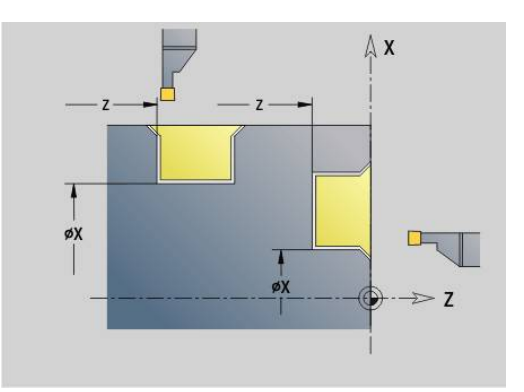

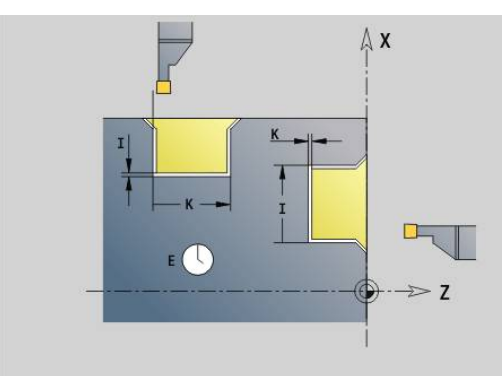

#### **Ejemplo: G86**

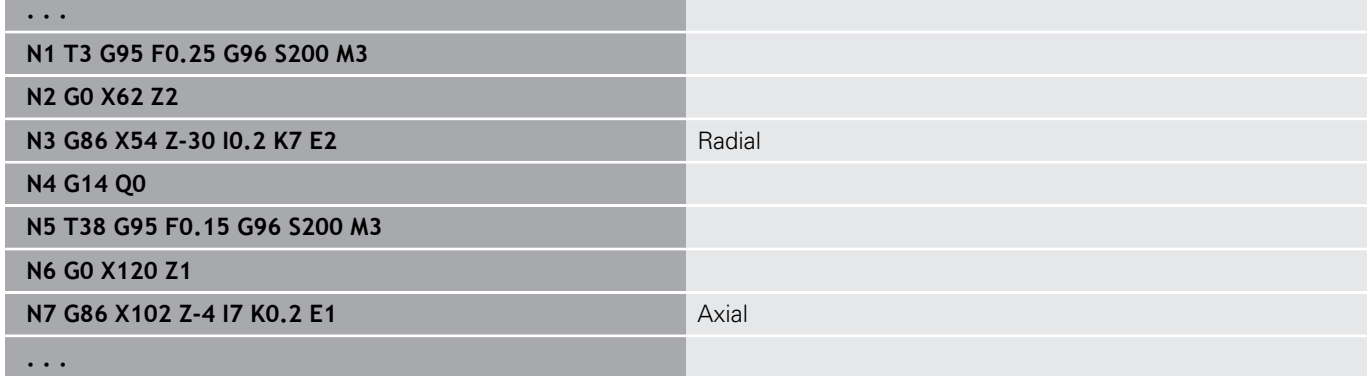

## **Ciclo radio G87 – Ciclos de torneado simples**

**G87** realiza radios de transición en esquinas interiores y exteriores perpendiculares y paralelas a los ejes. La dirección se obtiene a partir de la orientación del sentido de mecanizado de la herramienta.

Parámetros:

- m. **X**: **punto esq.** (Cota de diámetro)
- **Z**: **punto esq.** п
- **B**: **radio** Ī.
- $\blacksquare$ **E**: **Avance reducido**

Se mecaniza el elemento longitudinal o transversal anterior, cuando la herramienta, antes de la ejecución del ciclo, se encuentra en la coordenada **X** o **Z** del punto de la esquina.

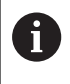

Se ejecuta la corrección de radio de filo de cuchilla No se compensa la sobremedida

#### **Ejemplo: G87**

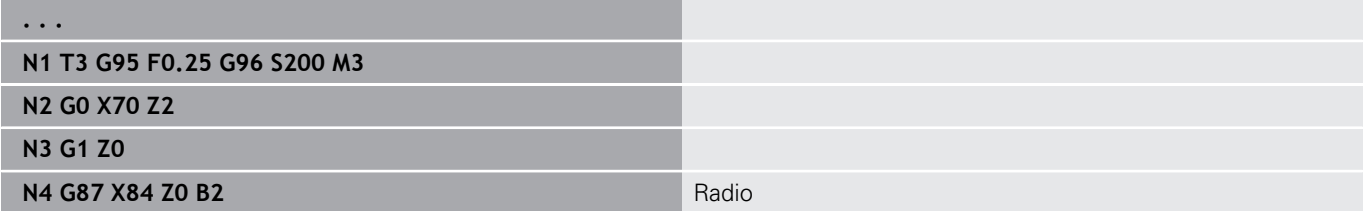

### **Ciclo bisel G88 – Ciclos de torneado simples**

**G88** realiza biseles en esquinas exteriores rectangulares y paralelas al eje. La dirección se obtiene a partir de la orientación del sentido de mecanizado de la herramienta.

Parámetros:

- **X**: **punto esq.** (Cota de diámetro)  $\mathcal{L}_{\mathcal{A}}$
- $\mathbb{R}^n$ **Z**: **punto esq.**
- **B**: **Ancho de bisel**  $\blacksquare$
- **E**: **Avance reducido**  $\blacksquare$

Se mecaniza el elemento longitudinal o transversal anterior, cuando la herramienta, antes de la ejecución del ciclo, se encuentra en la coordenada **X** o **Z** del punto de la esquina.

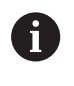

Se ejecuta la corrección de radio de filo de cuchilla No se compensa la sobremedida

#### **Ejemplo: G88**

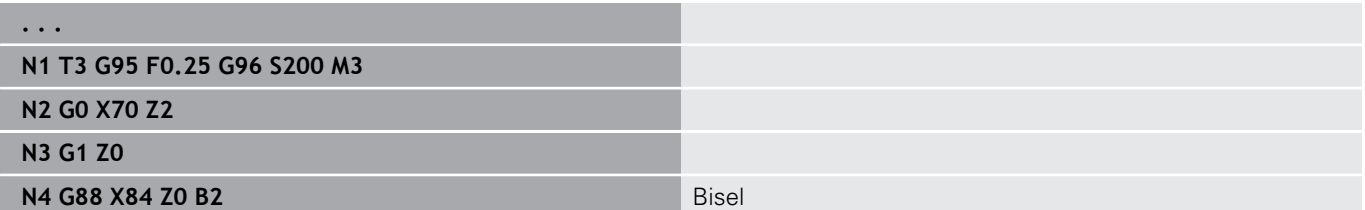

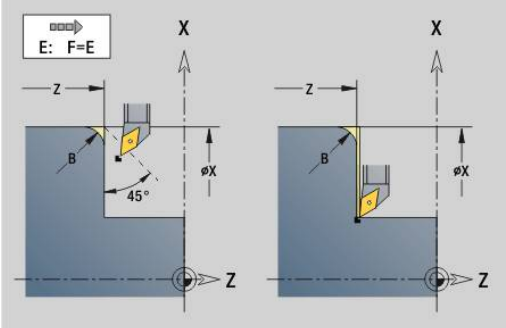

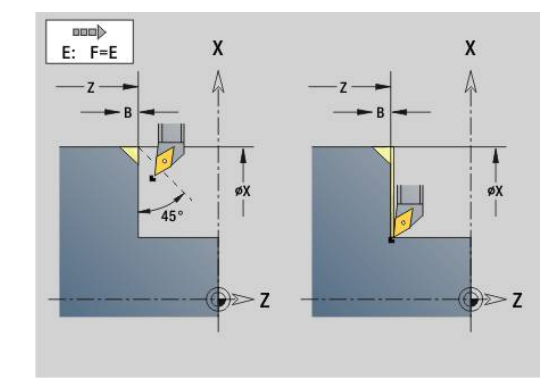

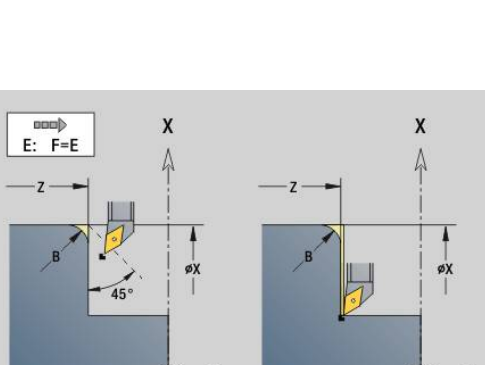

### **Rosca longitudinal de un solo filete, simple G350 – 4110**

**G350** elabora una rosca longitudinal (roscado interior o exterior). La rosca comienza en la posición actual de la herramienta y finaliza en el **punto final Z**.

Parámetros:

 $\mathbf{i}$ 

- **Z**: **punto esq.** Rosca
- **F**: **paso de rosca**
- **U**: **Prof. rosca**
	- **U** > 0: Roscado interior
	- **U** <= 0: Roscado exterior (superficie longitudinal y frontal)
	- **U** = +999 o -999: La profundidad de la rosca se calcula
- **I: aprox. máx.** (Sin datos: I se calcula a partir del paso de rosca y de la profundidad de la misma)

Roscado interior o exterior: Téngase en cuenta el signo de **U**

Corrección con volante (si la máquina está equipada para ello) – Las correcciones están limitadas:

- Dirección X: en función de la profundidad de corte actual (no se rebasa el punto inicial y final de la rosca)
- × Dirección Z: máx. 1 filete de rosca (no se rebasa el punto inicial y final de la rosca)

**Parada de NC** actúa al final de un roscado.

- El override del avance y del cabezal están inactivos durante la ejecución del ciclo.
- El sobreposicionamiento del volante se activa mediante un interruptor en el panel de mandos de la máquina si su máquina está equipado para ello.
- El control previo está desconectado.

### **Rosca longitudinal de múltiples filetes, simple G351 – 4110**

**G351** elabora una rosca longitudinal en uno y varios pasos (roscado interior o exterior) con paso variable. La rosca comienza en la posición actual de la herramienta y finaliza en el **punto final Z**. Parámetros:

- **Z**: **punto esq.** Rosca
- **F**: **paso de rosca**
- **U**: **Prof. rosca**
	- **U** > 0: Roscado interior
	- **U** <= 0: Roscado exterior (superficie longitudinal y frontal)
	- $\blacksquare$  **U** =  $+999$  o -999: La profundidad de la rosca se calcula
- **I: aprox. máx.** (Sin datos: I se calcula a partir del paso de rosca y de la profundidad de la misma)
- **A**: **áng. aproxim.** (campo: –60° < **A** < 60°; por defecto: 30°)
	- **A** < 0: aproximación por el flanco izquierdo
	- **A** > 0: aproximación por el flanco derecho
- **D**: **Cant. filetes** (por defecto: 1 filete de rosca)
- **J**: **Prof. corte rest.** (Por defecto: 1/100 mm)  $\blacksquare$
- **E**: **alt.d.paso var.** (por defecto: 0) Aumenta/reduce el paso por revolución en un valor **E**.

Roscado interior o exterior: Téngase en cuenta el signo de **U**

Subdivisión de corte: El primer corte se realiza con **I**. Con cada corte posterior se reduce la profundidad, hasta alcanzar **J**.

Corrección con volante (si la máquina está equipada para ello) – Las correcciones están limitadas:

- Dirección X: en función de la profundidad de corte actual (no se  $\overline{\phantom{a}}$ rebasa el punto inicial y final de la rosca)
- Dirección Z: máx. 1 filete de rosca (no se rebasa el punto inicial y final de la rosca)

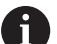

**Parada de NC** actúa al final de un roscado.

- El override del avance y del cabezal están inactivos durante la ejecución del ciclo.
- El sobreposicionamiento del volante se activa mediante un interruptor en el panel de mandos de la máquina si su máquina está equipado para ello.
- El control previo está desconectado.

# **6.38 Ejemplo de programa DIN PLUS**

### **Ejemplo de subprograma con repeticiones de contorno**

**Repeticiones de contorno, incluido guardar el contorno**

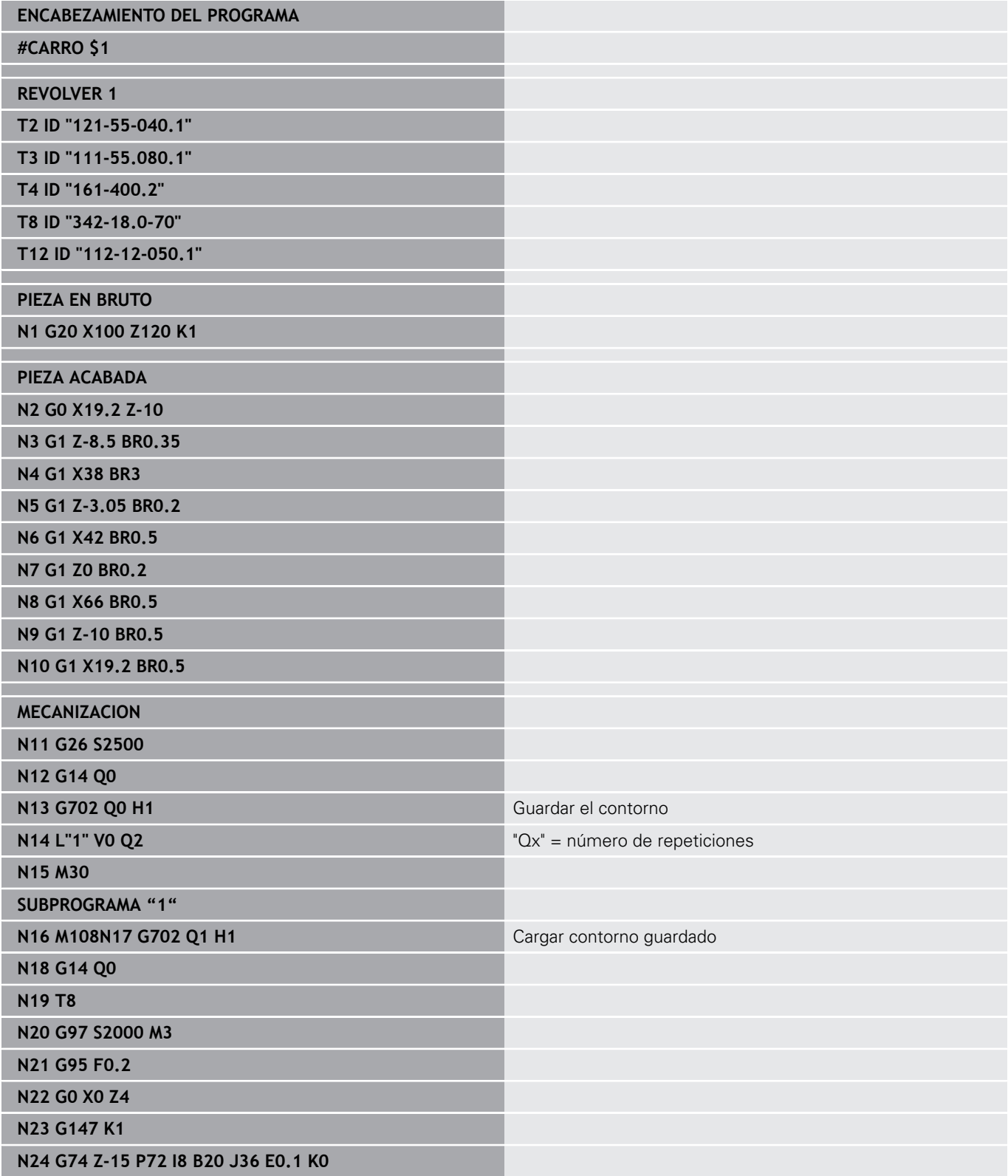

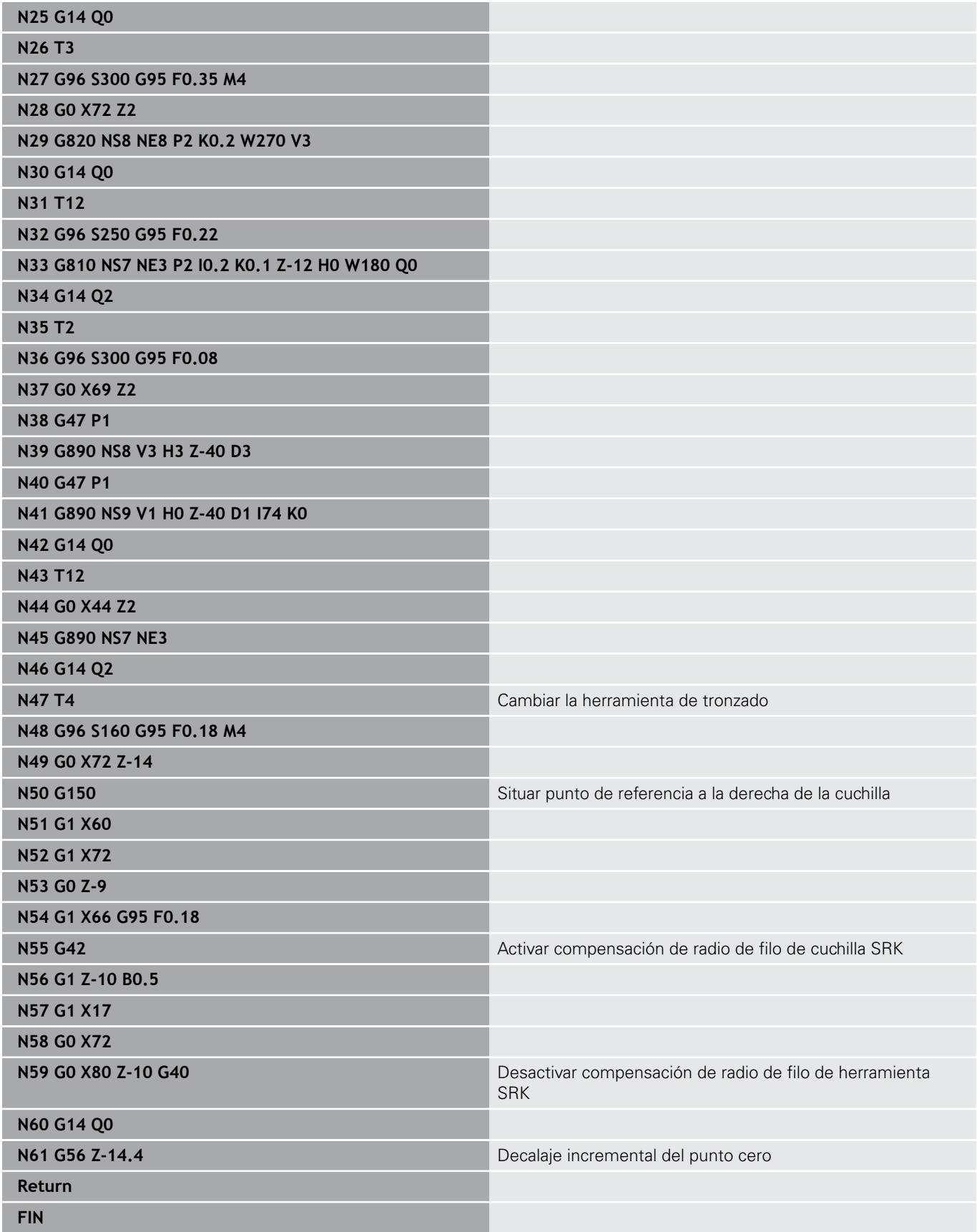

## **6.39 Relación entre órdenes de geometría y de mecanizado**

#### **Torneado**

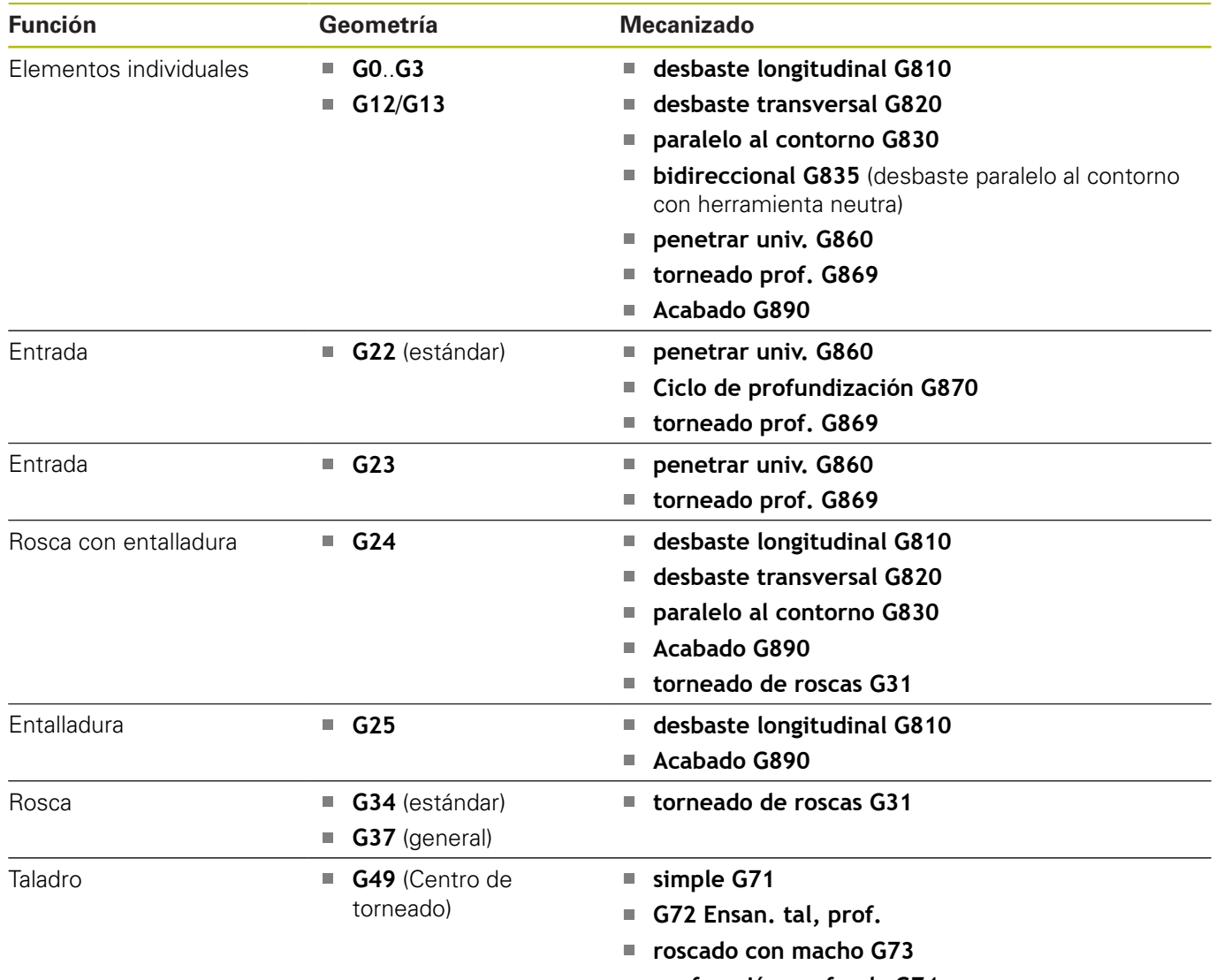

**perforación profunda G74**

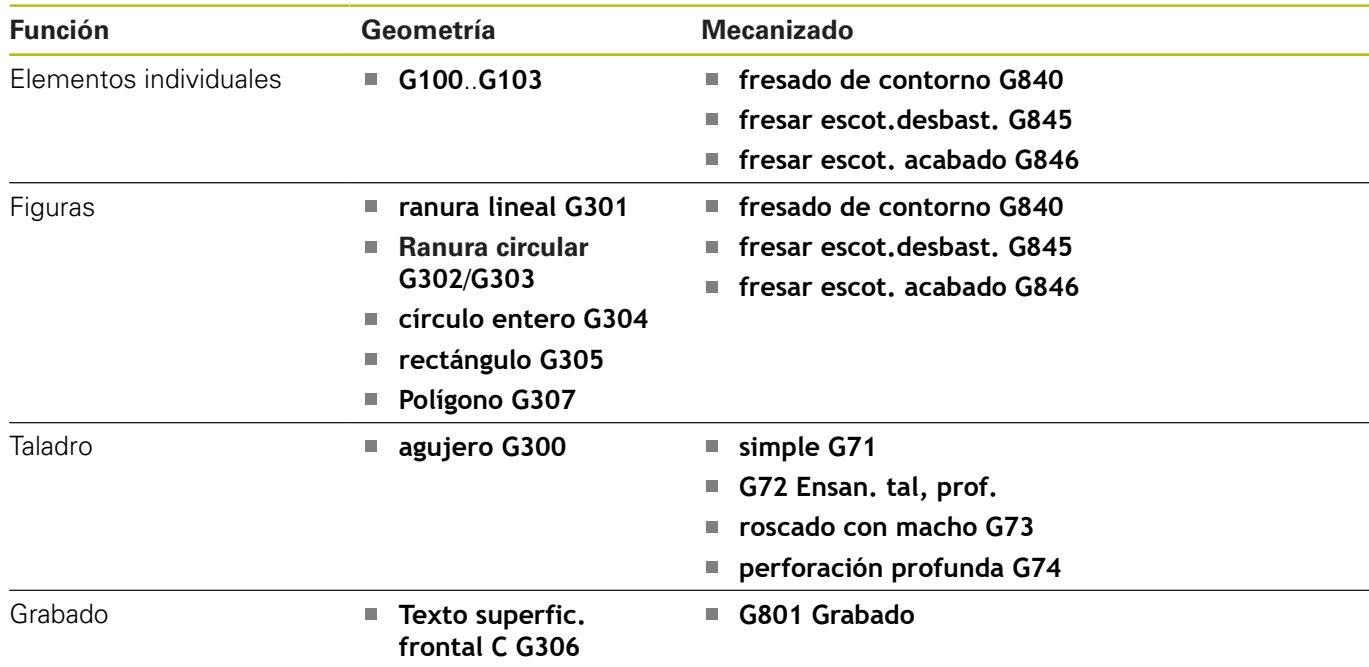

## **Mecanizado eje C – superficie frontal/posterior**

### **Mecanizado del eje C – Superficie lateral**

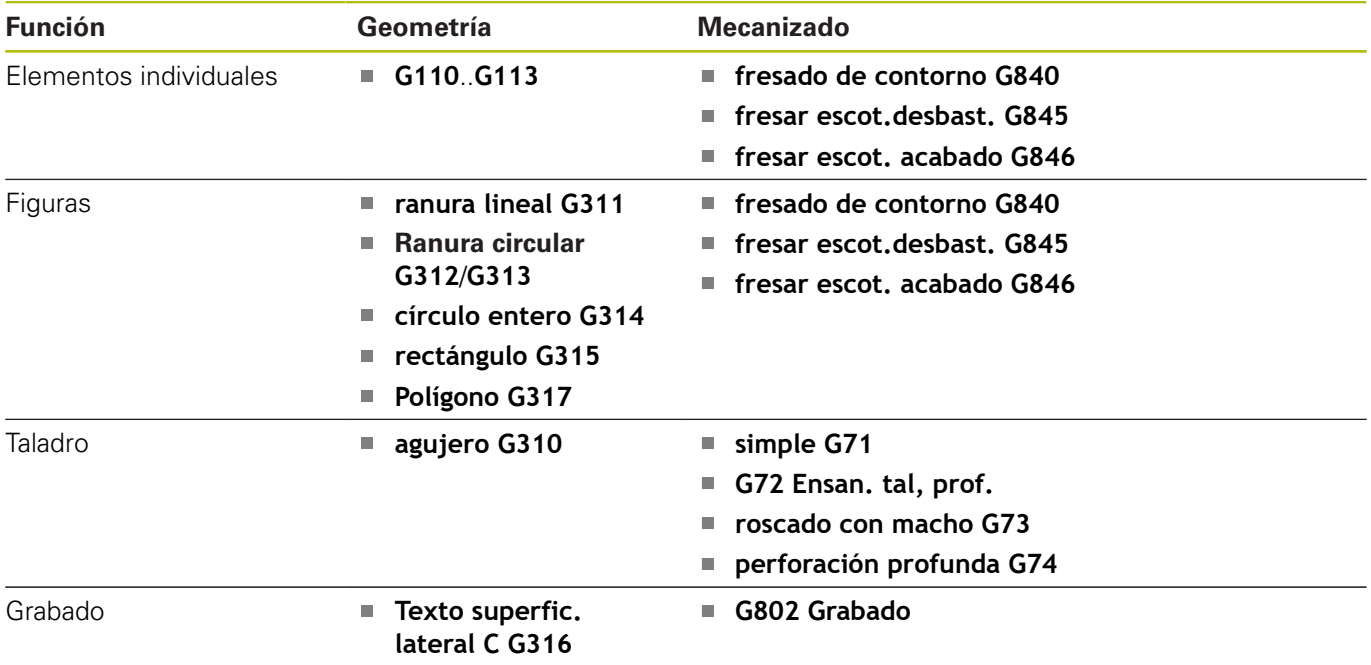

## **6.40 Mecanizado completo**

#### **Fundamentos del mecanizado completo**

Como mecanizado completo se determina el mecanizado anterior y el mecanizado posterior en un programa NC. El control numérico contempla el mecanizado completo para todos los conceptos de máquina usuales. Para ello se dispone de funciones como la entrega de piezas sincronizada angularmente con cabezal girando, desplazamiento a un tope fijo, tronzado controlado y transformación de coordenadas. De esta forma se garantiza un mecanizado completo en un tiempo óptimo, así como una programación sencilla.

En un programa NC se describe el contorno de torneado, los contornos para el eje C, así como el mecanizado completo. Hay programas expertos disponibles para el reajuste de la pieza que respetan la configuración del torno.

Las ventajas del mecanizado completo se pueden obtener también en tornos con únicamente un cabezal principal.

**Contornos posteriores en el eje C:** el eje XK, así como el eje C, se orientan en relación a la pieza, no al cabezal.

De aquí obtenemos para la parte posterior:

- Ī. Orientación del eje XK: hacia la izquierda (parte frontal: hacia la derecha)
- Ī. Orientación del eje C: en el sentido horario
- × Sentido del giro en círculos **G102**: en sentido antihorario
- Ī. Sentido del giro en círculos **G103**: en sentido horario

**Torneado:** El control numérico contempla el mecanizado completo con funciones de conversión y espejo.

De este modo se pueden mantener las direcciones de movimiento habituales, incluso en el mecanizado de la parte posterior:

- $\mathbf{u}$ Los movimientos en sentido + parten de la pieza
- Los movimientos en sentido van hacia la pieza

El fabricante de la máquina puede proporcionar al torno programas expertos adaptados para la transferencia de la pieza.

**Puntos de referencia y sistema de coordenadas:** La posición de los puntos cero de la máquina y de la pieza, así como los sistemas de coordenadas para el husillo principal y contrahusillo, se representan en la figura de abajo. Al configurar el torno se recomienda reflejar solamente el eje Z. Con esto se consigue que sea válido el principio "movimientos en dirección positiva se alejan de la pieza", incluso en mecanizados en el contrahusillo.

Por norma general, el programa experto contiene el espejo del eje Z y el desplazamiento del punto cero en **NP-Offs**.

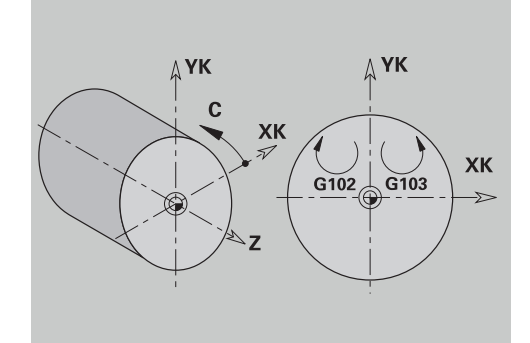

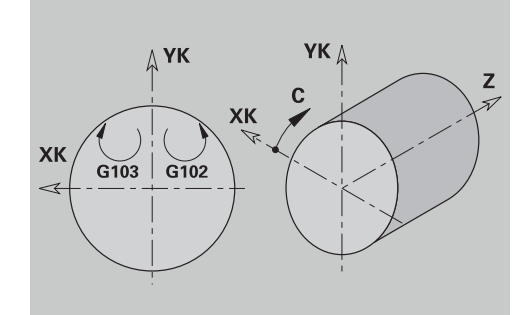

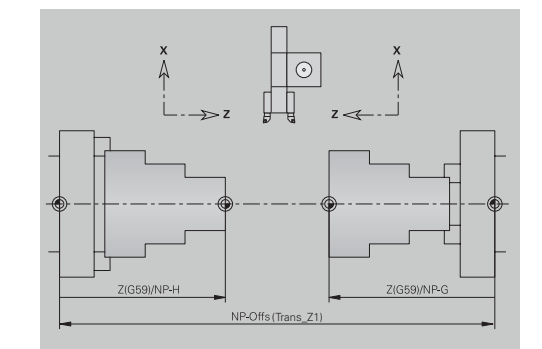

#### **Programación del mecanizado completo**

En la programación de contornos en la parte posterior, deben tenerse en cuenta la orientación del eje XK (o eje X) y el sentido de giro de los arcos de círculo.

Mientras se utilicen ciclos de taladrado y fresado, no es necesario tener en cuenta nada especial para el mecanizado en la parte posterior, ya que los ciclos se refieren a contornos definidos anteriormente.

En el mecanizado posterior con los comandos básicos **G100**..**G103** son válidas las mismas condiciones que para los contornos de la parte posterior.

**Torneado:** los programas expertos para reajustar la pieza, contienen funciones de conversión y de espejo.

En el mecanizado de la parte posterior (2ª sujeción) es válido:

- Dirección +: partiendo de la pieza
- Dirección -: hacia la pieza
- Ì. **G2** y **G12**: Arco de círculo en el sentido horario
- **G3** y **G13**: Arco de círculo en el sentido antihorario

Trabajar sin programas de experto: En el caso de que no se utilicen las funciones de conversión y espejo, es válido el principio:

- Dirección +: desde el cabezal principal
- Dirección: hacia el cabezal principal
- $\overline{\phantom{a}}$ **G2** y **G12**: Arco de círculo en el sentido horario
- **G3** y **G13**: Arco de círculo en el sentido antihorario

#### **Mecanizado completo con contracabezal**

**G30**: El programa experto conmuta a la cinemática del contrahusillo. **G30** activa además el espejo del eje Z y convierte otras funciones (p. ej. arcos de círculo **G2**, **G3**).

**G99**: El programa experto desplaza el contorno y refleja el sistema de coordenadas (eje Z). Por lo general, otra programación del **G99** para el mecanizado de la parte posterior (2ª sujeción) no es necesaria.

**Ejemplo:** La pieza se mecaniza por la parte frontal, se transmite mediante un programa experto al contrahusillo y después se realiza el acabado de la parte posterior.

El programa experto realiza las funciones de:

- Emitir pieza sincrónicamente al ángulo en el contrahusillo
- Reflejar el recorrido para el eje Z
- Activar la lista de conversión
- Refleiar la descripción del contorno y para la 2ª Desplazar desalineación

#### **Mecanizado completo en la máquina con contrahusillo**

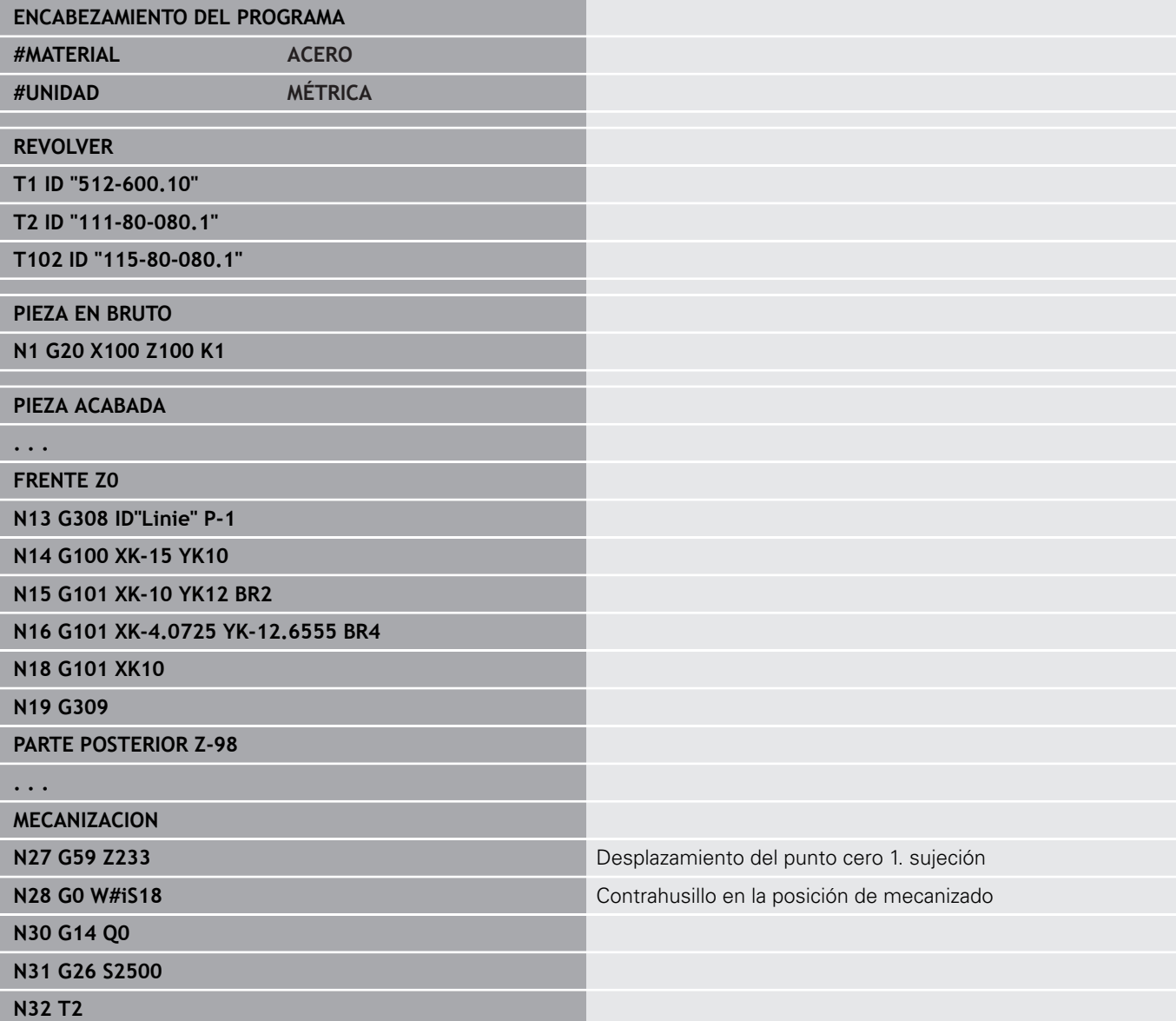

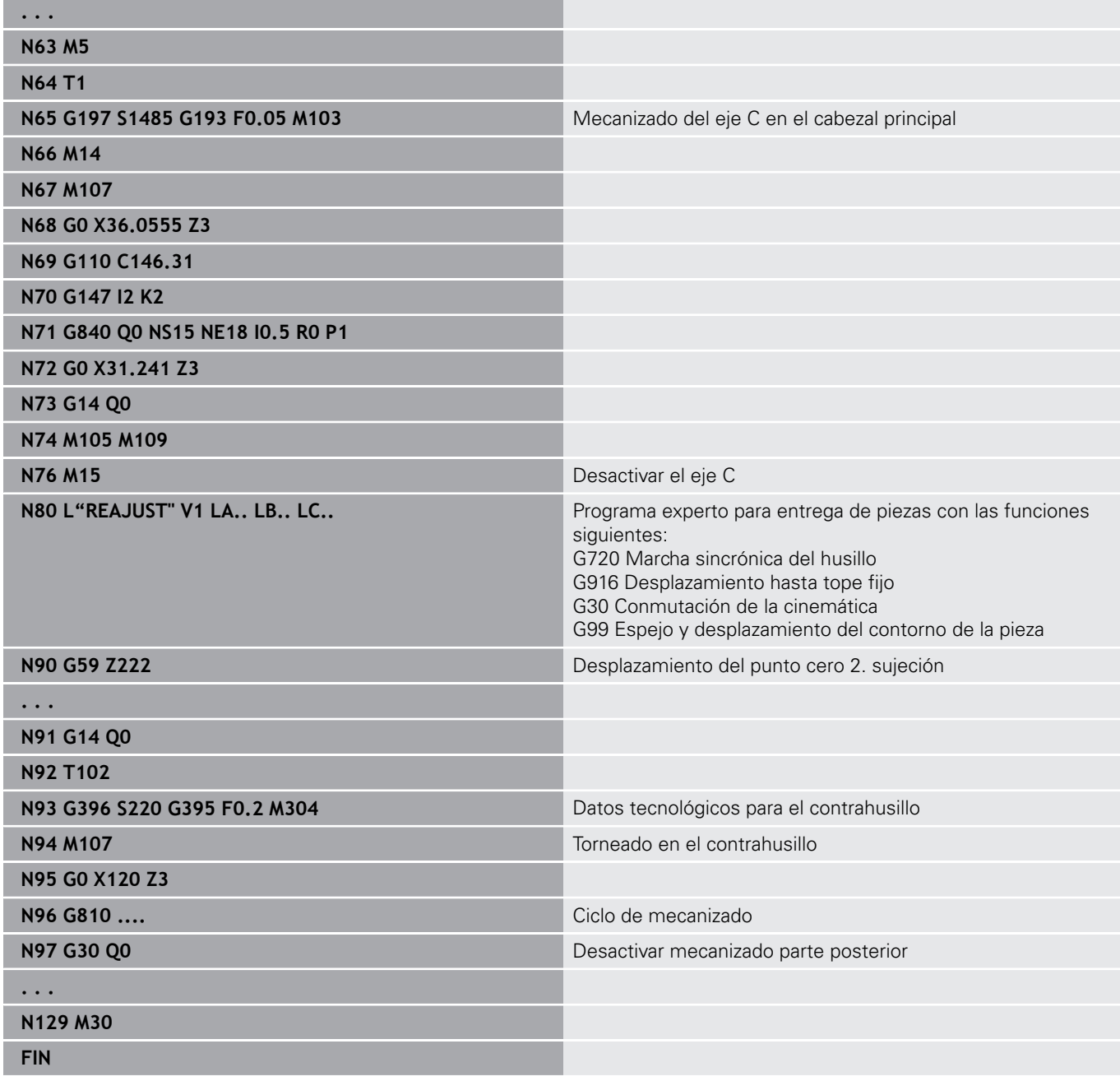

#### **Mecanizado completo con un cabezal**

**G30**: normalmente no es necesario.

**G99**: El programa experto refleja el contorno. Por lo general, otra programación del **G99** para el mecanizado de la parte posterior (2ª sujeción) no es necesaria.

**Ejemplo:** El mecanizado de la parte frontal y de la parte posterior tiene lugar en un programa NC. La pieza se mecaniza en la parte frontal, después se realiza el reajuste de la pieza manualmente. A continuación se mecaniza la parte posterior.

El programa experto refleja y desplaza el contorno para la 2ª sujeción. Sujeción.

#### **Mecanizado completo en la máquina con un husillo**

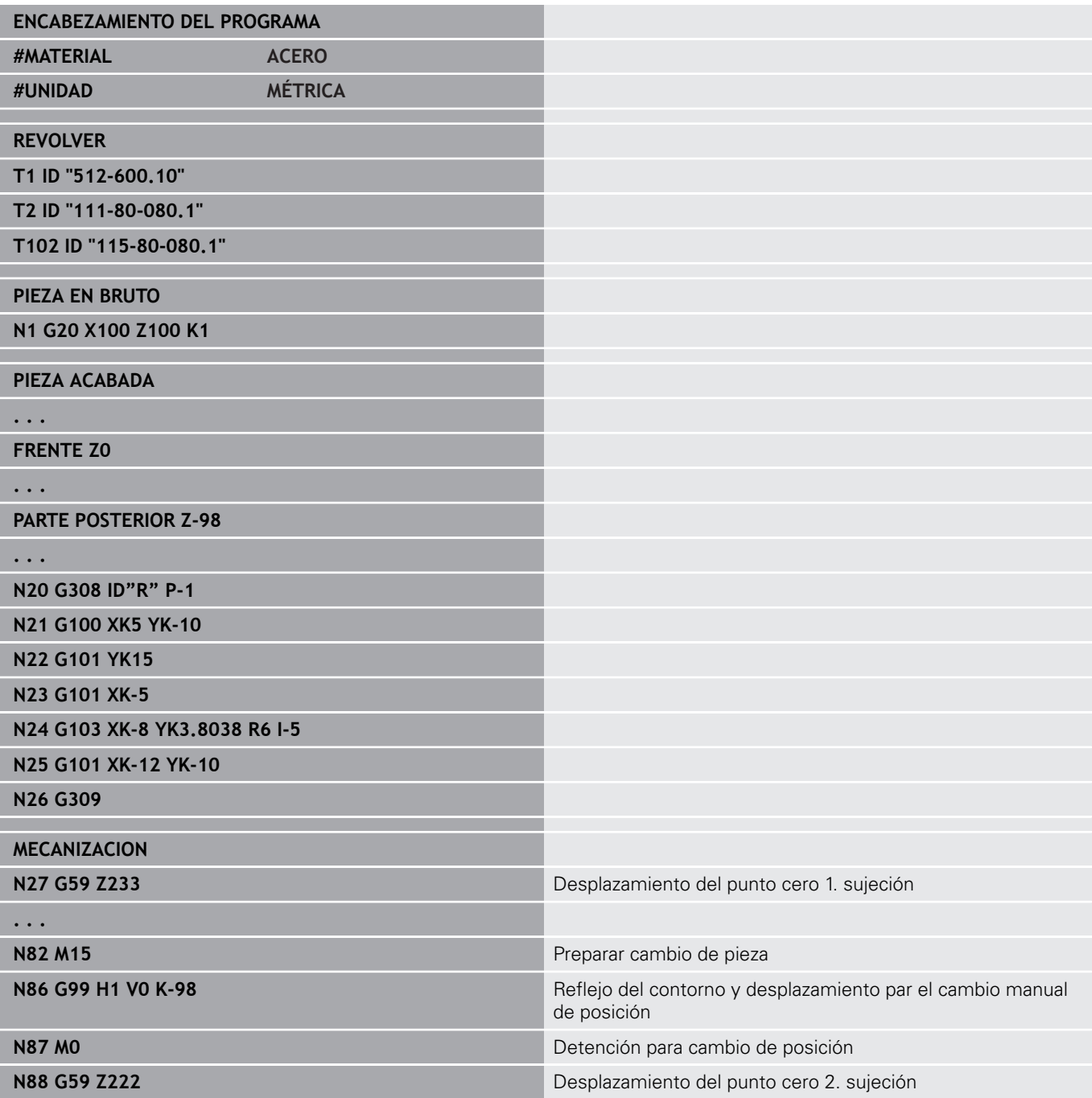

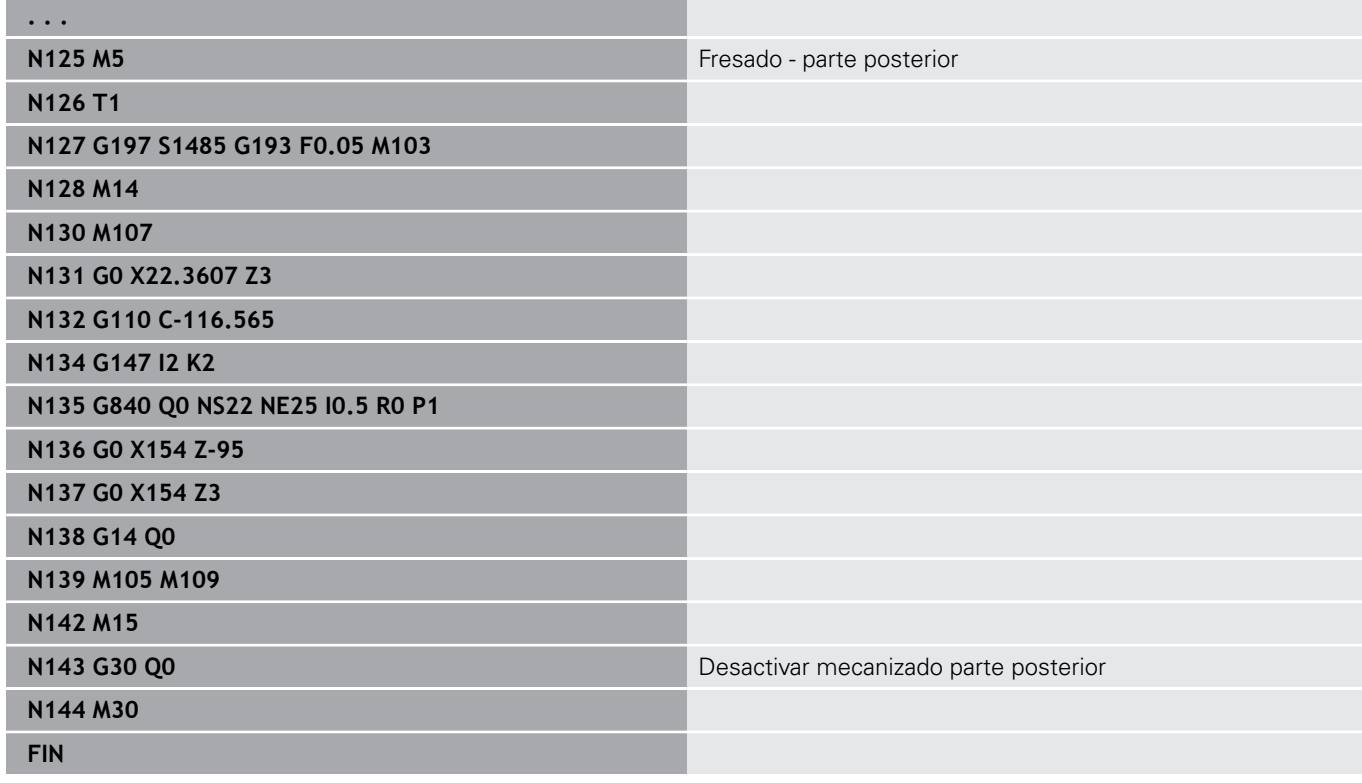

## **6.41 Plantillas de programa**

#### **Fundamentos de la**

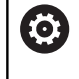

Rogamos consulte el manual de la máquina.

El constructor de la máquina debe habilitar y adaptar esta función.

Una plantilla del programa es un programa NC predefinido que fija la estructura de la programación compleja, por ejemplo. De esta forma se reducen las tareas de programación.

Su fabricante puede poner a su disposición hasta nueve plantillas de programa.

### **Abrir plantilla de programa**

Puede utilizar plantillas de programa definidas por el fabricante creando en el modo de funcionamiento **smart.Turn** un nuevo programa NC a partir de la plantilla.

Debe procederse de la siguiente forma:

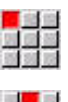

Seleccionar la opción de menú **Prog**

- Seleccionar la opción de menú **Nuevo**
- Seleccionar la opción de menú **Programa nuevo a partir de un modelo**
- ▶ seleccionar el modelo deseado

**Ciclos de palpación**

**7**

## **7.1 General a los ciclos de palpación (Opción #17)**

### **Principios básicos**

0

Rogamos consulte el manual de la máquina.

El constructor de la máquina se encarga de preparar el control numérico para el empleo de sistemas de palpación tridimensionales.

HEIDENHAIN solo garantiza la función de los ciclos de palpación si se utilizan sistemas de palpación de HEIDENHAIN.

### **Modo de funcionamiento de los ciclos de palpación**

Cuando se ejecuta un ciclo del sistema de palpación, el palpador 3D se posiciona previamente en el avance de posicionamiento. Desde allí se ejecuta el movimiento de palpación propiamente dicho en el avance de palpación. El fabricante de la máquina fija el avance de posicionamiento para el palpador en un parámetro de la máquina. El avance de palpación se define en el ciclo de palpación correspondiente.

Cuando el palpador roza la pieza,

- el palpador 3D emite una señal al control numérico: se memorizan las coordenadas de la posición palpada
- Ľ, se para el palpador 3D y
- i. en avance de posicionamiento retrocede hasta la posición de partida del proceso de palpación

Si dentro del curso de un recorrido fijado el palpador no se desvía, el control emite un correspondiente aviso de error.

#### <span id="page-608-0"></span>**Ciclos de palpación para el funcionamiento automático**

En el control se encuentran disponibles múltiples ciclos del sistema de palpación para diferentes posibilidades de uso:

- Calibración del palpador digital
- Medición de círculo, arco de círculo, ángulo y posición del eje C.  $\blacksquare$
- Compensación rectificado  $\blacksquare$
- Medición de un punto, de dos puntos
- Buscar taladro o isla
- Establecer punto nulo en el eje Z o C
- Medición automática de herramienta

Los ciclos de palpación se programan en el modo de funcionamiento **smart.Turn** mediante funciones **G**. Los ciclos del sistema de palpación emplean, al igual que los ciclos de mecanizado, parámetros de transferencia.

El control numérico muestra durante la definición del ciclo una figura auxiliar para simplificar la programación. En la imagen auxiliar se muestra el parámetro de introducción correspondiente

Los ciclos del sistema de palpación memorizan las informaciones de estado y los resultados de la medición en las variables **#i99**. Dependiendo de los parámetros de introducción, en el ciclo del sistema de palpación se pueden consultar diferentes valores.

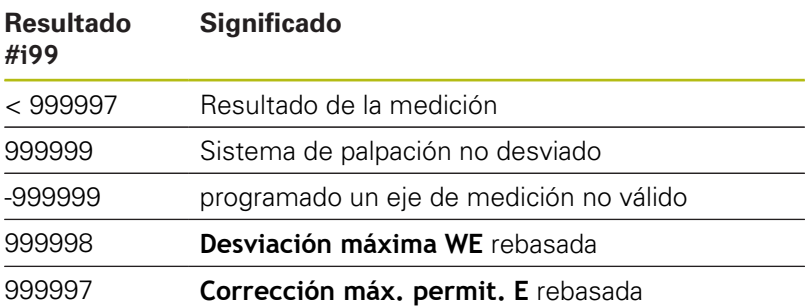

Programar ciclo del sistema de palpación en **Modo DIN/ISO**:

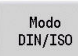

**Modo DIN/ISO**Seleccionar la programación y poner el cursor en el segmento de programa **MECANIZACION**

- Seleccionar la opción de menú **Mec»**
- Seleccionar la opción de menú **menú G**
- Seleccionar la opción de menú **Ciclos de palpación**
- ▶ Seleccionar grupo ciclo de medición
- ▶ Seleccionar el ciclo

#### **Ejemplo: Ciclo del sistema de palpación en el programa DIN PLUS**

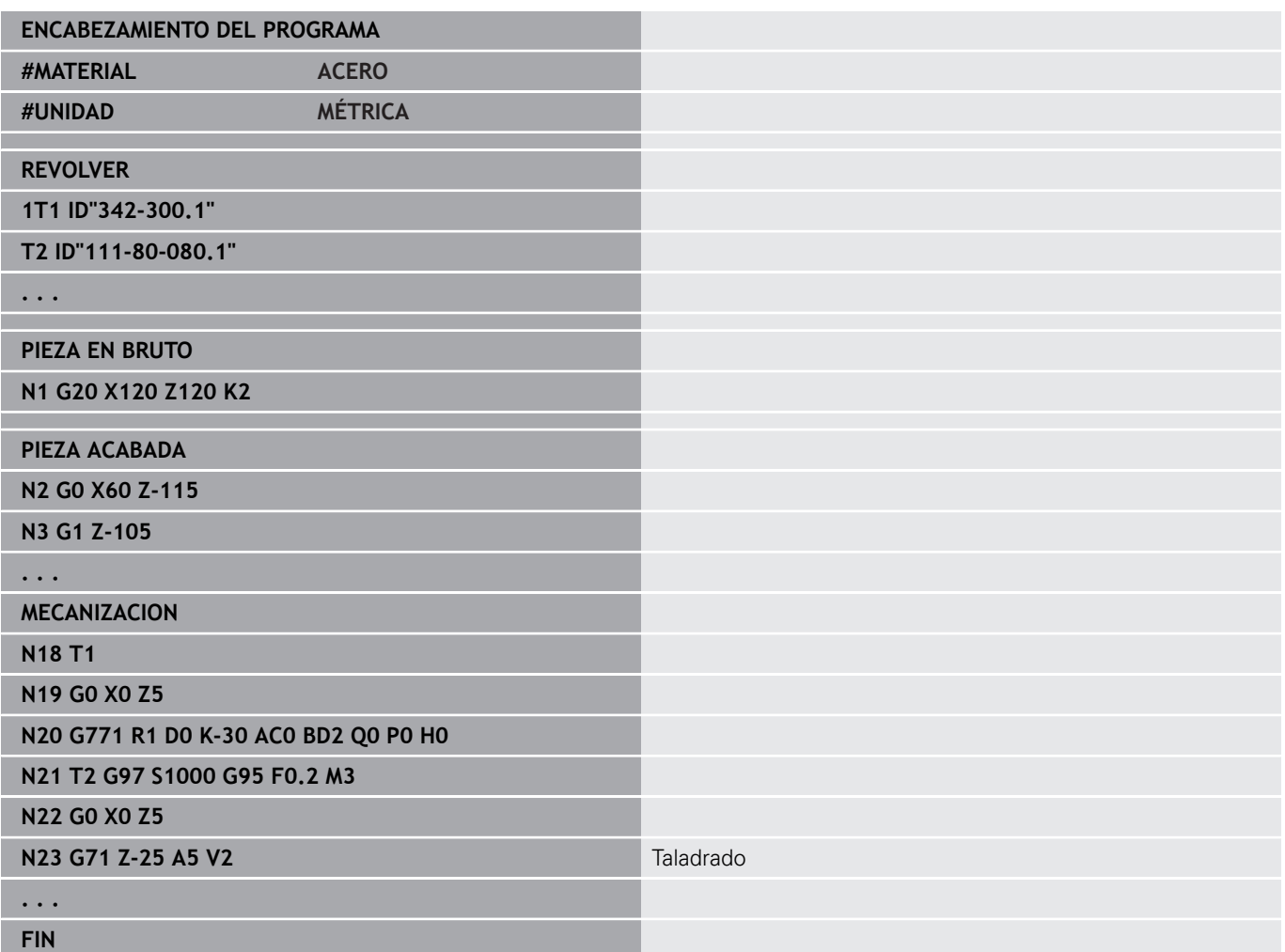

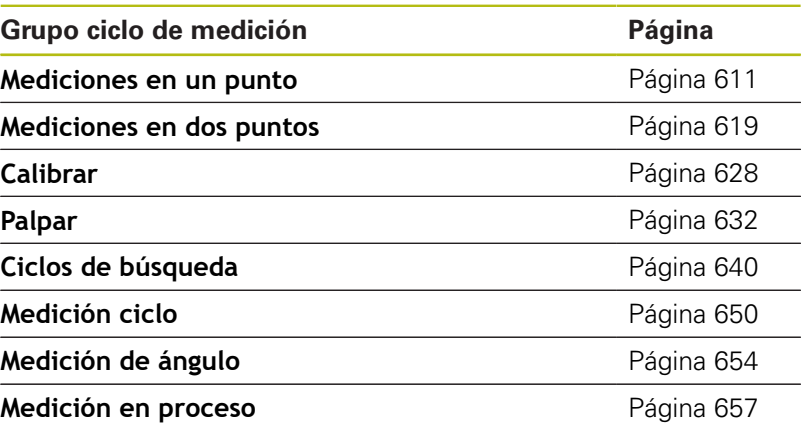

## <span id="page-610-0"></span>**7.2 Ciclos del palpador digital para la medición en un punto**

#### **Medición de único punto corrección de radio G770**

El ciclo **G770** mide con el eje de máquina programado en la dirección indicada. En el caso de que se sobrepase el valor de tolerancia definido en el ciclo, el ciclo guarda la desviación hallada, como corrección de la herramienta, o bien como corrección aditiva. El resultado de la medición se guarda adicionalmente en la variable **#i99**.

**Información adicional:** ["Ciclos de palpación para el funcionamiento](#page-608-0) [automático", Página 609](#page-608-0)

**Ejecución del ciclo:** El sistema de palpación se desplaza desde la posición actual, con el eje de medición definido, en dirección hacia el punto de medición. Cuando el palpador toca la pieza, el valor de medición se guarda y el sistema de palpación retrocede posicionándose en el punto de partida.

El control emite un aviso de error si el sistema de palpación no ha alcanzado ningún punto de palpación dentro del curso de un recorrido de medición indicado. Si se ha programado una **Desviación máxima WE**, la aproximación al punto de medición se realiza dos veces y se guarda el valor medio como resultado. Si la diferencia entre las mediciones es superior a la **Desviación máxima WE**, la ejecución del programa se interrumpe o se indica un aviso de error.

Parámetros:

- **R**: **Tipo de correcciones**
	- 1: Corrección de herramienta **DX/DZ** para herramienta de torneado o corrección aditiva
	- 2: Herramienta de punzonado **Dx**/**DS**
	- 4: Herramienta de fresado **DD**
- **D**: **Eje de medición** Eje con el que debe realizarse la medición
- **K**: **Incr. de recorrido de medición con Ri.** (el signo determina la dirección de la palpación) – Recorrido de medición máximo para el proceso de palpación
- **AC**: **Posición objetivo valor nominal** Coordenada del punto de palpación
- **BD**: **Tolerancia posición +/-** Rango para el resultado de la × medición, en el que no se puede realizar ninguna corrección
- **WT**: **Nº de corrección T o G149**
	- **T**: Herramienta en la posición de revólver **T** para corregir la diferencia con respecto al valor nominal
	- **G149**: Corrección aditiva **D9xx** para corregir la diferencia con respecto al valor nominal (únicamente es posible con tipo de corrección **R** = 1)
- **E**: **Corrección máx. permit.** para la corrección de herramienta
- **WE**: **Desviación máxima** Ejecutar dos veces el proceso de  $\overline{\phantom{a}}$ palpación y vigilar la dispersión del valor de medición

#### **V**: **Tipo retracción**

- 0: Sin Posicionar el sistema de palpación únicamente retrocediendo hasta el punto de partida, si el sistema de palpación se había desviado
- 1: automáticamente Posicionar siempre el sistema de palpación retrocediendo hasta el punto de partida

#### п **O**: **eval. d.errores**

- 0: Programa: no interrumpir la ejecución del programa y no emitir aviso de error
- 1: automáticamente Interrumpir la ejecución del programa y emitir un aviso de error si dentro del curso del recorrido de medición el sistema de palpación no se ha desviado
- **F**: **Avance de medición** Avance para el proceso de palpación (sin datos: Avance de la medición a partir de la tabla del palpador)

En el caso de que el avance de medición introducido **F** sea superior al de la tabla del sistema de palpación, se reducirá al avance de la tabla del sistema de palpación.

- **Q**: **Orientación de la herramienta** (depende de la máquina) Antes de cada proceso de palpación, orientar el sistema de palpación en la dirección de palpación programada.
- **P**: **PRINT salidas**
	- **0: OFF** No mostrar los resultados de la medición
	- **1: ON** Mostrar en la pantalla los resultados de la medición
- **H**: **INPUT en lugar de medición**
	- **0: Estándar** Obtener los valores de medición mediante palpación
	- **1: Test de PC** Simular el ciclo de palpación en el puesto de programación
- **AN**: **Nº de protocolo** Guardar los resultados de la medición en la tabla **TNC:\table\messpro.mep** (Rango: Número de líneas 0-99)

Si es necesario, la tabla puede ampliarse.

#### **Ejemplo: G770 Medición de único punto corrección de radio**

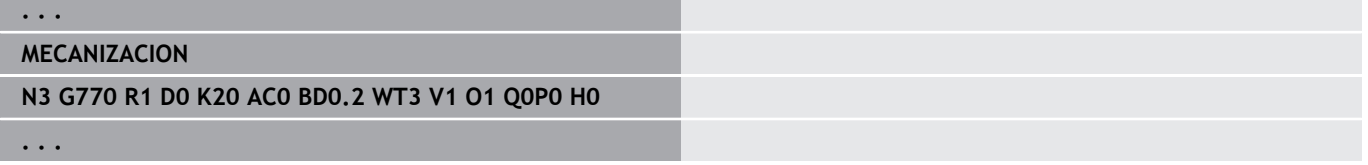
#### **Medición de único punto punto cero G771**

El ciclo **G771** mide con el eje de máquina programado en la dirección indicada. En el caso de que se haya superado el valor de tolerancia definido en la tabla, el ciclo guarda la desviación obtenida como un desplazamiento del punto cero El resultado de la medición se guarda adicionalmente en la variable **#i99**.

**Información adicional:** ["Ciclos de palpación para el funcionamiento](#page-608-0) [automático", Página 609](#page-608-0)

**Ejecución del ciclo:** El sistema de palpación se desplaza desde la posición actual, con el eje de medición definido, en dirección hacia el punto de medición. Cuando el palpador toca la pieza, el valor de medición se guarda y el sistema de palpación retrocede posicionándose en el punto de partida.

El control emite un aviso de error si el sistema de palpación no ha alcanzado ningún punto de palpación dentro del curso de un recorrido de medición indicado. Si se ha programado una **Desviación máxima WE**, la aproximación al punto de medición se realiza dos veces y se guarda el valor medio como resultado. Si la diferencia entre las mediciones es superior a la **Desviación máxima WE**, la ejecución del programa se interrumpe o se indica un aviso de error.

Parámetros:

- **R**: **Tipo de desplazamiento de punto cero**
	- 1: Tabla y **G59** Activar el desplazamiento del punto cero y memorizar además en la tabla de puntos cero (el desplazamiento del punto cero permanece activo incluso después de la ejecución del programa)
	- 2: mit **G59** Nullpunktverschiebung für den weiteren Programmlauf aktivieren (Nach dem Programmlauf ist die Nullpunktverschiebung nicht mehr aktiv)
- **D**: **Eje de medición** Eje con el que debe realizarse la medición
- **K**: **Incr. de recorrido de medición con Ri.** (el signo determina la dirección de la palpación) – Recorrido de medición máximo para el proceso de palpación
- **AC**: **Posición objetivo valor nominal** Coordenada del punto de palpación
- **BD**: **Tolerancia posición +/-** Rango para el resultado de la medición, en el que no se puede realizar ninguna corrección
- $\Box$ **WE**: **Desviación máxima** – Ejecutar dos veces el proceso de palpación y vigilar la dispersión del valor de medición
- **F**: **Avance de medición** Avance para el proceso de palpación (sin datos: Avance de la medición a partir de la tabla del palpador)

En el caso de que el avance de medición introducido **F** sea superior al de la tabla del sistema de palpación, se reducirá al avance de la tabla del sistema de palpación.

**Q**: **Orientación de la herramienta** (depende de la máquina) Antes de cada proceso de palpación, orientar el sistema de palpación en la dirección de palpación programada.

## **P**: **PRINT salidas**

- **0: OFF** No mostrar los resultados de la medición
- **1: ON** Mostrar en la pantalla los resultados de la medición

#### **H**: **INPUT en lugar de medición**

- **0: Estándar** Obtener los valores de medición mediante palpación
- **1: Test de PC** Simular el ciclo de palpación en el puesto de programación
- **AN**: **Nº de protocolo** Guardar los resultados de la medición en la tabla **TNC:\table\messpro.mep** (Rango: Número de líneas 0-99)

Si es necesario, la tabla puede ampliarse.

#### **Ejemplo: G771 Medición de único punto punto cero**

#### **. . . MECANIZACION**

#### **N3 G771 R1 D0 K20 AC0 BD0.2 Q0 P0 H0**

#### **Punto cero eje C simple G772**

El ciclo **G772** mide con el eje C en la dirección indicada. En el caso de que se haya superado el valor de tolerancia definido en la tabla, el ciclo guarda la desviación obtenida como un desplazamiento del punto cero El resultado de la medición se guarda adicionalmente en la variable **#i99**.

**Información adicional:** ["Ciclos de palpación para el funcionamiento](#page-608-0) [automático", Página 609](#page-608-0)

**Ejecución del ciclo:** Partiendo de la posición actual, el elemento a palpar se mueve mediante un giro del eje C en la dirección del sistema de palpación. Cuando la pieza toca el palpador, el valor de medición se guarda y la pieza se reposiciona.

El control emite un aviso de error si el sistema de palpación no ha alcanzado ningún punto de palpación dentro del curso de un recorrido de medición indicado. Si se ha programado una **Desviación máxima WE**, la aproximación al punto de medición se realiza dos veces y se guarda el valor medio como resultado. Si la diferencia entre las mediciones es superior a la **Desviación máxima WE**, la ejecución del programa se interrumpe o se indica un aviso de error.

Parámetros:

- **R**: **Tipo de desplazamiento de punto cero**
	- 1: Tabla y **G152** Activar el desplazamiento del punto cero y memorizar además en la tabla de puntos cero (el desplazamiento del punto cero permanece activo incluso después de la ejecución del programa)
	- 2: con **G152** Activar el desplazamiento del punto cero para la ulterior ejecución del programa (después de la ejecución del programa, el desplazamiento del punto cero deja de estar activo)
- **C**: **Incr. de recorrido de medición con Ri.** (el signo determina la dirección de la palpación) – Recorrido de medición del eje C (en grados) partiendo de la posición actual
- **AC**: **Posición objetivo valor nominal** Coordenada absoluta del  $\Box$  . punto de palpación en grados
- $\blacksquare$ **BD**: **Tolerancia posición +/-** – Rango para el resultado de la medición, en el que no se puede realizar ninguna corrección
- **WE**: **Desviación máxima** Ejecutar dos veces el proceso de palpación y vigilar la dispersión del valor de medición
- **F**: **Avance de medición** Avance para el proceso de palpación (sin datos: Avance de la medición a partir de la tabla del palpador)

En el caso de que el avance de medición introducido **F** sea superior al de la tabla del sistema de palpación, se reducirá al avance de la tabla del sistema de palpación.

- **Q**: **Orientación de la herramienta** (depende de la máquina) Antes de cada proceso de palpación, orientar el sistema de palpación en la dirección de palpación programada.
- **P**: **PRINT salidas**
	- **0: OFF** No mostrar los resultados de la medición
	- **1: ON** Mostrar en la pantalla los resultados de la medición

#### **H**: **INPUT en lugar de medición**

- **0: Estándar** Obtener los valores de medición mediante palpación
- **1: Test de PC** Simular el ciclo de palpación en el puesto de programación
- **AN**: **Nº de protocolo** Guardar los resultados de la medición en la tabla **TNC:\table\messpro.mep** (Rango: Número de líneas 0-99)

Si es necesario, la tabla puede ampliarse.

#### **Ejemplo: G772 Medición de un punto, Punto cero eje C**

## **MECANIZACION**

#### **N3 G772 R1 C20 AC0 BD0.2 Q0 P0 H0**

**. . .**

### **Punto cero eje C centro objeto G773**

El ciclo **G773** mide con el eje C un elemento de dos lados opuestos y pone el centro del elemento en una posición preestablecida. El resultado de la medición se memoriza adicionalmente en la variable **#i99**.

**Información adicional:** ["Ciclos de palpación para el funcionamiento](#page-608-0) [automático", Página 609](#page-608-0)

**Ejecución del ciclo:** Partiendo de la posición actual, el elemento a palpar se mueve mediante un giro del eje C en la dirección del sistema de palpación. Cuando la pieza toca el palpador, el valor de medición se guarda y la pieza se reposiciona. A continuación se posiciona previamente el sistema de palpación para el proceso de palpación opuesto. Una vez obtenido el segundo valor de medición, el ciclo calcula el valor medio de las dos mediciones y establece un desplazamiento del punto cero en el eje C. La **Posición objetivo valor nominal AC** definida en el ciclo se encuentra entonces en el centro del elemento palpado.

El control emite un aviso de error si el sistema de palpación no ha alcanzado ningún punto de palpación dentro del curso de un recorrido de medición indicado. Si se ha programado una **Desviación máxima WE**, la aproximación al punto de medición se realiza dos veces y se guarda el valor medio como resultado. Si la diferencia entre las mediciones es superior a la **Desviación**

**máxima WE**, la ejecución del programa se interrumpe o se indica un aviso de error.

Parámetros:

#### **R**: **Tipo de desplazamiento de punto cero**

- 1: Tabla y **G152** Activar el desplazamiento del punto cero y memorizar además en la tabla de puntos cero (el desplazamiento del punto cero permanece activo incluso después de la ejecución del programa)
- 2: con **G152** Activar el desplazamiento del punto cero para la ulterior ejecución del programa (después de la ejecución del programa, el desplazamiento del punto cero deja de estar activo)
- **C**: **Incr. de recorrido de medición con Ri.** (el signo determina la dirección de la palpación) – Recorrido de medición del eje C (en grados) partiendo de la posición actual
- **E**: **Sortear eje** Eje que se posiciona retrocediendo **RB** para contornear el elemento
- **RB**: **Desviación dirección para evitar un obstáculo** Valor de retroceso en el eje de contorneo **E** para el posicionamiento previo para la siguiente posición de palpación
- **RC**: **descentr. angular C** Diferencia en el eje C entre la primera y la segunda posición de medición
- **AC**: **Posición objetivo valor nominal** Coordenada absoluta del punto de palpación en grados
- i. **BD**: **Tolerancia posición +/-** – Rango para el resultado de la medición, en el que no se puede realizar ninguna corrección
- **KC**: **Offset de corrección** Valor de corrección adicional que se añade al resultado del punto cero
- **WE**: **Desviación máxima** Ejecutar dos veces el proceso de  $\overline{\phantom{a}}$ palpación y vigilar la dispersión del valor de medición

**F**: **Avance de medición** – Avance para el proceso de palpación (sin datos: Avance de la medición a partir de la tabla del palpador)

En el caso de que el avance de medición introducido **F** sea superior al de la tabla del sistema de palpación, se reducirá al avance de la tabla del sistema de palpación.

**Q**: **Orientación de la herramienta** (depende de la máquina) Antes de cada proceso de palpación, orientar el sistema de palpación en la dirección de palpación programada.

#### **P**: **PRINT salidas**

- **0: OFF** No mostrar los resultados de la medición
- **1: ON** Mostrar en la pantalla los resultados de la medición

#### **H**: **INPUT en lugar de medición**

- **0: Estándar** Obtener los valores de medición mediante palpación
- **1: Test de PC** Simular el ciclo de palpación en el puesto de programación
- **AN**: **Nº de protocolo** Guardar los resultados de la medición en la tabla **TNC:\table\messpro.mep** (Rango: Número de líneas 0-99)

Si es necesario, la tabla puede ampliarse.

#### **Ejemplo: G773 Medición de un punto eje C elemento central**

### **. . .**

## **MECANIZACION**

#### **N3 G773 R1 C20 E0 RB20 RC45 AC30 BD0.2 Q0P0 H0**

## **7.3 Ciclos del palpador digital para la medición a dos puntos**

## **Medición a dos puntos G18 plano G775**

El ciclo **G775** mide dos puntos opuestos en el plano X/Z con el eje de medición X. En el caso de que se sobrepasen los valores de tolerancia definidos en el ciclo, el ciclo guarda la desviación obtenida, o bien como corrección de la herramienta o bien como corrección aditiva El resultado de la medición se guarda adicionalmente en la variable **#i99**.

**Información adicional:** ["Ciclos de palpación para el funcionamiento](#page-608-0) [automático", Página 609](#page-608-0)

**Ejecución del ciclo:** El sistema de palpación se desplaza desde la posición actual, con el eje de medición definido, en dirección hacia el punto de medición. Cuando el palpador toca la pieza, el valor de medición se guarda y el sistema de palpación retrocede posicionándose en el punto de partida. Para el posicionamiento previo para la segunda medición, primeramente el ciclo desplaza el sistema de palpación en **Desviación dirección para evitar un obstáculo RB** y a continuación en la **Desviación dirección de medición RC**. El ciclo ejecuta el segundo proceso de palpación en la dirección opuesta, guarda el resultado y posiciona el sistema de palpación con el eje de contorneo retrocediendo el valor de contorneo.

El control emite un aviso de error si el sistema de palpación no ha alcanzado ningún punto de palpación dentro del curso de un recorrido de medición indicado. Si se ha programado una **Desviación máxima WE**, la aproximación al punto de medición se realiza dos veces y se guarda el valor medio como resultado. Si la diferencia entre las mediciones es superior a la **Desviación máxima WE**, la ejecución del programa se interrumpe o se indica un aviso de error.

Parámetros:

- **R**: **Tipo de correcciones**
	- 1: Corrección de herramienta **DX/DZ** para herramienta de torneado o corrección aditiva
	- 2: Herramienta de punzonado **Dx**/**DS**
	- 3: Herramienta de fresado **DX**/**DD**
	- 4: Herramienta de fresado **DD**
- **K**: **Incr. de recorrido de medición con Ri.** (el signo determina la dirección de la palpación) – Recorrido de medición máximo para el proceso de palpación
- **E**: **Sortear eje** Selección del eje para el movimiento de retroceso entre las posiciones de palpación
	- $\Box$  0: eje Z
	- $\blacksquare$  2: eje Y
- **RB**: **Desviación dirección para evitar un obstáculo** Distancia
- $\blacksquare$ **RC**: **Desviación X** – Distancia para el posicionamiento previo antes de la segunda medición
- **XE**: **Posición objetivo valor nominal X** Coordenada absoluta  $\blacksquare$ del punto de palpación
- $\mathbb{R}^n$ **BD**: **Tolerancia posición +/-** – Rango para el resultado de la medición, en el que no se puede realizar ninguna corrección
- $\blacksquare$ **X**: **Anchura nominal X** – Coordenadas para la segunda posición de palpación
- $\mathbb{R}^n$ **BE**: **Tolerancia anchura +/-** – Rango para el segundo resultado de la medición, en el que no se realiza ninguna corrección
- **WT**: **Corrección Nº 1 Borde de la medida**  $\mathbb{R}^n$ 
	- **T**: Herramienta en la posición de revólver **T** para corregir la diferencia con respecto al valor nominal
	- **G149**: Corrección aditiva **D9xx** para corregir la diferencia con respecto al valor nominal (únicamente es posible con tipo de corrección **R** = 1)
- i. **AT**: **Corrección Nº 2 Borde de la medida**
	- **T**: Herramienta en la posición de revólver **T** para corregir la diferencia con respecto al valor nominal
	- **G149**: Corrección aditiva **D9xx** para corregir la diferencia con respecto al valor nominal (únicamente es posible con tipo de corrección **R** = 1)
- **FP**: **Corrección máx. permit.**
- **WE**: **Desviación máxima** Ejecutar dos veces el proceso de palpación y vigilar la dispersión del valor de medición
- **F**: **Avance de medición** Avance para el proceso de palpación (sin datos: Avance de la medición a partir de la tabla del palpador)

En el caso de que el avance de medición introducido **F** sea superior al de la tabla del sistema de palpación, se reducirá al avance de la tabla del sistema de palpación.

- **Q**: **Orientación de la herramienta** (depende de la máquina) Antes de cada proceso de palpación, orientar el sistema de palpación en la dirección de palpación programada.
- **P**: **PRINT salidas**
	- **0: OFF** No mostrar los resultados de la medición
	- **1: ON** Mostrar en la pantalla los resultados de la medición
- **H**: **INPUT en lugar de medición**
	- **0: Estándar** Obtener los valores de medición mediante palpación
	- 1: Test de PC Simular el ciclo de palpación en el puesto de programación
- **AN**: **Nº de protocolo** Guardar los resultados de la medición en la tabla **TNC:\table\messpro.mep** (Rango: Número de líneas 0-99)

Si es necesario, la tabla puede ampliarse.

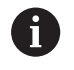

El ciclo calcula la **Corrección Nº 1 Borde de la medida WT** a partir del resultado de la primera medición y la **Corrección Nº 2 Borde de la medida AT** a partir del resultado de la segunda medición.

#### **Ejemplo: G775 Medición en dos puntos Corrección de herramienta**

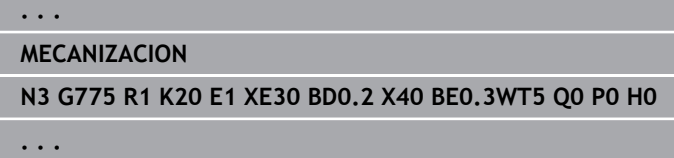

## **Medición a dos puntos G18 longitudinal G776**

El ciclo **G776** mide dos puntos opuestos en el plano X/Z con el eje de medición Z. En el caso de que se sobrepasen los valores de tolerancia definidos en el ciclo, el ciclo guarda la desviación obtenida, o bien como corrección de la herramienta o bien como corrección aditiva El resultado de la medición se guarda adicionalmente en la variable **#i99**.

**Información adicional:** ["Ciclos de palpación para el funcionamiento](#page-608-0) [automático", Página 609](#page-608-0)

**Ejecución del ciclo:** El sistema de palpación se desplaza desde la posición actual, con el eje de medición definido, en dirección hacia el punto de medición. Cuando el palpador toca la pieza, el valor de medición se guarda y el sistema de palpación retrocede posicionándose en el punto de partida. Para el posicionamiento previo para la segunda medición, primeramente el ciclo desplaza el sistema de sistema de palpación en **Desviación dirección para evitar un obstáculo RB** y a continuación en la **Desviación Z RC**. El ciclo ejecuta el segundo proceso de palpación en la dirección opuesta, guarda el resultado y posiciona el sistema de palpación con el eje de contorneo retrocediendo el valor de contorneo.

El control emite un aviso de error si el sistema de palpación no ha alcanzado ningún punto de palpación dentro del curso de un recorrido de medición indicado. Si se ha programado una

**Desviación máxima WE**, la aproximación al punto de medición se realiza dos veces y se guarda el valor medio como resultado. Si la diferencia entre las mediciones es superior a la **Desviación máxima WE**, la ejecución del programa se interrumpe o se indica un aviso de error.

Parámetros:

#### **R**: **Tipo de correcciones**

- 1: Corrección de herramienta **DX/DZ** para herramienta de torneado o corrección aditiva
- 2: Herramienta de punzonado **Dx**/**DS**
- 3: Herramienta de fresado **DX**/**DD**
- 4: Herramienta de fresado **DD**
- **K**: **Incr. de recorrido de medición con Ri.** (el signo determina la dirección de la palpación) – Recorrido de medición máximo para el proceso de palpación
- **E**: **Sortear eje** Selección del eje para el movimiento de retroceso entre las posiciones de palpación
	- $\Box$  0: eje X
	- $\blacksquare$  2: eje Y
- **RB**: **Desviación dirección para evitar un obstáculo** Distancia
- п **RC**: **Desviación Z** – Distancia para el posicionamiento previo antes de la segunda medición
- **ZE**: **Posición objetivo valor nominal Z** Coordenada absoluta del punto de palpación
- $\blacksquare$ **BD**: **Tolerancia posición +/-** – Rango para el resultado de la medición, en el que no se puede realizar ninguna corrección
- **Z: Anchura nominal Z** Coordenadas para la segunda posición de palpación
- **BE**: **Tolerancia anchura +/-** Rango para el segundo resultado П de la medición, en el que no se realiza ninguna corrección
- **WT**: **Corrección Nº 1 Borde de la medida**  $\Box$ 
	- **T**: Herramienta en la posición de revólver **T** para corregir la diferencia con respecto al valor nominal
	- **G149**: Corrección aditiva **D9xx** para corregir la diferencia con respecto al valor nominal (únicamente es posible con tipo de corrección **R** = 1)
- **AT**: **Corrección Nº 2 Borde de la medida**
	- **T**: Herramienta en la posición de revólver **T** para corregir la diferencia con respecto al valor nominal
	- **G149**: Corrección aditiva **D9xx** para corregir la diferencia con respecto al valor nominal (únicamente es posible con tipo de corrección **R** = 1)
- **FP**: **Corrección máx. permit.**
- **WE**: **Desviación máxima** Ejecutar dos veces el proceso de palpación y vigilar la dispersión del valor de medición
- **F**: **Avance de medición** Avance para el proceso de palpación (sin datos: Avance de la medición a partir de la tabla del palpador)

En el caso de que el avance de medición introducido **F** sea superior al de la tabla del sistema de palpación, se reducirá al avance de la tabla del sistema de palpación.

- **Q**: **Orientación de la herramienta** (depende de la máquina) Antes de cada proceso de palpación, orientar el sistema de palpación en la dirección de palpación programada.
- **P**: **PRINT salidas**
	- 0: OFF No mostrar los resultados de la medición
	- **1: ON** Mostrar en la pantalla los resultados de la medición
- **H**: **INPUT en lugar de medición**
	- **0: Estándar** Obtener los valores de medición mediante palpación
	- 1: Test de PC Simular el ciclo de palpación en el puesto de programación
- **AN**: **Nº de protocolo** Guardar los resultados de la medición en la tabla **TNC:\table\messpro.mep** (Rango: Número de líneas 0-99)

Si es necesario, la tabla puede ampliarse.

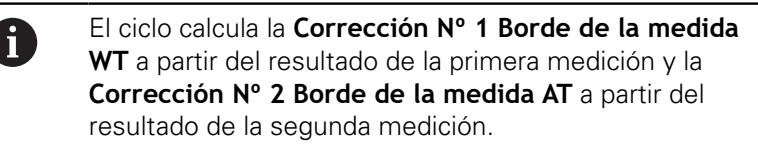

**Ejemplo: G776 Medición en dos puntos Corrección de herramienta**

**. . .**

## **MECANIZACION**

**N3 G776 R1 K20 E1 ZE30 BD0.2 Z40 BE0.3WT5 Q0 P0 H0**

## **Medida en dos puntos G17 G777**

El ciclo **G777** mide dos puntos opuestos en el plano X/Y con el eje de medición Y. En el caso de que se sobrepasen los valores de tolerancia definidos en el ciclo, el ciclo guarda la desviación obtenida, o bien como corrección de la herramienta o bien como corrección aditiva El resultado de la medición se guarda adicionalmente en la variable **#i99**.

**Información adicional:** ["Ciclos de palpación para el funcionamiento](#page-608-0) [automático", Página 609](#page-608-0)

**Ejecución del ciclo:** El sistema de palpación se desplaza desde la posición actual, con el eje de medición definido, en dirección hacia el punto de medición. Cuando el palpador toca la pieza, el valor de medición se guarda y el sistema de palpación retrocede posicionándose en el punto de partida. Para el posicionamiento previo para la segunda medición, primeramente el ciclo desplaza el sistema de palpación en **Desplazamiento dirección de desvío Zi RB** y a continuación en **Desviación Yi RC**. El ciclo ejecuta el segundo proceso de palpación en la dirección opuesta, guarda el resultado y posiciona el sistema de palpación con el eje de contorneo retrocediendo el valor de contorneo.

El control emite un aviso de error si el sistema de palpación no ha alcanzado ningún punto de palpación dentro del curso de un recorrido de medición indicado. Si se ha programado una

**Desviación máxima WE**, la aproximación al punto de medición se realiza dos veces y se guarda el valor medio como resultado. Si la diferencia entre las mediciones es superior a la **Desviación máxima WE**, la ejecución del programa se interrumpe o se indica un aviso de error.

Parámetros:

- **R**: **Tipo de correcciones**
	- 1: Corrección de herramienta **DX/DZ** para herramienta de torneado o corrección aditiva
	- 2: Herramienta de punzonado **Dx**/**DS**
	- 3: Herramienta de fresado **DX**/**DD**
	- 4: Herramienta de fresado **DD**
- **K**: **Incr. de recorrido de medición con Ri.** (el signo determina la dirección de la palpación) – Recorrido de medición máximo para el proceso de palpación
- ш **RB**: **Desplazamiento dirección de desvío Zi** – Distancia
- $\blacksquare$ **RC**: **Desviación Yi** – Distancia para el posicionamiento previo antes de la segunda medición
- **YE**: **Posición objetivo valor nominal Y** Coordenada absoluta del punto de palpación
- **BD**: **Tolerancia posición +/-** Rango para el resultado de la п medición, en el que no se puede realizar ninguna corrección
- **Y**: **Anchura nominal Y** Coordenadas para la segunda posición de palpación
- **BE**: **Tolerancia anchura +/-** Rango para el segundo resultado de la medición, en el que no se realiza ninguna corrección

#### **WT**: **Corrección Nº 1 Borde de la medida**

- **T**: Herramienta en la posición de revólver **T** para corregir la diferencia con respecto al valor nominal
- **G149**: Corrección aditiva **D9xx** para corregir la diferencia con respecto al valor nominal (únicamente es posible con tipo de corrección **R** = 1)

#### **AT**: **Corrección Nº 2 Borde de la medida**

- **T**: Herramienta en la posición de revólver **T** para corregir la diferencia con respecto al valor nominal
- **G149**: Corrección aditiva **D9xx** para corregir la diferencia con respecto al valor nominal (únicamente es posible con tipo de corrección **R** = 1)
- **FP**: **Corrección máx. permit.**
- **WE**: **Desviación máxima** Ejecutar dos veces el proceso de palpación y vigilar la dispersión del valor de medición
- **F**: **Avance de medición** Avance para el proceso de palpación (sin datos: Avance de la medición a partir de la tabla del palpador)

En el caso de que el avance de medición introducido **F** sea superior al de la tabla del sistema de palpación, se reducirá al avance de la tabla del sistema de palpación.

- **Q**: **Orientación de la herramienta** (depende de la máquina) Antes de cada proceso de palpación, orientar el sistema de palpación en la dirección de palpación programada.
- **P**: **PRINT salidas** m.
	- **0: OFF** No mostrar los resultados de la medición
	- **1: ON** Mostrar en la pantalla los resultados de la medición
- **H**: **INPUT en lugar de medición**
	- **0: Estándar** Obtener los valores de medición mediante palpación
	- 1: Test de PC Simular el ciclo de palpación en el puesto de programación
- **AN**: **Nº de protocolo** Guardar los resultados de la medición en la tabla **TNC:\table\messpro.mep** (Rango: Número de líneas 0-99)

Si es necesario, la tabla puede ampliarse.

El ciclo calcula la **Corrección Nº 1 Borde de la medida WT** a partir del resultado de la primera medición y la **Corrección Nº 2 Borde de la medida AT** a partir del resultado de la segunda medición.

#### **Ejemplo: G777 Medición en dos puntos Corrección de herramienta**

#### **. . .**

i.

#### **MECANIZACION**

**N3 G777 R1 K20 YE10 BD0.2 Y40 BE0.3 WT5Q0 P0 H0**

## **Medida en dos puntos G19 G778**

El ciclo **G778** mide dos puntos opuestos en el plano Y/Z con el eje de medición Y. En el caso de que se sobrepasen los valores de tolerancia definidos en el ciclo, el ciclo guarda la desviación obtenida, o bien como corrección de la herramienta o bien como corrección aditiva El resultado de la medición se guarda adicionalmente en la variable **#i99**.

**Información adicional:** ["Ciclos de palpación para el funcionamiento](#page-608-0) [automático", Página 609](#page-608-0)

**Ejecución del ciclo:** El sistema de palpación se desplaza desde la posición actual, con el eje de medición definido, en dirección hacia el punto de medición. Cuando el palpador toca la pieza, el valor de medición se guarda y el sistema de palpación retrocede posicionándose en el punto de partida. Para el posicionamiento previo para la segunda medición, primeramente el ciclo desplaza el sistema de palpación en **Desplazamiento dirección de desvío Xi RB** y a continuación en **Desviación Yi RC**. El ciclo ejecuta el segundo proceso de palpación en la dirección opuesta, guarda el resultado y posiciona el sistema de palpación con el eje de contorneo retrocediendo el valor de contorneo.

El control emite un aviso de error si el sistema de palpación no ha alcanzado ningún punto de palpación dentro del curso de un recorrido de medición indicado. Si se ha programado una **Desviación máxima WE**, la aproximación al punto de medición se realiza dos veces y se guarda el valor medio como resultado.

Si la diferencia entre las mediciones es superior a la **Desviación máxima WE**, la ejecución del programa se interrumpe o se indica un aviso de error.

Parámetros:

- **R**: **Tipo de correcciones**
	- 1: Corrección de herramienta **DX/DZ** para herramienta de torneado o corrección aditiva
	- 2: Herramienta de punzonado **Dx**/**DS**
	- 3: Herramienta de fresado **DX**/**DD**
	- 4: Herramienta de fresado **DD**
- **K**: **Incr. de recorrido de medición con Ri.** (el signo determina la dirección de la palpación) – Recorrido de medición máximo para el proceso de palpación
- ш **RB**: **Desplazamiento dirección de desvío Xi** – Distancia
- п **RC**: **Desviación Yi** – Distancia para el posicionamiento previo antes de la segunda medición
- **YE**: **Posición objetivo valor nominal Y** Coordenada absoluta del punto de palpación
- **BD**: **Tolerancia posición +/-** Rango para el resultado de la п medición, en el que no se puede realizar ninguna corrección
- **Y**: **Anchura nominal Y** Coordenadas para la segunda posición de palpación
- **BE**: **Tolerancia anchura +/-** Rango para el segundo resultado de la medición, en el que no se realiza ninguna corrección

#### **WT**: **Corrección Nº 1 Borde de la medida**

- **T**: Herramienta en la posición de revólver **T** para corregir la diferencia con respecto al valor nominal
- **G149**: Corrección aditiva **D9xx** para corregir la diferencia con respecto al valor nominal (únicamente es posible con tipo de corrección **R** = 1)

#### **AT**: **Corrección Nº 2 Borde de la medida**

- **T**: Herramienta en la posición de revólver **T** para corregir la diferencia con respecto al valor nominal
- **G149**: Corrección aditiva **D9xx** para corregir la diferencia con respecto al valor nominal (únicamente es posible con tipo de corrección **R** = 1)
- **FP**: **Corrección máx. permit.**
- **WE**: **Desviación máxima** Ejecutar dos veces el proceso de palpación y vigilar la dispersión del valor de medición
- **F**: **Avance de medición** Avance para el proceso de palpación (sin datos: Avance de la medición a partir de la tabla del palpador)

En el caso de que el avance de medición introducido **F** sea superior al de la tabla del sistema de palpación, se reducirá al avance de la tabla del sistema de palpación.

- **Q**: **Orientación de la herramienta** (depende de la máquina) Antes de cada proceso de palpación, orientar el sistema de palpación en la dirección de palpación programada.
- **P**: **PRINT salidas** m.
	- **0: OFF** No mostrar los resultados de la medición
	- **1: ON** Mostrar en la pantalla los resultados de la medición
- **H**: **INPUT en lugar de medición**
	- **0: Estándar** Obtener los valores de medición mediante palpación
	- 1: Test de PC Simular el ciclo de palpación en el puesto de programación
- **AN**: **Nº de protocolo** Guardar los resultados de la medición en la tabla **TNC:\table\messpro.mep** (Rango: Número de líneas 0-99)

Si es necesario, la tabla puede ampliarse.

El ciclo calcula la **Corrección Nº 1 Borde de la medida WT** a partir del resultado de la primera medición y la **Corrección Nº 2 Borde de la medida AT** a partir del resultado de la segunda medición.

#### **Ejemplo: G778 Medición en dos puntos Corrección de herramienta**

#### **. . .**

i.

#### **MECANIZACION**

**N3 G778 R1 K20 YE30 BD0.2 Y40 BE0.3 WT5Q0 P0 H0**

# **7.4 Calibración del sistema de palpación**

## **Calibrar sistema de palpación estándar G747**

El ciclo **G747** mide con el eje programado y calcula, en función del método de calibración seleccionado, la escala de reducción del sistema de palpación o el diámetro de la esfera. En el caso de que se sobrepasen los valores de tolerancia definidos en el ciclo, el ciclo corrige los datos del sistema de palpación. El resultado de la medición se guarda adicionalmente en la variable **#i99**.

**Información adicional:** ["Ciclos de palpación para el funcionamiento](#page-608-0) [automático", Página 609](#page-608-0)

**Ejecución del ciclo:** El sistema de palpación se desplaza desde la posición actual, con el eje de medición definido, en dirección hacia el punto de medición. Cuando el palpador toca la pieza, el valor de medición se guarda y el sistema de palpación retrocede posicionándose en el punto de partida.

El control emite un aviso de error si el sistema de palpación no ha alcanzado ningún punto de palpación dentro del curso de un recorrido de medición indicado. Si se ha programado una **Desviación máxima WE**, la aproximación al punto de medición se realiza dos veces y se guarda el valor medio como resultado. Si la diferencia entre las mediciones es superior a la **Desviación máxima WE**, la ejecución del programa se interrumpe o se indica un aviso de error.

Parámetros:

#### **R**: **Método de calibración**

- 0: finalizar CAx
- 1: Modificar el diámetro de la esfera
- 2: Modificar la medida de ajuste
- **D**: **Eje de medición** Eje con el que debe realizarse la medición
- **K**: **Incr. de recorrido de medición con Ri.** (el signo determina la dirección de la palpación) – Recorrido de medición máximo para el proceso de palpación
- Ī. **AC**: **Posición objetivo valor nominal** – Coordenada del punto de palpación
- $\overline{\mathbb{R}^n}$ **BD**: **Tolerancia posición +/-** – Rango para el resultado de la medición, en el que no se puede realizar ninguna corrección
- $\overline{\phantom{a}}$ **WE**: **Desviación máxima** – Ejecutar dos veces el proceso de palpación y vigilar la dispersión del valor de medición
- **F**: **Avance de medición** Avance para el proceso de palpación (sin datos: Avance de la medición a partir de la tabla del palpador)

En el caso de que el avance de medición introducido **F** sea superior al de la tabla del sistema de palpación, se reducirá al avance de la tabla del sistema de palpación.

**Q**: **Orientación de la herramienta** (depende de la máquina) Antes de cada proceso de palpación, orientar el sistema de palpación en la dirección de palpación programada.

## **P**: **PRINT salidas**

- **0: OFF** No mostrar los resultados de la medición
- **1: ON** Mostrar en la pantalla los resultados de la medición

#### **H**: **INPUT en lugar de medición**

- **0: Estándar** Obtener los valores de medición mediante palpación
- **1: Test de PC** Simular el ciclo de palpación en el puesto de programación
- **AN**: **Nº de protocolo** Guardar los resultados de la medición en la tabla **TNC:\table\messpro.mep** (Rango: Número de líneas 0-99)

Si es necesario, la tabla puede ampliarse.

#### **Ejemplo: Calibrar sistema de palpación G747**

**. . . MECANIZACION N3 G747 R1 K20 AC10 BD0.2 Q0 P0 H0**

## **Calibrar palpador de medición de 2 puntos G748**

El ciclo **G748** mide dos puntos opuestos y calcula la escala de reducción del sistema de palpación y el diámetro de la esfera. En el caso de que se sobrepasen los valores de tolerancia definidos en el ciclo, el ciclo corrige los datos del sistema de palpación. El resultado de la medición se memoriza adicionalmente en la variable **#i99**.

**Información adicional:** ["Ciclos de palpación para el funcionamiento](#page-608-0) [automático", Página 609](#page-608-0)

**Ejecución del ciclo**: El sistema de palpación se desplaza desde la posición actual, con el eje de medición definido, en dirección hacia el punto de medición. Cuando el palpador toca la pieza, el valor de medición se memoriza y el sistema de palpación retrocede posicionándose en el punto de partida.

El control emite un aviso de error si el sistema de palpación no ha alcanzado ningún punto de palpación dentro del curso de un recorrido de medición indicado. Si se ha programado una **Desviación máxima WE**, la aproximación al punto de medición se realiza dos veces y se guarda el valor medio como resultado. Si la diferencia entre las mediciones es superior a la **Desviación máxima WE**, la ejecución del programa se interrumpe o se indica un aviso de error.

Parámetros:

- **K**: **Incr. de recorrido de medición con Ri.** (el signo determina la dirección de la palpación) – Recorrido de medición máximo para el proceso de palpación
- **RB**: **Desviación dirección para evitar un obstáculo** Distancia
- $\blacksquare$ **RC**: **Desviación dirección de medición** – Distancia para el posicionamiento previo antes de la segunda medición
- Ē. **AC**: **Posición objetivo valor nominal** – Coordenada del punto de palpación
- $\blacksquare$ **EC**: **Anchura nominal** – Coordenadas para la segunda posición de palpación
- × **BE**: **Tolerancia anchura +/-** – Rango para el segundo resultado de la medición, en el que no se realiza ninguna corrección
- **WE**: **Desviación máxima** Ejecutar dos veces el proceso de palpación y vigilar la dispersión del valor de medición
- **F**: **Avance de medición** Avance para el proceso de palpación (sin datos: Avance de la medición a partir de la tabla del palpador) En el caso de que el avance de medición introducido **F** sea superior al de la tabla del sistema de palpación, se reducirá al avance de la tabla del sistema de palpación.
- **Q**: **Orientación de la herramienta** (depende de la máquina) Antes de cada proceso de palpación, orientar el sistema de palpación en la dirección de palpación programada.
- **P**: **PRINT salidas**
	- **0: OFF** No mostrar los resultados de la medición
	- **1: ON** Mostrar en la pantalla los resultados de la medición

#### **H**: **INPUT en lugar de medición**

- **0: Estándar** Obtener los valores de medición mediante palpación
- **1: Test de PC** Simular el ciclo de palpación en el puesto de programación
- **AN**: **Nº de protocolo** Guardar los resultados de la medición en la tabla **TNC:\table\messpro.mep** (Rango: Número de líneas 0-99) Si es necesario, la tabla puede ampliarse.

#### **Ejemplo: Calibrar el palpador de medición mediante dos puntos G748**

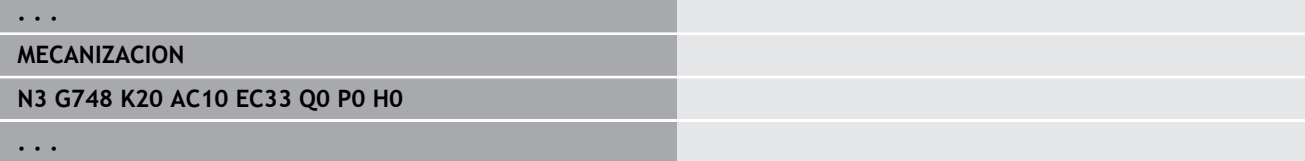

## **7.5 Medición con ciclos de palpación**

## **Palpado paralelo al eje G764**

El ciclo **G764** mide con el eje programado y muestra los valores obtenidos en la pantalla del control numérico. El resultado de la medición se guarda adicionalmente en la variable **#i99**.

**Información adicional:** ["Ciclos de palpación para el funcionamiento](#page-608-0) [automático", Página 609](#page-608-0)

**Ejecución del ciclo:** El sistema de palpación se desplaza desde la posición actual, con el eje de medición definido, en dirección hacia el punto de medición. Cuando el palpador toca la pieza, el valor de medición se guarda y el sistema de palpación retrocede posicionándose en el punto de partida.

El control emite un aviso de error si el sistema de palpación no ha alcanzado ningún punto de palpación dentro del curso de un recorrido de medición indicado.

Parámetros:

- **D**: **Eje de medición** Eje con el que debe realizarse la medición
- **K**: **Incr. de recorrido de medición con Ri.** (el signo determina la dirección de la palpación) – Recorrido de medición máximo para el proceso de palpación
- **V**: **Tipo retracción**
	- 0: Sin Posicionar el sistema de palpación únicamente retrocediendo hasta el punto de partida, si el sistema de palpación se había desviado
	- 1: automáticamente Posicionar siempre el sistema de m. palpación retrocediendo hasta el punto de partida

#### Ī. **O**: **eval. d.errores**

- 0: Programa: no interrumpir la ejecución del programa y no emitir aviso de error
- 1: automáticamente Interrumpir la ejecución del programa y emitir un aviso de error si dentro del curso del recorrido de medición el sistema de palpación no se ha desviado
- **F**: **Avance de medición** Avance para el proceso de palpación (sin datos: Avance de la medición a partir de la tabla del palpador)

En el caso de que el avance de medición introducido **F** sea superior al de la tabla del sistema de palpación, se reducirá al avance de la tabla del sistema de palpación.

- $\mathbb{R}^d$ **Q**: **Orientación de la herramienta** (depende de la máquina) Antes de cada proceso de palpación, orientar el sistema de palpación en la dirección de palpación programada.
- **P**: **PRINT salidas**
	- 0: OFF No mostrar los resultados de la medición
	- **1: ON** Mostrar en la pantalla los resultados de la medición

#### **H**: **INPUT en lugar de medición**

- **0: Estándar** Obtener los valores de medición mediante palpación
- **1: Test de PC** Simular el ciclo de palpación en el puesto de programación

#### **Ejemplo: G764 Palpado paralelo al eje**

#### **. . .**

## **MECANIZACION**

**N3 G764 D0 K20 V1 O1 Q0 P0 H0**

## **Palpado eje C G765**

El ciclo **G765** mide con el eje C y muestra los valores obtenidos en la pantalla del control numérico. El resultado de la medición se guarda adicionalmente en la variable **#i99**.

**Información adicional:** ["Ciclos de palpación para el funcionamiento](#page-608-0) [automático", Página 609](#page-608-0)

**Ejecución del ciclo:** Partiendo de la posición actual, el elemento a palpar se mueve mediante un giro del eje C en la dirección del sistema de palpación. Cuando la pieza toca el palpador, el valor de medición se guarda y la pieza se reposiciona.

El control emite un aviso de error si el sistema de palpación no ha alcanzado ningún punto de palpación dentro del curso de un recorrido de medición indicado.

Parámetros:

**C**: **Incr. de recorrido de medición con Ri.** (el signo determina la dirección de la palpación) – Recorrido de medición del eje C (en grados) partiendo de la posición actual

#### **V**: **Tipo retracción**

- 0: Sin Posicionar el sistema de palpación únicamente retrocediendo hasta el punto de partida, si el sistema de palpación se había desviado
- 1: automáticamente Posicionar siempre el sistema de palpación retrocediendo hasta el punto de partida

#### **O**: **eval. d.errores**

- 0: Programa: no interrumpir la ejecución del programa y no emitir aviso de error
- 1: automáticamente Interrumpir la ejecución del programa y emitir un aviso de error si dentro del curso del recorrido de medición el sistema de palpación no se ha desviado
- **F**: **Avance de medición** Avance para el proceso de palpación (sin datos: Avance de la medición a partir de la tabla del palpador)

En el caso de que el avance de medición introducido **F** sea superior al de la tabla del sistema de palpación, se reducirá al avance de la tabla del sistema de palpación.

**Q**: **Orientación de la herramienta** (depende de la máquina) Antes de cada proceso de palpación, orientar el sistema de palpación en la dirección de palpación programada.

#### **P**: **PRINT salidas**

- **0: OFF** No mostrar los resultados de la medición
- **1: ON** Mostrar en la pantalla los resultados de la medición
- **H**: **INPUT en lugar de medición**
	- **0: Estándar** Obtener los valores de medición mediante palpación
	- 1: Test de PC Simular el ciclo de palpación en el puesto de programación

### **Ejemplo: G765 Palpado eje C**

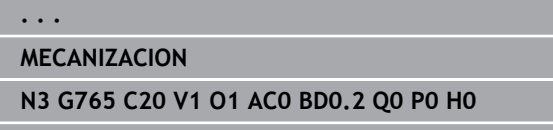

## **Palpación 2 ejes Plano ZX G766**

El ciclo **G766** mide en el plano X/Z la posición programada en el ciclo y muestra los valores obtenidos en la pantalla del control numérico. Además, en el parámetro **NF** se puede fijar en que variables se deben memorizar los resultados de la medición.

**Ejecución del ciclo:** El sistema de palpación se desplaza desde la posición actual en dirección al punto de medición Cuando el palpador toca la pieza, el valor de medición se memoriza y el sistema de palpación retrocede posicionándose en el punto de partida.

El control emite un aviso de error si el sistema de palpación no ha alcanzado ningún punto de palpación dentro del curso de un recorrido de medición indicado.

Parámetros:

- **Z**: **pto.final Z** Coordenada Z punto de medición
- **X**: **pto.final X** Coordenada X punto de medición
- **V**: **Tipo retracción**
	- 0: Sin Posicionar el sistema de palpación únicamente retrocediendo hasta el punto de partida, si el sistema de palpación se había desviado
	- 1: automáticamente Posicionar siempre el sistema de palpación retrocediendo hasta el punto de partida

#### **O**: **eval. d.errores**

- 0: Programa: no interrumpir la ejecución del programa y no emitir aviso de error
- 1: automáticamente Interrumpir la ejecución del programa y emitir un aviso de error si dentro del curso del recorrido de medición el sistema de palpación no se ha desviado
- **F**: **Avance de medición** Avance para el proceso de palpación (sin datos: Avance de la medición a partir de la tabla del palpador)

En el caso de que el avance de medición introducido **F** sea superior al de la tabla del sistema de palpación, se reducirá al avance de la tabla del sistema de palpación.

**Q**: **Orientación de la herramienta** (depende de la máquina) Antes de cada proceso de palpación, orientar el sistema de palpación en la dirección de palpación programada.

#### **P**: **PRINT salidas**

- 0: OFF No mostrar los resultados de la medición
- **1: ON** Mostrar en la pantalla los resultados de la medición
- **H**: **INPUT en lugar de medición**
	- **0: Estándar** Obtener los valores de medición mediante palpación
	- 1: Test de PC Simular el ciclo de palpación en el puesto de programación

#### **Ejemplo: G766 Palpación 2 ejes Plano ZX**

# **MECANIZACION**

**N3 G766 Z-5 X30 V1 O1 AC0 BD0.2 Q0 P0 H0**

**. . .**

## **Palpación 2 ejes Plano ZX G767**

El ciclo **G767** mezcla en el plano X/C la posición programada en el ciclo y muestra los valores calculados en la pantalla del control numérico. Además, en el parámetro **NF** se puede fijar en que variables se deben memorizar los resultados de la medición.

**Ejecución del ciclo:** El sistema de palpación se desplaza desde la posición actual en dirección al punto de medición Cuando el palpador toca la pieza, el valor de medición se memoriza y el sistema de palpación retrocede posicionándose en el punto de partida.

El control emite un aviso de error si el sistema de palpación no ha alcanzado ningún punto de palpación dentro del curso de un recorrido de medición indicado.

Parámetros:

- **XK**: **Pto. dest.** (cartesiano)
- **YK**: **Pto. dest.** (cartesiano)
- **V**: **Tipo retracción**
	- 0: Sin Posicionar el sistema de palpación únicamente retrocediendo hasta el punto de partida, si el sistema de palpación se había desviado
	- 1: automáticamente Posicionar siempre el sistema de palpación retrocediendo hasta el punto de partida

#### ш **O**: **eval. d.errores**

- 0: Programa: no interrumpir la ejecución del programa y no emitir aviso de error
- 1: automáticamente Interrumpir la ejecución del programa y emitir un aviso de error si dentro del curso del recorrido de medición el sistema de palpación no se ha desviado
- **F**: **Avance de medición** Avance para el proceso de palpación (sin datos: Avance de la medición a partir de la tabla del palpador)

En el caso de que el avance de medición introducido **F** sea superior al de la tabla del sistema de palpación, se reducirá al avance de la tabla del sistema de palpación.

**Q**: **Orientación de la herramienta** (depende de la máquina) Antes de cada proceso de palpación, orientar el sistema de palpación en la dirección de palpación programada.

#### **P**: **PRINT salidas**

- 0: OFF No mostrar los resultados de la medición
- **1: ON** Mostrar en la pantalla los resultados de la medición
- **H**: **INPUT en lugar de medición**
	- **0: Estándar** Obtener los valores de medición mediante palpación
	- 1: Test de PC Simular el ciclo de palpación en el puesto de programación

#### **Ejemplo: G767 Palpación 2 ejes Plano XC**

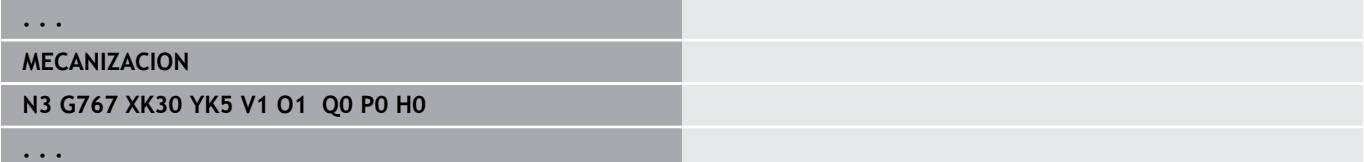

## **Palpación 2 ejes Plano ZY G768**

El ciclo **G768** mide en el plano Z/Y la posición programada en el ciclo y muestra los valores obtenidos en la pantalla del control numérico. Además, en el parámetro **NF** se puede fijar en que variables se deben guarda los resultados de la medición.

**Ejecución del ciclo:** El sistema de palpación se desplaza desde la posición actual en dirección al punto de medición Cuando el palpador toca la pieza, el valor de medición se guarda y el sistema de palpación retrocede posicionándose en el punto de partida.

El control emite un aviso de error si el sistema de palpación no ha alcanzado ningún punto de palpación dentro del curso de un recorrido de medición indicado.

Parámetros:

- **Z**: **pto.final Z** Coordenada Z punto de medición
- **Y**: **Punto objetivo Y** Coordenada Y punto de medición
- **V**: **Tipo retracción**
	- 0: Sin Posicionar el sistema de palpación únicamente retrocediendo hasta el punto de partida, si el sistema de palpación se había desviado
	- 1: automáticamente Posicionar siempre el sistema de palpación retrocediendo hasta el punto de partida
- **O**: **eval. d.errores**
	- 0: Programa: no interrumpir la ejecución del programa y no emitir aviso de error
	- 1: automáticamente Interrumpir la ejecución del programa y emitir un aviso de error si dentro del curso del recorrido de medición el sistema de palpación no se ha desviado
- **F**: **Avance de medición** Avance para el proceso de palpación (sin datos: Avance de la medición a partir de la tabla del palpador)

En el caso de que el avance de medición introducido **F** sea superior al de la tabla del sistema de palpación, se reducirá al avance de la tabla del sistema de palpación.

**Q**: **Orientación de la herramienta** (depende de la máquina) Antes de cada proceso de palpación, orientar el sistema de palpación en la dirección de palpación programada.

#### **P**: **PRINT salidas**

- **0: OFF** No mostrar los resultados de la medición
- **1: ON** Mostrar en la pantalla los resultados de la medición
- **H**: **INPUT en lugar de medición**
	- **0: Estándar** Obtener los valores de medición mediante palpación
	- **1: Test de PC** Simular el ciclo de palpación en el puesto de programación

#### **Ejemplo: G768 Palpación 2 ejes Plano ZY**

## **MECANIZACION N3 G768 Z-5 Y10 V1 O1 AC0 BD0.2 Q0 P0 H0**

**. . .**

## **Palpación 2 ejes Plano XY G769**

El ciclo **G769** mide en el plano X/Y la posición programada en el ciclo y muestra los valores obtenidos en la pantalla del control numérico. Además, en el parámetro **NF** se puede fijar en que variables se deben memorizar los resultados de la medición.

**Ejecución del ciclo:** El sistema de palpación se desplaza desde la posición actual en dirección al punto de medición Cuando el palpador toca la pieza, el valor de medición se memoriza y el sistema de palpación retrocede posicionándose en el punto de partida.

El control emite un aviso de error si el sistema de palpación no ha alcanzado ningún punto de palpación dentro del curso de un recorrido de medición indicado.

Parámetros:

- **X**: **pto.final X** Coordenada X punto de medición
- **Y**: **Punto objetivo Y** Coordenada Y punto de medición
- **V**: **Tipo retracción**
	- 0: Sin Posicionar el sistema de palpación únicamente retrocediendo hasta el punto de partida, si el sistema de palpación se había desviado
	- 1: automáticamente Posicionar siempre el sistema de palpación retrocediendo hasta el punto de partida

#### ш **O**: **eval. d.errores**

- 0: Programa: no interrumpir la ejecución del programa y no emitir aviso de error
- 1: automáticamente Interrumpir la ejecución del programa y emitir un aviso de error si dentro del curso del recorrido de medición el sistema de palpación no se ha desviado
- **F**: **Avance de medición** Avance para el proceso de palpación (sin datos: Avance de la medición a partir de la tabla del palpador)

En el caso de que el avance de medición introducido **F** sea superior al de la tabla del sistema de palpación, se reducirá al avance de la tabla del sistema de palpación.

**Q**: **Orientación de la herramienta** (depende de la máquina) Antes de cada proceso de palpación, orientar el sistema de palpación en la dirección de palpación programada.

#### **P**: **PRINT salidas**

- 0: OFF No mostrar los resultados de la medición
- **1: ON** Mostrar en la pantalla los resultados de la medición
- **H**: **INPUT en lugar de medición**
	- **0: Estándar** Obtener los valores de medición mediante palpación
	- 1: Test de PC Simular el ciclo de palpación en el puesto de programación

#### **Ejemplo: G769 Palpación 2 ejes Plano XY**

## **. . . MECANIZACION N3 G769 X25 Y10 V1 O1 AC0 BD0.2 Q0 P0 H0 . . .**

**7**

# **7.6 Ciclos de búsqueda**

## **Buscar orificio C-Stirn G780**

El ciclo **G780** palpa varias veces con el eje Z el lado frontal de una pieza. Antes de cada proceso de palpación, el sistema de palpación se desplaza una distancia definida en el ciclo, hasta encontrar un taladro- Opcionalmente, mediante dos procesos de palpación en el taladro, el ciclo obtiene el valor medio.

En el caso de que se haya superado el valor de tolerancia definido en la tabla, el ciclo guarda la desviación obtenida como un desplazamiento del punto cero El resultado de la medición se guarda adicionalmente en la variable **#i99**.

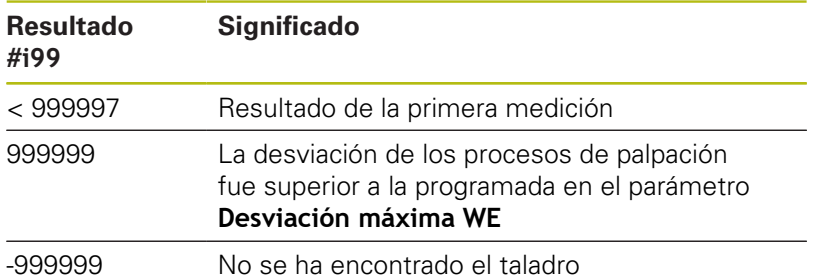

**Ejecución del ciclo**: El sistema de palpación se desplaza desde la posición actual, con el eje Z en dirección al punto de medición. Cuando el palpador toca la pieza, el valor de medición se guarda y el sistema de palpación retrocede posicionándose en el punto de partida. A continuación, el ciclo hace girar el eje C el ángulo definido en el parámetro **Rejilla de exploración Ci RC** y ejecuta de nuevo un proceso de palpación con el eje Z. Este proceso se repite hasta que se encuentre un taladro En el taladro, el ciclo ejecuta dos movimientos de palpación con el eje C, calcula el punto central del taladro y pone el punto cero en el eje C.

El control emite un aviso de error si el sistema de palpación no ha alcanzado ningún punto de palpación dentro del curso de un recorrido de medición indicado. Si se ha programado una **Desviación máxima WE**, la aproximación al punto de medición se realiza dos veces y se guarda el valor medio como resultado. Si la diferencia entre las mediciones es superior a la **Desviación máxima WE**, la ejecución del programa se interrumpe o se indica un aviso de error.

Parámetros:

## **R**: **Tipo de desplazamiento de punto cero**

- 1: Tabla y **G152** Activar el desplazamiento del punto cero y memorizar además en la tabla de puntos cero (el desplazamiento del punto cero permanece activo incluso después de la ejecución del programa)
- 2: con **G152** Activar el desplazamiento del punto cero para la ulterior ejecución del programa (después de la ejecución del programa, el desplazamiento del punto cero deja de estar activo)

#### **D**: **Resultado:**

- 1: posición Poner el punto cero sin hallar el punto central del taladro. No tiene lugar ningún proceso de palpación en el taladro.
- 2: centro objeto Antes de ponerse el punto cero, hallar el centro del taladro mediante dos procesos de palpación con el eje C.
- **K**: **Incr. recorrido de medición Z con Ri.** (el signo determina la dirección de la palpación) – Recorrido de medición máximo para el proceso de palpación
- **C**: **Posición inicial C** Posición del eje C para el primer proceso de palpación
- **RC**: **Rejilla de exploración Ci** Paso angular del eje C para los siguientes procesos de palpación
- **A**: **Número de puntos** Número máximo de procesos de  $\blacksquare$ palpación
- **IC**: **Recorrido de medición C** Recorrido de medición del eje C (en grados) partiendo de la posición actual (el signo determina la dirección de la palpación)
- **AC**: **Posición objetivo valor nominal** Coordenada absoluta del punto de palpación en grados
- **BD**: **Tolerancia posición +/-** Rango para el resultado de la medición, en el que no se puede realizar ninguna corrección
- **KC**: **Offset de corrección** Valor de corrección adicional que se  $\blacksquare$ añade al resultado del punto cero
- **WE**: **Desviación máxima** Ejecutar dos veces el proceso de palpación y vigilar la dispersión del valor de medición
- **F**: **Avance de medición** Avance para el proceso de palpación (sin datos: Avance de la medición a partir de la tabla del palpador)

En el caso de que el avance de medición introducido **F** sea superior al de la tabla del sistema de palpación, se reducirá al avance de la tabla del sistema de palpación.

- **Q**: **Orientación de la herramienta** (depende de la máquina) Antes de cada proceso de palpación, orientar el sistema de palpación en la dirección de palpación programada.
- **P**: **PRINT salidas**
	- 0: OFF No mostrar los resultados de la medición
	- **1: ON** Mostrar en la pantalla los resultados de la medición
- **H**: **INPUT en lugar de medición**
	- **0: Estándar** Obtener los valores de medición mediante palpación
	- 1: Test de PC Simular el ciclo de palpación en el puesto de programación
- **AN**: **Nº de protocolo** Guardar los resultados de la medición en la tabla **TNC:\table\messpro.mep** (Rango: Número de líneas 0-99)

Si es necesario, la tabla puede ampliarse.

#### **Ejemplo: G780 Buscar orificio C-Stirn G780**

**MECANIZACION**

**N3 G780 R1 D1 K2 C0 RC10 IC20 AC0 BD0.2 Q0P0 H0**

**. . .**

## **Buscar orificio C-Mantel G781**

El ciclo **G780** palpa varias veces con el eje X la superficie lateral de una pieza. Antes de cada proceso de palpación, el eje C gira una distancia definida en el ciclo, hasta que se encuentre un taladro. Opcionalmente, mediante dos procesos de palpación en el taladro, el ciclo obtiene el valor medio.

En el caso de que se haya superado el valor de tolerancia definido en la tabla, el ciclo guarda la desviación obtenida como un desplazamiento del punto cero El resultado de la medición se guarda adicionalmente en la variable **#i99**.

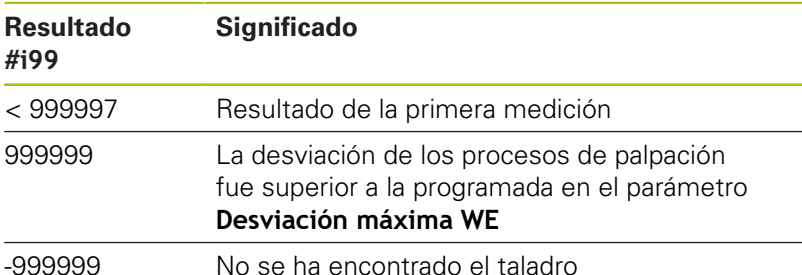

**Ejecución del ciclo**: El sistema de palpación se desplaza desde la posición actual, con el eje de medición X en dirección al punto de medición. Cuando el palpador toca la pieza, el valor de medición se guarda y el sistema de palpación retrocede posicionándose en el punto de partida. A continuación, el ciclo hace girar el eje C el ángulo definido en el parámetro **Rejilla de exploración Ci RC** y ejecuta de nuevo un proceso de palpación con el eje X. Este proceso se repite hasta que se encuentre un taladro En el taladro, el ciclo ejecuta dos movimientos de palpación con el eje C, calcula el punto central del taladro y pone el punto cero en el eje C.

El control emite un aviso de error si el sistema de palpación no ha alcanzado ningún punto de palpación dentro del curso de un recorrido de medición indicado. Si se ha programado una **Desviación máxima WE**, la aproximación al punto de medición se realiza dos veces y se guarda el valor medio como resultado. Si la diferencia entre las mediciones es superior a la **Desviación máxima WE**, la ejecución del programa se interrumpe o se indica un aviso de error.

Parámetros:

#### **R**: **Tipo de desplazamiento de punto cero**

- 1: Tabla y **G152** Activar el desplazamiento del punto cero y memorizar además en la tabla de puntos cero (el desplazamiento del punto cero permanece activo incluso después de la ejecución del programa)
- 2: con **G152** Activar el desplazamiento del punto cero para la ulterior ejecución del programa (después de la ejecución del programa, el desplazamiento del punto cero deja de estar activo)

#### **D**: **Resultado:**

- 1: posición Poner el punto cero sin hallar el punto central del taladro. No tiene lugar ningún proceso de palpación en el taladro.
- 2: centro objeto Antes de ponerse el punto cero, hallar el centro del taladro mediante dos procesos de palpación con el eje C.
- **K**: **Incr. recorrido de medición X con Ri.** (el signo determina la dirección de la palpación) – Recorrido de medición máximo para el proceso de palpación
- $\mathbf{u}$ **C**: **Posición inicial C** – Posición del eje C para el primer proceso de palpación
- **RC**: **Rejilla de exploración Ci** Paso angular del eje C para los siguientes procesos de palpación
- **A**: **Número de puntos** Número máximo de procesos de palpación
- **IC**: **Recorrido de medición C** Recorrido de medición del eje C (en grados) partiendo de la posición actual (el signo determina la dirección de la palpación)
- **AC**: **Posición objetivo valor nominal** Coordenada absoluta del punto de palpación en grados
- **BD**: **Tolerancia posición +/-** Rango para el resultado de la medición, en el que no se puede realizar ninguna corrección
- $\mathbb{R}^n$ **KC**: **Offset de corrección** – Valor de corrección adicional que se añade al resultado del punto cero
- **WE**: **Desviación máxima** Ejecutar dos veces el proceso de  $\mathbb{R}^n$ palpación y vigilar la dispersión del valor de medición
- **F**: **Avance de medición** Avance para el proceso de palpación (sin datos: Avance de la medición a partir de la tabla del palpador)

En el caso de que el avance de medición introducido **F** sea superior al de la tabla del sistema de palpación, se reducirá al avance de la tabla del sistema de palpación.

- $\overline{\phantom{a}}$ **Q**: **Orientación de la herramienta** (depende de la máquina) Antes de cada proceso de palpación, orientar el sistema de palpación en la dirección de palpación programada.
- **P**: **PRINT salidas**
	- **0: OFF** No mostrar los resultados de la medición
	- **1: ON** Mostrar en la pantalla los resultados de la medición
- **H**: **INPUT en lugar de medición**
	- **0: Estándar** Obtener los valores de medición mediante palpación
	- **1: Test de PC** Simular el ciclo de palpación en el puesto de programación
- **AN**: **Nº de protocolo** Guardar los resultados de la medición en la tabla **TNC:\table\messpro.mep** (Rango: Número de líneas 0-99)

Si es necesario, la tabla puede ampliarse.

#### **Ejemplo: G781 Buscar orificio C-Mantel**

## **. . .**

### **MECANIZACION**

**N3 G781 R1 D1 K2 C0 RC10 IC20 AC0 BD0.2 Q0P0 H0**

## **Buscar espiga C-Stirn G782**

El ciclo **G782** palpa varias veces con el eje Z el lado frontal de una pieza. Antes de cada proceso de palpación, el eje C se hace girar una distancia definida en el ciclo, hasta que se encuentre una espiga. Opcionalmente, mediante dos procesos de palpación, el ciclo halla el valor medio en el diámetro de la espiga.

En el caso de que se haya superado el valor de tolerancia definido en la tabla, el ciclo guarda la desviación obtenida como un desplazamiento del punto cero El resultado de la medición se guarda adicionalmente en la variable **#i99**.

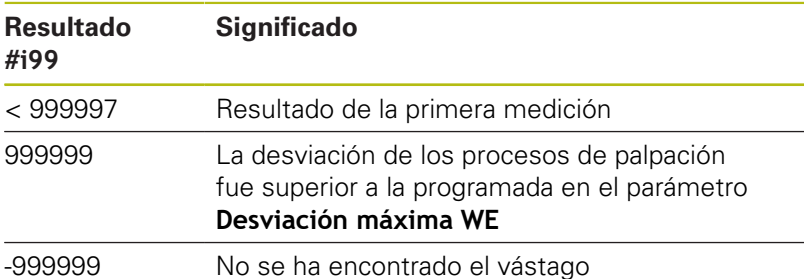

**Ejecución del ciclo**: El sistema de palpación se desplaza desde la posición actual, con el eje de medición X en dirección al punto de medición. Cuando el palpador toca la pieza, el valor de medición se guarda y el sistema de palpación retrocede posicionándose en el punto de partida. A continuación, el ciclo hace girar el eje C el ángulo definido en el parámetro **Rejilla de exploración Ci RC** y ejecuta de nuevo un proceso de palpación con el eje X. Este proceso se repite hasta que se encuentre una espiga. En el diámetro del vástago, el ciclo ejecuta dos movimientos de palpación con el eje C, calcula el centro del vástago y pone el punto cero en el eje C.

El control emite un aviso de error si el sistema de palpación no ha alcanzado ningún punto de palpación dentro del curso de un recorrido de medición indicado. Si se ha programado una **Desviación máxima WE**, la aproximación al punto de medición se realiza dos veces y se guarda el valor medio como resultado. Si la diferencia entre las mediciones es superior a la **Desviación máxima WE**, la ejecución del programa se interrumpe o se indica un aviso de error.

Parámetros:

#### **R**: **Tipo de desplazamiento de punto cero**

- 1: Tabla y **G152** Activar el desplazamiento del punto cero y memorizar además en la tabla de puntos cero (el desplazamiento del punto cero permanece activo incluso después de la ejecución del programa)
- 2: con **G152** Activar el desplazamiento del punto cero para la ulterior ejecución del programa (después de la ejecución del programa, el desplazamiento del punto cero deja de estar activo)

### **D**: **Resultado:**

- 1: posición Poner el punto cero sin hallar el punto central de la espiga. No tiene lugar ningún proceso de palpación en el diámetro de la espiga.
- 2: centro objeto Antes de ponerse el punto cero, hallar el centro de la espiga mediante dos procesos de palpación con el eje C.
- **K**: **Incr. recorrido de medición Z con Ri.** (el signo determina la dirección de la palpación) – Recorrido de medición máximo para el proceso de palpación
- **C**: **Posición inicial C** Posición del eje C para el primer proceso de palpación
- **RC**: **Rejilla de exploración Ci** Paso angular del eje C para los siguientes procesos de palpación
- **A**: **Número de puntos** Número máximo de procesos de m. palpación
- **IC**: **Recorrido de medición C** Recorrido de medición del eje C (en grados) partiendo de la posición actual (el signo determina la dirección de la palpación)
- **AC**: **Posición objetivo valor nominal** Coordenada absoluta del m. punto de palpación en grados
- **BD**: **Tolerancia posición +/-** Rango para el resultado de la medición, en el que no se puede realizar ninguna corrección
- **KC**: **Offset de corrección** Valor de corrección adicional que se añade al resultado del punto cero
- **WE**: **Desviación máxima** Ejecutar dos veces el proceso de palpación y vigilar la dispersión del valor de medición
- **F**: **Avance de medición** Avance para el proceso de palpación (sin datos: Avance de la medición a partir de la tabla del palpador)

En el caso de que el avance de medición introducido **F** sea superior al de la tabla del sistema de palpación, se reducirá al avance de la tabla del sistema de palpación.

- **Q**: **Orientación de la herramienta** (depende de la máquina) Antes de cada proceso de palpación, orientar el sistema de palpación en la dirección de palpación programada.
- **P**: **PRINT salidas**
	- 0: OFF No mostrar los resultados de la medición
	- **1: ON** Mostrar en la pantalla los resultados de la medición
- **H**: **INPUT en lugar de medición**
	- **0: Estándar** Obtener los valores de medición mediante palpación
	- 1: Test de PC Simular el ciclo de palpación en el puesto de programación
- **AN**: **Nº de protocolo** Guardar los resultados de la medición en la tabla **TNC:\table\messpro.mep** (Rango: Número de líneas 0-99)

Si es necesario, la tabla puede ampliarse.

## **Ejemplo: G782 Buscar espiga C-Stirn**

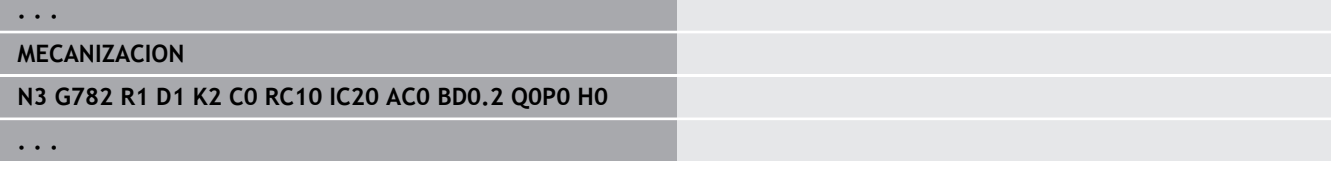

## **Buscar espiga C-Mantel G783**

El ciclo **G783** palpa varias veces con el eje X el lado frontal de una pieza. Antes de cada proceso de palpación, el sistema de palpación desplaza una distancia definida en el ciclo, hasta que se encuentre una espiga. Opcionalmente, mediante dos procesos de palpación, el ciclo halla el valor medio en el diámetro de la espiga.

En el caso de que se haya superado el valor de tolerancia definido en la tabla, el ciclo memoriza la desviación obtenida como un desplazamiento del punto cero El resultado de la medición se memoriza adicionalmente en la variable **#i99**.

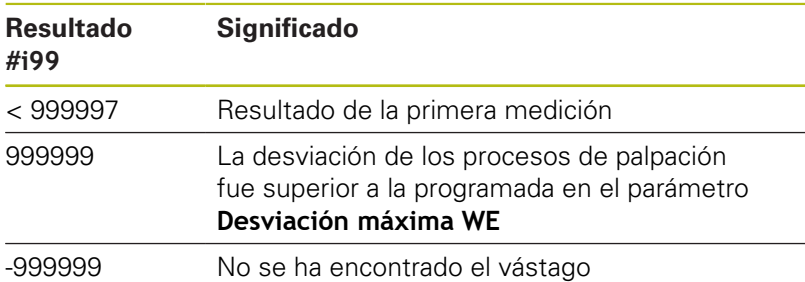

**Ejecución del ciclo**: El sistema de palpación se desplaza desde la posición actual, con el eje Z en dirección al punto de medición. Cuando el palpador toca la pieza, el valor de medición se guarda y el sistema de palpación retrocede posicionándose en el punto de partida. A continuación, el ciclo hace girar el eje C el ángulo definido en el parámetro **Rejilla de exploración Ci RC** y ejecuta de nuevo un proceso de palpación con el eje Z. Este proceso se repite hasta que se encuentre una espiga. En el diámetro del vástago, el ciclo ejecuta dos movimientos de palpación con el eje C, calcula el centro del vástago y pone el punto cero en el eje C.

El control emite un aviso de error si el sistema de palpación no ha alcanzado ningún punto de palpación dentro del curso de un recorrido de medición indicado. Si se ha programado una **Desviación máxima WE**, la aproximación al punto de medición se realiza dos veces y se guarda el valor medio como resultado. Si la diferencia entre las mediciones es superior a la **Desviación máxima WE**, la ejecución del programa se interrumpe o se indica un aviso de error.

Parámetros:

#### **R**: **Tipo de desplazamiento de punto cero**

- 1: Tabla y **G152** Activar el desplazamiento del punto cero y memorizar además en la tabla de puntos cero (el desplazamiento del punto cero permanece activo incluso después de la ejecución del programa)
- 2: con **G152** Activar el desplazamiento del punto cero para la ulterior ejecución del programa (después de la ejecución del programa, el desplazamiento del punto cero deja de estar activo)

#### **D**: **Resultado:**

- 1: posición Poner el punto cero sin hallar el punto central de la espiga. No tiene lugar ningún proceso de palpación en el diámetro de la espiga.
- 2: centro objeto Antes de ponerse el punto cero, hallar el centro de la espiga mediante dos procesos de palpación con el eje C.
- **K**: **Incr. recorrido de medición X con Ri.** (el signo determina la dirección de la palpación) – Recorrido de medición máximo para el proceso de palpación
- $\blacksquare$ **C**: **Posición inicial C** – Posición del eje C para el primer proceso de palpación
- **RC**: **Rejilla de exploración Ci** Paso angular del eje C para los siguientes procesos de palpación
- **A**: **Número de puntos** Número máximo de procesos de palpación
- **IC**: **Recorrido de medición C** Recorrido de medición del eje C (en grados) partiendo de la posición actual (el signo determina la dirección de la palpación)
- **AC**: **Posición objetivo valor nominal** Coordenada absoluta del  $\overline{\phantom{a}}$ punto de palpación en grados
- **BD**: **Tolerancia posición +/-** Rango para el resultado de la medición, en el que no se puede realizar ninguna corrección
- m. **KC**: **Offset de corrección** – Valor de corrección adicional que se añade al resultado del punto cero
- **WE**: **Desviación máxima** Ejecutar dos veces el proceso de  $\blacksquare$ palpación y vigilar la dispersión del valor de medición
- **F**: **Avance de medición** Avance para el proceso de palpación (sin datos: Avance de la medición a partir de la tabla del palpador)

En el caso de que el avance de medición introducido **F** sea superior al de la tabla del sistema de palpación, se reducirá al avance de la tabla del sistema de palpación.

- **Q**: **Orientación de la herramienta** (depende de la máquina) Antes de cada proceso de palpación, orientar el sistema de palpación en la dirección de palpación programada.
- **P**: **PRINT salidas**
	- **0: OFF** No mostrar los resultados de la medición
	- **1: ON** Mostrar en la pantalla los resultados de la medición
- **H**: **INPUT en lugar de medición**
	- **0: Estándar** Obtener los valores de medición mediante palpación
	- **1: Test de PC** Simular el ciclo de palpación en el puesto de programación
- **AN**: **Nº de protocolo** Guardar los resultados de la medición en la tabla **TNC:\table\messpro.mep** (Rango: Número de líneas 0-99)

Si es necesario, la tabla puede ampliarse.

#### **Ejemplo: G783 Buscar espiga C-Mantel**

## **. . .**

## **MECANIZACION**

**N3 G783 R1 D1 K2 C0 RC10 IC20 AC0 BD0.2 Q0P0 H0**

**. . .**

# **7.7 Medición de círculo**

## **Medición de círculo G785**

Mediante tres procesos de palpación en el plano programado, el ciclo **G785** halla el centro del círculo y el diámetro e indica los valore hallados en la pantalla del control. El resultado de la medición se memoriza adicionalmente en la variable **#i99**.

**Información adicional:** ["Ciclos de palpación para el funcionamiento](#page-608-0) [automático", Página 609](#page-608-0)

**Ejecución del ciclo:** El sistema de palpación se desplaza desde la posición actual, en el plano de medición definido, en dirección al punto de medición. Cuando el palpador toca la pieza, el valor de medición se memoriza y el sistema de palpación retrocede posicionándose en el punto de partida. Se ejecutan otros dos procesos de palpación con el paso angular definido. En el caso de que se haya programado un **Diámetro inicial D** antes del correspondiente proceso de medición el ciclo posiciona el sistema de palpación sobre una trayectoria circular.

El control emite un aviso de error si el sistema de palpación no ha alcanzado ningún punto de palpación dentro del curso de un recorrido de medición indicado. Si se ha programado una **Desviación máxima WE**, la aproximación al punto de medición se realiza dos veces y se guarda el valor medio como resultado. Si la diferencia entre las mediciones es superior a la **Desviación máxima WE**, la ejecución del programa se interrumpe o se indica un aviso de error.

Parámetros:

## **R**: **Plano de la medida**

- 0: Plano X/Y **G17** Palpar círculo en plano X/Y
- 1: Plano Z/X **G18** Palpar círculo en plano Z/X
- 2: Plano Y/Z G19 Palpar círculo en plano Y/Z
- 3: Plano X/C superficie frontal C

## **BR**: **Interior / exterior**

- 0: interior: palpar diámetro interior
- 1: Exterior: palpar diámetro exterior
- **K**: **Recorrido de la medición** (el signo determina la dirección de la palpación) – Recorrido de medición máximo para el proceso de palpación
- **C**: **Angulo 1<sup>ª</sup> medición** Ángulo para el primer proceso de palpación
- **RC**: **Incr. ángulo** Paso angular para los siguientes procesos de palpación
- **D**: **Diámetro inicial** Diámetro sobre el que el sistema de п palpación se posiciona previamente antes de las mediciones
- **WB**: **Posición 1 dirección de aproximación** Altura de medición a la que se posiciona el sistema de palpación (sin datos: el círculo se palpa desde la posición actual)
- **I**: **Centro del círculo eje 1** Posición nominal del centro del  $\Box$ círculo primer eje
- **I**: **Centro del círculo eje 2** Posición nominal del centro del círculo segundo eje
- **WE**: **Desviación máxima** Ejecutar dos veces el proceso de palpación y vigilar la dispersión del valor de medición
- **F**: **Avance de medición** Avance para el proceso de palpación (sin datos: Avance de la medición a partir de la tabla del palpador)

En el caso de que el avance de medición introducido **F** sea superior al de la tabla del sistema de palpación, se reducirá al avance de la tabla del sistema de palpación.

- **Q**: **Orientación de la herramienta** (depende de la máquina) Antes de cada proceso de palpación, orientar el sistema de palpación en la dirección de palpación programada.
- **NF**: **Nº variables resultado** Número de las primeras variables globales en las que se guarda el resultado (sin datos: variable **810**)

El segundo resultado de medición se guarda automáticamente bajo el número que le sigue.

- **P**: **PRINT salidas**
	- **0: OFF** No mostrar los resultados de la medición
	- **1: ON** Mostrar en la pantalla los resultados de la medición
- **H**: **INPUT en lugar de medición**
	- **0: Estándar** Obtener los valores de medición mediante palpación
	- **1: Test de PC** Simular el ciclo de palpación en el puesto de programación
- **AN**: **Nº de protocolo** Guardar los resultados de la medición  $\overline{\phantom{a}}$ en la tabla **TNC:\table\messpro.mep** (Rango: Número de líneas 0-99)

Si es necesario, la tabla puede ampliarse.

## **Ejemplo: G785 Medida circular**

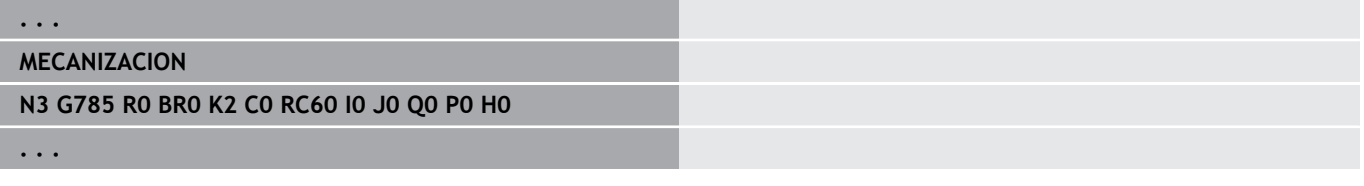

# **Determinación de círculo parcial G786**

El ciclo **G786** determina el centro y el diámetro de un círculo de orificio mediante la medición de tres taladros y muestra los valores hallados en la pantalla del control. El resultado de la medición se memoriza adicionalmente en la variable **#i99**.

**Información adicional:** ["Ciclos de palpación para el funcionamiento](#page-608-0) [automático", Página 609](#page-608-0)

**Ejecución del ciclo:** El sistema de palpación se desplaza desde la posición actual, en el plano de medición definido, en dirección al punto de medición. Cuando el palpador toca la pieza, el valor de medición se memoriza y el sistema de palpación retrocede posicionándose en el punto de partida. Se ejecutan otros dos procesos de palpación con el paso angular definido. En el caso de que se haya programado un **Diámetro inicial D** antes del correspondiente proceso de medición el ciclo posiciona el sistema de palpación sobre una trayectoria circular.

El control emite un aviso de error si el sistema de palpación no ha alcanzado ningún punto de palpación dentro del curso de un recorrido de medición indicado. Si se ha programado una **Desviación máxima WE**, la aproximación al punto de medición se realiza dos veces y se guarda el valor medio como resultado. Si la diferencia entre las mediciones es superior a la **Desviación máxima WE**, la ejecución del programa se interrumpe o se indica un aviso de error.

Parámetros:

- **R**: **Plano de la medida**
	- 0: Plano X/Y **G17** Palpar círculo en plano X/Y
	- 1: Plano Z/X **G18** Palpar círculo en plano Z/X
	- 2: Plano Y/Z **G19** Palpar círculo en plano Y/Z
	- 3: Plano X/C superficie frontal C
- **K**: **Recorrido de la medición** (el signo determina la dirección de la palpación) – Recorrido de medición máximo para el proceso de palpación
- **C**: **Angulo 1º Orificio** Ángulo para el primer proceso de palpación
- **AC**: **Angulo 2º Orificio** Ángulo para el segundo proceso de L. palpación
- **RC**: **Angulo 3º Orificio** Ángulo para el tercer proceso de  $\mathbb{R}^n$ palpación
- **WB**: **Posición 1 dirección de aproximación** Altura de medición a la que se posiciona el sistema de palpación (sin datos: el círculo se palpa desde la posición actual)
- **I**: **Centro del círculo parcial eje 1** Posición nominal del centro del círculo primer eje
- **I**: **Centro del círculo parcial eje 2** Posición nominal del п centro del círculo segundo eje
- $\blacksquare$ **D**: **Diámetro nominal** – Diámetro sobre el que el sistema de palpación se posiciona previamente antes de las mediciones
- **WS**: **Tamaño máximo diámetro** Círculo parcial
- **WC**: **Tamaño mínimo diámetro** Círculo parcial  $\blacksquare$
- **BD**: **Tol. Centro del círculo eje 1** П
- $\blacksquare$ **BE**: **Tol. Centro del círculo eje 2**
- **WE**: **Desviación máxima** Ejecutar dos veces el proceso de palpación y vigilar la dispersión del valor de medición
- **F**: **Avance de medición** Avance para el proceso de palpación (sin datos: Avance de la medición a partir de la tabla del palpador)

En el caso de que el avance de medición introducido **F** sea superior al de la tabla del sistema de palpación, se reducirá al avance de la tabla del sistema de palpación.

- **Q**: **Orientación de la herramienta** (depende de la máquina) Antes de cada proceso de palpación, orientar el sistema de palpación en la dirección de palpación programada.
- **NF**: **Nº variables resultado** Número de las primeras variables globales en las que se guarda el resultado (sin datos: variable **810**)

El segundo resultado de medición se guarda automáticamente bajo el número que le sigue.

- **P**: **PRINT salidas**
	- **0: OFF** No mostrar los resultados de la medición
	- **1: ON** Mostrar en la pantalla los resultados de la medición
- **H**: **INPUT en lugar de medición**
	- **0: Estándar** Obtener los valores de medición mediante palpación
	- **1: Test de PC** Simular el ciclo de palpación en el puesto de programación
- **AN**: **Nº de protocolo** Guardar los resultados de la medición  $\overline{\phantom{a}}$ en la tabla **TNC:\table\messpro.mep** (Rango: Número de líneas 0-99)

Si es necesario, la tabla puede ampliarse.

#### **Ejemplo: G786 Determinación de círculo parcial**

```
. . .
MECANIZACION
N3 G786 R0 K8 I0 J0 D50 WS50.1 WC49.9BD0.1 BE0.1 P0
   H0
. . .
```
# **7.8 Medición de ángulos**

# **Medición de ángulo G787**

El ciclo **G787** ejecuta dos procesos de palpación en la dirección programada y calcula el ángulo. En el caso de que se haya sobrepasado el valor de tolerancia definido, el ciclo guarda la desviación hallada para una siguiente compensación de rectificación. A continuación, programar el ciclo **G788** para activar la compensación de rectificación. El resultado de la medición se guarda adicionalmente en la variable **#i99**.

**Información adicional:** ["Ciclos de palpación para el funcionamiento](#page-608-0) [automático", Página 609](#page-608-0)

**Ejecución del ciclo:** El sistema de palpación se desplaza desde la posición actual, con el eje de medición definido, en dirección hacia el punto de medición. Cuando el vástago de palpación toca la pieza, el valor de medición se guarda y el sistema de palpación retrocede. A continuación, el sistema palpador se posiciona previamente para la segunda medición y se palpa la pieza.

El control emite un aviso de error si el sistema de palpación no ha alcanzado ningún punto de palpación dentro del curso de un recorrido de medición indicado. Si se ha programado una **Desviación máxima WE**, la aproximación al punto de medición se realiza dos veces y se guarda el valor medio como resultado. Si la diferencia entre las mediciones es superior a la **Desviación máxima WE**, la ejecución del programa se interrumpe o se indica un aviso de error.

Parámetros:

## **R**: **Evaluación**

- 1: Preparar la corrección de la herramienta y la compensación de rectificación
- 2: Preparar la compensación de rectificación
- 3: Salida de ángulo
- **D**: **Direcciones**
	- 0: Medir X, desplazamiento Z
	- 1: Medir Y, desplazamiento Z
	- 2: Medir Z, desplazamiento X
	- 3: Medir Y, desplazamiento X
	- 4: Medir Z, desplazamiento Y
	- 5: Medir X, desplazamiento Y
- **K**: **Recorrido de la medición** (el signo determina la dirección de la palpación) – Recorrido de medición máximo para el proceso de palpación
- **WS**: **Posición 1ª medición**
- **WC**: **Posición 2ª medición**
- **AC**: **Ángulo nominal** de la superficie medida
- **BE**: **Tolerancia ángulo +/-** Rango (en grados) para el resultado  $\blacksquare$ de la medición, en el que no se puede realizar ninguna corrección
- **RC**: **Posición objetivo 1ª medición** Valor nominal del primer punto de medición

- **BD**: **Tolerancia 1, medida +/-** Rango para el resultado de la medición, en el que no se puede realizar ninguna corrección
- **WT**: **Nº de corrección T o G149**
	- **T**: Herramienta en la posición de revólver **T** para corregir la diferencia con respecto al valor nominal
	- **G149**: Corrección aditiva **D9xx** para corregir la diferencia con respecto al valor nominal (únicamente es posible con tipo de corrección **R** = 1)
- **FP**: **Corrección máx. permit.**
- **WE**: **Desviación máxima** Ejecutar dos veces el proceso de palpación y vigilar la dispersión del valor de medición
- **F**: **Avance de medición** Avance para el proceso de palpación  $\mathbf{u}$ (sin datos: Avance de la medición a partir de la tabla del palpador)

En el caso de que el avance de medición introducido **F** sea superior al de la tabla del sistema de palpación, se reducirá al avance de la tabla del sistema de palpación.

- **Q**: **Orientación de la herramienta** (depende de la máquina) Antes de cada proceso de palpación, orientar el sistema de palpación en la dirección de palpación programada.
- **NF**: **Nº variables resultado** Número de las primeras variables globales en las que se guarda el resultado (sin datos: variable **810**)

El segundo resultado de medición se guarda automáticamente bajo el número que le sigue.

- **P**: **PRINT salidas**
	- **0: OFF** No mostrar los resultados de la medición
	- **1: ON** Mostrar en la pantalla los resultados de la medición
- **H**: **INPUT en lugar de medición**
	- **0: Estándar** Obtener los valores de medición mediante palpación
	- 1: Test de PC Simular el ciclo de palpación en el puesto de programación
- $\blacksquare$ **AN**: **Nº de protocolo** – Guardar los resultados de la medición en la tabla **TNC:\table\messpro.mep** (Rango: Número de líneas 0-99)

Si es necesario, la tabla puede ampliarse.

#### **Ejemplo: G787 Medición de ángulo**

```
. . .
```

```
MECANIZACION
```
**N3 G787 R1 D0 BR0 K2 WS-2 WC15 AC170 BE1RC0 BD0.2 WT3 Q0 P0 H0**

**. . .**

# **Compensación de rectificación tras la medición del ángulo G788**

El ciclo **G788** activa una compensación de rectificación, determinada con el ciclo **G787** medición del ángulo. Parámetros:

**NF**: **Nº variables resultado** – Número de las primeras variables globales en las que se guarda el resultado (sin datos: variable **810**)

El segundo resultado de medición se guarda automáticamente bajo el número que le sigue.

- **P**: **Compensación:**
	- **0: OFF** No realizar ninguna compensación de rectificación
	- 1: ON Realizar compensación de rectificación

## **Ejemplo: G788 Compensación de rectificación tras la medición del ángulo**

# **. . . MECANIZACION N3 G788 NF1 P0**

**. . .**

# **7.9 Medición en proceso**

## **Se miden las piezas mecanizadas**

La medición en la pieza con un sistema de palpación que se encuentra dentro de la sujeción de herramienta de la máquina también se denomina **Medición en proceso**. En la lista de herramientas hay que crear una herramienta nueva para la definición de su sistema de palpación. Para ello se utiliza el tipo de herramienta **medic.palpeur**. Los siguientes ciclos para **Medición en proceso** son ciclos básicos para funciones de palpación, con los que se pueden programar desarrollos de palpación adaptados individualmente.

## **Activar medición G910**

#### **G910** activa el **medic.palpeur** seleccionado.

Parámetros:

## **V**: **Puls. mesa(1)/Puls.medición(0)**

- 0: Palpador (medición de pieza)
- 1: Palpador de mesa (medición de herramienta)
- **D**: **No. del eje**

## **Ejemplo: Medición en proceso**

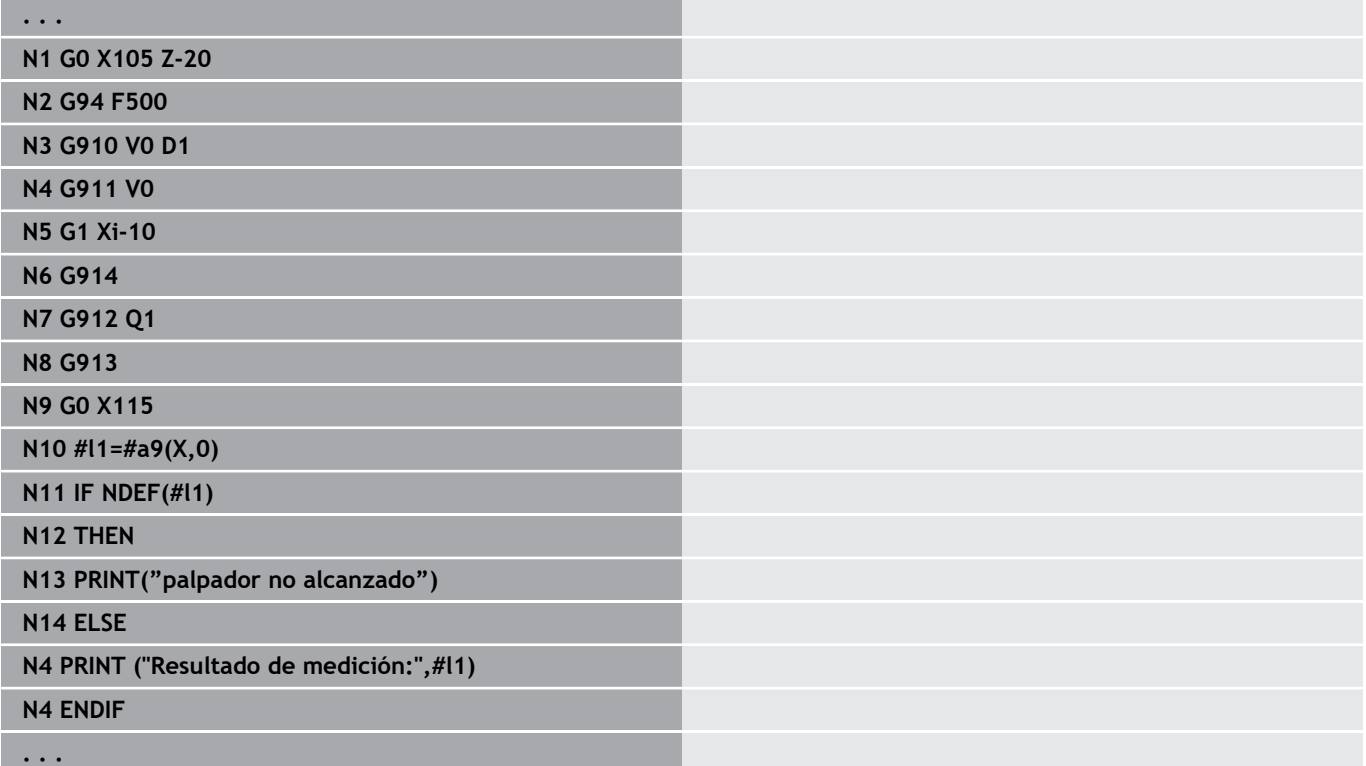

# **Activar supervisión de recorrido de medición G911**

**G911** activa la supervisión de recorrido de medición Después sólo se permite un recorrido de avance individual.

Parámetros:

- **V**: **Variante de alejam.**
	- 0: Parada de los ejes en caso de palpador desviado
	- 1: Después de la desviación del palpador, los ejes se retiran automáticamente
- **R**: **tray. regreso**

# **Medición registro de valor real G912**

**G912** registra las posiciones donde se desvió el palpador dentro de las variables de resultado.

Parámetros:

- **Q**: **eval. d.errores** al no alcanzar el palpador
	- 0: Evaluación de error en el programa NC, resultados de medición = **NDEF**
	- 1: Aviso de error del NC, parada del programa

Los resultados de medición están disponibles en las siguientes variables: **#a9** (eje, canal)

- $Eje =$  Nombre de eje
- Canal = Número de canal,  $0 =$  Canal actual

## **Ejemplo: Resultados de la medición**

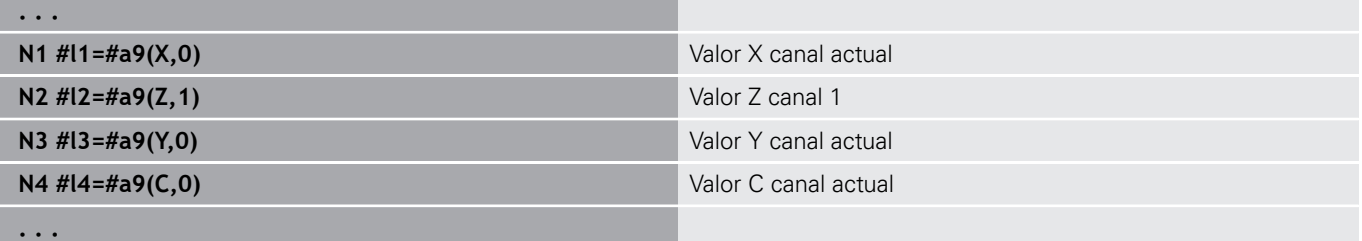

# **Terminar medición G913**

**G913** finaliza el proceso de medición.

# **Desactivar supervisión del recorrido de medición G914**

**G914** desactiva la supervisión de recorrido de medición.

## **Ejemplo: medir y corregir las piezas**

El control numérico proporciona subprogramas para la medición de piezas:

- **measure\_pos.ncs** (textos de diálogo en alemán)
- **measure\_pos\_e.ncs** (textos de diálogo en inglés)

Estos programas requieren un palpador como herramienta. Partiendo de la posición actual o de la posición inicial definida, el control numérico realiza un recorrido de medición en la dirección de eje indicada. Al final se vuelve a la posición inicial. El resultado de medición se puede utilizar directamente en el cálculo de una corrección.

Se utilizan los subprogramas siguientes:

## **measure\_pos\_move.ncs**

#### $\blacksquare$ **\_Print\_txt\_lang.ncs**

Parámetros:

- **LA**: **Punto inicial de medición en X** (cota de diámetro; sin datos: posición actual)
- **LB**: **Punto inicial de medición en Z** (sin datos: posición actual)
- **LC**: **Tipo de aproximación** al punto inicial de medición
	- 0: en diagonal
	- 1: primero X luego Z
	- $\blacksquare$  2: primero Z luego X
- **LD**: **Eje de medición**
	- $\Box$  0: eje X
	- $\blacksquare$  1: eje Z
	- $\blacksquare$  2: eje Y
- **LE**: **Recorrido de la medición** incremental el signo indica la dirección
- **LF**: **Avance de medición** en mm/min (sin datos: se utiliza el avance de medición de la tabla de palpador)
- **LH**: Medida nominal de la **Posición objetivo**
- × **LI**: **Tolerancia +/-** – si la desviación medida se encuentra dentro de esta tolerancia no se modifica la corrección indicada
- **LJ**1: el **resultado de medición** se emite como **PRINT**
- **LK**: **Nº de corrección** de la corrección a modificar
	- $\blacksquare$  1-xx  $N^{\circ}$  de posición de revólver de la herramienta a corregir
	- 901-916  $N^{\circ}$  de correcciones aditivas
	- Número T actual para calibrar el palpador
- **LO**: **cantidad** Mediciones
	- LO > 0: Con M19 las mediciones se distribuyen uniformemente sobre el contorno.
	- LO < 0: Las mediciones se realizan en la misma posición.
- **LP**: **Diferencia** máxima permitida entre los resultados de medición en una posición

En caso de sobrepasar este valor, el programa se parará.

- **LR**: **Valor de corrección** máximo permitido (Rango: < 10)
- LS: 1: para fines de prueba, si el programa se ejecuta en el PC, los resultados de medición se consultan mediante **INPUT**

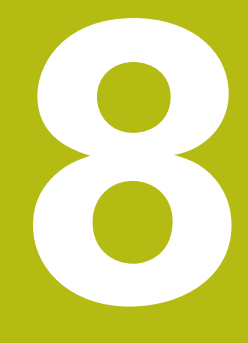

**Programación DIN para el eje Y (opción #70)**

# **8.1 Contornos del eje Y – Fundamentos**

# **Posición de lo contornos de fresado**

El plano de referencia y el diámetro de referencia se definen en la identificación del segmento de programa.

La profundidad y la orientación del contorno de fresado (cajera, isla) se definen en la definición del contorno de la siguiente manera:

- $\blacksquare$ con **profundidad P** en el **G308** preprogramado
- como alternativa, en las figuras: parámetro del ciclo **profundidad P**

El **signo de profundidad P** determina la orientación del contorno de fresado:

- $\overline{\phantom{a}}$ **P** < 0: Cajera
- $\overline{\Box}$  $P > 0$ : Isla

## **Orientación del contorno de fresado**

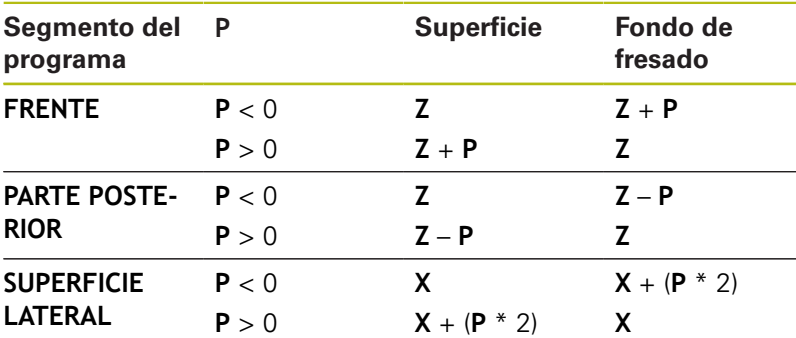

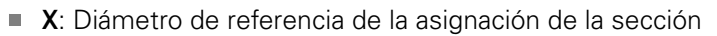

- **Z**: Plano de referencia de la denominación de sección
- i. **P**: Profundidad de **G308** o de la descripción de la figura

Los ciclos de fresado plano fresan la superficie descrita en la definición del contorno. No se tiene en cuenta las **islas** dentro de esta superficie.

# **Limitación del corte**

 $\mathbf i$ 

Si existen partes del fresado del contorno que estén fuera del contorno giratorio, se debe limitar la superficie a mecanizar con el **diámetro de superficie X** / **diámetro de referencia X** (parámetros de la asignación de la sección o de la definición de la figura).

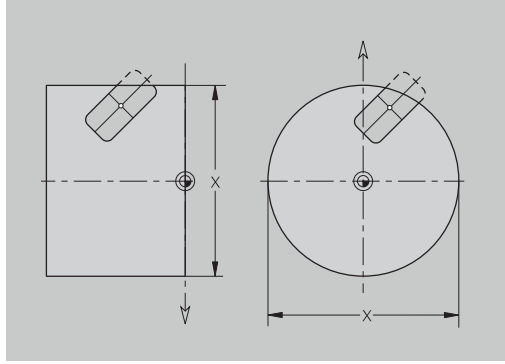

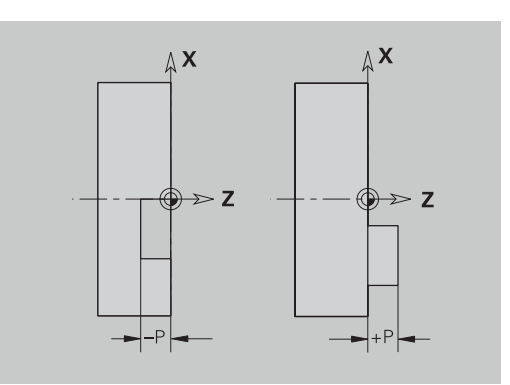

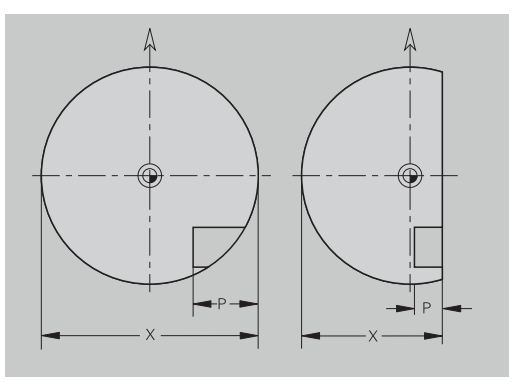

# **8.2 Contornos del plano XY**

## **Punto inicial contorno plano XY G170 Geo**

**G170** define el **punto inicial** de un contorno en el plano XY. Parámetros:

- **X**: **punto inicial** Contorno (cota de radio)
- $\overline{\Box}$ **Y**: **punto inicial** Contorno
- **PZ**: **punto inicial** (radio polar)
- **W**: **punto inicial** (ángulo polar)

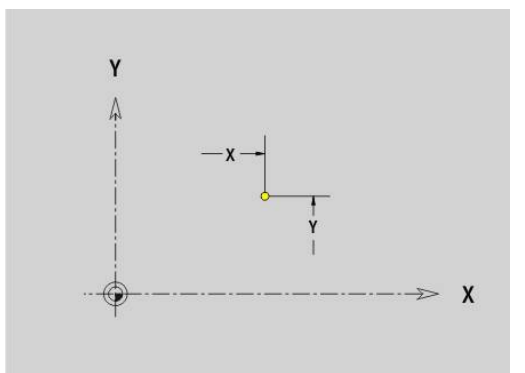

# **Trayecto Plano XY G171 Geo**

**G171** define un elemento lineal en un contorno en el plano XY. Parámetros:

- **X**: **punto final** (cota de radio)
- **Y**: **punto final**
- **AN**: **ángulo** respecto al eje X
- **Q**: **punto de corte** o **punto final**, cuando el recorrido corta un arco de círculo (por defecto: 0)
	- 0: Punto de corte cercano
	- 1: punto de corte lejano
- **BR**: **bisel/redondeo** define la transición al siguiente elemento de contorno

Programar el punto final teórico, si se indica un **bisel/redondeo**.

- Sin datos: Transición tangencial
- **BR** = 0: Transición no tangencial
- **BR** > 0: Radio del redondeo
- **BR** < 0: Anchura del bisel
- **PZ**: **punto final** (radio polar; referencia: punto cero de la pieza)
- $\overline{\Box}$ **W**: **punto final** (ángulo polar; referencia: punto cero de la pieza)
- **AR**: **ángulo incremental para el ARI antecesor** (**AR** Ī. corresponde a **AN**)
- **R**: **Long. de línea**

A

- Programación
- **X**, **Y**: en cotas absolutas, incrementales, autoretención o **?**
- **ANi**: Ángulo al elemento siguiente
- **ARi**: Ángulo respecto al elemento precedente

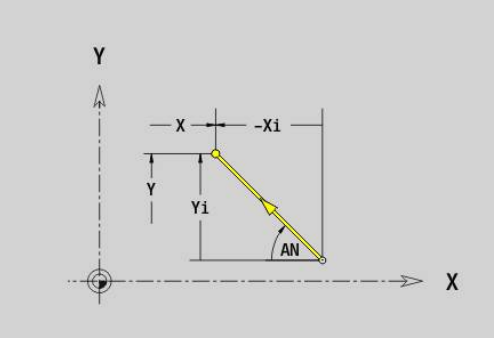

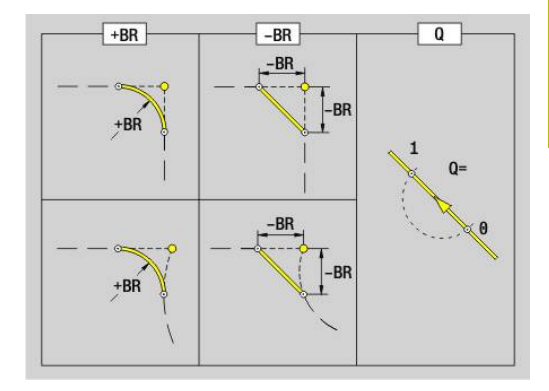

# **Arco plano XYG172-/G173 Geo**

**G172** y **G173** definen un arco de círculo en un contorno del plano XY.

Parámetros:

- **X**: **punto final** (cota de radio)
- $\blacksquare$ **Y**: **punto final**
- **R**: **radio**  $\overline{\phantom{a}}$
- $\mathbf{r}$ **I**: **punto medio** en la dirección X (cota de radio)
- Ì. **J**: **punto medio** (en Y)
- **Q**: **punto de corte** o **punto final**, cuando el recorrido corta un arco de círculo (por defecto: 0)
	- 0: Punto de corte cercano
	- 1: punto de corte lejano
- **BR**: **bisel/redondeo** define la transición al siguiente elemento de contorno

Programar el punto final teórico, si se indica un **bisel/redondeo**.

- Sin datos: Transición tangencial
- **BR** = 0: Transición no tangencial
- **BR** > 0: Radio del redondeo
- **BR** < 0: Anchura del bisel
- **PZ**: **punto final** (radio polar; referencia: punto cero de la pieza)
- **W**: **punto final** (ángulo polar; referencia: punto cero de la pieza)
- **PM**: **punto medio** (radio polar; Referencia: Punto cero de la pieza)
- **WM**: **punto medio** (ángulo polar; referencia: punto cero de la pieza)
- $\blacksquare$ **AR**: **áng.d.arranque** – Ángulo de tangente respecto al eje de giro
- **AN**: **ángulo final** Ángulo de tangente respecto al eje de giro

## Programación

- **X**, **Y**: en cotas absolutas, incrementales, autoretención o **?**
- **I**, **J**: en cotas absolutas o incrementales
- **PZ**, **W**, **PM**, **WM**: en cotas absolutas o incrementales
- **ANi**: Ángulo al elemento siguiente
- **ARi**: Ángulo respecto al elemento precedente
- El punto final no puede coincidir con el punto inicial (**no es un círculo completo**)

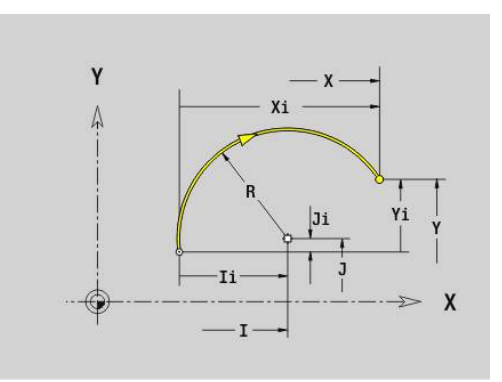

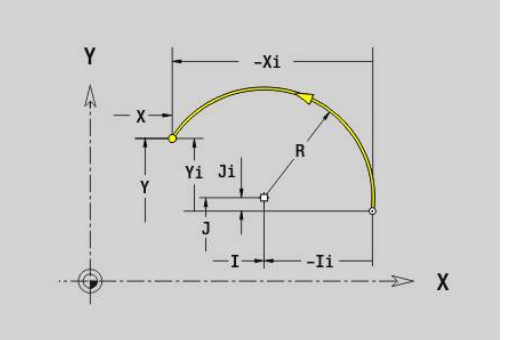

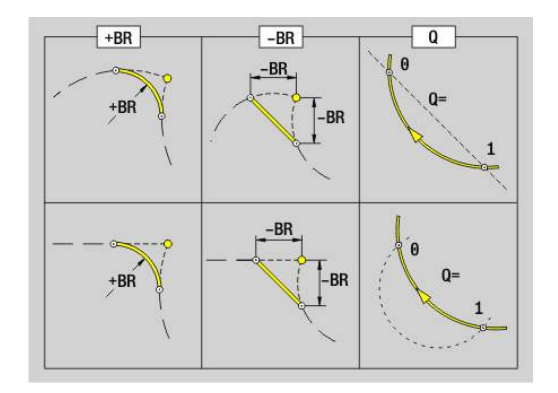

Ħ

# **8**

# **Taladro plano XY G370 Geo**

**G370** define un taladro con avellanado y roscado en el plano XY. Parámetros:

- **X**: **punto medio** Taladro (cota de radio)
- **Y**: **punto medio** Taladro
- **B**: **Diámetro**  $\Box$
- **P**: **profundidad** sin punta de taladrado
- **W**: **áng. d.la punta** (por defecto: 180°)
- **R**: **diám.d.avellan.**
- **U**: **prof.d.avellan.**
- **E**: **áng.d.avellan.**
- **I**: **Diámetro fresa**
- **J**: **prof. de rosca**
- **K**: **entrada d.rosca** Sección terminal
- **F**: **paso de rosca**
- **V**: **Dirección de rosca:** (por defecto: 0)
	- **0: roscado a derecha**
	- **1: Roscado a izqui.**
- **A**: **ángulo** respecto al eje Z Inclinación del taladro
	- Cara frontal (campo: -90° < **A** < 90°; por defecto: 0°)
	- Parte posterior (campo: 90° < **A** < 270°; por defecto: 180°)
- **O**: **diám.d.centraje**

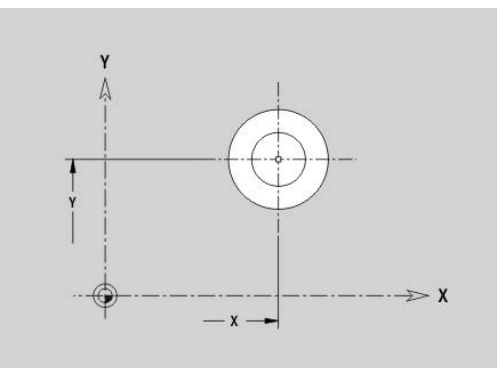

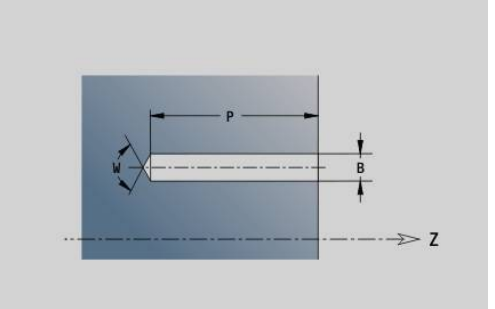

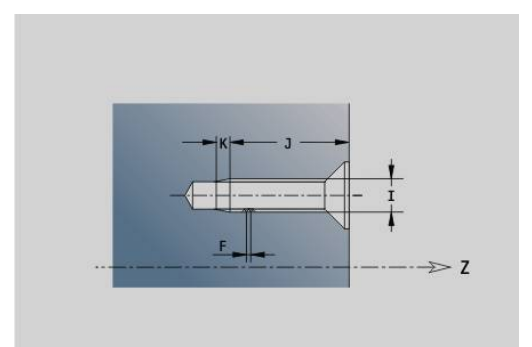

# **Ranura lineal plano XY G371 Geo**

**G371** define una ranura lineal en el plano XY.

Parámetros:

- **X**: **punto medio** de la ranura (cota de radio)
- **Y**: **punto medio** de la ranura
- **A**: **Ángulo de posición** (referencia: eje X positivo; por defecto:  $\overline{\phantom{a}}$ 0°)
- **K**: **longitud**
- **B**: **anchura**
- **P**: **profun./altura** (por defecto: **P** de **G308**)
	- **P** < 0: Cajera
	- **P** > 0: Isla
- **I**: **Diámetro limitación** (para la limitación del corte)
	- Ninguna introducción: **X** desde la denominación de sección
	- **I** sobrescribe **X** desde la denominación de sección

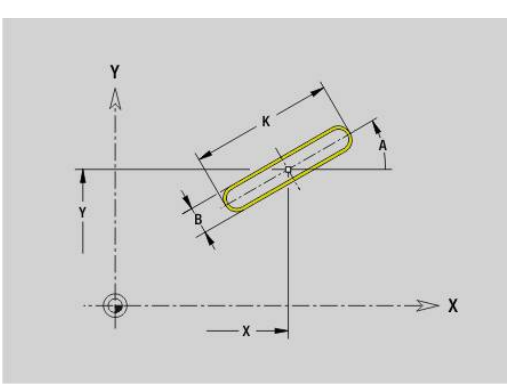

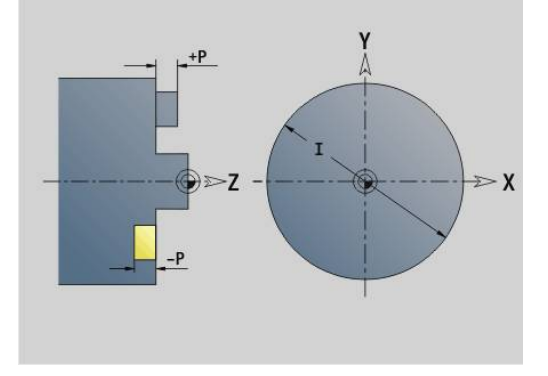

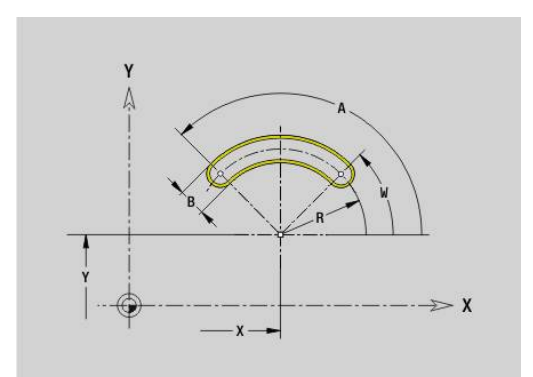

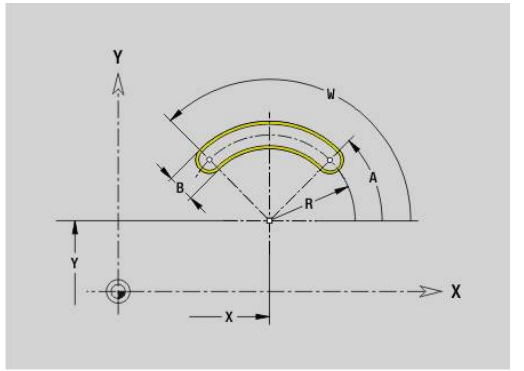

# **Ranura circular plano XYG372-/G373 Geo**

**G372** y **G373** definen una ranura circular en el plano XY.

- **G372**: ranura circular en sentido horario
- **G373**: ranura circular en sentido antihorario

Parámetros:

- **X**: **punto medio** de la ranura (cota de radio)
- $\overline{\phantom{a}}$ **Y**: **punto medio** de la ranura
- **R**: **radio** radio de curvatura (referencia: trayectoria del centro de la ranura)
- **A**: **ángulo inicial** (referencia: eje X positivo; por defecto: 0°)  $\overline{\phantom{a}}$
- $\overline{\phantom{a}}$ **W**: **ángulo final** (Referencia: eje X positivo; por defecto: 0°)
- **B**: **anchura**
- **P**: **profun./altura** (por defecto: **P** de **G308**)
	- **P** < 0: Cajera
	- $\blacksquare$  **P** > 0: Isla
- **I**: **Diámetro limitación** (para la limitación del corte)
	- Ninguna introducción: **X** desde la denominación de sección
	- **I** sobrescribe **X** desde la denominación de sección

# **Círculo completo plano XY G374 Geo**

**G374** define un **círculo completo** en el plano XY. Parámetros:

- **X**: **punto medio** (cota de radio)
- **Y**: **punto medio**
- **R**: **radio**
- **P**: **profun./altura** (por defecto: **P** de **G308**)
	- **P** < 0: Cajera
	- $\blacksquare$  **P** > 0: Isla
- **I**: **Diámetro limitación** (para la limitación del corte)
	- Ninguna introducción: **X** desde la denominación de sección
	- **I** sobrescribe **X** desde la denominación de sección

# **Rectángulo plano XY G375 Geo**

**G375** define un rectángulo en el plano XY.

Parámetros:

- **X**: **punto medio** del rectángulo (cota de radio)
- **Y**: **punto medio** del rectángulo
- $\overline{\phantom{a}}$ **A**: **Ángulo de posición** (referencia: eje X positivo; por defecto: 0°)
- **K**: **longitud** del rectángulo
- **B**: **anchura** del rectángulo
- **R**: **bisel/redondeo** (por defecto: 0)
	- **R** > 0: Radio del redondeo
	- $\blacksquare$  **R** < 0: Anchura del bisel
- **P**: **profun./altura** (por defecto: **P** de **G308**)
	- **P** < 0: Cajera
	- $\blacksquare$  **P** > 0: Isla
- **I**: **Diámetro limitación** (para la limitación del corte)
	- Ninguna introducción: **X** desde la denominación de sección
	- **I** sobrescribe **X** desde la denominación de sección

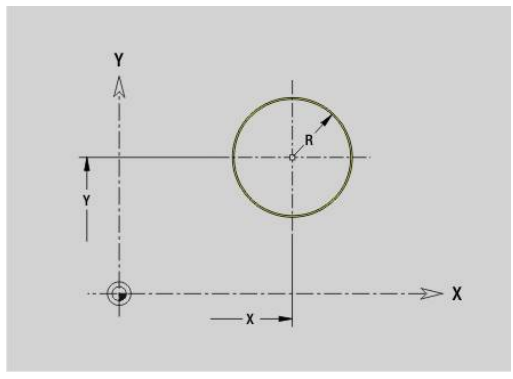

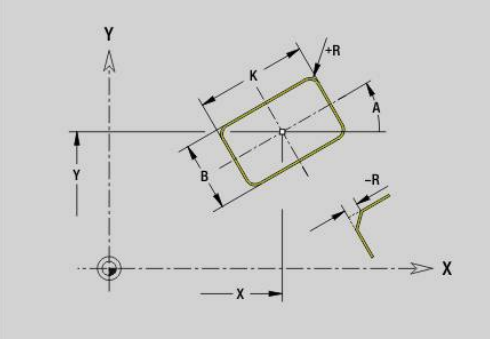

# **Superficie individual plano XY G376 Geo**

- **G376** define una superficie en el plano XY. Parámetros:
- **Z**: **canto referenc.** (Por defecto: **Z** desde la denominación de sección)
- **K**: **Espesor resid.**
- **Ki**: **profundidad**
- **B**: **anchura** (referencia: **canto referenc. Z**)
	- **B** < 0: superficie en dirección negativa Z
	- **B** > 0: superficie en dirección positiva Z
- **I**: **Diámetro limitación** (para la **limitación del corte** y como referencia para **K** y **Ki**)
	- Ninguna introducción: **X** desde la denominación de sección
	- **I** sobrescribe **X** desde la denominación de sección
- **C**: **Angulo husillo** de la superficie perpendicular (por defecto: **C** desde la denominación de sección)

 $\mathbf i$ 

El signo de la **anchura B** se evalúa independientemente de si la superficie está en la parte frontal o en la parte posterior.

# **Polígono plano XY G377 Geo**

**G377** define un polígono regular en el plano XY. Parámetros:

- **X**: **punto medio** del polígono (cota de radio)
- **Y**: **punto medio** del polígono
- **Q**: **Número de esquinas** (**Q** >= 3)
- $\overline{\phantom{a}}$ **A**: **Ángulo de posición** (referencia: eje X positivo; por defecto: 0°)
- **K**: **+Lomg.arista/-Entrecaras**
	- **L** > 0: Longitud arista
	- **K** < 0: Ancho de llave (Diámetro interior)
- **R**: **bisel/redondeo** (por defecto: 0)
	- **R** > 0: Radio del redondeo
	- $\blacksquare$  **R** < 0: Anchura del bisel
- **P**: **profun./altura** (por defecto: **P** de **G308**)
	- **P** < 0: Cajera
	- $\blacksquare$  **P** > 0: Isla
- **I**: **Diámetro limitación** (para la limitación del corte)
	- Ninguna introducción: **X** desde la denominación de sección
	- **I** sobrescribe **X** desde la denominación de sección

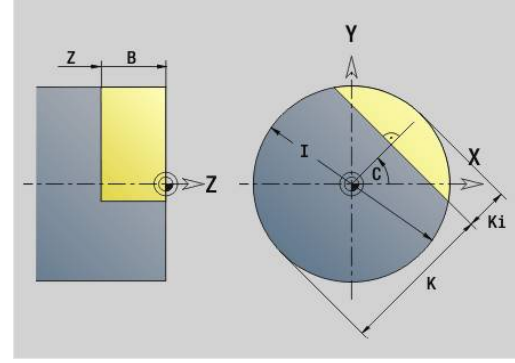

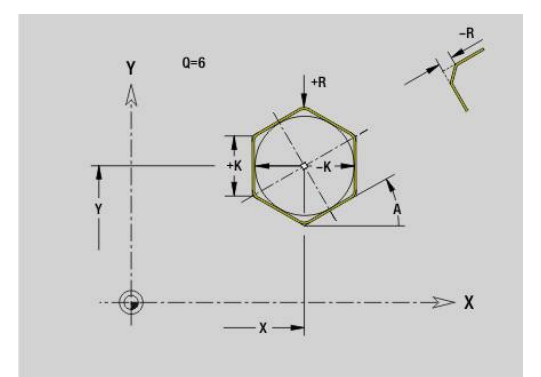

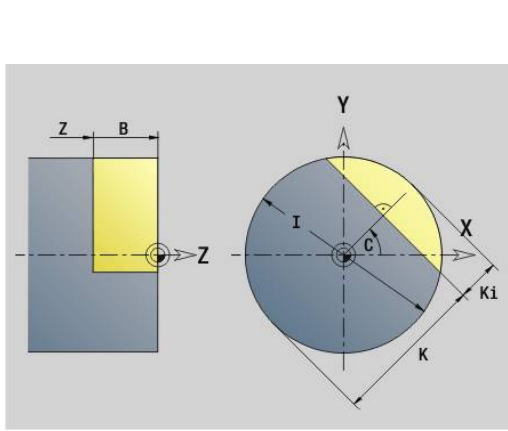

# **Texto superficie frontal Y Geo G378**

**G378** define un texto en el plano XY. Parámetros:

- **X**: **punto inicial** X
- $\blacksquare$ **Y**: **punto inicial** Y
- $\overline{\mathbb{R}^n}$ **ID**: **Texto**, que se debe gravar
- **NF**: **Número de signo** código ASCII del carácter a grabar
- × **P**: **profundidad**
- **W**: **áng. inclinac.** de la cadena de caracteres
- **H**: **Altura caracter**
- $\blacksquare$ **E**: **Factor de distancia** La distancia entre caracteres se calcula según la siguiente fórmula: **H** / 6 \* **E**
- **F**: **Factor de avance de profundización** (avance de profundización = avance actual \* **F**)
- **O**: **Escritura reflejada**
	- **0** (**No**): el grabado no está reflejado
	- **1 (Sí)**: el grabado está reflejado (escritura en espejo)

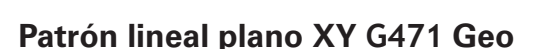

**G471** define un modelo lineal en el plano XY.

**G471** actúa sobre el taladro o figura definido en la frase siguiente (**G370**..**G375**, **G377**).

Parámetros:

 $\mathbf i$ 

- **Q**: **cantidad** de las figuras
- **X**: **1. Punto de patrón** (medición de radio)
- Ī. **Y**: **1. Punto de patrón**
- **I**: **punto final** Patrón (en X; cota de radio)
- **J**: **punto final** Patrón (en Y) E
- $\mathbf{r}$ **Ii**: **punto final** – Distancia entre dos figuras (en X)
- **Ji**: **punto final** Distancia entre dos figuras (en Y)
- $\overline{\phantom{a}}$ **A**: **Ángulo de posición** del eje longitudinal del patrón (referencia: eje X positivo)
- **R**: **longitud** Longitud total patrón
- $\blacksquare$ **Ri**: **longitud** – Distancia entre dos figuras

Instrucciones de programación

- **Programar el taladro o figura en la frase siguiente sin** centro
- El ciclo de mandrinado o fresado segmento **MECANIZACION** llama en la frase siguiente al taladro o figura, no a la definición del patrón

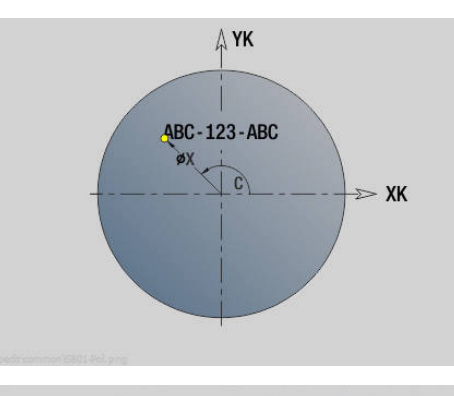

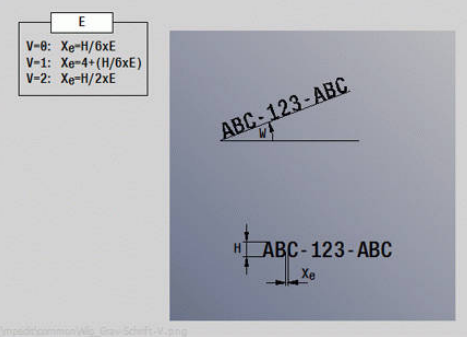

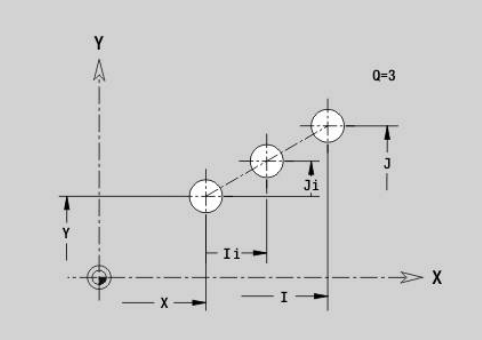

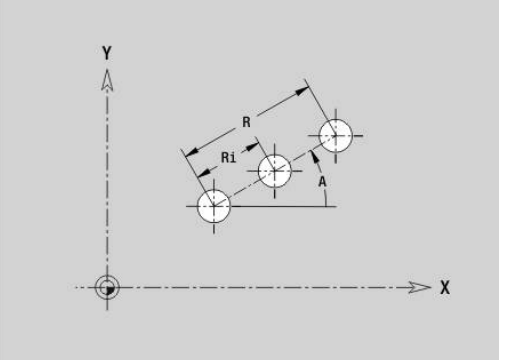

# **Patrón circular plano XYG472 Geo**

**G472** define un modelo circular en el plano XY. **G472** actúa sobre la figura definida en la frase siguiente (**G370**-**G375**, **G377**).

Parámetros:

- **Q**: **cantidad** de las figuras
- **K**: **diámetro** diámetro del patrón
- **A**: **ángulo inicial** Posición de la primera figura (Referencia: eje  $\blacksquare$ X positivo; por defecto: 0°)
- **W**: **ángulo final** Posición de la última figura (Referencia: eje X positivo; por defecto: 360°)
- $\blacksquare$ **Wi**: **ángulo final** – **ángulo** entre dos figuras
- **V**: **dirección** Orientación (por defecto: 0)
	- $\blacksquare$  **V** = 0, sin **W**: Reparto por el círculo completo
	- **V** = 0, con **W**: Reparto por un arco de círculo más grande
	- $\blacksquare$  **V** = 0, con **W**: El signo de **Wi** calcula el sentido (**W** < 0: en sentido horario)
	- $\blacksquare$  **V** = 1, con **W**: en el sentido horario
	- **V** = 1, con **W**: en el sentido horario (el signo de **W** no es relevante)
	- $\blacksquare$  **V** = 2, con **W**: en el sentido antihorario
	- $\mathbf{V} = 2$ , con **W**: en el sentido antihorario (el signo de **W** no es relevante)
- $\overline{\phantom{a}}$ **X**: **punto medio** del patrón (cota de radio)
- $\blacksquare$ **Y**: **punto medio** del patrón
- **H**: **0=Pos. normal** Orientación de las figuras (por defecto: 0)
	- **0**: Orientación normal las figuras se giran en torno del al centro del círculo (rotación)
	- **1**: Orientación original, la posición de la figura referida al sistema de coordenadas permanece invariable (traslación)

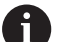

Instrucciones de programación

- **Programar el taladro o figura en la frase siguiente sin** centro. Excepción ranura circular **Información adicional:** ["Patrón circular con ranuras](#page-334-0) [circulares", Página 335](#page-334-0)
- El ciclo de mandrinado o fresado (segmento **MECANIZACION**) llama en la frase siguiente al taladro o figura, no a la definición del patrón

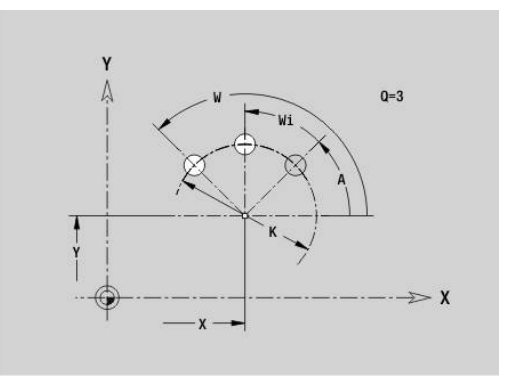

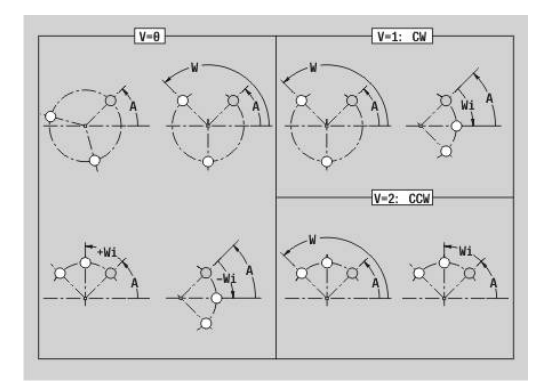

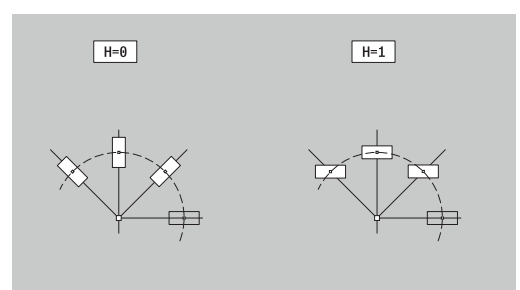

# **Patrón DataMatrix Plano XY Geo G475**

**G475** define un patrón en el código DataMatrix en el plano XY. **G475** actúa sobre la frase siguiente al taladro o figura definidos (**G370**, **G374**, **G375** o **G377**).

Parámetros:

i

- **ID**: **Texto**, que se va a convertir en código DataMatrix
- **X**: **1. Punto de patrón** (medición de radio)
- **Y**: **1. Punto de patrón**
- **A**: **Ángulo de posición** del eje longitudinal del patrón (referencia: eje X positivo)
- **R**: **longitud** Longitud total patrón
- **Ri**: **longitud** Distancia hasta el siguiente taladro o figura

Instrucciones de programación

- Si no se introduce ninguna longitud, el control numérico calcula el patrón de forma que los taladros o figuras se toquen
- **Programar el taladro o figura en la frase siguiente sin** centro
- El ciclo de mandrinado o fresado segmento **MECANIZACION** llama en la frase siguiente al taladro o figura, no a la definición del patrón
- En cada código DataMatrix se permiten máx. 80 caracteres ASCII
- Las funciones G Rectángulo y Polígono se limitan a una forma cuadrada

# **Superficies con múltiples aristas en plano XY G477 Geo**

**G477** define superficies con múltiples aristas en el plano XY. Parámetros:

- **Z**: **canto referenc.** (Por defecto: **Z** desde la denominación de m. sección)
- m. **K**: **Ancho de llave** – diámetro del círculo interior
- **Ki**: **Longitud arista**
- **B**: **anchura** (referencia: **canto referenc. Z**)
	- **B** < 0: superficie en dirección negativa Z
	- **B** > 0: superficie en dirección positiva Z
- **C**: **Angulo husillo** de la superficie perpendicular (por defecto: **C** desde la denominación de sección)
- $\blacksquare$  **Q**: **cant.** superf.  $(Q \gt= 2)$

 $\mathbf{i}$ 

- **I**: **Diámetro limitación** (para la limitación del corte)
	- Ninguna introducción: **X** desde la denominación de sección
	- **I** sobrescribe **X** desde la denominación de sección

El signo de la **anchura B** se evalúa independientemente de si la superficie está en la parte frontal o en la parte posterior.

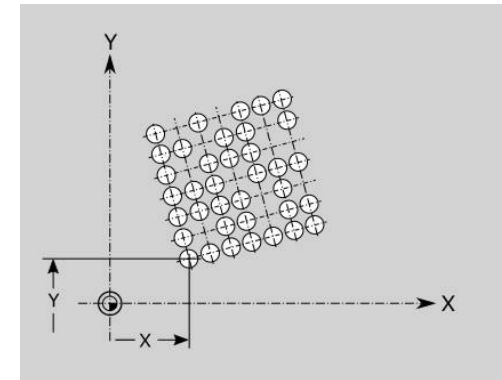

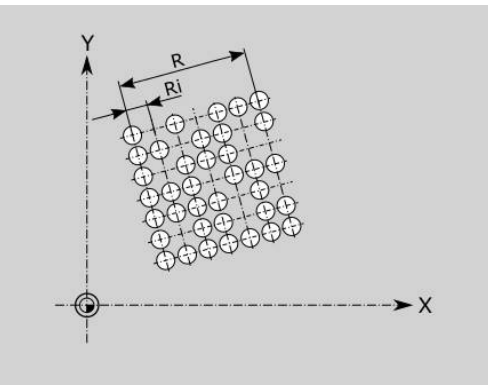

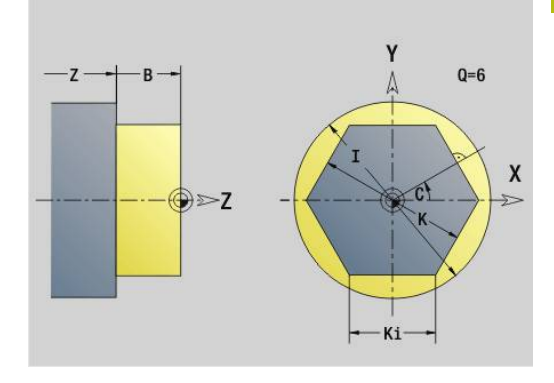

# **8.3 Contornos del plano YZ**

# **Punto inicial contorno plano YZ G180 Geo**

**G180** define el **punto inicial** de un contorno en el plano YZ. Parámetros:

- **Y**: **punto inicial** Contorno
- **Z**: **punto inicial** Contorno
- **PZ**: **punto inicial** (radio polar)
- **W**: **punto inicial** (ángulo polar)

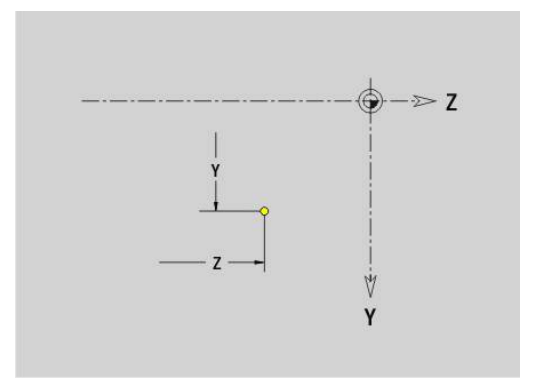

# **Trayecto plano YZ G181 Geo**

**G181** define un elemento lineal en un contorno del plano YZ. Parámetros:

- **Y**: **punto final**
- **Z**: **punto final**
- **AN**: **ángulo** respecto al eje Z positivo
- **Q**: **punto de corte** o **punto final**, cuando el recorrido corta un arco de círculo (por defecto: 0)
	- 0: Punto de corte cercano
	- 1: punto de corte lejano
- **BR**: **bisel/redondeo** define la transición al siguiente elemento de contorno

Programar el punto final teórico, si se indica un **bisel/redondeo**.

- Sin datos: Transición tangencial
- **BR** = 0: Transición no tangencial
- **BR** > 0: Radio del redondeo
- **BR**  $\lt$  0: Anchura del bisel
- **PZ**: **punto final** (radio polar; referencia: punto cero de la pieza)
- **W**: **punto final** (ángulo polar; referencia: punto cero de la pieza)
- **AR**: **ángulo incremental para el ARI antecesor** (**AR** Ī. corresponde a **AN**)
- **R**: **Long. de línea**

 $\mathbf{i}$ 

- Programación
	- Y, Z: en cotas absolutas, incrementales, autoretención o **?**
	- **ANi**: Ángulo al elemento siguiente
- **ARi**: Ángulo respecto al elemento precedente

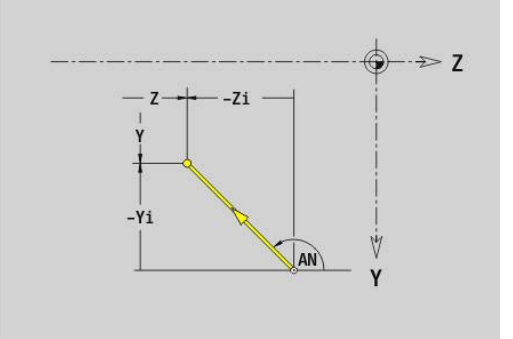

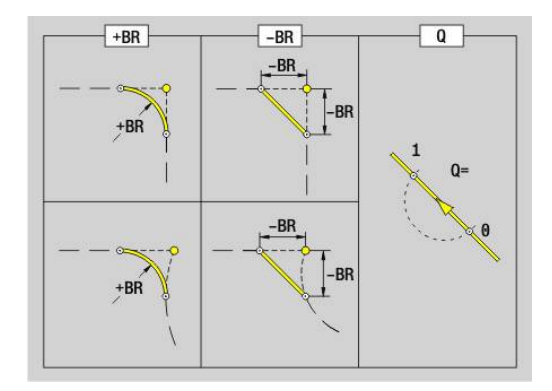

## **Arco del plano YZ G182/G183 Geo**

**G182** y **G183** definen un arco de círculo en un contorno del plano YZ.

Parámetros:

- $\overline{\phantom{a}}$ **Y**: **punto final**
- $\blacksquare$ **Z**: **punto final**
- **R**: **radio**  $\blacksquare$
- $\mathbf{r}$ **J**: **punto medio** (en Y)
- $\blacksquare$ **K**: **punto medio** (en Z)
- **Q**: **punto de corte** o **punto final**, cuando el recorrido corta un arco de círculo (por defecto: 0)
	- 0: Punto de corte cercano
	- 1: punto de corte lejano
- **BR**: **bisel/redondeo** define la transición al siguiente elemento de contorno

Programar el punto final teórico, si se indica un **bisel/redondeo**.

- Sin datos: Transición tangencial
- **BR** = 0: Transición no tangencial
- **BR** > 0: Radio del redondeo
- **BR** < 0: Anchura del bisel
- **PZ**: **punto final** (radio polar; referencia: punto cero de la pieza)
- $\blacksquare$ **W**: **punto final** (ángulo polar; referencia: punto cero de la pieza)
- **PM**: **punto medio** (radio polar; Referencia: Punto cero de la  $\blacksquare$ pieza)
- **WM**: **punto medio** (ángulo polar; referencia: punto cero de la pieza)
- $\blacksquare$ **AR**: **áng.d.arranque** – Ángulo de tangente respecto al eje de giro
- **AN**: **ángulo final** Ángulo de tangente respecto al eje de giro  $\blacksquare$

#### Programación

A

- Y, Z: en cotas absolutas, incrementales, autoretención o **?**
- **J**, **K**: en cotas absolutas o incrementales
- **PZ**, **W**, **PM**, **WM**: en cotas absolutas o incrementales
- **ANi**: Ángulo al elemento siguiente
- **ARi**: Ángulo respecto al elemento precedente
- El punto final no puede coincidir con el punto inicial (**no es un círculo completo**)

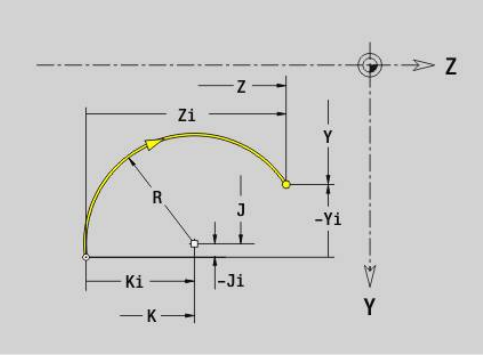

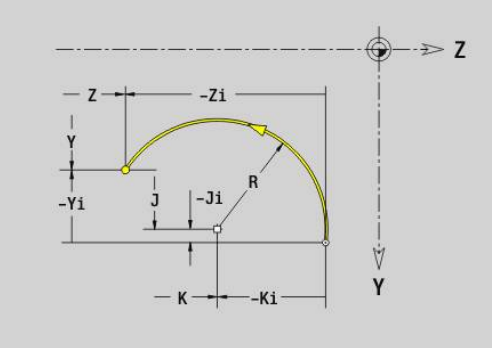

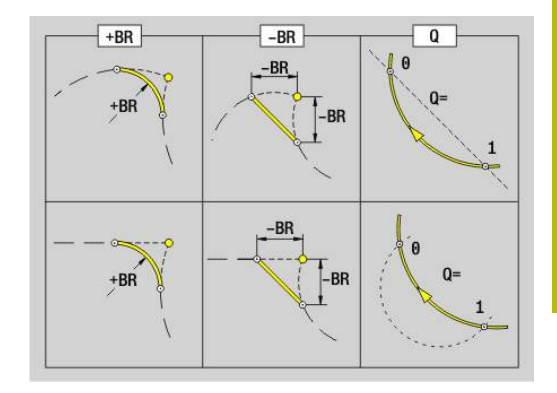

# **Taladro en el plano YZ G380 Geo**

**G380** define un taladro con avellanado y roscado en el plano YZ. Parámetros:

- **Y**: **punto medio** Taladro
- **Z**: **punto medio** Taladro
- $\Box$ **B**: **Diámetro**
- **P**: **profundidad** sin punta de taladrado
- **W**: **áng. d.la punta** (por defecto: 180°)  $\blacksquare$
- **R**: **diám.d.avellan.**
- **U**: **prof.d.avellan.**
- **E**: **áng.d.avellan.**
- **I**: **Diámetro fresa**
- **J**: **prof. de rosca**
- **K**: **entrada d.rosca** Sección terminal
- **F**: **paso de rosca**
- **V**: **Dirección de rosca:** (por defecto: 0)
	- **0: roscado a derecha**
	- **1: Roscado a izqui.**
- **A**: **ángulo** al eje X (Rango:  $-90^{\circ} < A < 90^{\circ}$ )
- **O**: **diám.d.centraje**

# **Ranura lineal plano YZ G381 Geo**

**G381** define una ranura lineal en el plano YZ. Parámetros:

**Y**: **punto medio** de la ranura

- **Z**: **punto medio** de la ranura
- **X**: **Diámetro de referencia**
	- ninguna introducción: **X** desde la denominación de sección
	- **X** sobrescribe **X** desde la denominación de sección
- $\overline{\phantom{a}}$ **A**: **Ángulo de posición** (referencia: eje Z positivo; por defecto: 0°)
- **K**: **longitud**
- **B**: **anchura**
- **P**: **profun./altura** (por defecto: **P** de **G308**)

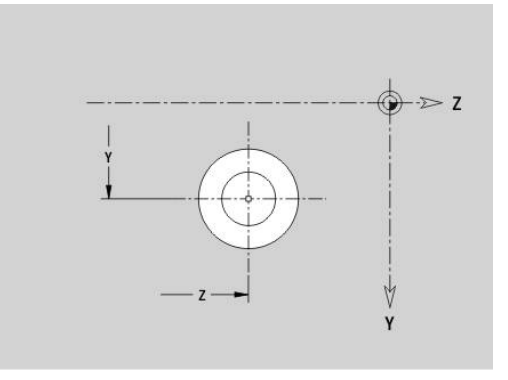

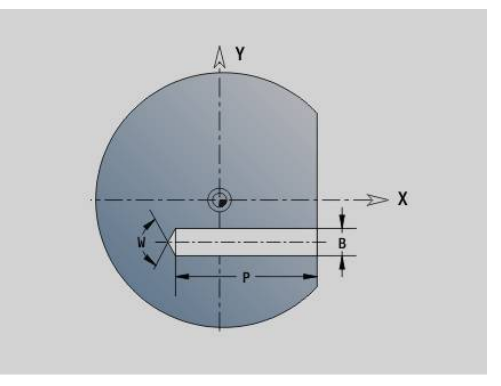

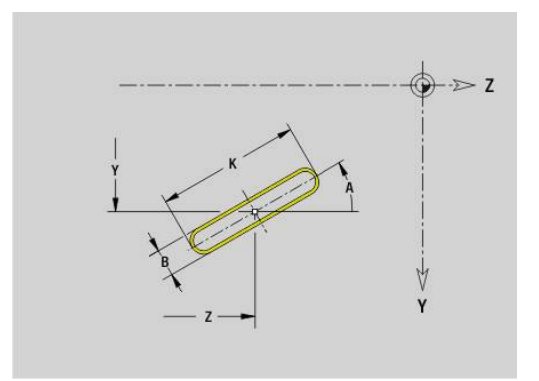

# **Ranura circular plano YZG382/G383 Geo**

- **G382** y **G383** definen una ranura circular en el plano YZ.
- **G382**: ranura circular en sentido horario
- **G383**: ranura circular en sentido antihorario

Parámetros:

- **Z**: **punto medio** de la ranura
- **Y**: **punto medio** de la ranura
- **X**: **Diámetro de referencia**
	- ninguna introducción: **X** desde la denominación de sección
	- **X** sobrescribe **X** desde la denominación de sección
- **R**: **radio**
- **A**: **ángulo inicial** (referencia: eje X positivo; por defecto: 0°)  $\mathcal{L}_{\mathcal{A}}$
- **W**: **ángulo final** (Referencia: eje X positivo; por defecto: 0°)
- **B**: **anchura**
- **P**: **profun./altura** (por defecto: **P** de **G308**)

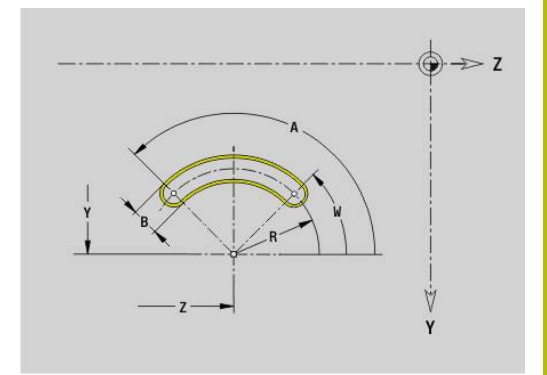

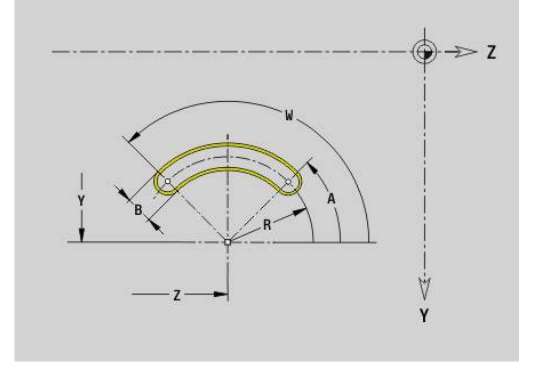

## **Círculo completo plano YZ G384 Geo**

**G384** define un círculo completo en el plano YZ. Parámetros:

- **Z**: **punto medio**
- **Y**: **punto medio**
- **X**: **Diámetro de referencia**
	- ninguna introducción: **X** desde la denominación de sección
	- **X** sobrescribe **X** desde la denominación de sección
- **R**: **radio**
- **P**: **profun./altura** (por defecto: **P** de **G308**)

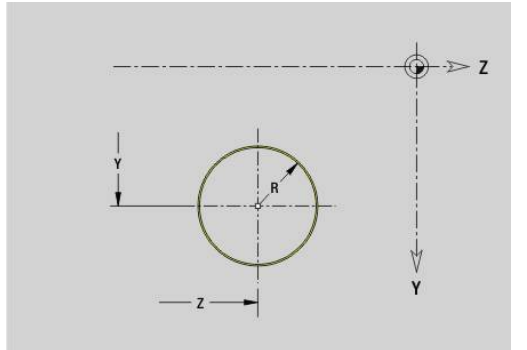

# **Rectángulo plano YZ G385 Geo**

**G385** define un rectángulo en el plano YZ. Parámetros:

- **Z**: **punto medio** del rectángulo
- **Y**: **punto medio** del rectángulo
- **X**: **Diámetro de referencia**
	- ninguna introducción: **X** desde la denominación de sección
	- **X** sobrescribe **X** desde la denominación de sección
- **A**: **Ángulo de posición** (referencia: eje Z positivo; por defecto:  $0^{\circ}$
- **K**: **longitud** del rectángulo
- **B**: **anchura** del rectángulo
- **R**: **bisel/redondeo** (por defecto: 0)
	- **R** > 0: Radio del redondeo
	- **R** < 0: Anchura del bisel
- **P**: **profun./altura** (por defecto: **P** de **G308**)

# **Polígono plano YZ G387 Geo**

**G387** define un polígono regular en el plano YZ. Parámetros:

- **Z**: **punto medio** del polígono
- **Y**: **punto medio** del polígono
- **X**: **Diámetro de referencia**
	- ninguna introducción: **X** desde la denominación de sección
	- **X** sobrescribe **X** desde la denominación de sección
- **Q**: **Número de esquinas** (**Q** >= 3)
- **A**: **Ángulo de posición** (referencia: eje Z positivo; por defecto: 0°)
- **K**: **+Lomg.arista/-Entrecaras**
	- **L** > 0: Longitud arista
	- **K** < 0: Ancho de llave (Diámetro interior)
- **R**: **bisel/redondeo** (por defecto: 0)
	- **R** > 0: Radio del redondeo
	- **R** < 0: Anchura del bisel
- **P**: **profun./altura** (por defecto: **P** de **G308**)

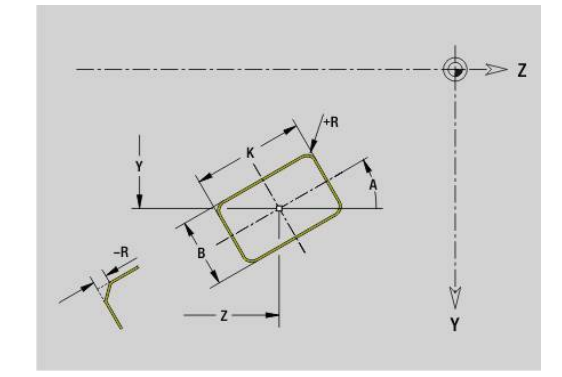

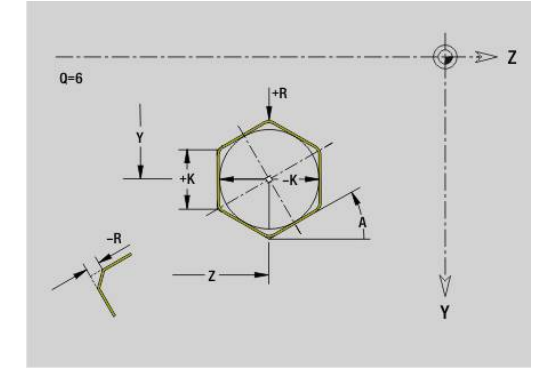

# **Texto superficie lateral Y G388**

**G388** define un texto en el plano XZ. Parámetros:

- **Y**: **punto inicial** Y
- $\mathbb{R}^n$ **Z**: **punto inicial** Z
- $\mathbb{R}^n$ **ID**: **Texto**, que se debe gravar
- **NF**: **Número de signo** código ASCII del carácter a grabar
- × **P**: **profundidad**
- **W**: **áng. inclinac.** de la cadena de caracteres
- **H**: **Altura caracter**
- $\blacksquare$ **E**: **Factor de distancia** La distancia entre caracteres se calcula según la siguiente fórmula: **H** / 6 \* **E**
- **F**: **Factor de avance de profundización** (avance de profundización = avance actual \* **F**)
- **O**: **Escritura reflejada**
	- **0** (**No**): el grabado no está reflejado
	- **1 (Sí)**: el grabado está reflejado (escritura en espejo)

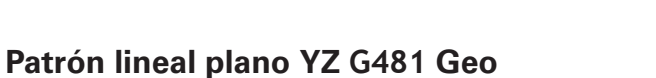

**G481** define un modelo lineal en el plano YZ. **G481** actúa sobre el taladro o figura definido en la frase siguiente (**G380**..**G385**, **G387**).

Parámetros:

 $\mathbf i$ 

- **Q**: **cantidad** de las figuras
- **Z**: **1er punto del modelo**
- **Y**: **1. Punto de patrón**
- **K**: **punto final** Patrón (en Z)
- **J**: **punto final** Patrón (en Y)
- **Ki**: **punto final** Distancia entre dos figuras (en Z)
- **Ji**: **punto final** Distancia entre dos figuras (en Y)
- $\overline{\phantom{a}}$ **A**: **Ángulo de posición** (referencia: eje Z positivo; por defecto: 0°)
- **R**: **longitud** Longitud total patrón
- **Ri**: **longitud** Distancia entre dos figuras  $\blacksquare$

Instrucciones de programación

- **Programar el taladro o figura en la frase siguiente sin** centro
- El ciclo de mandrinado o fresado segmento **MECANIZACION** llama en la frase siguiente al taladro o figura, no a la definición del patrón

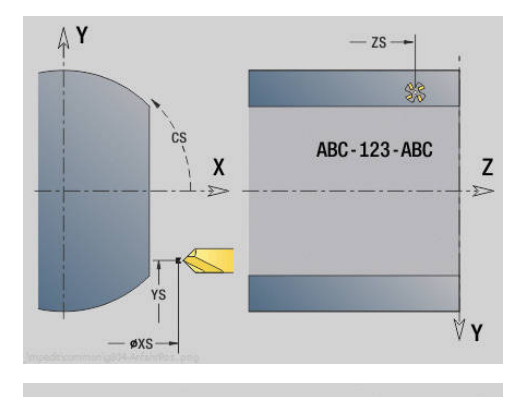

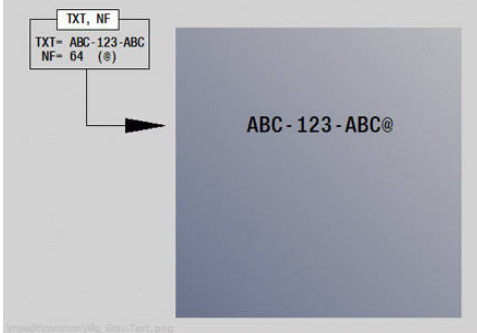

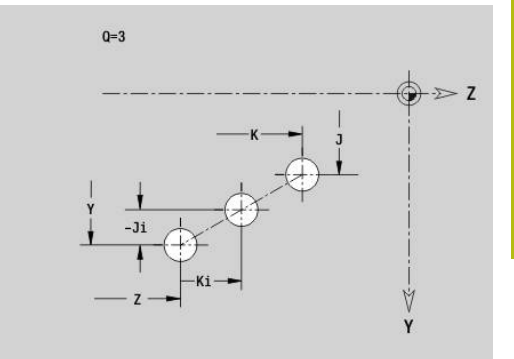

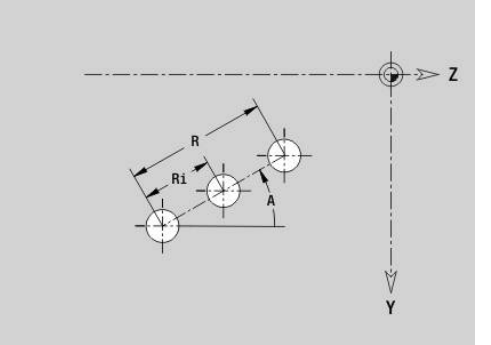

# **Patrón circular plano YZG482 Geo**

**G482** define un modelo circular en el plano YZ. **G482** actúa sobre la figura definida en la frase siguiente (**G380**-**G385**, **G387**).

Parámetros:

- **Q**: **cantidad** de las figuras
- **K**: **diámetro** diámetro del patrón
- **A**: **Ángulo de posición** (referencia: eje Z positivo; por defecto: Ī. 0°)
- **W**: **ángulo final** Posición de la última figura (Referencia: eje Z positivo; por defecto: 360°)
- $\blacksquare$ **Wi**: **ángulo final** – **ángulo** entre dos figuras
- **V**: **dirección** Orientación (por defecto: 0)
	- $\blacksquare$  **V** = 0, sin **W**: Reparto por el círculo completo
	- **V** = 0, con **W**: Reparto por un arco de círculo más grande
	- $\blacksquare$  **V** = 0, con **W**: El signo de **Wi** calcula el sentido (**W** < 0: en sentido horario)
	- $\blacksquare$  **V** = 1, con **W**: en el sentido horario
	- **V** = 1, con **W**: en el sentido horario (el signo de **W** no es relevante)
	- $\blacksquare$  **V** = 2, con **W**: en el sentido antihorario
	- $\mathbf{V} = 2$ , con **W**: en el sentido antihorario (el signo de **W** no es relevante)
- $\overline{\phantom{a}}$ **Z**: **punto medio** del patrón
- $\blacksquare$ **Y**: **punto medio** del patrón
- **H**: **0=Pos. normal** Orientación de las figuras (por defecto: 0)
	- **0**: Orientación normal las figuras se giran en torno del al centro del círculo (rotación)
	- **1**: Orientación original, la posición de la figura referida al sistema de coordenadas permanece invariable (traslación)

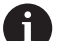

Instrucciones de programación

- **Programar el taladro o figura en la frase siguiente sin** centro. Excepción ranura circular **Información adicional:** ["Patrón circular con ranuras](#page-334-0) [circulares", Página 335](#page-334-0)
- El ciclo de mandrinado o fresado (segmento **MECANIZACION**) llama en la frase siguiente al taladro o figura, no a la definición del patrón

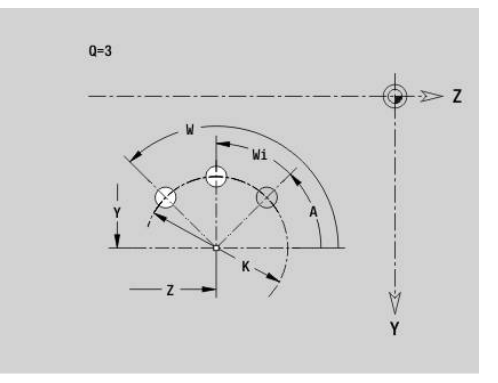

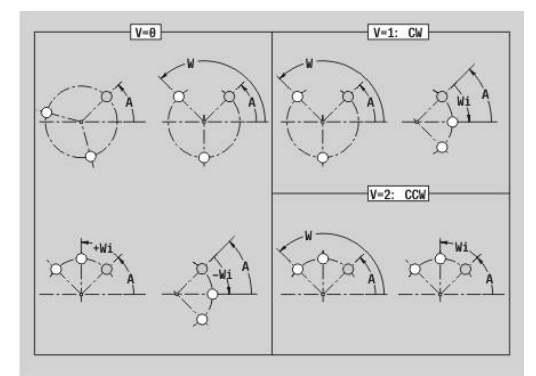

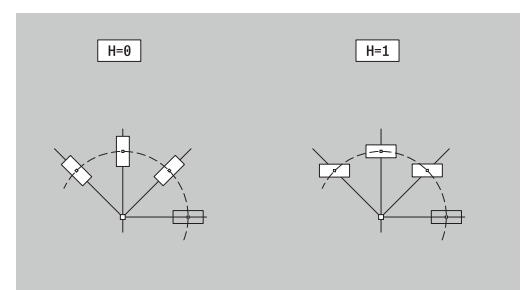

## **Patrón DataMatrix plano YZ Geo G485**

**G485** define un patrón en el código DataMatrix en el plano YZ. **G485** actúa sobre la frase siguiente al taladro o figura definidos (**G380**, **G384**, **G385** o **G387**).

Parámetros:

i

- **ID**: **Texto**, que se va a convertir en código DataMatrix
- **Z**: **1er punto del modelo**
- **Y**: **1. Punto de patrón**
- **A**: **Ángulo de posición** (referencia: eje Z positivo; por defecto: 0°)
- **R**: **longitud** Longitud total patrón
- **Ri**: **longitud** Distancia hasta el siguiente taladro o figura  $\blacksquare$

Instrucciones de programación

- Si no se introduce ninguna longitud, el control numérico calcula el patrón de forma que los taladros o figuras se toquen
- **Programar el taladro o figura en la frase siguiente sin** centro
- El ciclo de mandrinado o fresado segmento **MECANIZACION** llama en la frase siguiente al taladro o figura, no a la definición del patrón
- En cada código DataMatrix se permiten máx. 80 caracteres ASCII
- Las funciones G Rectángulo y Polígono se limitan a una forma cuadrada

# **Superficie individual plano YZ G386 Geo**

**G386** define una superficie en el plano YZ. Parámetros:

- **Z**: **canto referenc.** (Por defecto: **Z** desde la denominación de sección)
- **K**: **Espesor resid.**
- **Ki**: **profundidad**  $\mathbf{r}$

ň

- **B**: **anchura** (referencia: **canto referenc. Z**)
	- **B** < 0: superficie en dirección negativa Z
	- **B** > 0: superficie en dirección positiva Z
- **X**: **Diámetro de referencia**
	- ninguna introducción: **X** desde la denominación de sección
	- **X** sobrescribe **X** desde la denominación de sección
- **C**: **Angulo husillo** de la superficie perpendicular (por defecto: **C** desde la denominación de sección)

El **diám. de referencia X** limita la superficie a mecanizar.

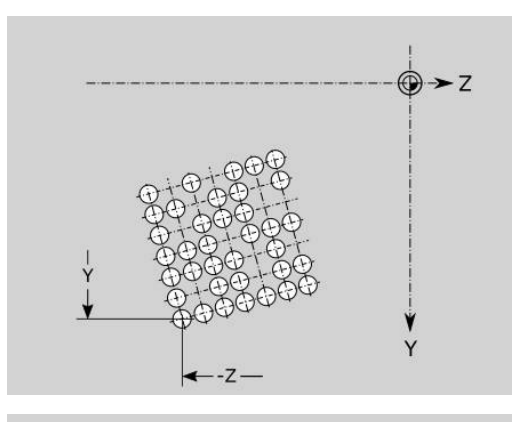

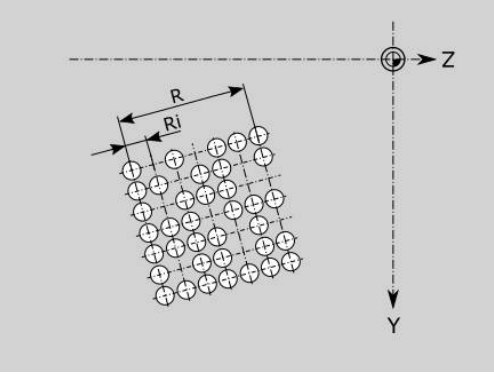

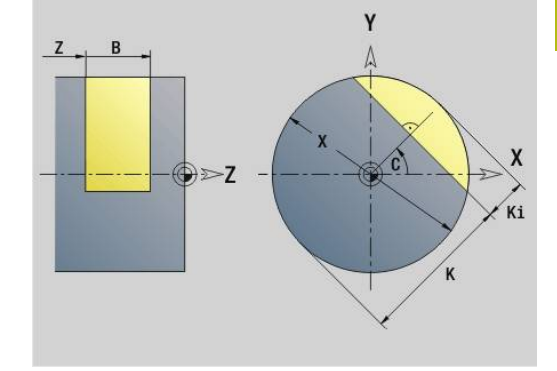

# **Superficies de polígono en plano YZ G487 Geo**

**G487** define superficies con múltiples aristas en el plano YZ. Parámetros:

- **Z**: **canto referenc.** (Por defecto: **Z** desde la denominación de sección)
- **K**: **Ancho de llave** diámetro del círculo interior
- **Ki**: **Longitud arista**  $\mathbb{R}^n$
- **B**: **anchura** (referencia: **canto referenc. Z**)
	- **B** < 0: superficie en dirección negativa Z
	- **B** > 0: superficie en dirección positiva Z
- **X**: **Diámetro de referencia**
	- ninguna introducción: **X** desde la denominación de sección
	- **X** sobrescribe **X** desde la denominación de sección
- **C**: **Angulo husillo** de la superficie perpendicular (por defecto: **C** desde la denominación de sección)
- **Q**: **cant. superf.** (**Q** >= 2)

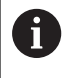

El **diám. de referencia X** limita la superficie a mecanizar.

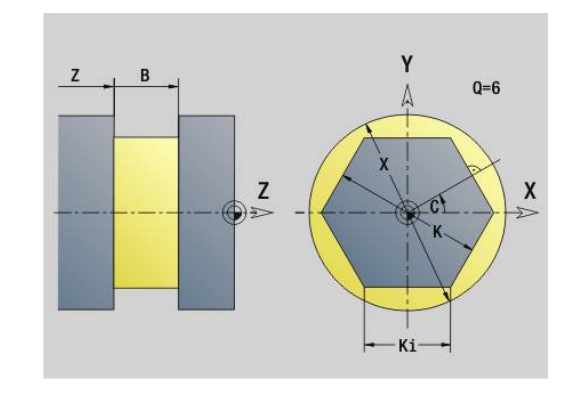

# **8.4 Planos de mecanizado**

## **Mecanizado de eje Y**

Determinar el plano de mecanizado al programar torneados o fresados con el eje Y.

Si no se programa el plano de mecanizado, el control numérico supone que se trata de un torneado o un fresado con el eje C (**G18** plano XZ).

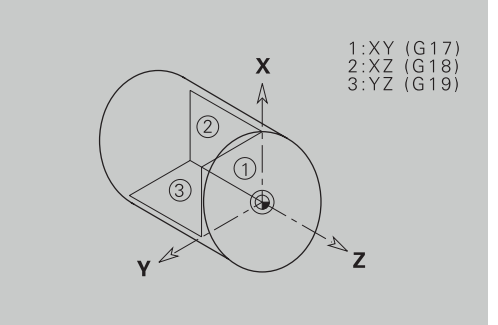

## **Plano XY G17 (superficie frontal o posterior)**

El mecanizado en los ciclos de fresado se realiza en el plano XY y la aproximación en los ciclos de fresado y taladrado en la dirección Z.

## **G18 plano XZ (torneado)**

En el plano XZ se realiza el torneado normal, el taladrado y el fresado con el eje C.

## **Plano YZ G19 (vista en planta/superficie cilíndrica)**

El mecanizado en los ciclos de fresado se realiza en el plano YZ y la aproximación en los ciclos de fresado y taladrado en la dirección X.

# **Inclinar plano de mecanizado G16**

**G16** realiza las siguientes transformaciones y rotaciones:

- Desplaza el sistema de coordenadas a la posición **I**, **K**
- Gira el sistema de coordenadas según el **ángulo B**; **punto d.refer.**: **I**, **K**
- Desplaza, si está programado, el sistema de coordenadas según **U** y **W** en el sistema de coordenadas girado

Parámetros:

- **B**: **Ángulo de planos** (Referencia: Eje Z positivo)
- **I**: **Ref. de plano en X** (cota de radio)
- **K**: **Ref. de plano en Z**
- **U**: **Desplazamiento X**
- **W**: **Desplazamiento Z**
- $\blacksquare$ **Q**: **con./descon.** – Conectar/desconectar la inclinación del plano de mecanizado
	- 0: desconectar la inclinación del plano de mecanizado
	- 1: inclinación del plano de mecanizado
	- 2: cambiar al plano previo G16

**G16 Q0** vuelve a desactivar el plano de mecanizado. Ahora vuelven a ser válidos el punto cero y el sistema de coordenadas, definidos antes del **G16**.

**G16 Q2** cambia al plano previo **G16**.

El eje de referencia para el **Ángulo de planos B** es el eje Z positivo. También es válido en el sistema de coordenadas reflejado.

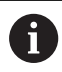

Deberá tenerse en cuenta:

- En el sistema de coordenadas inclinado **X** es el eje de aproximación. Las coordenadas X se miden como coordenadas de diámetro
- La creación de simetría del sistema de coordenadas no influye sobre el eje de referencia del ángulo de inclinación (**eje B** de la llamada de herramienta)
- Mientras G16 esté activo, los otros desplazamientos del punto cero no están permitidos

## **Ejemplo: G16**

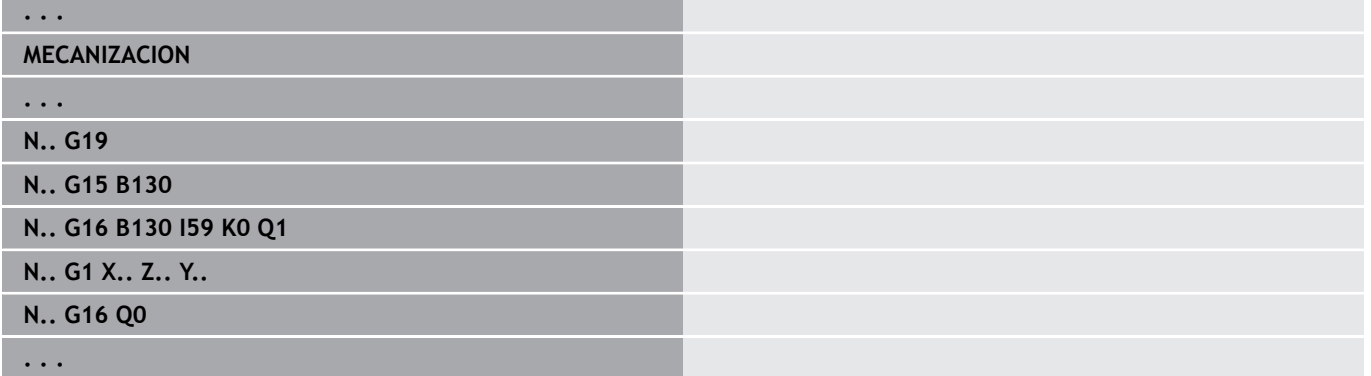

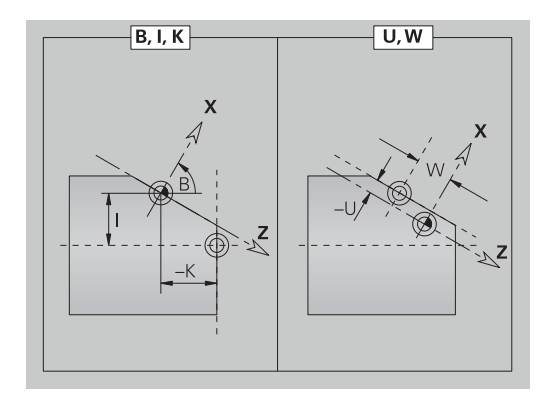

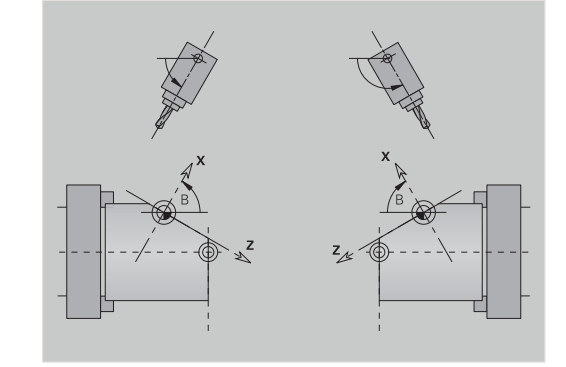

# **8.5 Posicionar herramienta eje Y**

# **marcha rápida G0**

**G0** desplaza en marcha rápida por la trayectoria más corta hasta el **Pto. dest. X**, **Y**, **Z**.

Parámetros:

- **X**: **diámetro** Punto de destino
- **Y**: **longitud** Punto de destino
- **Z**: **longitud** Punto de destino

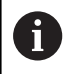

## Programación

**X**, **Y** y **Z** en cotas absolutas, incrementales o autopermanentes

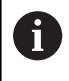

En el caso de que en su máquina estén disponibles otros ejes, se visualizan parámetros de introducción adicionales, por ejemplo el parámetro **B** para el eje B.

## **punto cambio de herr desplazarse G14**

**G14** se desplaza en avance rápido al **punto cambio de herr**. Las coordenadas del punto del cambio de herramienta se establecen en el modo Ajuste.

Parámetros:

- **Q**: **secesión** (por defecto: 0)
	- **0: simultáneamente**
	- **1: primero X, luego Z**
	- **2: primero Y, luego Z, luego X**
	- **3: sólo dirección X**
	- **4: sólo dirección Z**
	- **5: sólo Y** (depende de la máquina)
	- **6: simultáneamente con Y** (depende de la máquina)

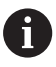

Cuando **Q** = 0-4, no se desplaza el eje Y.

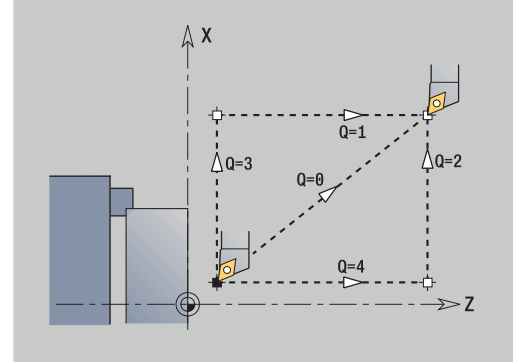

# **Marcha rápida en coordenadas de la máquina G701**

**G701** desplaza en marcha rápida al **punto destino X**, **Y**, **Z** por la trayectoria más corta.

Parámetros:

- **X**: **punto final** (cota de diámetro)
- **Y**: **punto final**
- **Z**: **punto final**

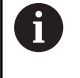

**X**, **Y** y **Z**se refieren al punto cero de la máquina y al punto de referencia del carro.

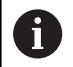

En el caso de que en su máquina estén disponibles otros ejes, se visualizan parámetros de introducción adicionales, por ejemplo el parámetro **B** para el eje B.
# **8.6 Movimientos lineales y circulares del eje Y**

# **Fresado: movimiento lineal G1**

**G1** desplaza linealmente en avance hasta el **punto final**. **G1** se ejecuta en dependencia del plano de mecanizado:

- **G17** Interpolación en el plano XY
	- Aproximación en dirección Z
	- Referencia ángulo A: eje X positivo
- **G18** Interpolación en el plano XZ
	- Aproximación en dirección Y
	- Referencia ángulo A: eje Z negativo
- **G19** Interpolación en el plano YZ
	- Aproximación en dirección X
	- Referencia ángulo A: eje Z positivo

Parámetros:

- **X**: **diámetro** Punto de destino
- $\Box$ **Y**: **longitud** – Punto de destino
- **Z**: **longitud** Punto de destino **The State**
- **AN**: **ángulo** (referencia: depende del plano de mecanizado)
- $\blacksquare$ **Q**: **punto de corte** o **punto final**, cuando el recorrido corta un arco de círculo (por defecto: 0)
	- 0: Punto de corte cercano
	- 1: punto de corte lejano
- **BR**: **bisel/redondeo** define la transición al siguiente elemento de contorno

Programar el punto final teórico, si se indica un **bisel/redondeo**.

- Sin datos: Transición tangencial
- **BR** = 0: Transición no tangencial
- **BR** > 0: Radio del redondeo
- **BR** < 0: Anchura del bisel
- **BE**: **Factor de avance especial** para **bisel/redondeo** (por defecto: 1)

Avance especial = Avance activo \* **BE** (Rango: 0 < **BE** <= 1)

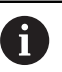

A

Programación

**X**, **Y** y **Z** en cotas absolutas, incrementales, autopermanentes o **?**

En el caso de que en su máquina estén disponibles otros ejes, se visualizan parámetros de introducción adicionales, por ejemplo el parámetro **B** para el eje B.

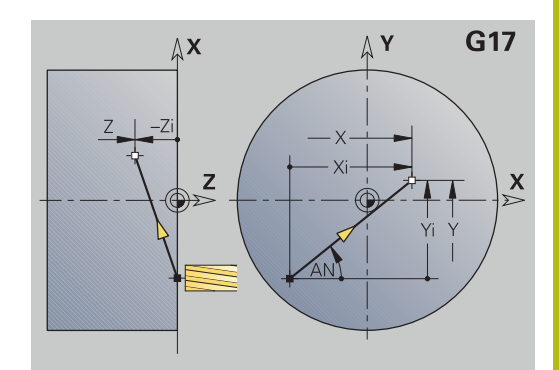

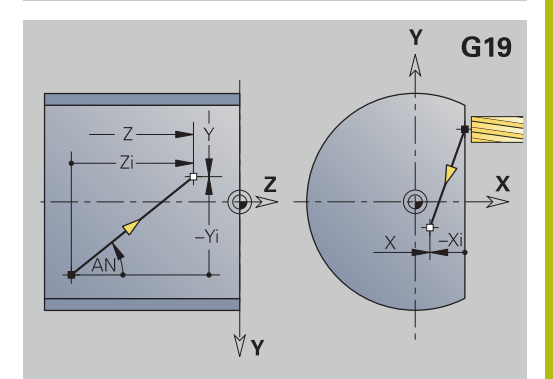

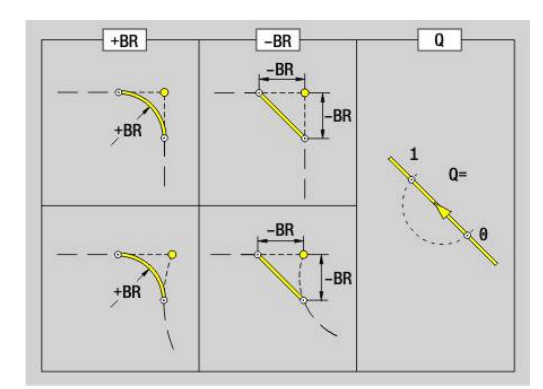

# **Fresado: arco circular cw G2, G3 – acotación incremental del centro**

**G2** y **G3** se desplazan en una trayectoria circular con el avance activo hasta el **punto final**.

**G2** y **G3** se ejecutan independientemente del plano de mecanizado:

- **G17** Interpolación en el plano XY
	- Aproximación en dirección Z
	- Definición del punto central: con **I**, **J**
- **G18** Interpolación en el plano XZ
	- Aproximación en dirección Y
	- Definición del punto central: con **I**, **K**
- **G19** Interpolación en el plano YZ
	- Aproximación en dirección X
	- Definición del punto central: con **J**, **K**

Parámetros:

- **X**: **diámetro** Punto de destino
- **Y**: **longitud** Punto de destino
- **Z**: **longitud** Punto de destino
- **I**: **Punto central incremental** (cota de radio)
- **J**: **Punto central incremental**  $\blacksquare$
- **K**: **Punto central incremental**
- **Q**: **punto de corte** o **punto final**, cuando el recorrido corta un arco de círculo (por defecto: 0)
	- 0: Punto de corte cercano
	- 1: punto de corte lejano
- **BR**: **bisel/redondeo** define la transición al siguiente elemento de contorno

Programar el punto final teórico, si se indica un **bisel/redondeo**.

- Sin datos: Transición tangencial
- **BR** = 0: Transición no tangencial
- **BR** > 0: Radio del redondeo
- **BR** < 0: Anchura del bisel
- **BE**: **Factor de avance especial** para **bisel/redondeo** (por defecto: 1)

Avance especial = Avance activo \* **BE** (Rango: 0 < **BE** <= 1)

Cuando no se programa el pto. central del círculo, el control numérico calcula el punto central que genere el arco de círculo más corto.

Programación

**X**, **Y** y **Z** en cotas absolutas, incrementales, autopermanentes o **?**

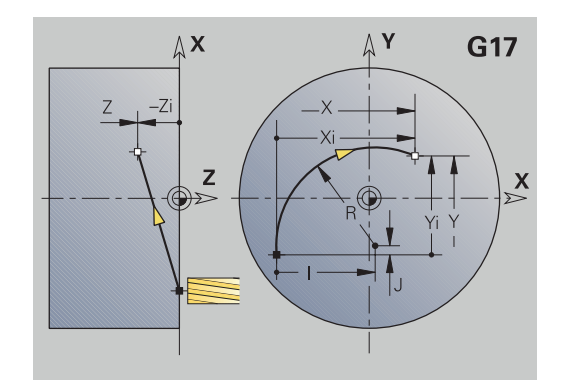

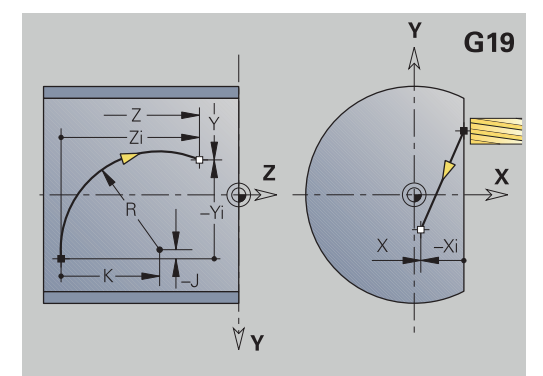

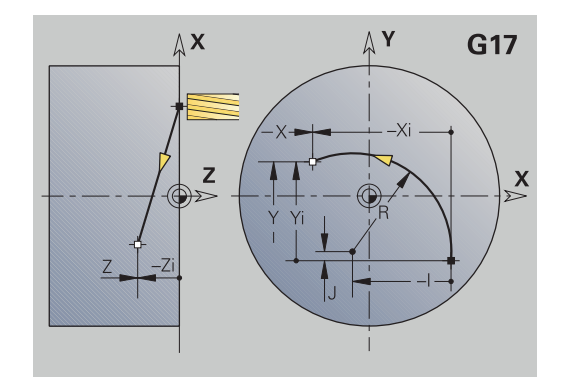

i

# **Fresado:arco circular cw G12, G13 - acotación absoluta del centro**

**G12** y **G13** se desplazan en una trayectoria circular hasta el **punto final**.

**G12** y **G13** se ejecutan independientemente del **plano de mecanizado**:

- **G17** Interpolación en el plano XY
	- Aproximación en dirección Z
	- Definición del punto central: con **I**, **J**
- **G18** Interpolación en el plano XZ
	- Aproximación en dirección Y
	- Definición del punto central: con **I**, **K**
- **G19** Interpolación en el plano YZ
	- Aproximación en dirección X
	- Definición del punto central: con **J**, **K**

### Parámetros:

- **X**: **diámetro** Punto de destino
- **Y**: **longitud** Punto de destino
- **Z**: **longitud** Punto de destino
- $\overline{\phantom{a}}$ **I**: **punto medio** absoluto (cota del radio)
- $\overline{\phantom{a}}$ **J**: **punto medio** absoluto
- **K**: **punto medio** absoluto
- **Q**: **punto de corte** o **punto final**, cuando el recorrido corta un arco de círculo (por defecto: 0)
	- 0: Punto de corte cercano
	- 1: punto de corte lejano
- **BR**: **bisel/redondeo** define la transición al siguiente elemento de contorno

Programar el punto final teórico, si se indica un **bisel/redondeo**.

- Sin datos: Transición tangencial
- **BR** = 0: Transición no tangencial
- **BR** > 0: Radio del redondeo
- **BR** < 0: Anchura del bisel
- **E**: **Factor de avance especial** para el bisel o el redondeo (por defecto: 1)

Avance especial = Avance activado \* **E** (Rango 0 < **E** <= 1)

Cuando no se programa el pto. central del círculo, el control numérico calcula el punto central que genere el arco de círculo más corto.

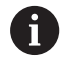

Programación

**X**, **Y** y **Z** en cotas absolutas, incrementales, autopermanentes o **?**

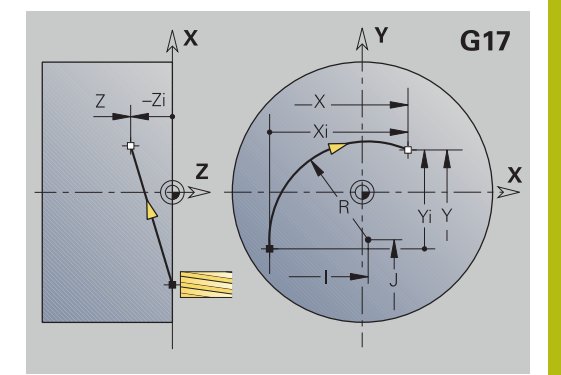

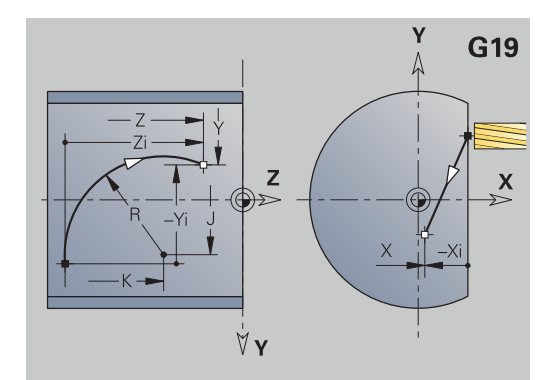

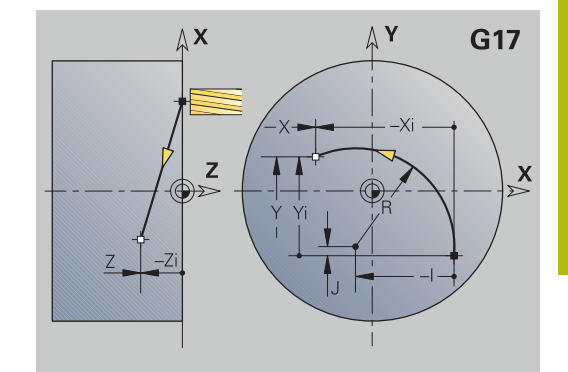

# **8.7 Ciclos de fresado Eje Y**

# **Fresado superficie - desbaste G841**

**G841** desbasta superficies definidas con **G376**-Geo (plano XY) o **G386**-Geo (plano YZ). El ciclo fresa desde el exterior hacia el interior. La aproximación se realiza fuera del material. Parámetros:

- **ID**: **Contorno de fresado** Nombre del contorno de fresado
- **NS**: **Número frase del contorno** referencia a la descripción del  $\overline{\phantom{a}}$ contorno
- **P**: **prof. d.fresado** Aproximación máxima en el plano de fresado
- **I**: **demasía X**
- **K**: **demasía Z**
- **U**: **factor solapado** determina el solape de las trayectorias de fresado (por defecto:  $0,5$ ) (rango:  $0 - 0.99$ ) Solape = **U** \* diámetro de la fresa
- **V**: **factor rebose** define el valor según el cual la fresa debe superar el radio exterior (por defecto: 0,5) Sobrepaso = **V** \* diámetro de la fresa
- **F**: **avance aproxim.** para alimentación en profundidad (por defecto: avance activo)
- **RB**: **plano d.retroc.** (Por defecto: vuelta a la posición de partida)
	- Plano XY: posición de retroceso en dirección Z
	- Plano YZ: posición de retroceso en dirección X (cota del diámetro)

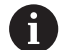

Las sobremedidas se tienen en cuenta:

- **G57**: sobremedida en la dirección X, Z
- **G58**: sobremedida equidistante en el plano de fresado

- 1 La posición de inicio (**X**, **Y**, **Z**, **C**) es la posición anterior al ciclo
- 2 Calcula la subdivisión de corte (aproximaciones de planos de fresado, aproximaciones de profundidades de fresado)
- 3 Desplazamiento a la distancia de seguridad y aproximación a la primera profundidad de fresado
- 4 Fresado de un plano
- 5 Se retira a la distancia de seguridad y se aproxima para la siguiente profundidad de fresado
- 6 Se repiten 4...5, hasta que se ha fresado la superficie completa
- 7 Retrocede según el **plano d.retroc. RB**

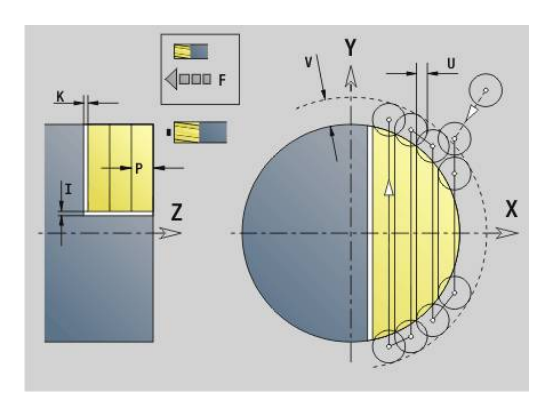

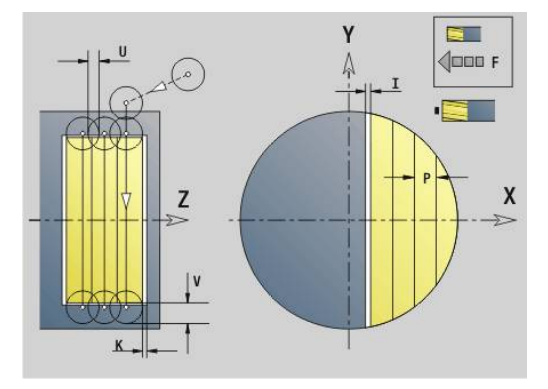

## **Fresado superficie - acabado G842**

**G842** realiza el acabado de superficies definidas con **G376**-Geo (plano XY) o **G386**-Geo (plano YZ). El ciclo fresa desde el exterior hacia el interior. La aproximación se realiza fuera del material. Parámetros:

- **ID**: **Contorno de fresado** Nombre del contorno de fresado
- **NS**: **Número frase del contorno** referencia a la descripción del contorno
- **P**: **prof. d.fresado** Aproximación máxima en el plano de fresado
- **H**: **Direc. ejecución fresado** referido al mecanizado de flancos (por defecto: 0)
	- **0: Marcha inversa**
	- **1: Marcha sincron.**
- **U**: **factor solapado** determina el solape de las trayectorias de fresado (por defecto:  $0,5$ ) (rango:  $0 - 0,99$ ) Solape = **U** \* diámetro de la fresa
- **V**: **factor rebose** define el valor según el cual la fresa debe superar el radio exterior (por defecto: 0,5) Sobrepaso = **V** \* diámetro de la fresa
- **F**: **avance aproxim.** para alimentación en profundidad (por defecto: avance activo)
- **RB**: **plano d.retroc.** (Por defecto: vuelta a la posición de partida)
	- Plano XY: posición de retroceso en dirección Z
	- Plano YZ: posición de retroceso en dirección X (cota del diámetro)

- 1 La posición de inicio (**X**, **Y**, **Z**, **C**) es la posición anterior al ciclo
- 2 Calcula la subdivisión de corte (aproximaciones de planos de fresado, aproximaciones de profundidades de fresado)
- 3 Desplazamiento a la distancia de seguridad y aproximación a la primera profundidad de fresado
- 4 Fresado de un plano
- 5 Se retira a la distancia de seguridad y se aproxima para la siguiente profundidad de fresado
- 6 Se repiten 4...5, hasta que se ha fresado la superficie completa
- 7 Retrocede según el **plano d.retroc. RB**

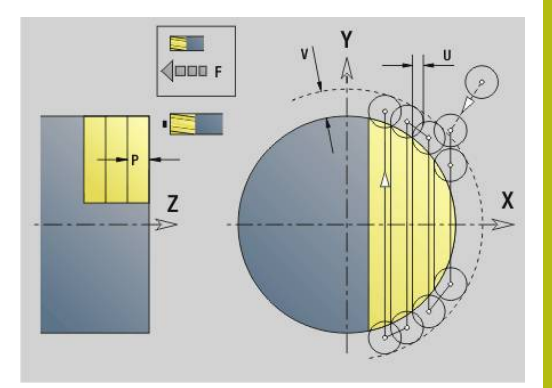

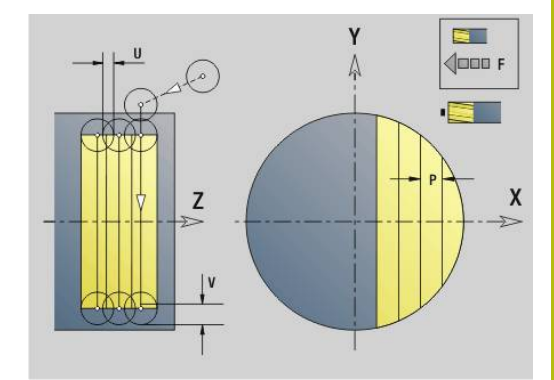

## **Fresado múlt. aristas-desbaste G843**

**G843** desbasta con **G477**-Geo (plano XY) o **G487**-Geo (plano YZ) superficies de múltiples aristas definidas. El ciclo fresa desde el exterior hacia el interior. La aproximación se realiza fuera del material.

Parámetros:

- **ID**: **Contorno de fresado** Nombre del contorno de fresado
- **NS**: **Número frase del contorno** referencia a la descripción del contorno
- i. **P**: **prof. d.fresado** – Aproximación máxima en el plano de fresado
- × **I**: **demasía X**
- $\overline{\phantom{a}}$ **K**: **demasía Z**
- **U**: **factor solapado** determina el solape de las trayectorias de fresado (por defecto:  $0,5$ ) (rango:  $0 - 0,99$ ) Solape = **U** \* diámetro de la fresa
- **V**: **factor rebose** define el valor según el cual la fresa debe superar el radio exterior (por defecto: 0,5) Sobrepaso = **V** \* diámetro de la fresa
- **F**: **avance aproxim.** para alimentación en profundidad (por defecto: avance activo)
- **RB**: **plano d.retroc.** (Por defecto: vuelta a la posición de partida)
	- Plano XY: posición de retroceso en dirección Z
	- Plano YZ: posición de retroceso en dirección X (cota del diámetro)

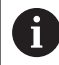

Las sobremedidas se tienen en cuenta:

- **G57**: sobremedida en la dirección X, Z
- **G58**: sobremedida equidistante en el plano de fresado

- 1 La posición de inicio (**X**, **Y**, **Z**, **C**) es la posición anterior al ciclo
- 2 Se calcula la subdivisión de corte (aproximación de planos de fresado, aproximación de profundidades de fresado) y la posición del cabezal
- 3 El husillo (cabezal) gira sobre la primera posición, la fresa se desplaza a la distancia de seguridad y se aproxima para la primera profundidad de fresado
- 4 Fresado de un plano
- 5 Se retira a la distancia de seguridad y se aproxima para la siguiente profundidad de fresado
- 6 Se repiten 4...5, hasta que se ha fresado la superficie completa
- 7 La herramienta se retira según el **plano d.retroc. J**; el husillo gira sobre la siguiente posición, la fresa se desplaza a la distancia de seguridad y se aproxima para el primer plano de fresado
- 8 Se repiten 4...7, hasta que se han fresado todas las superficies con múltiples aristas
- 9 Retrocede según el **plano d.retroc. RB**

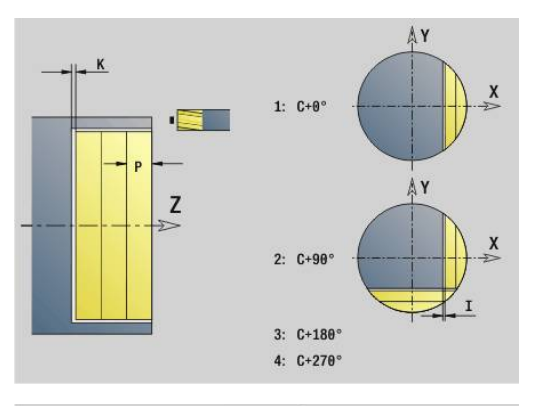

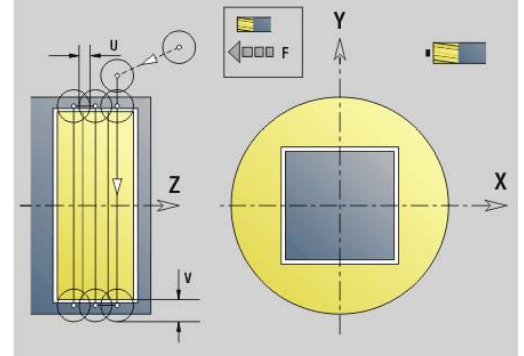

## **Fresado mlt. aristas-acabado G844**

**G844** realiza el acabado de superficies de múltiples aristas definidas, con **G477**-Geo (plano XY) o **G487**-Geo (plano YZ). El ciclo fresa desde el exterior hacia el interior. La aproximación se realiza fuera del material.

Parámetros:

- **ID**: **Contorno de fresado** Nombre del contorno de fresado
- **NS**: **Número frase del contorno** referencia a la descripción del contorno
- **P**: **prof. d.fresado** Aproximación máxima en el plano de fresado
- **H**: **Direc. ejecución fresado** referido al mecanizado de flancos (por defecto: 0)
	- **0: Marcha inversa**
	- **1: Marcha sincron.**
- **U**: **factor solapado** determina el solape de las trayectorias de fresado (por defecto:  $0.5$ ) (rango:  $0 - 0.99$ ) Solape = **U** \* diámetro de la fresa
- **V**: **factor rebose** define el valor según el cual la fresa debe superar el radio exterior (por defecto: 0,5) Sobrepaso = **V** \* diámetro de la fresa
- **F**: **avance aproxim.** para alimentación en profundidad (por defecto: avance activo)
- **RB**: **plano d.retroc.** (Por defecto: vuelta a la posición de partida)
	- Plano XY: posición de retroceso en dirección Z
	- Plano YZ: posición de retroceso en dirección X (cota del diámetro)
- Desarrollo del ciclo
- 1 La posición de inicio (**X**, **Y**, **Z**, **C**) es la posición anterior al ciclo
- 2 Se calcula la subdivisión de corte (aproximación de planos de fresado, aproximación de profundidades de fresado) y la posición del cabezal
- 3 El husillo (cabezal) gira sobre la primera posición, la fresa se desplaza a la distancia de seguridad y se aproxima para la primera profundidad de fresado
- 4 Fresado de un plano
- 5 Se retira a la distancia de seguridad y se aproxima para la siguiente profundidad de fresado
- 6 Se repiten 4...5, hasta que se ha fresado la superficie completa
- 7 La herramienta se retira según el **plano d.retroc. J**; el husillo gira sobre la siguiente posición, la fresa se desplaza a la distancia de seguridad y se aproxima para el primer plano de fresado
- 8 Se repiten 4...7, hasta que se han fresado todas las superficies con múltiples aristas
- 9 Retrocede según el **plano d.retroc. RB**

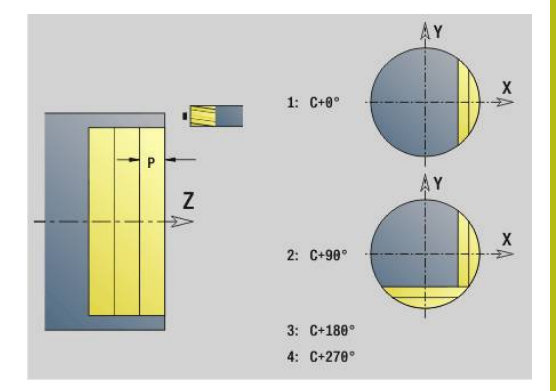

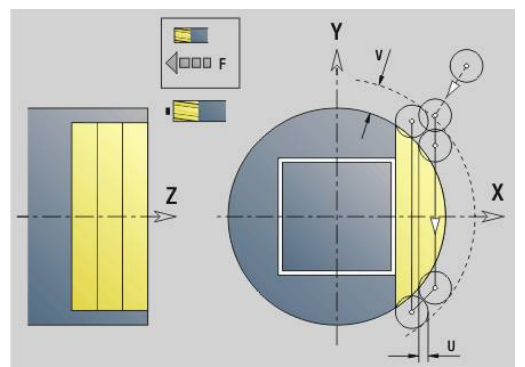

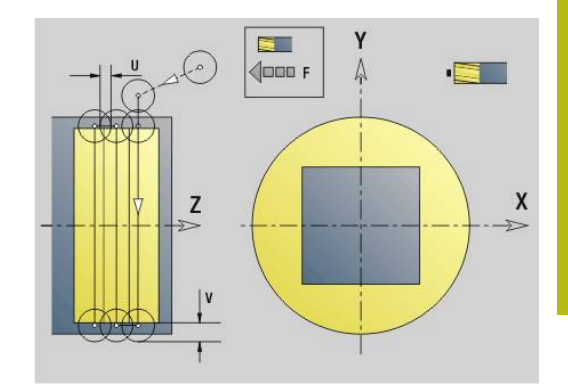

## <span id="page-691-0"></span>**Fresado de cajera - desbaste G845 (eje Y)**

**G845** desbasta contornos cerrados definidos en el plano XY o YZ de las secciones del programa:

- **FRENTE Y**
- $\blacksquare$ **PARTE POSTERIOR Y**
- **SUPERFICIE LATERAL Y**

Seleccionar, dependiendo de la fresa, una de los siguientes **Comport. profundización**:

- $\mathbb{R}^n$ Profundización vertical
- **Profundizar en la posición pretaladrada**
- **Profundizar pendular o helicoidalmente**

Para la **profundización en la posición pretaladrada** se dispone de las siguientes alternativas:

- Calcular posiciones, taladrar, fresar. El mecanizado tiene lugar en los siguientes pasos:
	- Cambiar el taladro
	- Determinar las posiciones de pretaladrado con **G845 A1..:**, o fijar la posición de pretaladrado en el centro de la figura con **A2**
	- Pretaladrar con **G71 NF..:**
	- Llamada al ciclo **G845 A0...**. El ciclo se posiciona encima de la posición de pretaladrado, profundiza y fresa la cajera

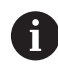

Los parámetros **O**=1 y **NF** deben definirse.

- $\blacksquare$ Taladrado, fresado. El mecanizado tiene lugar en los siguientes pasos:
	- Pretaladrar con **G71** .. dentro de la cajera
	- Posicionar la fresa encima del taladro y llamar **G845 A0 ..**. El ciclo profundiza y fresa la sección

La cajera consta de varios trazados; **G845** tiene en cuanta al pretaladrar y al fresar todas las zonas de la cajera. Llamar **G845 A0 ..** por separado para cada trazado, al calcular las posiciones de pretaladrado sin **G845 A1 ..**.

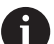

**G845** tiene en cuenta las siguientes sobremedidas:

- **G57**: sobremedida en la dirección X, Z
- **G58**: sobremedida equidistante en el plano de fresado

Programar sobremedidas al calcular posiciones de pretaladrado **y** al fresar.

### <span id="page-692-0"></span>**G845 (eje Y) – Determinar posiciones previas**

**G845 A1...** calcula las posiciones de pretaladrado y memoriza la referencia indicada en **NF**. El ciclo tiene en cuenta el diámetro de la herramienta activa al calcular las posiciones de pretaladrado. Por ello cambiar el taladro antes de llamar a **G845 A1...**. Programar sólo los parámetros indicados en la siguiente tabla.

Más información:

- **G845** Nociones básicas: **[Información adicional:](#page-691-0)** "Fresado de [cajera - desbaste G845 \(eje Y\)", Página 692](#page-691-0)
- **G845** Fresado: **[Información adicional:](#page-693-0)** "G845 (eje Y) [Fresado", Página 694](#page-693-0)

Parámetros:

- **ID**: **Contorno de fresado** Nombre del contorno de fresado
- **NS**: **Número de bloque inicial del contorno** Inicio de tramo de contorno
	- Figuras: número de bloque de la figura
	- Contorno libre cerrado: un elemento de contorno (no el punto de partida)
- **B**: **prof. d.fresado** (por defecto: profundidad tomada de la descripción del contorno)
- **XS**: **Aris. sup.fres.** Superficie lateral (sustituye el plano de  $\blacksquare$ referencia tomado de la descripción del contorno)
- $\blacksquare$ **ZS**: **Aris. sup.fres.** Superficie frontal (sustituye el plano de referencia tomado de la descripción del contorno)
- **I**: **demasía X**
- **K**: **demasía Z** ×

A

- **Q**: **direc.mecaniz.** (Default: 0)
	- **0: de dentro a fuera**
	- **1: de fuera a dentro**
- **A**: **Proceso (Fres=0/TalPos=1)**
- $\overline{\phantom{a}}$ **NF**: **Marca de posición** – Referencia, desde la que el ciclo guarda las posiciones de taladrado (Rango: 1-127)
- **WB**: **Mec. posterior Diámetro**

■ El G845 sobrescribe posiciones de pretaladrado, que aún están memorizadas bajo la referencia **NF**

■ El parámetro **WB** se utiliza tanto al calcular posiciones de pretaladrado como al fresar. Al calcular posiciones de pretaladrado **WB** describe el diámetro de la fresa

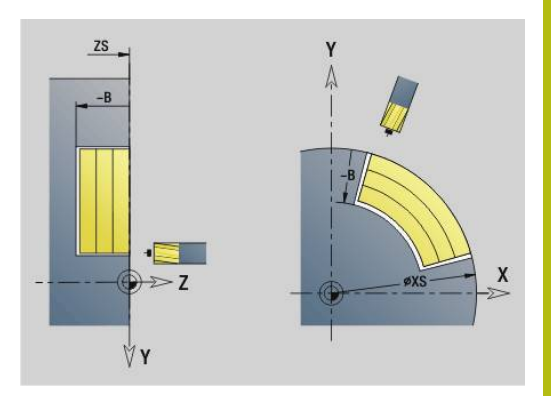

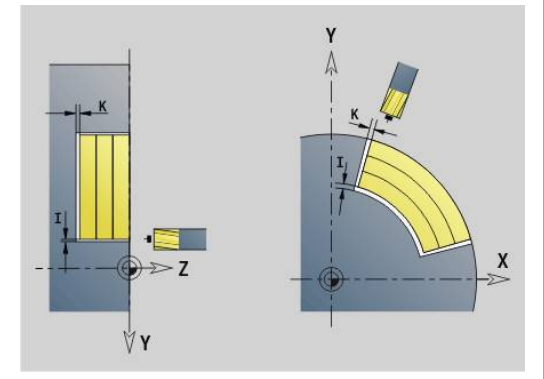

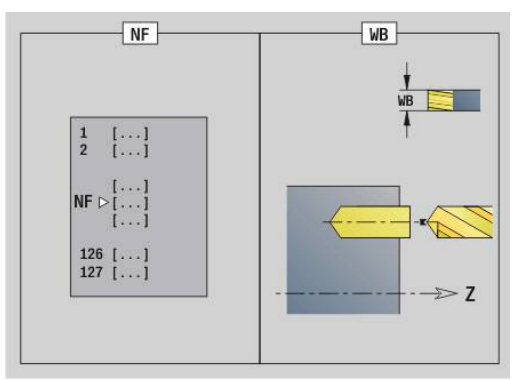

## <span id="page-693-0"></span>**G845 (eje Y) – Fresado**

Se influye la dirección de fresado con la **dirección H**, la **dirección del mecanizado Q** y en sentido de giro de la fresa.

Programar sólo los parámetros indicados en la siguiente tabla. Más información:

- G845 Nociones básicas: **[Información adicional:](#page-691-0)** "Fresado de [cajera - desbaste G845 \(eje Y\)", Página 692](#page-691-0)
- G845 determinar posiciones de pretaladrado: **[Información](#page-692-0) adicional:** ["G845 \(eje Y\) – Determinar posiciones previas",](#page-692-0) [Página 693](#page-692-0)

Parámetros:

- **ID**: **Contorno de fresado** Nombre del contorno de fresado
- **NS**: **Número de bloque inicial del contorno** Inicio de tramo de contorno
	- Figuras: número de bloque de la figura
	- Contorno libre cerrado: un elemento de contorno (no el punto de partida)
- **B**: **prof. d.fresado** (por defecto: profundidad tomada de la descripción del contorno)
- **P**: **aprox. máx.** (Por defecto: fresado en una aproximación)
- **XS**: **Aris. sup.fres.** Superficie lateral (sustituye el plano de referencia tomado de la descripción del contorno)
- Ī. **ZS**: **Aris. sup.fres.** Superficie frontal (sustituye el plano de referencia tomado de la descripción del contorno)
- **I**: **demasía X**
- **K**: **demasía Z**
- $\overline{\phantom{a}}$ **U**: **factor solapado** – determina el solape de las trayectorias de fresado (por defecto:  $0,5$ ) (rango:  $0 - 0,99$ ) Solape = **U** \* diámetro de la fresa
- **V**: **factor rebose** define el valor según el cual la fresa debe superar el radio exterior (por defecto: 0,5)
	- 0: el contorno definido se fresa completamente
	- 0 < **V** <= 1: Sobrepaso = **V** \* Diámetro de fresa
- **H**: **Direc. ejecución fresado**
	- **0: Marcha inversa**
		- **1: Marcha sincron.**
- **F**: **avance aproxim.** para alimentación en profundidad (por defecto: avance activo)
- **E**: **Avance reducido** para elementos circulares (por defecto:  $\mathbb{R}^n$ avance activo)
- **FP**: **Avance de profundización en plano** para el paso de profundización hasta la siguiente trayectoria de fresado
- **RB**: **plano d.retroc.** (Por defecto: vuelta a la posición de partida)
	- Plano XY: posición de retroceso en dirección Z
	- Plano YZ: posición de retroceso en dirección X (cota del diámetro)
- **Q**: **direc.mecaniz.** (Default: 0)  $\overline{\phantom{a}}$ 
	- **0: de dentro a fuera**
	- **1: de fuera a dentro**
- **A**: **Proceso (Fres=0/TalPos=1)** (por defecto: 0)

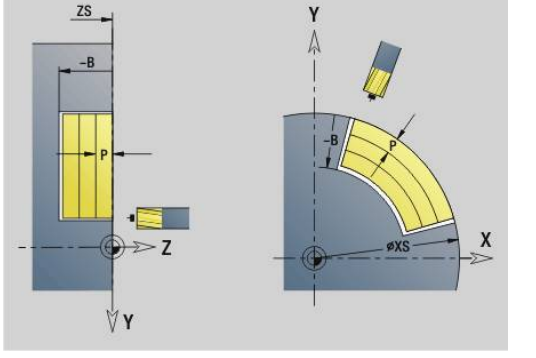

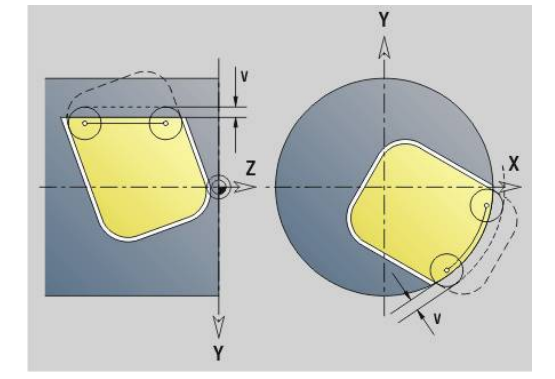

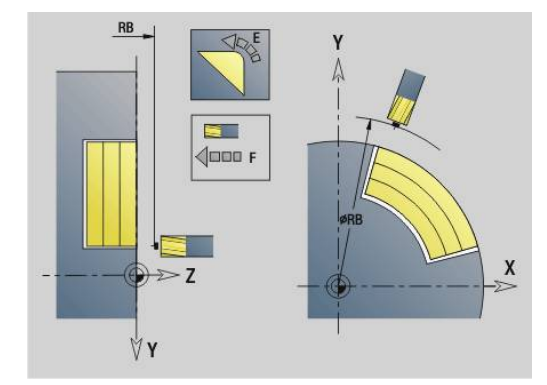

- **NF**: **Marca de posición** Referencia, desde la que el ciclo guarda las posiciones de taladrado (Rango: 1-127)
- $\blacksquare$ **O**: **Comportamiento en penetración** (por defecto: 0)
	- **O** = 0 (profundización vertical): El ciclo se desplaza al punto inicial, profundiza con el avance de aproximación y fresa la cajera.
	- **O** = 1 (Profundizar a la posición pretaladrada):
		- **NF** programado: el ciclo posiciona la fresa encima de la primera posición de pretaladrado, profundiza y fresa el primer campo. En caso necesario, el ciclo posiciona la fresa sobre la siguiente posición de pretaladrado y mecaniza el siguiente campo, etc.
		- **NF** sin programar: el ciclo profundiza en la posición actual y fresa el campo. En caso necesario, posicionar la fresa sobre la siguiente posición de pretaladrado y mecanizar el siguiente campo, etc.
	- **O** = 2 o 3 (Profundización helicoidal): la fresa profundiza en ángulo **W** y fresa círculos completos con diámetro **WB**. Una vez alcanzada la profundidad de fresado **P**, el ciclo pasa al fresado transversal.
		- **O** = 2 manual: el ciclo profundiza en la posición actual y mecaniza el campo accesible desde esa posición.
		- **O** = 3 automático: el ciclo calcula la posición de profundización y mecaniza ese campo. Si es posible, el movimiento de profundización finaliza en el punto inicial de la primera trayectoria de fresado. Si la cajera consta de varios campos, el ciclo los mecaniza todos sucesivamente
	- **O** = 4 o 5 (Profundización pendular, lineal): la fresa profundiza en ángulo **W** y fresa una trayectoria lineal de la longitud **WB**. El ángulo de posición se define en **WE**. A continuación el ciclo fresa esta trayectoria en sentido opuesto. Una vez alcanzada la profundidad de fresado **P**, el ciclo pasa al fresado transversal.
		- $\bullet$  **O** = 4 manual: el ciclo profundiza en la posición actual y mecaniza el campo accesible desde esa posición.
		- **O** = 5 automático: el ciclo calcula la posición de profundización y mecaniza ese campo. Si es posible, el movimiento de profundización finaliza en el punto inicial de la primera trayectoria de fresado. Si la cajera consta de varios campos, el ciclo los mecaniza todos sucesivamente. La posición de profundización se calcula, dependiendo de la figura y de **Q**, de la siguiente forma:
			- **Q0** (de dentro hacia fuera):
				- ranura lineal, rectángulo, polígono: punto de referencia de la figura
				- círculo: punto central del círculo
				- ranura circular, contorno "libre": punto inicial de la trayectoria de fresado más interna
- **Q1** (de fuera hacia dentro):
	- ranura lineal: punto inicial de la ranura
	- ranura circular, círculo: no se mecaniza
	- rectángulo, polígono: punto inicial del primer elemento lineal
	- contorno libre: punto inicial del primer elemento lineal (debe existir un elemento lineal como mínimo)
- **O** = 6 o 7 (Profundización pendular, circular): la fresa profundiza en ángulo **W** y fresa un arco de círculo de 90°. A continuación el ciclo fresa esta trayectoria en sentido opuesto. Una vez alcanzada la profundidad de fresado **P**, el ciclo pasa al fresado transversal. **WE** define el centro del arco y **WB** el radio
	- **O** = 6 manual: la posición de la herramienta corresponde al punto central del arco de círculo. La fresa se desplaza al inicio del arco y profundiza
	- **O** = 7 automático (solo permitido para ranura y círculo circular): el ciclo calcula la posición de profundización dependiendo de **Q**:
		- **Q0** (de dentro hacia fuera):
			- ranura circular: el arco de círculo se encuentra en el radio de curvatura de la ranura
			- círculo: no permitido
		- **Q1** (de fuera hacia dentro): ranura circular, círculo: el arco de círculo se encuentra en la trayectoria de fresado más externa
- **W**: **Angulo de penetración** en la dirección de alimentación
- **WE**: **Ángulo de posición** de la trayectoria de fresado o del arco  $\blacksquare$ de círculo

Eje de referencia:

- Superficie frontal o posterior: eje positivo XK
- Superficie envolvente: eje Z positivo
- El valor por defecto del ángulo de posición, depende de **O**:
- $\blacksquare$  **O** = 4: **WE** = 0°
- $\blacksquare$  **O** = 5 y
	- Ranura lineal, rectángulo, polígono: **WE** = ángulo de posición de la figura
	- **Ranura circular, círculo:**  $WE = 0^\circ$
	- Contorno libre y **Q0** (de dentro hacia fuera): **WE** =  $0^{\circ}$
	- Contorno libre y **Q1** (de fuera hacia dentro): ángulo de posición del elemento inicial
- **WB**: **Mec. posterior Diámetro** (por defecto: 1,5 \* diámetro de П fresado)

Dirección de fresado, dirección de giro del fresado, dirección de mecanizado y dirección de giro de la fresa.

Tener en cuenta **Q=1** en la dirección de mecanizado (de fuera hacia dentro):

- El contorno debe empezar con un elemento lineal
- Si el elemento inicial es < **WB**, **WB** se acorta a la longitud del elemento inicial
- La longitud del elemento inicial no debe ser inferior a 1,5 veces el diámetro de la fresa

Desarrollo del ciclo:

A

- 1 La posición de inicio (**X**, **Y**, **Z**, **C**) es la posición anterior al ciclo
- 2 Se calcula la subdivisión de corte (aproximaciones a los planos de fresado, profundidades de fresado); se calculan las posiciones y los recorridos de profundización en la profundización pendular o helicoidal
- 3 Se desplaza a la distancia de seguridad y se aproxima dependiendo de **O** a la primera profundidad de fresado, o bien profundiza pendular o helicoidalmente
- 4 Fresado de un plano
- 5 Se retira a la distancia de seguridad y se aproxima para la siguiente profundidad de fresado
- 6 Se repiten 4...5, hasta que se ha fresado la superficie completa
- 7 Retrocede según el **plano d.retroc. RB**

# **Fresado de cajera - acabado G846 (eje Y)**

**G846** acaba contornos cerrados definidos en el plano XY o YZ de las secciones del programa:

- **FRENTE Y**
- **PARTE POSTERIOR Y**
- **SUPERFICIE LATERAL Y**

Se influye la dirección de fresado con la **Direc. ejecución fresado H**, el **Sentido del mecanizado Q** y el sentido de giro de la fresa. Parámetros:

- **ID**: **Contorno de fresado** Nombre del contorno de fresado
- **NS**: **Número de bloque inicial del contorno** Inicio de tramo de contorno
	- Figuras: número de bloque de la figura
	- Contorno libre cerrado: un elemento de contorno (no el punto de partida)
- **B**: **prof. d.fresado** (por defecto: profundidad tomada de la descripción del contorno)
- **P**: **aprox. máx.** (Por defecto: fresado en una aproximación)
- **XS**: **Aris. sup.fres.** Superficie lateral (sustituye el plano de referencia tomado de la descripción del contorno)
- п **ZS**: **Aris. sup.fres.** Superficie frontal (sustituye el plano de referencia tomado de la descripción del contorno)
- **R**: **radio entrada** (por defecto: 0)
	- **R** = 0: La aproximación al elemento de contorno se realiza directamente. La alimentación tiene lugar en el punto de aproximación por encima del plano de fresado y a continuación se realiza la alimentación vertical en profundidad.
	- **R** > 0: La fresa recorre un arco de entrada/salida con transición tangencial al elemento de contorno
- **U**: **factor solapado** determina el solape de las trayectorias de × fresado (por defecto:  $0,5$ ) (rango:  $0 - 0,99$ ) Solape = **U** \* diámetro de la fresa
- **V**: **factor rebose** define el valor según el cual la fresa debe superar el radio exterior (por defecto: 0,5) Sobrepaso = **V** \* diámetro de la fresa
- **H**: **Direc. ejecución fresado**
	- **0: Marcha inversa**
	- **1: Marcha sincron.**
- **F**: **avance aproxim.** para alimentación en profundidad (por defecto: avance activo)
- **E**: **Avance reducido** para elementos circulares (por defecto: avance activo)
- **FP**: **Avance de profundización en plano** para el paso de profundización hasta la siguiente trayectoria de fresado
- **RB**: **plano d.retroc.** (Por defecto: vuelta a la posición de partida)
	- Plano XY: posición de retroceso en dirección Z
	- Plano YZ: posición de retroceso en dirección X (cota del diámetro)

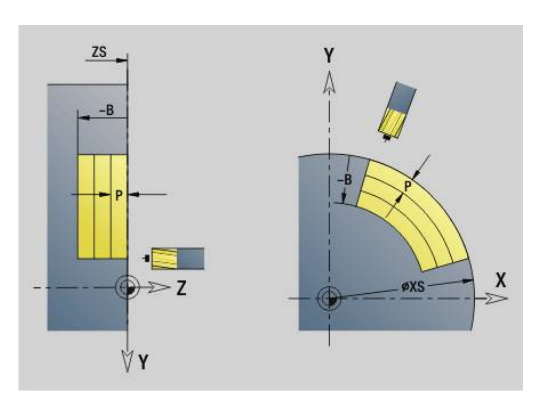

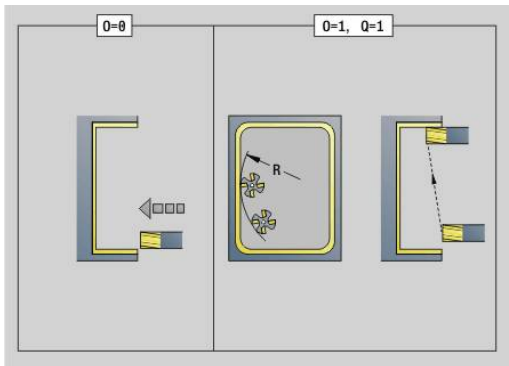

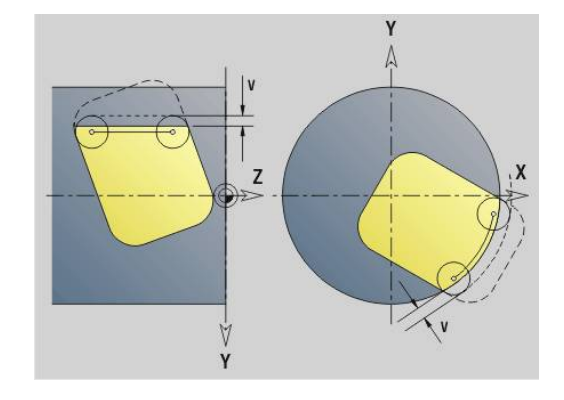

- **Q**: **direc.mecaniz.** (Default: 0)
	- **0: de dentro a fuera**
	- **1: de fuera a dentro**
- **O**: **Comportamiento en penetración** (por defecto: 0)
	- $\bullet$  **O** = 0 (profundización vertical): el ciclo se desplaza al punto inicial, profundiza y acaba la cajera
	- **O** = 1 (arco de entrada con profundidad de aproximación): en el plano de fresado superior el ciclo se ajusta para el plano y entonces se aproxima al arco de entrada. En el plano de fresado más bajo, la fresa profundiza al desplazar el arco de entrada hasta la profundidad de fresado (arco de entrada en 3 dimensiones). Sólo se puede utilizar esta estrategia de profundización en combinación con un arco de entrada **R**. La condición previa es el mecanizado de fuera hacia dentro  $(O = 1)$

Dirección de fresado, dirección de giro del fresado, dirección de mecanizado y dirección de giro de la fresa.

- 1 La posición de inicio (**X**, **Y**, **Z**, **C**) es la posición anterior al ciclo
- 2 Calcula la subdivisión de corte (aproximaciones de planos de fresado, aproximaciones de profundidades de fresado)
- 3 Desplazamiento a la distancia de seguridad y aproximación a la primera profundidad de fresado
- 4 Fresado de un plano
- 5 Se retira a la distancia de seguridad y se aproxima para la siguiente profundidad de fresado
- 6 Se repiten 4...5, hasta que se ha fresado la superficie completa
- 7 Retrocede según el **plano d.retroc. RB**

# **Grabado XYG803**

**G803** graba una secuencia de signos dispuestos linealmente en el plano XY.

### **Información adicional:** ["Tabla de caracteres", Página 513](#page-512-0)

Los ciclos empiezan a grabar a partir de la posición inicial o de la posición actual cuando no se determina ninguna posición inicial.

Ejemplo: si se grava un trazado de escritura con varias llamadas, se indica previamente la posición inicial en la primera llamada. El resto de llamadas se programan sin posición inicial.

Parámetros:

- **X**, **Y**: **punto inicial**
- **Z**: **punto final** Posición Z, a la que se aproxima para el fresado
- $\blacksquare$ **RB**: **plano d.retroc.** – Posición Z, a la que se retrocede para el posicionamiento
- **ID**: **Texto**, que se debe gravar
- n. **NF**: **Número de signo** – código ASCII del carácter a grabar
- **NS**: **Número frase del contorno** referencia a la descripción del  $\mathbf{u}$ contorno
- **W**: **áng. inclinac.** de la cadena de caracteres Ejemplo:  $0^\circ$  = signo vertical; los signos se disponen continuamente en dirección positiva X
- **H**: **Altura caracter**
- **E**: **Factor de distancia** La distancia entre caracteres se calcula según la siguiente fórmula: **H** / 6 \* **E**
- **F**: **Factor de avance de profundización** (avance de profundización = avance actual \* **F**)
- **O**: **Escritura reflejada**
	- **0** (**No**): el grabado no está reflejado
	- **1** (**Sí**): el grabado está reflejado (escritura en espejo)

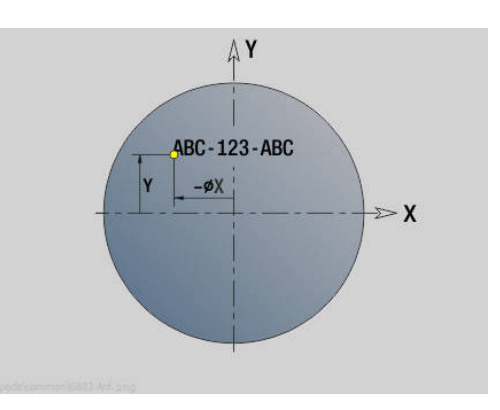

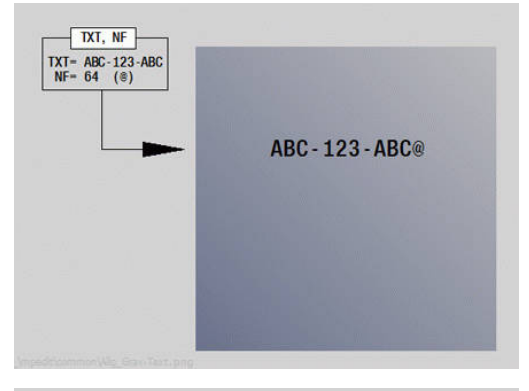

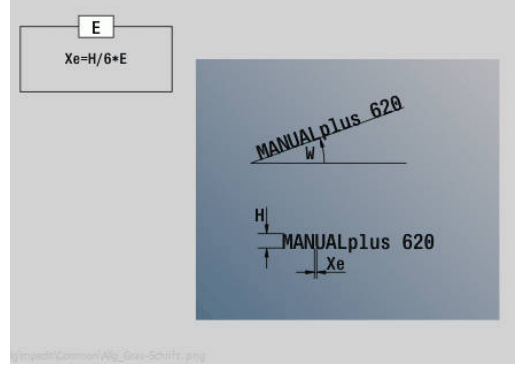

## **Grabado YZG804**

**G804** graba una secuencia de signos dispuestos linealmente sobre el plano YZ.

### **Información adicional:** ["Tabla de caracteres", Página 513](#page-512-0)

Los ciclos empiezan a grabar a partir de la posición inicial o de la posición actual cuando no se determina ninguna posición inicial.

Ejemplo: si se grava un trazado de escritura con varias llamadas, se indica previamente la posición inicial en la primera llamada. El resto de llamadas se programan sin posición inicial.

Parámetros:

- **Y**, **Z**: **punto inicial**
- **X**: **punto final** Posición X, a la que se aproxima para el fresado (cota de diámetro)
- **RB**: **plano d.retroc.** Posición X, a la que se retrocede para el  $\mathbb{R}^n$ posicionamiento
- **ID**: **Texto**, que se debe gravar
- **NF**: **Número de signo** código ASCII del carácter a grabar п
- **NS**: **Número frase del contorno** referencia a la descripción del  $\blacksquare$ contorno
- **W**: **áng. inclinac.** de la cadena de caracteres
- $\blacksquare$ **H**: **Altura caracter**
- $\blacksquare$ **E**: **Factor de distancia** La distancia entre caracteres se calcula según la siguiente fórmula: **H** / 6 \* **E**
- **F**: **Factor de avance de profundización** (avance de profundización = avance actual \* **F**)
- **O**: **Escritura reflejada**
	- **0** (**No**): el grabado no está reflejado
	- **1** (**Sí**): el grabado está reflejado (escritura en espejo)

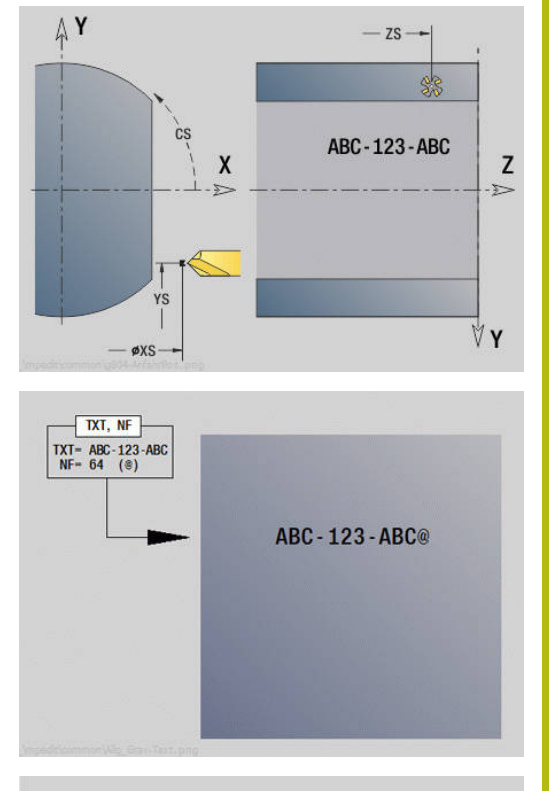

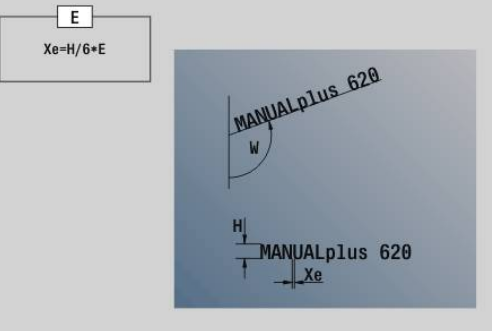

# **Fresado de rosca XYG800**

**G800** fresa una rosca en un taladro existente.

Posicione la herramienta en el centro del taladro antes de llamar a **G799**. El ciclo posiciona la herramienta dentro del taladro sobre el **Pto. final rosca**. Luego la herramienta se aproxima con el **radio entrada R** y realiza el fresado de la rosca. Con ello, la herramienta se aproxima con cada revolución con el **paso de rosca F**. A continuación, el ciclo retira la herramienta y esta regresa al **pto.inicio Z**. En el parámetro **V** se programa si el fresado de la rosca se realiza con una vuelta o, en el caso de herramientas con una cuchilla, con varias vueltas.

Parámetros:

- **ID**: **Contorno de fresado** Nombre del contorno de fresado
- $\overline{\phantom{a}}$ **NS**: **Número frase del contorno** – referencia a la descripción del contorno
- **I**: **Diámetro fresa**
- $\blacksquare$ **Z**: **pto.inicio Z**
- **K**: **Prof. rosca**
- **R**: **Radio de entrada**
- **F**: **paso de rosca**
- **J**: **Dirección de rosca:**
	- **0: roscado a derecha**
	- **1: Roscado a izqui.**
- **H**: **Direc. ejecución fresado**
	- **0: Marcha inversa**
	- **1: Marcha sincron.**
- **V**: **Método de fresado**
	- **0: Una revolución** la rosca se fresa con una línea helicoidal de 360°
	- **1: Dos o más revoluciones** la rosca se fresa con varias pistas helicoidales (herramienta de una cuchilla)

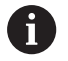

Utilizar herramientas de fresado de rosca para el ciclo **G800**.

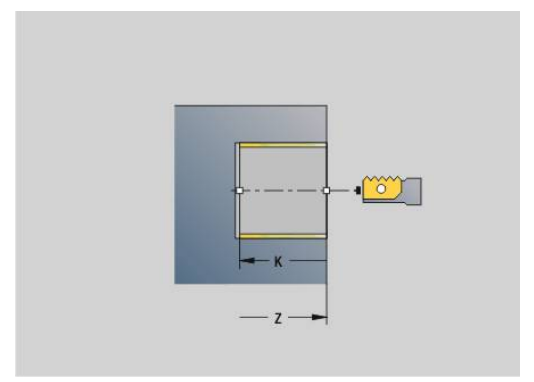

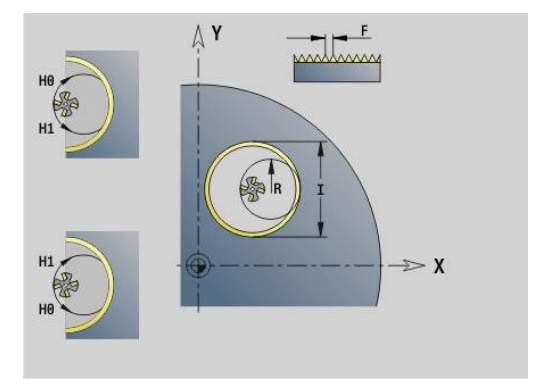

## **Fresado de rosca YZG806**

**G806** fresa una rosca en un taladro existente.

Posicione la herramienta en el centro del taladro antes de llamar a **G799**. El ciclo posiciona la herramienta dentro del taladro sobre el **Pto. final rosca**. Luego la herramienta se aproxima con el **radio entrada R** y realiza el fresado de la rosca. Con ello, la herramienta se aproxima con cada revolución con el **paso de rosca F**. A continuación, el ciclo retira la herramienta y esta regresa al **pto.inicio Z**. En el parámetro **V** se programa si el fresado de la rosca se realiza con una vuelta o, en el caso de herramientas con una cuchilla, con varias vueltas.

Parámetros:

- **ID**: **Contorno de fresado** Nombre del contorno de fresado
- $\overline{\phantom{a}}$ **NS**: **Número frase del contorno** – referencia a la descripción del contorno
- **I**: **Diámetro fresa**
- Ì. **X**: **pto.inicio X**
- **K**: **Prof. rosca**  $\blacksquare$
- **R**: **Radio de entrada**
- ш **F**: **paso de rosca**
- **J**: **Dirección de rosca:**
	- **0: roscado a derecha**
	- **1: Roscado a izqui.**
- **H**: **Direc. ejecución fresado**
	- **0: Marcha inversa**
- **1: Marcha sincron.**
- **V**: **Método de fresado**
	- **0: Una revolución** la rosca se fresa con una línea helicoidal de 360°
	- **1: Dos o más revoluciones** la rosca se fresa con varias pistas helicoidales (herramienta de una cuchilla)

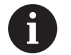

Utilizar herramientas de fresado de rosca para el ciclo **G800**.

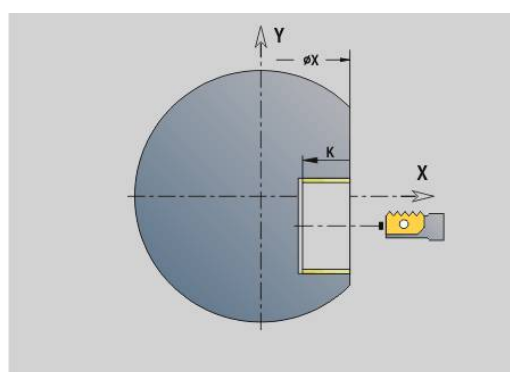

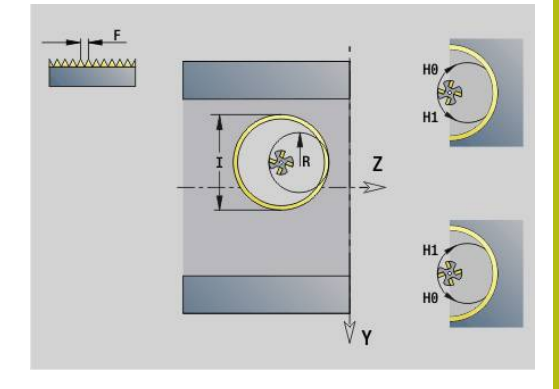

# **Fresado por rodillo G808**

**G808** fresa desde **punto de arranque Z** hasta **punto final K** un perfil de rueda dentada. En **W** se indica la posición angular de la herramienta.

Si se ha programado una sobremedida, el fresado de generación se divide en premecanizado y, a continuación, acabado.

En los parámetros **O**, **R** y **V** se determina el "desplazamiento" de la herramienta. Con un desplazamiento **R** se obtiene un desgaste uniforme de la fresa por rodillo.

Con el parámetro **U** se indica el ratio de transmisión en el accionamiento de la herramienta.

Parámetros:

- **Z**: **punto de arranque**
- $\overline{\phantom{a}}$ **K**: **punto final**
- **C**: **ángulo** ángulo de desfase del eje C
- **H**: **Eje profundización**
	- 0: la aproximación se realiza en la dirección X
	- 1: la aproximación se realiza en la dirección Y
- **Q**: **hus. c. p. de trab.**
	- 0: Husillo 1 (husillo principal) sujeta la pieza
	- 1: El cabezal 2 detiene la pieza
	- 2: El cabezal 3 detiene la pieza
	- 3: El cabezal 4 detiene la pieza

## **AC**: **Nº cabezal herram. 0..3**

- 0: El cabezal 1 (cabezal principal) detiene la herramienta
- 1: El cabezal 2 detiene la herramienta
- 2: El cabezal 3 detiene la herramienta
- 3: El cabezal 4 detiene la herramienta
- **A**: **Diametro circunf. interior**
- **B**: **Diámetro circunf. exterior** Ī.
- i. **J**: **Nº dientes de la pieza**
- **W**: **Posición Angulo**  $\mathbf{r}$
- $\mathbf{r}$ **WC**: **Ángulo de oblicuidad** Rueda dentada
- $\blacksquare$ **S**: **veloc.d.corte** en m/min
- **F**: **Avance por revolución** ш
- **D**: **dir. de giro** de la pieza
	- 3: **M3**
	- $= 4: M4$
- **P**: **Máxima profundidad pasada** i.
- **I**: **demasía**  $\overline{\phantom{a}}$
- **E**: **avance acabado**  $\mathbf{u}$
- **O**: **Pos. inicial Shift**  $\blacksquare$
- **R**: **Valor Shift**  $\blacksquare$
- **V**: **Número Shift** Ī.
- **U**: **Ratio de transmisión**

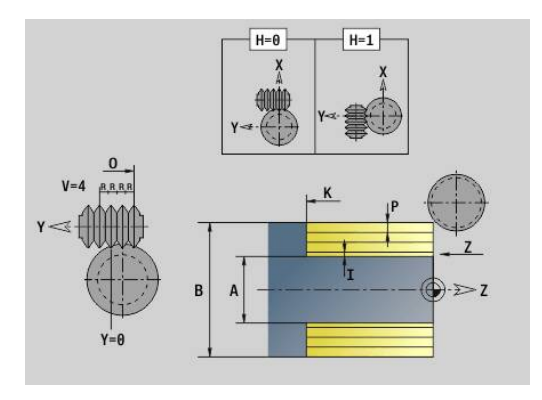

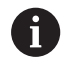

Para compensar el desplazamiento en dentados oblicuos, programar **G728**. **Información adicional:** ["Compensación dentado oblicuo](#page-537-0) [G728", Página 538](#page-537-0)

# **8.8 Programa de ejemplo**

# **Trabajar con el eje Y**

Los contornos de fresado y de taladro del siguiente programa NC tienen una estructura jerarquizada: Sobre la superficie individual se mecaniza una ranura lineal. Sobre la misma superficie, a la izquierda y derecha de la ranura se posiciona un modelo de taladros de dos taladros cada uno.

Primero se realiza el mecanizado por torno y a continuación se realiza el fresado de la **superficie**. A continuación se crea la ranura lineal con la Unit **Fresado de cajera Lateral Y** que luego se desbarba. Con los demás Units, primero se centran los patrones de agujeros, luego se taladran, efectuando después el roscado de los mismos.

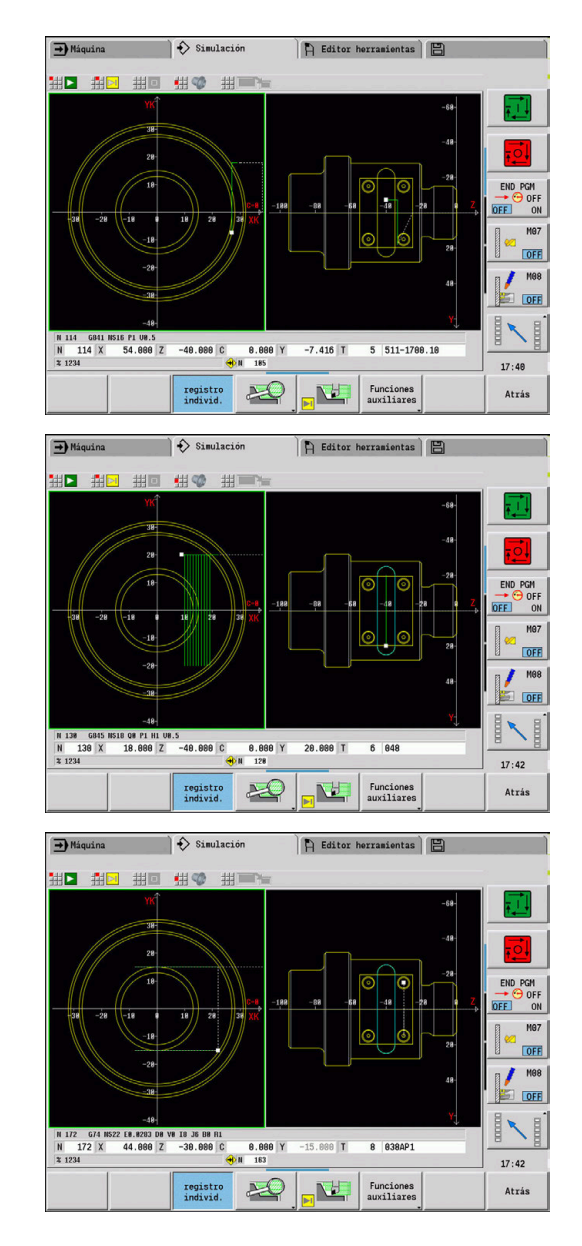

### **Ejemplo: eje Y [BSP\_Y.NC]**

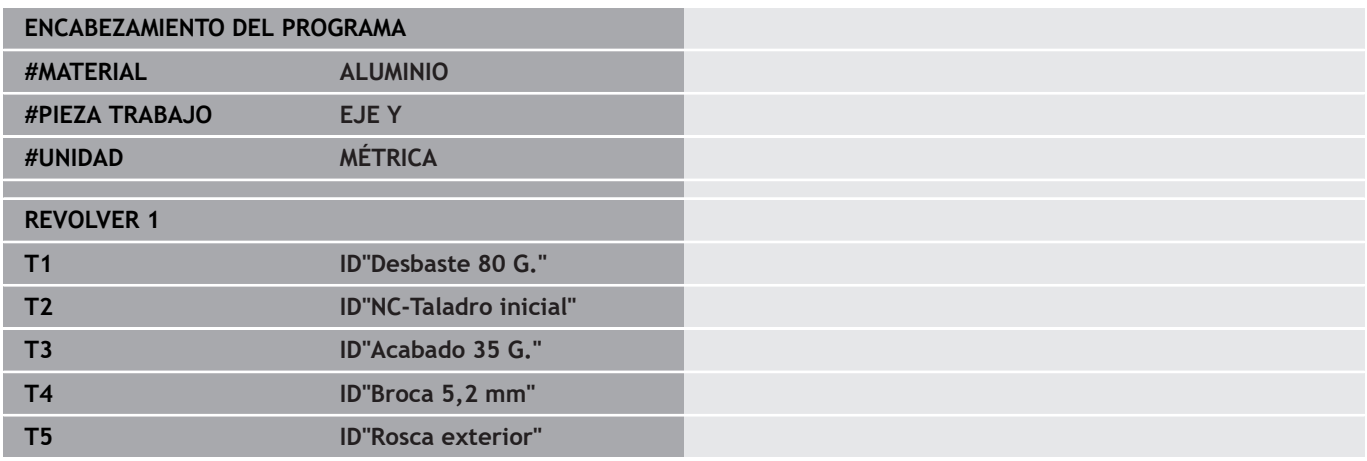

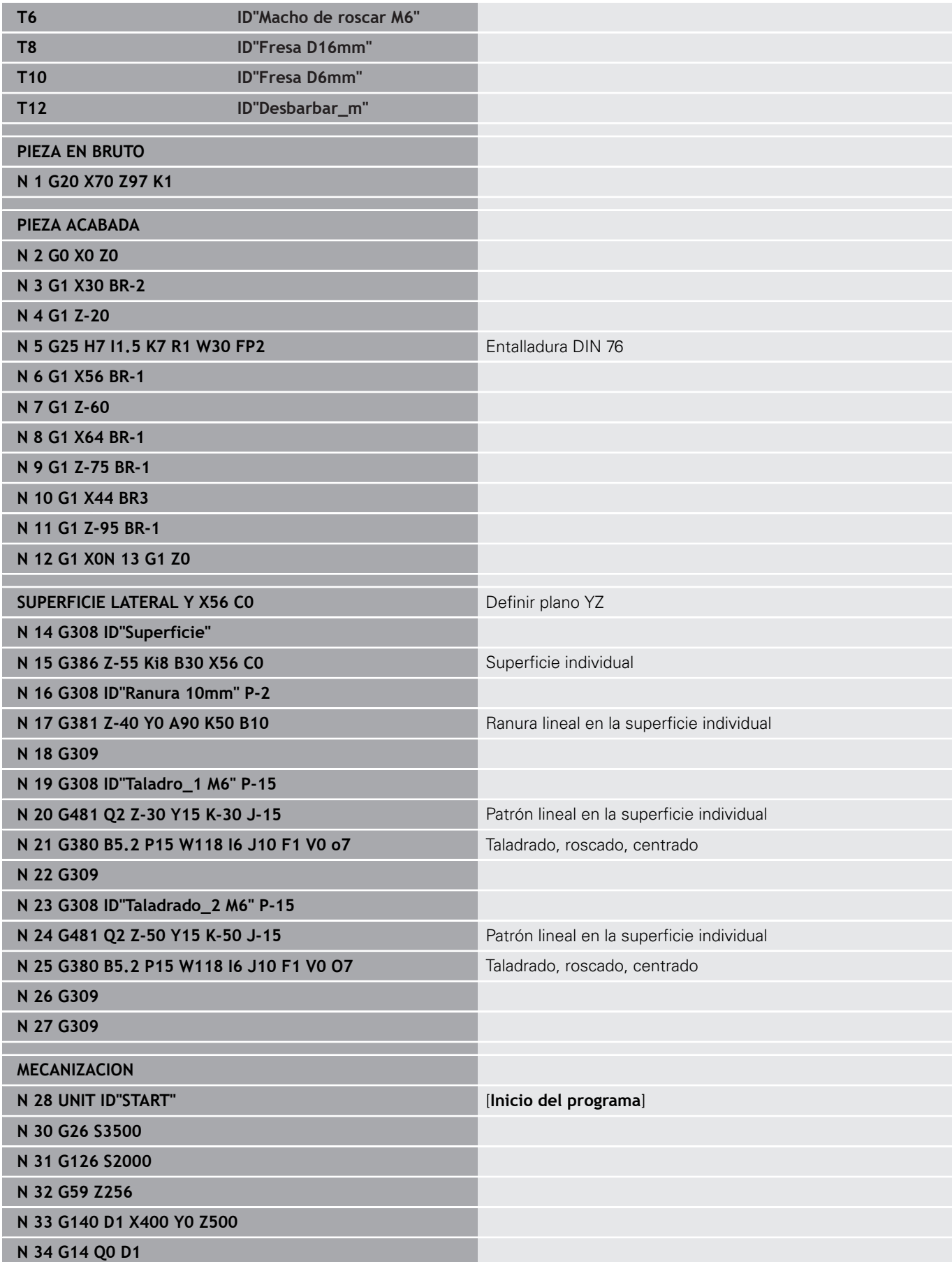

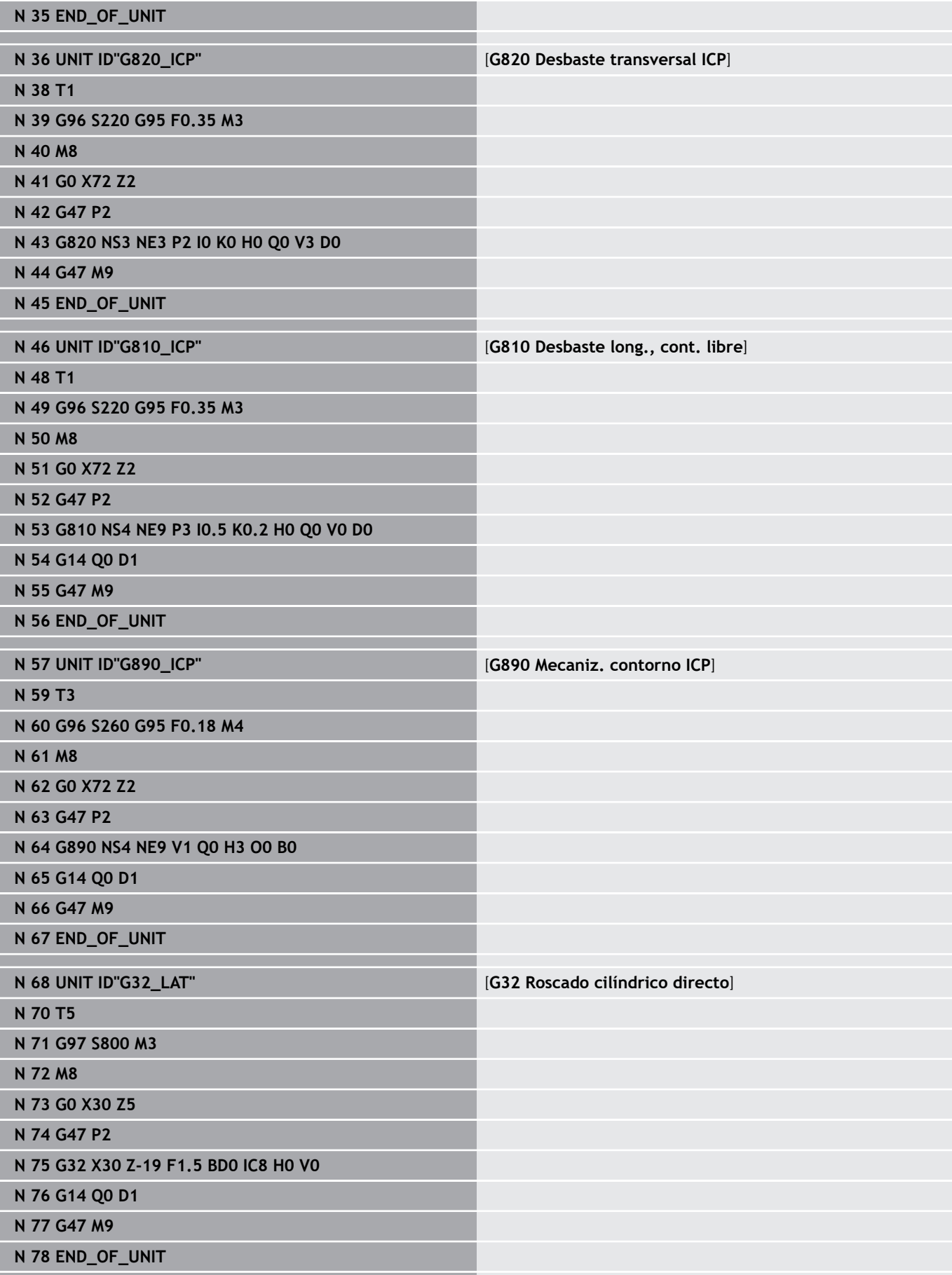

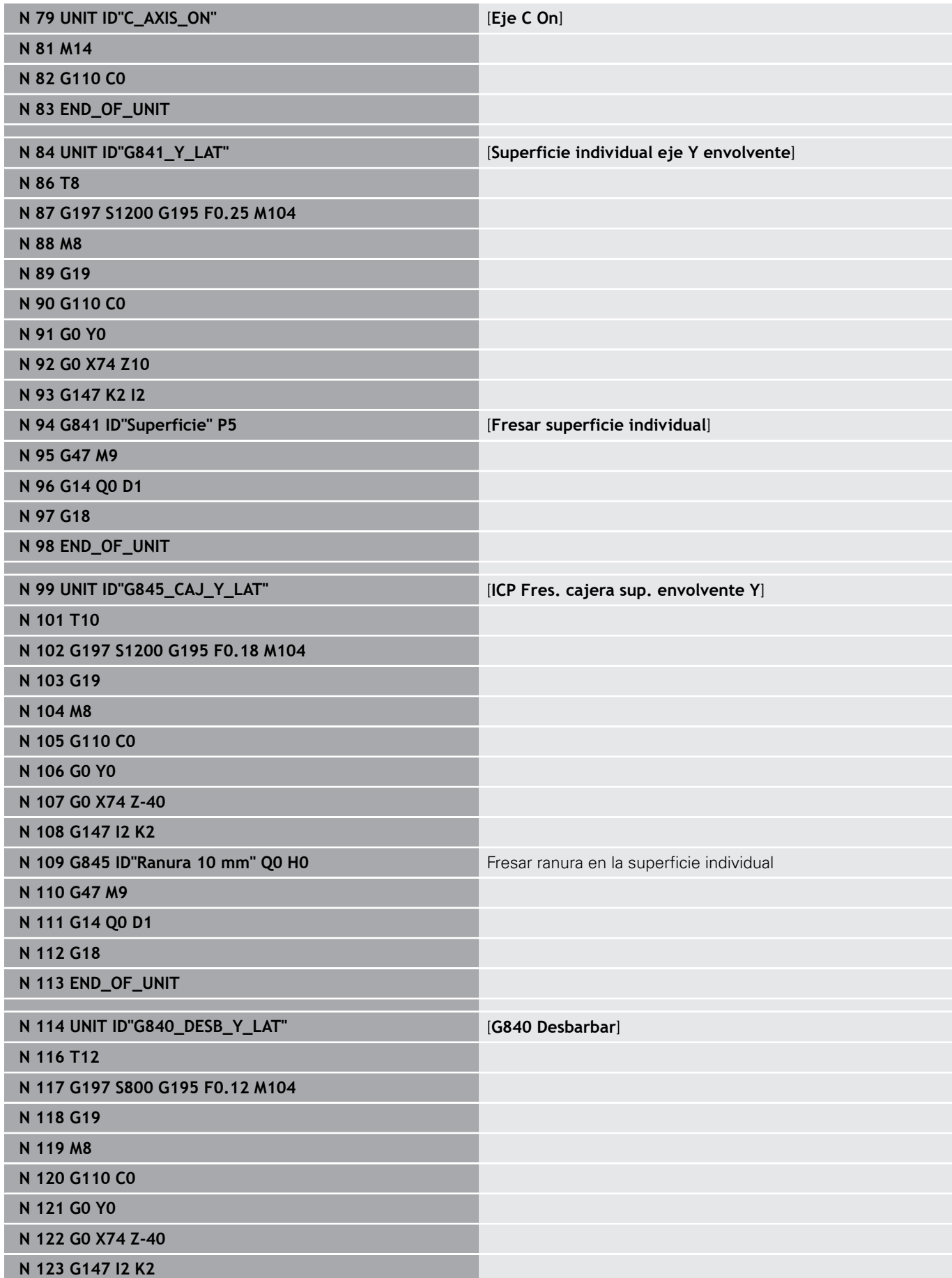

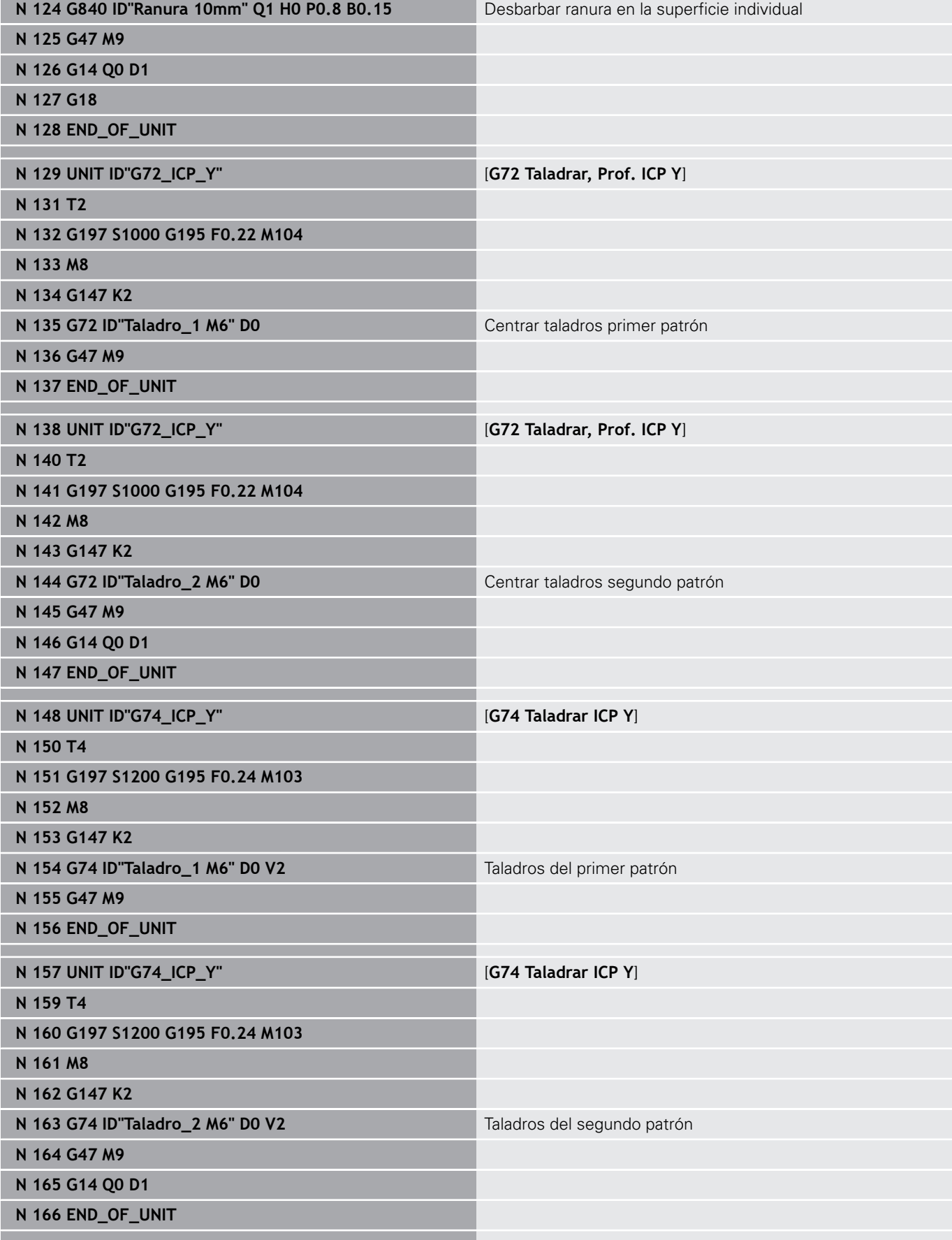

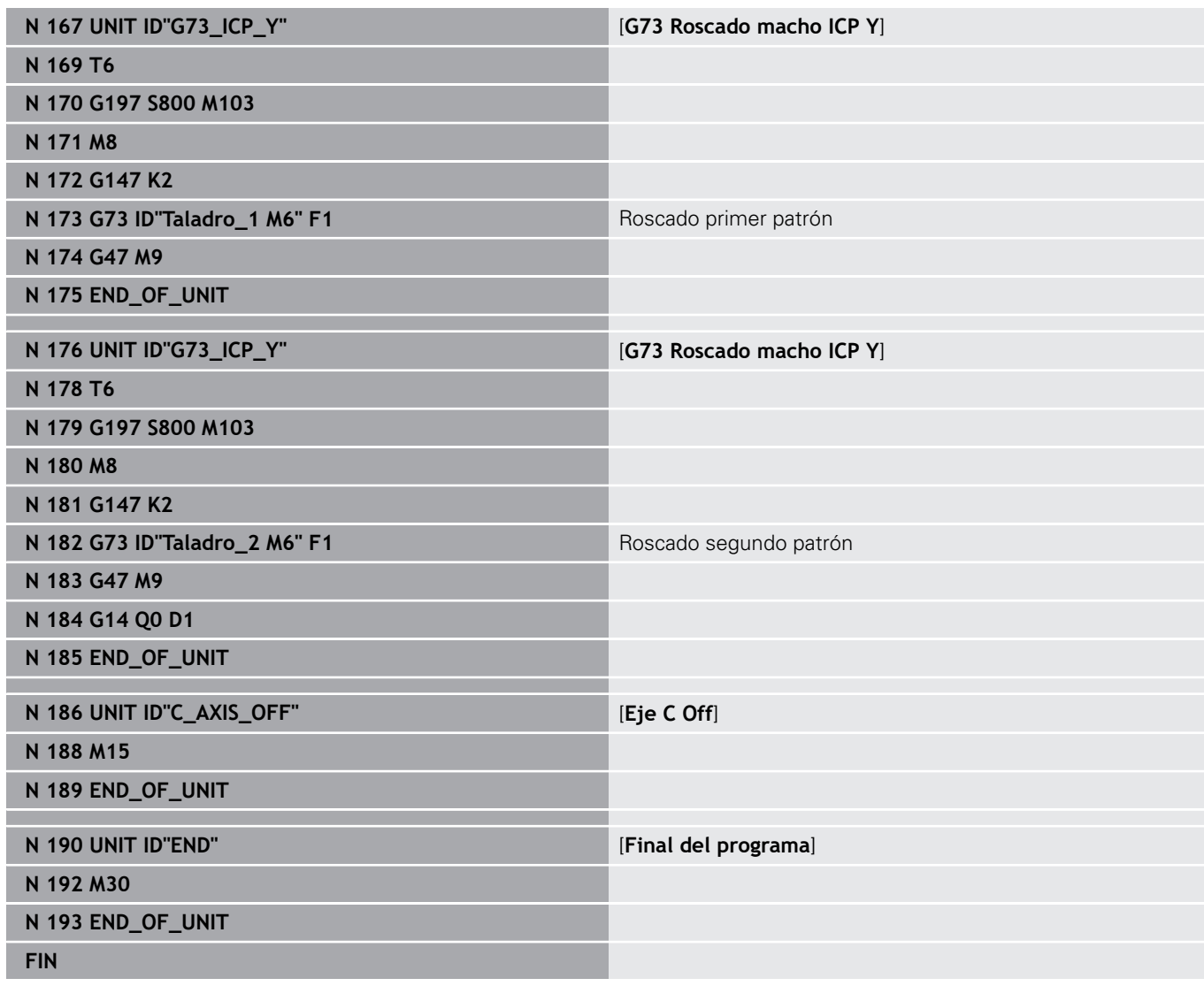

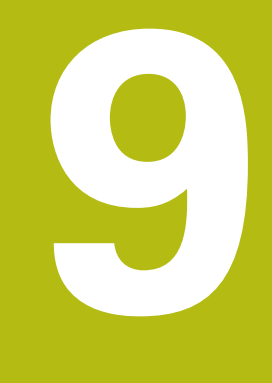

**TURN PLUS (opción #63)**

# **9.1 TURN PLUS**

Para crear un programa con **TURN PLUS**, programar la pieza en bruto y la pieza acabada, gráficamente de forma interactiva. Luego hacer crear automáticamente el plan de trabajo y recibir como resultado un programa NC comentado y estructurado.

Con **TURN PLUS** se pueden crear programas NC para los mecanizados siguientes:

- Torneado
- taladrado y fresado con eje C
- taladrado y fresado con eje Y Ī.
- Mecanizado completo  $\overline{\phantom{a}}$

# **Concepto TURN PLUS**

La descripción de la pieza es la base para la generación del plan de trabajo. La estrategia de generación está determinada en la **Secuencia de mecanizado**.

**TURN PLUS** genera el plan de trabajo teniendo en cuenta los atributos tecnológicos tales como sobremedidas, tolerancias, etc.

En base al seguimiento de la pieza en bruto **TURN PLUS** optimiza los recorridos, evita cortes en vacío, así como colisiones entre la pieza y la cuchilla de la herramienta.

Para la selección de la herramienta, **TURN PLUS** emplea, según el ajuste en los parámetros de la máquina, las herramientas del programa NC o de la lista de cargador/ocupación de revólver. En el caso de que en la ocupación del revólver/lista de cargador no se encuentre ninguna herramienta apropiada, **TURN PLUS** selecciona herramientas apropiadas del banco de datos de herramientas. Mediante el parámetro **Selección de la herramienta Palpador digital** también puede seleccionar la herramienta manualmente.

Los valores de corte los determina **TURN PLUS** a partir del banco de datos tecnológicos.

### **Parámetros de mecanizado**

Los **Parámetros de mecanizado** definen detalles del mecanizado. De esta forma se **TURN PLUS** se adapta a las necesidades individuales del usuario.

Según el ajuste en los parámetros de la máquina, en la sujeción de la pieza **TURN PLUS** puede determinar las limitaciones del corte y el desplazamiento del punto cero para el programa NC.

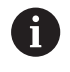

**Antes** de la generación del plan de trabajo, téngase en cuenta lo siguiente: los valores especificados para los parámetros de mecanizado, así como los ajustes generales, se definen en los parámetros de la máquina.

**Más información:** Manual de instrucciones

Con la opción de menú **Parámetros de mecanizado** se pueden ajustar los parámetros más importantes durante la programación. Estos ajustes los incorpora el control numérico también en los parámetros de la máquina.

Aquí se definen p. ej.

- Tipo del acceso de herramienta
- Grupos de contorno
- Programa de estructura
- Distancia de seguridad
- Sobremedida

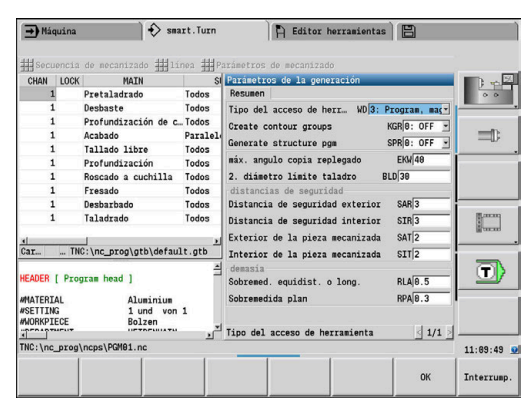

# **9.2 Submodo de funcionamiento generación automática del plan de trabajo (AWG)**

El submodo de funcionamiento **AWG** genera los bloques de trabajo del plan de trabajo según el orden determinado en la **Secuencia de mecanizado**. En el formulario de introducción de datos **Parámetros de mecanizado** se definen los detalles para el mecanizado. La función **TURN PLUS** calcula todos los elementos de un bloque de trabajo automáticamente. La sucesión del mecanizado puede determinarse con el **editor de la sucesión del mecanizado**.

Un bloque de trabajo contiene:

- la llamada a la herramienta
- o los valores de corte (datos tecnológicos)
- la puesta en marcha (puede omitirse)
- el ciclo de mecanizado Ē.
- × el desplazamiento (puede omitirse)
- $\blacksquare$ la puesta en marcha del punto de cambio de la herramienta (puede omitirse)

6

Rogamos consulte el manual de la máquina.

El fabricante puede poner a su disposición una unit de inicio dependiendo de la máquina.

En ella, el fabricante puede definir diferentes parámetros de transferencia para tener en cuenta automáticamente, por ejemplo, un cargador de barras.

Los bloques de trabajo generados se pueden modificar o completar a posteriori.

**TURN PLUS** simula el mecanizado en el gráfico de control **AWG**. El desarrollo y la representación del gráfico de control se pueden ajustar mediante softkey.

**Más información:** Manual de instrucciones

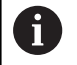

Durante el análisis del contorno, **TURN PLUS** emite avisos de advertencia cuando hay zonas que no se pueden mecanizar o no se pueden mecanizar completamente. Comprobar estos segmentos tras la creación del programa y adaptarlas a las particularidades del trabajo.

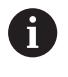

Con el parámetro de máquina **convertICP** (núm. 602023) se define si el control numérico incorpora en el programa NC los valores programados o los calculados.

### **Instrucciones para trabajar con AAG**

Si trabaja con generación del plan de trabajo automática, tenga en cuenta lo siguiente:

- **AWG** separa círculos en los límites de los cuadrantes. El programa generado por **AWG** contiene, si fuera necesario, más elementos de contorno que el original.
- **AWG** cierra automáticamente los contornos abiertos. П
- $\blacksquare$ **AWG** crea siempre contornos en CCW.
- **AWG** desplaza siempre el punto de partida del contorno a la esquina inferior izquierda.

### **Generar plan de trabajo**

 $\mathbf i$ 

**Tras** la generación del plan de trabajo, téngase en cuenta lo siguiente: Si en el programa todavía no se ha definido ningún medio de sujeción, **TURN PLUS** establece el medio de sujeción para una determinada longitud/forma de sujeción y orienta en consecuencia la limitación del corte. Adaptar los valores en el programa NC terminado.

#### Generar el plan de trabajo con **TURN PLUS**:

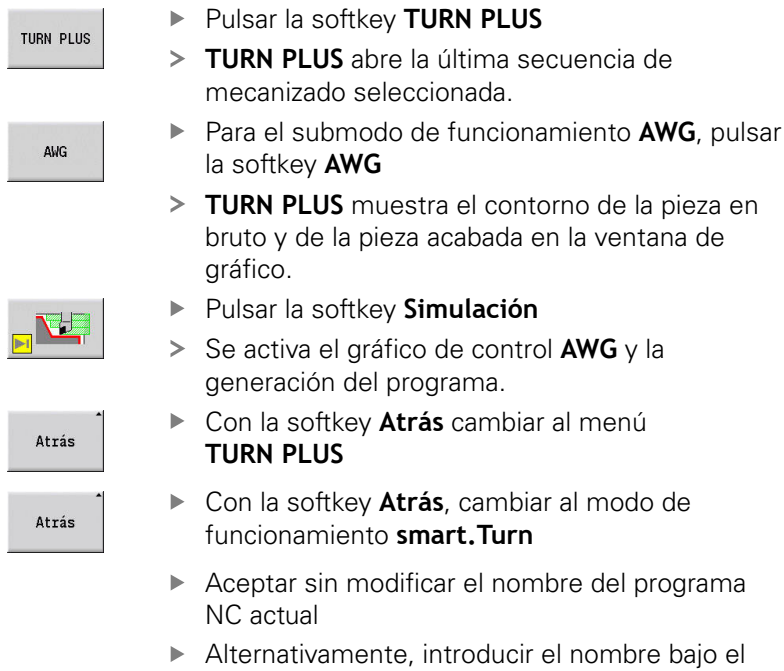

memoriz.

- ar la softkey **Simulación**
- activa el gráfico de control **AWG** y la eración del programa.
- Con la softkey **Atrás** cambiar al menú **IN PLUS**
- la softkey **Atrás**, cambiar al modo de funcionamiento **smart.Turn**
- ptar sin modificar el nombre del programa actual
- mativamente, introducir el nombre bajo el cual debe guardarse el programa NC
- $\blacktriangleright$ Pulsar la softkey **memoriz.** para sobrescribir el programa NC actual

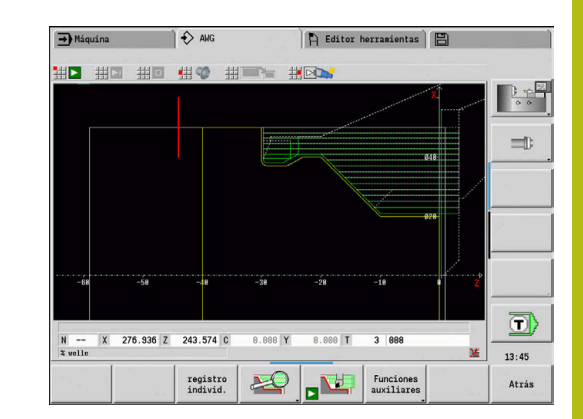

**9**

## **Secuencia de mecanizado – Fundamentos**

En la **Secuencia de mecanizado** se fija en qué orden secuencial deben ejecutarse los pasos del mecanizado.

**TURN PLUS** analiza el contorno según el orden secuencial fijado en **Secuencia de mecanizado**. Para ello se fijan las zonas a mecanizar y se determinan los parámetros de las herramientas. El submodo de funcionamiento **AWG** realiza el análisis del contorno con ayuda de los **Parámetros de mecanizado.**.

**TURN PLUS** diferencia:

- **Tipo de mecanizado principal** (p. ej. entallado)
- $\mathcal{L}_{\mathcal{A}}$ **Tipo de submecanizado** (p. ej. Forma H, K o U)
- **Lugar del mecanizado** (p. ej. exterior o interior)
- **Selección de la herramienta** (automática o manual)

El **Tipo de submecanizado** y el **Lugar del mecanizado** perfeccionan la especificación de mecanizado. Si no se indica el **Tipo de submecanizado** o el **Lugar del mecanizado**, el submodo de funcionamiento **AWG** genera bloques de mecanizado para todos los tipos de submecanizado y lugares de mecanizado.

Otras cuestiones para la generación del plan de trabajo son:

- Geometría del contorno
- Atributos del contorno
- Disponibilidad de la herramienta  $\overline{\phantom{a}}$
- Parámetros de mecanizado Ī.

Si en la **Secuencia de mecanizado** para un tipo de mecanizado únicamente se define el **Tipo de mecanizado principal**, todos los **tipos de submecanizado** se mecanizan en un orden secuencial fijado. Sin embargo, en la **Secuencia de mecanizado** también se pueden programar submecanizados y lugares de mecanizado individualmente, en un orden secuencial cualquiera. En este caso, tras la definición de los mecanizados secundarios, debe definirse de nuevo el mecanizado principal asociado. Por lo tanto, debe comprobarse que el control numérico tiene en cuenta todos los mecanizados secundarios y los lugares de mecanizado.

El submodo de funcionamiento **AWG** no genera **ningún**bloque de trabajo, cuando no ha finalizado un mecanizado previo necesario, no está disponible la herramienta o se presentan situaciones parecidas. **TURN PLUS** omite los mecanizados y secuencias de mecanizado que tecnológicamente no tienen sentido.

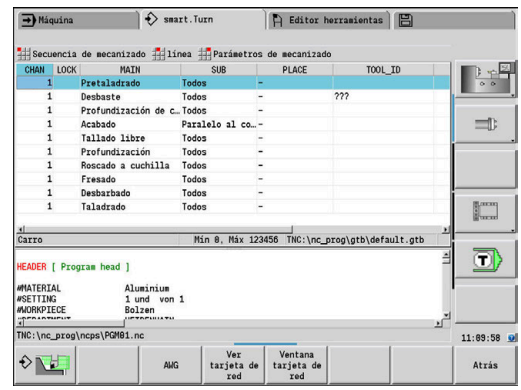

# **INDICACIÓN**

### **¡Atención: Peligro de colisión!**

En el modo de submodo de funcionamiento **AWG**, durante el mecanizado de taladrado y fresado (p. ej. **Tipo de mecanizado principal 11: Fresado**), el control numérico no tiene en cuenta la situación de torneado actual, y en lugar de ello sirve como referencia el **Contor. pieza acabada**. Durante el posicionamiento previo y el mecanizado existe riesgo de colisión.

Antes del mecanizado de taladrado y fresado, programar el mecanizado de torneado (p. ej. **Tipo de mecanizado principal 3: Desbaste**

### **Organizar secuencias de mecanizado**

- **TURN PLUS** utiliza la secuencia actual del mecanizado. La **Secuencia de trabajo actual** se puede modificar o sobrescribir cargando otra **Secuencia de mecanizado**
- Al abrir **TURN PLUS** se abre automáticamente la última  $\mathbb{R}^n$ **Secuencia de mecanizado** empleada

### **Cambiar la vista**

Para la representación de la **Secuencia de mecanizado** y del programa NC se puede elegir entre división de ventana horizontal y vertical. Pulsar la softkey **CAMBIAR VISTA** para cambiar de una vista a la otra.

Al pulsar la softkey **CAMBIAR VENTANA**, el cursor cambia entre ventana de programa y ventana de secuencia de mecanizado.

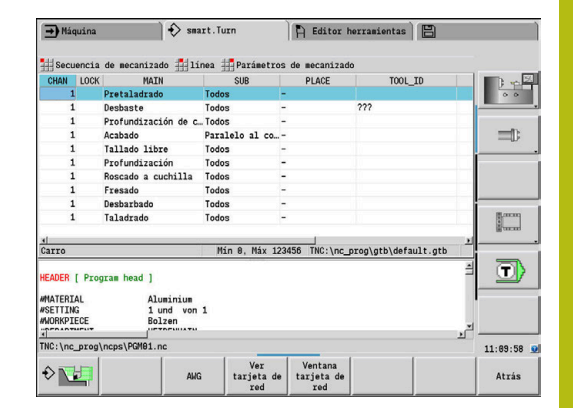

## **Editar y gestionarSecuencia de mecanizado**

**TURN PLUS** trabaja con la secuencia de trabajo cargada actualmente. Se puede modificar la **Secuencia de mecanizado** y adaptarla a su espectro de pieza.

### **Abrir Secuencia de mecanizado**

Para abrir cualquier **Secuencia de mecanizado**, debe procederse de la forma siguiente:

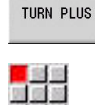

Seleccionar **TURN PLUS**

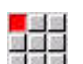

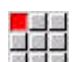

Seleccionar **Secuencia de mecanizado**

- 
- ▶ Seleccionar **Abrir...**
- **TURN PLUS** abre la lista de selección con los ficheros de secuencia del mecanizado.
- ▶ Seleccionar el fichero deseado

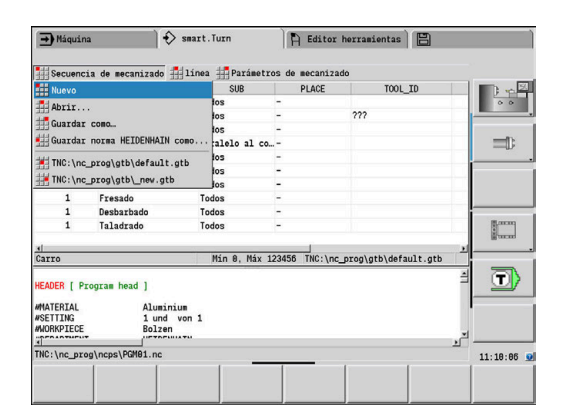

### **Guardar Secuencia de mecanizado**

Para guardar cualquier **Secuencia de mecanizado**, debe procederse de la forma siguiente:

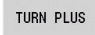

Seleccionar **TURN PLUS**

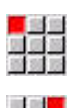

- 
- 
- 
- ▶ Seleccionar **Guardar como... TURN PLUS** abre la lista de selección con los

Seleccionar **Secuencia de mecanizado**

- ficheros de secuencia del mecanizado.
- Introducir nombre del fichero
- Alternativamente, sobrescribir los datos existentes

### **Establecer una secuencia de mecanizado estándar**

Para establecer una secuencia de mecanizado estándar, debe procederse de la forma siguiente:

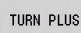

- ▶ Seleccionar **TURN PLUS**
- 
- Seleccionar **Secuencia de mecanizado**
- ▶ Seleccionar
	- **Guardar norma HEIDENHAIN como...**
- **TURN PLUS** abre la lista de selección con los ficheros de secuencia del mecanizado.
- Introducir el nombre de fichero bajo el que se desea guardar la secuencia de mecanizado fijada por HEIDENHAIN
#### **Editar Secuencia de mecanizado**

Para editar una **Secuencia de mecanizado**, debe procederse de la forma siguiente:

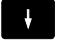

posicionar el cursor

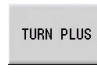

- Seleccionar **TURN PLUS**
- Seleccionar **línea**
- ▶ Seleccionar función
	- Insertar nuevo mecanizado
	- Desplazar mecanizado
	- Modificar el mecanizado
	- Borrado de un mecanizado

Insertar nuevo mecanizado:

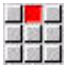

- Seleccionar **Añadir línea encima**, para insertar un nuevo mecanizado antes de la posición del cursor
- Seleccionar **Añadir línea debajo Insert**, para insertar un nuevo mecanizado después de la posición del cursor

#### Desplazar mecanizado:

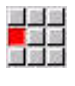

Seleccionar **Desplazar línea hacia arriba**

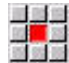

Alternativamente, seleccionar **Desplazar línea hacia abajo**

#### Modificar el mecanizado:

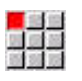

▶ Seleccionar Modificar fila Enter

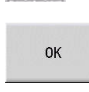

▶ Pulsar la softkey OK

#### Borrado de un mecanizado:

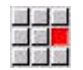

Seleccionar **Borrar línea**

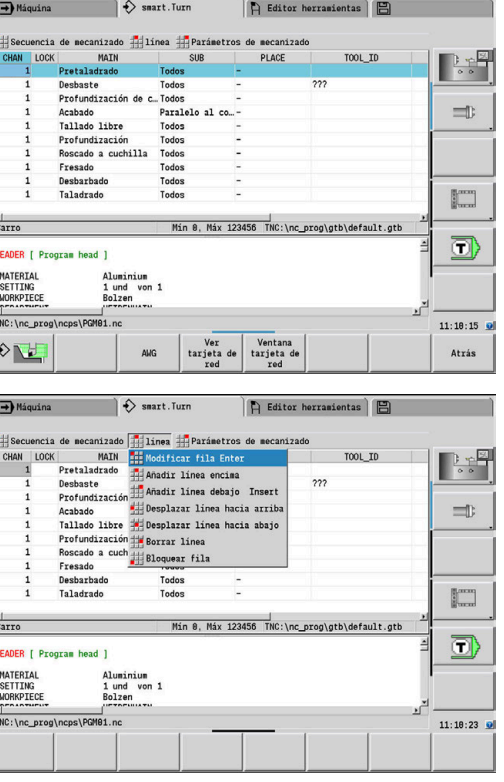

# **Resumen de las secuencias de mecanizado**

La tabla siguiente lista las posibles combinaciones de **Tipo de mecanizado principal** – **Tipo de submecanizado** – **Lugar del mecanizado** y explica la manera de funcionar del submodo de funcionamiento **AWG**.

#### **Secuencia de mecanizado Pretaladrado**

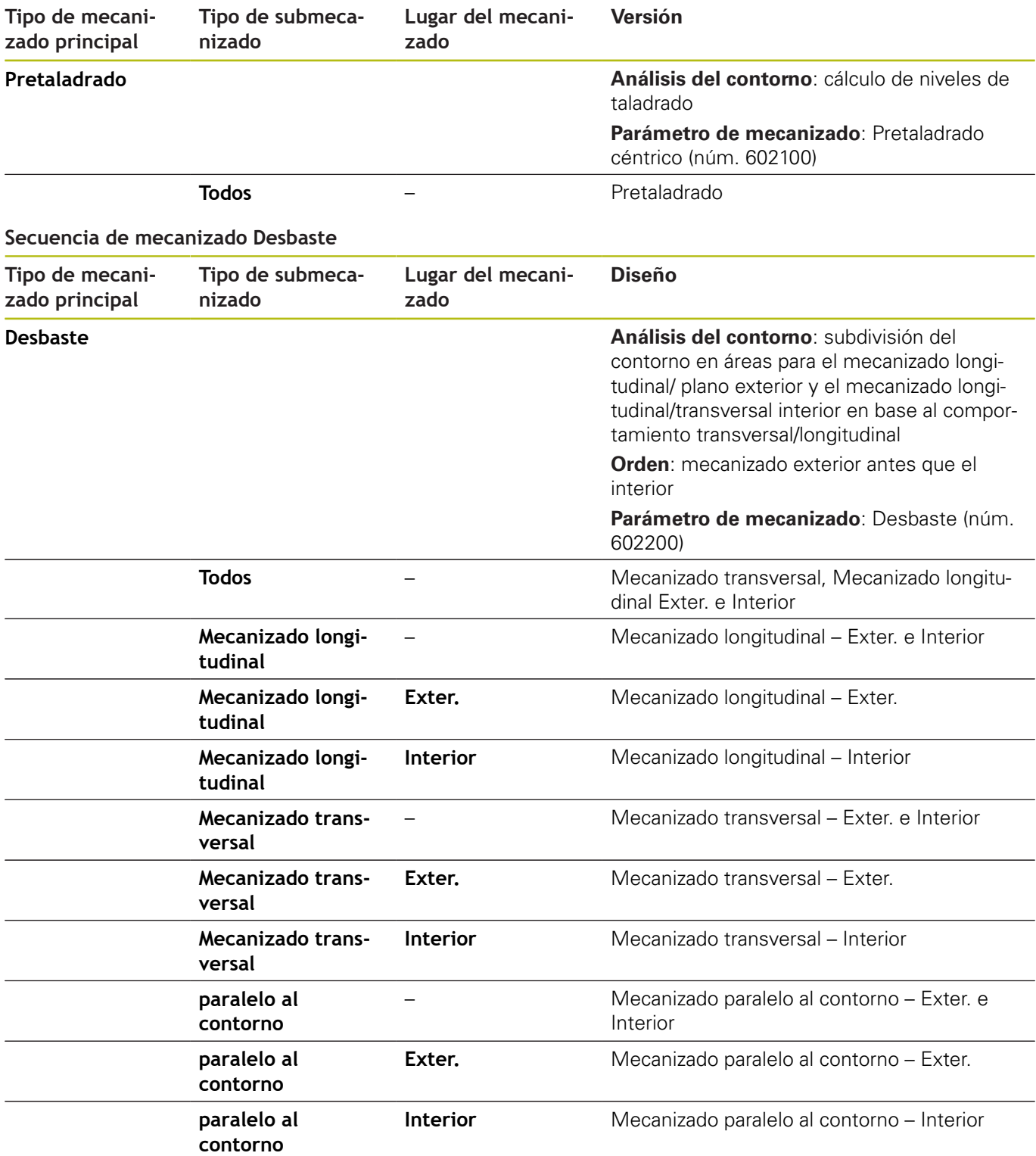

#### **Secuencia de mecanizado Desbarbar**

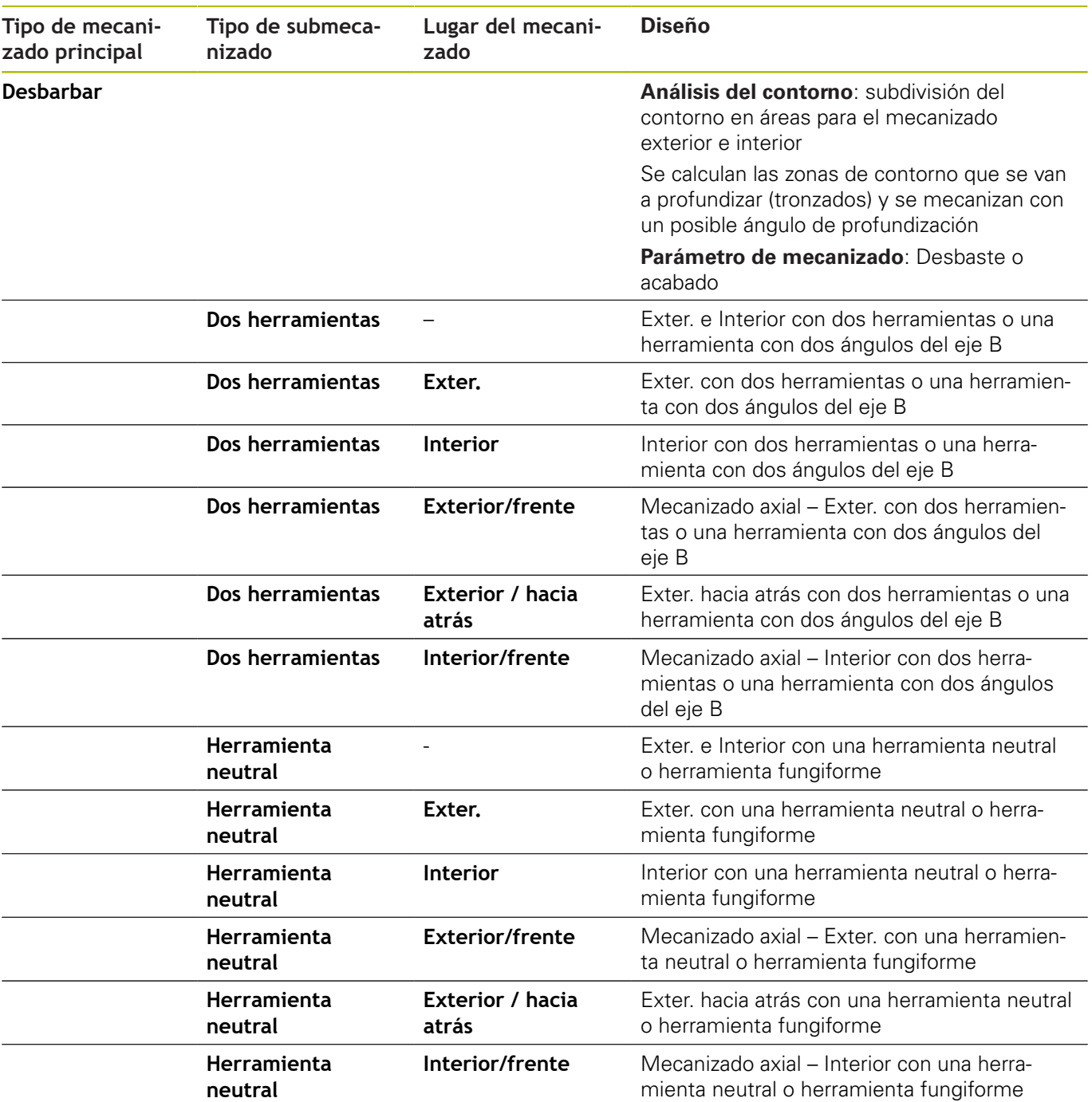

#### **Secuencia de mecanizado Acabado**

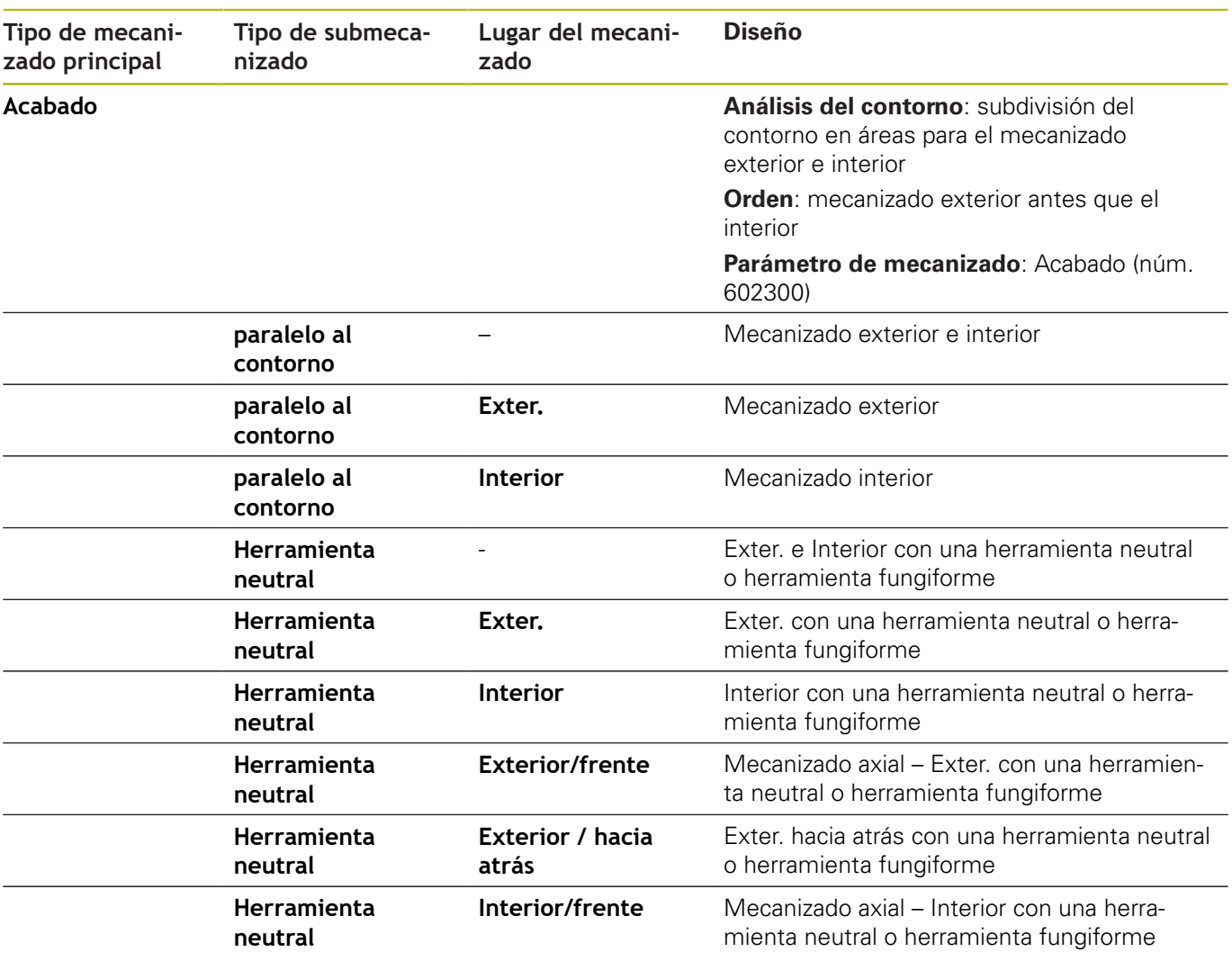

#### **Secuencia de mecanizado Profundización de contorno**

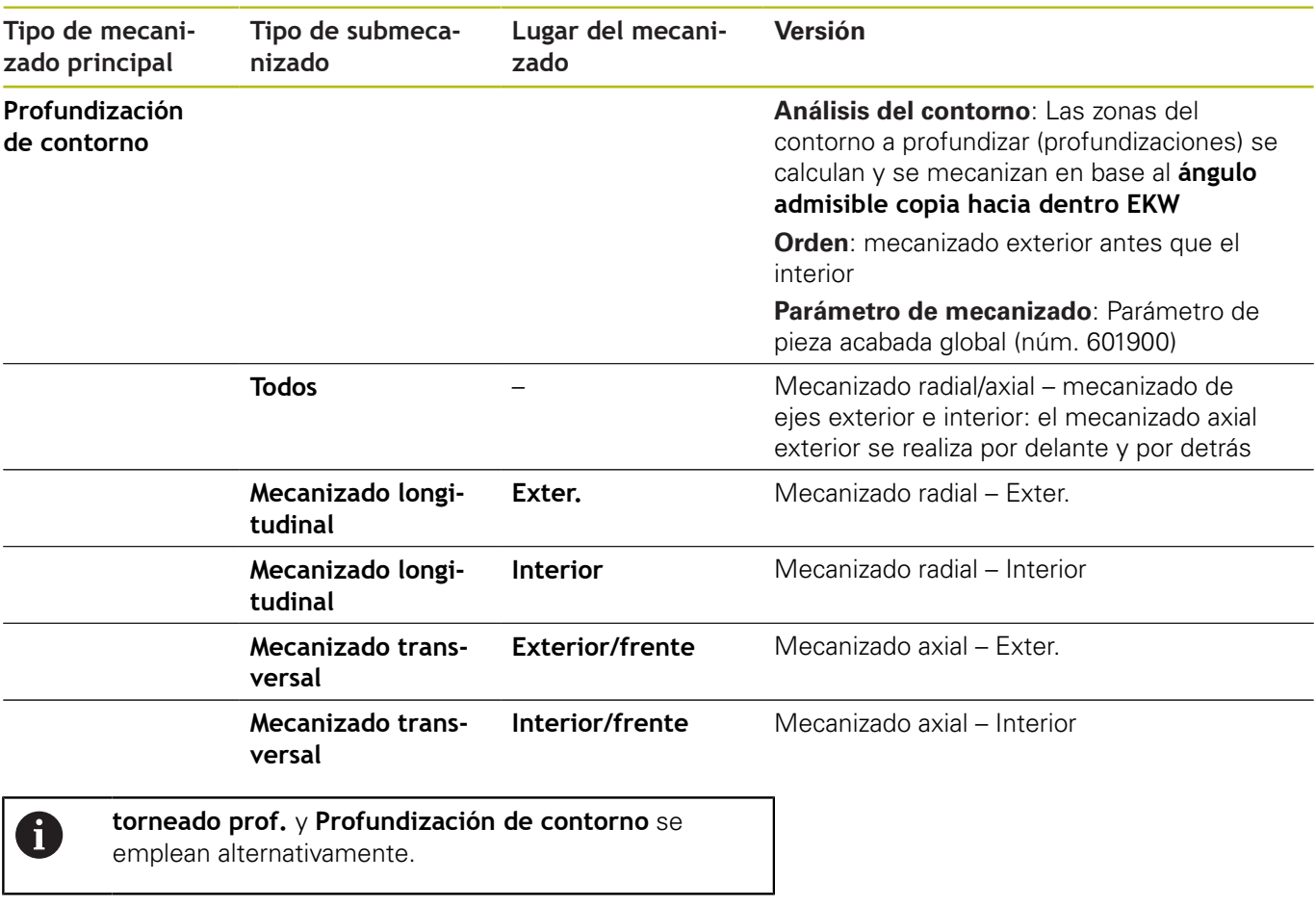

#### **Secuencia de mecanizado torneado prof.**

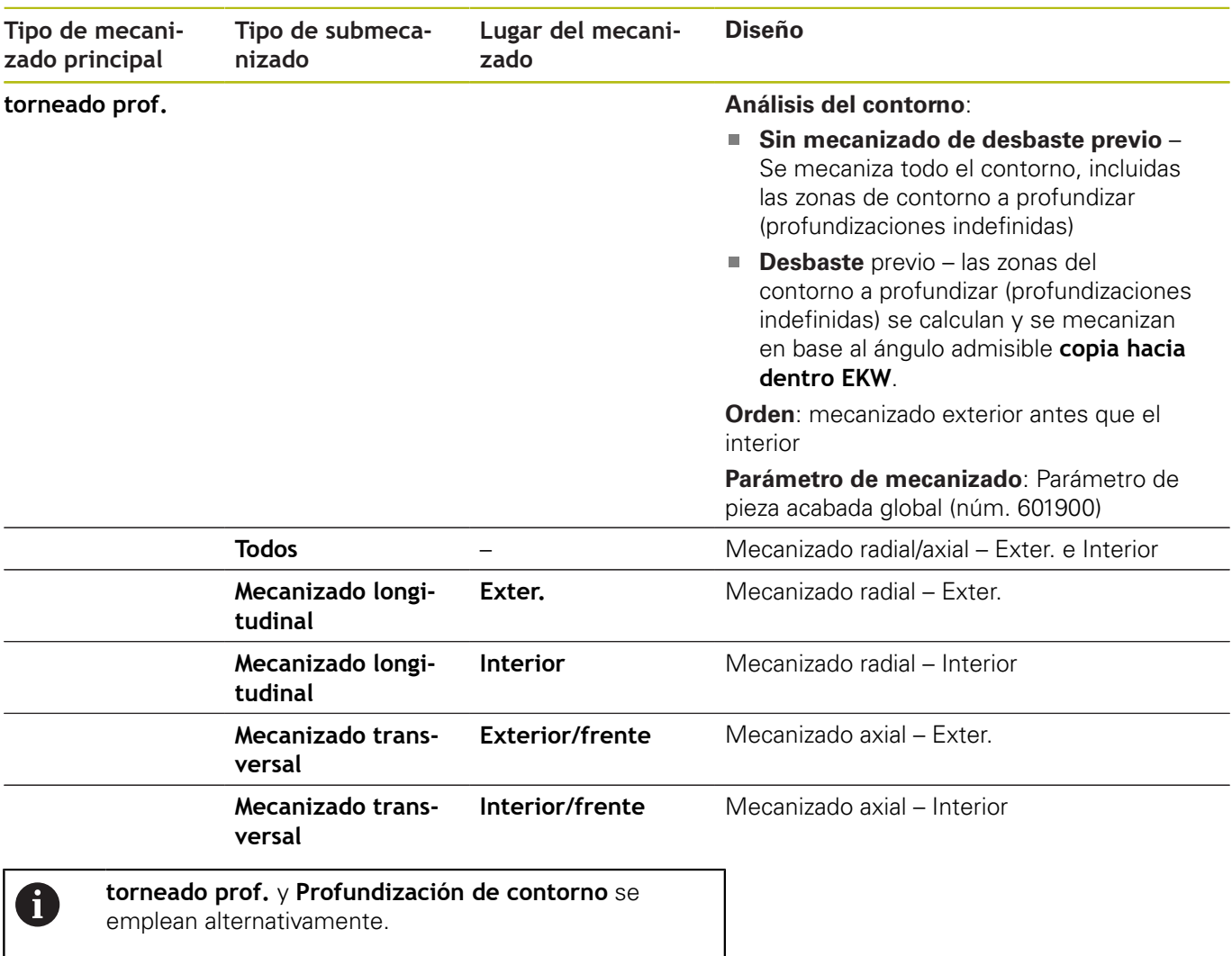

#### **Secuencia de mecanizado Tallado libre**

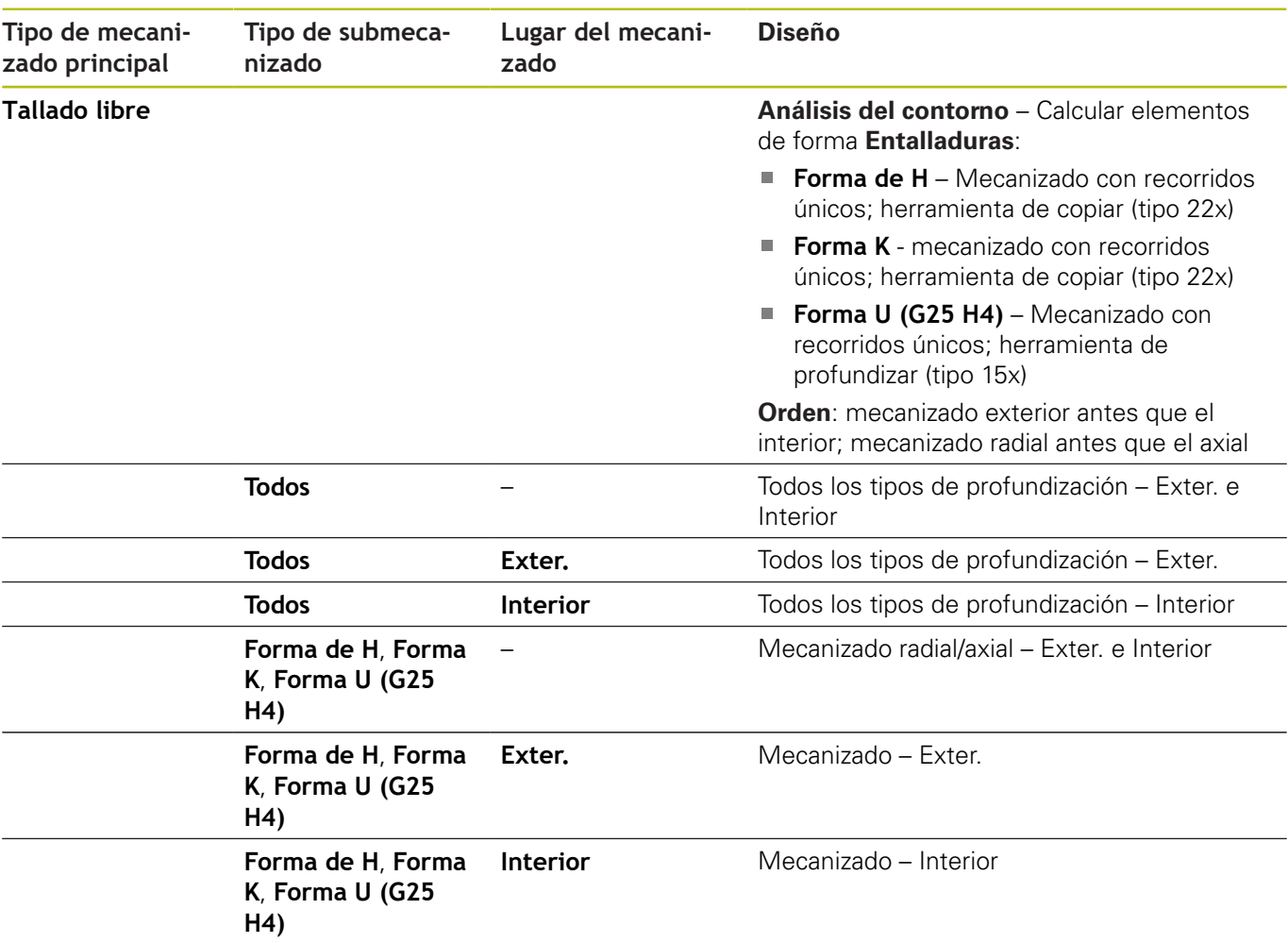

**9**

#### **Secuencia de mecanizado Profundización**

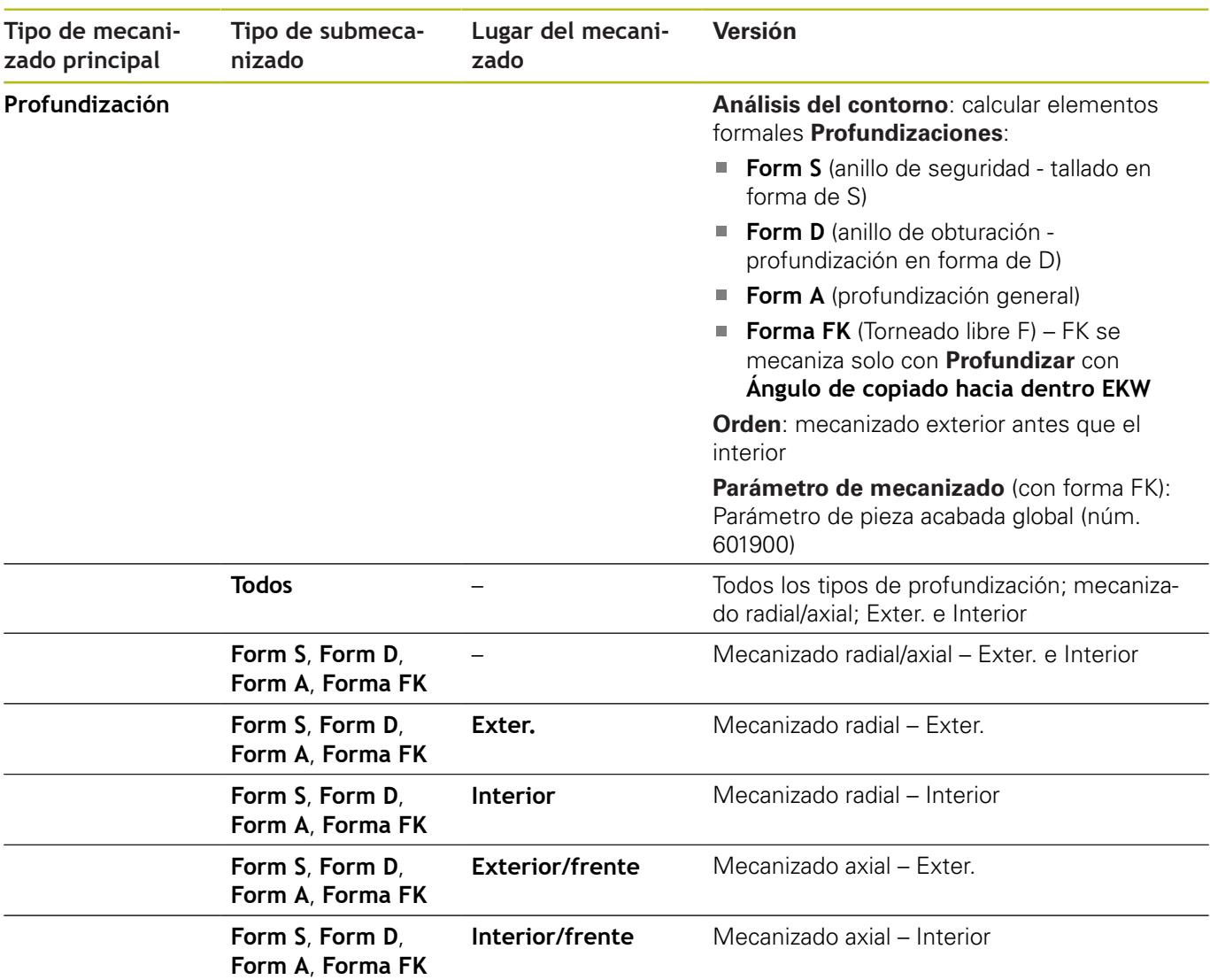

#### **Secuencia de mecanizado taladrar**

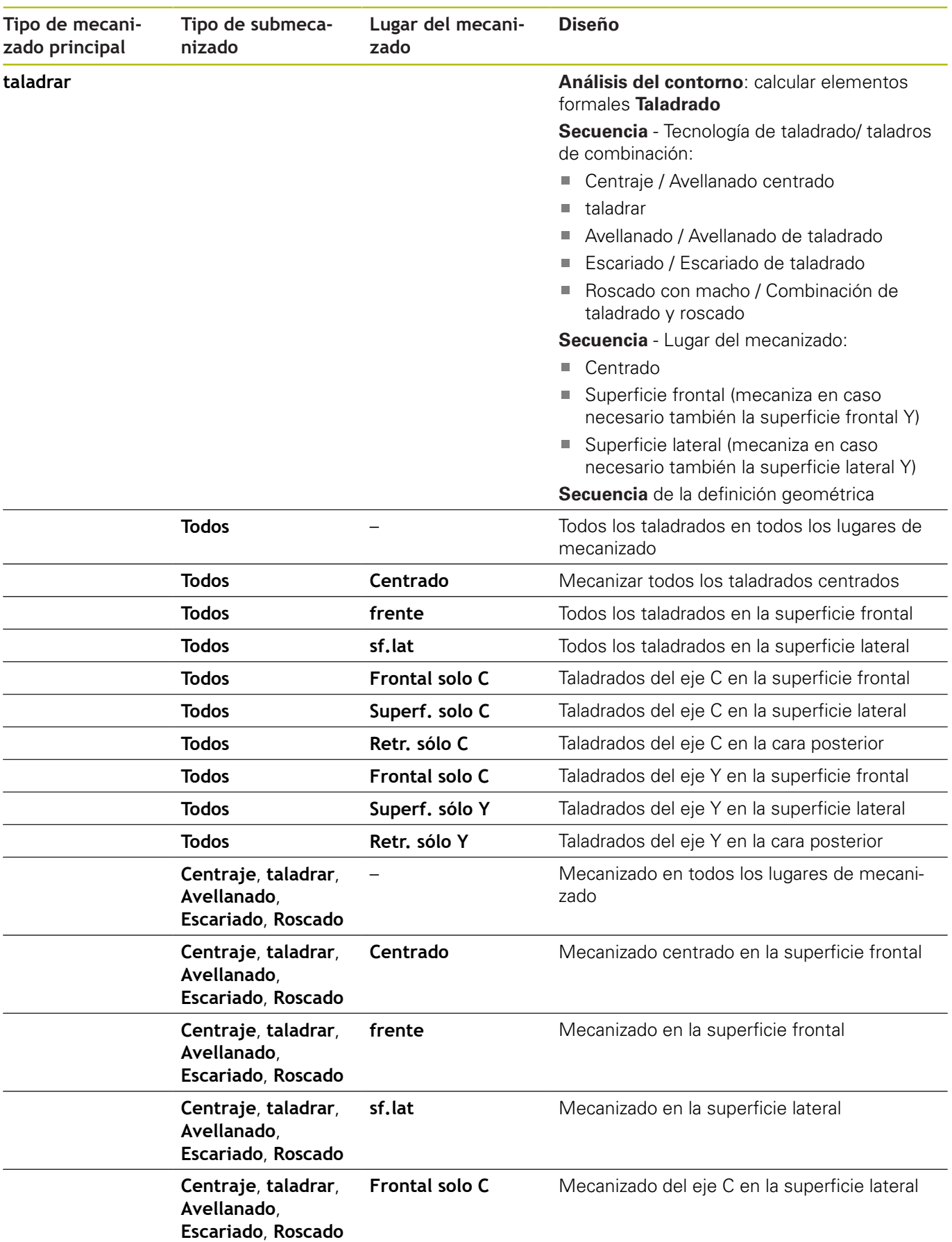

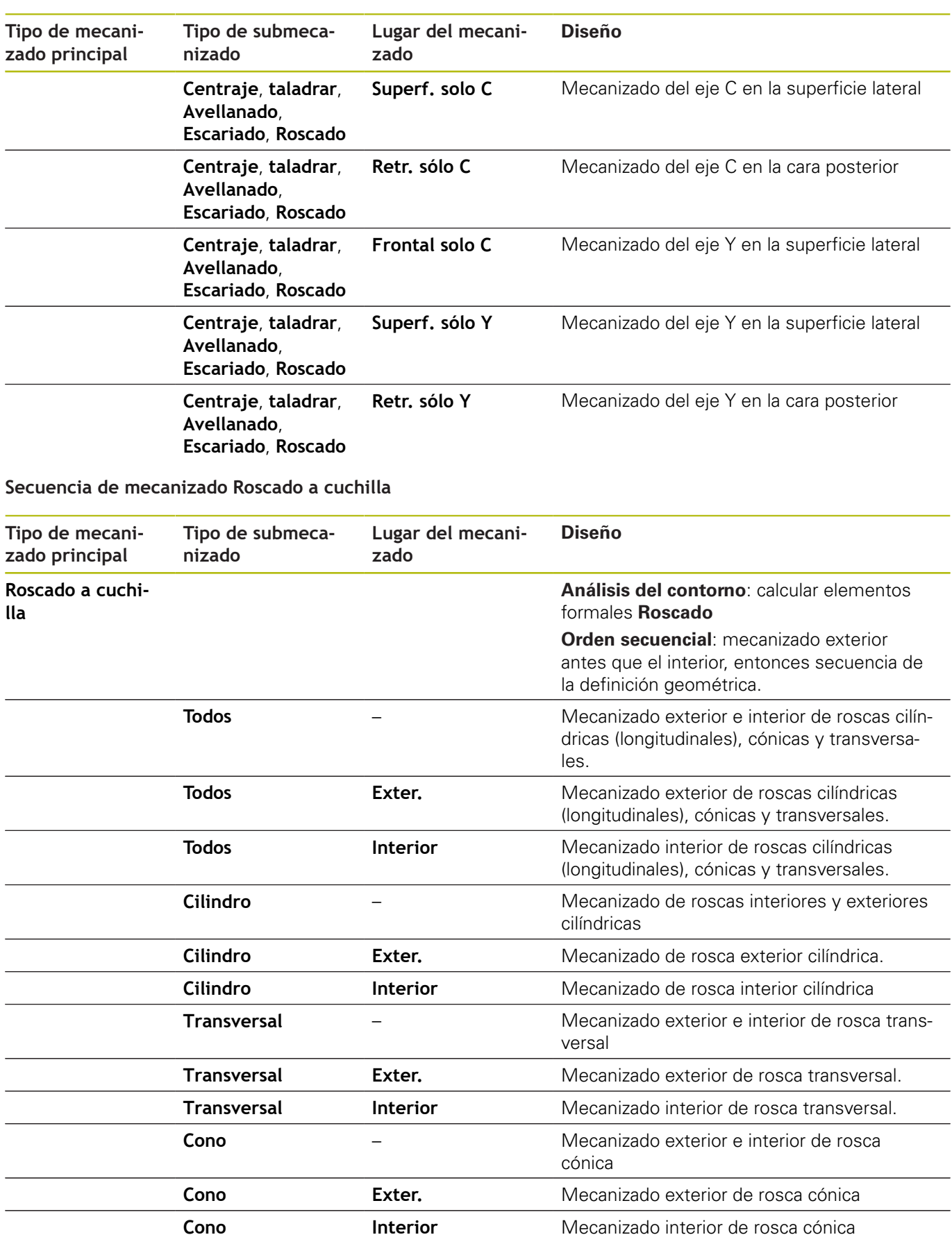

#### **Secuencia de mecanizado fresar**

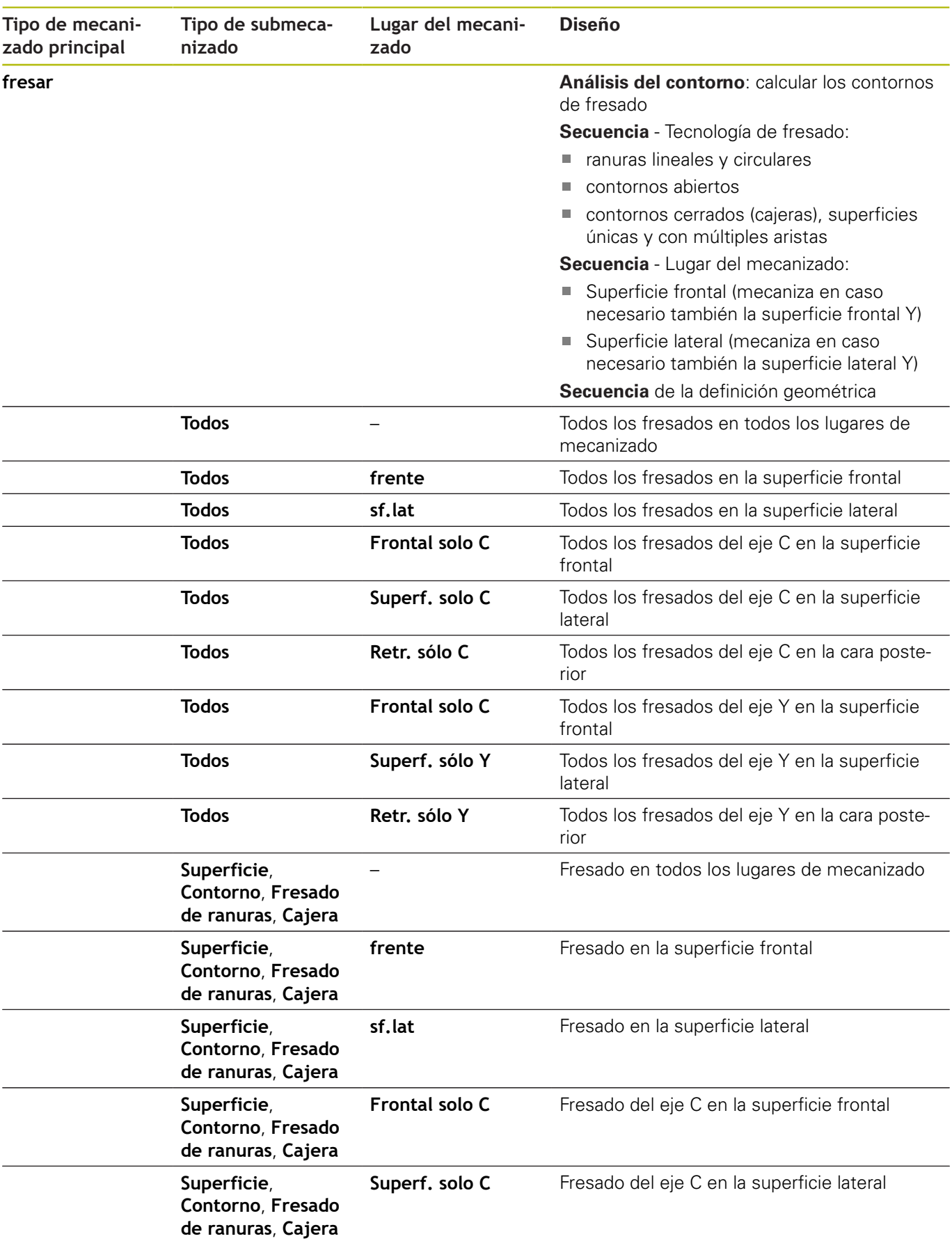

**9**

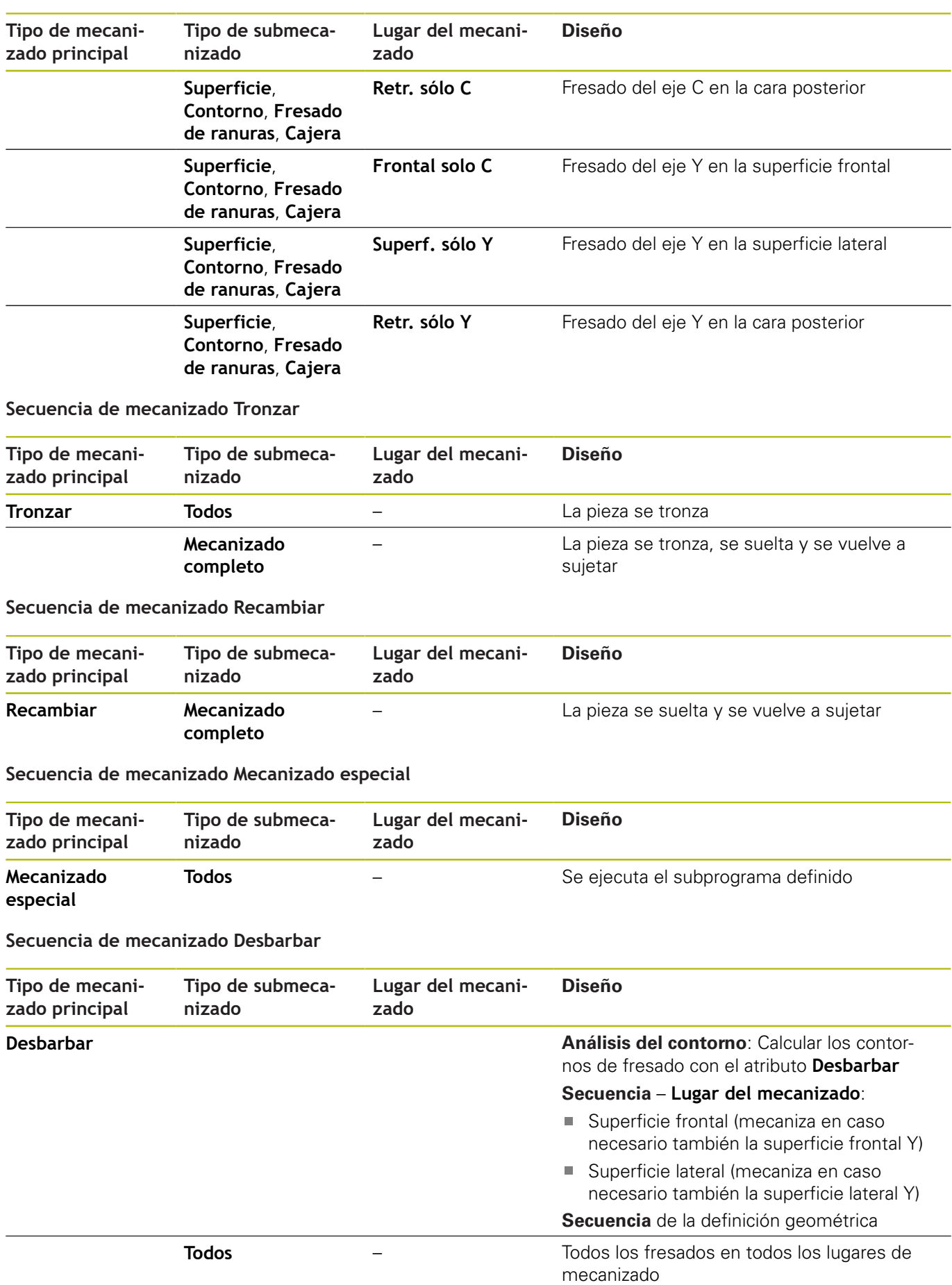

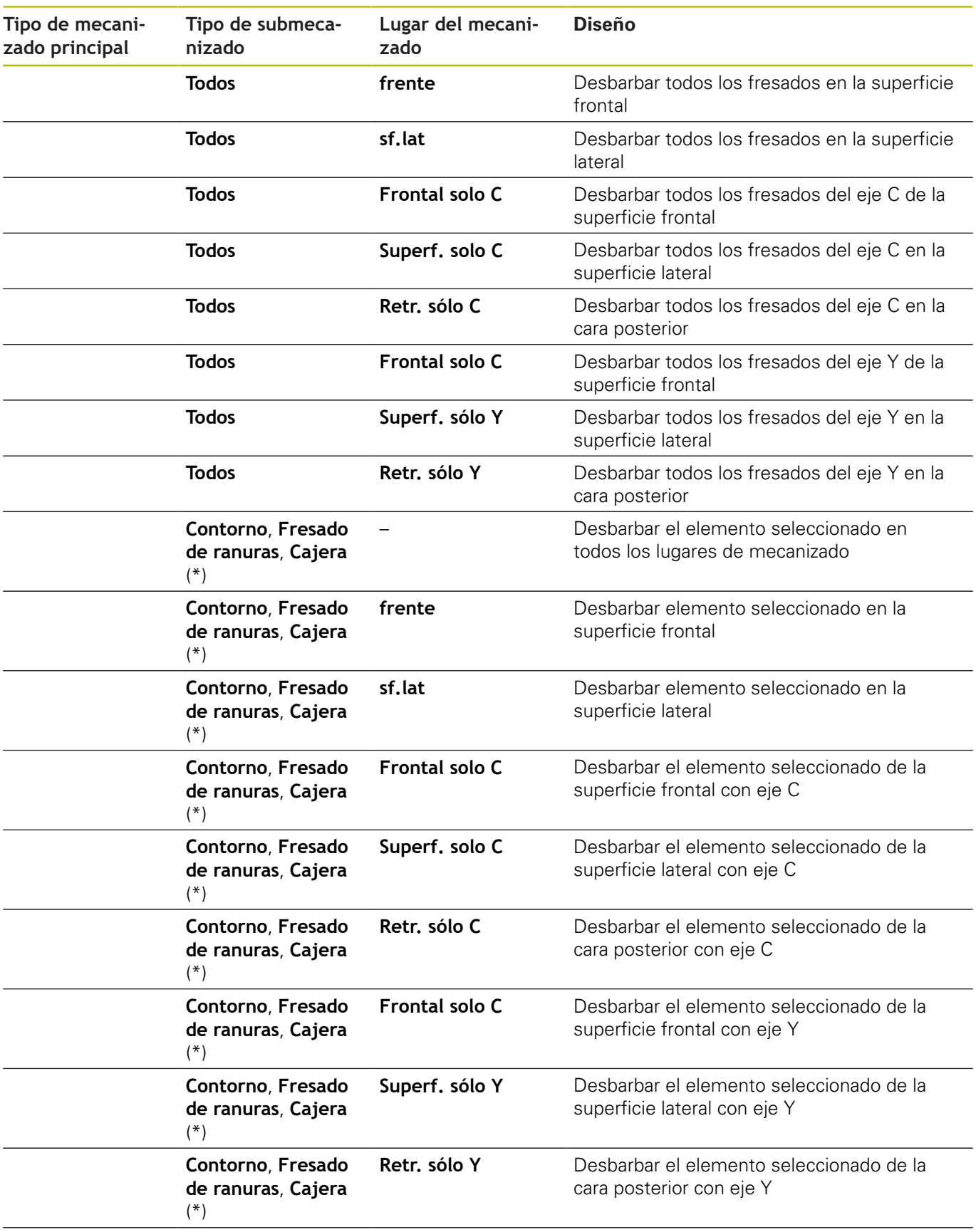

**\*: definición de la forma del contorno**

**9**

#### **Secuencia de mecanizado Grabado**

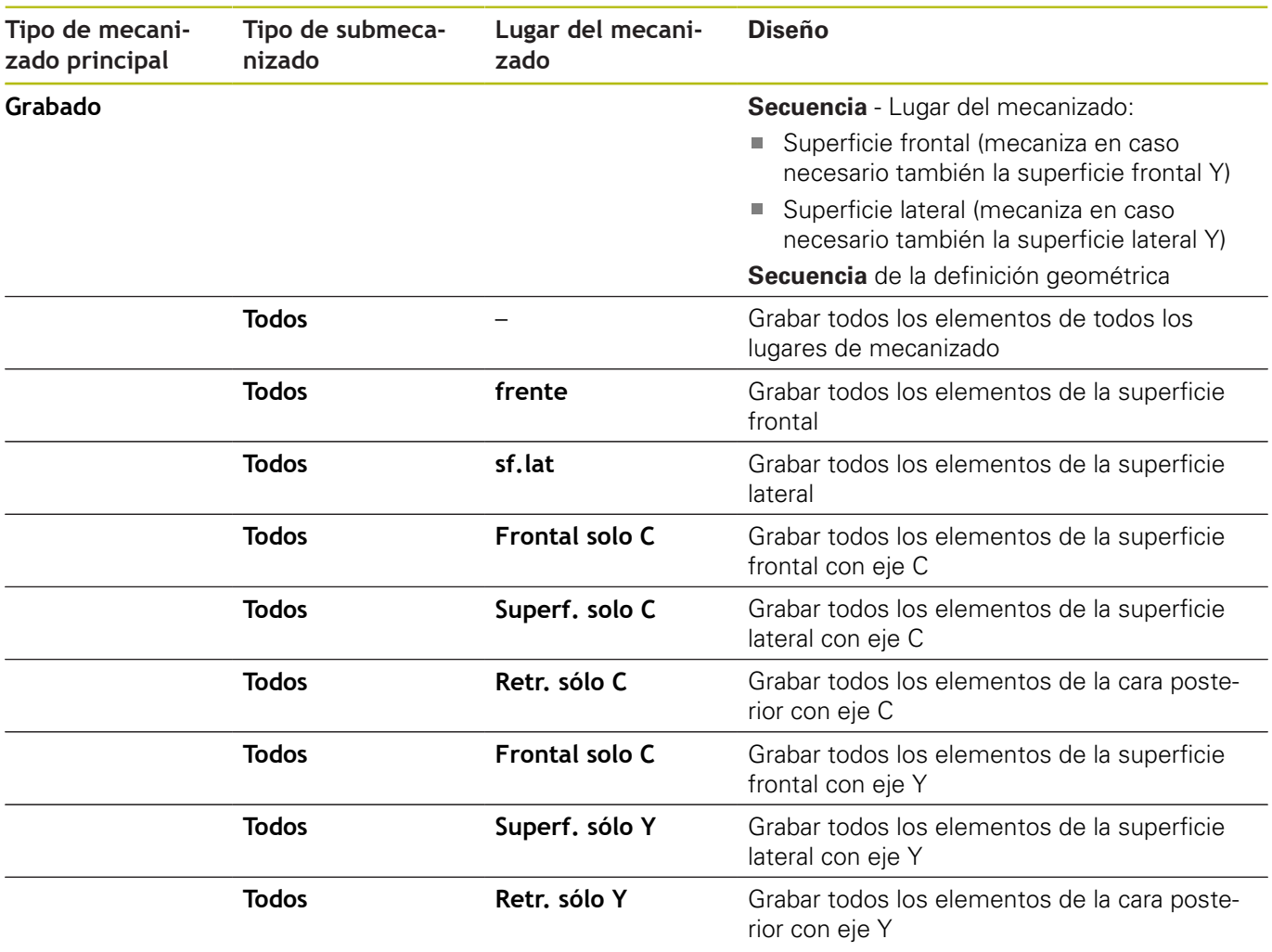

#### **Secuencia de mecanizado Fresado, Acabado**

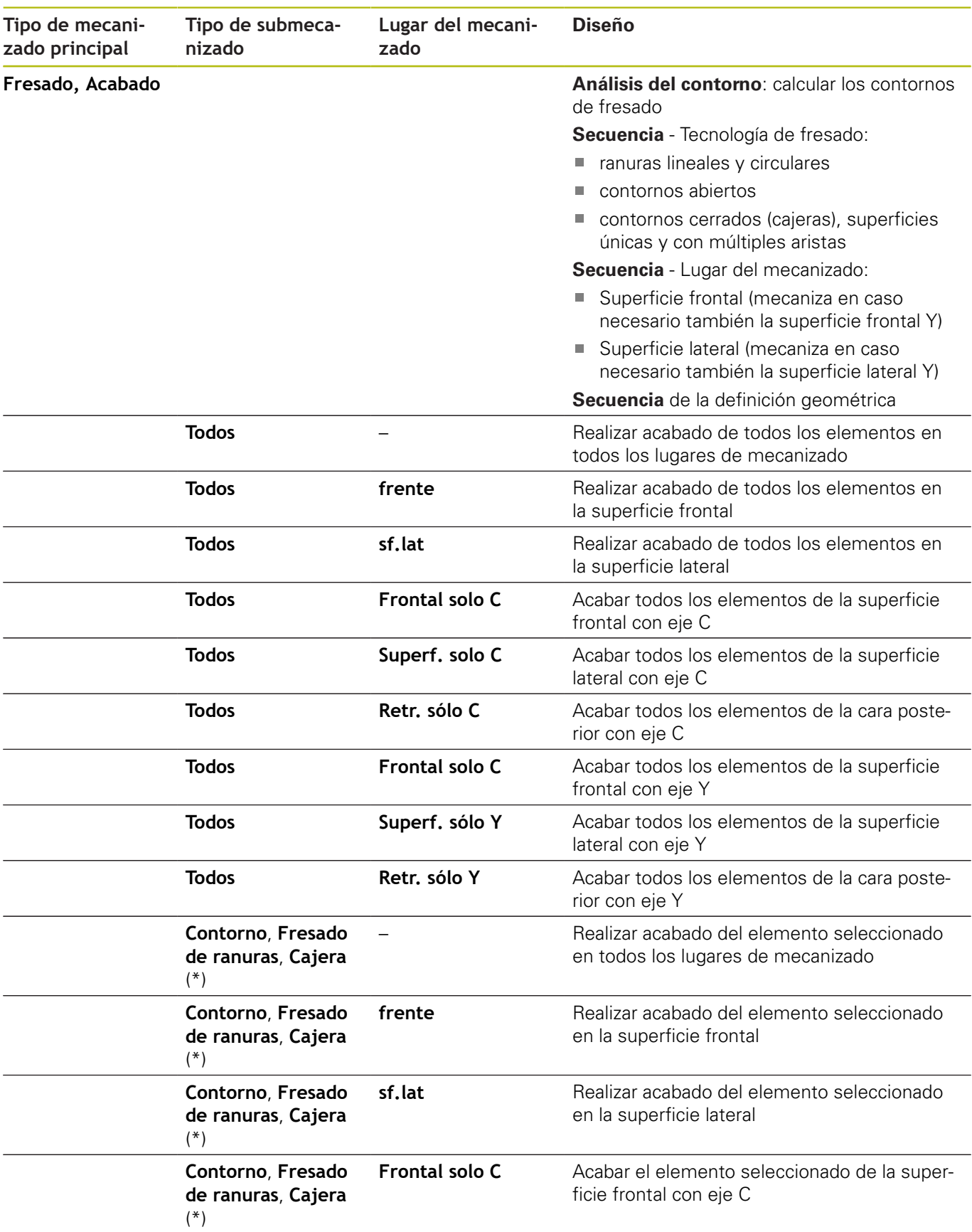

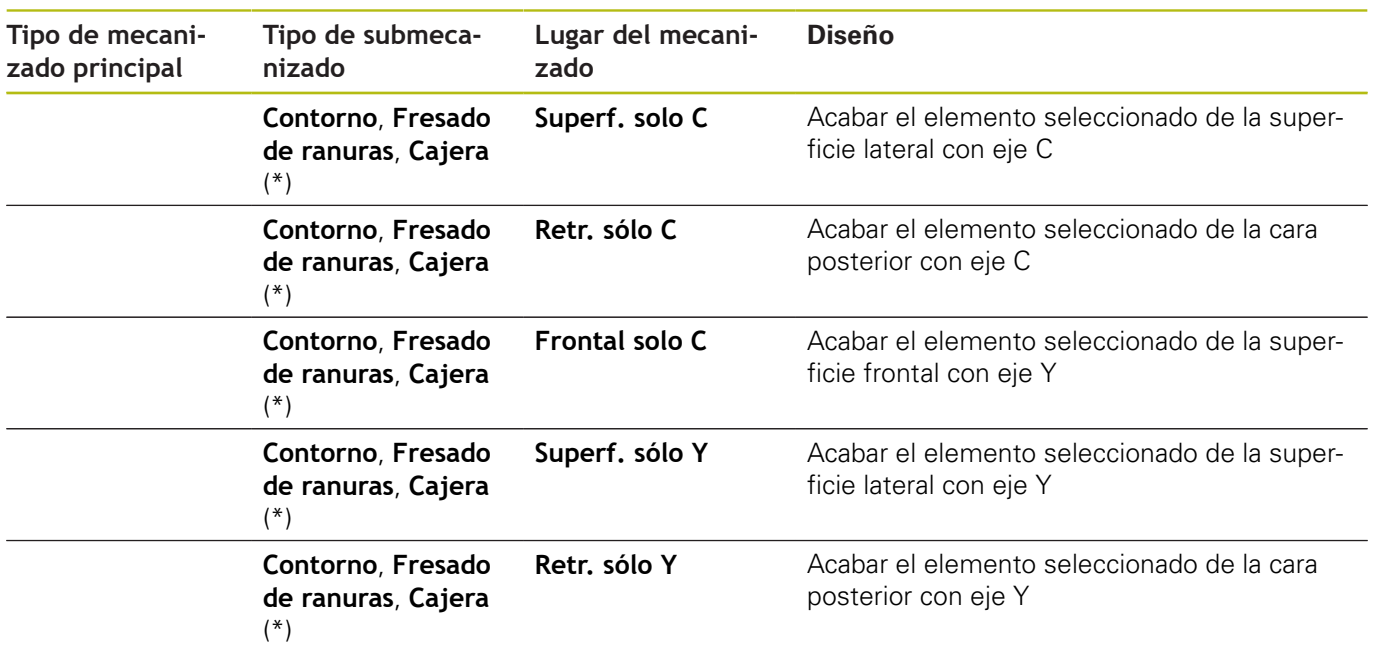

**\*: definir la tecnología del fresado**

# **9.3 Gráfico de control AAG**

Si con el submodo de funcionamiento **AWG** se elabora un programa, en la ventana de simulación se muestra la pieza en bruto programada y la pieza acabada y además se simulan consecutivamente todos los pasos del mecanizado. El contorno de la pieza en bruto se sigue en el virutaje.

# **AWGControlar el gráfico de control**

Se puede manejar el gráfico de control **AWG** de la forma siguiente:

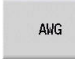

- Pulsar la softkey **AWG**
- El control numérico inicia el gráfico de control **AWG**.
- Iniciar simulación de los pasos de mecanizado
- En caso necesario, el control numérico muestra diálogos en los que se puede obtener información sobre el mecanizado.

El control numérico identifica el gráfico de control **AWG** mediante un contorno rodeado de rojo en el símbolo de la softkey.

La representación de los recorridos de herramienta y el modo de simulación se ajustan como en el submodo de funcionamiento **Simulación**.

**Más información:** Manual de instrucciones

#### **Salir del gráfico de control AAG**

Durante la simulación, el control numérico genera el programa NC. Tras haber simulado el mecanizado, se puede salir de la ventana del gráfico.

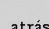

atrás

- Pulsar la softkey **Atrás**
- El control numérico vuelve a la función **TURN PLUS**.
- Pulsar la softkey **Atrás**
	- El control numérico abre el cuadro de diálogo **Guardar como**

En el campo de diálogo **Nombre de fichero**, el control numérico muestra el nombre del programa NC abierto. En el caso de que no se introduzca ningún otro nombre de fichero, el programa NC abierto se sobrescribirá. Alternativamente se puede guardar el mecanizado en otro programa.

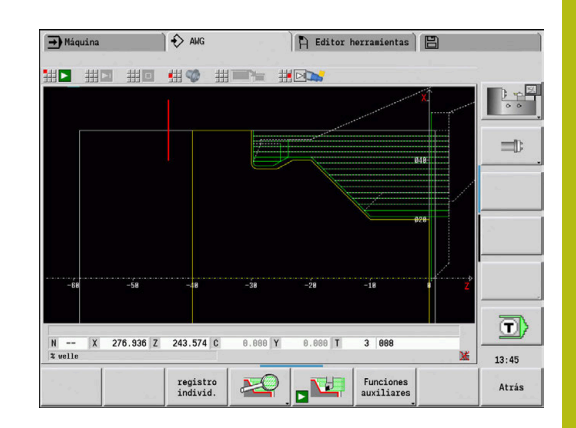

# **9.4 Instrucciones para el mecanizado**

# **Selección de herramienta, equipamiento de revólver**

Esta función también está disponible en máquinas con almacén de herramientas. El control numérico utiliza la lista de almacén en vez de la lista de revólveres.

La selección de la herramienta se determina mediante:

- Sentido del mecanizado
- contorno a mecanizar

j.

i.

- Secuencia de mecanizado
- ajuste en el parámetro de funcionamiento Tipo de acceso de herramienta
- Ī. ajuste en los parámetros de la máquina

Se puede modificar el parámetro **Tipo del acceso de herramienta WD** tanto en los parámetros de mecanizado como en los parámetros de máquina (núm. 602001).

Si no está disponible la herramienta ideal, **TURN PLUS** busca:

- primero una herramienta alternativa
- después una herramienta de emergencia  $\overline{\phantom{a}}$

Si es preciso la estrategia de mecanizado se adapta a la herramienta similar o herramienta de emergencia. Cuando existen varias herramientas adecuadas, **TURN PLUS** emplea la herramienta más óptima. Si **TURN PLUS** no encuentra ninguna herramienta, seleccionar las herramientas manualmente.

El tipo de alojamiento diferencia distintos alojamientos de herramienta.

**Más información:** Manual de instrucciones

**TURN PLUS** comprueba si el tipo de alojamiento en la descripción del portaherramientas y en la descripción del espacio del revólver concuerdan.

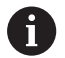

Dependiendo de los parámetros de la máquina **defaultG59** (núm. 602022) **TURN PLUS** calcula automáticamente para la pieza el desplazamiento del punto cero necesario y lo activa con **G59**.

**Más información:** Manual de instrucciones Para el cálculo del desplazamiento del punto cero, **TURN PLUS** tiene en cuenta los valores siguientes:

- **Longitud Z** (Descripción de la pieza en bruto)
- **demasía K** (Descripción de la pieza en bruto)
- **Borde del plato Z** (Descripción del medio de sujeción y parámetros del mecanizado)
- **Referencia de mordazas B** (Descripción del medio de sujeción y parámetros de mecanizado)

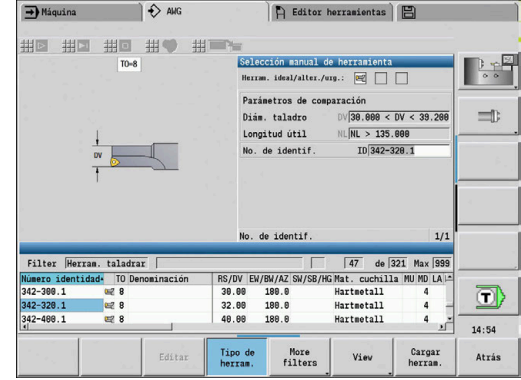

A

El submodo de funcionamiento **AWG** emplea herramientas multiuso y soportes intercambiables manualmente, que se introducen bajo la identificación de segmento de programa **MANUAL TOOL**.

#### **Selección manual de la herramienta**

Dependiendo del parámetro de mecanizado **Tipo del acceso de la herramienta WD** y **Selección de la herramienta Palpador digital**, **TURN PLUS** selecciona la herramienta. Si **TURN PLUS** no encuentra ninguna herramienta adecuada en las listas preestablecidas, deberá seleccionar las herramientas manualmente.

En máquinas con un soporte Multifix, el control numérico utiliza, como pool de herramientas, las herramientas seleccionadas bajo **MANUAL TOOL**.

**TURN PLUS** fija los parámetros de comparación. Seleccionar mediante softkey la lista en la que se deben buscar las herramientas.

Seleccionar herramienta manualmente:

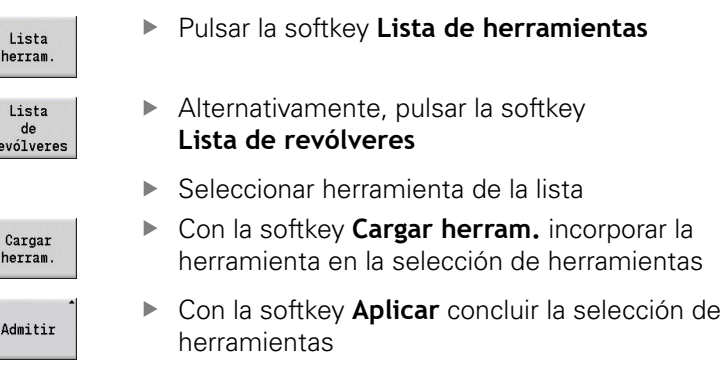

# **Taladrado**

r

Al **Desbarbar**, también se giran las zonas de contorno que se van a profundizar, cuyo ángulo del flanco es más pronunciado que el

## **ángulo copiado hacia adentro EKW**.

Para ello, el control numérico utiliza o bien una herramienta neutral, o bien un par de herramientas adecuado.

#### **Taladrado con dos herramientas**

Con esta configuración, **AWG** busca dos herramientas con geometrías diferentes para mecanizar el contorno en dos direcciones.

Cuando la máquina dispone además de un eje B, el control numérico utiliza con esta configuración **una** herramienta con dos ángulos del eje B diferentes.

#### **Taladrado con herramienta neutral**

**AWG** busca una herramienta neutral. Cuando no hay disponible ninguna herramienta neutral, el control numérico utiliza una herramienta fungiforme.

#### **Instrucciones de manejo**

- Debe comprobarse que **Desbarbar** va antes de la profundización en la secuencia de mecanizado; de lo contrario, las zonas correspondientes ya estarán mecanizadas.
- Con zonas de taladrado estrechas, el control numérico muestra el mensaje **Tronzado para mecanizado de taladrado automático demasiado estrecho** y abre el diálogo para la selección manual de herramientas. El control numérico muestra la dirección de mecanizado bajo la herramienta de emergencia.

Existen las posibilidades siguientes:

- Si se omite el diálogo, el control numérico interrumpe el **Desbarbar** y mecaniza el contorno más tarde con tronzado de contorno
- Si se acepta el diálogo, el mecanizado no estará completo

 $\mathbf i$ 

En caso necesario, se puede modificar el ángulo de incidencia para alcanzar el ángulo de profundización necesario y mecanizar por completo el contorno.

# **Profundización de contorno, torneado prof.**

El **Radio de corte** debe ser menor al radio interior más pequeño del contorno de profundización, pero >= 0,2 mm.

**TURN PLUS** calcula el **Ancho corte** en base al contorno de profundización:

- El contorno de profundización contiene elementos base paralelos al eje con radios en ambos lados:: **SB** <= **b** + 2 \* **r** (distintos radios: el radio más pequeño)
- El contorno de profundización contiene elementos base paralelos al eje sin radios o radio solo a un lado: **SB** <= **b**
- El contorno de profundización no contiene elementos base paralelos al eje: El **Ancho corte** se calcula en función del parámetro de mecanizado Divisor de la anchura de profundización SBD (núm. 60240)

Abreviaciones:

- **SB**: **Ancho corte**
- **b**: anchura del elemento de base  $\blacksquare$
- $\blacksquare$ **r**: radio

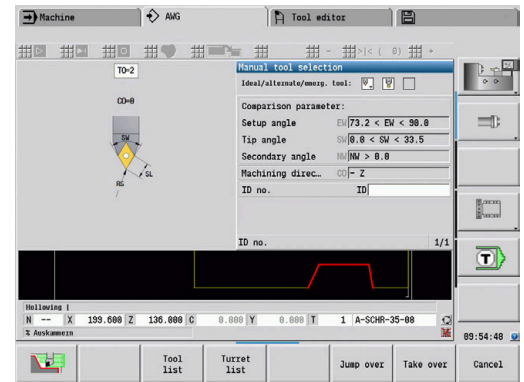

## **Talad.**

El submodo de funcionamiento **AWG** calcula las herramientas en base a la geometría del taladro. Para taladros céntricos **TURN PLUS** emplea herramientas fijas.

## **Valores de corte, refrigerante**

**TURN PLUS** calcula los valores de corte en base:

- a los **Materiales** (encabezamiento del programa)
- $\mathbb{R}^d$ a los **Materiales de corte** (parámetros de herramienta)
- al **Tipo de mecanizado** (mecanizado principal en la secuencia  $\blacksquare$ de mecanizado)

Los valores calculados se multiplican por los factores de corrección dependientes de la herramienta.

**Más información:** Manual de instrucciones

Para el desbaste y el acabado se tiene:

- Avance principal con aplicación de la cuchilla principal
- Avance secundario con aplicación de la cuchilla secundaria
- En los fresados se tiene:
- Avance principal en los mecanizados en el plano de fresado
- Avance secundario en movimientos de aproximación

En los roscados, taladrados y fresados la velocidad de corte se transforma en un número de revoluciones.

**Refrigerante**: dependiendo del material de la pieza, del material de corte y del tipo de mecanizado se determina en el banco de datos tecnológicos si se trabaja con refrigerante o sin él. El submodo de funcionamiento **AWG** activa los correspondientes circuitos de refrigeración para la herramienta correspondiente.

Si se ha definido refrigerante en el banco de datos tecnológico, el submodo de funcionamiento **AWG** conecta los ciclos de refrigeración asignados para este bloque de trabajo.

**Límite de velocidad de rotación**: **TURN PLUS** utiliza la velocidad máxima de rotación en el menú TSF como límite de velocidad de rotación.

# **Contornos interiores**

**TURN PLUS** realiza contornos interiores hasta la transición al "punto más profundo" a un diámetro más grande.

Influyen en la posición hasta la que se taladra, desbasta o acaba:

- la limitación interior de corte
- $\overline{\mathbb{D}}$ la **longitud de voladizo interior ULI** (parámetro de mecanizado núm. 602227)

La condición previa es que alcanza la longitud útil de la herramienta para el mecanizado. Si no es éste el caso, este parámetro determina el mecanizado interior. Los siguientes ejemplos explican el principio.

Límites en el mecanizado interior:

- **Pretaladrado**: **SBI** limita el proceso de taladrado
- **Desbaste**: **SBI** o **SU** limitan el desbaste
	- **SU** = longitud base desbaste (sbl) + longitud sobrante interior (**ULI**)
	- Para evitar **anillos** en el mecanizado, **TURN PLUS** deja un margen de 5° delante de la línea de limitación de desbaste
- $\overline{\phantom{a}}$ **Acabado**: **sbl** limita el acabado

#### **Limitación del desbaste antes que limitación de corte**

**Ejemplo 1**: la línea de limitación de desbaste (**SU**) está **delante** de la limitación de corte interior (**SBI**).

Abreviaciones:

- **SBI:** limitación de corte interior
- **SU**: línea de limitación de desbaste (**SU** = **sbl** + **ULI**)
- **sbl**: longitud base de desbaste (punto posterior más profundo  $\blacksquare$ del contorno interior)
- **ULI**: Longitud de voladizo interior (parámetro de mecanizado  $\overline{\phantom{a}}$ núm. 602227)
- **nbl**: longitud útil de la herramienta (parámetros de herramienta)

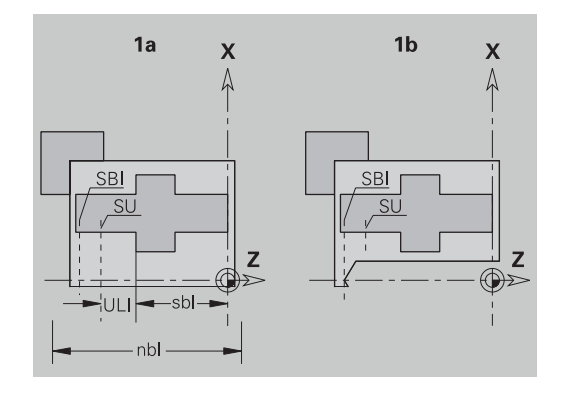

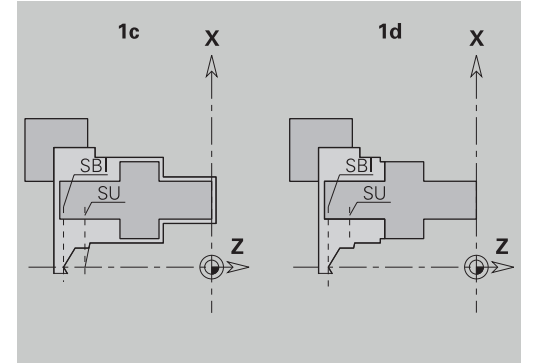

#### **Limitación del desbaste detrás de limitación de corte**

**Ejemplo 2**: la línea de limitación de desbaste (**SU**) está **detrás** de la limitación de corte interior (**SBI**).

Abreviaciones:

- **SBI:** limitación de corte interior
- **SU**: línea de limitación de desbaste (**SU** = **sbl** + **ULI**)
- $\mathbf{u}$ **sbl**: longitud base de desbaste (punto posterior más profundo del contorno interior)
- **ULI**: Longitud de voladizo interior (parámetro de mecanizado núm. 602227)
- **nbl**: longitud útil de la herramienta (parámetros de herramienta)

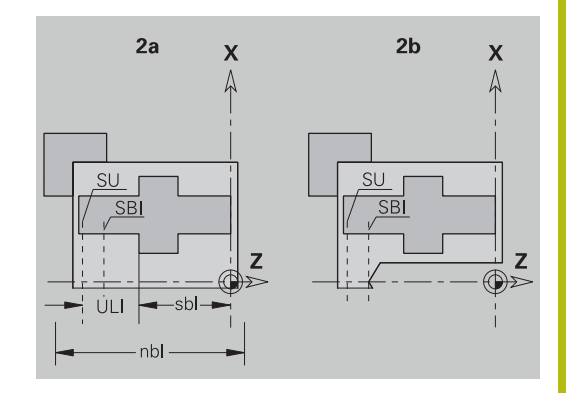

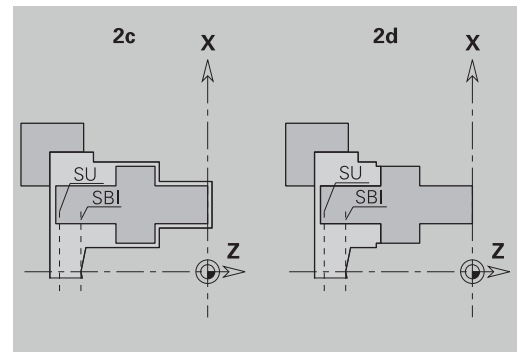

# **Mecanizado de ejes**

**TURN PLUS** contempla, además del mecanizado estándar, también el mecanizado de la parte posterior del contorno exterior. De esta forma se pueden mecanizar ejes en una sola sujeción. En el diálogo del medio de sujeción, en el parámetro de introducción de datos **V** se puede seleccionar el correspondiente modo de sujeción para el **Mecanizado de eje AAG** (**1: Eje/Plato** o **2: Eje/arrastrador de la superficie de ataque**).

Criterio para realizar una **eje**: la pieza está sujeta por el lado del cabezal y el lado del contrapunto.

# **INDICACIÓN**

## **¡Atención: Peligro de colisión!**

En el submodo de funcionamiento, **AWG**, en mecanizados sobre la superficie frontal y posterior, el control numérico no ejecuta ni una comprobación automática de la colisión, ni se contempla la retirada automática del cabezal móvil. Durante el mecanizado existe riesgo de colisión.

- Comprobar el programa NC en el submodo de funcionamiento **Simulación** con ayuda del gráfico
- Si es necesario, adaptar el programa NC

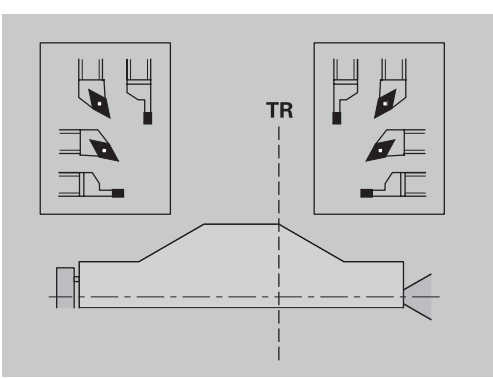

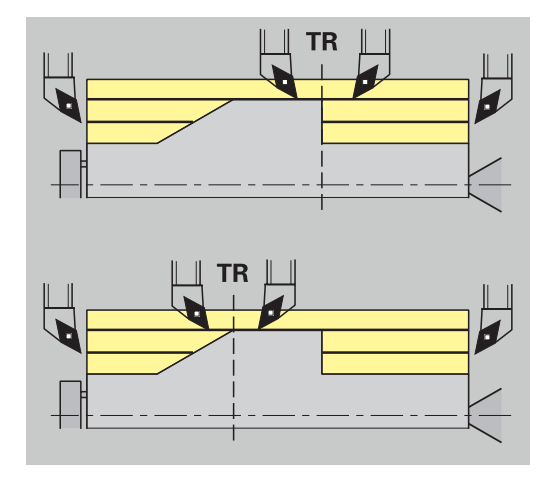

#### **Punto de separación TR**

El **Punto de separación TR** divide la pieza en zona frontal y zona posterior. Si no se indica el **Punto de separación**, **TURN PLUS** lo posiciona en la transición del diámetro mayor a un diámetro menor. Los **puntos de separación** deben situarse en la esquinas exteriores.

Herramienta para el mecanizado de:

- la zona frontal: dirección principal de mecanizado Z; y preferentemente herramientas de roscar o profundizar "a izquierdas", etc.
- $\blacksquare$  la zona posterior: dirección principal de mecanizado + Z; y preferentemente herramientas de roscar o profundizar "a derechas", etc.

#### Poner y modificar **Punto de separación**:

**Información adicional:** ["Punto de separación G44", Página 329](#page-328-0)

#### **Zona de protección para taladrados y fresados**

**TURN PLUS** mecaniza contornos de taladrado y fresado sobre superficies planas (parte frontal y posterior) bajo las siguientes condiciones:

- $\blacksquare$  la distancia (horizontal) hasta la superficie plana es > 5 mm
- $\blacksquare$ la distancia entre la mordaza y el contorno de taladrado/ fresado es > **SAR** (SAR: véase parámetros de usuario).

Si en el lado del cabezal el eje está sujeto con mordazas, **TURN PLUS** tiene en cuenta la **Limitación de corte, exterior O**.

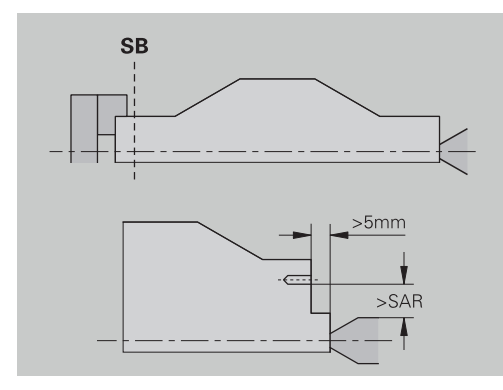

#### **Indicaciones del mecanizado**:

f)

- **Sujeción del mandril a un lado del cabezal**: La pieza en bruto en la zona de sujeción debería estar premecanizada. Debido a la limitación del corte no se podría en otro caso generar ninguna estrategia de mecanizado
- **Mecanizado de barras**: **TURN PLUS** no controla el cargador de barras y no mueve los grupos contrapunto y luneta. No se realiza el mecanizado entre pinza de sujeción y punto con repaso de la pieza
- **Mecanizado transversal**:
	- Prestar atención a que los registros de la **Secuencia de mecanizado** para toda la pieza sean también válidos para el mecanizado transversal de los finales de eje
	- El submodo de funcionamiento **AWG** no mecaniza la zona interior posterior. Cuando el eje está sujeto mediante mordazas por el lado del husillo, no se mecaniza la parte posterior
- **Mecanizado longitudinal**: primero se mecaniza la zona de la parte frontal y después la zona de la parte posterior
- **Prevención de colisiones** si se realizan mecanizados no libres de colisiones, se puede:
	- completar la retirada del contrapunto, la retirada  $\mathbb{R}^n$ de la luneta etc. a posteriori en el programa.
	- evitar colisiones mediante la incorporación a posteriori de limitaciones de corte en el programa
	- unir el mecanizado automático en el submodo de funcionamiento **AWG** mediante la adjudicación del atributo **no mecanizar** o mediante indicación del lugar de mecanizado en la **Secuencia de mecanizado**
	- definir la pieza en bruto con la sobremedida=0. Entonces se suprime el mecanizado de la parte delantera (ejemplo de eje recortado y centrado)

# **9.5 Ejemplo**

Partiendo del plano acabado se ejecutan los pasos para realizar el contorno de la pieza en bruto y el contorno de la pieza acabada, el equipamiento (=preparar) y la generación automática del plan de trabajo (AAG (GAPT)).

- $\blacksquare$ Pieza en bruto: Ø60 X 80
- Material de la pieza: Ck 45

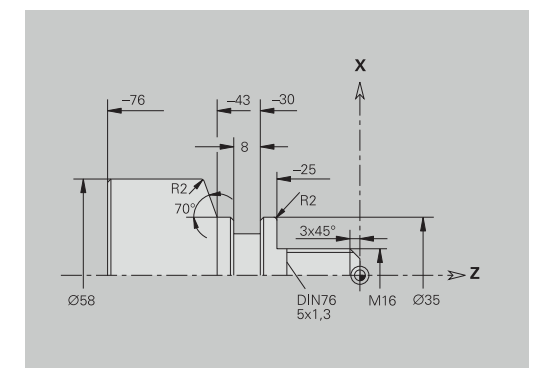

#### **Crear programa**

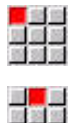

Seleccionar la opción de menú **Prog**

Seleccionar la opción de menú **Nuevo**  $\blacktriangleright$ 

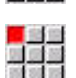

memoriz.

**OK** 

- Seleccionar opción de menú **Nuevo programa DIN PLUS Ctrl+N**
- El control numérico abre el cuadro de diálogo **Guardar como**
- Introducir el nombre del programa
- Pulsar la softkey **memoriz.**
- El control numérico abre el cuadro de diálogo **Cabecera programa (corta)**.
- ▶ Seleccionar material desde la lista de palabras fijas
- Pulsar la softkey **OK**

## **Definición de la pieza en bruto**

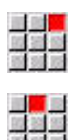

- Seleccionar la opción de menú **ICP**
- Seleccionar la opción de menú **Pieza en bruto**
- El control numérico abre el submodo de funcionamiento **Editor ICP**.
- Seleccionar la opción de menú **Barra**
- El **Editor ICP** abre el cuadro de diálogo **Barra**.
- ▶ Definir la pieza en bruto:
	- $\blacksquare$  **X**: **diámetro** = 60 mm
	- **Z**: **longitud** de la pieza en bruto = 80 mm
- **K**: **demasía**  $Z = 2$  mm Pulsar la softkey **memoriz.**

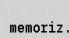

- El **Editor ICP** representa la pieza en bruto.
- Pulsar la softkey **Atrás**

atrás

#### **Definir el contorno básico**

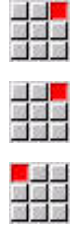

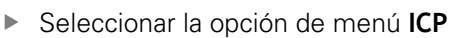

Seleccionar la opción de menú **Pieza acabada**

- Seleccionar la opción de menú **Contorno**
- Seleccionar la opción de menú **Línea**
- Introducir las coordenadas:
	- **XS**: **Pto.inicial** del contorno = 0 mm
	- **ZS**: **Pto. inicial** del contorno = 0 mm
- **X**: **Pto. dest.** = 16 mm Pulsar la softkey **memoriz.**

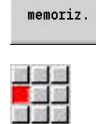

 $menoriz.$ 

<mark>三、</mark><br>拉路<br>新闻院

- Seleccionar la opción de menú **Línea**
- **Z**: **Pto. dest.** = –25 mm
- Pulsar la softkey **memoriz.**
- Seleccionar la opción de menú **Línea**

Seleccionar la opción de menú **Línea**

- **X**: **Pto. dest.** = 35 mm
- Pulsar la softkey **memoriz.**

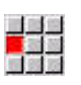

 $m\approx 7$ 

Pulsar la softkey **memoriz.**

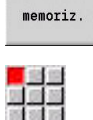

Seleccionar la opción de menú **Línea**

**Z**: **Pto. dest.** = –43 mm

- **Introducir las coordenadas:** 
	- **X**: **Pto. dest.** = 58 mm
	- **AN:** Angulo al eje  $Z = 70^\circ$
- Pulsar la softkey **memoriz.**

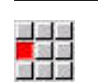

 $menoriz.$ 

Seleccionar la opción de menú **Línea**

Seleccionar la opción de menú **Línea**

- **Z**: **Pto. dest.** = –76 mm
- Pulsar la softkey **memoriz.**

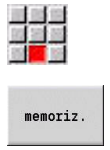

Atrás

 $menoriz.$ 

- $\triangleright$  **X**: **Pto. dest.** = 0 mm Pulsar la softkey **memoriz.**
- Pulsar la softkey **Atrás**

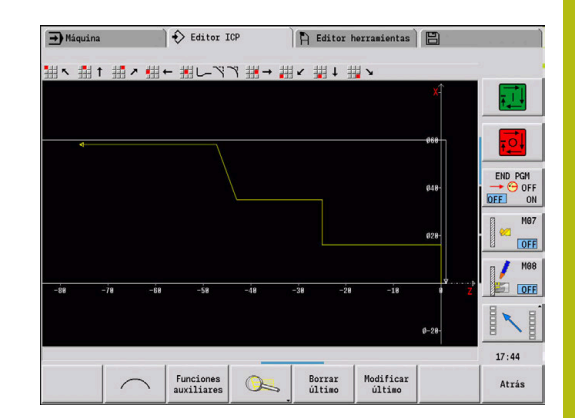

#### **Definición de elementos de forma**

Definir el bisel **Esquina**:

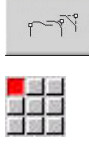

 $\blacktriangleright$ Seleccionar la opción de menú **Bisel**

Pulsar la softkey **Elementos de forma**

- Seleccionar la esquina deseada
- Selección

 $E^2$ 

Pulsar la softkey **Selección**

Pulsar la softkey **memoriz.**

- 
- Introducir en el cuadro de diálogo **Bisel**: **anchura**  $d.bisel = 3 mm$

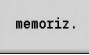

Definir redondeos

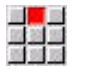

Seleccionar la opción de menú **Redondeo**

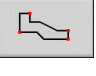

- Seleccionar la esquina deseada  $\blacktriangleright$
- Dado el caso, seleccionar otra esquina

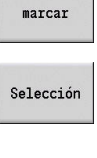

 $menoriz.$ 

- Pulsar la softkey **Selección**
- Introducir en el cuadro de diálogo **Redondeo**: **Radio de redondeo** = 2 mm
- Pulsar la softkey **memoriz.**

#### Definir la entalladura

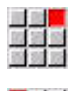

<mark>。<br>四度器</mark>

- Seleccionar la opción de menú **Entalladura**
- Seleccionar la opción de menú **penetrac. libre DIN 76**

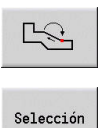

 $menn'12$ .

Seleccionar la esquina deseada

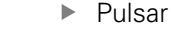

- Pulsar la softkey **Selección**
- El **Editor ICP** abre el cuadro de diálogo **Tall. libre DIN 76**.
- ► En el control numérico ya están depositadas las entalladuras
- Pulsar la softkey **memoriz.**

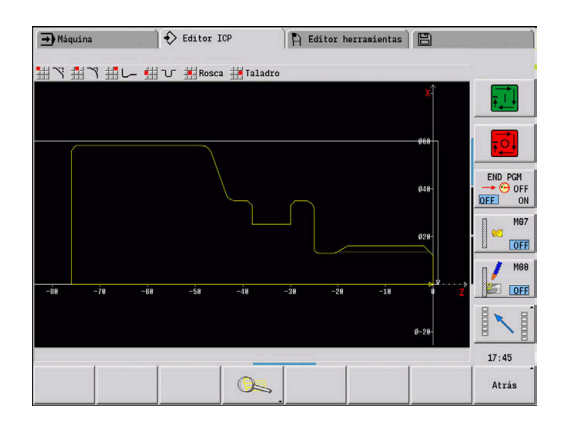

#### Definir tronzado:

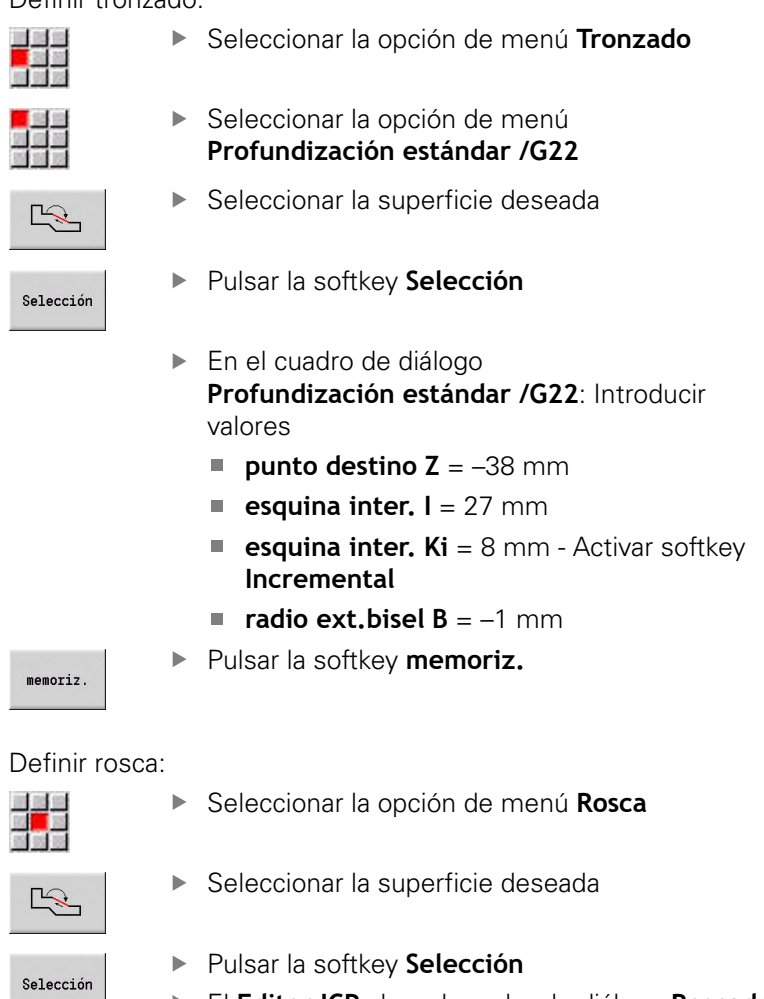

- El **Editor ICP** abre el cuadro de diálogo **Roscado**.
- En el control numérico ya están depositadas las  $\mathbf{r}$ roscas
- $menoriz.$
- Pulsar la softkey **memoriz.**  $\blacktriangleright$

Atrás

Pulsar la softkey **Atrás**

## **Equipar, sujetar la pieza**

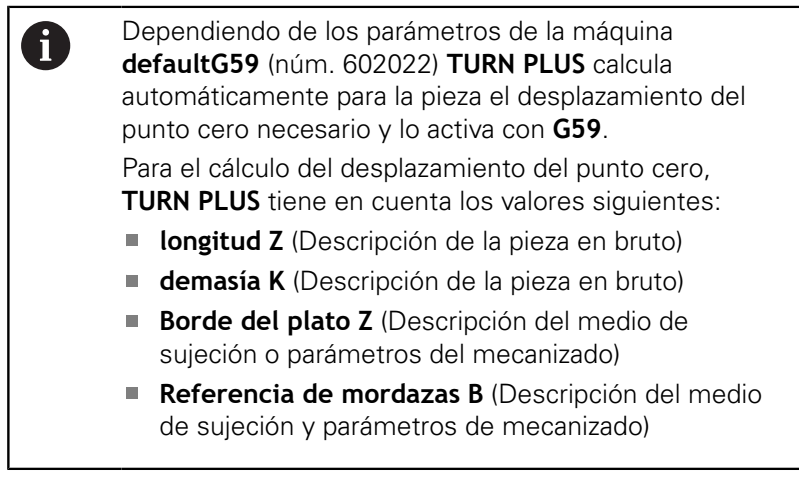

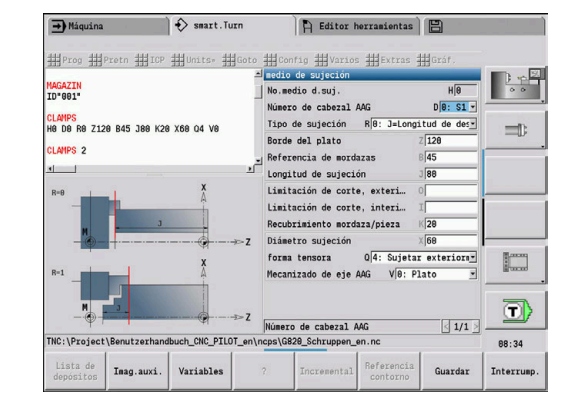

Insertar dispositivo de sujeción:

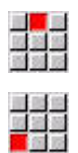

Seleccionar la opción de menú **Insertar utillaje**

- ▶ Describir el medio de sujeción:
	- Introducir **No.medio d.suj.**

Seleccionar la opción de menú **Pretn**

- Seleccionar **Número de cabezal AAG**
- Seleccionar **Tipo sujeción**
- Introducir **Referencia de mordazas**
- Introducir **Longitud de sujeción**
- Introducir **Limitación de corte, exterior**
- Introducir **Limitación de corte, interior**
- Introducir **Recubrimiento mordaza/pieza**
- Introducir **Diámetro sujeción**
- Seleccionar **forma tensora**
- Seleccionar **Mecanizado de eje AAG**
- Al crear el programa, **TURN PLUS** tiene en cuenta el medio de sujeción y la limitación del corte durante la generación de programas.

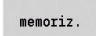

Pulsar la softkey **memoriz.**

## **Generar y guardar el plan de trabajo**

Generar plan de trabajo:

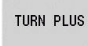

Pulsar la softkey **TURN PLUS**

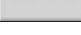

- en caso necesario, seleccionar **Secuencia de**  $\mathbf{b}$
- 33 **mecanizado**
	- Seleccionar la softkey **AWG**

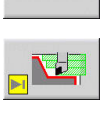

AMG

**AWG** Iniciar gráfico de control

#### Guardar programa:

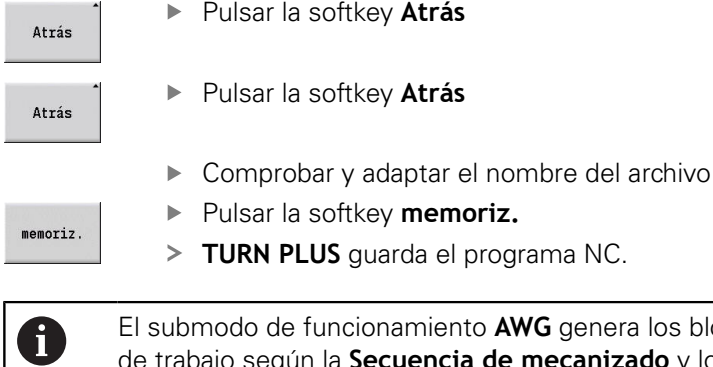

**NG** genera los bloques de trabajo según la **Secuencia de mecanizado** y los ajustes de los **Parámetros de mecanizado**.

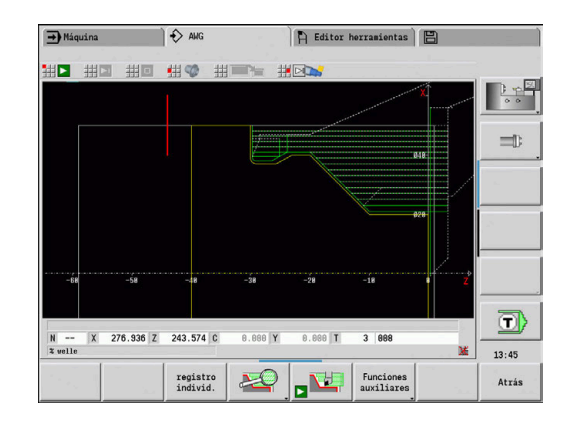

# **9.6 Mecanizado completo con TURN PLUS**

# **Cambio de sujeción de la pieza**

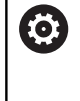

Rogamos consulte el manual de la máquina. El cambio de sujeción de las piezas depende de la

máquina. Para el cambio de sujeción, el constructor de la máquina

prepara subprogramas dependientes de la máquina.

En **TURN PLUS** son posibles tres variantes del mecanizado completo:

- Cambio de sujeción de la pieza en el husillo principal. Ambas sujeciones están en un programa NC
- Cambio de sujeción de la pieza del husillo principal al  $\overline{\mathbb{R}^n}$ contrahusillo (mandril)
- Tronzado y captación de la pieza con el contrahusillo

**TURN PLUS** selecciona la variante de cambio de sujeción necesaria, en base a la descripción del medio de sujeción y a la secuencia de mecanizado.

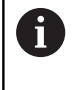

En los parámetros de máquina **CfgExpertProgam** (núm. 606800) se define para cada variante de cambio de sujeción un subprograma independiente que controla el proceso de cambio de sujeción.

# **Definir el medio de sujeción para el mecanizado completo**

En el diálogo del medio de sujeción se fija el proceso para el mecanizado completo. Además se definen aquí puntos cero, posición de recogida y límites del corte.

## **Ejemplo para la primera sujeción en un mecanizado completo** Parámetros:

- **No.medio d.suj. H**: MEDIO DE SUJECIÓN 1
- **Número de cabezal AAG D**:
	- 0: cabezal principal
- **Tipo de sujeción R**:
	- **0: J=Longitud de descanso**
	- **1: J=Longitud de sujeción**
- **Borde del plato Z**: sin datos (El submodo de funcionamiento **AWG** acepta el valor de los parámetros de usuario)
- Referencia de mordazas **B**: sin datos (El submodo de funcionamiento **AWG** acepta el valor de los parámetros de usuario)
- **Introducir longitud de sujeción o de suelta Longitud de sujeción J**:
- **Limitación de corte, exterior O**: La calcula el submodo de funcionamiento **AWG** (si la sujeción es exterior)
- **Limitación de corte, interior I**: La calcula el submodo de funcionamiento **AWG** (si la sujeción es interior)
- **Recubrimiento mordaza/pieza K**: Recubrimiento mordaza/ pieza
- **Diámetro sujeción X**: Diámetro sujeción pieza en bruto
- **forma tensora Q**:
	- **4: Sujetar exteriormente**
	- **5: Sujetar interiormente**
- **Mecanizado de eje AAG V**: Seleccionar la estrategia **AWG** deseada

#### **Ejemplo: Definir el primer dispositivo de sujeción**

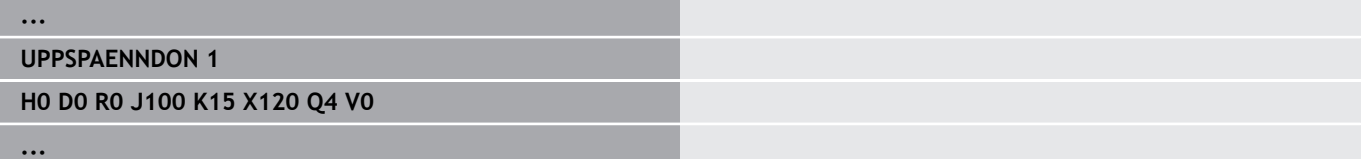

#### **Ejemplo para la segunda sujeción en un mecanizado completo** Parámetros:

- **No.medio d.suj. H**: MEDIO DE SUJECIÓN 2
- **Número de cabezal AAG D**:
	- 0: cabezal principal
	- 3: Contrahusillo (dependiendo del tipo de cambio de sujeción)
- **Tipo de sujeción R**:
	- **0: J=Longitud de descanso**
	- **1: J=Longitud de sujeción**
- **Borde del plato Z**: sin datos (El submodo de funcionamiento **AWG** acepta el valor de los parámetros de usuario)
- **Referencia de mordazas B**: sin datos (El submodo de i. funcionamiento **AWG** acepta el valor de los parámetros de usuario)
- **Introducir longitud de sujeción o de suelta Longitud de sujeción J**:
- **Limitación de corte, exterior O**: La calcula el submodo de  $\blacksquare$ funcionamiento **AWG** (si la sujeción es exterior)
- **Limitación de corte, interior I**: La calcula el submodo de funcionamiento **AWG** (si la sujeción es interior)
- **Recubrimiento mordaza/pieza K**: Recubrimiento mordaza/  $\mathcal{L}_{\mathcal{A}}$ pieza
- **Diámetro sujeción X**: Diámetro sujeción pieza en bruto
- **forma tensora Q**:
	- **4: Sujetar exteriormente**
	- **5: Sujetar interiormente**
- **Mecanizado de eje AAG V**: Seleccionar la estrategia **AWG** deseada

#### **Ejemplo: Definir el segundo medio de sujeción**

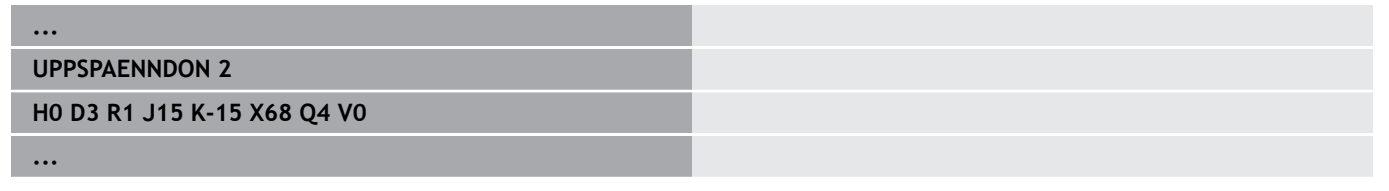

# **Creación automática del programa en el mecanizado completo**

En la creación automática de programa (Submodo de funcionamiento **AWG**) se generan primeramente los pasos del mecanizado para la primera sujeción. A continuación, el modo secundario de funcionamiento **AWG** abre un cuadro de diálogo en la que se consultan parámetros para el cambio de sujeción.

Los parámetros en el cuadro de diálogo ya contienen valores que el submodo de funcionamiento **AWG** ha calculado a partir del contorno de pieza preestablecido. Estos valores se pueden incorporar o modificar. Una vez confirmados los valores, el submodo de funcionamiento **AWG** produce el mecanizado para la segunda sujeción.

 $\mathbf i$ 

El fabricante de la máquina fija en los parámetros de usuario qué parámetros de introducción se mostrarán en las ventanas de diálogo al realizar el cambio de sujeción.

En las ventanas de diálogo se pueden también integrar otros parámetros de introducción. Para ello, seleccione en los parámetros de máquina **CfgExpertProgPara** (núm. 606900) la lista de parámetros necesaria. En el parámetro deseado, introducir un valor que, a partir de entonces, el parámetro mostrará en la ventana de diálogo. Introducir 9999999 para mostrar el parámetro sin valor preasignado.

# **Cambiar la sujeción de la pieza en el husillo principal**

El subprograma para el cambio de sujeción en el husillo principal se define en el parámetro de usuario **Lista de parámetros cambio de sujeción manualmente** (PGM estándar: Rechuck\_manual.ncs).

Definir al final de la **Secuencia de mecanizado** un paso del mecanizado con el **Tipo de mecanizado principal Recambiar** y el **Tipo de submecanizado Mecanizado completo**.

Seleccionar en la descripción del dispositivo de sujeción, en el parámetro **D** para ambos dispositivos de sujeción, el husillo principal.

## **Ejemplo: Definir el medio de sujeción**

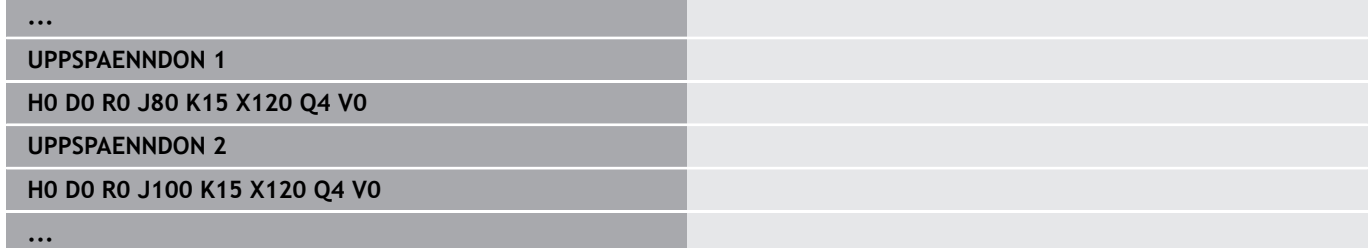

# **Cambiar la sujeción de la pieza, del husillo principal al contrahusillo**

El subprograma para el cambio de sujeción del husillo principal al contrahusillo se define en el parámetro de usuario **Lista de parámetros cambio de sujeción completo** (PGM estándar: Rechuck\_complete.ncs).

Definir al final de la Secuencia de mecanizado un paso del mecanizado con el **Tipo de mecanizado principal Recambiar** y el **Tipo de submecanizado Mecanizado completo**.

Seleccionar en la descripción del dispositivo de sujeción, en el parámetro **D** para el primer dispositivo de sujeción el husillo principal y, para el segundo dispositivo de sujeción, el contrahusillo.

#### **Ejemplo: Definir el medio de sujeción**

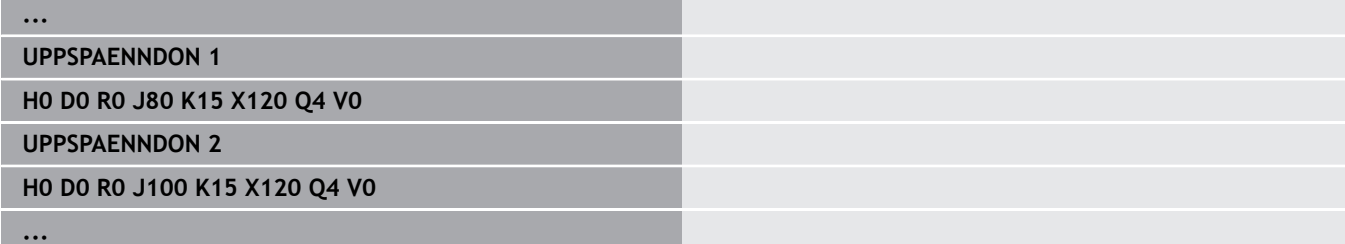

# **Tronzar la pieza y captar con el contrahusillo**

El subprograma para Tronzar y captar con el contrahusillo se define en el parámetro de usuario **Lista de parámetros cambio de sujeción Tronzar** (PGM estándar: Rechuck\_complete.ncs).

Definir al final de la Secuencia de mecanizado un paso del mecanizado con el **Tipo de mecanizado principal Tronzar** y el **Tipo de submecanizado Mecanizado completo**.

Seleccionar en la descripción del dispositivo de sujeción, en el parámetro **D** para el primer dispositivo de sujeción el husillo principal y, para el segundo dispositivo de sujeción, el contrahusillo.

#### **Ejemplo: Definir el medio de sujeción**

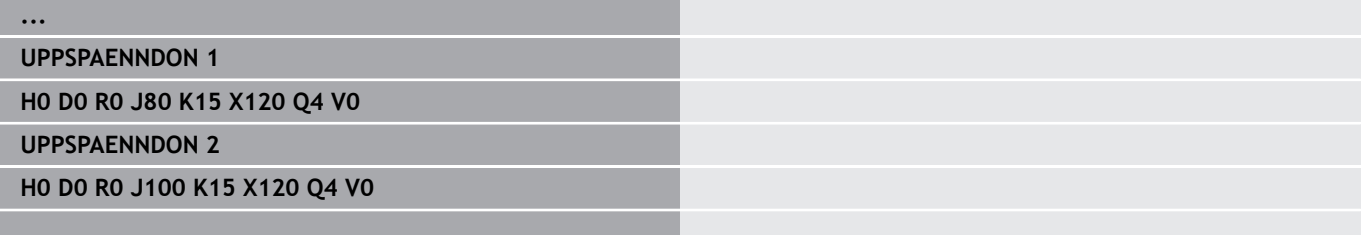

**...**
**10**

# **Eje B (opción #54)**

# **10.1 Principios básicos**

# <span id="page-757-0"></span>**Espacio de trabajo inclinado**

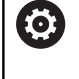

Rogamos consulte el manual de la máquina. El constructor de la máquina determina el alcance funcional y el comportamiento de esta función.

El eje B permite mecanizados de taladrado y fresado de los planos inclinados en el espacio. A fin de garantizar una programación sencilla, se inclina el sistema de coordenadas de manera que la definición de la figura de taladros y de los contornos de fresado tenga lugar en el plano YZ. Entonces el taladrado o el fresado vuelve a realizarse en el plano inclinado.

**Información adicional:** ["Inclinar plano de mecanizado G16",](#page-681-0) [Página 682](#page-681-0)

La separación de la descripción del contorno y del mecanizado también es válida para los mecanizados de planos inclinados. No se realiza un seguimiento de la pieza en bruto.

Los contornos de planos inclinados se identifican con la marca de sección **SUPERFICIE LATERAL Y**.

**Información adicional:** ["Segmento SUPERFICIE LATERAL Y",](#page-94-0) [Página 95](#page-94-0)

El control numérico soporta la creación de programas NC con el eje B en **Modo DIN/ISO** y en el modo de funcionamiento **smart.Turn**.

La simulación gráfica muestra el mecanizado de los planos inclinados en las ventanas de representación girada, frontal y además con la **vista lateral (YZ)**.

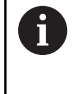

Si se emplea una herramienta con portaherramientas acodado, también se puede utilizar el plano de mecanizado inclinado, sin eje B. El ángulo para el portaherramientas se define como **Ángulo de acodado RW** en la descripción de la herramienta.

# **TCPM**

Con la función **TCPM** (Tool Center Point Management) se modifica el comportamiento de los diferentes ejes de giro al bascular.

Sin **TCPM** el eje gira alrededor del pivote mecánico, con **TCPM** conectado la punta de la herramienta permanece en el pivote y los ejes lineales ejecutan un movimiento de compensación.

La función **TCPM** permite el mecanizado de un contorno empleando simultáneamente el eje B.

Con la función **TCPM G928** se puede conectar y desconectar la función.

**Información adicional:** ["TCPM G928", Página 523](#page-522-0)

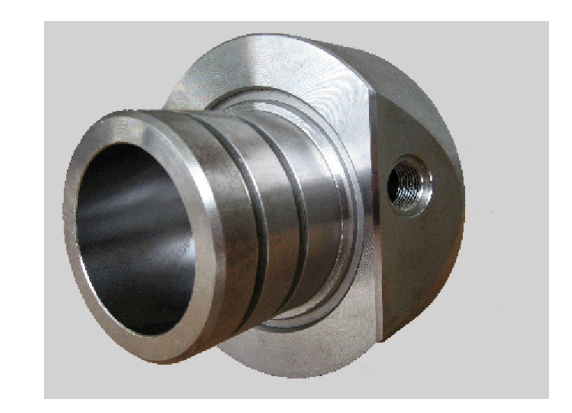

#### <span id="page-758-0"></span>**Herramientas para el eje B**

Una ventaja del eje B reside en la utilización flexible de las herramientas en el mecanizado giratorio. Gracias a la inclinación del eje B y al giro de la herramienta se alcanzan posiciones de herramienta que hacen posible mecanizados longitudinales y transversales o radiales y axiales en el cabezal principal y contracabezal con la misma herramienta.

De esta forma se reduce el número de herramientas necesarias y el número de cambios de herramienta.

**Datos de herramienta**: todas las herramientas se describen con las cotas X, Z e Y y con las correcciones en la base de datos de la herramienta. Estas medidas están referidas al **ángulo de inclinación B=0°** (posición de referencia).

Además se define **Invertir herramienta CW**. Este parámetro define la posición de trabajo de la herramienta en herramientas sin accionamientos (herramientas de torno).

El ángulo de inclinación del eje B no forma parte de los datos de la herramienta. Este ángulo se define en la llamada o en la aplicación de la herramienta.

#### **Orientación de la herramienta y visualización de cotas**:

el cálculo de la posición del extremo de la herramienta en herramientas de torno se realiza en base a la orientación de la cuchilla.

El control calcula la orientación de la herramienta con herramientas de torneado según el ángulo del canto de cuchilla y ángulo de punta.

#### **Herramientas múltiples para el eje B**

Si hay montadas varias herramientas en un portaherramientas, recibe la denominación de **multiherramienta**. En las multiherramientas cada cuchilla (cada herramienta) tiene su propio **No. de identif.** y descripción.

El Ángulo de posición, identificado en la figura con **CW**, forma parte de los datos de la herramienta. Una vez activada cada cuchilla (una herramienta) en la multiherramienta, el control numérico gira esta última a la posición correcta según el ángulo de posición. Al ángulo de posición se le añade el offset del ángulo de posición desde la rutina de cambio de herramienta. Se puede utilizar la herramienta en **posición normal** o **elevada**.

La foto muestra una multiherramienta con tres cuchillas.

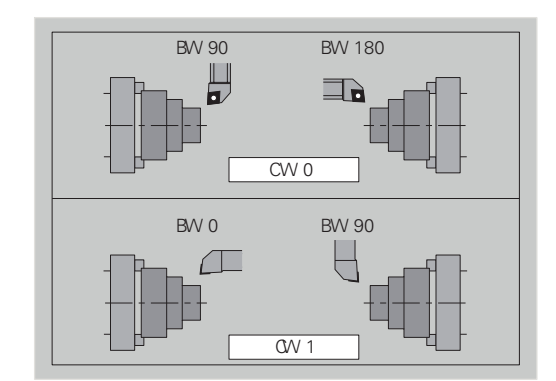

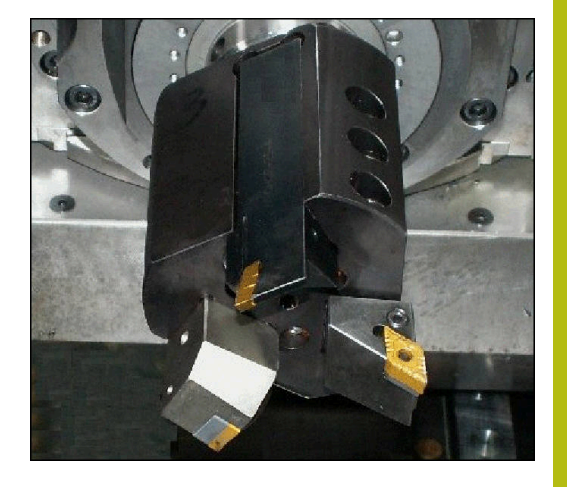

# **10.2 Correcciones con el eje B**

## <span id="page-759-0"></span>**Correcciones en la ejecución del programa**

**Correcciones de la herramienta**: En el formulario para las correcciones de la herramienta se introducen los valores de corrección calculados.

Además se definen otras funciones que también estuvieron activas durante el mecanizado de la superficie medida:

- $\blacksquare$ **Angulo del eje B BW**
- $\overline{\phantom{a}}$ **Invertir herramienta CW**
- п **Tipo de mecanizado KM**
- $\overline{\phantom{a}}$ **ángulo G16**

El control numérico convierte las cotas a la posición **B**=0 y las guarda en la base de datos de herramientas.

Corregir la herramienta durante la ejecución del programa:

- Pulsar la softkey **correc. hta.** en la ejecución del programa
	- El control numérico abre la el cuadro de diálogo **Fijar correcc. herr.**
	- **Introducir valores nuevos**

memoriz.

correc.<br>herram.

Pulsar la softkey **memoriz.**

El control numérico visualiza en el campo **T** (visualización de máquina) los valores de corrección referidos al ángulo entre ejes B actual y al ángulo de posición de la herramienta.

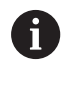

El control guarda las correcciones de la herramienta, conjuntamente con los otros datos de la herramienta, en el banco de datos

■ Si se inclina el eje B, el control tiene en cuenta las correcciones de la herramienta al calcular la posición de la punta de herramienta

**correcc. aditiva** es independiente de los datos de la herramienta. Las correcciones son efectivas en las direcciones X, Y y Z. La inclinación del eje B no influye en las correcciones aditivas.

# <span id="page-760-0"></span>**10.3 Simulación**

#### **Simulación del plano inclinado**

**Representación en 3D**: la Simulación representa correctamente planos Y inclinados y elementos referidos a los mismos (cajeras, orificios, figuras...).

**Representación del contorno**: la simulación representa la vista YZ de la pieza y los contornos del plano inclinado en la vista lateral. Para representar las figuras de taladro y los contornos de fresado perpendiculares al plano inclinado - es decir, sin distorsión -, la simulación ignora el giro del sistema de coordenadas y un desplazamiento dentro del sistema de coordenadas girado.

Tener en cuenta los planos inclinados en la representación de contornos:

- El parámetro **K** del **G16** o de la **SUPERFICIE LATERAL Y** determina el **inicio** de la figura de taladros o el fresado del contorno en la dirección Z
- Las figuras de taladros y los contornos de fresado se trazan  $\Box$  . de forma perpendicular al plano inclinado. De ello resulta un **desplazamiento** del contorno de giro

**Fresado y taladrado**: en la **vista lateral**de la representación de las trayectorias de herramienta en el plano inclinado son válidas las mismas reglas que en la representación de contornos.

Al trabajar en plano inclinado, la herramienta se esboza en la **ventana frontal**. Para ello la simulación representa la anchura de la herramienta de acuerdo con la regla. Con este método se puede controlar el solapamiento en el fresado. Asimismo las trayectorias de la herramienta se representan en un gráfico de barras de acuerdo con la regla (perspectivamente).

La simulación representa la herramienta y la pista de corte en todas las **ventanas auxiliares** cuando la herramienta está perpendicular al correspondiente plano. Para ello se tiene en cuenta una tolerancia de +/– 5°. Si la herramienta no está perpendicular, el **punto de luz** representa la herramienta y la trayectoria de ésta se representa con una línea.

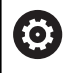

Rogamos consulte el manual de la máquina.

La representación del portaherramientas depende de la máquina.

En el gráfico se muestra un portaherramientas bajo las siguientes condiciones previas:

- el constructor de la máquina ha dispuesto una descripción del portaherramientas, por ejemplo, cabezal del eje B
- Se ha asignado un portaherramientas a una herramienta

#### **Ejemplo: Contorno en plano inclinado**

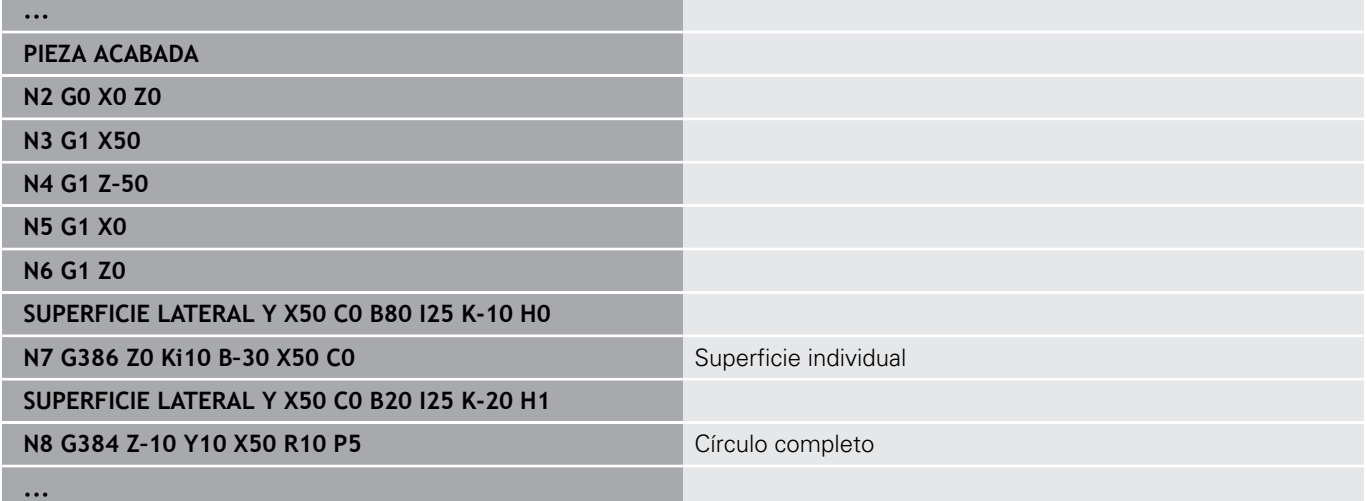

#### **Visualización del sistema de coordenadas**

La simulación visualiza el sistema de coordenadas desplazado y

## girado en la **ventana giratoria**.

**Condición**: la simulación se encuentra en modo de parada.

Visualización del sistema de coordenadas:

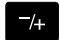

- Pulsar la tecla **-/+**
- La simulación visualiza el sistema de coordenadas actual

Al simular la instrucción siguiente o al pulsar de nuevo la tecla **-/+** se ocultará de nuevo el sistema de coordenadas.

### **Visualización de cotas con los ejes B e Y**

Los siguientes campos de la visualización son **fijos**:

- **N**: número de frase de la frase fuente NC
- **X**, **Z**, **C**: valores de posición (valores reales)

Los otros campos se ajustan con la tecla **División de pantalla** (tres flechas dispuestas en el círculo):

- Ajuste estándar (valores del carro seleccionado)
	- **Y**: valor de posición (valor real)
	- **T**: Datos de la herramienta con puesto de revólver (en "(..)") y **No. de identif.**
- Ajuste eje B
	- **B**: ángulo de inclinación del eje B
	- **G16/B:** Ángulo del plano inclinado

**11**

**Resumen UNIT (opción #9)**

# **11.1 UNITS - Grupo mecanizado por torneado**

## **Grupo desbaste**

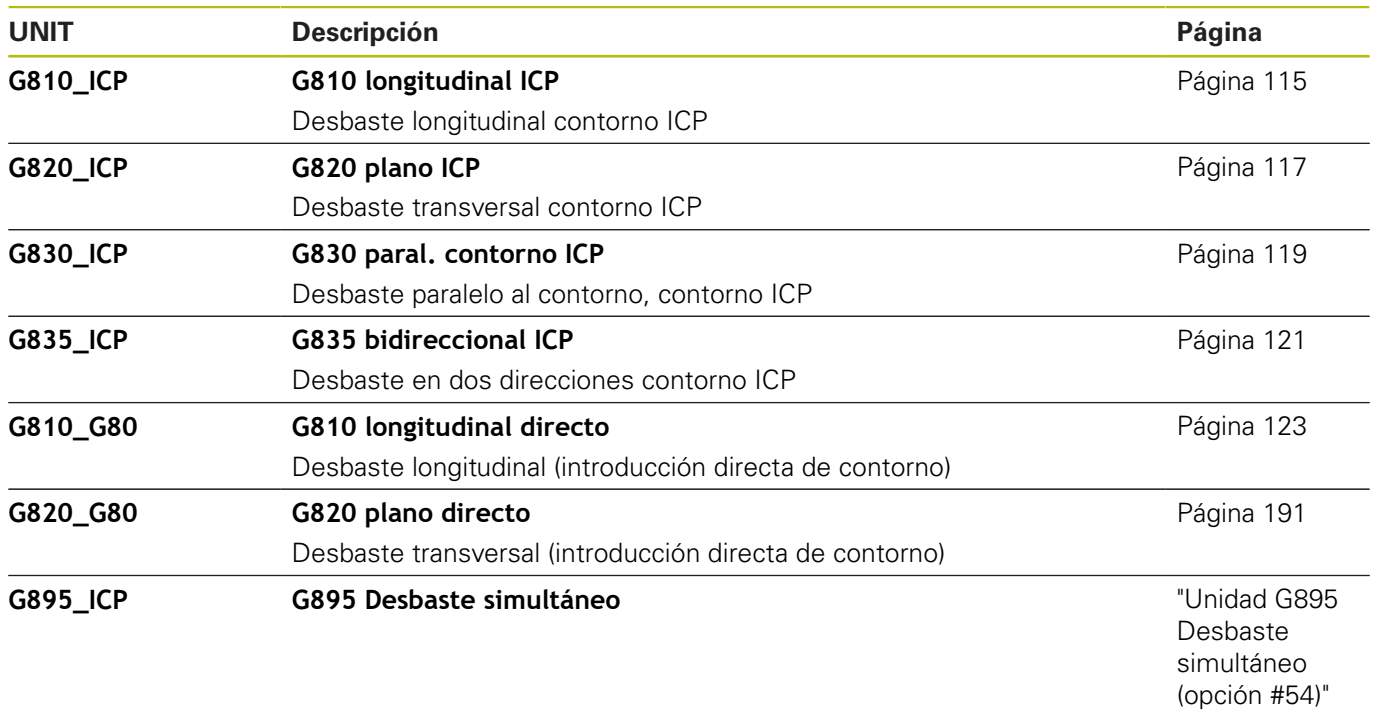

## **Grupo acabado**

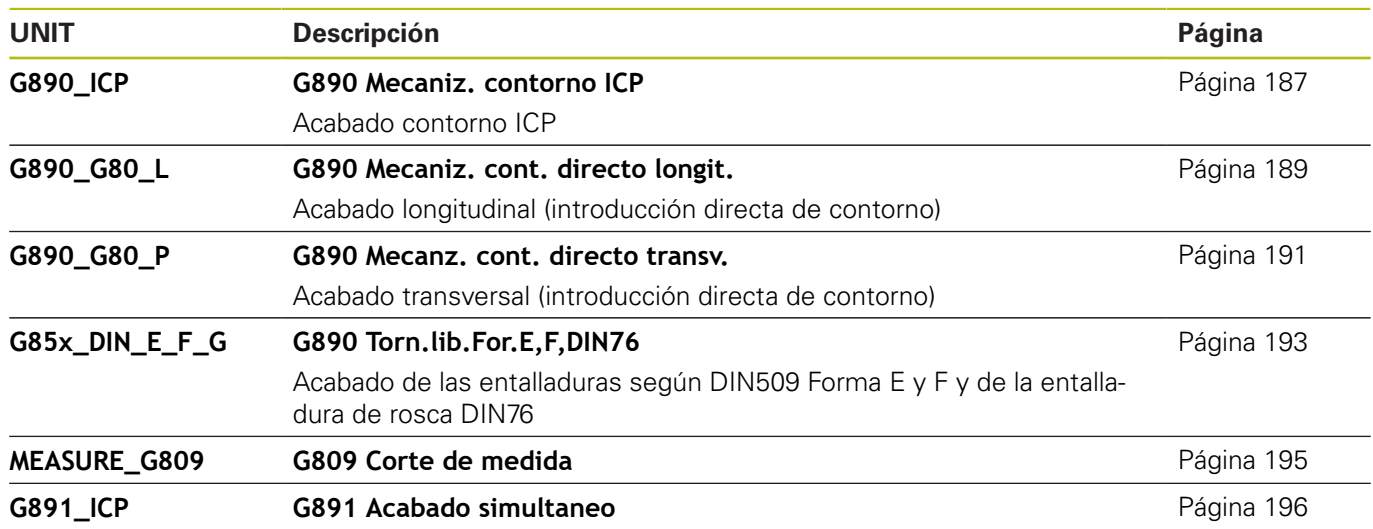

## **Grupo punzonar**

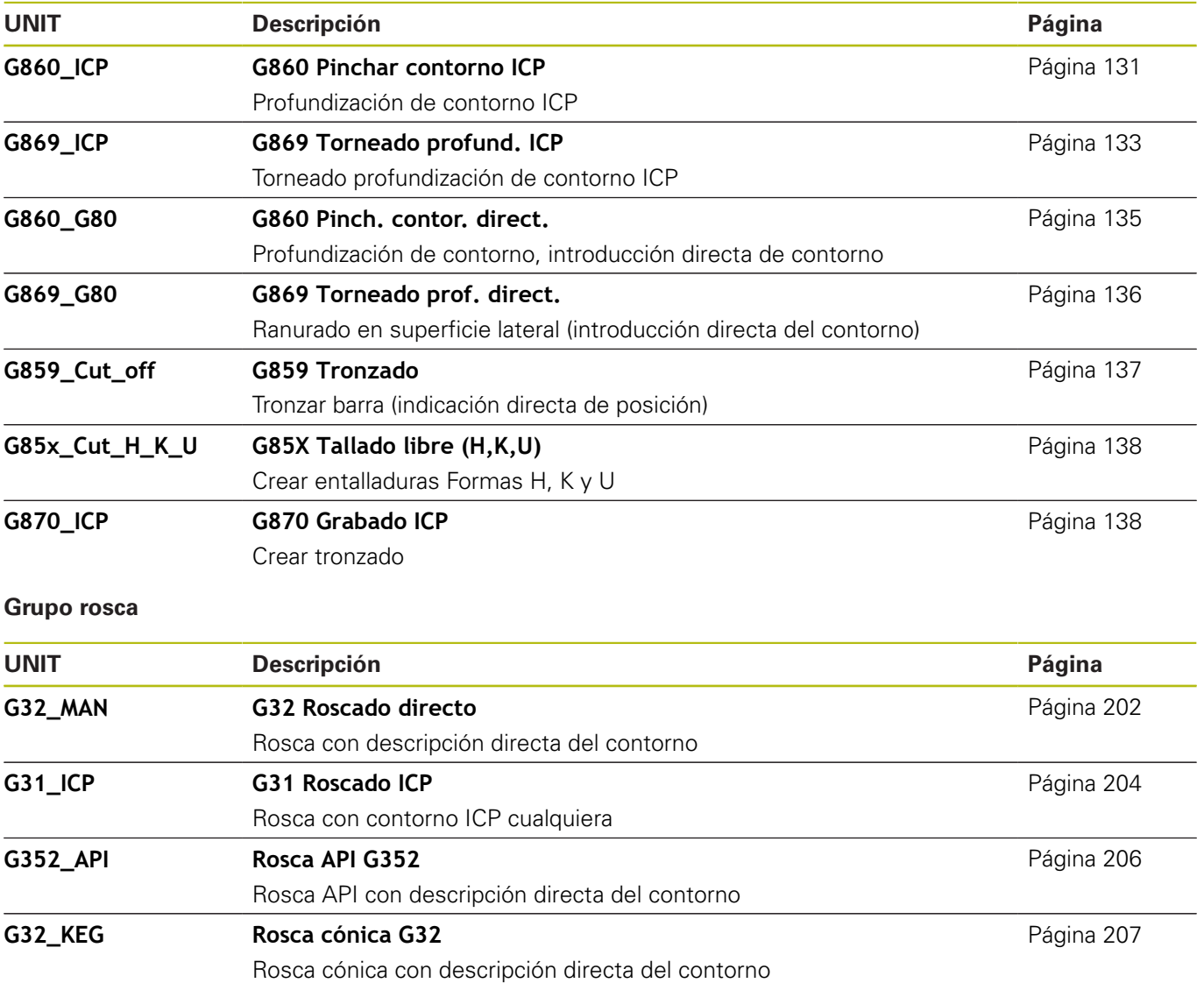

# **11.2 UNITS - Grupo taladrar**

## **Grupo taladrado centrado**

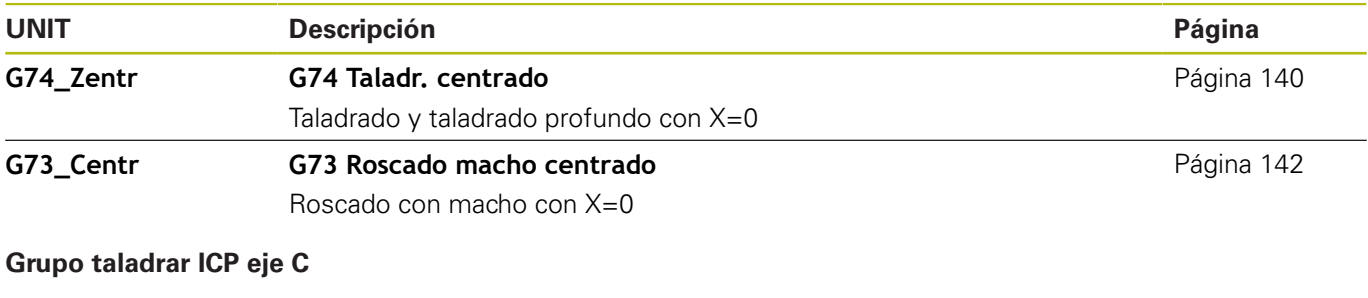

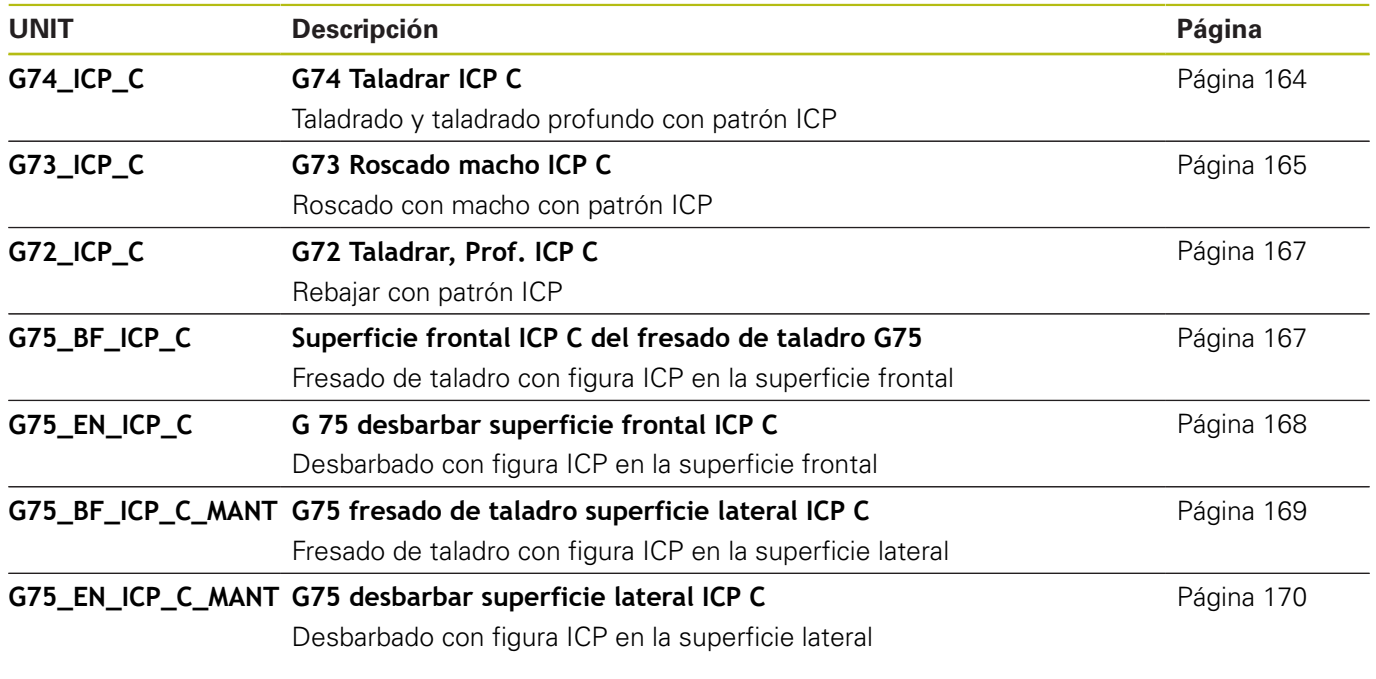

# **Grupo taladrar eje C superficie frontal**

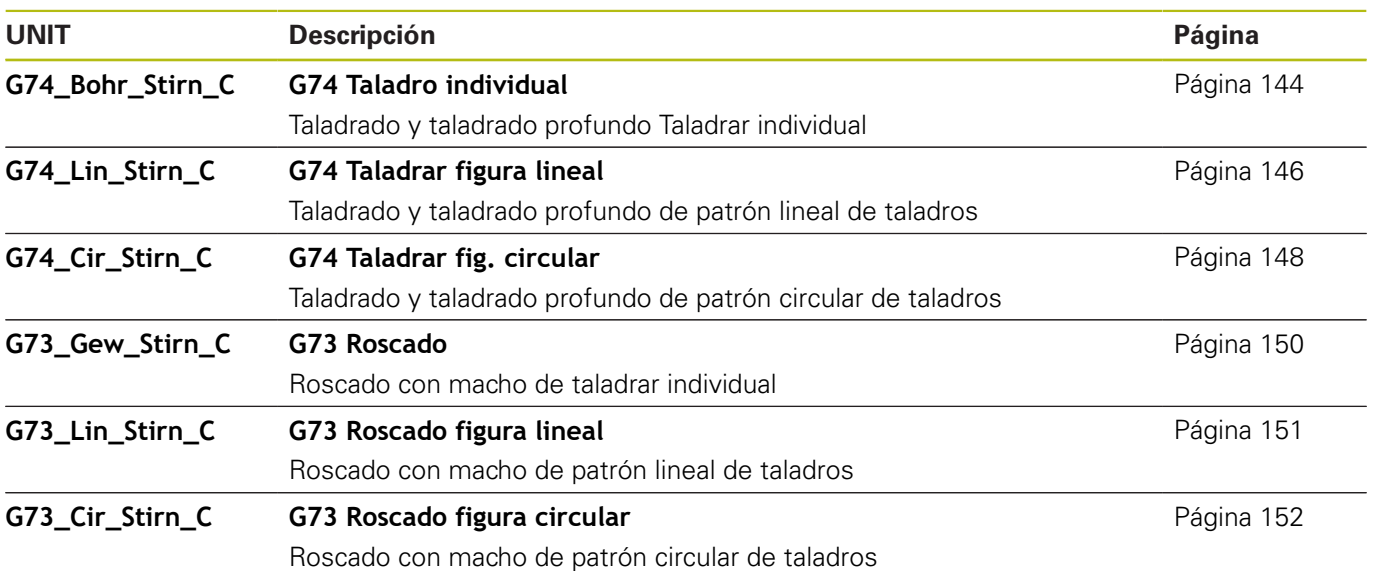

## **Grupo de taladrar eje C en superficie lateral**

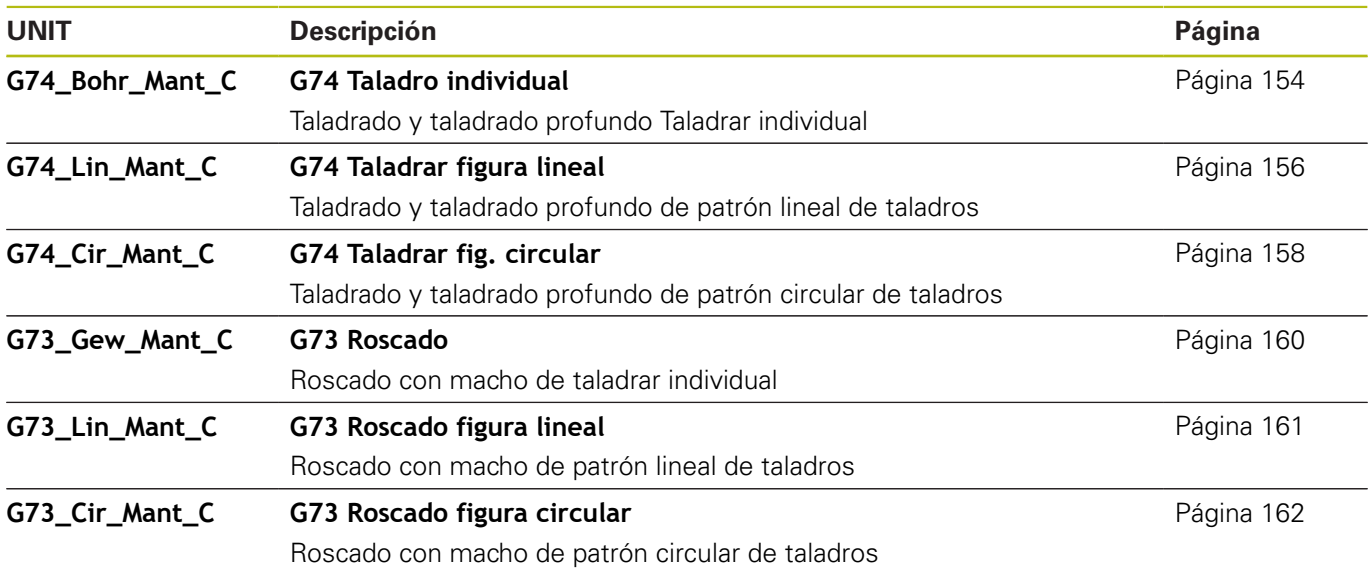

# **11.3 UNITS - Grupo pretaladrar eje C**

# **Grupo de pretaladrar eje C superficie frontal**

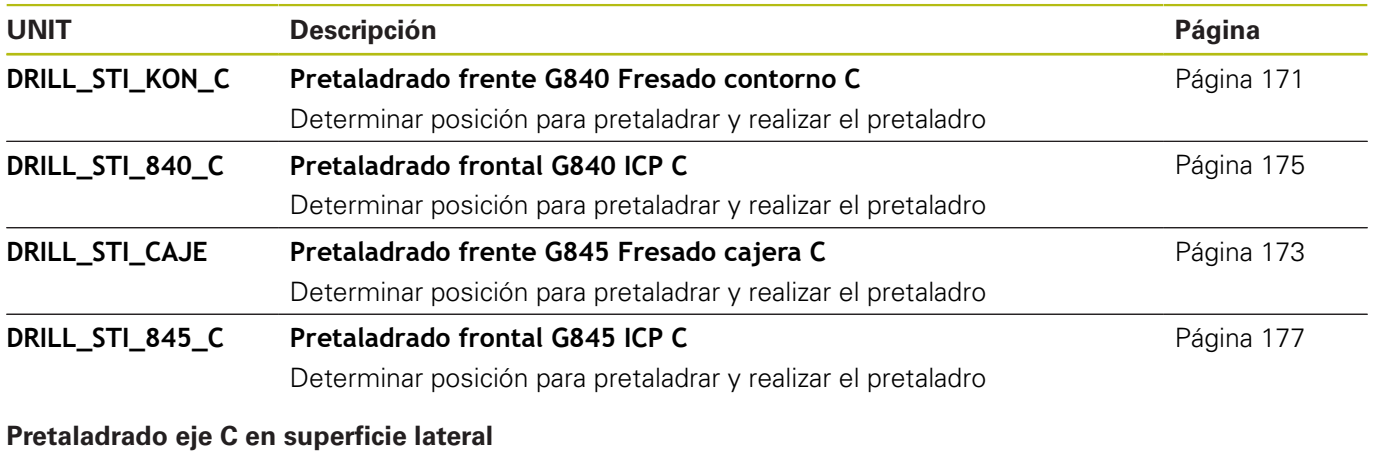

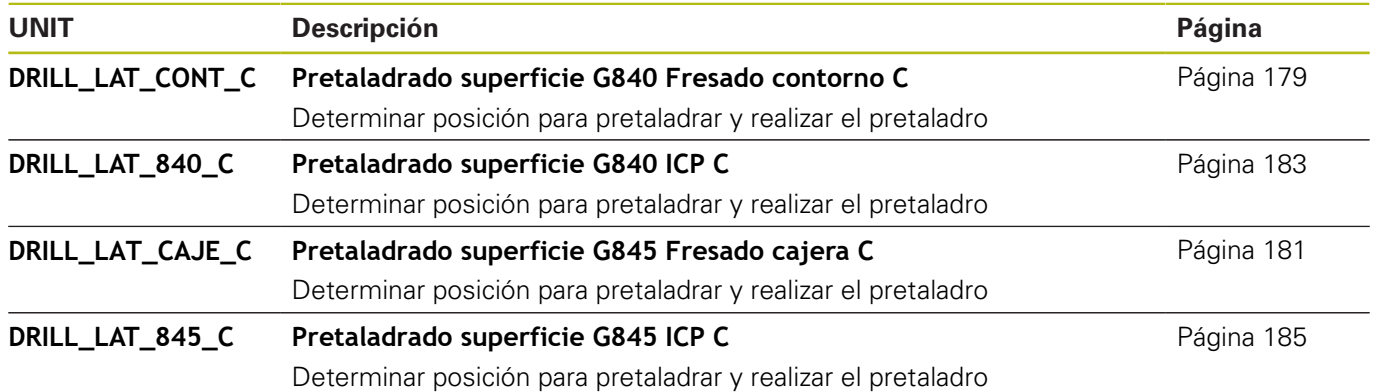

# **11.4 UNITS - Grupo fresar eje C**

# **Grupo fresar eje C superficie frontal**

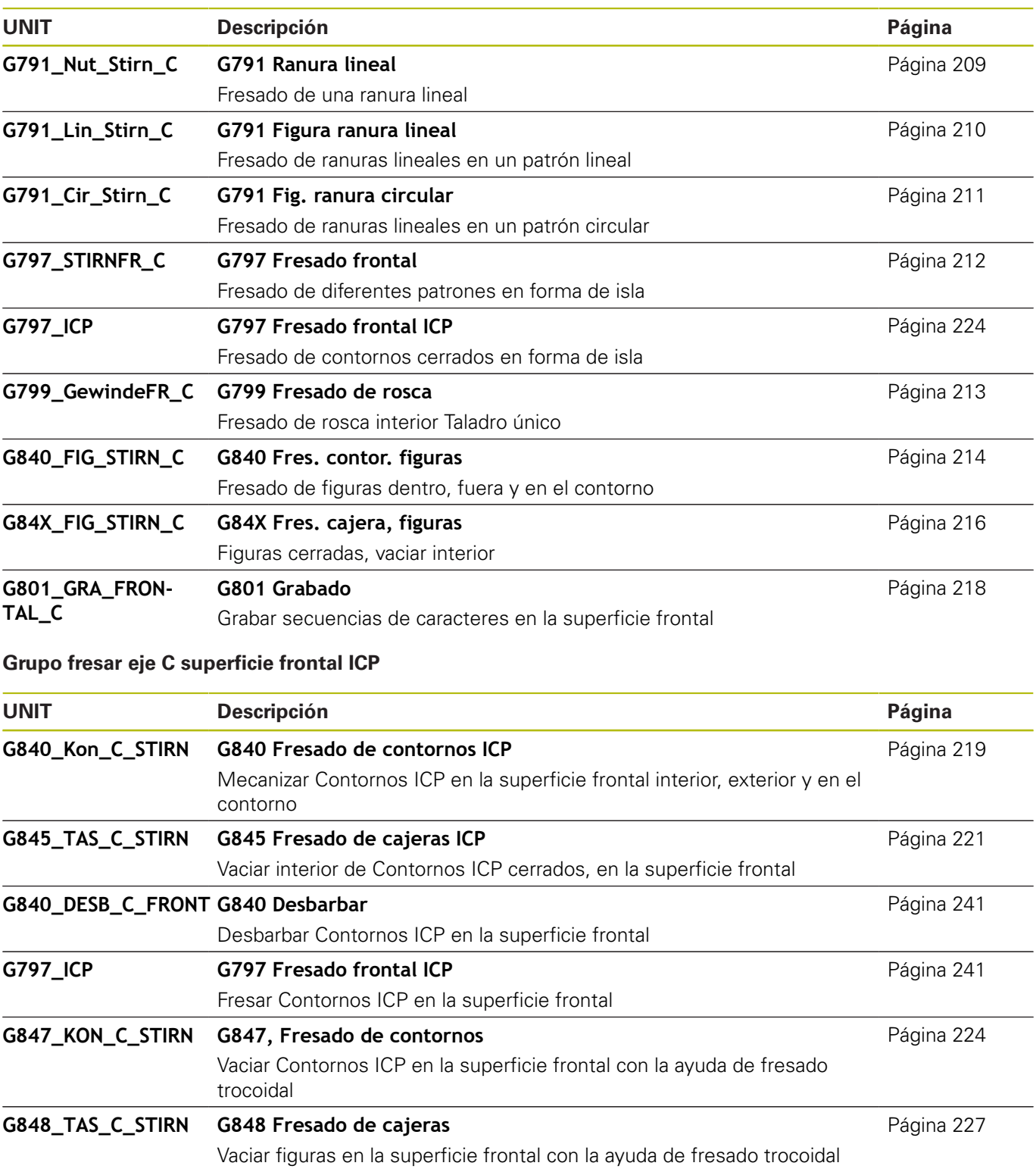

## **Grupo fresar eje C en superficie lateral**

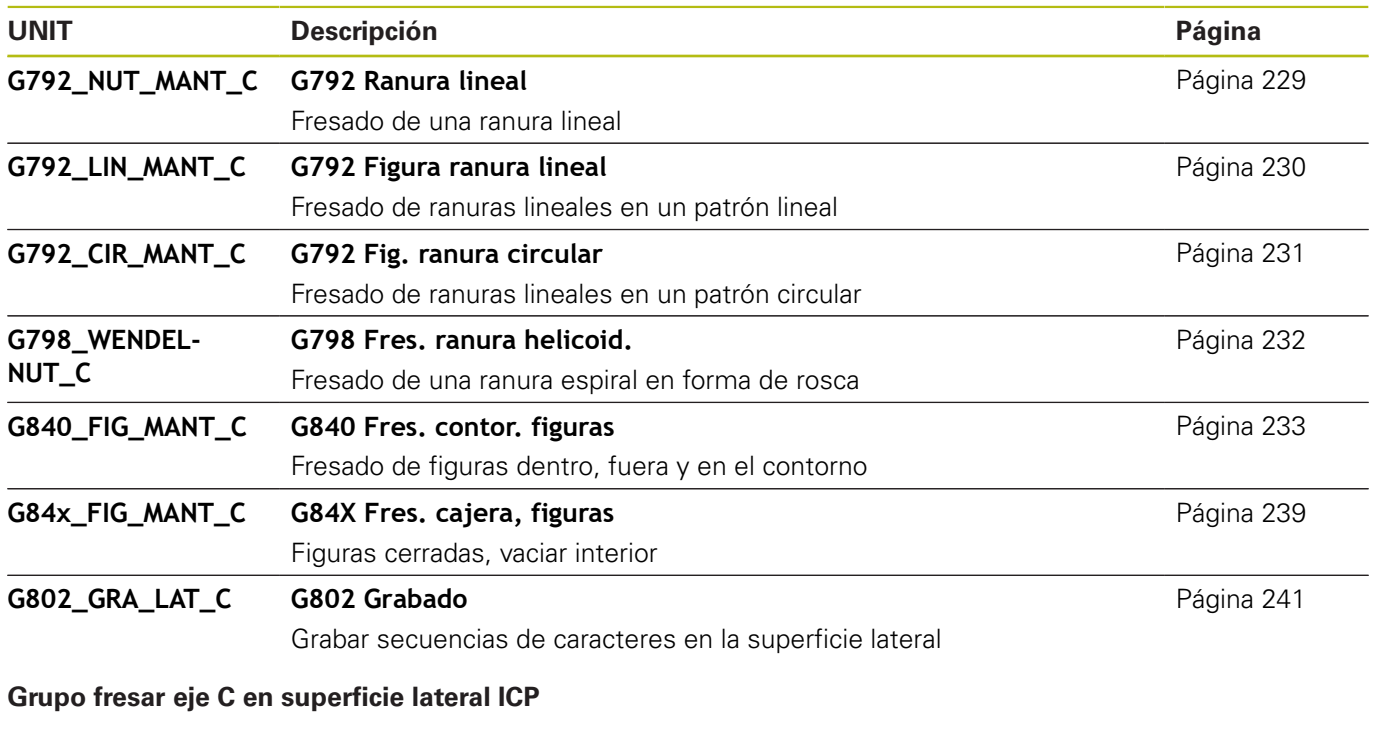

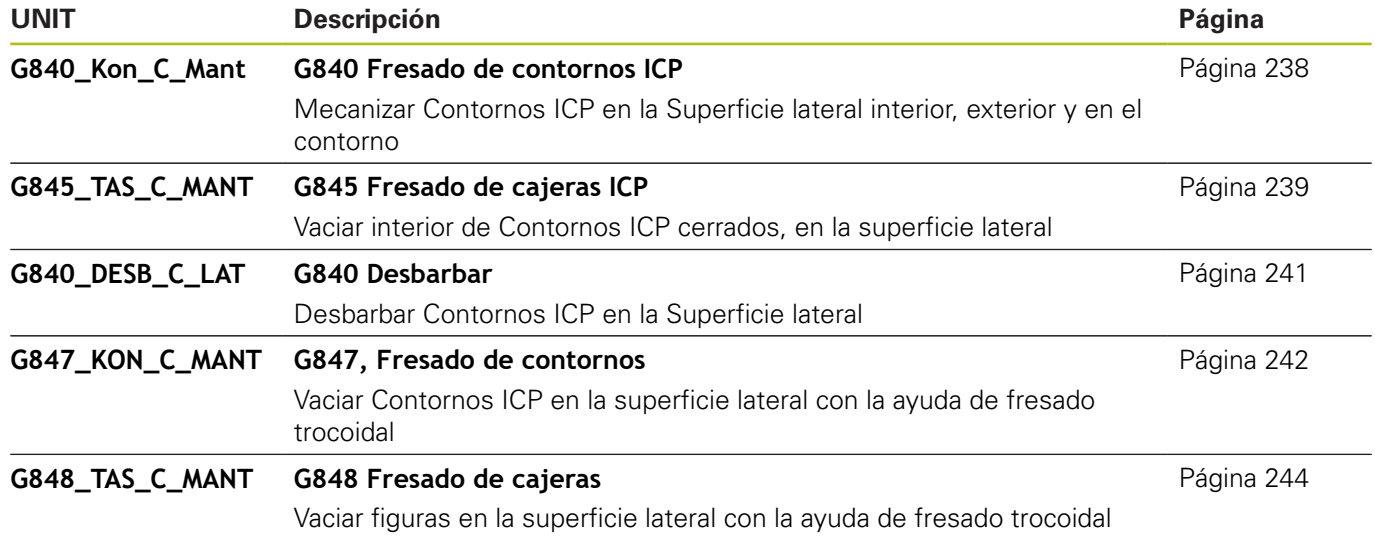

# **11.5 UNITS - Grupo taladrar, pretaladrar eje Y**

## **Grupo taladrar ICP eje Y**

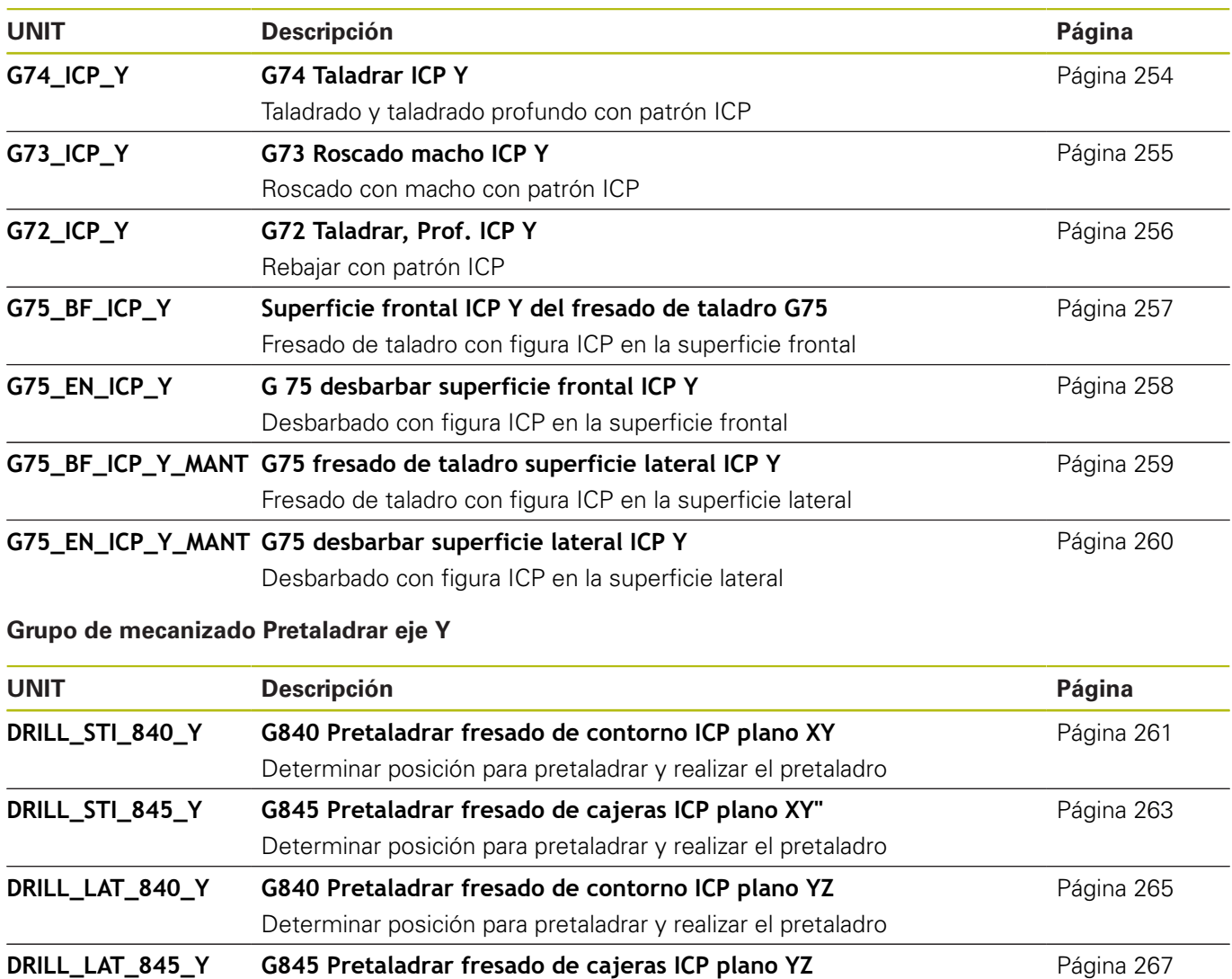

Determinar posición para pretaladrar y realizar el pretaladro

# **11.6 UNITS - Grupo fresar eje Y**

# **Grupo Fresar frontal (plano XY)**

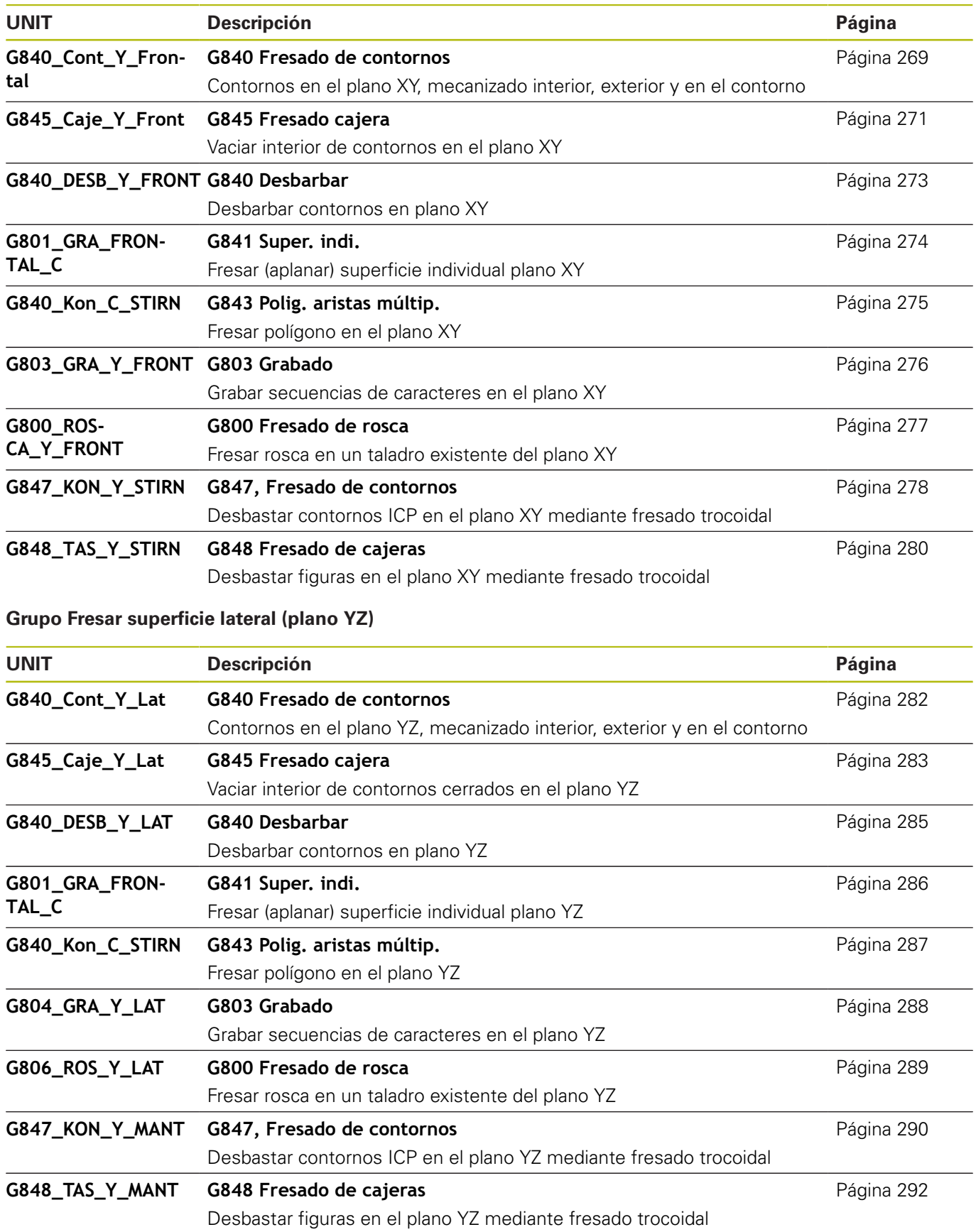

# **11.7 UNITS - Grupo Units especiales**

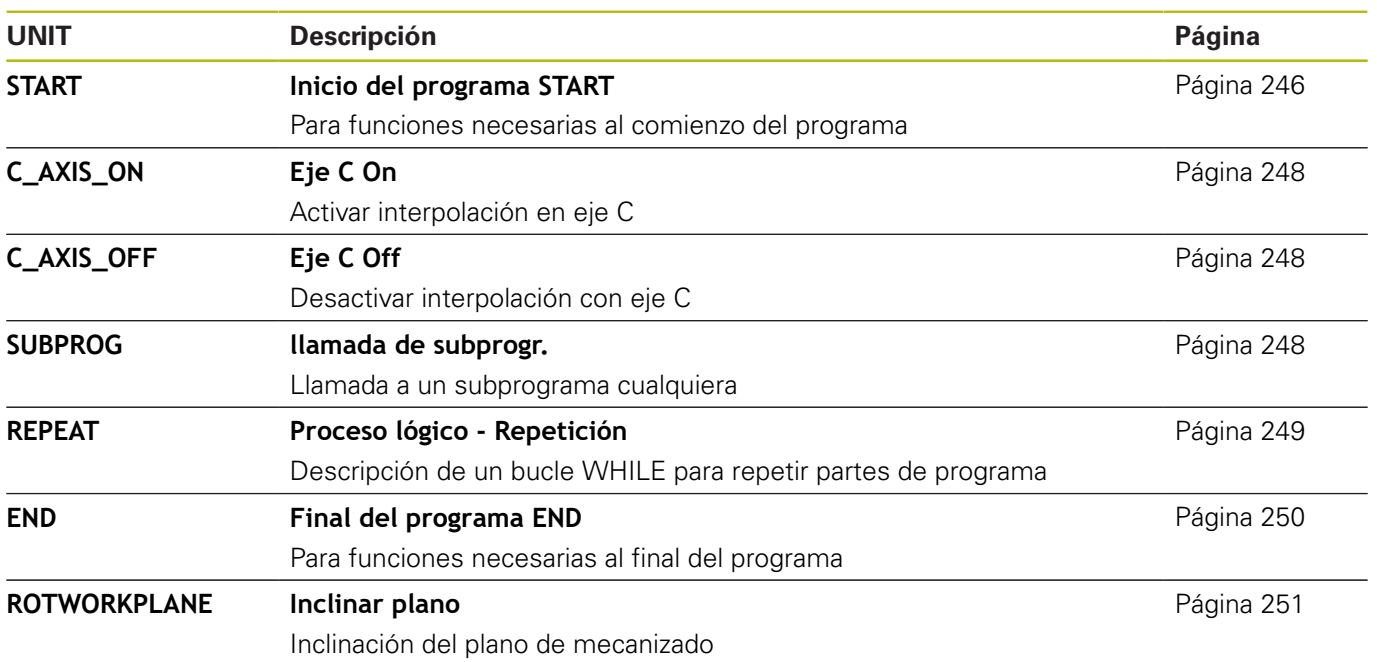

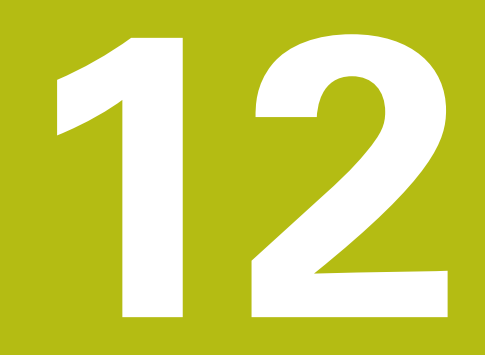

**Resumen de funciones G**

# **12.1 Identificación de tramos**

## **Identificaciones de segmentos de programa**

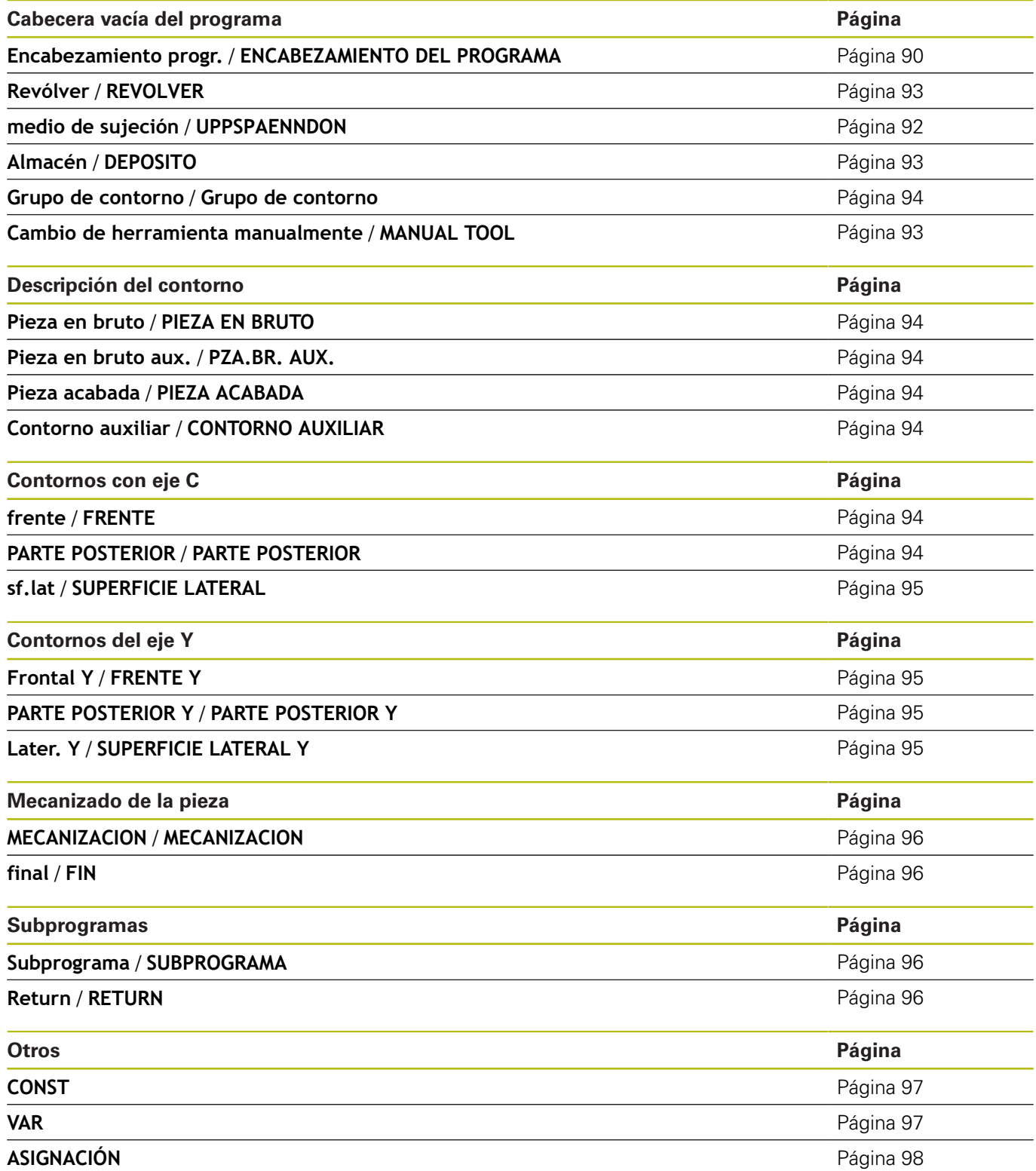

# <span id="page-776-0"></span>**12.2 Resumen del CONTORNO de los comandos G**

## **Órdenes G para contornos de torneado**

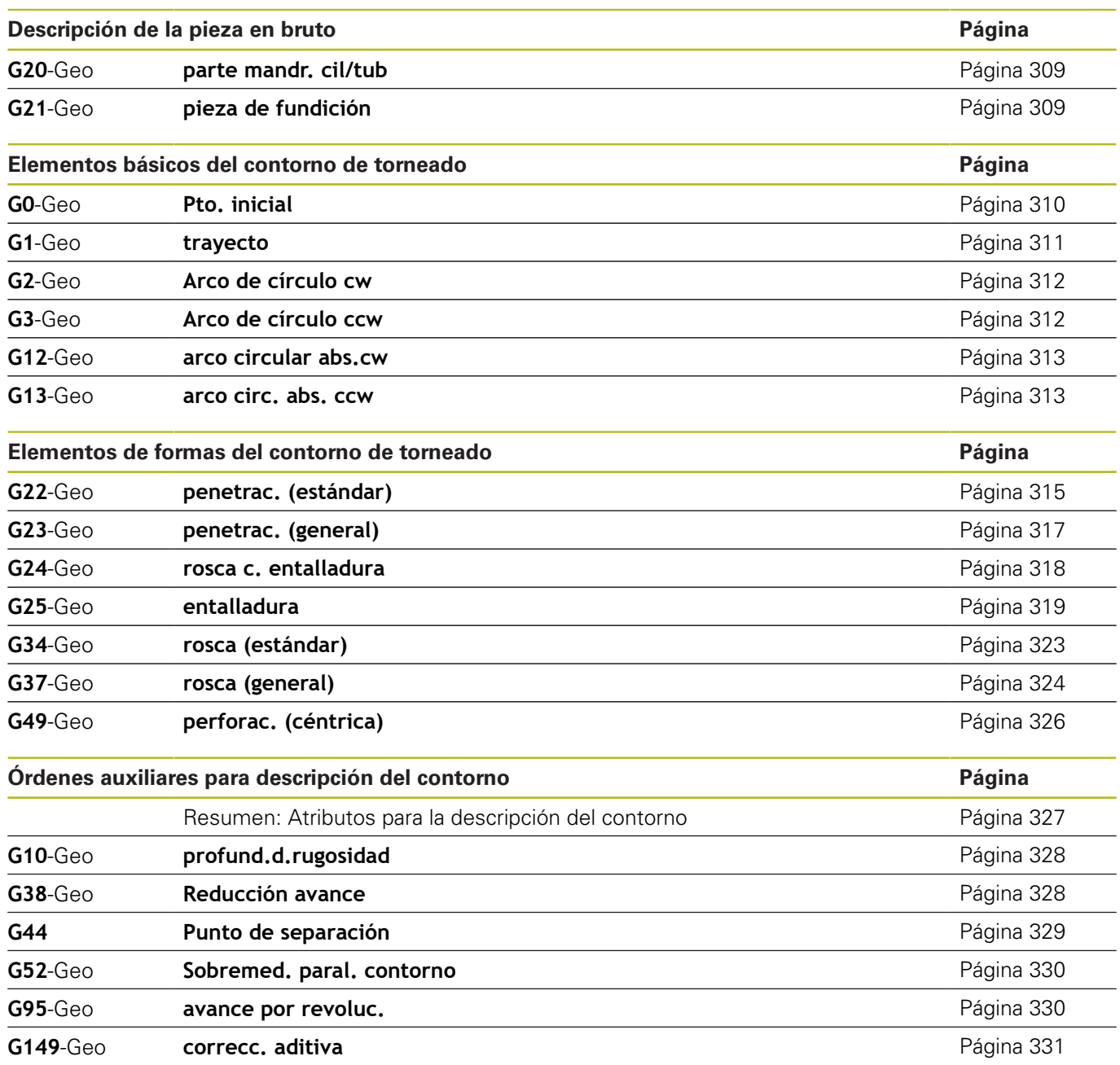

# **Órdenes G para contornos con eje C**

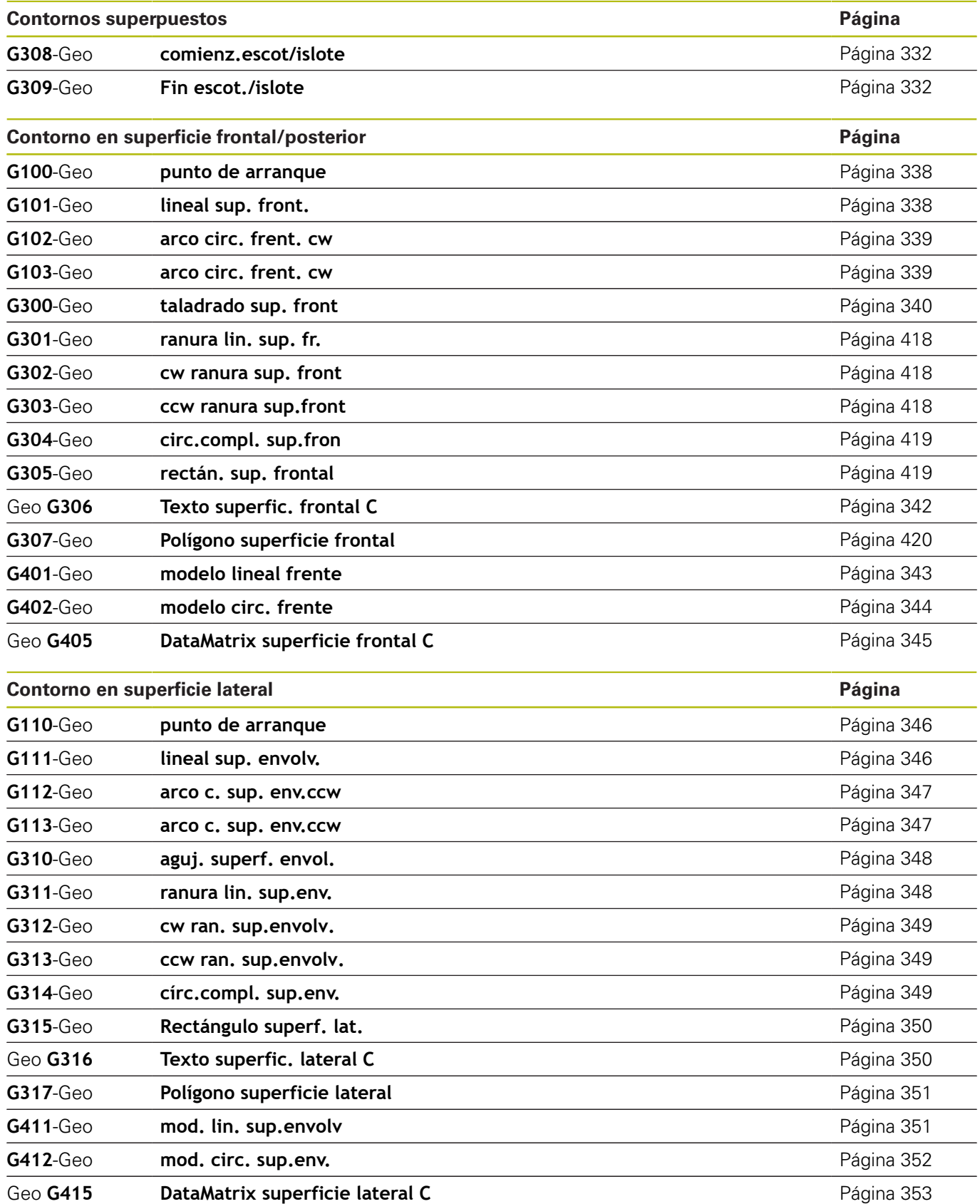

## **Comandos G para contornos del eje Y**

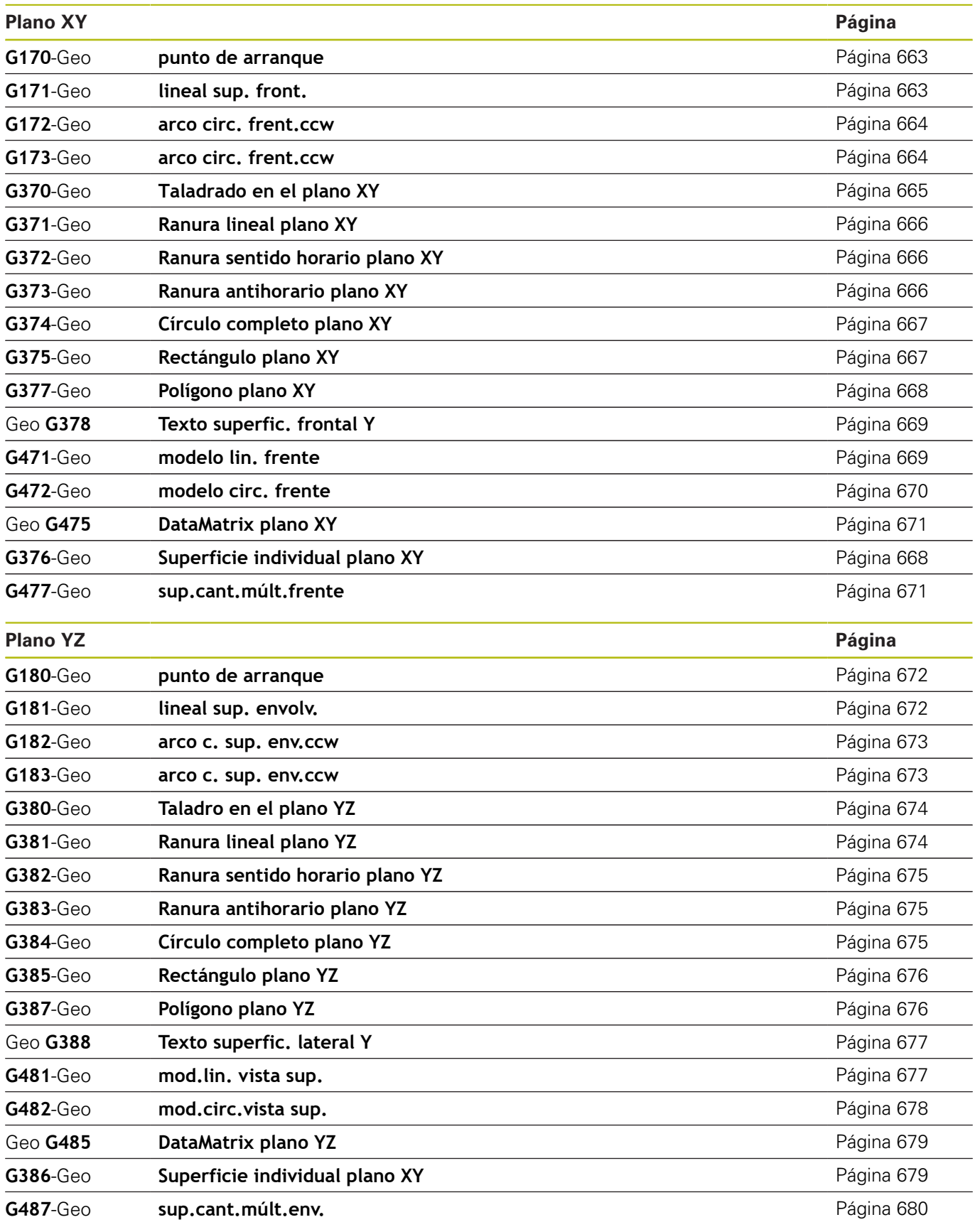

# <span id="page-779-0"></span>**12.3 Resumen de MECANIZADO de los comandos G**

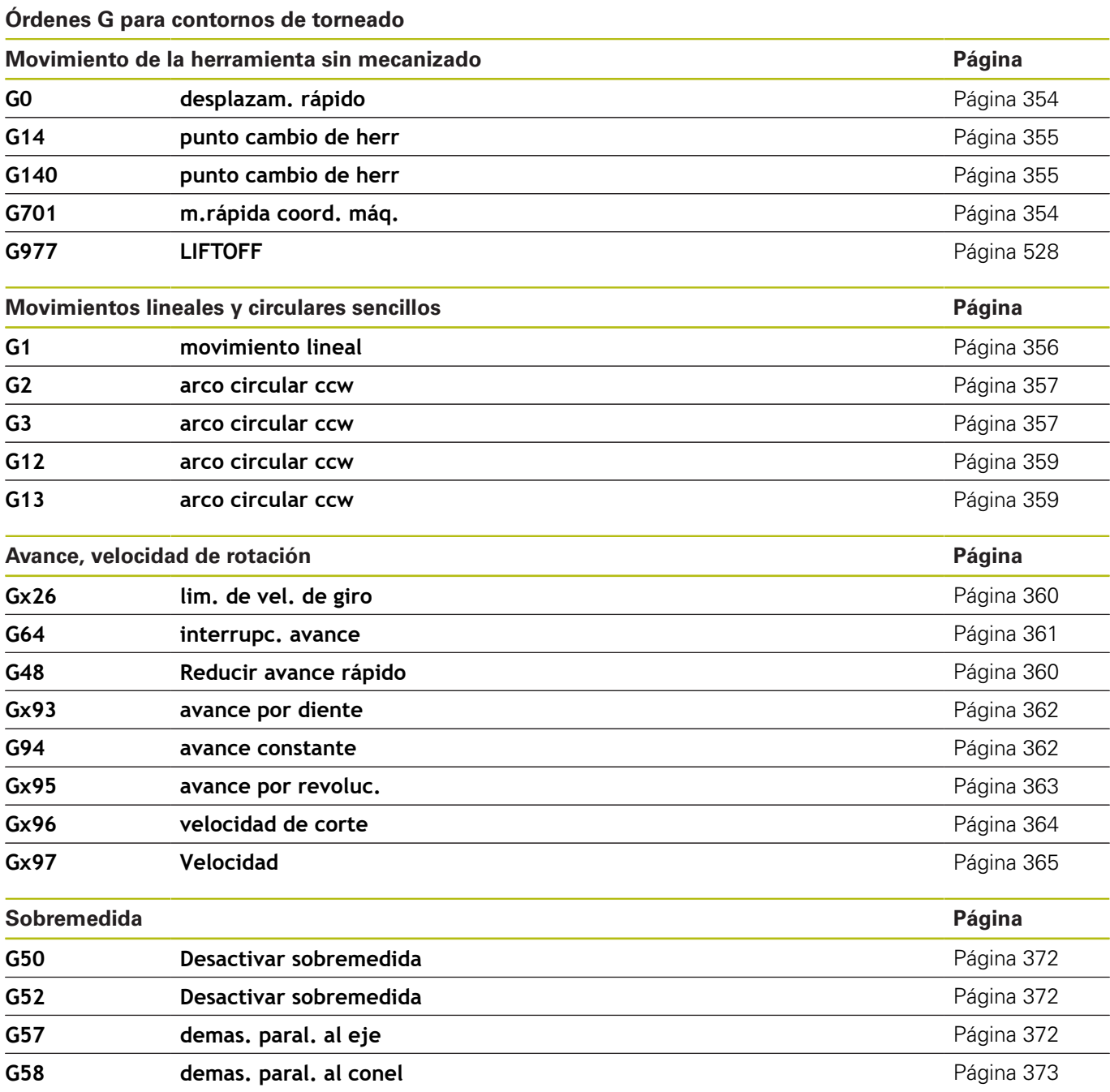

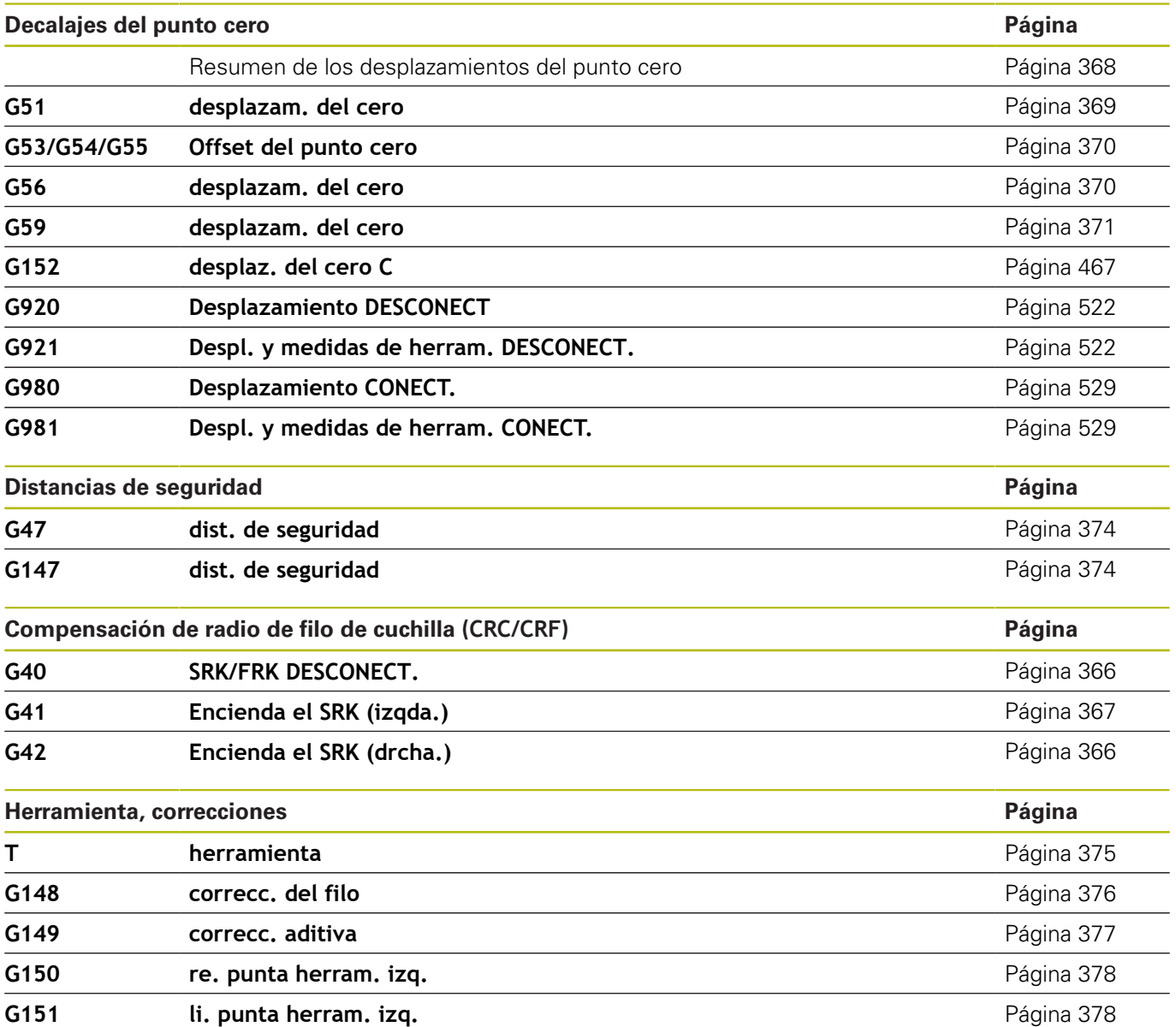

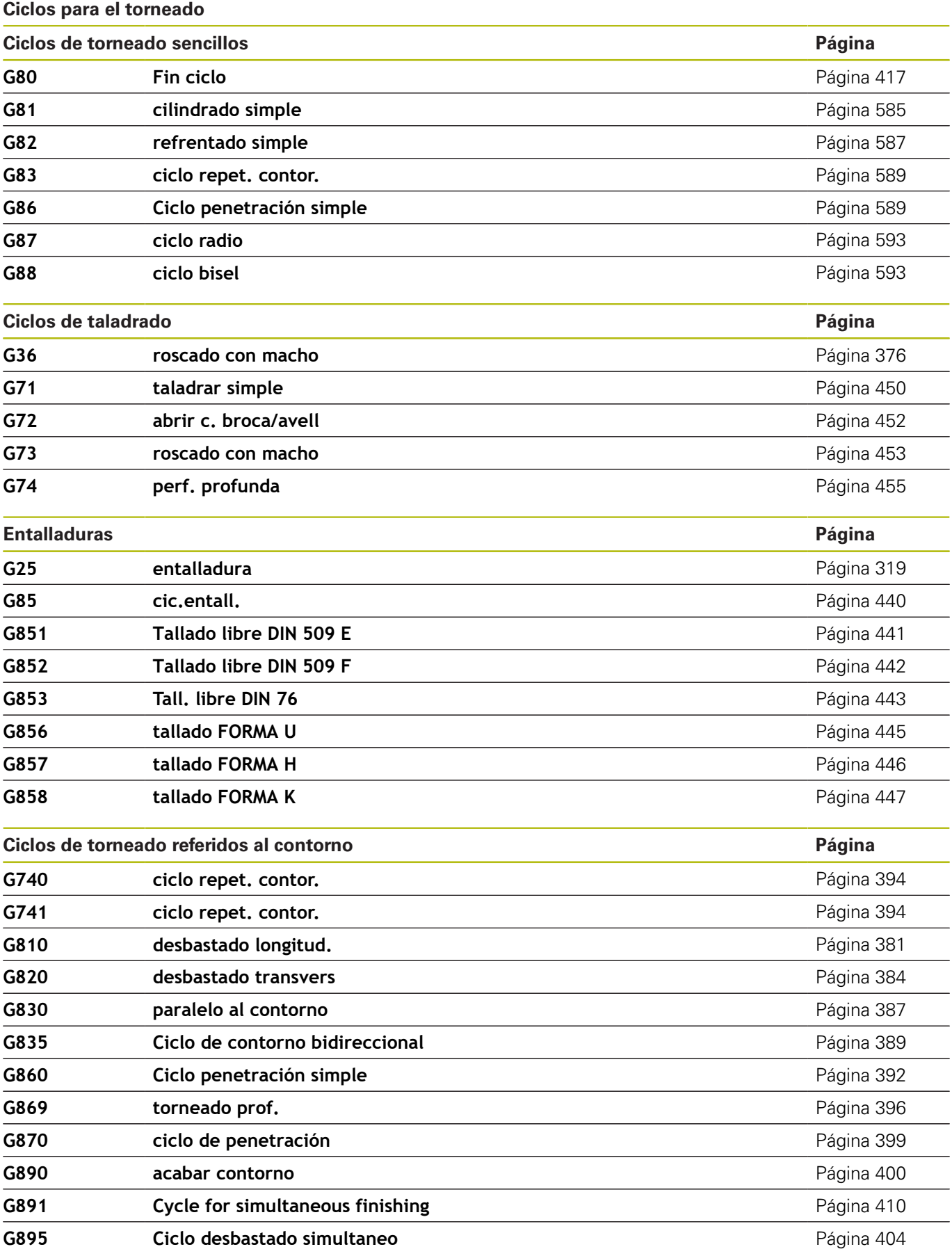

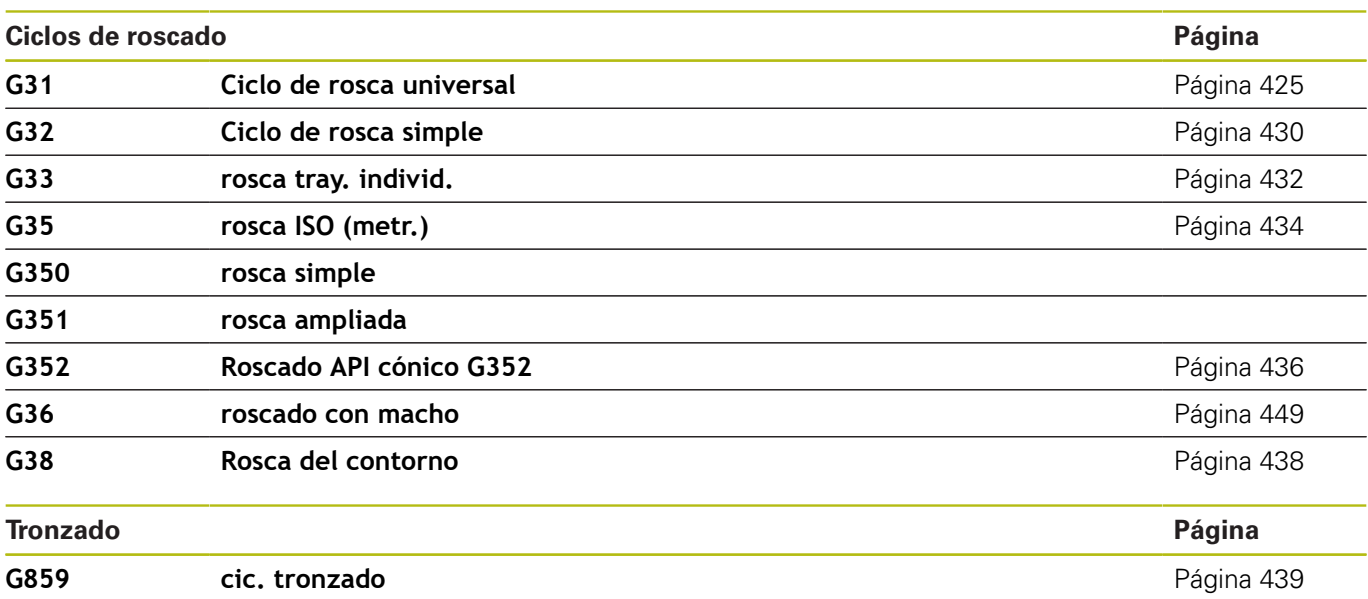

## **Mecanizado con eje C**

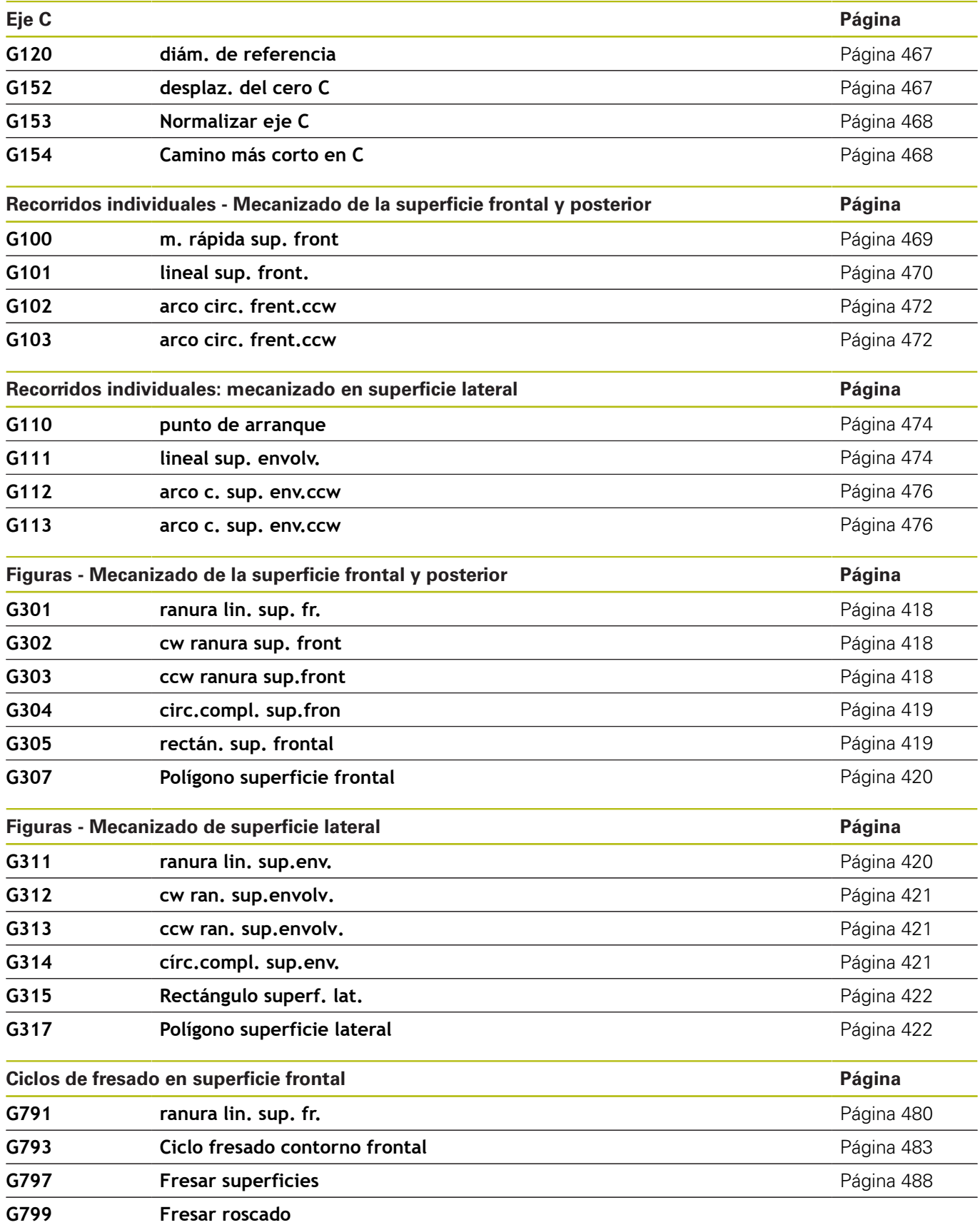

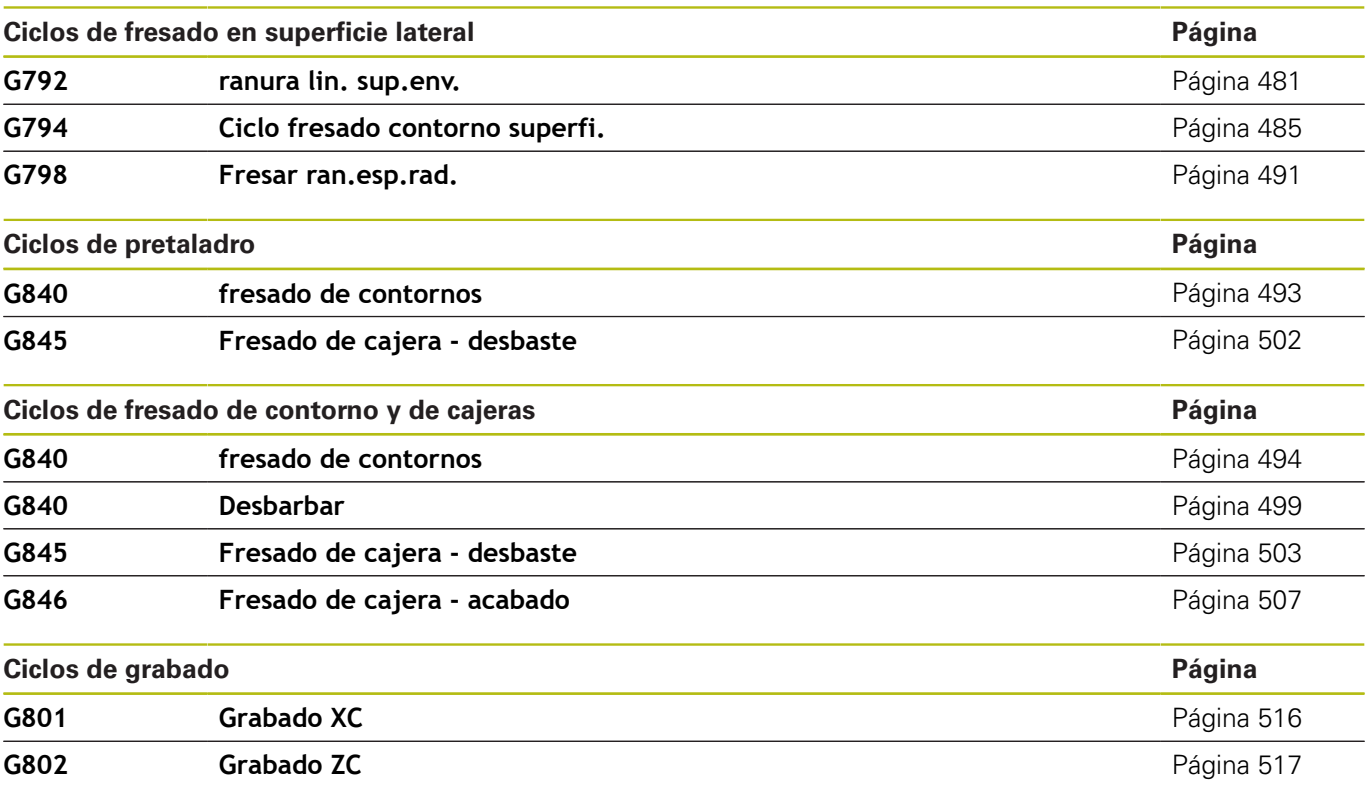

# **Mecanizado de eje Y**

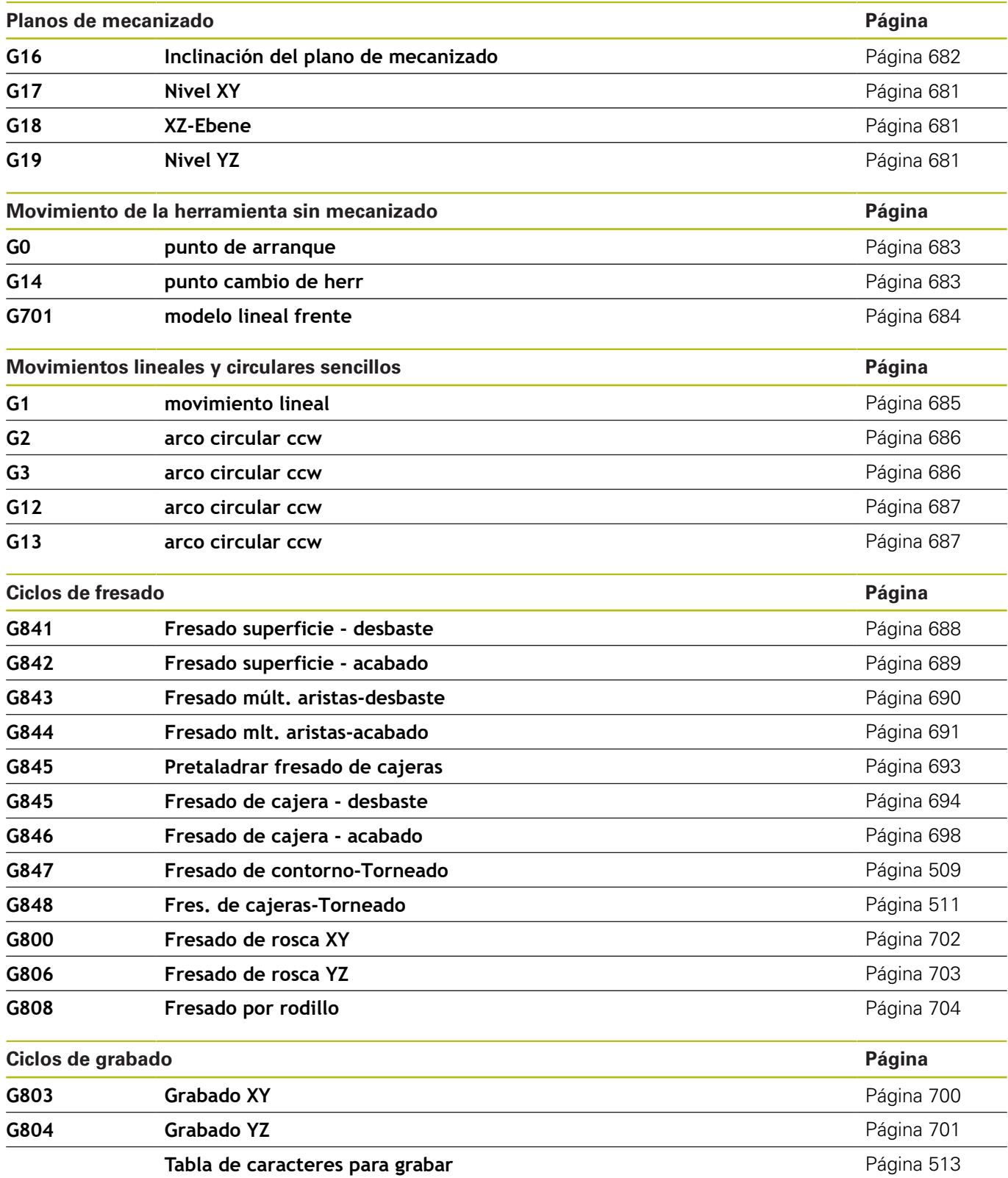

## **Programación de variables, bifurcación del programa**

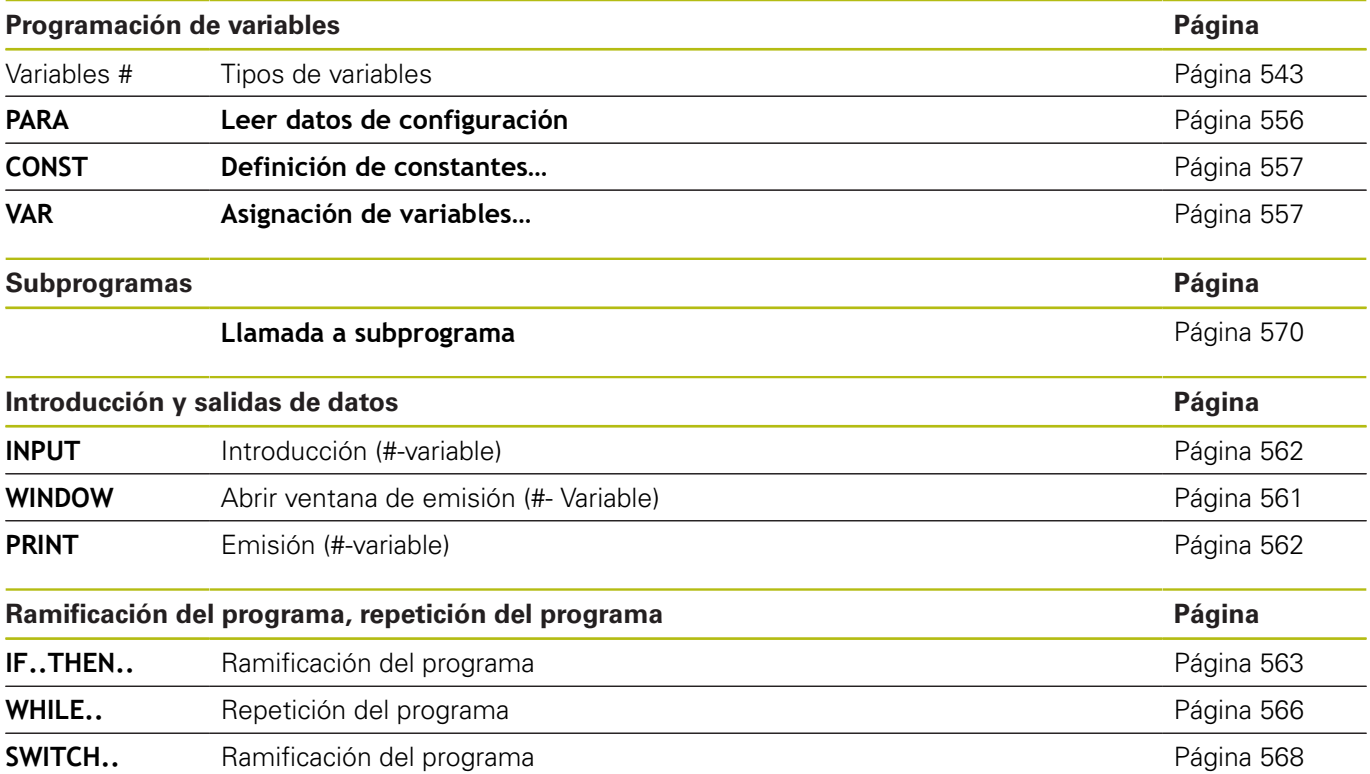

# **Otras funciones G**

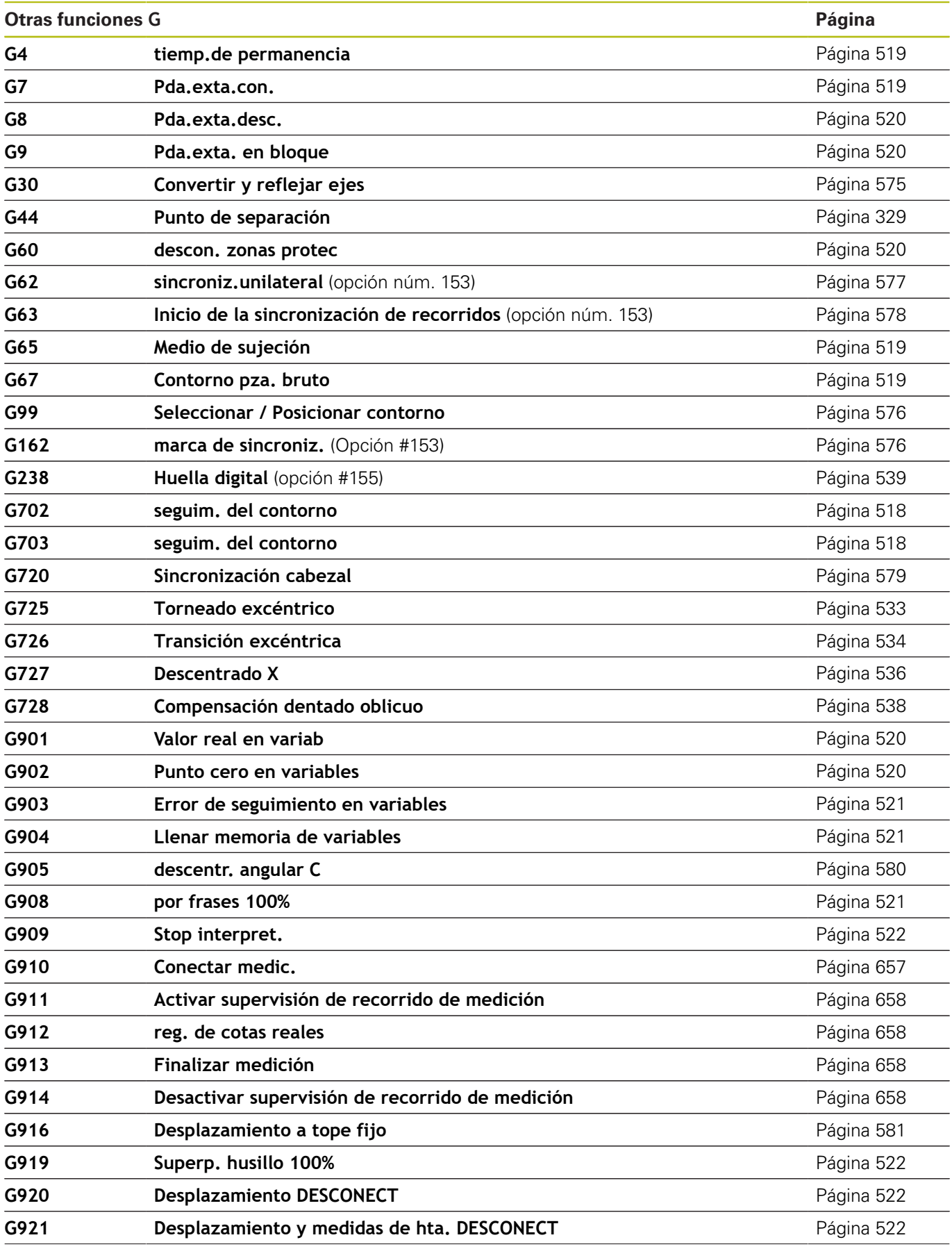

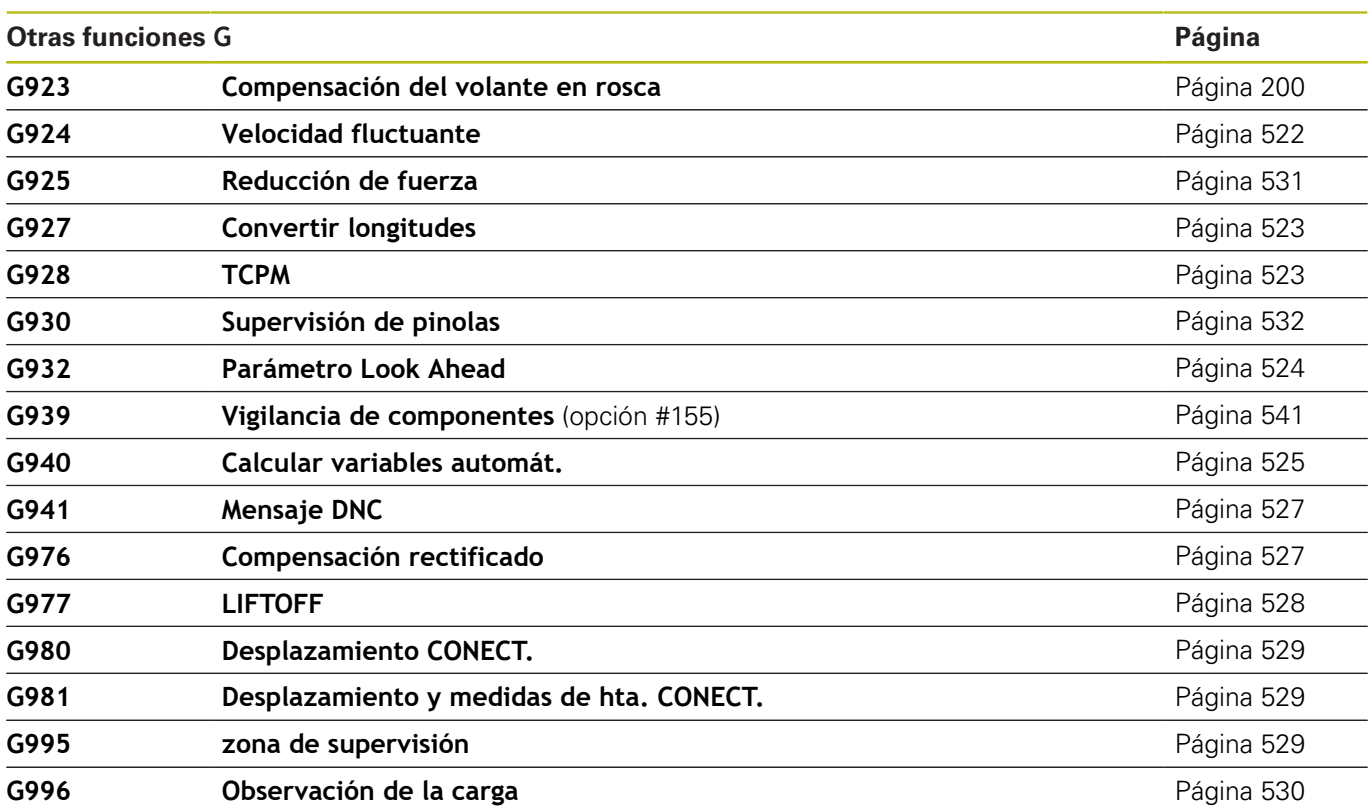

# **Índice**

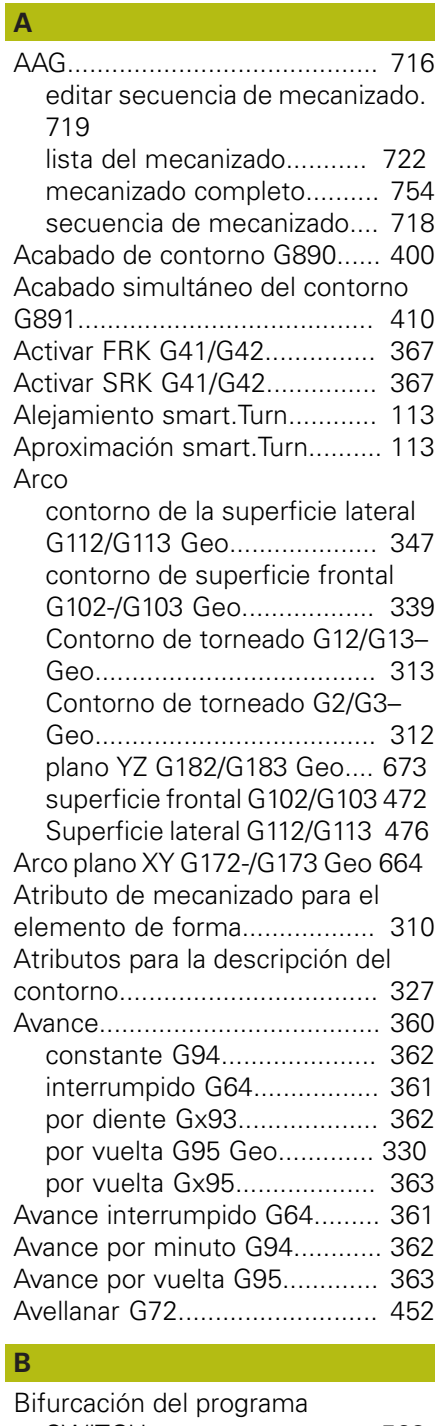

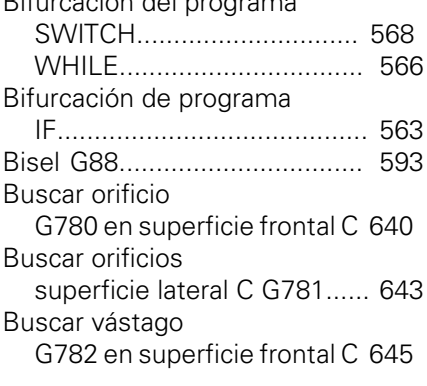

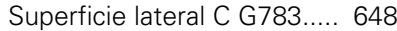

**C**

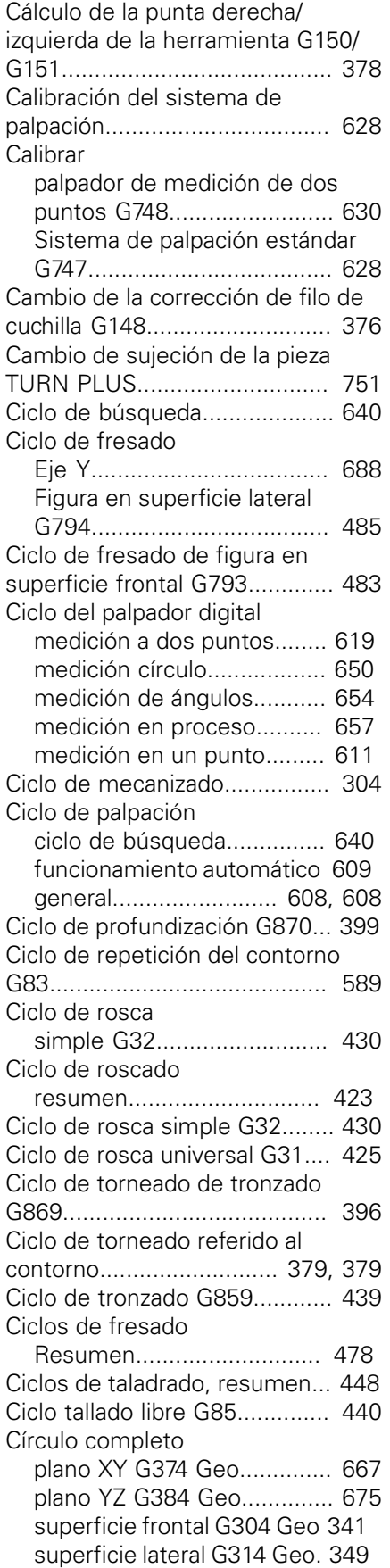

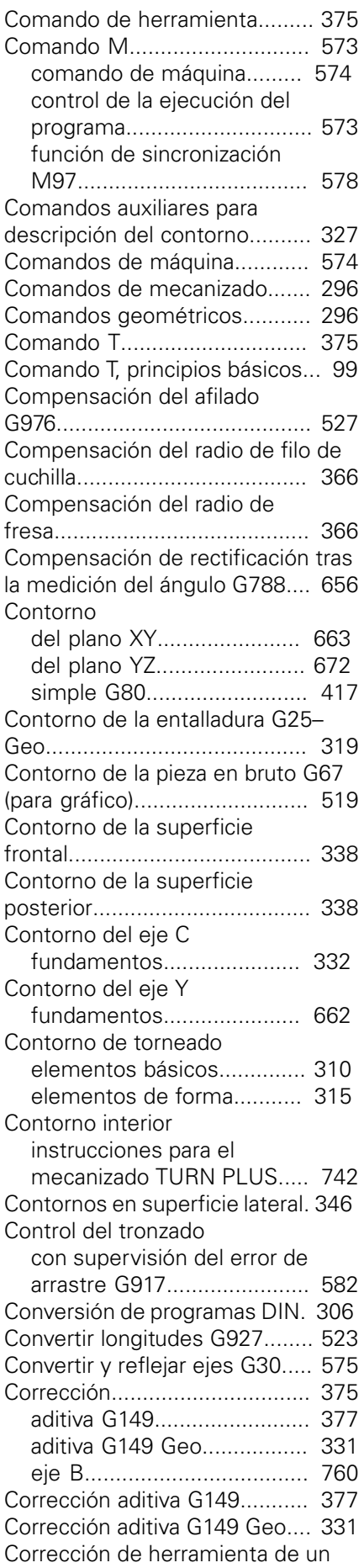

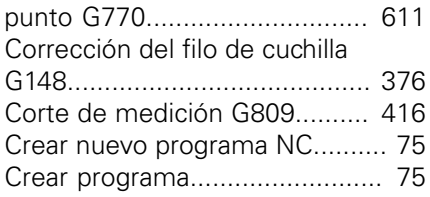

# **D**

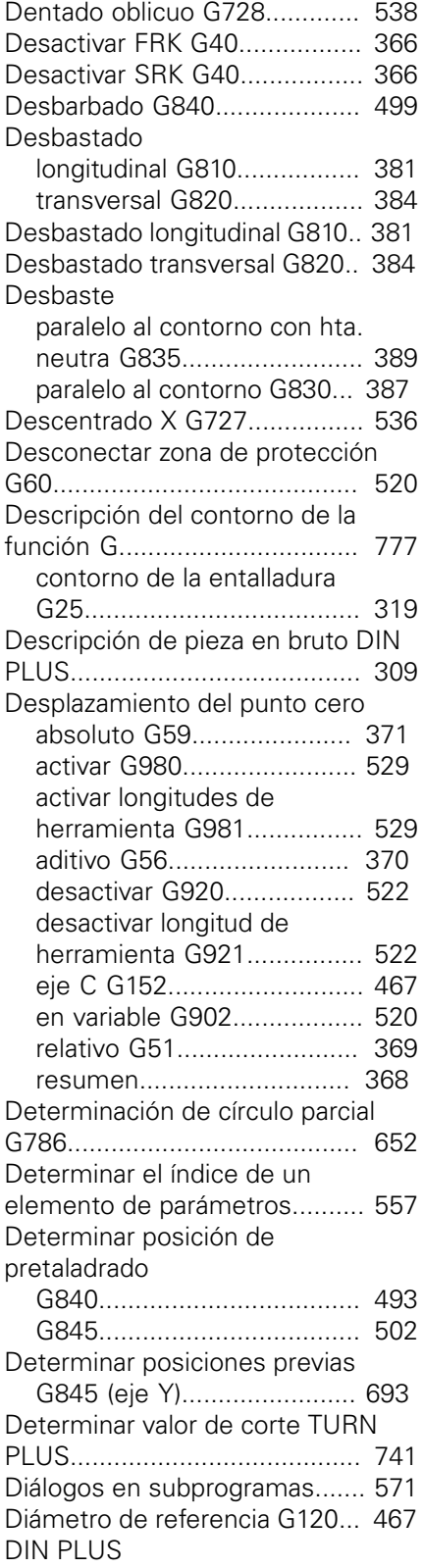

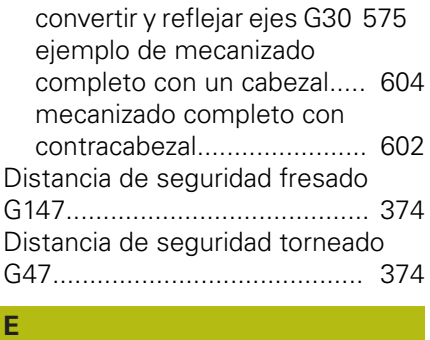

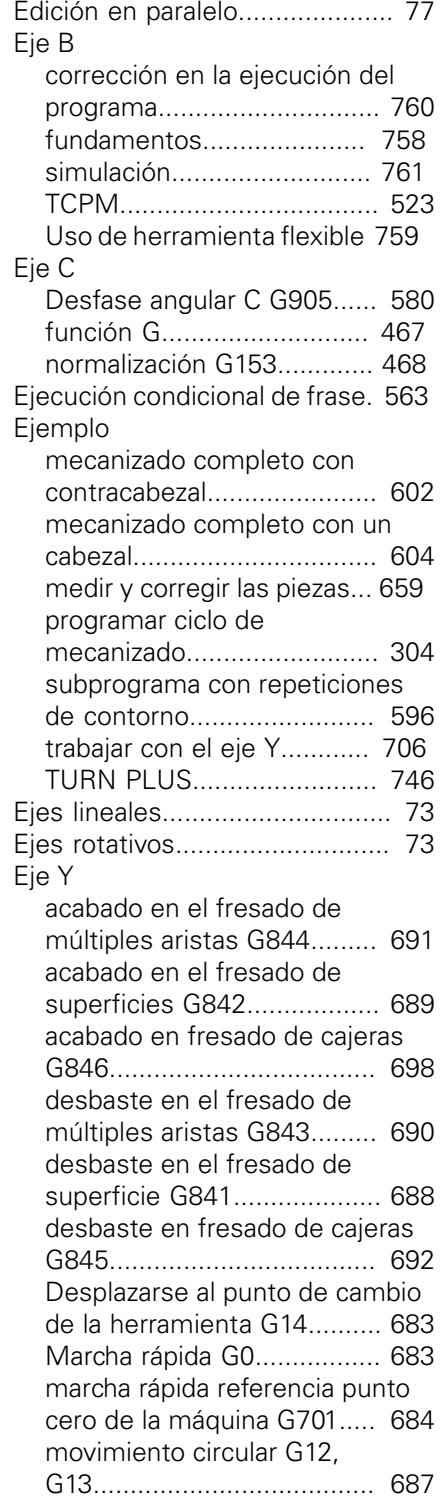

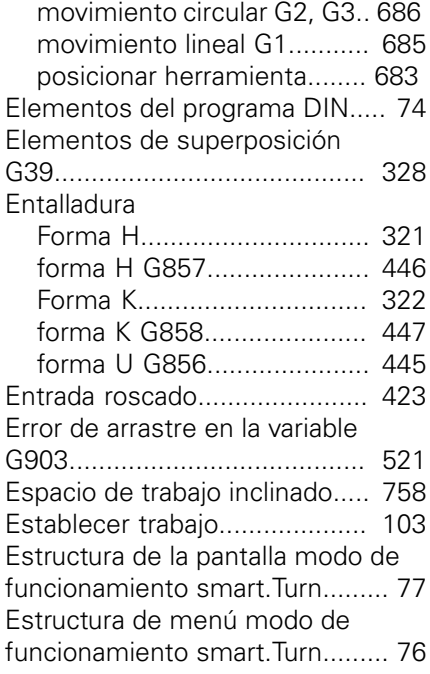

# **F**

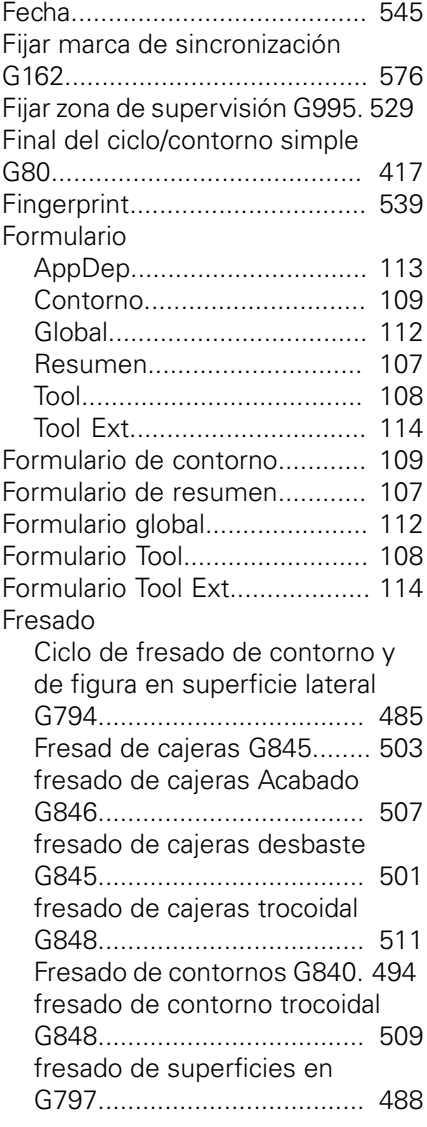

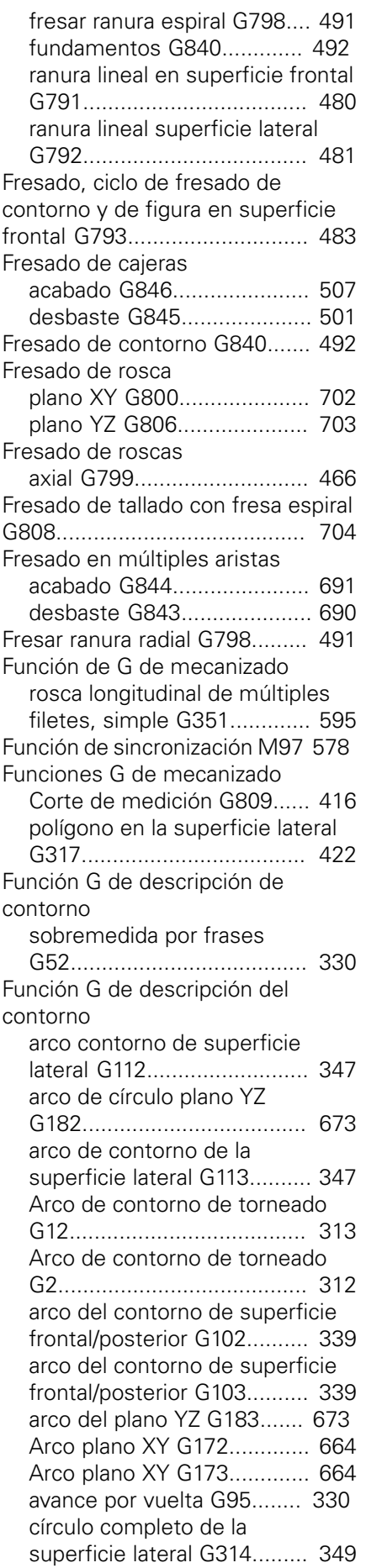

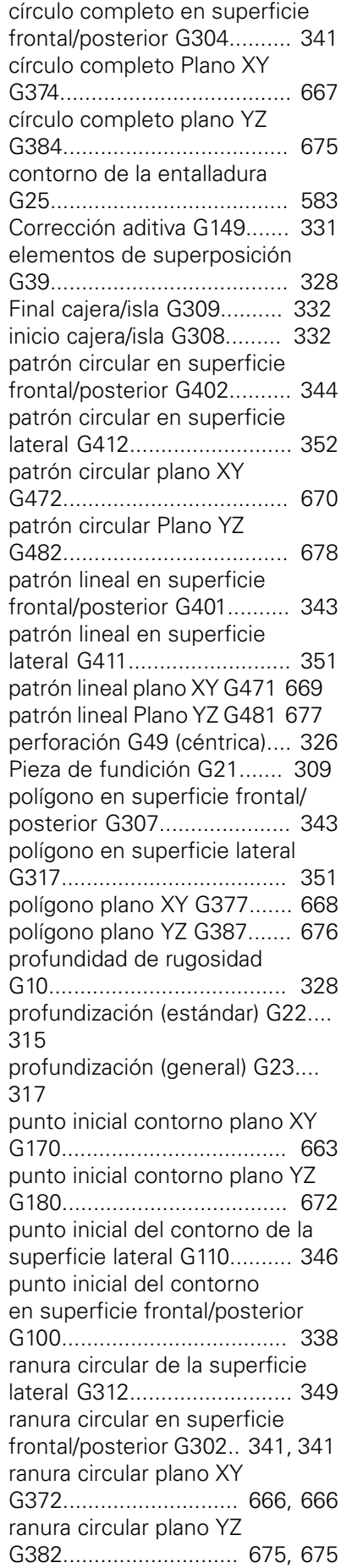

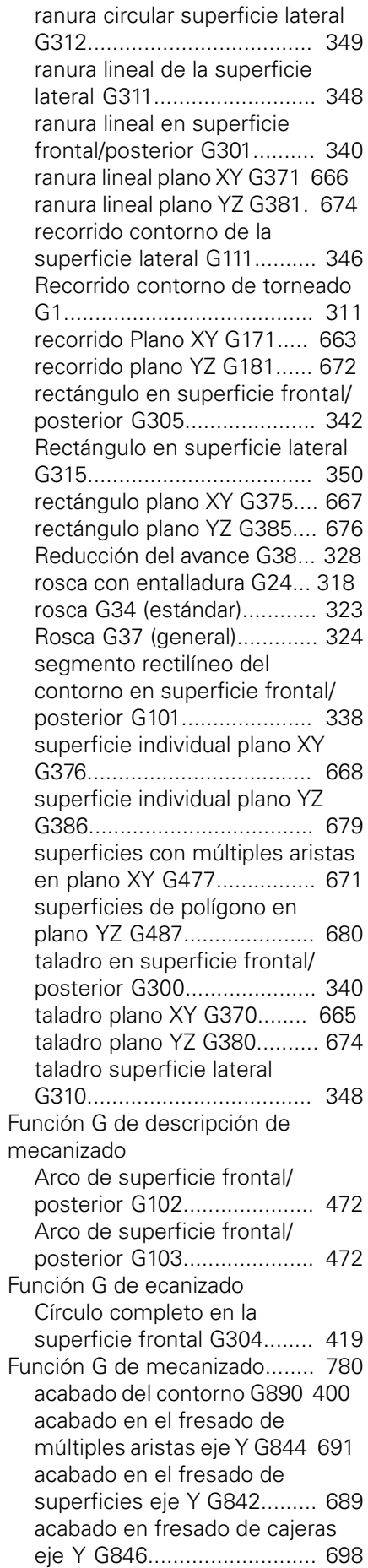
[activar el desplazamiento del](#page-528-0) [punto cero G980.](#page-528-0)................. [529](#page-528-0) [activar SRK/FRK G41](#page-366-0).......... [367](#page-366-0) [activar SRK/FRK G42](#page-366-0).......... [367](#page-366-0) [avance constante G94.](#page-361-0)........ [362](#page-361-0) [Avance interrumpido G64.](#page-360-0).... [361](#page-360-0) [Avance por diente G93.](#page-361-1)........ [362](#page-361-1) [Avance por vuelta G95.](#page-362-0)........ [363](#page-362-0) [cálculo de la punta derecha de](#page-377-0) [la herramienta G150.](#page-377-0)............ [378](#page-377-0) [cálculo de la punta izquierda de](#page-377-0) [la herramienta G151.](#page-377-0)............ [378](#page-377-0) [ciclo de fresado de contorno](#page-482-0) [y de figura en superficie frontal](#page-482-0) [G793](#page-482-0).................................... [483](#page-482-0) [Ciclo de fresado de contorno y](#page-484-0) [de figura en superficie lateral](#page-484-0) [G794](#page-484-0).................................... [485](#page-484-0) [Ciclo de perforación profunda](#page-454-0) [G74.](#page-454-0)...................................... [455](#page-454-0) [ciclo de profundización](#page-398-0) [G870](#page-398-0).................................... [399](#page-398-0) [Ciclo de profundización simple](#page-590-0) [G86.](#page-590-0)..................................... [591](#page-590-0) [ciclo de repetición del contorno](#page-588-0) [G83.](#page-588-0)..................................... [589](#page-588-0) [ciclo de rosca simple G32](#page-429-0).... [430](#page-429-0) [ciclo de rosca universal G31](#page-424-0). [425](#page-424-0) [Ciclo de tallado libre G85.](#page-439-0).... [440](#page-439-0) [ciclo de torneado de tronzado](#page-395-0) [G869](#page-395-0).................................... [396](#page-395-0) [ciclo de tronzado G859.](#page-438-0)....... [439](#page-438-0) [Circular en superficie lateral](#page-475-0) [G112.](#page-475-0).................................... [476](#page-475-0) [Circular en superficie lateral](#page-475-0) [G113.](#page-475-0).................................... [476](#page-475-0) [círculo completo en la](#page-420-0) [superficie lateral G314.](#page-420-0)........ [421](#page-420-0) [Compensación del afilado](#page-526-0) [G976.](#page-526-0)................................... [527](#page-526-0) [compensación dentado oblicuo](#page-537-0) [G728](#page-537-0).................................... [538](#page-537-0) [Contorno de la pieza en bruto](#page-518-0) [G67.](#page-518-0)..................................... [519](#page-518-0) [convertir y reflejar ejes G30 575](#page-574-0) [Corrección aditiva G149](#page-376-0)....... [377](#page-376-0) [Definir punto de cambio de](#page-354-0) [herramienta G140](#page-354-0)................ [355](#page-354-0) [desactivar desplazamiento del](#page-521-0) [punto cero G920.](#page-521-0)................. [522](#page-521-0) [desactivar desplazamiento del](#page-521-1) [punto cero longitud de HTA](#page-521-1) [G921](#page-521-1).................................... [522](#page-521-1) [desactivar la sobremedida](#page-371-0) [G50.](#page-371-0)..................................... [372](#page-371-0) [desactivar SRK/FRK G40](#page-365-0)..... [366](#page-365-0) [desbastado longitudinal G810.](#page-380-0)... [381](#page-380-0)

[desbaste en fresado de cajeras](#page-691-0) [eje Y G845.](#page-691-0).......................... [692](#page-691-0) [desbaste paralelo al contorno](#page-386-0) [G830](#page-386-0).................................... [387](#page-386-0) [descentrado X G727.](#page-535-0)........... [536](#page-535-0) [desconectar zona de protección](#page-519-0) [G60.](#page-519-0)..................................... [520](#page-519-0) [Desfase angular C G905](#page-579-0)...... [580](#page-579-0) [desplazamiento a tope fijo](#page-580-0) [G916.](#page-580-0)................................... [581](#page-580-0) [Desplazamiento del punto cero,](#page-528-1) [activar longitud de HTA](#page-528-1) [G981](#page-528-1).................................... [529](#page-528-1) [desplazamiento del punto cero](#page-370-0) [absoluto G59](#page-370-0)....................... [371](#page-370-0) [desplazamiento del punto cero](#page-369-0) [aditivo G56](#page-369-0)........................... [370](#page-369-0) [desplazamiento del punto cero](#page-466-0) [eje C G152.](#page-466-0).......................... [467](#page-466-0) [Desplazamiento del punto cero](#page-519-1) [en variable G902.](#page-519-1)................. [520](#page-519-1) [desplazamiento del punto cero](#page-368-0) [G51.](#page-368-0)..................................... [369](#page-368-0) [Diámetro de referencia](#page-466-1) [G120.](#page-466-1)................................... [467](#page-466-1) [Distancia de seguridad](#page-373-0) [\(mecanizado de fresado\)](#page-373-0) [G147.](#page-373-0)................................... [374](#page-373-0) [Distancia de seguridad G47. 374](#page-373-1) [entalladura forma H G857.](#page-445-0)... [446](#page-445-0) [entalladura forma K G858](#page-446-0).... [447](#page-446-0) [entalladura forma U G856.](#page-444-0)... [445](#page-444-0) [Error de arrastre en la variable](#page-520-0) [G903](#page-520-0).................................... [521](#page-520-0) [Fijar zona de supervisión](#page-528-2) [G995](#page-528-2).................................... [529](#page-528-2) [final del ciclo/contorno simple](#page-416-0) [G80.](#page-416-0)..................................... [417](#page-416-0) [fresado axial de roscas](#page-465-0) [G799](#page-465-0).................................... [466](#page-465-0) [fresado de cajeras desbaste](#page-500-0) [G845](#page-500-0).................................... [501](#page-500-0) [fresado de rosca plano XY](#page-701-0) [G800.](#page-701-0)................................... [702](#page-701-0) [fresado de rosca plano YZ](#page-702-0) [G806](#page-702-0).................................... [703](#page-702-0) [fresado de superficies en](#page-487-0) [superficie frontal G797](#page-487-0)........ [488](#page-487-0) [fresado de taladro G75](#page-457-0)........ [458](#page-457-0) [fresado de tallado con fresa](#page-703-0) [espiral G808.](#page-703-0)........................ [704](#page-703-0) [fresado ranura espiral G798](#page-490-0). [491](#page-490-0)

[desbastado transversal G820.](#page-383-0)...

[desbaste en el fresado de](#page-689-0) [múltiples aristas eje Y G843 690](#page-689-0) [desbaste en el fresado de](#page-687-0) [superficie eje Y G841](#page-687-0)........... [688](#page-687-0)

[384](#page-383-0)

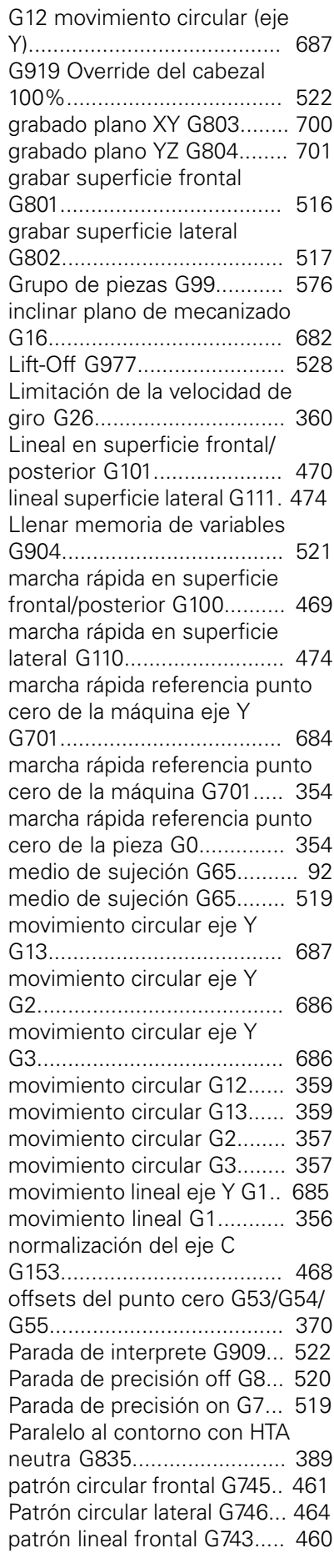

[Patrón lineal lateral G744.](#page-462-0)..... [463](#page-462-0) [polígono en la superficie frontal/](#page-419-0) [posterior G307](#page-419-0)..................... [420](#page-419-0) [profundización referido al](#page-391-0) [contorno G860](#page-391-0)..................... [392](#page-391-0) [punto de cambio de herramienta](#page-354-1) [G14](#page-354-1)...................................... [355](#page-354-1) [ranura circular en superficie](#page-417-0) [frontal G302](#page-417-0)................. [418,](#page-417-0) [418](#page-417-0) [ranura circular en superficie](#page-420-1) [lateral G312.](#page-420-1)......................... [421](#page-420-1) [ranura circular en superficie](#page-420-1) [lateral G313.](#page-420-1)......................... [421](#page-420-1) [ranurado lineal en la superficie](#page-419-1) [lateral G311](#page-419-1).......................... [420](#page-419-1) [ranura lineal en la superficie](#page-417-1) [frontal G301.](#page-417-1)........................ [418](#page-417-1) [ranura lineal en superficie frontal](#page-479-0) [G791](#page-479-0).................................... [480](#page-479-0) [ranura lineal superficie lateral](#page-480-0) [G792](#page-480-0).................................... [481](#page-480-0) [Recorrido más corto en C](#page-467-1) [G154.](#page-467-1)................................... [468](#page-467-1) [rectángulo en la superficie](#page-418-0) [frontal G305](#page-418-0)......................... [419](#page-418-0) [rectángulo superficie lateral](#page-421-0) [G315.](#page-421-0)................................... [422](#page-421-0) [Reducción de fuerza G925](#page-530-0)... [531](#page-530-0) [reducir la marcha rápida G48 360](#page-359-1) [rosca cónica API G352.](#page-435-0)........ [436](#page-435-0) [rosca de contorno G38](#page-437-0)........ [438](#page-437-0) [roscado G73](#page-452-0)........................ [453](#page-452-0) [rosca longitudinal de un solo](#page-593-0) [filete, simple G350.](#page-593-0)...... [594](#page-593-0), [594](#page-593-0) [Rosca métrica ISO G35.](#page-433-0)....... [434](#page-433-0) [rosca trayecto individual](#page-431-0) [G33.](#page-431-0)..................................... [432](#page-431-0) [secuenciación de salto directa](#page-530-1) [G999](#page-530-1).................................... [531](#page-530-1) [segmento rectilíneo con bisel](#page-592-0) [Ciclo bisel G88.](#page-592-0).................... [593](#page-592-0) [segmento rectilíneo con radio](#page-592-1) [G87.](#page-592-1)..................................... [593](#page-592-1) [Seguimiento interno del](#page-517-0) [contorno G703](#page-517-0)..................... [518](#page-517-0) [Seguimiento interno del](#page-517-1) [contorno guardar/cargar G702.](#page-517-1)... [518](#page-517-1) [sincronización del cabezal](#page-578-0) [G720](#page-578-0).................................... [579](#page-578-0) [sobremedida paralela al](#page-372-0) [contorno G58.](#page-372-0)...................... [373](#page-372-0) [sobremedida paralela al eje](#page-371-1) [G57.](#page-371-1)..................................... [372](#page-371-1) [superposición del avance 100 %](#page-520-2) [G908](#page-520-2).................................... [521](#page-520-2) [Supervisión de pinolas G930 532](#page-531-0) [tallado libre DIN 509 E](#page-440-0)

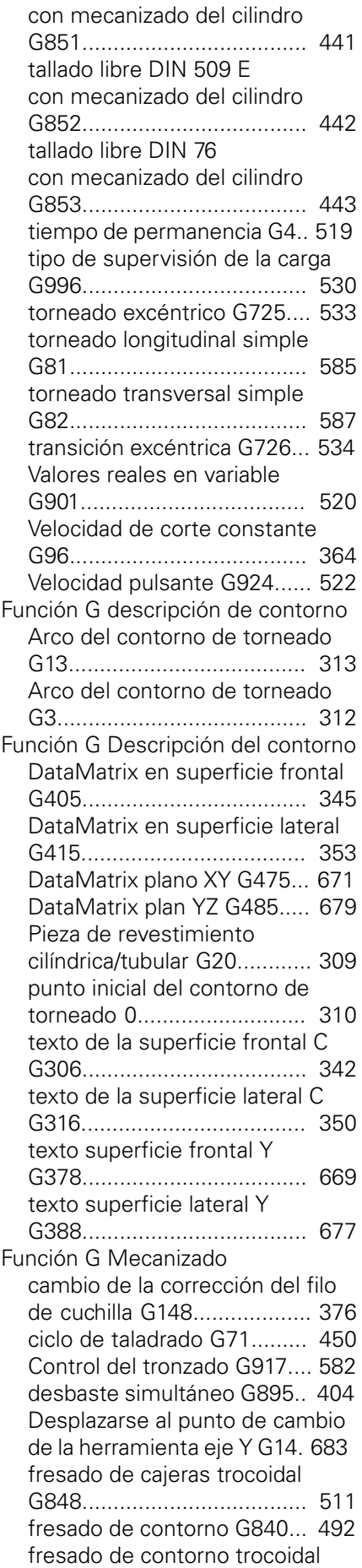

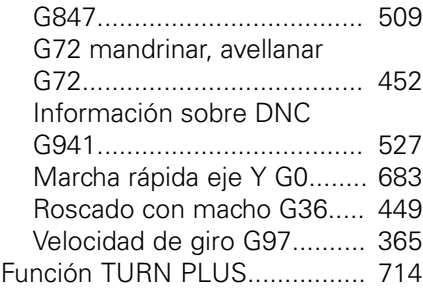

#### **G**

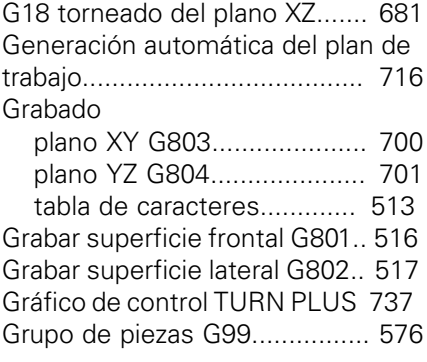

#### **H**

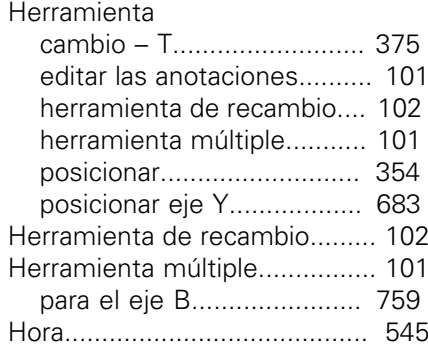

## **I** Identificación

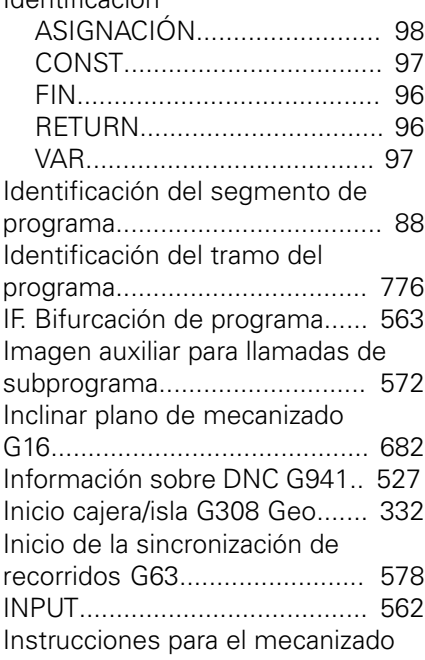

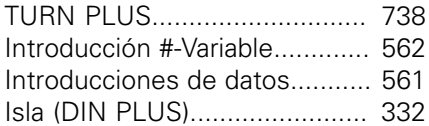

## **L**

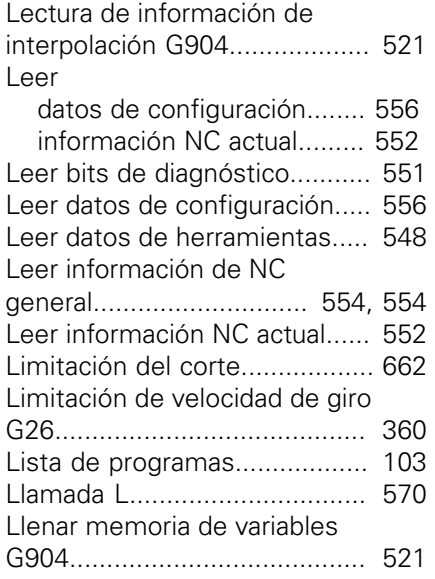

# **M**

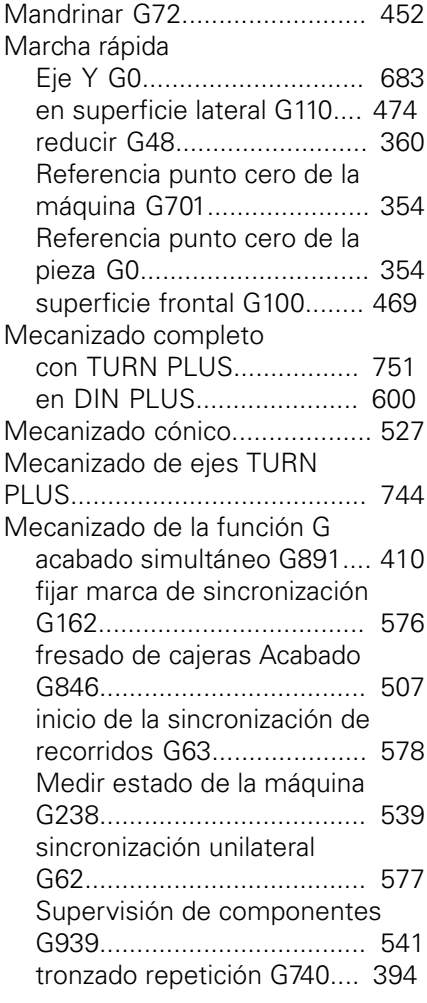

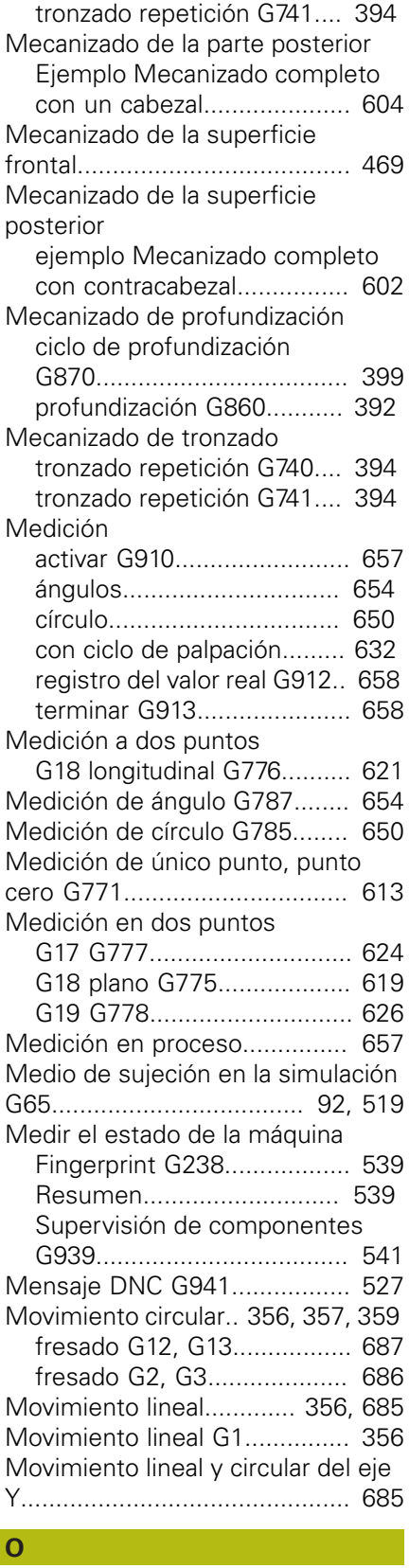

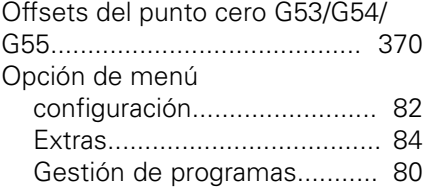

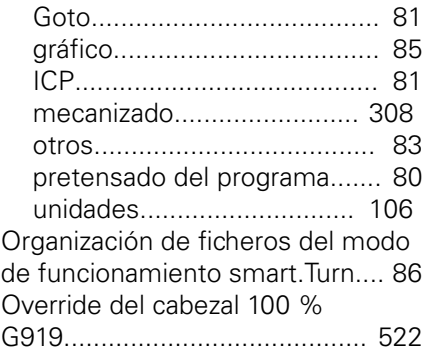

## **P**

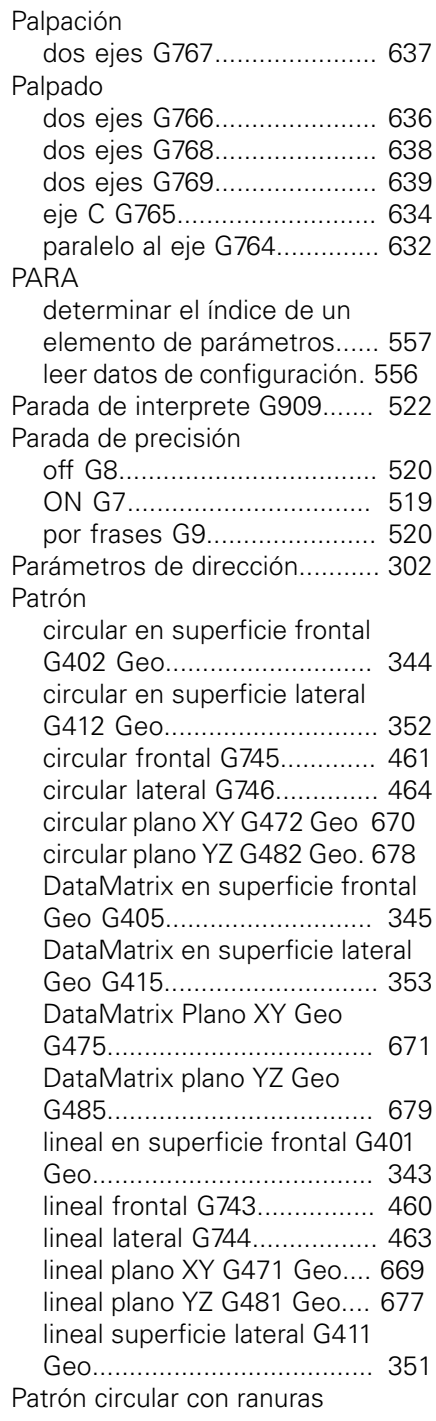

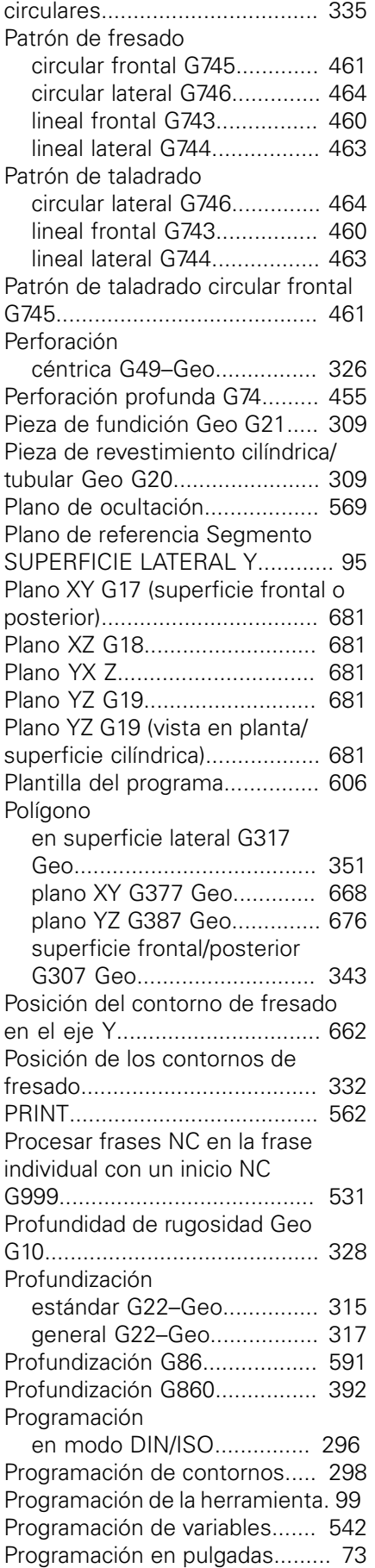

[Programa externo](#page-304-0)..................... [305](#page-304-0)

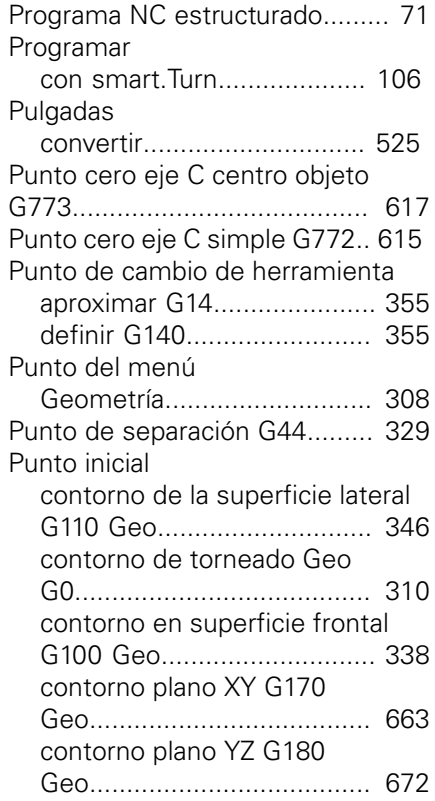

### **R**

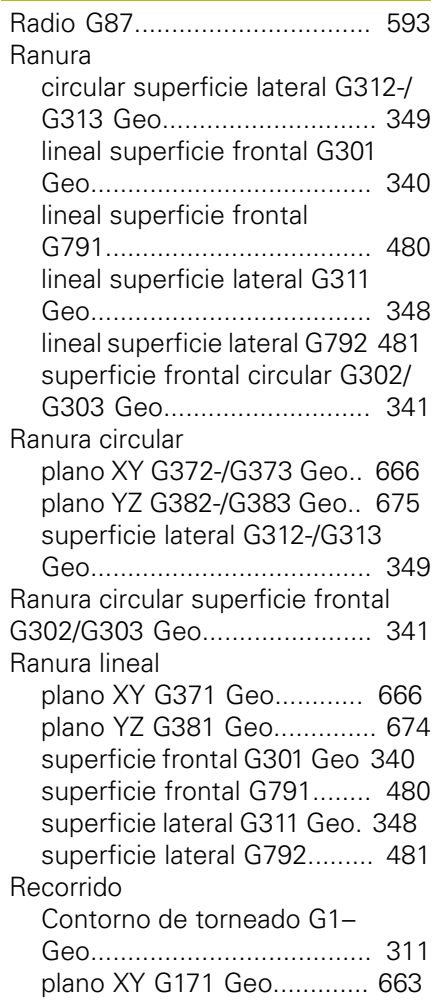

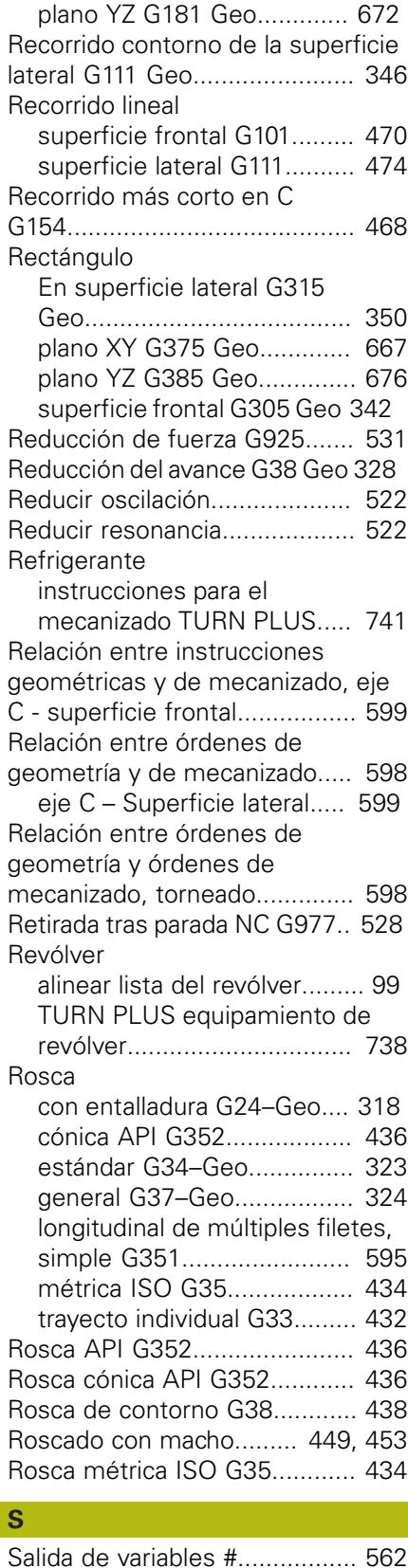

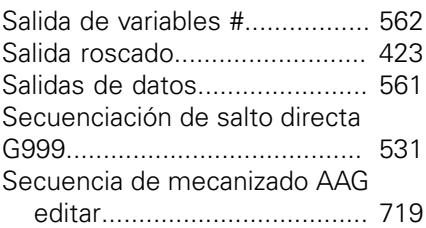

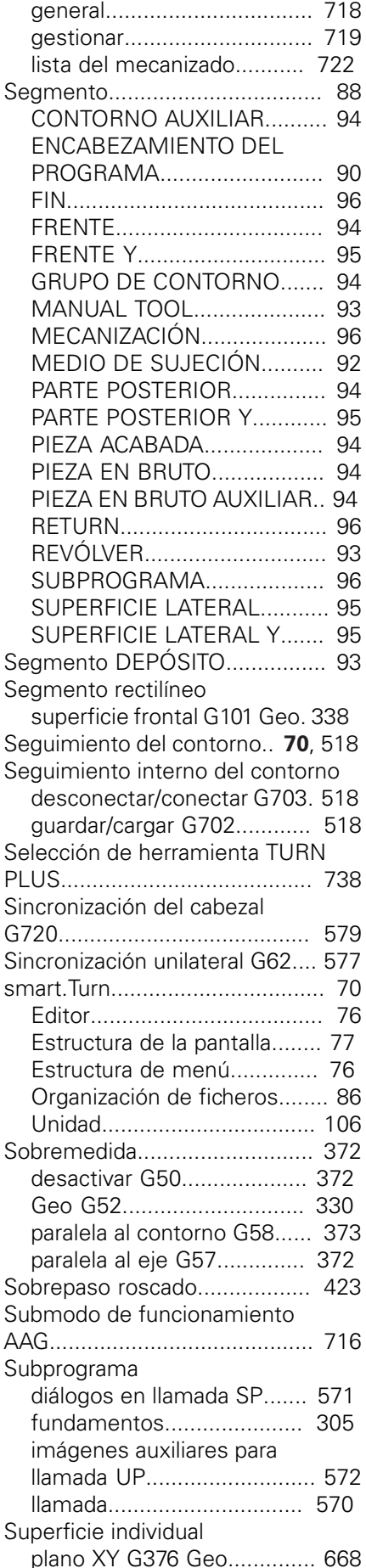

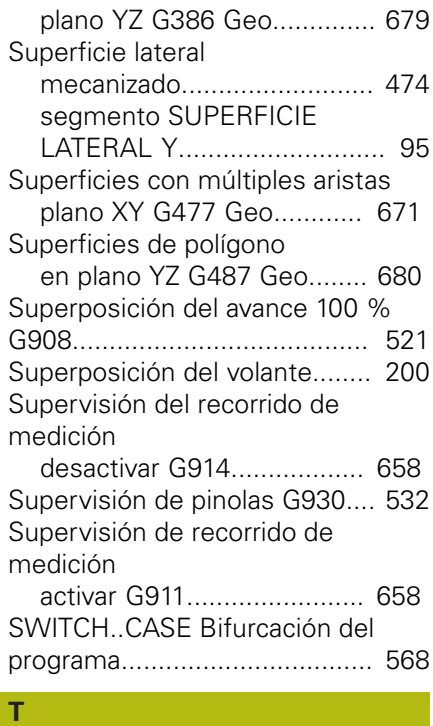

#### [Tabla de caracteres.](#page-512-0)................. [513](#page-512-0) Taladrado [fresado de taladro G75](#page-457-0)........ [458](#page-457-0) [perforación profunda G74](#page-454-0)..... [455](#page-454-0) [TURN PLUS.](#page-740-1)........................ [741](#page-740-1) Taladro [en superficie lateral G310](#page-347-1) [Geo.](#page-347-1)..................................... [348](#page-347-1) [plano YZ G380 Geo.](#page-673-1)............. [674](#page-673-1) [superficie frontal G300 Geo 340](#page-339-1) [Taladro plano XY G370 Geo.](#page-664-0)..... [665](#page-664-0) Tallado libre [ciclo.](#page-439-1)................................... [440](#page-439-1) [DIN 509 E.](#page-319-0)........................... [320](#page-319-0) [DIN 509 E con mecanizado del](#page-440-0) [cilindro G851.](#page-440-0)....................... [441](#page-440-0) [DIN 509 E con mecanizado del](#page-441-0) [cilindro G852.](#page-441-0)....................... [442](#page-441-0) [DIN 509 F](#page-319-1)............................ [320](#page-319-1) [DIN 76.](#page-320-0)................................. [321](#page-320-0) [DIN 76 con mecanizado del](#page-442-0) [cilindro G853.](#page-442-0)....................... [443](#page-442-0) [forma U](#page-318-0).............................. [319](#page-318-0) [Tarea automática](#page-102-0)...................... [103](#page-102-0) [TCPM](#page-522-0)............................... [523](#page-522-0)**, [758](#page-757-0) Texto** [superficie frontal C Geo](#page-341-0) [G306](#page-341-0).................................... [342](#page-341-0) [superficie frontal Y Geo](#page-668-0) [G378](#page-668-0).................................... [669](#page-668-0) [superficie lateral C Geo](#page-349-0) [G316.](#page-349-0)................................... [350](#page-349-0) [superficie lateral Y Geo](#page-676-0) [G388](#page-676-0).................................... [677](#page-676-0) [Tiempo de permanencia G4.](#page-518-3).... [519](#page-518-3)

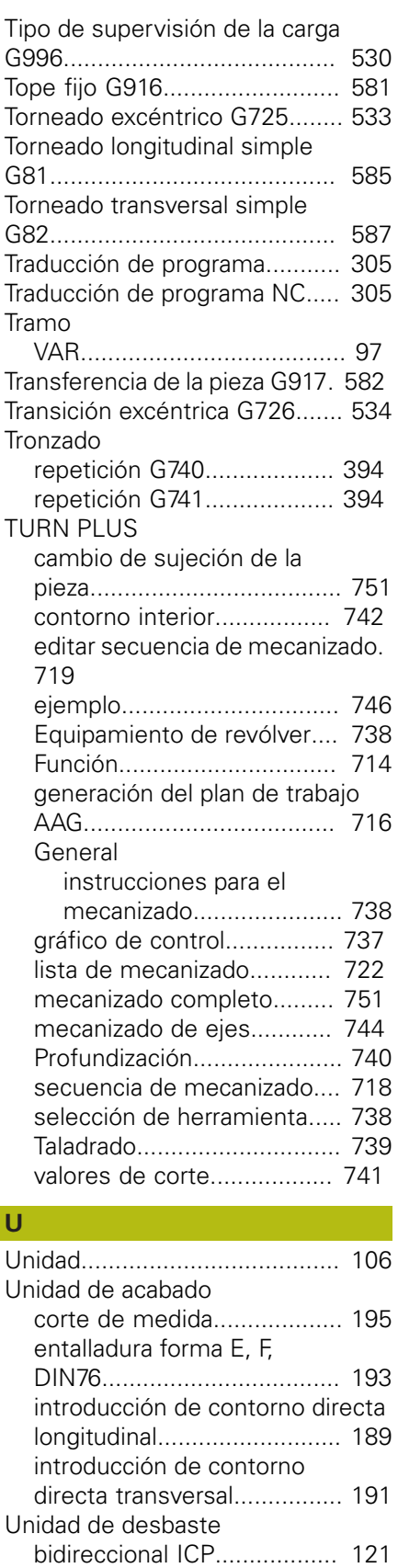

[Desbaste simultáneo G895. 127](#page-126-0) [ICP](#page-186-0)....................................... [187](#page-186-0) [ICP longitudinal.](#page-114-0).................. [115](#page-114-0) [ICP transversal.](#page-116-0)................... [117](#page-116-0) [introducción de contorno directa](#page-122-0)

[longitudinal.](#page-122-0).......................... [123](#page-122-0) [introducción de contorno directa](#page-124-0) [transversal.](#page-124-0).......................... [125](#page-124-0) [paralela al contorno ICP](#page-118-0)....... [119](#page-118-0) Unidad de fresado [desbarbado plano XY.](#page-272-0).. [273](#page-272-0), [276](#page-275-0) [desbarbado plano YZ.](#page-284-0).......... [285](#page-284-0) [desbarbado superficie frontal.](#page-222-0)... [223](#page-222-0) [desbarbado superficie lateral.](#page-240-0)... [241](#page-240-0) [fresado contornos ICP plano](#page-268-0) [XY.](#page-268-0)....................................... [269](#page-268-0) [fresado contornos ICP plano](#page-281-0) [YZ](#page-281-0)........................................ [282](#page-281-0) [fresado de cajeras de figuras en](#page-215-0) [superficie frontal.](#page-215-0)................. [216](#page-215-0) [fresado de cajeras de figuras en](#page-234-0) [superficie lateral.](#page-234-0).................. [235](#page-234-0) [Fresado de cajeras ICP, plano](#page-270-0) [XY.](#page-270-0)....................................... [271](#page-270-0) [fresado de cajeras ICP, plano](#page-282-0) [YZ](#page-282-0)........................................ [283](#page-282-0) [fresado de cajeras ICP en](#page-238-0) [superficie lateral.](#page-238-0).................. [239](#page-238-0) [Fresado de cajeras ICP](#page-220-0) [superficie frontal.](#page-220-0)................. [221](#page-220-0) [fresado de contorno de figuras](#page-213-0) [en superficie frontal.](#page-213-0)............ [214](#page-213-0) [fresado de contorno de figuras](#page-232-0) [en superficie lateral.](#page-232-0)............. [233](#page-232-0) [fresado de contorno ICP en](#page-218-0) [superficie frontal.](#page-218-0)................. [219](#page-218-0) [fresado de contorno ICP en](#page-237-0) [superficie lateral.](#page-237-0).................. [238](#page-237-0) [fresado de rosca plano XY.](#page-276-0).. [277](#page-276-0) [fresado de rosca plano YZ](#page-288-0).... [289](#page-288-0) [fresado de roscas](#page-212-0)................ [213](#page-212-0) [fresado frontal.](#page-211-0).................... [212](#page-211-0) [fresado frontal ICP](#page-223-0)............... [224](#page-223-0) [grabado de superficie](#page-217-0) [frontal](#page-217-0).................................. [218](#page-217-0) [grabado de superficie lateral 237](#page-236-0) [grabado plano YZ.](#page-287-0)................ [288](#page-287-0) [Patrón de ranura circular](#page-210-0) [superficie frontal.](#page-210-0)................. [211](#page-210-0) [patrón de ranura lineal de la](#page-209-0) [superficie frontal.](#page-209-0)................. [210](#page-209-0) [polígono en plano XY](#page-274-0).......... [275](#page-274-0) [polígono en plano YZ.](#page-286-0)......... [287](#page-286-0) [ranura helicoidal.](#page-231-0).................. [232](#page-231-0) [ranura superficie frontal.](#page-208-0)...... [209](#page-208-0) [ranura superficie lateral](#page-228-0)........ [229](#page-228-0) [superficie individual plano](#page-273-0) [XY.](#page-273-0)....................................... [274](#page-273-0) [superficie individual plano](#page-285-0) [YZ](#page-285-0)........................................ [286](#page-285-0) Unidad de roscado

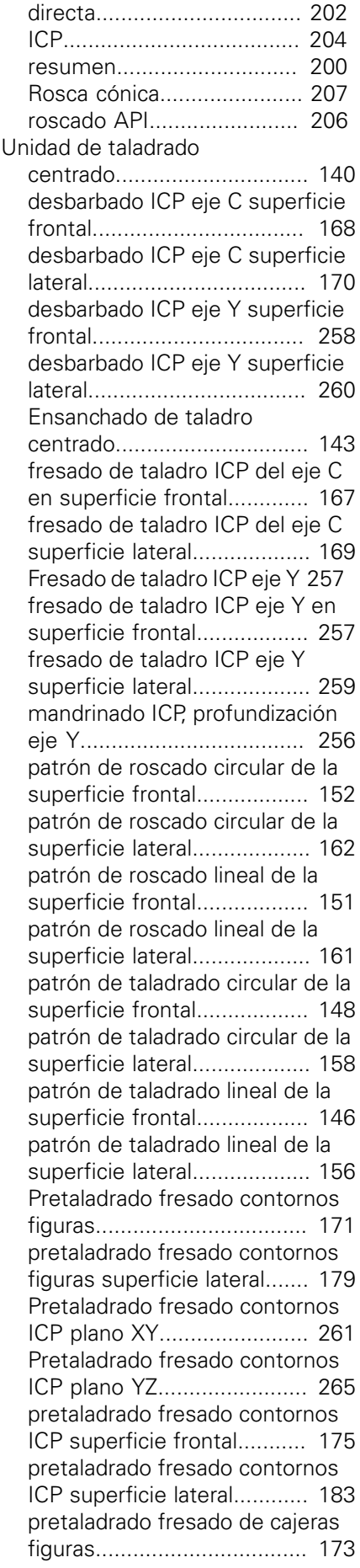

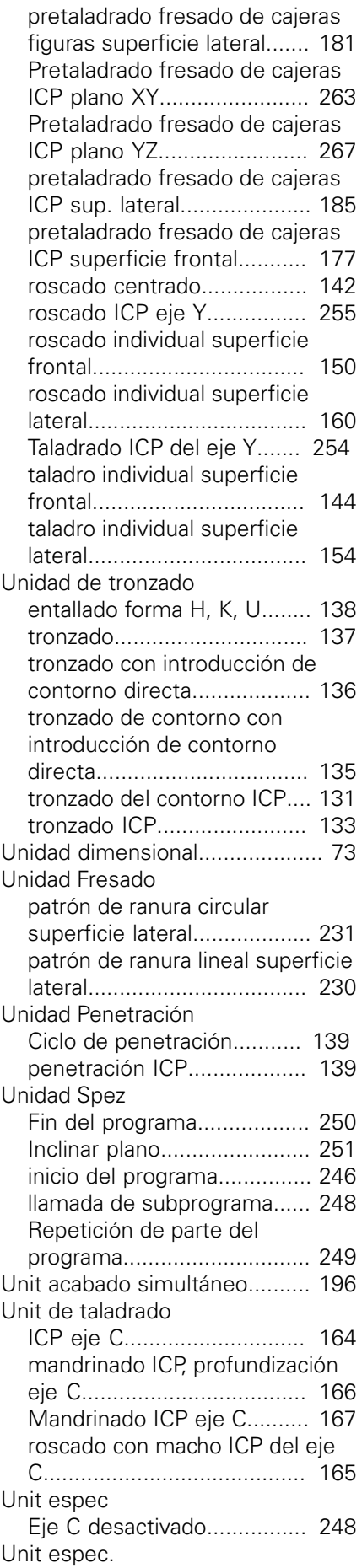

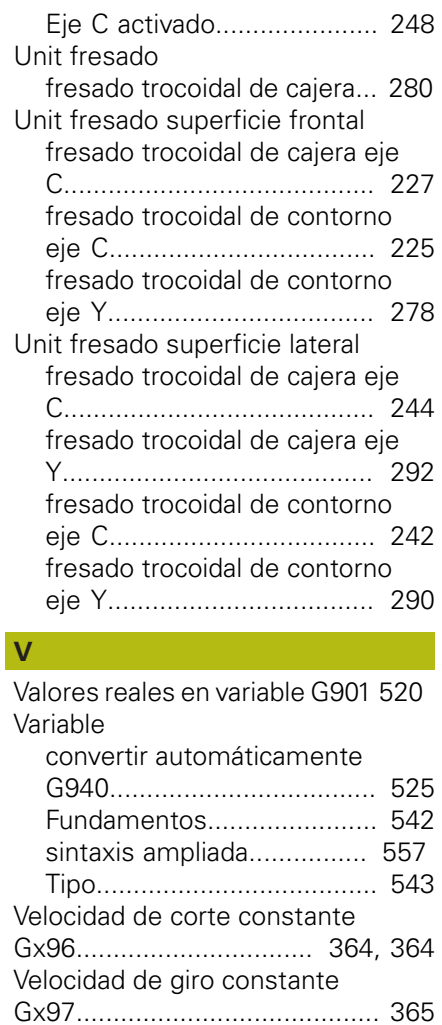

[Velocidad de rotación.](#page-359-2).............. [360](#page-359-2) [Velocidad pulsante G924](#page-521-4).......... [522](#page-521-4)

[variables](#page-560-1)................................... [561](#page-560-1) [Ventana de salida especial.](#page-560-2)...... [561](#page-560-2) [Vista en árbol.](#page-78-0)............................ [79](#page-78-0) [Volante superposición.](#page-422-1)............. [423](#page-422-1)

[WHILE](#page-565-0)...................................... [566](#page-565-0) [WINDOW.](#page-560-1)................................ [561](#page-560-1)

[Ventana de emisión para](#page-560-1)

**W**

# **HEIDENHAIN**

**DR. JOHANNES HEIDENHAIN GmbH** Dr.-Johannes-Heidenhain-Straße 5

**83301 Traunreut, Germany** +49 8669 31-0 FAX +49 8669 32-5061 E-mail: info@heidenhain.de

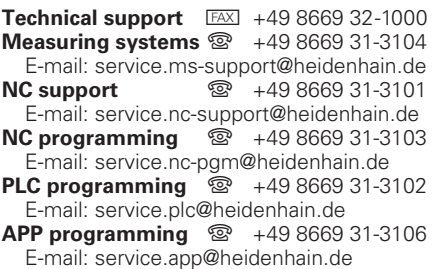

**www.heidenhain.de**

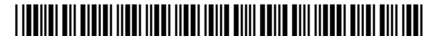